# R&S®SMW-K55/-K69/-K81/-K84/- K85/-K112/-K113 EUTRA/LTE User Manual LTE closed-loop BS test, Logfile Generation, Rel. 9/Rel. 10/Rel. 11/ Rel. 12, Enhanced Features

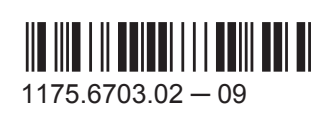

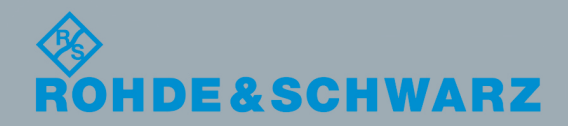

User Manual

Test & Measurementest & Measuremen This document describes the following software options:

● R&S®SMW-K55/-K69/-K81/-K84/-K85/-K112/-K113 1413.4180.xx, 1413.4480.xx, 1413.4539.0x, 1413.5435.xx, 1413.5487.xx, 1413.8505.xx, 1414.1933.xx

This manual describes firmware version FW 3.20.390.xx and later of the R&S®SMW200A.

© 2015 Rohde & Schwarz GmbH & Co. KG Mühldorfstr. 15, 81671 München, Germany Phone: +49 89 41 29 - 0 Fax: +49 89 41 29 12 164 Email: [info@rohde-schwarz.com](mailto:info@rohde-schwarz.com) Internet: [www.rohde-schwarz.com](http://www.rohde-schwarz.com) Subject to change – Data without tolerance limits is not binding. R&S® is a registered trademark of Rohde & Schwarz GmbH & Co. KG.

Trade names are trademarks of the owners.

The following abbreviations are used throughout this manual: R&S®SMW200A is abbreviated as R&S SMW, R&S®WinIQSIM2™ is abbreviated as R&S WinIQSIM2

# **Contents**

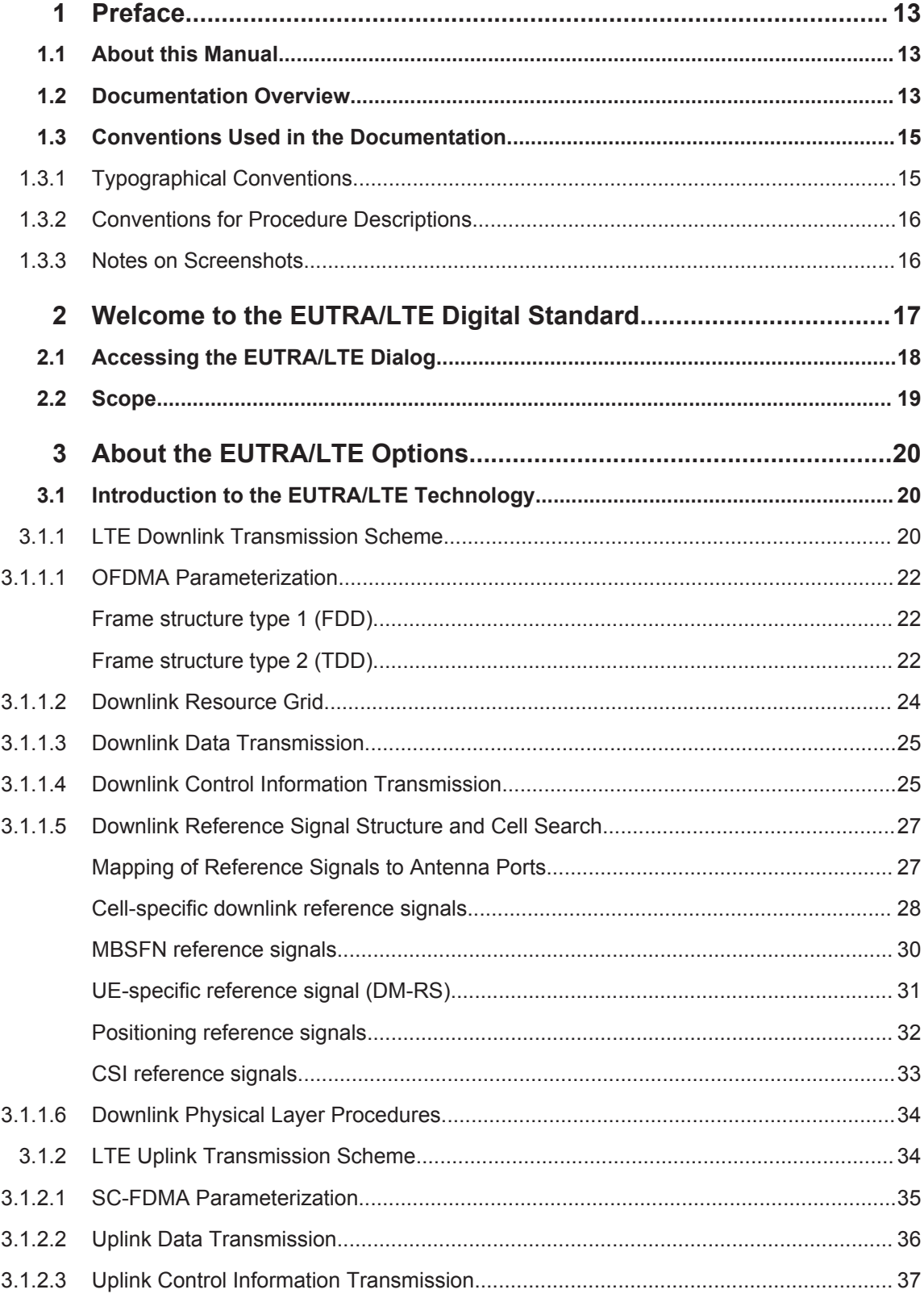

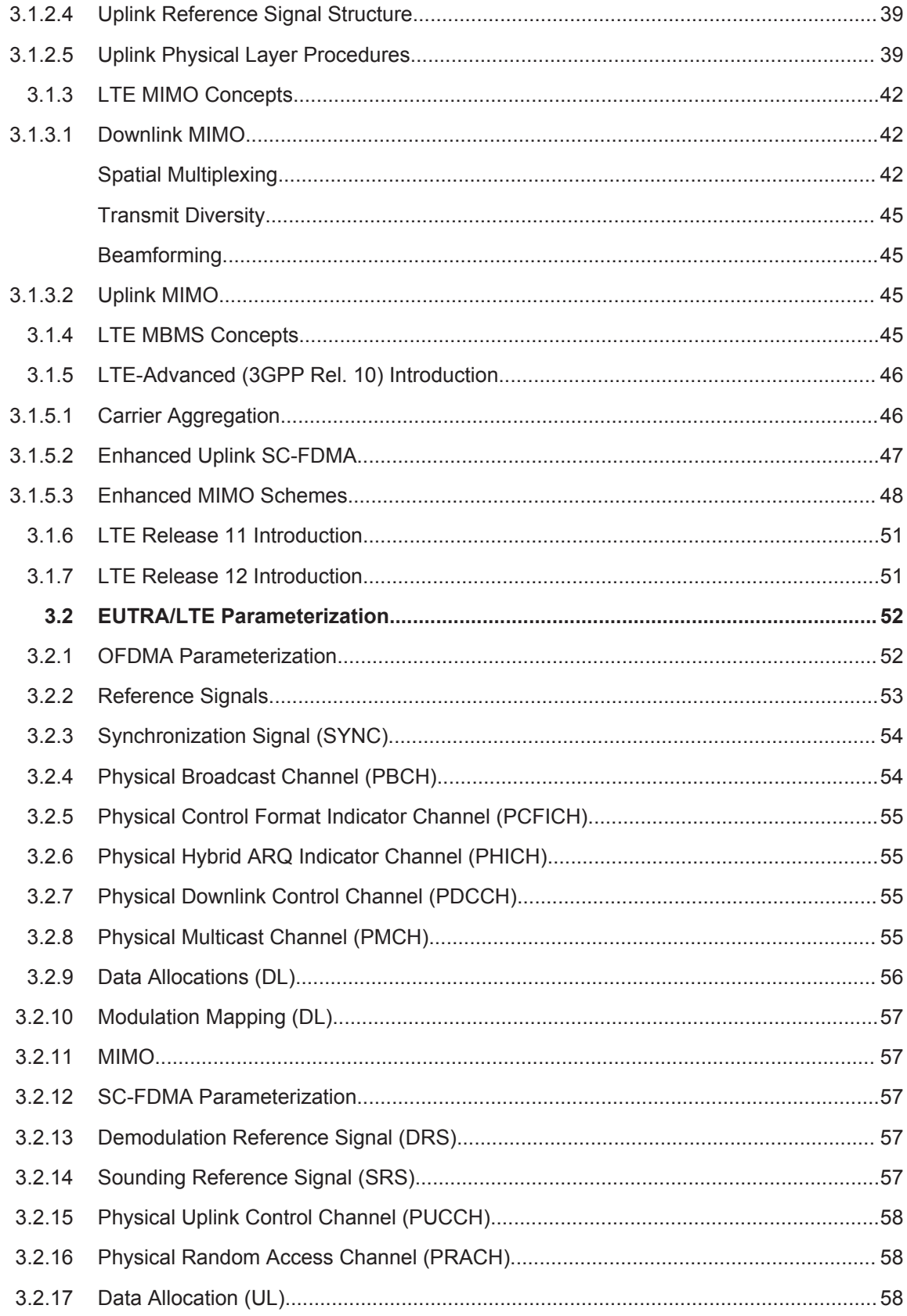

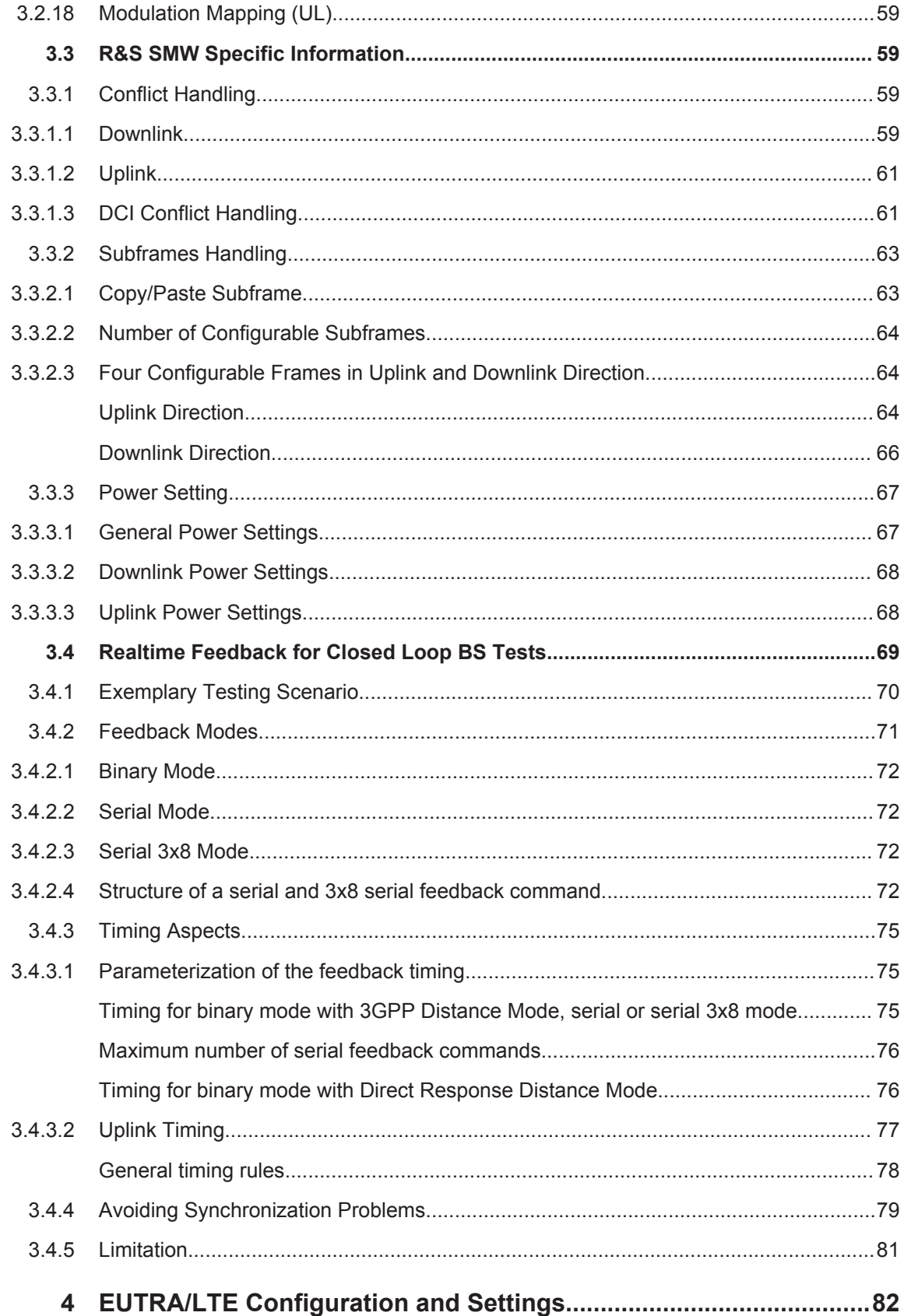

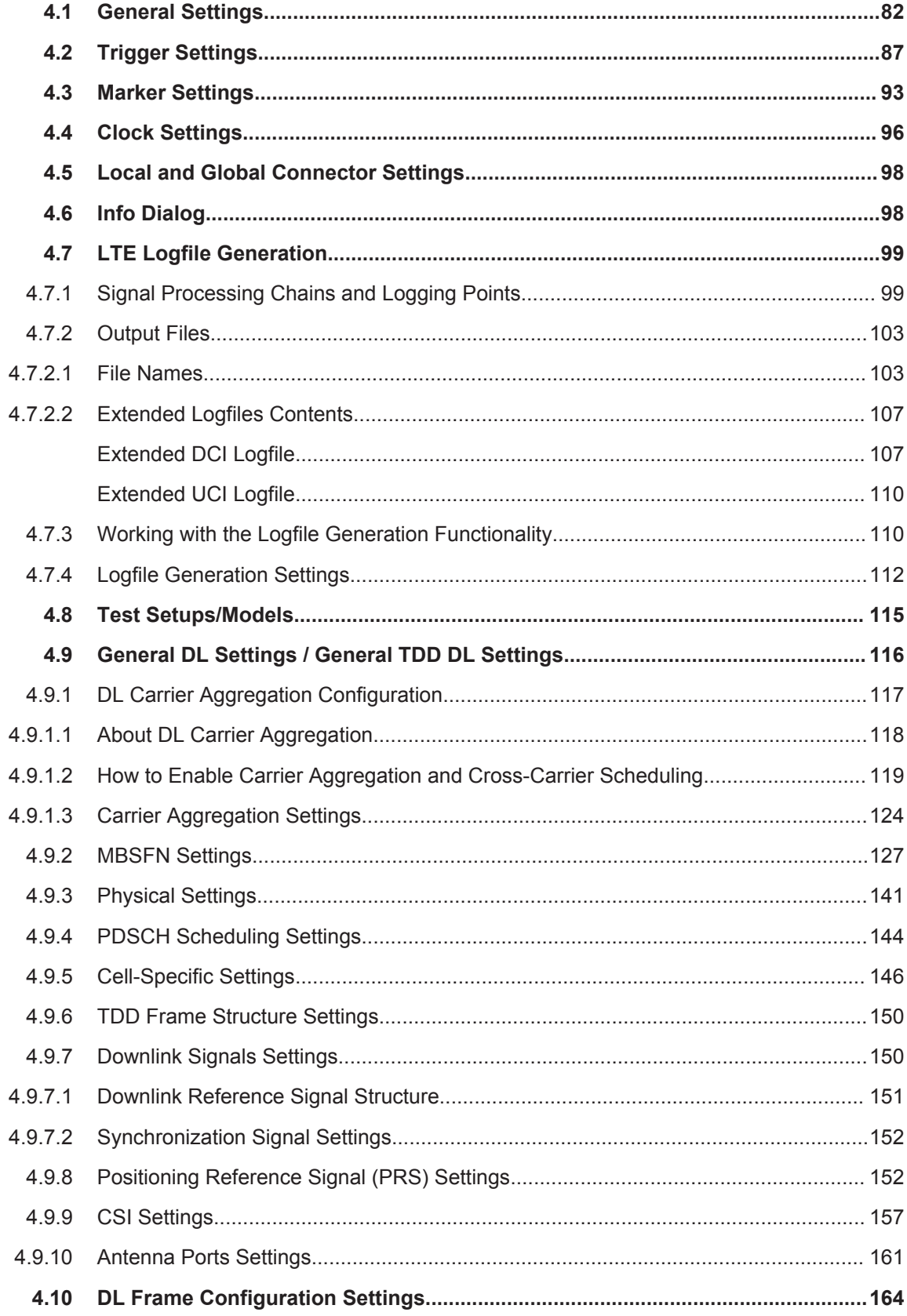

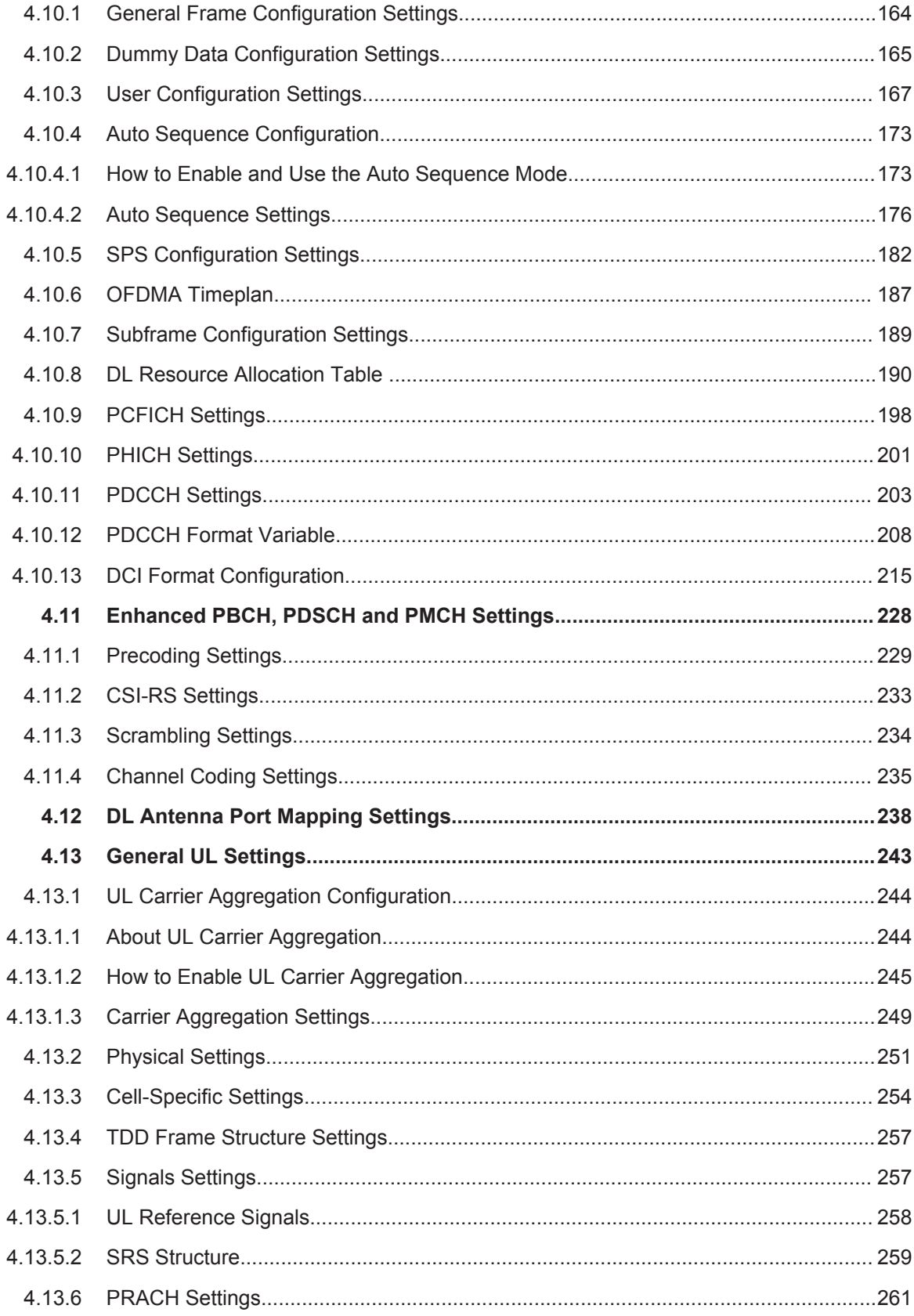

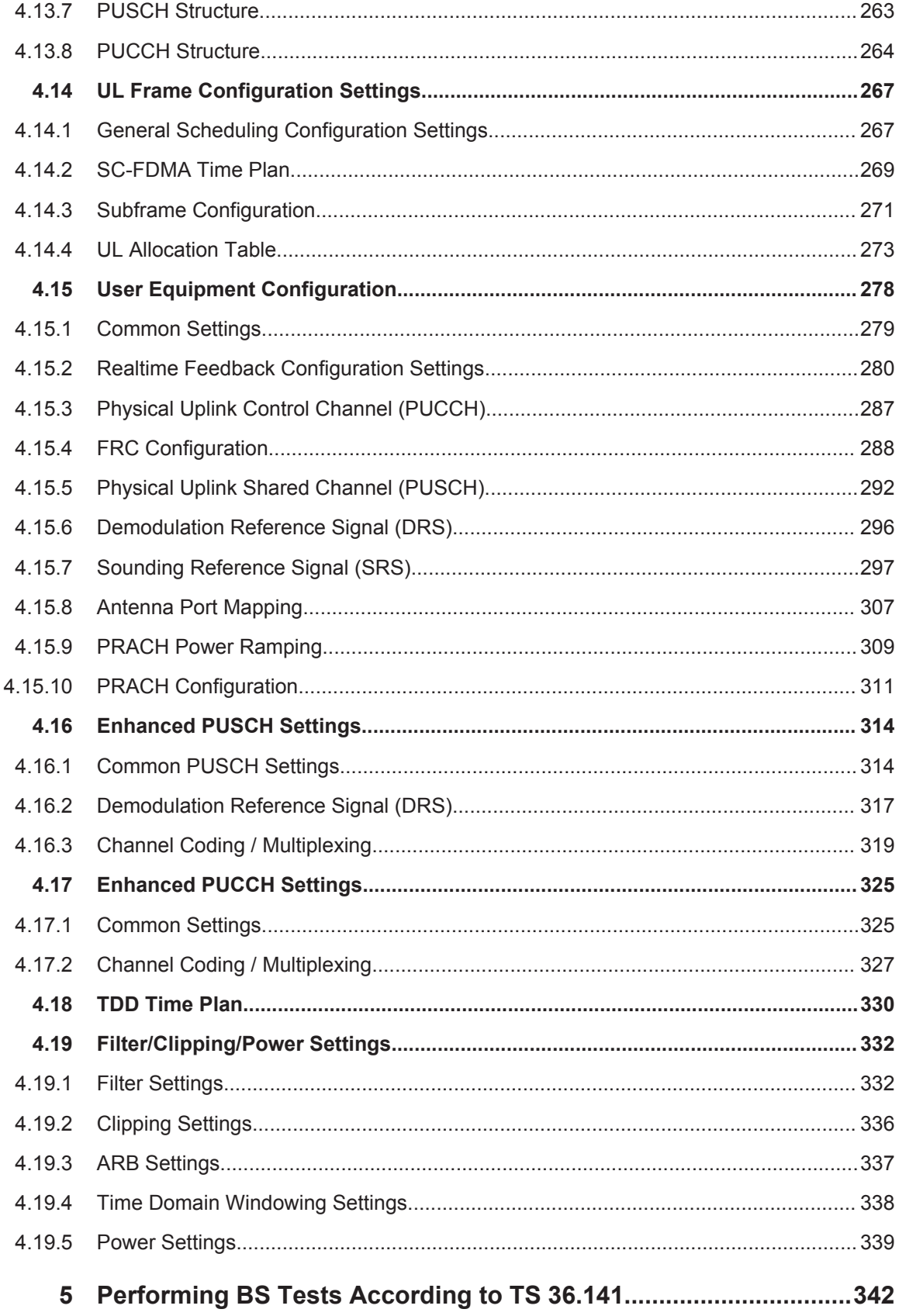

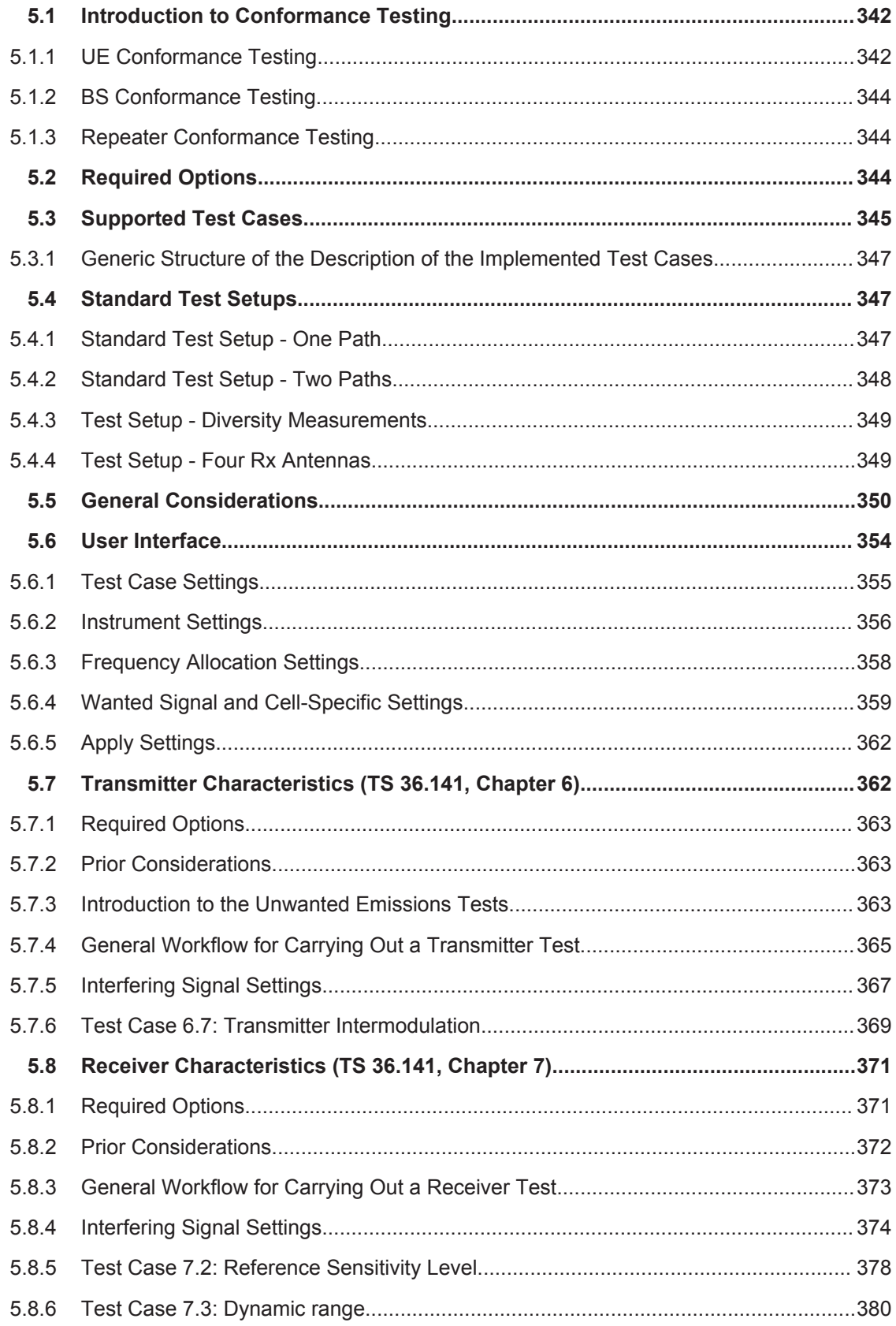

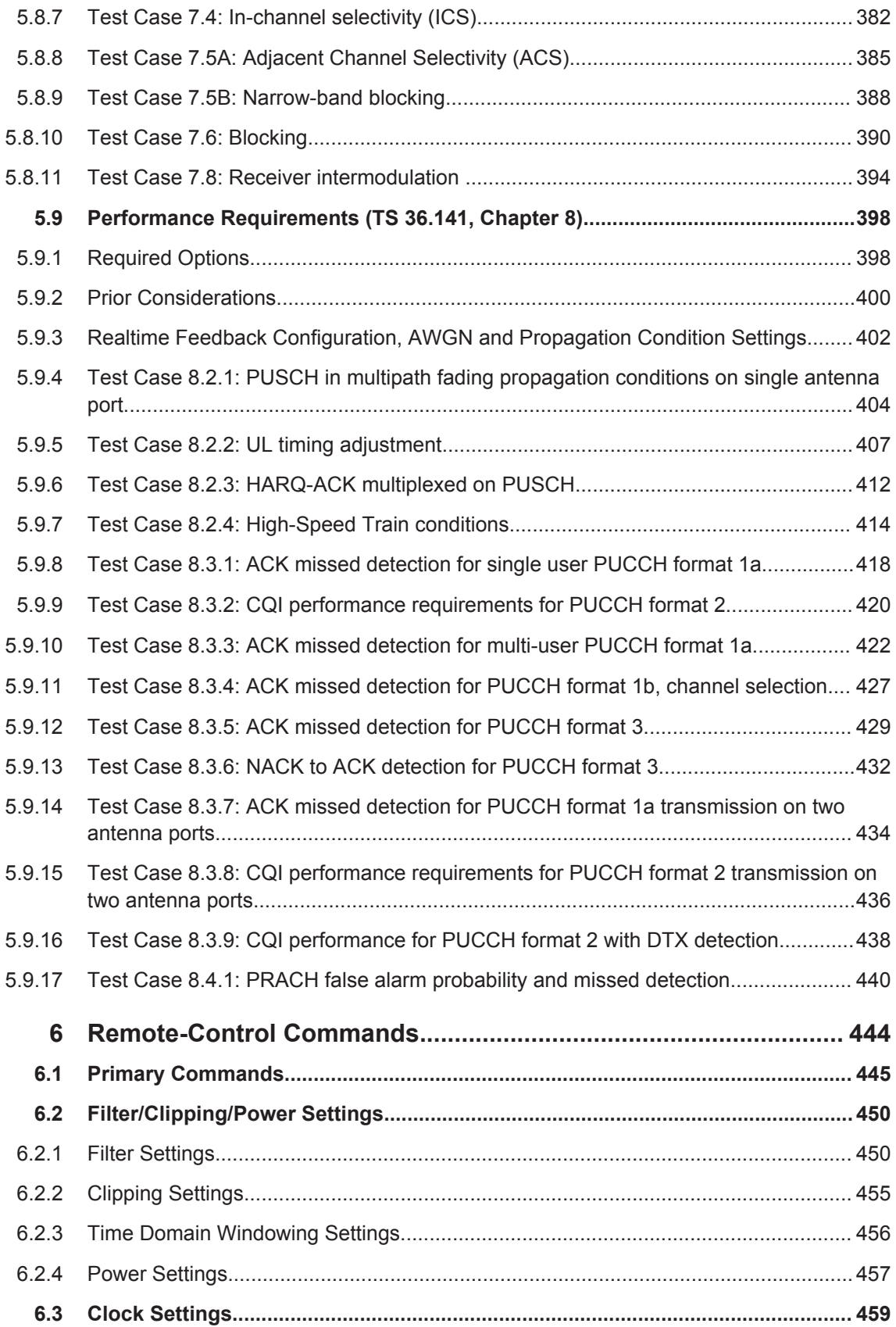

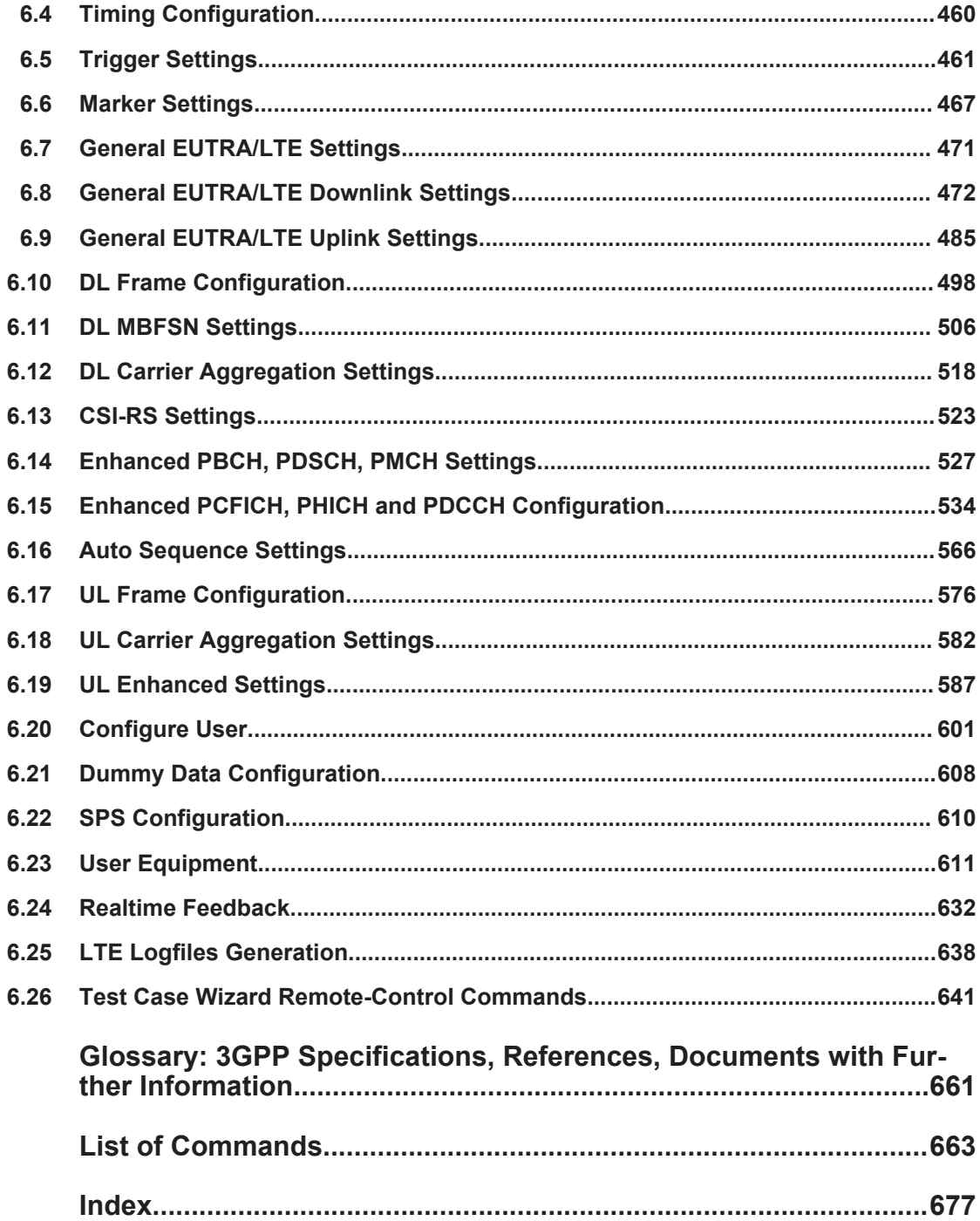

# <span id="page-12-0"></span>1 Preface

## **1.1 About this Manual**

This User Manual provides all the information **specific to the digital standard EUTRA/LTE**. All general instrument functions and settings common to all applications and operating modes are described in the main R&S SMW User Manual.

The main focus in this manual is on the provided settings and the tasks required to generate a signal. The following topics are included:

- **Welcome to the EUTRA/LTE Digital Standard** Introduction to and getting familiar with the option
- **About the EUTRA/LTE options** Background information on basic terms and principles in the context of the signal generation

### ● **EUTRA/LTE Configuration and Settings**

A concise description of all functions and settings available to configure signal generation with their corresponding remote control command

### ● **Test Case Wizard**

Description of the provided test cases for tests on Base Stations in Conformance with the 3G Standard 3GPP FDD

### **Remote Control Commands**

Remote commands required to configure and perform signal generation in a remote environment, sorted by tasks (Commands required to set up the instrument or to perform common tasks on the instrument are provided in the main R&S SMW User Manual) Programming examples demonstrate the use of many commands and can usually be executed directly for test purposes

### ● **Annex**

Reference material, such as extensive lists

● **List of remote commands**

Alphabetical list of all remote commands described in the manual

● **Index**

## **1.2 Documentation Overview**

The user documentation for the R&S SMW consists of the following parts:

- Getting started, printed manual
- Online help system on the instrument, incl. tutorials
- User manuals and online manual, see the product page
- Service manual, provided on the internet for registrated users
- Instrument security procedures, see the product page
- General safety instructions, printed brochure
- Release notes, see the product page (download > firmware)
- Data sheet and brochures, see the product page (download > brochures and data sheets)
- Application notes, provided on the internet

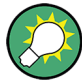

You find the user documentation on the R&S SMW product page mainly at: <http://www.rohde-schwarz.com/product/SMW200A.html> > "Downloads" > "Manuals" Additional download paths are stated directly in the following abstracts of the documentation types.

### **Getting Started**

Introduces the R&S SMW and describes how to set up and start working with the product. Includes basic operations, typical measurement examples, and general information, e.g. safety instructions, etc.

### **Online Help and Tutorials**

The **online help** offers quick, context-sensitive access to the information needed for operation and programming. It contains the description for the base unit and the software options.

The **tutorials** offer guided examples and demonstrations on operating the R&S SMW.

### **User Manual and Online Manual**

Separate manuals are provided for the base unit and the software options:

**Base unit manual** 

Contains the description of the graphical user interface, an introduction to remote control, the description of all SCPI remote control commands, programming examples, and information on maintenance, instrument interfaces and error messages. Includes the contents of the getting started manual.

**Software option manuals** 

Describe the specific functions of an option. Basic information on operating the R&S SMW is not included.

The **online manual** provides the contents of the user manual for immediate display on the internet.

### **Service Manual**

Describes the performance test for checking the rated specifications, module replacement and repair, firmware update, troubleshooting and fault elimination, and contains mechanical drawings and spare part lists.

The service manual is available for registered users on the global Rohde & Schwarz information system (GLORIS).

#### <span id="page-14-0"></span>**Instrument Security Procedures**

Deals with security issues when working with the R&S SMW in secure areas.

### **Data Sheets and Brochures**

The data sheet contains the technical specifications of the R&S SMW. Brochures provide an overview of the instrument and deal with the specific characteristics, see [http://](http://www.rohde-schwarz.com/product/SMW200A.html) [www.rohde-schwarz.com/product/SMW200A.html](http://www.rohde-schwarz.com/product/SMW200A.html) > "Download" > "Brochures and Data Sheets".

### **General Safety Instructions**

Contains basic safety instructions in English, Spanish, German and French.

### **Release Notes**

Describes the firmware installation, new and modified features and fixed issues according to the current firmware version. You find the latest version at:

<http://www.rohde-schwarz.com/product/SMW200A.html> > "Downloads" > "Firmware"

### **Application Notes, Application Cards, White Papers, etc.**

These documents deal with special applications or background information on particular topics, see [http://www.rohde-schwarz.com/appnotes.](http://www.rohde-schwarz.com/appnotes)

## **1.3 Conventions Used in the Documentation**

### **1.3.1 Typographical Conventions**

The following text markers are used throughout this documentation:

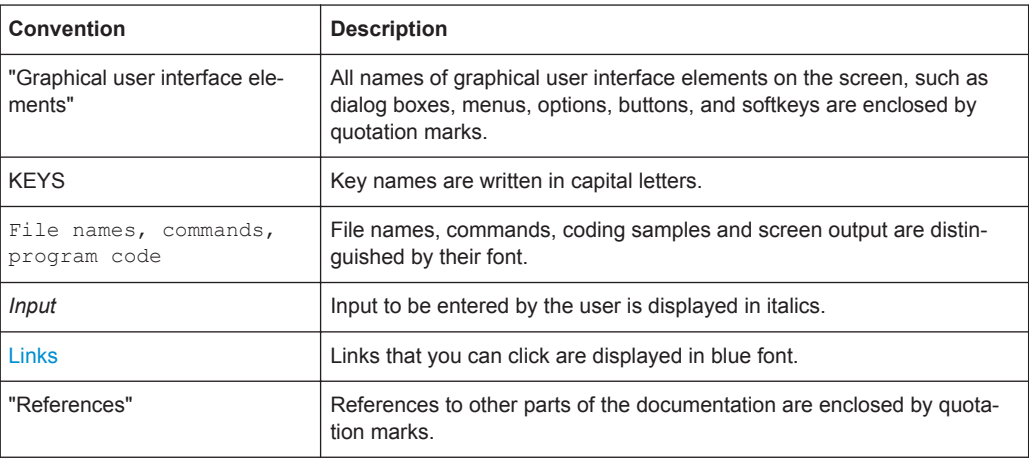

### <span id="page-15-0"></span>**1.3.2 Conventions for Procedure Descriptions**

When describing how to operate the instrument, several alternative methods may be available to perform the same task. In this case, the procedure using the touchscreen is described. Any elements that can be activated by touching can also be clicked using an additionally connected mouse. The alternative procedure using the keys on the instrument or the on-screen keyboard is only described if it deviates from the standard operating procedures.

The term "select" may refer to any of the described methods, i.e. using a finger on the touchscreen, a mouse pointer in the display, or a key on the instrument or on a keyboard.

### **1.3.3 Notes on Screenshots**

When describing the functions of the product, we use sample screenshots. These screenshots are meant to illustrate as much as possible of the provided functions and possible interdependencies between parameters. The shown values may not represent realistic test situations.

The screenshots usually show a fully equipped product, that is: with all options installed. Thus, some functions shown in the screenshots may not be available in your particular product configuration.

# <span id="page-16-0"></span>2 Welcome to the EUTRA/LTE Digital Standard

The R&S SMW-K55/-K69/-K81/-K84/-K85/-K112/-K113 are firmware applications that add functionality to generate signals in accordance with the 3GPP standard EUTRA/ LTE.

In the following, the terms LTE or EUTRA are used interchangeably.

### **Preamble**

All supported features are in line with 3GPP Release 12; the following official 3GPP specifications are implemented:

- 3GPP TS 36.211, Version 12.7.0
- 3GPP TS 36.212, Version 12.6.1
- 3GPP TS 36.213, Version 12.7.0

### **The R&S SMW-K55/-K69/-K81/-K84/-K85/-K112/-K113 key features**

The R&S SMW simulates EUTRA/LTE at the physical channel level. The following list gives an overview of the functions provided for generating an EUTRA/LTE signal:

- Supports FDD and TDD
- Intuitive user interface with graphical display of time plan
- Full support of P-SYNC, S-SYNC and DL reference signal derived from cell ID
- PBCH, PDSCH, PDCCH, PCFICH, PHICH supported
- Downlink 256QAM for PDSCH and PMCH
- PDCCH with full DCI configuration (all DCI formats supported), incl. DCI Format 1C for eIMTA-RNTI
- Channel coding and scrambling for PDSCH and PBCH (including MIB)
- Automatic PDSCH scheduling from DCI
- Automatic scheduling of downlink transmissions according to long HARQ patterns
- Full downlink MIMO and transmit diversity support
- Uplink MIMO support
- Supports PUSCH with channel coding and scrambling
- Configuration of all PRACH and PUCCH formats
- Fixed reference channels (FRC) in line with 3GPP TS 36.141
- Downlink test models (E-TMs) in line with 3GPP TS 36.141, incl. E-TMs for 256QAM
- Test case wizard
- Real-time processing of HARQ feedback commands and timing adjustment commands for closed-loop base station tests
- Simulation of single-layer, dual-layer and up to eight-layer beamforming scenarios (transmission modes 7, 8 and 9) on antenna ports 5 and 7 to 14
- Support of MBMS single frequency network (MBSFN) subframes on antenna port 4
- <span id="page-17-0"></span>Generation of positioning reference signals (PRS) on antenna port 6
- Access to intermediate results of the FEC chain for design cross-verification
- Generation of LTE-Advanced downlink and uplink carrier aggregation scenarios (up to 5 carriers) with support for cross-carrier scheduling; incl. uplink carrier aggregation with mixed duplexing
- LTE-Advanced enhanced SC-FDMA with PUSCH/PUCCH synchronous transmission and clustered PUSCH
- Support of CSI reference signals

This user manual contains a description of the functionality that the application provides, including remote control operation.

All functions not discussed in this manual are the same as in the base unit and are described in the R&S SMW user manual. The latest version is available at the R&S SMW [product page](http://www.rohde-schwarz.com/product/SMW200A.html) >"Downloads" > "Manuals".

### **Installation**

You can find detailed installation instructions in the delivery of the option or in the R&S SMW Service Manual.

## **2.1 Accessing the EUTRA/LTE Dialog**

### **To open the dialog with EUTRA/LTE settings**

► In the block diagram of the R&S SMW, select "Baseband > EUTRA/LTE".

A dialog box opens that display the provided general settings.

The signal generation is not started immediately. To start signal generation with the default settings, select "State > On".

```
Scope
```
### <span id="page-18-0"></span>**2.2 Scope**

Tasks (in manual or remote operation) that are also performed in the base unit in the same way are not described here.

In particular, this includes:

- Managing settings and data lists, like storing and loading settings, creating and accessing data lists, or accessing files in a particular directory.
- Information on regular trigger, marker and clock signals, and filter settings, if appropriate.
- General instrument configuration, such as checking the system configuration, configuring networks and remote operation
- Using the common status registers

For a description of such tasks, see the R&S SMW user manual.

# <span id="page-19-0"></span>3 About the EUTRA/LTE Options

For better understanding of the required configuration settings, this section lists:

- some background information on basic terms and principles used in the EUTRA/LTE technology
- insight information on the EUTRA/LTE parameterization
- information on functions specific to the instrument
- detailed information on the implementation of the realtime feedback functionality for closed loop BS tests

## **3.1 Introduction to the EUTRA/LTE Technology**

This section provides an introduction to the EUTRA/LTE technology.

### **3.1.1 LTE Downlink Transmission Scheme**

The downlink transmission scheme for E-UTRA FDD and TDD modes is based on conventional OFDM. In an OFDM system, the available spectrum is divided into multiple carriers, called subcarriers, which are orthogonal to each other. Each of these subcarriers is independently modulated by a low rate data stream.

OFDM is used as well in WLAN, WiMAX, and broadcast technologies like DVB. OFDM has several benefits including its robustness against multipath fading and its efficient receiver architecture.

The [Figure 3-1](#page-20-0) shows a representation of an OFDM signal [\(TR 25.892](#page-660-0)). In this figure, a signal with 5 MHz bandwidth is shown, but the principle is the same for the other E-UTRA bandwidths. Data symbols are independently modulated and transmitted over a high number of closely spaced orthogonal subcarriers. In E-UTRA, downlink modulation schemes QPSK, 16QAM, and 64QAM are available.

In the time domain, a guard interval may be added to each symbol to combat inter-OFDM-symbol-interference due to channel delay spread. In E-UTRA, the guard interval is a cyclic prefix which is inserted at the beginning of each OFDM symbol.

<span id="page-20-0"></span>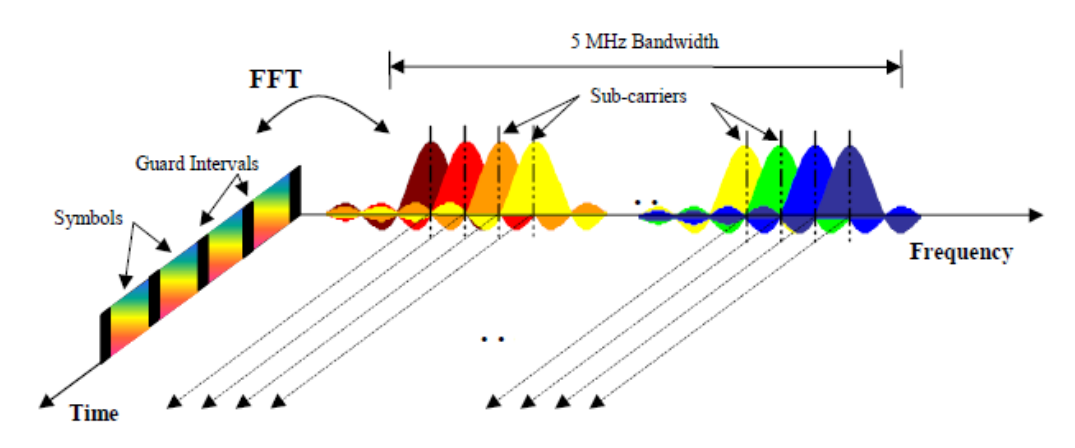

*Figure 3-1: Frequency-Time Representation of an OFDM Signal (3GPP TR 25.892)*

In practice, the OFDM signal can be generated using the inverse fast Fourier transform (IFFT) digital signal processing, as described in 3GPP TS 25.892, Feasibility Study for Orthogonal Frequency Division Multiplexing (OFDM) for UTRAN enhancement (Release 6). The IFFT converts a number N of complex data symbols used as frequency domain bins into the time domain signal. Such an N-point IFFT is illustrated in Figure 3-2, where  $a(mN+n)$  refers to the n<sup>th</sup> subchannel modulated data symbol, during the time period  $mT_u < t \leq (m+1)T_u$ .

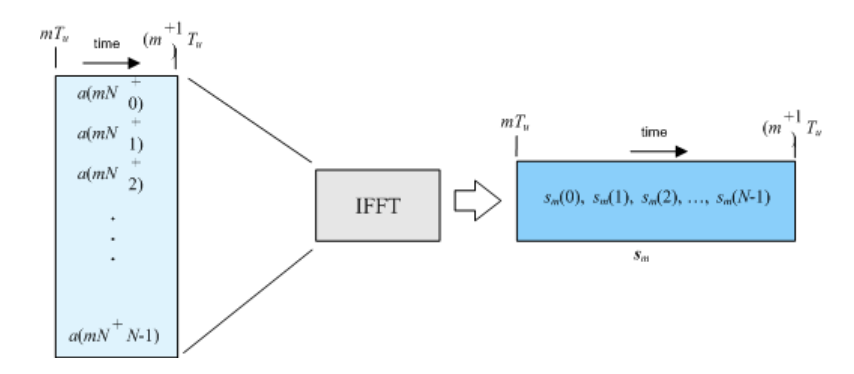

*Figure 3-2: OFDM useful symbol generation using an IFFT (3GPP TR 25.892)*

The vector  $s_m$  is defined as the useful OFDM symbol. It is the time superposition of the N narrowband modulated subcarriers. Therefore, from a parallel stream of N sources of data, each one independently modulated, a waveform composed of N orthogonal subcarriers is obtained, with each subcarrier having the shape of a frequency sinc function (see Figure 3-1).

The [Figure 3-3](#page-21-0) illustrates the mapping from a serial stream of QAM symbols to N parallel streams, used as frequency domain bins for the IFFT. The N-point time domain blocks obtained from the IFFT are then serialized to create a time domain signal. Not shown in the figure is the process of cyclic prefix insertion.

<span id="page-21-0"></span>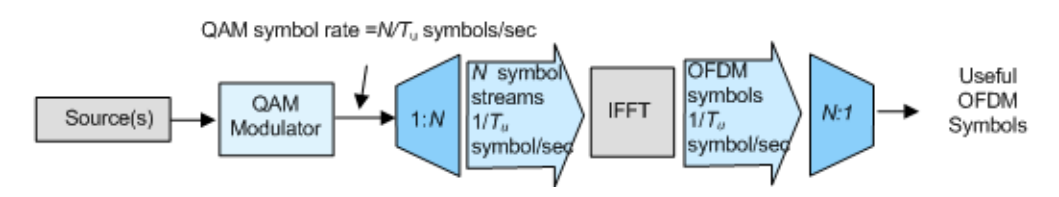

*Figure 3-3: OFDM Signal Generation Chain (3GPP TR 25.892)*

In contrast to an OFDM transmission scheme, OFDMA allows the access of multiple users on the available bandwidth. Each user is assigned a specific time-frequency resource. As a fundamental principle of E-UTRA, the data channels are shared channels, i.e. for each transmission time interval of 1 ms, a new scheduling decision is taken regarding which users are assigned to which time/frequency resources during this transmission time interval.

### **3.1.1.1 OFDMA Parameterization**

Two radio frame structures, one for FDD (frame structure type 1) and one for TDD (frame structure type 2) mode are defined. These EUTRA frame structures are described in [TS 36.211.](#page-661-0)

### **Frame structure type 1 (FDD)**

The FDD frame structures type 1 is based on a 10 ms radio frame that is divided into 20 equally sized slots of 0.5 ms. A subframe consists of two consecutive slots, so one radio frame contains 10 subframes.

Frame format 1 (FDD mode) illustrates frame structure type 1 (Ts is expressing the basic time unit corresponding to 30.72 MHz). Frame format 1 is applicable to both full and half duplex FDD.

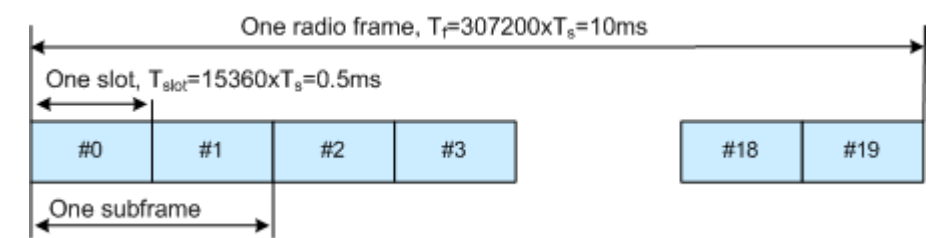

*Figure 3-4: Frame format 1 (FDD mode)*

For information on the related settings, refer to

- ["Duplexing"](#page-84-0) on page 85
- [Chapter 4.10, "DL Frame Configuration Settings", on page 164](#page-163-0)
- [Chapter 4.10.6, "OFDMA Timeplan", on page 187](#page-186-0).

### **Frame structure type 2 (TDD)**

The TDD frame format 2 is also based on a 10 ms radio frame, but the frame is divided into two half-frames, 5 ms each. Each half-frame consists of five 1 ms long subframes,

which are reserved either for downlink or uplink transmission or are caring special information (see Figure 3-5).

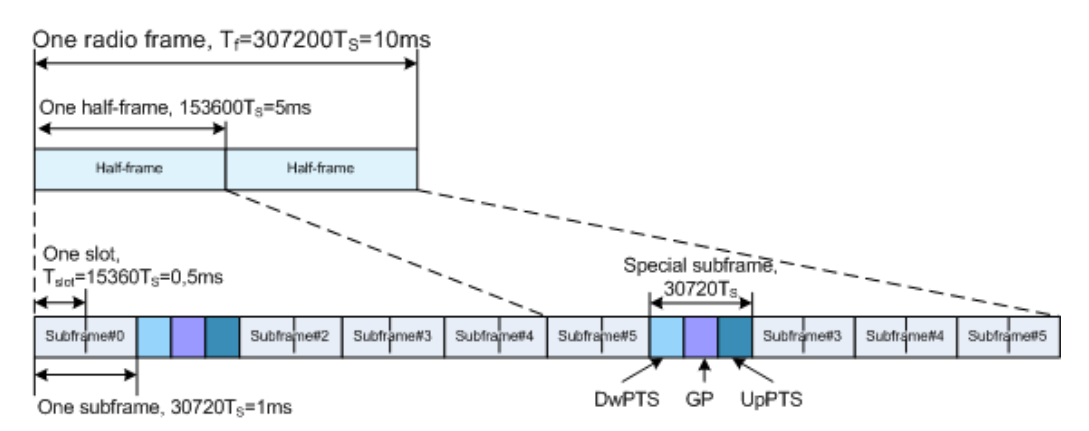

*Figure 3-5: Frame format 2 (TDD mode), 5 ms switching periodicity*

All non-special subframes are divided into two 0.5 ms long slots. The special subframes consist of three fields DwPTS (Downlink Pilot Timeslot), GP (Guard Period), and UpPTS (Uplink Pilot Timeslot) which length can vary in specified limits so that the total special subframe's length is maintained constant (1 ms). The 3GPP specification defines ten special subframe configurations for normal cyclic prefix type and eight for extended cyclic prefix type. These subframe configurations specify the allowed DwPTS/GP/UpPTS lengths' combinations.

The 3GPP specification defines seven different uplink-downlink configurations, i.e. defines the downlink-to-uplink switch-point periodicity (5 ms or 10 ms) and the allowed combination of downlink, uplink, and special slots. In all the uplink-downlink configurations and for any downlink-to-uplink switch-point periodicity, subframe 0, subframe 5, and DwPTS are always reserved for downlink transmission and UpPTS and the subframe following the special subframe are always reserved for uplink transmission.

Figure 3-6 shows the supported uplink-downlink configurations according to [TS](#page-661-0) [36.211.](#page-661-0)

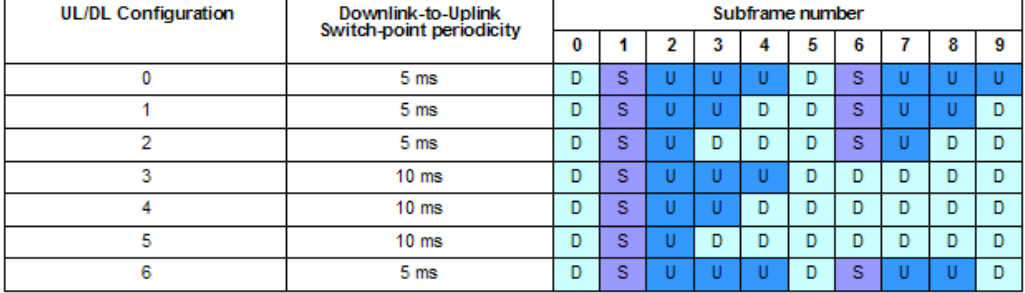

*Figure 3-6: Uplink-downlink configurations*

- D = Denotes a subframe reserved for downlink transmission
- U = Denotes a subframe reserved for uplink transmission
- S = Denotes the special subframe

For information on the related settings, refer to:

["Duplexing"](#page-84-0) on page 85

- <span id="page-23-0"></span>[Chapter 4.9.6, "TDD Frame Structure Settings", on page 150](#page-149-0)
- [Chapter 4.18, "TDD Time Plan", on page 330](#page-329-0).

### **3.1.1.2 Downlink Resource Grid**

The Figure 3-7 shows the structure of the downlink resource grid for one downlink slot. The available downlink bandwidth consists of  $N_{\text{sw}}^{\text{ex}}$  subcarriers with a spacing of  $\Delta f$  = 15 kHz. In the case of multi-cell MBMS transmission, a subcarrier spacing of  $\Delta f$  = 7.5 kHz is also possible.  $N_{\text{ew}}^{\text{ex}}$  can vary to allow for scalable bandwidth operation up to 20 MHz.

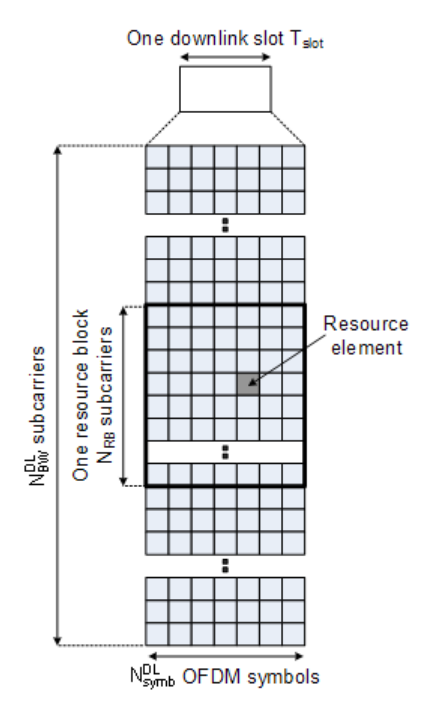

*Figure 3-7: Downlink Resource Grid (3GPP TS 36.211)*

One downlink slot consists of  $N_{sym}^{\infty}$  OFDM symbols. To each symbol, a cyclic prefix (CP) is appended as guard time, compare Figure  $3-1$ .  $N_{\text{gas}}^{\text{gas}}$  depends on the cyclic prefix length. The generic frame structure with normal cyclic prefix length contains  $N_{\text{Sym}}^{\text{DL}} = 7$ symbols. This translates into a cyclic prefix length of  $T_{CP} \approx 5.2 \mu s$  for the first symbol and  $T_{CP} \approx 4.7 \mu s$  for the remaining 6 symbols. Additionally, an extended cyclic prefix is defined to cover large cell scenarios with higher delay spread and MBMS transmission. The generic frame structure with extended cyclic prefix of  $T_{CP-E} \approx 16.7 \mu s$  contains  $N_{grav}^{\alpha}$  = 6 OFDM symbols (subcarrier spacing 15 kHz). The generic frame structure with extended cyclic prefix of T<sub>CP-F</sub>≈33.3µs contains  $N_{\text{Sine}}^{\text{ex}}$  = 3 symbols (subcarrier spacing 7.5 kHz). The [Table 3-1](#page-24-0) gives an overview of the different parameters for the generic frame structure.

| Configuration                                  | <b>Number of symbols</b><br>$N_{\rm{swak}}^{\rm{UL}}$ | <b>Cyclic Prefix length,</b><br>samples       | <b>Cyclic Prefix length, us</b>                     |
|------------------------------------------------|-------------------------------------------------------|-----------------------------------------------|-----------------------------------------------------|
| Normal cyclic prefix<br>$\Delta f = 15$ kHz    | 7                                                     | 160 for first symbol<br>144 for other symbols | 5.2 us for first symbol<br>4.7 us for other symbols |
| Extended cyclic prefix<br>$\Delta f = 15$ kHz  | 6                                                     | 512                                           | $16.7$ us                                           |
| Extended cyclic prefix<br>$\Delta f = 7.5$ kHz | 3                                                     | 1024                                          | $33.3$ us                                           |

<span id="page-24-0"></span>*Table 3-1: Parameters for Downlink Generic Frame Structure*

For information on the related settings, refer to:

- [Chapter 4.10.6, "OFDMA Timeplan", on page 187](#page-186-0)
- [Chapter 4.18, "TDD Time Plan", on page 330](#page-329-0)

### **3.1.1.3 Downlink Data Transmission**

Data is allocated to the UEs in terms of resource blocks. A physical resource block consists of 12 (24) consecutive subcarriers in the frequency domain for the  $\Delta f$ =15 kHz  $(\Delta f = 7.5$  kHz) case. In the time domain, a physical resource block consists of DL N<sub>symb</sub> consecutive OFDM symbols, see [Figure 3-7.](#page-23-0) N<sup>DL</sup><sub>symb</sub> is equal to the number of OFDM symbols in a slot. The resource block size is the same for all bandwidths, therefore the number of available physical resource blocks depends on the bandwidth. Depending on the required data rate, each UE can be assigned one or more resource blocks in each transmission time interval of 1 ms. The scheduling decision is done in the base station (eNodeB). The user data is carried on the physical downlink shared channel (PDSCH).

For information on the related settings, refer to [Chapter 4.11, "Enhanced PBCH,](#page-227-0) [PDSCH and PMCH Settings", on page 228.](#page-227-0)

### **3.1.1.4 Downlink Control Information Transmission**

Control Information is mapped to the resource elements in terms of resource elements groups (REG). A REG consists of four consequent resource elements within one resource block which are not used for cell-specific reference signals. Thus, there are two types of resource blocks, resource blocks containing three REGs and resource blocks containing only two REGs.

Two REGs are available within the OFDM symbols with allocated reference signals. These are the OFDM symbol 0 in the first slot in a subframe and in the OFDM symbol 1 in the four-antenna system case. 3 REGs are then available in the OFDM symbols 2, as well as in the OFDM symbol 1 in case of one- or two-antenna system (see [Fig](#page-25-0)[ure 3-8](#page-25-0) and [Figure 3-10](#page-28-0)).

<span id="page-25-0"></span>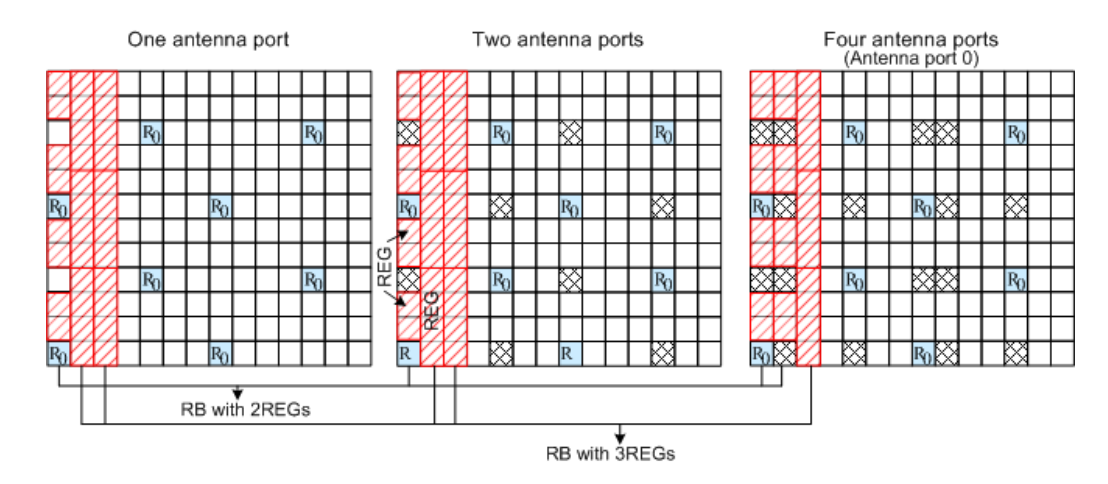

*Figure 3-8: Resource elements groups (REG)*

Three physical DL channels are carrying the control information: the Physical Control Format Indicator Channel (PCFICH), the Physical Hybrid ARQ Indicator Channel (PHICH) and the Physical Downlink Control Channel (PDCCH).

- The **PCFICH** carries the information about the number of OFDM Symbols used for transmission of PDCCH in a subframe and is mapped to four REGs within the first OFDM Symbol.
- The PHICH carries the HARQ ACK/NACK messages and is transmitted in terms of PHICH groups. A PHICH group uses three REGs. For normal CP, a PHICH group consists of up to eight ACK/NACK messages. Four ACK/NACK messages are carried by one PHICH group if an extended CP is used. For frame format 1 and non-MBSFN transmission, the PHICH can be transmitted over only the first OFDM symbol (this is the so called normal PHICH duration) or in case of extended PHICH duration, over the first three OFDM symbols.
- Downlink control signaling on the Physical Downlink Control Channel (**PDCCH**) is used to convey the scheduling decisions to individual UEs. The PDCCH is located in the first OFDM symbols of a slot.

The maximum number of OFDM symbols used for the transmission of a PDCCH is determined by the number of RB used, i.e. for channel bandwidth with less than or equal to 10 RBs, four OFDM symbols are necessary (OFDM symbol 0...3) and respectively for channel bandwidths greater than 10 RBs three OFDM symbols are sufficient (OFDM symbol 0...2).

The minimum number of OFDM symbols used for the transmission of a PDCCH is determined by the PHICH duration and the channel bandwidth.

The PDCCH is mapped to the REGs not used for PHICH and PCFICH and transmitted on one or several control channel elements (CCEs), where a CCE corresponds to 9 REGs.

For information on the related settings, refer to:

["PHICH Duration"](#page-148-0) on page 149

### <span id="page-26-0"></span>**3.1.1.5 Downlink Reference Signal Structure and Cell Search**

The downlink reference signal structure is important for cell search, channel estimation, and neighbor cell monitoring.

For the LTE downlink, five types of reference signals are defined:

- [Cell-specific downlink reference signals](#page-27-0) The cell-specific reference signals are common signals in a cell, that are intended for all UE within this cell.
- [MBSFN reference signals](#page-29-0) These reference signals are used for channel estimation and demodulation of signals transmitted by MBSFN.
- [UE-specific reference signal \(DM-RS\)](#page-30-0) These reference signals are intended for a specific user.
- **[Positioning reference signals](#page-31-0)**
- [CSI reference signals](#page-32-0) These reference signals are intended channel quality measurements and frequency-dependent scheduling.

For information on the related settings, refer to:

- [Chapter 4.9.7.1, "Downlink Reference Signal Structure", on page 151](#page-150-0)
- [Chapter 4.9.8, "Positioning Reference Signal \(PRS\) Settings", on page 152](#page-151-0)
- [Chapter 4.9.9, "CSI Settings", on page 157](#page-156-0).

### **Mapping of Reference Signals to Antenna Ports**

The LTE standard specifies so-called antenna ports (AP). Antenna ports are logical elements, used to describe identical propagation conditions. The mapping of these antenna ports to the physical antennas is not specified by 3GPP.

LTE specifies AP 0 .. AP 5 and defines one reference signal per downlink antenna port (see Table 3-2). LTE-Advanced introduces new reference signals and defines additional antenna ports, AP 6 .. AP 22.

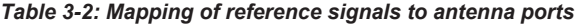

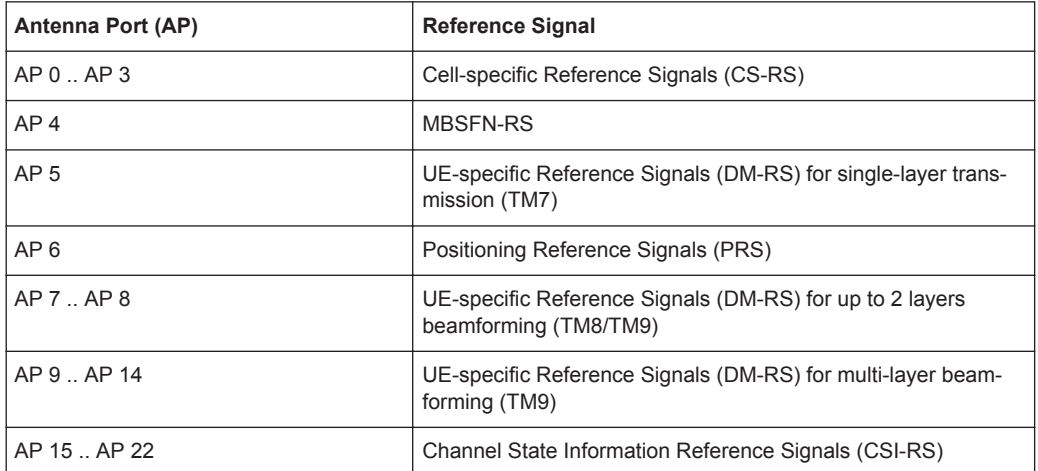

<span id="page-27-0"></span>The Figure 3-9 (from [1MA169](#page-660-0)) illustrates the mapping of the logical antenna ports to physical transmit antennas.

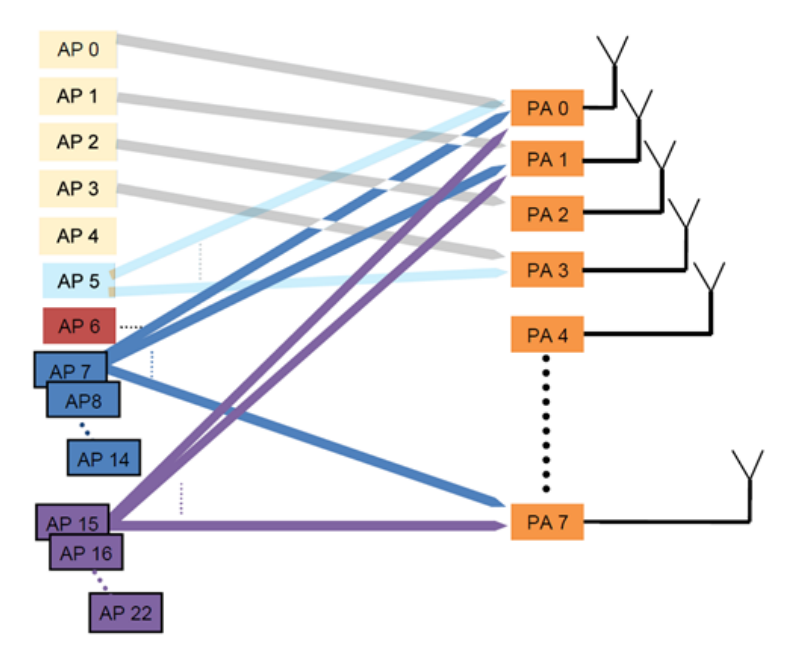

*Figure 3-9: Mapping of logical antenna ports to physical transmit antennas (3GPP Rel. 10)*

```
AP = antenna port
PA = physical antenna
```
See also:

- [Table 3-4](#page-43-0)
- [Chapter 3.1.5, "LTE-Advanced \(3GPP Rel. 10\) Introduction", on page 46](#page-45-0)

For information on the related settings, refer to [Chapter 4.12, "DL Antenna Port Map](#page-237-0)[ping Settings", on page 238.](#page-237-0)

### **Cell-specific downlink reference signals**

The [Figure 3-10](#page-28-0) shows the principle of the downlink reference signal structure for oneantenna, two-antenna, and four-antenna transmission (antenna ports 0 .. 3, AP 0 .. AP 3). Specific predefined resource elements in the time-frequency domain carry the reference signal sequence. Besides first reference symbols, there may be a need for second reference symbols. The different colors in the figure represent the sequences transmitted from up to four transmit antennas.

### <span id="page-28-0"></span>**R&S®SMW-K55/-K69/-K81/-K84/-K85/-K112/-K113 About the EUTRA/LTE Options**

### Introduction to the EUTRA/LTE Technology

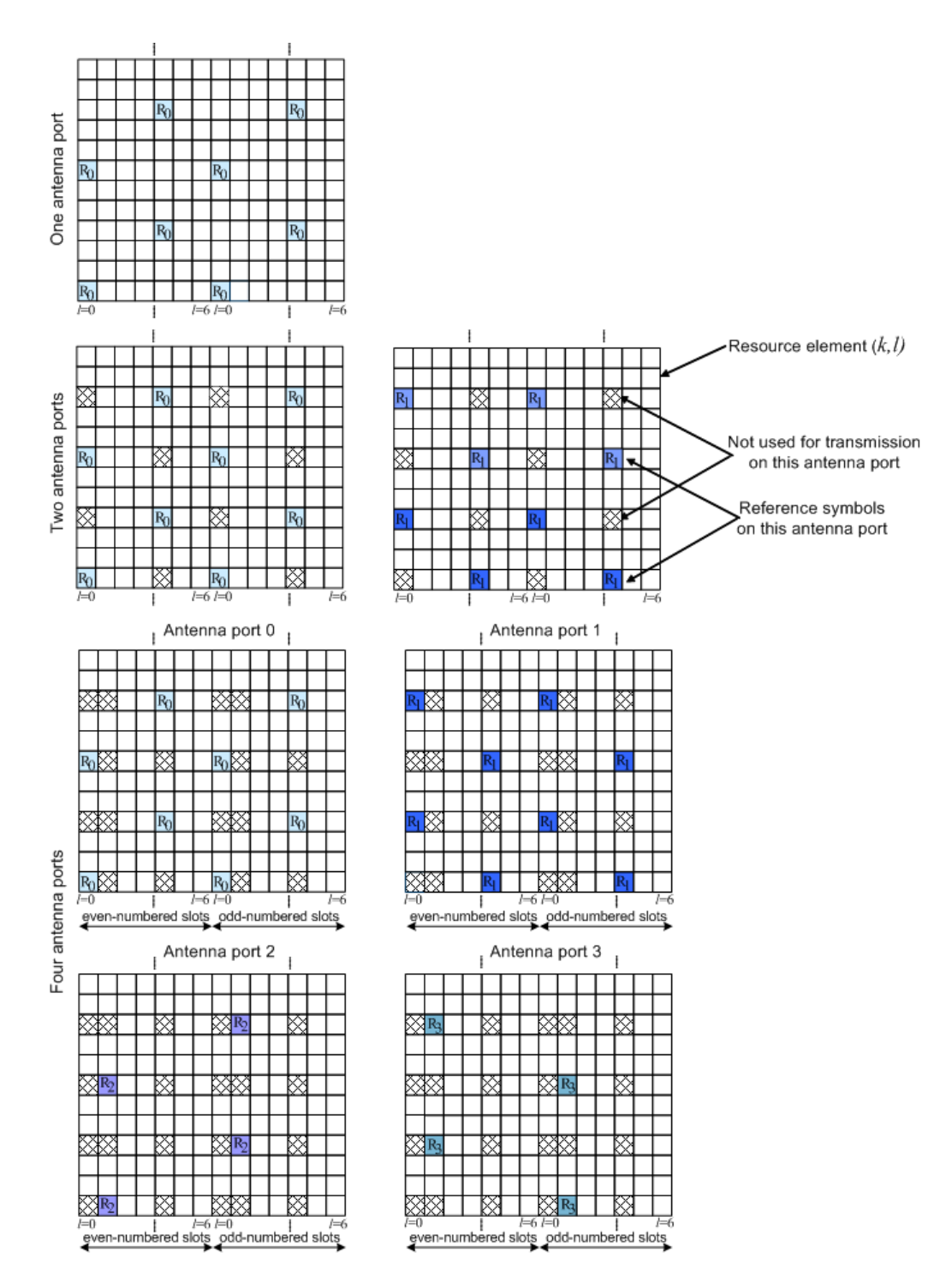

*Figure 3-10: Downlink Reference Signal Structure (Normal Cyclic Prefix)*

The reference signal sequence carries the cell identity. There are 504 unique physical layer cell identities, grouped into 168 unique physical cell identity groups that contain three unique identities each. Each reference signal is generated as a pseudo-random sequence that depends on the physical layer cell identity.

<span id="page-29-0"></span>Frequency hopping can be applied to the downlink reference signals. The frequency hopping pattern has a period of one frame (10 ms).

During cell search, the handset identifies different types of information: symbol and radio frame timing, frequency, cell identification, overall transmission bandwidth, antenna configuration, and cyclic prefix length.

Besides the reference signals, synchronization signals are therefore needed during cell search. EUTRA uses a hierarchical cell search scheme similar to WCDMA. This means that the synchronization acquisition and the cell group identifier are obtained from different SYNC signals. Thus, a primary synchronization signal (**P-SYNC**) and a secondary synchronization signal (**S-SYNC**) are defined with a pre-defined structure. They are transmitted on the 72 center subcarriers (around DC subcarrier) within the same predefined slots (twice per 10 ms) on different resource elements, see Figure 3-11. This figure is taken from [TS 36.211.](#page-661-0)

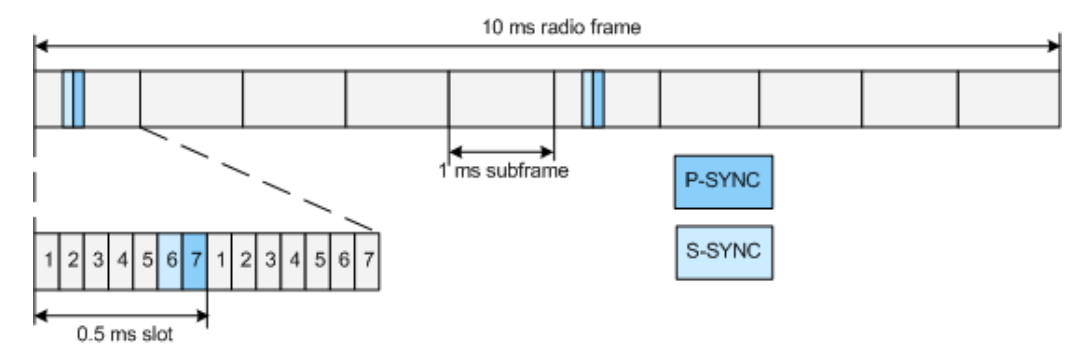

*Figure 3-11: P-SYNC and S-SYNC Structure (Normal CP; 1.25 MHz bandwidth)*

As additional help during cell search, a common control physical channel (CCPCH) is available which carries BCH type of information, e.g. system bandwidth. It is transmitted at predefined time instants on the 72 subcarriers centered around the DC subcarrier.

To enable the UE to support this cell search concept, it was agreed to have a minimum UE bandwidth reception capability of 20 MHz.

For information on the related settings, refer to [Chapter 4.9.7.2, "Synchronization Sig](#page-151-0)[nal Settings", on page 152](#page-151-0).

#### **MBSFN reference signals**

MBSFN reference signals are defined fro extended cyclic prefix only. The MBSFN reference signals are transmitted on antenna port 4 (AP 4) and only when the PMCH is transmitted.

The [Figure 3-12](#page-30-0) shows the resource elements used by the MBSFN reference signal if  $Λf=15$  kHz

<span id="page-30-0"></span>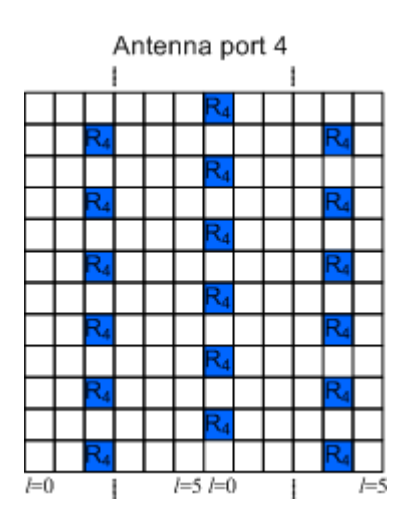

*Figure 3-12: MBSFN reference signal structure (extended cyclic prefix, carrier spacing 15 KHz)*

For information on the related settings, refer to [Chapter 4.9.2, "MBSFN Settings",](#page-126-0) [on page 127](#page-126-0).

### **UE-specific reference signal (DM-RS)**

These reference signals are intended for a specific user and mapped to predefined PDSCH RBs of this particular user. The resource elements predefined for the UE-specific RS do not overlap with the resource elements reserved for the cell-specific reference signals.

For single-antenna transmission, the UE-specific reference signals are transmitted on antenna port 5, 7 or 8 (AP 5, AP 7, and AP 8). If a spatial multiplexing is applied, the UE-specific reference signals are transmitted on antenna ports 7 and 8 (AP 7 and AP 8).

The UE-specific RS are also called demodulation reference signals (DM-RS) and are intended for channel estimation and demodulation instead of the common reference signals. One typical example of the application of UE-specific RS is the channel estimation and demodulation, if beamforming transmission is used. This is also called transmission using antenna port 5 (AP 5).

In contrary to the common reference signals that are not precoded, the UE-specific RS are precoded in the same way as the PDSCH they are mapped to.

See [Figure 3-13](#page-31-0) and [Figure 3-14](#page-31-0) for illustration of the mapping of the UE-specific reference signals to the resource elements.

<span id="page-31-0"></span>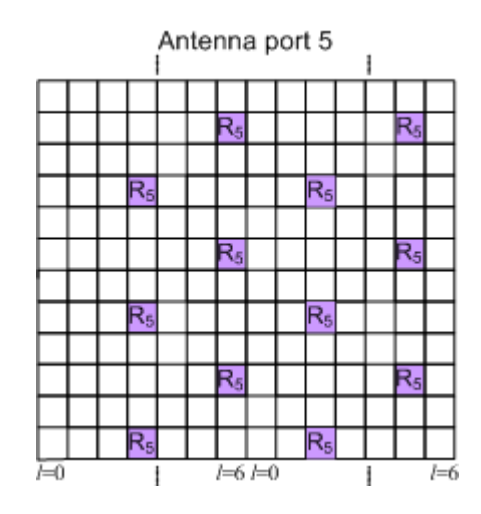

*Figure 3-13: UE-specific reference signals, antenna port 5 (normal cyclic prefix)*

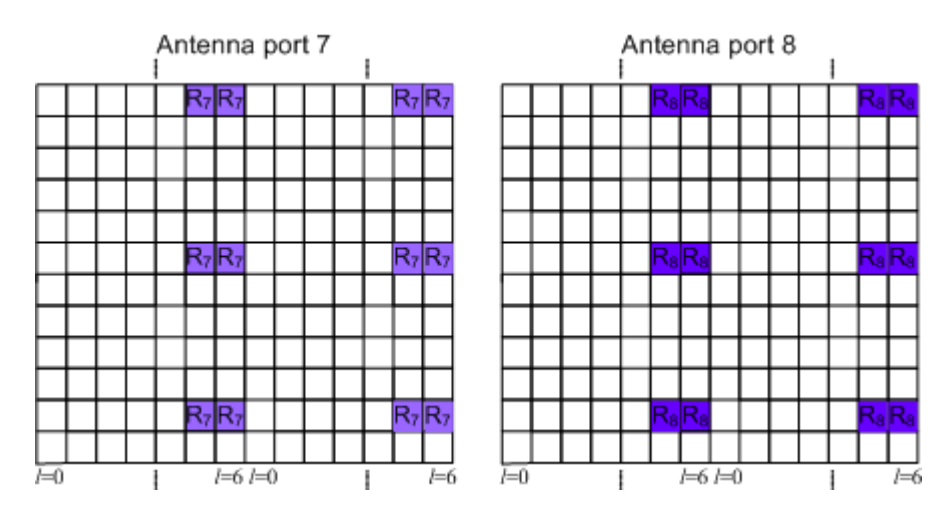

*Figure 3-14: UE-specific reference signals, antenna ports 7 and 8 (normal cyclic prefix, downlink subframe)*

### **Positioning reference signals**

The positioning reference signals are transmitted only in downlink subframes configured for positioning reference signals transmission. Positioning reference signals are transmitted on antenna port 6 (AP 6).

The [Figure 3-15](#page-32-0) shows the mapping of the positioning reference signals for the one and two PBCH antenna ports case (normal cyclic prefix). Refer to the specification for information about the mapping in all other cases.

<span id="page-32-0"></span>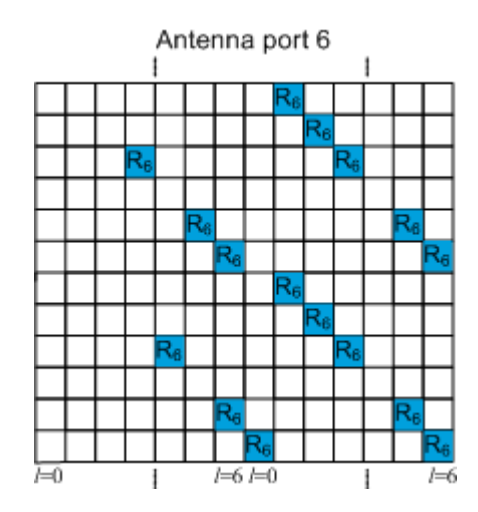

*Figure 3-15: Mapping of PRS (normal cyclic prefix), one and two PBCH antenna ports.*

For information on the related settings, refer to [Chapter 4.9.8, "Positioning Reference](#page-151-0) [Signal \(PRS\) Settings", on page 152](#page-151-0) .

#### **CSI reference signals**

The CSI reference signals (CSI-RS) are intended for the acquisition of channel-state information (CSI) for UE working in transmission mode 9 (TM9), because in TM9, the DM-RS are used for channel estimation.

The CSI-RS structure depends on the number of CSI-RS (1, 2, 4 or 8) configured in a cell and can differ between the cells. This is illustrated on Figure 3-16 (from [TS](#page-661-0) [36.211\)](#page-661-0).

The CSI-RS are transmitted on antenna ports 15 to 22 (AP 15 .. AP 22).

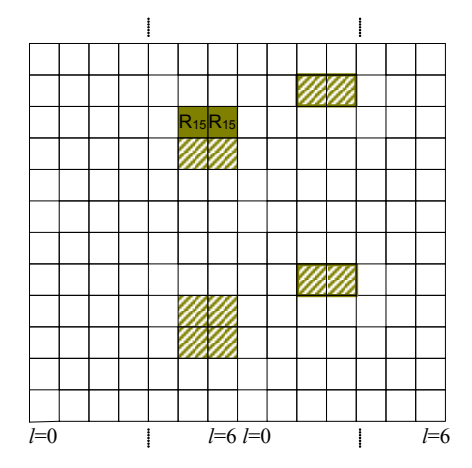

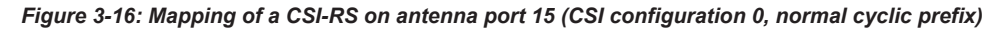

pattern = example of possible position of the CSI-RSs dark green = example of allocated CSI-RS signals in a cell border = example of muted (ZeroTxPower) CSI-RSs

The CSI-RS can be configured with different transmission periods (5 ms - 80 ms) and per subframe (see [Table 4-10](#page-157-0)).

<span id="page-33-0"></span>In normal operation, the CSI-RS is transmitted on the allocated resource elements (dark green color on [Figure 3-16\)](#page-32-0) whereas the remaining possible but not allocated resource elements (the pattern elements on the figure) are used for PDSCH transmission. The 3GPP specification allows the configuration of an extra subset of resource elements, that are reserved for CSI-RS transmission, have the same structure as the CSI-RS but use a zero transmission power (ZeroTxPower). Nothing is transmitted during these resource elements.

For description of the related settings, refer to:

- [Chapter 4.9.9, "CSI Settings", on page 157](#page-156-0)
- [Chapter 4.11.2, "CSI-RS Settings", on page 233](#page-232-0)
- ["CSI Awareness"](#page-171-0) on page 172

### **3.1.1.6 Downlink Physical Layer Procedures**

For E-UTRA, the following downlink physical layer procedures are especially important:

- **Cell search and synchronization** See ["Cell-specific downlink reference signals"](#page-27-0) on page 28.
- **Scheduling**

Scheduling is done in the base station (eNodeB). The downlink control channel PDCCH informs the users about their allocated time/frequency resources and the transmission formats to use. The scheduler evaluates different types of information, e.g. quality of service parameters, measurements from the UE, UE capabilities, and buffer status.

**Link adaptation** 

Link adaptation is already known from HSDPA as adaptive modulation and coding. Also in E-UTRA, modulation and coding for the shared data channel is not fixed, but rather is adapted according to radio link quality. For this purpose, the UE regularly reports channel quality indications (CQI) to the eNodeB.

● **Hybrid automatic repeat request (ARQ)** Downlink hybrid ARQ is also known from HSDPA. It is a retransmission protocol. The UE can request retransmissions of incorrectly received data packets.

### **3.1.2 LTE Uplink Transmission Scheme**

During the study item phase of LTE, alternatives for the optimum uplink transmission scheme were investigated. While OFDMA is seen optimum to fulfill the LTE requirements in downlink, OFDMA properties are less favorable for the uplink. This is due to weaker peak-to-average power ratio (PAPR) properties of an OFDMA signal, resulting in worse uplink coverage.

Thus, the LTE uplink transmission scheme for FDD and TDD mode is based on SC-FDMA (Single Carrier Frequency Division Multiple Access) with cyclic prefix. SC-FDMA signals have better PAPR properties compared to an OFDMA signal. This was one of the main reasons for selecting SC-FDMA as LTE uplink access scheme. The PAPR characteristics are important for cost-effective design of UE power amplifiers. Still, SC-

<span id="page-34-0"></span>FDMA signal processing has some similarities with OFDMA signal processing, so parameterization of downlink and uplink can be harmonized.

There are different possibilities how to generate an SC-FDMA signal. DFT-spread-OFDM (DFT-s-OFDM) has been selected for EUTRA. The principle is illustrated on Figure 3-17. This figure is taken from 3GPP R1-050584, "EUTRA Uplink Numerology and Design".

For DFT-s-OFDM, a size-M DFT is first applied to a block of M modulation symbols. QPSK, 16QAM and 64 QAM are used as uplink EUTRA modulation schemes, the latter being optional for the UE. The DFT transforms the modulation symbols into the frequency domain. The result is mapped onto the available subcarriers. In EUTRA uplink, only localized transmission on consecutive subcarriers is allowed. An N point IFFT where N>M is then performed as in OFDM, followed by addition of the cyclic prefix and parallel to serial conversion.

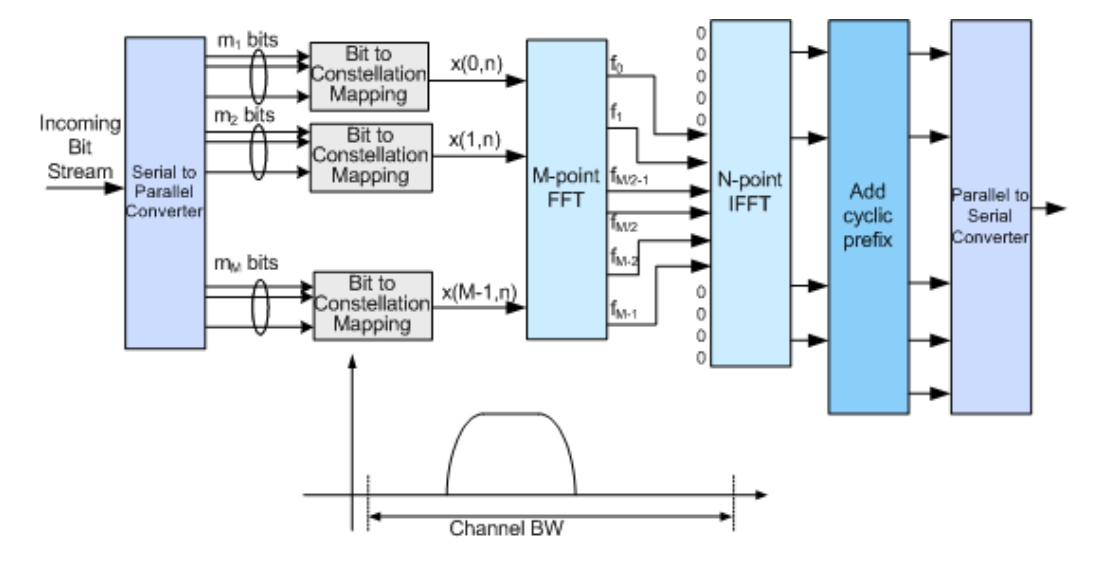

*Figure 3-17: Block Diagram of DFT-s-OFDM (Localized Transmission)*

The DFT processing is therefore the fundamental difference between SC-FDMA and OFDMA signal generation. This is indicated by the term DFT-spread-OFDM. In an SCFDMA signal, each sub-carrier used for transmission contains information of all transmitted modulation symbols, since the input data stream has been spread by the DFT transform over the available sub-carriers. In contrast to this, each sub-carrier of an OFDMA signal only carries information related to specific modulation symbols.

### **3.1.2.1 SC-FDMA Parameterization**

The EUTRA uplink structure is similar to the downlink. An uplink radio frame consists of 20 slots of 0.5 ms each, and 1 subframe consists of 2 slots. The slot structure is shown on [Figure 3-18](#page-35-0) (taken from [TS 36.211](#page-661-0)).

Each slot carries  $N_{\text{sub}}^{\text{UL}}$  SC-FDMA symbols, where  $N_{\text{sub}}^{\text{UL}}$  = 7 for the normal cyclic prefix and  $N_{\text{sub}}^{\text{UL}}$  = 6 for the extended cyclic prefix. SC-FDMA symbol number 3 (i.e. the 4th symbol in a slot) carries the reference signal for channel demodulation.

<span id="page-35-0"></span>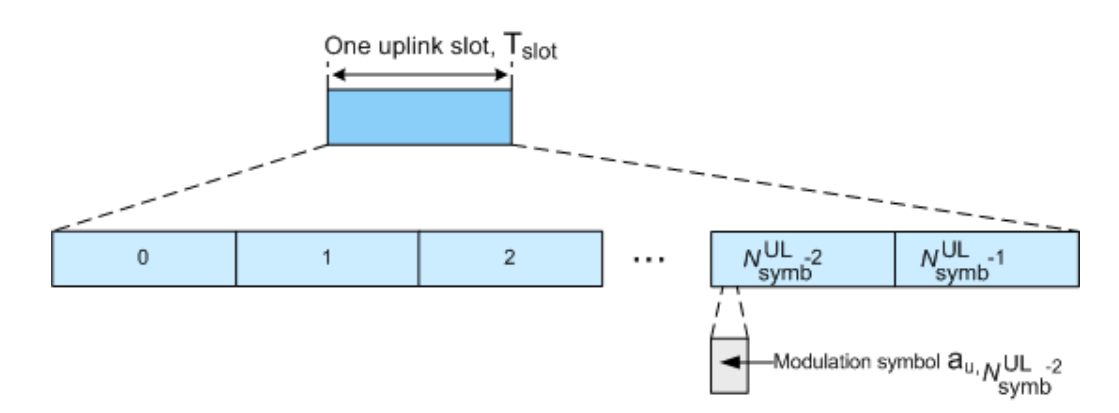

*Figure 3-18: Uplink Slot Structure*

Also for the uplink, a bandwidth agnostic layer 1 specification has been selected. The table below shows the configuration parameters in an overview table.

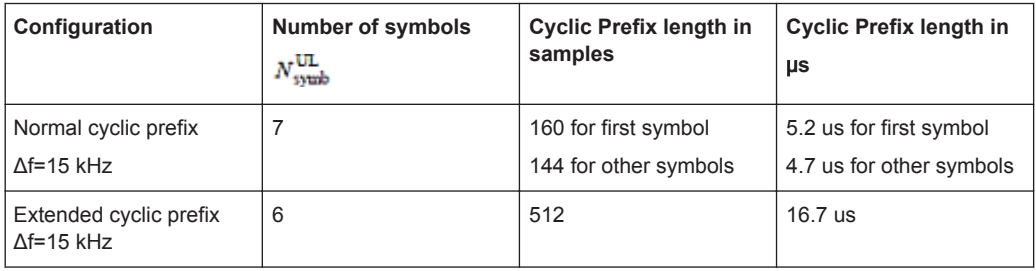

For information on the related settings, refer to:

- [Chapter 4.1, "General Settings", on page 82](#page-81-0)
- [Chapter 4.9.6, "TDD Frame Structure Settings", on page 150](#page-149-0)
- [Chapter 4.14.2, "SC-FDMA Time Plan", on page 269](#page-268-0)
- [Chapter 4.18, "TDD Time Plan", on page 330](#page-329-0).

### **3.1.2.2 Uplink Data Transmission**

In uplink, data is allocated in multiples of one resource block. Uplink resource block size in the frequency domain is 12 sub-carriers, i.e. the same as in downlink. To simplify the DFT design in uplink signal processing only factors 2, 3, and 5 are allowed.

The uplink transmission time interval (TTI) is 1 ms (same as downlink).

User data is carried on the Physical Uplink Shared Channel (**PUSCH**).

For information on the related settings, refer to:

- [Chapter 4.13.7, "PUSCH Structure", on page 263](#page-262-0)
- [Chapter 4.15.5, "Physical Uplink Shared Channel \(PUSCH\)", on page 292](#page-291-0)
- [Chapter 4.16, "Enhanced PUSCH Settings", on page 314](#page-313-0)
### <span id="page-36-0"></span>**3.1.2.3 Uplink Control Information Transmission**

Depending on whether an uplink resource has been assigned to the user or not, the uplink control information is carried by one of the following channels:

- Physical Uplink Shared Channel (PUSCH)
- Physical Uplink Control Channel (PUCCH)

Control information (CQI reports and ACK/NACK information related to data packets received in the downlink) is multiplexed with the PUSCH, if the user has been granted with UL-SCH transmission.

The PUCCH carries uplink control information, e.g. CQI reports, HARQ ACK/NACK information, or Scheduling Requests (SR), in case the user has not been assigned an UL-SCH transmission. The PUCCH is transmitted on a reserved frequency region at the edges of the total available bandwidth in the UL. One PUCCH resource comprises a pair of resource blocks within slot 0 and 1 that are located in the upper and the lower part of the spectrum. PUCCH is allocated as shown on the Figure 3-19 (taken from [TS](#page-661-0) [36.211\)](#page-661-0).

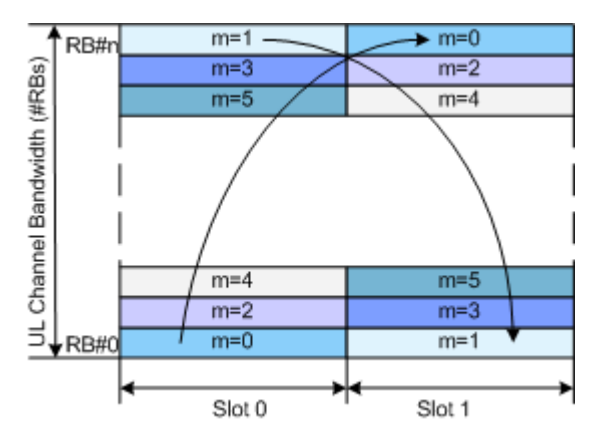

*Figure 3-19: PUCCH Mapping*

According to [TS 36.211,](#page-661-0) seven PUCCH formats are defined (see Table 3-3).

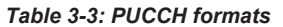

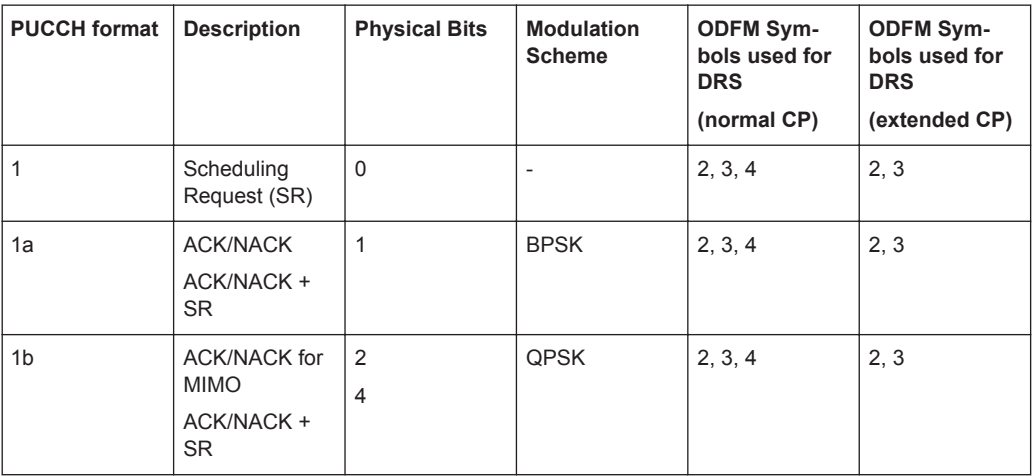

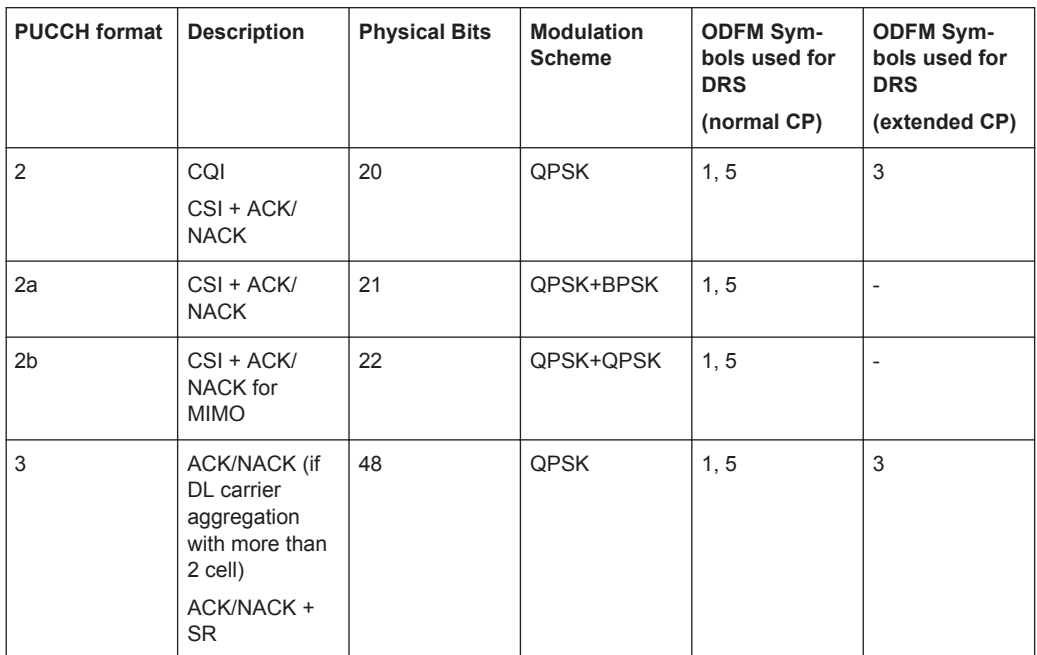

The different PUCCH formats are mapped to the reserved PUCCH region, so that there can be only one resource block per slot that supports a combination of PUCCH formats 1/1a/1b and 2/2a/2b.

For simultaneous transmission of multiple users on the PUCCH, different PUCCH resource indices are used. Multiple users are distinguished within one resource block by using different cyclic shifts (CS) of the CAZAC (Constant Amplitude Zero Auto-Correlation) sequence. For PUCCH formats 1/1a/1b additionally three different orthogonal cover sequences (OC) can be used. For the different PUCCH formats, different number of PUCCH resource indices are available within a resource block (see table below). The actual number of the used orthogonal sequences is additionally determinate by the parameter delta shift, used to support working by different channel conditions.

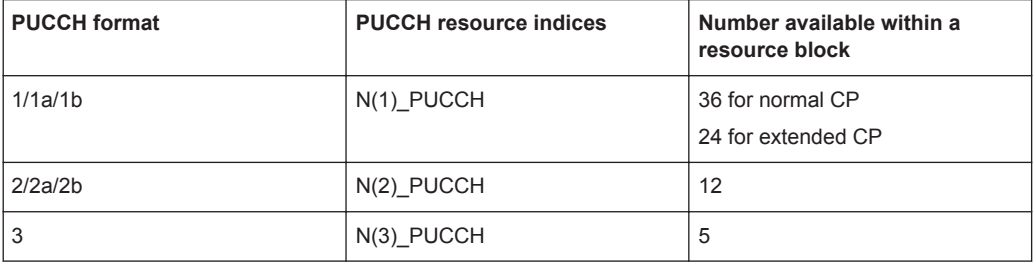

For information on the related settings, refer to:

- [Chapter 4.13.8, "PUCCH Structure", on page 264](#page-263-0)
- [Chapter 4.17, "Enhanced PUCCH Settings", on page 325](#page-324-0)

### **3.1.2.4 Uplink Reference Signal Structure**

Uplink reference signals are used for two different purposes:

- For channel estimation in the eNodeB receiver to demodulate control and data channels
- To provide channel quality information as a basis for scheduling decisions in the base station.

This purpose is also called channel sounding.

The uplink reference signals are based on CAZAC (Constant Amplitude Zero Auto-Correlation) sequences.

### **Sounding reference signals (SRS)**

The specification defines two types of sounding reference signals (SRS), periodic SRS and aperiodic SRS. A user equeipment (UE) can be configured with both SRS trigger types.

- Periodic SRS occurs at regular time intervals. It is referred as "trigger type 0" SRS and is known form LTE Rel. 8
- The aperiodic SRS transmission is a single (one-shot) transmission It is referred as "trigger type 1" SRS and is introduced by LTE Rel. 10. Aperiodic SRS is triggered by the "SRS Request" flag in one of the DCI formats 0/1A/4/2B/2C/2D.

Triggering aperiodic SRS by using DCI format 0 requieres one dedicated SRS set of parameters whereas the triggering by using DCI formats 1A/2A/2B/2C uses a common SRS set. For the triggering by DCI format 4 the specification defines 3 SRS sets.

For information on the related settings, refer to:

- [Chapter 4.13.5.1, "UL Reference Signals", on page 258](#page-257-0)
- [Chapter 4.13.5.2, "SRS Structure", on page 259](#page-258-0)
- [Chapter 4.15.7, "Sounding Reference Signal \(SRS\)", on page 297](#page-296-0)
- ["Aperiodic SRS"](#page-171-0) on page 172
- ["DCI Format 1A"](#page-218-0) on page 219

### **3.1.2.5 Uplink Physical Layer Procedures**

For EUTRA, the following uplink physical layer procedures are especially important:

### **Non-synchronized random access**

The random access may be used to request initial access, as part of handover, when transiting from idle to connected, or to re-establish uplink synchronization. The structure is shown on [Figure 3-20](#page-39-0) (taken from [TS 36.211](#page-661-0)).

<span id="page-39-0"></span>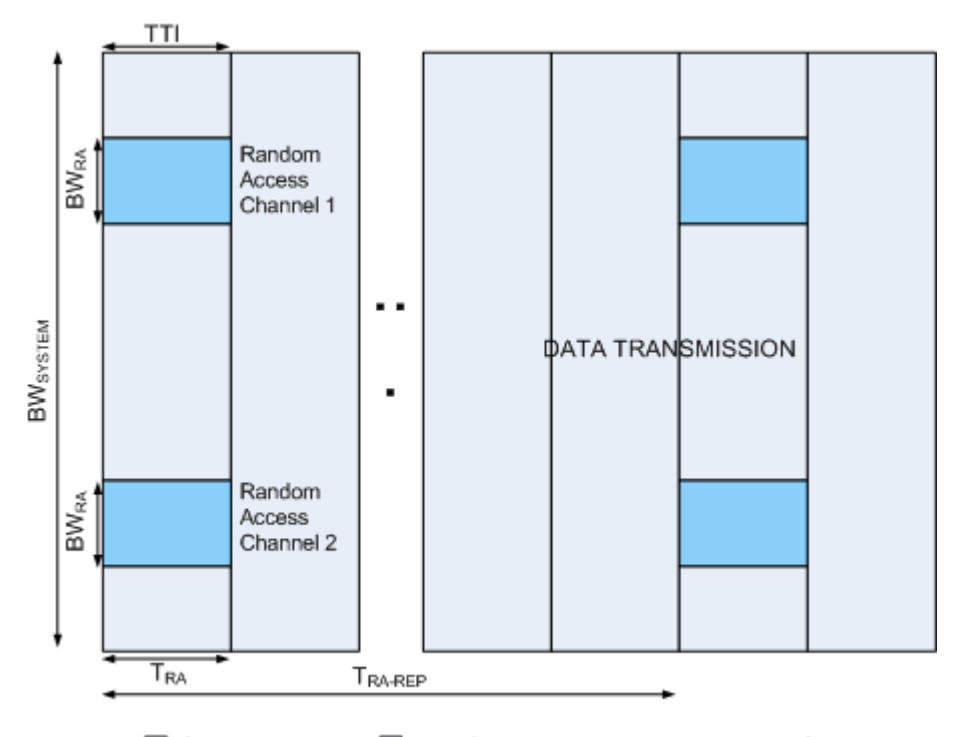

□ Scheduled Data ■ Non-Synchronized Random Access Channel

*Figure 3-20: Random Access Structure, principle*

Multiple random access channels may be defined in the frequency domain within one access period TRA to provide enough random access opportunities.

For the random access, a preamble is defined as shown on Figure 3-21 (taken from [TS](#page-661-0) [36.211\)](#page-661-0). The preamble length depends on the preamble format. The preamble bandwidth is 1.08 MHz (72 subcarriers). Higher layer signaling controls in which subframes the preamble transmission is allowed, and the location in the frequency domain. Per cell, there are 64 random access preambles. They are generated from Zadoff-Chu sequences.

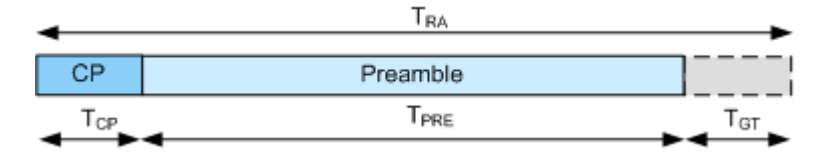

*Figure 3-21: Random Access Preamble*

The random access procedure uses open loop power control with power ramping similar to WCDMA. After sending the preamble on a selected random access channel, the UE waits for the random access response message. If no response is detected, then another random access channel is selected and a preamble is sent again.

For information on the related settings, refer to:

- [Chapter 4.13.6, "PRACH Settings", on page 261](#page-260-0)
- [Chapter 4.15.9, "PRACH Power Ramping", on page 309](#page-308-0)
- [Chapter 4.15.10, "PRACH Configuration", on page 311](#page-310-0)

### **Uplink scheduling**

As in the downlink direction, the uplink scheduling is *dynamical scheduling* of uplink resources performed by eNodeB on a subframe basis. The eNodeB assigns certain time/frequency resources to the UEs and informs UEs about transmission formats to use. Scheduling decisions affecting the uplink are communicated to the UEs via the Physical Downlink Control Channel (PDCCH) in the downlink. The scheduling decisions may be based on QoS parameters, UE buffer status, uplink channel quality measurements, UE capabilities, UE measurement gaps, etc.

The LTE specification defines a second uplink scheduling method, the *semi-persistent scheduling (SPS)*. The semi-persistent scheduling is used to reduce the control signaling overhead for regularly occurring services and transmissions of relative small payloads. With SPS, the scheduling decisions are not transmitted every subframe but once. Via the PDCCH, the UEs first receive information on the SPS periodicity, that is information about the SPS pattern or the subframes on which scheduling decisions can be transmitted. Semi-persistent scheduling is then activated and deactivated by an explicit trigger, the SPS C-RNTI. The dynamic scheduling commands have higher priority than the SPS.

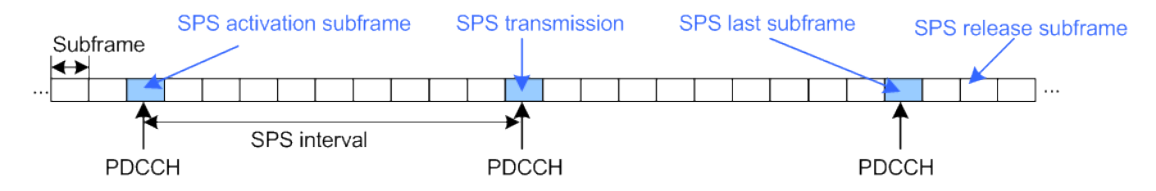

*Figure 3-22: Semi-persistent scheduling (SPS)*

In carrier aggregation transmission, SPS is allowed only on the primary component carrier.

For information on the related settings, refer to [Chapter 4.10.5, "SPS Configuration](#page-181-0) [Settings", on page 182](#page-181-0).

### **Uplink link adaptation**

As uplink link adaptation methods, transmission power control, adaptive modulation and channel coding rate, and adaptive transmission bandwidth can be used.

### **Uplink timing control**

Uplink timing control is required to time align the transmissions from different UEs with the receiver window of the eNodeB. The eNodeB sends the appropriate timing-control commands to the UEs in the downlink, commanding them to adapt their respective transmit timing.

### **Hybrid automatic repeat request (ARQ)**

The eNodeB uses the Uplink Hybrid ARQ protocol to request retransmissions of incorrectly received data packets.

# **3.1.3 LTE MIMO Concepts**

Multiple Input Multiple Output (MIMO) systems form an essential part of LTE to achieve the ambitious requirements for throughput and spectral efficiency. MIMO refers to the use of multiple antennas at transmitter and receiver side.

### **3.1.3.1 Downlink MIMO**

For the LTE downlink, a 2x2 configuration for MIMO is assumed as baseline configuration, i.e. 2 transmit antennas at the base station and 2 receive antennas at the terminal side. Configurations with 4 or more antennas are also being considered.

Different MIMO modes are envisaged. It has to be differentiated between spatial multiplexing and transmit diversity, and it depends on the channel condition which scheme to select.

For information on the related settings, refer to

- [Chapter 4.9.10, "Antenna Ports Settings", on page 161](#page-160-0)
- [Chapter 4.11.1, "Precoding Settings", on page 229](#page-228-0)
- [Chapter 4.12, "DL Antenna Port Mapping Settings", on page 238](#page-237-0).

### **Spatial Multiplexing**

Spatial multiplexing allows transmitting different streams of data simultaneously on the same downlink resource blocks (see Figure 3-23 for illustration of the principle). These data streams can belong to one single user (single user MIMO / SU-MIMO) or to different users (multi-user MIMO / MU-MIMO). While SU-MIMO increases the data rate of one user, MU-MIMO allows increasing the overall capacity.

Spatial multiplexing is only possible if the mobile radio channel allows it.

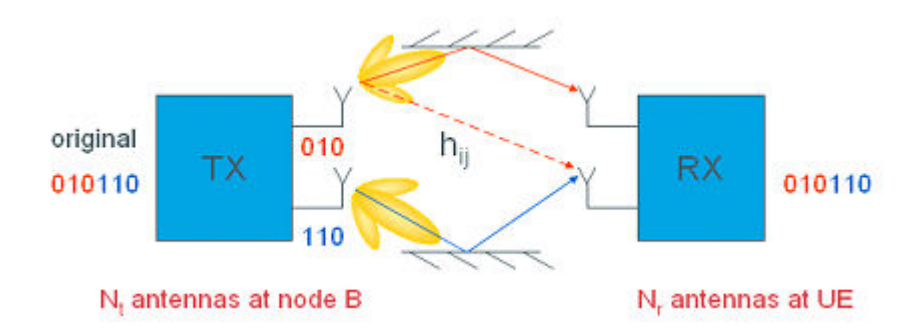

*Figure 3-23: Spatial multiplexing*

In the Figure 3-23, each transmit antenna transmits a different data stream. Each receive antenna may receive the data streams from all transmit antennas. The channel (for a specific delay) can thus be described by the following channel matrix H:

<span id="page-42-0"></span>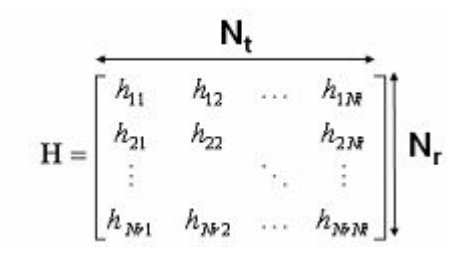

In this general description,  $N_t$  is the number of transmit antennas,  $N_r$  is the number of receive antennas, resulting in a 2x2 matrix for the baseline LTE scenario. The coefficients hij of this matrix are called channel coefficients from transmit antenna *j* to receive antenna *i*, thus describing all possible paths between transmitter and receiver side.

The number of data streams that can be transmitted in parallel over the MIMO channel is given by min  $\{N_t, N_r\}$  and is limited by the rank of the matrix H. The transmission quality degrades significantly in case the singular values of matrix H are not sufficiently strong. This can happen in case the 2 antennas are not sufficiently de-correlated, for example in an environment with little scattering or when antennas are too closely spaced.

### **Codewords and spatial layers**

A block of information bits that can be separately processed before it is transmitted in a subframe, is called codeword [\[17\]](#page-660-0).

A spatial layer indicates the number of spatial streams that can be simultaneously transmitted [\[17\]](#page-660-0). The number of layers for transmission is less than or equal to the number of transmit antenna ports and depends on the rank of the matrix H.

In LTE Rel. 8/9, up to 2 codewords can be transmitted simultaneously and mapped onto up to four layers. There is a fixed mapping between codewords to layers, see Figure 3-24.

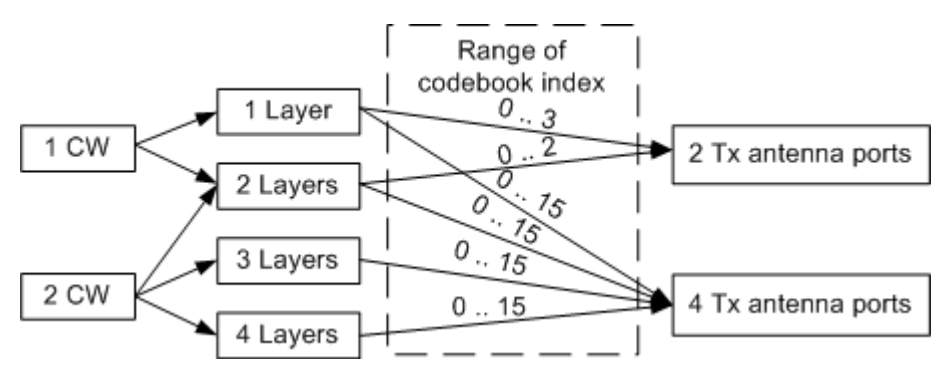

*Figure 3-24: Codeword to layer mapping for downlink spatial multiplexing (LTE Rel. 8/9)*

### **Precoding**

Precoding on transmitter side is used to support spatial multiplexing, see [Figure 3-25](#page-43-0) (from [TS 36.211\)](#page-661-0). This is achieved by applying a precoding matrix W to the signal before transmission.

<span id="page-43-0"></span>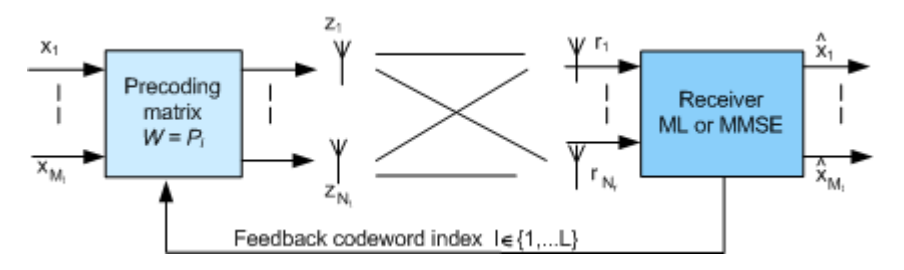

*Figure 3-25: Precoding principle*

The optimum precoding matrix W is selected from a predefined "codebook" which is known at eNodeB and UE side. Unitary precoding is used, i.e. the precoding matrices are unitary:  $W^H W = I$ . The UE estimates the radio channel and selects the optimum precoding matrix. The optimum precoding matrix is the one which offers maximum capacity. The UE provides feedback on the uplink control channel regarding the preferred precoding matrix (precoding vector as a special case). Ideally, this information is made available per resource block or at least group of resource blocks, since the optimum precoding matrix varies between resource blocks. The Figure 3-26 (from [TS](#page-661-0) [36.211\)](#page-661-0) gives an overview of EUTRA downlink baseband signal generation including the steps relevant for MIMO transmission.

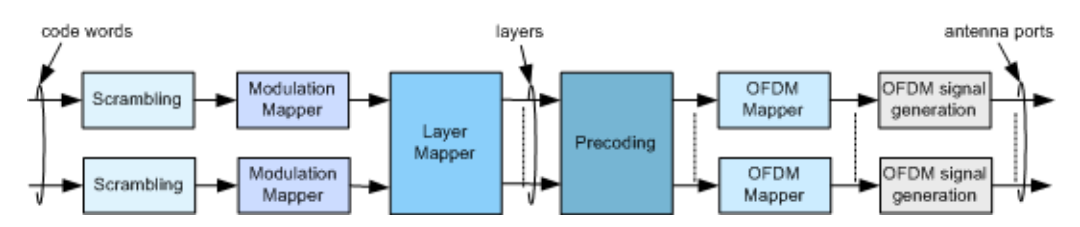

*Figure 3-26: Overview of downlink baseband signal generation*

### **Transmission modes**

LTE defines the following transmission modes for the PDSCH ([TS 36.213\)](#page-661-0).

*Table 3-4: Downlink transmission modes overview*

| <b>Transmission mode</b> | <b>Transmission scheme</b>                                                                                           |  |  |  |  |  |  |  |
|--------------------------|----------------------------------------------------------------------------------------------------|--|--|--|--|--|--|--|
| Tx Mode 1                | Single-antenna transmission (AP 0); SISO/SIMO but no MIMO                                                            |  |  |  |  |  |  |  |
| Tx Mode 2                | Transmit diversity                                                                                                   |  |  |  |  |  |  |  |
| Tx Mode 3                | Transmit diversity<br>٠<br>Open-loop spatial multiplexing with large delay CDD; SU-MIMO (Sin-<br>٠<br>gle User MIMO) |  |  |  |  |  |  |  |
| Tx Mode 4                | Transmit diversity<br>٠<br>Closed-loop spatial multiplexing: SU-MIMO<br>٠                                            |  |  |  |  |  |  |  |
| Tx Mode 5                | Transmit diversity<br>٠<br>MU-MIMO (Multi-User MIMO)<br>$\bullet$                                                    |  |  |  |  |  |  |  |
| Tx Mode 6                | Transmit diversity<br>٠<br>Closed-loop spatial multiplexing using a single transmission layer<br>٠                   |  |  |  |  |  |  |  |
| Tx Mode 7                | Single-antenna port transmission (AP 5); Single layer Beamforming                                                    |  |  |  |  |  |  |  |

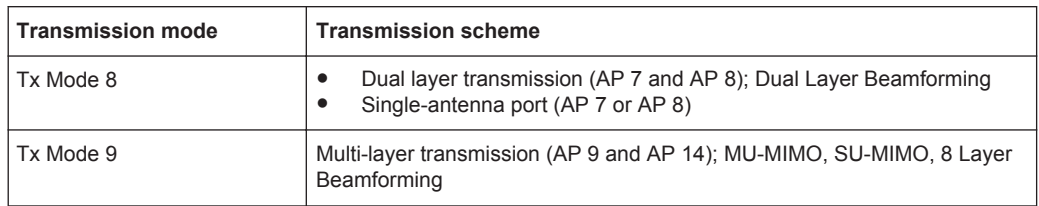

See also ["Mapping of Reference Signals to Antenna Ports"](#page-26-0) on page 27.

### **Transmit Diversity**

Instead of increasing data rate or capacity, MIMO can be used to exploit diversity. If the channel conditions do not allow spatial multiplexing, a transmit diversity scheme is used instead, so switching between these two MIMO modes is possible depending on channel conditions. Transmit diversity is used when the selected number of streams (rank) is one.

### **Beamforming**

The beamforming is a method to shape the transmitted signal in the receiver's direction. In LTE, the beamforming is defined as transmission mode 7, 8 and 9 (Tx Mode 7/8/9). Beamforming uses the special antenna ports 5 and 7 to 14, see [Table 3-4](#page-43-0).

The channel estimation in a beamforming scenario is based on the [UE-specific refer](#page-30-0)[ence signal \(DM-RS\)](#page-30-0).

## **3.1.3.2 Uplink MIMO**

Uplink MIMO schemes for LTE differ from downlink MIMO schemes. Up to LTE Release 9, only uplink MU-MIMO is specified. Multiple user terminals may transmit simultaneously on the same resource block. This is also referred to as spatial domain multiple access (SDMA). The scheme requires only one transmit antenna at UE side. The UEs sharing resource blocks have to apply mutually orthogonal pilot patterns.

For information on the SU-MIMO and the LTE-Advanced MIMO concept, see [Chap](#page-47-0)[ter 3.1.5.3, "Enhanced MIMO Schemes", on page 48](#page-47-0).

# **3.1.4 LTE MBMS Concepts**

In LTE, MBMS transmission is performed as single-cell transmission or as multi-cell transmission. In case of multi-cell transmission the cells and content are synchronized to enable for the terminal to soft-combine the energy from multiple transmissions. The superimposed signal looks like multipath to the terminal. This concept is also known as Single Frequency Network (SFN). The EUTRAN can configure which cells are part of an SFN for transmission of an MBMS service. The MBMS traffic can share carrier with the unicast traffic or be sent on a separate carrier. For MBMS traffic, an extended cyclic prefix is provided. Specific reference signals are used in the subframes that carry MBMS SFN data (see ["MBSFN reference signals"](#page-29-0) on page 30).

MBMS data is carried on the MBMS traffic channel (MTCH) as logical channel. The MBMS control channel MCCH carries the MBMS control information. Both logical

channels, the MTCH and the MCCH, are mapped onto the physical multicast channel PMCH in the multi-cell transmission case and on the PDSCH in case a single-cell transmission is used.

For information on the related settings, refer to [Chapter 4.9.2, "MBSFN Settings",](#page-126-0) [on page 127](#page-126-0).

# **3.1.5 LTE-Advanced (3GPP Rel. 10) Introduction**

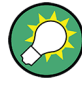

This description gives a brief description only of the LTE-A features currently covered by the software option R&S SMW-K85. The full set of LTE-Advanced features is described in [1MA232](#page-660-0).

For a complete LTE-Advanced technology introduction and an insight description of the LTE-A features, refer to the following Rohde & Schwarz documents:

- Withe Paper [1MA169](#page-660-0) "LTE-Advanced Technology Introduction"
- Application Note [1MA166](#page-660-0) "LTE-Advanced Signals Generation and –Analysis"

The last two documents can be found in the official Rohde & Schwarz internet site > Download Area > Application Notes: [http://www2.rohde-schwarz.com/en/](http://www2.rohde-schwarz.com/en/service_and_support/Downloads/Application_Notes/) service and support/Downloads/Application Notes/

### **3.1.5.1 Carrier Aggregation**

The LTE-A Rel. 10 specification uses the aggregation of multiple LTE carriers. Two or more component carriers (CC) are grouped to support wider transmission bandwidths of up to 100 MHz. To an LTE Rel. 8 terminal, each component carrier appears as an LTE carrier. An LTE Rel. 10 terminal can exploit the total aggregated bandwidth. As backward compatibility is fulfilled, a LTE-advanced cell can serve both LTE Rel. 8 and LTE Rel. 10 terminals simultaneously.

Spectrum deployment can be either contiguous with adjacent component carriers, or non-contiguous with non-adjacent component carriers (see Figure 3-27, [1MA169](#page-660-0)). The individual component carriers can belong to the same frequency band (intra-band) or to different frequency bands (inter-band). Component carriers transmitted by the same eNodeB provide the same cell coverage.

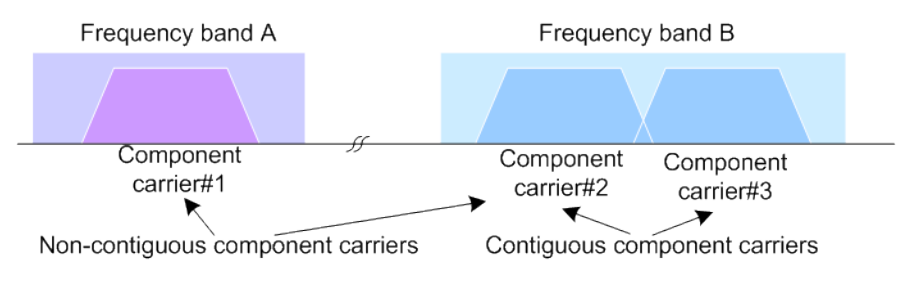

*Figure 3-27: Carrier aggregation*

The LTE-A specification defines two different approaches about informing the UE about the scheduling for each band: a separate PDCCH for each carrier or a common PDCCH for multiple carriers (cross-carrier scheduling).

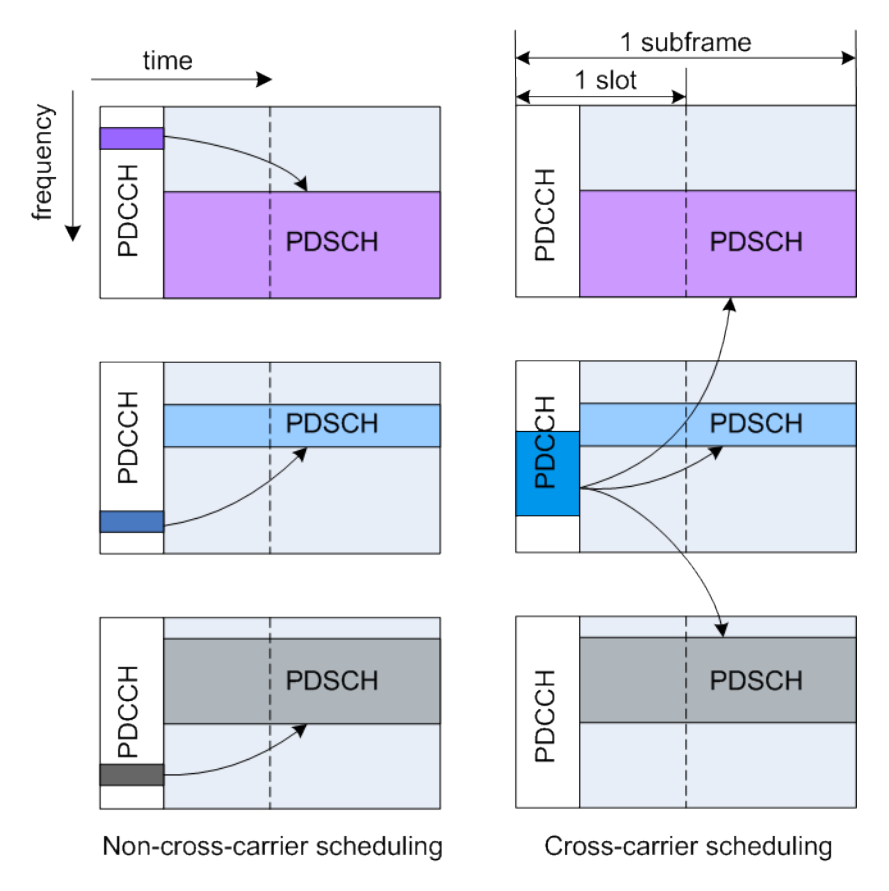

*Figure 3-28: LTE-A scheduling approaches*

In the dedicated/non-cross-carrier approach, the PDCCH on a component carrier assigns PDSCH resources on the same component carrier. The used PDCCH structure is identical to the LTE Rel. 8/9 PDCCH structure.

In the cross-carrier approach, the PDCCH on a component carrier assigns resources on one of multiple component carriers. The component carriers are identified by the new introduced DCI field, the CIF (carrier indicator field).

For information on the related settings, refer to:

- [Chapter 4.9.1, "DL Carrier Aggregation Configuration", on page 117.](#page-116-0)
- [Chapter 4.10, "DL Frame Configuration Settings", on page 164.](#page-163-0)
- [Chapter 4.10.3, "User Configuration Settings", on page 167.](#page-166-0)

### **3.1.5.2 Enhanced Uplink SC-FDMA**

The LTE-A Rel. 10 enhances the uplink transmission scheme compared to the LTE Rel. 8 uplink with the following:

● Control-data decoupling

<span id="page-47-0"></span>In LTE Rel. 8/9 a UE only uses physical uplink control channel (PUCCH) when it does not have any data to transmit on PUSCH. If a UE has data to transmit on PUSCH, it would multiplex the control information with data on PUSCH. This behavior is not valid in LTE-Advanced, which means that simultaneous PUCCH and PUSCH transmission is possible in uplink direction.

Non-contiguous data transmission

LTE-Advanced extends the uplink transmission scheme by allowing clustered PUSCH. The uplink transmission is not restricted to the use of consecutive subcarriers; clusters of resource blocks can be allocated (two "Sets" of consecutive PUSCH resource block groups according to resource allocation type 1 as defined in [TS 36.213](#page-661-0)).

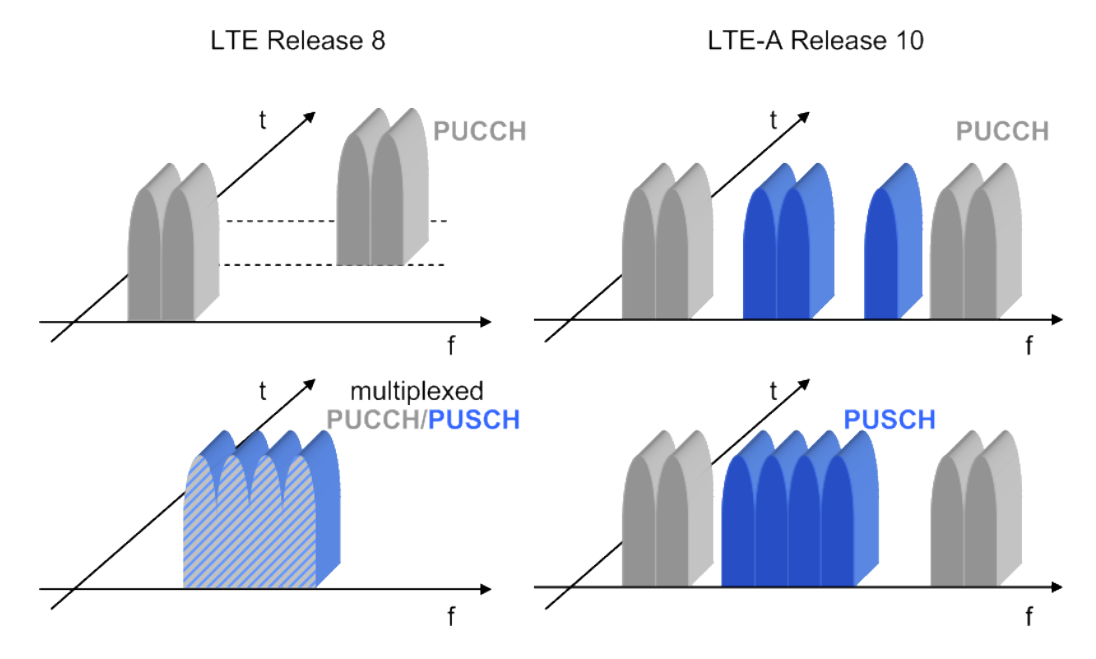

*Figure 3-29: LTE release 8 and LTE-A Release 10 UL transmission schemes*

For information on the related settings, refer to:

- [Chapter 4.14, "UL Frame Configuration Settings", on page 267](#page-266-0)
- [Chapter 4.15, "User Equipment Configuration", on page 278](#page-277-0).

### **3.1.5.3 Enhanced MIMO Schemes**

LTE Rel. 8 supports MIMO schemes in downlink direction. In downlink direction up to four transmit antennas can be used whereas the maximum number of codewords is two irrespective of the number of antenna ports. LTE-Advanced extends the MIMO capabilities of LTE Rel. 8/9 to now supporting eight downlink antennas (8x8 antenna configuration) and four uplink antennas (4x4 antenna configuration), see [Figure 3-30](#page-48-0), and [Figure 3-31](#page-48-0), [1MA169.](#page-660-0)

<span id="page-48-0"></span>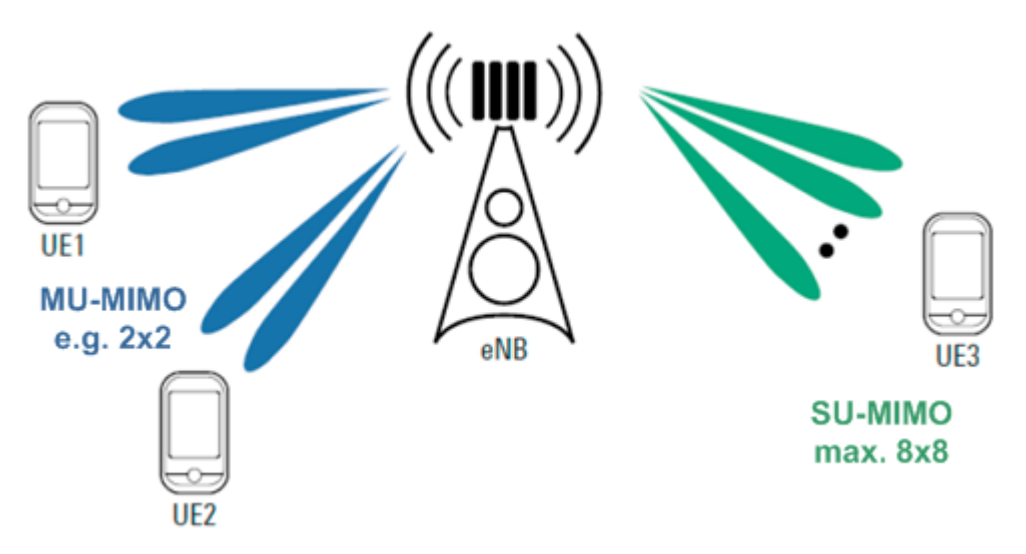

*Figure 3-30: Supported transmit layers in LTE-Advanced (Downlink)*

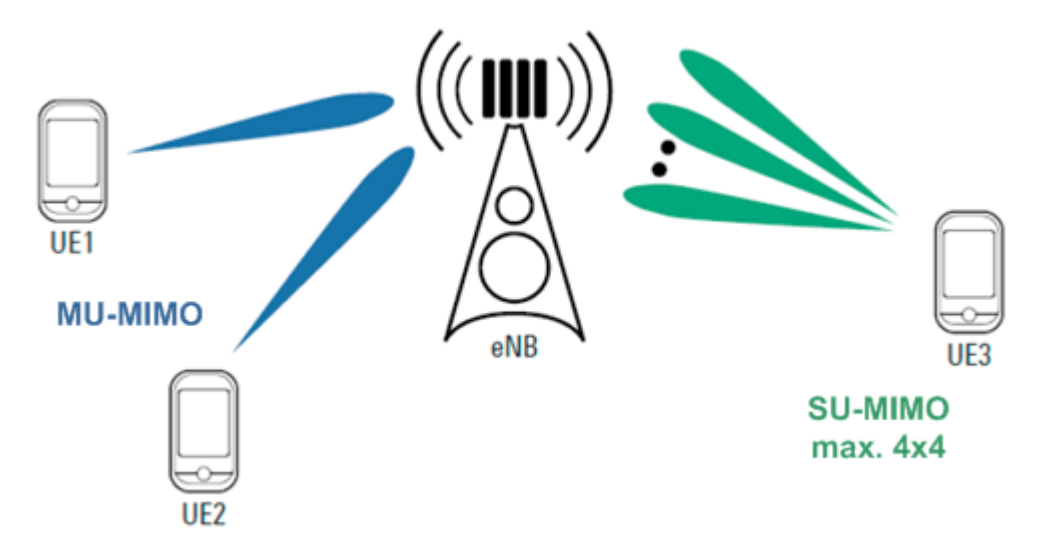

*Figure 3-31: Supported transmit layers in LTE-Advanced (Uplink)*

In addition to the spatial multiplexing schemes, transmit diversity is possible in both downlink and uplink direction.

### **Downlink MIMO**

The following is a list of the main differences compared to LTE Rel. 8/9:

- Layer mapping for downlink spatial multiplexing that uses the AP 7 to AP 14 for the up to 8 layer PDSCH See ["Mapping of Reference Signals to Antenna Ports"](#page-26-0) on page 27 and [Figure 3-24](#page-42-0)
- Scheduling of downlink resources uses the DCI format 2c and transmission mode 9 (TM9) See ["Transmission modes"](#page-43-0) on page 44
- Introduced are the PDSCH demodulation reference signals DM-RS See ["UE-specific reference signal \(DM-RS\)"](#page-30-0) on page 31

Channel state estimation reference signals (CSI-RS) See ["CSI reference signals"](#page-32-0) on page 33

### **Uplink MIMO**

The following is a list of the main difference compared to LTE Rel. 8/9:

- PUSCH transmission uses up to two codewords, up to four layers and up to four antenna ports to support SU-MIMO
- If two PUSCH codewords are used, these codewords can use different modulation schemes
- Defined are different codebooks depending on the used number of antenna ports and layers

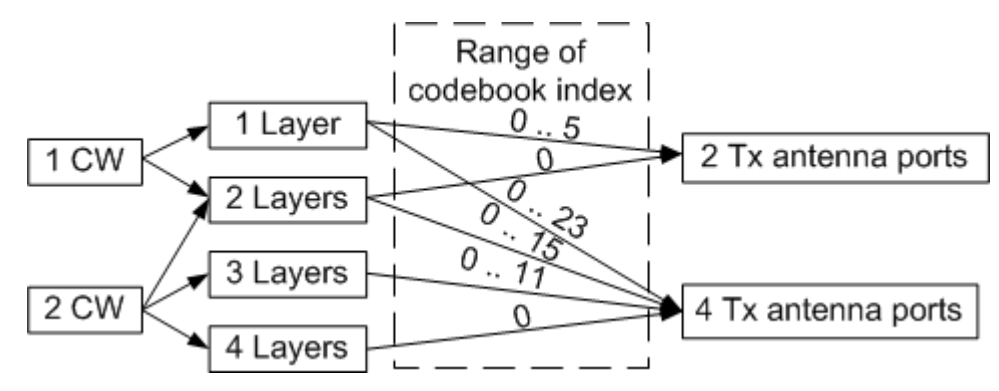

*Figure 3-32: Codeword to layer mapping for uplink spatial multiplexing (LTE Rel. 10)*

- PUCCH can be transmitted on up to two antenna ports
- SRS can be transmitted on up to four antenna ports
- Scheduling of uplink resources uses the DCI format 4 and transmission mode 2 (TM2)

### See Table 3-5

### *Table 3-5: Uplink transmission modes overview*

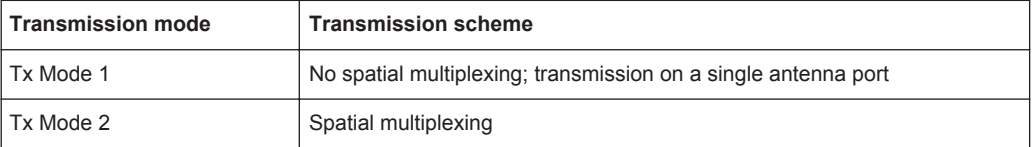

For information on the related settings, refer to:

- [Chapter 4.14.4, "UL Allocation Table", on page 273](#page-272-0)
- [Chapter 4.15.5, "Physical Uplink Shared Channel \(PUSCH\)", on page 292,](#page-291-0) [Chap](#page-286-0)[ter 4.15.3, "Physical Uplink Control Channel \(PUCCH\)", on page 287](#page-286-0), [Chap](#page-295-0)[ter 4.15.6, "Demodulation Reference Signal \(DRS\)", on page 296](#page-295-0), [Chapter 4.15.7,](#page-296-0) ["Sounding Reference Signal \(SRS\)", on page 297](#page-296-0), and [Chapter 4.15.8, "Antenna](#page-306-0) [Port Mapping", on page 307](#page-306-0)
- [Chapter 4.16, "Enhanced PUSCH Settings", on page 314](#page-313-0)
- [Chapter 4.17, "Enhanced PUCCH Settings", on page 325](#page-324-0)

[Chapter 4.7, "LTE Logfile Generation", on page 99](#page-98-0)

# **3.1.6 LTE Release 11 Introduction**

This section gives a brief description only of the LTE-A Rel. 11 features currently covered by the software option R&S SMW-K112.

For a complete LTE-Advanced (3GPP Rel. 11) technology introduction and an insight description of the LTE-A features, refer to the following Rohde & Schwarz documents:

Withe Paper [1MA232](#page-660-0) "LTE-Advanced (3GPP Rel. 11) Technology Introduction"

### **LTE Carrier Aggregation Enhancements**

LTE-Advanced 3GPP Rel. 11 introduces the following new features:

- Multiple timing advances (TA) for uplink carrier aggregation
- Non-contiguous intra-band carrier aggregation
- Two special subframe configurations for LTE TDD
	- Special subframe configuration 9 with normal cyclic prefix in downlink
	- Special subframe configuration 7 with extended cyclic prefix in downlink
- Support of different UL/DL configurations on different bands If TDD carrier aggregation is used, the individual carriers can use different UL/DL configurations
- Enhanced TxD schemes for PUCCH format 1b with channel selection

### **New control channel Enhanced PDCCH (E-PDCCH)**

LTE-Advanced 3GPP Rel. 11 introduces the new downlink control channel to support new features and to increase the control channel capacity.

R&S SMW-K112 does not support E-PDCCH.

# **3.1.7 LTE Release 12 Introduction**

This section gives a brief description only of the LTE-A Rel. 12 features that are covered by the software option R&S SMW-K113.

For a complete LTE-Advanced (3GPP Rel. 12) technology introduction and an insight description of the LTE-A features, refer to the following Rohde & Schwarz documents:

Withe Paper [1MA252](#page-660-0) "LTE-Advanced (3GPP Rel. 12) Technology Introduction"

### **Higher order modulation (256QAM)**

[TS 36.213](#page-661-0) adds a modulation and coding scheme index table to allow signaling of the 256QAM modulation. The new modulation and coding scheme index table is referred as MSC Table 2.

Related settings:

- "DL Frame Configuration" > "User Configuration" > [MSC Table 2](#page-171-0)
- "MBFSN" > [Use Table 2](#page-139-0) and [Modulation](#page-140-0)
- "DL Frame Configuration" > "Subframe" > [Mod.](#page-191-0)
- "DL Frame Configuration" > "Dummy Data Configuration" > [Modulation](#page-165-0)

### **LTE TDD-FDD joint operation including carrier aggregation**

Combination of carriers with TDD and FDD duplexing in uplink.

See "General UL Settings" > "CA" > [Duplexing](#page-249-0)

### **Enhanced interference mitigation & traffic adaption (eIMTA)**

eIMTA (Enhanced Interference Mitigation & Traffic Adaptation) is an enhancement to LTE TDD for UL-DL interference and load management. This feature is also known as dynamic or flexible TDD.

If eIMTA is used, an eNodeB can change the TDD pattern ([TDD UL/DL Configuration\)](#page-149-0) on a frame basis and adapt the frame structure to the traffic. That is, an eNodeB can decide to reconfigure a subset of the UL and special subframes to DL subframes. LTE-Advanced UEs that support eIMTA can receive DL transmissions in these subframes. An eNodeB does not send an UL DCI to legacy UEs for these subframes, so that legacy UEs cannot schedule UL transmissions in these subframes.

The following layer 1 parameters are supported:

- Dedicated eIMTA-RNTI used for CRC scrambling of the PDCCH See "DL Frame Configuration" > "User Configuration" > [eIMTA-RNTI](#page-171-0)
- Modified DCI Format 1C that indicates the UL/DL configuration numbers  $(1,2,...)$ . Each UL/DL configuration number consist of 3 bits and corresponds to one of the UL/DL configurations (see [Figure 3-6](#page-22-0)). Each UL/DL configuration is applied for a specific number of frames, where the number of frames is signaled by higher levels.

See "DL Frame Configuration" > "PDCCH" > "DCI Table" > [DCI Format 1C for](#page-222-0) [eIMTA.](#page-222-0)

According to [TS 36.212,](#page-661-0) further parameters are set by higher-level signaling.

# **3.2 EUTRA/LTE Parameterization**

# **3.2.1 OFDMA Parameterization**

● OFDMA physical layer parameterization is based on a bandwidth agnostic layer 1. However, current 3GPP specifications focus on the channel bandwidth listed in [Table 3-6.](#page-52-0)

Additionally, a user defined channel bandwidth can be configured. To configure the bandwidth of the signal to be generated, the desired number of resource blocks

<span id="page-52-0"></span>can be specified in a range from 6 to 110 resource blocks with a granularity of 1. This results in bandwidths from 1.095 MHz to 19.815 MHz.

| <b>Channel Bandwidth</b>                     | $1.4$ MHz                          | 3 MHz                      | 5 MHz                 | 10 MHz        | 15 MHz        | 20 MHz |  |  |
|----------------------------------------------|------------------------------------|----------------------------|-----------------------|---------------|---------------|--------|--|--|
| Number of Resource Blocks Per<br><b>Slot</b> | 6                                  | 12                         | 25                    | 50            | 75            | 100    |  |  |
| <b>Number Of Occupied Subcarriers</b>        | 73                                 | 181                        | 301                   | 601           | 901           | 1201   |  |  |
| <b>FFT Size</b>                              | 128, 256,<br>512,<br>1024,<br>2048 | 256, 512,<br>1024,<br>2048 | 512,<br>1024,<br>2048 | 1024.<br>2048 | 1536,<br>2048 | 2048   |  |  |

*Table 3-6: Channel Bandwidth for FDD mode according to 3GPP TS 36.804*

- Both frame structure, frame structure type 1 for FDD and frame structure type 2 for TDD, are supported.
- For frame structure 2 (TDD mode), all special subframe configurations and all uplink-downlink configurations as defined in the 3GPP specification are supported.
- Both normal and extended cyclic prefix can be selected for a subcarrier spacing of 15 kHz. Parameterization of cyclic prefixes is according to [TS 36.211.](#page-661-0) **Note:**

In this version, subcarrier spacing is 15 kHz. Subcarrier spacing of 7.5 kHz will be supported in a later version.

Resource block size is 12 subcarriers in the frequency domain and, depending on the cyclic prefix length, 7 or 6 consecutive OFDM symbols in the time-domain. **Note:**

Resource block size of 24 subcarriers will be supported in a later version.

# **3.2.2 Reference Signals**

- LTE defines one reference signal per downlink antenna port (see [Table 3-2](#page-26-0)). In the R&S SMW, the mapping of the logical antenna ports AP 4 to AP 22 to the physical Tx-antennas is configurable.
- The R&S SMW offers a high flexibility in mapping the various antenna ports for the CSI and the UE-specific RS onto the various generated baseband signals with user-definable precoding weights.
- In R&S SMW you select the cell-specific reference signals (AP  $0$  .. AP 3); the instrument adjusts the correct reference signal pattern accordingly. An example for the possible distribution of downlink reference signals for the normal cyclic prefix is shown in [Figure 3-10.](#page-28-0) The reference signal pattern for the extended cyclic prefix is also done according to [TS 36.211.](#page-661-0)
- Availability of secondary CS-RS reference signal, subcarrier offset of the reference signal sequence in the frequency domain and existence of empty resource elements depend on the antenna selected.
- Reference signal sequences are generated as a pseudo-random sequence. This sequence is determinate by the cell ID, i.e. the combination of 168 physical cell identity groups and the 3 physical layer identities within each physical layer group.

Generation of reference signals for AP 4 .. AP 22 depend on the availability of MBSFN, PRS, beamformed PDSCHs and CSI-RS.

# **3.2.3 Synchronization Signal (SYNC)**

- Primary and secondary synchronization signal (P-SYNC and S-SYNC) are supported.
- In the FDD mode, the P-SYNC and S-SYNC are located on the last two OFDM symbols of slot (see [Figure 3-11\)](#page-29-0). By default, the synchronization signals are transmitted in slots 0 and 10 of the radio frame.
- P-SYNC and S-SYNC are transmitted within the center 72/64 subcarriers. Resource blocks containing P-SYNC/ S-SYNC thus have less resource elements available for user data allocation.
- By default, P-SYNC and S-SYNC are enabled but the synchronization signals can be disabled independently in the signal generator.
- Power of the P-SYNC and S-SYNC can be set independently in the signal generator.

# **3.2.4 Physical Broadcast Channel (PBCH)**

By default, the PBCH is located over 4 consecutive OFDM symbols in the first four OFDM symbols (symbol number 0 .. 3) of slot 1 of subframe 0 for normal CP. The default location of the four PBCH symbols for extended CP start in the second OFDM symbol (symbol number 2..5) of slot 1 of subframe 0. The Figure 3-33 shows the default location of PBCH in case of normal CP.

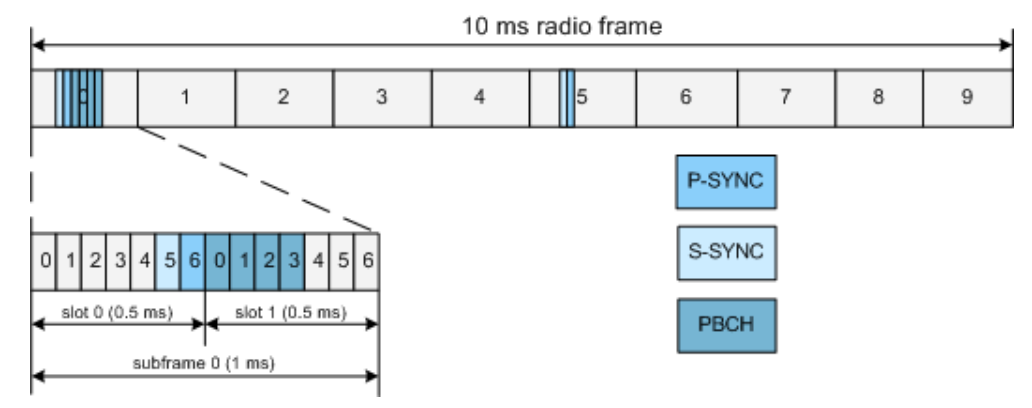

*Figure 3-33: Default location of PBCH for normal CP*

- PBCH repetition interval is once per frame of 10 ms. Position of PBCH within the subframe 0 is according to [TS 36.211.](#page-661-0) However, the R&S SMW allows you to modify the PBCH in terms of PBCH start symbol within the radio subframe (0..13 for normal CP) and length in symbols (1..14 for normal CP).
- PBCH is QPSK modulated; scrambling and channel coding can be additionally activated or deactivated.
- If channel coding is activated, one block of data (Transport Block Size of 24) is coded jointly and then spread over four frames. Hence, the ARB "Sequence Length" has to be set accordingly to be a multiple of four.
- PBCH is occupying the center 72 subcarriers around DC subcarrier.
- With suitable value of the PBCH parameter "SFN Restart Period" ("3GPP 1024 Frames"), the R&S SMW can generate the PBCH with cyclic repeating SFN even if the ARB sequence length is different to 4096 frames.

# **3.2.5 Physical Control Format Indicator Channel (PCFICH)**

- PCFICH is QPSK modulated; scrambling can be additionally activated or deactivated.
- PCFICH is layer mapped and precoded according to [TS 36.211](#page-661-0).
- The power of the PCFICH is configurable.

# **3.2.6 Physical Hybrid ARQ Indicator Channel (PHICH)**

- PHICH is BPSK modulated.
- PHICH is layer mapped and precoded according to [TS 36.211](#page-661-0).
- Different orthogonal sequences are used for the PHICHs within the same PHICH group.
- The power of the PHICH is configurable.

# **3.2.7 Physical Downlink Control Channel (PDCCH)**

- PDCCH is layer mapped, precoded and mapped to the resource elements (incl. permutation and cyclically shifting) according to [TS 36.211.](#page-661-0)
- The power of the PDCCH is configurable.
- All DCI formats are supported and can be configured with full flexibility.

# **3.2.8 Physical Multicast Channel (PMCH)**

In this version of the firmware, the following limitations apply:

- The simulated BS belongs to only one MBSFN areas. All radio resources reserved for MBSFN subframes are assigned to one MBSFN area, i.e. the MBSFN Area fills all MBSFN subframes signaled by SIB Type 2.
- Only one *MBSFN-SubframeConfig* is configurable.
- One MCCH per MBSFN is supported. The MCCH is mapped to the first active MBFSN subframe within one MCCH repetition period.
- The parameters "Radio frame allocation offset", "MCCH offset" and "Notification offset" are set to identical values in order to simplify the MBSFN configuration.

# **3.2.9 Data Allocations (DL)**

- The Physical Resource Block size is 12 subcarriers in the frequency domain for all bandwidth options.
- Localized transmission is assumed. For localized transmission, the numbering of resource blocks starts with the leftmost (lower frequency) used subcarrier of the frequency band. The numbering starts with zero. With the FFT-shift, the DC carrier is moved to the first position, which is required to be conform to the standard IFFT input. This is illustrated in the Figure 3-34.

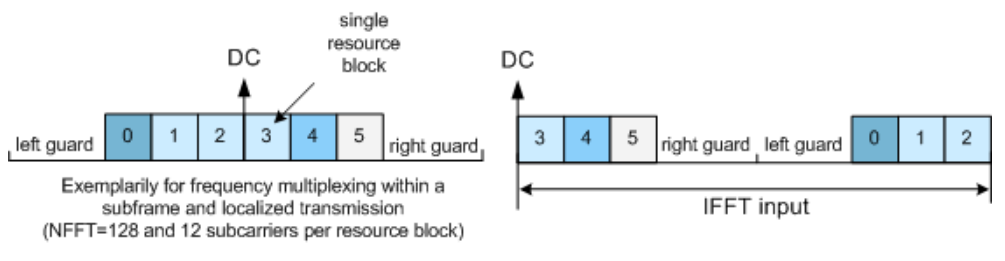

*Figure 3-34: Numbering of Resource Blocks*

According to [TS 36.211,](#page-661-0) the modulated data symbols are mapped onto the subcarriers first along the frequency axis starting with the lowest resource block number, then along the available OFDM symbols. This is true also for non-adjacent resource blocks for the same user. This is illustrated in the figure below.

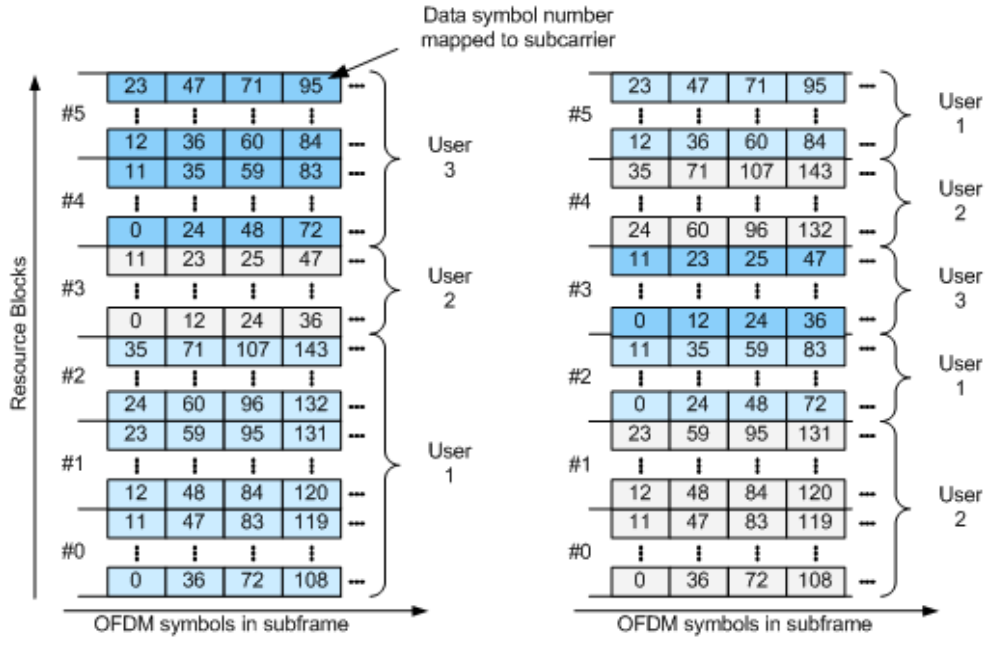

Examplarily for NFFT=128 and 12 subcarriers per resource block

### *Figure 3-35: Data symbol numbering*

- In case pre-defined symbols (e.g. reference symbols, P-SYNC/S-SYNC, PBCH) are transmitted in a subframe, the number of available data symbols for user data allocation is reduced in a resource block.
- Data allocation can be changed for each subframe.

PDSCH is scrambled, channel coded, precoded and layer mapped according to [TS](#page-661-0) [36.211.](#page-661-0) Additionally, channel coding configuration can be changed per PDSCH data allocations.

# **3.2.10 Modulation Mapping (DL)**

The modulation mapping in downlink is done according to [TS 36.211.](#page-661-0) All modulation schemes of [TS 36.211](#page-661-0) are supported.

# **3.2.11 MIMO**

- R&S SMW supports all precoding schemes of [TS 36.211.](#page-661-0)
- R&S SMW supports all layer mapping schemes of [TS 36.211.](#page-661-0)

# **3.2.12 SC-FDMA Parameterization**

SC-FDMA physical layer parameterization is based on a bandwidth agnostic layer 1. However, current 3GPP specifications focus on the channel bandwidths listed in [Table 3-6.](#page-52-0)

Additionally, a user defined channel bandwidth can be configured. To configure the bandwidth of the signal to be generated, the desired number of resource blocks can be specified in a range from 6 to 110 resource blocks with a granularity of 1. This results in bandwidths from 1.08 MHz to 19.8 MHz.

- Both frame structures according to [TS 36.211](#page-661-0) are supported.
- Both normal and extended cyclic prefix are supported.

# **3.2.13 Demodulation Reference Signal (DRS)**

- If the uplink demodulation reference signal (DRS) is multiplexed with the PUSCH, the DRS is carried within the 3rd or 4th SC-FDMA symbol of a slot (i.e. symbol number  $l = 2$  or  $l = 3$ ), depending on the cyclic prefix type. If the DRS is multiplexed with the PUCCH, the SC-FDMA symbol the uplink DRS is carried within depends on the PUCCH format and the cyclic prefix (see [Table 3-3\)](#page-36-0).
- The demodulation reference signal (DRS) spans the same bandwidth as the data allocation.
- The generation of DRS sequence is according to [TS 36.211](#page-661-0). A CAZAC sequence is used and the DRS is derived from a Zadoff-Chu (ZC) sequence using the extension method.

# **3.2.14 Sounding Reference Signal (SRS)**

The generation of SRS sequence is according to [TS 36.211](#page-661-0).

- Orthogonality of the SRS signal can also be achieved when using different SRS cyclic shifts.
- No PUSCH is transmitted in the symbol where the sounding reference signal is transmitted.
- PUCCH and SRS are not transmitted in the same subframe, except the transmission of SRS and PUCCH format 1, 1a, 1b or 3 in the same subframe is explicitly enabled for a UE.

# **3.2.15 Physical Uplink Control Channel (PUCCH)**

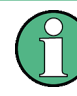

If R&S®FSQ Signal Analyzer is used for signal analysis of signal generated by the R&S SMW equipped with option Digital Standard EUTRA/LTE, be aware that up to Release 2.1 of the LTE Option FSQ-K101 the two resource blocks at each edge of the spectrum are not analyzed.

- Position of PUCCH can be configured in terms of PUCCH region.
- The content of PUCCH can be set individually for each TTI.
- All seven PUCCH formats as defined in the [TS 36.211](#page-661-0) are supported.
- One of 12 cyclic shifts (5 for PUCCH format 3) and for PUCCH formats 1/1a/1b one of three orthogonal codes can be selected indirectly by choosing the appropriate PUCCH index.
- For configuration of multi user PUCCH tests according to [TS 36.141](#page-661-0), annex A9, set the n\_PUCCH parameter to the value defined in table A.9-1, column "RS orthogonal cover / ACK/NACK orthogonal cover". The R&S SMW calculates and configures automatically the values defined in the columns "Cyclic shift index" and "Orthogonal cover index".

# **3.2.16 Physical Random Access Channel (PRACH)**

All PRACH configurations for random access preamble timing for preamble format 0-4 and frame structure type 1 and 2 are supported.

# **3.2.17 Data Allocation (UL)**

- Both resource allocation types type 0 and type 1 are supported
- Frequency hopping is supported.
- Resource block size is 12 subcarriers in the frequency domain.
- A generation of uplink signals for up to 4 UEs is supported.
- Data can be allocated per subframe.
- Channel coding is performed according to [TS 36.212](#page-661-0)
- TTI length is 1 ms.
- <span id="page-58-0"></span>The modulated data symbols are mapped onto the resource elements according to [TS 36.211.](#page-661-0)
- Numbering of subcarriers is done according to the Figure 3-36.

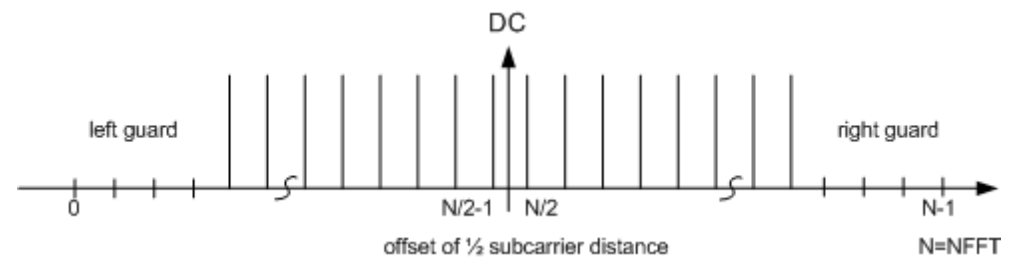

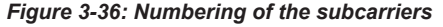

The baseband signal is shifted in the frequency domain by half a subcarrier distance. According to [TS 36.211,](#page-661-0) the spectral shift is carried out symbolwise, i.e. per SC-FDMA symbol.

# **3.2.18 Modulation Mapping (UL)**

The modulation mapping in uplink is done according to [TS 36.211](#page-661-0). All modulation schemes of [TS 36.211](#page-661-0) are supported.

# **3.3 R&S SMW Specific Information**

The different topics discussed in the following sections give essential information for better understanding of and effective work with an R&S SMW equipped with options EUTRA/LTE R&S SMW-K55/-K69/-K84/-K85/-K112. The topics provide information about specific functions of the R&S SMW.

To playback a signal from a waveform file created by the simulation software R&S WinIQSIM2, the corresponding R&S WinIQSIM2 digital standard option must be installed.

# **3.3.1 Conflict Handling**

In [TS 36.211,](#page-661-0) physical signals and physical channels are defined for the EUTRA/LTE system. Therefore the available resources in the time-frequency domain are shared by the different signals and different kinds of allocations (comparable to the different channel types in the 3GPP FDD mode).

### **3.3.1.1 Downlink**

R&S SMW supports the following types of downlink signals and channels:

**Reference Signals** 

R&S SMW Specific Information

- Primary Synchronization Signal (P-SYNC)
- **Secondary Synchronization Signal (S-SYNC)**
- **Physical Broadcast Channel (PBCH)**
- Physical Downlink Control Channel (PDCCH), including PCFICH and PHICH
- Physical Downlink Shared Channel (PDSCH)

Due to the concept of the R&S SMW different situations may appear that need clarification. If several signals and/or channels (of the same or different type) partly share the same resources, a decision has to be made what bits are really mapped to the affected subcarriers. The general rule here is that the signal or channel with the higher priority is transmitted completely while the affected subcarriers are stamped out of the lower priority signal or channel respectively. Note that this reduces the number of available physical bits of a signal/channel.

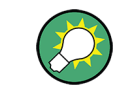

The actual size of a certain allocation is displayed in the column Physical Bits of the resource allocation table.

The following picture shows the priorities of the different signal and channel types.

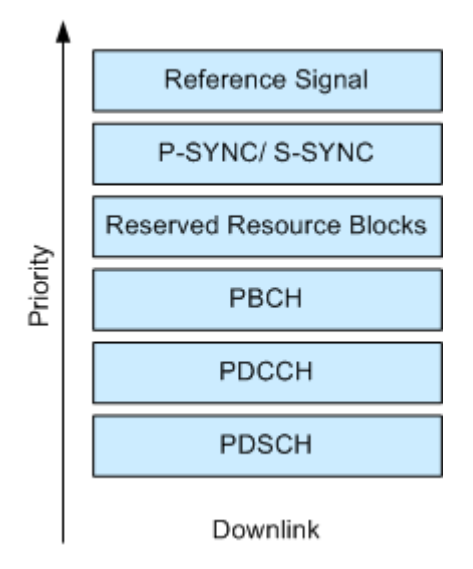

*Figure 3-37: Priority of different allocations, channels and signals in the downlink*

- Overlapping of signals and/or channels with different priorities In case signals and/or channels (like for example P-SYNC and PDSCH) of different priorities overlap, no conflict is displayed in the resource allocation table, as the signal/channel with the higher priority is transmitted completely.
- Overlapping of allocations with the same priority If different allocations of the same priority are overlapping, the one with the lower allocation index (i.e. which comes first) in the resource allocation table is treated with higher priority. In this case the reduced allocation is marked in the conflict column of the resource allocation table.

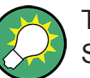

There is no way to configure a signal with overlapping reference signal and P-SYNC/S-SYNC.

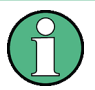

If PRS and MBSFN is configured to be in the same subframe, MBSFN is skipped and PRS is transmitted solely.

If a PDSCH is configured to overlap partially with the PRS bandwidth in a PRS subframe, the PRS in these resource blocks are skipped then (see [Example "Overlapping](#page-153-0) [PDSCH, PRS and MBSFN"](#page-153-0) on page 154).

### **3.3.1.2 Uplink**

In the uplink implementation of the R&S SMW you can configure different user equipments (UEs) to use the same physical resources. The signals of the different UEs are simply added, but nevertheless a conflict is indicated in the resource allocation table.

Although a conflict is also displayed if the PUSCH and PUCCH allocations of one UE are overlapping, the signals of both allocations are added. However, a conflict can occur between the sounding reference signal of a certain UE and the PUSCH of another UE.

### **3.3.1.3 DCI Conflict Handling**

In the R&S SMW you can configure multiple scheduling messages with their corresponding PDCCHs per subframe. Using the DCI table in the [Chapter 4.10, "DL Frame](#page-163-0) [Configuration Settings", on page 164](#page-163-0) dialog, you can set appropriate CCE index and the define the position of the DCI/PDCCH inside the multiplexed bit stream.

Because the number of CCEs for each PDCCH may vary, the 3GPP specification [TS](#page-661-0) [36.211,](#page-661-0) chapter 6.8.1 defines some restriction on the aggregation of CCEs. An aggregation of eight CCEs for instance can only start on CCE numbers evenly dividable by eight. The same principle applies to the other aggregation levels. In this implementation, if the restriction is not fulfilled or two CCEs are overlapping, a conflict is displayed for the DCI/PDCCH with the greater number. This DCI/PDCCH is not considered by the multiplexing, i.e. it is not transmitted.

The R&S SMW provides the operations "Append", "Insert", "Delete", "Up", "Down" and "Resolve Conf." for flexibly configuration of valid DCIs and for resolving of conflicts.

### **Example:**

This example is based on a DCI table of a control channel with a total "Number of  $CCEs = 26$ ".

The "DCI Table" indicates a conflict in the second DCI/PDCCH. The reason for this conflict is that the CCEs allocated for the second DCI/PDCCH are overlapping with the CCEs used by the first one. The second DCI/PDCCH is ignored by the multiplexing.

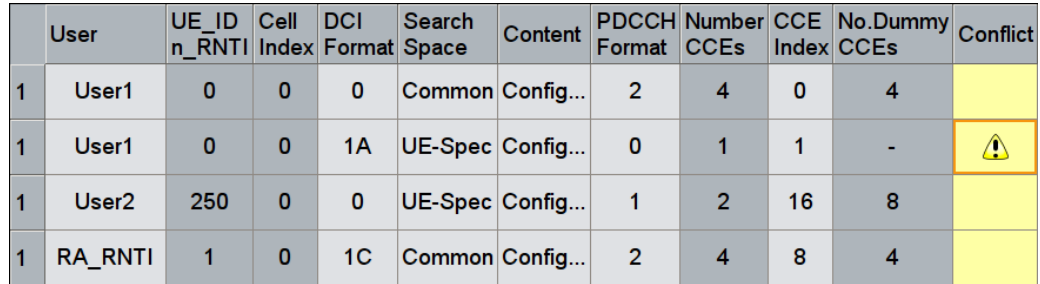

One of the ways to overcome this problem and to resolve the DCI conflict is to use the [Resolve Conflicts](#page-209-0) function of the software. The built-in algorithm re-assigns automatically the CCE values depending on the configured "Search Space"; previously configured CCE values will not be maintained. The calculated signal is suitable for receiver tests that demand conflict free CCEs but have no requirements on explicit CCE values. If the conflict cannot be resolved automatically, the values remain unchanged.

If however there is a requirement for CCE Indexes with explicit values, you can perform the corrections manually. In this particular example, you can set the CCE index of the third DCI/PDCCH to 4.

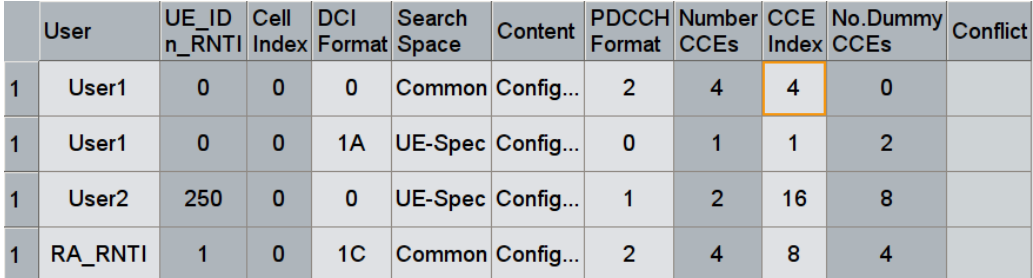

The CCEs used by the two subsequent DCIs/PDCCHs are not overlapping and the two DCIs/PDCCHS are configured to be transmitted consecutive, i.e. there is no gap between them ("No. Dummy CCEs" = 0).

The Figure 3-38 shows the resulting PDCCH after multiplexing.

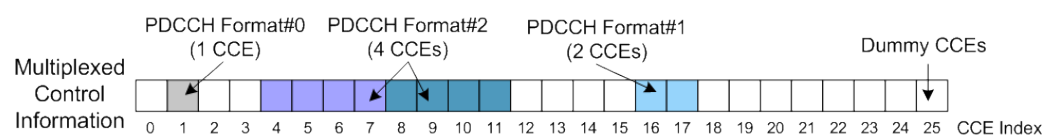

*Figure 3-38: PDCCH multiplexing (example)*

<span id="page-62-0"></span>

If ["Activate Carrier Aggregation](#page-124-0) > ON", the parameter [DCI Table](#page-209-0) determines the component carrier the corresponding User is mapped to. For this reason, there is no DCI conflict, if in the example above the second DCI belongs to a User enabled on an SCell.

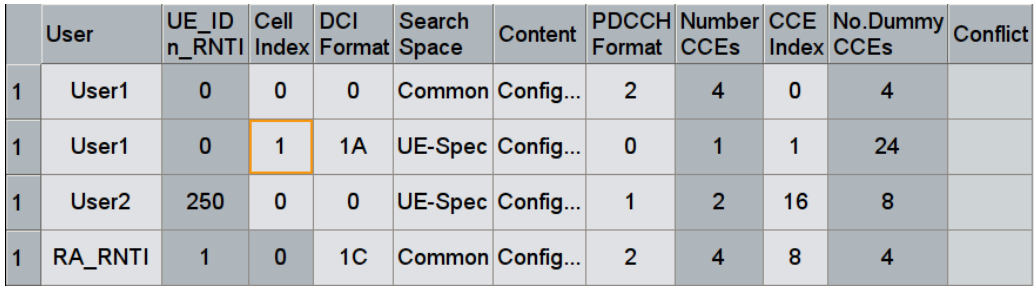

# **3.3.2 Subframes Handling**

The following sections explain the subframes handling concept and implementation in the R&S SMW.

### **3.3.2.1 Copy/Paste Subframe**

The required EUTRA/LTE test signal may consists of several subframes, possibly with the same or similar settings.

In these cases, you can:

- copy and paste settings from one subframe to another.
- configure a subset of subframes manually and use them periodically see [Chapter 3.3.2.2, "Number of Configurable Subframes", on page 64](#page-63-0)

Consider, however, that with both methods only subset of settings are inherit.

Both methods maintain the following settings:

- cyclic prefix length
- structure of PDCCH and PDSCH allocations
- structure of PUSCH and PUCCH allocations

The following settings are not considered:

- P-SYNC/S-SYNC the P-SYNC/S-SYNC are global setting ("General DL Settings" dialog) and can therefore not be overwritten by the configuration of one particular frame
- PBCH the PBCH is transmitted in subframe#0 only
- PRACH and Sounding Reference Signals the Sounding Reference Signal and the PRACH are settings dedicated to the individual user equipments [\(User Equipment Configuration](#page-277-0) dialog)

Copying allocations from a subframe without P-SYNC/S-SYNC/PBCH to one with P-SYNC/S-SYNC/PBCH and vice versa might lead to conflict situations. In this case, the <span id="page-63-0"></span>internal algorithm applies the rules discussed in [Chapter 3.3.1, "Conflict Handling",](#page-58-0) [on page 59](#page-58-0).

However, configurations can occur where in different subframes allocations which are identical by means of scheduled resource blocks have a different amount of physical bits available, due to the out stamping of overlapping subcarriers.

### **3.3.2.2 Number of Configurable Subframes**

As described in [Chapter 3.3.2.1, "Copy/Paste Subframe", on page 63,](#page-62-0) you can simplify the configuration of the EUTRA/LTE test signal if you define a small number of subframes manually ("Number of Configurable Subframes") and use them periodically.

Internally, the R&S SMW applies the [Copy/Paste Subframe](#page-62-0) functionality and the same subset of settings are inherit.

### **3.3.2.3 Four Configurable Frames in Uplink and Downlink Direction**

The R&S SMW supports the configuration of up to four frames in uplink and downlink direction. However, there is a limitation for the maximum number of the real configurable subframes in this four frames depending on the transmission direction and several other parameters.

### **Uplink Direction**

The maximum number of configurable subframes changes as function of the parameters in the following way:

- **For Disabled Realtime Feedback** 
	- In FDD duplexing mode, the maximum number of configurable subframes is 40 subframes, where the maximum number of 40 subframes is available for sequence lengths of at least four frames
	- In a TDD frame only the uplink subframes are enabled for configuration. The maximum number of the configurable subframes is determined by the selected "UL/DL Configuration" and the possible values are listed in the corresponding column in the cross-reference table below.

The current subframe to be configured is selected by means of the parameter [Sub](#page-271-0)[frame.](#page-271-0)

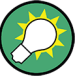

The configurable range ("Number of configurable uplink subframes") can be selected independently for the individual user equipments. Furthermore, for Release 10 user equipments, the range can be selected independently for the PUCCH and the PUSCH channel.

Subframes behind the configurable range of the corresponding UE or channel are indicated as read-only.

R&S SMW Specific Information

| "Duplex-<br>"UL/DL<br>Configu-<br>ing<br>mode"<br>ration" |                | UL subframes in the<br>first four frames                                                          | <b>Number</b><br>of UL sub-<br>frames<br>per frame | Number of<br><b>HARQ</b><br>processes | Value range for the param-<br>eter "Number of Configura-<br>ble UL Subframes" |                                     |  |  |  |
|-----------------------------------------------------------|----------------|---------------------------------------------------------------------------------------------------|----------------------------------------------------|---------------------------------------|-------------------------------------------------------------------------------|-------------------------------------|--|--|--|
|                                                           |                | (see Figure 3-6)                                                                                  |                                                    |                                       | disabled<br>realtime<br>feedback                                              | enabled real-<br>time feed-<br>back |  |  |  |
| <b>TDD</b>                                                | 0              | 2, 3, 4, 7, 8, 9,<br>12, 13, 14, 17, 18, 19,<br>22, 23, 24, 27, 28, 29,<br>32, 33, 34, 37, 38, 39 | 6                                                  | $\overline{7}$                        | 124                                                                           | 1, 7                                |  |  |  |
|                                                           | $\mathbf{1}$   | 2, 3, 7, 8,<br>12, 13, 17, 18,<br>22, 23, 27, 28,<br>32, 33, 37, 38                               | 4                                                  | $\overline{4}$                        | 1.16                                                                          | 1, 2, 4                             |  |  |  |
|                                                           | $\overline{2}$ | 2, 7,<br>12, 17,<br>22, 27,<br>32, 37                                                             | $\overline{2}$                                     | $\overline{c}$                        | $1 \ldots 8$                                                                  | 1, 2                                |  |  |  |
|                                                           | 3              | 2, 3, 4,<br>12, 13, 14,<br>22, 23, 24,<br>32, 33, 34                                              | 3                                                  | 3                                     | 1.12                                                                          | 1, 3                                |  |  |  |
|                                                           | 4              | 2, 3,<br>12, 13,<br>22, 23,<br>32, 33                                                             | 2                                                  | $\overline{2}$                        | 18                                                                            | 1, 2                                |  |  |  |
|                                                           | 5              | 2, 12, 22, 32                                                                                     | $\mathbf{1}$                                       | $\mathbf{1}$                          | 1.4                                                                           | $\mathbf{1}$                        |  |  |  |
|                                                           | 6              | 2, 3, 4, 7, 8,<br>12, 13, 14, 17, 18,<br>22, 23, 24, 27, 28,<br>32, 33, 34, 37, 38                | 5                                                  | 6                                     | 1.20                                                                          | 1, 2, 3, 6                          |  |  |  |
| <b>FDD</b>                                                |                | 0.39                                                                                              | 10                                                 | 8                                     | 1.40                                                                          | 1, 2, 4, 8                          |  |  |  |

<span id="page-64-0"></span>*Table 3-7: Value range for the parameter Number of Configurable UL Subframes*

### **Example:**

- For selected FDD duplexing mode, disabled realtime feedback and **Number of Configurable Uplink Subframes** set to 13, "Subframes" 0 ... 12 are configurable. Subframes from 13 on are read-only.
- For selected TDD duplexing mode, "UL/DL Configuration  $= 6"$  and disabled realtime feedback the "Number of Configurable Uplink Subframes" is in the range 1 .. 20 (see [Table 3-7\)](#page-64-0).

If for instance the "Number of Configurable Uplink Subframes" is set to 10, the following 10 subframes are configurable: 2,3,4,7,8,12,13,14,17,18. These are the first 10 uplink subframes. All other subframes (downlink subframes, special subframes and subframes from 19 on) are read-only.

For selected TDD duplexing mode, "UL/DL Configuration  $= 6$ " and enabled realtime feedback, up to 6 HARQ processes can be configured and therefore 1, 2, 3 or 6 configurable uplink subframes are available for the PUSCH channel of the first user equipment.

If for instance the "Number of Configurable Uplink Subframes" is set to 6, the following 6 subframes are configurable: 2,3,4,7,8,12.

These are the first 6 uplink subframes. All other subframes (downlink subframes, special subframes and subframes from 13 on) are read-only.

### **Downlink Direction**

In downlink direction, the maximum number of the real configurable subframes depends on the selected [General Settings](#page-81-0) mode (TDD or FDD), [TDD Frame Structure](#page-149-0) [Settings,](#page-149-0) whereas in downlink direction the special subframes are also configurable (in addition to the downlink subframes).

Because the realtime feedback functionality is an uplink feature, the maximal number of the configurable subframes in downlink direction is not additionally limited by the number of HARQ processes.

The subframe to be configured is selected by means of the parameter Subframe Selection. The maximum value for this parameter is then determined by the number of the last configurable subframe (see also Table 3-8).

| Duplex-<br>ing<br>mode | <b>UL/DL Configura-</b><br>tion | DL and Special subframes in<br>the first four frames<br>(see Figure 3-6)                        | Number of DL<br>and special<br>subframes per<br>frame | Value range for<br>the parameter<br><b>Number of Config-</b><br>urable DL Sub-<br>frames |  |  |  |
|------------------------|---------------------------------|-------------------------------------------------------------------------------------------------|-------------------------------------------------------|------------------------------------------------------------------------------------------|--|--|--|
| <b>TDD</b>             | $\Omega$                        | 0, 1, 5, 6,<br>10, 11, 15, 16,<br>20, 21, 25, 26,<br>30, 31, 35, 36                             | $\overline{4}$                                        | 116                                                                                      |  |  |  |
|                        | 1                               | 0, 1, 4, 5, 6, 9<br>10, 11, 14, 15, 16, 19<br>20, 21, 24, 25, 26, 29,<br>30, 31, 34, 35, 36, 39 | 6                                                     | 1.24                                                                                     |  |  |  |

*Table 3-8: Value range for the parameter Number of Configurable DL Subframes*

R&S SMW Specific Information

<span id="page-66-0"></span>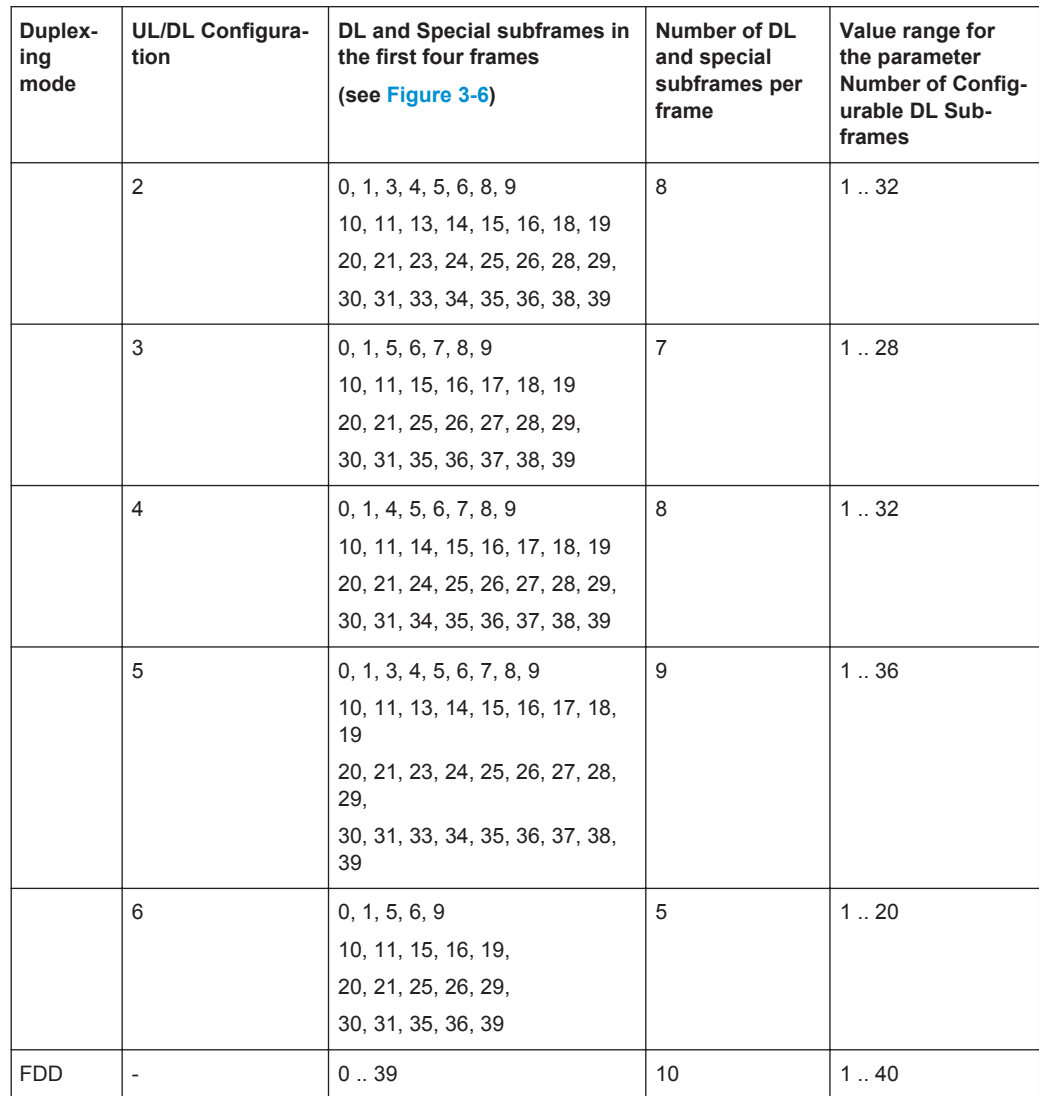

# **3.3.3 Power Setting**

The R&S SMW equipped with option Digital Standard EUTRA/LTE (R&S SMW-K55) provides several possibilities to adjust the power level of the generated LTE signal as well as to adjust the relations between the power levels of the channels and signals in the LTE signal itself.

### **3.3.3.1 General Power Settings**

The general power settings are as follows:

● Output level (Pout) of the instrument To adjust the value, select "Status bar > Level".

### **3.3.3.2 Downlink Power Settings**

In downlink direction, the value displayed in the "Level" display defines the RMS level of the output signal calculated upon several frames. In the FDD duplexing mode, the displayed RMS and the PEP values are valid for the whole frame, while in TDD duplexing mode, the calculation is based only on the downlink parts of the frame, i.e. the DL subframes and the DwPTS (see also parameter ["Power Reference"](#page-339-0) on page 340).

Additionally to the general power settings, the following settings are influencing the power of the output signal in downlink direction:

- **[Downlink Reference Signal Structure](#page-150-0)**
- [Synchronization Signal Settings](#page-151-0), Synchronization Signal Settings
- **[PBCH Power and PDSCH Power](#page-197-0)**
- **[PCFICH Settings,](#page-197-0) [PHICH Settings](#page-200-0), [PDCCH Settings](#page-202-0)**
- [Cell-Specific Settings \(Cell-Specific Settings](#page-145-0)) and [Cell-Specific Settings](#page-145-0)

All DL power configurations are set relative to each other and the absolute power level of one resource element during one sub-frame depends on the configuration during the remaining sub-frames. If for instance the PDCCH power is set to 2 dB and a certain PDSCH has a power of -3 dB, this means that the power level of the PDCCH sub-carriers is with 5 dB higher than the power level of the PDSCH sub-carriers.

The basis for the calculation of the absolute power level of the channels and the signals in DL direction is the power of one reference signal resource element. The value is displayed in the [Downlink Signals](#page-149-0) dialog by means of the parameter [Downlink Refer](#page-150-0)[ence Signal Structure](#page-150-0). Use this parameter to configure a specific absolute power of one Reference Signal's sub-carrier, like for example to set a required SNR defined for a 15kHz sub-band.

### **Example:**

For the default setting of this firmware, the values of the related parameters are as follow:

"Level" = - 30 dB

"RS Power per RE relative to Level Display" = - 27.78 dB

The absolute power level of one single Reference Signal sub-carrier is the sum of these values, i.e. -57.78 dBm.

If for instance the value of the PDSCH power is changed to - 3 dB, the absolute power level of a PDSCH sub-carrier calculated based on the absolute power level of a single Reference Signal is than -60.78 dBm.

### **3.3.3.3 Uplink Power Settings**

Additionally to the [General Power Settings,](#page-66-0) the following settings are influencing the power of the output signal in uplink direction:

- Power Reference
- Power factors for PUSCH/PUCCH/PRACH/SRS
- DRMS Power Offset (available for PUSCH and PUCCH)

### **UE Power**

While generating an uplink signal, the power displayed in the "Level" display defines the current RMS level at the output. The RMS and PEP values however are calculated based upon different parts of the signal depending on the selected [Power Reference](#page-339-0) in the [Filter/Clipping/Power Settings](#page-331-0) dialog.

"Power Reference" = "Frame RMS Power" (UL FDD) or "UL Part of Frame RMS Power" (UL TDD)

In the FDD duplexing mode, the displayed RMS and the PEP values ("Level" and "PEP") are valid for the whole frame, while in TDD duplexing mode, the calculation is based only on the uplink parts of the frame, i.e. the UL subframes and the UpPTS.

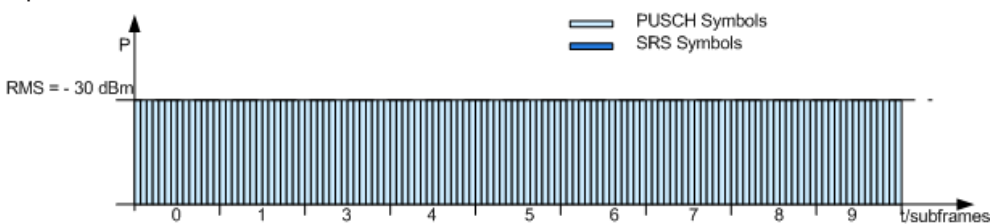

**Note:** The absolute power of a single subframe depends also on the signal within of the remaining subframes.

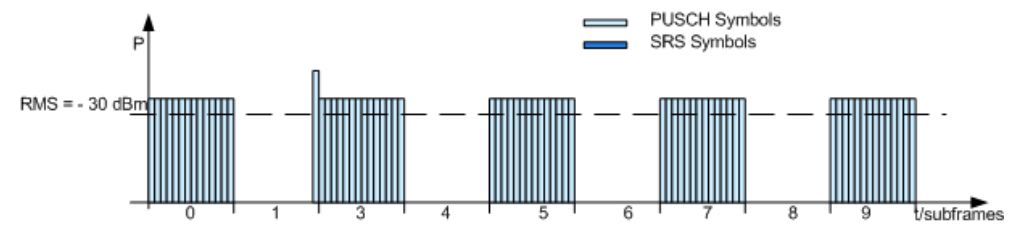

"Power Reference" = "UE Burst RMS Power" (UL FDD and UL TDD) The displayed "Level" and "PEP" values are measured only for a certain burst of a single UE. See the description of the parameter [Power Reference](#page-339-0) for description of the decision algorithm and how the reference bursts are selected.

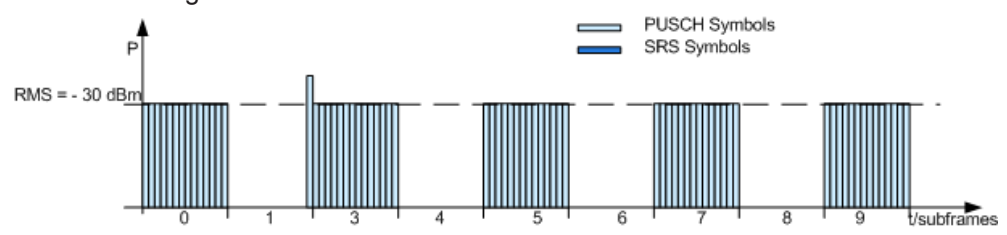

Use this mode to simplify the setting up of the SNR required for the test cases defined in the 3GPP specification TS 36.141, in case the PUSCH is not transmitted in every subframe.

# **3.4 Realtime Feedback for Closed Loop BS Tests**

The EUTRA/LTE uplink realtime feedback functionality requires the additional option R&S SMW-K69 Closed Loop BS Tests. This option extends the EUTRA/LTE option

Realtime Feedback for Closed Loop BS Tests

R&S SMW-K55 with the possibility to perform closed loop performance tests with feedback as defined in [TS 36.141,](#page-661-0) chapter 8.

The Realtime Feedback Configuration is enabled only for UE1 in instruments equipped with the option R&S SMW-K69.

This feature allows the DUT to dynamically control the transmission of channel coded data packets. By means of the feedback sent from the DUT to the R&S SMW, ACK/ NACK signaling (HARQ feedback) and timing adjustment is possible, similar to the feedback sent from a base station to a user equipment by means of the air interface (PDCCH/PHICH channels).

By means of ACK/NACK commands, the DUT can control the channel coding configuration (i.e. the redundancy version) of the transmitted PUSCH packets in real time. The behavior of the R&S SMW is similar to the behavior of the HARQ entity / the HARQ processes of a real user equipment (according to 3GPP TS 36.321).

By means of timing adjustment/timing advance commands, the DUT can request time shifts of the uplink signal generated by the R&S SMW and thus causing a delay or advance of the uplink signal in real time (according to [TS 36.213](#page-661-0)).

# **3.4.1 Exemplary Testing Scenario**

The testing specifications in [TS 36.141](#page-661-0), chapter 8, specifies the test setups. For example, the test "Performance requirements for UL timing adjustment" ([TS 36.141,](#page-661-0) section 8.2.2) can be setup according to the Figure 3-39.

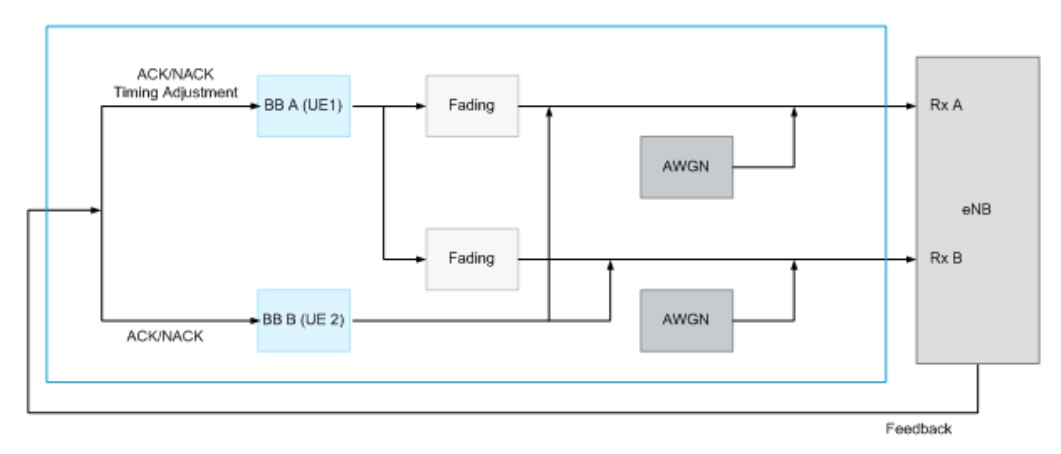

One single R&S SMW is sufficient.

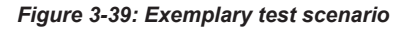

If your instrument is equipped with internal fading and AWGN generators, no more test equipment is required to perform the performance requirement test measurements. The simulation of the propagation conditions according to the specified test scenarios is achieved by selecting the required fading profiles and an additive white Gaussian

noise. For more detailed description about the available fading profiles and how to work with the fading simulator, refer to the description "Fading Simulator".

The feedback is transmitted from the DUT to the R&S SMW by means of the serial protocol (serial mode). The test setup requires a 10 MHz external reference line between the DUT and R&S SMW, and a common trigger source (downlink timing) for synchronization of the R&S SMW and the DUT.

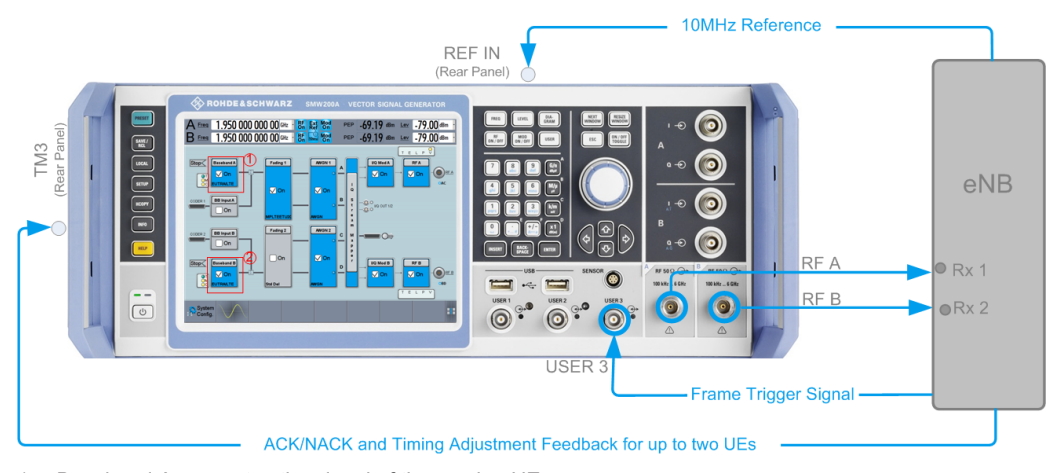

1 = Baseband A generates the signal of the moving UE

2 = Baseband B generates the signal of the stationary UE

# **3.4.2 Feedback Modes**

The test setups for performance verification require a feedback line from the DUT (base station) to the signal source. The R&S SMW provides two interfaces for the necessary feedback line, a binary and a serial one, and two connectors, the local T/M 3 connector and the global USER 6 connector. Both interfaces are suitable for HARQ feedback tests; for testing of an UL timing adjustment however, a connection over a serial feedback line has to be established.

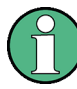

### **Routing and enabling feedback signal**

The R&S SMW uses a flexible signal to connector mapping concept. In the default instrument state, the local T/M 3 and the globally shared USER 6 connector are not configured as inputs of the feedback and the baseband feedback signal.

To route and enable a feedback signal, perform the following *general steps*:

- Define the connector type, "Global" or "Local", the feedback signal is expected at.
- Use the [Local and Global Connector Settings](#page-97-0) and define:
	- "Connector > Direction > Input".
	- "Connector > Signal > Feedback" to route and map the corresponding signal.
- Connect the feedback line to the configured connector.

In this firmware version, the "Global" connector is disabled.

The input impedance of the connectors and the low/high threshold voltage are configurable parameters. Use the [Local and Global Connector Settings](#page-97-0) dialog and adjust the

parameters "Threshold Trigger/Control Input" and "Impedance Trigger/Control Input" as required.

### **3.4.2.1 Binary Mode**

A binary line carries the information in form of a high and low voltage level and is sufficient for the transmission of ACK and NACK commands. In the binary mode, the instrument detects the voltage level at the input connector and depending on the configuration (see parameter ["ACK Definition"](#page-283-0) on page 284), the input level is interpreted as ACK or NACK.

### **3.4.2.2 Serial Mode**

The serial line carries the information in form of commands where a command consists of 16 data bits (D0..D15), 1 start bit (low level) and 1 stop bit (high level). No parity bit has to be transmitted. The least significant bit (D0) is transmitted first.

The feedback commands are transmitted with a "Serial Rate" of 115.2 kbps, 1.6 Mbps or 1.92 Mbps. Between two consecutive commands or before the very first command, the line has to be held on high level (idle).

### **3.4.2.3 Serial 3x8 Mode**

In this mode, a command does not consist of one singular serial packet, but consists of three serial packets.

Protocol Structure of Serial 3x8 Mode

| Idle | will owll can lice | <b>D1</b><br>$\sqrt{100}$ | $\Box$ | kik |  | 1D5<br>D <sub>4</sub> | 1 <sub>DE</sub> | D7<br>High | I <sub>DB</sub> | <sup>1</sup> De | 1D10 | kik |  | "ID1 | o I c<br>ID1 | 3 IH | $\sqrt{104}$ | <b>STUP</b><br>dh. |  |  |
|------|--------------------|---------------------------|--------|-----|--|-----------------------|-----------------|------------|-----------------|-----------------|------|-----|--|------|--------------|------|--------------|--------------------|--|--|
|------|--------------------|---------------------------|--------|-----|--|-----------------------|-----------------|------------|-----------------|-----------------|------|-----|--|------|--------------|------|--------------|--------------------|--|--|

*Figure 3-40: Structure of one feedback command in "Serial 3x8" mode*

Each of the three packets consists of one start bit (low level), eight serial bits and one stop bit (high level). No parity bits have to be transmitted. The sixteen data bits D0 ... D15 are distributed among the three times eight serial bits according to figure. The remaining serial bits must have specified low or high levels according to the figure for synchronization purposes.

The three serial packets of the feedback commands are transmitted with a "Serial Rate" of 115.2 kbps, 1.6 Mbps or 1.92 Mbps. Between two consecutive packets or between two consecutive commands or before the very first command, the line has to be held on high level (idle).

### **3.4.2.4 Structure of a serial and 3x8 serial feedback command**

The [Table 3-9](#page-72-0) shows the structure and the meaning of the 16 data bits (D0..D15) in a feedback command, where D15 refers to the most significant bit.
<span id="page-72-0"></span>*Table 3-9: Structure of one feedback command*

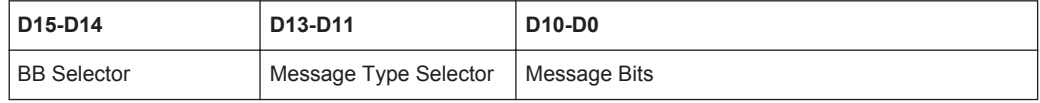

The **BB Selector** (D15-D14) determines for which of the baseband blocks the feedback command is for.

The R&S SMW can be equipped with up to two baseband blocks, where each baseband block can simulate one UE with closed loop feedback. The BB selector takes value in the range from 0 to 3 and can be arbitrarily assigned to each baseband block. Therefore, you can send different feedback commands to different baseband blocks over one feedback line.

Alternatively, several baseband blocks that use the same BB selector can share the feedback commands, even if these baseband blocks are in different instruments connected to the same feedback line.

● The **Message Type Selector** (D13-D11) determines the message type and the command that is signaled (see Table 3-10).

| <b>Message Type</b><br><b>Selector</b> | <b>Message Type</b>                           | <b>Description</b>                                                                                                    |
|----------------------------------------|-----------------------------------------------|----------------------------------------------------------------------------------------------------|
| $\Omega$                               | <b>HARO Feedback Auto</b>                     | Carries only ACK/NACK feedback.                                                                                                    |
|                                        |                                               | The redundancy version (RV) to be used in the next<br>PUSCH transmission of the affected HARQ process is<br>determined automatically                                                                                                    |
| 1                                      | <b>HARO Feedback with</b><br>RV request       | Carries ACK/NACK feedback and a request for a specific<br>redundancy version (RV). This RV is then applied in the<br>next PUSCH transmission of the affected HARQ process.                                                                             |
|                                        |                                               | This command causes the instrument's HARQ process<br>logic to "jump" to the first occurrence of the requested<br>redundancy version in the configured redundancy version<br>sequence (according to the HARQ process description in<br>3GPP TS 36.321). |
| 2                                      | Timing Advance Com-<br>mand (Absolute)        | Requests an absolute timing advance of the uplink signal                                                                                                    |
| 3                                      | Timing Adjustment Com-<br>mand (Relative)     | Requests a relative timing adjustment of the uplink signal                                                                                                    |
| 4                                      | Combined HARO Feed-<br>back Auto and Relative | Combination of the both commands "HARO Feedback<br>Auto" and the "Timing Adjustment (Relative)".                                                                                                    |
|                                        | Timing Adjustment Com-<br>mand                | The instrument behaves exactly as if the HARQ feedback<br>and the timing adjustment would be sent in two separate<br>commands                                                                                                    |
| $5 - 7$                                | reserved                                      |                                                                                                    |

*Table 3-10: Message types*

#### ● **Message Bits** (D10-D0)

The [Figure 3-41](#page-73-0) gives an overview of the structure of the different commands and the information they carry.

Realtime Feedback for Closed Loop BS Tests

<span id="page-73-0"></span>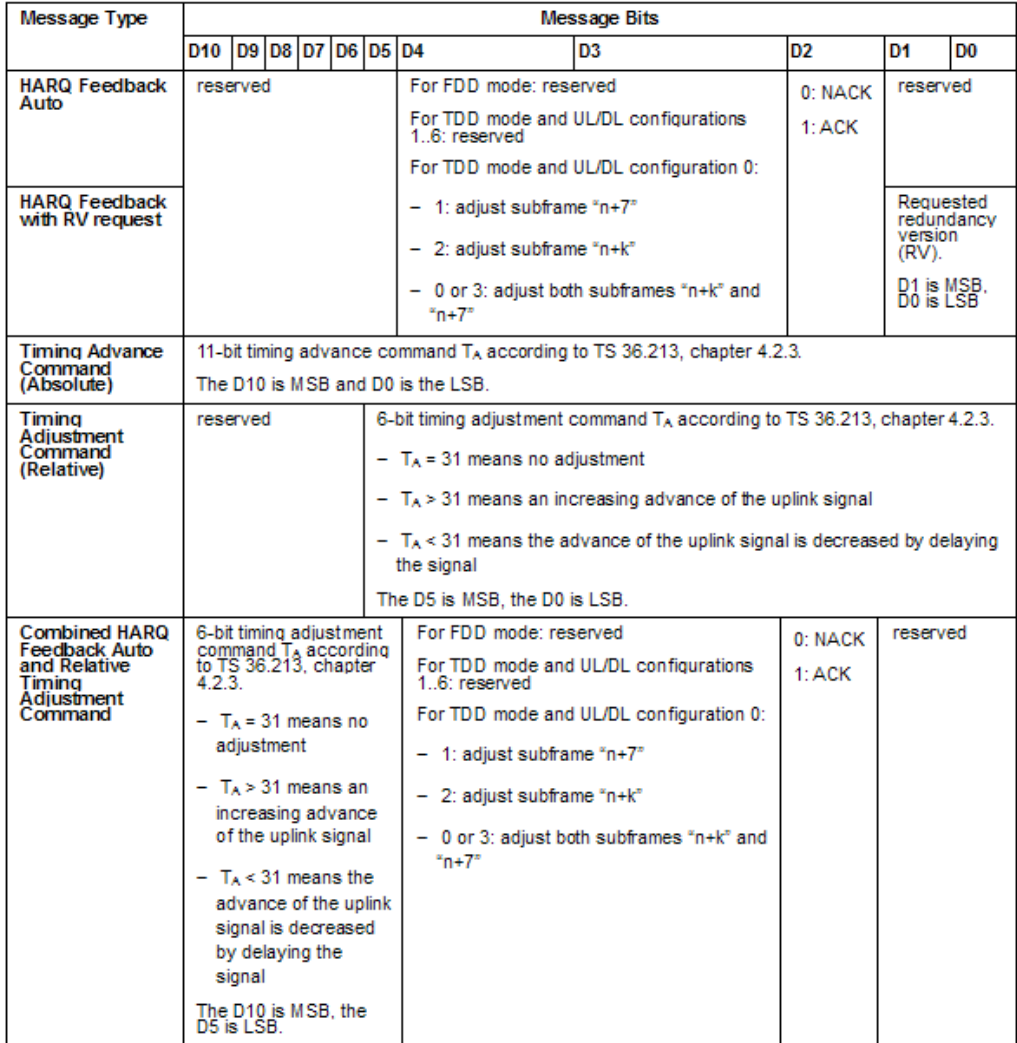

*Figure 3-41: Message bits*

#### **Example:**

The figure below depicts the example of a serial feedback command with the following settings:

- BB Selector = 01
- Message Type Selector = 000, i.e. HARQ Feedback Auto
- ACK/NACK bit = 1, i.e. ACK is transmitted
- Message Bits D3-D4 are reserved for FDD mode.

The least significant bit (LBS) is transmitted first.

One serial feedback command

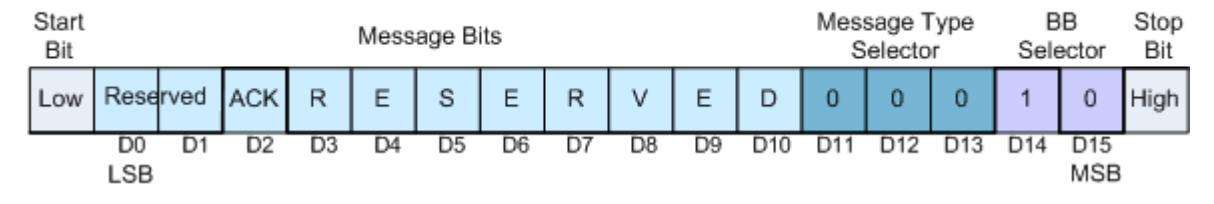

*Figure 3-42: Example of a serial feedback command (HARQ Feedback Auto)*

#### **3.4.3 Timing Aspects**

The available number of messages per subframe in the downlink timing depends on the feedback line used. A binary feedback line allows only one feedback message per subframe in downlink timing, whereas zero, one ore several feedback messages can be sent over the serial or the serial 3x8 one.

#### **3.4.3.1 Parameterization of the feedback timing**

The parameterization of the feedback timing depends on the "Feedback Mode" (binary, serial or serial 3x8) and the selected "Distance Mode" (3GPP or direct response).

#### **Timing for binary mode with 3GPP Distance Mode, serial or serial 3x8 mode**

The figure bellow illustrates the parameterization of the feedback timing. The example shows timing of feedback commands carrying the information that would be sent in a PDCCH/PHICH channel in downlink subframe n, in comparison to the downlink signal of the air interface. It is a prerequisite that the base station and the instrument are synchronized by means of a common trigger source and a 10 MHz reference line.

Realtime Feedback for Closed Loop BS Tests

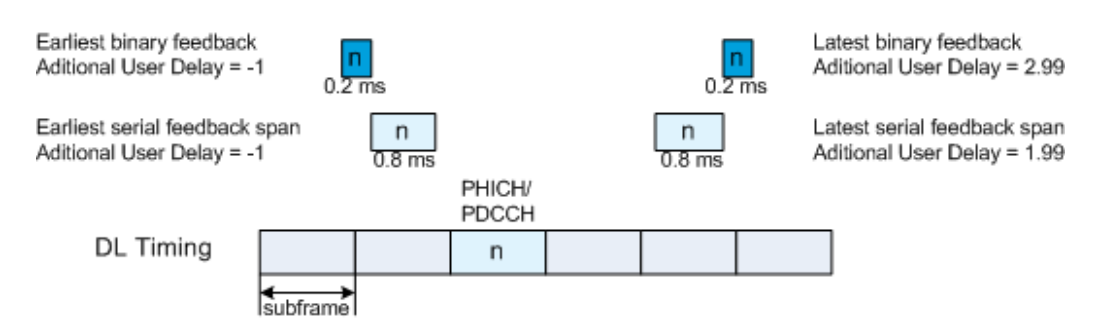

*Figure 3-43: Parameterization of the feedback timing*

The exact timing of the feedback commands can be adjusted by the parameter [Addi](#page-284-0)[tional User Delay.](#page-284-0)

● In **binary mode**, an "Additional User Delay" of 0 means, the instrument reads the binary feedback at the point in time that coincides with the beginning of the subframe (in downlink timing), in which the respective information would be sent in the PDCCH/PHICH channels over the air interface.

Note that the feedback level has to be held constant from 0.1 ms before this point in time until 0.1 ms after this point in time.

For binary mode, the additional user delay can vary between -1.00 and 2.99 subframes.

● In **serial** and **serial 3x8 mode**, an "Additional User Delay" of 0 means that all serial feedback commands that contain information which would be sent in the PDCCH/ PHICH channels in one specific subframe, have to be sent inside a 0.8 ms time span starting 0.1 ms after the beginning of this PDCCH/PHICH subframe (downlink timing) and ending 0.1 ms before the end of this PDCCH/PHICH subframe. For serial and serial 3x8 mode, the additional user delay can vary between -1.00 and 1.99 subframes.

#### **Maximum number of serial feedback commands**

The serial feedback commands and the individual serial packets of the serial 3x8 feedback command can be transmitted asynchronously inside the serial feedback span. Technically, the instrument is able to process a maximum number of 40 serial commands in one serial feedback span, independently from the baseband selectors. For [Serial Rate](#page-284-0) of 115.2 kbps, the number of commands is further limited due to their length and the low bit rate. A maximum number of 5 commands fit into the 0.8 ms serial feedback span. Up to three commands consisting each of three serial packets can be transmitted within the 0.8 ms while using the serial 3x8 feedback.

#### **Timing for binary mode with Direct Response Distance Mode**

In **binary mode**, there is also another possibility for determining the uplink subframe, in which the signaled feedback has the desired effect. In this "Direct Response Distance Mode", the influenced uplink subframe is calculated from the position of the last sent uplink packet of a HARQ process (see the example on [Figure 3-44\)](#page-76-0).

Supposing an initial timing advance of 0, an additional user delay of 0 would mean, that the binary feedback to a specific uplink HARQ packet is expected by the instrument at the point in time that coincides with the beginning of this uplink subframe,

<span id="page-76-0"></span>which does not make sense. Therefore, for the "Direct Response Distance Mode", the allowed range of the parameter "Additional User Delay" starts with +1.00 subframes.

The uplink subframe in which the signaled HARQ feedback has the desired effect is the next uplink subframe corresponding to the HARQ process the feedback was for.

Note that the feedback level has to be held constant from 0.1 ms before until 0.1 ms after the point in time when the instrument expects the binary feedback.

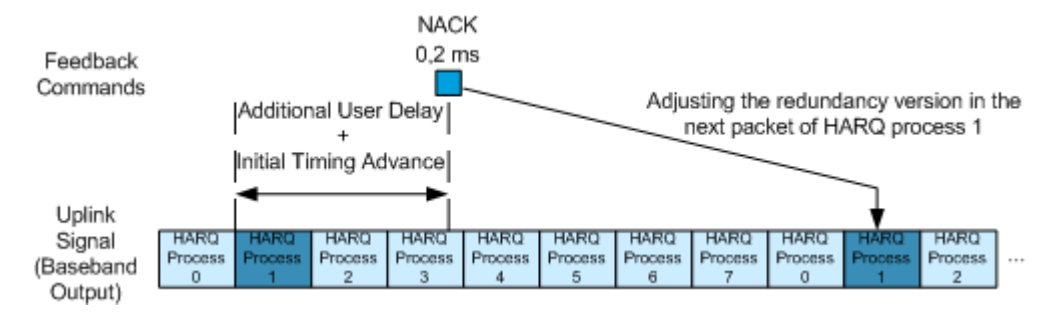

*Figure 3-44: Timing of feedback commands in Direct Response Distance Mode (Example for FDD).*

#### **3.4.3.2 Uplink Timing**

The uplink subframe in which the signaled feedback has the desired effect is calculated from the downlink subframe number n, according to 3GPP TS 36.213, section 4.2.3 (timing adjustment/timing advance commands) and chapter 8 (HARQ feedback commands). This does not apply if binary mode with direct response distance mode is used.

The figure bellow depicts the principle of the uplink timing by means of an example of a FDD mode with 8 active HARQ processes.

Realtime Feedback for Closed Loop BS Tests

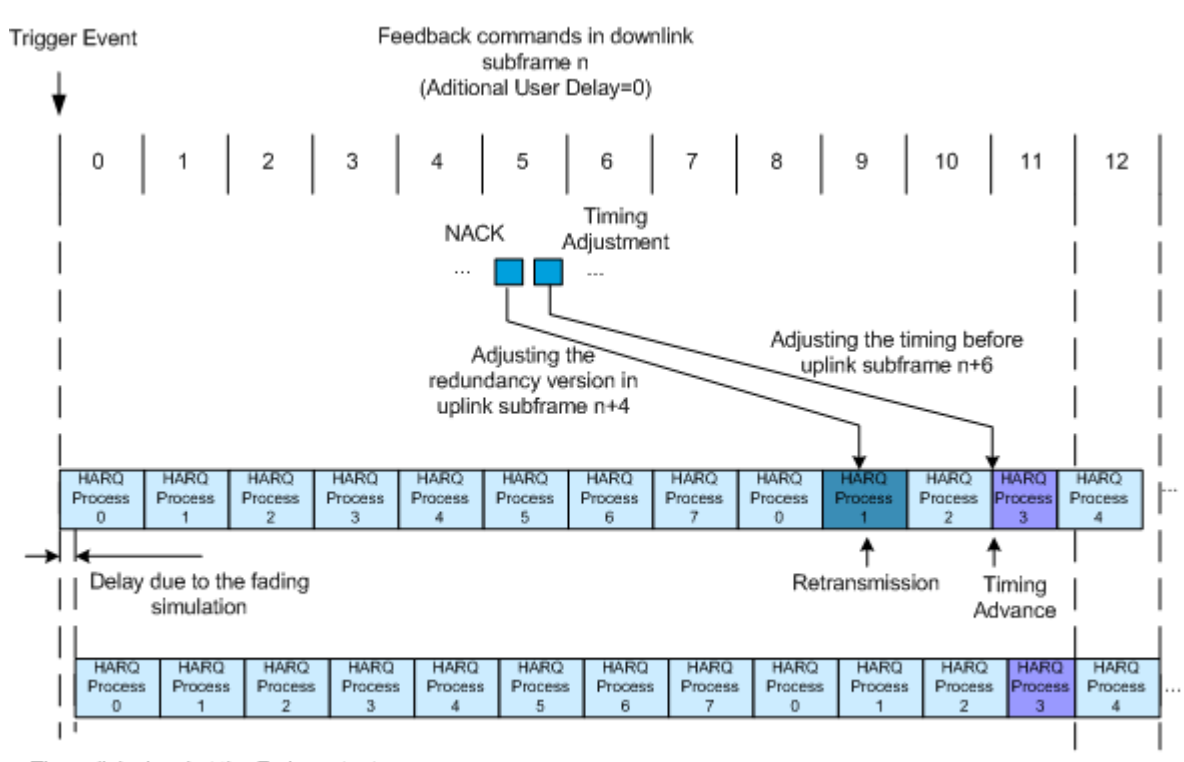

The uplink signal at the Fader output is shifted against the BS timing

The uplink signal at the Fader output matches the BS timing

*Figure 3-45: Timing of feedback commands for serial or serial 3x8 mode (Example for FDD).*

In FDD, due to invariant DL and UL subframe configuration and continuous DL and UL transmission, the retransmission of data occurs in a predefined time after the initial transmission. In TDD however, such a fixed relation is not possible and the time varies depending on the active UL/DL configuration.

- A **timing adjustment command** corresponding to downlink subframe **n** causes a timing adjustment of the uplink signal at the beginning of uplink subframe **n+6**.
- A HARQ feedback command corresponding to downlink subframe n causes an adjustment of the redundancy version in:
	- uplink subframe **n+4**, if FDD is used without subframe bundling operation and if there is a PUSCH transmission scheduled in uplink subframe **n+4**.
	- uplink subframe **n+k**, with **k** given in table 8-2 of TS 36.213, if TDD is used with UL/DL configurations 1 to 6 without subframe bundling operation and if there is a PUSCH transmission scheduled in uplink subframe **n+k**
	- uplink subframe determined by the bits D4-D3 of the HARQ feedback command, "HARQ Feedback Auto" or "HARQ Feedback with RV request" (see [Table 3-10](#page-72-0)), in case of TDD transmission with UL/DL configuration 0.
	- Note that for binary HARQ feedback, both the subframes **n+k** and **n+7** are modified, in case of TDD transmission with UL/DL configuration 0.

#### **General timing rules**

The first HARQ feedback recognized by the instrument after triggering is the feedback responding to the first uplink PUSCH transmission. For example, if a PUSCH is scheduled in uplink subframe 0 and if FDD without subframe bundling is used, the first HARQ feedback recognized by the instrument is the one affecting uplink subframe 8.

If no HARQ feedback command is received for a specific HARQ process in serial mode, the instrument behaves as if NACK was signaled in a "HARQ Feedback Auto" command. If there is a conflict between several HARQ feedback commands (because they would affect the same uplink PUSCH transmission), only the last received HARQ feedback command is considered.

The first timing advance or timing adjustment command that is recognized by the instrument after triggering is the one causing a timing adjustment at the beginning of uplink subframe 8.

If no timing advance or timing adjustment command is received, then no timing adjustment is applied, (i.e. the timing advance in subframe n+6 will not be modified). If there is a conflict between several timing advance or timing adjustment commands (because they would affect the same uplink subframe), only the last received timing advance / adiustment command is considered.

If the serial or serial 3x8 mode is used, the serial line has to be held idle (high) during downlink subframe 0.

#### **3.4.4 Avoiding Synchronization Problems**

In order to be able to successfully decode the transmitted uplink packets, both the signal generator and the device under test have to keep track of the redundancy versions used in the HARQ processes, because the device under test has to know which redundancy version to expect at a certain point in time (subframe). Using the [Assume ACK](#page-283-0) [until first received ACK command](#page-283-0) functionality may be necessary especially if the generator is triggered by a normal frame marker of the device under test (DUT) and if the device under test already is expecting uplink transmissions before the generator is triggered.

#### **Examples**

Consider the following examples:

- "Redundancy Version Sequence =  $0,2,3,1$ "
- "Maximum Number of Transmissions = 4"
- One HARQ process is shown

The device under test (DUT) already is expecting uplink transmissions before the generator is triggered. But as no uplink transmissions take place before the generator starts its signal output, the DUT will not be able to successfully decode packets and therefore will expect retransmission with different redundancy versions. After triggering the generator by a frame marker, the following situation occurs, if - for example - the DUT expects RV 3 after the generator was triggered.

#### **Example: Disabled parameter "Assume ACK until first received ACK command"**

The following table shows the situation after triggering the generator if the parameter "Assume ACK until first received ACK command" is disabled.

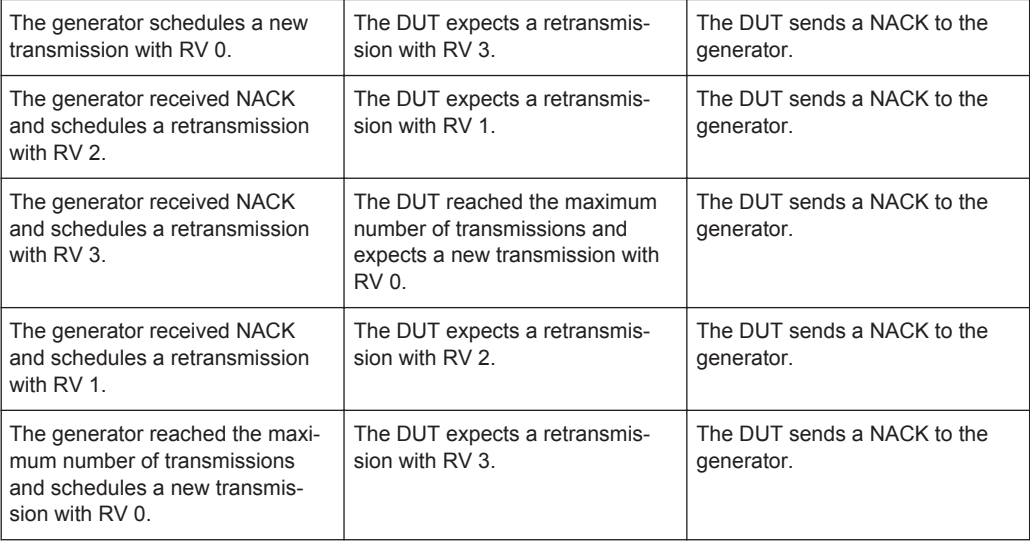

The generator and the DUT would keep on being out of synchronization.

#### **Example: Enabled parameter "Assume ACK until first received ACK command"**

This situation described in the first example does not occur if the generator is triggered by the device under test at a point in time when the DUT expects new transmissions (e.g. by a special marker indicating this). However, if only a frame marker is available from the DUT, the "Assume ACK until first received ACK command" functionality can be enabled, and the above example changes.

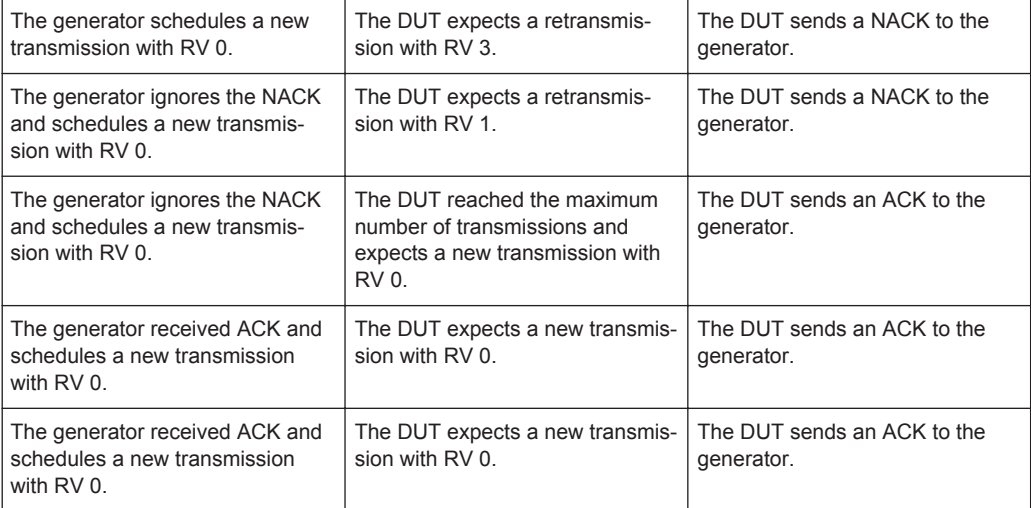

Now the generator and the DUT are synchronized.

### **3.4.5 Limitation**

Although an arbitrary data source can be selected, the used user data before the channel coding is the same in all subframes for all HARQ processes and for all transmissions.

If for instance a Transport Block Size of 47520 is configured and the Data Source is set to PN9, then the first 47520 bits of the PN9 sequence are used as an input for all HARQ processes (even after an ACK), regardless of the performed transmission. However, since different redundancy versions are applied during the channel coding, the bit stream at the output of the channel coder is different for the different retransmissions.

General Settings

# 4 EUTRA/LTE Configuration and Settings

► To access the EUTRA/LTE settings, select "Baseband > EUTRA/LTE".

The remote commands required to define these settings are described in [Chapter 6,](#page-443-0) ["Remote-Control Commands", on page 444](#page-443-0).

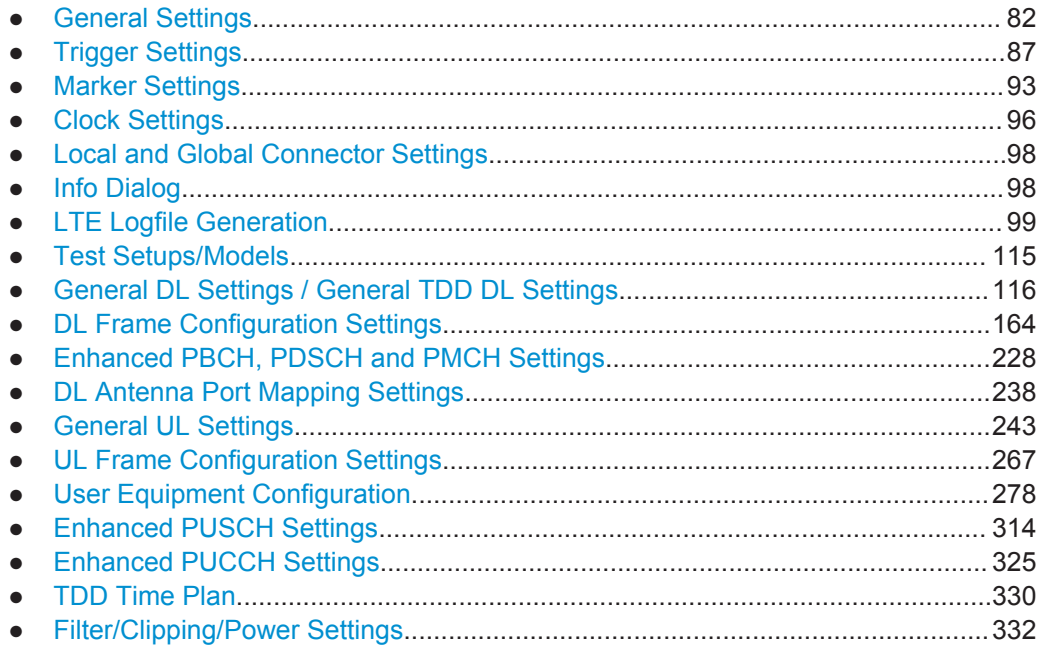

## **4.1 General Settings**

► To access this dialog, select "Baseband > EUTRA/LTE > General".

General Settings

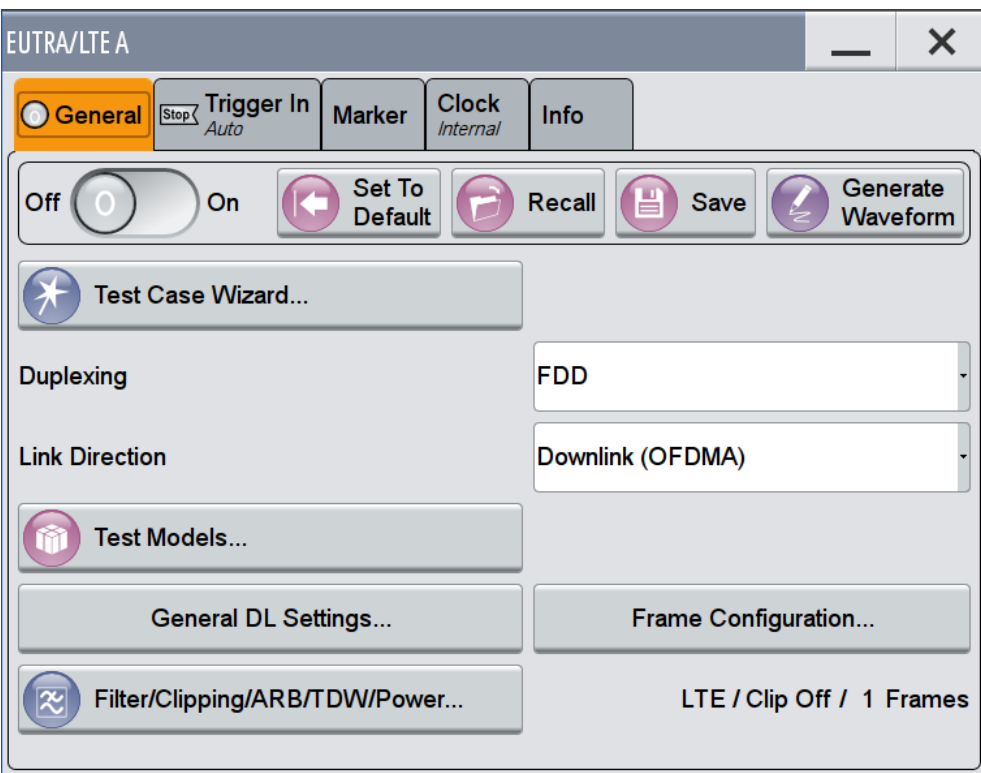

This dialog comprises the standard general settings, to the default and the "Save/ Recall" settings, as well as setting for defining the link direction or the used duplexing mode and access to dialogs with further settings. The choice of link direction determines which parameters are available.

Provided are the following settings:

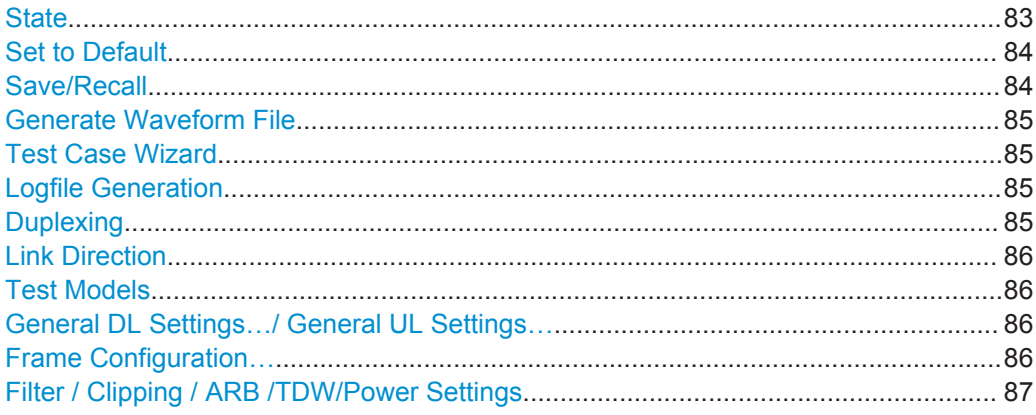

#### **State**

Activates the standard and deactivates all the other digital standards and digital modulation modes in the same path.

#### <span id="page-83-0"></span>Remote command:

[:SOURce<hw>]: BB: EUTRa: STATe on page 446

#### **Set to Default**

Calls the default settings. The values of the main parameters are listed in the following table.

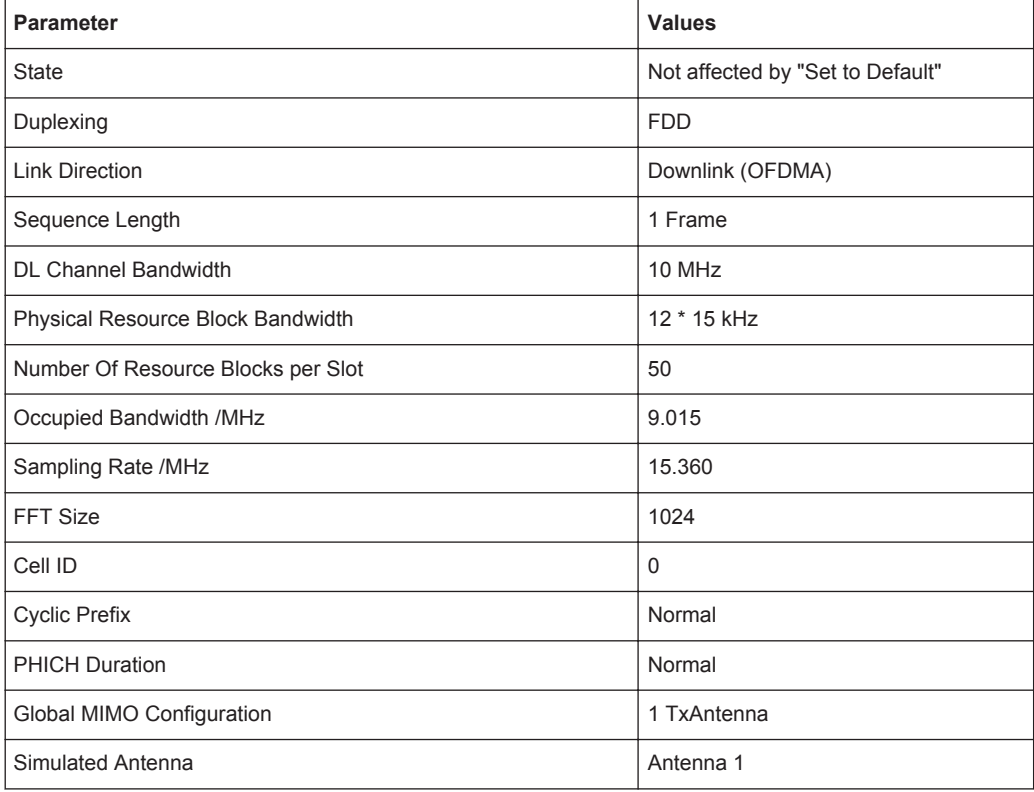

#### Remote command:

[:SOURce<hw>]: BB: EUTRa: PRESet on page 447

#### **Save/Recall**

Accesses the "Save/Recall" dialog, i.e. the standard instrument function for storing and recalling the complete dialog-related settings in a file. The provided navigation possibilities in the dialog are self-explanatory.

The file name and the directory it is stored in are user-definable; the file extension is however predefined.

See also, chapter "File and Data Management" in the R&S SMW user manual.

#### Remote command:

```
[:SOURce<hw>]:BB:EUTRa:SETTing:CATalog on page 447
[:SOURce<hw>]:BB:EUTRa:SETTing:LOAD on page 448
[:SOURce<hw>]:BB:EUTRa:SETTing:STORe on page 448
[:SOURce<hw>]:BB:EUTRa:SETTing:DEL on page 447
```
#### <span id="page-84-0"></span>**Generate Waveform File**

With enabled signal generation, triggers the instrument to store the current settings as an ARB signal in a waveform file. Waveform files can be further processed by the ARB and/or as a multi-carrier or a multi-segment signal.

The file name and the directory it is stored in are user-definable; the predefined file extension for waveform files is  $*$ . wv.

If the current configuration uses coupled baseband sources with more than one Tx antenna (for example "System Config > Baseband (Tx Antennas) = 2"), with this function you trigger the software to generate the signals of all antennas. Created is a subset of waveform files, where the number of files corresponds to the number the currently simulated antennas and the file names have the following structure: <user-defined file name><antenna#-1>.wv.

#### **Example:**

Select "System Config > Fading/Baseband Config > Mode > Advanced"

Select "System Config > Fading/Baseband Config > Baseband (Tx Antennas) = 4"

Select "System Config > Fading/Baseband Config > BB Source Config > Coupled"

Select "Baseband > EUTRA/LTE > General > State > On"

Select "EUTRA/LTE > General > Generate Waveform > On"

In the "Generate Waveform" dialog, use the default directory and enter "File Name = lte".

Select SAVE/RCL, select "File/Recall > File Manager" and in the directory tree open the default directory.

Displayed are four files, lte.wv, lte1.wv, lte2.wv and lte3.wv.

**Note:** For enabled Realtime Feedback (see [Chapter 4.15.2, "Realtime Feedback Con](#page-279-0)[figuration Settings", on page 280](#page-279-0)), the waveform file is generated as if this functionality is disabled.

#### Remote command:

[\[:SOURce<hw>\]:BB:EUTRa:WAVeform:CREate](#page-448-0) on page 449

#### **Test Case Wizard**

Accesses the "Test Case Wizard" dialog, see [Chapter 5, "Performing BS Tests Accord](#page-341-0)ing to TS [36.141", on page 342.](#page-341-0)

#### **Logfile Generation**

Accesses the dialog for configuring the settings for generation of logfiles (see [Chap](#page-98-0)[ter 4.7, "LTE Logfile Generation", on page 99\)](#page-98-0).

**Note:** Logfile generation requires the additional option R&S SMW-K81.

#### **Duplexing**

Selects the duplexing mode. The duplexing mode determines how the uplink and downlink signals are separated.

"TDD" In TDD mode, the same frequency is used for both directions of transmission (uplink and downlink). With one baseband, either only downlink or only uplink can be generated.

General Settings

<span id="page-85-0"></span>"FDD" In FDD mode, different frequencies are used for downlink and uplink directions.

Remote command:

[\[:SOURce<hw>\]:BB:EUTRa:DUPLexing](#page-445-0) on page 446

#### **Link Direction**

Selects the transmission direction.

#### "Downlink (OFDMA)"

The transmission direction selected is base station to user equipment. The signal corresponds to that of a base station. For the downlink, the physical layer mode is always set to OFDMA.

"Uplink (SC-FDMA)"

The transmission direction selected is user equipment to base station. The signal corresponds to that of a user equipment. For the uplink, the physical layer mode is always set to SC-FDMA.

#### Remote command:

[:SOURce<hw>]: BB: EUTRa: LINK on page 446

#### **Test Models**

Accesses a dialog for selecting one of the test models defined in [TS 36.141](#page-661-0) and the self-defined test setups.

For description of the available settings, refer to [Chapter 4.8, "Test Setups/Models",](#page-114-0) [on page 115](#page-114-0).

Remote command:

n.a.

#### **General DL Settings…/ General UL Settings…**

Accesses the "General DL Settings / General UL Settings" dialog for configuring the EUTRA/LTE system.

For description of the available settings, refer to [Chapter 4.9, "General DL Settings /](#page-115-0) [General TDD DL Settings", on page 116](#page-115-0) and [Chapter 4.13, "General UL Settings",](#page-242-0) [on page 243](#page-242-0) respectively.

Remote command:

n.a.

#### **Frame Configuration…**

Accesses the "Frame Configuration" dialog for configuring the allocation of the resource blocks to the different users, as well as the configuration of the users.

The available settings depend on the selected link direction. For description, refer to [Chapter 4.10, "DL Frame Configuration Settings", on page 164](#page-163-0) and [Chapter 4.14, "UL](#page-266-0) [Frame Configuration Settings", on page 267](#page-266-0) respectively.

Trigger Settings

<span id="page-86-0"></span>Remote command: n.a.

#### **Filter / Clipping / ARB /TDW/Power Settings**

Accesses the dialog for setting baseband filtering, clipping, and the sequence length of the arbitrary waveform component, see [Chapter 4.19, "Filter/Clipping/Power Settings",](#page-331-0) [on page 332](#page-331-0).

### **4.2 Trigger Settings**

This dialog provides access to the settings necessary to select and configure the trigger, like trigger source, mode, trigger delay, trigger suppression, and to arm or trigger an internal trigger manually. The current signal generation status is displayed in the header of the tab together with information on the enabled trigger mode. As in the "Marker" and "Clock" tabs, this tab provides also access to the settings of the related connectors.

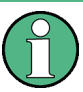

This section focuses on the available settings.

For information on how these settings affect the signal, refer to section "Basics on ..." in the R&S SMW user manual.

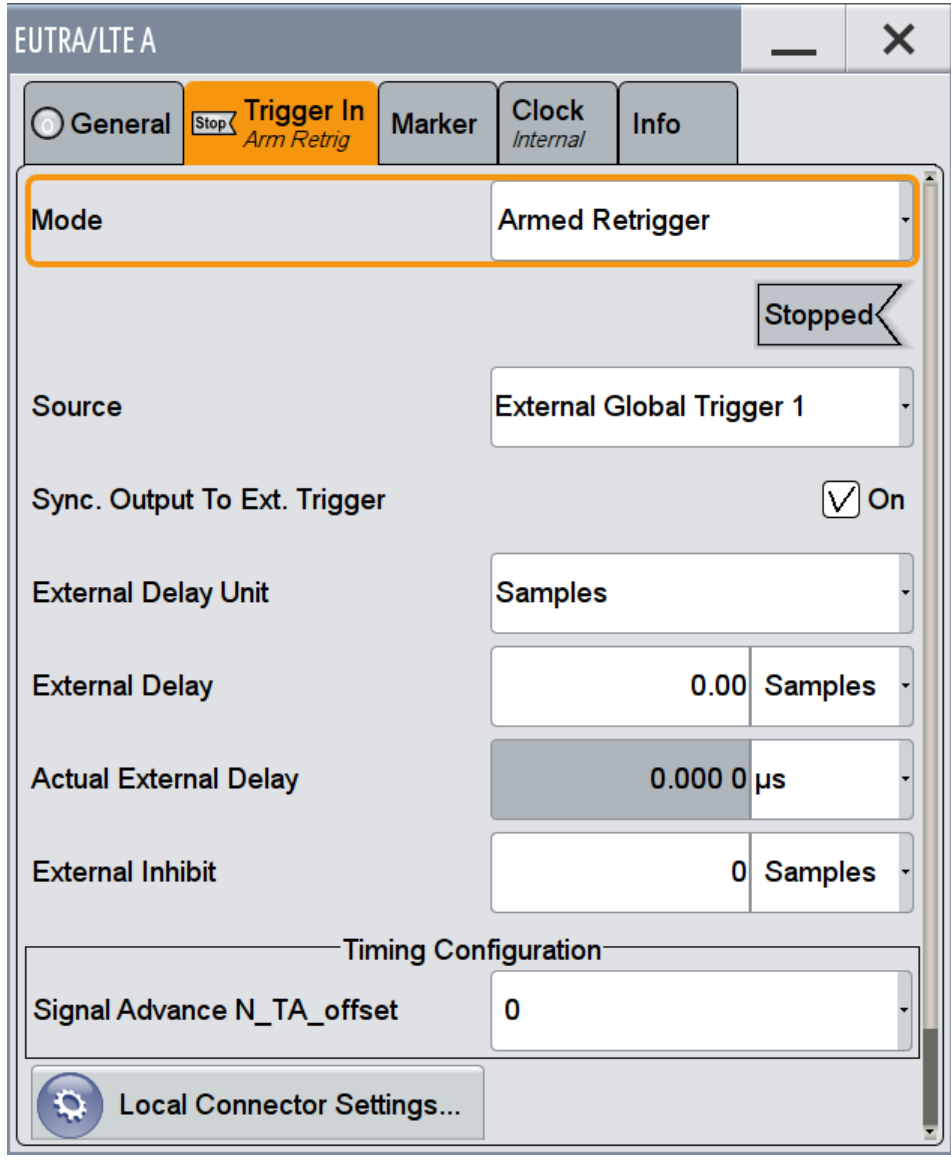

### **Routing and Enabling a Trigger**

The provided trigger signals are not dedicated to a particular connector but can be mapped to one or more globally shared USER or local T/M/(C) connectors.

Use the [Local and Global Connector Settings](#page-97-0) to configure the signal mapping as well as the polarity, the trigger threshold and the input impedance of the input connectors.

To route and enable a trigger signal, perform the following *general steps*:

- Define the signal source and the effect of a trigger event, i.e. select the "Trigger In > Mode" and "Trigger In > Source"
- Define the connector, USER or T/M/(C), the selected signal is provided at, i.e. configure the [Local and Global Connector Settings.](#page-97-0)

Trigger Settings

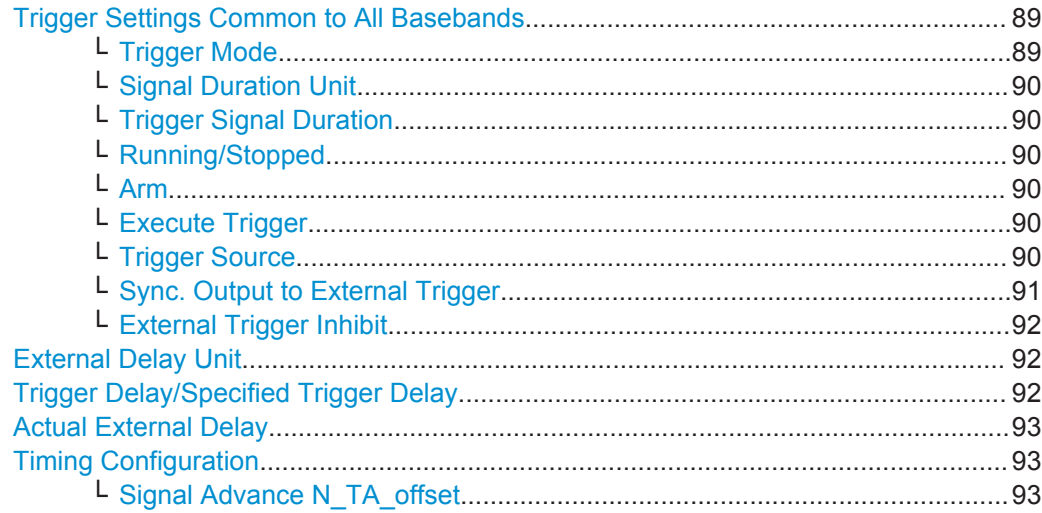

#### **Trigger Settings Common to All Basebands**

To enable simultaneous signal generation in all basebands, the R&S SMW couples the trigger settings in the available basebands in any instrument's configuration involving signal routing with signal addition (e.g. MIMO configuration, routing and summing of basebands and/or streams).

The icon  $\blacksquare$  indicates that common trigger settings are applied.

You can access and configure the common trigger source and trigger mode settings in any of the basebands. An arm or a restart trigger event applies to all basebands, too. You can still apply different delay to each of the triggers individually.

#### **Trigger Mode ← Trigger Settings Common to All Basebands**

Selects trigger mode, i.e. determines the effect of a trigger event on the signal generation.

For more information, refer to chapter "Basics" in the R&S SMW user manual.

● "Auto"

The signal is generated continuously.

"Retrigger"

The signal is generated continuously. A trigger event (internal or external) causes a restart.

"Armed Auto"

The signal is generated only when a trigger event occurs. Then the signal is generated continuously.

An "Arm" stops the signal generation. A subsequent trigger event (internal with or external) causes a restart.

● "Armed\_Retrigger"

The signal is generated only when a trigger event occurs. Then the signal is generated continuously. Every subsequent trigger event causes a restart. An "Arm" stops signal generation. A subsequent trigger event (internal with or external) causes a restart.

"Single"

The signal is generated only when a trigger event occurs. Then the signal is generated once to the length specified at "Signal Duration".

Every subsequent trigger event (internal or external) causes a restart.

<span id="page-89-0"></span>Remote command:

[\[:SOURce<hw>\]:BB:EUTRa\[:TRIGger\]:SEQuence](#page-460-0) on page 461

#### **Signal Duration Unit ← Trigger Settings Common to All Basebands**

Defines the unit for describing the length of the signal sequence to be output in the "Single" trigger mode.

Remote command:

[\[:SOURce<hw>\]:BB:EUTRa:TRIGger:SLUNit](#page-464-0) on page 465

#### **Trigger Signal Duration ← Trigger Settings Common to All Basebands**

Enters the length of the signal sequence to be output in the "Single" trigger mode.

Use this parameter to deliberately output part of the signal, an exact sequence of the signal, or a defined number of repetitions of the signal.

Remote command:

[\[:SOURce<hw>\]:BB:EUTRa:TRIGger:SLENgth](#page-464-0) on page 465

#### **Running/Stopped ← Trigger Settings Common to All Basebands**

For enabled modulation, displays the status of signal generation for all trigger modes.

- "Running" The signal is generated; a trigger was (internally or externally) initiated in triggered mode.
- "Stopped"

The signal is not generated and the instrument waits for a trigger event.

#### Remote command:

[\[:SOURce<hw>\]:BB:EUTRa:TRIGger:RMODe?](#page-464-0) on page 465

#### **Arm ← Trigger Settings Common to All Basebands**

Stops the signal generation until subsequent trigger event occurs.

#### Remote command: [\[:SOURce<hw>\]:BB:EUTRa:TRIGger:ARM:EXECute](#page-461-0) on page 462

### **Execute Trigger ← Trigger Settings Common to All Basebands**

For internal trigger source, executes trigger manually.

Remote command:

[\[:SOURce<hw>\]:BB:EUTRa:TRIGger:EXECute](#page-462-0) on page 463

#### **Trigger Source ← Trigger Settings Common to All Basebands**

The following sources of the trigger signal are available:

● "Internal"

The trigger event is executed manually by the "Execute Trigger".

- "Internal (Baseband A/B)" The trigger event is provided by the trigger signal from the other basebands. If common trigger settings are applied, this trigger source is disabled.
- "External Global Trigger 1 / 2" The trigger event is the active edge of an external trigger signal provided and configured at the global USER connectors.
- "External Global Clock 1 / 2"

Trigger Settings

<span id="page-90-0"></span>The trigger event is the active edge of an external global clock signal provided and configured at the global USER connectors.

● "External Local Trigger"

The trigger event is the active edge of an external trigger signal provided and configured at the local T/M/(C) connector.

With coupled trigger settings, the signal has to be provided at the T/M/C 1/2/3 connectors.

"External Local Clock"

The trigger event is the active edge of an external local clock signal provided and configured at the local T/M/C connector.

With coupled trigger settings, the signal has to be provided at the T/M/C 1 connector.

Remote command:

[\[:SOURce<hw>\]:BB:EUTRa:TRIGger:SOURce](#page-461-0) on page 462

#### **Sync. Output to External Trigger ← Trigger Settings Common to All Basebands**

For an external trigger signal, enables/disables the output of a signal synchronous to the external trigger event.

"On" Corresponds to the default state of this parameter.

The signal calculation starts simultaneously with the external trigger event but because of the instrument's processing time the first samples are cut off and no signal is output. After elapsing of the internal processing time, the output signal is synchronous to the trigger event.

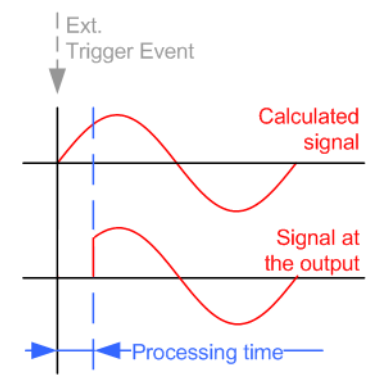

<span id="page-91-0"></span>"Off" The signal output begins after elapsing of the processing time and starts with sample 0, i.e. the complete signal is output. This mode is recommended for triggering of short signal sequences with signal duration comparable with the processing time of the instrument.

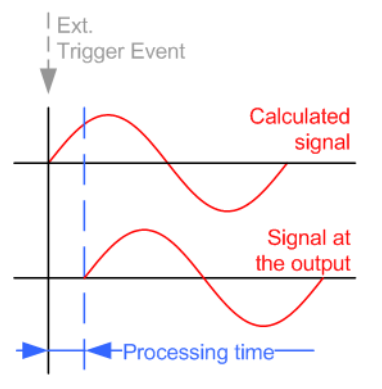

#### Remote command:

[\[:SOURce<hw>\]:BB:EUTRa:TRIGger:EXTernal:SYNChronize:OUTPut](#page-462-0) [on page 463](#page-462-0)

#### **External Trigger Inhibit ← Trigger Settings Common to All Basebands**

For external trigger signal or trigger signal from the other path, sets the duration with that any following trigger event is suppressed. In "Retrigger" mode for example, a new trigger event does not cause a restart of the signal generation until the specified inhibit duration does not expire.

For more information, see chapter "Basics" in the R&S SMW user manual.

#### Remote command:

```
[:SOURce<hw>]:BB:EUTRa:TRIGger[:EXTernal]:INHibit on page 466
[:SOURce<hw>]:BB:EUTRa:TRIGger:OBASeband:INHibit on page 464
```
#### **External Delay Unit**

Determine whatever the trigger delay is expressed in samples or directly defined as a time period (seconds).

The parameter [Trigger Settings](#page-86-0) displays the delay converted in time.

Remote command:

[\[:SOURce<hw>\]:BB:EUTRa:TRIGger:DELay:UNIT](#page-461-0) on page 462

#### **Trigger Delay/Specified Trigger Delay**

Delays the trigger event of the signal from:

- The external trigger source
- The other path
- The other basebands (internal trigger), if common trigger settings are used.

Use this setting to:

- Synchronize the instrument with the device under test (DUT) or other external devices
- Postpone the signal generation start in the basebands compared to each other For more information, see chapter "Basics on ..." in the R&S SMW user manual.

#### <span id="page-92-0"></span>Remote command:

```
[:SOURce<hw>]:BB:EUTRa:TRIGger[:EXTernal]:DELay on page 466
[:SOURce<hw>]:BB:EUTRa:TRIGger:EXTernal:TDELay on page 467
[:SOURce<hw>]:BB:EUTRa:TRIGger:OBASeband:DELay on page 463
[:SOURce<hw>]:BB:EUTRa:TRIGger:OBASeband:TDELay on page 464
```
#### **Actual External Delay**

Indicates the resulting external trigger delay in "Time" unit.

Remote command:

```
[:SOURce<hw>]:BB:EUTRa:TRIGger:EXTernal:RDELay? on page 467
[:SOURce<hw>]:BB:EUTRa:TRIGger:OBASeband:RDELay? on page 464
```
#### **Timing Configuration**

Comprises settings related to the timing configuration.

#### **Signal Advance N\_TA\_offset ← Timing Configuration**

Sets the parameter  $N_{TA \text{ offset}}$  as defined in the 3GPP TS 36.211.

The parameter is available in "Uplink" direction and enabled "TDD" mode.

The 3GPP TS 36.211 defines the signal advance parameter depending on the duplexing mode and specifies the following values:

- For FDD mode:  $N_{TA \text{ offset}} = 0$
- For TDD mode:  $N_{TA \text{ offset}} = 624$ .

In this implementation, however, the signal advance for the TDD mode can also be set to 0.

**Note:** The time shift due to the N\_TA\_offset is independent from the time shifts caused by the realtime feedback parameter [Initial Timing Advance](#page-283-0) or by timing advance/ adjustment commands. According to 3GPP TS 36.211, the resulting time shift is the sum of the selected time shifts.

#### Remote command:

[\[:SOURce<hw>\]:BB:EUTRa:TIMC:NTAoffset](#page-459-0) on page 460

### **4.3 Marker Settings**

This tab provides access to the settings necessary to select and configure the marker output signal, like the marker mode or marker delay settings.

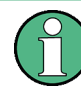

This section focuses on the available settings.

For information on how the settings affect the signal, refer to chapter "Basics" in the R&S SMW user manual.

Marker Settings

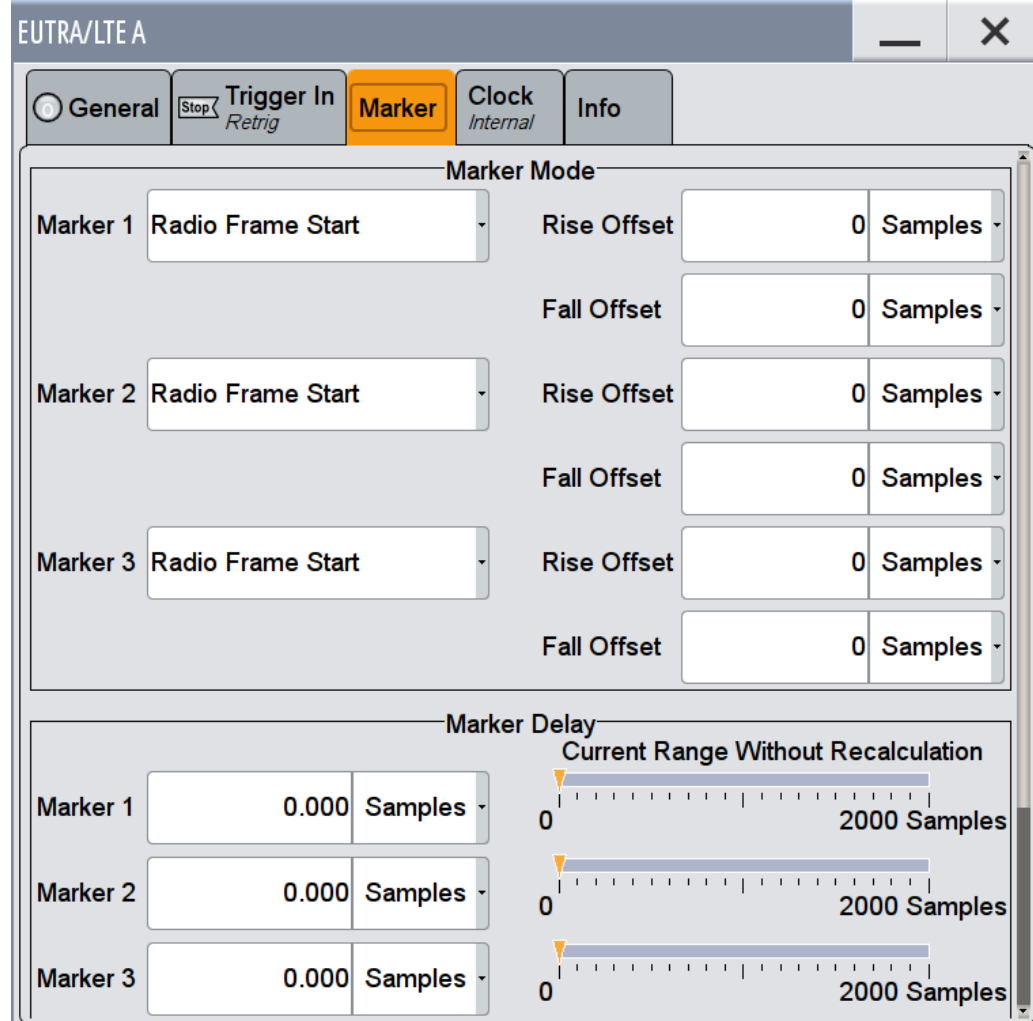

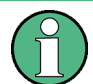

#### **Routing and Enabling a Marker**

The provided marker signals are not dedicated to a particular connector but can be mapped to one or more globally shared USER or local T/M/(C) connectors.

To route and enable a marker signal, perform the following *general steps*:

- Define the shape of the generated marker, i.e. select the "Marker > Mode"
- Define the connector, USER or  $T/M/(C)$ , the selected signal is output at, i.e. configure the [Local and Global Connector Settings](#page-97-0).

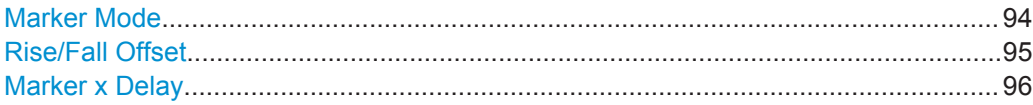

#### **Marker Mode**

Marker configuration for up to 3 marker channels. The settings are used to select the marker mode defining the shape and periodicity of the markers. The contents of the dialog change with the selected marker mode; the settings are self-explanatory.

```
"Restart (ARB)"
```
A marker signal is generated at the start of each ARB sequence.

"Radio Frame Start"

A marker signal is generated at the start of each radio frame.

"Frame Active Part"

The marker signal is high whenever a burst is active and low during inactive signal parts.

For example, during the gaps between bursts in uplink mode or the uplink subframe in downlink TDD mode.

This marker can be used to decrease the carrier leakage during inactive signal parts by feeding it into the pulse modulator.

"Subframe" A marker signal is generated at the start of each subframe.

"User Period" A marker signal is generated at the beginning of every user-defined period. The period is defined in "Period."

Remote command:

[\[:SOURce<hw>\]:BB:EUTRa:TRIGger:OUTPut<ch>:PERiod](#page-469-0) on page 470

#### "ON/OFF Period"

A regular marker signal that is defined by an ON/OFF ratio is generated. A period lasts one ON and OFF cycle.

The "ON Time" and "OFF Time" are each expressed as a number of samples and are set in an input field which opens when ON/OFF ratio is selected.

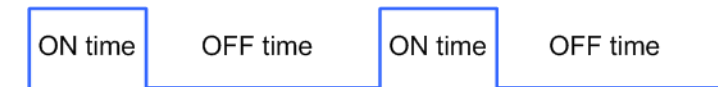

#### Remote command:

[\[:SOURce<hw>\]:BB:EUTRa:TRIGger:OUTPut<ch>:OFFTime](#page-469-0) on page 470 [\[:SOURce<hw>\]:BB:EUTRa:TRIGger:OUTPut<ch>:ONTime](#page-469-0) on page 470

"System Frame Number (SFN) Restart"

A marker signal is generated at the start of every SFN period.

"Internally Used"

Special marker signal for the realtime feedback mode [\(Chapter 3.4,](#page-68-0) ["Realtime Feedback for Closed Loop BS Tests", on page 69\)](#page-68-0) or for the "SFN Restart Period > 3GPP (1024 Frames)".

Remote command:

[\[:SOURce<hw>\]:BB:EUTRa:TRIGger:OUTPut<ch>:MODE](#page-468-0) on page 469

#### **Rise/Fall Offset**

(Available for marker mode Subframe, Radio Frame Start, and Restart (ARB) only)

Sets the value for the rise/fall offset. The rising ramp of the marker is shifted by the set value in samples. Positive values shift the rising ramp to later positions; negative values shift it to earlier positions.

The value range is -640000 to 640000.

#### <span id="page-95-0"></span>Remote command:

[\[:SOURce<hw>\]:BB:EUTRa:TRIGger:OUTPut<ch>:ROFFset](#page-469-0) on page 470 [\[:SOURce<hw>\]:BB:EUTRa:TRIGger:OUTPut<ch>:FOFFset](#page-469-0) on page 470

#### **Marker x Delay**

Defines the delay between the marker signal at the marker outputs relative to the signal generation start.

"Marker x" For the corresponding marker, sets the delay as a number of symbols.

Remote command:

[\[:SOURce<hw>\]:BB:EUTRa:TRIGger:OUTPut<ch>:DELay](#page-467-0) on page 468

"Current Range without Recalculation"

Displays the dynamic range within which the delay of the marker signals can be set without restarting the marker and the signal. Move the setting mark to define the delay.

Remote command:

[\[:SOURce<hw>\]:BB:EUTRa:TRIGger:OUTPut<ch>:DELay:MAXimum?](#page-467-0) [on page 468](#page-467-0) [\[:SOURce<hw>\]:BB:EUTRa:TRIGger:OUTPut<ch>:DELay:MINimum?](#page-467-0)

[on page 468](#page-467-0)

"Fix marker delay to current range"

Restricts the marker delay setting range to the dynamic range.

Remote command:

[\[:SOURce<hw>\]:BB:EUTRa:TRIGger:OUTPut:DELay:FIXed](#page-467-0) on page 468

### **4.4 Clock Settings**

This tab provides access to the settings necessary to select and configure the clock signal, like the clock source and clock mode.

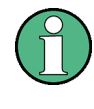

This section focuses on the available settings.

For information on how the settings affect the signal, refer to chapter "Basics" in the R&S SMW user manual.

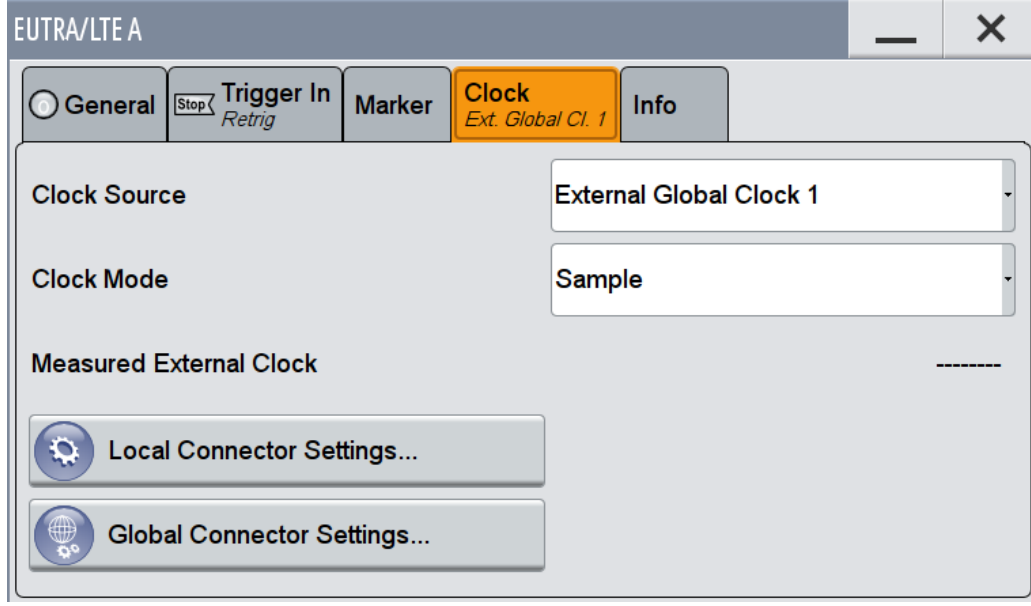

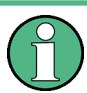

#### **Defining the Clock**

The provided clock signals are not dedicated to a particular connector but can be mapped to one or more globally shared USER and the two local T/M/C connectors.

Use the [Local and Global Connector Settings](#page-97-0) to configure the signal mapping and the polarity, the trigger threshold, and the input impedance of the input connectors.

To route and enable a trigger signal, perform the following *general steps*:

- Define the signal source, that is select the "Clock > Source"
- Define the connector, USER or T/M/C, the selected signal is provided at, that is configure the [Local and Global Connector Settings.](#page-97-0)

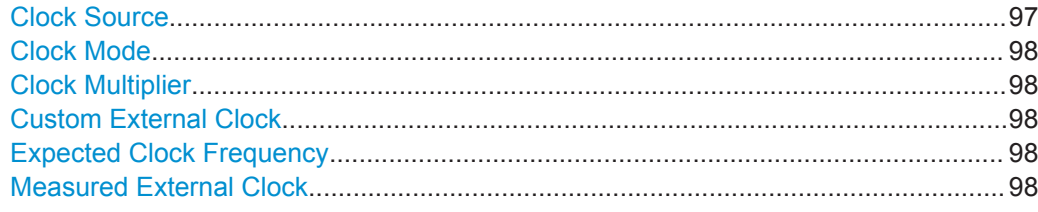

#### **Clock Source**

Selects the clock source.

● "Internal"

The instrument uses its internal clock reference.

- "External Global Clock 1/2" The instrument expects an external clock reference at the global USER connector, as configured in the "Global Connector Settings" dialog.
- "External Local Clock" The instrument expects an external clock reference at the local T/M/C connector.

Info Dialog

<span id="page-97-0"></span>Remote command: [\[:SOURce<hw>\]:BB:EUTRa:CLOCk:SOURce](#page-459-0) on page 460

#### **Clock Mode**

Enters the type of externally supplied clock.

Remote command:

[\[:SOURce<hw>\]:BB:EUTRa:CLOCk:MODE](#page-458-0) on page 459

#### **Clock Multiplier**

Enters the multiplication factor for clock type "Multiple".

Remote command: [\[:SOURce<hw>\]:BB:EUTRa:CLOCk:MULTiplier](#page-459-0) on page 460

#### **Custom External Clock**

Specifies the parameter for clock type "Custom" if external clock source is used.

Remote command:

[\[:SOURce<hw>\]:BB:EUTRa:CLOCk:CUSTom](#page-458-0) on page 459

#### **Expected Clock Frequency**

If an external clock signal is used, this parameter indicates the expected clock frequency value.

The value is calculated as follows:

"Expected Clock Frequency" = [Sample Rate Variation](#page-335-0) \* Clock Multiplier

#### **Measured External Clock**

Provided for permanent monitoring of the enabled and externally supplied clock signal.

Remote command: CLOCk:INPut:FREQuency?

## **4.5 Local and Global Connector Settings**

Each of the "Trigger In", "Marker" and "Clock" dialogs as well as the "Trigger Marker Clock" dialog provides a quick access to the related local and global connector settings.

For more information, refer to the description R&S SMW User Manual, section "Local and Global Connectors".

### **4.6 Info Dialog**

The Info dialog displays the currently supported version of the 3GPP standard.

► To access this dialog, select "Baseband > EUTRA/LTE > Info".

<span id="page-98-0"></span>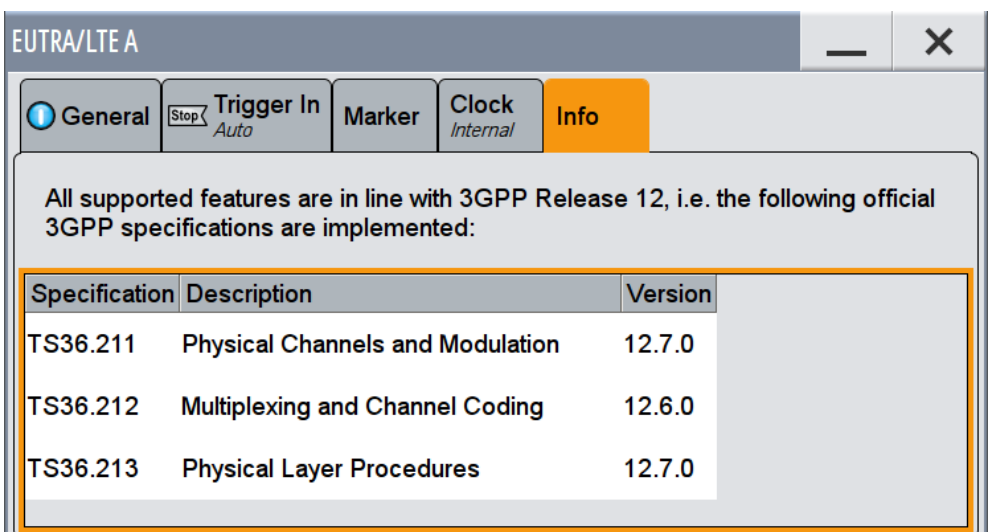

The default settings and parameters provided are oriented towards the specifications of the version displayed. Remote control command:

[:SOURce]: BB: EUTRa: VERSion? on page 449

### **4.7 LTE Logfile Generation**

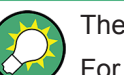

The generation of logfiles requires option R&S SMW-K81.

For generating logfiles for more than one transmission antenna simultaneously, two options R&S SMW-K81 are required.

This functionality enables you to generate logfiles for exchanging intermediate results of different logging points in the signal processing chain. Analyzing the content of the logfiles may help to verify the signal processing chain in both the DL and UL direction. The intermediate results provide a basis for enhanced debugging. To verify the FEC implementation of the DUT for instance, the coded bitstream from the instrument can be loaded into an Rx software module for offline analysis in a simulation environment, or it can be compared to the bitstreams from a Tx software module. Due to the full remote control of this functionality, optimization of the design flow with process automation can be achieved, too.

### **4.7.1 Signal Processing Chains and Logging Points**

Logfile generation can be enabled after a completed processing step of the selected channel, at the so called logging point. Logging points (PTxx) are available after each completed processing stage up to the "Precoding", as shown on the figures bellow.

The results of the "Resource Element Mapping/OFDM Mapper" are not logged!

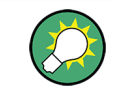

For detailed information about the signal processing of all channels, refer to [TS 36.212](#page-661-0) and [TS 36.211](#page-661-0).

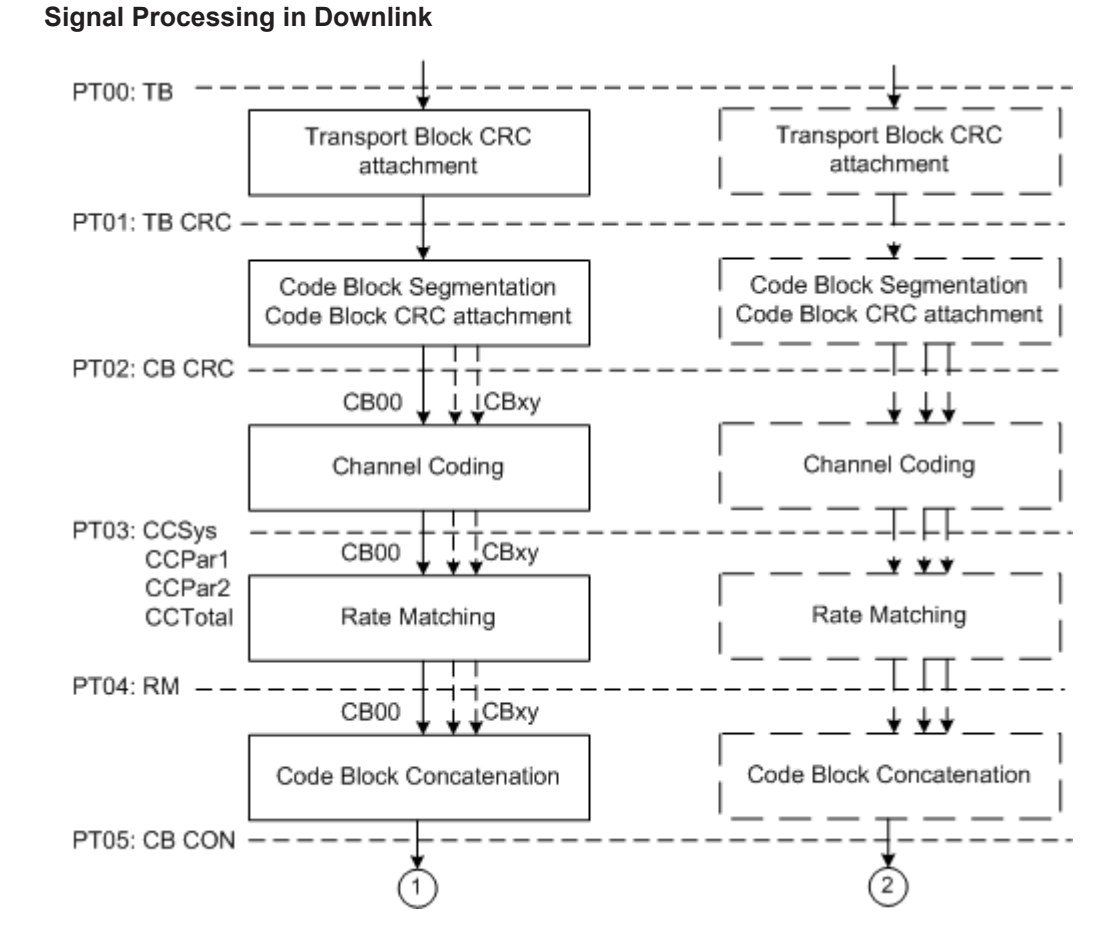

#### *Figure 4-1: Transport channel processing for DL-SCH*

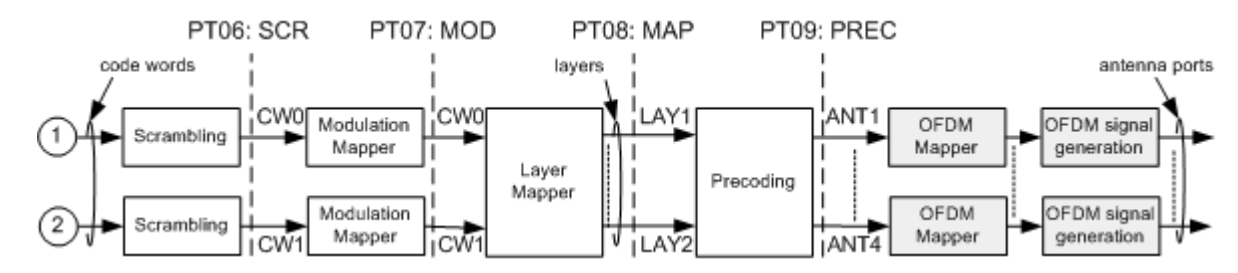

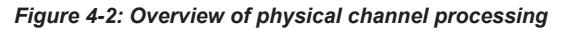

The Table 4-1 gives an overview of the logging point available for the DL channels.

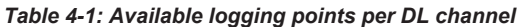

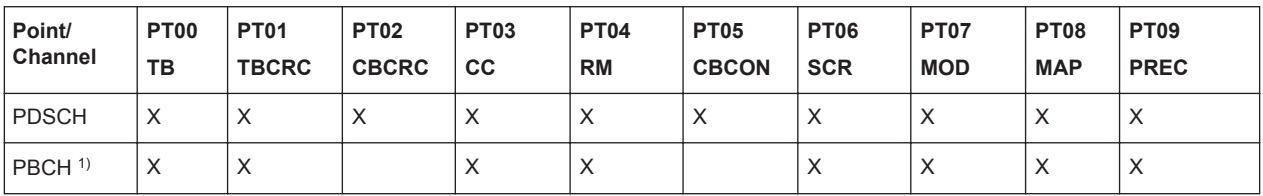

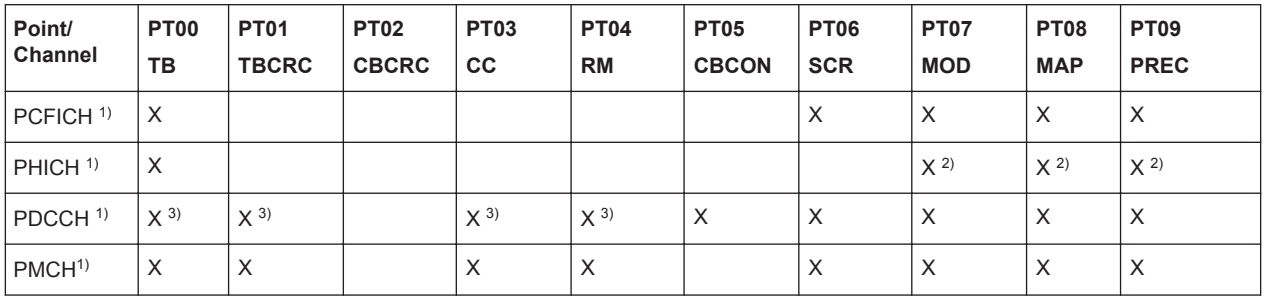

<sup>1)</sup> The channel has one codeword and one code block

2) An individual file is generated per PHICH group

3) An individual file is generated per DCI

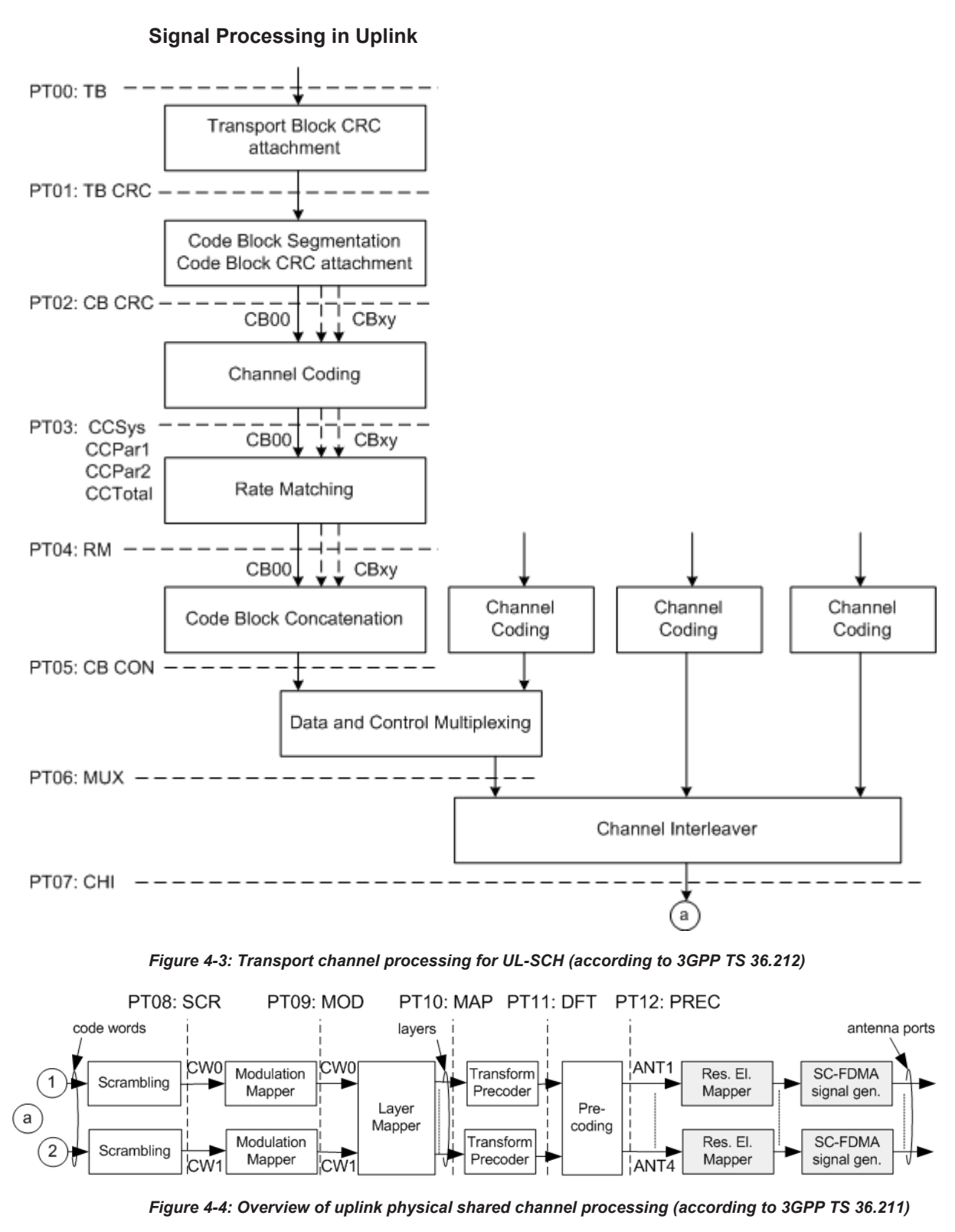

For an overview of logging points available for the UL channels, see:

- [Table 4-2](#page-102-0)
- [Table 4-5](#page-104-0)
- [Table 4-6](#page-105-0)
- There are no specific logging points for the SRS; a logfile with SRS information is always created.

<span id="page-102-0"></span>*Table 4-2: Available logging points per PUSCH channel*

| Point/<br><b>Channel</b> | <b>PT00   PT01</b><br>TB | <b>TBCRC</b> | <b>PT02</b><br><b>CBCRC</b> | $PTO3$ $PTO4$<br><b>CC</b> | RM | PTO5<br>CBCON | <b>MUX</b> | $PT06$   PT07   PT08<br><b>CHI</b> | <b>SCR</b>   | PT09<br><b>MOD</b> | PT10 <br><b>MAP</b> | <b>PT11</b><br><b>DFT</b> | <b>PT12</b><br><b>PRE</b> |
|--------------------------|--------------------------|--------------|-----------------------------|----------------------------|----|---------------|------------|------------------------------------|--------------|--------------------|---------------------|---------------------------|---------------------------|
| <b>PUSCH</b>             |                          |              |                             |                            | X  |               | $\lambda$  | ⌒                                  | $\checkmark$ |                    |                     | ⋏                         |                           |

#### **4.7.2 Output Files**

The instrument stores the output logfiles in a user-defined network directory, selected with the parameter [Output Path](#page-113-0). The logfiles are named according to the naming conventions described in Chapter 4.7.2.1, "File Names", on page 103. Description of the available file formats is listed in "File Formats" on page 103.

#### **File Formats**

Generally, the logfiles are generated in two file formats:

- **Bitstream** The logfile contains a sequence of "1" and "0"; one value per line The logfile of the PHICH contains also the entry "-" that corresponds to DTX.
- IQ Samples

The logfile contains pairs of I and Q samples; the I and Q components alternate at each line

File format IQ Samples is used for the logfiles generated for the logging points after "Modulation Mapping". The other logfiles are output in a Bitstream format.

Exceptions are the extended DCI/UCI logfiles, and the Summary Logfile (see ["Exten](#page-106-0)[ded DCI Logfile"](#page-106-0) on page 107 and ["Extended UCI Logfile"](#page-109-0) on page 110).

#### **4.7.2.1 File Names**

The generated logging files are named according to the following naming structure:

```
[<Preamble>_]<Frame#>_<Subframe#>_<Channel>[-<Format>][_<User/
Allocation#>|<DCI#>|<Group#>]_<Point#>[_<CW#>|<LAY#>|<ANT#>]_
<PointName>[_<CodeBlock#>].dat
```
Exceptions are the extended DCI/UCI logfiles, and the Summary Logfile. The file names of these logfiles are as follows:

- [<Preamble>\_]ExtendedDciLog\_<BB#>.txt
- [<Preamble>\_]ExtendedUciLog\_<BB#>.txt
- [<Preamble>\_]SummaryLogfile\_<BB#>.txt

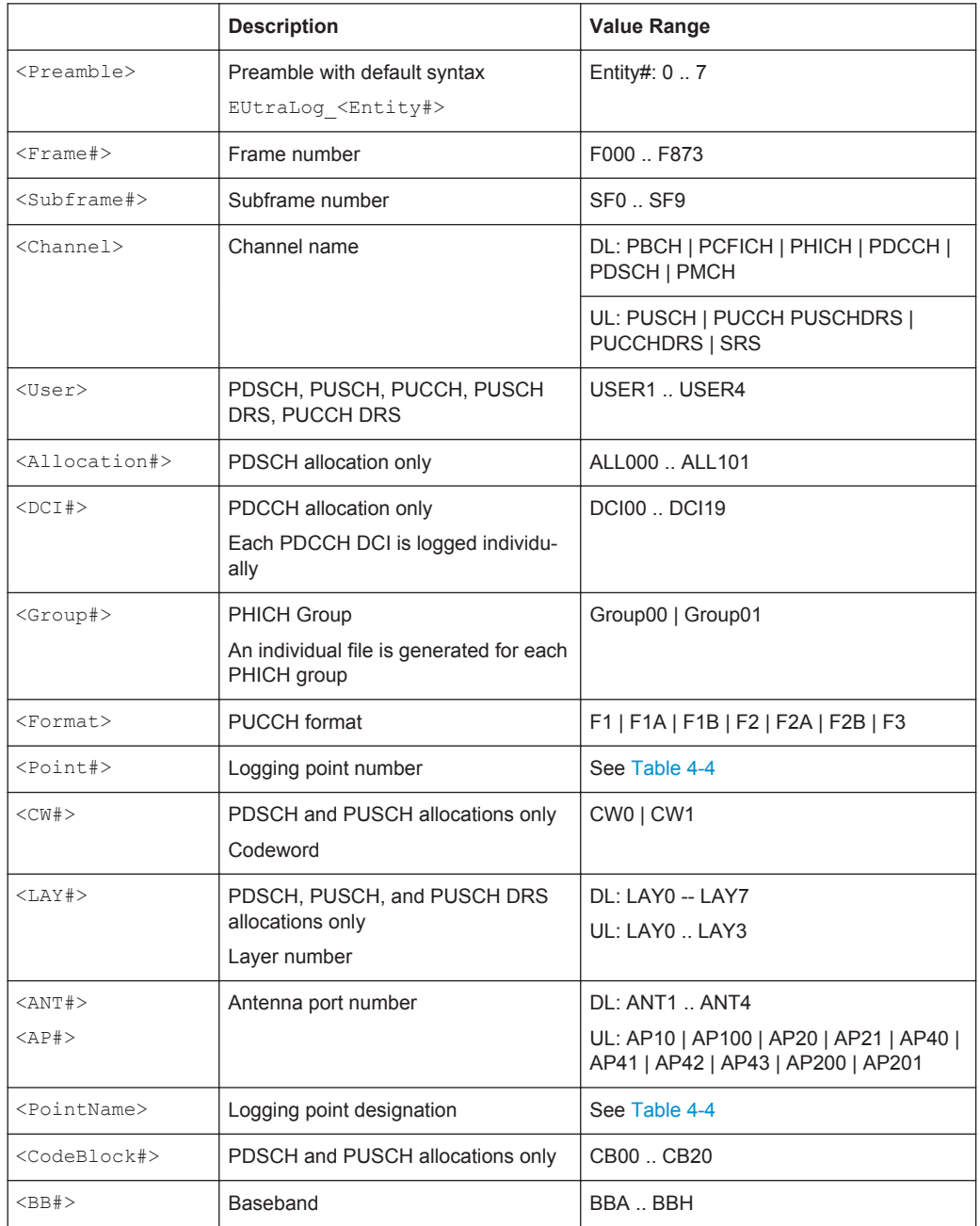

#### *Table 4-3: Description of the File Name Structure*

There is a fixed cross-reference between the logging point number and the logging point designation:

- See [Table 4-4](#page-104-0).
- The PUCCH logging points depend on the PUCCH format, see [Table 4-5](#page-104-0)
- See [Table 4-6](#page-105-0)

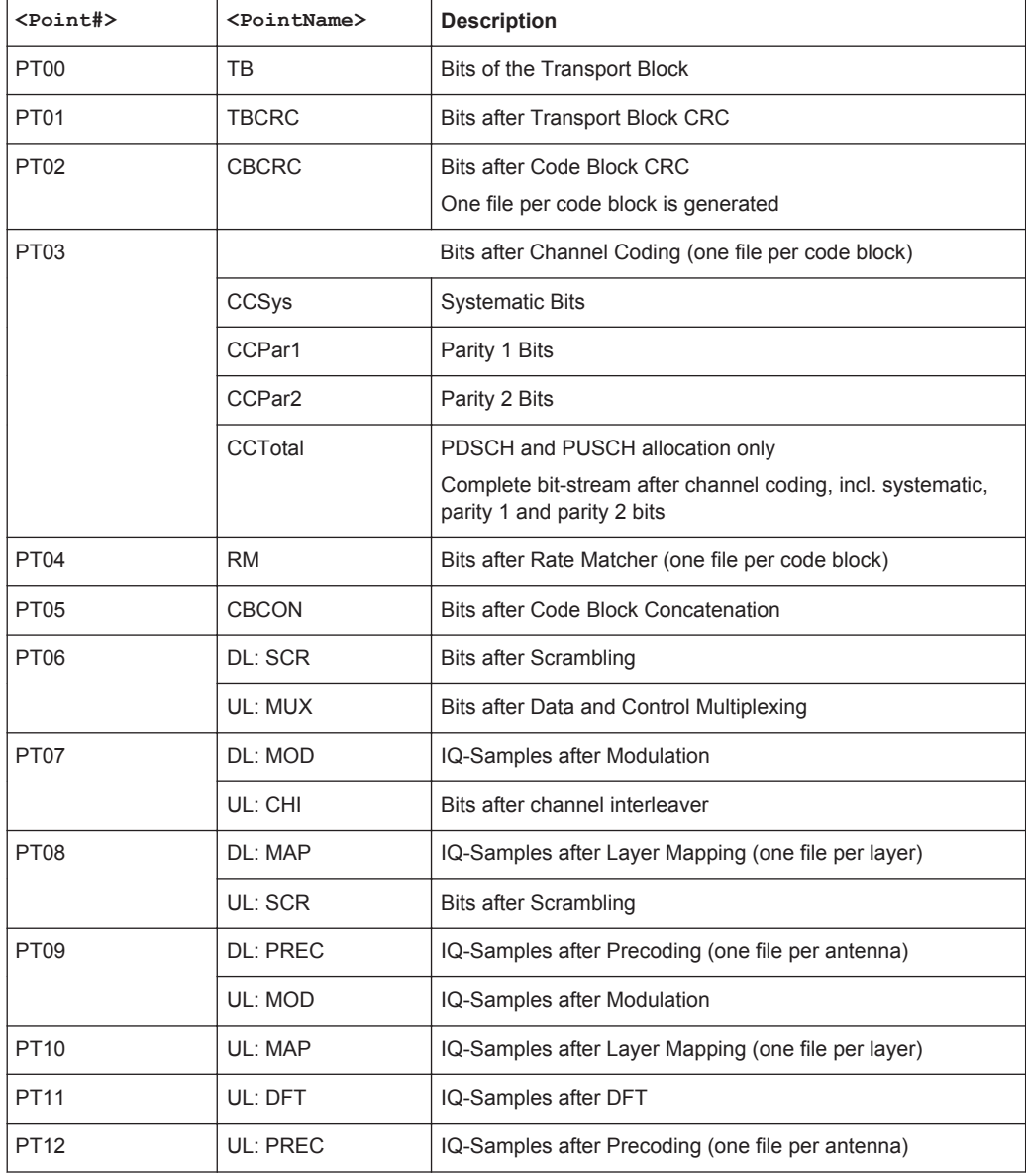

#### <span id="page-104-0"></span>*Table 4-4: Logging Points Overview (DL and PUSCH)*

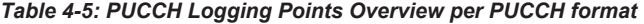

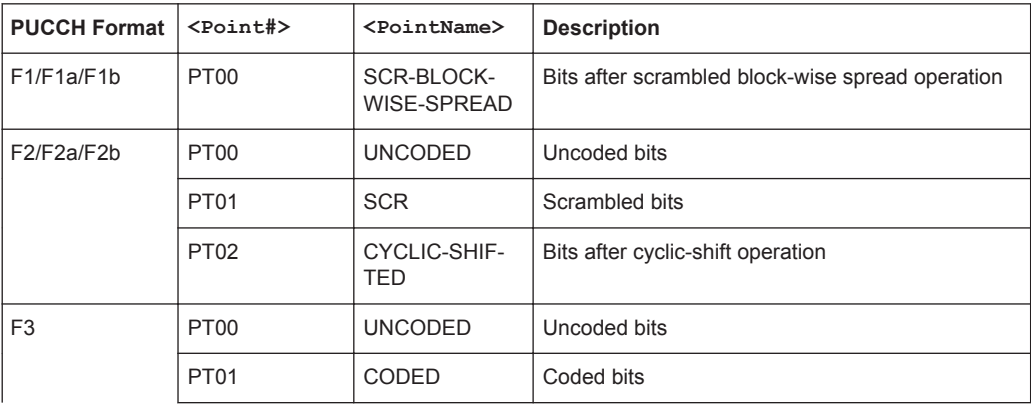

<span id="page-105-0"></span>

| <b>PUCCH Format</b> | $<$ Point# $>$   | <pointname></pointname>    | <b>Description</b>                       |
|---------------------|------------------|----------------------------|------------------------------------------|
|                     | PT <sub>02</sub> | <b>SCR</b>                 | Scrambled bits                           |
|                     | PT <sub>03</sub> | <b>MOD</b>                 | IQ-Samples after modulation              |
|                     | PT <sub>04</sub> | BLOCK-<br>WISE SPREAD      | Bits after block-wise spread operation   |
|                     | PT <sub>05</sub> | CYCLIC-SHIF-<br><b>TED</b> | Bits after cyclic-shift operation        |
|                     | PT <sub>06</sub> | DFT-PREC                   | IQ-Samples after DFT transform precoding |

*Table 4-6: PUCCHDRS and PUSCHDRS Logging Points Overview*

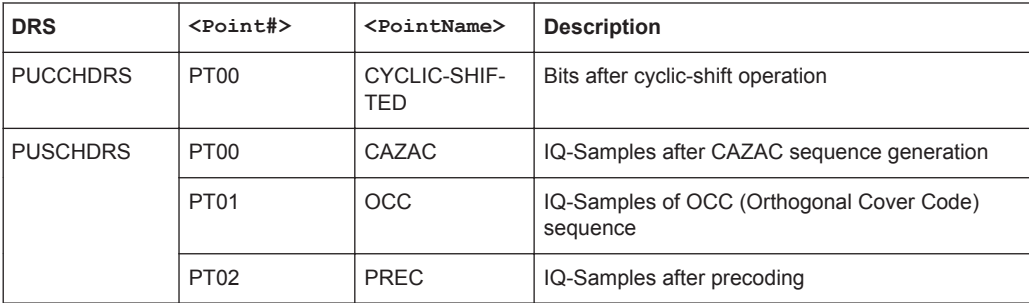

#### **Example: List of the output logfiles for PDSCH**

The following output files are generated for one PDSCH channel, configured on an allocation with index ALL002 in the third subframe (SF2) of the first frame (F000). The instrument is configured to generate a MIMO signal with two antennas (PREC\_ANT1 and PREC\_ANT2). Channel coding and scrambling are enabled (CCPar1, CCPar2, CCSys, CCTotal and SCR). Two codewords (CW0 and CW1) and two layers (LAY0 and LAY1) are used; three code blocks per code (CB00, CB01, CB02) are generated.

All logging points are enabled and a preamble (EUtraLog 0) is selected.

```
<User/
```

```
Allocation#>_<Point#>[_<CW#>|<LAY#>|<ANT#>]_<PointName>[_<CodeBlock#>].dat
```

```
EUtraLog_0_F000_SF2_PDSCH_ALL002_PT00_CW0_TB.dat
EUtraLog_0_F000_SF2_PDSCH_ALL002_PT00_CW1_TB.dat
EUtraLog_0_F000_SF2_PDSCH_ALL002_PT01_CW0_TBCRC.dat
EUtraLog_0_F000_SF2_PDSCH_ALL002_PT01_CW1_TBCRC.dat
EUtraLog_0_F000_SF2_PDSCH_ALL002_PT02_CW0_CBCRC_CB00.dat
EUtraLog_0_F000_SF2_PDSCH_ALL002_PT02_CW1_CBCRC_CB00.dat
EUtraLog_0_F000_SF2_PDSCH_ALL002_PT02_CW0_CBCRC_CB01.dat
EUtraLog_0_F000_SF2_PDSCH_ALL002_PT02_CW1_CBCRC_CB01.dat
EUtraLog_0_F000_SF2_PDSCH_ALL002_PT02_CW0_CBCRC_CB02.dat
EUtraLog_0_F000_SF2_PDSCH_ALL002_PT02_CW1_CBCRC_CB02.dat
EUtraLog_0_F000_SF2_PDSCH_ALL002_PT03_CW0_CCPar1_CB00.dat
EUtraLog_0_F000_SF2_PDSCH_ALL002_PT03_CW1_CCPar1_CB00.dat
EUtraLog_0_F000_SF2_PDSCH_ALL002_PT03_CW0_CCPar1_CB01.dat
EUtraLog_0_F000_SF2_PDSCH_ALL002_PT03_CW1_CCPar1_CB01.dat
EUtraLog_0_F000_SF2_PDSCH_ALL002_PT03_CW0_CCPar1_CB02.dat
EUtraLog_0_F000_SF2_PDSCH_ALL002_PT03_CW1_CCPar1_CB02.dat
```

```
EUtraLog_0_F000_SF2_PDSCH_ALL002_PT03_CW0_CCPar2_CB00.dat
EUtraLog_0_F000_SF2_PDSCH_ALL002_PT03_CW1_CCPar2_CB00.dat
EUtraLog_0_F000_SF2_PDSCH_ALL002_PT03_CW0_CCPar2_CB01.dat
EUtraLog_0_F000_SF2_PDSCH_ALL002_PT03_CW1_CCPar2_CB01.dat
EUtraLog_0_F000_SF2_PDSCH_ALL002_PT03_CW0_CCPar2_CB02.dat
EUtraLog_0_F000_SF2_PDSCH_ALL002_PT03_CW1_CCPar2_CB02.dat
EUtraLog_0_F000_SF2_PDSCH_ALL002_PT03_CW0_CCSys_CB00.dat
EUtraLog_0_F000_SF2_PDSCH_ALL002_PT03_CW1_CCSys_CB00.dat
EUtraLog_0_F000_SF2_PDSCH_ALL002_PT03_CW0_CCSys_CB01.dat
EUtraLog_0_F000_SF2_PDSCH_ALL002_PT03_CW1_CCSys_CB01.dat
EUtraLog_0_F000_SF2_PDSCH_ALL002_PT03_CW0_CCSys_CB02.dat
EUtraLog_0_F000_SF2_PDSCH_ALL002_PT03_CW1_CCSys_CB02.dat
EUtraLog_0_F000_SF2_PDSCH_ALL002_PT03_CW0_CCTotal_CB00.dat
EUtraLog_0_F000_SF2_PDSCH_ALL002_PT03_CW1_CCTotal_CB00.dat
EUtraLog_0_F000_SF2_PDSCH_ALL002_PT03_CW0_CCTotal_CB01.dat
EUtraLog_0_F000_SF2_PDSCH_ALL002_PT03_CW1_CCTotal_CB01.dat
EUtraLog_0_F000_SF2_PDSCH_ALL002_PT03_CW0_CCTotal_CB02.dat
EUtraLog_0_F000_SF2_PDSCH_ALL002_PT03_CW1_CCTotal_CB02.dat
EUtraLog_0_F000_SF2_PDSCH_ALL002_PT04_CW0_RM_CB00.dat
EUtraLog_0_F000_SF2_PDSCH_ALL002_PT04_CW1_RM_CB00.dat
EUtraLog_0_F000_SF2_PDSCH_ALL002_PT04_CW0_RM_CB01.dat
EUtraLog_0_F000_SF2_PDSCH_ALL002_PT04_CW1_RM_CB01.dat
EUtraLog_0_F000_SF2_PDSCH_ALL002_PT04_CW0_RM_CB02.dat
EUtraLog_0_F000_SF2_PDSCH_ALL002_PT04_CW1_RM_CB02.dat
EUtraLog_0_F000_SF2_PDSCH_ALL002_PT05_CW0_CBCON.dat
EUtraLog_0_F000_SF2_PDSCH_ALL002_PT05_CW1_CBCON.dat
EUtraLog_0_F000_SF2_PDSCH_ALL002_PT06_CW0_SCR.dat
EUtraLog_0_F000_SF2_PDSCH_ALL002_PT06_CW1_SCR.dat
EUtraLog_0_F000_SF2_PDSCH_ALL002_PT07_CW0_MOD.dat
EUtraLog_0_F000_SF2_PDSCH_ALL002_PT07_CW1_MOD.dat
EUtraLog_0_F000_SF2_PDSCH_ALL002_PT08_LAY0_MAP.dat
EUtraLog_0_F000_SF2_PDSCH_ALL002_PT08_LAY1_MAP.dat
EUtraLog_0_F000_SF2_PDSCH_ALL002_PT09_ANT1_PREC.dat
EUtraLog_0_F000_SF2_PDSCH_ALL002_PT09_ANT2_PREC.dat
```
#### **4.7.2.2 Extended Logfiles Contents**

The instrument generates only one logfile with extended information regarding the DCI/UCI mapping.

#### **Extended DCI Logfile**

An Extended DCI Logfile summarizes the information for the whole generated signal and may contain information for more than one frame. The information is grouped in rows with different syntax.

PCFICH mapping, i.e the resource elements the PCFICH REGs are mapped to <Frame#>\_<Subframe#>\_ PCFICH: REG-Idx=<REG#>: Subcarrier=<Subcarrier#>, Symbol=<OFDMSymbol#>

PHICH mapping, i.e the resource elements the PHICH REGs of the individual PHICH groups are mapped to <Frame#>\_<Subframe#>\_

```
PHICH: Group=<Group#>: REG-Idx=<REG#>: Subcarrier=<Subcarrier#>
, Symbol=<OFDMSymbol#>
```
- PDCCH number of useful REGs <Frame#>\_<Subframe#>\_PDCCH: Columns:<Columns#>, Rows:<Rows#>, Useful REGs:<REG#> The Number of Useful REGs corresponds to the value displayed with the parameter [Number of available REGs \(PDCCH\)Number of Available REGs.](#page-204-0)
- The start CCE-Index of the individual DCIs <Frame#>\_<Subframe#>\_DCI: DCI Idx=<DCI#>, Start CCE-Idx=<CCE#> The DCI Idx corresponds to the row in the DCI Table and the Start CCE-Idx is the [CCE Index](#page-213-0) for the corresponding DCI.
- PDCCH mapping, i.e the resource elements the PDCCH REGs of the individual PDCCHs are mapped to <Frame#>\_<Subframe#>\_

```
PDCCH: Idx=<Symbol#>: REG-Idx=<REG#>: Subcarrier=<Subcarrier#>
, Symbol=<OFDMSymbol#> [--- DTX REG]
```

```
The additional information DTX REG is assigned to all Dummy PDCCH REGs
(see"Number of Dummy REGs" on page 206 ).
```
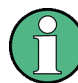

Sub-carrier with index 0 is the most left sub-carrier, i.e. the one belonging to the resource block 0.

#### **Example: Content of an Extended DCI Logfile**

The instrument is configured to generate a DL LTE signal with 1.4 MHz bandwidth (6 RBs), normal Cyclic Prefix, Extended PHICH Duration, and Control Region for PDCCH of 3 OFDM symbols. Two Antennas are selected, path A generate the signal of Antenna 1 and Path B, the signal of Antenna 2.

A PDCCH Format Variable is selected and the PDCCH is configured as given on the figure bellow.

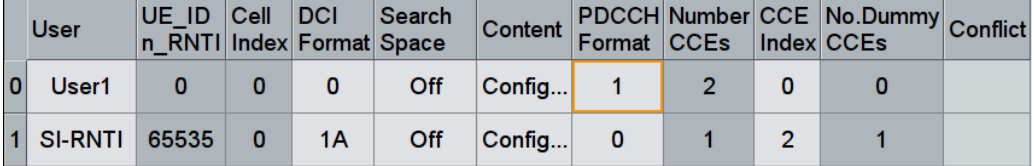

Generation of Extended DCI Logfile is enabled and the file contains the following information (only the beginning of the file is listed):

```
F00,SF0,PCFICH: REG-Idx=0: Subcarrier=1, Symbol=0
F00,SF0,PCFICH: REG-Idx=0: Subcarrier=2, Symbol=0
F00,SF0,PCFICH: REG-Idx=0: Subcarrier=4, Symbol=0
F00,SF0,PCFICH: REG-Idx=0: Subcarrier=5, Symbol=0
F00,SF0,PCFICH: REG-Idx=1: Subcarrier=19, Symbol=0
F00,SF0,PCFICH: REG-Idx=1: Subcarrier=20, Symbol=0
```
LTE Logfile Generation

```
F00,SF0,PCFICH: REG-Idx=1: Subcarrier=22, Symbol=0
F00,SF0,PCFICH: REG-Idx=1: Subcarrier=23, Symbol=0
F00,SF0,PCFICH: REG-Idx=2: Subcarrier=37, Symbol=0
F00,SF0,PCFICH: REG-Idx=2: Subcarrier=38, Symbol=0
F00,SF0,PCFICH: REG-Idx=2: Subcarrier=40, Symbol=0
F00,SF0,PCFICH: REG-Idx=2: Subcarrier=41, Symbol=0
F00,SF0,PCFICH: REG-Idx=3: Subcarrier=55, Symbol=0
F00,SF0,PCFICH: REG-Idx=3: Subcarrier=56, Symbol=0
F00,SF0,PCFICH: REG-Idx=3: Subcarrier=58, Symbol=0
F00,SF0,PCFICH: REG-Idx=3: Subcarrier=59, Symbol=0
```

```
F00,SF0,PHICH: Group=0: REG-Idx=0: Subcarrier=7, Symbol=0
F00,SF0,PHICH: Group=0: REG-Idx=0: Subcarrier=8, Symbol=0
F00,SF0,PHICH: Group=0: REG-Idx=0: Subcarrier=10, Symbol=0
F00,SF0,PHICH: Group=0: REG-Idx=0: Subcarrier=11, Symbol=0
F00,SF0,PHICH: Group=0: REG-Idx=1: Subcarrier=24, Symbol=1
F00,SF0,PHICH: Group=0: REG-Idx=1: Subcarrier=25, Symbol=1
F00,SF0,PHICH: Group=0: REG-Idx=1: Subcarrier=26, Symbol=1
F00,SF0,PHICH: Group=0: REG-Idx=1: Subcarrier=27, Symbol=1
F00,SF0,PHICH: Group=0: REG-Idx=2: Subcarrier=48, Symbol=2
F00,SF0,PHICH: Group=0: REG-Idx=2: Subcarrier=49, Symbol=2
F00,SF0,PHICH: Group=0: REG-Idx=2: Subcarrier=50, Symbol=2
F00,SF0,PHICH: Group=0: REG-Idx=2: Subcarrier=51, Symbol=2
```
F00,SF0,PDCCH: Columns:32, Rows:2, Useful REGs:41 F00,SF0,DCI: DCI Idx=0: Start CCE-Idx=0 F00,SF0,DCI: DCI Idx=1: Start CCE-Idx=2 F00,SF0,PDCCH: Idx=0: REG-Idx=10: Subcarrier=0, Symbol=1 F00,SF0,PDCCH: Idx=0: REG-Idx=10: Subcarrier=1, Symbol=1 F00,SF0,PDCCH: Idx=0: REG-Idx=10: Subcarrier=2, Symbol=1 F00,SF0,PDCCH: Idx=0: REG-Idx=10: Subcarrier=3, Symbol=1 F00,SF0,PDCCH: Idx=1: REG-Idx=26: Subcarrier=0, Symbol=2 F00,SF0,PDCCH: Idx=1: REG-Idx=26: Subcarrier=1, Symbol=2 F00,SF0,PDCCH: Idx=1: REG-Idx=26: Subcarrier=2, Symbol=2 F00,SF0,PDCCH: Idx=1: REG-Idx=26: Subcarrier=3, Symbol=2 .......

The Figure 4-5 shows the resource allocation for this example. See also [Chap](#page-24-0)[ter 3.1.1.4, "Downlink Control Information Transmission", on page 25](#page-24-0).

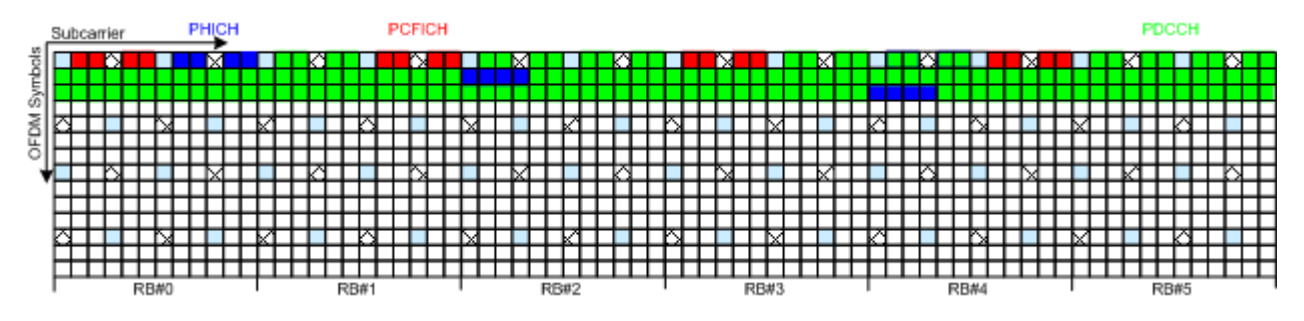

*Figure 4-5: Example of Downlink Control Information Mapping*

#### <span id="page-109-0"></span>**Extended UCI Logfile**

The Extended UCI Logfile summarizes the information for the whole generated signal and may contain information for more than one frame. The information is grouped in rows with the following syntax:

```
PUSCH_<Frame#>_<Subframe#>: <CW#>:
No.HARQ Bits=<HARQ#>,No.RI Bits=<RI#>,No.CQI Bits=<CQI#>,
No.coded A/N Bits=<CodedHARQ#>,No.coded RI Bits=<CodedRI#>,
No.coded CQI Bits=<CodedCQI#>,No.coded UL-SCH Bits=<UL-SCH#>
```
#### **Example:**

The PUSCH of a Release 8/9 UE carries multiplexed control information and data (UCI+UL-SCH) and the channel is configured as shown on the figure bellow:

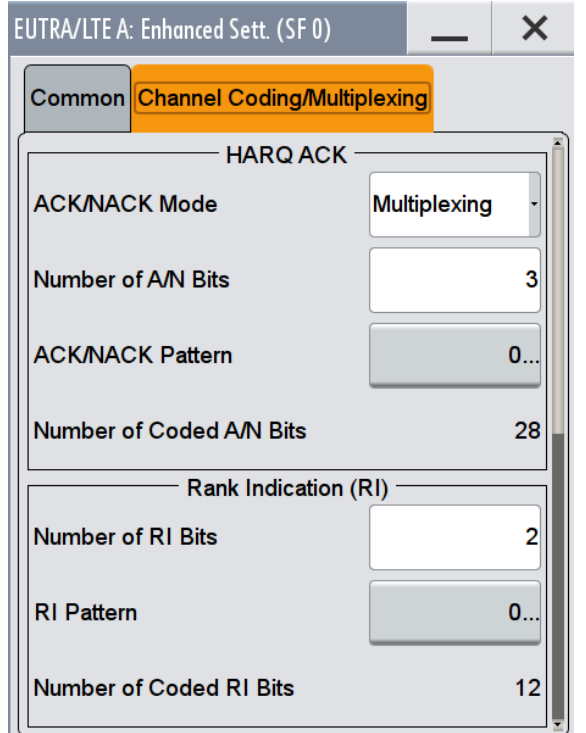

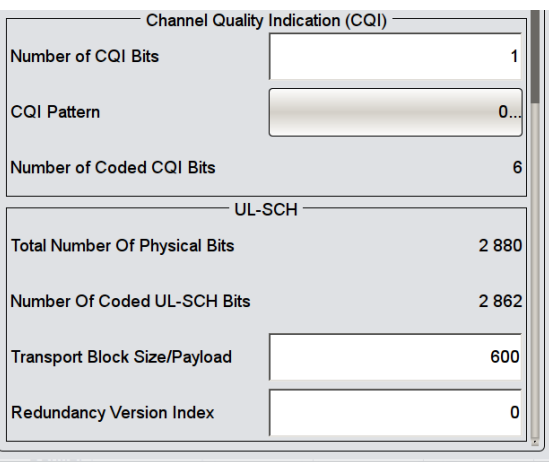

#### The first line of the logfile is:  $F00$ ,  $SF0$ ,

PUSCH UCI+UL-SCH Number of Bits: No.HARQ Bits=3,No.RI Bits=2,No.CQI Bits=1 ,No.coded HARQ Bits=28,No.coded RI Bits=12,No.coded CQI Bits=6, No.coded UL-SCH Bits=2862

# **4.7.3 Working with the Logfile Generation Functionality**

The R&S SMW generates logfiles only if the logging state is enabled. Adjusting the settings in the "Logfile Generation" dialog does not affect the content of the generated EUTRA/LTE signal and does not cause a recalculation of the signal. The generation of

new logfiles is triggered by changing of a signal relevant EUTRA/LTE parameter or by enabling/disabling the generation of EUTRA/LTE signal.

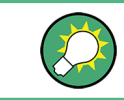

Activation of logfile generation slows down the calculation speed of the instrument. Enable this function only if logfiles are explicitly requested.

#### **General Workflow**

To enable the generation of logfiles proceed as follows:

1. In the "EUTRA/LTE > Logfile Generation > Output Path" dialog and select the network directory the logfiles are saved to, e.g. /var/user/logfiles.

**Note:** The network directory should be empty. Existing logfiles are overwritten. Use different preambles to assure that previous logfiles are not lost.

- 2. If required, enable "Extended DCI/UCI Logging".
- 3. Select the processing chain points for that logfiles are generated, e.g. "Point 3: Channel Coding".

**Tip:** Not all the available logging points are relevant for all channels. The processing of the PBCH for instance does not include the step "Code block segmentation / CRC", i.e. even if the Logging Point "Point 2: Code block segmentation / CRC" is enabled, no logfile is generated (see [Table 4-1\)](#page-99-0).

No logfiles are generated also in case that the corresponding processing step is disabled in the EUTRA/LTE dialog. For example, if channel coding and/or scrambling are disabled for some channel, no logfiles for the Point 3 and/or Point 6/Point 8 are available for this channel as long as these processing steps are not enabled.

- 4. Set the "Logging State" to On to enable logfile generation.
- 5. Adjust the EUTRA/LTE Settings as required and enable signal generation.

# **4.7.4 Logfile Generation Settings**

► To access this dialog, select "EUTRA/LTE > General > Logfile Generation".

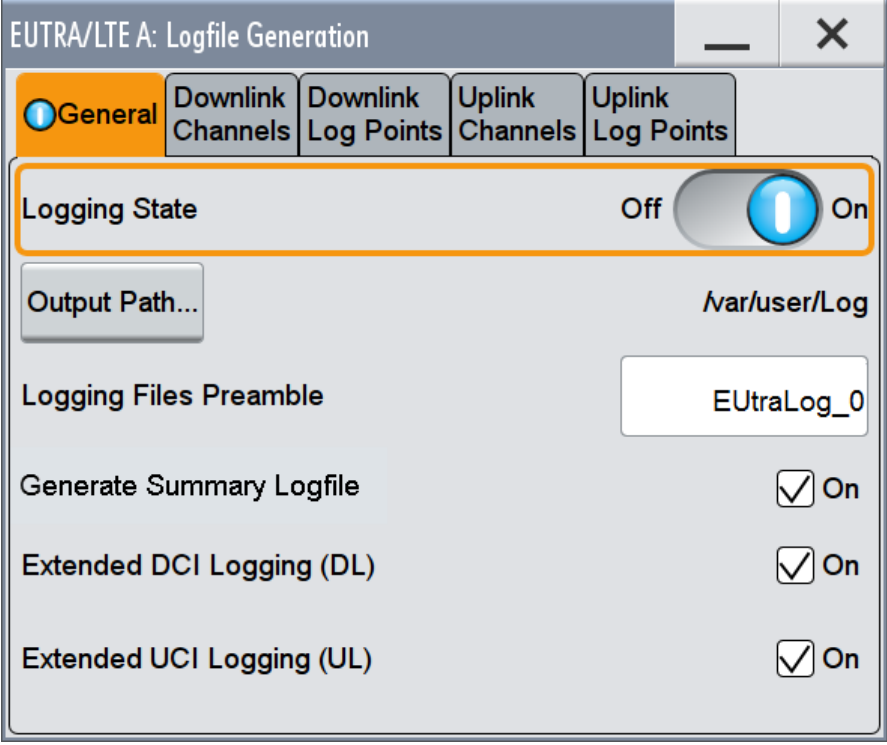

The dialog is divided into several tabs. The general tab comprises the settings necessary to enable the logfile generation and configure the output file. The further tabs group the settings to define the different channels to be logged and the logging points for which logfiles are generated.

**LTE Logfile Generation** 

## **Downlink Settings**

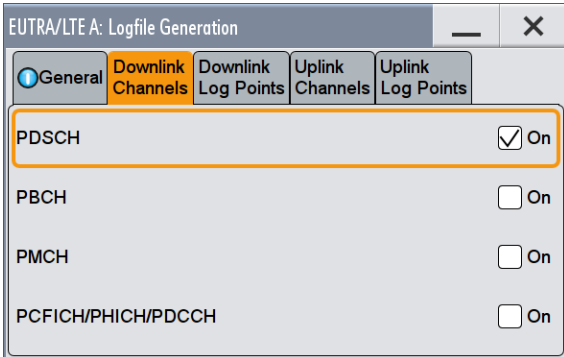

# **Uplink Settings**

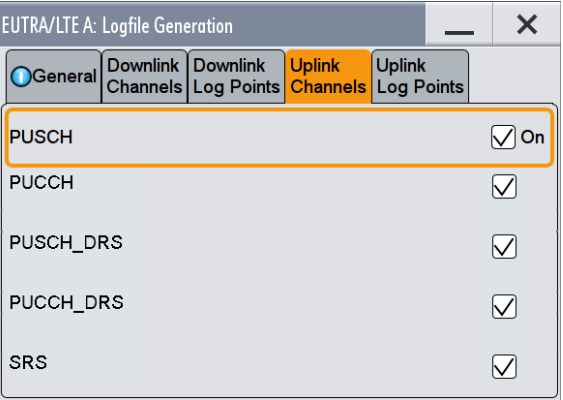

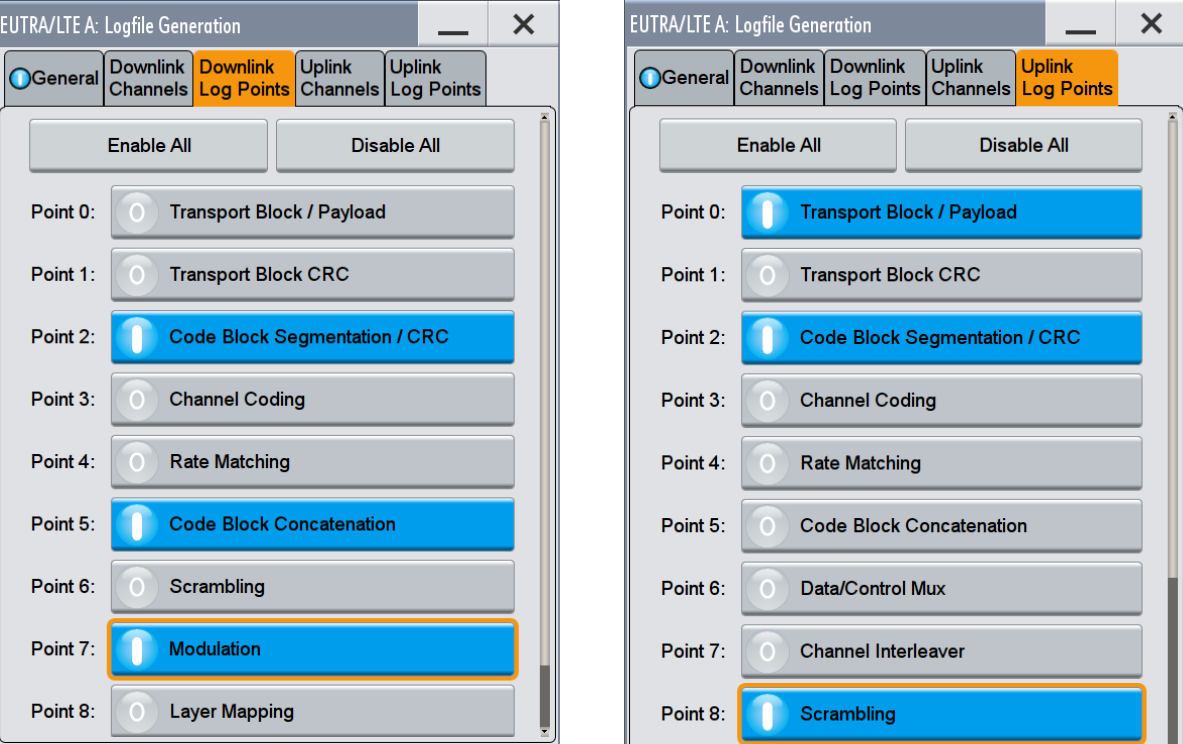

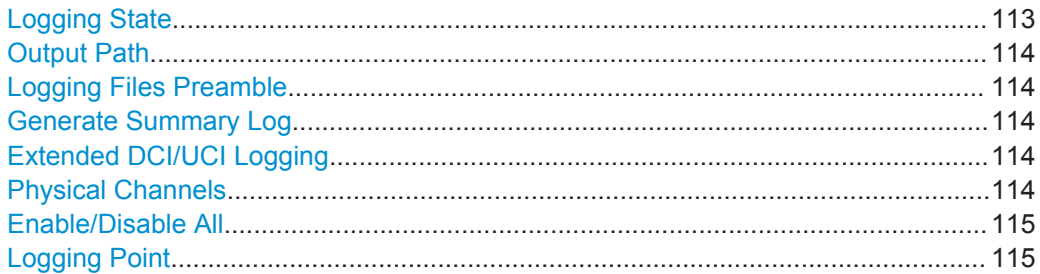

# **Logging State**

Enables/disables logfile generation.

LTE Logfile Generation

<span id="page-113-0"></span>**Note:** Activation of logfile generation slows down the calculation speed of the instrument.

Enable this function only if logfiles are explicitly requested.

See also [Chapter 4.7.3, "Working with the Logfile Generation Functionality",](#page-109-0) [on page 110](#page-109-0).

Remote command:

[\[:SOURce<hw>\]:BB:EUTRa:LOGGen:STATe](#page-637-0) on page 638

#### **Output Path**

Selects the network directory the logged files are stored in.

Remote command: [\[:SOURce<hw>\]:BB:EUTRa:LOGGen:OUTPut](#page-638-0) on page 639

#### **Logging Files Preamble**

Adds a preamble to the file name.

Refer to [Chapter 4.7.2.1, "File Names", on page 103](#page-102-0) for a description of the file naming convention used.

Remote command: [\[:SOURce<hw>\]:BB:EUTRa:LOGGen:LFP](#page-638-0) on page 639

#### **Generate Summary Log**

Enables the generation of a summary logfile with general information on the individual signal processing blocks, like the used rate matching parameters or allocation mapping.

Remote command: [\[:SOURce<hw>\]:BB:EUTRa:LOGGen:GSLogfile](#page-638-0) on page 639

#### **Extended DCI/UCI Logging**

Enables the generation of a logfile with extended information regarding the DCI/UCI mapping.

For description of the content of the generated file, see ["Extended DCI Logfile"](#page-106-0) [on page 107](#page-106-0) and respectively ["Extended UCI Logfile"](#page-109-0) on page 110.

Remote command:

[\[:SOURce<hw>\]:BB:EUTRa:LOGGen:DL:EDLogging](#page-639-0) on page 640 [\[:SOURce<hw>\]:BB:EUTRa:LOGGen:UL:EULogging](#page-639-0) on page 640

#### **Physical Channels**

Selects the channel for which logfiles are generated.

#### Remote command:

[\[:SOURce<hw>\]:BB:EUTRa:LOGGen:DL:ENCC](#page-639-0) on page 640 [\[:SOURce<hw>\]:BB:EUTRa:LOGGen:DL:PBCH](#page-639-0) on page 640 [\[:SOURce<hw>\]:BB:EUTRa:LOGGen:DL:PDSCh](#page-639-0) on page 640 [\[:SOURce<hw>\]:BB:EUTRa:LOGGen:DL:PMCH](#page-639-0) on page 640 [\[:SOURce<hw>\]:BB:EUTRa:LOGGen:UL:PUSCh](#page-640-0) on page 641 [\[:SOURce<hw>\]:BB:EUTRa:LOGGen:UL:PUSDrs](#page-639-0) on page 640 [\[:SOURce<hw>\]:BB:EUTRa:LOGGen:UL:PUCCh](#page-640-0) on page 641

Test Setups/Models

```
[:SOURce<hw>]:BB:EUTRa:LOGGen:UL:PUCDrs on page 640
[:SOURce<hw>]:BB:EUTRa:LOGGen:UL:SRS on page 640
```
# **Enable/Disable All**

Enables/disables all logging points.

#### Remote command:

[\[:SOURce<hw>\]:BB:EUTRa:LOGGen:DL:EALL](#page-639-0) on page 640 [\[:SOURce<hw>\]:BB:EUTRa:LOGGen:DL:DALL](#page-639-0) on page 640

[\[:SOURce<hw>\]:BB:EUTRa:LOGGen:UL:EALL](#page-639-0) on page 640

[\[:SOURce<hw>\]:BB:EUTRa:LOGGen:UL:DALL](#page-639-0) on page 640

#### **Logging Point**

Enables/disables one particular logging point.

Refer to [Chapter 4.7.1, "Signal Processing Chains and Logging Points", on page 99](#page-98-0) for description on the available logging points.

# Remote command:

```
[:SOURce<hw>]:BB:EUTRa:LOGGen:DL:LOGPoint<ch0> on page 640
[:SOURce<hw>]:BB:EUTRa:LOGGen:UL:LOGPoint<ch0> on page 640
```
# **4.8 Test Setups/Models**

► To access this dialog, select "General > Test Setups/Models".

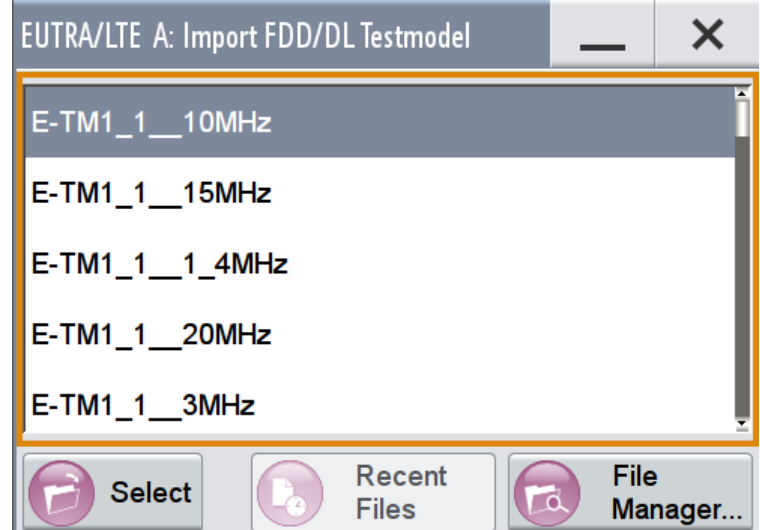

The dialog offers quick selection and settings adjustment according to one of the various EUTRA Test Models (E-TM) as defined in the 3GPP specification [TS](#page-661-0) [36.141.](#page-661-0) The EUTRA Test Models are defined for FDD and TDD duplexing mode.

#### **EUTRA Test Models (E-TM) Downlink**

Access a list of EUTRA Test Models (E-TM) in accordance with the [TS 36.141](#page-661-0).

<span id="page-115-0"></span>The DL test models are predefined configurations of LTE settings. Three main groups of test models are defined, the E-TM1, E-TM2 and E-TM3. All test models use the following parameters:

- Single antenna port, single codeword, single layer and no precoding
- Duration of one frame
- Normal cyclic prefix
- Localized virtual resource blocks, no intra-subframe hopping for PDSCH
- UE-specific reference signals are not used

The data content of the physical channels and signals are defined in the 3GPP specification. Each E-TM is defined for six different channel bandwidths, 1.4/3/5/10/15 MHz and 20 MHz. The test models are defined for specific test purpose (see Table 4-7).

*Table 4-7: E-TM available for selection*

| <b>EUTRA Test Model</b> | Defined for tests on                                                                                                    |
|-------------------------|----------------------------------------------------------------------------------------------------|
| $E-TM1.1$               | <b>BS</b> output power<br>Unwanted emissions<br>Transmitter intermodulation<br>RS absolute accuracy                                                                          |
| $E-TM1.2$               | ACI R<br>٠<br>Operating band unwanted emissions<br>٠                                                                                                    |
| $E-TM2$                 | Total power dynamic range (lower OFDM symbol power limit at min power)<br>٠<br>EVM of single 64QAM PRB allocation (at min power)<br>٠<br>Frequency error (at min power)<br>٠ |
| $E-TM3.1$               | Output power dynamics<br>Transmitted signal quality (Frequency error and EVM for 64QAM modula-<br>tion, at max power)                                                        |
| $E-TM3.2$               | Transmitted signal quality:<br>Frequency error<br>EVM for 16QAM modulation<br>٠                                                                                              |
| $E-TM3.3$               | Transmitted signal quality:<br>Frequency error<br>EVM for QPSK modulation                                                                                                    |

# Remote command:

```
[:SOURce<hw>]:BB:EUTRa:SETTing:TMOD:DL on page 448
[:SOURce<hw>]:BB:EUTRa:SETTing:TMOD:TDD on page 448
```
# **4.9 General DL Settings / General TDD DL Settings**

The "General DL Settings" dialog allows you to configure the EUTRA/LTE system for transmission direction downlink, i.e. the signal of one BS or one cell.

1. To access this dialog, select "General > Link Direction > Downlink (OFDMA)"

2. Select "General DL Settings".

The EUTRA/LTE standard defines no differences between TDD and FDD signals on the physical layer if only one link direction is considered at once. Therefore, the "General TDD DL Settings" dialog comprises the same parameters as the "General DL Settings" dialog but is extended with the [TDD Frame Structure Settings](#page-149-0) tab. The "General DL Settings" dialog consists of several sections:

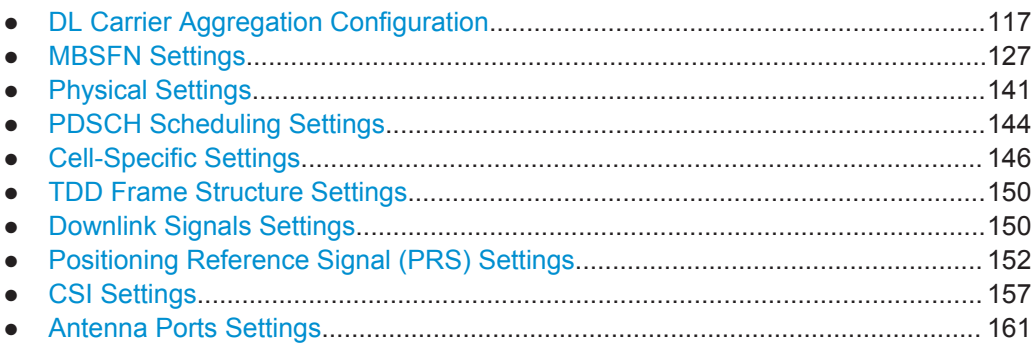

# **4.9.1 DL Carrier Aggregation Configuration**

DL Carrier Aggregation is an LTE-A (LTE Rel. 10) feature that requires options R&S SMW-K55 and R&S SMW-K85.

- 1. To access this dialog select "General > Link Direction > Downlink (OFDMA)".
- 2. Select "General DL Settings > CA".

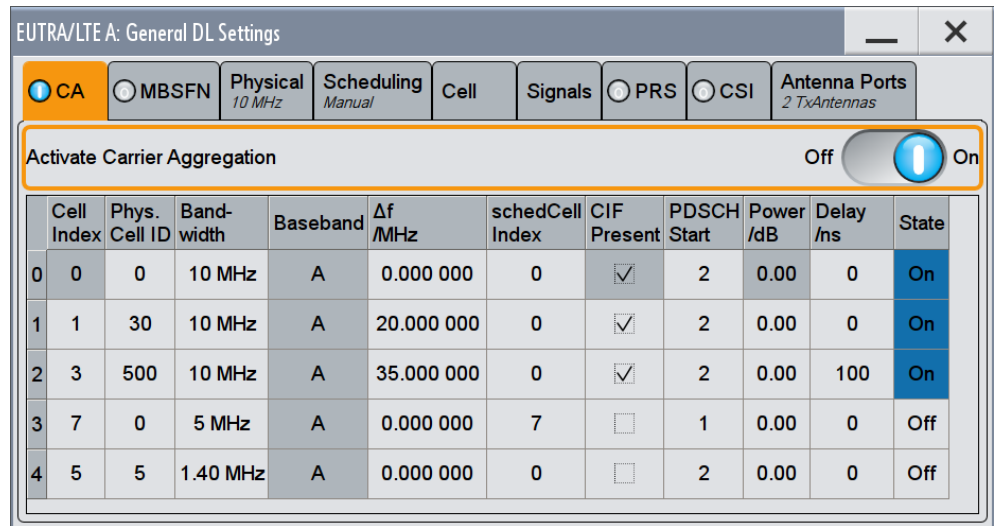

*Figure 4-6: "General DL Settings > Carrier Aggregation" dialog in "System Config > Fading and Baseband Configuration > BB Source Config > Separate Sources"*

The "General DL Settings > CA" dialog provides the settings for the configuration of one primary cell (PCell) and up to four secondary cells (SCell). In real system, the RRC messages signal all the relevant system information for a certain SCell. In this implementation, all relevant and configurable SCell settings are grouped in the "Carrier Aggregation" dialog. The remaining cell-specific settings are identical for all component carriers.

The available settings depend on the current "System Configuration" settings, in particular on the selected "BB Source Config".

| <b>EUTRA/LTE A: General DL Settings</b><br>X |                |                              |          |                           |                        |                        |                                    |              |              |                               |                                      |  |
|----------------------------------------------|----------------|------------------------------|----------|---------------------------|------------------------|------------------------|------------------------------------|--------------|--------------|-------------------------------|--------------------------------------|--|
|                                              | $\bigcirc$ CA  | OMBSFN                       |          | <b>Physical</b><br>10 MHz | Auto/DCI               | Scheduling             | Cell                               | Signals      |              | $\bigcirc$ PRS $\bigcirc$ CSI | <b>Antenna Ports</b><br>2 TxAntennas |  |
| Off<br><b>Activate Carrier Aggregation</b>   |                |                              |          |                           |                        | On                     |                                    |              |              |                               |                                      |  |
|                                              | Cell           | Phys.<br>Index Cell ID width | Band-    |                           | schedCell CIF<br>Index | Present                | <b>PDSCH Delay</b><br><b>Start</b> | /ns          | <b>State</b> |                               |                                      |  |
| 0                                            | $\bf{0}$       | $\bf{0}$                     | 10 MHz   |                           | $\mathbf{0}$           | $\sqrt{}$              | $\overline{2}$                     | $\mathbf{0}$ | On           |                               |                                      |  |
|                                              | 1              | 1                            | 10 MHz   |                           | $\mathbf{0}$           | $\vee$                 | $\overline{2}$                     | $\bf{0}$     | On           |                               |                                      |  |
| 2                                            | $\overline{2}$ | $\overline{2}$               | 10 MHz   |                           | $\overline{2}$         | П                      | $\overline{2}$                     | $\mathbf{0}$ | Off          |                               |                                      |  |
| 3                                            | 3              | 3                            | 10 MHz   |                           | 3                      | Ш                      | $\overline{2}$                     | $\bf{0}$     | Off          |                               |                                      |  |
|                                              | 4              | $\boldsymbol{A}$             | $10$ MHz |                           | 4                      | $\qquad \qquad \vdots$ | $\overline{2}$                     | $\bf{0}$     | Off          |                               |                                      |  |

*Figure 4-7: "General DL Settings > Carrier Aggregation" dialog in "System Config > Fading and Baseband Configuration > BB Source Config > Coupled Sources"*

#### **4.9.1.1 About DL Carrier Aggregation**

This section lists implementation-related information. For background information on this topic, refer to [Chapter 3.1.5, "LTE-Advanced \(3GPP Rel. 10\) Introduction",](#page-45-0) [on page 46](#page-45-0).

In this description, the terms cell and component carrier (CC) are used interchangeably.

# **SCell settings derivation**

The settings of each component carrier are calculated automatically form the configured PCell settings and depending on the parameters in the "DL Carrier Aggregation Configuration" dialog. The following list provides an overview of the restrictions and interdependencies between related parameters if DL Carrier Aggregation is enabled:

- Combination of FDD and TDD is not possible.
- Simultaneous support of LTE and LTE-A users is provided (see [User Configuration Settings](#page-166-0) > [Activate CA\)](#page-168-0).
- The following configurations in the PCell are not supported:
	- "Channel Bandwidth = User"
- To enable cross-carrier scheduling, the DCI formats are extended to support the CIF field. The DCIs have to be configured individually per component carrier.
- The "Control Region for PDCCH" of all SCells is set to the same value, unless the 3GPP standard specifies a specific value, as it is in the special subframes in TDD mode.

The [PHICH Duration](#page-148-0) of the SCells is adjusted automatically if required. For example if this parameter is set to "Extended" in the PCell, the SCell are generated with extended PHICH duration even if the "PDCCH Start" is not set properly for the SCell.

However, the PHICH Duration in a SCell is adjusted if the selected narrow channel bandwidth in this SCell leads to unsufficient number of PDCCH symbols. Therefore, different channel bandwidth results in different [Number of available CCEs](#page-204-0) [\(PDCCH\).](#page-204-0)

- The parameter [Number of PHICH Groups](#page-200-0) may have different values in the SCells, because it is calculated based on the parameter "N\_g".
- If a SCell spans channel bandwidth with fewer RBs than the PCell, the instrument ignores the allocations or part of the them that is outside the channel bandwidth of the SCell.

# **Limitation of the LTE-A bandwidth**

The LTE specification defines a maximum [Channel Bandwidth](#page-141-0) of 20 MHz and aggregation of up to five component carriers to achieve 100 MHz bandwidth.

The maximum bandwidth of the generated LTE-A signal is restricted by the instrument's hardware. Using the maximum sampling rate, the R&S SMW equipped with the options R&S SMW-B10/K522 can internally generate signals with up to 160 MHz RF bandwidth.

# **4.9.1.2 How to Enable Carrier Aggregation and Cross-Carrier Scheduling**

This section provides step-by-step instructions on how to use the settings to generate an LTE-A signal.

#### **To enable carrier aggregation and cross-carrier scheduling in coupled mode**

The R&S SMW generates the required signal in system configuration with *coupled* baseband sources.

- 1. Select "System Config > Fading and Baseband Configuration > Mode > Advanced"
- 2. Enable a suitable LxMxN configuration, for example:
	- a) For an LTE-A carrier aggregation scenario without MIMO, enable a 2x1x1 configuration, that is "Entities =  $2$ ", "Basebands =  $1$ ", "Streams =  $1$ "
	- b) For an LTE-A carrier aggregation scenario with 2x2 MIMO each component carrier, enable a 2x2x2 configuration, that is "Entities = 2", "Basebands = 2", "Streams = 2"
- 3. Select "BB Source Config > Coupled Sources" and select "Apply".
- 4. For intra-band 2x2x2 scenario:
- a) Select "System Config > I/Q Stream Mapping", enable "Combination > Add", and route the streams A and C to RF A and streams B and D to RF B. For more information, see the R&S SMW user manual.
- b) Apply an identical frequency offset for streams C and D, e.g. 20 MHz. This frequency offset determines the spacing of the two component carriers. For larger component carrier spacing, apply also a negative frequency offset for streams A and B.
- 5. Select "Baseband > EUTRA/LTE".
- 6. Select "General DL Settings > Scheduling > PDSCH Scheduling > Auto/DCI".
- 7. Select "General DL Settings > CA".

The "Activate Carrier Aggregation > On" parameter confirms that carrier aggregation is enabled automatically. Activated are two component carrier with 10 MHz bandwidth each.

The number of active component carriers depends on the selected "System Configuration".

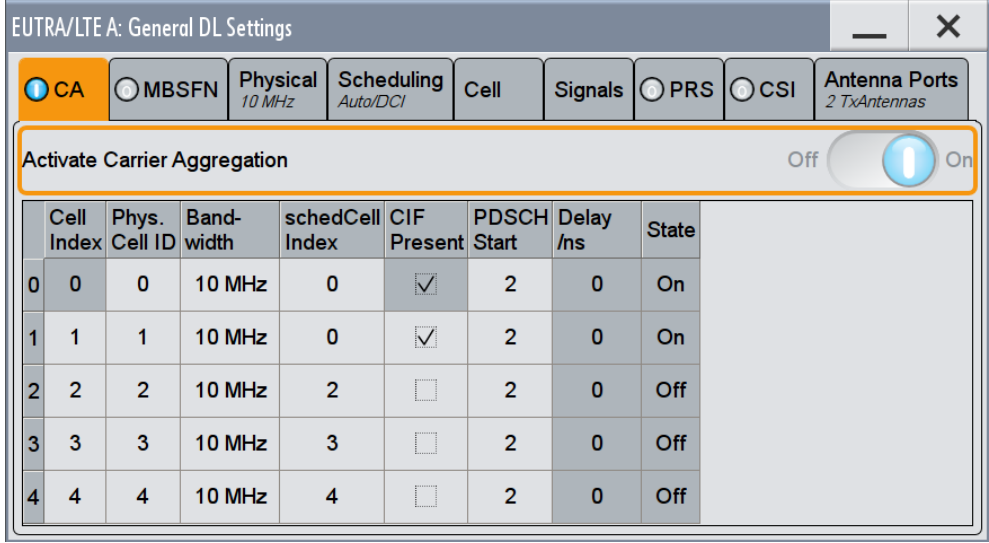

- 8. To enable cross-carrier scheduling for the second component carrier:
	- a) set the "schedCell Index =  $0$ " The component carrier SCell#1 can be cross-scheduled over the PCell
	- b) enable the "CIF Present" parameter The component carrier SCell#1 is cross-scheduled over the PCell.
- 9. Select "General DL Settings > Antenna Ports" to verify the configured "Cell" per Baseband (BB) configuration.

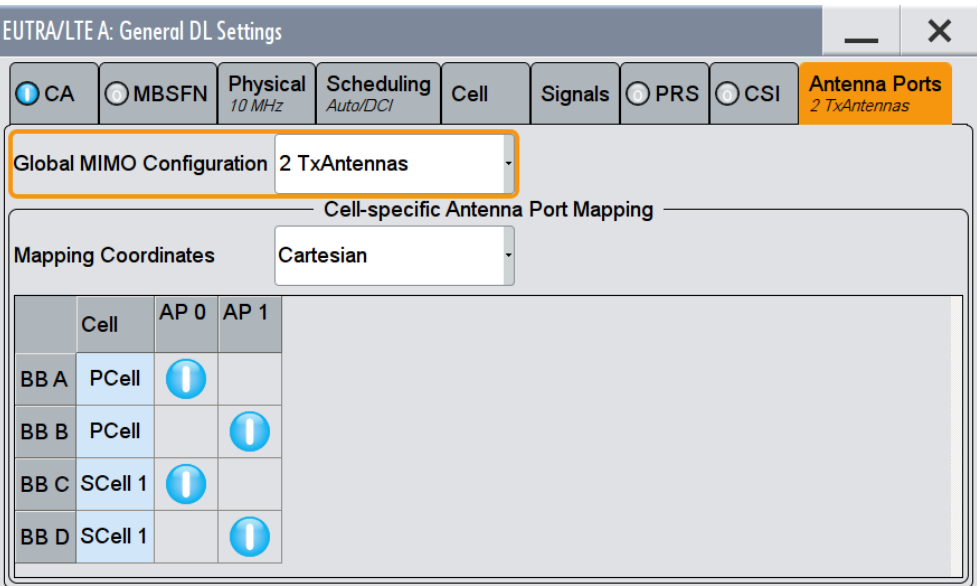

- 10. Select "EUTRA/LTE > DL Frame Configuration > PDCCH" and configure the settings, for example:
	- a) In "Subframe#0", select "Append" to add a second row in the DCI table.
	- b) Set the same "Cell Index = 0" to enable cross-carrier scheduling.
	- c) Set the "DCI Format", e.g. select "DCI Format = 2" for the 2x2x2 configuration.

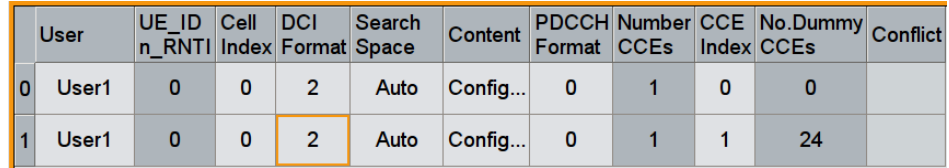

d) Select "Content > Config" and adjust the settings for the component carriers as required, for example:

For the PCell set:

- "Carrier Indicator Field = 0"
- "Resource Block Assignments = 131071"

For the SCell set:

- "Carrier Indicator Field = 1"
- "Resource Block Assignment = 100000"
- e) Use the "Copy/Paste" function and fill the subframes with the settings of subframe#0.
- 11. Select "DL Frame Configuration > Time Plan" and compare the configuration of both cells; toggle the display with the parameter "Cell = PCell" and "Cell = SCell (Index 1)".

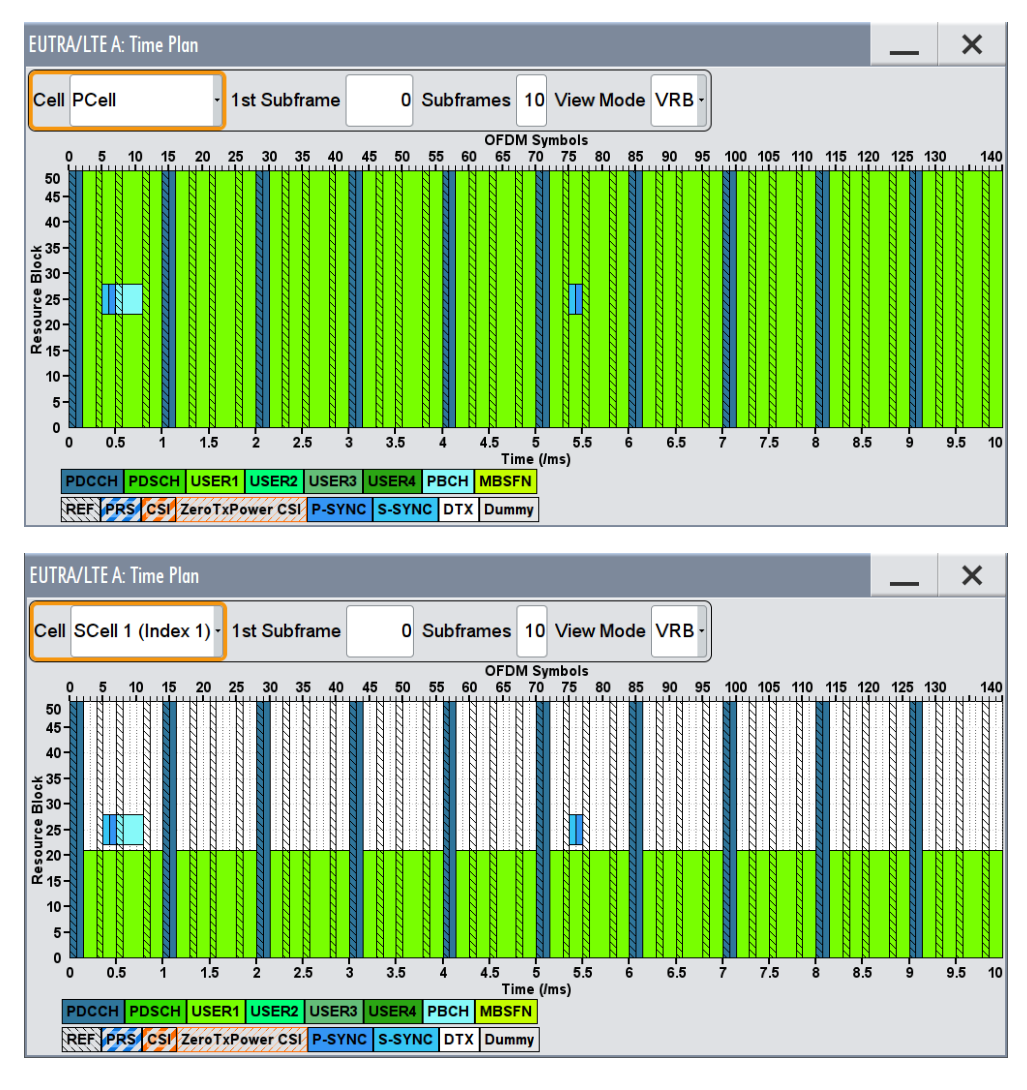

- 12. Select "EUTRA/LTE State > ON".
- 13. If required, use the Fading Simulator to configure the propagation conditions. For example, for both entities, select "Fading > Fading Settings", select "Standard > LTE-MIMO > ETU 70Hz Medium" and enable "State > On".
- 14. Adjust the RF frequency of both RF outputs.

- TELP V **Run Baseband** Fading 1 AWGN 1 **I/Q Mod A RFA** A RFA  $\nabla$  On  $\nabla$  On **DAC**  $\frac{1}{\mathsf{Q}}$  $\nabla$  On  $\nabla$  On - 0:0<br>- 0:0<br>- 0:0 B  $\frac{S}{t}$  $\sqrt{2}$  $\overline{\bullet}$  $\epsilon$ METU 70 M WGN  $\overline{a}$  $\nabla$  On  $\mathbf{m}$  $\int$  Fading 2 AWGN<sub>2</sub>  $\mathbf c$  $\overline{M}$ "⊙‴  $\overline{a}$ P<br>P<br>P<br>P<br>T  $\sqrt{a}$ On  $\boxed{\bigcirc}$  On I/Q Mod B RF<sub>B</sub> D Σ RF E  $\boxed{\bigcirc}$  On  $\nabla$  On **OM** EUTRA/LTE M ETU 70 M **NCN** 3BD  $E L P$
- 15. Activate the RF outputs.

*Figure 4-8: Example: Intra-band 2x2x2 LTE carrier aggregation*

# **To enable carrier aggregation and cross-carrier scheduling**

The instrument generates the required signal in system configuration with *separate baseband sources*.

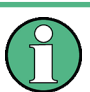

In the following, a general example is provided. Only the related settings are discussed.

- 1. Select "System Config > Fading and Baseband Configuration > BB Source Config > Separate Sources"
- 2. Select "Baseband Block A > EUTRA/LTE" and configure the settings of the PCell as required, e.g. select one of the predefined "Test Setups/Models".
- 3. To enable carrier aggregation:
	- a) select "General DL Settings > DL Carrier Aggregation Configuration > Activate Carrier Aggregation > ON"
	- b) select "DL Frame Configuration > Configure User" and enable/disable "Activate CA" per user as required.
- 4. In the "General DL Settings > DL Carrier Aggregation Configuration > Component Carrier Table" dialog, configure the settings of the SCells (see example on the following figure).

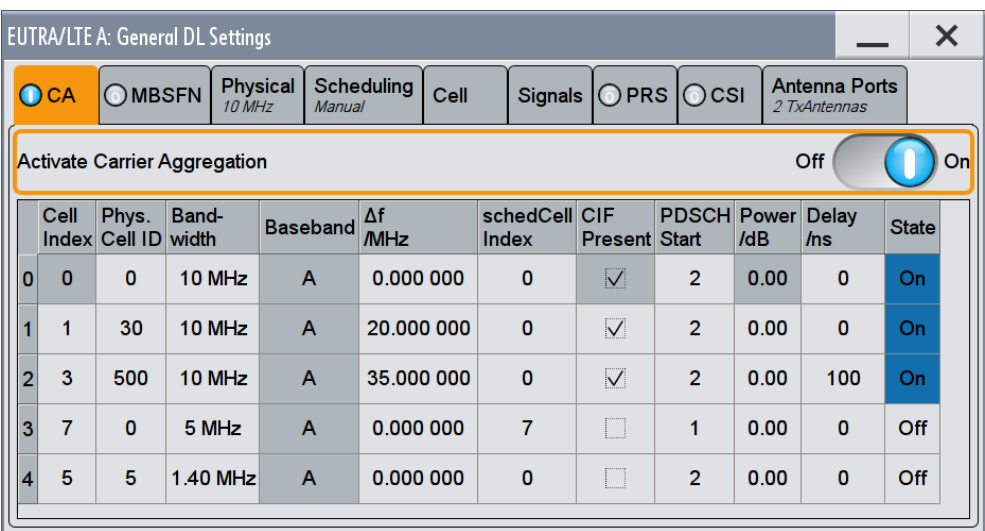

- 5. To enable cross-carrier scheduling for a certain component carrier:
	- a) set the "DL Carrier Aggregation Configuration > SCell# > schedCell Index = 0" In the example, the component carriers SCell#1, SCell#2 and SCell#4 can be cross-scheduled over the PCell
	- b) enable the "DL Carrier Aggregation Configuration > SCell# > CIF Present" parameter.

In this example, the component carriers SCell#1 and SCell#2 is cross-scheduled over the PCell.

- c) To enable a component carrier, set "DL Carrier Aggregation Configuration > SCell# > State > ON".
- 6. Enable LTE signal generation "EUTRA/LTE State > ON".
- 7. If required, use the Fading Simulator to configure the propagation conditions.
- 8. If required, adjust the RF frequency of path A to the middle frequency of the resulting total signal bandwidth.
- 9. Activate the RF output.

The instrument generates the signal in the path A as multi carrier signal. The signal is composed of 3 carriers, the PCell, the SCell#1 and SCell#2. Each of the component carriers spans "Channel Bandwidth = 10 MHz"; the SCells use carrier frequency offset of 20 MHz and 35 MHz.

The SCell#4 is disabled.

**Tip:** How to configure an LTE-A signal with independent fading per component carrier

If independent fading is required for each of the component carriers, configure one component carrier per path, use the "Save/Recall" function to transfer the settings file to further instruments and adjust the component carrier settings as required.

#### **4.9.1.3 Carrier Aggregation Settings**

Provided are the following settings:

<span id="page-124-0"></span>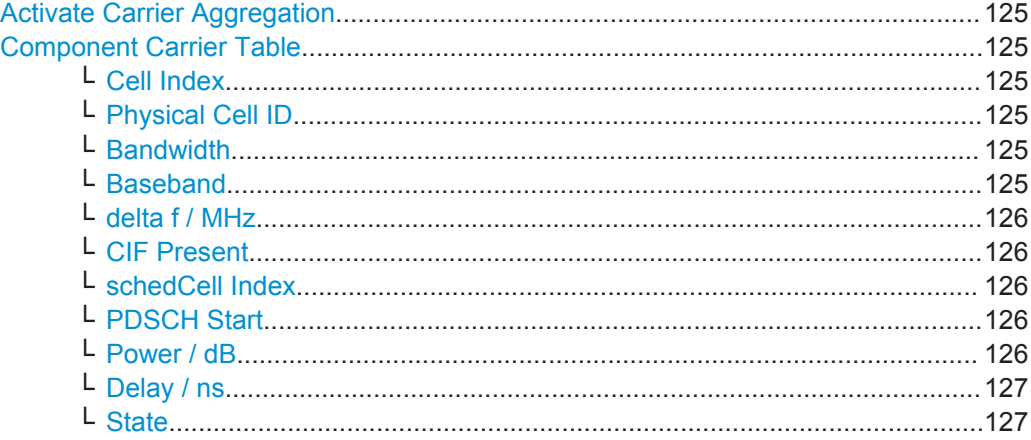

#### **Activate Carrier Aggregation**

Enables/disables the generation of several component carriers.

#### Remote command:

[\[:SOURce<hw>\]:BB:EUTRa:DL:CA:STATe](#page-519-0) on page 520

#### **Component Carrier Table**

The table provides the settings of the component carriers. The first row displays the settings of the PCell as configured in the ["General DL Settings"](#page-115-0) dialog. The following four rows provide the configurable settings of the up to four SCells.

# **Cell Index ← Component Carrier Table**

Sets the cell index of the corresponding SCell, as specified in [TS 36.331](#page-661-0). The SCell Index is required for signaling on the DCI [DCI Format Configuration](#page-214-0) field.

The cell index of the PCell is always 0.

Remote command: [\[:SOURce<hw>\]:BB:EUTRa:DL:CA:CELL<ch0>:INDex](#page-520-0) on page 521

#### **Physical Cell ID ← Component Carrier Table**

Sets the physical Cell ID of the corresponding SCell. The physical Cell ID of the PCell is set by the parameter "General DL Settings > [Cell ID"](#page-146-0).

Remote command:

[\[:SOURce<hw>\]:BB:EUTRa:DL:CA:CELL<ch0>:ID](#page-520-0) on page 521

#### **Bandwidth ← Component Carrier Table**

Sets the bandwidth of the corresponding component carrier/SCell.

Remote command: [\[:SOURce<hw>\]:BB:EUTRa:DL:CA:CELL<ch0>:BW](#page-519-0) on page 520

#### **Baseband ← Component Carrier Table**

In "System Configuration > BB Source Config > Separate Sources", displays the baseband block that generates the selected component carrier. The LTE-A signal is generated as multi-carrier waveform by one baseband.

<span id="page-125-0"></span>Remote command: [\[:SOURce<hw>\]:BB:EUTRa:DL:CA:CELL<ch0>:BB](#page-519-0) on page 520

#### **delta f / MHz ← Component Carrier Table**

(enabled in "System Configuration > BB Source Config > Separate Sources" configuration)

Sets the frequency offset between the central frequency of corresponding SCell and the frequency of the PCell.

Remote command: [\[:SOURce<hw>\]:BB:EUTRa:DL:CA:CELL<ch0>:DFReq](#page-520-0) on page 521

#### **CIF Present ← Component Carrier Table**

Defines whether the [DCI Format ConfigurationCarrier Indicator Field \(CIF\)](#page-214-0) is included in the PDCCH DCI formats transmitted from the corresponding SCell.

Remote command: [\[:SOURce<hw>\]:BB:EUTRa:DL:CA:CELL<ch0>:CIF](#page-519-0) on page 520

#### **schedCell Index ← Component Carrier Table**

Defines the component carrier/cell that signals the UL and DL grants for the selected SCell. The signaling cell is determined by its [Cell Index](#page-124-0).

According to the LTE-A specification, cross-carrier scheduling has to be enabled per user and per component carrier.

To enable signaling for one particular SCell on the PCell, i.e. cross-carrier scheduling, set the "schedCell Index" to 0.

Remote command:

[\[:SOURce<hw>\]:BB:EUTRa:DL:CA:CELL<ch0>:SCINdex](#page-521-0) on page 522

#### **PDSCH Start ← Component Carrier Table**

Sets the starting symbol of the PDSCH for the corresponding SCell, i.e. determines the "Control Region for PDCCH".

**Note:** All subframes use the same "Control region for PDCCH" as set here, regardless of the settings of the PCell.

Remote command:

[\[:SOURce<hw>\]:BB:EUTRa:DL:CA:CELL<ch0>:PSTart](#page-521-0) on page 522

#### **Power / dB ← Component Carrier Table**

(enabled in "System Configuration > BB Source Config > Separate Sources" configuration)

Sets the RS EPRE (Reference Signal Energy per Resource Element) of the SCell relative to the RS EPRE of the PCell.

The absolute power of the RS of a cell is calculated according to the following formula:

Absolute\_RS\_EPRE<sub>Cell\_X</sub> = [RS Power per RE relative to Level Display](#page-150-0) + "Level Display" + CA\_Power $_{Cell\ N}$ 

# <span id="page-126-0"></span>**Example:**

Set "EUTRA/LTE > Set to Default"

Set [Activate Carrier Aggregation](#page-124-0) > ON

For the SCell1, set CA\_Power<sub>Cell 1</sub> = Power /  $dB = -5 dB$ 

Enable SCell1, i.e. set State > ON

The value of the parameter "General DL Settings > [RS Power per RE relative to Level](#page-150-0) [Display](#page-150-0)" is -30.736 dB

The power displayed in the status bar of the instrument is "Level = -30 dBm" Absolute\_RS\_EPRE<sub>Cell\_1</sub> = (-30.736 dB) + (-30.00 dBm) + (-5 dB) = -65.736 dBm

Remote command:

[\[:SOURce<hw>\]:BB:EUTRa:DL:CA:CELL<ch0>:POFFset](#page-521-0) on page 522

#### **Delay / ns ← Component Carrier Table**

(enabled in "System Configuration > BB Source Config > Separate Sources" configuration)

Sets the time delay of the SCell relative to the PCell.

Remote command: [\[:SOURce<hw>\]:BB:EUTRa:DL:CA:CELL<ch0>:TDELay](#page-522-0) on page 523

#### **State ← Component Carrier Table**

Activates/deactivates the component carrier/SCell.

Remote command: [\[:SOURce<hw>\]:BB:EUTRa:DL:CA:CELL<ch0>:STATe](#page-521-0) on page 522

# **4.9.2 MBSFN Settings**

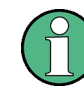

Configuration of the "MBSFN Settings" requires the additional software option R&S SMW-K84.

The "MBSFN Settings" section comprises the parameters necessary to configure an MBSFN transmission. Refer to [Chapter 3.1.4, "LTE MBMS Concepts", on page 45](#page-44-0) for background information.

According to the MBMS LTE concept, one eNodeB may serve more than one MBSFN areas. In this implementation, the simulated cell belongs to only one MBSFN area. Hence, all radio resources reserved for MBSFN subframes are assigned to one MBSFN area.

In an LTE network, the MBSFN information is transmitted only during the specially reserved MBSFN subframes. Almost all MBMS control information is carried by a special control channel, the MCCH. There is one MCCH per MBSFN area. In this implementation, the MCCH is always mapped to the first active MBSFN subframe within one

MCCH repetition period (see figure in [Example "MBSFN Resource Allocation"](#page-129-0) [on page 130](#page-129-0)).

A configurable "MCCH repetition period" determines how frequent the control information is transmitted within a defined "MCCH modification period" (see Figure 4-9).

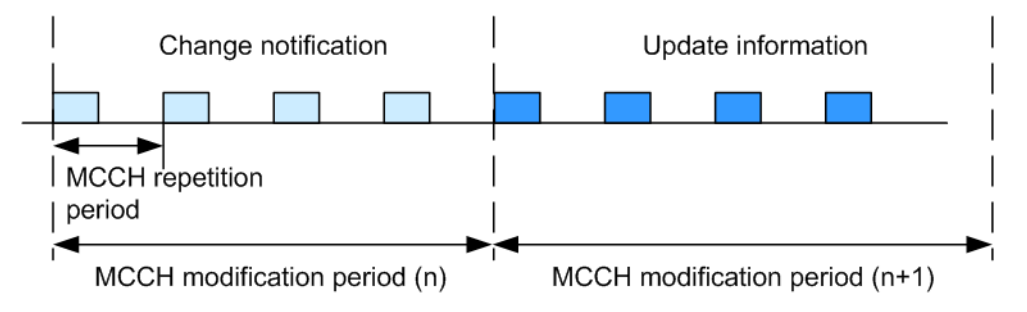

*Figure 4-9: Change of MCCH information*

The MCCH carries a single message, the *MBSFNAreaConfiguration* message, which provides information on the ongoing MBMS sessions and the corresponding radio resources, i.e. the mapping of the PMCHs. The BCCH also carries some of the MBMS control information by the special System Information Blocks SIB Type 13 and SIB Type 2.

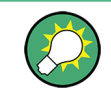

For exact definition of control elements and messages such as *MBSFNAreaConfiguration*, refer to [TS 36.331.](#page-661-0)

The following table provides an overview of the steps an UE performs to acquire the information about the resource configuration of reserved MBSFN subframes, the position of the MCCH within the MBSFN subframes as well as information necessary to demodulate the MCCH and to retrieve the information about the PMCH scheduling.

| <b>Step</b>   | Information provided by                                                           | <b>Description</b>                                                                                                    | User Interface                                                                                           |
|---------------|-----------------------------------------------------------------------------------|----------------------------------------------------------------------------------------------------|----------------------------------------------------------------------------------------------------|
|               | BCCH > SIB#2<br>MBSFN-SubframeConfi-<br>quration                                  | The SIB#2 contains common radio configuration information<br>and among other things a list (mbsfn SubframeConfigList) with<br>scheduling information for up to 8 MBSFN allocations (MBSFN-<br>SubframeConfiguration).                                                                                                    | <b>Subframe Config (SIB)</b><br>Type 2)                                                                  |
|               |                                                                                   | Hence, after receiving the SIB#2 each UE, also the MBSFN<br>incapable UEs, are informed about the subframes that are<br>reserved for MBSFN in the downlink.                                                                                                    |                                                                                                    |
| $\mathcal{P}$ | BCCH > SIB#13<br><b>MBSFN-AreaInfoList</b><br>MBMS-NotificationConfi-<br>quration | The SIB#13 carries the information necessary to acquire the<br>MBMS control information for up to 8 MBSFN areas (MBSFN-<br>AreaInfoList), as well as the common MBMS notification sched-<br>uling information (MBMS-NotificationConfiguration).<br>After receiving the SIB#13 the MBSFN capable UE is able to<br>find the MBSFN reference signals ( <i>mbsfn-ArealD</i> ) and to detect<br>and demodulate the MCCH (mcch-Config and MBMS-Notifica-<br>tionConfiguration). | <b>MBSFN-AreaInfoList</b><br><b>Parameters</b><br><b>MBSFN-Notification-</b><br><b>Config Parameters</b> |

*Table 4-8: Acquiring MBSFN information*

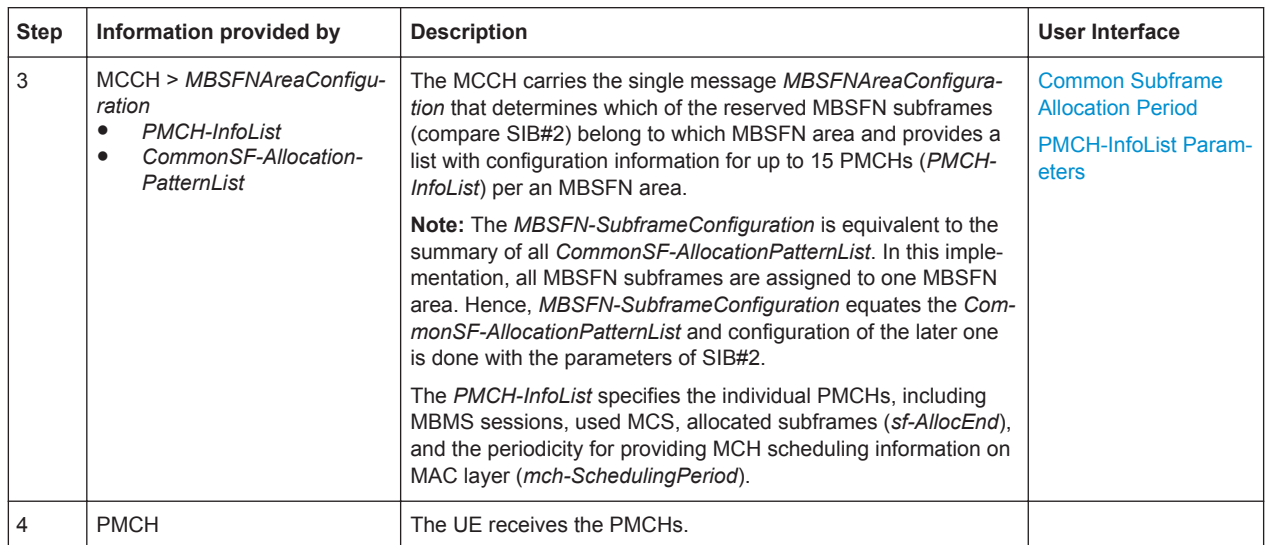

The illustrations on Figure 4-10 and [Figure 4-11](#page-129-0) show the signaling of MBSFN information during the acquisition steps.

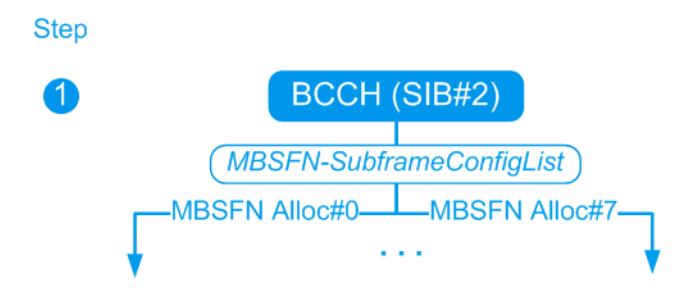

*Figure 4-10: MBSFN Signaling (step 1)*

<span id="page-129-0"></span>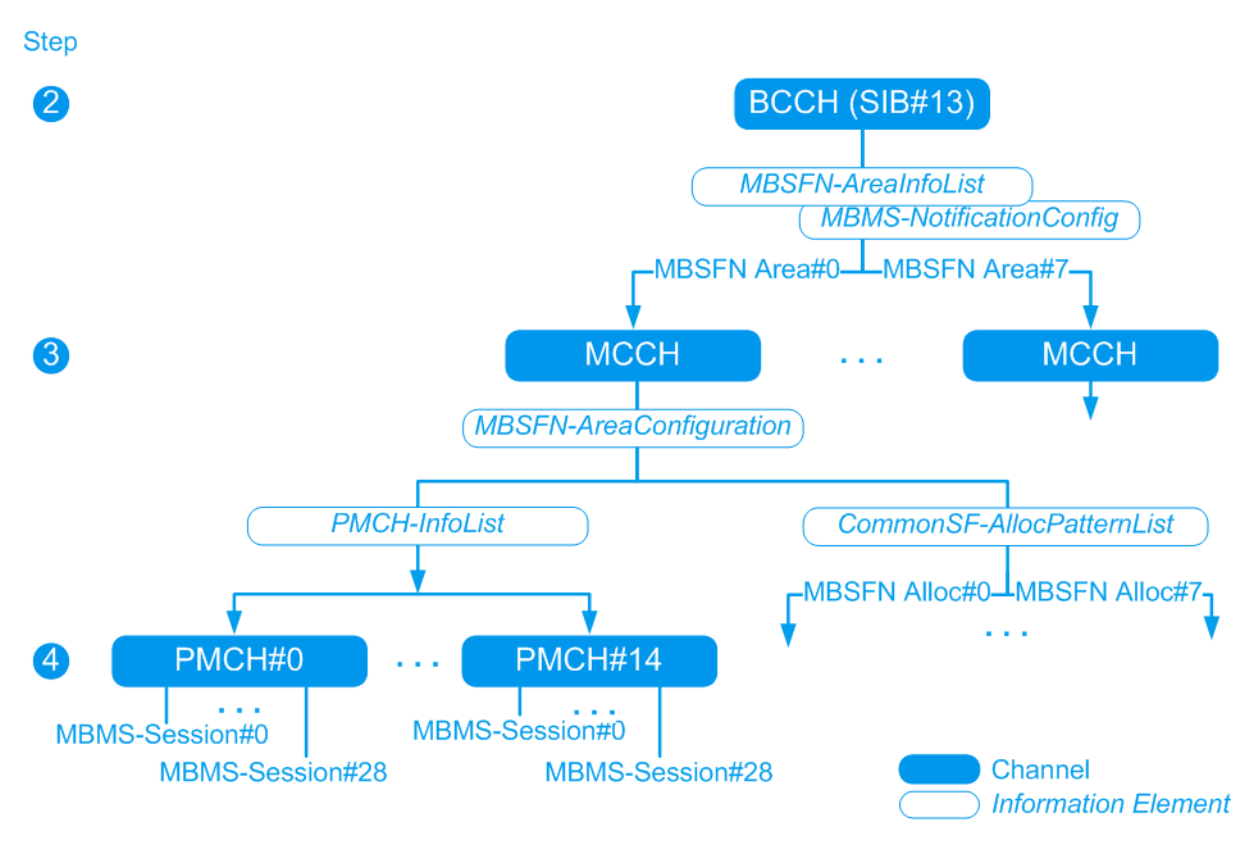

*Figure 4-11: MBSFN Signaling (steps 2 to 4)*

# **Example: MBSFN Resource Allocation**

This example shows the MBSFN resource allocation for the settings listed in the following table. Use the default values for the other parameters.

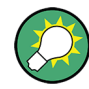

## **ARB Sequence Length**

The generation of a signal with cyclically repeating MBSFN pattern requires an "ARB sequence length" equal to the "MCCH repetition period" or to the "MCCH modification period".

The maximum value of the ARB sequence length depends on the selected channel bandwidth and on the memory size option of the generator.

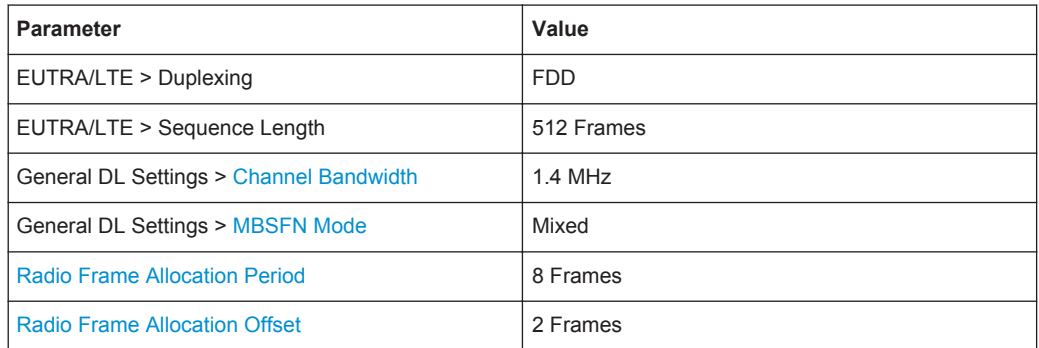

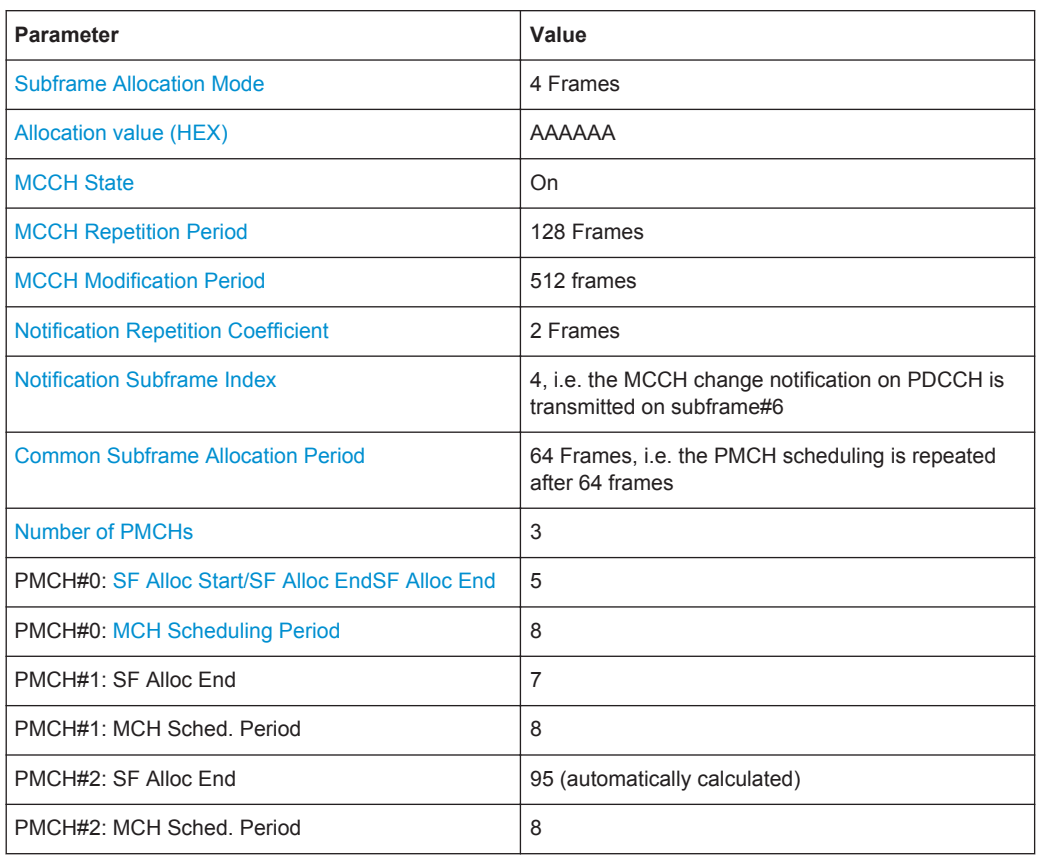

See [Figure 4-12](#page-131-0) for an illustration of the resource allocation.

<span id="page-131-0"></span>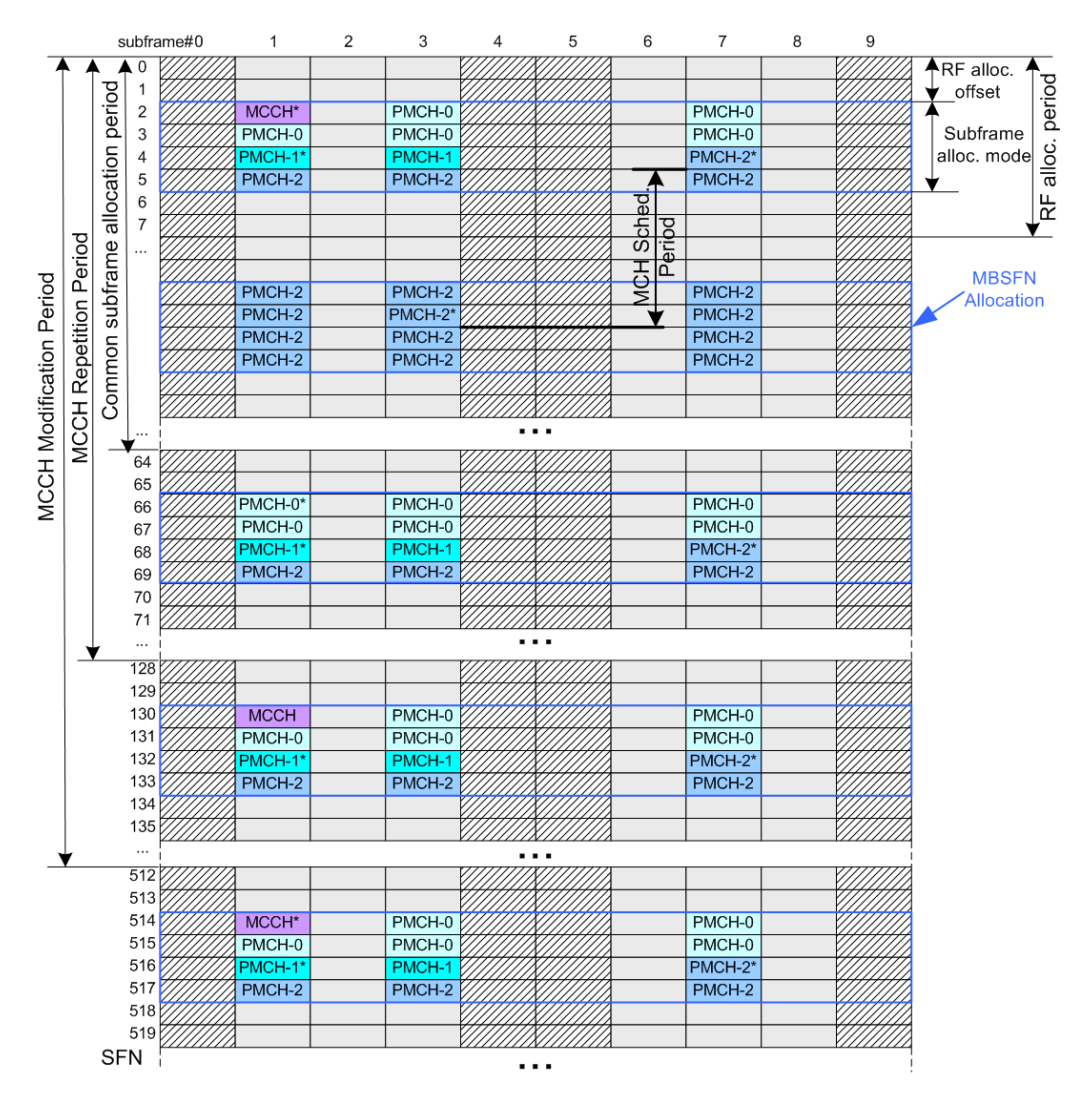

*Figure 4-12: Example of MBSFN resource allocation*

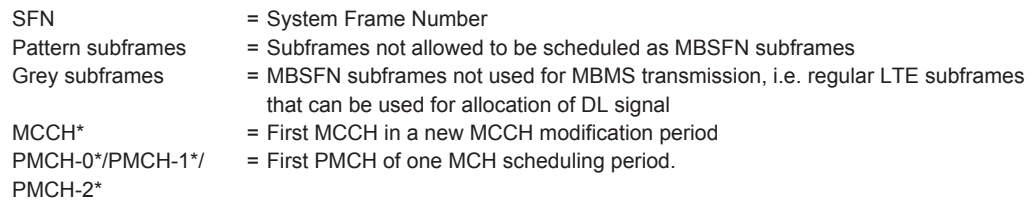

By default, the SFN (System Frame Number) starts with 0. Use the parameter [SFN](#page-236-0) [Offset](#page-236-0) to adjust the start value.

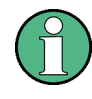

If PRS and MBSFN are configured to be in the same subframe, MBSFN is skipped and PRS is transmitted solely (see [Example "Overlapping PDSCH, PRS and MBSFN"](#page-153-0) [on page 154](#page-153-0)).

To access the MBSFN dialog:

1. Select "General > Link Direction > Downlink (OFDMA)".

- 2. Select "General DL Settings > MBSFN".
- 3. Select "MBSFN Mode > Mixed".

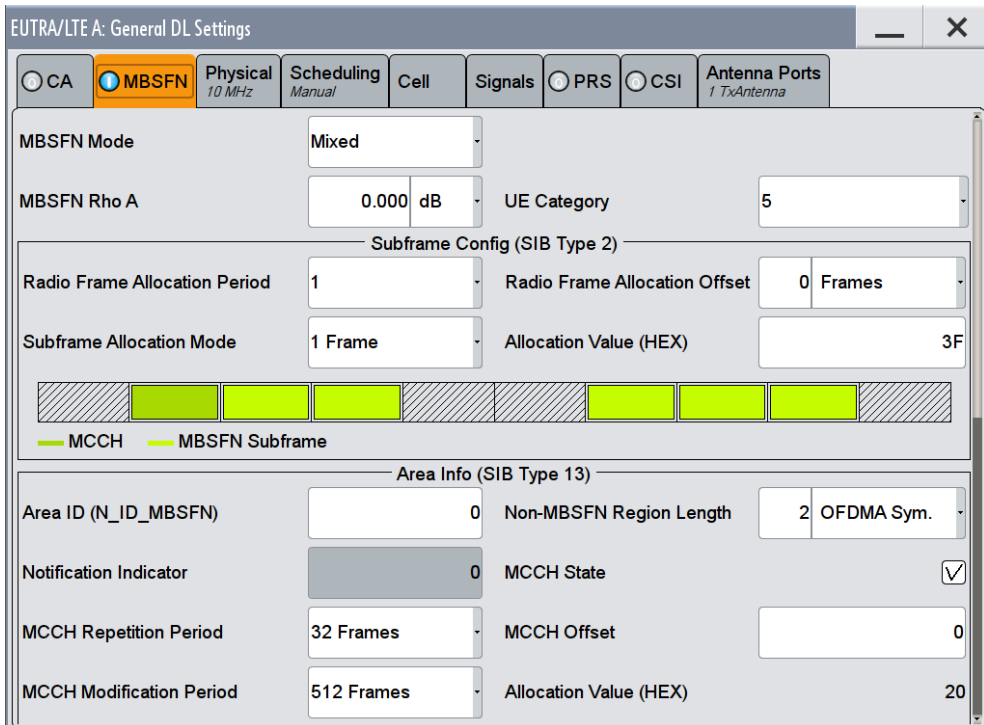

This dialog comprises the parameters necessary to configure an MBSFN transmission:

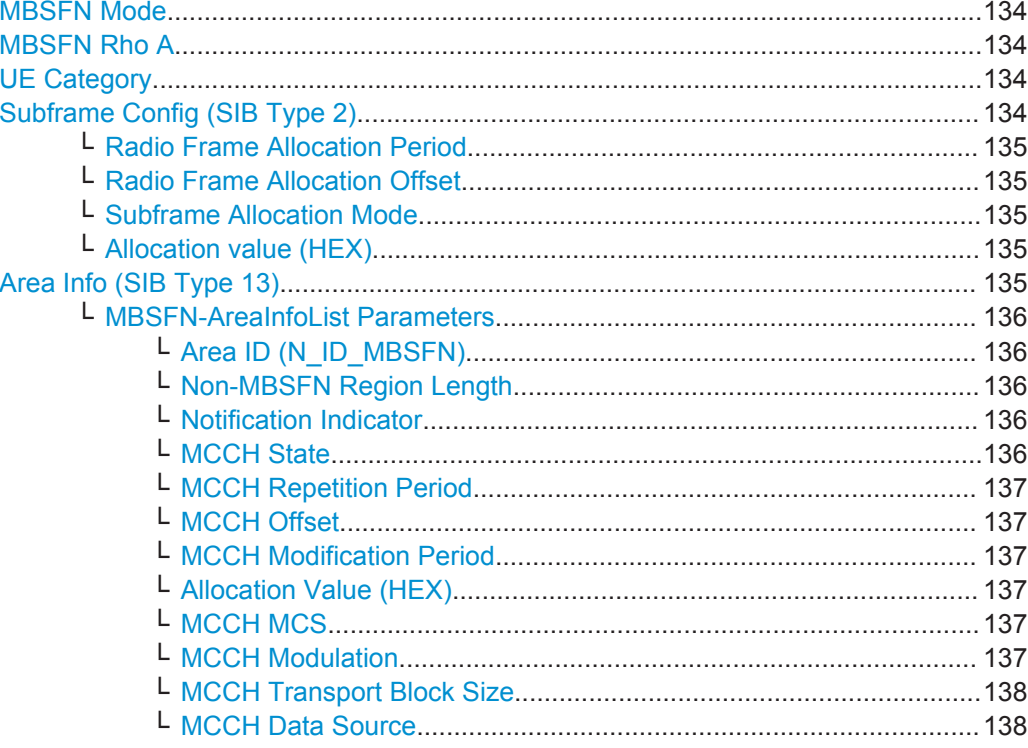

<span id="page-133-0"></span>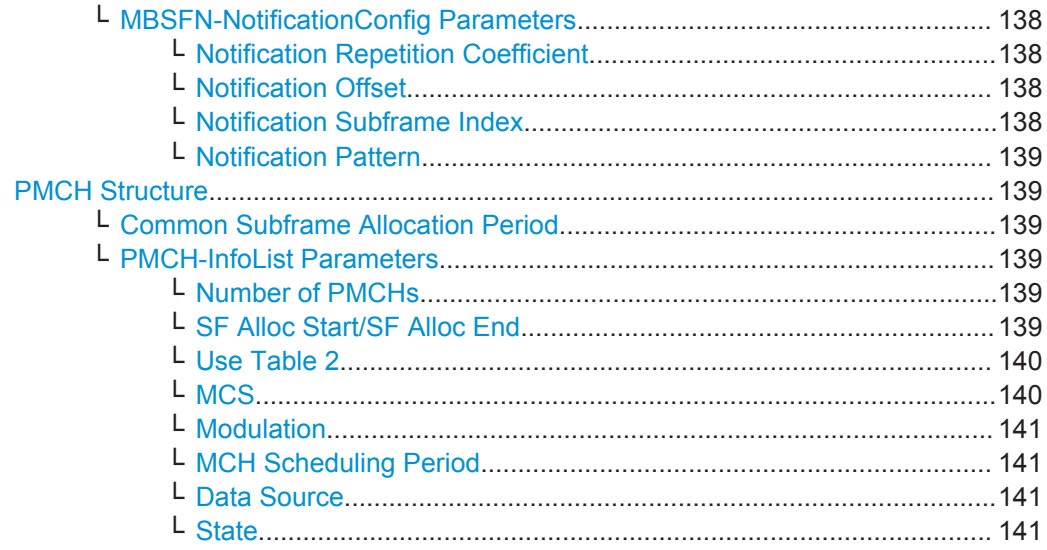

# **MBSFN Mode**

Enables the MBSFN transmission and selects a mixed MBSFN Mode, i.e. the available subframes are shared between MBSFN and regular LTE operation.

**Note:** Dedicated MBSFN Mode (i.e. all subframes are used for MBSFN solely) will be supported in a later version.

Remote command: [\[:SOURce<hw>\]:BB:EUTRa:DL:MBSFn:MODE](#page-512-0) on page 513

# **MBSFN Rho A**

Defines the power of the MBSFN channels relative to the common Reference Signals.

Remote command:

[\[:SOURce<hw>\]:BB:EUTRa:DL:MBSFn:RHOA](#page-515-0) on page 516

#### **UE Category**

Defines the UE category as defined in [TS 36.306](#page-661-0).

Remote command:

[:SOURce<hw>]: BB: EUTRa: DL: MBSFn: UEC on page 518

# **Subframe Config (SIB Type 2)**

This section comprises settings for configuration of the general MBSFN structure, i.e. it defines which subframes are used for MBSFN transmission. In the "real" system, these values are transmitted via the System Information Block (SIB) Type 2.

The parameters in this section correspond to the MBMS information element *MBSFN-SubframeConfig*, as defined in [TS 36.331.](#page-661-0)

The graph in this section displays the currently reserved MBSFN subframes. To select a subframe as MBSFN subframe, click on this subframe.

**Note:** The here described parameters are for configuration of the MBSFN structure only, the coding of the SIB#2 and the SIB#13 is not done automatically.

Also, the content of the MCCH is not generated automatically, but has to be set manually, by selecting the data source.

## <span id="page-134-0"></span>**Radio Frame Allocation Period ← Subframe Config (SIB Type 2)**

Radio-frames that contain MBSFN subframes occur when the following equation is satisfied:

SFN mod radioFrameAllocationPeriod = radioFrameAllocationOffset

Remote command:

[\[:SOURce<hw>\]:BB:EUTRa:DL:MBSFn:SC:APER](#page-516-0) on page 517

#### **Radio Frame Allocation Offset ← Subframe Config (SIB Type 2)**

Radio-frames that contain MBSFN subframes occur when the following equation is satisfied:

SFN mod radioFrameAllocationPeriod = radioFrameAllocationOffset

Remote command:

[\[:SOURce<hw>\]:BB:EUTRa:DL:MBSFn:SC:AOFFset](#page-516-0) on page 517

# **Subframe Allocation Mode ← Subframe Config (SIB Type 2)**

Defines whether MBSFN periodic scheduling is 1 or 4 frames.

The figure in [Example "MBSFN Resource Allocation"](#page-129-0) on page 130 shows an MBSFN allocation composed of 4 frames. The following figure displays an MBSFN allocation with "Subframe allocation mode" set to 1 frame.

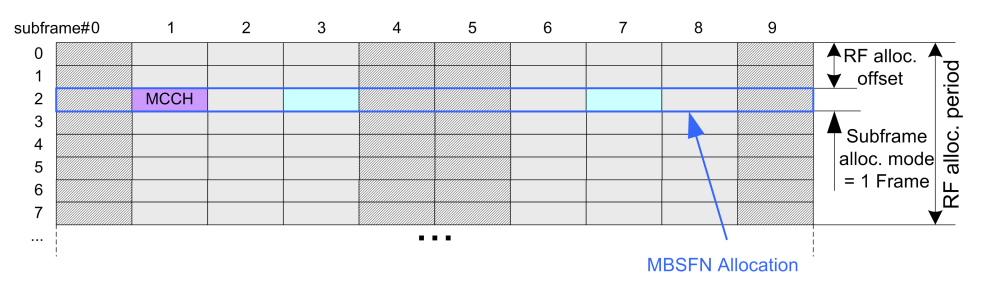

# Remote command:

[\[:SOURce<hw>\]:BB:EUTRa:DL:MBSFn:SC:AMODe](#page-516-0) on page 517

### **Allocation value (HEX) ← Subframe Config (SIB Type 2)**

Defines which MBSFN subframes are allocated.

This parameter is identical to the bitmap defined by the field *subframeAllocation* of the MBMS information element *MBSFN-SubframeConfig*.

#### Remote command:

[\[:SOURce<hw>\]:BB:EUTRa:DL:MBSFn:SC:AVAL](#page-516-0) on page 517

# **Area Info (SIB Type 13)**

This section comprises settings for configuration of the general MBSFN area info, i.e. it defines where to find the MCCH. In the "real" system, these values are transmitted via the System Information Block (SIB) Type 13.

The parameters in this section correspond to the MBMS information elements *MBSFN-AreaInfoList* and *MBSFN-NotificationConfig*, as defined in [TS 36.331.](#page-661-0)

**Note:** The here described parameters are for configuration of the MBSFN structure only, the coding of the SIB#2 and the SIB#13 is not done automatically.

<span id="page-135-0"></span>Also the content of the MCCH is not generated automatically, but has to be set manually, by selecting of a data source.

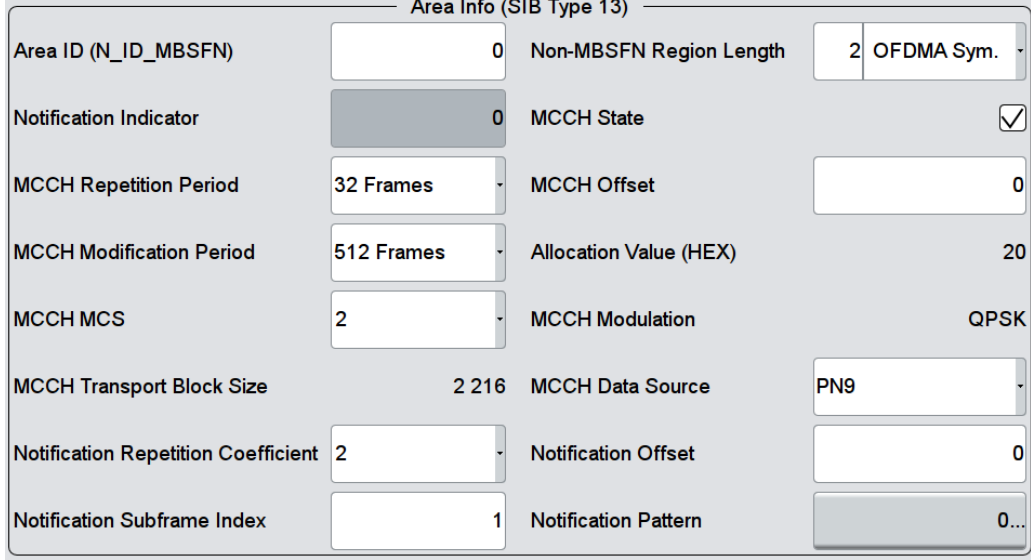

#### **MBSFN-AreaInfoList Parameters ← Area Info (SIB Type 13)**

This section comprises the parameters of the MBMS information element *MBSFN-AreaInfoList*.

# **Area ID (N\_ID\_MBSFN) ← MBSFN-AreaInfoList Parameters ← Area Info (SIB Type 13)**

Defines the MBSFN area ID, parameter  $N_{\text{id}}^{\text{MBSFN}}$ .

#### Remote command:

[\[:SOURce<hw>\]:BB:EUTRa:DL:MBSFn:AI:ID](#page-507-0) on page 508

# **Non-MBSFN Region Length ← MBSFN-AreaInfoList Parameters ← Area Info (SIB Type 13)**

Defines how many symbols from the beginning of the subframe constitute the non-MBSFN region.

#### Remote command:

[\[:SOURce<hw>\]:BB:EUTRa:DL:MBSFn:AI:NMRL](#page-512-0) on page 513

# **Notification Indicator ← MBSFN-AreaInfoList Parameters ← Area Info (SIB Type 13)**

Defines which PDCCH bit is used to notify the UE about change of the MCCH applicable for this MBSFN area. Value 0 corresponds to the least significant bit as defined for the [DCI Format 1C](#page-221-0).

#### Remote command:

[\[:SOURce<hw>\]:BB:EUTRa:DL:MBSFn:AI:NIND](#page-511-0) on page 512

#### **MCCH State ← MBSFN-AreaInfoList Parameters ← Area Info (SIB Type 13)** Enables/disables the MCCH.

#### <span id="page-136-0"></span>Remote command:

[\[:SOURce<hw>\]:BB:EUTRa:DL:MBSFn:AI:MCCH:STATe](#page-511-0) on page 512

### **MCCH Repetition Period ← MBSFN-AreaInfoList Parameters ← Area Info (SIB Type 13)**

Defines the interval between transmissions of MCCH information in radio frames.

Remote command:

[\[:SOURce<hw>\]:BB:EUTRa:DL:MBSFn:AI:MCCH:RPER](#page-510-0) on page 511

# **MCCH Offset ← MBSFN-AreaInfoList Parameters ← Area Info (SIB Type 13)**

Indicates, together with the "MCCH repetition period", the radio frames in which MCCH is scheduled. MCCH is scheduled in radio frames for which:

*SFN mod "MCCH repetition period" = "MCCH offset"*

Remote command:

[\[:SOURce<hw>\]:BB:EUTRa:DL:MBSFn:AI:MCCH:OFFS](#page-510-0) on page 511

# **MCCH Modification Period ← MBSFN-AreaInfoList Parameters ← Area Info (SIB Type 13)**

Defines periodically appearing boundaries, i.e. radio frames for which the following equation is fulfilled:

#### *SFN mod "MCCH modification period" = 0*

The contents of different transmissions of MCCH information can only be different if there is at least one such boundary in-between them.

Remote command:

[\[:SOURce<hw>\]:BB:EUTRa:DL:MBSFn:AI:MCCH:MPER](#page-509-0) on page 510

# **Allocation Value (HEX) ← MBSFN-AreaInfoList Parameters ← Area Info (SIB Type 13)**

Indicates the subframes of the radio frames indicated by the "MCCH repetition period" and the "MCCH offset", that may carry MCCH.

**Note:** In the current implementation, the MCCH is always mapped to the first active MBSFN subframe.

Remote command:

[\[:SOURce<hw>\]:BB:EUTRa:DL:MBSFn:AI:MCCH:AVAL?](#page-507-0) on page 508

# **MCCH MCS ← MBSFN-AreaInfoList Parameters ← Area Info (SIB Type 13)**

Defines the Modulation and Coding Scheme (MCS) applicable for the subframes indicated by the "MCCH Allocation value" and for the first subframe of each MCH scheduling period (which may contain the MCH scheduling information provided by MAC).

Remote command:

[\[:SOURce<hw>\]:BB:EUTRa:DL:MBSFn:AI:MCCH:MCS](#page-508-0) on page 509

**MCCH Modulation ← MBSFN-AreaInfoList Parameters ← Area Info (SIB Type 13)** Displays the values as determined by the "MCCH MCS".

<span id="page-137-0"></span>Remote command:

[\[:SOURce<hw>\]:BB:EUTRa:DL:MBSFn:AI:MCCH:MODulation?](#page-508-0) on page 509

# **MCCH Transport Block Size ← MBSFN-AreaInfoList Parameters ← Area Info (SIB Type 13)**

Displays the values as determined by the "MCCH MCS".

Remote command:

[\[:SOURce<hw>\]:BB:EUTRa:DL:MBSFn:AI:MCCH:TBSize?](#page-511-0) On page 512

# **MCCH Data Source ← MBSFN-AreaInfoList Parameters ← Area Info (SIB Type 13)**

Sets the data source used for the MCCH.

Remote command:

[\[:SOURce<hw>\]:BB:EUTRa:DL:MBSFn:AI:MCCH:DATA](#page-507-0) on page 508

[\[:SOURce<hw>\]:BB:EUTRa:DL:MBSFn:AI:MCCH:DLISt](#page-508-0) on page 509

[\[:SOURce<hw>\]:BB:EUTRa:DL:MBSFn:AI:MCCH:PATTern](#page-510-0) on page 511

# **MBSFN-NotificationConfig Parameters ← Area Info (SIB Type 13)**

This section comprises the parameters of the MBMS information element *MBSFN-NotificationConfig*.

# **Notification Repetition Coefficient ← MBSFN-NotificationConfig Parameters ← Area Info (SIB Type 13)**

Selects the current change notification repetition period common for all MCCHs that are configured. The notification repetition period is calculated as follows:

*change notification repetition period = shortest modification period/ "Notification repetition coefficient"*

Where the *shortest modification period* corresponds with the value of the selected "MCCH modification period".

#### Remote command:

[\[:SOURce<hw>\]:BB:EUTRa:DL:MBSFn:AI:MCCH:NRC](#page-509-0) on page 510

### **Notification Offset ← MBSFN-NotificationConfig Parameters ← Area Info (SIB Type 13)**

Defines, together with the "Notification Repetition Coefficient", the radio frames in which the MCCH information change notification is scheduled, i.e. the MCCH information change notification is scheduled in radio frames for which:

*SFN mod notification repetition period = "Notification offset"*

Remote command: [\[:SOURce<hw>\]:BB:EUTRa:DL:MBSFn:AI:MCCH:NOFFset](#page-509-0) on page 510

# **Notification Subframe Index ← MBSFN-NotificationConfig Parameters ← Area Info (SIB Type 13)**

Defines the subframe used to transmit MCCH change notifications on PDCCH.

In FDD: Value 1, 2, 3, 4, 5 and 6 correspond with subframe  $#1, #2, #3, #6, #7$  and  $#8$ respectively

<span id="page-138-0"></span>In TDD: Value 1, 2, 3, 4 and 5 correspond with subframe #3, #4, #7, #8 and #9respectively

Remote command:

[\[:SOURce<hw>\]:BB:EUTRa:DL:MBSFn:AI:MCCH:NSI](#page-510-0) on page 511

# **Notification Pattern ← MBSFN-NotificationConfig Parameters ← Area Info (SIB Type 13)**

Sets the pattern for the notification bits sent on PDCCH DCI format 1c.

Remote command:

[\[:SOURce<hw>\]:BB:EUTRa:DL:MBSFn:AI:MCCH:NPATtern](#page-509-0) on page 510

#### **PMCH Structure**

This section comprises settings for configuration of the PMCH structure, i.e. where to find a PMCH carrying a certain MTCH. In the "real" system, these values are transmitted via the MCCH (*MBSFNAreaConfiguration*).

The parameters in this section correspond to the MBMS information elements *MBSFNAreaConfiguration* and *PMCH-InfoList*, as defined in [TS 36.331](#page-661-0).

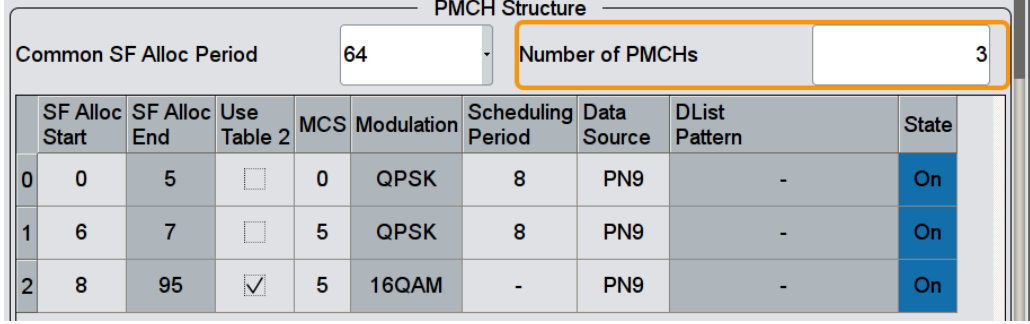

# **Common Subframe Allocation Period ← PMCH Structure**

Defines the period during which resources corresponding with field *commonSF-Alloc* are divided between the (P)MCHs that are configured for this MBSFN area.

The subframe allocation patterns, as defined by *commonSF-Alloc*, repeat continuously during this period.

Remote command:

[\[:SOURce<hw>\]:BB:EUTRa:DL:MBSFn:MTCH:CSAP](#page-512-0) on page 513

#### **PMCH-InfoList Parameters ← PMCH Structure**

Comprises the parameters of the *PMCH-InfoList*.

# **Number of PMCHs ← PMCH-InfoList Parameters ← PMCH Structure**

Defines the number of PMCHs in this MBSFN area.

Remote command:

[\[:SOURce<hw>\]:BB:EUTRa:DL:MBSFn:MTCH:NPMChs](#page-512-0) on page 513

## **SF Alloc Start/SF Alloc End ← PMCH-InfoList Parameters ← PMCH Structure**

Defines the first/last subframe allocated to this (P)MCH within a period identified by field *commonSF-Alloc*.

<span id="page-139-0"></span>The subframes allocated to (P)MCH corresponding with the n<sup>th</sup> entry in *pmch-InfoList* are the subsequent subframes starting from either the subframe identified by "SF Alloc End" of the  $(-1)^{th}$  listed (P)MCH or, for n=1, the first subframe, through the subframe identified by "SF Alloc End" of the n<sup>th</sup> listed (P)MCH. Value 0 corresponds with the first subframe defined by field *commonSF-Alloc*.

**Note:** Configuring the MCHs ("SF Allocation Start" values) from bottom to top. Although the 3GPP specification defines the "SF Alloc End" parameter as the only one required, in this implementation it is mandatory to define the "SF Alloc Start" instead. The implemented algorithm uses the selected "SF Alloc Start" and calculates automatically the "SF Alloc End" of the corresponding MCH. The algorithm applies the internal rule, that there is no gap between two consequent MCHs.

It is therefore recommended to configure the MCHs, i.e. define the "SF Alloc Start" values, from bottom to the top. This workaround prevents the configuration of overlapping MCHs.

Remote command:

[\[:SOURce<hw>\]:BB:EUTRa:DL:MBSFn:PMCH<ch0>:SASTart](#page-515-0) on page 516 [\[:SOURce<hw>\]:BB:EUTRa:DL:MBSFn:PMCH<ch0>:SAENd](#page-515-0) on page 516

## **Use Table 2 ← PMCH-InfoList Parameters ← PMCH Structure** (requires option R&S SMW-K113)

Defines which of the two tables defined in [TS 36.213](#page-661-0) is used to specify the used modulation and coding scheme (see MCS and [Modulation](#page-140-0)):

- "Use Table  $2 >$  Off": Table  $7.1.7.1-1$  is used
- "Use Table  $2 > On$ ": Table  $7.1.7.1$ -1A is used.

# **Example:**

For "MCS = 5" and "Use Table 2 > Off", the used modulation is "Modulation > QPSK". If "Use Table 2 > On", the used modulation changes to "Modulation > 16QAM".

Remote command:

[\[:SOURce<hw>\]:BB:EUTRa:DL:MBSFn:PMCH<ch0>:MCSTwo](#page-514-0) on page 515

# **MCS ← PMCH-InfoList Parameters ← PMCH Structure**

Defines the value for parameter according to [TS 36.213](#page-661-0) Table 7.1.7.1-1 or Table 7.1.7.1-1A, which defines the Modulation and Coding Scheme (MCS) applicable for the subframes of this (P)MCH as indicated by the field *commonSF-Alloc*. The MCS does however neither apply to the subframes that may carry MCCH, i.e. the subframes indicated by the field *sf-AllocInfo* within System Information Block Type 13, nor for the first subframe of each MCH scheduling period (which may contain the MCH scheduling information provided by the MAC).

To select which one of the two tables Table 7.1.7.1-1 or Table 7.1.7.1-1A is used, use the parameter Use Table 2. Using Table 7.1.7.1-1A requires option R&S SMW-K113.

<span id="page-140-0"></span>Remote command:

[\[:SOURce<hw>\]:BB:EUTRa:DL:MBSFn:PMCH<ch0>:MCS](#page-514-0) on page 515

## **Modulation ← PMCH-InfoList Parameters ← PMCH Structure**

Indicates the used modulation, as defined with:

- [Use Table 2](#page-139-0)
- **[MCS](#page-139-0)**

Remote command:

[\[:SOURce<hw>\]:BB:EUTRa:DL:MBSFn:PMCH<ch0>:MOD?](#page-514-0) on page 515

#### **MCH Scheduling Period ← PMCH-InfoList Parameters ← PMCH Structure**

Defines the MCH scheduling period, i.e. the periodicity used for providing MCH scheduling information at lower layers (MAC) applicable for an MCH.

**Note:** The first subframe of the scheduling period may contain the MAC control element and therefore uses MCS of MCCH (however, the data source from PMCH is still used).

Remote command: [\[:SOURce<hw>\]:BB:EUTRa:DL:MBSFn:PMCH<ch0>:SPERiod](#page-515-0) on page 516

**Data Source ← PMCH-InfoList Parameters ← PMCH Structure** Sets the data source for this PMCH/MTCH.

Remote command:

[\[:SOURce<hw>\]:BB:EUTRa:DL:MBSFn:PMCH<ch0>:DATA](#page-513-0) on page 514 [\[:SOURce<hw>\]:BB:EUTRa:DL:MBSFn:PMCH<ch0>:DLISt](#page-513-0) on page 514 [\[:SOURce<hw>\]:BB:EUTRa:DL:MBSFn:PMCH<ch0>:PATTern](#page-513-0) on page 514

## **State ← PMCH-InfoList Parameters ← PMCH Structure**

Enables/disables the selected PMCH/MTCH.

Remote command: [\[:SOURce<hw>\]:BB:EUTRa:DL:MBSFn:PMCH<ch0>:STATe](#page-513-0) on page 514

# **4.9.3 Physical Settings**

1. To access this dialog select "General > Link Direction > Downlink (OFDMA)".

<span id="page-141-0"></span>2. Select "General DL Settings > Physical".

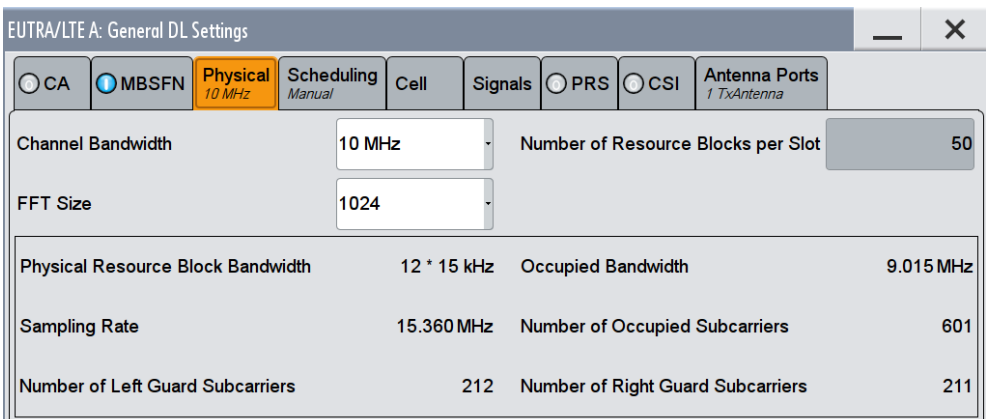

In this dialog, the channel bandwidth respectively the number of resource blocks per slot is selected. The other parameters are fixed and read-only.

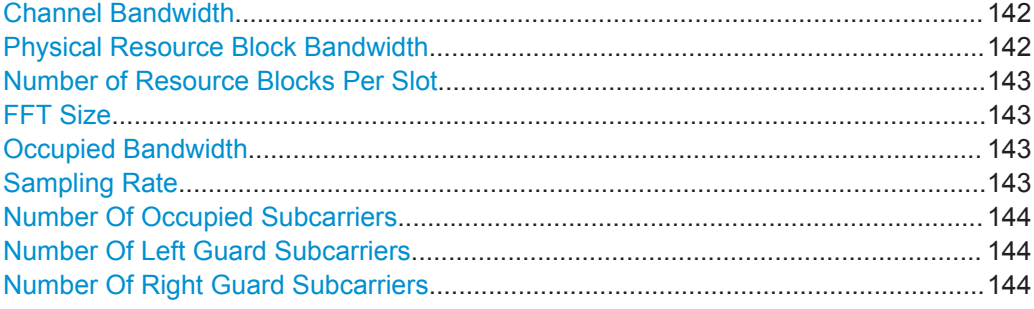

#### **Channel Bandwidth**

Sets the channel bandwidth of the EUTRA/LTE system.

Although the 3GPP specification bases on bandwidth agonistic layer 1 and channel bandwidth is determined by specifying the desired number of resource blocks, the current EUTRA standardization focuses on six bandwidths (1.4, 3, 5, 10, 15 and 20 MHz).

For backward compatibility with previous version of this software, this parameter allows the flexibility to choose, whether a user defined bandwidth or one of the pre-defined channel bandwidths is used.

If a pre-defined channel bandwidth is selected; the actual "Number of Resource Blocks Per Slot" is internally calculated for the selected "Channel Bandwidth" and "Physical Resource Block Bandwidth".

The sampling rate, occupied bandwidth and FFT size are therefore determined by the parameter "Number of Resource Blocks Per Slot". If required, the [FFT Size](#page-142-0) can be adiusted.

See also [Table 3-6](#page-52-0) for an overview of this cross-reference between the parameters.

Remote command:

[:SOURce<hw>]:BB:EUTRa: DL: BW on page 476

# **Physical Resource Block Bandwidth**

Displays the bandwidth of one physical resource block.

<span id="page-142-0"></span>**Note:** In this release, this value is fixed to 12 x 15 kHz.

Remote command: n.a.

# **Number of Resource Blocks Per Slot**

This parameter determines the channel bandwidth.

If the parameter "Channel Bandwidth" is set to one of the pre-defined channel bandwidths (1.4, 3, 5, 10, 15 or 20 MHz), the value "Number of Resource Blocks Per Slot" is read only and is automatically set according to the selected channel bandwidth and "Physical Resource Block Bandwidth".

If a user defined channel bandwidth is selected, the parameters "Number of Resource Blocks Per Slot" and "Physical Resource Blocks Bandwidth" determine the actual channel bandwidth.

However, the sampling rate and the occupied bandwidth are determined by the parameter "Number of Resource Blocks Per Slot". If required, the FFT Size can be adjusted.

See also [Table 3-6](#page-52-0) for an overview of this cross-reference between the parameters.

Remote command:

[:SOURce<hw>]: BB: EUTRa: DL: NORB on page 476

#### **FFT Size**

Sets the FFT (Fast Fourier Transformation) size.

The FFT size can be freely selected for all bandwidth definitions under the following constrains:

For a specific bandwidth, all FFT sizes are applicable as long as the size is greater than the number of occupied subcarriers.

By default, the smallest available FFT size is selected.

To decrease the number of unused guard subcarriers and the resulting sampling rate, for channel bandwidth of 15 MHz a DFT size of 1536 is provided along with the default FFT size of 2048.

See also [Table 3-6](#page-52-0) for an overview of the cross-reference between the parameter and the available FFT sizes.

Remote command:

[:SOURce<hw>]:BB:EUTRa: DL: FFT on page 477

#### **Occupied Bandwidth**

Displays the occupied bandwidth. The value is automatically set according to the parameter "Number of Resource Blocks Per Slot".

Remote command:

[\[:SOURce<hw>\]:BB:EUTRa:DL:OCCBandwidth?](#page-476-0) On page 477

## **Sampling Rate**

Displays the sampling rate. The value is automatically set according to the parameter "Number of Resource Blocks Per Slot."

<span id="page-143-0"></span>Remote command: [:SOURce<hw>]: BB: EUTRa: DL: SRATe? on page 477

#### **Number Of Occupied Subcarriers**

Displays the number of occupied subcarriers. The value is automatically set according to the parameter "Number of Resource Blocks Per Slot".

See also [Table 3-6](#page-52-0) for an overview of this cross-reference between the parameters.

Remote command: [\[:SOURce<hw>\]:BB:EUTRa:DL:OCCSubcarriers?](#page-477-0) on page 478

#### **Number Of Left Guard Subcarriers**

Displays the number of left guard subcarriers. This value is set automatically according to the parameter "Number of Resource Blocks Per Slot".

Remote command: [\[:SOURce<hw>\]:BB:EUTRa:DL:LGS?](#page-477-0) on page 478

### **Number Of Right Guard Subcarriers**

Displays the number of right guard subcarriers. This value is set automatically according to the parameter "Number of Resource Blocks Per Slot".

Remote command: [\[:SOURce<hw>\]:BB:EUTRa:DL:RGS?](#page-477-0) on page 478

# **4.9.4 PDSCH Scheduling Settings**

In the R&S SMW, there are different approaches to configure and schedule the different PDSCH allocations:

Manually and with full flexibility ("Manual") This is the default scheduling mode and the mode with full flexibility; you can configure any of the available settings.

There is no cross-reference between the settings made for the PDCCH DCIs and the PDSCHs settings. The configuration is performed on a subframe basis and you are responsible for the content of the PDSCH allocations.

According to the configuration made for the DCIs ("Auto/DCI") This is the mode supporting you to configure the precoding settings for spatial multiplexing according to [TS 36.211](#page-661-0).

This mode assures a 3GPP compliant EUTRA/LTE signal and the PDSCH allocations are configured automatically according to the configuration of the PDCCH DCIs.

There are however limitations in the configuration flexibility, especially regarding the power setting, see ["Limitations and interdependencies in the "Auto/DCI" and](#page-144-0) ["Auto Sequence" modes"](#page-144-0) on page 145.

See also ["Switching between "Auto/DCI" and "Manual" modes"](#page-144-0) on page 145.

Creating signals from a sequence perspective ("Auto Sequence") This is a mode that extends the advantages of the "Auto/DCI" mode and supports you to configure:
- the required HARQ processes and redundancy versions, without the time-consuming settings adjustment on a subframe basis
- HARQ patterns that are longer than 40 subframes

The sequence configuration has to be performed once per User; all related parameters are calculated automatically.

See [Chapter 4.10.4, "Auto Sequence Configuration", on page 173.](#page-172-0)

# **Limitations and interdependencies in the "Auto/DCI" and "Auto Sequence" modes**

The generation of a compliant signal requires some limitations in the configuration flexibility, especially regarding the power setting:

- The value of the parameter [Reference Signal Power](#page-150-0) is fixed to 0dB.
- The PDSCH Rho  $A$  of each allocation belonging to a user is set as configured with the parameter  $\overline{P}$  A for the corresponding user in the "Configure User" dialog.
- All four users are activated with enabled [Scrambling](#page-169-0) and [Channel Coding](#page-170-0).
- Not all combinations of [DCI Table](#page-209-0), [Users](#page-210-0) and [UE\\_ID/n\\_RNTI](#page-210-0) are allowed, see Table 4-9.

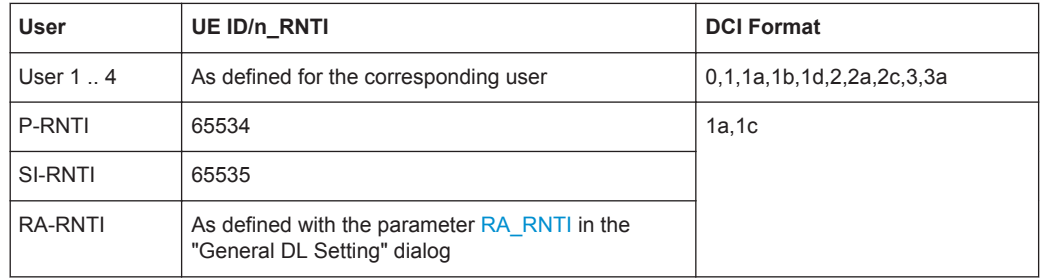

### *Table 4-9: DCI Formats dependencies*

### **Switching between "Auto/DCI" and "Manual" modes**

Switching from "Auto/DCI" mode to "Manual" mode enables all parameters in the DL allocation table for configuration without to change their values.

Switching from "Manual" to "Auto/DCI" mode, however, triggers a reset of the subframe configuration prior to reconfiguration of the PDSCH allocations according to the settings made for the PDCCH DCIs, that is the settings made in the DL allocation table are lost.

### **How to access the settings**

- 1. Select "General > Link Direction > Downlink (OFDMA)".
- 2. Select "General DL Settings > Scheduling".

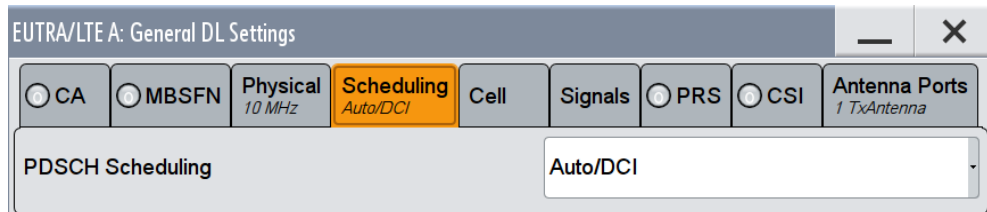

In the "Scheduling" section, you define whether the PDSCH Scheduling is performed manually, according to the configuration made for the DCIs or according to the required HARQ processes and redundancy versions.

SCPI command:

[:SOURce<hw>]: BB: EUTRa: DL: CONF: MODE on page 473

# **4.9.5 Cell-Specific Settings**

- 1. To access this dialog select "General > Link Direction > Downlink (OFDMA)".
- 2. Select "General DL Settings > Cell".

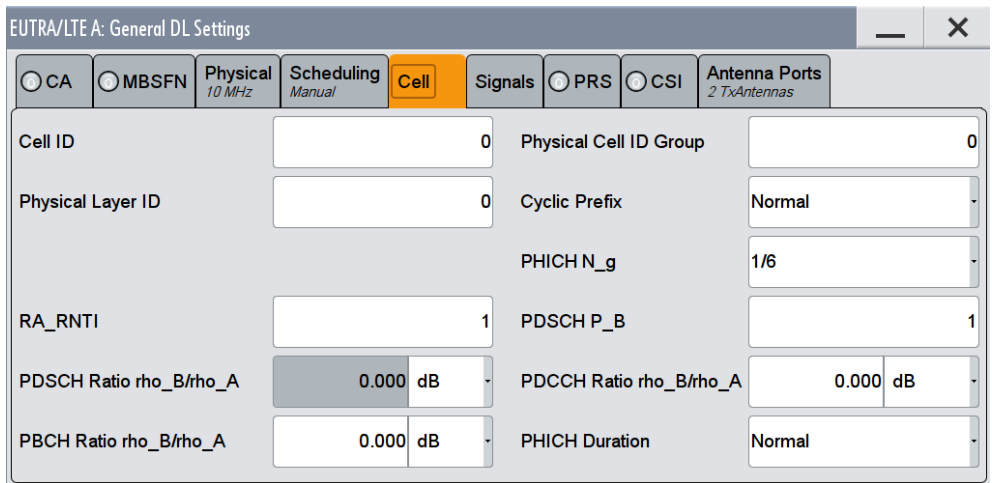

The "Cell-Specific Settings" section comprises the physical layer cell identity settings and the DL power control settings.

The TDD settings are available only, if the TDD is selected as a duplexing mode. The TDD frame is configured by adjusting the UL/DL configuration and the special subframe configuration.

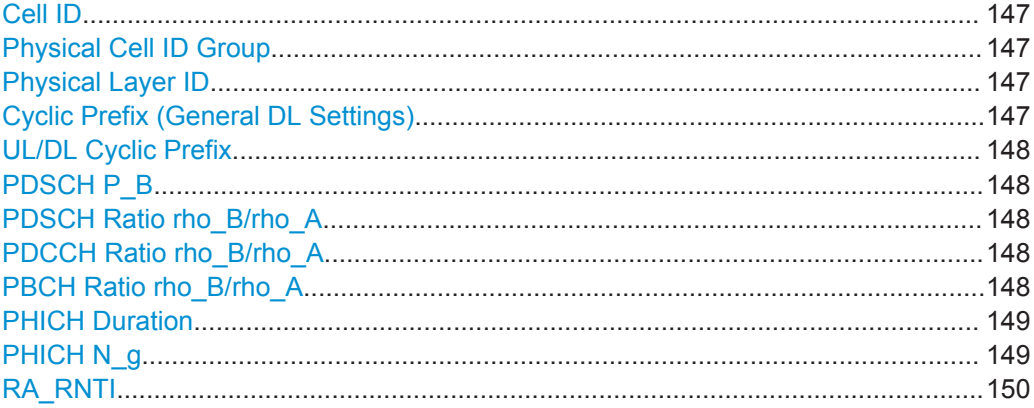

# <span id="page-146-0"></span>**Cell ID**

Sets the cell identity.

There are 504 unique physical layer cell identities (Cell ID), grouped into 168 unique physical cell identity groups that contain three unique identities each. The Cell ID is calculated as following:

#### Cell ID = 3\*Physical Cell ID Group + Physical Layer ID

There is a cross-reference between the values of these three parameters and changing of one of them results in adjustment in the values of the others.

The Cell ID determinates:

- The downlink reference signal pseudo-random sequence
- The frequency shifts of the reference signal
- The S-SYNC sequence
- The cyclic shifts for PCFICH, PHICH and PDCCH mapping
- The pseudo-random sequence used for scrambling

Remote command:

[\[:SOURce<hw>\]:BB:EUTRa:DL\[:PLCI\]:CID](#page-477-0) on page 478

### **Physical Cell ID Group**

Sets the physical cell identity group.

To configure these identities within a cell ID group, set the parameter Physical Layer ID.

Remote command:

[\[:SOURce<hw>\]:BB:EUTRa:DL\[:PLCI\]:CIDGroup](#page-478-0) on page 479

#### **Physical Layer ID**

Sets the identity of the physical layer within the selected physical cell identity group, set with parameter Physical Cell ID Group .

The Physical Layer ID determinates the Zadoff-Chu orthogonal sequence carried by the P-SYNC and used for cell search.

Remote command:

[\[:SOURce<hw>\]:BB:EUTRa:DL\[:PLCI\]:PLID](#page-478-0) on page 479

# **Cyclic Prefix (General DL Settings)**

Sets the cyclic prefix length for all subframes.

The number of the OFDM symbols is set automatically.

- "Normal" Normal cyclic prefix, i.e. the DL slot contains 7 OFDM symbols.
- "Extended" Extended cyclic prefix, i.e. the DL slot contains 6 OFDM symbols. The extended cyclic prefix is defined to cover large cell scenarios with higher delay spread and MBMS transmission.
- "User Defined" The cyclic prefix length can vary over the subframes. The cyclic prefix length is set per subframe in the DL Frame Configuration menu with the parameter [Cyclic Prefix.](#page-189-0)

<span id="page-147-0"></span>Remote command:

[\[:SOURce<hw>\]:BB:EUTRa:DL:CPC](#page-479-0) on page 480

## **UL/DL Cyclic Prefix**

In "Duplexing > TDD", determines the cyclic prefix for the appropriate opposite direction.

Remote command:

```
[:SOURce<hw>]: BB: EUTRa: UL: DLCPc on page 490
[:SOURce<hw>]:BB:EUTRa:DL:ULCPc on page 480
```
# **PDSCH P\_B**

Sets the parameter PDSCH P\_B and defines the cell-specific ratio rho\_B/rho\_A according to 3GPP TS 36.213, Table 5.2-1.

The following table gives an overview of the resulting values of the parameter PBCH Ratio rho\_B/rho\_A as function of the values for the parameter PDSCH P\_B and the number of configured antennas.

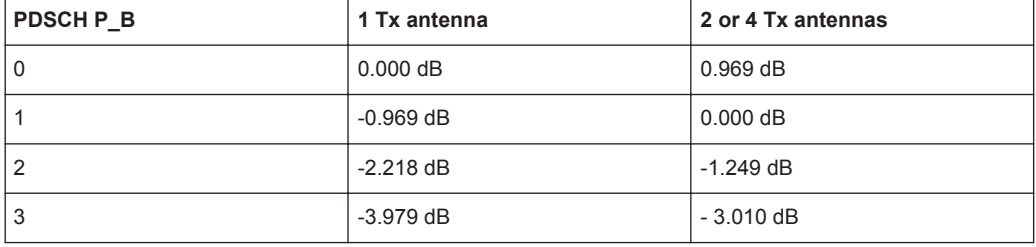

# Remote command:

[\[:SOURce<hw>\]:BB:EUTRa:DL:PDSCh:PB](#page-480-0) on page 481

### **PDSCH Ratio rho\_B/rho\_A**

Displays the transmit energy ratio among the resource elements allocated for PDSCH in the OFDM symbols containing reference signal (P\_B) and such not containing one  $(P \; A)$ .

The value displayed is determined by the parameter  $PDSCH P$  B and additionally depends on the number of configured antennas.

Remote command:

[\[:SOURce<hw>\]:BB:EUTRa:DL:PDSCh:RATBa](#page-480-0) on page 481

# **PDCCH Ratio rho\_B/rho\_A**

Sets the transmit energy ratio among the resource elements allocated for PDCCH in the OFDM symbols containing reference signal (P\_B) and such not containing one (P\_A).

Remote command:

[:SOURce<hw>]: BB: EUTRa: DL: PDCCh: RATBa on page 481

# **PBCH Ratio rho\_B/rho\_A**

Sets the transmit energy ratio among the resource elements allocated for PBCH in the OFDM symbols containing reference signal  $(P_1B)$  and such not containing one  $(P_1A)$ .

<span id="page-148-0"></span>Remote command:

[\[:SOURce<hw>\]:BB:EUTRa:DL:PBCH:RATBa](#page-479-0) on page 480

# **PHICH Duration**

Sets the PHICH duration, i.e. the allocation of the PHICH resource element groups over the OFDM symbols.

The value selected puts the lower limit of the size of the [PCFICH Settings](#page-197-0) that is signaled by the PCFICH.

"Normal" All resources element groups of PHICH (see [Number of PHICH](#page-200-0) [Groups\)](#page-200-0) are allocated on the first OFDM symbol (OFDM Symbol 0).

"Extended" The resources element groups of PHICH are distributed over three OFDM symbols for a normal subframe or over two symbols within a special one.

Remote command:

[\[:SOURce<hw>\]:BB:EUTRa:DL:PHICh:DURation](#page-481-0) on page 482

# **PHICH N\_g**

Sets the parameter N\_g according to 3GPP TS 36.211, section 6.9.

"1/6, ½, 1, 2" The actual [Number of PHICH Groups](#page-200-0) for the different subframes is calculated according to the following formula:

$$
N_{PHICH}^{group} = \begin{cases} |N_g(N_{RB}^{DL}/8)| & \text{for normal cyclic prefix} \\ \left[2.N_g(N_{RB}^{DL}/8)\right] & \text{for extended cyclic prefix} \end{cases}
$$

In FDD mode, the calculated value corresponds directly to the parameter "Number of PHICH Groups".

In TDD mode however, the resulting value for the parameter Number of PHICH Groups is the value calculated according to the formula above, additionally multiplied with a coefficient selected from the following table.

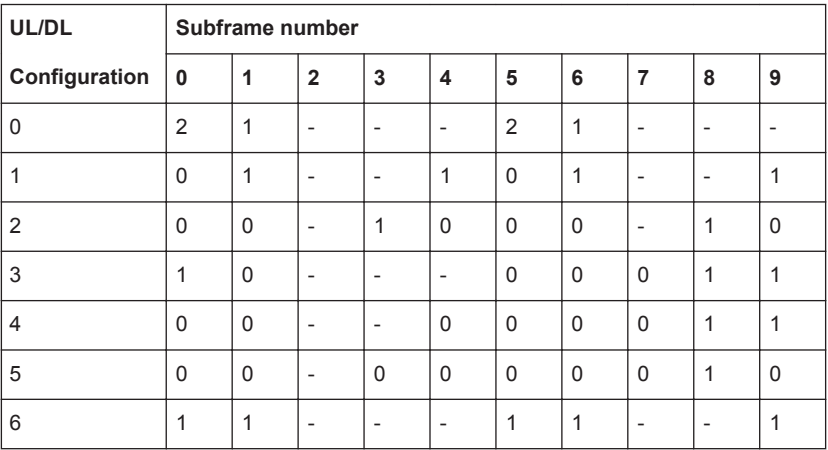

The parameter "Number of PHICH Groups" is read-only.

"Custom" Enables the selection of user-defined value for the parameter "Number of PHICH Groups".

<span id="page-149-0"></span>Remote command: [\[:SOURce<hw>\]:BB:EUTRa:DL:PHICh:NGParameter](#page-481-0) on page 482

# **RA\_RNTI**

Sets the random-access response identity RA-RNTI.

The value selected here determined the value of the parameter [UE\\_ID/n\\_RNTI](#page-210-0) in case a RA\_RNTI "User" is selected.

Remote command: [\[:SOURce<hw>\]:BB:EUTRa:DL:CSETtings:RARNti](#page-478-0) on page 479

# **4.9.6 TDD Frame Structure Settings**

### Access:

► Select "EUTRA/LTE > Duplexing > TDD".

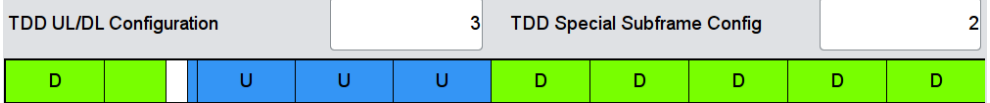

The TDD frame is configured by adjusting the UL/DL configuration and the special subframe configuration (see also [Chapter 3.1.1.1, "OFDMA Parameterization",](#page-21-0) [on page 22](#page-21-0)).

### **TDD UL/DL Configuration**

Sets the Uplink-Downlink Configuration number, i.e. defines which subframe is used for downlink respectively uplink, and where the special subframes are located.

Remote command: [\[:SOURce<hw>\]:BB:EUTRa:TDD:UDConf](#page-470-0) on page 471

### **TDD Special Subframe Config**

Sets the Special Subframe Configuration number, i.e. together with the parameter [Cyclic Prefix](#page-189-0) defines the lengths of the DwPTS, the Guard Period and the UpPTS.

The DwPTS length selected with this parameter determines the maximum number of the OFDM symbols available for PDSCH in the special subframe.

The UpPTS length selected with this parameter determines the maximum number of the SC-FDMA symbols available for SRS in the special subframe.

Remote command: [\[:SOURce<hw>\]:BB:EUTRa:TDD:SPSConf](#page-470-0) on page 471

# **4.9.7 Downlink Signals Settings**

1. To access this dialog select "General > Link Direction > Downlink (OFDMA)".

<span id="page-150-0"></span>2. Select "General DL Settings > Signals".

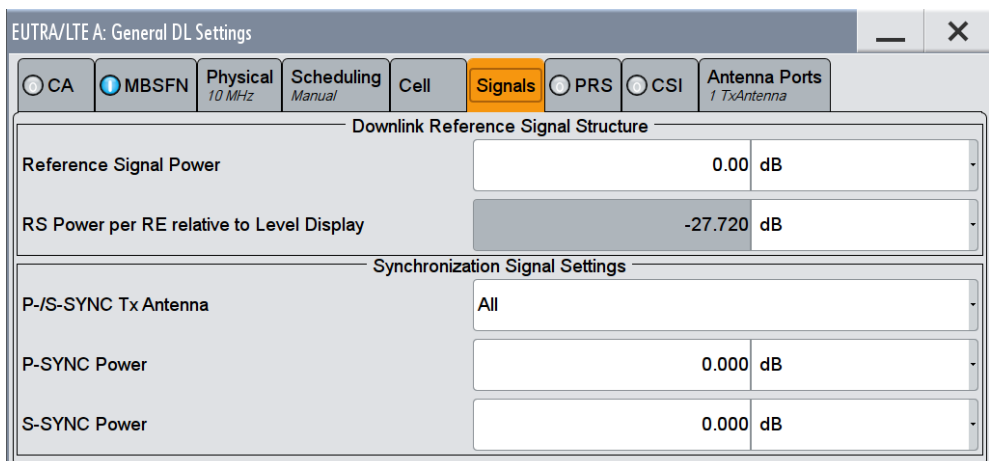

The "Signals" dialog comprises the "Downlink Reference Signal Structure" and the "Synchronization Signal Settings" sections. Use thise settings to set the power level of the reference signals and the P-/S-SYNC and to enable/disable the P-/S-SYNC.

# **4.9.7.1 Downlink Reference Signal Structure**

In the "Downlink Reference Signal Structure" section, the power of the reference signals is set.

For an overview of the provided power settings and detailed information on how to adjust them, refer to [Chapter 3.3.3, "Power Setting", on page 67](#page-66-0).

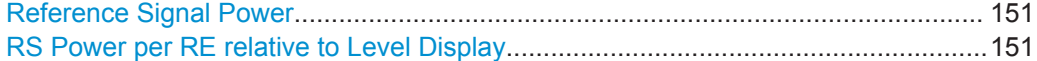

### **Reference Signal Power**

Sets the power of the reference signal (PRS relative).

Remote command:

[\[:SOURce<hw>\]:BB:EUTRa:DL:REFSig:POWer](#page-474-0) on page 475

### **RS Power per RE relative to Level Display**

Displays the power of the reference signal (RS) per resource element (RE) relative to the power value, displayed in the Level display in the header of the instrument.

**Note:** The displayed value is actualized only if the EUTRA/LTE signal generation is enabled [\(State](#page-82-0) = On).

If a MIMO configuration is enabled, the value of this parameter is equal for all antennas; this applies also for the antenna configured in the path B.

Remote command: [\[:SOURce<hw>\]:BB:EUTRa:DL:REFSig:EPRE?](#page-474-0) on page 475

# **4.9.7.2 Synchronization Signal Settings**

In the "Synchronization Signal Settings" section, the power of the P-SYNC/S-SYNC is set.

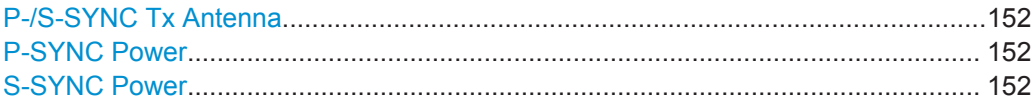

# **P-/S-SYNC Tx Antenna**

Defines on which antenna port the P-/S-SYNC is transmitted.

The available values depend on the number of configured antennas.

Remote command: [\[:SOURce<hw>\]:BB:EUTRa:DL:SYNC:TXANtenna](#page-474-0) on page 475

# **P-SYNC Power**

Sets the power of the P-SYNC allocations. Remote command: [:SOURce<hw>]: BB: EUTRa: DL: SYNC: PPOWer on page 476

# **S-SYNC Power**

Sets the power of the S-SYNC allocations. Remote command: [\[:SOURce<hw>\]:BB:EUTRa:DL:SYNC:SPOWer](#page-475-0) on page 476

# **4.9.8 Positioning Reference Signal (PRS) Settings**

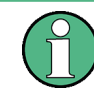

Configuration of the PRSs requires option R&S SMW-K84.

1. To access this dialog select "General > Link Direction > Downlink (OFDMA)".

2. Select "General DL Settings > PRS".

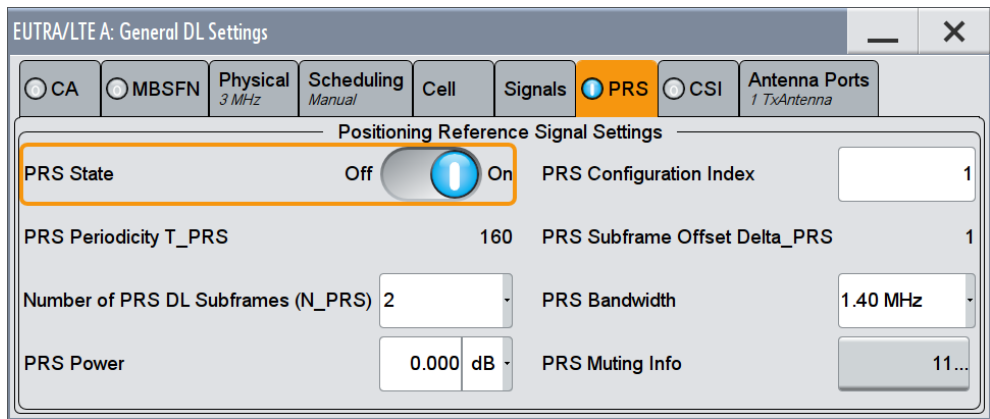

This section comprises the setting necessary to configure the positioning reference signals (PRS). See also ["Positioning reference signals"](#page-31-0) on page 32.

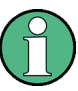

If PRS and MBSFN are configured to be in the same subframe, MBSFN is skipped and PRS is transmitted solely.

If a PDSCH is configured to overlap partially with the PRS bandwidth in a PRS subframe, the PRS in these resource blocks is skipped then.

# <span id="page-153-0"></span>**Example: Overlapping PDSCH, PRS and MBSFN**

Perform the following settings:

- [PRS State](#page-155-0) = ON
- **[PRS Configuration Index](#page-155-0) = 0**
- [Number of PRS DL Subframes \(N\\_PRS\)](#page-156-0) = 2
- [PRS Bandwidth](#page-156-0) = 3 MHz
- [MBSFN Mode](#page-133-0) = Mixed
- Use the [OFDMA Timeplan](#page-186-0) to visualize the allocation of the PRSs.

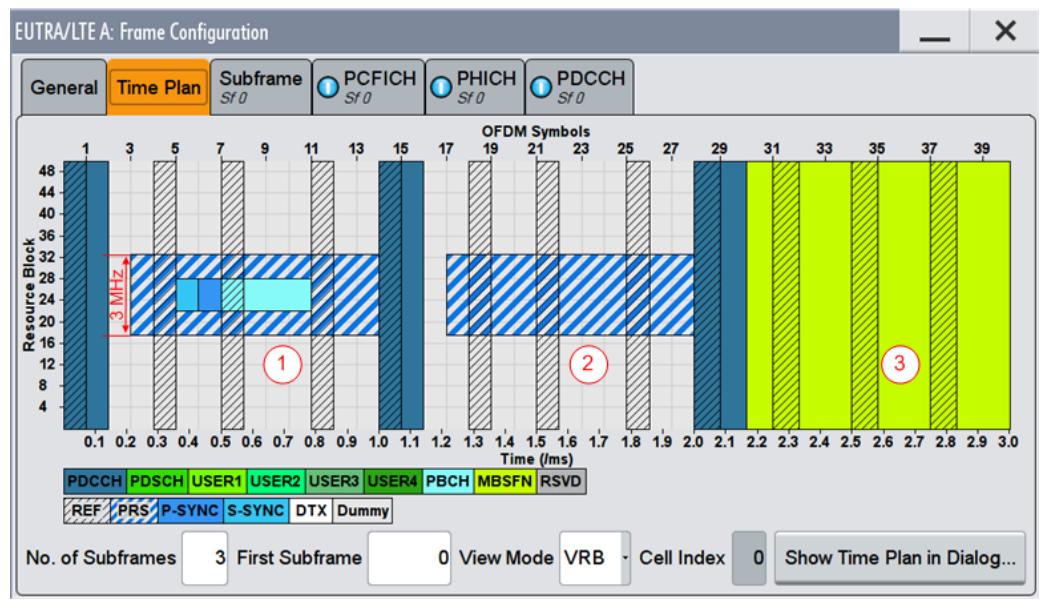

1 = PDSCH and PRS are overlapping in the subframe#0

2 = MBSFN is ignored in subframe#1

1+2 = two consequent PRS subframes with 3 MHz Bandwidth, i.e. one PRS occasion

 $3 =$  first MBSFN subframe

# **Example: How to visualize the effect of muting and omitting PRS transmission** Perform the following settings:

- Select "EUTRA/LTE > General DL Settings > Physical > Channel Bandwidth = 3 MHz"
- Select "EUTRA/LTE > DL Frame Configuration > Subframe Config" and configure the subframes.
- Select "EUTRA/LTE > General DL Settings > PRS", use the default settings, and enable the following:
	- "PRS Configuration Index = 1"
	- "Number of PRS DL Subframes (N\_PRS) = 2"
	- "PRS State > On"
- Select "EUTRA/LTE > General DL Settings" and open the [OFDMA Timeplan](#page-186-0) to visualize the configured allocations.

**Tip:** Select "Show Time Plan in Dialog" to easy switch between dialogs with settings and the time plan.

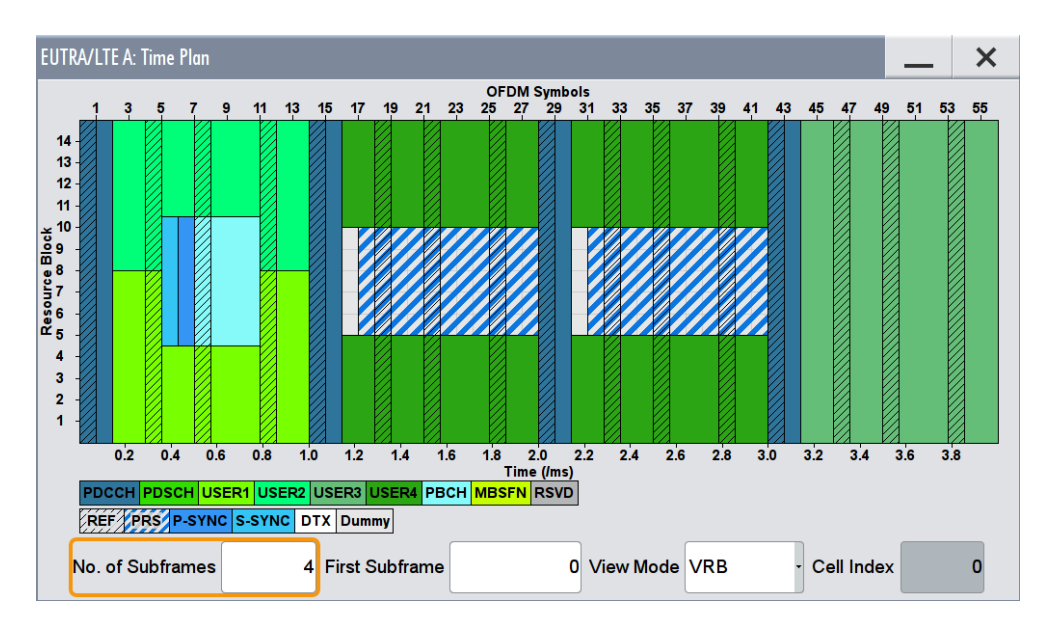

The time plan confirms the transmission of one PRS occasion, consisting of two consequent PRS subframes with 1.4 MHz bandwidth, transmitted in subframe#1 and subframe#2.

- Select "EUTRA/LTE > DL Frame Configuration > Behavior in Unsch. RE (OCGN) > Dummy Data"
- Select "EUTRA/LTE > DL Frame Configuration > Dummy Data Configuration > Omit PRS Subframes"

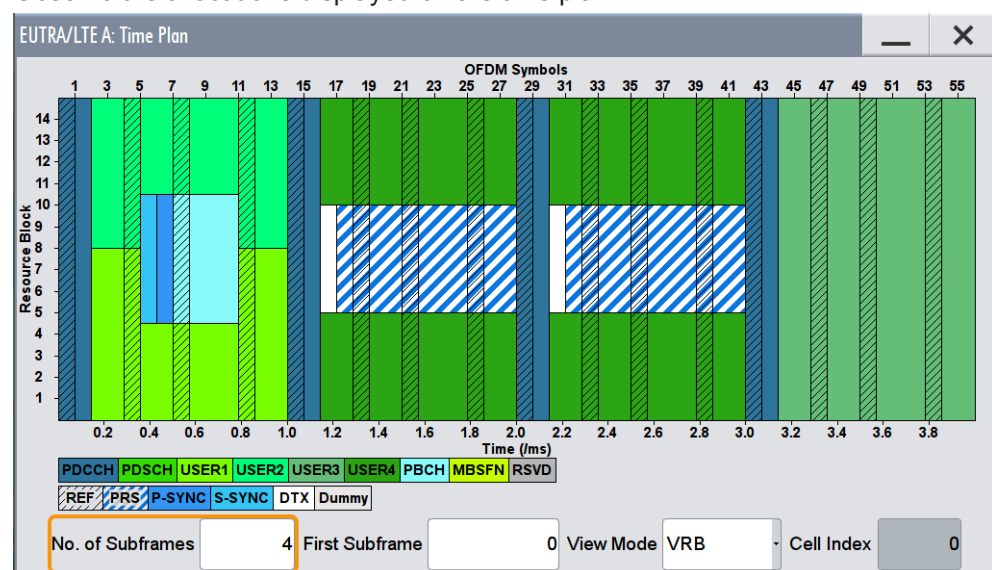

Observe the allocations displayed on the time plan.

The time plan confirms that the PRS subframes are *not* filled in with DTX.

- Select "EUTRA/LTE > General DL Settings > PRS" and set "PRS Muting Info = 01"
- Observe the allocations displayed on the time plan.

<span id="page-155-0"></span>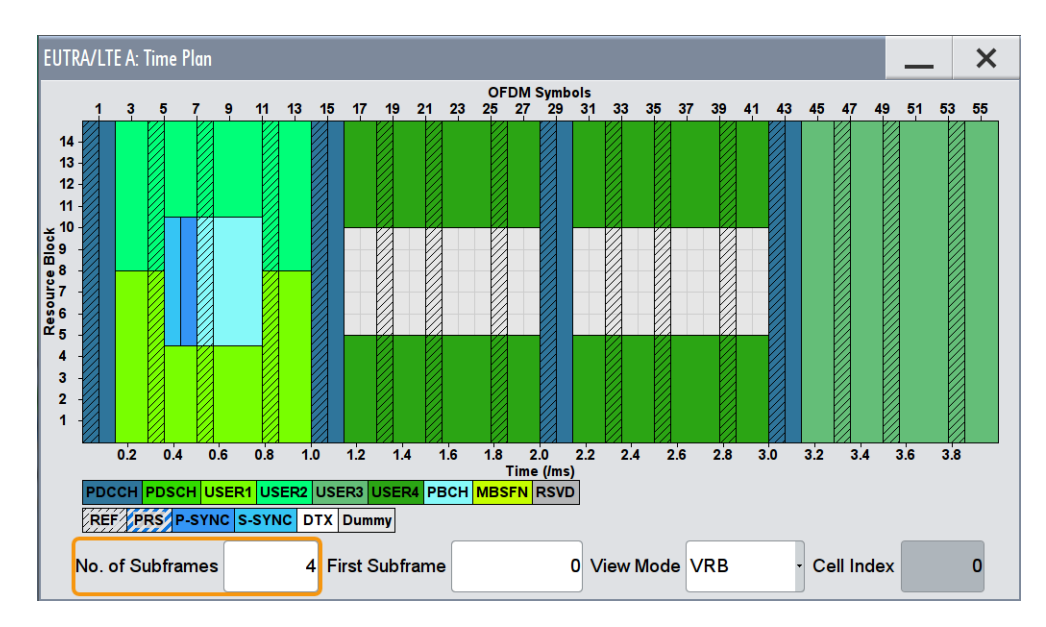

The time plan confirms that the PRS is muted; there is no transmission of PRS in the subframe#1 and subframe#2. The muted PRS subframes are not omitted; the allocation-free resource blocks in these subframes are filled with DTX.

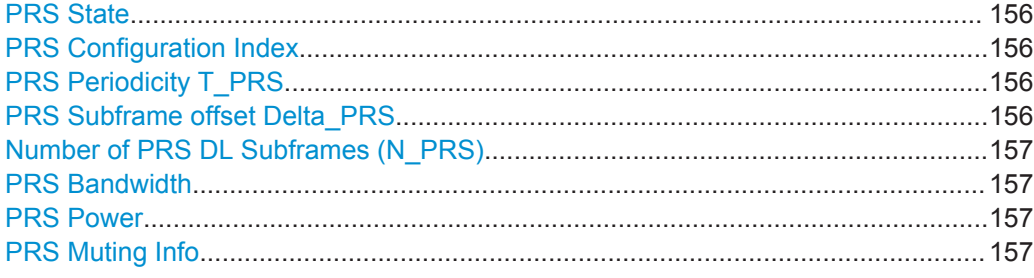

# **PRS State**

Enables the generation of the PRS.

Remote command:

[\[:SOURce<hw>\]:BB:EUTRa:DL:PRSS:STATe](#page-483-0) on page 484

# **PRS Configuration Index**

Sets the PRS Configuration Index  $I_{PRS}$  as defined in 3GPP TS 36.211, table 6.10.4.3-1.

# Remote command:

[\[:SOURce<hw>\]:BB:EUTRa:DL:PRSS:CI](#page-482-0) on page 483

#### **PRS Periodicity T\_PRS**

Displays the periodicity of the PRS generation ( $T<sub>PRS</sub>$ ) as defined in 3GPP TS 36.211, table 6.10.4.3-1.

Remote command: [\[:SOURce<hw>\]:BB:EUTRa:DL:PRSS:TPRS?](#page-483-0) on page 484

# **PRS Subframe offset Delta\_PRS**

Displays the subframe offset of the PRS generation (Delta<sub>PRS</sub>) as defined in 3GPP TS 36.211, table 6.10.4.3-1.

<span id="page-156-0"></span>Remote command:

[\[:SOURce<hw>\]:BB:EUTRa:DL:PRSS:DPRS?](#page-482-0) **on page 483** 

# **Number of PRS DL Subframes (N\_PRS)**

Defines the number of consecutive DL subframes in that PRS are transmitted. Several consecutive DL subframes build one PRS occasion.

Remote command:

[:SOURce<hw>]: BB: EUTRa: DL: PRSS: NPRS on page 483

# **PRS Bandwidth**

Defines the RBs in which the PRS is transmitted.

**Note:** The PRS Bandwidth must not be bigger than channel bandwidth.

Remote command:

[\[:SOURce<hw>\]:BB:EUTRa:DL:PRSS:BW](#page-481-0) on page 482

#### **PRS Power**

Sets the power of a PRS resource element relative to the power of a common reference signal resource element.

Remote command: [:SOURce<hw>]: BB: EUTRa: DL: PRSS: POW on page 484

### **PRS Muting Info**

Specifies a bit pattern that defines the muted and not muted PRS. The bit pattern can be 2, 4, 8 or 16 bit long, where each bit defines the PRS state of one PRS occasion. The parameter Number of PRS DL Subframes (N\_PRS) defines the length of the PRS occasions.

See [Example "How to visualize the effect of muting and omitting PRS transmission"](#page-153-0) [on page 154](#page-153-0)

"0" PRS is muted in the corresponding PRS occasion.

"1" PRS is not muted, i.e. PRS is transmitted in the corresponding PRS occasion.

Remote command:

[\[:SOURce<hw>\]:BB:EUTRa:DL:PRSS:MIPattern](#page-484-0) on page 485

# **4.9.9 CSI Settings**

To access this dialog:

- 1. Select "General > Link Direction > Downlink (OFDMA)".
- 2. Select "General DL Settings > CSI".

<span id="page-157-0"></span>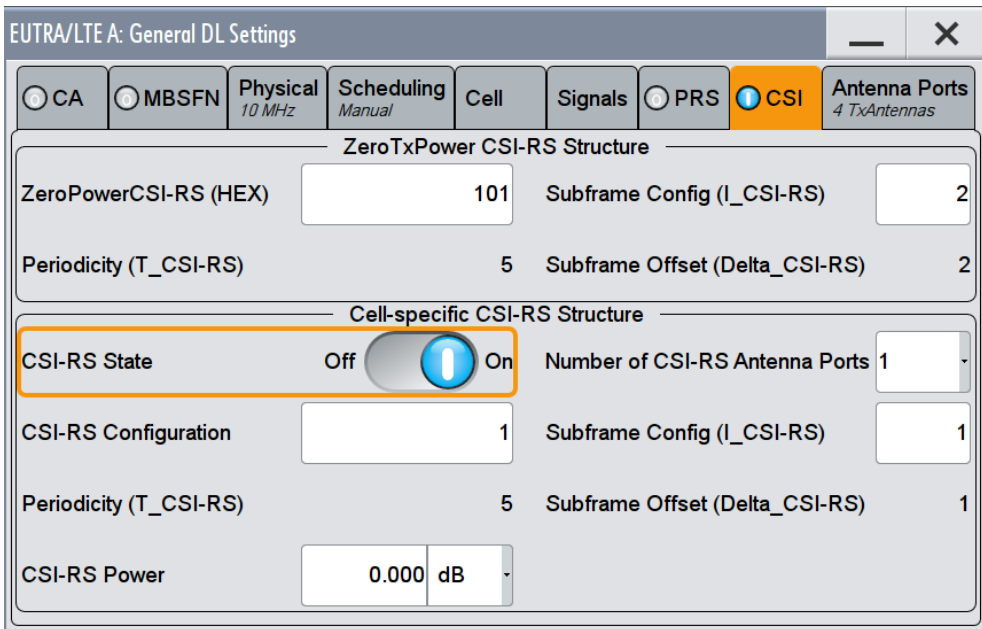

This dialog comprises the settings for configuring the channel-state information reference signal (CSI-RS) structure. For detailed information, see ["CSI reference signals"](#page-32-0) [on page 33](#page-32-0).

The [TS 36.211](#page-661-0) specifies the occurrence of the CSI reference signal in the subframes as function of the subframe configuration period  $T_{CS\text{-}RS}$  and the subframe offset Delta<sub>CSI-RS</sub>. The available value ranges are listed in Table 4-10, [TS 36.211.](#page-661-0) The parameter  $I_{CSLRS}$  can be configured separately for the zero () and non-zero transmission power (["Cell-specific CSI-RS Structure"](#page-159-0) on page 160) cases.

*Table 4-10: CSI reference signal structure configuration*

| <b>CSI-RS subframe configuration</b><br>$I_{CSI-RS}$ | <b>CSI-RS periodicity TCSI-RS</b><br>(subframes) | <b>CSI-RS subframe offset</b><br>Delta <sub>csi-RS</sub><br>(subframes) |
|------------------------------------------------------|--------------------------------------------------|-------------------------------------------------------------------------|
| $0 - 4$                                              | 5                                                | $I_{CSI-RS}$                                                            |
| $5 - 14$                                             | 10                                               | $I_{CSI-RS}$ - 5                                                        |
| $15 - 34$                                            | 20                                               | $I_{CSLRS}$ - 15                                                        |
| $35 - 74$                                            | 40                                               | $I_{CSLRS}$ - 35                                                        |
| 75 - 154                                             | 80                                               | $I_{CSI-RS}$ - 75                                                       |

# **How to enable and visualize a CSI-RS transmission**

- 1. Select "EUTRA/LTE > Link Direction > Downlink (OFDMA)".
- 2. Select "EUTRA/LTE > State > On".
- 3. Select "EUTRA/LTE > General Downlink Settings".

- 4. In the "General Downlink Settings", select "CSI" and configure the settings as required.
	- For example, enable the settings displayed in the figure above.
- 5. Enable "Cell-specific CSI-RS Structure > Subframe Config (I\_CSI-RS) = 1".
- 6. Select "Cell-specific CSI-RS Structure > CSI-RS State > On" and close the dialog.
- 7. Select "EUTRA/LTE > Frame Configuration".
- 8. Select "Frame Configuration > Subframe > Subframe Selection = 1" to configure the subframe selected for the CSI-RS transmission.
- 9. Set "No. of Used Allocations = 2".

The allocation table displays the activated PDSCH allocation with the corresponding number of used "Phys. Bits".

- 10. In the allocation table, for this PDSCH allocation, select "Ench. Settings > Config".
- 11. In the "Enhanced Settings" dialog, select "CSI-RS > Awareness > On".
- 12. In the allocation table, select the PDSCH allocation and compare the number of used "Phys. Bits".

The displayed information confirms, that less physical bits are allocated for the PDSCH, because some resources are reserved for the CSI-RS transmission.

**Tip:** Use the parameter [CSI Awareness](#page-171-0) to inform an UE that a CSI-RS transmission is used.

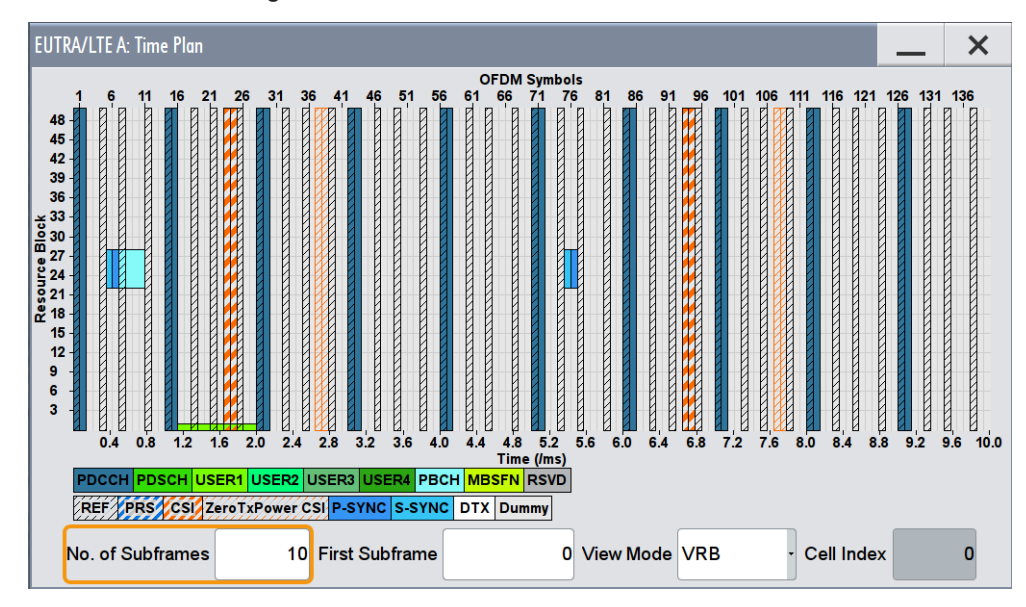

13. Select "Frame Configuration > Time Plan" and set "No of Subframes = 10".

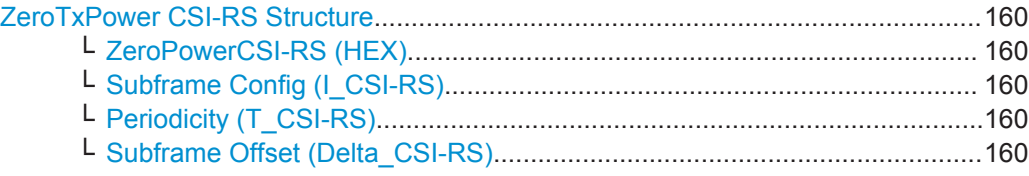

<span id="page-159-0"></span>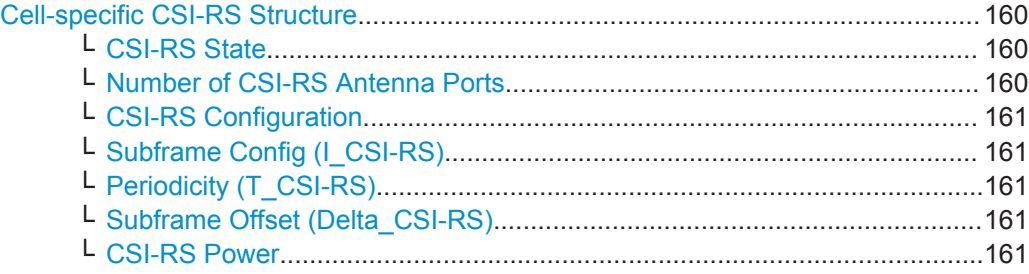

# **ZeroTxPower CSI-RS Structure**

Comprises the following zero transmission power parameters:

# **ZeroPowerCSI-RS (HEX) ← ZeroTxPower CSI-RS Structure**

Sets the used CSI-RS configurations in the zero transmission power subframes. Required is a 16-bit-long hexadecimal value (bitmap). The UE assumes a zero transmission power for each bit set to one.

Remote command:

[\[:SOURce<hw>\]:BB:EUTRa:DL:CSIS:ZP](#page-525-0) on page 526

#### **Subframe Config (I\_CSI-RS) ← ZeroTxPower CSI-RS Structure**

Sets the parameter  $I_{CS+RS}$  for CSI-RS with zero transmission power, see [Table 4-10.](#page-157-0)

Remote command: [\[:SOURce<hw>\]:BB:EUTRa:DL:CSIS:ZPI](#page-525-0) on page 526

### **Periodicity (T\_CSI-RS) ← ZeroTxPower CSI-RS Structure**

Sets the parameter subframe configuration period  $T_{CSLRS}$  for CSI-RS with zero transmission power, see [Table 4-10.](#page-157-0)

Remote command: [\[:SOURce<hw>\]:BB:EUTRa:DL:CSIS:ZPT?](#page-525-0) on page 526

#### **Subframe Offset (Delta\_CSI-RS) ← ZeroTxPower CSI-RS Structure**

Sets the parameter subframe offset Delta<sub>CSI-RS</sub> for CSI-RS with zero transmission power, see [Table 4-10.](#page-157-0)

Remote command:

[\[:SOURce<hw>\]:BB:EUTRa:DL:CSIS:ZPDelta?](#page-525-0) on page 526

# **Cell-specific CSI-RS Structure**

Comprises the following cell-specific parameters:

### **CSI-RS State ← Cell-specific CSI-RS Structure**

Enables the transmission of a CSI-RS, see also ["How to enable and visualize a CSI-](#page-157-0)[RS transmission"](#page-157-0) on page 158.

Remote command:

[\[:SOURce<hw>\]:BB:EUTRa:DL:CSIS:STATe](#page-524-0) on page 525

#### **Number of CSI-RS Antenna Ports ← Cell-specific CSI-RS Structure**

Defines the number of antenna ports (one, two, four or eight) the CSI-RS are transmitted on.

<span id="page-160-0"></span>Use the [Cell-Specific Antenna Port Mapping](#page-241-0) and configure the cell-specific antenna port mapping of the antenna ports AP15 - AP22.

Remote command:

[\[:SOURce<hw>\]:BB:EUTRa:DL:CSIS:NAP](#page-523-0) on page 524

#### **CSI-RS Configuration ← Cell-specific CSI-RS Structure**

Defines the CSI-RS configuration used for the current cell and for which the UE assumes non-zero transmission power. The zero transmission power subframes are determined by the [ZeroPowerCSI-RS \(HEX\)](#page-159-0).

Remote command: [\[:SOURce<hw>\]:BB:EUTRa:DL:CSIS:CONFig](#page-523-0) on page 524

# **Subframe Config (I\_CSI-RS) ← Cell-specific CSI-RS Structure**

Sets the parameter  $I_{CS+RS}$  for cell-specific CSI-RS, see [Table 4-10.](#page-157-0)

Remote command: [\[:SOURce<hw>\]:BB:EUTRa:DL:CSIS:SFI](#page-524-0) on page 525

# **Periodicity (T\_CSI-RS) ← Cell-specific CSI-RS Structure**

Sets the parameter subframe configuration period  $T_{CSLRS}$  for cell-specific CSI-RS, see [Table 4-10](#page-157-0).

Remote command: [\[:SOURce<hw>\]:BB:EUTRa:DL:CSIS:SFT?](#page-524-0) on page 525

# **Subframe Offset (Delta\_CSI-RS) ← Cell-specific CSI-RS Structure**

Sets the parameter subframe offset Delta<sub>CSLRS</sub> for cell-specific CSI-RS, see [Table 4-10](#page-157-0).

Remote command: [\[:SOURce<hw>\]:BB:EUTRa:DL:CSIS:SFDelta?](#page-524-0) on page 525

#### **CSI-RS Power ← Cell-specific CSI-RS Structure**

Boosts the CSI-RS power compared to the cell-specific reference signals.

Remote command: [\[:SOURce<hw>\]:BB:EUTRa:DL:CSIS:POW](#page-523-0) on page 524

# **4.9.10 Antenna Ports Settings**

- 1. To access this dialog select "General > Link Direction > Downlink (OFDMA)".
- 2. Select "General DL Settings > Antenna Ports".

In the "Antenna Ports" section, the MIMO configuration and the simulated antennas are defined.

The provided settings depend on the selected "System Configuration > Fading and Baseband Configuration > Mode" and the enabled LxMxN MIMO scenario, i.e. the number of enabled "Entities", "Basebands" and "Streams". Refer to the user manual of the base unit.

See Table 4-11 and compare the displayed settings for the same 4x4 MIMO configuration.

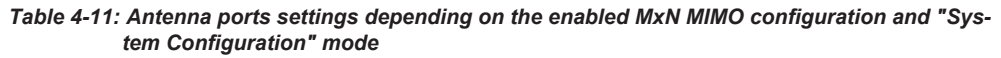

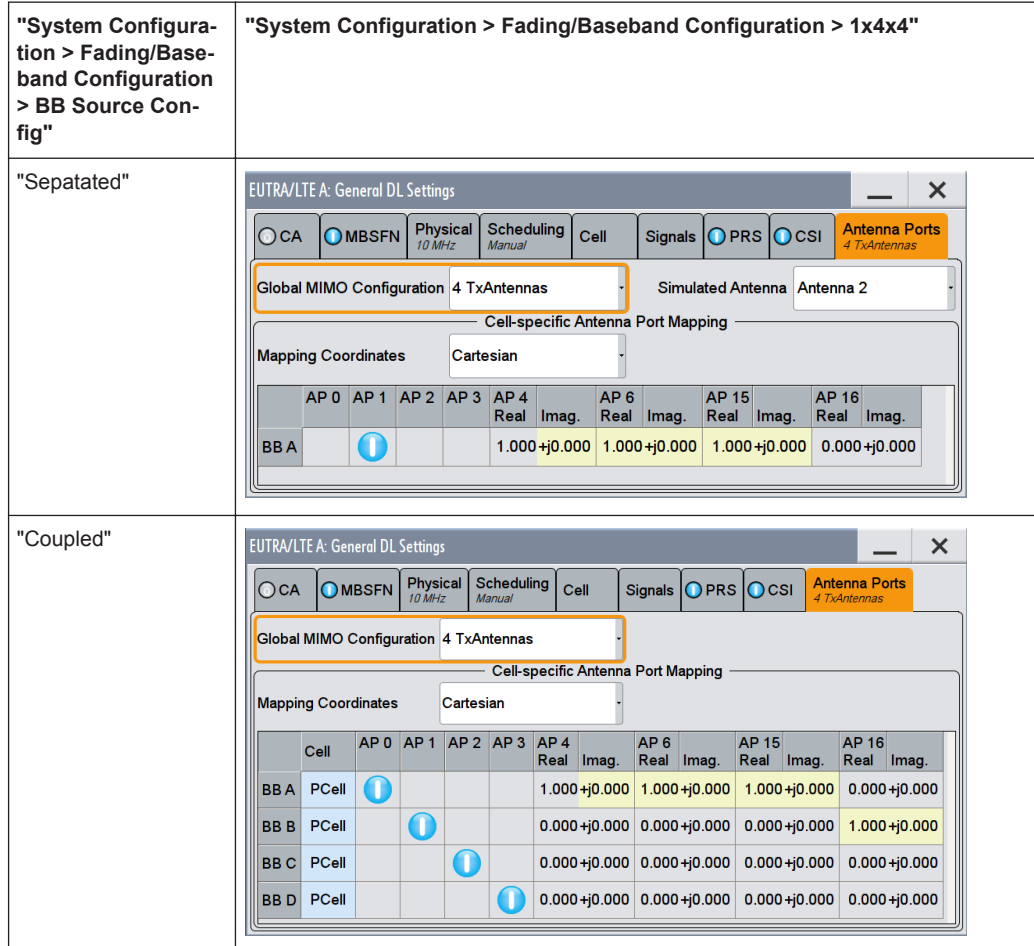

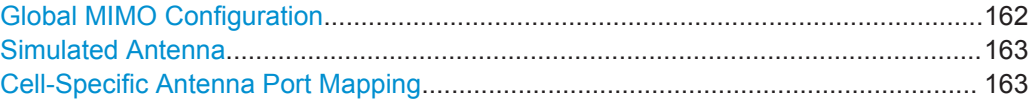

# **Global MIMO Configuration**

Determines the number of transmit antennas of the simulated EUTRA/LTE system. Depending on this parameter, the [Downlink Reference Signal Structure](#page-150-0) is set accordingly (see also [Figure 3-10](#page-28-0)).

**Note:** One baseband simulates one antenna.

- "1 TxAntenna" Enables single antenna port transmission.
- "2 TxAntennas/4 TxAntennas"

Enables a multiple antenna transmission. The transmission mode, transmit diversity or spatial multiplexing, is determined per allocation with the parameter [Precoding Scheme](#page-229-0).

<span id="page-162-0"></span>"SISO + BF" This mode combines the 1 transmit antenna Single Input Single Output (SISO) transmission with beamforming (BF).

This is the default mode in "System Configuration = 1x8x2", i.e. if the instrument is configured to generate a sharp beamformed signal with 8 Tx and 2 Rx antennas.

Beamforming is a method to increase the SNR of the signal received by the UE. In this mode, beamforming is implemented as a single layer PDSCH which is mapped to the different antennas with individual phase offsets. To simplify the configuration and to fulfill the requirements as specified in [TS 36.101](#page-660-0), Annex A, the same precoding vector as in a MIMO case can be used.

**Note:** While generating signal in this mode, the antennas simulated by path A and Path B are **not** MIMO antennas. The signal at the output of both paths is the same SISO signal with the same **cell-specific reference signals**.

To enable the instrument to generate a **transmission using antenna port 5** signal (transmission corresponding to the UE-specific reference signal) as defined in the 3GPP specification, set the parameter [Precoding Scheme](#page-229-0) to "Beamforming (UE-spec.RS)".

In this case, the generated signal carries a combination of common signal part (PBCH, PDCCH, cell-specific RS,...), which is identical on all antennas, and UE-specific PDSCH, which is different on the antennas due to the applied precoding.

Note that, although the generation of a beamformed signal requires more than one antenna, for the UE it appears as a SISO signal.

#### Remote command:

[\[:SOURce<hw>\]:BB:EUTRa:DL:MIMO:CONFiguration](#page-472-0) on page 473

### **Simulated Antenna**

In "System Configuration > Fading/Baseband Configuration > Mode > Standard", determines the antenna to be simulated in the current baseband.

The configuration of the Downlink Reference Signal structure is set accordingly (see [Figure 3-10\)](#page-28-0).

Remote command: [\[:SOURce<hw>\]:BB:EUTRa:DL:MIMO:ANTenna](#page-472-0) on page 473

#### **Cell-Specific Antenna Port Mapping**

(enabled for instruments equipped with R&S SMW-K84)

Comprises the settings for defining the mapping of the logical antenna ports to the available physical Tx antennas (Basebands).

Refer to [Chapter 4.12, "DL Antenna Port Mapping Settings", on page 238](#page-237-0) for description of the provided settings.

<span id="page-163-0"></span>To access this dialog:

- 1. Select "General > Link Direction > Downlink (OFDMA)".
- 2. Select "General DL Settings > Scheduling > Manual".
- 3. Select "Frame Configuration".

The "DL Frame Configuration" dialog allows you to configure the subframes and the OFDMA resource allocations. The dialog consists of several tabs.

# **4.10.1 General Frame Configuration Settings**

- 1. To access this dialog, select "General > Link Direction > Downlink (OFDMA)".
- 2. Select "Frame Configuration > General".
- 3. Select "General DL Settings > Scheduling > Manual".

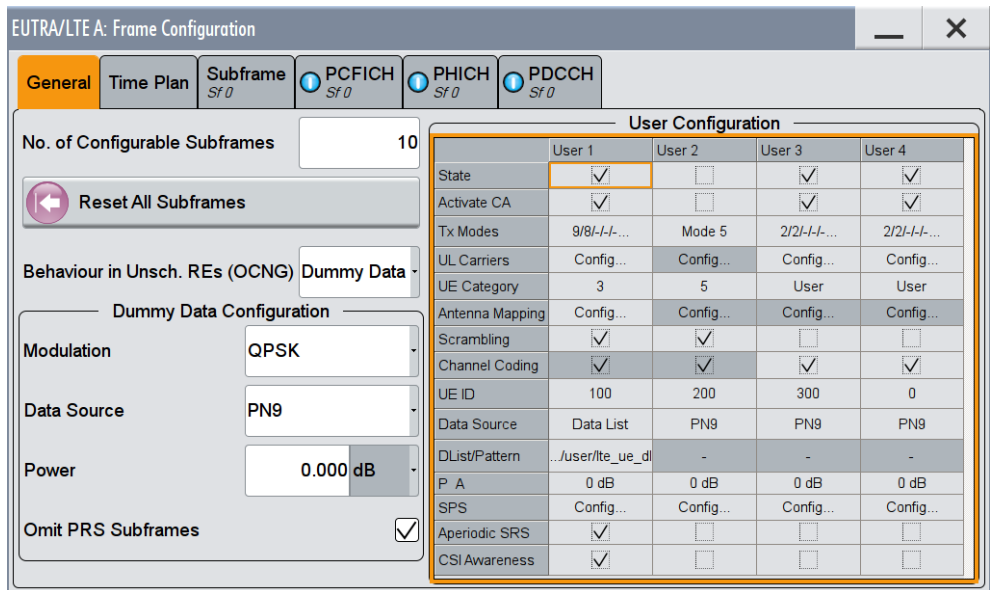

This dialog comprises the general settings that can be configured in the OFDMA mode.

Provided are the following settings:

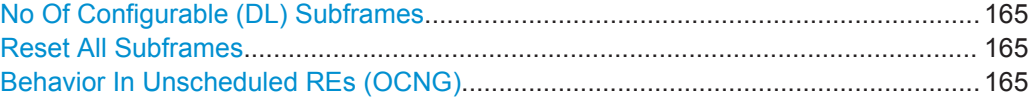

# <span id="page-164-0"></span>**No Of Configurable (DL) Subframes**

Sets the number of configurable subframes. Only the downlink and the special subframes are enabled for configuration if TDD mode is selected.

All downlink/special subframes are filled periodically with the configured subframes except for the P-SYNC/S-SYNC. The last are set globally in the "General DL Settings" dialog. The PBCH can only be configured in subframe 0.

For more detailed information about the maximum number of configurable subframes and for description of the dependencies between the parameters, see [Chapter 3.3.2.3,](#page-63-0) ["Four Configurable Frames in Uplink and Downlink Direction", on page 64](#page-63-0).

Remote command:

[\[:SOURce<hw>\]:BB:EUTRa:DL:CONSubframes](#page-497-0) on page 498

#### **Reset All Subframes**

Resets settings of all subframes including cyclic prefix and number of used allocations to the default values.

Remote command:

[:SOURce<hw>]: BB: EUTRa: DL: RSTFrame on page 499

### **Behavior In Unscheduled REs (OCNG)**

Selects either to fill unscheduled resource elements and subframes with dummy data or DTX.

This function can be used as an OFDMA Channel Noise Generator (OCNG) according to [TS 36.101.](#page-660-0)

Remote command: [:SOURce<hw>]:BB:EUTRa: DL:BUR on page 498

# **4.10.2 Dummy Data Configuration Settings**

► To access this dialog, select "Frame Configuration > Behavior in Unsch. REs (OCNG) > Dummy Data ".

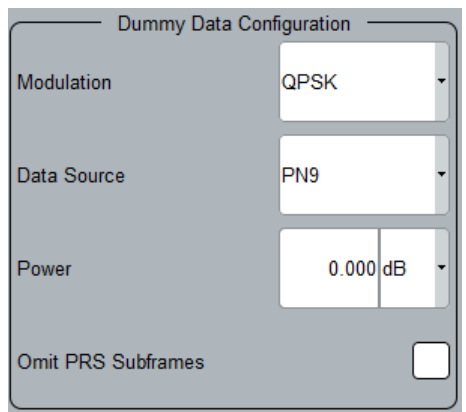

In this section, the dummy data for filling the unscheduled resource blocks and subframes are configured.

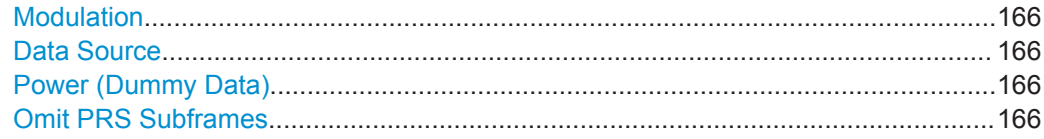

# **Modulation**

Selects the modulation of the dummy data.

Remote command:

[\[:SOURce<hw>\]:BB:EUTRa:DL:DUMD:MODulation](#page-607-0) on page 608

# **Data Source**

Selects the data source for the dummy data configuration.

The following standard data sources are available:

- "All 0, All 1" An internally generated sequence containing 0 data or 1 data.
- "PNxx"

An internally generated pseudo-random noise sequence.

- "Pattern" An internally generated sequence according to a bit pattern. Use the "Pattern" box to define the bit pattern.
- "Data List/Select DList"

A binary data from a data list, internally or externally generated. Select "Select DList" to access the standard "Select List" dialog.

- Select the "Select Data List > navigate to the list file \*.dm\_iqd > Select" to select an existing data list.
- Use the "New" and "Edit" functions to create internally new data list or to edit an existing one.
- Use the standard "File Manager" function to transfer external data lists to the instrument.

See also:

- Section "Modulation Data" in the R&S SMW user manual.
- Section "File and Data Management" in the R&S SMW user manual.
- Section "Data List Editor" in the R&S SMW user manual

Remote command:

[:SOURce<hw>]: BB: EUTRa: DL: DUMD: DATA on page 609 [\[:SOURce<hw>\]:BB:EUTRa:DL:DUMD:PATTern](#page-608-0) on page 609 [\[:SOURce<hw>\]:BB:EUTRa:DL:DUMD:DSELect](#page-608-0) on page 609

# **Power (Dummy Data)**

Sets the power of the subcarriers allocated with dummy data.

Remote command:

[\[:SOURce<hw>\]:BB:EUTRa:DL:DUMD:POWer](#page-607-0) on page 608

# **Omit PRS Subframes**

(requires option R&S SMW-K84)

If the OCNG (OFDM Channel Noise Generator) is used, you can disable (omit) the OCNG transmission in the non-muted PRS subframes, as required for RSTD Performance Tests [\(TS 36.133,](#page-661-0) section A.9.8.1).

**Tip:** Use the [OFDMA Timeplan](#page-186-0) to visualize the allocated resources. See also [Example "How to visualize the effect of muting and omitting PRS transmis](#page-153-0)sion" [on page 154.](#page-153-0)

Remote command:

[\[:SOURce<hw>\]:BB:EUTRa:DL:DUMD:OPSubframes](#page-609-0) on page 610

# **4.10.3 User Configuration Settings**

To access this dialog:

- 1. Select "General > Link Direction > Downlink (OFDMA)"
- 2. Select "General DL Settings > Scheduling > Manual".
- 3. In the "General" tab, select "Frame Configuration > General > User Configuration"

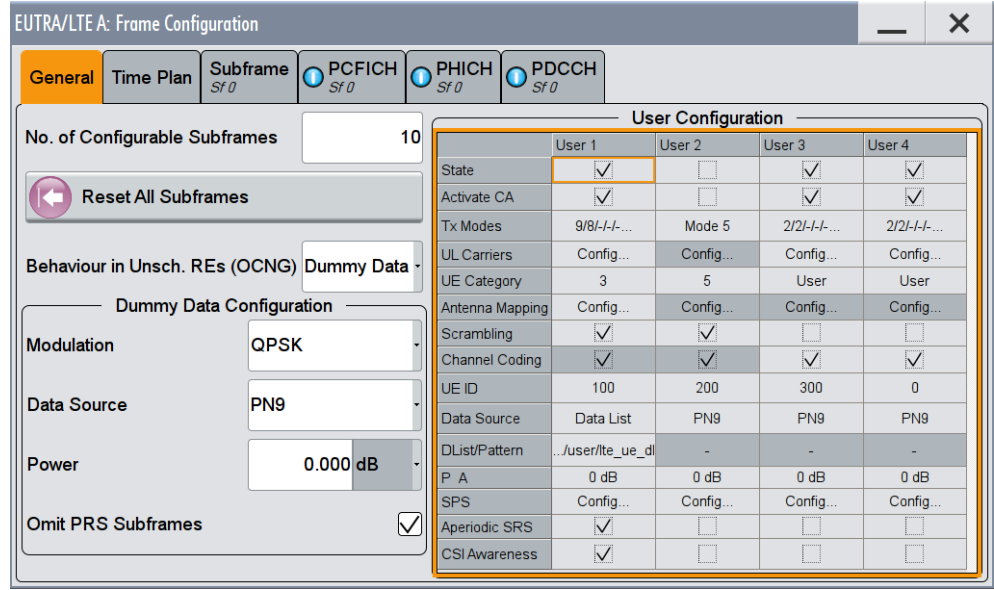

Use the provided settings to configure up to 4 scheduled user equipments. To distribute them over the whole frame, set the data source of a certain allocation to "User  $1 \quad 4"$ 

This makes sure that a common data source is used for allocations of one user equipment also in case that these allocations are non-adjacent.

In one subframe, all allocations belonging to the same User use identical settings. Changing for example the modulation of one of the allocations of user 1, changes the modulation in all other allocations of this user in the current subframe.

This applies for the following settings:

● [Modulation](#page-191-0) Different modulations may be selected for the two codewords of an allocation.

<span id="page-167-0"></span>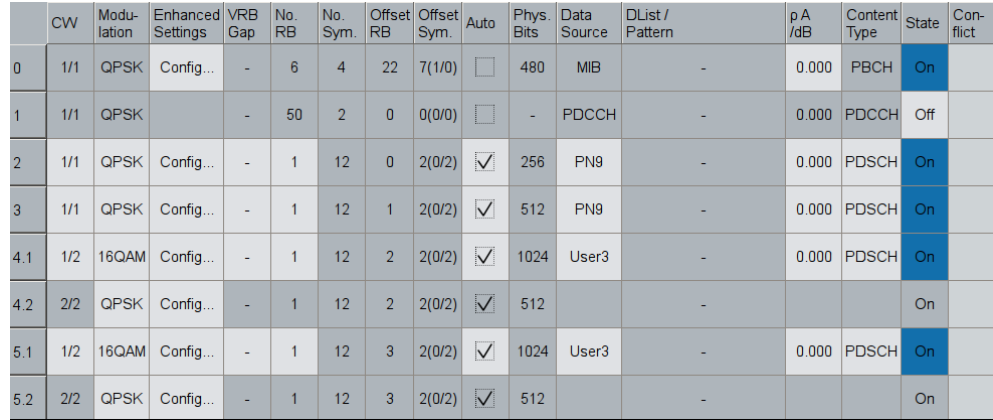

- **Complete Precoding Settings**  $\bullet$
- Scrambling Settings (Scrambling State, UE ID/n\_RNTI) and Channel Coding State.  $\bullet$ See also the "Enhanced Settings" dialog of each allocation (Chapter 4.11, "Enhanced PBCH, PDSCH and PMCH Settings", on page 228).

For more details, see Chapter 3.2.9, "Data Allocations (DL)", on page 56.

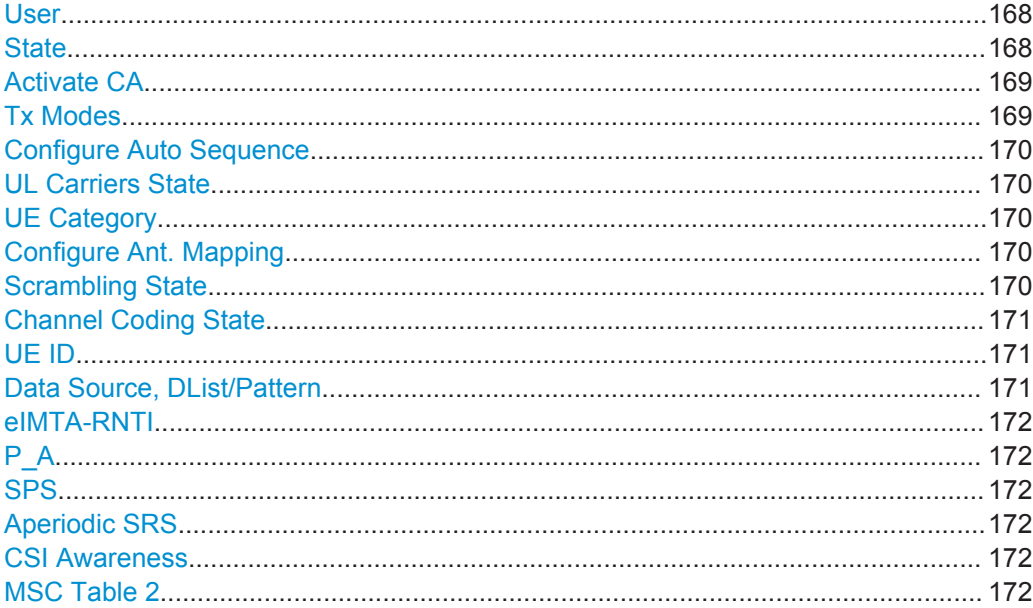

# **User**

Displays the consecutive number of the users.

Remote command: n.a.

# **State**

Enables/disables a user.

<span id="page-168-0"></span>Remote command:

[\[:SOURce<hw>\]:BB:EUTRa:DL:USER<ch>:STATe](#page-600-0) on page 601

# **Activate CA**

Requires software option R&S SMW-K85 (LTE-A Rel. 10)

Enables/disables carrier aggregation for the selected user.

If [Activate Carrier Aggregation](#page-124-0) is enabled, carrier aggregation is activated automatically for all users, but can be deactivated afterwards.

Remote command:

[\[:SOURce<hw>\]:BB:EUTRa:DL:USER<ch>:CA:STATe](#page-601-0) on page 602

# **Tx Modes**

Sets the transmission mode of the user as defined in [TS 36.213](#page-661-0), section 7.1.

Consider the following prerequisites and interdependencies:

- "Tx Mode 8" and "Tx Mode 9" require the additional SW options R&S SMW-K84/ K85.
- The selected "Tx Mode" determines the range of allowed DCI formats, that is you can only assign valid DCI formats to this user. For any PDSCH allocation, the software configures its "Precoding" as a function of the selected "Tx Mode" and the selected "DCI Format".
- In "Tx Mode > User", the range for valid DCI formats is not affected.
- If a carrier aggregation is enabled [\(Activate Carrier Aggregation](#page-124-0) = On and Activate CA = On), you access the "TxModes Configuration" dialog.

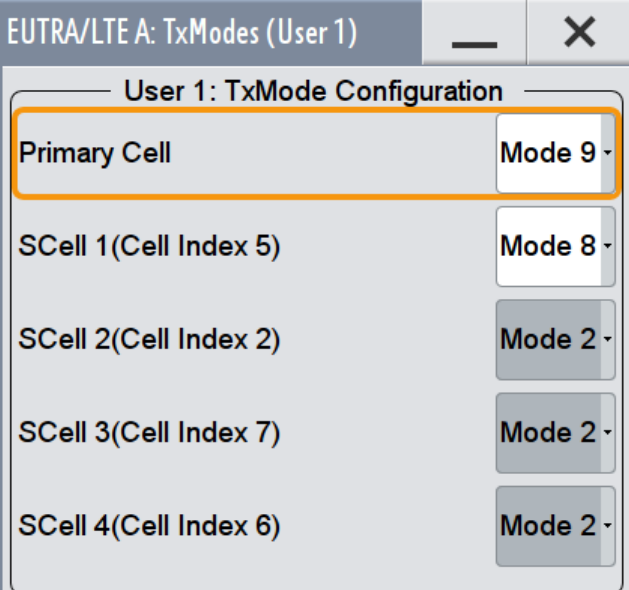

You can define the transmission mode a user uses in the primary and the secondary cells.

Remote command:

```
[:SOURce<hw>]:BB:EUTRa:DL:USER<ch>:TXM on page 602
[:SOURce<hw>]:BB:EUTRa:DL:USER<ch>:CELL<st0>:TXM on page 602
```
# <span id="page-169-0"></span>**Configure Auto Sequence**

(requires option R&S SMW-K112)

If "General DL Settings > PDSCH Scheduling > Auto Sequence", access the "Auto Sequence" settings, see [Chapter 4.10.4, "Auto Sequence Configuration",](#page-172-0) [on page 173](#page-172-0).

# **UL Carriers State**

(requires option R&S SMW-K85)

If a carrier aggregation is enabled [\(Activate Carrier Aggregation](#page-124-0) = On), you can set the state of the associated UL carriers.

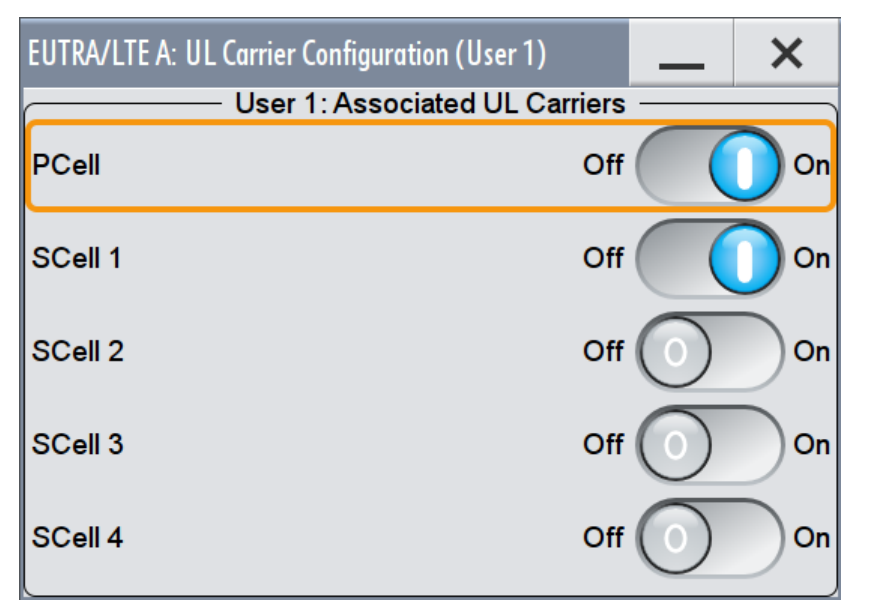

# Remote command:

[\[:SOURce<hw>\]:BB:EUTRa:DL:USER<ch>:ULCA<st0>:STATe](#page-602-0) on page 603

# **UE Category**

Sets the UE Category.

Remote command:

[\[:SOURce<hw>\]:BB:EUTRa:DL:USER<ch>:UEC](#page-601-0) on page 602

### **Configure Ant. Mapping**

For "Tx Mode = Tx Mode 7/Tx Mode 8/Tx Mode 9/User", use the [DL Antenna Port](#page-237-0) [Mapping Settings](#page-237-0) dialog to define the mapping of the logical antenna ports to the available physical Tx antennas.

# **Scrambling State**

Enables/disables scrambling for all allocations belonging to the selected user.

That is, the parameter "Scrambling State" determines the "Enhanced Settings > Scrambling State" of all allocations for which you select the [Data Source](#page-196-0) = "User 1..4". <span id="page-170-0"></span>Remote command:

[\[:SOURce<hw>\]:BB:EUTRa:DL:USER<ch>:SCRambling:STATe](#page-604-0) on page 605

# **Channel Coding State**

Enables/disables channel coding for all allocations belonging to the selected user.

That is, the parameter "Channel Coding State" determines the "Enhanced Settings > Channel Coding State" of all allocations for which you select the [Data Source](#page-196-0) = "User 1..4".

Remote command:

[\[:SOURce<hw>\]:BB:EUTRa:DL:USER<ch>:CCODing:STATe](#page-604-0) on page 605

#### **UE ID**

Sets the user equipment ID.

The software uses this UE ID for the generation of the scrambling sequence for the allocations, for which you select the [DL Frame Configuration Settings](#page-163-0) > Allocation Table > [Data Source](#page-196-0) = "User 1..4".

Remote command:

[\[:SOURce<hw>\]:BB:EUTRa:DL:USER<ch>:UEID](#page-604-0) on page 605

# **Data Source, DList/Pattern**

Selects the data source for the selected user.

The following standard data sources are available:

- "All 0, All 1" An internally generated sequence containing 0 data or 1 data.
- "PNxx" An internally generated pseudo-random noise sequence.
- "Pattern" An internally generated sequence according to a bit pattern.
	- Use the "Pattern" box to define the bit pattern.
- "Data List/Select DList"

A binary data from a data list, internally or externally generated. Select "Select DList" to access the standard "Select List" dialog.

- Select the "Select Data List > navigate to the list file \*.dm\_iqd > Select" to select an existing data list.
- Use the "New" and "Edit" functions to create internally new data list or to edit an existing one.
- Use the standard "File Manager" function to transfer external data lists to the instrument.

See also:

- Section "Modulation Data" in the R&S SMW user manual.
- Section "File and Data Management" in the R&S SMW user manual.
- Section "Data List Editor" in the R&S SMW user manual

Remote command:

[\[:SOURce<hw>\]:BB:EUTRa:DL:USER<ch>:DATA](#page-605-0) on page 606

[\[:SOURce<hw>\]:BB:EUTRa:DL:USER<ch>:DSELect](#page-605-0) on page 606

[<sup>\[:</sup>SOURce<hw>\]:BB:EUTRa:DL:USER<ch>:PATTern](#page-605-0) on page 606

# <span id="page-171-0"></span>**eIMTA-RNTI**

(requires option R&S SMW-K113)

Sets the dedicated eIMTA-RNTI used for CRC scrambling of the PDCCH.

See also ["Enhanced interference mitigation & traffic adaption \(eIMTA\)"](#page-51-0) on page 52.

Remote command:

[\[:SOURce<hw>\]:BB:EUTRa:DL:USER<ch>:EIMTarnti](#page-605-0) on page 606

# **P\_A**

Sets PDSCH power factor according to [TS 36.213](#page-661-0), chapter 5.2.

This power value is applied to all allocations that belong to the corresponding user. The power of an allocation is also determined by the parameter "PDSCH Scheduling Mode". In a normal operation, the power values in the allocation table are configurable parameters. In the "Auto/DCI" mode however, the power value is fixed and cannot be adjusted.

For the DCI format 1D, an additional level offset has to be considered.

Remote command:

[\[:SOURce<hw>\]:BB:EUTRa:DL:USER<ch>:PA](#page-606-0) on page 607

### **SPS**

Accesses the [SPS Configuration Settings](#page-181-0) dialog to configure a semi-persistence scheduling for the selected user.

### **Aperiodic SRS**

Configures if the user supports aperiodic transmission of SRS.

The aperiodic SRS transmission is a single (one-shot) transmission. Activate this parameter to be able to trigger SRS transmissions of the user by the DCIs.

Use the parameter [DCI Format 1A](#page-218-0) > "SRS Request" to select one of the three SRS parameter sets.

Remote command:

[\[:SOURce<hw>\]:BB:EUTRa:DL:USER<ch>:ASRS:STATe](#page-606-0) on page 607

#### **CSI Awareness**

Enables/disables the CSI awareness for the selected user, i.e. informs the UE that a CSI-RS are transmitted. See also ["CSI reference signals"](#page-32-0) on page 33.

Remote command: [\[:SOURce<hw>\]:BB:EUTRa:DL:USER<ch>:CAW:STATe](#page-606-0) on page 607

# **MSC Table 2**

(requires option R&S SMW-K113)

Defines which of the two tables defined in [TS 36.213](#page-661-0) is used to specify the used modulation and coding scheme:

- "MSC Table 2 > State > Off": Table 7.1.7.1-1 is used
- "MSC Table  $2 >$  State  $>$  On": Table  $7.1.7.1$ -1A is used.

<span id="page-172-0"></span>Remote command:

[\[:SOURce<hw>\]:BB:EUTRa:DL:USER<ch>:MCSTwo:STATe](#page-607-0) on page 608

# **4.10.4 Auto Sequence Configuration**

The "Auto Sequence" mode requires the additional software option R&S SMW-K112. This mode supports you to generate EUTRA/LTE signals from a sequence perspective.

In "Auto Sequence" mode, you configure the sequence-related settings once per active User; all related parameters are calculated automatically.

#### **Impact of the "Auto Sequence" mode on the configuration of DCIs**

The following applies for each active user ([State](#page-167-0) > On) and for every active cell:

- There is one DL DCI and one UL DCI for the user and the cell in the PDCCH DCI table. Comprehend these as template DCIs. The DCIs which are used for the generated subframes are derived from them, with modifications according to the Auto Sequence DCI tables. See [Figure 4-13](#page-174-0)
- Suitable DCI formats are selected automatically, according to the [Tx Modes](#page-168-0).
- If [Activate Carrier Aggregation](#page-124-0) is enabled, the Cell Index for the DL-DCI and UL-DCI is set to the selected [schedCell Index](#page-125-0)
- Several parameters of the DCI formats are automatically varied throughout the subframes (see [DCI Format Configuration](#page-214-0)).

For example:

- The modulation and coding scheme (MCS) and HARQ-related parameters are indicated as "Auto"
- If [CIF Present](#page-125-0) is enabled, the CIF parameter in the DL-DCI and UL-DCI is set to the selected [Cell Index](#page-124-0)

# **4.10.4.1 How to Enable and Use the Auto Sequence Mode**

In the following, we generate an LTE-A signal with DL carrier aggregation and 2x2 MIMO to explain the "Auto Sequence" mode.

This example focuses on the "Auto Sequence" settings and their impact. For step-bystep instruction on how to enable the required configuration, see [Chapter 4.9.1.2, "How](#page-118-0) [to Enable Carrier Aggregation and Cross-Carrier Scheduling", on page 119.](#page-118-0)

- 1. Enable a 2x2x2 "System Configuration" with coupled basebands.
- 2. Select "Baseband > EUTRA/LTE > General DL Setting > CA" and enable for example the following settings:

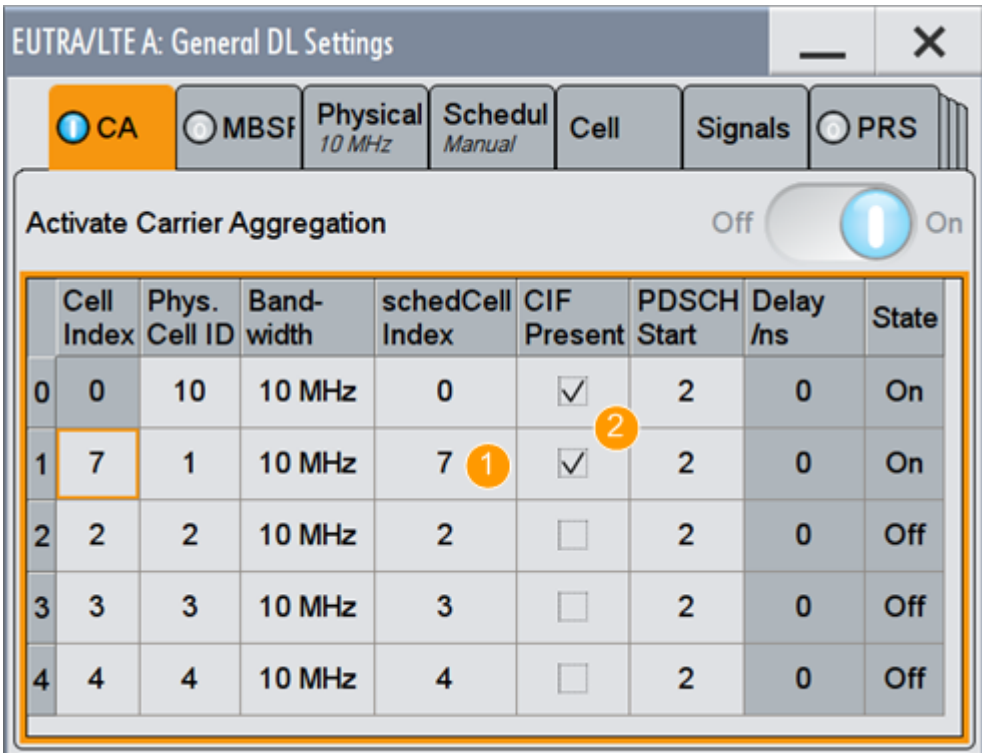

1 = Cross-carrier scheduling is disabled (SCell#1 uses "schedCellIndex = 7")

2 = "CIF Preset > On"

- 3. Select "General DL Setting > Scheduling > PDSCH Scheduling > Auto Sequence".
- 4. Select "EUTRA/LTE > DL Frame Configuration > General" and enable "User Configuration > User 1/User 2 > State > On".

The subframe-related settings are not displayed. Compare these settings to the setting described in [Chapter 4.10, "DL Frame Configuration Settings",](#page-163-0) [on page 164](#page-163-0).

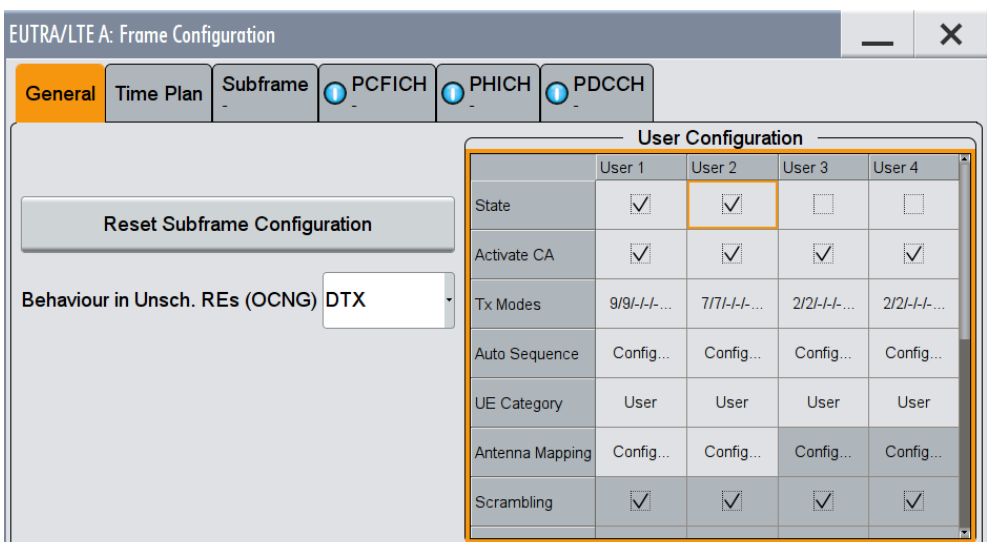

5. Select "DL Frame Configuration > PDCCH" and observe the settings.

<span id="page-174-0"></span>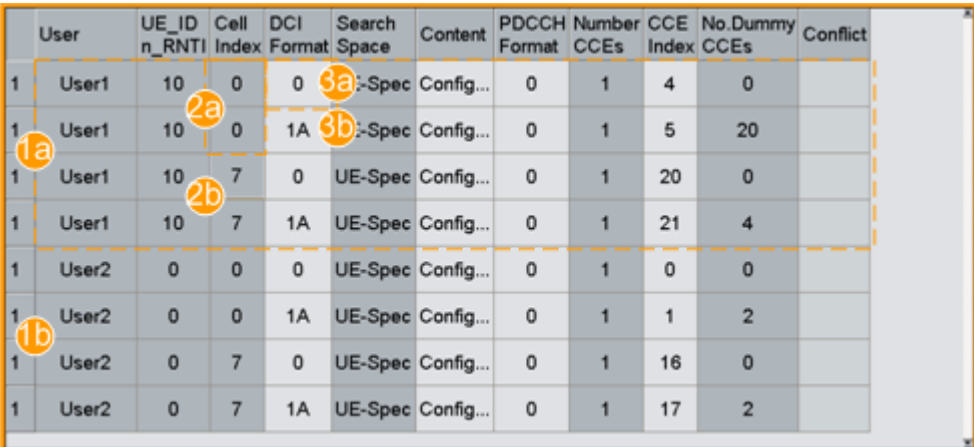

#### *Figure 4-13: DCI table in "PDSCH Scheduling > Auto Sequence" mode*

1a, 1b = two active users, "User1" and "User2"

2a,  $2b =$  two active cells with "schedCell Index = 0 and  $7"$ 

- 3a, 3b = automatically selected "DCI format = 0 and 1A" per cell, see ["Impact of the "Auto Sequence"](#page-172-0) [mode on the configuration of DCIs"](#page-172-0) on page 173
- 6. In "DCI Table", select "User1 > DCI Format 1A > Content > Config" for the DCI with "Cell Index = 7".

The "DCI Format Configuration" confirms the configuration: "CIF = 7", MCS and HARQ-related settings are set to "Auto".

- 7. To configure the HARQ transmission:
	- a) Open the "DL Frame Configuration > General > User Configuration > User1 > Auto Sequence > Config" dialog.

| <b>EUTRA/LTE A: Auto Sequence Configuration, User 1</b> |                                        |                                          |         |                                        |  |                               |  |
|---------------------------------------------------------|----------------------------------------|------------------------------------------|---------|----------------------------------------|--|-------------------------------|--|
| <b>General</b>                                          | <b>DL DCI Sea</b><br><b>Primary Ce</b> | <b>UL DCI Seq</b><br><b>Primary Cell</b> | SCell 1 | DL DCI Seq UL DCI Seq<br><b>Cell 1</b> |  |                               |  |
|                                                         | <b>Autofill Sequences</b>              |                                          |         |                                        |  |                               |  |
|                                                         |                                        |                                          |         |                                        |  |                               |  |
|                                                         | <b>ARB Sequence Length</b>             | Suggested: 2a                            |         | 8 Current: 20 8 Frames -               |  | <b>Adjust Sequence Length</b> |  |

*Figure 4-14: "Auto Sequence" settings: Understanding the displayed information*

1a, 1b = automatically selected DL DCI and UL DCI per cell, see ["Impact of the "Auto Sequence"](#page-172-0) [mode on the configuration of DCIs"](#page-172-0) on page 173

- 2a, 2b = suggested and current ARB sequence length
- b) Select "Auto Sequence > Autofill Sequences", configure the HARQ transmission, and select "Apply".

See [Figure 4-15](#page-175-0).

c) If the current ARB sequence length deviates form the suggested one, select "Adjust Sequence Length".

The "Auto Sequence > DL/UL DCI Seq" display the resulting sequences.

<span id="page-175-0"></span>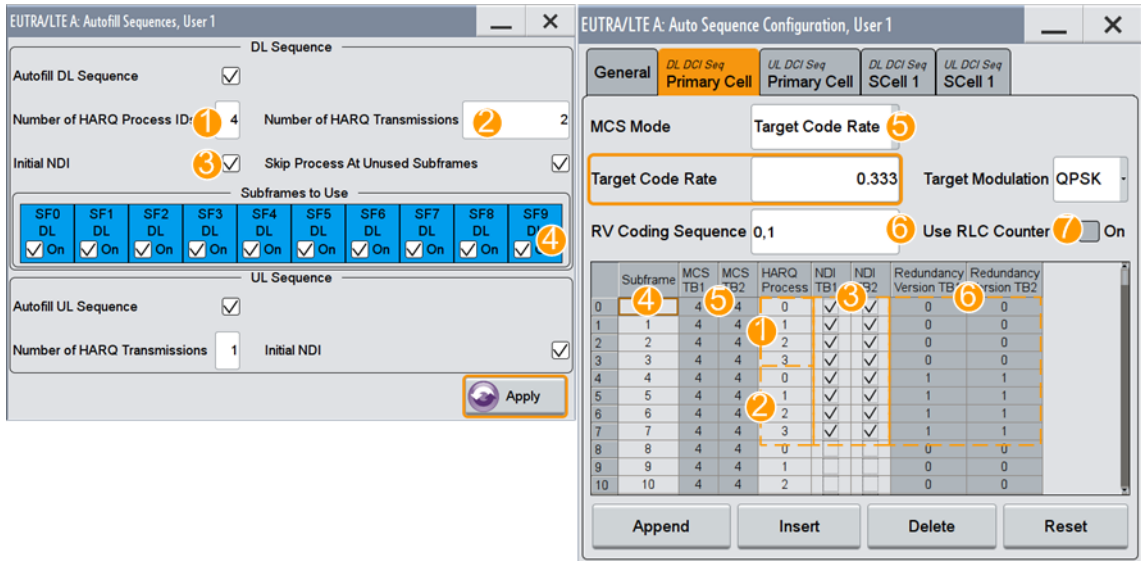

#### *Figure 4-15: "Autofill Settings" and "Auto Sequence Configuration": Understanding the displayed information*

- 1 = "Number of HARQ Processes = 4"; the HARQ Processes IDs change cyclically form 0 to 3
- 2 = "Number of HARQ Transmissions = 2"; the four HARQ Processes are transmitted 2 times
- 3 = "Starting NDI = On"; the New Data Indicator (NDI) is enabled for "Number of HARQ Trans-
- missions = 2" times and starting with the first HARQ process
- 4 = "Subframes to use = all DL subframes"
- 5 = "MCS Mode = Target Code Rate"; the modulation and coding scheme values (MCS) are set automatically to fulfill the required "Target Code Rate" for the selected "Target Modulation"
- $6$  = "RV Coding Sequence = 0,1", where each the redundancy version value is used for one HARQ transmission
- 7 = "Use RLC Counter = Off"
- TB1, TR<sub>2</sub> = NDI and RV values are provided per transport block (TB), where the number of TBs depends on the MIMO configuration

# **4.10.4.2 Auto Sequence Settings**

To access this dialog:

- 1. Select "EUTRA/LTE > General DL Setting > Scheduling > PDSCH Scheduling > Auto Sequence".
- 2. Select "DL Frame Configuration > General > User Configuration > User1 > Auto Sequence > Config."

The "Auto Sequence" dialog opens. See [Figure 4-14](#page-174-0).

For instruction on how to use these settings, see [Chapter 4.10.4.1, "How to Enable](#page-172-0) [and Use the Auto Sequence Mode", on page 173](#page-172-0).

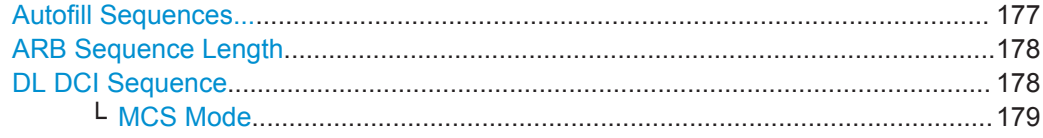

<span id="page-176-0"></span>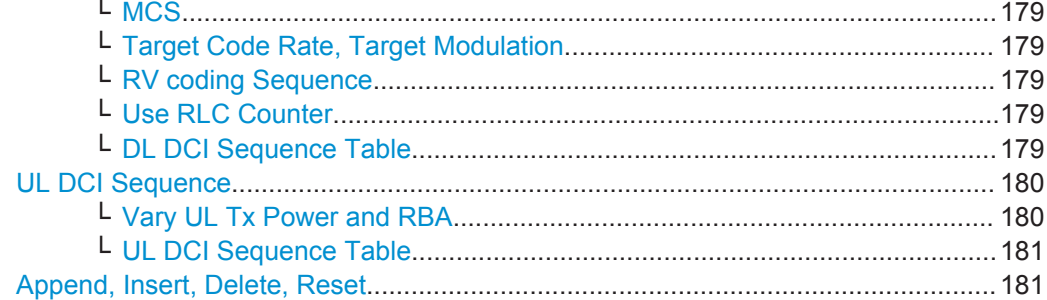

### **Autofill Sequences...**

Access a dialog with settings to configure the DL and UL DCIs.

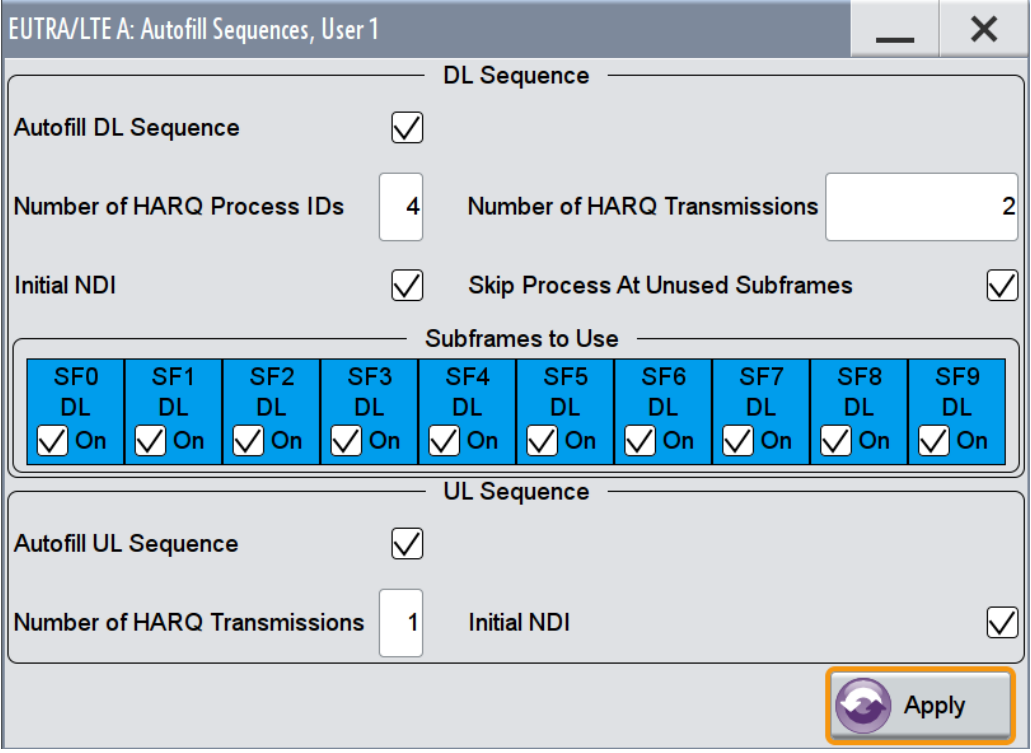

To configure the Auto Sequence DCI tables of the user automatically, enable the "Autofill DL/UL Sequence" parameters, adjust the settings, and confirm with "Apply".

See [Figure 4-15](#page-175-0) for illustration on how these settings are processed.

"Autofill DL/UL Sequence"

Automatically fill the auto sequence DCI tables of the user in a meaningful and standard-compliant way.

Remote command:

```
[:SOURce<hw>]:BB:EUTRa:DL:USER<ch>:AS:DL:AFSeq on page 569
[:SOURce<hw>]:BB:EUTRa:DL:USER<ch>:AS:UL:AFSeq on page 569
```
<span id="page-177-0"></span>"Number of HARQ Process IDs"

Sets the number of HARQ process IDs.

Remote command:

[\[:SOURce<hw>\]:BB:EUTRa:DL:USER<ch>:AS:DL:NHIDs](#page-568-0) on page 569

"Number fo HARQ Transmissions"

Sets the number of HARQ transmissions.

Remote command:

[\[:SOURce<hw>\]:BB:EUTRa:DL:USER<ch>:AS:DL:NHTRans](#page-568-0) on page 569 [\[:SOURce<hw>\]:BB:EUTRa:DL:USER<ch>:AS:UL:NHTRans](#page-568-0) on page 569

"Initial NDI" Defines whether the "New Data Indicator" flag is set at the beginning of the sequence or cleared.

Remote command:

[\[:SOURce<hw>\]:BB:EUTRa:DL:USER<ch>:AS:DL:INDI](#page-569-0) on page 570

[\[:SOURce<hw>\]:BB:EUTRa:DL:USER<ch>:AS:UL:INDI](#page-569-0) on page 570

"Skip Process at Unused Subframes"

Defines how the HARQ processes are distributed throughout the used subframes.

Remote command:

[\[:SOURce<hw>\]:BB:EUTRa:DL:USER<ch>:AS:DL:SKPRocess](#page-568-0) on page 569

"Subframes to Use:"

Sets the downlink subframes to be used for the HARQ transmission as a pattern of "0" and "1", where 1 enables a subframe. Do not set the uplink subframes; in FDD duplexing mode, used are all subframes and in TDD mode, all downlink and special subframes that are allowed to schedule uplink transmissions.

Remote command:

[\[:SOURce<hw>\]:BB:EUTRa:DL:USER<ch>:AS:DL:USUBframe<st0>](#page-569-0)

[on page 570](#page-569-0)

"Apply" Applies the settings

Remote command:

[\[:SOURce<hw>\]:BB:EUTRa:DL:USER<ch>:AS:APPLy](#page-569-0) on page 570

# **ARB Sequence Length**

Displays the suggested and currently used ARB sequence length.

If the current ARB sequence length deviates form the suggested one, select "Adjust Sequence Length".

Remote command:

[\[:SOURce<hw>\]:BB:EUTRa:DL:USER<ch>:AS:ARBLen?](#page-567-0) on page 568 [\[:SOURce<hw>\]:BB:EUTRa:DL:USER<ch>:AS:ASLength](#page-567-0) on page 568

# **DL DCI Sequence**

The DL DCIs are defined in table form that can be filled in manually, by adding rows and configuring them, or automatically, with the [Autofill Sequences...](#page-176-0) settings.

See [Figure 4-15](#page-175-0) for information on how the DCI settings are defined are processed.

#### <span id="page-178-0"></span>**MCS Mode ← DL DCI Sequence**

Sets how the Modulation and Coding Scheme is configured.

"Manual" Enter the MCS value in the corresponding column

"Fixed" The MCS value is fixed and configured with the parameter MCS

"Target Code Rate"

The required MCS value is calculated based on the selected "Target Code Rate" and "Target Modulation".

#### Remote command:

[\[:SOURce<hw>\]:BB:EUTRa:DL:USER<ch>:AS:DL:CELL<st0>:MCSMode](#page-569-0) [on page 570](#page-569-0)

### **MCS ← DL DCI Sequence**

In "MCS Mode > Fixed", sets the MCS value.

Remote command:

[\[:SOURce<hw>\]:BB:EUTRa:DL:USER<ch>:AS:DL:CELL<st0>:FMCS](#page-570-0) [on page 571](#page-570-0)

### **Target Code Rate, Target Modulation ← DL DCI Sequence**

In "MCS Mode > Target Code Rate", sets the target code rate and modulation (QPSK, 16QAM, 64QAM).

#### Remote command:

[\[:SOURce<hw>\]:BB:EUTRa:DL:USER<ch>:AS:DL:CELL<st0>:TCR](#page-570-0) on page 571 [\[:SOURce<hw>\]:BB:EUTRa:DL:USER<ch>:AS:DL:CELL<st0>:TMOD](#page-570-0) [on page 571](#page-570-0)

#### **RV coding Sequence ← DL DCI Sequence**

Sets the redundancy version sequence to be used.

Remote command:

[\[:SOURce<hw>\]:BB:EUTRa:DL:USER<ch>:AS:DL:CELL<st0>:RVCSequence](#page-571-0) [on page 572](#page-571-0)

### **Use RLC Counter ← DL DCI Sequence**

Enables/disables the use of radio link control (RLC) counter.

#### Remote command:

[\[:SOURce<hw>\]:BB:EUTRa:DL:USER<ch>:AS:DL:CELL<st0>:URLCounter](#page-573-0) [on page 574](#page-573-0)

#### **DL DCI Sequence Table ← DL DCI Sequence**

The DCIs are configured in table form. If the [Autofill Sequences...](#page-176-0) function is used, several parameters are preconfigured.

In TDD mode, the DCI table lists only the DL and special subframes.

# Remote command:

[\[:SOURce<hw>\]:BB:EUTRa:DL:USER<ch>:AS:DL:CELL<st0>:](#page-571-0) [SEQelem<dir0>:SUBFrame](#page-571-0) on page 572 [\[:SOURce<hw>\]:BB:EUTRa:DL:USER<ch>:AS:DL:CELL<st0>:](#page-571-0) [SEQelem<dir0>:TB1:MCS](#page-571-0) on page 572

```
[:SOURce<hw>]:BB:EUTRa:DL:USER<ch>:AS:DL:CELL<st0>:
SEQelem<dir0>:HARQ on page 572
[:SOURce<hw>]:BB:EUTRa:DL:USER<ch>:AS:DL:CELL<st0>:
SEQelem<dir0>:TB1:NDI on page 573
[:SOURce<hw>]:BB:EUTRa:DL:USER<ch>:AS:DL:CELL<st0>:
SEQelem<dir0>:TB1:RV on page 573
[:SOURce<hw>]:BB:EUTRa:DL:USER<ch>:AS:DL:CELL<st0>:
SEQelem<dir0>:TB1:RLCCounter on page 573
```
# **UL DCI Sequence**

The UL DCIs are defined in table form, that can be filled in manually, by adding rows and configuring them, or automatically, with the [Autofill Sequences...](#page-176-0) settings.

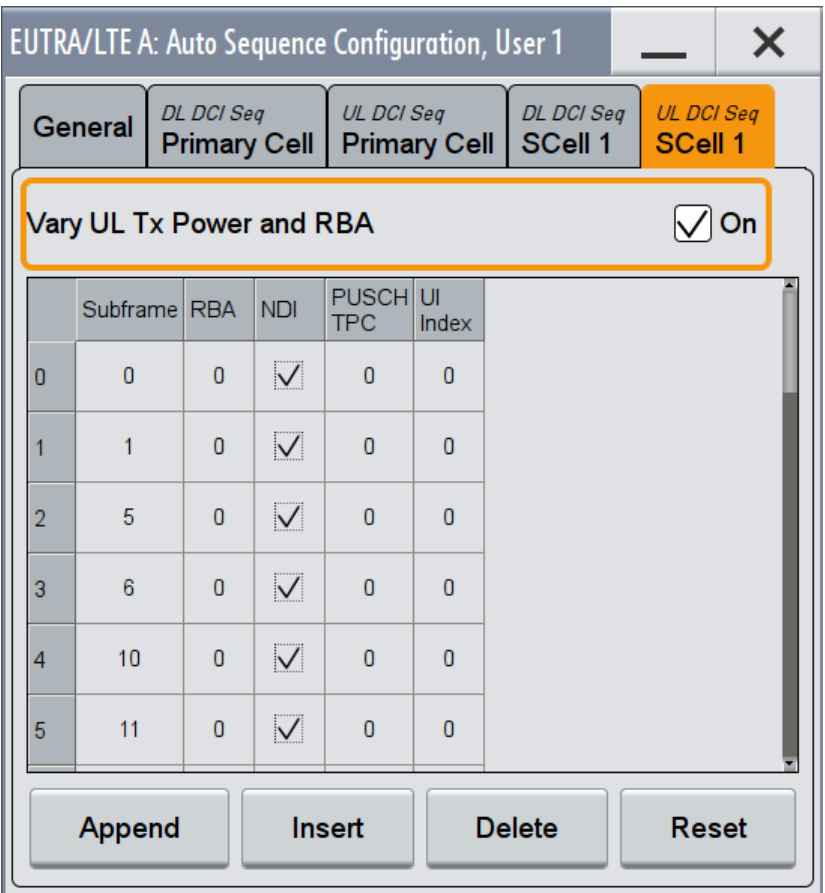

*Figure 4-16: UL DCI Sequence settings in TDD mode ("UL/DL Configuration = 0")*

**Vary UL Tx Power and RBA ← UL DCI Sequence** Enables the "PUSCH TPC" column in the table.
#### Remote command:

[\[:SOURce<hw>\]:BB:EUTRa:DL:USER<ch>:AS:UL:CELL<st0>:VULTxpow](#page-574-0) [on page 575](#page-574-0)

#### **UL DCI Sequence Table ← UL DCI Sequence**

The DCIs are configured in table form. If the [Autofill Sequences...](#page-176-0) function is used, several parameters are preconfigured.

In TDD mode, the DCI table lists only the DL and special subframes. The "UL Index" parameter is displayed if a [TDD UL/DL Configuration](#page-149-0) = 0 is used.

#### Remote command:

[\[:SOURce<hw>\]:BB:EUTRa:DL:USER<ch>:AS:UL:CELL<st0>:](#page-571-0) [SEQelem<dir0>:SUBFrame](#page-571-0) on page 572 [\[:SOURce<hw>\]:BB:EUTRa:DL:USER<ch>:AS:UL:CELL<st0>:](#page-573-0) [SEQelem<dir0>:RBA](#page-573-0) on page 574 [\[:SOURce<hw>\]:BB:EUTRa:DL:USER<ch>:AS:UL:CELL<st0>:](#page-572-0) [SEQelem<dir0>:NDI](#page-572-0) on page 573 [\[:SOURce<hw>\]:BB:EUTRa:DL:USER<ch>:AS:UL:CELL<st0>:](#page-573-0) [SEQelem<dir0>:PTPC](#page-573-0) on page 574 [\[:SOURce<hw>\]:BB:EUTRa:DL:USER<ch>:AS:UL:CELL<st0>:](#page-573-0) [SEQelem<dir0>:ULINdex](#page-573-0) on page 574

### **Append, Insert, Delete, Reset**

Standard functions for handling of table elements.

#### Remote command:

[\[:SOURce<hw>\]:BB:EUTRa:DL:USER<ch>:AS:DL:CELL<st0>:SELement](#page-574-0) [on page 575](#page-574-0) [\[:SOURce<hw>\]:BB:EUTRa:DL:USER<ch>:AS:DL:CELL<st0>:APPend](#page-574-0) [on page 575](#page-574-0) [\[:SOURce<hw>\]:BB:EUTRa:DL:USER<ch>:AS:DL:CELL<st0>:INSert](#page-575-0) [on page 576](#page-575-0) [\[:SOURce<hw>\]:BB:EUTRa:DL:USER<ch>:AS:DL:CELL<st0>:DELete](#page-575-0) [on page 576](#page-575-0) [\[:SOURce<hw>\]:BB:EUTRa:DL:USER<ch>:AS:DL:CELL<st0>:RESet](#page-575-0) [on page 576](#page-575-0) [\[:SOURce<hw>\]:BB:EUTRa:DL:USER<ch>:AS:UL:CELL<st0>:SELement](#page-574-0) [on page 575](#page-574-0) [\[:SOURce<hw>\]:BB:EUTRa:DL:USER<ch>:AS:UL:CELL<st0>:APPend](#page-574-0) [on page 575](#page-574-0) [\[:SOURce<hw>\]:BB:EUTRa:DL:USER<ch>:AS:UL:CELL<st0>:INSert](#page-575-0) [on page 576](#page-575-0) [\[:SOURce<hw>\]:BB:EUTRa:DL:USER<ch>:AS:UL:CELL<st0>:DELete](#page-575-0) [on page 576](#page-575-0) [\[:SOURce<hw>\]:BB:EUTRa:DL:USER<ch>:AS:UL:CELL<st0>:RESet](#page-575-0) [on page 576](#page-575-0)

# <span id="page-181-0"></span>**4.10.5 SPS Configuration Settings**

To access this dialog:

- 1. Select "General > Link Direction > Downlink (OFDMA)"
- 2. Select "Frame Configuration > General > User Configuration"
- 3. Select "User# > SPS > Config"

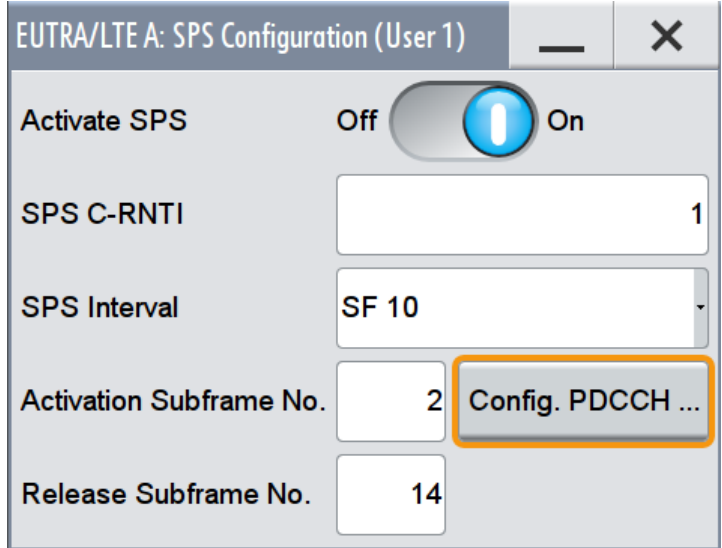

With the provided settings, you can enable and configure a semi-persistent scheduling (SPS) for the selected user.

Semi-persistent scheduling is a scheduling method used to reduce the control signaling overhead for regularly occurring services and transmissions of relative small payloads, see ["Uplink scheduling"](#page-40-0) on page 41.

### **Related parameters**

In this firmware, the configuration, the activation and the deactivation of an SPS transmission is implemented as following:

- Configuration of the SPS pattern is defined by:
	- [SPS Interval](#page-186-0)
	- [SPS C-RNTI](#page-186-0)
	- [Activate SPS](#page-186-0)
- Activation of the SPS is defined by:
	- [Activation Subframe No](#page-186-0)
	- [Config PDCCH](#page-186-0) > "PDCCH Activation Subframe# > DCI Table > User > User x SPS > DCI Format" and "Content Act. > DCI Format Configuration > Special fields"
- Transmission Observe the scheduling in the [OFDMA Timeplan](#page-186-0)
- Release of the SPS is defined by:
	- [Release Subframe No](#page-186-0)
	- "Config PDCCH > PDCCH Release Subframe# > DCI Table > User > User x SPS > Content Rel > DCI Format Configuration > Special fields"

#### **How to configure an SPS for User 1 and visualize the scheduling**

The following is a simple example that demonstrates the necessary configuration steps and lists only the related settings. Setting beyond the scope of this example are not discussed.

### **To enable a semi-persistent scheduling**

- 1. Select "EUTRA/LTE > Filter/Clipping/ARB > ARB Sequence Length = 3 Frames".
- 2. Select "EUTRA/LTE > General DL Settings > PDSCH Scheduling > Auto/DCI".
- 3. Select "EUTRA/LTE > Frame Configuration" and enable "Number of Configurable Subframes = 30".
- 4. Select "Frame Configuration > General > User Configuration" and enable "User 1 > SPS > Config".
- 5. In the "SPS Configuration" dialog, enable the following settings:

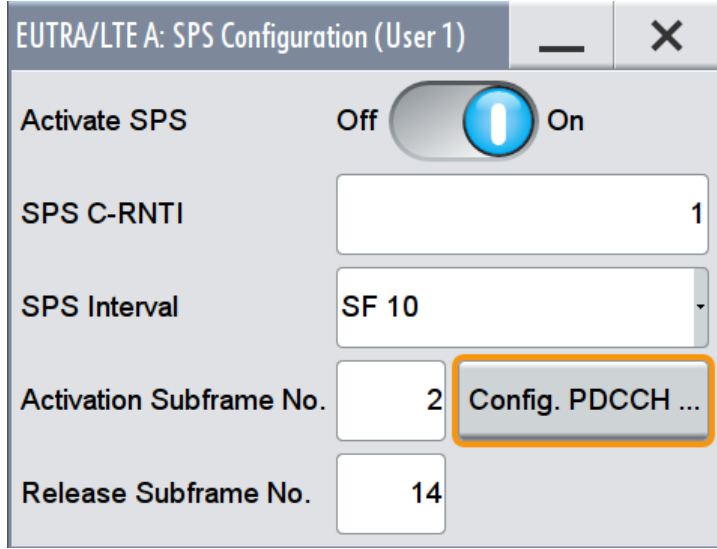

The User 1 is scheduled to start transmission in the subframe#2 and release it in subframe#14. The SPS interval is 10 SF. If the DCIs are configured correctly, the User 1 transmits in subframe#2 and subframe#12.

6. In the "SPS Configuration" dialog, select "Config. PDCCH".

The "Frame Configuration" dialog opens and displays the PDCCH settings of subframe#2.

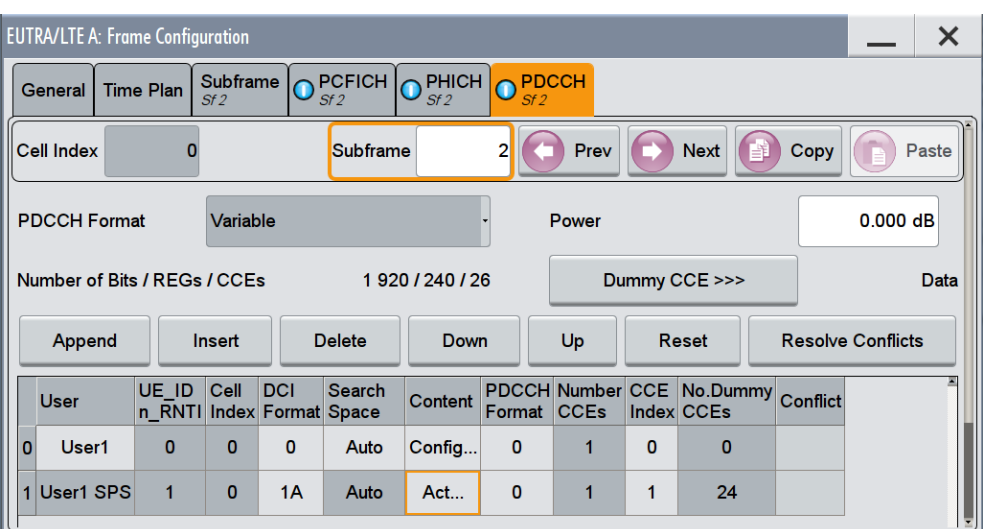

The second PDCCH item in the DCI table confirms that the User 1 is semi-persistent scheduled ("User > User 1 SPS") and subframe#2 is the activation subframe of this SPS ("User 1 SPS > Content > Act.").

7. In the "DCI Table", select "User 1 SPS > Content > Act."

The "DCI Configuration" dialog for DCI Format 1A opens. As defined in [TS 36.213,](#page-661-0) same fields are predefined.

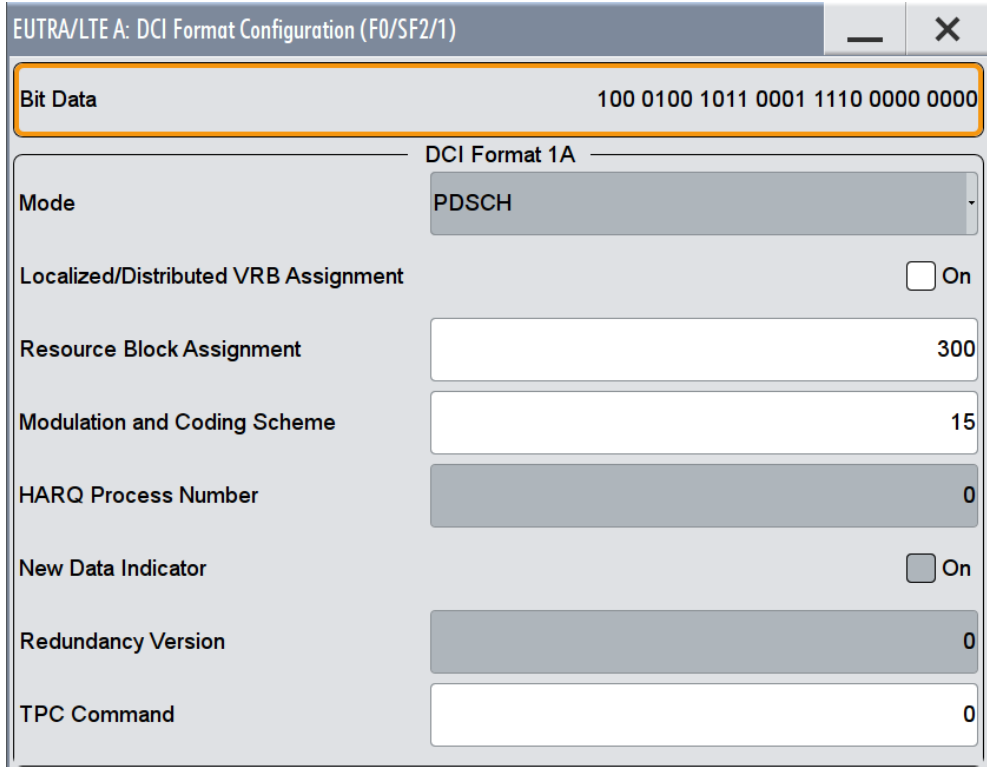

8. Adjust the DCI fields, for example set "Resource Block Assignment = 300" and "Modulation and Coding Scheme = 15".

**Note:** In any SPS activation subframe, the maximum value allowed for the Modulation and Coding Scheme is 15; this corresponds to 0111 in binary form and is according to the requirements defined in [TS 36.213.](#page-661-0) See also [Table 4-12.](#page-186-0)

9. In the "Frame Configuration > PDCCH" dialog, select "Subframe = 14".

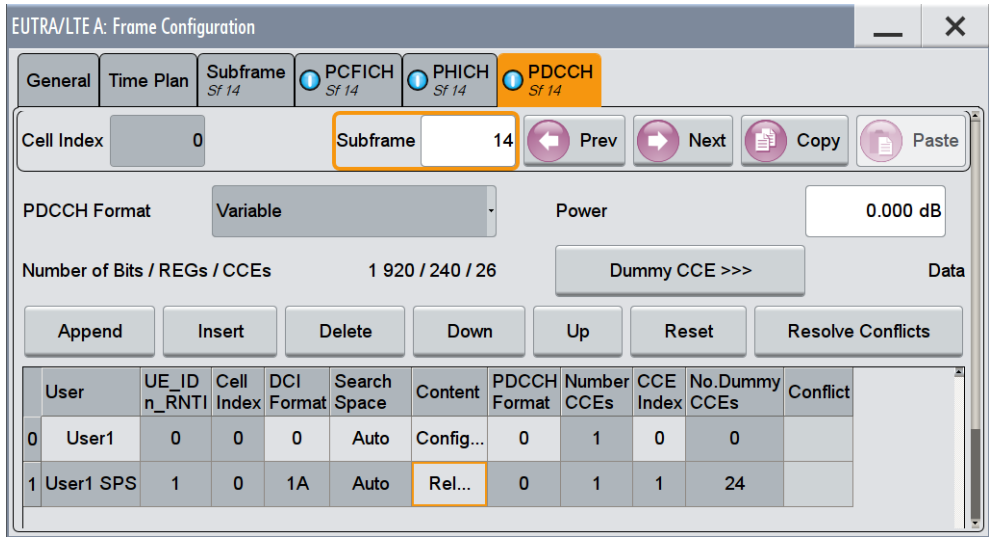

The second PDCCH item in the DCI table confirms that the User 1 is semi-persistent scheduled ("User > User 1 SPS") and subframe#14 is the release subframe of this SPS ("User 1 SPS > Content > Rel.").

10. In the "DCI Table", select "User 1 SPS > Content > Rel."

The "DCI Configuration" dialog for DCI Format 1A opens. The DCI fields are set as defined in [TS 36.213;](#page-661-0) compare with the values in [Table 4-12](#page-186-0).

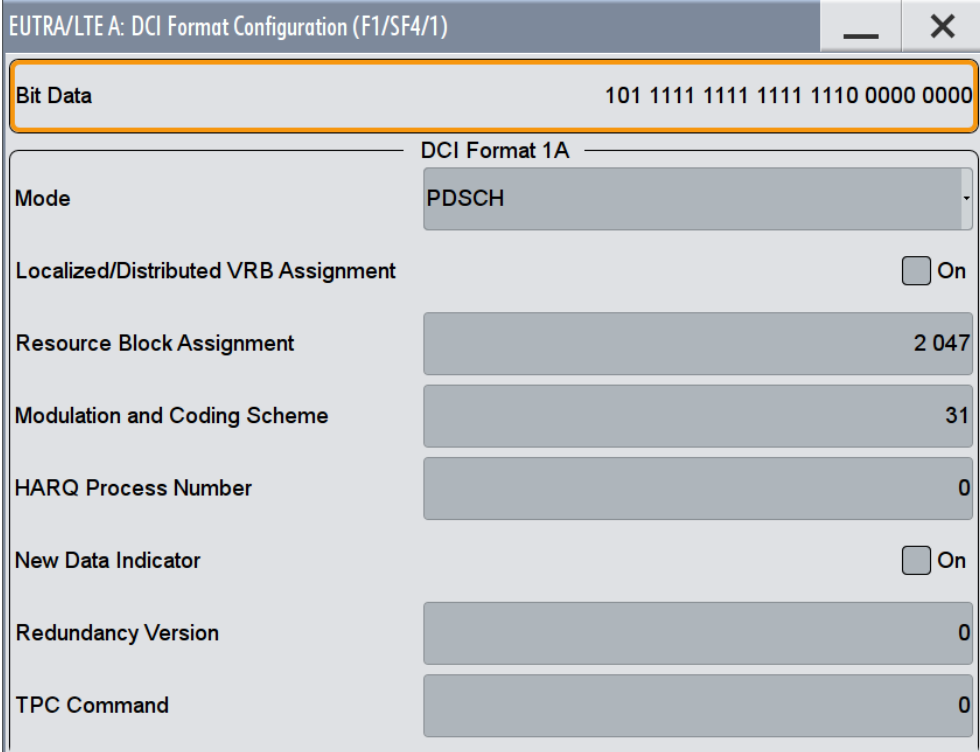

- 11. Open "Frame Configuration > OFDMA Timeplan" and enable:
	- a) "No of Subframes = 20"
	- b) "First Subframe = 0"

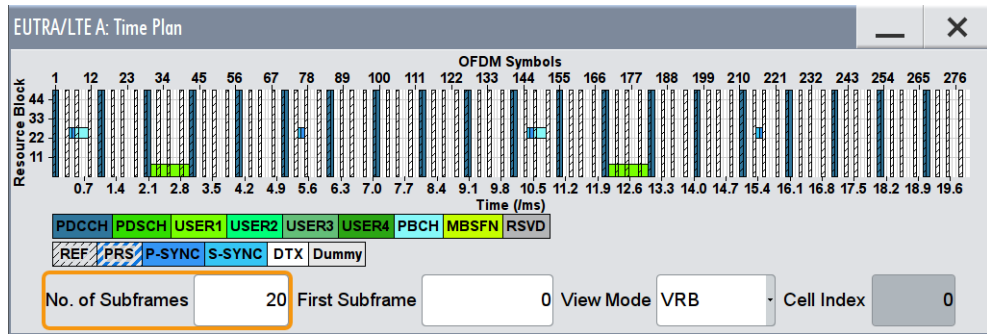

The time plan confirms User 1 transmission in subframe#2 and subframe#12.

12. Select "First Subframe = 10" to display the time plan of subframe#10 to subframe#20.

There are no more subframes allocated to User 1; The SPS is released in subframe#14.

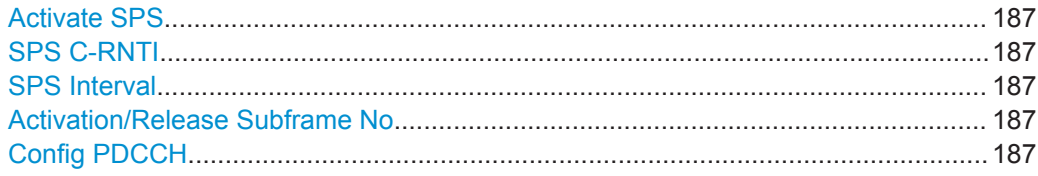

### <span id="page-186-0"></span>**Activate SPS**

Enables you to configure an SPS (semi-persistence scheduling) for the selected UE and triggers the instrument to generate the required DCIs.

Define the SPS pattern (SPS Interval) and select the exact subframe the SPS transmission starts and stops (Activation/Release Subframe No).

Remote command:

[\[:SOURce<hw>\]:BB:EUTRa:DL:USER<ch>:SPS:STATe](#page-609-0) on page 610

#### **SPS C-RNTI**

Sets the SPS C-RNTI parameter.

Remote command:

[\[:SOURce<hw>\]:BB:EUTRa:DL:USER<ch>:SPS:CRNTi](#page-609-0) on page 610

#### **SPS Interval**

Defines the SPS interval as number of subframes (SF).

Remote command: [\[:SOURce<hw>\]:BB:EUTRa:DL:USER<ch>:SPS:SINTerval](#page-610-0) on page 611

#### **Activation/Release Subframe No**

Defines the start and end subframes of the semi-persistent scheduling (SPS).

The UE validates an activation/deactivation request for an SPS only if the DCI fields are set as required, see "Config PDCCH" on page 187.

Remote command:

[\[:SOURce<hw>\]:BB:EUTRa:DL:USER<ch>:SPS:SACTivation](#page-610-0) on page 611 [\[:SOURce<hw>\]:BB:EUTRa:DL:USER<ch>:SPS:SRELease](#page-610-0) on page 611

#### **Config PDCCH**

Accesses the [PDCCH Format Variable](#page-207-0) dialog for configuring the required DCI settings in the activation subframe.

The UE validates an activation/deactivation request for an SPS only if the DCI fields are set according to Tables 9.2 in [TS 36.213](#page-661-0). The Table 4-12 is an example of the DCI format 1A fields (see also ["DCI Format 1A"](#page-218-0) on page 219).

*Table 4-12: PDCCH DCI format 1A fields for SPS activation and release/deactivation validation*

| <b>Bit field</b>               | <b>SPS activation value</b> | <b>SPS release value</b> |
|--------------------------------|-----------------------------|--------------------------|
| "HARQ Process Number"          | U                           | O                        |
| "Modulation and Coding Scheme" | 0.15                        | 31                       |
| "Redundancy Version"           | U                           | O                        |
| "Resource Block Assignment"    |                             | Set to all "1"           |

# **4.10.6 OFDMA Timeplan**

1. To access this dialog, select "General > Link Direction > Downlink (OFDMA)".

- **EUTRA/LTE A: Frame Configuration**  $\times$  $\overline{\bigcirc_{\text{CHICH}}^{\text{PHICH}}}$  $O<sub>ext</sub>$ Subframe  $O_{\mathcal{S}^{\mathcal{A}}}^{\mathsf{PCFICH}}$ General **Time Plan** Cell Index 0 1st Subframe 0 Subframes 6 Detach Time Plan.. OFDM Symbols<br>13 16 19 22 25 28 31 34 37 40 43 46  $10<sub>10</sub>$ 49 52 55 58 61 64 67  $73$ 76 79 82  $70$ 48  $\frac{44}{40}$ 8  $\overline{A}$ 0.2 0.4 0.6 0.8 1.0 1.2 1.4 1.6 1.8 2.0 2.2 2.4 2.6 2.8 3.0 3.2 3.4 3.6 3.8 4.0 4.2 4.4 4.6 4.8 5.0 5.2 5.4 5.6 5.8 6.0 Time (/ms) CH <mark>PDSCH USER1 USER2</mark> USER3 <mark>USER4</mark> PBCH <mark>MBSFN</mark> REF PRS CSI Zero TxPower CSI P-SYNC S-SYNC DTX Dummy GP Reserved for UL
- 2. Select "Frame Configuration > Time Plan".

The x-axis shows allocation in the time domain. The y-axis shows the resource blocks as smallest allocation granularity in the frequency domain. One allocation to a UE can span 1 to up to "No. of Resource Blocks" in the frequency domain.

P-SYNC/S-SYNC is automatically calculated according to the settings in [General DL](#page-115-0) [Settings](#page-115-0) dialog.

### **Cell Index**

In enabled "General DL Settings > CA > Activate Carrie Aggregation > On" state, determines the time plan of which cell index (i.e. component carrier) is displayed.

Remote command:

n.a

### **First Subframe**

Selects the first subframe to be displayed.

Remote command: n.a.

### **No. of Subframes**

Selects the number of subframes to be displayed.

Remote command:

n.a.

# **View Mode**

Determines whether the time plan shows the allocated Virtual Resource Blocks (VRBs) or the Physical Resource Blocks (PRBs).

Remote command: n.a.

**Detach Time Plan**

Enlarges the time plan display.

# **4.10.7 Subframe Configuration Settings**

Access:

- 1. Select "General > Link Direction > Downlink (OFDMA)".
- 2. Select "General DL Settings > Scheduling > Manual".
- 3. Select "General > Frame Configuration".
- 4. To access the common subframe configuration settings, select one of the following:
	- "Frame Configuration > Subframe"
	- "Frame Configuration > PCFICH"
	- "Frame Configuration > PHICH"
	- "Frame Configuration > PDCCH"

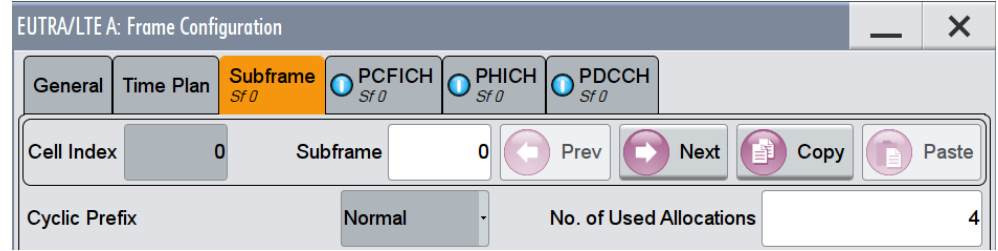

Provided are the following common settings:

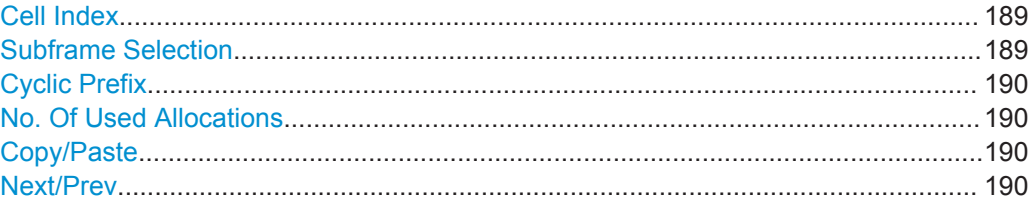

### **Cell Index**

With enabled "General DL Settings > CA > Activate Carrier Aggregation > On" state, indicates to which cell index (i.e. component carrier) the settings apply.

Remote command:

n.a

### **Subframe Selection**

Sets the subframe to be configured in the frame configuration table.

<span id="page-189-0"></span>Remote command: n.a

### **Cyclic Prefix**

Configuration of the cyclic prefix per subframe is only enabled, if the parameter [Cyclic](#page-146-0) [Prefix](#page-146-0) is set to User Defined.

The number of the OFDM symbols per subframe is set automatically.

Remote command:

[\[:SOURce<hw>\]:BB:EUTRa:DL\[:SUBF<st0>\]:CYCPrefix](#page-498-0) on page 499

### **No. Of Used Allocations**

Sets the number of scheduled allocations in the selected subframe.

The number of available allocations depends on the allocation's content type for a subframe and the general channel bandwidth setting.

The default value depends on the existence of a PBCH channel in a subframe. In this case, the default value is set to 2, otherwise to 1. The second or the first allocation is reserved for the PDCCH, regardless whether this allocation is enabled or not.

Remote command:

[\[:SOURce<hw>\]:BB:EUTRa:DL\[:SUBF<st0>\]:ALCount](#page-498-0) on page 499

#### **Copy/Paste**

Copies/pastes the settings of the selected subframe. P-SYNC/S-SYNC/PBCH settings are not considered.

For more detailed information, see [Chapter 3.3.2.1, "Copy/Paste Subframe",](#page-62-0) [on page 63](#page-62-0).

Remote command: n.a.

### **Next/Prev**

Navigates through the subframes. Remote command: n.a.

# **4.10.8 DL Resource Allocation Table**

- 1. To access this dialog, select "General > Link Direction > Downlink (OFDMA)".
- 2. Select "General Settings > Scheduling > Manual".

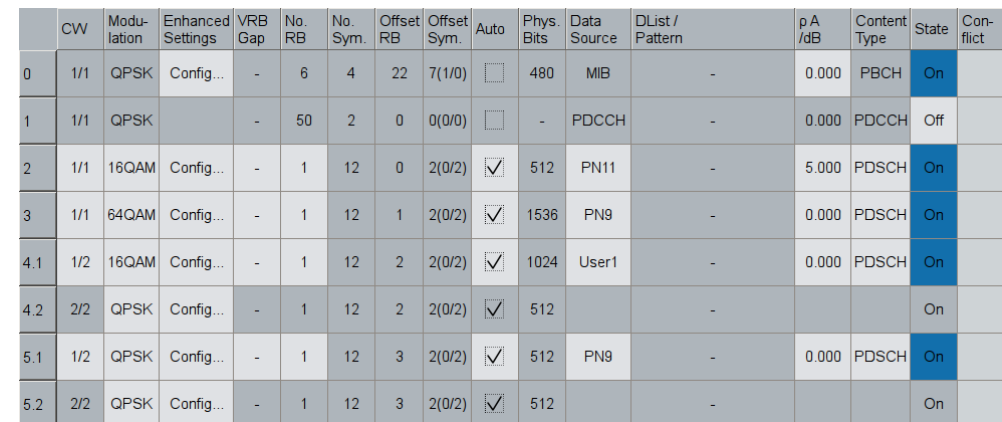

3. In the "General" tab, select "Frame Configuration > Subframe".

The resource allocation table comprises the settings necessary to configure the individual allocation parameters for a subframe.

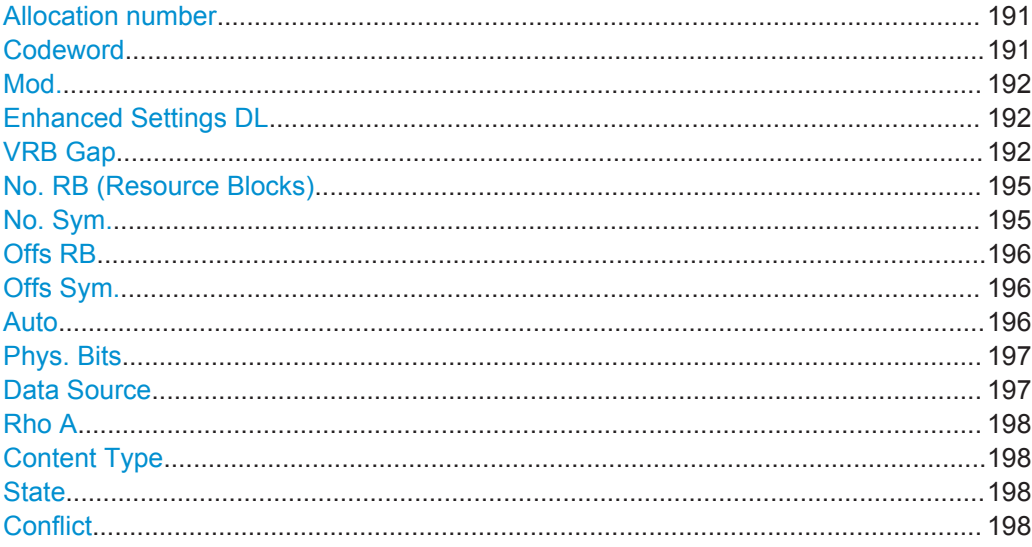

### **Allocation number**

Displays the consecutive number of the allocation.

Remote command: n.a.

### **Codeword**

Determines whether one or two codewords use the same physical resource, and whether codeword 1/2 or 1/2 is configured with this allocation table entry

In case the data source for an allocation is set to User, changing this parameter sets also the parameter "Codeword" of all allocations, belonging to the same User in the subframe.

<span id="page-191-0"></span>Remote command:

[\[:SOURce<hw>\]:BB:EUTRa:DL\[:SUBF<st0>\]:ALLoc<ch0>:CODWords](#page-498-0) [on page 499](#page-498-0)

#### **Mod.**

Selects the modulation scheme for the allocation.

In case the data source for an allocation is set to User, changing this parameter sets also the parameter "Modulation" of all allocations, belonging to the same User in the subframe.

Remote command:

[\[:SOURce<hw>\]:BB:EUTRa:DL\[:SUBF<st0>\]:ALLoc<ch0>\[:CW<user>\]:](#page-499-0) [MODulation](#page-499-0) on page 500

### **Enhanced Settings DL**

Calls the "Enhanced Settings" dialog for configuration of precoding and channel coding (see [Chapter 4.11, "Enhanced PBCH, PDSCH and PMCH Settings", on page 228](#page-227-0)).

Remote command:

n.a.

#### **VRB Gap**

Enables the utilization of Virtual Resource Blocks (VBR) of distributed type and determines whether the first or the second gap is applied. That is, it determines the distribution and the mapping of the VRB pairs to the Physical Resource Blocks (PRB) pairs.

The VRB-to-PRB mapping and the calculation of the VRB gap values are performed according to [TS 36.211.](#page-661-0) The specification defines two types of VRBs, a localized distribution with a direct mapping and distributed VRBs for better frequency diversity. The distribution of the VRBs is performed in such a way, that consecutive VRBs are not mapped to frequency-consecutive PRBs. The VRBs are spread over the frequencies instead. Each single VRB pair is split into two parts and a frequency gap between these two VRB parts is introduced. That is, a frequency hopping on a slot basis is applied. For wider channel bandwidths (more than 50 RBs), a second VRB gap with smaller size may be applied.

**Tip:** Use the "DL Time Plan" to visualize the PDSCH mapping.

The information whether localized or distributed VBRs are applied is carried by the PDCCH. The DCI Formats [1A](#page-214-0)/[1B](#page-219-0)/[1D](#page-222-0) provide the special 1-bit flag "Localized/Distributed VBR Assignment" for this purpose. The selection whether the first or the second gap is applied, is determined by the additional bit "Gap Value".

**Note:** In case a "General DL Settings > Scheduling > PDSCH Scheduling > Auto/DCI" mode is used, the "VRB Gap" value is read-only and is set according to the configuration of the corresponding DCI format.

### **Example:**

"DL Channel Bandwidth = 10 MHz" (50 RBs)

- Three subframes are configured:
- Subframe#0

PDSCH allocation#2 (User2): "VRB Gap = 0" PDSCH allocation#3 (User4): "VRB Gap = 0"

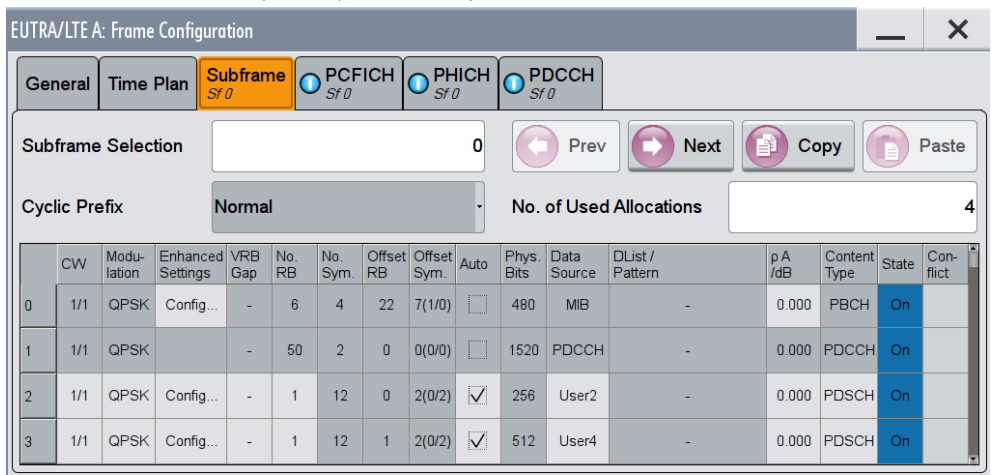

- Subframe#1
	- PDSCH allocation#2 (User2): "VRB Gap = 1" PDSCH allocation#3 (User4): "VRB Gap = 1" Both allocations use distributed VRBs; the first VRB gap is applied.

According to [TS 36.211,](#page-661-0) the first VRB gap for 10 MHz channel bandwidth is **27 RBs**

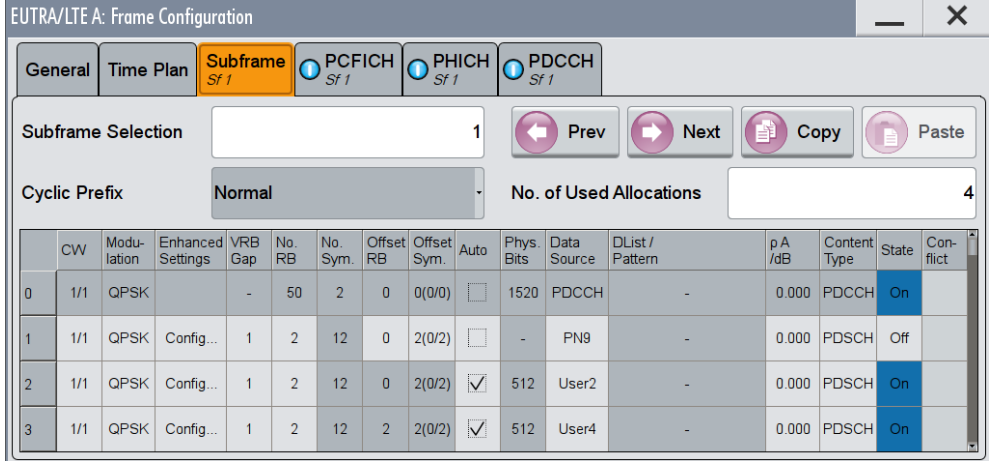

● Subframe#2

PDSCH allocation#2 (User2): "VRB Gap = 1"

PDSCH allocation#3 (User4): "VRB Gap = 2"

Both allocations use distributed VRBs. The first VRB gap is applied for PDSCH allocation#2 (User2) and the second VRB gap for the allocation#3 (User4) . According to [TS 36.211,](#page-661-0) the second VRB gap for 10 MHz channel bandwidth is **9 RBs**

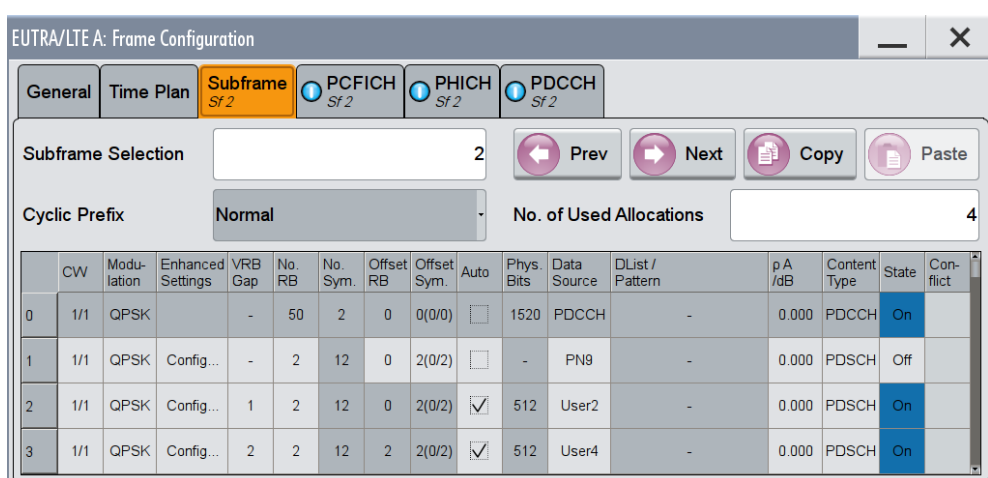

Use the "DL Time Plan" to visualize the PDSCH mapping.

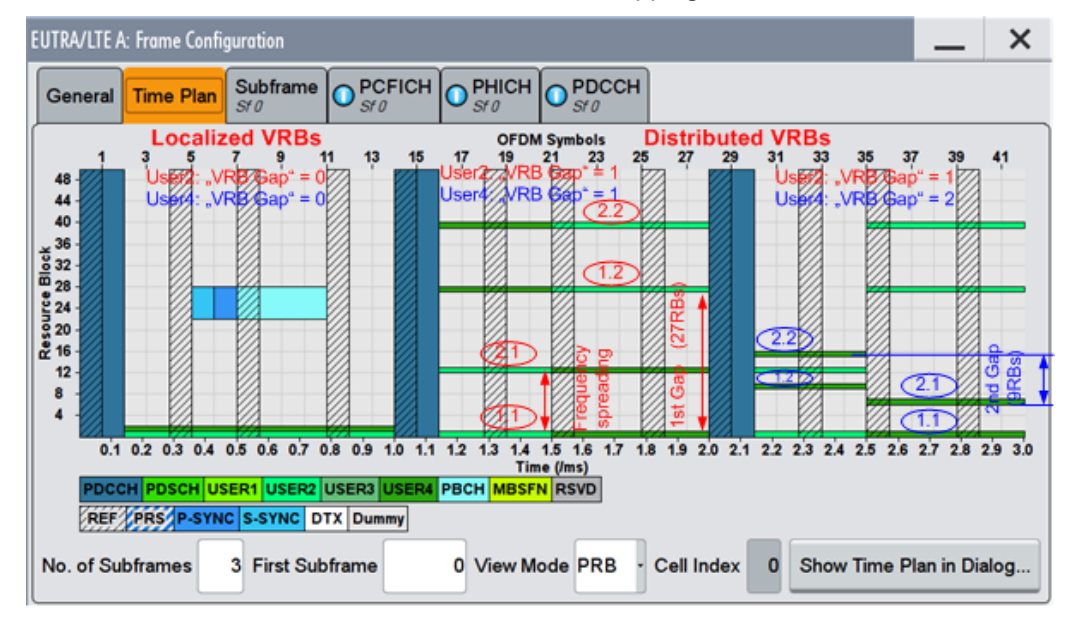

*Figure 4-17: DL Time Plan*

Subframe#0 = Localized VRB, direct mapping VRB-to-PRB

Subframe#1 = Distributed VRB: First Gap=27 RBs applied for User2 and User4

1.1, 1.2  $=$  1. VRB pair part 1 and part 2

2.1, 2.2  $= 2$ . VRB pair part 1 and part 2

Subframe#2 = Distributed VRB: First Gap=27 RBs applied for User2, second Gap=9RBs applied for User4

- "0" A **localized distribution** is applied, i.e. the PDSCH mapping is performed on a direct VRB-to-PRB mapping.
- "1" Enables a **distributed** resource block allocation. The first VRB gap is used.
- "2" Enabled for "Channel Bandwidths" greater than 50 RBs. The mapping is based on the second (smaller) VRB gap.

#### <span id="page-194-0"></span>Remote command:

[\[:SOURce<hw>\]:BB:EUTRa:DL\[:SUBF<st0>\]:ALLoc<ch0>\[:CW<user>\]:GAP](#page-499-0) [on page 500](#page-499-0)

### **No. RB (Resource Blocks)**

Defines bandwidth of selected allocation in terms of resource blocks per slot.

In case two codewords are configured, the defined bandwidth of the allocation with the second codeword is determinate by the selected bandwidth of the first one.

Remote command:

[\[:SOURce<hw>\]:BB:EUTRa:DL\[:SUBF<st0>\]:ALLoc<ch0>\[:CW<user>\]:](#page-500-0) RBCount [on page 501](#page-500-0)

#### **No. Sym.**

Sets the size of the selected allocation in OFDM symbols.

For FDD mode and content type PDSCH, this value is set automatically in a way that the allocation always fills the complete subframe with consideration of the symbol offset.

### **Example:**

For Cyclic Prefix with normal length (14 OFDMA Symbols) and Symbol Offset = 2 the resulting "No. Of Symbols" is 12.

In case two codewords are configured, the size of the allocation with the second codeword is determinate by the size of the first one.

While configuring a special subframe for TDD mode, the maximum size of the PDSCH allocation is determined by the selected [TDD Frame Structure Settings](#page-149-0) and depends on the selected [Cyclic Prefix](#page-189-0).

The following table shows the cross-reference between the special subframe configuration and the maximum number of OFDM symbols available for PUSCH (DwPTS) in a special subframe for normal and extended CP.

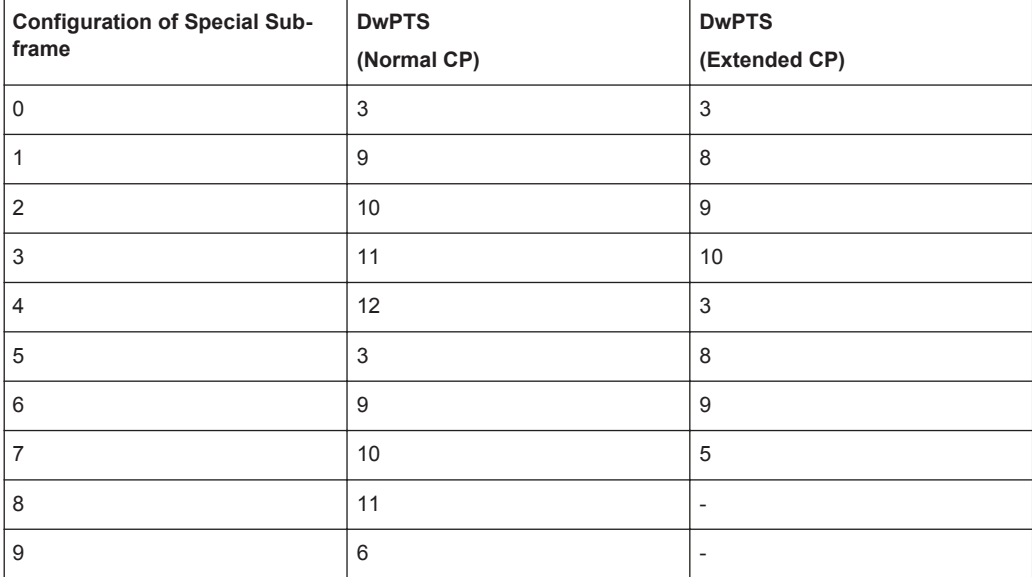

#### <span id="page-195-0"></span>Remote command:

[\[:SOURce<hw>\]:BB:EUTRa:DL\[:SUBF<st0>\]:ALLoc<ch0>\[:CW<user>\]:](#page-500-0) SYMCount [on page 501](#page-500-0)

### **Offs RB**

Sets the start resource block of the selected allocation.

**Note:** If the "Auto Offset Calculation" mode is activated, this value is read only.

In case two codewords are configured, the start resource block of the allocation with the second codeword is determinate by the selected start resource block of the first one.

Remote command:

[\[:SOURce<hw>\]:BB:EUTRa:DL\[:SUBF<st0>\]:ALLoc<ch0>\[:CW<user>\]:](#page-501-0) RBOFfset [on page 502](#page-501-0)

#### **Offs Sym.**

Sets the start OFDM symbol of the selected allocation.

**Note:** If the "Auto Offset Calculation" mode is activated, this value is read only.

For extended cyclic prefix, the maximum symbol offset is 13.

**Note:** According to [TS 36.211](#page-661-0), up to first three OFDM symbols of a subframe are reserved for control information (PDCCH). Therefore, for PDSCH allocations the maximum value is 3, regardless of the cyclic prefix length.

In case two codewords are configured, the start OFDM symbol of the allocation with the second codeword is determinate by the selected start OFDM symbol of the first one.

Remote command:

[\[:SOURce<hw>\]:BB:EUTRa:DL\[:SUBF<st0>\]:ALLoc<ch0>\[:CW<user>\]:](#page-501-0) SYMoffset [on page 502](#page-501-0)

### **Auto**

Sets whether automatic offset calculation is used or not.

**Note:** If the "Auto Offset Calculation" mode is activated, the resource block offset and the start symbol offset are set automatically and cannot be changed.

By setting new allocations or changing the number of RBs of an existing allocation, the Auto mode tries to distribute the allocations with activated Auto mode in an optimal manner to the available resource blocks by adjusting the parameters "Offset RB". The resulting "No. of Bits" of a certain allocation can vary, due to overlapping control channels.

If it is not possible to distribute the changed configuration to the available resources blocks, a conflict is displayed.

**Note:** "Auto Offset Calculation" mode is only available for PDSCH. For PDCCH, this parameter is always off.

In case two codewords are configured, the state of the "Auto Offset Calculation" mode of the second codeword is set to the state of the first one.

#### <span id="page-196-0"></span>Remote command:

[\[:SOURce<hw>\]:BB:EUTRa:DL\[:SUBF<st0>\]:ALLoc<ch0>\[:CW<user>\]:AOC](#page-501-0) [on page 502](#page-501-0)

#### **Phys. Bits**

Displays the size of the selected allocation in bits and considering the subcarriers that are used for other signals or channels with higher priority (see [Chapter 3.3.1, "Conflict](#page-58-0) [Handling", on page 59](#page-58-0) ).

#### Remote command:

[\[:SOURce<hw>\]:BB:EUTRa:DL\[:SUBF<st0>\]:ALLoc<ch0>\[:CW<user>\]:](#page-502-0) [PHYSbits?](#page-502-0) on page 503

### **Data Source**

Selects the data source for the selected allocation.

For PBCH allocation with enabled parameter [MIB \(including SFN\),](#page-235-0) the "Data Source" is set to "MIB".

Use the [User Configuration Settings](#page-166-0) dialog to configure the data sources for "User 1 .. 4".

The following standard data sources are available:

● "All 0, All 1"

An internally generated sequence containing 0 data or 1 data.

● "PNxx"

An internally generated pseudo-random noise sequence.

● "Pattern"

An internally generated sequence according to a bit pattern. Use the "Pattern" box to define the bit pattern.

● "Data List/Select DList"

A binary data from a data list, internally or externally generated.

Select "Select DList" to access the standard "Select List" dialog.

- Select the "Select Data List > navigate to the list file \*.dm\_iqd > Select" to select an existing data list.
- Use the "New" and "Edit" functions to create internally new data list or to edit an existing one.
- Use the standard "File Manager" function to transfer external data lists to the instrument.

See also:

- Section "Modulation Data" in the R&S SMW user manual.
- Section "File and Data Management" in the R&S SMW user manual.
- Section "Data List Editor" in the R&S SMW user manual

### Remote command:

```
[:SOURce<hw>]:BB:EUTRa:DL[:SUBF<st0>]:ALLoc<ch0>[:CW<user>]:DATA
on page 503
```
[\[:SOURce<hw>\]:BB:EUTRa:DL\[:SUBF<st0>\]:ALLoc<ch0>\[:CW<user>\]:](#page-503-0) DSELect [on page 504](#page-503-0)

[\[:SOURce<hw>\]:BB:EUTRa:DL\[:SUBF<st0>\]:ALLoc<ch0>\[:CW<user>\]:](#page-502-0) PATTern [on page 503](#page-502-0)

# <span id="page-197-0"></span>**Rho A**

Sets the power  $P_{PDSCH}$  respectively  $P_{PBCH}$  for the selected allocation.

The power of the PDCCH allocation  $P_{PDCCH}$  is read-only. The value is set in the "Enhanced Channel Configuration" dialog of the corresponding subframe.

Remote command:

[\[:SOURce<hw>\]:BB:EUTRa:DL\[:SUBF<st0>\]:ALLoc<ch0>\[:CW<user>\]:](#page-503-0) POWer [on page 504](#page-503-0)

#### **Content Type**

Selects the type of the selected allocation.

**Note:** There can be only one PBCH in subframe 0.

Remote command:

```
[:SOURce<hw>]:BB:EUTRa:DL[:SUBF<st0>]:ALLoc<ch0>[:CW<user>]:
CONType on page 505
```
### **State**

Sets the allocation to active or inactive state.

In case two codewords are configured, the state of the allocation with the second codeword is determinate by the state of the first one.

Remote command:

[\[:SOURce<hw>\]:BB:EUTRa:DL\[:SUBF<st0>\]:ALLoc<ch0>\[:CW<user>\]:](#page-504-0) STATe [on page 505](#page-504-0)

#### **Conflict**

Indicates a conflict between allocations.

For more information, see [Chapter 3.3.1, "Conflict Handling", on page 59](#page-58-0).

Remote command:

[\[:SOURce<hw>\]:BB:EUTRa:DL\[:SUBF<st0>\]:ALLoc<ch0>\[:CW<user>\]:](#page-504-0) CONFlict [on page 505](#page-504-0)

# **4.10.9 PCFICH Settings**

1. To access this dialog, select "General > Link Direction > Downlink (OFDMA)".

2. Select "Frame Configuration > PCFICH".

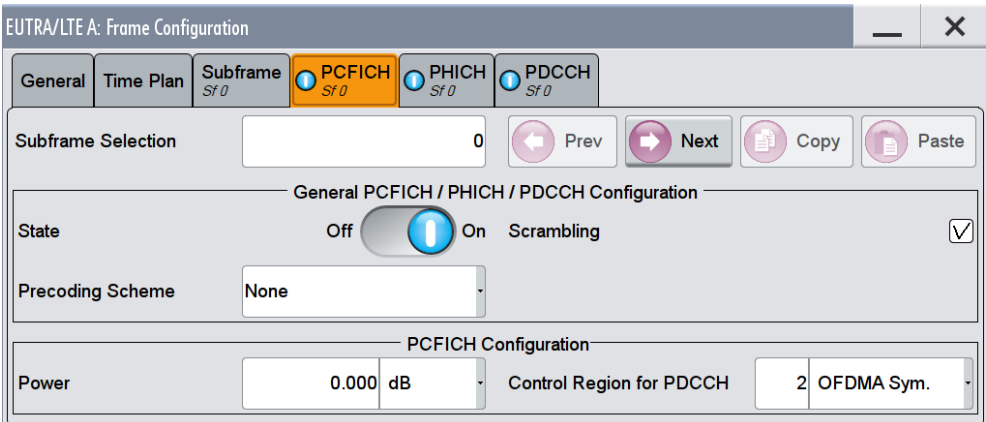

This dialog comprises the settings required for configuring PCFICH.

Provided are the following settings:

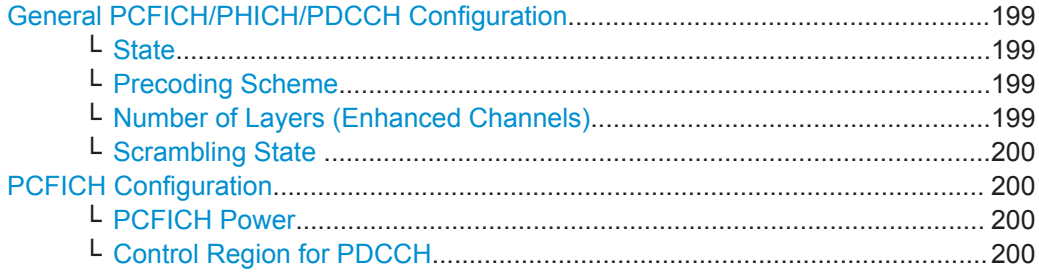

### **General PCFICH/PHICH/PDCCH Configuration**

Comprises the settings common to all DL enhanced channels.

#### **State ← General PCFICH/PHICH/PDCCH Configuration**

Enables/disables the PDCCH, PCFICH and PHICH allocation.

Remote command:

[\[:SOURce<hw>\]:BB:EUTRa:DL\[:SUBF<st0>\]:ENCC:STATe](#page-535-0) on page 536

# **Precoding Scheme ← General PCFICH/PHICH/PDCCH Configuration**

Selects the precoding scheme for PDCCH, PCFICH and PHICH.

"None" Disables precoding.

"Tx Diversity" Precoding for transmit diversity is performed according to [TS 36.211](#page-661-0) and the selected parameters.

### Remote command:

[\[:SOURce<hw>\]:BB:EUTRa:DL\[:SUBF<st0>\]:ENCC:PRECoding:SCHeme](#page-536-0) [on page 537](#page-536-0)

## **Number of Layers (Enhanced Channels) ← General PCFICH/PHICH/PDCCH Configuration**

(Enabled for Precoding Scheme set to Tx Diversity)

<span id="page-199-0"></span>Displays the number of layers for PDCCH, PCFICH and PHICH. This value is fixed to 1 for PDCCH, PCFICH and PHICH.

#### Remote command:

[\[:SOURce<hw>\]:BB:EUTRa:DL\[:SUBF<st0>\]:ENCC:PRECoding:NOLayers?](#page-536-0) [on page 537](#page-536-0)

### **Scrambling State ← General PCFICH/PHICH/PDCCH Configuration** Enables/disables the scrambling of all DL enhanced channels.

Remote command:

[\[:SOURce<hw>\]:BB:EUTRa:DL\[:SUBF<st0>\]:ENCC:SCRambling:STATe](#page-536-0) [on page 537](#page-536-0)

#### **PCFICH Configuration**

Comprises the PCFICH settings:

### **PCFICH Power ← PCFICH Configuration**

Sets the power of the PCFICH ( $P_{PCFICH}$ ).

### Remote command:

[\[:SOURce<hw>\]:BB:EUTRa:DL\[:SUBF<st0>\]:ENCC:PCFich:POWer](#page-537-0) [on page 538](#page-537-0)

### **Control Region for PDCCH ← PCFICH Configuration**

Sets the size of the control region, i.e. the number of OFDM Symbols that the region spans.

Whether 1, 2, 3 or 4 OFDM Symbols can be reserved for PDCCH depends on the parameters given in the following table.

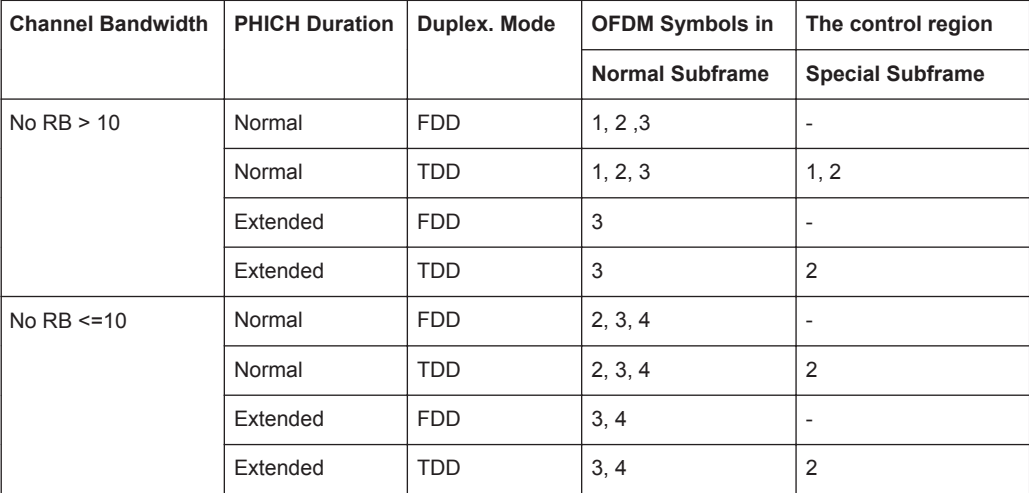

The size of the control region can vary per subframe.

```
Remote command:
```

```
[:SOURce<hw>]:BB:EUTRa:DL:BW on page 476
[:SOURce<hw>]:BB:EUTRa:DL:PHICh:DURation on page 482
[:SOURce<hw>]:BB:EUTRa:DL[:SUBF<st0>]:ENCC:PCFich:CREGion
on page 538
```
# <span id="page-200-0"></span>**4.10.10 PHICH Settings**

- 1. To access this dialog, select "General > Link Direction > Downlink (OFDMA)".
- 2. Select "Frame Configuration > PHICH".

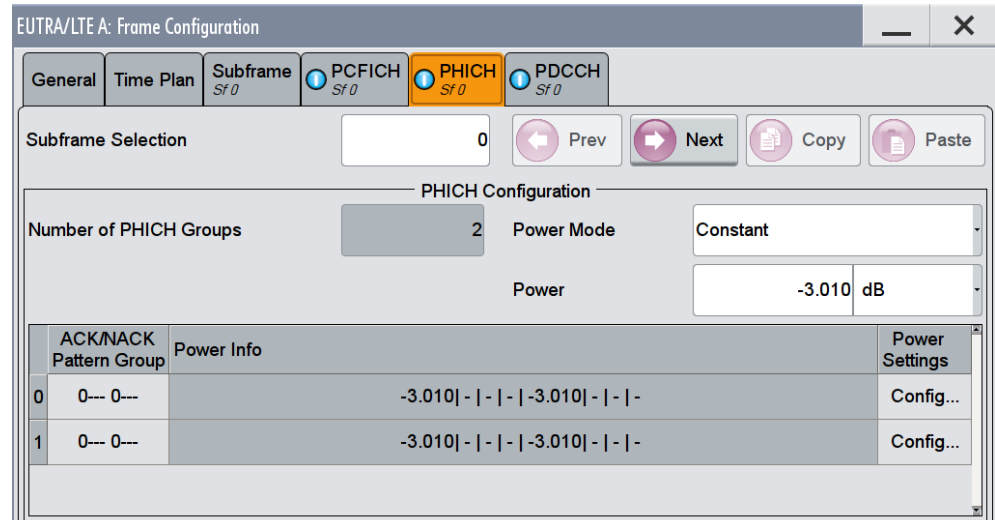

This dialog comprises the settings required for configuring PHICH.

Provided are the following settings:

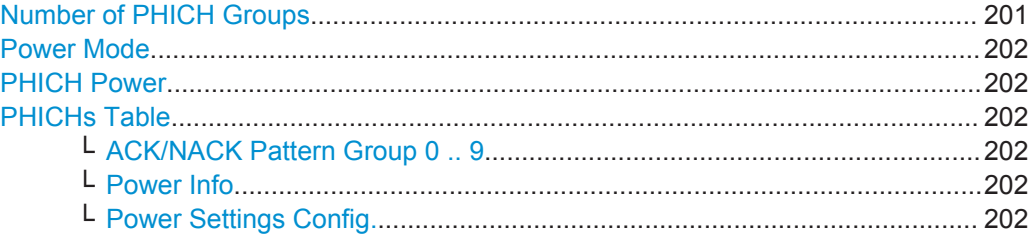

#### **Number of PHICH Groups**

Displays the number of available PHICH groups, depending on the value of the param-eter [PHICH N\\_g.](#page-148-0)

This parameter is enabled for configuration only if the parameter "PHICH N g" is set to "Custom".

- For normal CP, one PHICH group consists of 8 ACK/NACK messages from several users.
- For extended CP, one PHICH group carries 4 ACK/NACK messages from several users.

Each PHICH group uses 3 resource element groups (REGs); hence the total number of REGs used for PHICH is 3 times the number of PHICH groups.

The number of the available OFDM symbols for the allocation of this total number of REGs depends on the selection made for the parameter [PHICH Duration](#page-148-0) (normal or extended).

#### <span id="page-201-0"></span>Remote command:

[\[:SOURce<hw>\]:BB:EUTRa:DL\[:SUBF<st0>\]:ENCC:PHICh:NOGRoups](#page-538-0) [on page 539](#page-538-0)

#### **Power Mode**

Determines whether all PHICHs in a PHICH group are sent with the same power or enables the adjustment of each  $P_{PHICH}$  individually.

The parameter Power Info displays the power values of the configured PHICHs.

"Constant" The power of a PHICH  $(P_{PHICH})$  in a PHICH group is set with the parameter Power.

"Individual" The power of the individual PHICHs is set in the PHICH Power Config dialog.

Remote command:

[\[:SOURce<hw>\]:BB:EUTRa:DL\[:SUBF<st0>\]:ENCC:PHICh:PMODe](#page-537-0) on page 538

### **PHICH Power**

Sets the power of one PHICH ( $P_{PHICH}$ ) in a PHICH group, i.e. the total power of one PHICH group is the sum of the power of the transmitted PHICHs within this group.

Remote command:

[\[:SOURce<hw>\]:BB:EUTRa:DL\[:SUBF<st0>\]:ENCC:PHICh:POWer](#page-538-0) on page 539

### **PHICHs Table**

Comprises the settings of the PHICHs.

#### **ACK/NACK Pattern Group 0 .. 9 ← PHICHs Table**

Sets the ACK/NACK pattern for the corresponding PHICH group.

A "1" indicates an ACK, a "0" - a NACK, a "-" indicates DTX.

DTX means that the corresponding PHICH is not transmitted, i.e. the orthogonal sequence is not used.

Since the number of ACK/NACK messages carried by a PHICH group depends on the [Cyclic Prefix](#page-189-0), a pattern group consists of 8 or 4 values for normal and extended CP respectively.

Remote command:

[\[:SOURce<hw>\]:BB:EUTRa:DL\[:SUBF<st0>\]:ENCC:PHICh:ANPattern<ch0>](#page-539-0) [on page 540](#page-539-0)

### **Power Info ← PHICHs Table**

Displays the power values of the configured PHICHs.

Remote command: n.a.

### **Power Settings Config. ← PHICHs Table**

Opens the "PHICH Power Config". dialog to configure the power of the PHICHs individual.

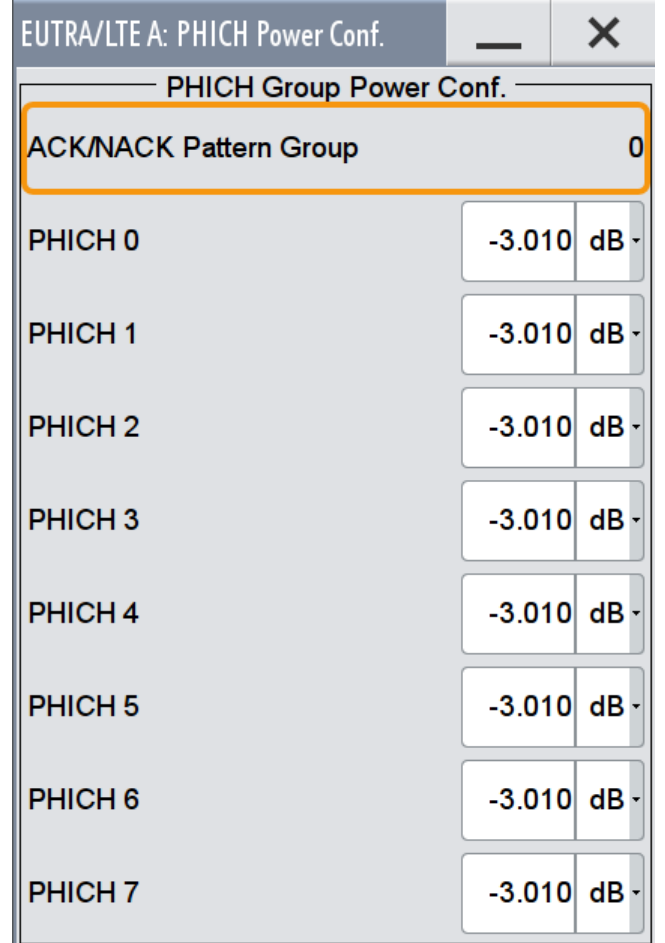

"ACK/NACK Pattern Group" Displays the ACK/NACK pattern group the values are adjusted for.

"PHICH 0..7" Sets the power of the individual PHICHs

### Remote command:

[\[:SOURce<hw>\]:BB:EUTRa:DL\[:SUBF<st0>\]:ENCC:PHICh:GROup<ch0>:](#page-538-0) [ITEM<dir0>:POW](#page-538-0) on page 539

# **4.10.11 PDCCH Settings**

1. To access this dialog, select "General > Link Direction > Downlink (OFDMA)".

<span id="page-203-0"></span>2. Select "Frame Configuration > PDCCH".

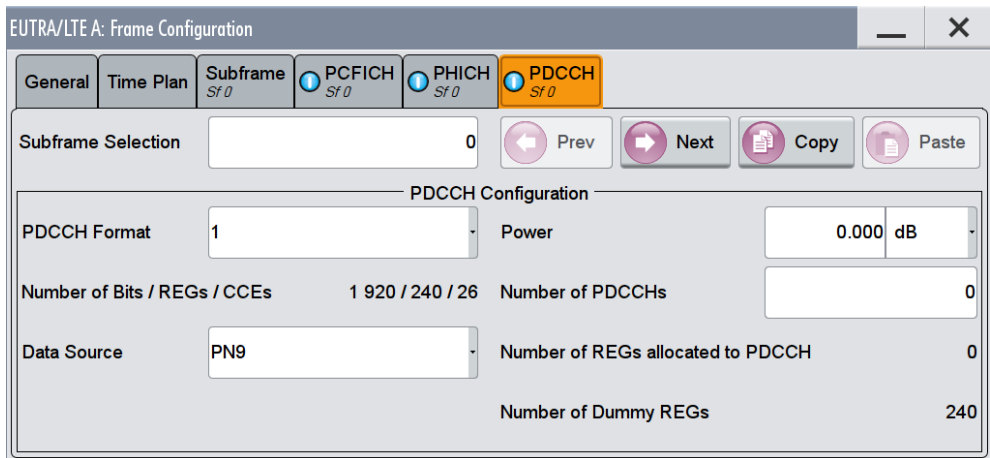

This dialog comprises the settings required for configuring PDCCH.

Provided are the following settings:

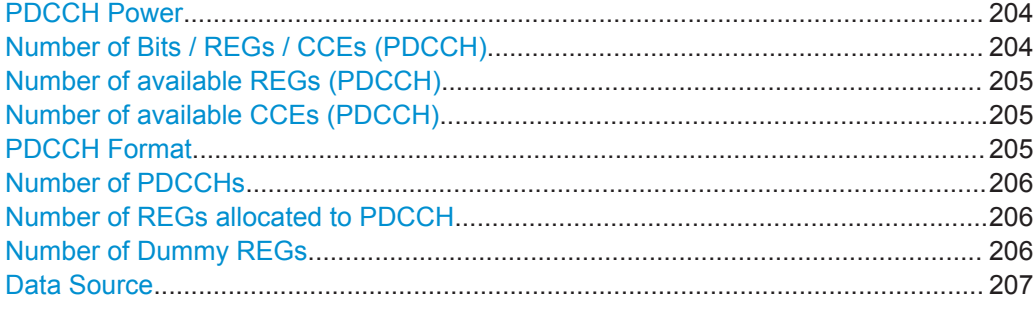

# **PDCCH Power**

Sets the power of the PDCCH  $(P_{PDCCH})$ .

The value set with this parameter is also displayed in the allocation table for the corresponding allocation.

#### Remote command:

[\[:SOURce<hw>\]:BB:EUTRa:DL\[:SUBF<st0>\]:ENCC:PDCCh:POWer](#page-539-0) on page 540

### **Number of Bits / REGs / CCEs (PDCCH)**

Displays the number of bits / REGs / CCEs allocated for PDCCH.

The number of bits available for PDCCH allocation depends on the selected:

- [Channel Bandwidth](#page-141-0)
- **[Global MIMO Configuration](#page-161-0)** [Number of PHICH Groups](#page-200-0)
- [PHICH Duration](#page-148-0)
- [Control Region for PDCCH](#page-199-0)

<span id="page-204-0"></span>Remote command:

[\[:SOURce<hw>\]:BB:EUTRa:DL\[:SUBF<st0>\]:ENCC:PDCCh:BITS](#page-539-0) on page 540

### **Number of available REGs (PDCCH)**

Defines the number of the REGs that are available for the PDCCH allocation.

The number of REGs available for PDCCH allocation depends on the [Number of Bits](#page-203-0) [available for PDCCH](#page-203-0) (#Bit $S_{\text{PDCCH}}$ ) and is calculated as follows:

 $\#REGs$  available $_{\text{PDCCH}}$  =  $\#Bits_{\text{PDCCH}}$  / 8

Remote command:

[\[:SOURce<hw>\]:BB:EUTRa:DL\[:SUBF<st0>\]:ENCC:PDCCh:AVRegs](#page-540-0) [on page 541](#page-540-0)

#### **Number of available CCEs (PDCCH)**

Defines the number of the control channel elements (CCEs) that are available for the PDCCH allocation.

The PDCCH is mapped to the REGs not used for PHICH and PCFICH and transmitted on one or several CCEs, where a CCE corresponds to 9 REGs, i.e. the number of the available CCEs is calculated as follows:

 $\#CCEs$  available $PDCCH = \#REGs$  available PDCCH / 9

**Note:** If "[Activate Carrier Aggregation](#page-124-0) > ON", the parameter "Number of available CCEs (PDCCH)" displays information about the PCell.

Information related to the SCells is displayed by the corresponding parameter [Number](#page-213-0) [of Dummy CCEs.](#page-213-0)

Remote command:

[\[:SOURce<hw>\]:BB:EUTRa:DL\[:SUBF<st0>\]:ENCC:PDCCh:AVCCes](#page-540-0) [on page 541](#page-540-0)

### **PDCCH Format**

Sets the PDCCH format.

The PDCCH format determines how many CCEs (control channel elements) are used for the transmission of the PDCCH, i.e. determines how many PDCCHs ([#PDCCH\)](#page-205-0) can be transmitted.

The following figure shows the distribution of the PDCCH over the CCEs for the different formats.

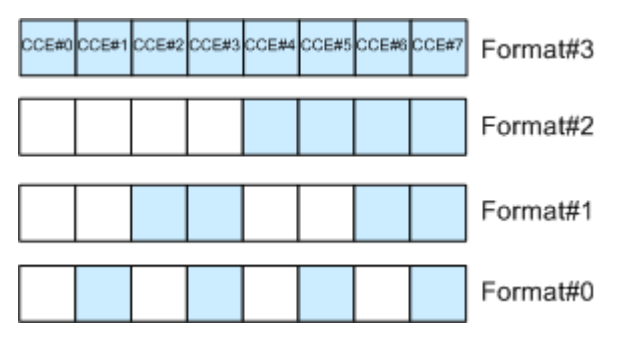

<span id="page-205-0"></span>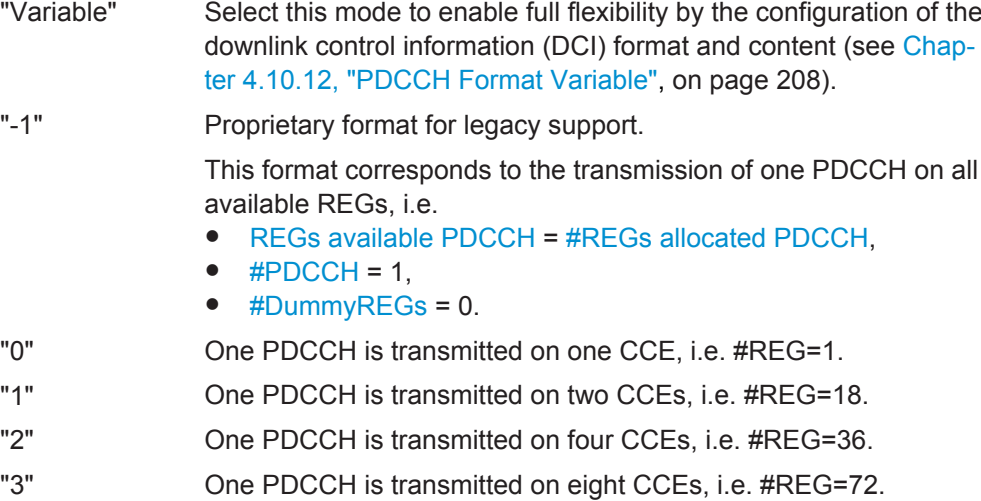

### Remote command:

[\[:SOURce<hw>\]:BB:EUTRa:DL\[:SUBF<st0>\]:ENCC:PDCCh:FORMat](#page-540-0) [on page 541](#page-540-0)

### **Number of PDCCHs**

(for "PDCCH Format" different than "Variable")

Sets the number of PDCCHs to be transmitted.

The maximum number PDCCH that can be transmitted on the available REGs for PDCCH depends on the number of REGs (#REG) reserved for the transmission of one PDCCH, i.e. depends on the selected [PDCCH Format](#page-204-0) and is calculated as follows:

#PDCCH = [REGs available PDCCH /](#page-204-0) #REG.

#### Remote command:

[\[:SOURce<hw>\]:BB:EUTRa:DL\[:SUBF<st0>\]:ENCC:PDCCh:NOPDcchs](#page-541-0) [on page 542](#page-541-0)

### **Number of REGs allocated to PDCCH**

(for "PDCCH Format" different than "Variable")

Defines the number of REGs that are allocated for PDCCH transmission (#REGs allo $cated_{\text{PDCCH}}$ ) and is calculated as follows:

#REGs allocated $_{PDCCH}$  = #PDCCH  $*$  #REG

Remote command:

[\[:SOURce<hw>\]:BB:EUTRa:DL\[:SUBF<st0>\]:ENCC:PDCCh:ALRegs](#page-541-0) [on page 542](#page-541-0)

### **Number of Dummy REGs**

(for "PDCCH Format" different than "Variable")

Displays the number of REGs that are available for the PDCCH allocation but are not allocated and is calculated as follows:

#DummyREGs = [REGs available PDCCH -](#page-204-0) #REGs allocated PDCCH.

<span id="page-206-0"></span>Remote command:

[\[:SOURce<hw>\]:BB:EUTRa:DL\[:SUBF<st0>\]:ENCC:PDCCh:DREGs](#page-542-0) on page 543

### **Data Source**

(for "PDCCH Format" different than "Variable")

Selects the data source for PDCCH.

The following standard data sources are available:

- "All 0, All 1"
	- An internally generated sequence containing 0 data or 1 data.
- "PNxx" An internally generated pseudo-random noise sequence.
- "Pattern" An internally generated sequence according to a bit pattern. Use the "Pattern" box to define the bit pattern.
- "Data List/Select DList"

A binary data from a data list, internally or externally generated. Select "Select DList" to access the standard "Select List" dialog.

- Select the "Select Data List > navigate to the list file \*.dm\_iqd > Select" to select an existing data list.
- Use the "New" and "Edit" functions to create internally new data list or to edit an existing one.
- Use the standard "File Manager" function to transfer external data lists to the instrument.

See also:

- Section "Modulation Data" in the R&S SMW user manual.
- Section "File and Data Management" in the R&S SMW user manual.
- Section "Data List Editor" in the R&S SMW user manual

Remote command:

```
[:SOURce<hw>]:BB:EUTRa:DL[:SUBF<st0>]:ENCC:PDCCh:DATA on page 543
[:SOURce<hw>]:BB:EUTRa:DL[:SUBF<st0>]:ENCC:PDCCh:PATTern
on page 543
[:SOURce<hw>]:BB:EUTRa:DL[:SUBF<st0>]:ENCC:PDCCh:PATTern
```
[on page 543](#page-542-0)

# <span id="page-207-0"></span>4.10.12 PDCCH Format Variable

To enable the settings described in this section, select "PDCCH Format > Variable".

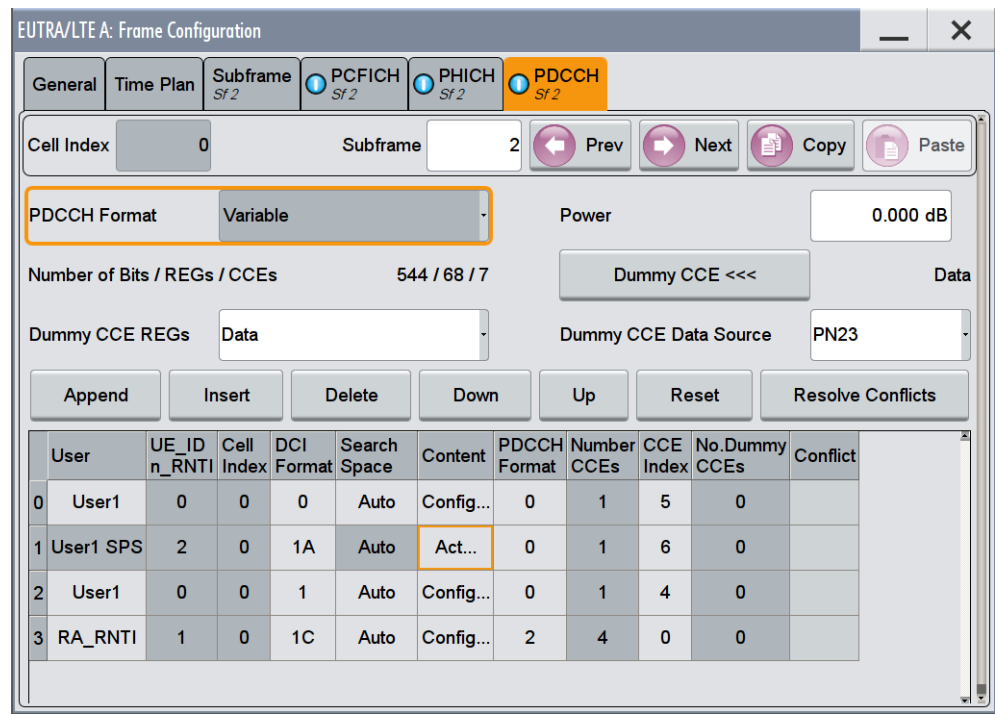

Use these parameters and the DCI table to configure the multiple scheduling messages (DCIs) with the corresponding PDCCHs.

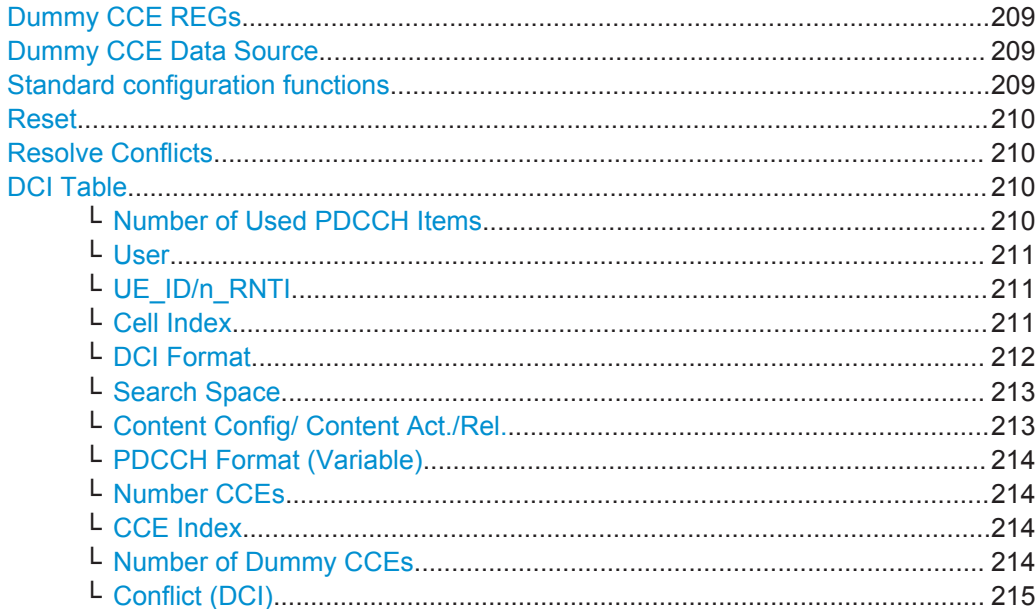

### <span id="page-208-0"></span>**Dummy CCE REGs**

Sets the behavior of the dummy REGs, i.e. determines whether dummy data or DTX is transmitted.

Remote command:

[\[:SOURce<hw>\]:BB:EUTRa:DL\[:SUBF<st0>\]:ENCC:PDCCh:DCRegs:TRSource](#page-543-0) [on page 544](#page-543-0)

### **Dummy CCE Data Source**

Selects the data source for the dummy CCE.

The following standard data sources are available:

- "All 0, All 1" An internally generated sequence containing 0 data or 1 data.
- "PNxx"

An internally generated pseudo-random noise sequence.

● "Pattern"

An internally generated sequence according to a bit pattern. Use the "Pattern" box to define the bit pattern.

● "Data List/Select DList"

A binary data from a data list, internally or externally generated.

Select "Select DList" to access the standard "Select List" dialog.

- Select the "Select Data List > navigate to the list file \*.dm\_iqd > Select" to select an existing data list.
- Use the "New" and "Edit" functions to create internally new data list or to edit an existing one.
- Use the standard "File Manager" function to transfer external data lists to the instrument.

See also:

- Section "Modulation Data" in the R&S SMW user manual.
- Section "File and Data Management" in the R&S SMW user manual.
- Section "Data List Editor" in the R&S SMW user manual

Remote command:

[\[:SOURce<hw>\]:BB:EUTRa:DL\[:SUBF<st0>\]:ENCC:PDCCh:DCRegs:DATA](#page-543-0) [on page 544](#page-543-0)

[\[:SOURce<hw>\]:BB:EUTRa:DL\[:SUBF<st0>\]:ENCC:PDCCh:DCRegs:PATTern](#page-544-0) [on page 545](#page-544-0)

[\[:SOURce<hw>\]:BB:EUTRa:DL\[:SUBF<st0>\]:ENCC:PDCCh:DCRegs:DSELect](#page-544-0) [on page 545](#page-544-0)

### **Standard configuration functions**

Standard configuration functions:

<span id="page-209-0"></span>"Append" Adds a row at the end of the table.

Remote command:

[\[:SOURce<hw>\]:BB:EUTRa:DL\[:SUBF<st0>\]:ENCC:PDCCh:EXTC:APPend](#page-545-0) [on page 546](#page-545-0)

"Insert" Insert a new row before the current one.

Remote command:

[\[:SOURce<hw>\]:BB:EUTRa:DL\[:SUBF<st0>\]:ENCC:PDCCh:EXTC:SITem](#page-545-0) [on page 546](#page-545-0)

[\[:SOURce<hw>\]:BB:EUTRa:DL\[:SUBF<st0>\]:ENCC:PDCCh:EXTC:INSert](#page-545-0) [on page 546](#page-545-0)

"Delete" Deletes the selected row.

Remote command:

[\[:SOURce<hw>\]:BB:EUTRa:DL\[:SUBF<st0>\]:ENCC:PDCCh:EXTC:DELete](#page-546-0) [on page 547](#page-546-0)

"Down/Up" Moves the selected row down or up.

Remote command:

[\[:SOURce<hw>\]:BB:EUTRa:DL\[:SUBF<st0>\]:ENCC:PDCCh:EXTC:DOWN](#page-546-0) [on page 547](#page-546-0)

[\[:SOURce<hw>\]:BB:EUTRa:DL\[:SUBF<st0>\]:ENCC:PDCCh:EXTC:UP](#page-546-0) [on page 547](#page-546-0)

### **Reset**

Resets the table.

Remote command:

[\[:SOURce<hw>\]:BB:EUTRa:DL\[:SUBF<st0>\]:ENCC:PDCCh:EXTC:RESet](#page-547-0) [on page 548](#page-547-0)

### **Resolve Conflicts**

The "Resolve Conf." is a built-in algorithm that reassigns automatically the CCE values depending on the configured "Search Space"; previously configured CCE values are not maintained. If the conflict cannot be resolved automatically, the values are left unchanged.

For more information on how to solve DCI conflicts, see [Chapter 3.3.1.3, "DCI Conflict](#page-60-0) [Handling", on page 61](#page-60-0).

Remote command:

[\[:SOURce<hw>\]:BB:EUTRa:DL\[:SUBF<st0>\]:ENCC:PDCCh:EXTC:SOLVe?](#page-547-0) [on page 548](#page-547-0)

To query the number of current conflicts:

[\[:SOURce<hw>\]:BB:EUTRa:DL\[:SUBF<st0>\]:ENCC:PDCCh:EXTC:CONFlicts?](#page-546-0) [on page 547](#page-546-0)

### **DCI Table**

Comprises the settings concerning the PDCCH content.

#### **Number of Used PDCCH Items ← DCI Table**

Displays the number of the PDCCH items, i.e. the number of rows in the DCI table.

#### <span id="page-210-0"></span>Remote command:

[\[:SOURce<hw>\]:BB:EUTRa:DL\[:SUBF<st0>\]:ENCC:PDCCh:EXTC:UITems](#page-547-0) [on page 548](#page-547-0)

#### **User ← DCI Table**

Selects the User the DCI is dedicated to. The available [DCI Format](#page-211-0) depend on the value of this parameter.

**Note:** If "[Activate Carrier Aggregation](#page-124-0) > ON", the Cell Index determines the component carrier the corresponding User is mapped to.

To enable one particular User in more than one component carrier, append several table rows and enable the same User in the different component carriers.

"User 1 .. 4" Selects one of the four users configured in the [User Configuration](#page-166-0) [Settings](#page-166-0) dialog. The DCIs of an inactive user ("User [State](#page-167-0)> Off") are not configurable

and not considered by the calculation of "No. Dummy CCEs".

### "P-RNTI/S-RNTI/RA-RNTI"

A group of users is selected.

"User x eIMTA"

(requires option R&S SMW-K113) Indicates that the user supports eIMTA. Use the DCI format 1C settings to define the UL/DL configuration numbers. See ["DCI Format 1C for eIMTA"](#page-222-0) on page 223.

### "User x SPS"

Indicates an activated semi-persistent scheduling (SPS) for the corresponding user.

"None" Allows free definition of all settings

Remote command:

[\[:SOURce<hw>\]:BB:EUTRa:DL\[:SUBF<st0>\]:ENCC:PDCCh:EXTC:ITEM<ch0>:](#page-551-0) USER [on page 552](#page-551-0)

### **UE\_ID/n\_RNTI ← DCI Table**

Displays the UE\_ID or the n\_RNTI for the selected PDCCH.

Remote command:

[\[:SOURce<hw>\]:BB:EUTRa:DL\[:SUBF<st0>\]:ENCC:PDCCh:EXTC:ITEM<ch0>:](#page-548-0) UEID [on page 549](#page-548-0)

### **Cell Index ← DCI Table**

Determines the component carrier the corresponding DCI is transmitted on.

This parameter refers to the "DL Carrier Aggregation Configuration > [Cell Index](#page-124-0)". The "Cell Index" of the PCell (Primary Cell) is always set to 0.

### <span id="page-211-0"></span>**Example:**

If the following settings are enabled in the "DL Carrier Aggregation Configuration" dialog, the value range of the parameter "Cell Index" is 0, 1, 3, 5 and 7.

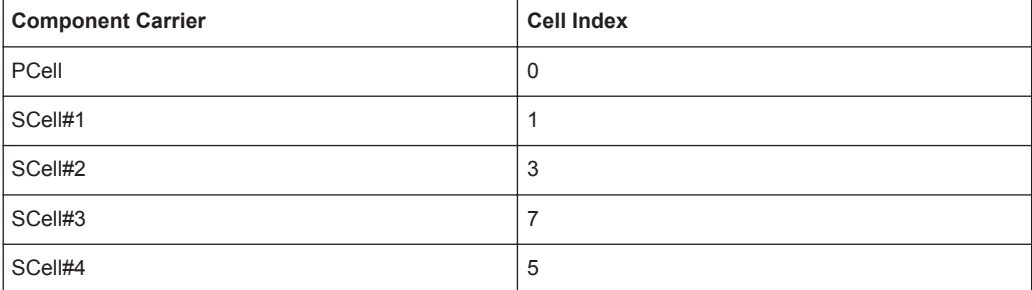

#### Remote command:

[\[:SOURce<hw>\]:BB:EUTRa:DL\[:SUBF<st0>\]:ENCC:PDCCh:EXTC:ITEM<ch0>:](#page-549-0) CELL [on page 550](#page-549-0)

### **DCI Format ← DCI Table**

Sets the DCI format for the selected PDCCH.

The downlink control information (DCI) is a message used to control the physical layer resource allocation in both the UL and DL direction and carries scheduling information as well as uplink power control commands. The DCI is mapped on the PDCCH and depending on the DCI message size and usage are categorized into four different formats that are further subdivided (see Table 4-13).

*Table 4-13: Overview DCI Formats*

| <b>DCI Format</b>      | <b>Purpose</b>                                              |  |
|------------------------|-------------------------------------------------------------|--|
| <b>DCI</b> Format 0    | PUSCH allocation information                                |  |
| <b>DCI</b> Format 1    | PDSCH information with one codeword                         |  |
| <b>DCI</b> Format 1A   |                                                             |  |
| <b>DCI</b> Format 1B   |                                                             |  |
| <b>DCI Format 1C</b>   |                                                             |  |
| <b>DCI Format 1D</b>   |                                                             |  |
| DCI Format 2/2A/2B/2C  | PDSCH information for MIMO configuration (two<br>codewords) |  |
| <b>DCI Format 3/3A</b> | Uplink power control information                            |  |

The fields of each DCI format are configurable parameters that can be adjusted in the corresponding dialog box. Select [Content Config/ Content Act./Rel.](#page-212-0) to access this dialog box for the selected "DCI Format".

Not all DCI Formats are always enabled for selection. The following table gives an overview of the cross-reference between the available DCI Formats and the value of the parameter [User.](#page-210-0)

<span id="page-212-0"></span>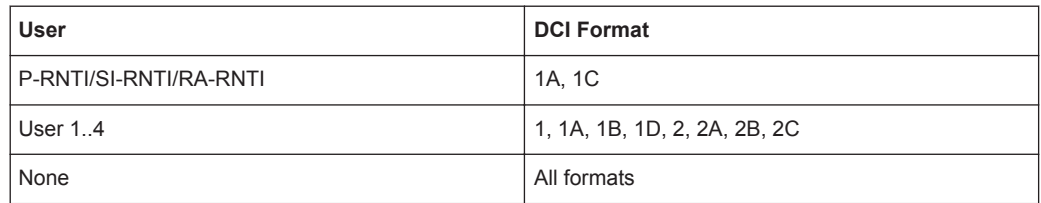

See also [TS 36.212](#page-661-0), chapter 5.3.3.1.

#### Remote command:

[\[:SOURce<hw>\]:BB:EUTRa:DL\[:SUBF<st0>\]:ENCC:PDCCh:EXTC:ITEM<ch0>:](#page-548-0) DCIFmt [on page 549](#page-548-0)

### **Search Space ← DCI Table**

Defines the search space for the selected DCI, i.e. determines the valid CCE indexes.

The search space determines the set of CCEs a UE monitors. The UE can decode only the control information on a PDCCH that is transmitted over CCEs within the search space this UE monitors.

**Note:** The 3GPP specification defines two kinds of search spaces, the common and the UE-specific search space.

Avoid the use of the "Auto" and "Off" values; these values are provided for backwards compatibility reasons only.

- "Off" No search space is determined, i.e. all CCEs are monitored.
- "Auto" Provided for backward compatibility only.
- An internal mapping to the common and UE-specific search space is applied depending on the selected user: for "User 1..4", "Auto" corresponds to "UE-spec"; in all other cases, "Auto" corresponds to "Common".
- "Common" The DCI is mapped to the common search space. A common search space is used when all or a group of UEs is addressed. The combination User 1 and common search space is enabled in PCell only.
- "UE-spec" Non-common DCIs are mapped to the UE-specific search space. Each UE has multiple UE-specific search space, determined as a function of the UE\_ID and the subframe. A UE-specific search space applies for the [User](#page-210-0) set to "User 1..4".

Remote command:

[\[:SOURce<hw>\]:BB:EUTRa:DL\[:SUBF<st0>\]:ENCC:PDCCh:EXTC:ITEM<ch0>:](#page-551-0) SESPace [on page 552](#page-551-0)

### **Content Config/ Content Act./Rel. ← DCI Table**

Opens the [DCI Format Configuration](#page-214-0) dialog to configure the DCI fields of the selected [DCI Format](#page-211-0).

In the activation and release subframes of users that are semi-persistent scheduled ([User](#page-210-0) > User x SPS), the function "Act./Rel." accesses the [DCI Format Configuration](#page-214-0) dialog to configure the special fields for the SPS validation.

<span id="page-213-0"></span>Remote command:

n.a.

# **PDCCH Format (Variable) ← DCI Table**

Sets the PDCCH format.

The PDCCH format determines how many CCEs (control channel elements) are used for the transmission of the PDCCH.

The following table gives an overview of the supported PDCCH Formats, as defined in the 3GPP specification.

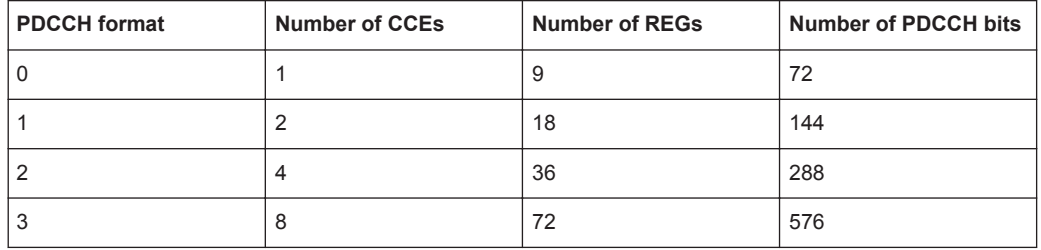

"0" One PDCCH is transmitted on one CCE, i.e. #REG=1.

"1" One PDCCH is transmitted on two CCEs, i.e. #REG=18.

"2" One PDCCH is transmitted on four CCEs, i.e. #REG=36.

"3" One PDCCH is transmitted on eight CCEs, i.e. #REG=72.

Remote command:

[\[:SOURce<hw>\]:BB:EUTRa:DL\[:SUBF<st0>\]:ENCC:PDCCh:EXTC:ITEM<ch0>:](#page-549-0) PFMT [on page 550](#page-549-0)

#### **Number CCEs ← DCI Table**

Defines the number of control channel elements used for the transmission of the PDCCH.

The value is determined by the selected PDCCH Format (Variable).

Remote command:

[\[:SOURce<hw>\]:BB:EUTRa:DL\[:SUBF<st0>\]:ENCC:PDCCh:EXTC:ITEM<ch0>:](#page-549-0) NCCes [on page 550](#page-549-0)

### **CCE Index ← DCI Table**

Sets the CCE start index.

Remote command:

[\[:SOURce<hw>\]:BB:EUTRa:DL\[:SUBF<st0>\]:ENCC:PDCCh:EXTC:ITEM<ch0>:](#page-550-0) CINDex [on page 551](#page-550-0)

### **Number of Dummy CCEs ← DCI Table**

Defines the number of dummy CCEs that are appended to the corresponding PDCCH.

**Note:** If "[Activate Carrier Aggregation](#page-124-0) > ON", the "Number of Dummy CCEs" is calculated per component carrier and depends on the selected [Bandwidth.](#page-124-0)

#### <span id="page-214-0"></span>Remote command:

[\[:SOURce<hw>\]:BB:EUTRa:DL\[:SUBF<st0>\]:ENCC:PDCCh:EXTC:ITEM<ch0>:](#page-550-0) NDCCes [on page 551](#page-550-0)

# **Conflict (DCI) ← DCI Table**

Indicates a conflict between two DCI formats.

For more information on how to solve DCI conflicts, see [Chapter 3.3.1.3, "DCI Conflict](#page-60-0) [Handling", on page 61](#page-60-0).

Remote command:

[\[:SOURce<hw>\]:BB:EUTRa:DL\[:SUBF<st0>\]:ENCC:PDCCh:EXTC:ITEM<ch0>:](#page-550-0) [CONFlict?](#page-550-0) on page 551

[\[:SOURce<hw>\]:BB:EUTRa:DL\[:SUBF<st0>\]:ENCC:PDCCh:EXTC:CONFlicts?](#page-546-0) [on page 547](#page-546-0)

# **4.10.13 DCI Format Configuration**

For information on the provided settings, see also [TS 36.212](#page-661-0), chapter 5.3.3.1.

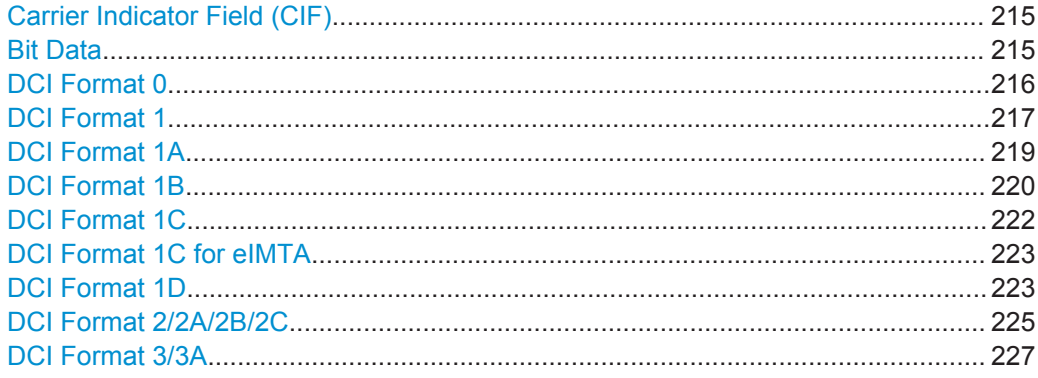

### **Carrier Indicator Field (CIF)**

(Requires option R&S SMW-K85 LTE-A Rel. 10)

This field is enabled if:

- "[Activate Carrier Aggregation](#page-124-0) > ON" and
- For each User with "Configure User > [Activate CA"](#page-168-0).

The CIF is present in **each** DCI Format and identifies the component carrier that carries the PDSCH or PUSCH for the particular PDCCH in the cross-carrier approach (see [Figure 3-28\)](#page-46-0).

According to the LTE specification, cross-carrier scheduling is enabled by higher-level signaling. To simulate a cross-carrier scheduling in this implementation, enable the ["DL](#page-116-0) [Carrier Aggregation Configuration>](#page-116-0)[CIF Present](#page-125-0)" per each component carrier/cell.

### Remote command:

[\[:SOURce<hw>\]:BB:EUTRa:DL\[:SUBF<st0>\]:ENCC:PDCCh:EXTC:ITEM<ch0>:](#page-552-0) [DCIConf:CIField](#page-552-0) on page 553

#### **Bit Data**

Displays the resulting bit data as selected with the DCI format parameters.

<span id="page-215-0"></span>Mapping of the information bits is according to [TS 36.212](#page-661-0).

Remote command:

[\[:SOURce<hw>\]:BB:EUTRa:DL\[:SUBF<st0>\]:ENCC:PDCCh:EXTC:ITEM<ch0>:](#page-552-0) [DCIConf:BITData?](#page-552-0) on page 553

### **DCI Format 0**

The DCI format 0 is used for scheduling uplink transmission on PUSCH and transmits the information listed in the following table.

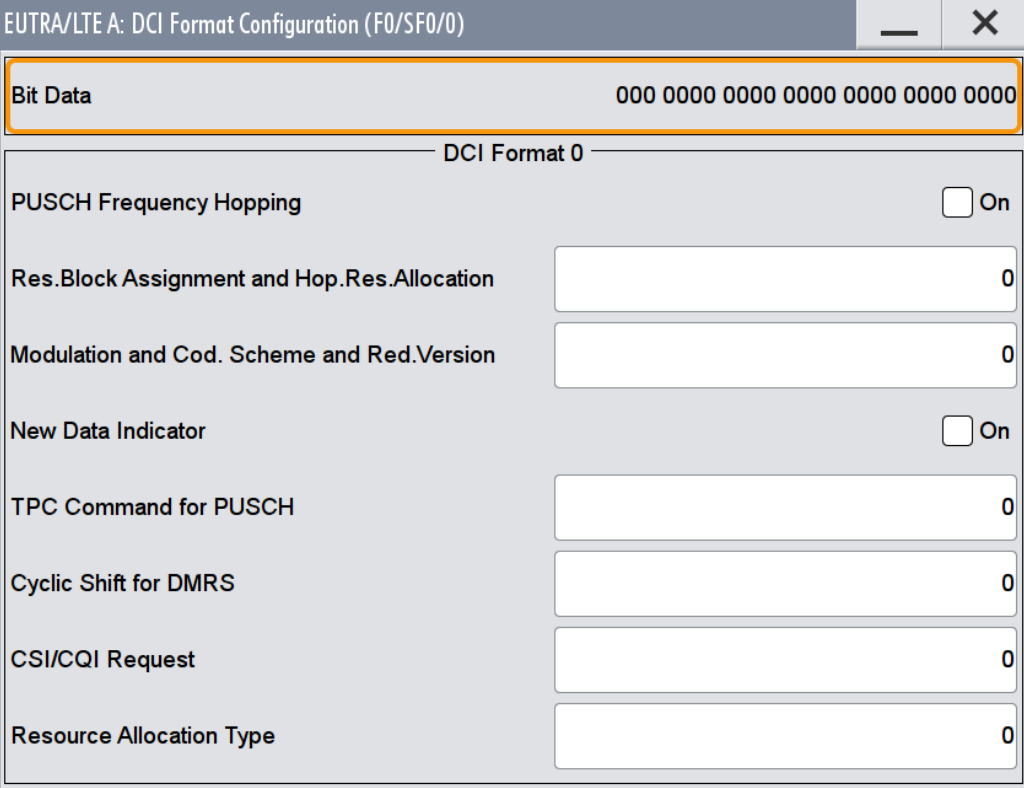

The fields defined in the DCI format are mapped to the information bits according to the 3GPP specification and the resulting [Bit Data](#page-214-0) is displayed.

If the DCI format is used for validation of the semi-persistent scheduling (SPS) activation or release, some special DCI fields are predefined according to Tables 9.2 in [TS](#page-661-0) [36.213.](#page-661-0) See also [Chapter 4.10.5, "SPS Configuration Settings", on page 182](#page-181-0).

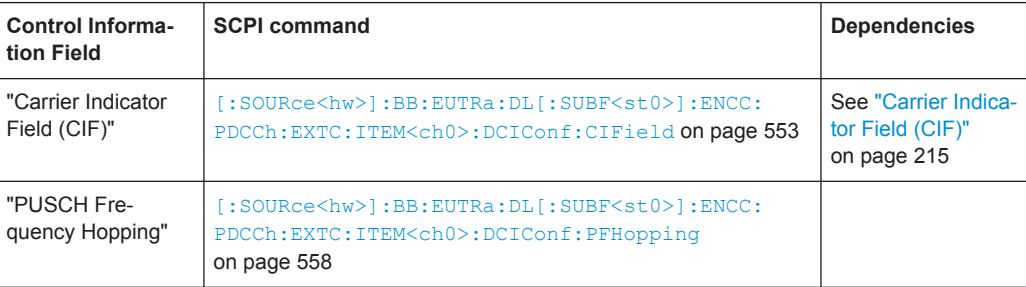
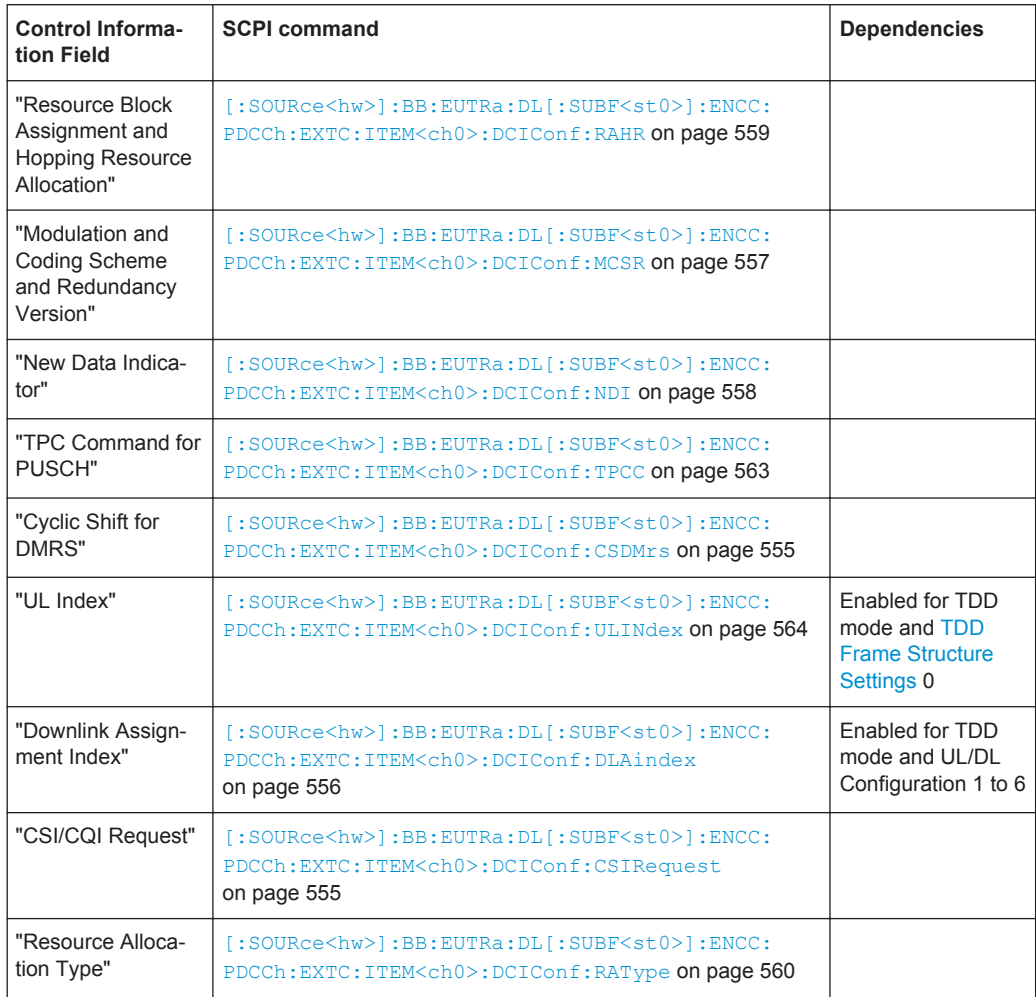

## **DCI Format 1**

The DCI format 1 carries information for scheduling transmission of one codeword on PDSCH. The different fields of this format are summarized in the following table.

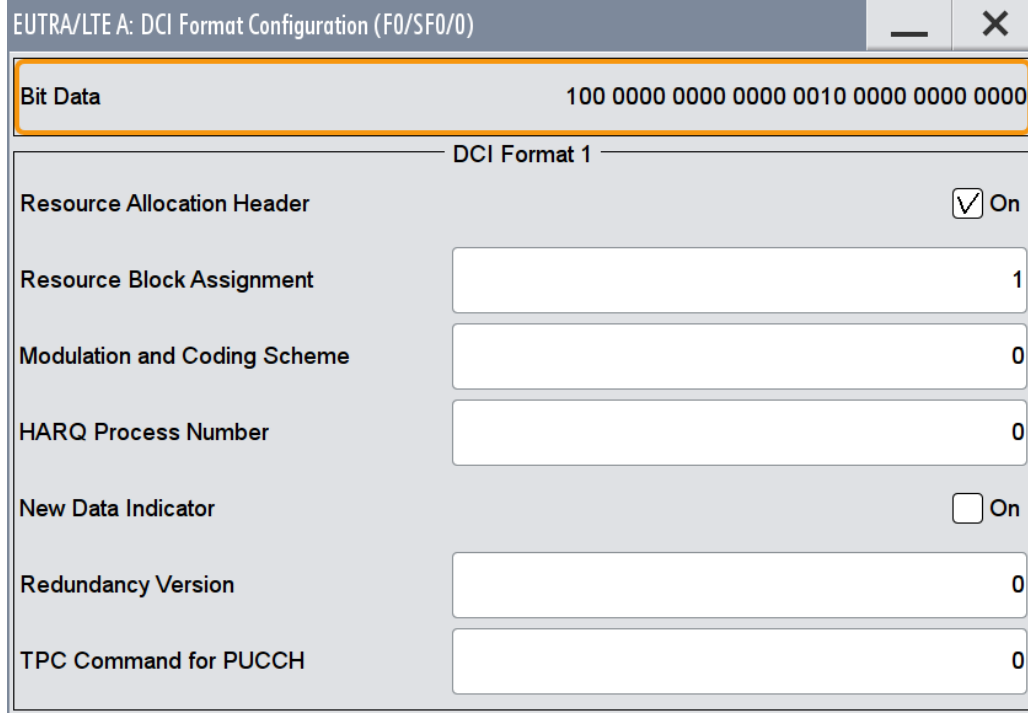

The fields defined in the DCI format are mapped to the information bits according to the 3GPP specification and the resulting [Bit Data](#page-214-0) is displayed.

If the DCI format is used for validation of the semi-persistent scheduling (SPS) activation or release, some special DCI fields are predefined according to Tables 9.2 in [TS](#page-661-0) [36.213.](#page-661-0) See also [Chapter 4.10.5, "SPS Configuration Settings", on page 182](#page-181-0).

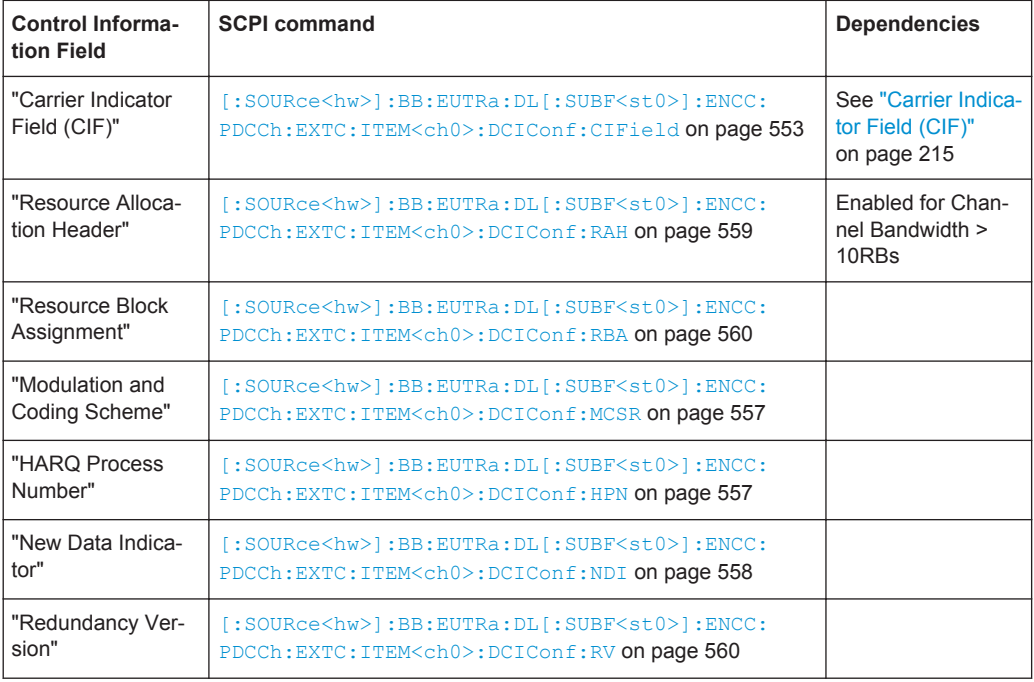

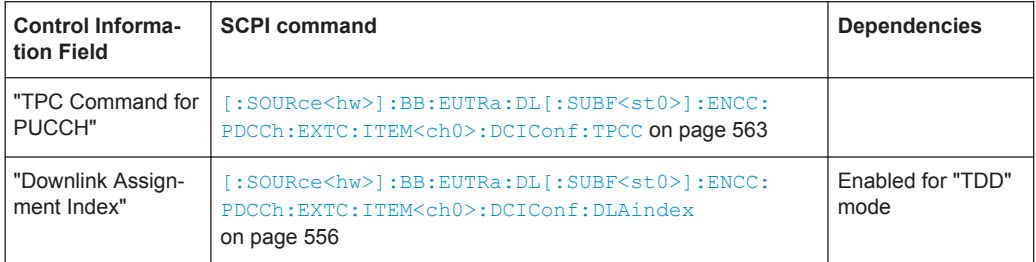

## **DCI Format 1A**

DCI format 1A is used for the compact scheduling of one PDSCH codeword and random access procedure initiated by a PDCCH order.

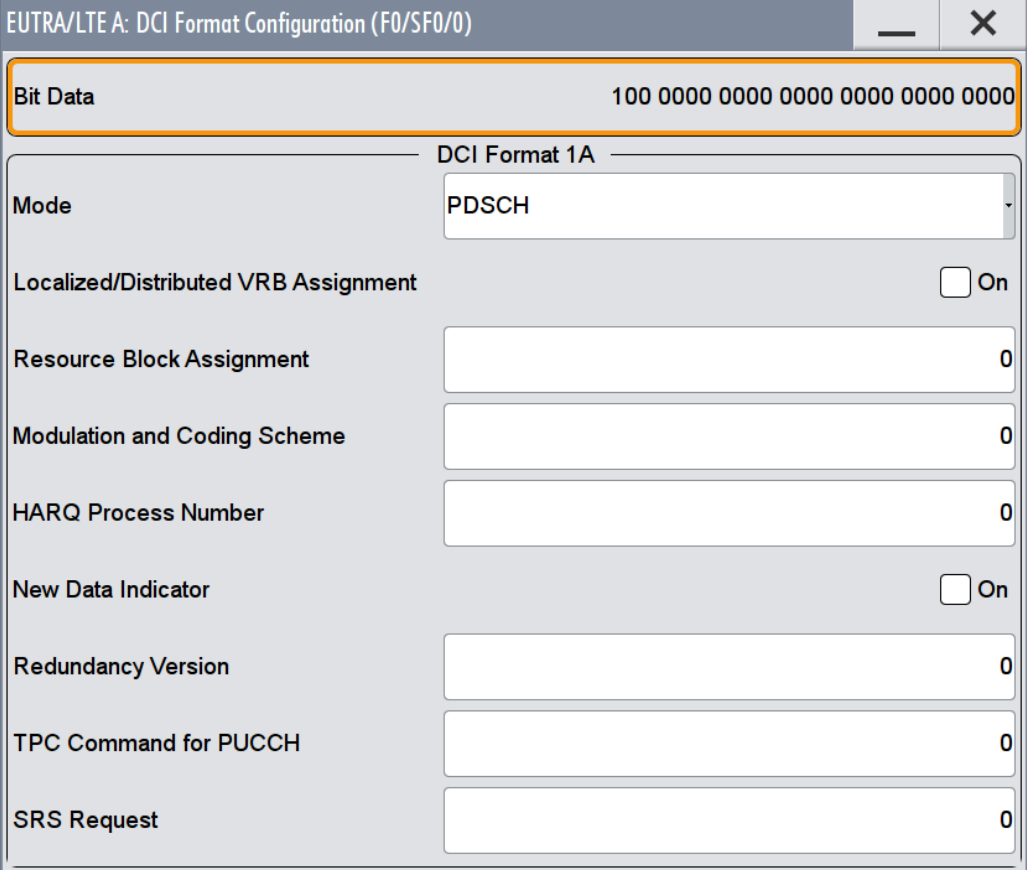

The fields defined in the DCI format are mapped to the information bits according to the 3GPP specification and the resulting [Bit Data](#page-214-0) is displayed.

The contents of DCI Format 1A are listed in the following table; the available fields depend whether a PDSCH or PRACH is transmitted.

If the DCI format is used for validation of the semi-persistent scheduling (SPS) activation or release, some special DCI fields are predefined according to Tables 9.2 in [TS](#page-661-0) [36.213.](#page-661-0) See also [Chapter 4.10.5, "SPS Configuration Settings", on page 182](#page-181-0).

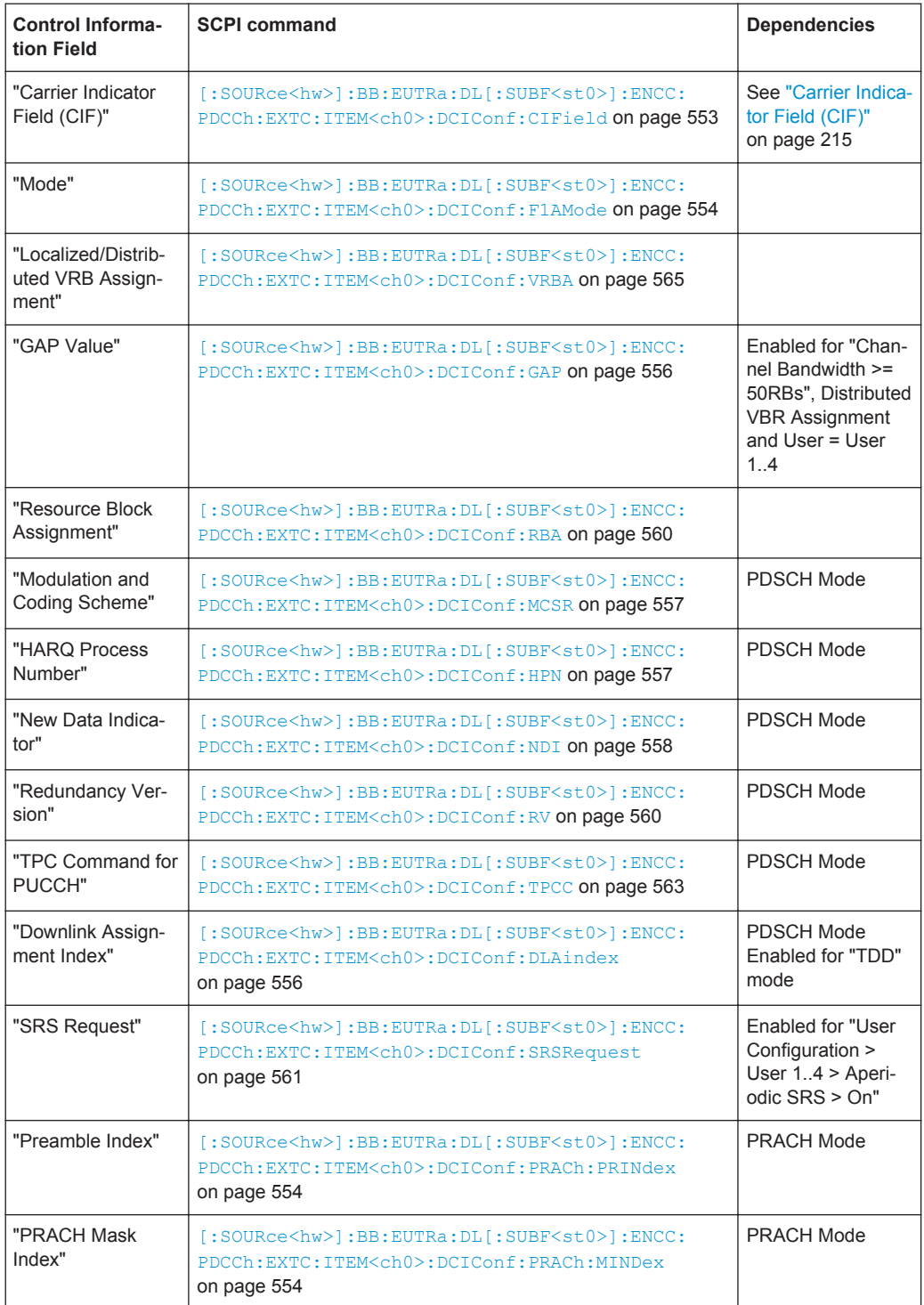

## **DCI Format 1B**

DCI format 1B is used for the compact scheduling of one PDSCH codeword with precoding information, i.e. when MIMO operation is involved.

The precoding information consists of 2 or 4 bits for 2 and 4 antennas respectively.

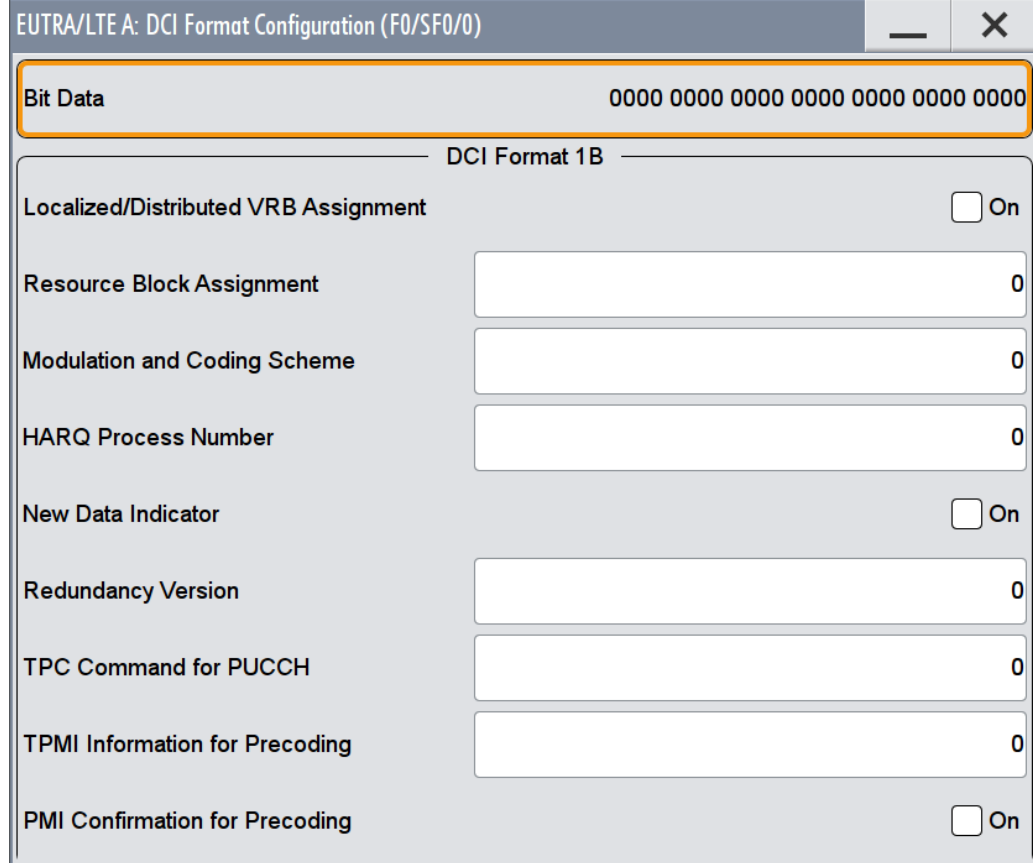

The fields defined in the DCI format are mapped to the information bits according to the 3GPP specification and the resulting [Bit Data](#page-214-0) is displayed.

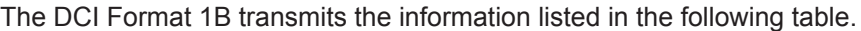

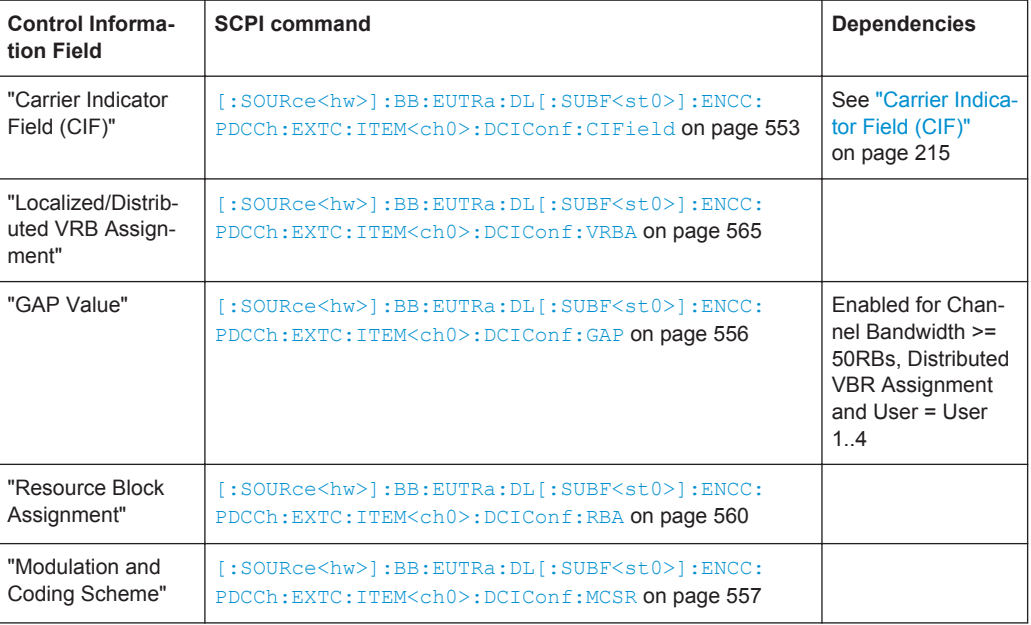

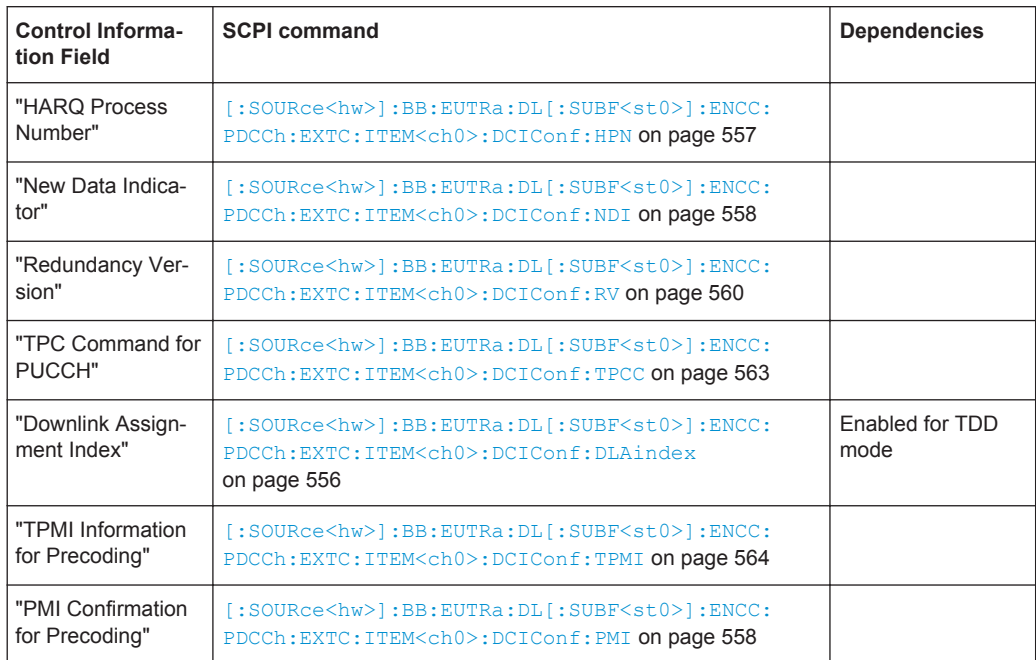

## **DCI Format 1C**

DCI format 1C is used for compact scheduling of one PDSCH codeword.

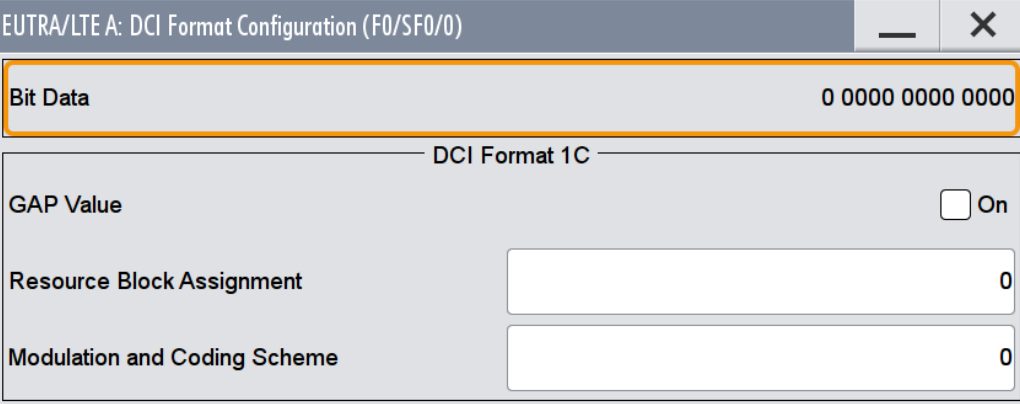

The fields defined in the DCI format are mapped to the information bits according to the 3GPP specification and the resulting [Bit Data](#page-214-0) is displayed.

The DCI Format 1C transmits the information listed in the following table.

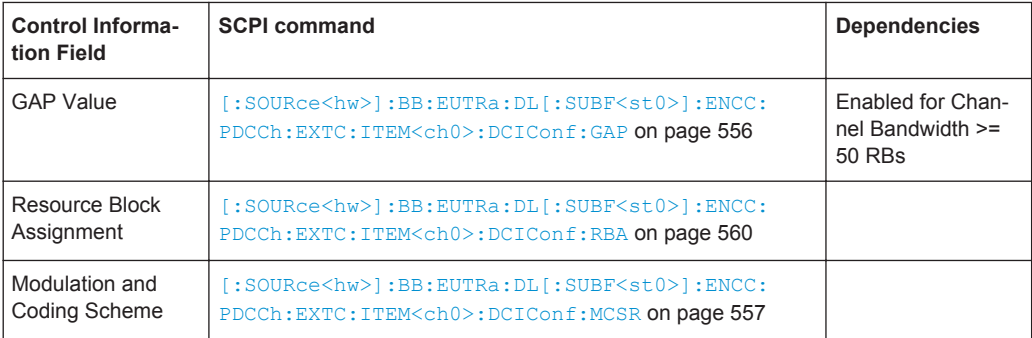

## **DCI Format 1C for eIMTA**

(requires option R&S SMW-K113)

To enable this parameter, select "DCI Table" > [User](#page-210-0) > "User x eIMTA".

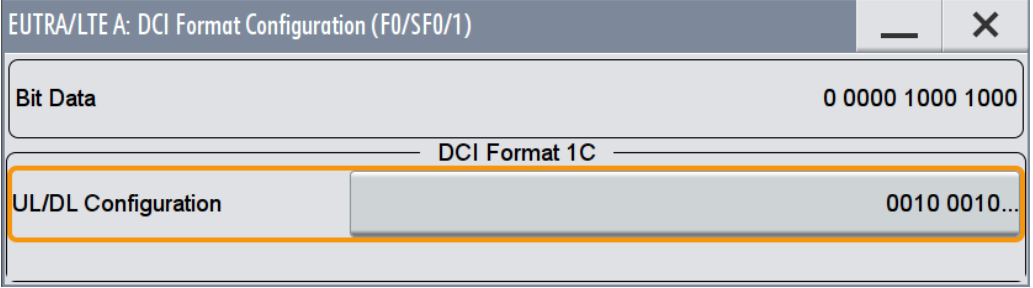

If eIMTA is used, the DCI format 1C carries information about the UL/DL configuration numbers. Each UL/DL configuration number consists of 3 bits and indicates one of the configurations listed in [Figure 3-6.](#page-22-0)

The UL/DL configuration is defined as a bit pattern. The bit pattern length is selected so that the payload size of the DCI is equal to the payload size of the DCI format 1C, when it used for compact scheduling. If the configured pattern is shorter than the required, the remaining bits are filled with zeros.

DCI format 1C for eIMTA is supported in the common search space ([Search Space\)](#page-212-0) and in the PCell.

The fields defined in the DCI format are mapped to the information bits according to the 3GPP specification and the resulting [Bit Data](#page-214-0) is displayed.

Remote command:

[\[:SOURce<hw>\]:BB:EUTRa:DL\[:SUBF<st0>\]:ENCC:PDCCh:EXTC:ITEM<ch0>:](#page-564-0) [DCIConf:ULDLconfig](#page-564-0) on page 565

## **DCI Format 1D**

DCI format 1D is used for the compact scheduling of one PDSCH codeword with precoding and power offset information.

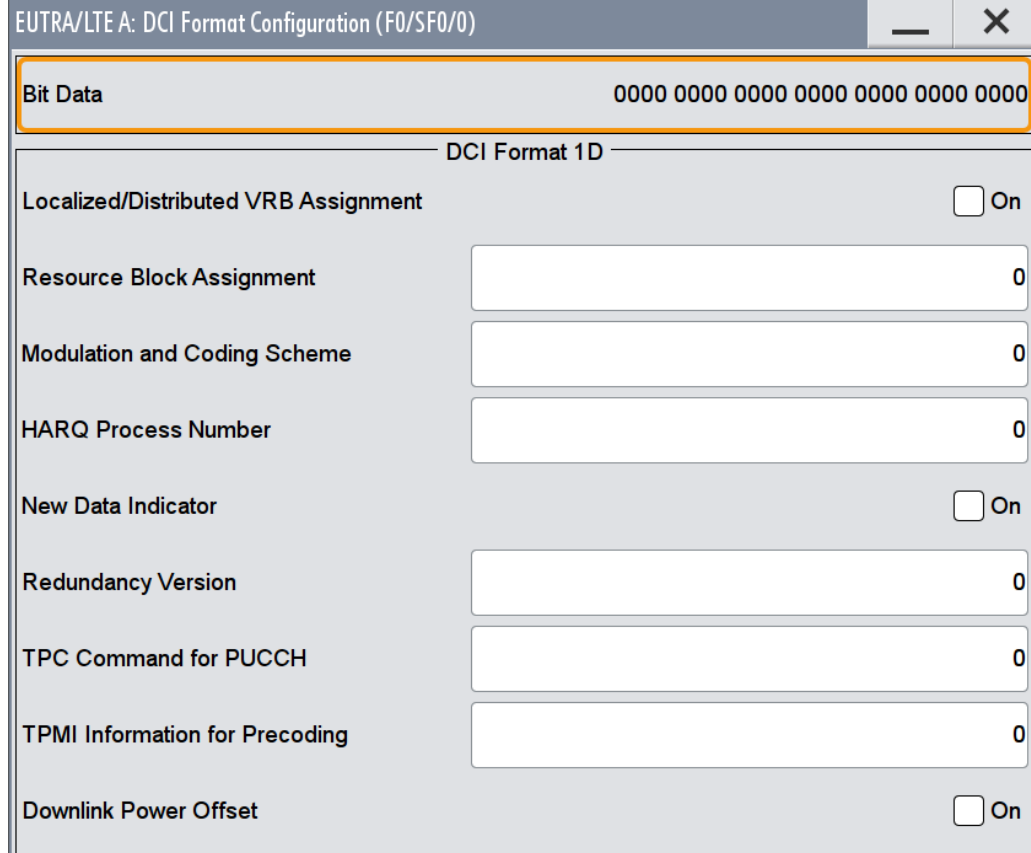

The fields defined in the DCI format are mapped to the information bits according to the 3GPP specification and the resulting [Bit Data](#page-214-0) is displayed.

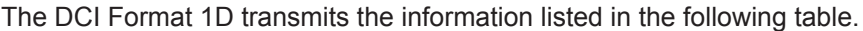

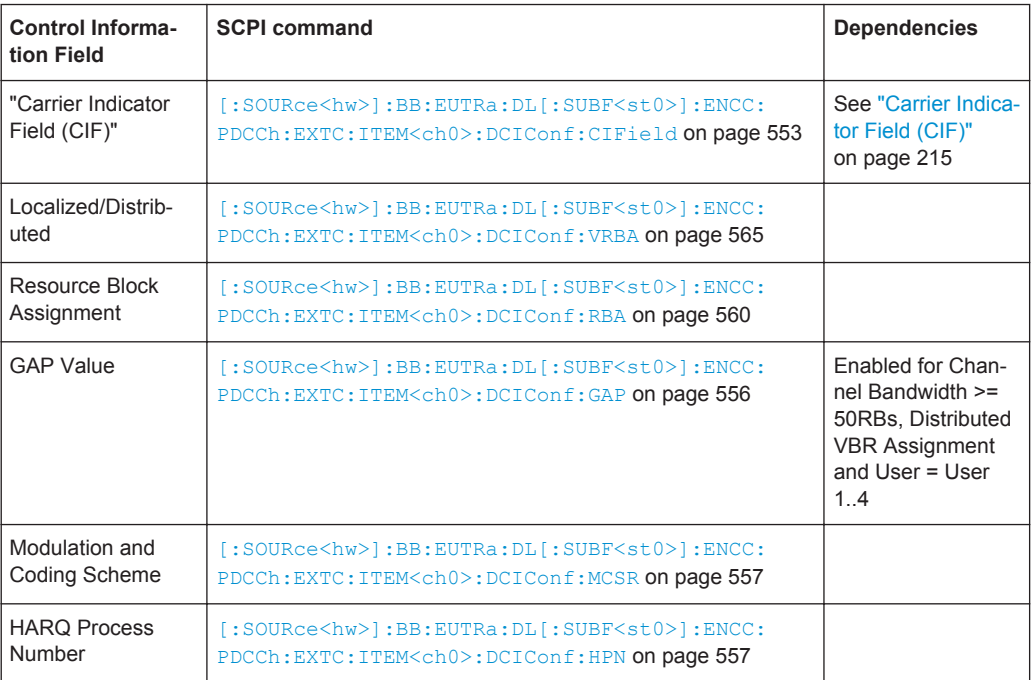

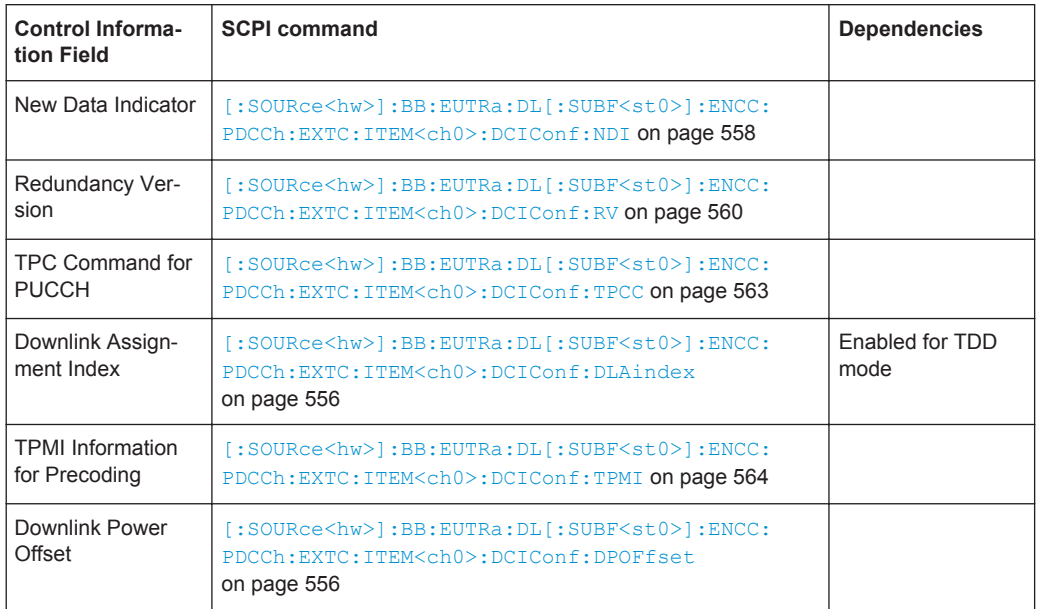

## **DCI Format 2/2A/2B/2C**

The DCI Format 2 is used for scheduling PDSCH when spatial multiplexing is configured. The DCI Format 2A is also used for the scheduling in a spatial multiplexing configuration, but without PMI feedback. The DCI Format 2B is enabled for 2-, 4-Tx-Antennas. The DCI Format 2C is enabled in a multi-layer transmissions (Tx Mode 9).

Since MIMO operation requires two codewords, the modulation and coding scheme, new data indicator and the redundancy version are signaled separately for each of the codewords. The spatial multiplexing also requires a transmission of precoding information.

The transport block to codeword mapping is performed according to the 3GPP specification, i.e. transport block 1 (TB1) is mapped to codeword 1/2 (CW1) and TB2 to codeword 2/2 (CW2). The "Transport Block to Codeword Swap Flag" determines the mapping in case both transport blocks are enabled. If this swap flag is enabled, the TB1 is mapped to CW2 and vice versa.

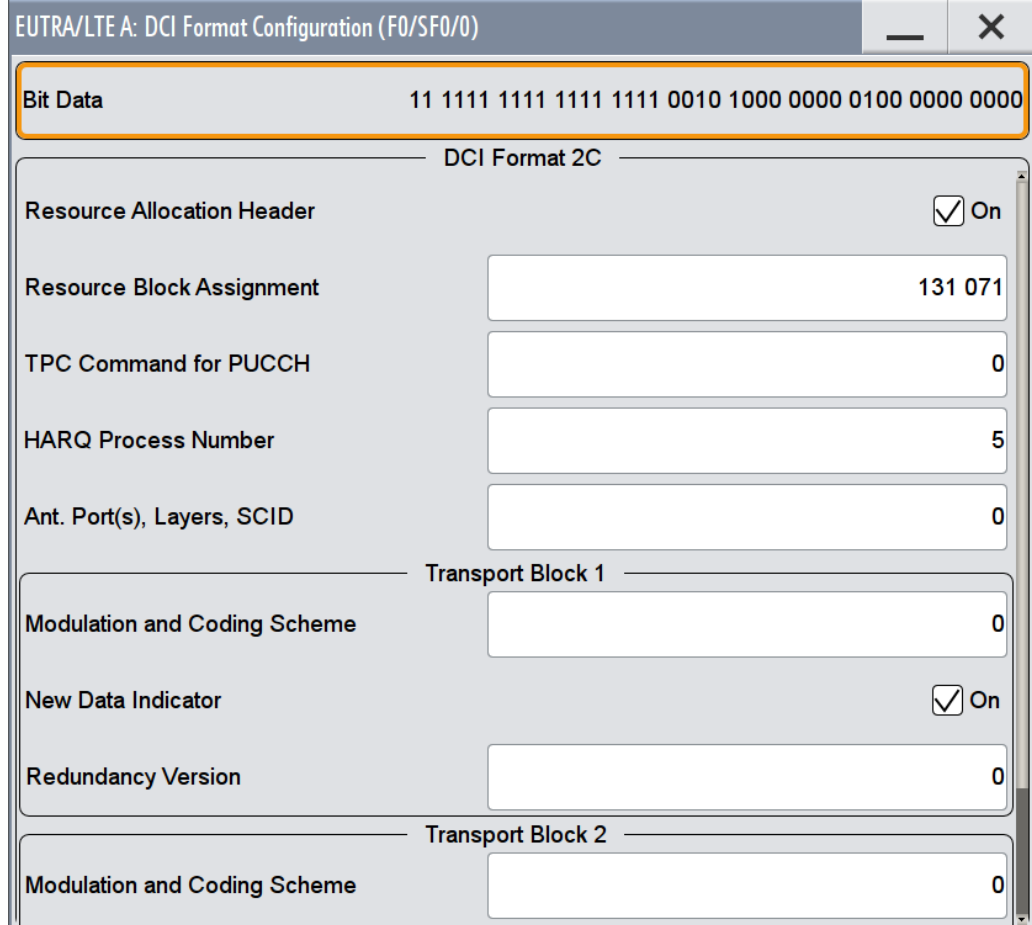

The fields defined in the DCI format are mapped to the information bits according to the 3GPP specification and the resulting [Bit Data](#page-214-0) is displayed.

If the DCI format is used for validation of the semi-persistent scheduling (SPS) activation or release, some special DCI fields are predefined according to Tables 9.2 in [TS](#page-661-0) [36.213.](#page-661-0) See also [Chapter 4.10.5, "SPS Configuration Settings", on page 182](#page-181-0).

The DCI Format 2/2A/2B/2C transmits the information listed in the following table.

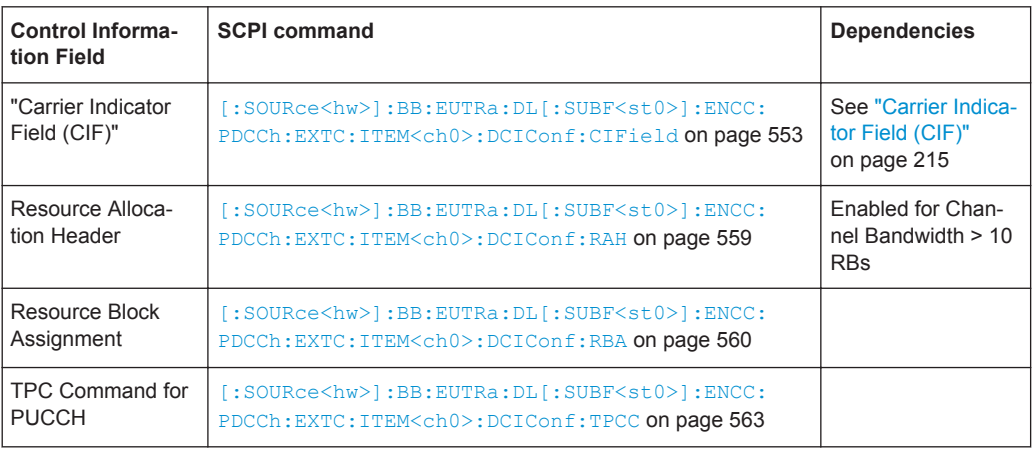

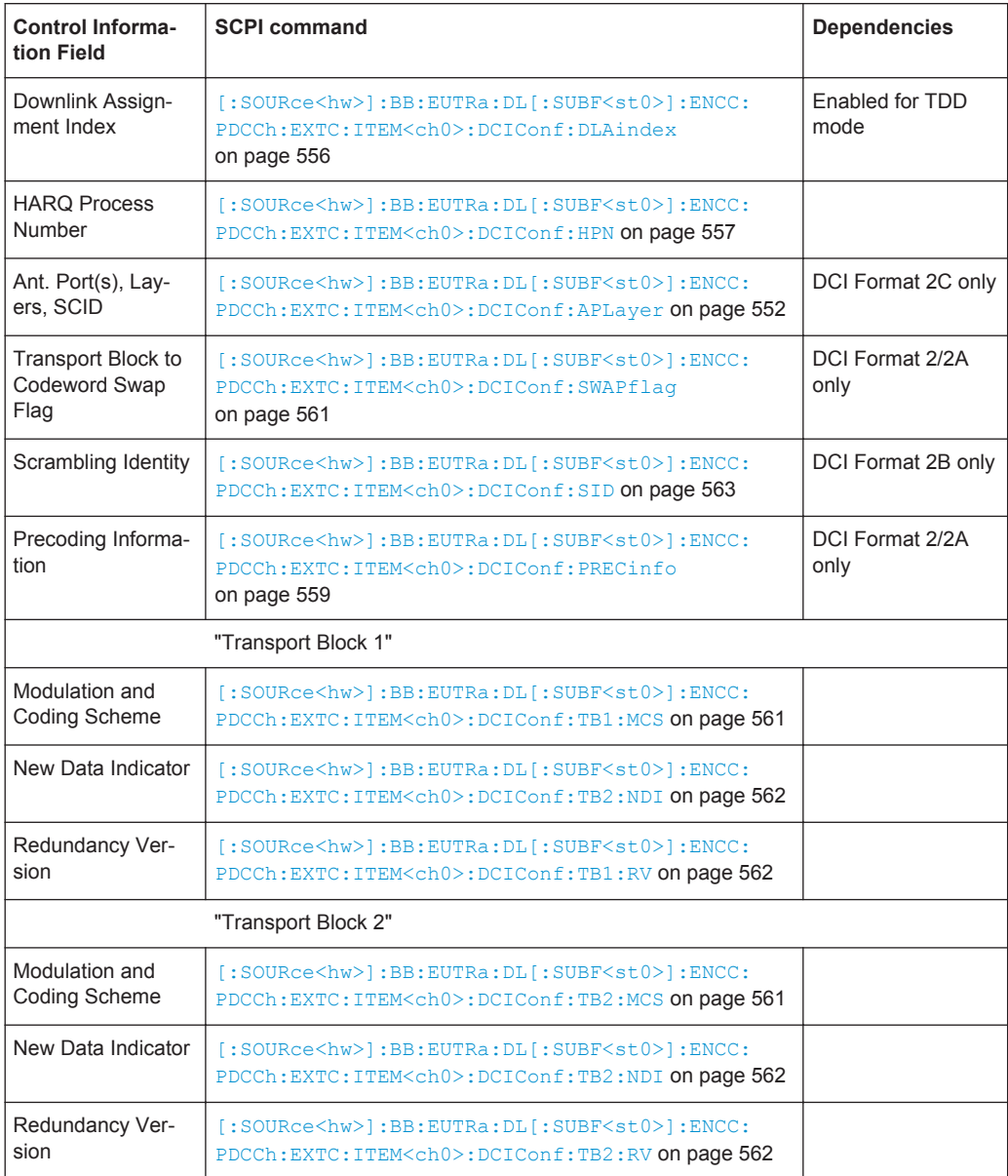

## **DCI Format 3/3A**

The DCI Format 3/3A is used for the transmission of TPC Commands for PUCCH and PUSCH with 2-bit and a single bit power adjustment respectively.

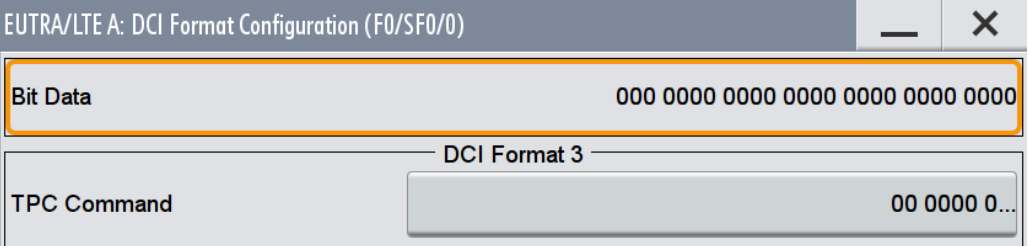

The "TPC Command" is set as a bit pattern.

The fields defined in the DCI format are mapped to the information bits according to the 3GPP specification and the resulting [Bit Data](#page-214-0) is displayed.

Remote command:

[\[:SOURce<hw>\]:BB:EUTRa:DL\[:SUBF<st0>\]:ENCC:PDCCh:EXTC:ITEM<ch0>:](#page-563-0) [DCIConf:TPCinstr](#page-563-0) on page 564

# **4.11 Enhanced PBCH, PDSCH and PMCH Settings**

To access this dialog:

- 1. Select "General > Link Direction > Downlink (OFDMA)".
- 2. Select "Frame Configuration > Subframe > No of Used Allocations = 3".
- 3. Select "Allocation Table > Allocation#3 > Content Type".
- 4. Select one of the following "Content Type":
	- a) "PBCH"
	- b) "PDSCH"
	- c) "PMCH"
- 5. Select "Enhanced Settings > Config..."

In the "Enhanced Settings" dialog you can define the precoding and the channel coding settings for the DL channels PBCH and PDSCH. The settings are configurable on a subframe basis.

Consider the following interdependencies:

- The "Precoding" settings are available for the first codeword and applied for both codewords.
- The available "Precoding" settings depend on:
	- the global MIMO configuration
	- the content of the allocation
	- the selected codeword
- For all allocations, where the "Data Source > User 1..4":
	- The following parameters are read-only: "Scrambling State", "UE ID" and "Channel Coding State". To configure these parameters, open the [User Configuration Settings](#page-166-0) dialog for the corresponding user.
	- You can access the "Enhanced Settings" of one particular "User 1..4" form any allocations belonging to this user.

# <span id="page-228-0"></span>**4.11.1 Precoding Settings**

To access the precoding settings:

- 1. Select "General DL Configuration > Antenna Ports"
- 2. Select "Global MIMO Configuration > 2 TxAntennas"
- 3. Select "General > Frame Configuration > Subframe > No of Used Allocations = 3".
- 4. Select "Allocation Table > Allocation#3 > Content Type".
- 5. Select "Content Type > PDSCH"
- 6. Select "Enhanced Settings > Config..."

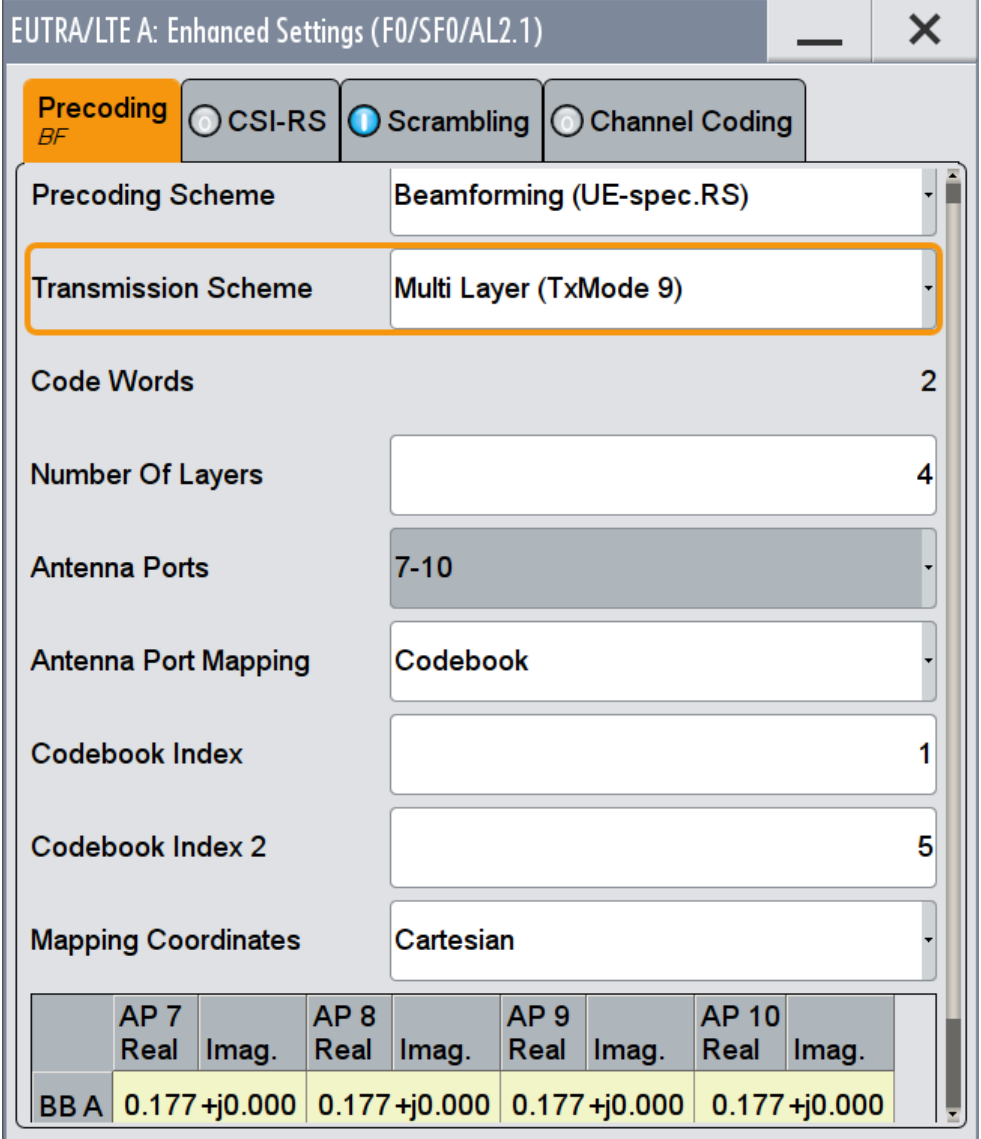

<span id="page-229-0"></span>Consider the following interdependencies:

- The "Precoding" settings are available for the first codeword and applied for both codewords.
- The available "Precoding" settings depend on:
	- the global MIMO configuration
	- the content of the allocation
	- the selected codeword

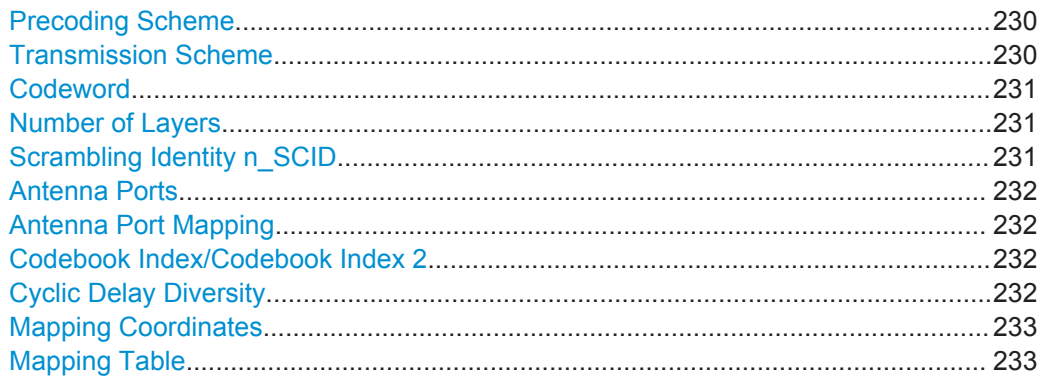

## **Precoding Scheme**

Selects the precoding scheme.

**Note:** The available precoding schemes depend on [Content Type](#page-197-0) and the [MIMO Con](#page-161-0)[figuration.](#page-161-0)

"None" Disables precoding.

"Spatial Multiplexing/Tx Diversity"

Precoding for spatial multiplexing or transmit diversity will be performed according to [TS 36.211](#page-661-0) and the selected parameters.

"Beamforming (UE-spec.RS)"

Sets the PDSCH to transmission mode selected with the parameter Transmission Scheme.

## "Antenna Port 4"

(for instruments equipped with R&S SMW-K84)

Default precoding scheme for the PMCH transmitted in MBFSN subframes.

## Remote command:

[\[:SOURce<hw>\]:BB:EUTRa:DL\[:SUBF<st0>\]:ALLoc<ch0>\[:CW<user>\]:](#page-531-0) PRECoding: SCHeme on page 532

## **Transmission Scheme**

(for instruments equipped with R&S SMW-K84)

Determines the transmission scheme (see also [Table 3-4](#page-43-0)).

<span id="page-230-0"></span>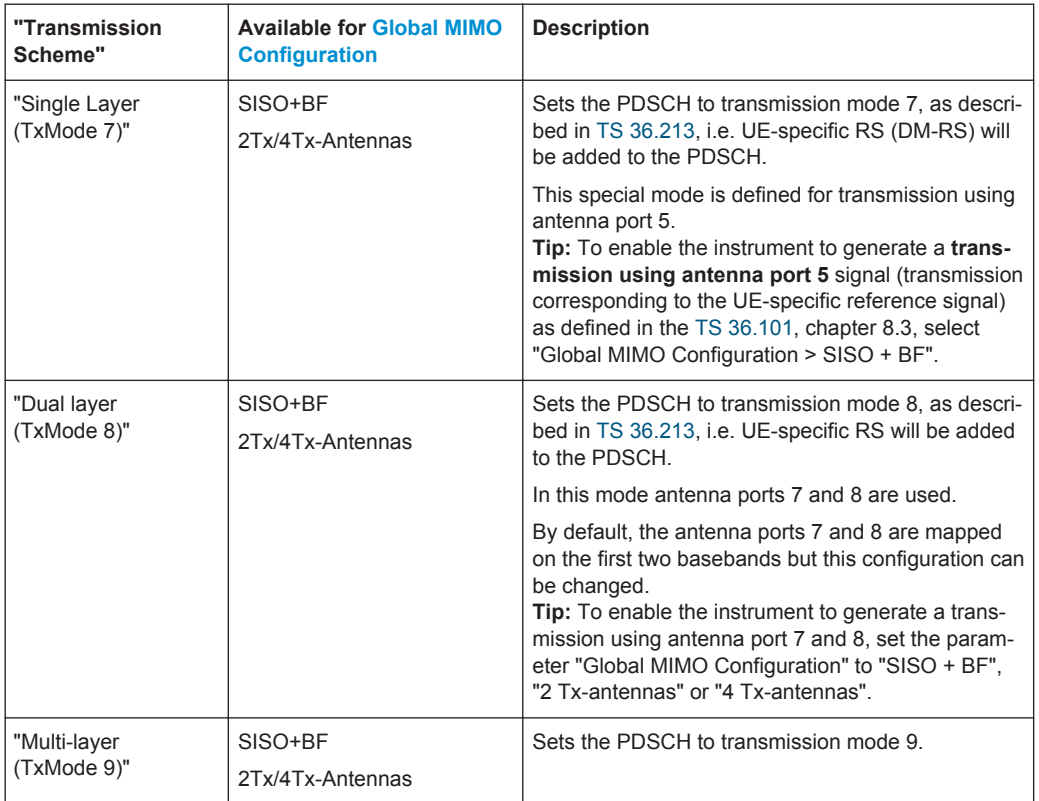

#### Remote command:

[\[:SOURce<hw>\]:BB:EUTRa:DL\[:SUBF<st0>\]:ALLoc<ch0>\[:CW<user>\]:](#page-532-0) [PRECoding:TRSCheme](#page-532-0) on page 533

#### **Codeword**

Displays the number of the codeword and the total number of codewords used for the selected allocation.

#### Remote command:

[\[:SOURce<hw>\]:BB:EUTRa:DL\[:SUBF<st0>\]:ALLoc<ch0>:CODWords](#page-498-0) [on page 499](#page-498-0)

#### **Number of Layers**

Sets/displays the number of layers for the selected allocation.

The number of available layers depends on selected [Content Type](#page-197-0) and [Precoding](#page-229-0) **[Scheme](#page-229-0)** 

The combination of number of codewords and number of layers determines the layer mapping for the selected precoding scheme, see also ["Codewords and spatial layers"](#page-42-0) [on page 43](#page-42-0).

Remote command:

[\[:SOURce<hw>\]:BB:EUTRa:DL\[:SUBF<st0>\]:ALLoc<ch0>\[:CW<user>\]:](#page-531-0) [PRECoding:NOLayers](#page-531-0) on page 532

#### **Scrambling Identity n\_SCID**

Sets the scrambling identity according to [TS 36.211,](#page-661-0) section 6.10.3.1.

<span id="page-231-0"></span>This value is used for initialization of the sequence used for generation of the UE-specific reference signals.

Remote command:

[\[:SOURce<hw>\]:BB:EUTRa:DL\[:SUBF<st0>\]:ALLoc<ch0>\[:CW<user>\]:](#page-532-0) PRECoding: SCID on page 533

#### **Antenna Ports**

(for instruments equipped with R&S SMW-K84)

Displays and configures the antenna port(s) for the selected [Transmission Scheme.](#page-229-0)

In case only one codeword and therefore only one layer is configured in the "Dual Layer (TxMode 8)", the mapping of the layer to antenna port 7 or antenna port 8 is configurable.

**Tip:** Use this configuration possibility to configure a dual-layer multi-user MIMO (MU-MIMO) scenario.

Remote command:

```
[:SOURce<hw>]:BB:EUTRa:DL[:SUBF<st0>]:ALLoc<ch0>[:CW<user>]:
PRECoding:AP on page 530
```
#### **Antenna Port Mapping**

(for instruments equipped with R&S SMW-K84/K85)

Sets the way that the logical antenna ports are mapped to the physical Tx antennas, see [Chapter 4.12, "DL Antenna Port Mapping Settings", on page 238.](#page-237-0)

Remote command:

[\[:SOURce<hw>\]:BB:EUTRa:DL\[:SUBF<st0>\]:ALLoc<ch0>\[:CW<user>\]:](#page-529-0) [PRECoding:APM](#page-529-0) on page 530

#### **Codebook Index/Codebook Index 2**

(Enabled for [Precoding Scheme](#page-229-0) set to Tx Diversity or Spatial Multiplexing and codeword 1/2 only)

Sets the codebook index for the selected allocation, i.e. selects the predefined precoder matrix.

The number of available codebook indices depends on the [Global MIMO Configura](#page-161-0)[tion,](#page-161-0) i.e. the number of used antennas.

The [Figure 3-24](#page-42-0) shows the range of the codebook index for downlink spatial multiplexing for LTE Rel. 8/9. The LTE Rel. 10 (R&S SMW-K85) defines up to 8 layers and uses the same principles.

The combination of codebook index and the selected [Number of Layers](#page-230-0) determines the pre-coding matrix used for precoding.

Remote command:

[\[:SOURce<hw>\]:BB:EUTRa:DL\[:SUBF<st0>\]:ALLoc<ch0>\[:CW<user>\]:](#page-529-0) [PRECoding:CBINdex\[<dir>\]](#page-529-0) on page 530

## **Cyclic Delay Diversity**

(Enabled for [Precoding Scheme](#page-229-0) set to Tx Diversity or Spatial Multiplexing and codeword 1/2 only)

<span id="page-232-0"></span>Sets the CDD for the selected allocation.

The combination of cyclic delay diversity and the selected [Number of Layers](#page-230-0) determines the precoding parameters for spatial multiplexing.

Remote command:

[\[:SOURce<hw>\]:BB:EUTRa:DL\[:SUBF<st0>\]:ALLoc<ch0>\[:CW<user>\]:](#page-530-0) [PRECoding:CDD](#page-530-0) on page 531

#### **Mapping Coordinates**

Switches between the Cartesian (Real/Imag.) and Cylindrical (Magn./Phase) coordinates representation.

Remote command:

```
[:SOURce<hw>]:BB:EUTRa:DL[:SUBF<st0>]:ALLoc<ch0>[:CW<user>]:
PRECoding:DAFormat on page 531
```
#### **Mapping Table**

(for instruments equipped with R&S SMW-K84)

Defines the mapping of the antenna ports (AP) to the physical antennas, see ["Mapping](#page-242-0) table" [on page 243](#page-242-0).

# **4.11.2 CSI-RS Settings**

► To access this dialog, select "Enhanced Settings > CSI-RS".

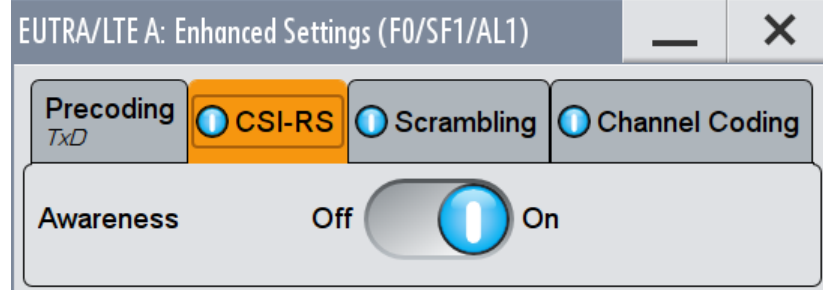

In this dialog the CSI Awareness can be enabled/disabled.

## **CSI Awareness**

Determines the way the PDSCH is processed.

"On" During the channel coding, the resource elements configured for the CSI-RS transmission are explicitly avoided and the PDSCH is mapped only on the available physical bits.

"Off" The channel coding is performed as if the CSI-RS will not be transmitted, i.e. the PDSCH mapping is not modified to avoid the resource elements on that the CSI-RS can be transmitted. The modulation symbols necessary for the transmission of the CSI-RS are subsequently substituted by the CSI-RS information; the CSI-RS are transmitted instead of the PDSCH symbols. This process leads to increased bit error rate, but an UE receiving this PDSCH will still decode the information correctly.

## Remote command:

[\[:SOURce<hw>\]:BB:EUTRa:DL\[:SUBF<st0>\]:ALLoc<ch0>:CAW](#page-527-0) on page 528

# **4.11.3 Scrambling Settings**

► To access this dialog, select "Enhanced Settings > Scrambling".

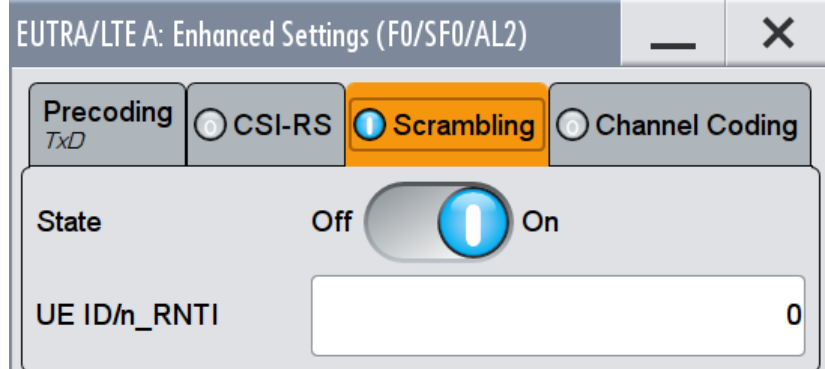

This dialog comprises the settings needed for configuring the scrambling:

```
State Scrambling (DL).................................................................................................234
UE ID/n_RNTI (PDSCH)............................................................................................. 234
```
#### **State Scrambling (DL)**

Enables/disables the bit-level scrambling.

If a "User 1..4" is selected for the [Data Source](#page-196-0) in the allocation table for the corresponding allocation, the "State Scrambling" is read only and the value is displayed as set in the [User Configuration Settings](#page-166-0) dialog for the corresponding user.

#### Remote command:

[\[:SOURce<hw>\]:BB:EUTRa:DL\[:SUBF<st0>\]:ALLoc<ch0>\[:CW<user>\]:](#page-532-0) [SCRambling:STATe](#page-532-0) on page 533

## **UE ID/n\_RNTI (PDSCH)**

Sets the user equipment identifier (n\_RNTI) of the user to which the PDSCH transmission is intended. The UE ID is used to calculate the scrambling sequence.

If a "User 1..4" is selected for the [Data Source](#page-196-0) in the allocation table for the corresponding allocation, the "UE ID" is read only and the value is displayed as set in the [User Configuration Settings](#page-166-0) dialog for the corresponding user.

## Remote command:

[\[:SOURce<hw>\]:BB:EUTRa:DL\[:SUBF<st0>\]:ALLoc<ch0>\[:CW<user>\]:](#page-533-0) [SCRambling:UEID](#page-533-0) on page 534

# **4.11.4 Channel Coding Settings**

► To access this dialog, select "Enhanced Settings > Channel Coding".

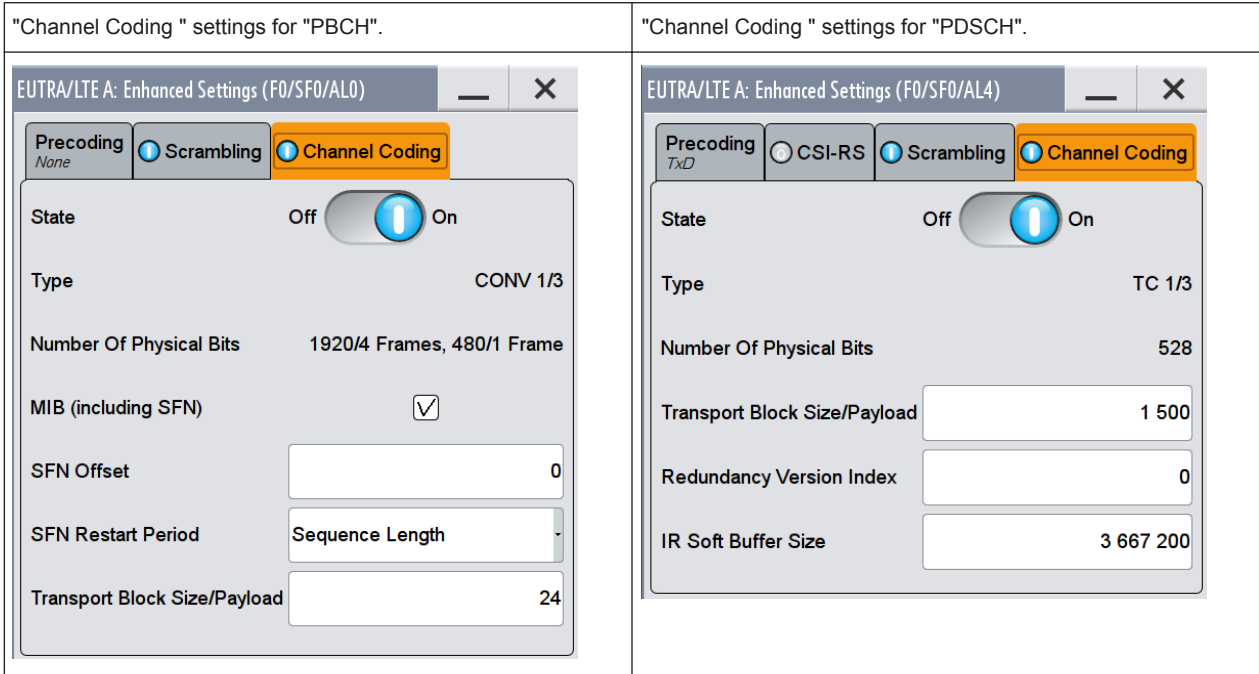

This dialog comprises the settings needed for configuring the channel coding. The settings vary according to the selected "Content Type"

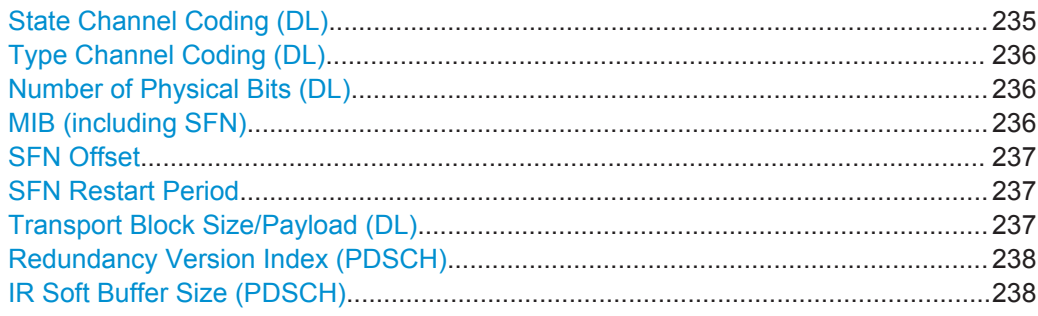

## **State Channel Coding (DL)**

Enables/disables channel coding for the selected allocation and codeword.

For any allocation with [Data Source](#page-196-0) > "User 1..4", the "Channel Coding State" is read only and the value is displayed as set in the [User Configuration Settings](#page-166-0) dialog for the corresponding user.

<span id="page-235-0"></span>A PBCH can be generated in one of the following modes:

- Without channel coding, i.e. this parameter is disabled. Dummy data or user-defined data list are used.
- Channel coding with arbitrary transport block content Channel coding is activated and parameter MIB (including SFN) is disabled.
- Channel coding with real data (MIB) including SFN Channel coding and MIB are activated.

For the PBCH allocation with activated channel coding, one block of data (Transport Block Size of 24) is coded jointly and then spread over four frames. Hence, the ARB sequence length has to be set accordingly to be a multiple of four.

Remote command:

[\[:SOURce<hw>\]:BB:EUTRa:DL\[:SUBF<st0>\]:ALLoc<ch0>\[:CW<user>\]:](#page-528-0) [CCODing:STATe](#page-528-0) on page 529

## **Type Channel Coding (DL)**

Displays the used channel coding scheme and channel coding rate.

PBCH uses always tail biting convolution coding with code rate 1/3; PDSCH uses always turbo code with code rate 1/3.

Remote command:

n.a.

## **Number of Physical Bits (DL)**

Displays the size of the selected allocation in bits and considering the subcarriers that are used for other signals or channels with higher priority (see [Chapter 3.3.1, "Conflict](#page-58-0) [Handling", on page 59](#page-58-0)).

If a User 1...4 is selected for the [Data Source](#page-196-0) in the allocation table for the corresponding allocation, the value of the parameter "Number of Physical Bits" is the sum of the "Physical Bits" of all single allocations that belong to the same user in the selected subframe.

For allocations with [Data Source](#page-196-0) > "User 1..4", the value of the parameter "Number of Physical Bits" is the sum of the "Physical Bits" of all single allocations that belong to the same user in the selected subframe.

The size of the PBCH allocation is fixed to 1920/4 Frames, 480/1 Frame.

Remote command:

[\[:SOURce<hw>\]:BB:EUTRa:DL\[:SUBF<st0>\]:ALLoc<ch0>\[:CW<user>\]:](#page-502-0) PHYSbits? [on page 503](#page-502-0)

[\[:SOURce<hw>\]:BB:EUTRa:DL\[:SUBF<st0>\]:USER<ch>:PHYSbits?](#page-504-0) [on page 505](#page-504-0)

#### **MIB (including SFN)**

(for PBCH only)

Enables/disables transmission of real MIB (master information block) data, calculated according to the values of the following "General Dl Settings" parameters:

- [Channel Bandwidth](#page-141-0)
- **[PHICH Duration](#page-148-0)**
- ["PHICH N\\_g"](#page-148-0) on page 149

The SFN (System Frame Number) is included as well.

<span id="page-236-0"></span>If this parameter is enabled, the "Transport Block Size" is fixed to 24 and the [Data](#page-196-0) [Source](#page-196-0) for the PBCH allocation is set to "MIB".

Remote command:

[\[:SOURce<hw>\]:BB:EUTRa:DL:PBCH:MIB](#page-526-0) on page 527

#### **SFN Offset**

(for PBCH only)

By default, the counting of the SFN (System Frame Number) starts with 0. Use this parameter to set a different start SFN value.

Remote command:

[\[:SOURce<hw>\]:BB:EUTRa:DL:PBCH:SOFFset](#page-526-0) on page 527

#### **SFN Restart Period**

(for instruments equipped with R&S SMW-K84)

Determines the time span after which the SFN (System Frame Number) restarts.

"Sequence Length"

The SFN restart period is equal to the ARB sequence length.

"3GPP (1024 Frames)"

The PBCH including SFN is calculated independently from the other channels. The SFN restarts after 1024 frames and the generation process is fully 3GPP compliant, but the calculation may take very long time.

**Tip:** Use the "3GPP (1024 Frames)" mode only if 3GPP compliant SFN period is required.

This mode is disabled if a baseband generates more than one carrier. Depending on the configured "System Configuration > Mode > Advanced", this parameter might not be available in all baseband blocks.

## Remote command:

[\[:SOURce<hw>\]:BB:EUTRa:DL:PBCH:SRPeriod](#page-527-0) on page 528

## **Transport Block Size/Payload (DL)**

Defines the size of the transport block/payload in bits.

- Because only one transport block is generated and spread over all allocations, for allocations with "Data Source" set to User 1..4, the channel coding parameters "Transport Block Size", "Redundancy Version Index" and "IR Soft Buffer Size" are related to all allocations that belong to the same user in the corresponding subframe.
- In case a spatial multiplexing with two codewords is configured, individual transport blocks for the two code blocks are generated.
- For PBCH allocations with enabled parameter [MIB \(including SFN\),](#page-235-0) the transport block size is fixed to 24. Set the transport block size to 24 if a generation compliant to the 3GPP specifications is required.

DL Antenna Port Mapping Settings

<span id="page-237-0"></span>Remote command:

[\[:SOURce<hw>\]:BB:EUTRa:DL\[:SUBF<st0>\]:ALLoc<ch0>\[:CW<user>\]:](#page-528-0) [CCODing:TBSize](#page-528-0) on page 529

## **Redundancy Version Index (PDSCH)**

Sets the redundancy version index.

Remote command:

[\[:SOURce<hw>\]:BB:EUTRa:DL\[:SUBF<st0>\]:ALLoc<ch0>\[:CW<user>\]:](#page-528-0) [CCODing:RVINdex](#page-528-0) on page 529

#### **IR Soft Buffer Size (PDSCH)**

Sets the size of the IR soft buffer for the selected transport block (N\_IR from [TS](#page-661-0) [36.212\)](#page-661-0).

Remote command:

[\[:SOURce<hw>\]:BB:EUTRa:DL\[:SUBF<st0>\]:ALLoc<ch0>\[:CW<user>\]:](#page-527-0) [CCODing:ISBSize](#page-527-0) on page 528

# **4.12 DL Antenna Port Mapping Settings**

The 3GPP standard defines the different antenna ports for transmission in different transmission modes (TM, also "TxMode") and for the transmission of different reference signals. See [Table 3-4](#page-43-0) and [Chapter 3.1.1.5, "Downlink Reference Signal Struc](#page-26-0)[ture and Cell Search", on page 27.](#page-26-0)

The settings necessary to configure the reference signals and to enable the transmission modes are distributed among different dialogs, depending on their type (cell-specific, user specific, etc.). The related antenna port mapping settings are distributed in these dialogs, too.

## **To access the antenna port mapping settings:**

- 1. Select "General > Link Direction > Downlink (OFDMA)".
- 2. For configuration of the *cell-specific antenna port mapping*, select "General DL Settings > Antenna Ports".

The provided settings depend on the selected "System Configuration > Fading and Baseband Configuration > Mode" and the enabled LxMxN MIMO scenario, i.e. the number of enabled "Entities", "Basebands" and "Streams".

For more information on this topic, refer to the user manual of the base unit. See [Table 4-14](#page-238-0) and compare the displayed settings for the same 4x4 MIMO configuration.

DL Antenna Port Mapping Settings

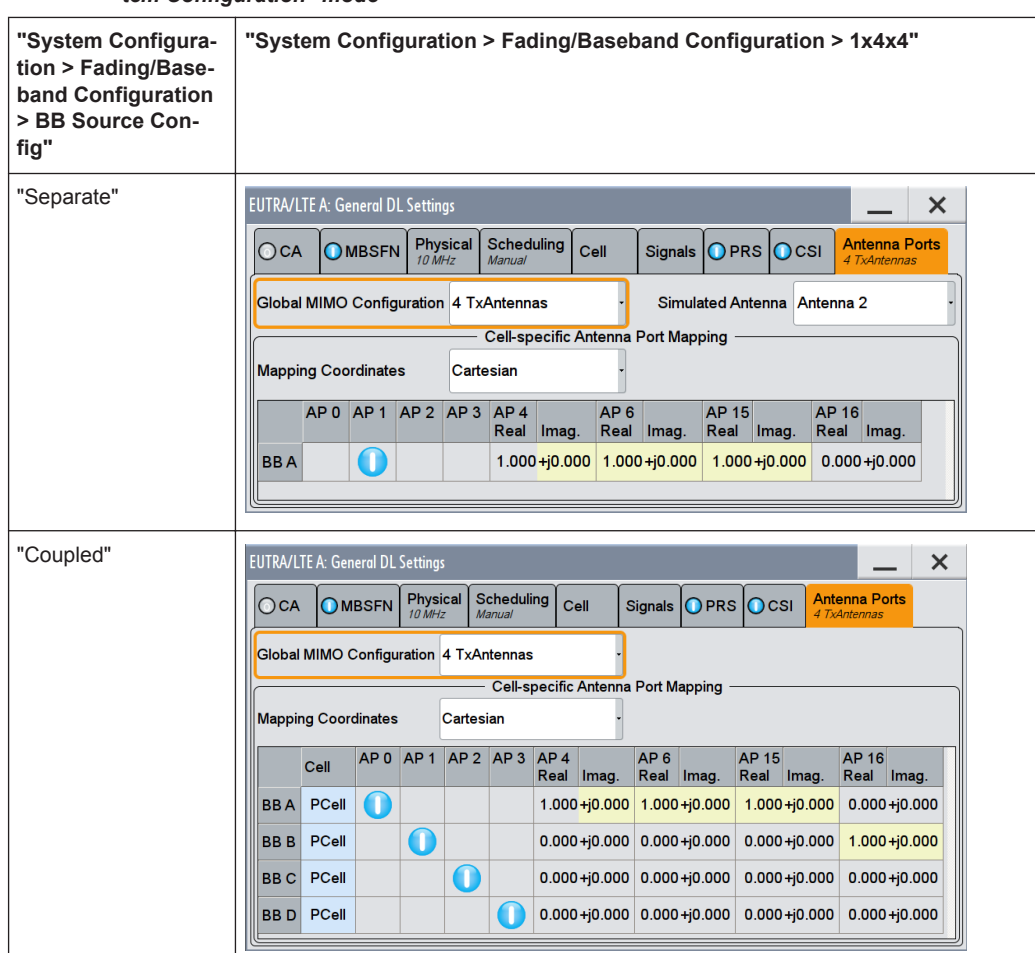

<span id="page-238-0"></span>*Table 4-14: Antenna ports settings depending on the enabled MxN MIMO configuration and "System Configuration" mode*

3. For configuration of the *user-specific antenna port mapping*, select "Frame Configuration > General > User Configuration > Antenna Mapping > Config".

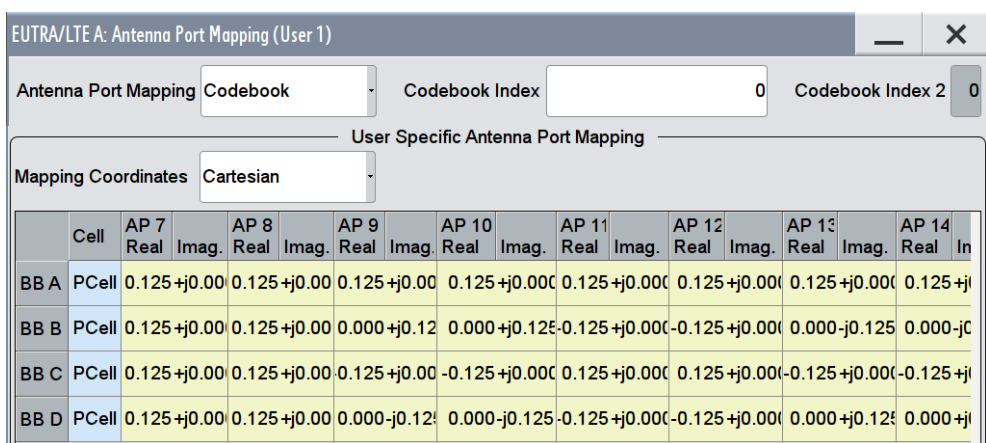

4. For configuration of the PDSCH belonging to a particular user, for example an UE1:

- a) select "Frame Configuration > Subframe > Subframe Selection#0 > No. of Used Allocation = 3"
- b) select "Frame Configuration > Subframe > Allocation Table > All#2 > Data Source > UE1"
- c) select "Frame Configuration > Subframe > Allocation Table > All#2 > Enh. PDSCH Settings > Precoding"
- d) select "Precoding > Beamforming (UE-spec. RS)" and define the "Transmission Scheme"

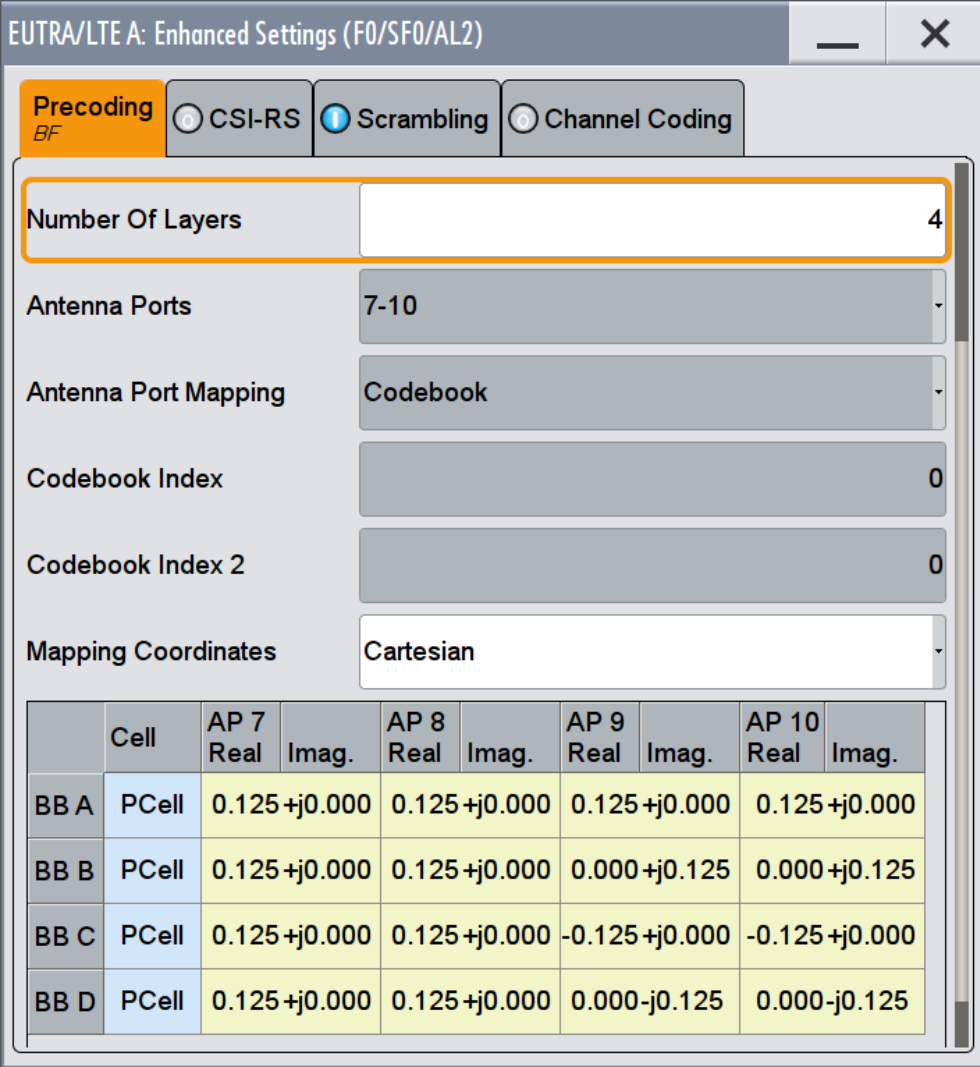

Refer to [Chapter 4.11.1, "Precoding Settings", on page 229](#page-228-0) for description of the provided settings.

These dialogs comprise the settings necessary to configure the mapping of the logical antenna ports to the physical Tx antennas (Basebands). The number of physical antennas is set with the parameter "General DL Settings > [Global MIMO Con](#page-161-0)[figuration"](#page-161-0).

The dialogs consist of two parts, a mapping table and a selection about the way the antenna mapping is performed.

<span id="page-240-0"></span>The yellow matrix elements indicate the default antenna port to physical antenna (Tx antenna/baseband) mapping.

#### **Mapping Methods**

The antenna mapping can be performed according to one of the following three methods:

"Codebook"

The used precoding weights are according to the [TS 36.211,](#page-661-0) table 6.3.4.2.3-1 resp. 6.3.4.2.3-2. The selected element is defined by the selected codebook index and the number of layers.

- "Random codebook" The precoding weights are selected randomly from the tables defined for the codebook method.
- "Fixed weight"

A fixed precoding weight can be defined which is used for all allocations of the according "User" throughout the frame.

Depending on the selected mapping method, the mapping table is invisible ("Random codebook"), read-only ("Codebook") or full configurable ("Fixed weight").

## **Mapping Table**

The mapping table is a matrix with number of rows equal to the number of physical Tx antennas and number of columns equal of the number of antenna ports (AP). The available antenna ports depend on the current configuration (see also [Table 3-2\)](#page-26-0).

- Antenna Ports AP0, AP1, AP2 and AP3 are always mapped to the four Tx antennas "BB A", "BB B", "BB C" and "BB D".
- Antenna Port AP4 is reserved for the MBSFN RS ("General DL Settings > MBSFN > State > Mixed") and per default mapped to "BB A".
- Antenna Port AP5 is reserved for the UE-specific RS (DM-RS) in TM7, AP7/AP8 are reserved for TM8 ("Frame Configuration > General > User Configuration > Antenna Mapping > Config")
- Antenna Port AP6 is reserved for the PRS ("General DL Settings > PRS > State > ON") and per default mapped to "BB A".
- Antenna Ports AP9 AP14 are used by TM9 ("Frame Configuration > General > User Configuration > Antenna Mapping > Config")
- Antenna Ports AP15 AP22 are reserved for and depends on the enabled antenna ports for the CSI-RS
	- ("General DL Settings > CSI > State > ON" and "General DL Settings > CSI > Number of CSI-RS Antenna Ports").

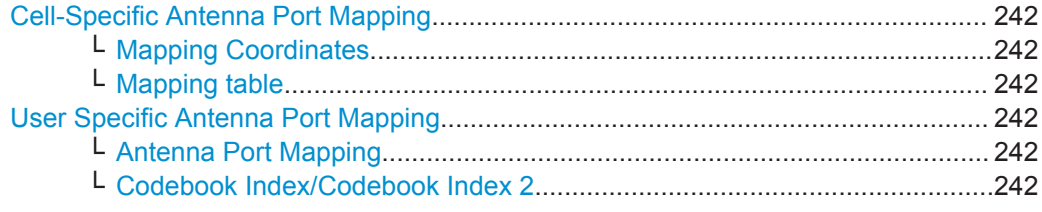

DL Antenna Port Mapping Settings

<span id="page-241-0"></span>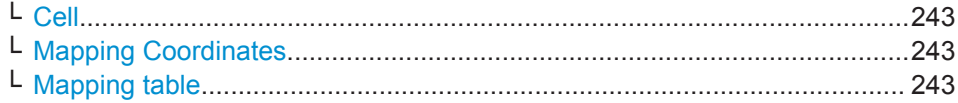

## **Cell-Specific Antenna Port Mapping**

(requires option R&S SMW-K84)

Comprises the settings for defining the mapping of the logical antenna ports to the available physical Tx antennas (Basebands).

#### **Mapping Coordinates ← Cell-Specific Antenna Port Mapping**

Switches representation between the "Cartesian (Real/Imag)" and "Cylindrical (Magn./ Phase)" coordinates.

Remote command:

[\[:SOURce<hw>\]:BB:EUTRa:DL:MIMO:APM:MAPCoordinates](#page-473-0) on page 474

#### **Mapping table ← Cell-Specific Antenna Port Mapping**

Defines the mapping of the antenna ports (AP) to the physical antennas, see ["Mapping](#page-240-0) Table" [on page 241](#page-240-0).

The column "Cell" defines which baseband generates which cell, in the following cases:

- Carrier aggregation is activated
- ("EUTRA/LTE > General DL Settings > CA > Activate Carrier Aggregation > On") ● Coupled baseband sources are used
	- ("System Configuration > Fading/Baseband Configuration > BB Source Config > Coupled Sources")

The default mapping is selected to fit the current configuration but it can be changed afterwards.

#### Remote command:

[\[:SOURce<hw>\]:BB:EUTRa:DL:MIMO:APM:CS:CELL:BB<st0>](#page-473-0) on page 474 [\[:SOURce<hw>\]:BB:EUTRa:DL:MIMO:APM:CS:AP<dir0>:ROW<st0>:REAL](#page-473-0) [on page 474](#page-473-0) [\[:SOURce<hw>\]:BB:EUTRa:DL:MIMO:APM:CS:AP<dir0>:ROW<st0>:](#page-473-0)

[IMAGinary](#page-473-0) on page 474

## **User Specific Antenna Port Mapping**

Comprises the settings for defining the mapping of the logical APs to the available physical Tx antennas.

## **Antenna Port Mapping ← User Specific Antenna Port Mapping**

Defines the antenna port mapping method, see [Mapping Methods](#page-237-0).

Remote command:

[\[:SOURce<hw>\]:BB:EUTRa:DL:USER<ch>:APM:MODE](#page-603-0) on page 604

## **Codebook Index/Codebook Index 2 ← User Specific Antenna Port Mapping** Sets the codebook index for codebook mapping method.

<span id="page-242-0"></span>Remote command:

[\[:SOURce<hw>\]:BB:EUTRa:DL:USER<ch>:APM:CBINdex\[<dir>\]](#page-602-0) on page 603

#### **Cell ← User Specific Antenna Port Mapping**

Indicates the cell to that the antenna port mapping is related, if a carrier aggregation is enabled [\(Activate Carrier Aggregation](#page-124-0) = On and [Activate CA](#page-168-0) = On).

Remote command:

[\[:SOURce<hw>\]:BB:EUTRa:DL:USER<ch>:APM:CELL](#page-602-0) on page 603

## **Mapping Coordinates ← User Specific Antenna Port Mapping**

Switches between the "Cartesian (Real/Imag.)" and "Cylindrical (Magn./Phase)" coordinates representation.

Remote command:

[\[:SOURce<hw>\]:BB:EUTRa:DL:USER<ch>:APM:MAPCoordinates](#page-603-0) on page 604

## **Mapping table ← User Specific Antenna Port Mapping**

Defines the mapping of the antenna ports (AP) to the physical antennas, see also ["Mapping Table"](#page-240-0) on page 241.

## Remote command: [\[:SOURce<hw>\]:BB:EUTRa:DL:USER<ch>:APM:AP<dir0>:BB<st0>:REAL](#page-603-0)

[on page 604](#page-603-0) [\[:SOURce<hw>\]:BB:EUTRa:DL:USER<ch>:APM:AP<dir0>:BB<st0>:](#page-603-0) IMAGinary [on page 604](#page-603-0)

# **4.13 General UL Settings**

- 1. To access this dialog, select "General > Link Direction > Uplink (SC-FDMA)".
- 2. Select "General UL "

This dialog allows configuring the EUTRA/LTE system for transmission direction uplink.

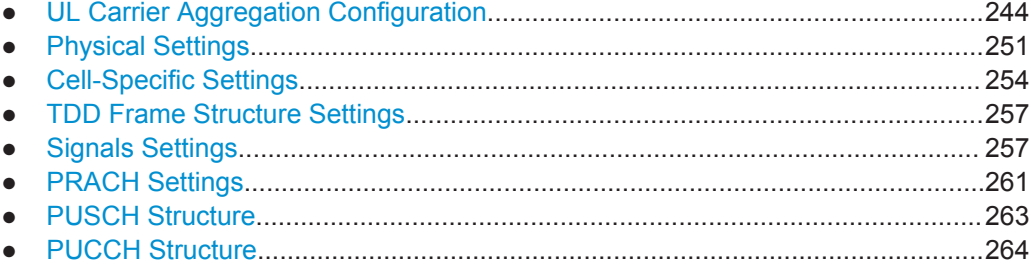

# <span id="page-243-0"></span>**4.13.1 UL Carrier Aggregation Configuration**

UL Carrier Aggregation is an LTE-A (LTE Rel 11) feature enabled for instruments equipped with software options R&S SMW-K55 and R&S SMW-K112.

To access this dialog:

- 1. Select "Baseband > EUTRA/LTE > General > Link Direction > Uplink (SC-FDMA)".
- 2. Select "General UL Settings > CA".

| <b>EUTRA/LTE A: General UL Settings</b> |                                                  |                           |                |                  |                |                 |              |                      |                         |                         |                      | $\boldsymbol{\mathsf{x}}$ |
|-----------------------------------------|--------------------------------------------------|---------------------------|----------------|------------------|----------------|-----------------|--------------|----------------------|-------------------------|-------------------------|----------------------|---------------------------|
|                                         | $\bigcirc$ CA                                    | <b>Physical</b><br>10 MHz | Cell           | <b>Signals</b>   | <b>PRACH</b>   | <b>PUSCH</b>    | <b>PUCCH</b> |                      |                         |                         |                      |                           |
|                                         | Off<br><b>Activate Carrier Aggregation</b><br>On |                           |                |                  |                |                 |              |                      |                         |                         |                      |                           |
|                                         | Cell                                             | Phys.<br>Index Cell ID    | Band-<br>width | Δf<br><b>MHz</b> | Duple-<br>xing | UL/DL<br>Config | Config       | Special SF n(1) DMRS | <b>SRS SF</b><br>Config | <b>ISRS BW</b><br>C SRS | <b>Delay</b><br>ln s | <b>State</b>              |
|                                         | $\mathbf{0}$<br>$\mathbf{0}$                     | $\bf{0}$                  | $10$ MHz       | 0.000 000        | <b>FDD</b>     |                 |              | $\bf{0}$             | 15                      | $\overline{2}$          | 00                   | On.                       |
|                                         | 5                                                | 10                        | 10 MHz         | 20,000 000       | <b>FDD</b>     | ٠               |              | $\mathbf{0}$         | 15                      | $\Omega$                | 00                   | On                        |
|                                         | $\overline{2}$<br>$\overline{2}$                 | $\overline{2}$            | 5 MHz          | $-15.000000$     | <b>FDD</b>     | ٠               |              | $\mathbf{0}$         | 15                      | $\Omega$                | 00                   | Off                       |
|                                         | $\overline{3}$<br>3                              | 3                         | 3 MHz          | 0.000 000        | <b>FDD</b>     | ٠               |              | $\Omega$             | 15                      | $\Omega$                | 00                   | Off                       |
| $\overline{4}$                          | $\overline{4}$                                   | $\overline{4}$            | $10$ MHz       | 0.000 000        | <b>FDD</b>     | ٠               |              | $\mathbf{0}$         | 15                      | $\mathbf{0}$            | 00                   | Off                       |

*Figure 4-18: "General UL Settings > Carrier Aggregation" dialog in "System Config > Fading/ Baseband Configuration > BB Source Config > Separated Sources"*

The available settings depend on the current "System Configuration" settings, in particular on the selected "BB Source Config".

The "General UL Settings > CA" dialog provides the settings for the configuration of one primary cell (PCell) and up to four secondary cells (SCell). The most important SCell settings are grouped in the "Carrier Aggregation" dialog.

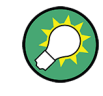

The cell-specific parameters, like the PUCCH and PUSCH configuration, the DRS and SRS transmission and the antenna port mapping are configurable in the [User Equip](#page-277-0)[ment Configuration](#page-277-0) dialog of the corresponding UE.

## **4.13.1.1 About UL Carrier Aggregation**

This section lists implementation related information.

The following apply, if UL Carrier Aggregation is enabled:

- Combination of FDD and TDD is not possible.
- Component carriers are configured independent from each other. Their settings are calculated automatically from the configured PCell settings and depending on the parameters in the "UL Carrier Aggregation Configuration" dialog.
- Simultaneous support of LTE and LTE-A UEs is provided
- UE settings are configurable; they are however the same for each cell
- Realtime Feedback is not supported

## **Difference between carrier aggregation with coupled BB sources and with separated BB sources**

- If "BB Source Config > Separated" is used, carrier aggregation is not activated automatically. One Primary Cell and up to four SCells can be *manually activated* per baseband; Component carriers are separated by applying a frequency offset ("Δf"). It is not possible to apply independent fading on the component carriers generated
- by the same "Baseband" block. ● If "BB Source Config > Coupled" is used, *carrier aggregation is activated automatically*.

One Primary Cell and up to four SCells can be configured. The signals of several component carriers can be routed to the same output connector (e.g. RF). In this case, the corresponding streams have to be separated by applying a frequency offset ("I/Q Stream Mapper > Frequency Offset").

Component carries can be faded independently.

## **Limitation of the LTE-A bandwidth**

The LTE specification defines a maximum [Channel Bandwidth](#page-141-0) of 20MHz and aggregation of up to five component carriers to achieve 100MHz bandwidth.

The maximum bandwidth of the generated LTE-A signal is restricted by the instrument's hardware. Using the maximum sampling rate, the R&S SMW equipped with the options R&S SMW-B10/K522 can internally generate signals with up to 160 MHz RF bandwidth.

## **4.13.1.2 How to Enable UL Carrier Aggregation**

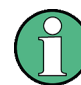

In the following, a general example is provided. Only the related settings are discussed.

#### **To enable carrier aggregation and cross-carrier scheduling in coupled mode**

The R&S SMW generates the required signal in system configuration with *coupled* baseband sources.

- 1. Select "System Config > Fading and Baseband Configuration > Mode > Advanced"
- 2. Enable a suitable LxMxN configuration, for example:
	- a) For a LTE-A carrier aggregation scenario without MIMO, enable a 2x1x1 configuration, that is "Entities =  $2"$ , "Basebands =  $1"$ , "Streams =  $1"$
- <span id="page-245-0"></span>b) For a LTE-A carrier aggregation scenario with 2x2 MIMO each component carrier, enable a 2x2x2 configuration, that is "Entities = 2", "Basebands = 2", "Streams = 2"
- 3. Select "BB Source Config > Coupled Sources" and select "Apply".
- 4. Select "Baseband > EUTRA/LTE".
- 5. Select "General UL Settings > CA".

The "Activate Carrier Aggregation > On" parameter confirms that carrier aggregation is enabled automatically. Activated are two component carrier with 10 MHz bandwidth each.

The number of active component carrier depends on the selected "System Configuration".

6. Change the settings of the second component carrier, for example as shown on Figure 4-19.

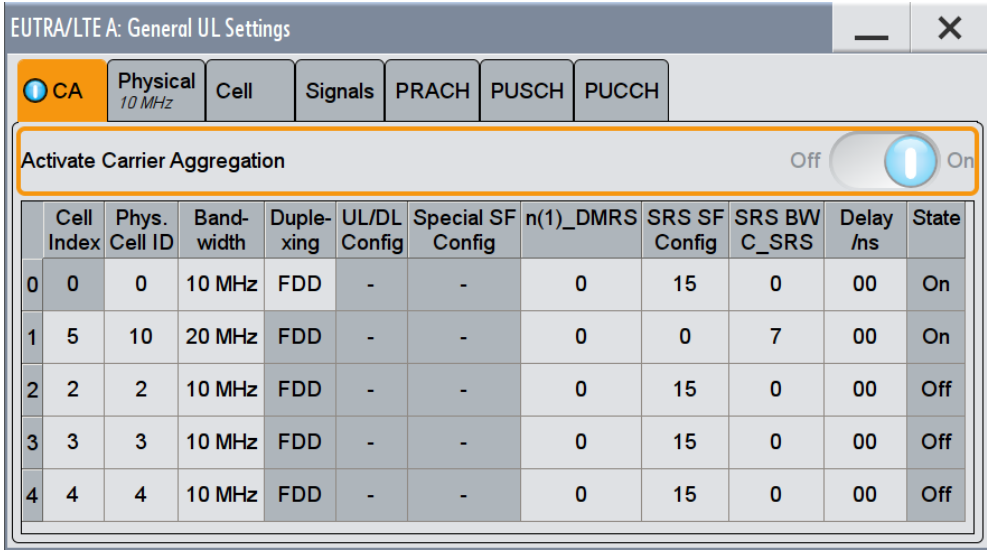

*Figure 4-19: "General UL Settings > Carrier Aggregation" dialog in "System Config > Fading/ Baseband Configuration > BB Source Config > Coupled Sources"*

7. Select "UL Frame Configuration > General > UE#1 > Antenna Port Mapping" to verify the configuration.

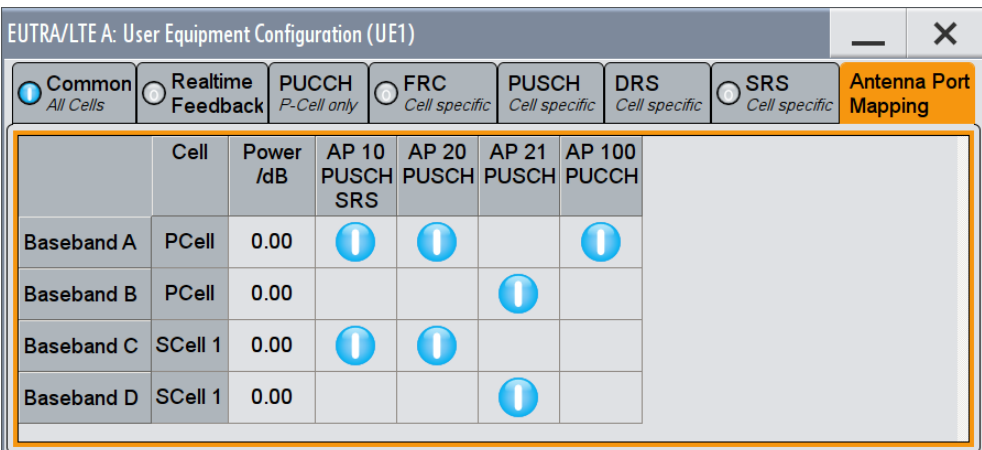

8. Select "UL Frame Configuration > Subframe".

The settings of the primary cell (PCell) and the currently activated SCells can be configured individually.

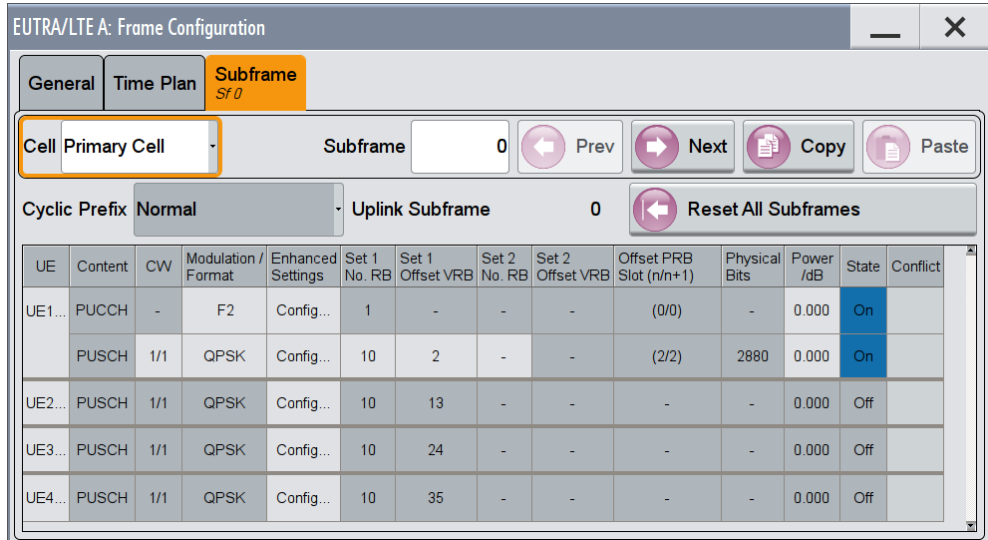

Secondary cells are identified by their "Cell Index". In this example (see [Fig](#page-245-0)[ure 4-19\)](#page-245-0), there is one SCell that uses "Cell Index = 5".

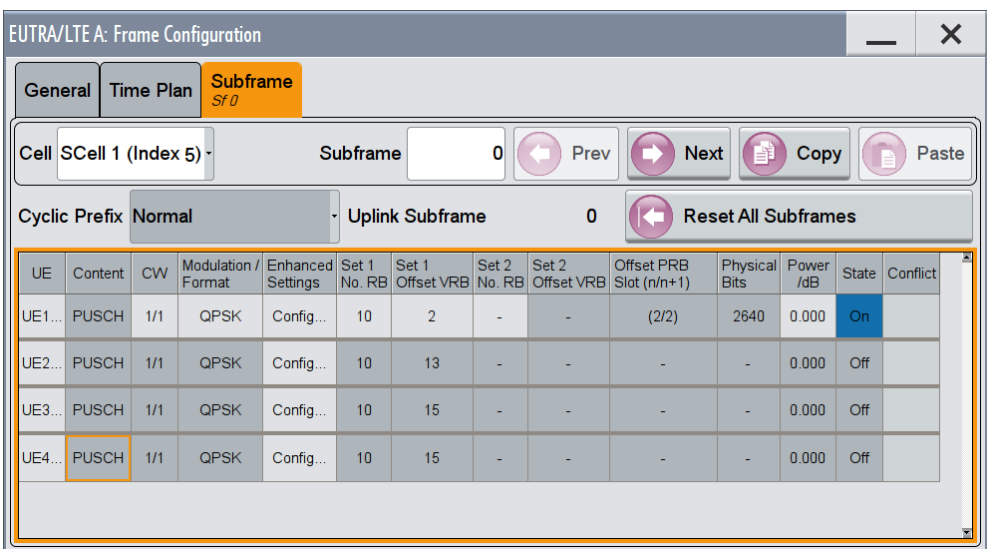

**Note:** There is no PUCCH transmission on the SCells.

9. Select "UL Frame Configuration > Time Plan" to observe the configuration. Toggle between the time plan of the PCell and the SCell.

The time plan confirms that the component carriers use different bandwidths and the PUCCH is transmitted only on the PCell.

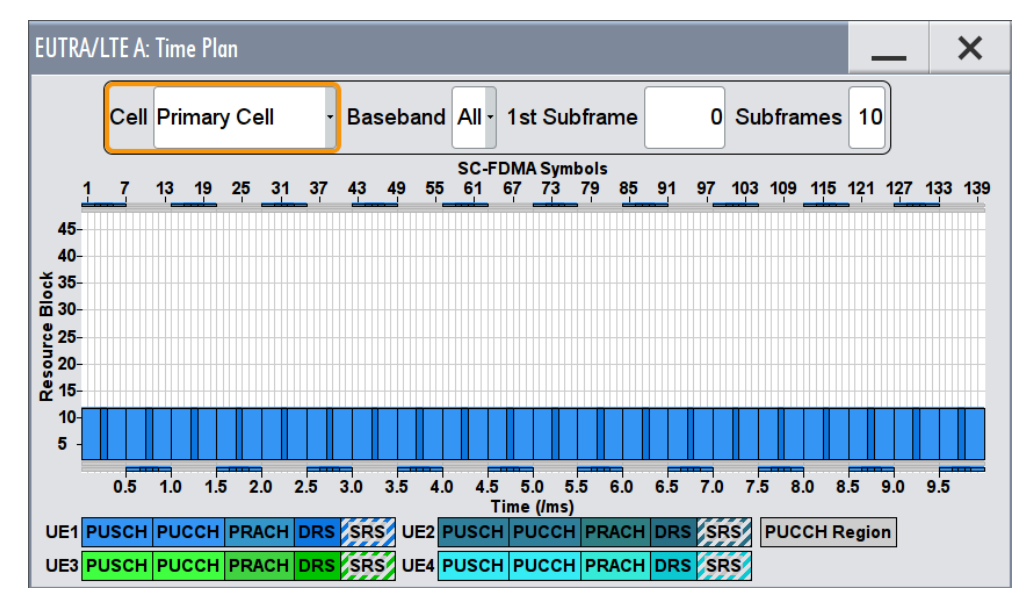

Further displayed information depends on the current configuration, e.g. activated SRS transmission, etc.

- 10. Select "EUTRA/LTE State > ON".
- 11. If required, use the Fading Simulator to configure the propagation conditions. For example, for both entities, select "Fading > Fading Settings", select "Standard > LTE-MIMO > EPA 5Hz Medium" and enable "State > On".
- 12. Adjust the RF frequency of both RF outputs.

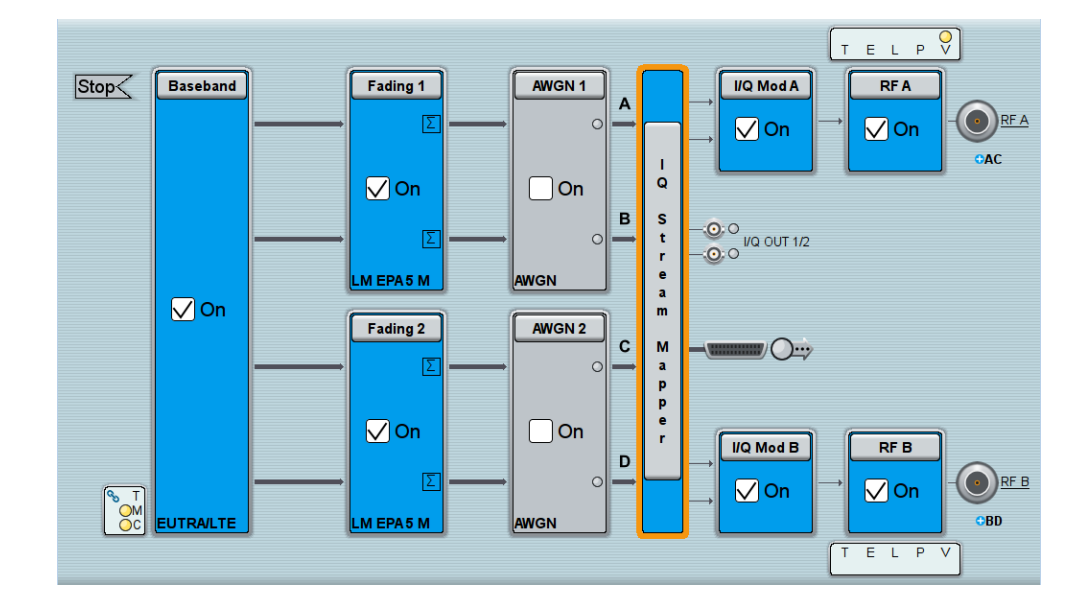

13. Activate the RF outputs.

## **4.13.1.3 Carrier Aggregation Settings**

The cell-specific parameters, like the PUCCH and PUSCH configuration, the DRS and SRS transmission and the antenna port mapping are configurable in the [User Equip](#page-277-0)[ment Configuration](#page-277-0) dialog of the corresponding UE.

This section describes the following settings:

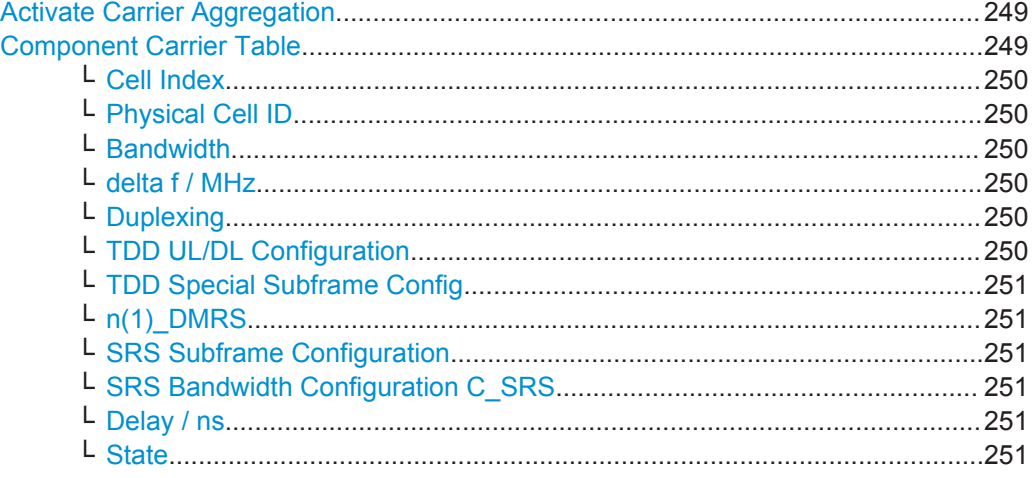

## **Activate Carrier Aggregation**

Enables/disables the generation of several component carriers.

Remote command: [\[:SOURce<hw>\]:BB:EUTRa:UL:CA:STATe](#page-582-0) on page 583

#### **Component Carrier Table**

The table provides the settings of the component carriers.

<span id="page-249-0"></span>The first row displays the settings of the PCell as configured in the [General UL Settings](#page-242-0) dialog.

The following four rows provide the configurable settings of the up to four SCells.

### **Cell Index ← Component Carrier Table**

Sets the cell index of the corresponding SCell.

The cell index of the PCell is always 0.

Remote command: [\[:SOURce<hw>\]:BB:EUTRa:UL:CA:CELL<ch0>:INDex](#page-582-0) on page 583

#### **Physical Cell ID ← Component Carrier Table**

Sets the physical Cell ID of the corresponding component carrier.

The value of the parameter "General UL Settings > [Cell ID \(UL\)](#page-254-0)" is set automatically to the physical cell ID of the PCell.

Remote command: [\[:SOURce<hw>\]:BB:EUTRa:UL:CA:CELL<ch0>:ID](#page-583-0) on page 584

#### **Bandwidth ← Component Carrier Table**

Sets the bandwidth of the corresponding component carrier.

Remote command: [\[:SOURce<hw>\]:BB:EUTRa:UL:CA:CELL<ch0>:BW](#page-583-0) on page 584

#### **delta f / MHz ← Component Carrier Table**

(enabled in "System Configuration > BB Source Config > Separate Sources" configuration)

Sets the frequency offset between the central frequency of corresponding SCell and the frequency of the PCell.

Remote command: [\[:SOURce<hw>\]:BB:EUTRa:UL:CA:CELL<ch0>:DFReq](#page-583-0) on page 584

## **Duplexing ← Component Carrier Table**

Selects the duplexing mode of the PCell. The duplexing mode of the SCells is set accordingly.

Combination of FDD and TDD requires option R&S SMW-K113.

Remote command: [\[:SOURce<hw>\]:BB:EUTRa:UL:CA:CELL<ch0>:DUPLexing](#page-583-0) on page 584

## **TDD UL/DL Configuration ← Component Carrier Table**

Sets the Uplink-Downlink Configuration number, i.e. defines which subframe is used for downlink respectively uplink, and where the special subframes are located.

The individual carriers may use different "UL/DL Configuration". Use the [SC-FDMA](#page-268-0) [Time Plan](#page-268-0) to visualize them.

<span id="page-250-0"></span>Remote command:

[\[:SOURce<hw>\]:BB:EUTRa:UL:CA:CELL<ch0>:UDConf](#page-584-0) on page 585

### **TDD Special Subframe Config ← Component Carrier Table**

Sets the Special Subframe Configuration number, i.e. together with the parameter [Cyclic Prefix](#page-189-0) defines the lengths of the DwPTS, the Guard Period and the UpPTS.

Remote command:

[\[:SOURce<hw>\]:BB:EUTRa:UL:CA:CELL<ch0>:SPSConf](#page-584-0) on page 585

#### **n(1)\_DMRS ← Component Carrier Table**

Sets the part of the demodulation reference signal (DMRS) index that is used by the calculation of the DMRS sequence, transmitted by the PCell/SCell.

Remote command:

[\[:SOURce<hw>\]:BB:EUTRa:UL:CA:CELL<ch0>:DMRS](#page-584-0) on page 585

#### **SRS Subframe Configuration ← Component Carrier Table**

Sets the cell-specific parameter SRS subframe configuration of the PCell/SCell.

Remote command: [\[:SOURce<hw>\]:BB:EUTRa:UL:CA:CELL<ch0>:SUConfiguration](#page-584-0) on page 585

#### **SRS Bandwidth Configuration C\_SRS ← Component Carrier Table**

Sets the cell-specific parameter SRS Bandwidth Configuration  $(C_{SRS})$  of the PCell/ SCell.

Remote command: [\[:SOURce<hw>\]:BB:EUTRa:UL:CA:CELL<ch0>:CSRS](#page-585-0) on page 586

#### **Delay / ns ← Component Carrier Table**

Sets the time delay of the SCell relative to the PCell.

#### Remote command:

[\[:SOURce<hw>\]:BB:EUTRa:UL:CA:CELL<ch0>:TDELay](#page-585-0) on page 586

#### **State ← Component Carrier Table**

Activates/deactivates the component carrier.

Remote command:

[\[:SOURce<hw>\]:BB:EUTRa:UL:CA:CELL<ch0>:STATe](#page-585-0) on page 586

# **4.13.2 Physical Settings**

1. To access this dialog, select "General > Link Direction > Uplink (SC-FDMA)".

2. Select "General UL Settings > Physical"

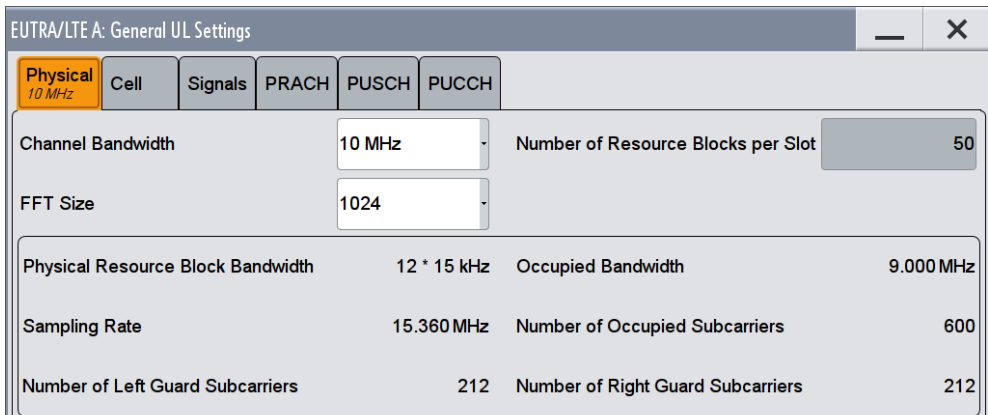

This dialog comprises the physical settings for uplink .

Provided are the following settings:

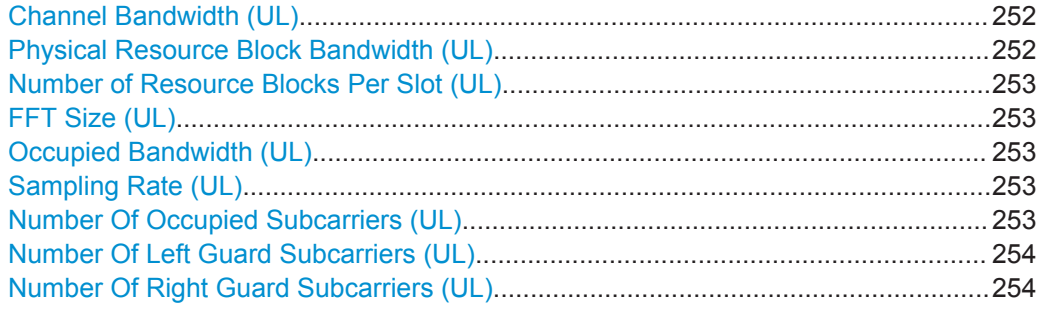

## **Channel Bandwidth (UL)**

Sets the channel bandwidth of the EUTRA/LTE system.

Although the 3GPP specification bases on bandwidth agonistic layer 1 and channel bandwidth is determined by specifying the desired number of resource blocks, the current EUTRA standardization focuses on six bandwidths (1.4, 3, 5, 10, 15 and 20 MHz).

For backward compatibility with previous version of the implementation, this parameter allows the flexibility to choose, whether a user defined bandwidth or one of the predefined channel bandwidths is used.

If a pre-defined channel bandwidth is selected; the actual "Number of Resource Blocks Per Slot" is internally calculated for the selected "Channel Bandwidth" and "Physical Resource Block Bandwidth".

The sampling rate, occupied bandwidth and FFT size are therefore determined by the parameter "Number of Resource Blocks Per Slot". If required, the [FFT Size](#page-252-0) can be adjusted.

See also [Table 3-6](#page-52-0) for an overview of this cross-reference between the parameters.

Remote command: [:SOURce<hw>]: BB: EUTRa: UL: BW on page 486

## **Physical Resource Block Bandwidth (UL)**

Displays the bandwidth of one physical resource block.
<span id="page-252-0"></span>**Note:** In this release, this value is fixed to 12 x 15 kHz.

Remote command: n.a.

### **Number of Resource Blocks Per Slot (UL)**

This parameter determines the channel bandwidth.

If the parameter "Channel Bandwidth" is set to one of the pre-defined channel bandwidths (1.4, 3, 5, 10, 15 or 20 MHz), the value "Number of Resource Blocks Per Slot" is read only and is automatically set according to the selected channel bandwidth and "Physical Resource Block Bandwidth".

If a user defined channel bandwidth is selected, the parameters "Number of Resource Blocks Per Slot" and "Physical Resource Blocks Bandwidth" determine the actual channel bandwidth.

The sampling rate and the occupied bandwidth are determined by the parameter "Number of Resource Blocks Per Slot". If required, the FFT Size can be adjusted.

See also [Table 3-6](#page-52-0) for an overview of this cross-reference between the parameters.

#### Remote command:

[:SOURce<hw>]: BB: EUTRa: UL: NORB on page 486

#### **FFT Size (UL)**

Sets the FFT (Fast Fourier Transformation) size. The available values depend on the selected "Number of Resource Blocks Per Slot".

See also [Table 3-6](#page-52-0) for an overview of this cross-reference between the parameters.

Remote command:

[\[:SOURce<hw>\]:BB:EUTRa:UL:FFT](#page-486-0) on page 487

#### **Occupied Bandwidth (UL)**

Displays the occupied bandwidth. The value is automatically set according to the parameter "Number of Resource Blocks Per Slot".

Remote command:

[\[:SOURce<hw>\]:BB:EUTRa:UL:OCCBandwidth?](#page-486-0) on page 487

#### **Sampling Rate (UL)**

Displays the sampling rate. The value is automatically set according to the parameter "Number of Resource Blocks Per Slot".

Remote command: [\[:SOURce<hw>\]:BB:EUTRa:UL:SRATe?](#page-486-0) on page 487

#### **Number Of Occupied Subcarriers (UL)**

Displays the number of occupied subcarriers. The value is automatically set according to the parameter "Number of Resource Blocks Per Slot".

See also [Table 3-6](#page-52-0) for an overview of this cross-reference between the parameters.

General UL Settings

Remote command: [\[:SOURce<hw>\]:BB:EUTRa:UL:OCCSubcarriers?](#page-486-0) on page 487

## **Number Of Left Guard Subcarriers (UL)**

Displays the number of left guard subcarriers. This value is set automatically according to the parameter "Number of Resource Blocks Per Slot".

Remote command: [\[:SOURce<hw>\]:BB:EUTRa:UL:LGS?](#page-487-0) on page 488

#### **Number Of Right Guard Subcarriers (UL)**

Displays the number of right guard subcarriers. This value is set automatically according to the parameter "Number of Resource Blocks Per Slot".

Remote command:

[:SOURce<hw>]: BB: EUTRa: UL: RGS? on page 488

## **4.13.3 Cell-Specific Settings**

- 1. To access this dialog, select "General > Link Direction > Uplink (SC-FDMA)".
- 2. Select "General UL Settings > Cell"

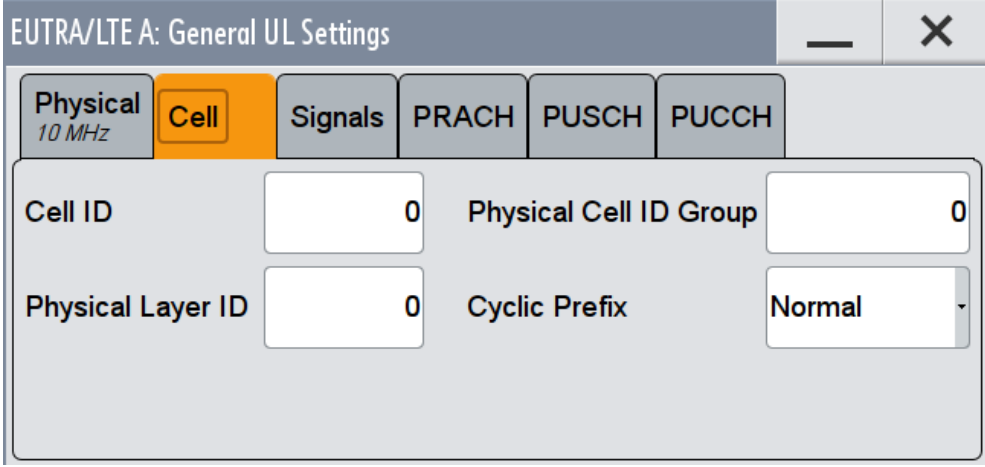

This dialog comprises the settings needed for configuring the physical layer cell ID settings, the UL Reference Signal settings, the PUSCH, PUCCH and PRACH structures are selected, as well as cell-specific SRS parameters.

Provided are the following settings:

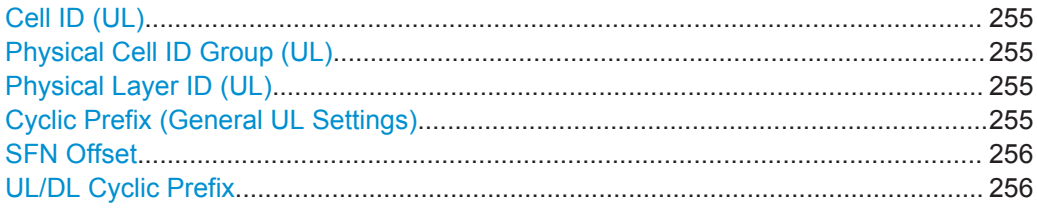

## <span id="page-254-0"></span>**Cell ID (UL)**

Sets the cell identity.

There are 504 unique physical layer cell identities (Cell ID), grouped into 168 unique physical cell identity groups that contain three unique identities each. The Cell ID is calculated as following:

#### Cell ID = 3\*Physical Cell ID Group + Physical Layer ID

There is a cross-reference between the values of this three parameters and changing of one of them results in adjustment in the values of the others.

The Cell ID determinates:

- the reference signal grouping hopping pattern,
- the reference signal sequence hopping,
- the PUSCH demodulation reference signal pseudo-random sequence,
- the cyclic shifts and scrambling sequences for all PUCCH formats
- the pseudo-random sequence used for scrambling
- the pseudo-random sequence used for type 2 PUSCH frequency hopping.

#### Remote command:

[\[:SOURce<hw>\]:BB:EUTRa:UL\[:PLCI\]:CID](#page-487-0) on page 488

#### **Physical Cell ID Group (UL)**

Sets the ID of the physical cell identity group.

To configure these identities, set the parameter Physical Layer ID.

The physical layer cell identities determine the sequence shift pattern used for PUCCH.

Remote command:

[\[:SOURce<hw>\]:BB:EUTRa:UL\[:PLCI\]:CIDGroup](#page-488-0) on page 489

#### **Physical Layer ID (UL)**

Sets the identity of the physical layer within the selected physical cell identity group, set with parameter Physical Cell ID Group.

#### Remote command:

[\[:SOURce<hw>\]:BB:EUTRa:UL\[:PLCI\]:PLID](#page-488-0) on page 489

## **Cyclic Prefix (General UL Settings)**

Sets the cyclic prefix length for all subframes.

The number of the SC-FDMA symbols is set automatically.

- "Normal" Normal cyclic prefix, i.e. the UL slot contains 7 SC-FDMA symbols.
- "Extended" Extended cyclic prefix, i.e. the UL slot contains 6 SC-FDMA symbols. The extended cyclic prefix is defined in order to cover large cell scenarios with higher delay spread and MBMS transmission.
- "User Defined" The cyclic prefix length can vary over the subframes. The cyclic prefix length is set per subframe in the "UL Frame Configuration" dialog with the parameter [Cyclic Prefix.](#page-272-0)

<span id="page-255-0"></span>[\[:SOURce<hw>\]:BB:EUTRa:UL:CPC](#page-488-0) on page 489

## **SFN Offset**

By default, the counting of the SFN (System Frame Number) starts with 0. Use this parameter to set a different start SFN value, e.g. to skip a defined number of frames.

#### **Example: Visualizing the SFN offset in the SC-FDMA time plan**

Perform the following:

- Select "EUTRA/LTE > General > Filter/Clipping/ARB ...".
- Select "ARB > Sequence Length = 100 Frames".
- Select "General > Link Direction > Uplink (SC-FDMA)".
- Select "General > General Settings > Cell > SFN Offset = 1".
- Select "General > Frame Configuration > No. of PUCCH Config = No. PUSCH Config. = 40".
- Select "Frame Configuration > Subframe#0 > PUSCH > No. of RB = 50".
- Select "Frame Configuration > Time Plan" and set "Subframes = 20".

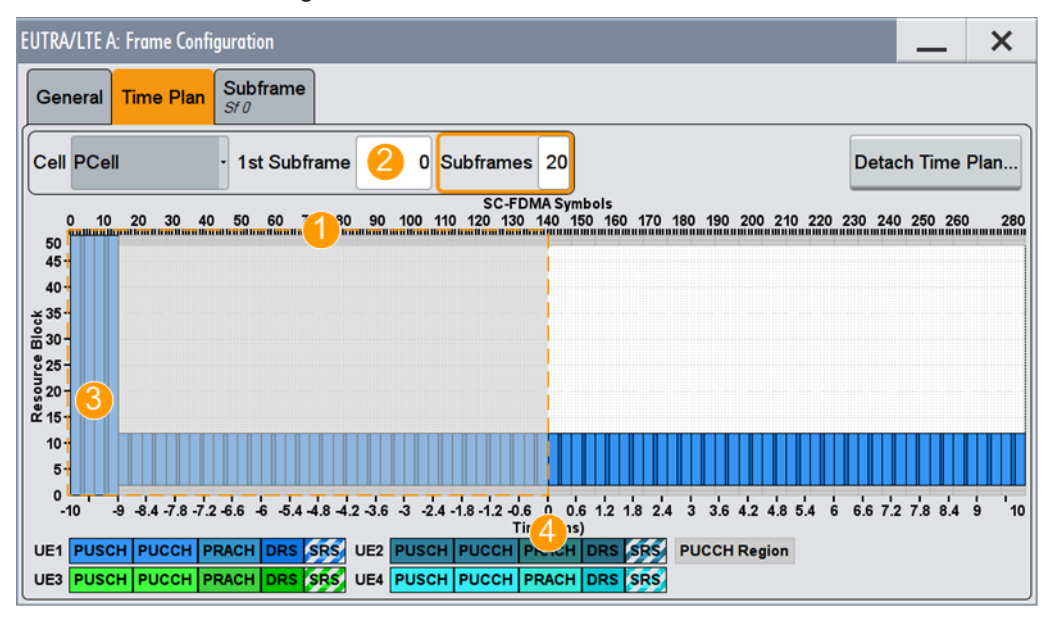

#### *Figure 4-20: Visualization of an enabled SFN offset in the time plan*

1 = SFN offset = 1 Frame = 10 Subframes

- 2 = First (most left) displayed subframe is Subframe#0; 20 subframes = 2 frames are displayed
- $3$  = PUCCH with "No. of RB = 50" as configured in the Subframe#0
- 4 = First 1 frame is skipped; generation starts with the second frame

#### Remote command:

[\[:SOURce<hw>\]:BB:EUTRa:UL:SOFFset](#page-489-0) on page 490

#### **UL/DL Cyclic Prefix**

In "Duplexing > TDD", determines the cyclic prefix for the appropriate opposite direction.

```
[:SOURce<hw>]: BB: EUTRa: UL: DLCPc on page 490
[:SOURce<hw>]: BB: EUTRa: DL: ULCPc on page 480
```
## **4.13.4 TDD Frame Structure Settings**

#### Access:

► Select "EUTRA/LTE > Duplexing > TDD".

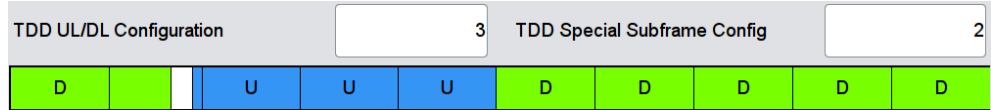

The TDD frame is configured by adjusting the UL/DL configuration and the special subframe configuration (see also [Chapter 3.1.1.1, "OFDMA Parameterization",](#page-21-0) [on page 22](#page-21-0)).

#### **TDD UL/DL Configuration**

Sets the Uplink-Downlink Configuration number, i.e. defines which subframe is used for downlink respectively uplink, and where the special subframes are located.

Remote command:

[\[:SOURce<hw>\]:BB:EUTRa:TDD:UDConf](#page-470-0) on page 471

## **TDD Special Subframe Config**

Sets the Special Subframe Configuration number, i.e. together with the parameter [Cyclic Prefix](#page-189-0) defines the lengths of the DwPTS, the Guard Period and the UpPTS.

The DwPTS length selected with this parameter determines the maximum number of the OFDM symbols available for PDSCH in the special subframe.

The UpPTS length selected with this parameter determines the maximum number of the SC-FDMA symbols available for SRS in the special subframe.

Remote command:

[\[:SOURce<hw>\]:BB:EUTRa:TDD:SPSConf](#page-470-0) on page 471

## **4.13.5 Signals Settings**

1. To access this dialog, select "General > Link Direction > Uplink (SC-FDMA)".

General UL Settings

<span id="page-257-0"></span>2. Select "General UL > Signals"

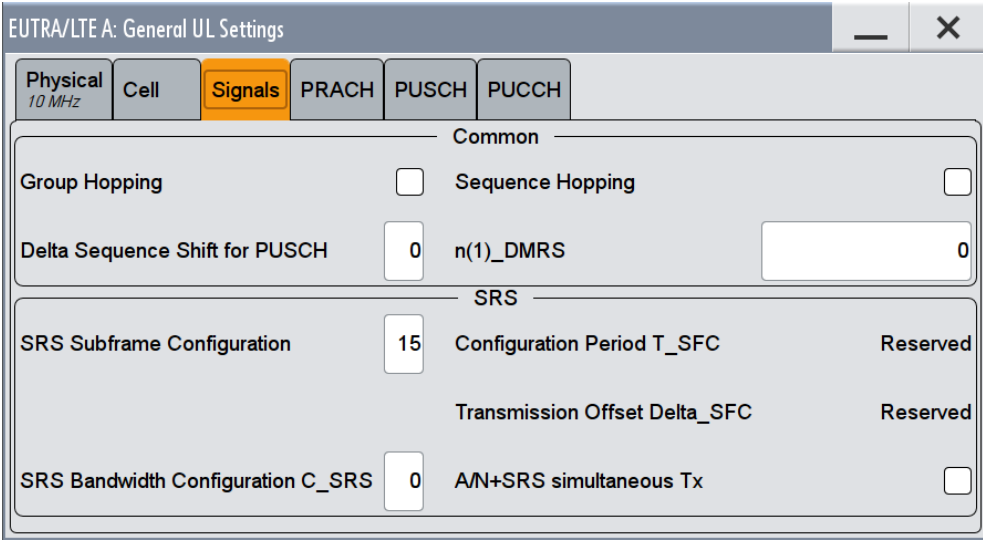

This dialog comprises the settings needed for configuring the uplink reference signals and the SRS structure.

## **4.13.5.1 UL Reference Signals**

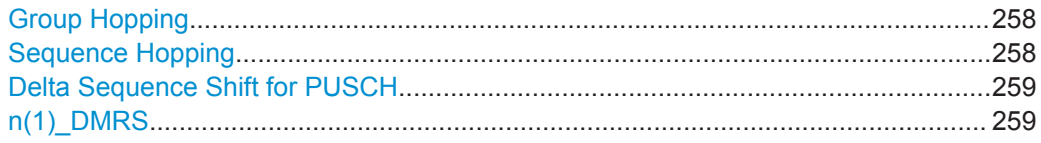

#### **Group Hopping**

Enables/disables group hopping for the uplink reference signals demodulation reference signal (DMRS) and sounding reference signal (SRS).

17 different hopping patterns and 30 different sequence shift patterns are used for group hopping.

PUSCH and PUCCH use the same group hopping pattern that is calculated if the "Group Hopping" is enabled. The group hopping pattern is generated by a pseudo-random sequence generator.

The sequence shift pattern of PUCCH is derived from the physical layer cell ID set as a combination of the parameters [Physical Cell ID Group](#page-254-0) and [Physical Layer ID.](#page-254-0)

The PUSCH sequence shift pattern is determinate by the parameter [Delta Sequence](#page-258-0) [Shift for PUSCH.](#page-258-0)

Remote command:

[\[:SOURce<hw>\]:BB:EUTRa:UL:REFSig:GRPHopping](#page-489-0) on page 490

### **Sequence Hopping**

Enables/disables sequence hopping for the uplink reference signals demodulation reference signal (DRS) and sounding reference signal (SRS).

General UL Settings

<span id="page-258-0"></span>Sequence Hopping and [Group Hopping](#page-257-0) can be activated simultaneously, but only group hopping will be applied in this case, as defined in [TS 36.211.](#page-661-0)

The sequence hopping is generated by a pseudo-random sequence generator.

Remote command:

[\[:SOURce<hw>\]:BB:EUTRa:UL:REFSig:SEQHopping](#page-490-0) on page 491

#### **Delta Sequence Shift for PUSCH**

Sets the delta sequence shift for PUSCH needed for the calculation of the group hopping pattern.

Remote command:

[\[:SOURce<hw>\]:BB:EUTRa:UL:REFSig:DSSHift](#page-490-0) on page 491

#### **n(1)\_DMRS**

Sets the part of the demodulation reference signal (DMRS) index which is broadcasted and therefore valid for the whole cell. This index applies when multiple shifts within a cell are used and is used by the calculation of the DMRS sequence.

Remote command:

[\[:SOURce<hw>\]:BB:EUTRa:UL:REFSig:DMRS](#page-490-0) on page 491

## **4.13.5.2 SRS Structure**

The cell-specific parameters in this section determine the structure of the sounding reference signal (SRS) according to the [TS 36.211.](#page-661-0)

To configure the UE-specific parameters, necessary for the complete definition of the SRS structure and SRS mapping, use the settings in the "User Equipment" > [Sounding](#page-296-0) [Reference Signal \(SRS\)](#page-296-0) dialog.

To enable an aperiodic SRS transmission, use the parameters:

- "DL Frame Configuration > Configure User" > [Aperiodic SRS](#page-171-0).
- "SRS Request" flag in the DCI formats "DL Frame Configuration > PDCCH > DCI Format > Config", for example [DCI Format 1A](#page-218-0).
- SRS set parameters in the "User Equipment" > [Sounding Reference Signal \(SRS\)](#page-296-0) dialog.

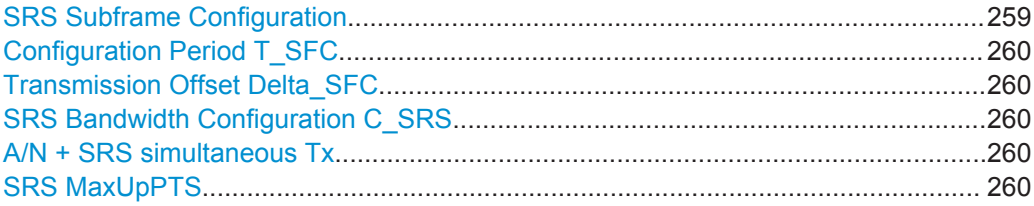

#### **SRS Subframe Configuration**

Sets the cell-specific parameter SRS subframe configuration.

This parameter can also influence the shortening of PUCCH/PUSCH transmissions, regardless whether the UEs are configured to send a SRS in the according subframe or not.

<span id="page-259-0"></span>[\[:SOURce<hw>\]:BB:EUTRa:UL:REFSig:SRS:SUConfiguration](#page-492-0) on page 493

#### **Configuration Period T\_SFC**

Displays the value for the cell-specific parameter configuration period  $T_{SFC}$  in subframes, depending on the selected "SRS Subframe Configuration" and the "Duplexing" mode.

Remote command: [\[:SOURce<hw>\]:BB:EUTRa:UL:REFSig:SRS:TSFC?](#page-492-0) on page 493

#### **Transmission Offset Delta\_SFC**

Displays the value for the cell-specific parameter transmission offset Delta<sub>SFC</sub> in subframes, depending on the selected "SRS Subframe Configuration" and the "Duplexing" mode.

Remote command:

[\[:SOURce<hw>\]:BB:EUTRa:UL:REFSig:SRS:DSFC?](#page-491-0) on page 492

## **SRS Bandwidth Configuration C\_SRS**

Sets the cell-specific parameter SRS Bandwidth Configuration  $(C_{SPS})$ .

The SRS Bandwidth Configuration  $C_{SRS}$ , the [SRS Bandwidth B\\_SRS](#page-302-0) and the [Channel](#page-251-0) [Bandwidth \(UL\)](#page-251-0) determine the length of the sounding reference signal sequence, calculated according to [TS 36.211.](#page-661-0)

Remote command:

[\[:SOURce<hw>\]:BB:EUTRa:UL:REFSig:SRS:CSRS](#page-491-0) on page 492

#### **A/N + SRS simultaneous Tx**

Enables/disables simultaneous transmission of SRS (sounding reference signal) and ACK/NACK messages, i.e. transmission of SRS and PUCCH in the same subframe.

Simultaneous transmission of SRS and PUCCH is allowed only for PUCCH formats 1, 1a, 1b and 3, since CQI reports are never simultaneously transmitted with SRS.

If this parameter is disabled, the SRS is not transmitted in the corresponding subframe.

Remote command:

[\[:SOURce<hw>\]:BB:EUTRa:UL:REFSig:SRS:ANSTx](#page-490-0) on page 491

#### **SRS MaxUpPTS**

Enables/disables the cell-specific parameter srsMaxUpPts.

If enabled, an SRS transmission in the UpPTS field (TDD) is made only in the frequency area that does not overlap with the frequency resources reserved for a possible PRACH preamble format 4 transmission.

This is done by reconfiguring the number of SRS resource blocks in the special subframes, which would otherwise be determined by C\_SRS and B\_SRS.

[\[:SOURce<hw>\]:BB:EUTRa:UL:REFSig:SRS:MUPTs](#page-491-0) on page 492

## **4.13.6 PRACH Settings**

- 1. To access this dialog, select "General > Link Direction > Uplink (SC-FDMA)".
- 2. Select "General UL Settings > PRACH"

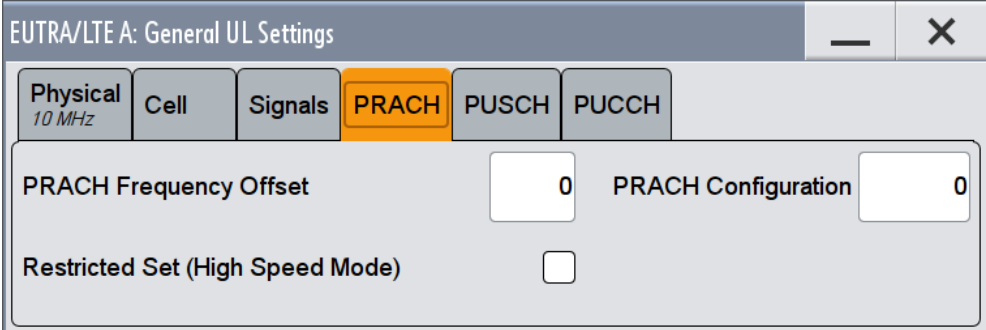

This dialog comprises the cell-specific parameters that determine the PRACH configuration according to the 3GPP TS 36.211.

The UE-specific parameters, necessary for the complete definition of the PRACH, are configurable in the [User Equipment Configuration](#page-277-0) dialog of the corresponding UE.

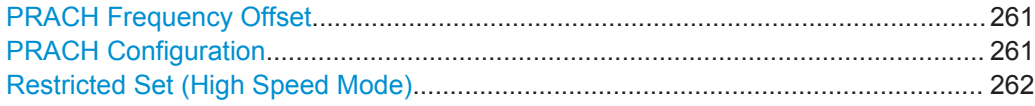

### **PRACH Frequency Offset**

For preamble formats 0-3, sets the prach-FrequencyOffset n<sup>RA</sup><sub>PRBoffset</sub> as defined in the 3GPP TS 36.211, i.e. determines the first physical resource block available for PRACH expressed as a physical resource block number that fulfills the equation:

0 <= n<sup>RA</sup><sub>PRBoffset</sub> <= [Number of UL Resource Blocks](#page-252-0) - 6

Remote command:

[:SOURce<hw>]: BB: EUTRa: UL: PRACh: FOFFset on page 493

## **PRACH Configuration**

Sets the PRACH configuration index as defined in the 3GPP TS 36.211, i.e. defines the time and frequency resources in which random access preamble transmission is allowed.

The PRACH allocation occupies a bandwidth of 6 RBs.

However, the PRACH distribution (subframe, length, offset) depends on several other parameters:

- selected "Cyclic Prefix"
- selected PRACH Frequency Offset
- selected frame format, i.e. on the selected [Duplexing](#page-84-0) mode

## <span id="page-261-0"></span>selected [Frequency Resource Index](#page-311-0) (for TDD mode).

Not all combinations of channel bandwidth, PRACH configuration and PRACH frequency offset are allowed.

The table below gives an overview on the dependency of the value range of the parameter "PRACH Configuration" and other parameters.

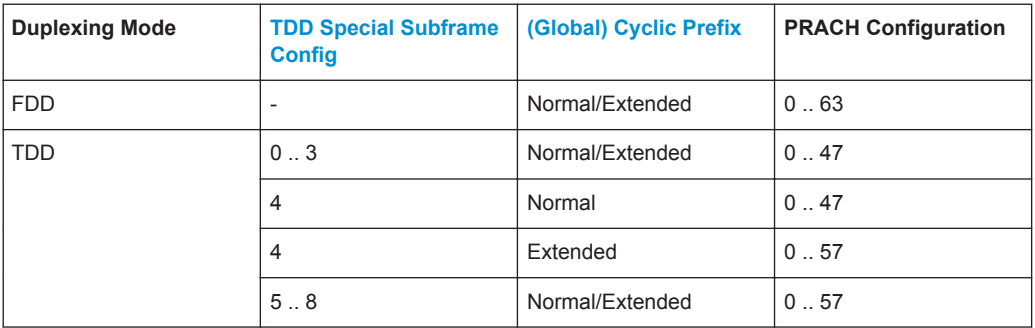

The [Preamble Format](#page-311-0) is automatically derived form the "PRACH Configuration".

Use the SC-FDMA Time plan to display the PRACH distribution.

## **Example:**

The timeplan below illustrates the PRACH distribution of a PRACH Configuration#55 (Preamble Format#3) for FDD duplexing mode and normal "Cyclic Prefix" with adjusted PRACH frequency Offset.

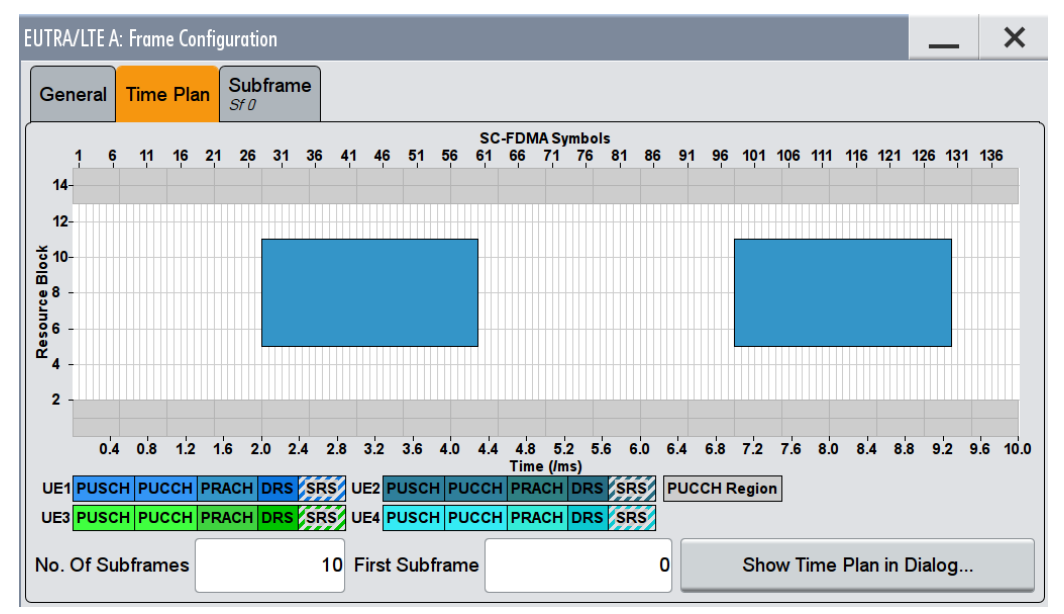

#### Remote command:

[\[:SOURce<hw>\]:BB:EUTRa:UL:PRACh:CONFiguration](#page-492-0) on page 493

## **Restricted Set (High Speed Mode)**

Selects whether a restricted preamble set (high speed mode) or the unrestricted preamble set (normal mode) will be used.

[\[:SOURce<hw>\]:BB:EUTRa:UL:PRACh:RSET](#page-493-0) on page 494

## **4.13.7 PUSCH Structure**

- 1. To access this dialog, select "General > Link Direction > Uplink (SC-FDMA)".
- 2. Select "General UL Settings > PUSCH".

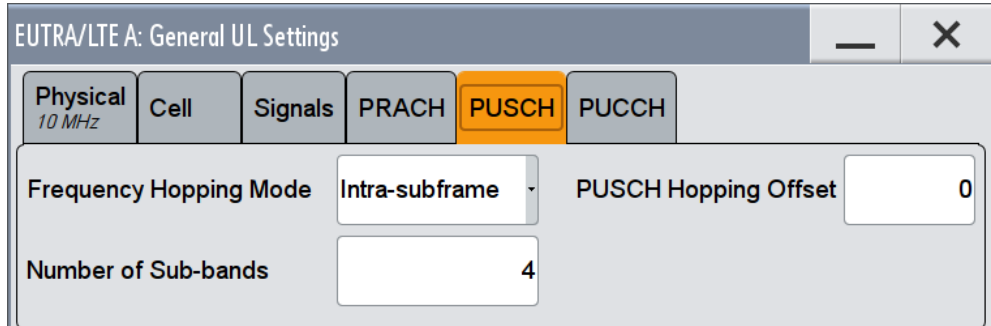

Provided are the following settings:

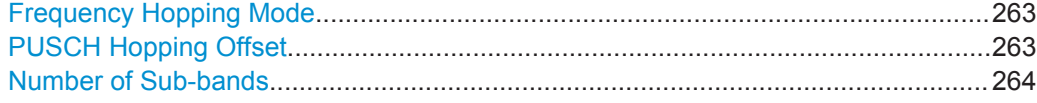

## **Frequency Hopping Mode**

Sets the frequency hopping mode for PUSCH.

Frequency hopping is applied according to [TS 36.213](#page-661-0).

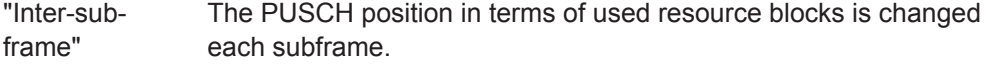

"Intra-subframe" Both intra- and inter-subframe hopping are performed. The PUSCH position in terms of used resource blocks is changed each slot and each subframe.

Remote command:

[:SOURce<hw>]: BB: EUTRa: UL: PUSCh: FHMode on page 494

### **PUSCH Hopping Offset**

Sets the PUSCH Hopping Offset N<sub>RB</sub>HO.

The PUSCH Hopping Offset determines the first physical resource block and the maximum number of physical resource blocks available for PUSCH transmission if PUSCH frequency hopping is used.

General UL Settings

<span id="page-263-0"></span>Remote command: [\[:SOURce<hw>\]:BB:EUTRa:UL:PUSCh:FHOFfset](#page-493-0) on page 494

## **Number of Sub-bands**

Sets the number of sub-bands  $(N_{sb})$  into that the total range of physical resource blocks available for PUSCH transmission is divided. The frequency hopping is performed at sub-band level.

The size of one sub-band is determinate by the number of resource blocks available for PUSCH transmission, the "Number of Sub-bands" and the PUSCH hopping parameters.

```
Remote command:
```
[\[:SOURce<hw>\]:BB:EUTRa:UL:PUSCh:NOSM](#page-494-0) on page 495

# **4.13.8 PUCCH Structure**

- 1. To access this dialog, select "General > Link Direction > Uplink (SC-FDMA)".
- 2. Select "General UL Settings > PUCCH".

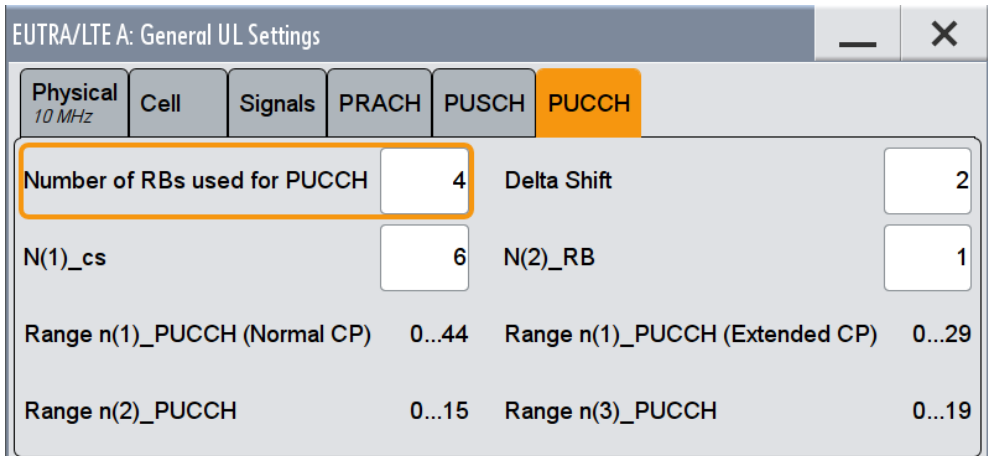

Provided are the following settings:

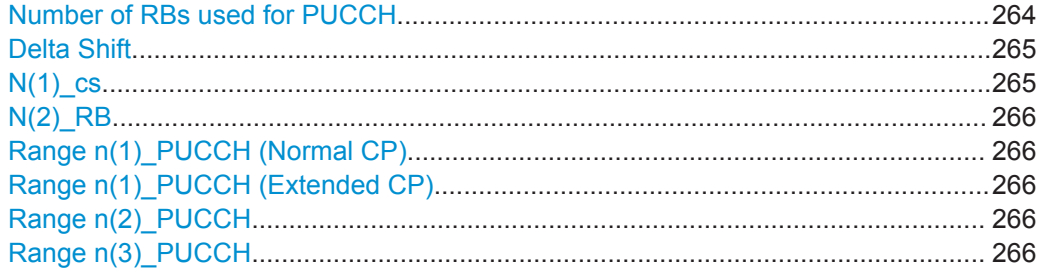

## **Number of RBs used for PUCCH**

Sets the PUCCH region in terms of reserved resource blocks, located at the edges of the channel bandwidth (see [Figure 3-19\)](#page-36-0).

<span id="page-264-0"></span>The PUCCH region is displayed on the SC-FDMA Timeplan.

#### **Example:**

The figure below shows an example of a subframe with PUCCH region with three reserved resource blocks and [PUCCH Format](#page-325-0) 2a.

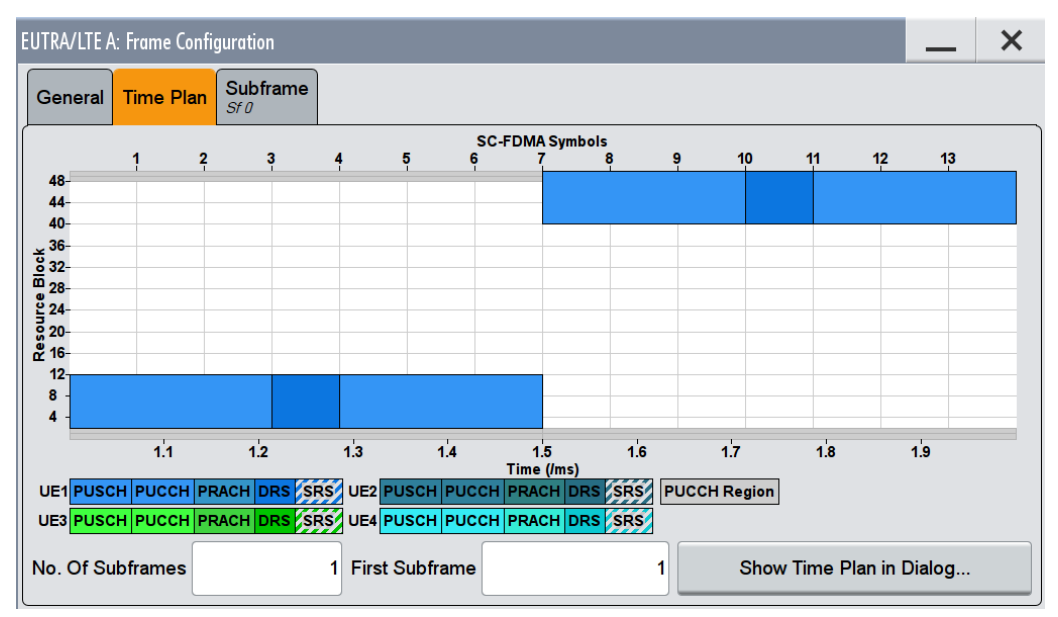

Remote command:

[\[:SOURce<hw>\]:BB:EUTRa:UL:PUCCh:NORB](#page-494-0) on page 495

## **Delta Shift**

Sets the delta shift parameter, i.e. the cyclic shift difference between two adjacent PUCCH resource indices with the same orthogonal cover sequence (OC).

The delta shift determinates the number of available sequences in a resource block that can be used for PUCCH formats 1/1a/1b (see also [Chapter 3.1.2.3, "Uplink Con](#page-36-0)[trol Information Transmission", on page 37](#page-36-0)).

#### Remote command:

[\[:SOURce<hw>\]:BB:EUTRa:UL:PUCCh:DESHift](#page-494-0) on page 495

#### **N(1)\_cs**

Sets the number of cyclic shifts used for PUCCH format 1/1a/1b in a resource block used for a combination of the formats 1/1a/1b and 2/2a/2b.

Only one resource block per slot can support a combination of the PUCCH formats 1/1a/1b and 2/2a/2b.

The number of cyclic shifts available for PUCCH format 2/2a/2b N(2)\_cs in a block with combination of PUCCH formats is calculated as follow:

 $N(2)$  cs = 12 -  $N(1)$  cs -2

<span id="page-265-0"></span>[\[:SOURce<hw>\]:BB:EUTRa:UL:PUCCh:N1CS](#page-495-0) on page 496

#### **N(2)\_RB**

Sets bandwidth in terms of resource blocks that are reserved for PUCCH formats 2/2a/2b transmission in each subframe.

Since there can be only one resource block per slot that supports a combination of the PUCCH formats 1/1a/1b and 2/2a/2b, the number of resource block(s) per slot available for PUCCH format 1/1a/1b is determinate by "N(2)\_RB".

Remote command:

[\[:SOURce<hw>\]:BB:EUTRa:UL:PUCCh:N2RB](#page-495-0) on page 496

#### **Range n(1)\_PUCCH (Normal CP)**

Displays the range of the possible PUCCH format 1/1a/1b transmissions from different users in one subframe and in case of normal CP.

Insufficient ranges are displayed as '-'.

This parameter determines the value range of index [n\\_PUCCH](#page-326-0) for PUCCH format 1/1a/1b in case of normal cyclic prefix.

Remote command: [\[:SOURce<hw>\]:BB:EUTRa:UL:PUCCh:N1NMax?](#page-495-0) on page 496

#### **Range n(1)\_PUCCH (Extended CP)**

Displays the range of the possible PUCCH format 1/1a/1b transmissions from different users in one subframe and in case of Extended CP.

Insufficient ranges are displayed as '-'.

Remote command:

[\[:SOURce<hw>\]:BB:EUTRa:UL:PUCCh:N1EMax?](#page-496-0) on page 497

#### **Range n(2)\_PUCCH**

Displays the range of possible number of PUCCH format 2/2a/2b transmissions from different users in one subframe.

Insufficient ranges are displayed as '-'.

Remote command:

[\[:SOURce<hw>\]:BB:EUTRa:UL:PUCCh:N2Max?](#page-496-0) on page 497

#### **Range n(3)\_PUCCH**

Displays the range of possible number of PUCCH format 3 transmissions from different users in one subframe.

Insufficient ranges are displayed as '-'.

UL Frame Configuration Settings

<span id="page-266-0"></span>Remote command:

[\[:SOURce<hw>\]:BB:EUTRa:UL:PUCCh:N3Max?](#page-496-0) on page 497

# **4.14 UL Frame Configuration Settings**

To access these settings:

- 1. Select "LTE General > Link Direction > Uplink (SC-FDMA)".
- 2. Select "Frame Configuration"

This dialog allows you to configure the subframes and the SC-FDMA resource allocations.

The dialog consists of the following sections:

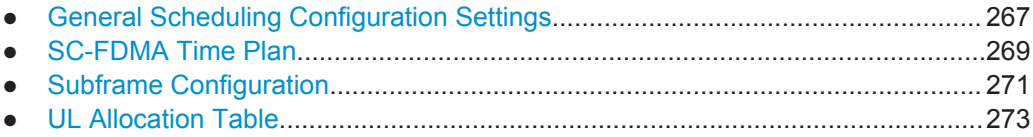

## **4.14.1 General Scheduling Configuration Settings**

To access these settings:

- 1. Select "General > Link Direction > Uplink (SC-FDMA)".
- 2. Select "Frame Configuration > General"

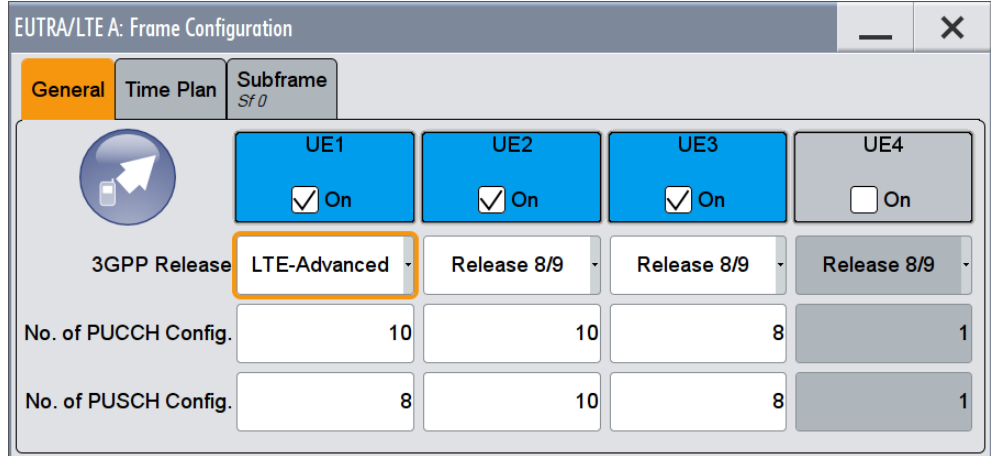

This dialog provides access to the user equipment settings and settings concerning the UL scheduling, like configuring the subframes and adjusting the PUCCH/ PUSCH scheduling.

UL Frame Configuration Settings

<span id="page-267-0"></span>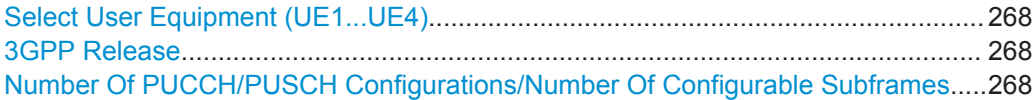

#### **Select User Equipment (UE1...UE4)**

Accesses the [User Equipment Configuration](#page-277-0) dialog for configuring the different users.

The check box activates or deactivates the selected UE. The 3GPP release the UE is compliant to is displayed.

**Note:** Disabling the UE deactivates the corresponding allocations. If an UE is deactivated, the reference signal, PUSCH/PUCCH allocations, and PRACH are not transmitted.

Remote command:

n.a.

## **3GPP Release**

Requires option R&S SMW-K85 (LTE-A Rel. 10)

Determines whether the selected UE is an LTE Release 8/9 or a LTE-Advanced UE. Several further settings are enabled only for LTE-Advanced UEs (e.g. see [Chap](#page-266-0)[ter 4.14, "UL Frame Configuration Settings", on page 267\)](#page-266-0).

In MIMO configurations, the "3GPP Release" is set automatically to LTE-Advanced.

#### Remote command:

[\[:SOURce<hw>\]:BB:EUTRa:UL:UE<st>:RELease](#page-612-0) on page 613

#### **Number Of PUCCH/PUSCH Configurations/Number Of Configurable Subframes**

Sets the number of configurable subframes in the up to four configurable frames, i.e. determines the scheduling cycle per UE.

All uplink subframes are filled periodically with the configured subframes except for the Sounding Reference Signal. SRS is set individually for each UE in the [User Equipment](#page-277-0) [Configuration](#page-277-0) dialog.

The maximum number of configurable subframes depends on the selected [Duplexing](#page-84-0) mode (TDD or FDD), [TDD Frame Structure Settings](#page-149-0) and whether a [realtime feedback](#page-279-0) is enabled or not.

For more detailed information about the maximum number of configurable subframes and for description of the dependencies between the parameters, see [Chapter 3.3.2.3,](#page-63-0) ["Four Configurable Frames in Uplink and Downlink Direction", on page 64](#page-63-0).

For "Rel 8/9" UEs, the "No Of Configurable Uplink Subframes" is the same for PUCCH and PUSCH.

In instruments equipped with R&S SMW-K85, for the LTE\_Advanced UEs, the scheduling cycles are also independent per PUSCH and PUCCH. The number of configurable subframes can be defined individually per PUCCH and per PUSCH. This enables the configuration of PUCCH and PUSCH with different repetition patterns.

## <span id="page-268-0"></span>**Example: Independent cycles for PUSCH and PUCCH of the same LTE-Advanced UE**

As described in the test case 8.2.4, [TS 36.141,](#page-661-0) the PUCCH of the UE has to be transmitted once a frame and the PUSCH - once each eight subframes.

- Set "UE1 > [User Equipment Configuration](#page-277-0) > [3GPP Release](#page-267-0)" = LTE-Advanced.
- In the "UL Frame Configuration > Number of Configurable Uplink Subframes" dialog, set "UE1 > PUCCH" = 10
- In the "UL Frame Configuration > Number of Configurable Uplink Subframes" dia $log, set$  "UE1 > PUSCH" = 8
- Configure the PUCCH and PUSCH allocations of UE1 as required.

## **Example: Independent cycles for PUSCH and PUCCH of the same LTE Rel. 8/9 UE**

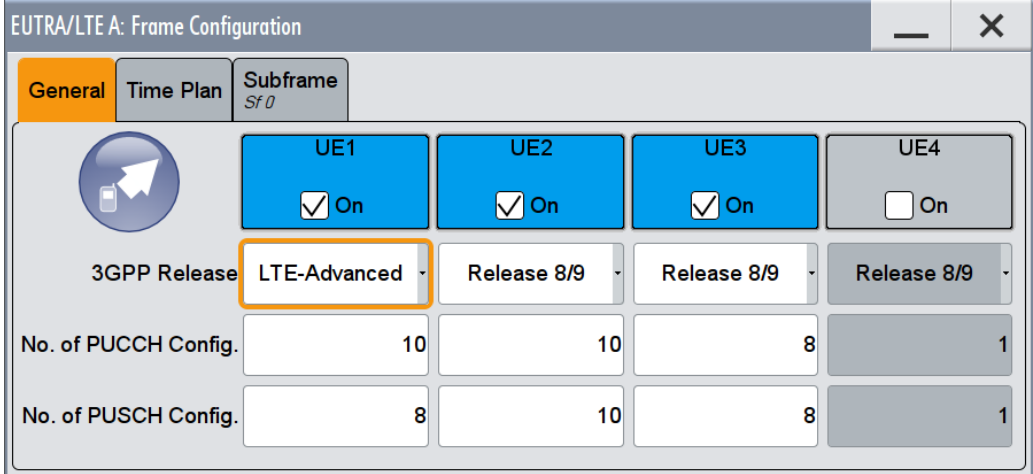

- Select "UE2 > [User Equipment Configuration](#page-277-0) > [UE ID/n\\_RNTI \(User Equipment\)"](#page-279-0) = UE  $ID<sub>UE2</sub>$ .
- Set "UE3 > [User Equipment Configuration](#page-277-0) > [UE ID/n\\_RNTI \(User Equipment\)"](#page-279-0) =  $UE$   $ID<sub>UE2</sub>$
- Configure the allocations of as required.
- In the "UL Frame Configuration > Number of Configurable Uplink Subframes" dialog, set "UE2 > PUCCH/PUSCH" = 10
- In the "UL Frame Configuration > Number of Configurable Uplink Subframes" dialog, set "UE3 > PUCCH/PUSCH" = 8

## Remote command:

```
[:SOURce<hw>]:BB:EUTRa:UL:UE<st>:CONSubframes:PUCCh on page 577
[:SOURce<hw>]:BB:EUTRa:UL:UE<st>:CONSubframes:PUSCh on page 577
```
## **4.14.2 SC-FDMA Time Plan**

1. To access this dialog, select "General > Link Direction > Uplink (SC-FDMA)".

UL Frame Configuration Settings

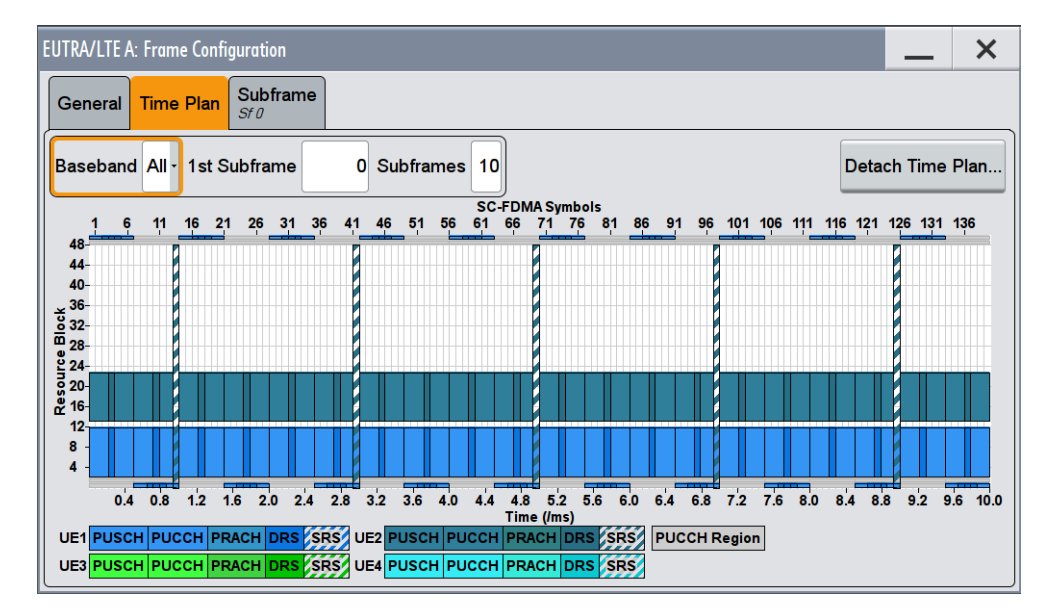

2. Select "Frame Configuration > Time Plan".

This dialog shows the uplink time plan.

The x-axis shows allocation in the time domain. The y-axis shows the resource blocks as smallest allocation granularity in the frequency domain. One allocation of a UE can span 1 to up to "No. of Resource Blocks" in the frequency domain.

Sounding Reference Signals are automatically calculated according to the settings for signal structure in "User Equipment" dialog.

An enabled SFN offset is also displayed, see ["SFN Offset"](#page-255-0) on page 256.

## **Cell**

In enabled "General UL Settings > CA > Activate Carrie Aggregation > On" state, determines the settings of which cell (Primary Cell or SCell) are displayed.

## **Baseband**

In advanced system configuration with coupled BB sources, determines the time plan of which baseband is displayed.

Alternatively, the aggregated time plan of all basebands can be displayed.

UL Frame Configuration Settings

#### <span id="page-270-0"></span>**Example:**

- "System Configuration =  $1x2x2$ "
- "BB Source Config > Coupled Sources"
- "Baseband > EUTRA/LTE > Link Direction > Uplink"
- "Frame Configuration > Subframe#0 > PUCCH > State > On"
- Configure the "Frame Configuration > General > UE1 > Antenna Port Mapping" so that Baseband A transmits only PUSCH and Baseband B, PUCCH only.

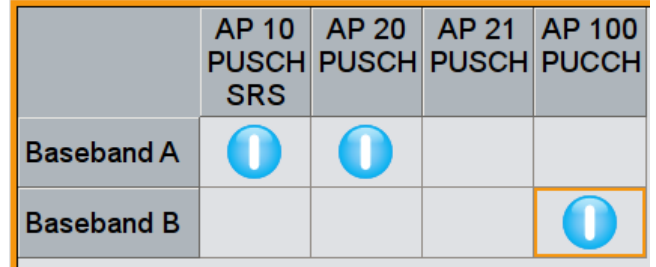

● Open the Time plan and observe the display for the three cases: "Baseband = A", "Baseband = B" and "Baseband = All"

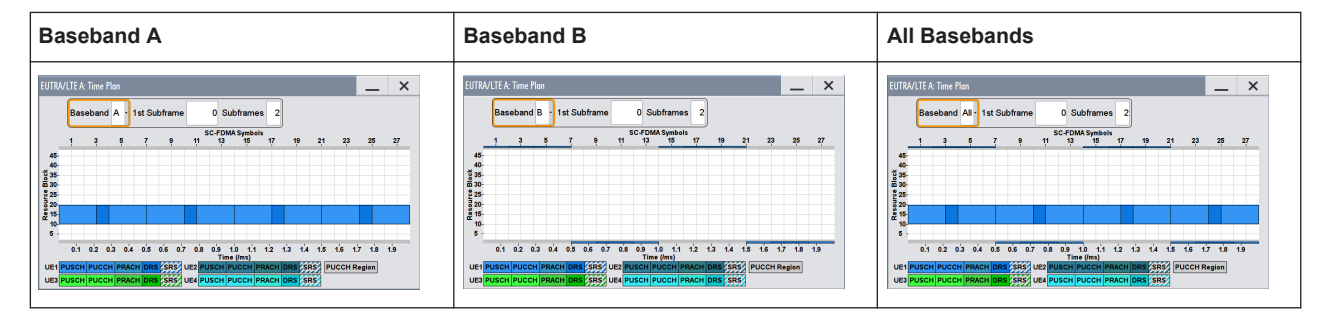

#### **First Subframe**

Selects the first subframe to be displayed.

## **No. of Subframes**

Selects the number of subframes to be displayed.

## **Detach Time Plan**

Enlarges the time plan display.

## **4.14.3 Subframe Configuration**

To access these settings:

1. Select "General > Link Direction > Uplink (SC-FDMA)".

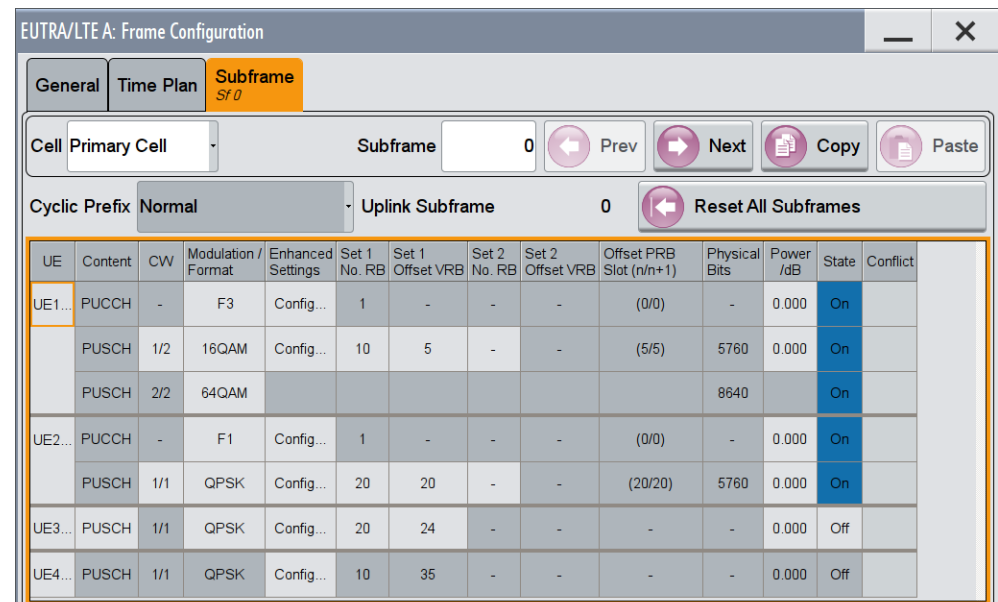

2. Select "Frame Configuration > Subframe"

Provided are the settings for selecting and configuring the subframes. In the allocation table section, the individual allocation parameters for a subframe are set.

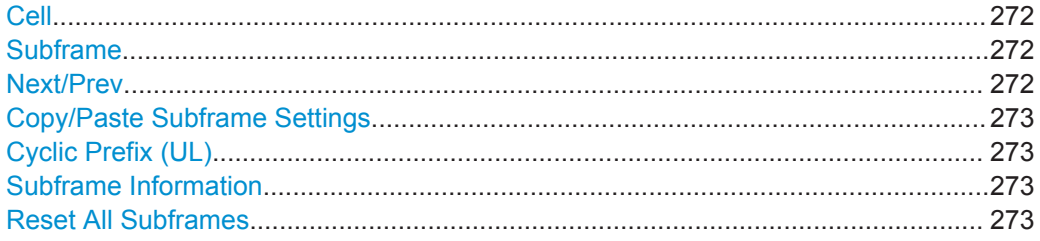

## **Cell**

In enabled "General UL Settings > CA > Activate Carrie Aggregation > On" state, determines the settings of which cell (Primary Cell or SCell) are displayed.

## **Subframe**

Sets the subframe to be configured/displayed in the frame configuration table.

All uplink subframes are filled periodically with the configured subframes except for the Sounding Reference Signal. SRS is set individually for each UE in the [User Equipment](#page-277-0) [Configuration](#page-277-0) dialog.

Subframes behind the configurable range of the corresponding UE or channel [\(Number](#page-267-0) [Of PUCCH/PUSCH Configurations/Number Of Configurable Subframes\)](#page-267-0) are displayed as read-only.

Remote command: n.a.

## **Next/Prev**

Navigates through the subframes.

<span id="page-272-0"></span>n.a.

## **Copy/Paste Subframe Settings**

Copies/pastes the settings of the selected subframe. Sounding Reference Signals are not considered.

For more detailed information, see [Chapter 3.3.2.1, "Copy/Paste Subframe",](#page-62-0) [on page 63](#page-62-0).

Remote command: n.a.

### **Cyclic Prefix (UL)**

Configuration of the cyclic prefix per subframe is only enabled, if the parameter [Cyclic](#page-254-0) [Prefix \(General UL Settings\)](#page-254-0) is set to User Defined.

The number of the SC-FDMA symbols per subframe is set automatically

Remote command:

[\[:SOURce<hw>\]:BB:EUTRa:UL\[:SUBF<st0>\]:CYCPrefix](#page-577-0) on page 578

### **Subframe Information**

Displays the kind of the selected subframe, i.e. "Special Subframe", "Uplink Subframe", "Downlink Subframe".

For "Uplink Subframe", it is also shown the uplink subframe number, which is especially useful for TDD duplexing mode.

Remote command: n.a.

#### **Reset All Subframes**

Resets settings of all subframes including cyclic prefix to the default values.

### Remote command:

[\[:SOURce<hw>\]:BB:EUTRa:UL:RSTFrame](#page-577-0) on page 578

## **4.14.4 UL Allocation Table**

The resource allocation table is where the individual allocation parameters for a subframe are set.

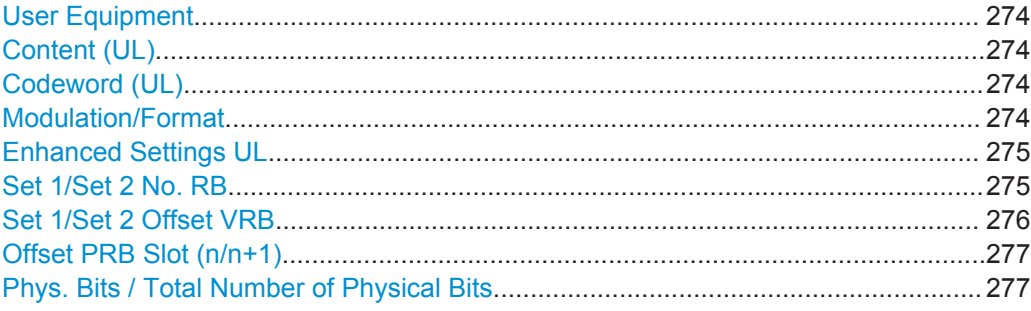

UL Frame Configuration Settings

<span id="page-273-0"></span>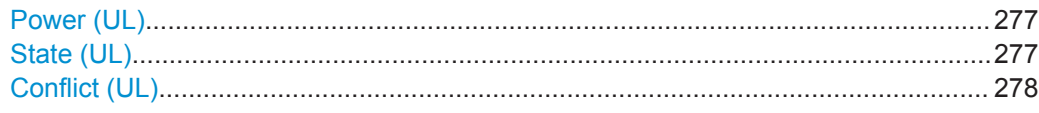

#### **User Equipment**

Accesses the settings of the UE the selected allocation belongs to, see [Chapter 4.15,](#page-277-0) ["User Equipment Configuration", on page 278.](#page-277-0)

Remote command:

n.a.

## **Content (UL)**

Selects the content type of the selected allocation.

Data source settings for PUSCH are configurable in dialog [Chapter 4.15, "User Equip](#page-277-0)[ment Configuration", on page 278.](#page-277-0)

Remote command:

[\[:SOURce<hw>\]:BB:EUTRa:UL\[:SUBF<st0>\]:ALLoc<ch0>:CONType](#page-577-0) [on page 578](#page-577-0)

### **Codeword (UL)**

(requires option R&S SMW-K85)

Determines whether one or two codewords use the same physical resource, and whether codeword 1/2 or codeword 2/2 is configured with the selected PUSCH allocation.

See also [Figure 3-32](#page-49-0).

## Remote command:

[\[:SOURce<hw>\]:BB:EUTRa:UL\[:CELL<ccidx>\]\[:SUBF<st0>\]:ALLoc<ch0>:](#page-577-0) [PUSCh:CODWords](#page-577-0) on page 578

#### **Modulation/Format**

For PUSCH allocation, this parameter sets the modulation scheme (QPSK, 16QAM or 64QAM) for the allocation.

This parameter is read-only, if a predefined [FRC](#page-287-0) is selected.

For PUCCH allocation, this parameter sets the PUCCH Format (1/1a/1b/2/2a/2b/3). See [Chapter 3.1.2.3, "Uplink Control Information Transmission", on page 37](#page-36-0) for an overview of the allowed PUCCH formats. Use the "SC-FDMA Time Plan" to visualize the position and structure of the configured PUCCH allocation.

UL Frame Configuration Settings

<span id="page-274-0"></span>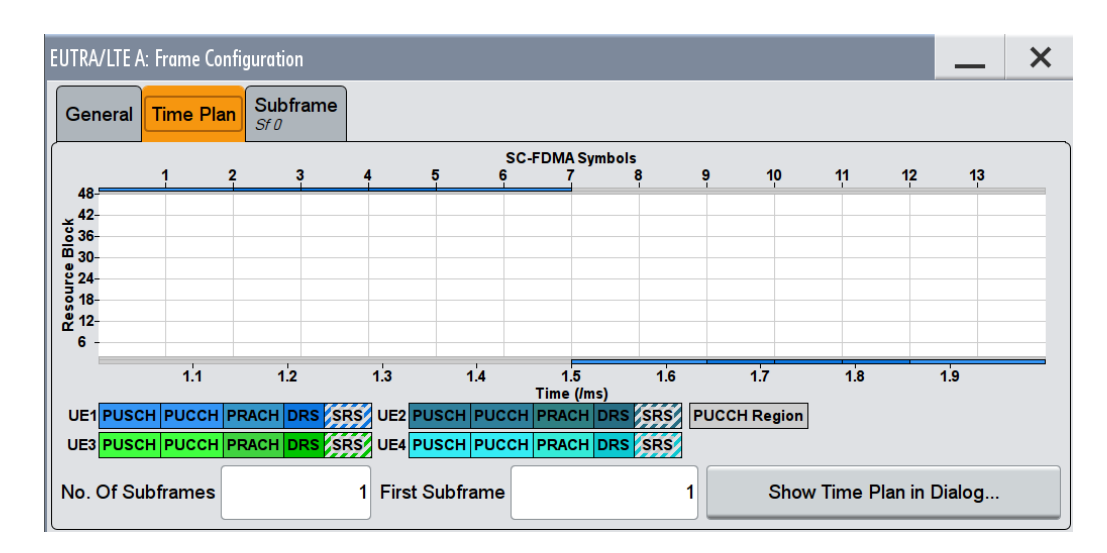

Remote command:

[\[:SOURce<hw>\]:BB:EUTRa:UL\[:CELL<ccidx>\]\[:SUBF<st0>\]:ALLoc<ch0>\[:](#page-578-0) [CW<cwid>\]\[:PUSCh\]:MODulation](#page-578-0) on page 579 [\[:SOURce<hw>\]:BB:EUTRa:UL\[:SUBF<st0>\]:ALLoc<ch0>\[:PUCCh\]:FORMat](#page-578-0) [on page 579](#page-578-0)

### **Enhanced Settings UL**

Accesses a dialog for configuration of PUSCH/PUCCH depending on the selected allocation (see [Chapter 4.16, "Enhanced PUSCH Settings", on page 314](#page-313-0) and [Chap](#page-324-0)[ter 4.17, "Enhanced PUCCH Settings", on page 325](#page-324-0)).

Remote command: n.a.

## **Set 1/Set 2 No. RB**

Requires option R&S SMW-K85 LTE-A (Rel. 10)

The LTE Rel. 10 specification defines PUSCH transmission not only in a continuous frequency region but also in two "sets" or "clusters" of resource blocks (see [Fig](#page-47-0)[ure 3-29\)](#page-47-0).

The parameter defines the size of the selected allocation in resource blocks of the corresponding set.

This parameter is read-only, if a predefined [FRC](#page-287-0) is selected.

## <span id="page-275-0"></span>**Example: Clustered PUSCH Transmission**

- Select "User Equipment Configuration (UE1) > 3GPP Release > Rel.10".
- In the "UL Frame Configuration > Allocation Table", configure the PUSCH allocation of UE1 as follow:
	- $-$  "Set 1 No. RB" = 10, "Set 1 Offs. VRB" = 2
	- $-$  "Set 2 No. RB" = 5. "Set 2 Offs. VRB" = 25
	- "State" = ON
- Select "Show Time Plan" to visualize the configured allocations

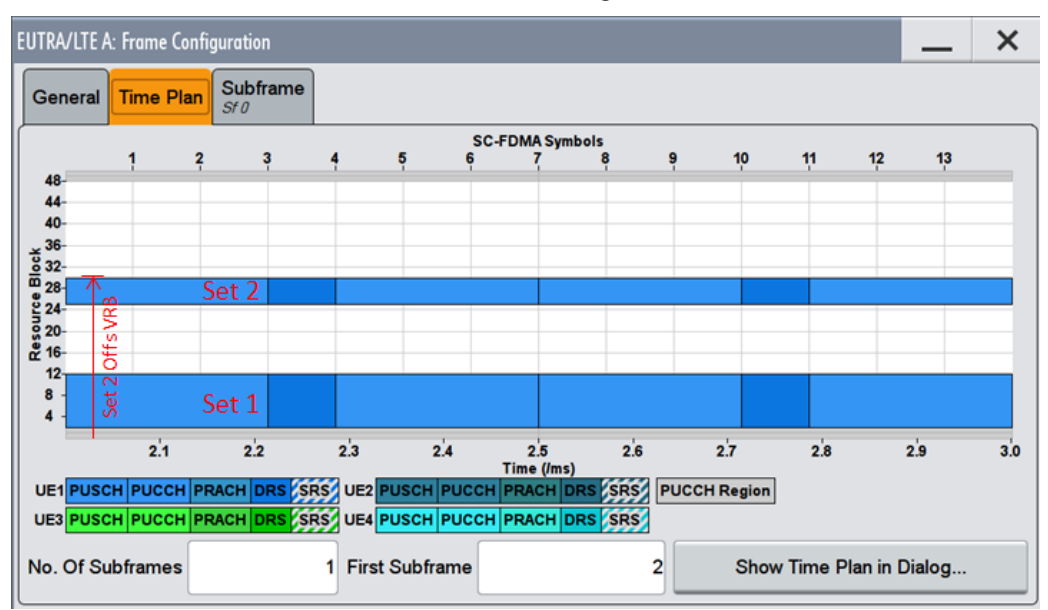

Remote command:

[\[:SOURce<hw>\]:BB:EUTRa:UL\[:SUBF<st0>\]:ALLoc<ch0>:RBCount](#page-578-0) [on page 579](#page-578-0)

[\[:SOURce<hw>\]:BB:EUTRa:UL\[:SUBF<st0>\]:ALLoc<ch0>:PUCCh:RBCount?](#page-578-0) [on page 579](#page-578-0)

```
[:SOURce<hw>]:BB:EUTRa:UL[:CELL<ccidx>][:SUBF<st0>]:ALLoc<ch0>:
PUSCh:SET<user>:RBCount on page 579
```
#### **Set 1/Set 2 Offset VRB**

Requires option R&S SMW-K85 LTE-A (Rel. 10)

For the corresponding set, sets the virtual resource block offset of the selected subframe (see also Example "Clustered PUSCH Transmission" on page 276).

This parameter is read-only, if a predefined [FRC](#page-287-0) is selected.

## Remote command:

[\[:SOURce<hw>\]:BB:EUTRa:UL\[:SUBF<st0>\]:ALLoc<ch0>:VRBoffset](#page-579-0) [on page 580](#page-579-0) [\[:SOURce<hw>\]:BB:EUTRa:UL\[:CELL<ccidx>\]\[:SUBF<st0>\]:ALLoc<ch0>:](#page-579-0)

[PUSCh:SET<user>:VRBoffset](#page-579-0) on page 580

#### <span id="page-276-0"></span>**Offset PRB Slot (n/n+1)**

Displays the start resource block of the selected allocation in the first and the second slot of the subframe.

Consider the following interdependencies, if frequency hopping is used:

- The start physical resource blocks in slot  $n$  and slot  $n+1$  are set automatically These values can deviate from the [Set 1/Set 2 Offset VRB](#page-275-0)
- If an intra-subframe hopping for hopping type 2 is applied, the start resource block in slot 1 is defined by the selected [Number of Sub-bands](#page-263-0)

## Remote command:

[\[:SOURce<hw>\]:BB:EUTRa:UL\[:SUBF<st0>\]:SLOT<user0>:ALLoc<ch0>:](#page-579-0) RBOFfset? [on page 580](#page-579-0)

[\[:SOURce<hw>\]:BB:EUTRa:UL\[:SUBF<st0>\]:SLOT<user0>:ALLoc<ch0>:](#page-579-0) [PUCCh:RBOFfset?](#page-579-0) on page 580

[\[:SOURce<hw>\]:BB:EUTRa:UL\[:CELL<ccidx>\]\[:SUBF<st0>\]:SLOT<user0>:](#page-579-0) [ALLoc<ch0>:PUSCh:SET<gr>:RBOFfset?](#page-579-0) on page 580

### **Phys. Bits / Total Number of Physical Bits**

Displays the size of the selected allocation in bits. The value is set automatically according to the current allocation's settings.

Remote command:

[\[:SOURce<hw>\]:BB:EUTRa:UL\[:SUBF<st0>\]:ALLoc<ch0>\[:CW<cwid>\]:](#page-580-0) [PHYSbits?](#page-580-0) on page 581

[\[:SOURce<hw>\]:BB:EUTRa:UL\[:SUBF<st0>\]:ALLoc<ch0>:PUCCh:PHYSbits?](#page-580-0) [on page 581](#page-580-0)

[\[:SOURce<hw>\]:BB:EUTRa:UL\[:CELL<ccidx>\]\[:SUBF<st0>\]:ALLoc<ch0>\[:](#page-580-0) [CW<cwid>\]:PUSCh:PHYSbits?](#page-580-0) on page 581

#### **Power (UL)**

Sets the power for the selected allocation, i.e. PUSCH or PUCCH power level.

The PUSCH power level ( $P_{\text{PUSCH}}$ ) and the PUCCH power level ( $P_{\text{PUCCH}}$ ) can vary per subframe.

Further power-related parameters:

- $\bullet$  [UE Power](#page-279-0) (P<sub>UE</sub>) for global adjustment of the transmit power of the UE
- [DRS Power Offset](#page-296-0) ( $P_{DRS\ offset}$ ) and [SRS Power Offset](#page-299-0) ( $P_{SRS\ offset}$ ) for boosting the reference signals, DRS and SRS, per UE.

Remote command:

```
[:SOURce<hw>]:BB:EUTRa:UL[:SUBF<st0>]:ALLoc<ch0>:POWer on page 581
[:SOURce<hw>]:BB:EUTRa:UL[:SUBF<st0>]:ALLoc<ch0>:PUCCh:POWer
on page 581
```

```
[:SOURce<hw>]:BB:EUTRa:UL[:CELL<ccidx>][:SUBF<st0>]:ALLoc<ch0>:
PUSCh:POWer on page 581
```
## **State (UL)**

Sets the allocation to active or inactive state.

**Note:** Disabling an allocation deactivates the PUSCH/PUCCH and the corresponding demodulation reference signal, but does not affect other allocations of the UE or the sounding reference signal.

```
[:SOURce<hw>]:BB:EUTRa:UL[:SUBF<st0>]:ALLoc<ch0>:STATe on page 582
[:SOURce<hw>]:BB:EUTRa:UL[:SUBF<st0>]:ALLoc<ch0>:PUCCh:STATe
on page 582
[:SOURce<hw>]:BB:EUTRa:UL[:CELL<ccidx>][:SUBF<st0>]:ALLoc<ch0>:
```

```
PUSCh:STATe on page 582
```
### **Conflict (UL)**

Indicates a conflict between UEs and in case an allocation exceeds the available number of resource blocks.

For more information, see [Chapter 3.3.1, "Conflict Handling", on page 59](#page-58-0).

Remote command:

```
[:SOURce<hw>]:BB:EUTRa:UL[:SUBF<st0>]:ALLoc<ch0>:CONFlict?
on page 582
[:SOURce<hw>]:BB:EUTRa:UL[:SUBF<st0>]:ALLoc<ch0>:PUCCh:CONFlict?
on page 582
[:SOURce<hw>]:BB:EUTRa:UL[:CELL<ccidx>][:SUBF<st0>]:ALLoc<ch0>:
PUSCh:CONFlict? on page 582
```
# **4.15 User Equipment Configuration**

To access this dialog:

- 1. Select "LTE General > Link Direction > Uplink (SC-FDMA)".
- 2. Select "Frame Configuration > General > Select User Equipment > UE1... UE4".

You can configure up to four scheduled user equipment (UE), freely distribute them over the time, and configure the structure of the demodulation reference signal (DRS) and the sounding reference signal (SRS) per UE. In advanced mode ("System Configuration > Fading/Baseband Configuration > Mode > Advanced"), the tab names indicate whether the provided settings are cellspecific or common to all cells.

The dialog consists of the following sections:

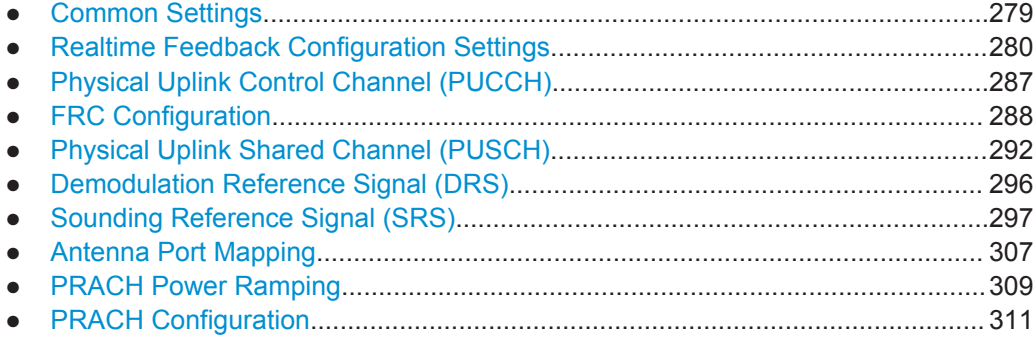

## <span id="page-278-0"></span>**4.15.1 Common Settings**

Access:

- 1. Select "General > Link Direction > Uplink (SC-FDMA)"
- 2. Select "Frame Configuration > General > Select User Equipment > UE1... UE4".
- 3. Select "Common".

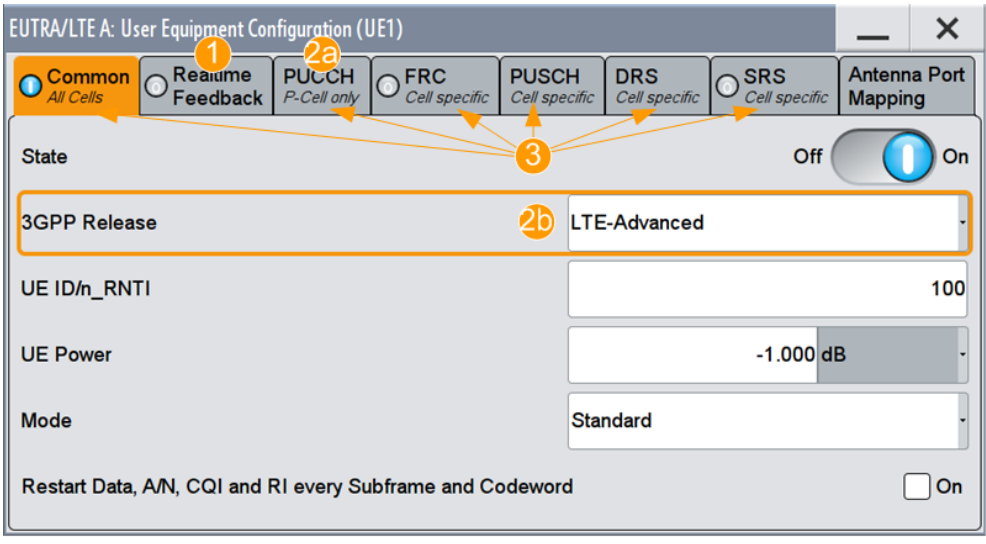

1 = Realtime Feedback and UL Carrier Aggregation cannot be used simultaneously

2a, 2b = PUCCH is available in the primary cell (PCell) of LTE-Advanced UEs only

3 = Indication whether the provided settings are cell-specific or common to all cells

The available settings allow you to configure the state of the user equipment, the UE's release, UE ID, and the operational mode.

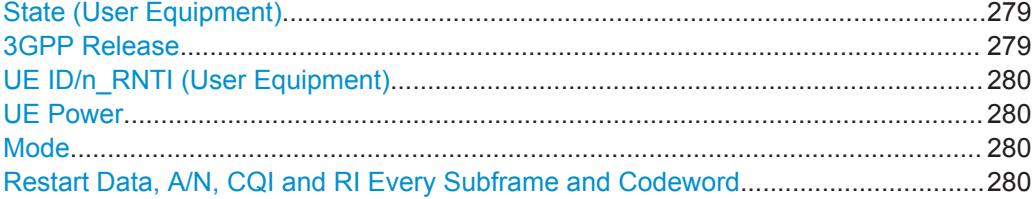

#### **State (User Equipment)**

Activates or deactivates the user equipment.

**Note:** Disabling the UE deactivates the corresponding allocations. Neither reference signal, nor PUSCH/PUCCH allocations, nor PRACH is transmitted if an UE is deactivated.

Remote command:

[\[:SOURce<hw>\]:BB:EUTRa:UL:UE<st>:STATe](#page-612-0) on page 613

## **3GPP Release**

Requires option R&S SMW-K85 (LTE-A Rel. 10)

<span id="page-279-0"></span>Determines whether the selected UE is an LTE Release 8/9 or a LTE-Advanced UE. Several further settings are enabled only for LTE-Advanced UEs (e.g. see [Chap](#page-266-0)[ter 4.14, "UL Frame Configuration Settings", on page 267\)](#page-266-0).

In MIMO configurations, the "3GPP Release" is set automatically to LTE-Advanced.

Remote command:

[\[:SOURce<hw>\]:BB:EUTRa:UL:UE<st>:RELease](#page-612-0) on page 613

#### **UE ID/n\_RNTI (User Equipment)**

Sets the radio network temporary identifier (RNTI) of the UE.

Remote command:

[\[:SOURce<hw>\]:BB:EUTRa:UL:UE<st>:ID](#page-612-0) on page 613

#### **UE Power**

Sets the power level of the selected UE ( $P_{UE}$ ).

The  $P_{UE}$  determines the power levels of the reference signals (DRS and SRS) and of the allocations, PUSCH ( $P_{PUSCH}$ ) and PUCCH ( $P_{PUCCH}$ ). Use the  $P_{UE}$  for global adjustment of the transmit power of the UEs.

Further power-related parameters:

- [Power:](#page-276-0) varies the PUSCH and PUCCH power per subframe.
- [DRS Power Offset](#page-296-0) ( $P_{DSR\,\text{o}(fset)}$  and [SRS Power Offset](#page-299-0) ( $P_{SRS\,\text{o}(fset)}$ : boosts the reference signals DRS and SRS per UE.

Remote command:

[\[:SOURce<hw>\]:BB:EUTRa:UL:UE<st>:POWer](#page-613-0) on page 614

#### **Mode**

Selects whether the user equipment is in standard or in PRACH mode.

"Standard" Sets the operational mode of the user equipment to standard.

"PRACH" Sets the operational mode of the user equipment to PRACH (see [Chapter 4.15.10, "PRACH Configuration", on page 311\)](#page-310-0).

Remote command:

[\[:SOURce<hw>\]:BB:EUTRa:UL:UE<st>:MODE](#page-613-0) on page 614

#### **Restart Data, A/N, CQI and RI Every Subframe and Codeword**

If activated, the data source, the ACK/NACK pattern, the CQI pattern and RI are restarted every subframe and for every codeword.

This parameter is always enabled, if realtime feedback is active.

Remote command:

[\[:SOURce<hw>\]:BB:EUTRa:UL:UE<st>:DACRestart](#page-612-0) on page 613

## **4.15.2 Realtime Feedback Configuration Settings**

The EUTRA/LTE uplink realtime feedback functionality requires the additional option R&S SMW-K69 Closed Loop BS Tests. This option extends the EUTRA/LTE option R&S SMW-K55 with the possibility to perform closed loop performance tests with feedback as defined in [TS 36.141,](#page-661-0) chapter 8.

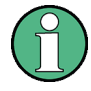

The Realtime Feedback Configuration is enabled:

- Only for UE1 in instruments equipped with the option R&S SMW-K69
- Only in configurations with one Tx antenna
- If the UL carrier aggregation is disabled

Access:

- 1. Select "System Configuration > Fading/Baseband Configuration > Mode > Standard"
- 2. Select "General > Link Direction > Uplink (SC-FDMA)"
- 3. Select "Frame Configuration > General > Select User Equipment > UE1... UE4"
- 4. Select "RT Feedback"

User Equipment Configuration

5. Enable the realtime feedback, i.e. set the "Realtime Feedback Mode" to a value different than "Off".

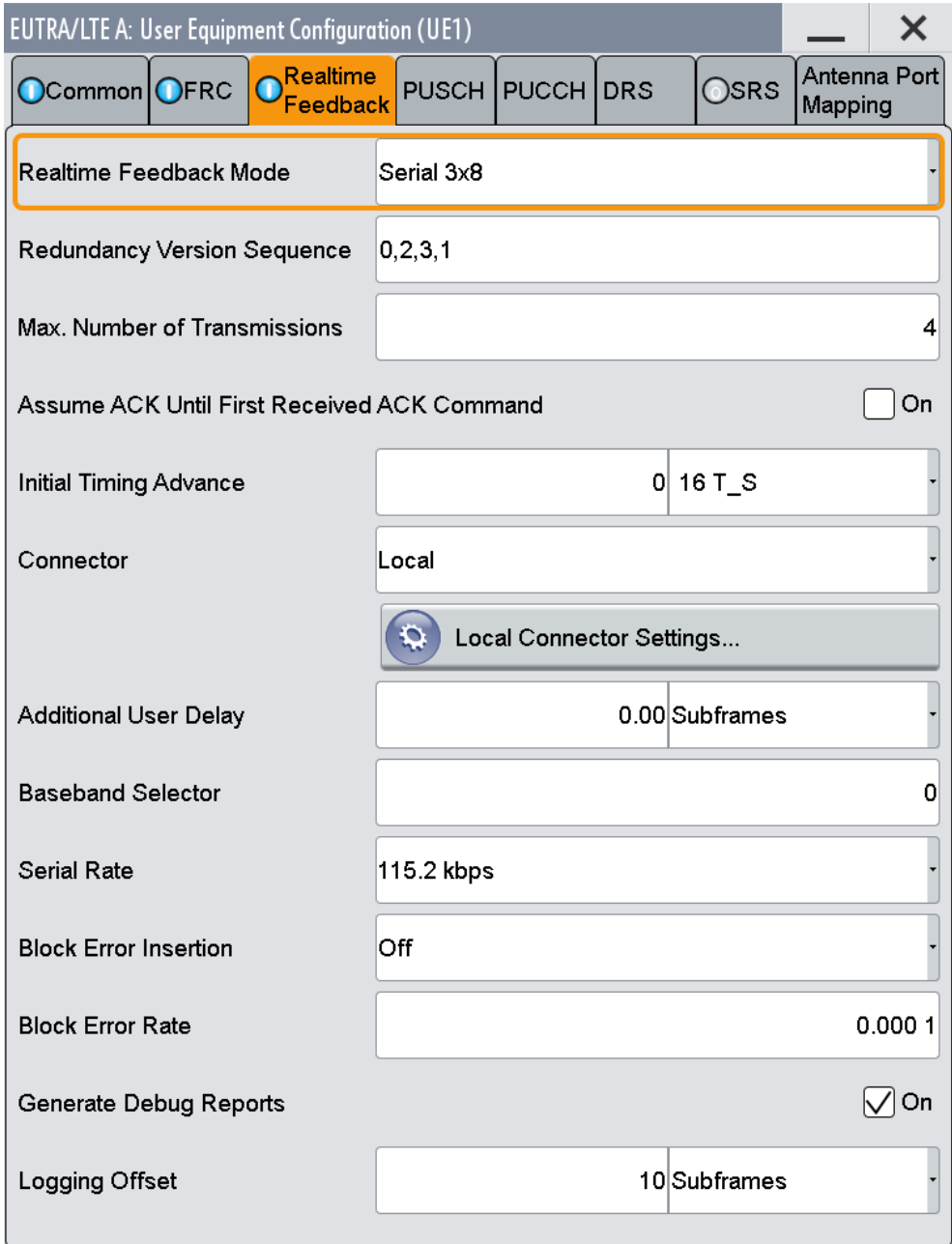

This dialog provides access to the parameters required for generating signals in accordance to the HARQ feedback or UL timing adjustments test cases. The provided parameters depend on the selected [Realtime Feedback Mode.](#page-282-0) The feedback functionality can be enabled once per baseband block.

For background information on the functionality, see [Chapter 3.4, "Realtime Feedback](#page-68-0) [for Closed Loop BS Tests", on page 69.](#page-68-0)

User Equipment Configuration

<span id="page-282-0"></span>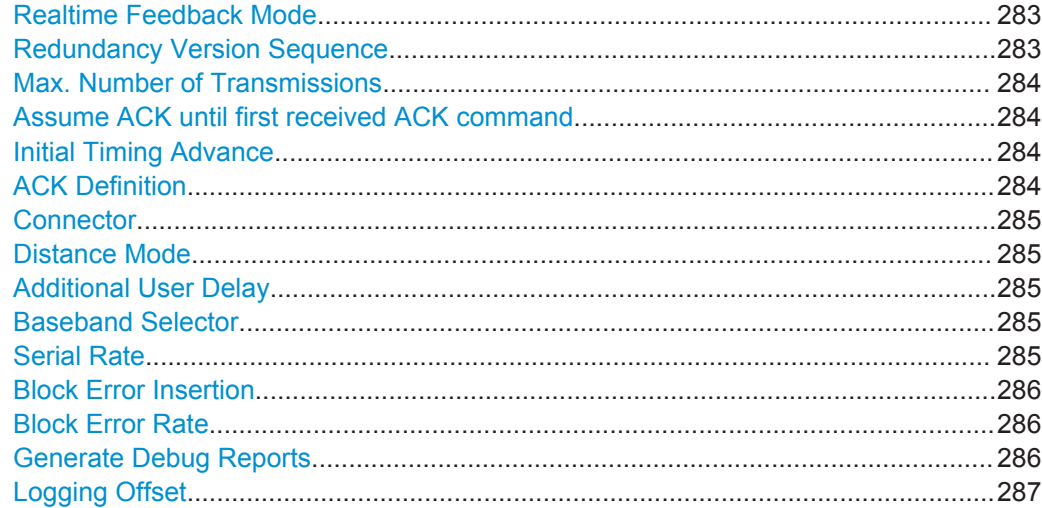

#### **Realtime Feedback Mode**

Enables realtime feedback and determines the mode (binary or serial).

"Off" Realtime feedback is disabled.

"Binary ACK/NACK"

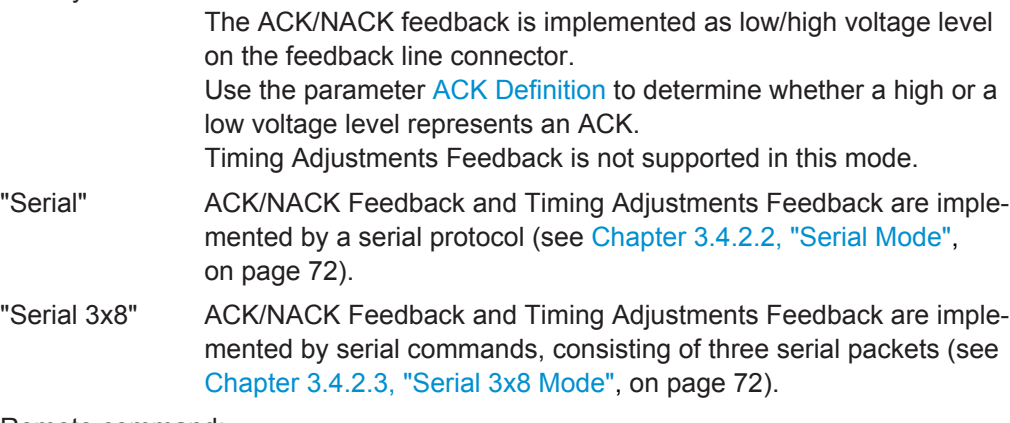

#### Remote command:

[\[:SOURce<hw>\]:BB:EUTRa:UL:RTFB:ITADvance](#page-635-0) **on page 636** 

## **Redundancy Version Sequence**

Determines the sequence of redundancy versions for the individual HARQ processes.

Unless otherwise requested by serial feedback commands, the first value in the sequence of redundancy versions is used each time an ACK is received or for the first transmission of a process.

The sequence of redundancy versions is read out cyclically, i.e. whenever a NACK is received and a retransmission is requested, the next redundancy version in the sequence is used.

The first value in the sequence is used again even in case a NACK is received, if the [Max. Number of Transmissions](#page-283-0) in a process was reached.

<span id="page-283-0"></span>[\[:SOURce<hw>\]:BB:EUTRa:UL:RTFB:RVSequence](#page-636-0) on page 637

### **Max. Number of Transmissions**

After this maximum number of transmissions (incl. first transmission), the first redundancy version of the redundancy version sequence is used even in case of NACK.

Remote command:

[\[:SOURce<hw>\]:BB:EUTRa:UL:RTFB:MAXTrans](#page-635-0) on page 636

#### **Assume ACK until first received ACK command**

("Serial/Serial 3x8" mode only)

If this parameter is enabled, the signal generator does not use any external HARQ feedback from the device under test for its HARQ processes until an ACK command is received the first time. Until that, the generator behaves as if ACK was received for all transmissions - no matter if actually a NACK was received or if no HARQ feedback was received at all. It therefore does not schedule any retransmission until ACK is received the first time.

This function can be useful for synchronization purposes, see [Chapter 3.4.4, "Avoiding](#page-78-0) [Synchronization Problems", on page 79.](#page-78-0)

**Note:** This function applies independently for every HARQ process, i.e. if this parameter is enabled, an ACK has to be received in every HARQ process first, before the generator stops ignoring any NACKs.

Remote command:

[\[:SOURce<hw>\]:BB:EUTRa:UL:RTFB:AACK](#page-632-0) on page 633

#### **Initial Timing Advance**

The initial timing advance of the uplink signal (at the output of the instrument's baseband unit) in units of 16 TS.

An initial timing advance greater than zero means that the beginning of the first subframe of the uplink signal is omitted.

For binary feedback, the timing advance of the uplink signal stays constant (and equal to the initial timing advance) throughout the whole signal output.

The additional timing offset  $N_{TA\,offset}$  for TDD, as defined in [TS 36.211,](#page-661-0) is set by the parameter [Signal Advance N\\_TA\\_offset.](#page-92-0)

#### Remote command:

[\[:SOURce<hw>\]:BB:EUTRa:UL:RTFB:ITADvance](#page-635-0) on page 636

## **ACK Definition**

("Binary ACK/NACK" mode only)

Determines whether a high or a low binary level on the feedback line connector represents an ACK.

User Equipment Configuration

<span id="page-284-0"></span>Remote command:

[\[:SOURce<hw>\]:BB:EUTRa:UL:RTFB:ACKDefinition](#page-632-0) on page 633

## **Connector**

Determines the feedback line connector, see [Chapter 3.4.2, "Feedback Modes",](#page-70-0) [on page 71](#page-70-0).

Remote command:

[\[:SOURce<hw>\]:BB:EUTRa:UL:RTFB:CONNector](#page-634-0) on page 635

#### **Distance Mode**

(Binary ACK/NACK mode only)

Determines how the number of the uplink subframe is calculated, in which the signaled feedback has the desired effect.

See also [Chapter 3.4.3.1, "Parameterization of the feedback timing", on page 75](#page-74-0).

"3GPP" The uplink subframe in which the signaled feedback has the desired effect is calculated from the downlink subframe number n, in which the feedback was received, according to [TS 36.213](#page-661-0).

"Direct Response"

The uplink subframe in which the signaled feedback has the desired effect is calculated from the last sent uplink packet of the HARQ processes.

Remote command:

[\[:SOURce<hw>\]:BB:EUTRa:UL:RTFB:DMODe](#page-635-0) on page 636

#### **Additional User Delay**

Determines the point in time when the feedback can be sent to the instrument.

For more information, see [Chapter 3.4.3, "Timing Aspects", on page 75.](#page-74-0)

Remote command:

[\[:SOURce<hw>\]:BB:EUTRa:UL:RTFB:ADUDelay](#page-632-0) on page 633

### **Baseband Selector**

("Serial" and "Serial 3x8" mode only)

This parameter is required for multiplexing serial commands for different baseband units to one feedback line. If the selector n is configured in the GUI for a specific baseband unit, the baseband unit listens only to serial commands containing the selector n.

Remote command:

[\[:SOURce<hw>\]:BB:EUTRa:UL:RTFB:BBSelector](#page-633-0) on page 634

## **Serial Rate**

(Serial and Serial 3x8 mode only)

Determines the bit rate of the serial transmission. Possible rates are 115.2 kbps, 1.6 Mbps and 1.92 Mbps.

<span id="page-285-0"></span>[\[:SOURce<hw>\]:BB:EUTRa:UL:RTFB:SERate](#page-636-0) **on page 637** 

## **Block Error Insertion**

Enables/disables the statistical insertion of block errors into PUSCH packets.

The block error insertion can be enabled for a single HARQ process or for all processes. In the single HARQ process case, the used process is always the one that corresponds to the first activated PUSCH.

If the block error insertion functionality is used, no further impairments should be activated (like "Fading" or "AWGN"), as this would cause the measured block error rate to deviate from the configured block error rate.

If block error insertion is enabled, the generator ignores any externally received HARQ ACK/NACK feedback. Instead, it behaves as if ACK was received for a HARQ process if no block error was generated for the previous transmission of that process and it behaves as if NACK was received for a HARQ process if a block error was generated for the previous transmission of that process.

If a block error is generated in a new transmission, block errors are also generated in all retransmissions, until the maximum number of transmissions is reached. The reason for this is that otherwise the measured block error rate could deviate from the configured one if for example a non-erroneous retransmission cannot be decoded by the device under test if the first transmission (which was erroneous) was impaired too much.

If the block error insertion functionality is used together with the [Assume ACK until first](#page-283-0) [received ACK command](#page-283-0) functionality, no block errors are inserted before the first received ACK, to speed up the synchronization process in this case. This is the only situation where an external HARQ feedback is needed if block error insertion is activated.

#### Remote command:

[\[:SOURce<hw>\]:BB:EUTRa:UL:RTFB:BEINsertion](#page-633-0) on page 634

#### **Block Error Rate**

Block error rate for the statistical insertion of block errors.

The block error rate is defined as the ratio from the number of NACKs to the sum of the number of NACKs plus the number of ACKs.

As no external HARQ feedback is considered if Block Error Insertion is used, it is expected that the device under test does not send false ACK (ACK after erroneous packet) or false NACK (NACK after non-erroneous packet). Also it is expected that no further impairments like fading or AWGN are applied to the generated uplink signal.

Remote command: [\[:SOURce<hw>\]:BB:EUTRa:UL:RTFB:BERate](#page-634-0) on page 635

#### **Generate Debug Reports**

Enables the R&S SMW to create and store debug reports, i.e. log files with detailed information on the realtime feedback.

The instrument generates two type of reports:

● Transmission report

- <span id="page-286-0"></span>– This file contains information about what is *sent* (e.g. redundancy versions,) during the first 100 subframes after triggering and elapsing the Logging Offset.
- File is created after the 100 subframes are sent.
- Default file name and location /var/user/

```
EUtraRealtimeUplinkFeedback_TransmissionReport_BBA_BBSel0.txt
```
- **Reception report** 
	- This file contains information about the first 100 *received* feedback commands, like serial value or binary value.
	- File is created after 100 commands are successfully received.
	- Default file name and location

```
/var/user/
EUtraRealtimeUplinkFeedback_ReceptionReport_BBA_BBSel0.txt
```
Use these debug files for troubleshooting of complex realtime feedback tests.

#### Remote command:

[\[:SOURce<hw>\]:BB:EUTRa:UL:RTFB:GENReports](#page-637-0) on page 638

## **Logging Offset**

Per default, the generation of the debug report files starts with receiving a trigger event. To delay the start time and log other 100 subframes, enable a "Logging Offset".

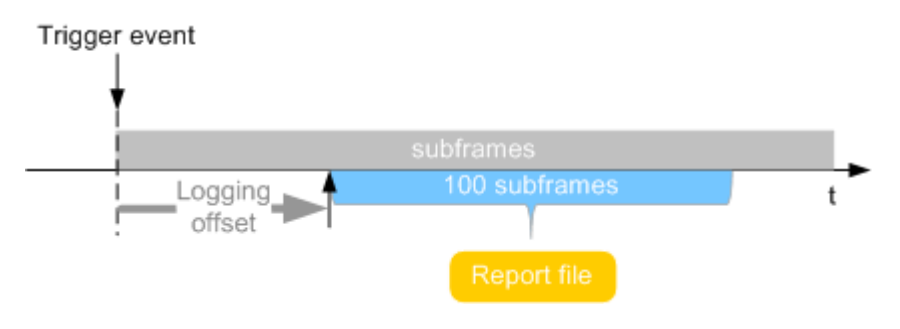

## Remote command:

[:SOURce<hw>]: BB: EUTRa: UL: RTFB: LOFFset on page 638

## **4.15.3 Physical Uplink Control Channel (PUCCH)**

The generation of LTE signals with UL-MIMO is an LTE-Advanced feature that requires the additional option R&S SMW-K85. PUCCH is available in the primary cell (PCell) only.

Access:

- 1. Select "General > Link Direction > Uplink (SC-FDMA)"
- 2. Select "Frame Configuration > General > Select User Equipment > UE1... UE4"
- 3. Select "User Equipment Configuration > Common > 3GPP Release > LTE-Advanced"
- 4. Select "PUCCH".

User Equipment Configuration

<span id="page-287-0"></span>With these settings, you define the number of antenna ports used for each of the PUCCH formats.

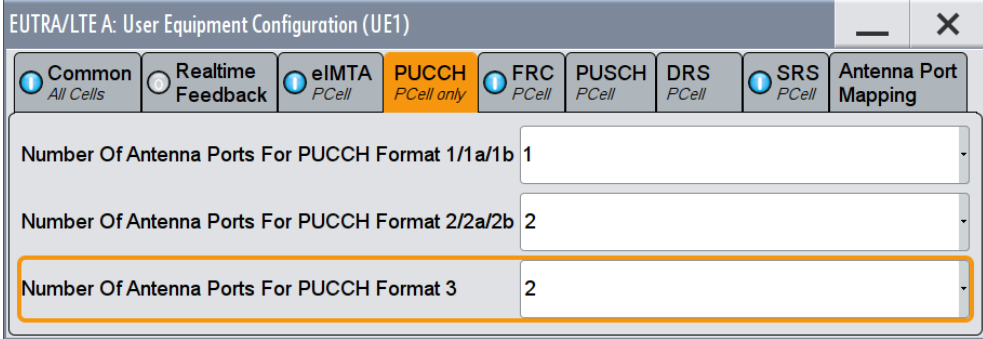

5. Set the number of available ports for PUCCH per PUCCH format.

## **Number of Antenna Ports for PUCCH Format 1/1a/1b, 2/2a/2b, 3**

For [3GPP Release](#page-267-0) = LTE-Advanced UEs, sets the number of antenna ports used for every PUCCH format transmission.

Remote command:

[\[:SOURce<hw>\]:BB:EUTRa:UL:UE<st>:PUCCh:F1Naport](#page-624-0) on page 625 [\[:SOURce<hw>\]:BB:EUTRa:UL:UE<st>:PUCCh:F2Naport](#page-624-0) on page 625 [\[:SOURce<hw>\]:BB:EUTRa:UL:UE<st>:PUCCh:F3Naport](#page-624-0) on page 625

## **4.15.4 FRC Configuration**

Access:

- 1. Select "General > Link Direction > Uplink (SC-FDMA)".
- 2. Select "Frame Configuration > General > Select User Equipment > UE1... UE4"
3. Select "FRC"

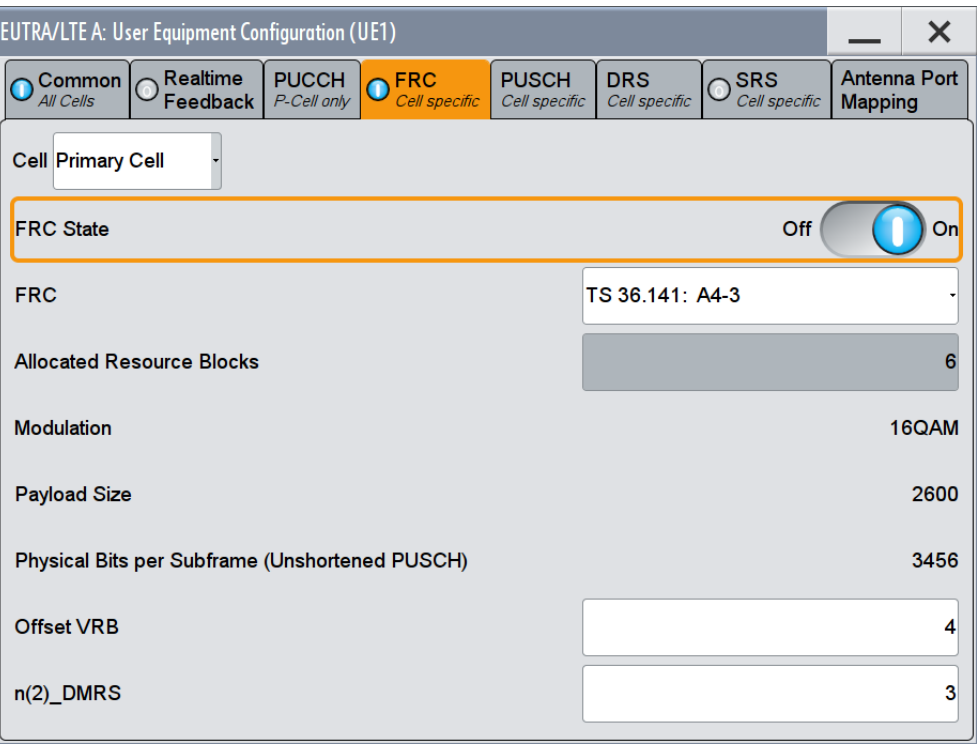

This dialog enables a quick configuration of the predefined fixed reference channels (FRC) according to [TS 36.141,](#page-661-0) Annex A "Reference Measurement channels", respectively [TS 36.521](#page-661-0), Annex A.

When "FRC Configuration" is enabled, several parameters are predefined and their values are displayed as read-only. The following table gives an overview of the parameters that are affected by the FRC configuration.

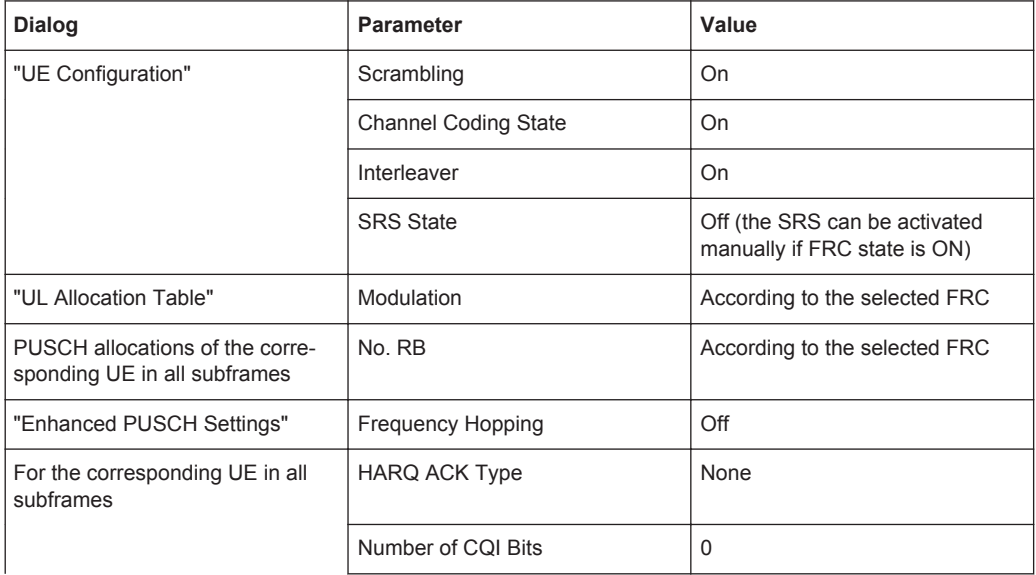

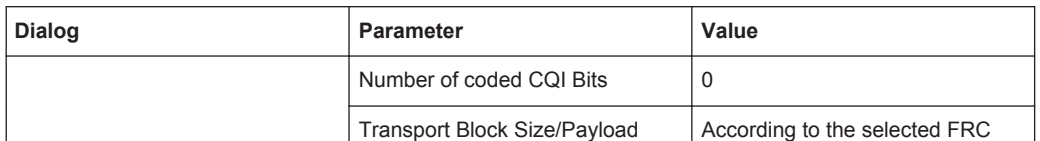

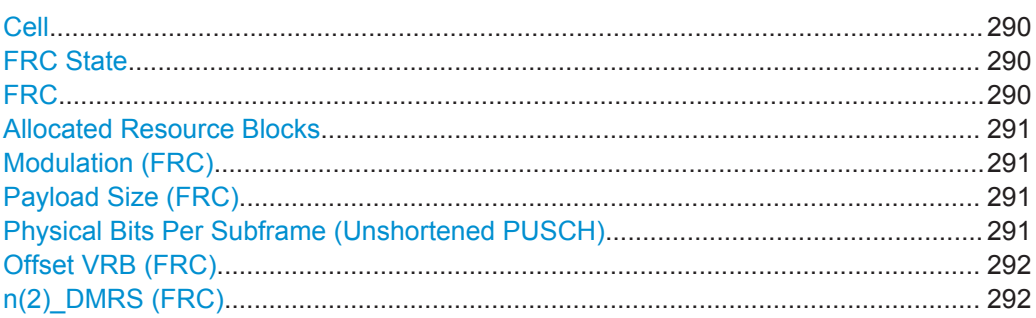

## **Cell**

In enabled "General UL Settings > CA > Activate Carrie Aggregation > On" state, determines the settings of which cell (Primary Cell or SCell) are displayed.

### **FRC State**

Enables/disables FRC configuration.

Enabling FRC configuration sets some parameters to their predefined values, i.e. several parameters are displayed as read-only. Reconfiguration of the values of these parameters is possible only after disabling the FRC configuration. An exception is the SRS state that can be changed even while an FRC configuration is enabled.

The FRC State is disabled and cannot be enabled, if a "User Defined"[Cyclic Prefix](#page-146-0) is selected.

Remote command:

[\[:SOURce<hw>\]:BB:EUTRa:UL:UE<st>\[:CELL<ccidx>\]:FRC:STATe](#page-615-0) [on page 616](#page-615-0)

## **FRC**

Selects a predefined fixed reference channel according to [TS 36.141](#page-661-0), Annex A respectively [TS 36.521](#page-661-0), Annex A.

Since the predefined FRCs require minimum channel bandwidth and predefined cyclic prefix, the currently available FRCs are limited by the selected [Number of RBs per Slot](#page-142-0) and [Cyclic Prefix.](#page-146-0) The FRC State is disabled and there are no FRCs available for selection, if a "User Defined" cyclic prefix is selected.

| <b>FRC</b>   | <b>Description</b>                                                                               |
|--------------|--------------------------------------------------------------------------------------------------|
| A1 1 to A1 5 | Fixed Reference Channels for reference sensitivity and in-channel selectivity<br>$(QPSK, R=1/3)$ |
| A2 1 to A2 3 | Fixed Reference Channels for dynamic range (16QAM, R=2/3)                                        |
| A3 1 to A3 7 | Fixed Reference Channels for performance requirements (QPSK 1/3)                                 |
| A4 1 to A4 8 | Fixed Reference Channels for performance requirements (16QAM 3/4)                                |

*Table 4-15: Supported FRCs from 3GPP TS 36.141*

<span id="page-290-0"></span>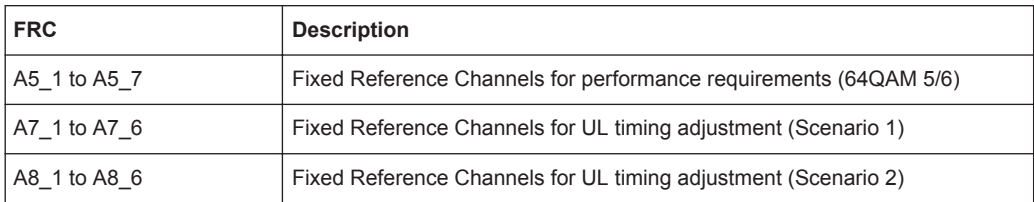

#### *Table 4-16: Supported FRCs from 3GPP TS 36.521-1*

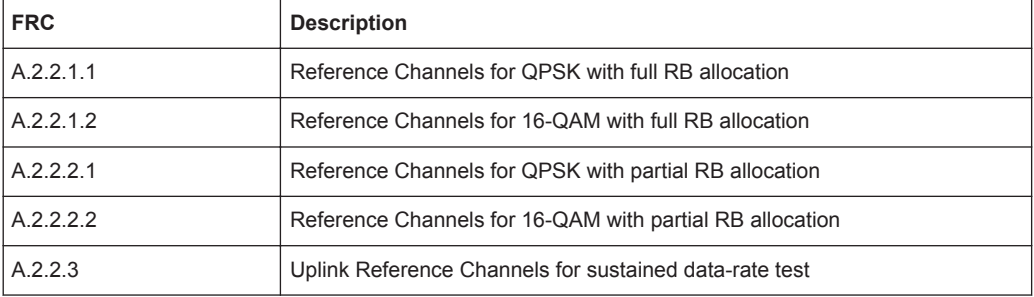

#### Remote command:

[\[:SOURce<hw>\]:BB:EUTRa:UL:UE<st>\[:CELL<ccidx>\]:FRC:TYPE](#page-616-0) [on page 617](#page-616-0)

### **Allocated Resource Blocks**

Displays the number of the allocated resource blocks for the selected FRC. For FRCs "A.2.2.2.1" and "A.2.2.2.2" this parameter can also be set to different values according to [TS 36.521.](#page-661-0)

## Remote command:

[\[:SOURce<hw>\]:BB:EUTRa:UL:UE<st>\[:CELL<ccidx>\]:FRC:ALRB](#page-613-0) [on page 614](#page-613-0)

### **Modulation (FRC)**

Displays the modulation for the selected FRC.

#### Remote command:

[\[:SOURce<hw>\]:BB:EUTRa:UL:UE<st>\[:CELL<ccidx>\]:FRC:MODulation?](#page-614-0) [on page 615](#page-614-0)

#### **Payload Size (FRC)**

Displays the payload size for the selected FRC.

## Remote command:

[\[:SOURce<hw>\]:BB:EUTRa:UL:UE<st>\[:CELL<ccidx>\]:FRC:PASize?](#page-614-0) [on page 615](#page-614-0)

## **Physical Bits Per Subframe (Unshortened PUSCH)**

Displays the total number of physical bits available for the PUSCH allocation per subframe, in that unshortened PUSCH is transmitted. Shortened PUSCH transmission occurs in a cell-specific SRS subframe or in subframes where SRS is transmitted.

<span id="page-291-0"></span>[\[:SOURce<hw>\]:BB:EUTRa:UL:UE<st>\[:CELL<ccidx>\]:FRC:TNOBits?](#page-615-0) [on page 616](#page-615-0)

#### **Offset VRB (FRC)**

Sets the virtual resource block (VRB) offset for all PUSCH allocation of the selected UE in all subframes.

The [VRB Offset](#page-275-0) set for the individual subframes in the "UL Allocation Table" are overwritten.

Remote command:

[\[:SOURce<hw>\]:BB:EUTRa:UL:UE<st>\[:CELL<ccidx>\]:FRC:VRBoffset](#page-616-0) [on page 617](#page-616-0)

### **n(2)\_DMRS (FRC)**

Sets the UE-specific part of the demodulation reference signal (DMRS) index for all PUSCH allocation of the selected UE in all subframes.

The "Enhanced PUSCH Settings" > n(2) DMRS, $\lambda$  (Layer  $\lambda$ ) set for the individual subframes for the corresponding UE is overwritten.

### Remote command:

[\[:SOURce<hw>\]:BB:EUTRa:UL:UE<st>\[:CELL<ccidx>\]:FRC:N2DMrs](#page-614-0) [on page 615](#page-614-0)

## **4.15.5 Physical Uplink Shared Channel (PUSCH)**

Access:

- 1. Select "General > Link Direction > Uplink (SC-FDMA)".
- 2. Select "Frame Configuration > General > Select User Equipment > UE1... UE4"

<span id="page-292-0"></span>3. Select "PUSCH"

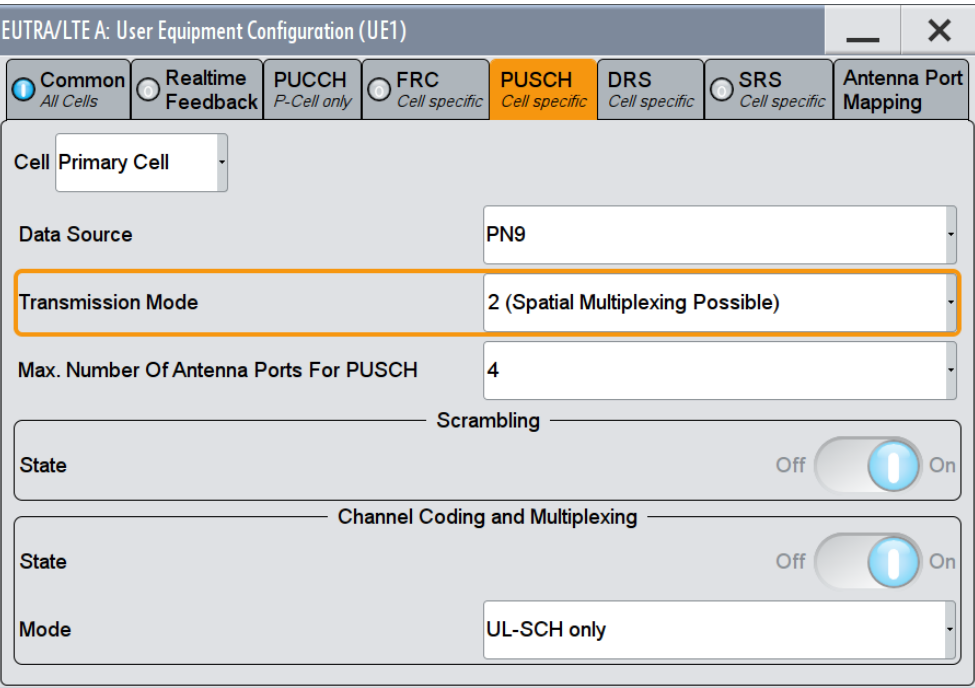

In this dialog, the data source for the PUSCH can be selected and the channel coding can be configured. Use the [Enhanced PUSCH Settings](#page-313-0) dialog to adjust the additional settings for channel coding of the control information and the multiplexing of the data and control information.

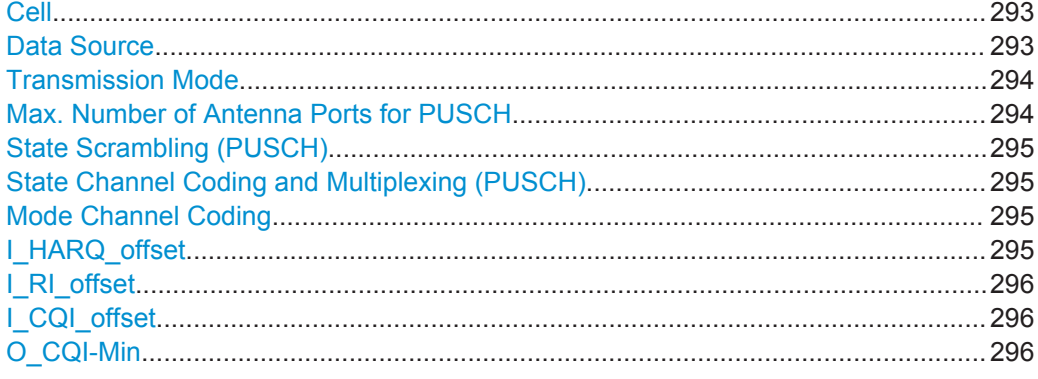

## **Cell**

In enabled "General UL Settings > CA > Activate Carrie Aggregation > On" state, determines the settings of which cell (Primary Cell or SCell) are displayed.

## **Data Source**

Selects the data source for the Physical Uplink Shared Channel (PUSCH) allocation of UE.

New data is retrieved from the data source for every subframe where PUSCH is configured, unless the parameter [Restart Data, A/N, CQI and RI Every Subframe and Code](#page-279-0)[word](#page-279-0) is enabled.

<span id="page-293-0"></span>The following standard data sources are available:

● "All 0, All 1"

An internally generated sequence containing 0 data or 1 data.

● "PNxx"

An internally generated pseudo-random noise sequence.

● "Pattern"

An internally generated sequence according to a bit pattern. Use the "Pattern" box to define the bit pattern.

● "Data List/Select DList"

A binary data from a data list, internally or externally generated.

Select "Select DList" to access the standard "Select List" dialog.

- Select the "Select Data List > navigate to the list file \*.dm\_iqd > Select" to select an existing data list.
- Use the "New" and "Edit" functions to create internally new data list or to edit an existing one.
- Use the standard "File Manager" function to transfer external data lists to the instrument.

See also:

- Section "Modulation Data" in the R&S SMW user manual.
- Section "File and Data Management" in the R&S SMW user manual.
- Section "Data List Editor" in the R&S SMW user manual

Remote command:

[\[:SOURce<hw>\]:BB:EUTRa:UL:UE<st>\[:CELL<ccidx>\]:PUSCh:DATA](#page-620-0) [on page 621](#page-620-0)

[\[:SOURce<hw>\]:BB:EUTRa:UL:UE<st>\[:CELL<ccidx>\]:PUSCh:PATTern](#page-620-0) [on page 621](#page-620-0)

[\[:SOURce<hw>\]:BB:EUTRa:UL:UE<st>\[:CELL<ccidx>\]:PUSCh:DSELect](#page-621-0) [on page 622](#page-621-0)

### **Transmission Mode**

(for instruments equipped with R&S SMW-K85)

For [3GPP Release](#page-267-0) = Release 10 UEs, sets the PUSCH transmission mode, "1 (Spatial Multiplexing not Possible)" or "2 (Spatial Multiplexing Possible)", according to [TS](#page-661-0) [36.213.](#page-661-0)

For "FRC State > On", the value is always "1 (Spatial Multiplexing not Possible)".

In MIMO configurations, the "Transmission Mode" is set automatically to "2 (Spatial Multiplexing Possible)".

See also ["Uplink MIMO"](#page-49-0) on page 50.

Remote command:

[\[:SOURce<hw>\]:BB:EUTRa:UL:UE<st>\[:CELL<ccidx>\]:PUSCh:TXMode](#page-621-0) [on page 622](#page-621-0)

## **Max. Number of Antenna Ports for PUSCH**

(for instruments equipped with R&S SMW-K85)

For [3GPP Release](#page-267-0) = Release 10 UEs, sets the number of antenna ports for PUSCH transmission for that the UE is configured.

<span id="page-294-0"></span>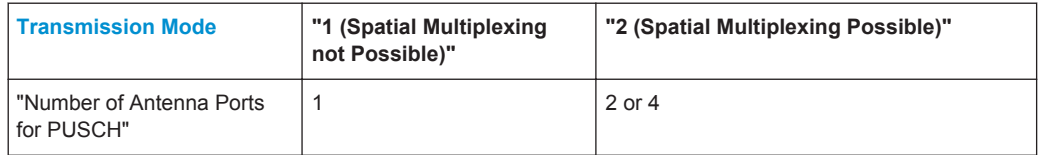

To set the currently used number of antenna ports, use the parameter [Number of Used](#page-315-0) [Antenna Port.](#page-315-0)

In MIMO configurations, the "Max. Number of Antenna Ports for PUSCH" is set automatically to 2.

Remote command:

[\[:SOURce<hw>\]:BB:EUTRa:UL:UE<st>\[:CELL<ccidx>\]:PUSCh:NAPort](#page-621-0) [on page 622](#page-621-0)

#### **State Scrambling (PUSCH)**

Enables/disables scrambling for all PUSCH allocations of the corresponding UE.

This parameter is always enabled, if a predefined [FRC](#page-287-0) is selected.

Remote command:

[\[:SOURce<hw>\]:BB:EUTRa:UL:UE<st>\[:CELL<ccidx>\]:PUSCh:SCRambling:](#page-622-0) STATe [on page 623](#page-622-0)

## **State Channel Coding and Multiplexing (PUSCH)**

Enables/disables channel coding and multiplexing of data and control information for all PUSCH allocations of the corresponding UE.

If this parameter is disabled, the content retrieved from the [Data Source](#page-292-0) is forwarded to the scrambler without any coding processing.

Additional parameters for the encoding of control information can be set in [Enhanced](#page-313-0) [PUSCH Settings](#page-313-0) dialog.

This parameter is always enabled, if a predefined [FRC](#page-287-0) is selected.

Remote command:

[\[:SOURce<hw>\]:BB:EUTRa:UL:UE<st>\[:CELL<ccidx>\]:PUSCh:CCODing:](#page-622-0) STATe [on page 623](#page-622-0)

#### **Mode Channel Coding**

Defines the information transmitted on the PUSCH.

"UCI+UL-SCH" Control information and data are multiplexed into the PUSCH.

"UL-SCH" Only data is transmitted on PUSCH.

"UCI only" Only uplink control information is transmitted on PUSCH.

Remote command:

[\[:SOURce<hw>\]:BB:EUTRa:UL:UE<st>\[:CELL<ccidx>\]:PUSCh:CCODing:](#page-622-0) MODE [on page 623](#page-622-0)

#### **I\_HARQ\_offset**

Sets the HARQ-ACK offset index for control information MCS offset determination according to [TS 36.213,](#page-661-0) chapter 8.6.3.

<span id="page-295-0"></span>[\[:SOURce<hw>\]:BB:EUTRa:UL:UE<st>\[:CELL<ccidx>\]:PUSCh:CCODing:](#page-623-0) [IHARqoffset](#page-623-0) on page 624

## **I\_RI\_offset**

Sets the RI offset index for control information MCS offset determination according to [TS 36.213,](#page-661-0) chapter 8.6.3.

Remote command: [\[:SOURce<hw>\]:BB:EUTRa:UL:UE<st>\[:CELL<ccidx>\]:PUSCh:CCODing:](#page-624-0) [IRIoffset](#page-624-0) on page 625

### **I\_CQI\_offset**

Sets the CQI offset index for control information MCS offset determination according to [TS 36.213,](#page-661-0) chapter 8.6.3.

Remote command:

[\[:SOURce<hw>\]:BB:EUTRa:UL:UE<st>\[:CELL<ccidx>\]:PUSCh:CCODing:](#page-623-0) [ICQioffset](#page-623-0) on page 624

## **O\_CQI-Min**

(Enabled in "UCI only" transmission)

Sets the parameter O-CQI-Min, where O\_CQI-Min is the number of CQI bits including CRC bits assuming rank equals to 1.

#### Remote command:

[\[:SOURce<hw>\]:BB:EUTRa:UL:UE<st>\[:CELL<ccidx>\]:PUSCh:CCODing:](#page-624-0) OCQimin [on page 625](#page-624-0)

## **4.15.6 Demodulation Reference Signal (DRS)**

Access:

- 1. Select "General > Link Direction > Uplink (SC-FDMA)".
- 2. Select "Frame Configuration > General > Select User Equipment > UE1... UE4".
- 3. Select "DRS".

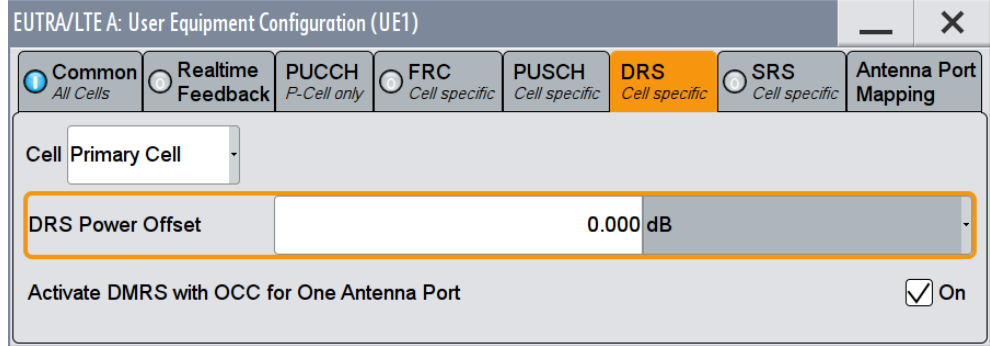

Comprises the parameters of the demodulation reference signal.

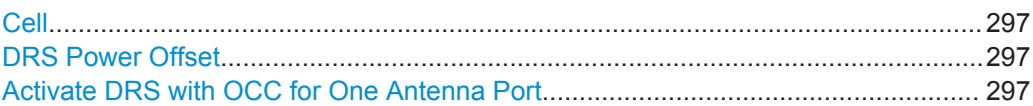

## **Cell**

In enabled "General UL Settings > CA > Activate Carrie Aggregation > On" state, determines the settings of which cell (Primary Cell or SCell) are displayed.

#### **DRS Power Offset**

Sets the power offset of the Demodulation Reference Signal (DRS) relative to the power level of the PUSCH or PUCCH allocation of the corresponding subframe.

The selected DRS power offset ( $P_{DRS\;Offset}$ ) applies for all subframes.

Depending on the allocation of the subframe, the effective power level of the DRS is calculated as following:

● For PUSCH allocation

P<sub>DRS</sub>=P<sub>UE</sub>+P<sub>PUSCH</sub>+P<sub>DRS</sub> offset

● For PUCCH allocation

P<sub>DRS</sub>=P<sub>UE</sub>+P<sub>PUCCH</sub>+P<sub>DRS</sub> offset

The PUSCH and PUCCH [Power](#page-276-0) levels ( $P_{\text{PUSCH}}$  and  $P_{\text{PUCCH}}$ ) can vary per subframe.

For global adjustment of the transmit power of the corresponding UE, use the parame-ter [UE Power](#page-279-0)  $(P_{\text{UE}})$ .

### Remote command:

[\[:SOURce<hw>\]:BB:EUTRa:UL:UE<st>\[:CELL<ccidx>\]:REFSig:DRS:](#page-625-0) POWoffset [on page 626](#page-625-0)

## **Activate DRS with OCC for One Antenna Port**

(requires option R&S SMW-K85)

For [3GPP Release](#page-267-0) = Release 10 UEs, activate demodulation reference signal (DRS) with an orthogonal cover code (OCC) even if only one antenna port is used.

Remote command:

[\[:SOURce<hw>\]:BB:EUTRa:UL:UE<st>\[:CELL<ccidx>\]:REFSig:DRS:DWOCc](#page-625-0) [on page 626](#page-625-0)

## **4.15.7 Sounding Reference Signal (SRS)**

#### Access:

- 1. Select "General > Link Direction > Uplink (SC-FDMA)".
- 2. Select "Frame Configuration > General > Select User Equipment > UE1... UE4".
- 3. Select "3GPP Release > LTE-Advanced".

4. Select "SRS".

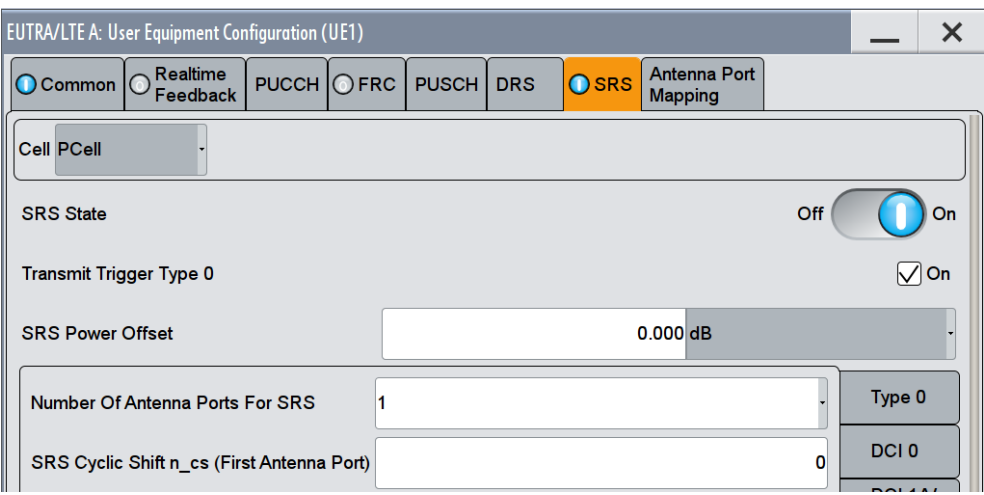

For LTE-Advanced UEs, the dialog consists of 6 subtabs, one for the "trigger type 0" SRS and 5 for the SRS sets.

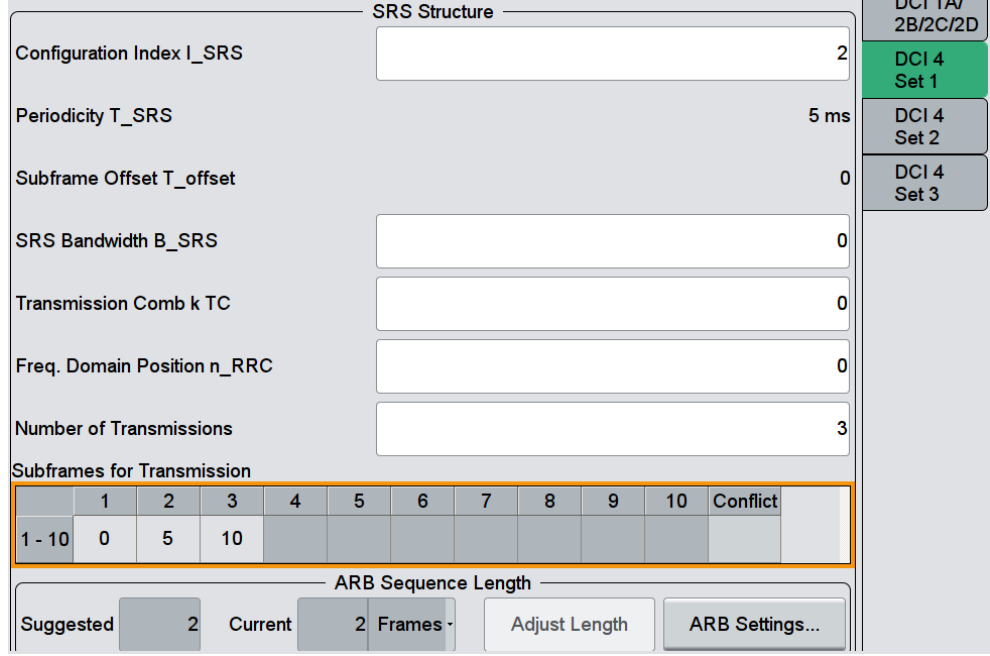

In the "SRS Structure" section, you can configure the **UE-specific sounding reference signal parameters** according to [TS 36.213](#page-661-0) and [TS 36.211](#page-661-0).

The **cell-specific parameters**, necessary for the complete definition of the SRS structure and SRS mapping, are configurable in the [General UL Settings](#page-242-0) dialog.

To visualize the SRS transmission, use the SC-FDMA time plan.

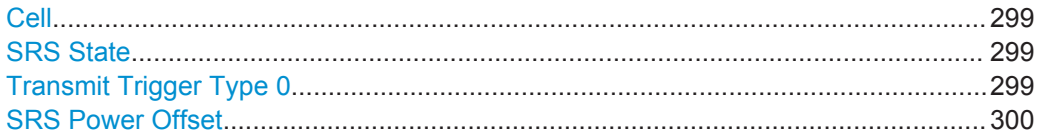

<span id="page-298-0"></span>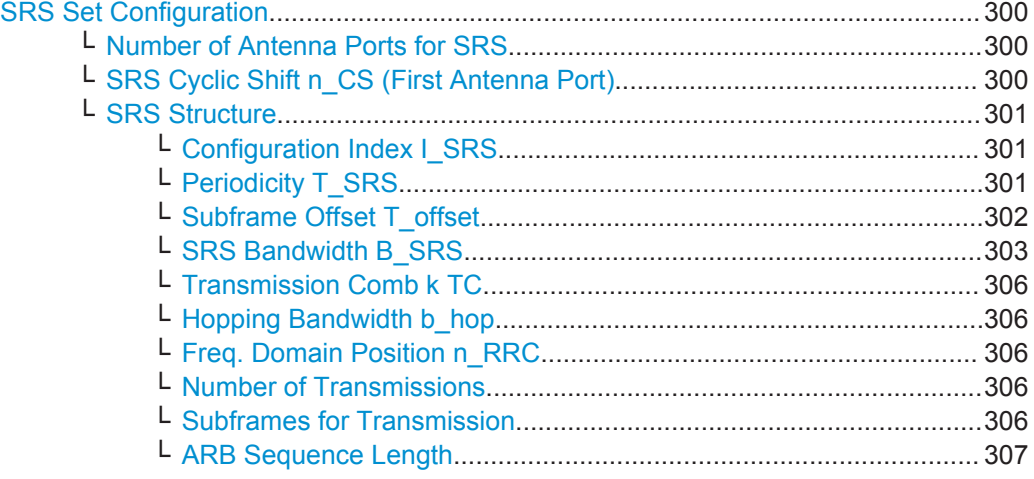

## **Cell**

In enabled "General UL Settings > CA > Activate Carrie Aggregation > On" state, determines the settings of which cell (Primary Cell or SCell) are displayed.

## **SRS State**

Enables/disables sending of SRS for the corresponding UE.

In the symbols reserved for SRS transmission, PUSCH is not transmitted.

Remote command:

[\[:SOURce<hw>\]:BB:EUTRa:UL:UE<st>\[:CELL<ccidx>\]:REFSig:SRS:STATe](#page-625-0) [on page 626](#page-625-0)

### **Transmit Trigger Type 0**

The 3GPP specification defines 2 types of SRS transmission:

- **Periodic SRS** SRS occurs at regular time intervals. Periodic SRS is referred as "trigger type 0" SRS. It is known form LTE Rel. 8
- **Aperiodic SRS**

The aperiodic SRS transmission is a single (one-shot) transmission. Aperiodic SRS is referred as "trigger type 1" SRS. It is introduced by LTE Rel. 10.

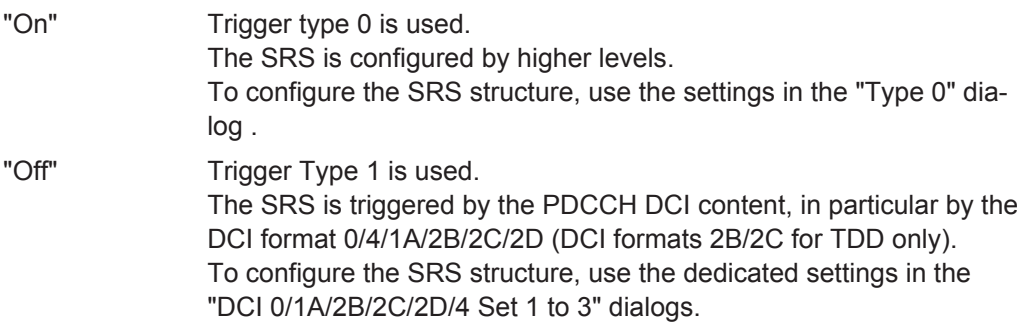

<span id="page-299-0"></span>[:SOURce<hw>]:BB:EUTRa:UL:UE<st>[:CELL<ccidx>]:REFSiq:SRS:TT0 [on page 627](#page-626-0)

#### **SRS Power Offset**

Sets the power offset of the Sounding Reference Signal (SRS) relative to the power of the corresponding UE.

The selected SRS power offset applies for all subframes.

The effective power level of the SRS is calculated as follows:

P<sub>SRS</sub>=P<sub>UE</sub>+P<sub>SRS</sub> Offset

For global adjustment of the transmit power of the corresponding UE, use the parame-ter [UE Power](#page-279-0)  $(P_{UE})$ .

#### Remote command:

[\[:SOURce<hw>\]:BB:EUTRa:UL:UE<st>\[:CELL<ccidx>\]:REFSig:SRS:](#page-626-0) POWoffset [on page 627](#page-626-0)

### **SRS Set Configuration**

Rel. 8/9 UEs support only "trigger type 0" SRS. There is one SRS set of parameters and one tab, "Type 0", where the SRS structure is defined.

For LTE-Advanced UEs, the aperiodic SRS is triggered by the "SRS Request" flag in one of the DCI formats 0/1A/4/2B/2C/2D:

- Triggering aperiodic SRS by using DCI format 0 requieres one dedicated SRS set of parameters ("DCI 0")
- The triggering by using DCI formats 1A/2A/2B/2C uses a common SRS set ("DCI 1A/2B/2C/2D")
- For the triggering by DCI format 4 the specification defines 3 SRS sets ("DCI 4 Set 1", "DCI 4 Set 2" and "DCI 4 Set 3")

## **Number of Antenna Ports for SRS ← SRS Set Configuration** (requires option R&S SMW-K85)

For [3GPP Release](#page-267-0) = LTE-Advanced UEs, sets the number of antenna ports used for every SRS transmission.

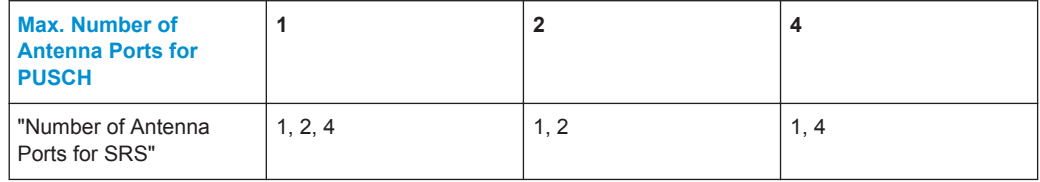

Remote command:

[\[:SOURce<hw>\]:BB:EUTRa:UL:UE<st>\[:CELL<ccidx>\]:REFSig:](#page-627-0) [SRS\[<srsidx>\]:NAPort](#page-627-0) on page 628

### **SRS Cyclic Shift n\_CS (First Antenna Port) ← SRS Set Configuration**

Sets the cyclic shift n\_CS used for the generation of the sounding reference signal CAZAC sequence for the first port. The n\_cs for the other ports are calculated automatically; they have a fixed relation to the first one.

<span id="page-300-0"></span>The different shifts of the same Zadoff-Chu sequence are orthogonal to each other. Thus, you can apply different SRS cyclic shifts to schedule different users to transmit simultaneously their sounding reference signal.

Remote command:

```
[:SOURce<hw>]:BB:EUTRa:UL:UE<st>[:CELL<ccidx>]:REFSig:
SRS[<srsidx>]:CYCShift on page 628
```
#### **SRS Structure ← SRS Set Configuration**

Use the following parameters to define the SRS structure:

## **Configuration Index I\_SRS ← SRS Structure ← SRS Set Configuration** Sets the UE-specific parameter SRS configuration index  $I_{SRS}$ .

Depending on the selected "Duplexing Mode", this parameter determines the parame-ters SRS Periodicity T SRS and [SRS Subframe Offset T\\_offset](#page-301-0) as defined in the [TS](#page-661-0) [36.213,](#page-661-0) Table 8.2-1 (FDD) and 8.2-2 (TDD) respectively.

Remote command:

```
[:SOURce<hw>]:BB:EUTRa:UL:UE<st>[:CELL<ccidx>]:REFSig:
SRS[<srsidx>]:ISRS on page 629
```
#### **Periodicity T\_SRS ← SRS Structure ← SRS Set Configuration**

Displays the UE-specific parameter SRS periodicity  $T<sub>SRS</sub>$ , i.e. displays the interval of milliseconds after which the SRS is transmitted. The displayed value depends on the selected SRS Configuration Index I\_SRS and "Duplexing Mode" as defined in the [TS](#page-661-0) [36.213,](#page-661-0) Table 8.2-1 (FDD) and 8.2-2 (TDD) respectively.

Adjust the SRS configuration index to enable more frequent SRS transmission like each 2 ms or an infrequently SRS transmission like each 320 ms for instance.

For TDD duplexing mode, a T\_SRS of 2 ms means that SRS is transmitted two times in 5 ms.

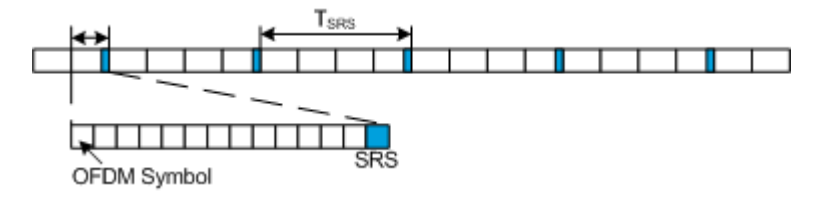

## <span id="page-301-0"></span>**Example:**

"Configuration Index = 0", i.e. "Periodicity T\_SRS = 2 ms" and "Subframe Offset T\_off $set = 0"$ 

"SRS State > On"

"Duplexing > FDD"

The default values of all other SRS parameters are left unchanged.

The SRS is transmitted every 2 ms and occupies the entire channel bandwidth, i.e. frequency hopping is not enabled.

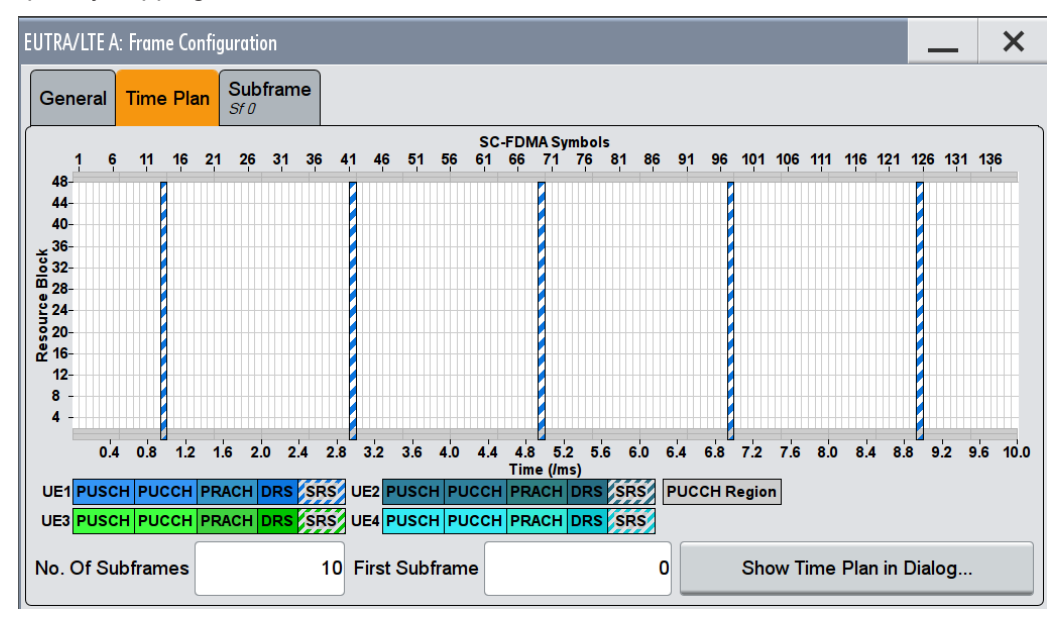

## Remote command:

[\[:SOURce<hw>\]:BB:EUTRa:UL:UE<st>\[:CELL<ccidx>\]:REFSig:](#page-629-0) [SRS\[<srsidx>\]:TSRS?](#page-629-0) on page 630

## **Subframe Offset T\_offset ← SRS Structure ← SRS Set Configuration**

Displays the UE-specific parameter SRS subframe offset  $T_{\text{offset}}$ , depending on the selected SRS [Configuration Index I\\_SRS](#page-300-0) and "Duplexing Mode" as defined in the [TS](#page-661-0) [36.213,](#page-661-0) Table 8.2-1 (FDD) and 8.2-2 (TDD).

An SRS subframe offset shifts the SRS pattern, i.e. while SRS periodicity T\_SRS remains constant, the SRS transmission is delayed with period of time equal to the SRS subframe offset T\_offset.

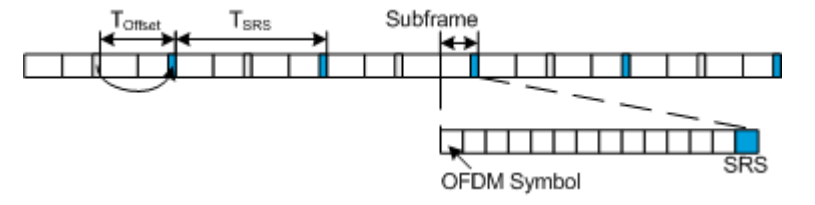

## <span id="page-302-0"></span>**Example:**

"Configuration Index = 1", i.e. "Periodicity T\_SRS = 2 ms" and "Subframe Offset T\_off $set = 1"$ 

"SRS State > On"

"Duplexing > FDD"

The default values of all other SRS parameters are left unchanged.

The SRS is transmitted every 2 ms and occupies the entire channel bandwidth, i.e. frequency hopping is not enabled. Compared to the SRS transmission with  $T_{\text{offset}} = 0$ , the SRS transmission is delayed with 1 ms.

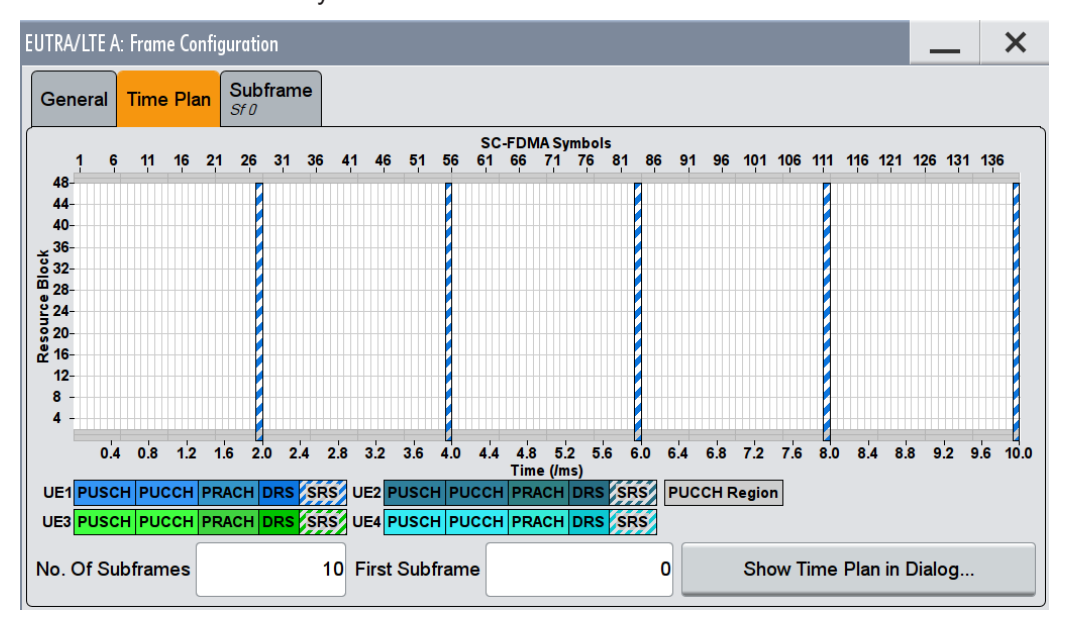

For TDD duplexing mode, a T\_offset of 0 or 5 means that SRS is transmitted in the second last symbol of the special subframe (in the UpPTS part). For this case, adjust the parameter [TDD Special Subframe Config](#page-149-0) so that an UpPTS field length of two symbols is assured.

For TDD duplexing mode with T\_SRS value of 2 ms, two T\_offset values are displayed, corresponding to the two SRS transmissions per 5 ms. For example, the values 0,1 mean that two SRS transmissions occur, both in the special subframe. One of them is in the second last symbol and the other one, in the last symbol of the subframe.

#### Remote command:

[:SOURce<hw>]:BB:EUTRa:UL:UE<st>[:CELL<ccidx>]:REFSiq: [SRS\[<srsidx>\]:TOFFset?](#page-629-0) on page 630

#### **SRS Bandwidth B\_SRS ← SRS Structure ← SRS Set Configuration**

Sets the bandwidth covered by a single SRS transmission. That is the UE-specific parameter SRS Bandwidth  $B_{SRS}$ , as defined in the [TS 36.211,](#page-661-0) chapter 5.5.3.2.

The SRS can span the entire frequency bandwidth or use frequency hopping where several narrowband SRSs cover the same total bandwidth.

There are 4 SRS bandwidths defined in the standard. The most narrow SRS bandwidth (B\_SRS = 3) spans 4 resource blocks and is available for all channel bandwidths. The other 3 values of the parameter B\_SRS define more wideband SRS bandwidths, available depending on the channel bandwidth.

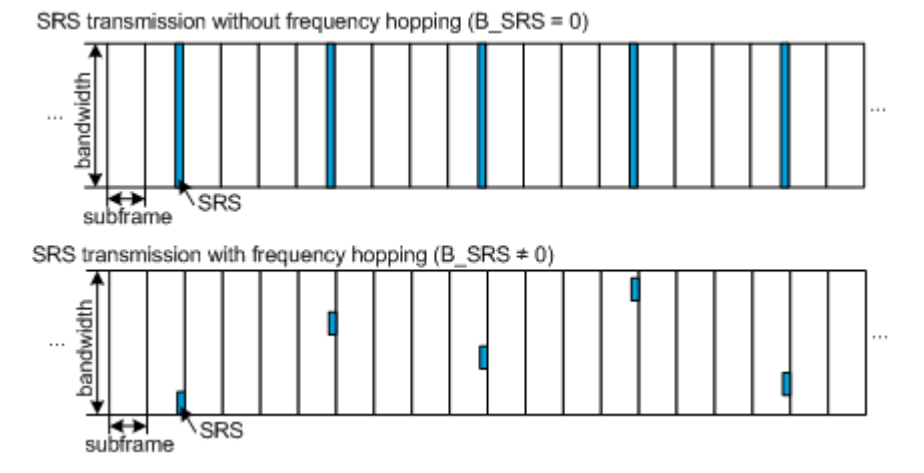

The SRS transmission bandwidth is determined also by the "SRS Bandwidth Configuration  $C_{SRS}$ ".

## **Example:**

"SRS State > On"

"Duplexing > FDD"

The default values of all other SRS parameters are left unchanged.

For "B\_SRS = 0", the SC-FDMA time plan shows a wideband SRS without frequency hopping.

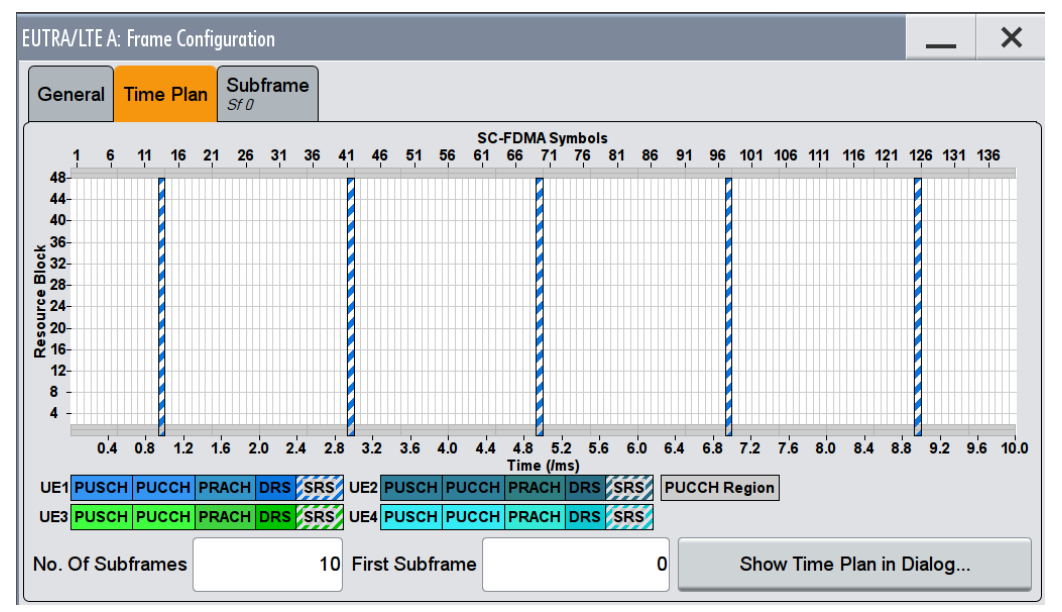

Changing the SRS bandwidth to "B\_SRS = 3" results in the most narrowband SRS transmission with SRS bandwidth of 4 RBs and enabled frequency hopping.

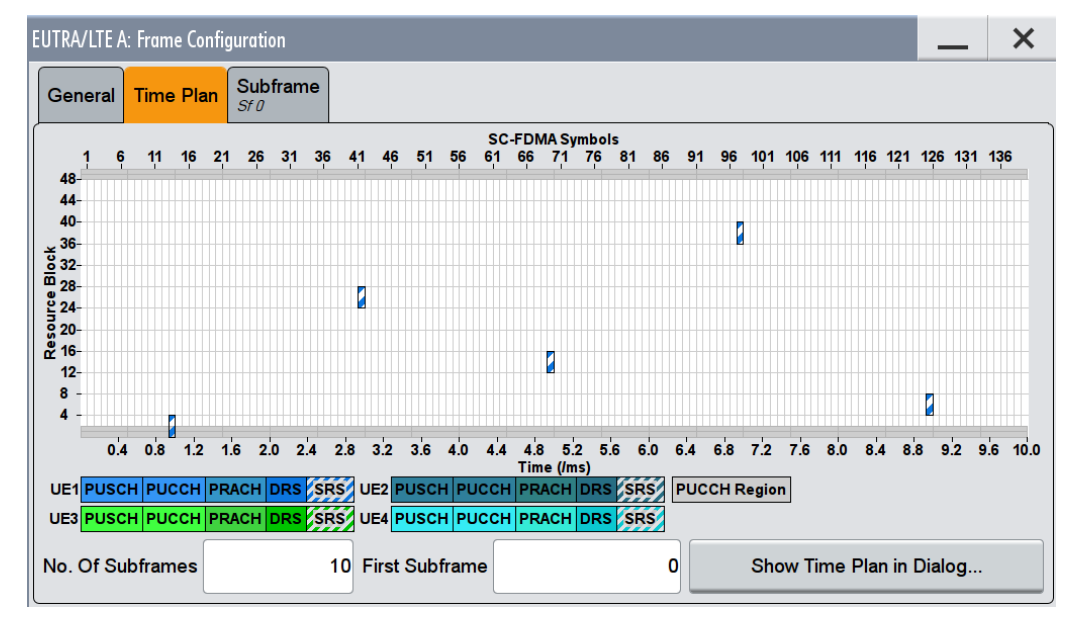

#### <span id="page-305-0"></span>Remote command:

[\[:SOURce<hw>\]:BB:EUTRa:UL:UE<st>\[:CELL<ccidx>\]:REFSig:](#page-628-0) SRS [<srsidx>]: BSRS on page 629

### **Transmission Comb k TC ← SRS Structure ← SRS Set Configuration**

Sets the UE-specific parameter transmission comb parameter  $k_{TC}$ , as defined in the [TS](#page-661-0) [36.211,](#page-661-0) chapter 5.5.3.2.

The SRS is transmitted on alternating subcarriers, where with  $k_{TC} = 1$  every odd and with  $k_{TC} = 0$  every even subcarrier is used.

Remote command:

```
[:SOURce<hw>]:BB:EUTRa:UL:UE<st>[:CELL<ccidx>]:REFSig:
SRS[<srsidx>]:TRComb on page 631
```
# **Hopping Bandwidth b\_hop ← SRS Structure ← SRS Set Configuration**

(for trigger type 0 SRS ("Type 0") only)

Sets the UE-specific parameter frequency hopping bandwidth  $b_{\text{hoo}}$ , as defined in the [TS 36.211,](#page-661-0) chapter 5.5.3.2.

SRS frequency hopping is enabled, if  $b_{HOP}$ <B<sub>SRS</sub>. Hopping bandwidth is the frequency band in that the SRS hops.

Remote command:

[\[:SOURce<hw>\]:BB:EUTRa:UL:UE<st>\[:CELL<ccidx>\]:REFSig:SRS:BHOP](#page-628-0) [on page 629](#page-628-0)

#### **Freq. Domain Position n\_RRC ← SRS Structure ← SRS Set Configuration**

Sets the UE-specific parameter frqDomainPosition  $n_{\text{RRC}}$ , as defined in the [TS 36.211,](#page-661-0) chapter 5.5.3.2.

This parameter determines the starting physical resource block of the SRS transmission.

#### Remote command:

[\[:SOURce<hw>\]:BB:EUTRa:UL:UE<st>\[:CELL<ccidx>\]:REFSig:](#page-630-0) [SRS\[<srsidx>\]:NRRC](#page-630-0) on page 631

# **Number of Transmissions ← SRS Structure ← SRS Set Configuration**

(enabled for "LTE-Advanced" UEs and "Realtime Feedback > Off")

Sets the number of SRS transmissions.

That is, the number of cells in the table Subframes for Transmission.

Remote command:

```
[:SOURce<hw>]:BB:EUTRa:UL:UE<st>[:CELL<ccidx>]:REFSig:
SRS[<srsidx>]:NTRans on page 628
```
**Subframes for Transmission ← SRS Structure ← SRS Set Configuration** (enabled for "LTE-Advanced" UEs and "Realtime Feedback > Off")

Sets the subframes in that the SRS is transmitted. The values correspond to the values of the SRS parameter Configuration Index I SRS.

<span id="page-306-0"></span>A conflict is indicated in the following situations:

- The subframe number is already used in the SRS set
- The subframe number is used in another SRS set of the same UE

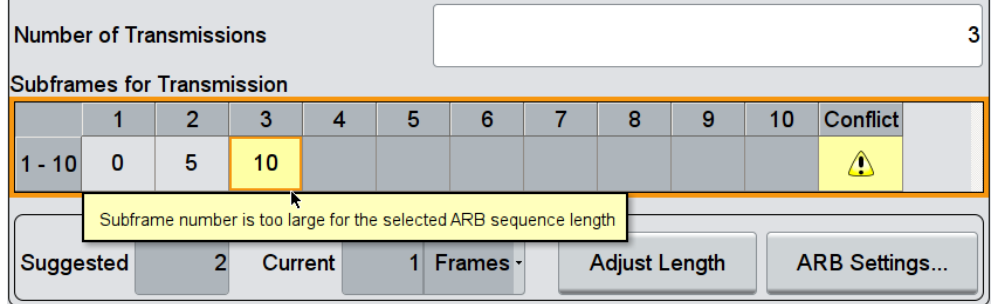

*Figure 4-21: Example of conflict indication: DCI 4 Set 2 and DCI 1A/2B/2C/2D SRS sets use configuration index (subframe number) = 2*

The subframe number is outside the current ARB sequence length.

**Note:** In case of conflict, observe the tooltip.

Change the subframe index or select "Adjust Length" to set the "ARB Sequence Length" to the proposed value.

See "ARB Sequence Length" on page 307.

## Remote command:

[\[:SOURce<hw>\]:BB:EUTRa:UL:UE<st>\[:CELL<ccidx>\]:REFSig:](#page-627-0) [SRS\[<srsidx>\]:SUBF<subfidx>](#page-627-0) on page 628

## **ARB Sequence Length ← SRS Structure ← SRS Set Configuration**

Indicates the current and suggest ARB sequence length as number of frames.

Select "Adjust Length" to automatically set the ARB sequence length to the proposed value.

"Adjust Length"

This function is active, if an SRS transmission is configured in subframe number that is outside of the frames in the current "ARB Sequence Length".

"ARB Settings"

Access the "ARB" dialog and displays the "ARB Sequence Length" value.

See [Chapter 4.19.3, "ARB Settings", on page 337.](#page-336-0)

## **4.15.8 Antenna Port Mapping**

The generation of LTE signals with UL-MIMO is an LTE Rel. 10 feature that requires the additional option R&S SMW-K85 LTE-Advanced.

Access:

- 1. Select "General > Link Direction > Uplink (SC-FDMA)".
- 2. Select "Frame Configuration > General > Select User Equipment > UE1... UE4"
- 3. Select "User Equipment Configuration > Common > 3GPP Release > LTE-Advanced"
- 4. Select "Antenna Port Mapping"

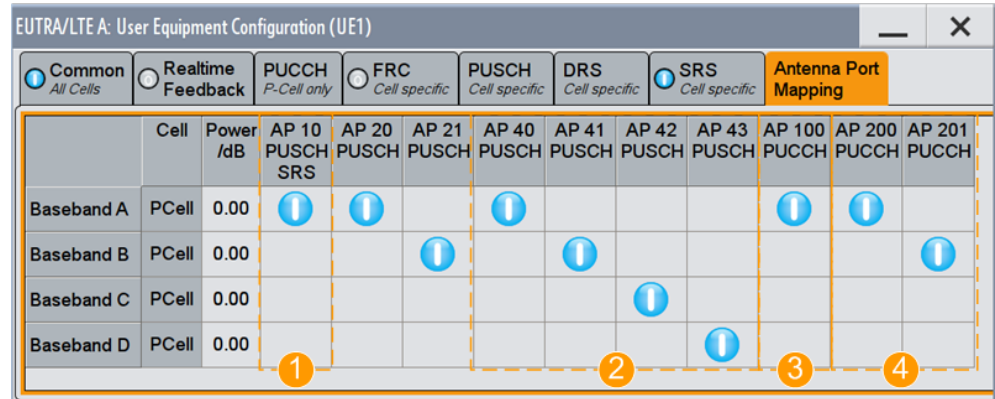

*Figure 4-22: Antenna port mapping setting in "System Configuration > Fading/Baseband Configuration > Advanced", 4xN MIMO and "BB Source > Coupled"*

1 = Number of AP for PUSCH/SRS = 1

2 = Number of AP for PUSCH/SRS = 4

3 = Number of AP for PUCCH = 1

4 = Number of AP for PUCCH = 2

The "Antenna Port Mapping" settings define which baseband generates which antenna port.

### **Cell**

Indicates the cell (Primary Cell or Secondary Cell).

### **Power**

Applies a power offset to the selected PCell or SCell.

Remote command:

[\[:SOURce<hw>\]:BB:EUTRa:UL:UE<st>:CELL<dir0>:POFFset](#page-631-0) on page 632

### **Antenna port mapping table**

The mapping table is a matrix with number of rows equal to the number of physical Tx antennas (Basebands) and number of columns equal of the number of antenna ports (AP).

The available antenna ports depend on:

- [Max. Number of Antenna Ports for PUSCH](#page-293-0)
- [Number of Antenna Ports for PUCCH Format 1/1a/1b, 2/2a/2b, 3](#page-287-0)
- **[Number of Antenna Ports for SRS](#page-299-0)**

The [Table 4-17](#page-308-0) gives an overview of the available antenna port numbers as a function of the enabled "Number of Antenna Ports" per channel/signal.

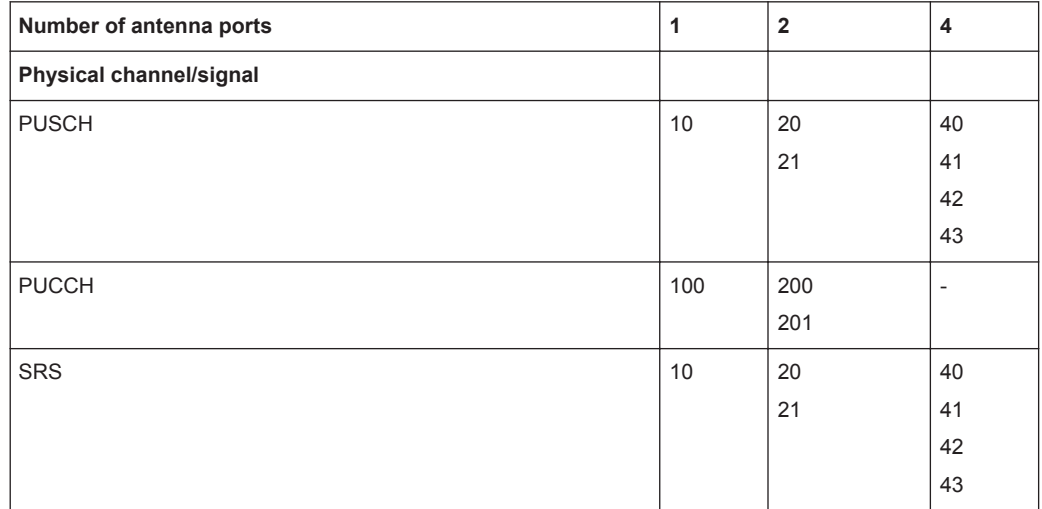

<span id="page-308-0"></span>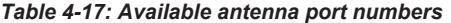

Per activated baseband, you can activate exactly one PUSCH, one PUCCH, and one SRS antenna port.

## Remote command: [\[:SOURce<hw>\]:BB:EUTRa:UL:UE<st>:APMap:AP10Map:ROW<bbid>](#page-630-0) [on page 631](#page-630-0) [\[:SOURce<hw>\]:BB:EUTRa:UL:UE<st>:APMap:AP20Map:ROW<bbid>](#page-630-0) [on page 631](#page-630-0) [\[:SOURce<hw>\]:BB:EUTRa:UL:UE<st>:APMap:AP21Map:ROW<bbid>](#page-630-0) [on page 631](#page-630-0) [\[:SOURce<hw>\]:BB:EUTRa:UL:UE<st>:APMap:AP40Map:ROW<bbid>](#page-630-0) [on page 631](#page-630-0) [\[:SOURce<hw>\]:BB:EUTRa:UL:UE<st>:APMap:AP41Map:ROW<bbid>](#page-631-0) [on page 632](#page-631-0)

[\[:SOURce<hw>\]:BB:EUTRa:UL:UE<st>:APMap:AP42Map:ROW<bbid>](#page-631-0) [on page 632](#page-631-0) [\[:SOURce<hw>\]:BB:EUTRa:UL:UE<st>:APMap:AP43Map:ROW<bbid>](#page-631-0) [on page 632](#page-631-0) [\[:SOURce<hw>\]:BB:EUTRa:UL:UE<st>:APMap:AP100Map:ROW<bbid>](#page-631-0) [on page 632](#page-631-0)

[\[:SOURce<hw>\]:BB:EUTRa:UL:UE<st>:APMap:AP200Map:ROW<bbid>](#page-631-0) [on page 632](#page-631-0) [\[:SOURce<hw>\]:BB:EUTRa:UL:UE<st>:APMap:AP201Map:ROW<bbid>](#page-631-0) [on page 632](#page-631-0)

## **4.15.9 PRACH Power Ramping**

### Access:

- 1. Select "General > Link Direction > Uplink (SC-FDMA)".
- 2. Select "Frame Configuration > General > Select User Equipment > UE1... UE4"

3. Select "Common > Mode > PRACH"

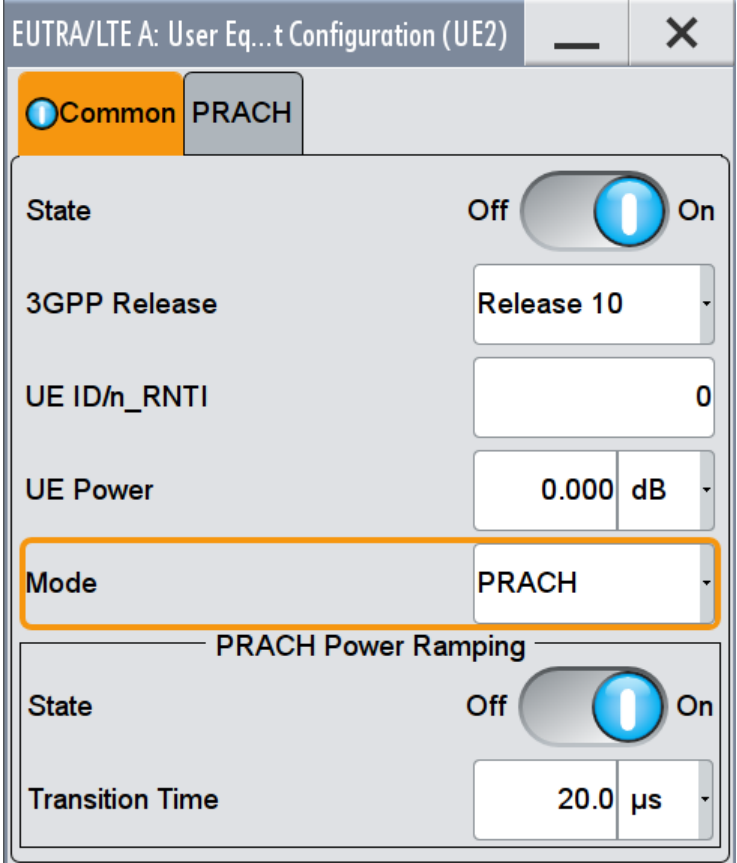

This dialog comprises the settings needed for configuring the PRACH power ramping.

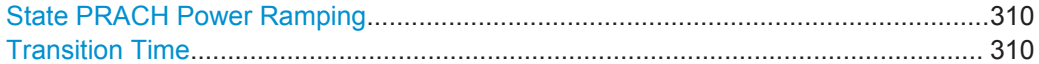

## **State PRACH Power Ramping**

Activates Power Ramping for the PRACH preamble. The start and the end of the preamble is cyclically extended and multiplied with a ramping function (sin^2).

Remote command: [\[:SOURce<hw>\]:BB:EUTRa:UL:UE<st>:PRACh:PRSTate](#page-616-0) on page 617

### **Transition Time**

Defines the transition time from beginning of the extended preamble to the start of the preamble itself.

[\[:SOURce<hw>\]:BB:EUTRa:UL:UE<st>:PRACh:PRTT](#page-617-0) on page 618

## **4.15.10 PRACH Configuration**

## Access:

- 1. Select "General > Link Direction > Uplink (SC-FDMA)".
- 2. Select "Frame Configuration > General > Select User Equipment > UE1... UE4"
- 3. Select "Common > Mode > PRACH"
- 4. Select "PRACH"

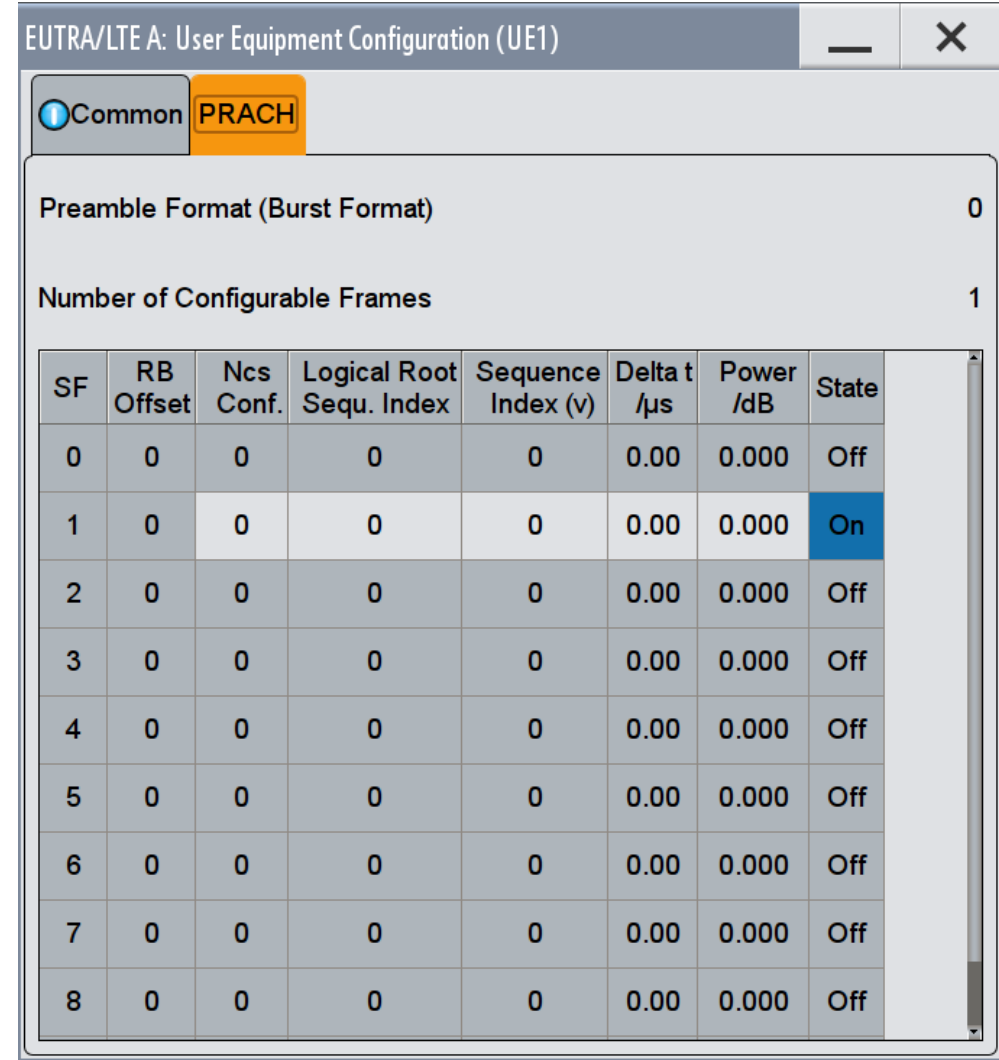

In this dialog, the UE-specific parameters according to [TS 36.211](#page-661-0) are enabled for configuration.

The cell-specific parameters, necessary for the complete definition of the PRACH, are configurable in the [General UL Settings](#page-242-0) dialog.

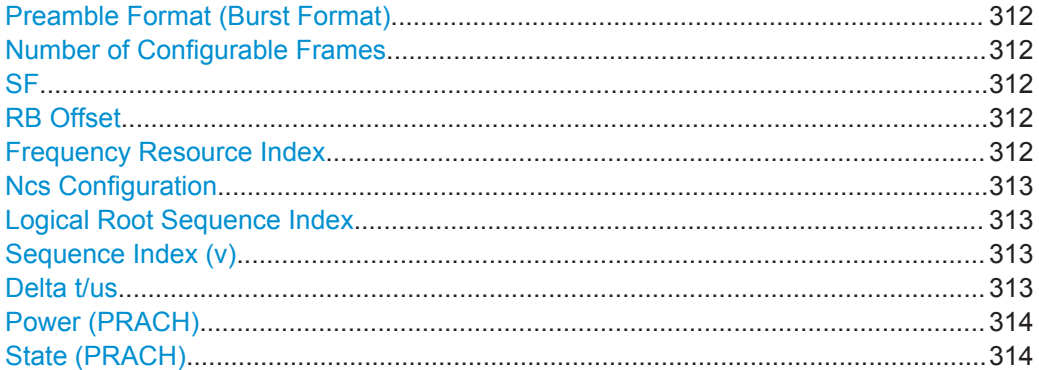

#### **Preamble Format (Burst Format)**

Displays the preamble format.

The "Preamble Format" is automatically derived from the [PRACH Configuration.](#page-260-0)

Remote command:

[\[:SOURce<hw>\]:BB:EUTRa:UL:UE<st>:PRACh:PRFormat?](#page-617-0) On page 618

### **Number of Configurable Frames**

Shows how many frames can be configured.

A maximum number of 20 frames are available for configuration; the currently available number of frames depends on the selected ARB [ARB Settings](#page-336-0).

Remote command: [\[:SOURce<hw>\]:BB:EUTRa:UL:UE<st>:PRACh:CFRames?](#page-617-0) on page 618

## **SF**

Displays the consecutive number of the subframe.

The subframes available for configuration depend on the selected "Duplexing" mode and "PRACH Configuration".

Remote command: n.a.

#### **RB Offset**

Displays the starting RB, as set with the parameter [PRACH Frequency Offset](#page-260-0).

Remote command:

[\[:SOURce<hw>\]:BB:EUTRa:UL:UE<st>:PRACh:SUBF<ch0>:RBOFfset](#page-618-0) [on page 619](#page-618-0)

#### **Frequency Resource Index**

This parameter is enabled in TDD duplexing mode only.

Sets the frequency resource index  $f_{RA}$  for the selected subframe.

<span id="page-312-0"></span>[\[:SOURce<hw>\]:BB:EUTRa:UL:UE<st>:PRACh:SUBF<ch0>:FRINdex](#page-618-0) [on page 619](#page-618-0)

#### **Ncs Configuration**

Selects the Ncs configuration of the selected subframe, i.e. determines the Ncs value for the selected preamble set according to TS 36.211, table 5.7.2.-2 and 5.7.2-3.

The value range of this parameter depends on the selected Duplexing mode, PRACH configuration and whether a restricted preamble set is enabled or not.

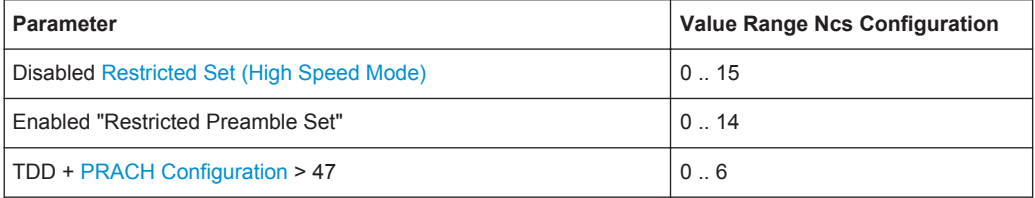

#### Remote command:

[\[:SOURce<hw>\]:BB:EUTRa:UL:UE<st>:PRACh:SUBF<ch0>:NCSConf](#page-618-0) [on page 619](#page-618-0)

## **Logical Root Sequence Index**

Selects the logical root sequence index for the selected subframe.

The value range of this parameter depends on the combination of selected Duplexing mode and PRACH configuration.

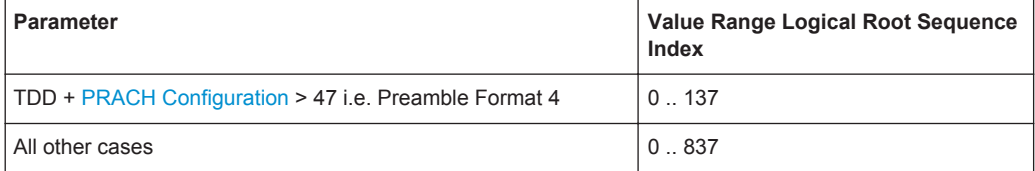

#### Remote command:

[\[:SOURce<hw>\]:BB:EUTRa:UL:UE<st>:PRACh:SUBF<ch0>:RSEQuence](#page-619-0) [on page 620](#page-619-0)

#### **Sequence Index (v)**

Selects the sequence index **v** for the selected subframe, i.e. selects which one of the 64 preambles available in a cell is used.

## Remote command:

[\[:SOURce<hw>\]:BB:EUTRa:UL:UE<st>:PRACh:SUBF<ch0>:SINDex](#page-619-0) [on page 620](#page-619-0)

## **Delta t/us**

Sets the parameter Delta\_t in us.

A value of delta t different than 0 causes a time shift of the configured preamble.

<span id="page-313-0"></span>[\[:SOURce<hw>\]:BB:EUTRa:UL:UE<st>:PRACh:SUBF<ch0>:DT](#page-619-0) on page 620

#### **Power (PRACH)**

Sets the PRACH power relative to the UE power. The PRACH power can be adjusted independently for every configured preamble.

Remote command:

[\[:SOURce<hw>\]:BB:EUTRa:UL:UE<st>:PRACh:SUBF<ch0>:POWer](#page-618-0) on page 619

### **State (PRACH)**

Enables/disables the PRACH for the selected subframe.

The subframes available for configuration depend on the selected PRACH configuration.

Remote command:

[\[:SOURce<hw>\]:BB:EUTRa:UL:UE<st>:PRACh:SUBF<ch0>:STATe](#page-620-0) on page 621

# **4.16 Enhanced PUSCH Settings**

This dialog allows you to define and configure PUSCH parameters, such as the settings of the uplink shared channel (UL-SCH), HARQ control information, and the Channel Quality Control Information (CQI).

- 1. To access this dialog, select "General > Link Direction > Uplink (SC-FDMA)".
- 2. Select "Frame Configuration > Subframe > Content > PUSCH".
- 3. Select "Enhanced Settings > Configure".

In this dialog you can:

- Define the precoding parameters, see "Precoding" [on page 316](#page-315-0)
- Enable and configure frequency hopping, see ["Frequency Hopping"](#page-316-0) [on page 317](#page-316-0)
- Set the cyclic shift used by the demodulation reference signal (DRS), see [Chapter 4.16.2, "Demodulation Reference Signal \(DRS\)", on page 317](#page-316-0)
- Adjust the parameters for channel coding of the control information (HARQ and CQI), see [Chapter 4.16.3, "Channel Coding / Multiplexing", on page 319](#page-318-0)
- Configure the multiplexing of the control information with the data transmission over the UL-SCH

## **4.16.1 Common PUSCH Settings**

To access this dialog:

- 1. Select "General > Link Direction > Uplink (SC-FDMA)".
- 2. Select "Frame Configuration > Subframe > Content > PUSCH".
- 3. Select "Enhanced Settings > Configure".
- 4. Select "Frequency Hopping".
- 5. To enable spatial multiplexing, select "Precoding > Precoding Scheme > Spatial Multiplex".
	- a) Select "Frame Configuration > General > Select User Equipment > UE1... UE4"
	- b) Select "3GPP Release = Release 10"
	- c) Select "PUSCH"
	- d) Select "Transmission Mode = 2 (Spatial Multiplexing)"
	- e) Select "Number of Antenna Ports for PUSCH = 2 or 4"
	- f) In the "Enhanced PUSCH Settings" dialog, select "Precoding > Precoding Scheme > Spatial Multiplexing"

The frequency hopping is automatically disabled.

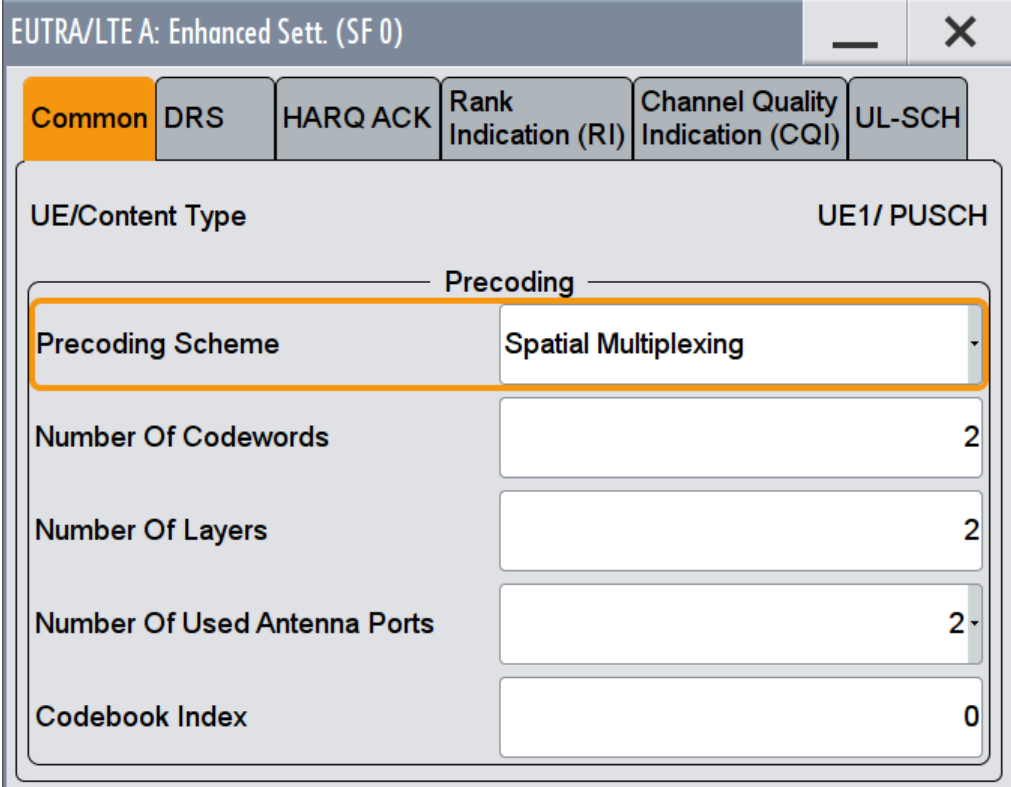

The provided further settings depend on the selected channel coding, see [Chap](#page-318-0)[ter 4.16.3, "Channel Coding / Multiplexing", on page 319](#page-318-0).

The common settings comprise the following precoding and frequency hopping settings:

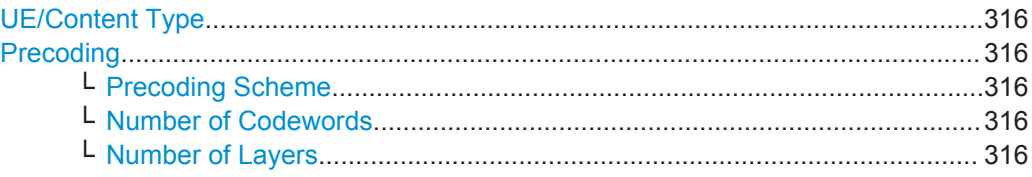

Enhanced PUSCH Settings

<span id="page-315-0"></span>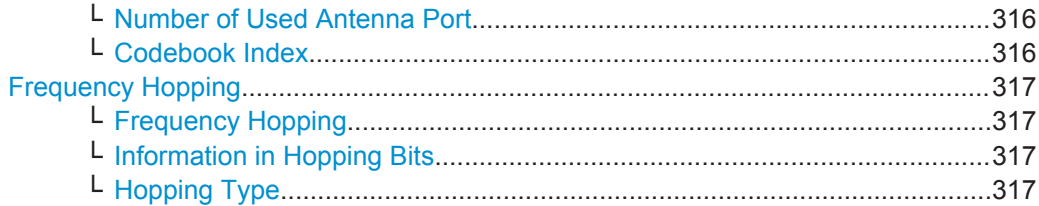

## **UE/Content Type**

Displays the UE number and the content type of the selected allocation.

Remote command:

[\[:SOURce<hw>\]:BB:EUTRa:UL\[:SUBF<st0>\]:ALLoc<ch0>:CONType](#page-577-0) [on page 578](#page-577-0)

#### **Precoding**

The generation of LTE signals with UL-MIMO is an LTE Rel. 10 feature that requires the additional option R&S SMW-K85 LTE-Advanced.

#### **Precoding Scheme ← Precoding**

For [Max. Number of Antenna Ports for PUSCH](#page-293-0) > 1, enables spatial multiplexing for the PUSCH of the current user in the current subframe.

## Remote command:

[\[:SOURce<hw>\]:BB:EUTRa:UL\[:CELL<ccidx>\]\[:SUBF<st0>\]:ALLoc<ch0>:](#page-587-0) [PUSCh:PRECoding:SCHeme](#page-587-0) on page 588

### **Number of Codewords ← Precoding**

Displays the number of the used codewords.

Remote command:

[\[:SOURce<hw>\]:BB:EUTRa:UL\[:CELL<ccidx>\]\[:SUBF<st0>\]:ALLoc<ch0>:](#page-577-0) [PUSCh:CODWords](#page-577-0) on page 578

#### **Number of Layers ← Precoding**

Sets the number of layers.

The combination of number of codewords and number of layers determines the layer mapping for the selected precoding scheme, see also [Figure 3-32](#page-49-0).

#### Remote command:

[\[:SOURce<hw>\]:BB:EUTRa:UL\[:CELL<ccidx>\]\[:SUBF<st0>\]:ALLoc<ch0>:](#page-588-0) [PUSCh:PRECoding:NOLayers](#page-588-0) on page 589

#### **Number of Used Antenna Port ← Precoding**

Sets the number of used antenna ports form the number of antenna ports that are configured for PUSCH transmission (see [Max. Number of Antenna Ports for PUSCH\)](#page-293-0).

#### Remote command:

[\[:SOURce<hw>\]:BB:EUTRa:UL\[:CELL<ccidx>\]\[:SUBF<st0>\]:ALLoc<ch0>:](#page-588-0) [PUSCh:PRECoding:NAPused](#page-588-0) on page 589

#### **Codebook Index ← Precoding**

Sets the codebook index and selects the predefined pre-coder matrix.

<span id="page-316-0"></span>The number of available codebook indices depends on the number of used antenna ports.

The combination of the codebook index and the [Number of Layers](#page-315-0) determines the precoding matrix used for precoding (see also [Figure 3-32\)](#page-49-0).

Remote command:

```
[:SOURce<hw>]:BB:EUTRa:UL[:CELL<ccidx>][:SUBF<st0>]:ALLoc<ch0>:
PUSCh:PRECoding:CBINdex on page 589
```
## **Frequency Hopping**

Frequency hopping is applied according to [TS 36.213](#page-661-0).

Frequency hopping is disabled, if spatial multiplexing is used (see [Precoding Scheme\)](#page-315-0).

#### **Frequency Hopping ← Frequency Hopping**

Enables/disables frequency hopping for PUSCH.

Based on the Information in Hopping Bits, a UE performing PUSCH frequency hopping applies one of the two possible Hopping Type.

#### Remote command:

[\[:SOURce<hw>\]:BB:EUTRa:UL\[:CELL<ccidx>\]\[:SUBF<st0>\]:ALLoc<ch0>:](#page-589-0) [PUSCh:FHOP:STATe](#page-589-0) on page 590

#### **Information in Hopping Bits ← Frequency Hopping**

Sets the information in hopping bits according to the PDCCH DCI format 0 hopping bit definition. This information determines whether type 1 or type 2 hopping is used in the subframe, and - in case of type 1 - also determines the exact hopping function to use.

### Remote command:

[\[:SOURce<hw>\]:BB:EUTRa:UL\[:CELL<ccidx>\]\[:SUBF<st0>\]:ALLoc<ch0>:](#page-590-0) PUSCh: FHOP: IIHBits on page 591

#### **Hopping Type ← Frequency Hopping**

Displays the frequency hopping type used.

## Remote command:

[\[:SOURce<hw>\]:BB:EUTRa:UL\[:CELL<ccidx>\]\[:SUBF<st0>\]:ALLoc<ch0>:](#page-589-0) [PUSCh:FHOP:TYPE?](#page-589-0) on page 590

## **4.16.2 Demodulation Reference Signal (DRS)**

The generation of LTE signals with UL-MIMO is an LTE Rel. 10 feature that requires the additional option R&S SMW-K85 LTE-Advanced.

- 1. To access this dialog, select "General > Link Direction > Uplink (SC-FDMA)".
- 2. Select "Frame Configuration > Subframe > Content > PUSCH".
- 3. Select "Enhanced Settings > Configure".
- 4. Select "DRS".

Enhanced PUSCH Settings

<span id="page-317-0"></span>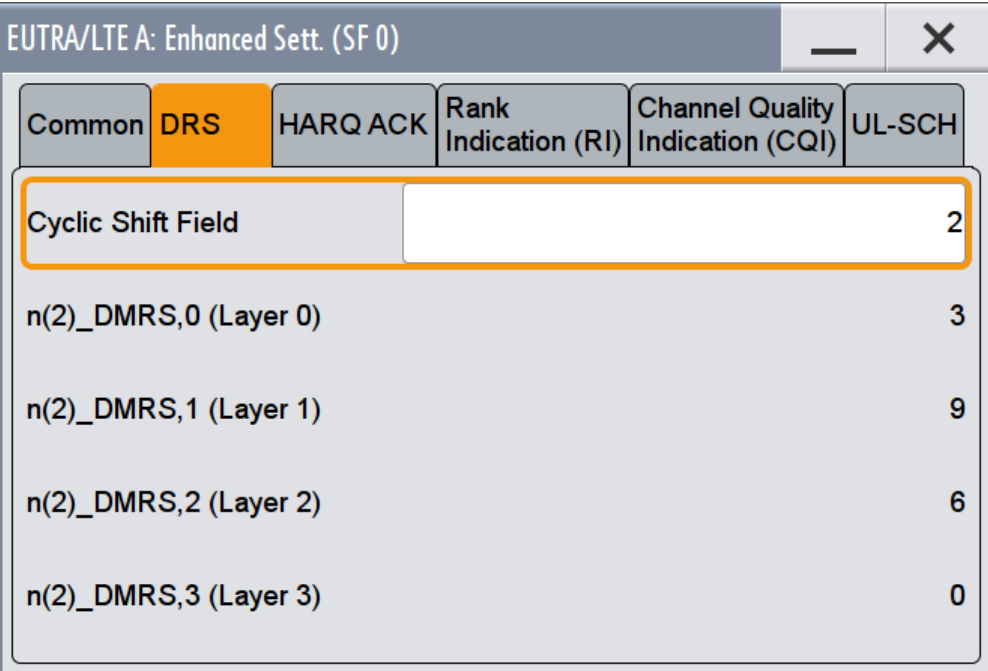

## **Cyclic Shift Field**

Cyclic shifts are used to separate the DRS signals of different users in the time domain. This parameter sets the cyclic shift field in the uplink-related DCI formats, see Table 4-18.

See also ["DCI Format 3/3A"](#page-226-0) on page 227.

Remote command:

[\[:SOURce<hw>\]:BB:EUTRa:UL\[:CELL<ccidx>\]\[:SUBF<st0>\]:ALLoc<ch0>:](#page-591-0) [PUSCh:DRS:CYCShift](#page-591-0) on page 592

## **n(2)\_DMRS,λ (Layer λ)**

Displays the part of the demodulation reference signal (DMRS) index  $n^{(2)}_{\text{DMRS},\lambda}$  per layer, where the number of layers λ is defined with [Number of Layers.](#page-315-0)

*Table 4-18: DRS index n(2)\_DMRS,*λ *as function of the cyclic shifts and number of layers* λ

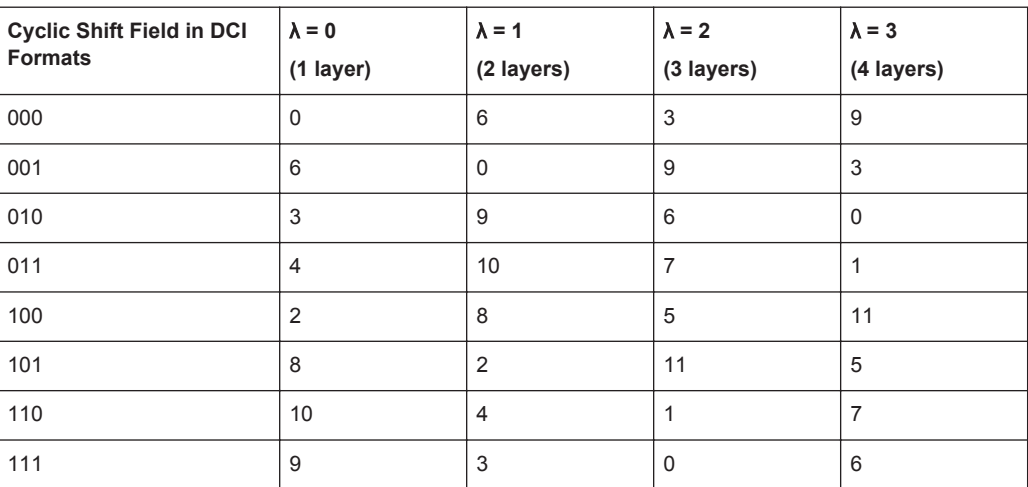

<span id="page-318-0"></span>The DMRS index is part of the uplink scheduling assignment and valid for one UE in the subframe. This index applies when multiple shifts within a cell are used and is used by the calculation of the DRS sequence.

Remote command:

[\[:SOURce<hw>\]:BB:EUTRa:UL\[:CELL<ccidx>\]\[:SUBF<st0>\]:ALLoc<ch0>:](#page-589-0) [PUSCh:DRS:NDMRs<layer>?](#page-589-0) on page 590

## **4.16.3 Channel Coding / Multiplexing**

- 1. To access this dialog, select "General > Link Direction > Uplink (SC-FDMA)".
- 2. Select "Frame Configuration > General > Select User Equipment > UE1... UE4"
- 3. Select "PUSCH > Channel Coding and Multiplexing > State > On" (refer to [Channel](#page-294-0) [Coding](#page-294-0))
- 4. Select "Mode > UCI+UL-SCH " or "Mode > UCI only" (refer to [Mode Channel Cod](#page-294-0)[ing](#page-294-0) )
- 5. Select "Frame Configuration > Subframe > Content > PUSCH"
- 6. Select "Enhanced Settings > Configure > Channel Coding/Multiplexing"

In this dialog, you can adjust the parameters for channel coding of the control information (HARQ and CQI) and configure the multiplexing of this control information with the data transmission over the UL-SCH.

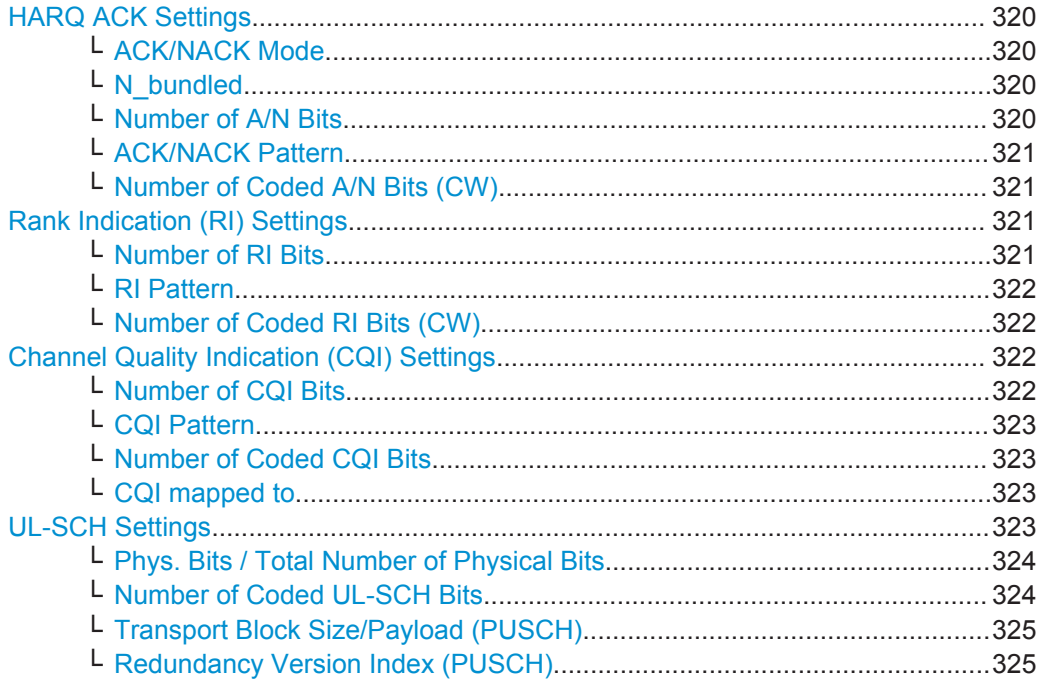

Enhanced PUSCH Settings

<span id="page-319-0"></span>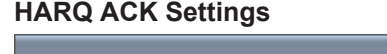

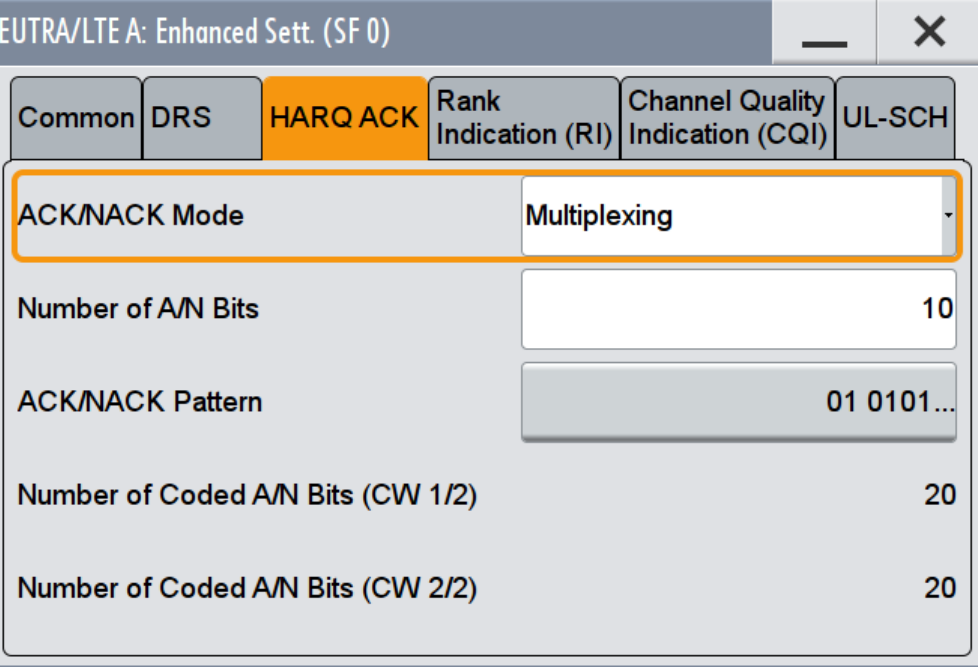

The following HARQ ACK settings are available:

## **ACK/NACK Mode ← HARQ ACK Settings**

Sets the ACK/NACK mode to Multiplexing or Bundling according to [TS 36.212](#page-661-0), chapter 5.2.2.6.

ACK/NACK mode Bundling is defined for TDD duplexing mode only.

### Remote command:

[\[:SOURce<hw>\]:BB:EUTRa:UL\[:CELL<ccidx>\]\[:SUBF<st0>\]:ALLoc<ch0>:](#page-591-0) PUSCh: HARQ: MODE on page 592

### **N\_bundled ← HARQ ACK Settings**

For "ACK/NACK Mode Bundling", sets the parameter N\_bundled according to [TS](#page-661-0) [36.212,](#page-661-0) section 5.2.2.6.

#### Remote command:

[\[:SOURce<hw>\]:BB:EUTRa:UL\[:CELL<ccidx>\]\[:SUBF<st0>\]:ALLoc<ch0>:](#page-591-0) [PUSCh:HARQ:NBUNdled](#page-591-0) on page 592

### **Number of A/N Bits ← HARQ ACK Settings**

Sets the number of ACK/NACK bits.

Set this parameter to 0 to deactivate the ACK/NACK transmission for the corresponding subframe.

<span id="page-320-0"></span>[\[:SOURce<hw>\]:BB:EUTRa:UL\[:CELL<ccidx>\]\[:SUBF<st0>\]:ALLoc<ch0>:](#page-592-0) [PUSCh:HARQ:BITS](#page-592-0) on page 593

## **ACK/NACK Pattern ← HARQ ACK Settings**

Sets the ACK/NACK bits in form of a 64 bits long pattern.

A "1" indicates an ACK, a "0" - a NACK.

The pattern is read out cyclically and if the pattern is longer than the selected "Number of ACK/NACK Bits", different bits are transmitted in different subframes using this configuration.

Remote command:

[\[:SOURce<hw>\]:BB:EUTRa:UL\[:CELL<ccidx>\]\[:SUBF<st0>\]:ALLoc<ch0>:](#page-592-0) PUSCh: HARQ: PATTern on page 593

## **Number of Coded A/N Bits (CW) ← HARQ ACK Settings**

Displays the number of coded ACK/NACK bits per codeword.

Remote command:

[\[:SOURce<hw>\]:BB:EUTRa:UL\[:CELL<ccidx>\]\[:SUBF<st0>\]:ALLoc<ch0>\[:](#page-592-0) [CW<cwid>\]:PUSCh:HARQ:CBITs?](#page-592-0) on page 593

#### **Rank Indication (RI) Settings**

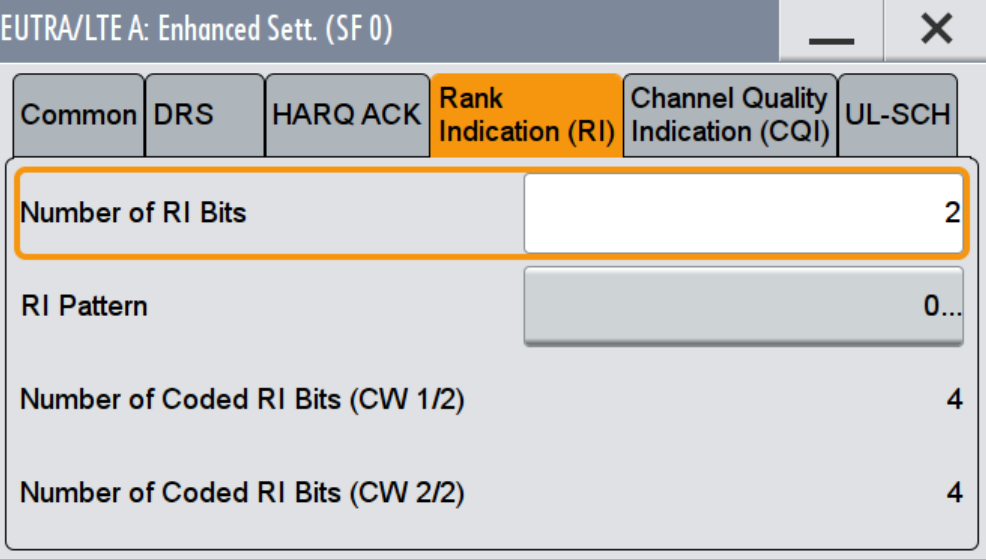

Following RI settings are available:

**Number of RI Bits ← Rank Indication (RI) Settings**

Sets the number of rank indication (RI) bits.

Set this parameter to 0 to deactivate the RI for the corresponding subframe.

<span id="page-321-0"></span>[\[:SOURce<hw>\]:BB:EUTRa:UL\[:CELL<ccidx>\]\[:SUBF<st0>\]:ALLoc<ch0>:](#page-595-0) [PUSCh:RI:BITS](#page-595-0) on page 596

## **RI Pattern ← Rank Indication (RI) Settings**

Sets the RI bits in form of a 64 bits long pattern.

The pattern is read out cyclically and if the pattern is longer than the selected "Number of RI Bits", different bits are transmitted in different subframes using this configuration.

Remote command:

```
[:SOURce<hw>]:BB:EUTRa:UL[:CELL<ccidx>][:SUBF<st0>]:ALLoc<ch0>:
PUSCh:RI:PATTern on page 596
```
### **Number of Coded RI Bits (CW) ← Rank Indication (RI) Settings**

Displays the number of coded RI bits per codeword.

If a "Channel Coding Mode UCI + UL-SCH" is selected, the [Number of Physical Bits for](#page-323-0) [UL-SCH](#page-323-0) is determinate by the number of coded bits used for CQI and RI transmission.

Remote command:

[\[:SOURce<hw>\]:BB:EUTRa:UL\[:CELL<ccidx>\]\[:SUBF<st0>\]:ALLoc<ch0>\[:](#page-594-0) [CW<cwid>\]:PUSCh:RI:CBITs?](#page-594-0) on page 595

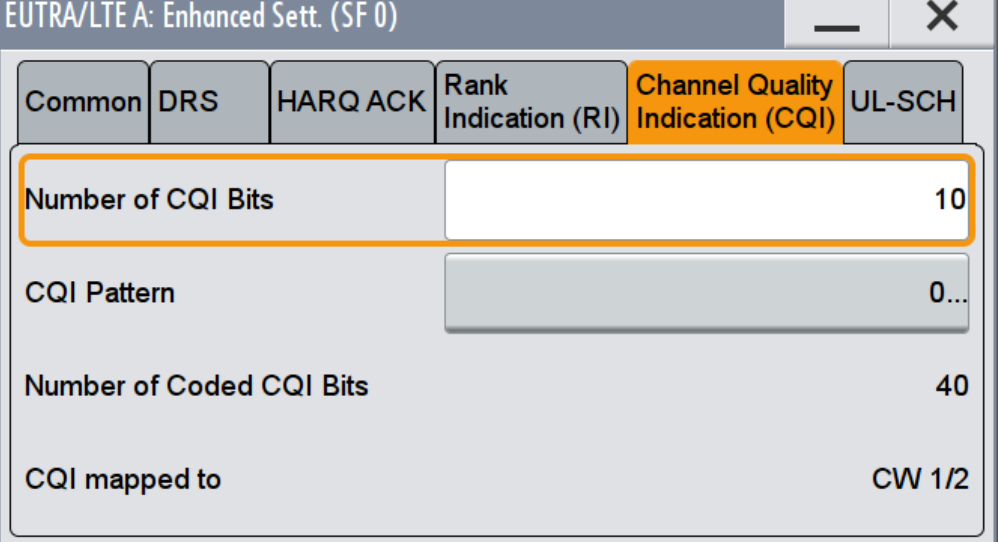

### **Channel Quality Indication (CQI) Settings**

Following CQI settings are available:

## **Number of CQI Bits ← Channel Quality Indication (CQI) Settings**

Sets the number of CQI bits before channel coding.

If a "Channel Coding Mode UCI + UL-SCH" is selected, the [Number of Physical Bits for](#page-323-0) [UL-SCH](#page-323-0) is determinate by the number of coded bits used for CQI and RI transmission.

<span id="page-322-0"></span>[\[:SOURce<hw>\]:BB:EUTRa:UL\[:CELL<ccidx>\]\[:SUBF<st0>\]:ALLoc<ch0>:](#page-593-0) [PUSCh:CQI:BITS](#page-593-0) on page 594

## **CQI Pattern ← Channel Quality Indication (CQI) Settings**

Sets the CQI pattern for the PUSCH.

The pattern is read out cyclically and if the pattern is longer than the selected "Number of CQI Bits", different bits are transmitted in different subframes using this configuration.

#### Remote command:

[\[:SOURce<hw>\]:BB:EUTRa:UL\[:CELL<ccidx>\]\[:SUBF<st0>\]:ALLoc<ch0>:](#page-593-0) [PUSCh:CQI:PATTern](#page-593-0) on page 594

## **Number of Coded CQI Bits ← Channel Quality Indication (CQI) Settings** Displays the number of coded CQI bits.

Remote command:

[\[:SOURce<hw>\]:BB:EUTRa:UL\[:CELL<ccidx>\]\[:SUBF<st0>\]:ALLoc<ch0>:](#page-593-0) [PUSCh:CQI:CBITs?](#page-593-0) on page 594

# **CQI mapped to ← Channel Quality Indication (CQI) Settings**

Indicates the codeword the CQI is mapped to.

## Remote command:

[\[:SOURce<hw>\]:BB:EUTRa:UL\[:CELL<ccidx>\]\[:SUBF<st0>\]:ALLoc<ch0>:](#page-594-0) [PUSCh:CQI:CODWord?](#page-594-0) on page 595

### **UL-SCH Settings**

Displays the UL-SCH parameters per codeword.

Enhanced PUSCH Settings

<span id="page-323-0"></span>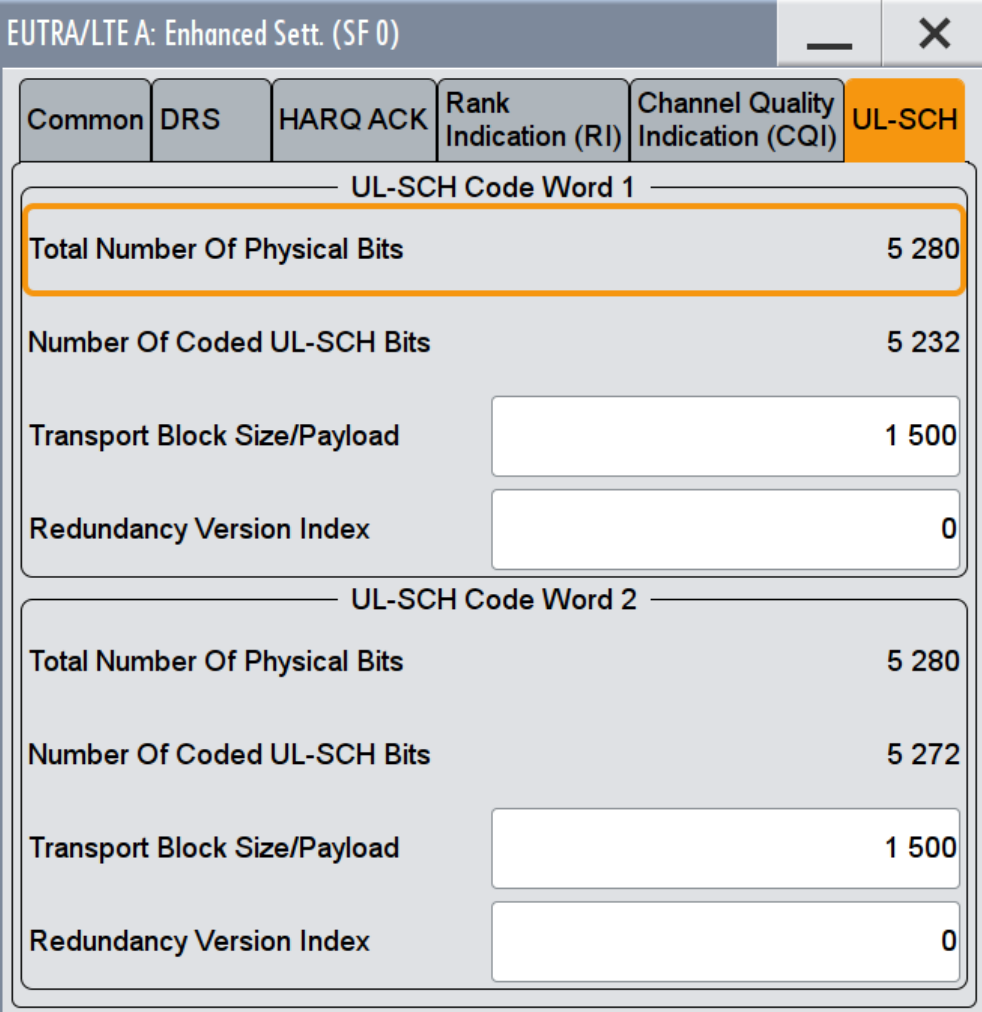

## **Phys. Bits / Total Number of Physical Bits ← UL-SCH Settings**

Displays the size of the selected allocation in bits. The value is set automatically according to the current allocation's settings.

Remote command:

```
[:SOURce<hw>]:BB:EUTRa:UL[:SUBF<st0>]:ALLoc<ch0>[:CW<cwid>]:
on page 581
```
[\[:SOURce<hw>\]:BB:EUTRa:UL\[:SUBF<st0>\]:ALLoc<ch0>:PUCCh:PHYSbits?](#page-580-0) [on page 581](#page-580-0)

```
[:SOURce<hw>]:BB:EUTRa:UL[:CELL<ccidx>][:SUBF<st0>]:ALLoc<ch0>[:
CW<cwid>]:PUSCh:PHYSbits? on page 581
```
## **Number of Coded UL-SCH Bits ← UL-SCH Settings**

Displays the number of physical bits used for UL-SCH transmission.

If a "Channel Coding Mode UCI + UL-SCH" is selected, the value is calculated as follow:

"Number of Coded UL-SCH Bits" = [Total Number of Physical Bits](#page-276-0) - [Number of Coded](#page-322-0) [CQI Bits](#page-322-0) - [Number of Coded RI Bits \(CW\)](#page-321-0)
Enhanced PUCCH Settings

#### Remote command:

[\[:SOURce<hw>\]:BB:EUTRa:UL\[:CELL<ccidx>\]\[:SUBF<st0>\]:ALLoc<ch0>\[:](#page-595-0) [CW<cwid>\]:PUSCh:ULSCh:BITS?](#page-595-0) on page 596

**Transport Block Size/Payload (PUSCH) ← UL-SCH Settings** Sets the size of the transport block.

Remote command:

[\[:SOURce<hw>\]:BB:EUTRa:UL\[:CELL<ccidx>\]\[:SUBF<st0>\]:ALLoc<ch0>\[:](#page-596-0) [CW<cwid>\]:PUSCh:CCODing:TBSize](#page-596-0) on page 597

**Redundancy Version Index (PUSCH) ← UL-SCH Settings** Sets the redundancy version index.

Remote command:

```
[:SOURce<hw>]:BB:EUTRa:UL[:CELL<ccidx>][:SUBF<st0>]:ALLoc<ch0>[:
CW<cwid>]:PUSCh:CCODing:RVINdex on page 598
```
# **4.17 Enhanced PUCCH Settings**

- 1. To access this dialog, select "General > Link Direction > Uplink (SC-FDMA)".
- 2. Select "Frame Configuration > Subframe > Content > PUCCH".
- 3. Select "Enhanced Settings > Configure".

This dialog displays the PUCCH relevant settings and allows you to define and configure the PUCCH resource index:

- Chapter 4.17.1, "Common Settings", on page 325
- [Chapter 4.17.2, "Channel Coding / Multiplexing", on page 327](#page-326-0)

# **4.17.1 Common Settings**

To access this dialog:

- 1. Select "General > Link Direction > Uplink (SC-FDMA)".
- 2. Select "Frame Configuration > Subframe > Content > PUCCH"

3. Select "Enhanced Settings > Configure > Common"

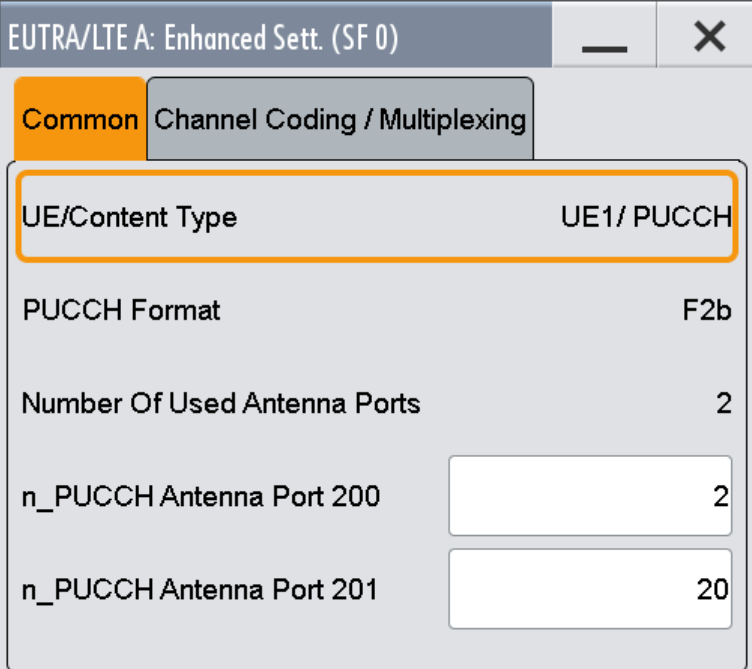

This dialog displays the PUCCH relevant settings and allows you to define and configure the PUCCH resource index.

Provided are the following settings:

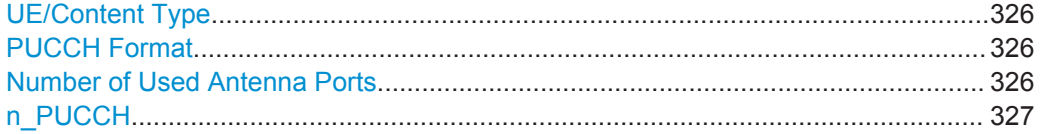

#### **UE/Content Type**

Displays the UE number and the content type of the selected allocation.

Remote command:

[\[:SOURce<hw>\]:BB:EUTRa:UL\[:SUBF<st0>\]:ALLoc<ch0>:CONType](#page-577-0) [on page 578](#page-577-0)

#### **PUCCH Format**

Displays the selected PUCCH Format.

Remote command:

[\[:SOURce<hw>\]:BB:EUTRa:UL\[:SUBF<st0>\]:ALLoc<ch0>\[:PUCCh\]:FORMat](#page-578-0) [on page 579](#page-578-0)

# **Number of Used Antenna Ports**

(requires option R&S SMW-K85)

Displays the number of antenna ports used for transmissions of the current PUCCH format, see [Number of Antenna Ports for PUCCH Format 1/1a/1b, 2/2a/2b, 3](#page-287-0).

#### <span id="page-326-0"></span>Remote command:

[\[:SOURce<hw>\]:BB:EUTRa:UL\[:SUBF<st0>\]:ALLoc<ch0>:PUCCh:NAPused?](#page-597-0) [on page 598](#page-597-0)

#### **n\_PUCCH**

Sets the PUCCH resource index.

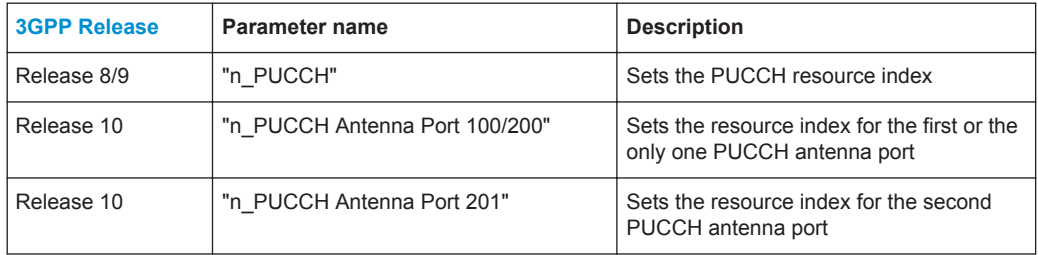

For configuration of multi-user PUCCH tests according to [TS 36.141,](#page-661-0) annex A9, set the n\_PUCCH parameter to the value defined in table A.9-1, column "RS orthogonal cover / ACK/NACK orthogonal cover". The R&S SMW calculates and configures automatically the values defined in the columns "Cyclic shift index" and "Orthogonal cover index".

Remote command:

[\[:SOURce<hw>\]:BB:EUTRa:UL\[:SUBF<st0>\]:ALLoc<ch0>:PUCCh:NPAR<ap>](#page-597-0) [on page 598](#page-597-0)

# **4.17.2 Channel Coding / Multiplexing**

To access this dialog:

- 1. Select "General > Link Direction > Uplink (SC-FDMA)".
- 2. Select "Frame Configuration > Subframe > Content > PUCCH"

<span id="page-327-0"></span>3. Select "Enhanced Settings > Configure > Channel Coding/Multiplexing"

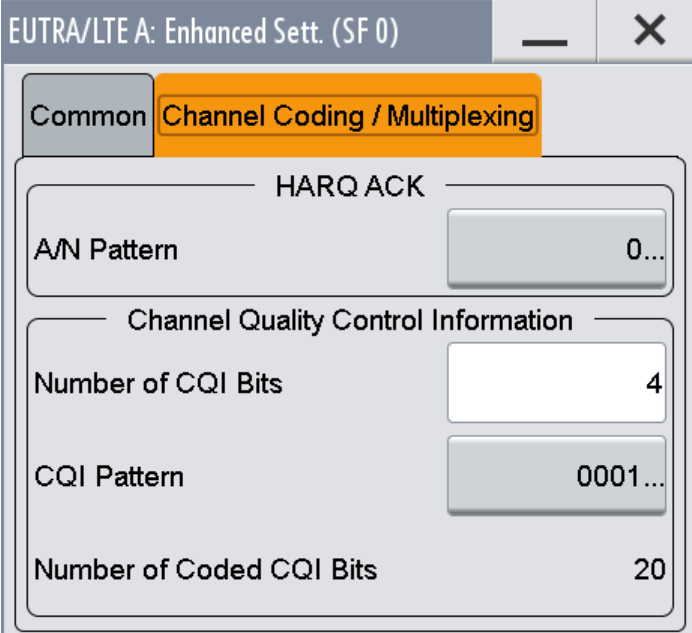

This dialog and the parameters available for configuration depend on the selected [PUCCH Format](#page-273-0) for the corresponding allocation.

PUCCH Format 1 carries no control information, i.e. the entire "Channel Coding/ Multiplexing" section is not displayed.

CQI control information is carried only by PUCCH formats 2/2a/2b and the CQI parameters are enabled only if one of these formats is selected.

Provided are the following settings:

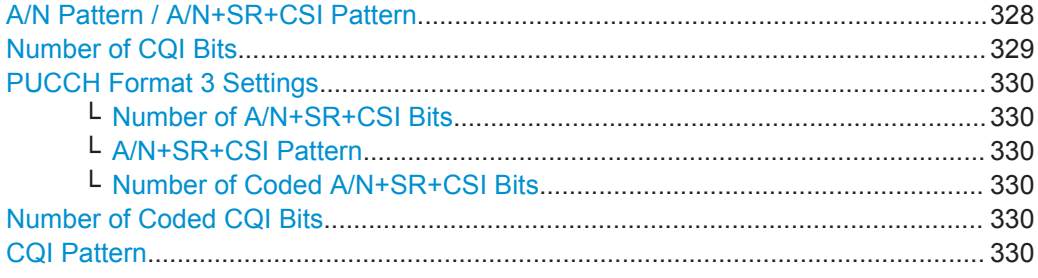

#### **A/N Pattern / A/N+SR+CSI Pattern**

("A/N Pattern" is enabled for PUCCH formats 1a/1b, 2a/2b; "A/N+SR+CSI Pattern" for PUCCH format 3)

Use this parameter to set the ACK/NACK pattern for the PUCCH for the selected subframe. A "1" indicates an ACK, a "0" - a NACK

In PUCCH format 3, the bits given by the "ACK/NACK+SR Pattern" represent the  $o<sup>-ACK</sup>$ bits according to [TS 36.212](#page-661-0), i.e. the up to 22 bits that contain ACK/NACK information for up to two codewords and optionally SR and CSI. The number of bits used per subframe is determinate by the value of the parameter ["Number of A/N+SR+CSI Bits"](#page-329-0) [on page 330](#page-329-0).

<span id="page-328-0"></span>To enable the generation of signals with ACK/NACK respectively ACK/NACK+SR information that varies not only per subframe but also differs over the frames, set a pattern with:

- More than 1 bit for the PUCCH formats 1a/2a
- More than 2 bits for the PUCCH formats 1b/2b
- More than ["Number of A/N+SR+CSI Bits"](#page-329-0) on page 330 for PUCCH format 3

The ACK/NACK pattern has a maximal length of 32 bits and is read out cyclically.

#### **Example:**

"Duplexing Mode > FDD"

"Sequence Length = 4 Frames"

"Number of Configurable Subframes = 8"

"PUCCH Format = 1a or 2a"

"A/N Pattern = 01001"

The generated signal carries ACK/NACK information as shown on the figure bellow.

Example: PUCCH Format 1a/2a, ACK/NACK Pattern '01001'

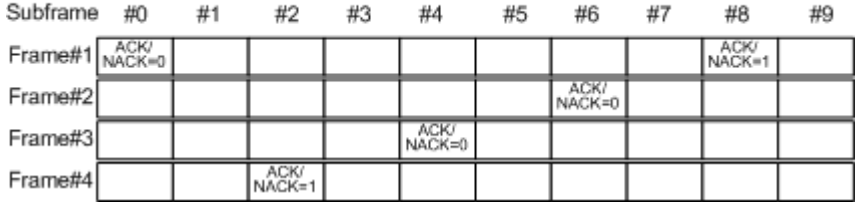

By changing only the PUCCH Format to 1b or 2b, the ACK/NACK information per subframe changes as shown on the figure bellow.

Example: PUCCH Format 1b/2b, ACK/NACK Pattern '01001'

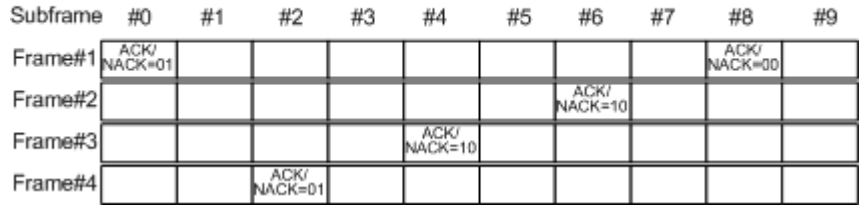

#### Remote command:

[\[:SOURce<hw>\]:BB:EUTRa:UL\[:SUBF<st0>\]:ALLoc<ch0>:PUCCh:HARQ:](#page-598-0) PATTern [on page 599](#page-598-0)

#### **Number of CQI Bits**

(enabled for PUCCH formats 2/2a/2b only) Sets the number of CQI bits before channel coding.

#### <span id="page-329-0"></span>Remote command:

[\[:SOURce<hw>\]:BB:EUTRa:UL\[:SUBF<st0>\]:ALLoc<ch0>:PUCCh:CQI:BITS](#page-599-0) [on page 600](#page-599-0)

#### **PUCCH Format 3 Settings**

The PUCCH format 3 is required for sending of the ACK/NACK messages in case DL carrier aggregation with more than two component carriers is used.

See also [Chapter 3.1.5, "LTE-Advanced \(3GPP Rel. 10\) Introduction", on page 46](#page-45-0) and [Chapter 4.9.1, "DL Carrier Aggregation Configuration", on page 117.](#page-116-0)

#### **Number of A/N+SR+CSI Bits ← PUCCH Format 3 Settings**

Sets the number of ACK/NACK+SR+CSI bits before channel coding.

Remote command:

[\[:SOURce<hw>\]:BB:EUTRa:UL\[:SUBF<st0>\]:ALLoc<ch0>:PUCCh:HARQ:BITS](#page-598-0) [on page 599](#page-598-0)

#### **A/N+SR+CSI Pattern ← PUCCH Format 3 Settings**

See ["A/N Pattern / A/N+SR+CSI Pattern"](#page-327-0) on page 328.

**Number of Coded A/N+SR+CSI Bits ← PUCCH Format 3 Settings** Displays the number of coded ACK/NACK+SR bits.

#### Remote command:

[\[:SOURce<hw>\]:BB:EUTRa:UL\[:SUBF<st0>\]:ALLoc<ch0>:PUCCh:HARQ:](#page-598-0) CBITs? [on page 599](#page-598-0)

#### **Number of Coded CQI Bits**

Displays the number of coded CQI bits.

The number of coded CQI bits for PUCCH is always 20.

Remote command:

[\[:SOURce<hw>\]:BB:EUTRa:UL\[:SUBF<st0>\]:ALLoc<ch0>:PUCCh:CQI:](#page-599-0) CBITs? [on page 600](#page-599-0)

#### **CQI Pattern**

Sets the CQI pattern for the PUCCH.

The length of the pattern is determinate by the value of the parameter [Number of CQI](#page-328-0) [Bits](#page-328-0).

Remote command:

[\[:SOURce<hw>\]:BB:EUTRa:UL\[:SUBF<st0>\]:ALLoc<ch0>:PUCCh:CQI:](#page-599-0) PATTern [on page 600](#page-599-0)

# **4.18 TDD Time Plan**

1. To access this dialog, select "General > Duplexing > TDD".

TDD Time Plan

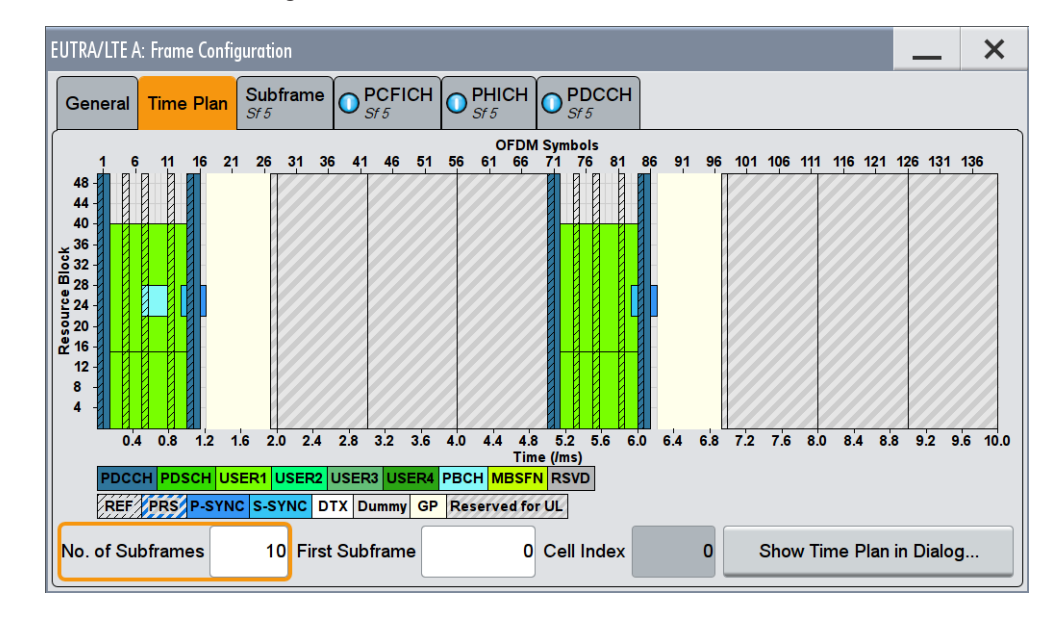

2. Select "Frame Configuration > Time Plan"

*Figure 4-23: TDD time plan (DL)*

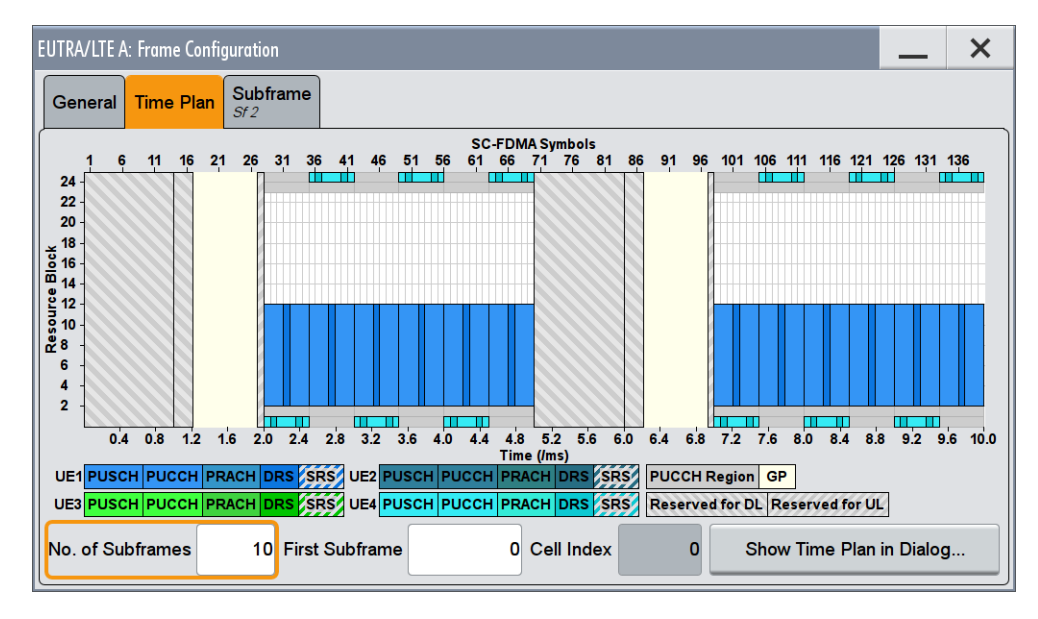

*Figure 4-24: TDD time plan (UL)*

This dialog shows the time plan for "Duplexing Mode > TDD".

The x-axis shows allocation in the time domain. The y-axis shows the resource blocks as smallest allocation granularity in the frequency domain.

The frame structure depends on the selected "DL/UL Configuration" and the "Configuration of Special Subframe".

#### **First Subframe**

Selects the first subframe to be displayed.

Filter/Clipping/Power Settings

Remote command: n.a.

### **No. of Subframes**

Selects the number of subframes to be displayed. Remote command: n.a.

#### **Detach Time Plan**

Enlarges the time plan display.

# **4.19 Filter/Clipping/Power Settings**

► To access this dialog, select "EUTRA/LTE > General > Filter/Clipping/ARB/TDW/ Power Settings".

The dialog comprises the settings, necessary to enable time domain windowing and clipping, to adjust the baseband filter and power settings.

### **4.19.1 Filter Settings**

- ► To access this dialog, select "Filter". EUTRA/LTE A: Filter/Clipping/ARB/TDW/Power Settings × **Time Domain** Filter  $\bigcirc$  Clipping **ARB** Power Г **Windowing** LTE **Filter EUtra/LTE** Optimization **Best EVM Roll Off Factor**  $0.10$ **Cut Off Frequency Shift**  $-0.20$ 15.360 000 000 MHz **Sample Rate Variation** This dialog comprises the settings required for configuring the baseband filter.
- 

Provided are the following settings for configuring the baseband filter:

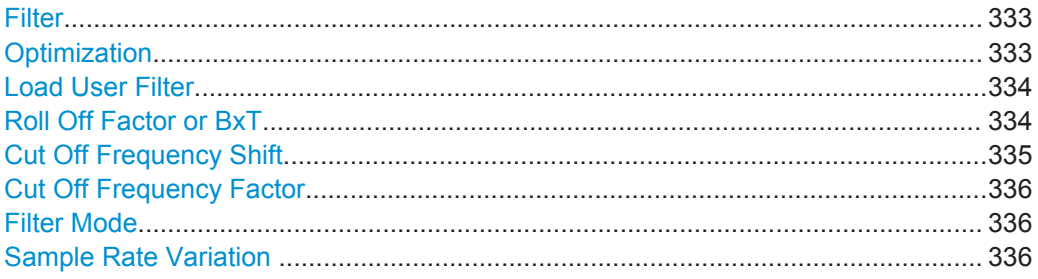

#### **Filter**

Sets the baseband filter.

Remote command:

[\[:SOURce<hw>\]:BB:EUTRa:FILTer:TYPE](#page-449-0) on page 450

#### **Optimization**

Selects one of the provided EUTRA/LTE filters.

Each filter is designed for different application field and optimized for a particular performance. Depending on the filter implementation, these filters require different calculation time. The applied upsampling factor also influences the size of the calculated output waveform file. An output waveform is calculated with the "Generate Waveform File" function or by generating of an LTE waveform with R&S WinIQSIM2.

The following table outlines the difference between the provided EUTRA/LTE filters by comparing their major specifications.

*Table 4-19: Overview of the EUTRA/LTE filters*

| <b>Characteristic</b>                                | "Best EVM"                                                                                            | "Best ACP"                                                                                                    | "Best EVM (no upsampling)"                                                                           |
|------------------------------------------------------|----------------------------------------------------------------------------------------------------|----------------------------------------------------------------------------------------------------|----------------------------------------------------------------------------------------------------|
|                                                      |                                                                                                    | "Best ACP (Narrow)"                                                                                                    |                                                                                                    |
| Design goal                                          | An excellent EVM perform-<br>ance while ignoring the<br>effects on ACP                                | A combination of an excellent ACP<br>performance and a good EVM per-<br>formance                                                                                                    | A combination of an excellent<br>ACP performance and a good<br>EVM performance                       |
|                                                      |                                                                                                    | "Best ACP (Narrow)" features addition-<br>ally a smoother shape in frequency<br>domain                                                                                                    | Small output waveform file size                                                                      |
| <b>Calculation time (in</b><br>real-time processing) | By real-time processing,<br>short calculation time                                                    | Long calculation time: the filtered sig-<br>nal is precalculated because of the fil-<br>ter complexity                                                                                                    | Long calculation time: the fil-<br>tered signal is precalculated<br>because of the filter complexity |
| Upsampling                                           | Upsampling with factor 2<br>The sample rate of the output<br>waveform is twice the LTE<br>sample rate | Upsampling with factor 2<br>The sample rate of the output wave-<br>form is twice the LTE sample rate<br>The signal processing requires twice<br>as much internal memory. The availa-<br>ble memory on the instrument is suffi-<br>cient for the simulation of half as many<br>frames compared to filter "Best EVM" | Upsampling is not applied<br>The sample rate of the output<br>waveform is not changed                |

<span id="page-333-0"></span>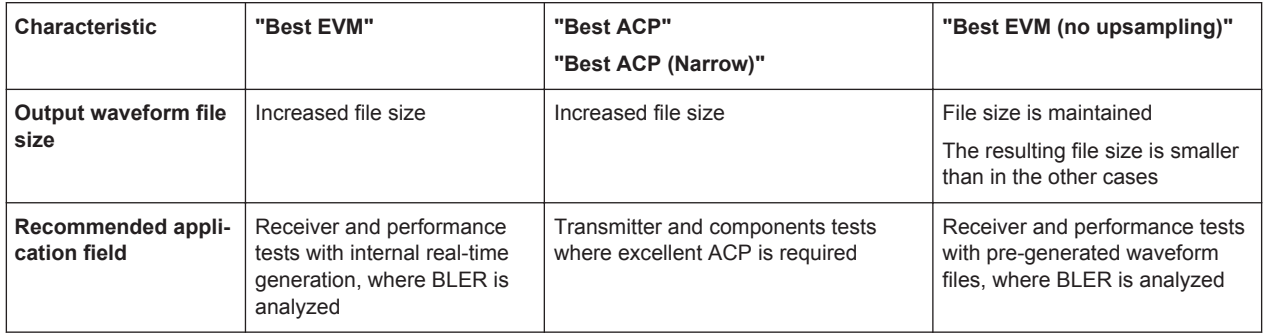

In some specific configurations, an internal ("Auto") filter is applied automatically. This filter is designed for best possible optimization in configurations, like for example a carrier aggregation with carriers that span different bandwidths.

Remote command:

[\[:SOURce<hw>\]:BB:EUTRa:FILTer:PARameter:LTE:OPTimization](#page-452-0) [on page 453](#page-452-0)

# **Load User Filter**

(available for Filter Type user only)

Calls the menu "Select List File User Filter" for selecting a user-defined filter file with extension \*.vaf.

For more information, refer to the description "Introduction to "filtwiz" Filter Editor" on the Rohde & Schwarz web page.

Remote command:

[\[:SOURce<hw>\]:BB:EUTRa:FILTer:PARameter:USER](#page-453-0) on page 454

#### **Roll Off Factor or BxT**

Sets the filter parameter.

The rolloff factor affects the steepness of the filter slopes. A "Rolloff Factor = 0" results in the steepest slopes; values near to 1 make the slopes more flat.

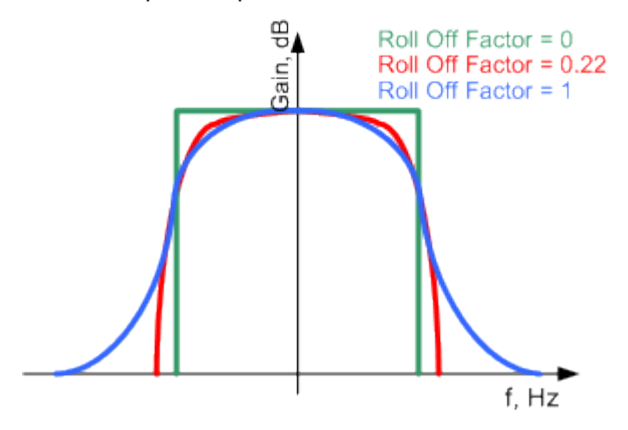

*Figure 4-25: Example of the frequency response of a filter with different Roll Off Factors*

For the default cosine filter, a roll off factor of 0.10 is used.

#### <span id="page-334-0"></span>Remote command:

[\[:SOURce<hw>\]:BB:EUTRa:FILTer:PARameter:COSine](#page-450-0) on page 451

- [\[:SOURce<hw>\]:BB:EUTRa:FILTer:PARameter:RCOSine](#page-453-0) on page 454
- [\[:SOURce<hw>\]:BB:EUTRa:FILTer:PARameter:PGAuss](#page-452-0) on page 453
- [\[:SOURce<hw>\]:BB:EUTRa:FILTer:PARameter:GAUSs](#page-450-0) on page 451
- [\[:SOURce<hw>\]:BB:EUTRa:FILTer:PARameter:SPHase](#page-453-0) on page 454
- [:SOURce<hw>]:BB:EUTRa:FILTer:PARameter:APC025 on page 451
- [\[:SOURce<hw>\]:BB:EUTRa:FILTer:PARameter:LTE:ROFactor](#page-452-0) on page 453

#### **Cut Off Frequency Shift**

(available for filter parameter Cosine and EUTRA/LTE with EVM Optimization only)

The cut off frequency is a filter characteristic that defines the frequency at the 3 dB down point. The "Cut Off Frequency Shift" affects this frequency in the way that the filter flanks are "moved" and the transition band increases by "Cut Off Frequency Shift"\*"Sample Rate".

- A "Cut Off Frequency Shift"  $= -1$  results in a very narrow-band filter
- Increasing the value up to 1 makes the filter more broad-band
- By "Cut Off Frequency Shift" = 0, the -3 dB point is at the frequency determined by the half of the selected "Sample Rate".

**Tip:** Use this parameter to adjust the cut off frequency and reach spectrum mask requirements.

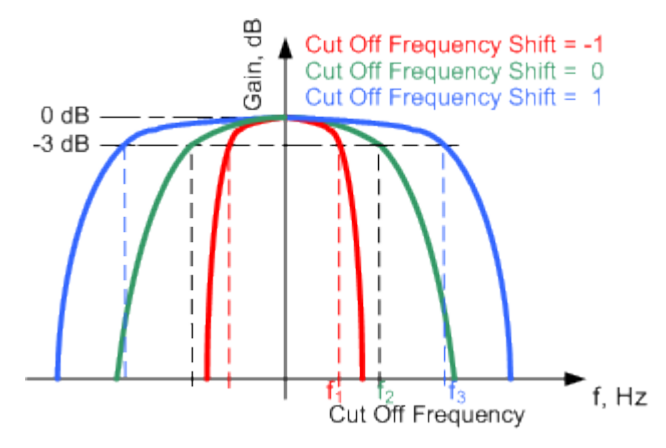

*Figure 4-26: Example of the frequency response of a filter with different Cut Off Frequency Shift*

#### **Example:**

"Channel Bandwidth" = 10 MHz

"Sample Rate" = 15.36 MHz

"Cut Off Frequency Shift" = 0

Frequency at 3 dB down point =  $+/- 7.68$  MHz

#### Remote command:

```
[:SOURce<hw>]:BB:EUTRa:FILTer:PARameter:COSine:COFS on page 451
[:SOURce<hw>]:BB:EUTRa:FILTer:PARameter:LTE:COFS on page 453
```
#### <span id="page-335-0"></span>**Cut Off Frequency Factor**

(available for filter parameter Lowpass and EUTRA/LTE with ACP Optimization only) Sets the value for the cut-off frequency factor. The cut-off frequency of the filter can be adjusted to reach spectrum mask requirements.

Remote command:

```
[:SOURce<hw>]:BB:EUTRa:FILTer:PARameter:LPASs on page 452
[:SOURce<hw>]:BB:EUTRa:FILTer:PARameter:LTE:COFFactor on page 452
[:SOURce<hw>]:BB:EUTRa:FILTer:PARameter:LPASSEVM on page 452
```
#### **Filter Mode**

Selects an offline or realtime filter mode.

Remote command:

[\[:SOURce<hw>\]:BB:EUTRa:FILTer:MODE](#page-449-0) on page 450

#### **Sample Rate Variation**

Sets the sample rate of the signal. A variation of this parameter only affects the ARB clock rate; all other signal parameters remain unchanged.

If the sampling rate in the "General Settings" menu is changed, this parameter is reset to the selected sampling rate.

If carrier aggregation is activated, the sample rate is set to a fixed value ("Auto") and cannot be changed.

Remote command:

[\[:SOURce<hw>\]:BB:EUTRa:SRATe:VARiation](#page-454-0) on page 455

# **4.19.2 Clipping Settings**

► To access this dialog, select "Clipping".

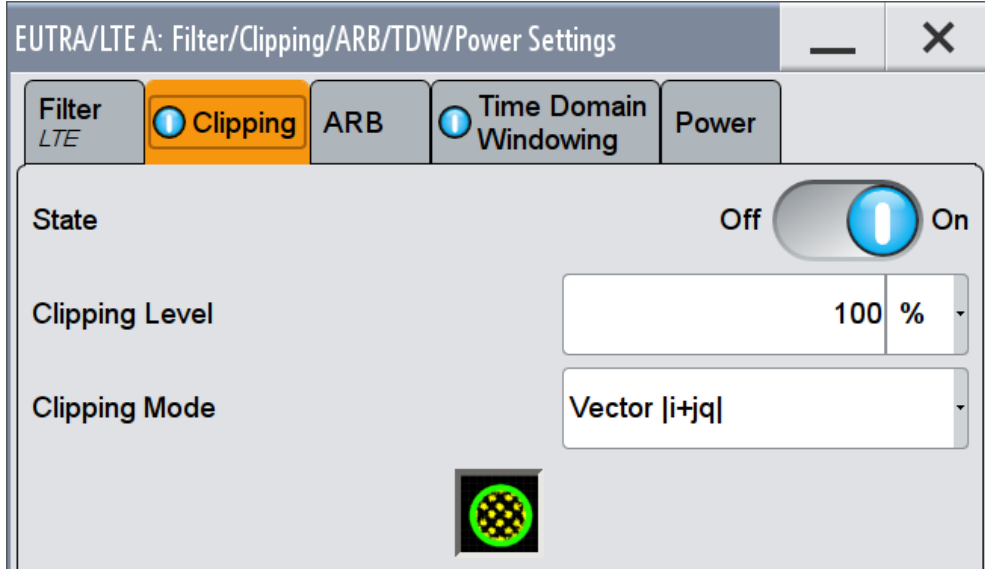

This dialog comprises the settings required for configuring the clipping.

Provided are the following settings:

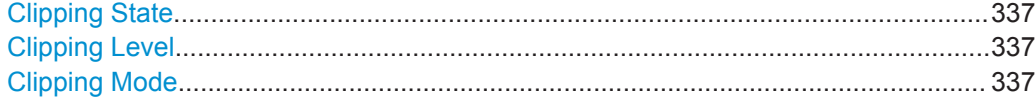

#### **Clipping State**

Switches baseband clipping on and off.

Baseband clipping is a very simple and effective way of reducing the crest factor of the signal. Since clipping is done prior to filtering, the procedure does not influence the spectrum. The EVM however increases.

Remote command:

[\[:SOURce<hw>\]:BB:EUTRa:CLIPping:STATe](#page-455-0) on page 456

#### **Clipping Level**

Sets the limit for clipping.

This value indicates at what point the signal is clipped. It is specified as a percentage, relative to the highest level. 100% indicates that clipping does not take place.

Remote command: [\[:SOURce<hw>\]:BB:EUTRa:CLIPping:LEVel](#page-454-0) on page 455

#### **Clipping Mode**

Selects the clipping method. A graphic illustration of the way in which these two methods work is given in the dialog.

- "Vector  $|i + iq|$ " The limit is related to the amplitude  $|i + q|$ . The I and Q components are mapped together, the angle is retained.
- "Scalar | i | , | q |"

The limit is related to the absolute maximum of all the I and Q values  $|i| + |q|$ . The I and Q components are mapped separately, the angle changes.

Selects the clipping method. A graphic illustrates how the two methods work.

Remote command:

[\[:SOURce<hw>\]:BB:EUTRa:CLIPping:MODE](#page-455-0) on page 456

# **4.19.3 ARB Settings**

► To access this dialog, select "ARB".

Filter/Clipping/Power Settings

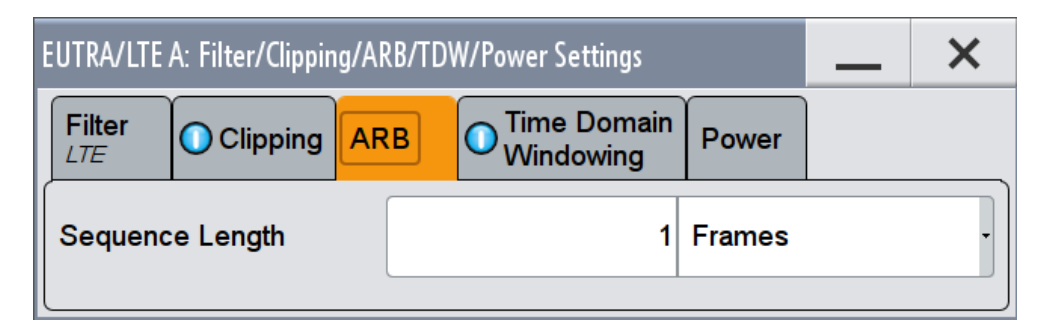

This dialog comprises the settings required for configuring the arbitrary waveform.

Provided are the following settings:

#### **Sequence Length ARB**

Sets the sequence length of the signal in number of frames. One frame corresponds to 10 ms. The signal is calculated in advance and output in the arbitrary waveform generator. The maximum number of frames is calculated as follows:

Max. No. of Frames = Arbitrary waveform memory size/("Sampling Rate" x 10 ms).

If the Realtime Feedback functionality is enabled, the signal of UE1 does not depend on the sequence length, because this signal is not calculated in advance. The configuration of the sequence length is then only required, if also the signal of UE2, UE3 or UE4 is used.

Remote command:

[\[:SOURce<hw>\]:BB:EUTRa:SLENgth](#page-447-0) on page 448

# **4.19.4 Time Domain Windowing Settings**

To access this dialog, select "Time Domain Windowing".

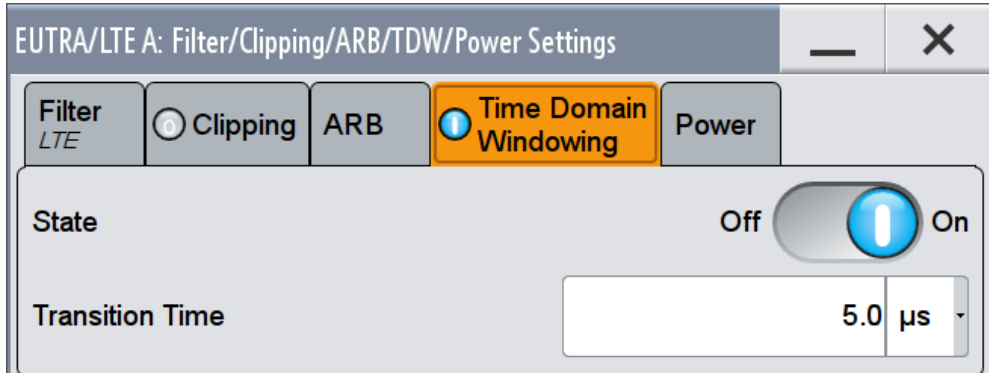

This dialog comprises the settings required for configuring the time domain windowing.

Filter/Clipping/Power Settings

Provided are the following settings:

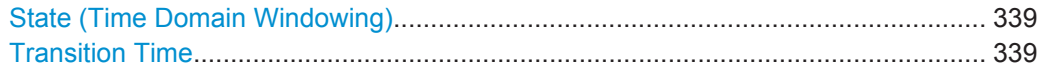

#### **State (Time Domain Windowing)**

Activates/deactivates the time domain windowing.

Time domain windowing is a method that influences the spectral characteristics of the signal. The method removes the spikes caused by the OFDM; it does not replace oversampling and subsequent signal filtering.

Time domain windowing is not stipulated by the 3GPP standard.

Remote command: [:SOURce<hw>]: BB: EUTRa: TDW: STATe on page 456

#### **Transition Time**

Sets the transition time when time domain windowing is active.

The transition time defines the overlap range of two OFDM symbols. At a setting of 1 us and if sample rate = 15.36 MHz, 15 samples overlap.

Remote command: [\[:SOURce<hw>\]:BB:EUTRa:TDW:TRTime](#page-456-0) on page 457

## **4.19.5 Power Settings**

► To access this dialog, select "Power".

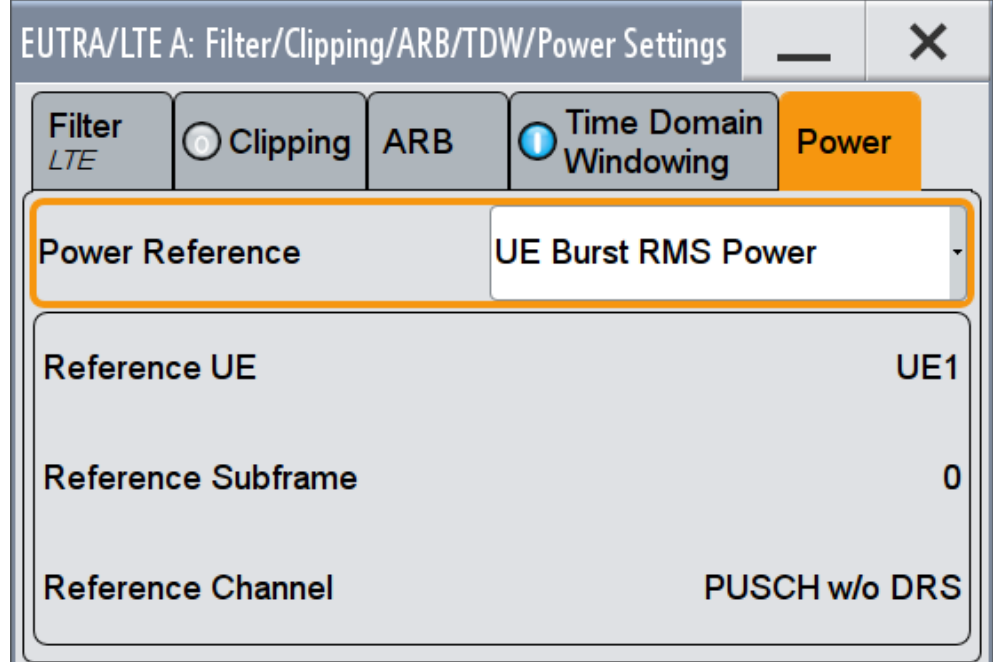

This dialog comprises the settings required for configuring the global power level of the generated LTE signal.

<span id="page-339-0"></span>For an overview of the provided power settings and detailed information on how to adjust them, refer to [Chapter 3.3.3, "Power Setting", on page 67](#page-66-0).

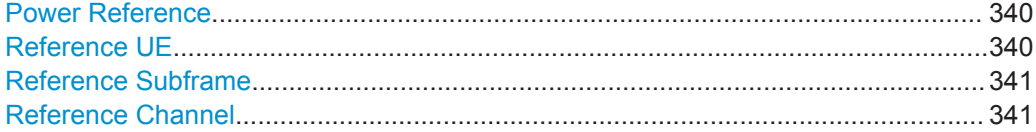

#### **Power Reference**

Defines the reference the "Level" display in the status bar is referring to.

#### "Frame RMS Power"

The displayed RMS and PEP are measured during the whole frame. All frames are considered, not only the first one.

"DL Part of Frame RMS Power"

The displayed RMS and PEP are measured during the DL part of the frame (all DL subframes and the DwPTS).

All frames are considered, not only the first one.

#### "UL Part of Frame RMS Power"

The displayed RMS and PEP are measured during the UL part of the frame (all UL subframes and the UpPTS).

All frames are considered, not only the first one.

"UE Burst RMS Power"

The displayed RMS and PEP are measured during a single subframe of a certain UE. One of the following channels is used:

- PUSCH (without DRS)
- PUCCH (without DRS)
- PUCCH and PUSCH (both without DRS)
- PRACH or
- SRS.

The subframe, channel and reference used are displayed with the parameters [Reference Subframe, Reference Channel](#page-340-0), and Reference UE.

The instrument selects a suitable reference automatically according to the following algorithm:

- The first active UE is used
- The data part of the first PUSCH/PUCCH is used
- In PRACH mode, the first PRACH preamble is used
- If there is no active subframe, the SRS is used.

This power mode is required for setting the AWGN correctly (e.g. according to [TS 36.141](#page-661-0)), in case not every possible subframe is used by the simulated UE. The actual part of the signal used for determining RMS and PEP are displayed in the graphical interface.

#### Remote command:

[:SOURce<hw>]: BB: EUTRa: POWC: LEVReference on page 457

#### **Reference UE**

(enabled for Power Reference set to "UL Burst RMS Power") Displays the UE the measured RMS and PEP is referring to.

Filter/Clipping/Power Settings

<span id="page-340-0"></span>Remote command: [\[:SOURce<hw>\]:BB:EUTRa:POWC:RUE?](#page-457-0) on page 458

#### **Reference Subframe**

(enabled for [Power Reference](#page-339-0) set to "UL Burst RMS Power")

Displays the subframe the measured RMS and PEP is referring to.

Remote command:

[\[:SOURce<hw>\]:BB:EUTRa:POWC:REFSubframe?](#page-457-0) **on page 458** 

#### **Reference Channel**

(enabled for [Power Reference](#page-339-0) set to "UL Burst RMS Power") Displays the channel type the measured RMS and PEP is referring to.

Remote command:

[\[:SOURce<hw>\]:BB:EUTRa:POWC:REFChannel](#page-457-0) on page 458

Introduction to Conformance Testing

# 5 Performing BS Tests According to TS 36.141

The "Test Case Wizard" supports tests on base stations in conformance with the 3GPP specification for Base Station conformance testing. It offers a selection of predefined settings according to Test Cases in [TS 36.141.](#page-661-0) For an overview of the test cases covered by the test case wizard, refer to [Chapter 5.3, "Supported Test Cases",](#page-344-0) [on page 345](#page-344-0).

With the "Test Case Wizard", it is possible to create highly complex test scenarios with just a few keystrokes.

The "Test Case Wizard" has effect on frequency and level settings, link direction, filter, trigger, baseband clock source, marker settings and base station or user equipment configuration. Besides the EUTRA/LTE required settings also interfering signals (AWGN, CW interferer, co-located modulation signals) or fading profiles are set.

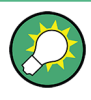

The "Test Case Wizard" presets the instrument for tests according to the test specification. If it is required, you can change the predefined settings by varying the corresponding parameter in the EUTRA/LTE dialogs.

The test setups and the hardcopies in this description assume a fully equipped R&S SMW.

# **5.1 Introduction to Conformance Testing**

The main purpose of the conformance testing is to ensure that the base station (BS) and the user equipment (UE) are fulfilling a defined level of minimum performance.

The 3GPP organization defines three groups of conformance testing for the UE: Radio Frequency (RF), Radio Resource Management (RRM) and Signaling. There is only one group conformance testing for the BS, the RF conformance tests.

This chapter is intended to give an overview of the 3GPP test specifications dealing with the conformance tests. Only a brief description is provided.

# **5.1.1 UE Conformance Testing**

The UE conformance tests are not in the scope of this description.

#### **UE RF FDD/TDD Conformance Test Specifications**

The UE RF conformance tests are based on the core specification [TS 36.101](#page-660-0) and are defined in the [TS 36.521](#page-661-0). The following list gives an overview of the related specifications:

- [TS 36.124](#page-661-0) "ElectroMagnetic Compatibility (EMC) requirements for mobile terminals and ancillary equipment"
- [TS 36.521-](#page-661-0)1 "User Equipment (UE) conformance specification; Radio transmission and reception; Part 1: Conformance testing"

Overview of the test cases:

- Subclause 6: UE RF transmitter test cases Transmit power, Output power dynamics, Transmit signal quality, Output RF spectrum emissions and Transmit intermodulation
- Subclause 7: UE RF receiver test cases Diversity characteristics, Reference sensitivity power level, Maximum input level, Adjacent Channel Selectivity (ACS), In-band blocking, Out-of-band blocking, Narrow band blocking, Spurious response, Intermodulation characteristics, Spurious emissions
- Subclause 8: UE RF FDD/TDD performance test cases Demodulation of PDSCH (Cell-Specific Reference Symbols), Demodulation of PDSCH (User-Specific Reference Symbols), Demodulation of PDCCH/ PCFICH, Demodulation of PHICH, Demodulation of PBCH
- [TS 36.521-](#page-661-0)2 "User Equipment (UE) conformance specification; Radio transmission and reception; Part 2: Implementation Conformance Statement (ICS)"
- [TS 36.521-](#page-661-0)3 "User Equipment (UE) conformance specification; Radio transmission and reception; Part 3: Radio Resource Management (RRM) conformance testing"

#### **UE RRM Conformance Test Specifications**

The following specifications deal with UE RRM conformance testing:

- [TS 36.133](#page-661-0) "Requirements for support of radio resource management"
- [TS 36.521-](#page-661-0)3 "User Equipment (UE) conformance specification; Part 3: Test suites"

#### **UE Signaling Conformance Test Specifications**

The UE signaling conformance tests are defined in the [TS 36.523](#page-661-0).

- [TS 36.523-](#page-661-0)1 "User Equipment (UE) conformance specification; Part 1: Protocol conformance specification"
- [TS 36.523-](#page-661-0)2 "User Equipment (UE) conformance specification; Part 2: Implementation Conformance Statement (ICS) pro-forma specification"
- [TS 36.523-](#page-661-0)3 "User Equipment (UE) conformance specification; Part 3: Test suites"

# **5.1.2 BS Conformance Testing**

#### **BS RF FDD/TDD Conformance Test Specifications**

The BS RF conformance tests are based on the core specification [TS 36.101](#page-660-0) and are defined in the [TS 36.141](#page-661-0)

- [TS 36.113](#page-660-0) "Base Station (BS) and repeater ElectroMagnetic Compatibility (EMC)"
- [TS 36.141](#page-661-0) "Base Station (BS) conformance testing" The BS RF Conformance Tests are described in [Chapter 5.3, "Supported Test](#page-344-0) [Cases", on page 345](#page-344-0).

### **5.1.3 Repeater Conformance Testing**

The repeater conformance tests are based on the core specification [TS 36.106](#page-660-0) and defined in the [TS 36.143](#page-661-0) "FDD repeater conformance testing".

# **5.2 Required Options**

The basic equipment layout for preforming test with the aid of "Test Case Wizard" is the same as for the EUTRA/LTE signal generation. It includes the options:

- Baseband Generator (R&S SMW-B10)
- Baseband Main Module (R&S SMW-B13)
- Digital Standard EUTRA/LTE (R&S SMW-K55)
- Frequency option (R&S SMW-B10x)

Some of the tests require further options. You find a list of the required option at the beginning of each section that describes a group of test cases.

The following equipment and options are required to support **all test cases**:

- 2x option Baseband Generator (R&S SMW-B10)
- 1x option Baseband Main Module (R&S SMW-B13T)
- 1x option Frequency (R&S SMW-B10x)
- 1x option Frequency (R&S SMW-B20x)
- 4x option Fading Simulator (R&S SMW-B14)
- 1x option Fading Simulator Extension (R&S SMW-K71)
- 1x option MIMO Fading and Routing (R&S SMW-K74)
- 2 option Additive White Gaussian Noise AWGN (R&S SMW-K62)
- 2x option Digital Standard EUTRA/LTE (R&S SMW-K55)
- 2x option Digital Standard EUTRA/LTE Release 10 (LTE-Advanced) (R&S SMW-K85)
- 1x option LTE closed loop BS Test (R&S SMW-K69)

<span id="page-344-0"></span>Test cases where the signal generator hardware and/or software equipment is not sufficient are shown in grey color but are not selectable.

RF power and frequency limitations of the hardware equipment restrict the setting ranges.

# **5.3 Supported Test Cases**

The BS RF conformance tests defined in the [TS 36.141](#page-661-0) are divided into three main parts, the RF transmitter characteristics, the RF receiver characteristics and the RF performance requirements.

The "Test Case Wizard" supports the test cases listed in the tables below.

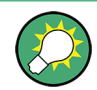

Only the test cases that require a signal generator are implemented in the "Test Case Wizard".

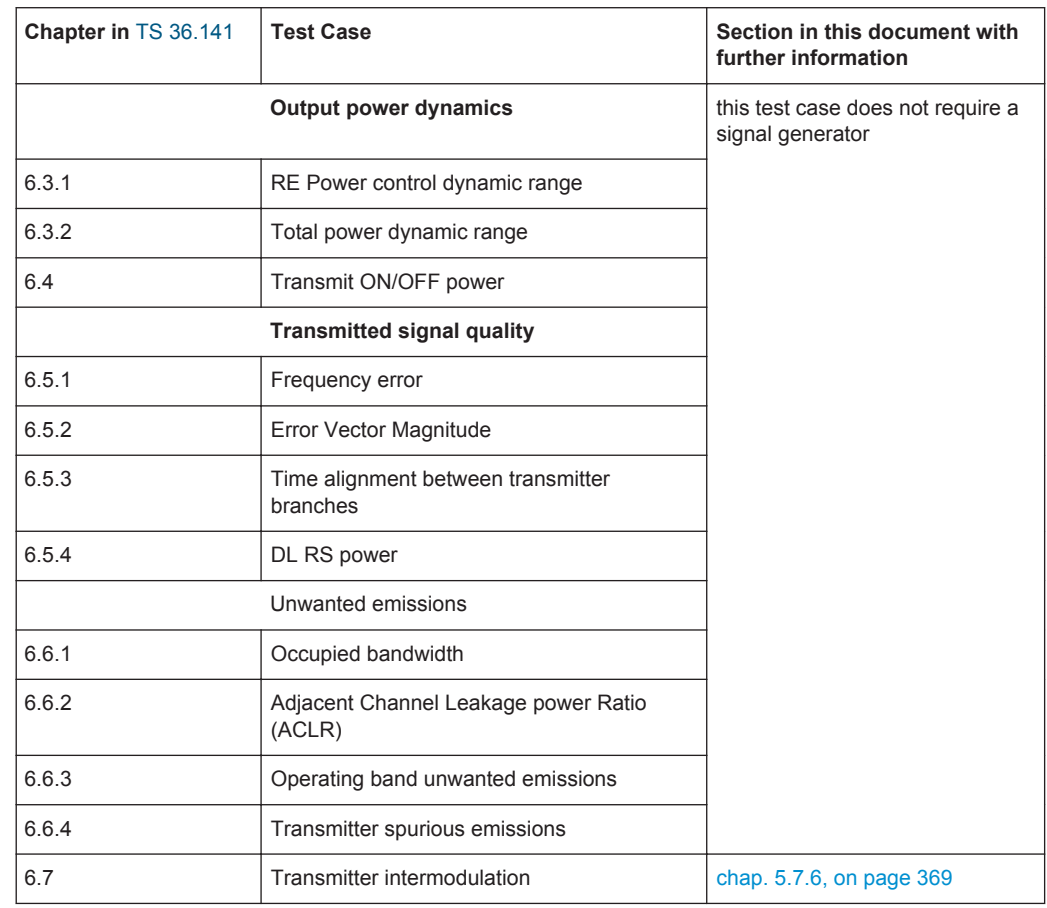

#### *Table 5-1: Transmitter Tests*

Supported Test Cases

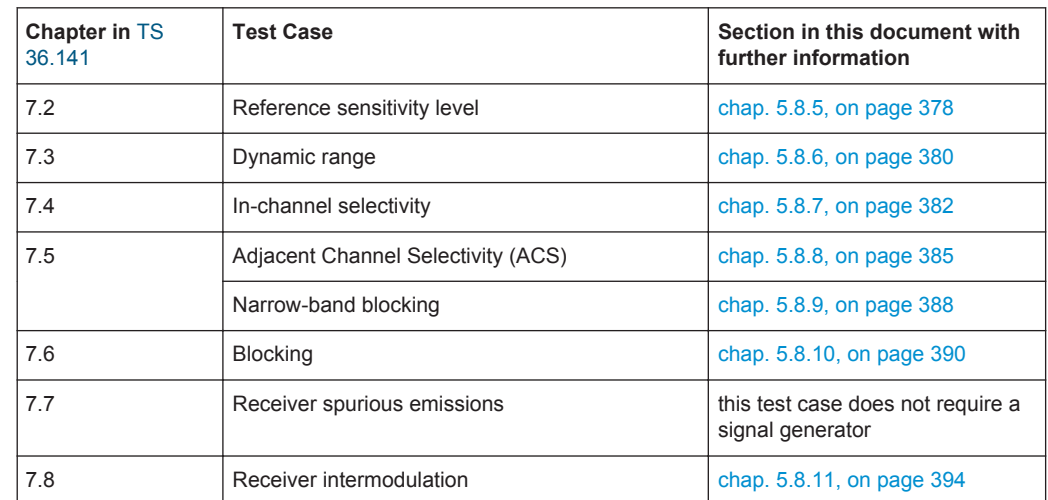

#### *Table 5-2: Receiver Characteristics*

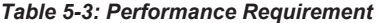

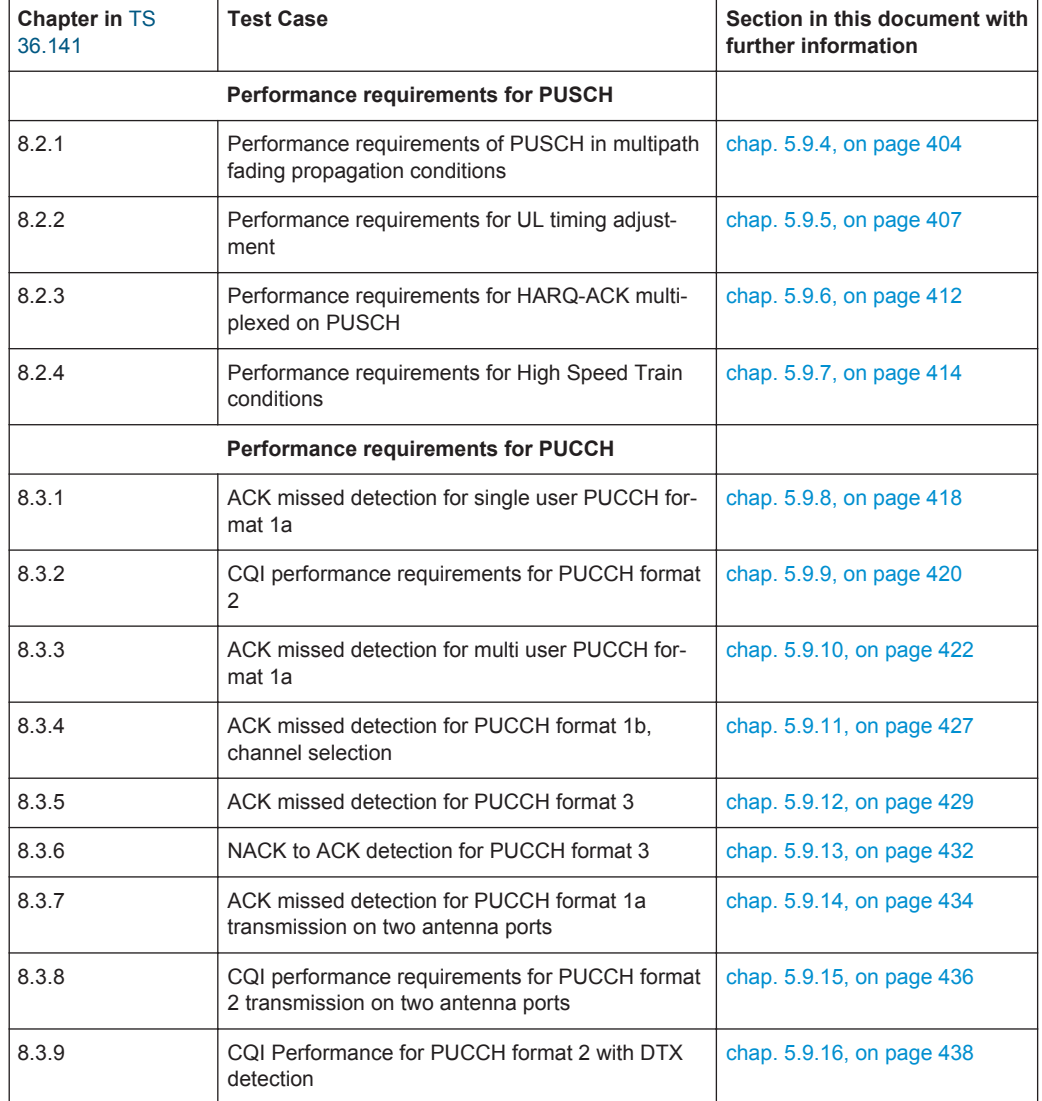

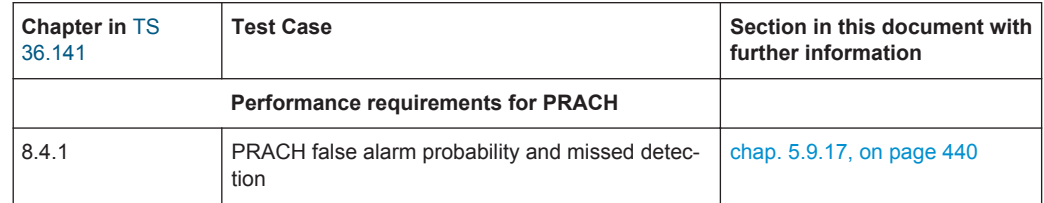

# **5.3.1 Generic Structure of the Description of the Implemented Test Cases**

The description of the test cases in this document follows a common structure.

- Test Case Number and Test Case Name
- Short Description and Test Purpose Some of the definitions are directly taken form the 3GPP test specification.
- Prerequisites, required hardware and software options
- Test setup
- Description of test case specific parameters

# **5.4 Standard Test Setups**

The tests can be performed using the standard test setup according to [TS 36.141](#page-661-0). Test setups beside the three standard test setups described below are specified at the individual description of the corresponding test case.

# **5.4.1 Standard Test Setup - One Path**

In case of two-path instruments signal routing to path A is assumed for the graph below. RF port A outputs the wanted signal (with or without fading and/or interference) and is connected to the Rx port of the base station. The signal generator will start signal generation at the first received eNB frame trigger.

Standard Test Setups

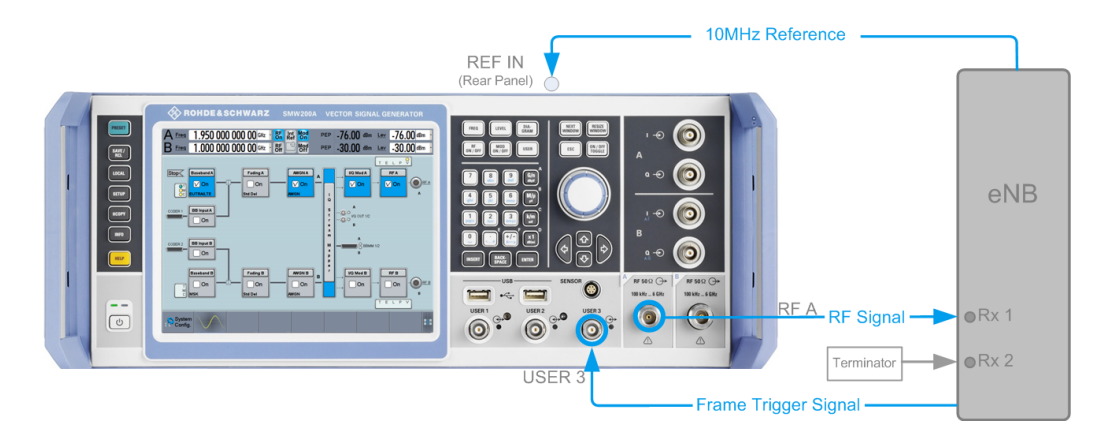

*Figure 5-1: One Path Standard Test Setup (Example of R&S SMW simulating the test case 7.3 "Dynamic Range")*

For two-path instruments it is also possible to route baseband signal A to RF output B and connect RF output B to the Rx port of the base station.

# **5.4.2 Standard Test Setup - Two Paths**

For two-paths measurements, the test cases always require option Second RF path (R&S SMW-B20x), an option Baseband Main Module (R&S SMW-B13T) and at least one option to generate the interfering signal in addition to the basic configuration. The signal routing is fixed.

The signal generator outputs the reference measurement channel signal, i.e. the wanted signal at output RF A and the interfering signal(s) at output RF B. After combining the two (three) signals the sum signal is fed into the base station Rx port. The signal generator will start signal generation at the first received eNB frame trigger.

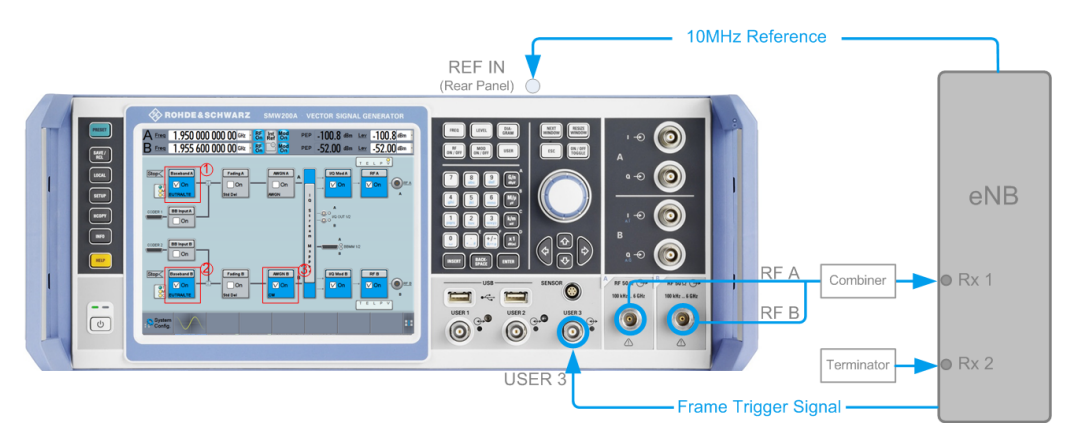

*Figure 5-2: Two Paths Standard Test Setup (Example of R&S SMW simulating test case 7.8 "Receiver Intermodulation")*

- 1 = Baseband A generates the wanted signal
- 2 = Baseband B generates the EUTRA/LTE interfering signal
- 3 = AWGN B generates the CW interfering signal

# **5.4.3 Test Setup - Diversity Measurements**

For diversity measurements, the test cases always require at least option Second RF path (R&S SMW-B20x) and an option Baseband Main Module (R&S SMW-B13T) in addition to the basic configuration. The signal routing is fixed.

RF output A and RF output B transmit the corrupted reference measurement channel signal (wanted signal) and are connected to the Rx ports of the base station for diversity reception. The signal generator will start signal generation at the first received eNB frame trigger.

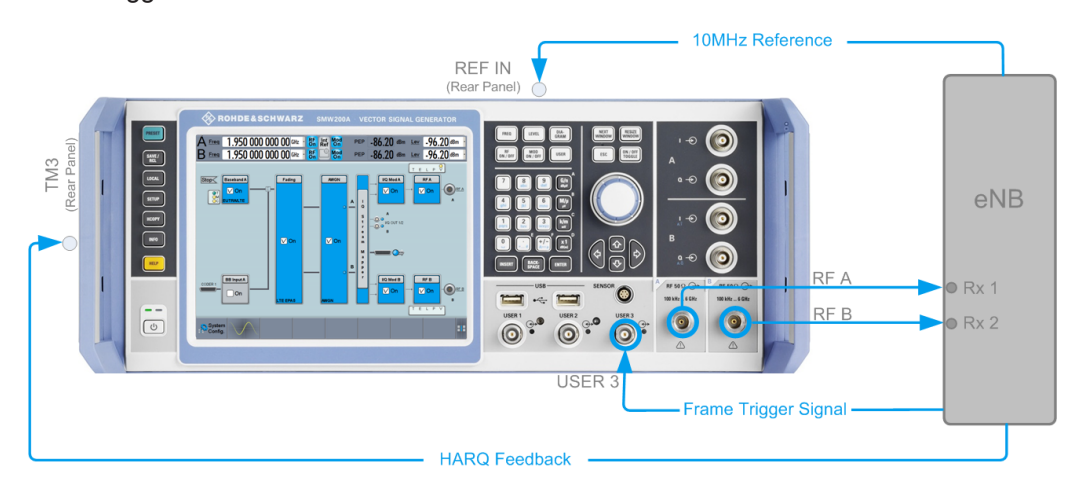

*Figure 5-3: Test Setup for Diversity Measurements (Example of R&S SMW simulating test case 8.2.1 "PUSCH in Multipath Fading Propagation Conditions" with two Rx antennas)*

As signal routing takes place at the output of the baseband block, the interference settings of the two paths are identical for diversity measurements.

# **5.4.4 Test Setup - Four Rx Antennas**

Test setup with four RX antennas require additional instrument(s) that act as external RF outputs for the R&S SMW, for example:

- two R&S SGS100A connected to the analog I/Q OUT 1/2 connectors of the instrument
- two R&S SMBV100A connected to the digital I/Q interfaces BBMM 1/2 OUT of the instrument
- one two-path signal generator, e.g. a R&S SMU200A or a second R&S SMW

The external instruments have to be equipped with the suitable frequency options. The signal routing is fixed.

RF output A and RF output B transmit the corrupted reference measurement channel signal (wanted signal) and are connected to the Rx ports of the base station for diversity reception. The signal generator will start signal generation at the first received eNB frame trigger.

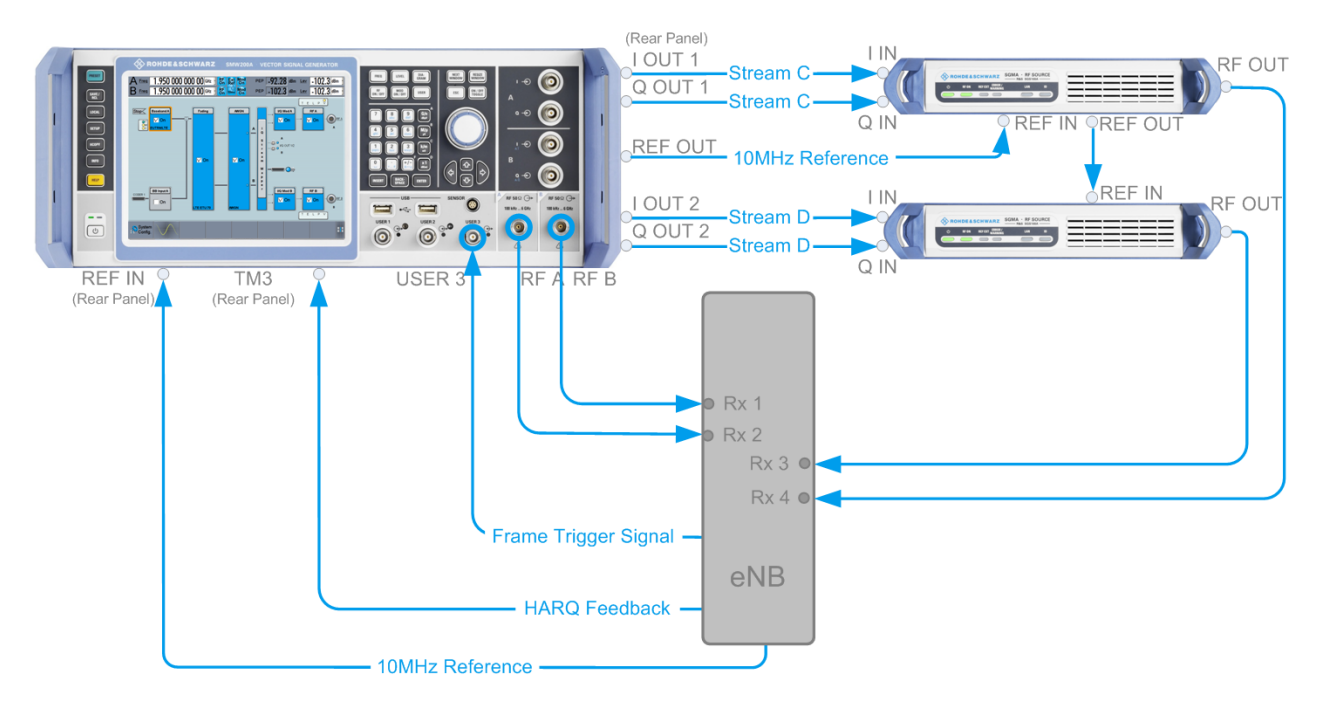

*Figure 5-4: Test Setup for tests with four Rx antennas (Example of R&S SMW and 2xR&S SGS simulating test case 8.2.1 "PUSCH in Multipath Fading Propagation Conditions")*

grey connectors = rear panel connectors blue connectors = front panel connectors

As signal routing takes place at the output of the baseband block, the interference settings of the two paths are identical for diversity measurements.

# **5.5 General Considerations**

This section lists some common topics for all BS RF conformance tests. Considerations specific to one conformance test part, are described at the corresponding section.

#### **Test Frequencies**

EUTRA/LTE is designed to operate in the operating bands defined in Table 5-4. The table shows the start and the stop frequencies of both uplink and downlink frequency bands according to [TS 36.141.](#page-661-0)

| <b>EUTRA Operat-</b><br>ing Band | Uplink (UL) band BS receive UE<br>transmit | Downlink (DL) operating band<br><b>BS transmit UE receive</b> | <b>Duplex</b><br><b>Mode</b> |
|----------------------------------|--------------------------------------------|---------------------------------------------------------------|------------------------------|
|                                  | $F_{UL\,low}$ to $F_{UL\,high}$            | $F_{DL\_low}$ to $F_{DL\_high}$                               |                              |
|                                  | 1920 MHz to 1980 MHz                       | 2110 MHz to 2170 MHz                                          | <b>FDD</b>                   |
| 2                                | 1850 MHz to 1910 MHz                       | 1930 MHz to 1990 MHz                                          | <b>FDD</b>                   |
| 3                                | 1710 MHz to 1785 MHz                       | 1805 MHz to 1880 MHz                                          | <b>FDD</b>                   |

*Table 5-4: EUTRA/LTE operating bands*

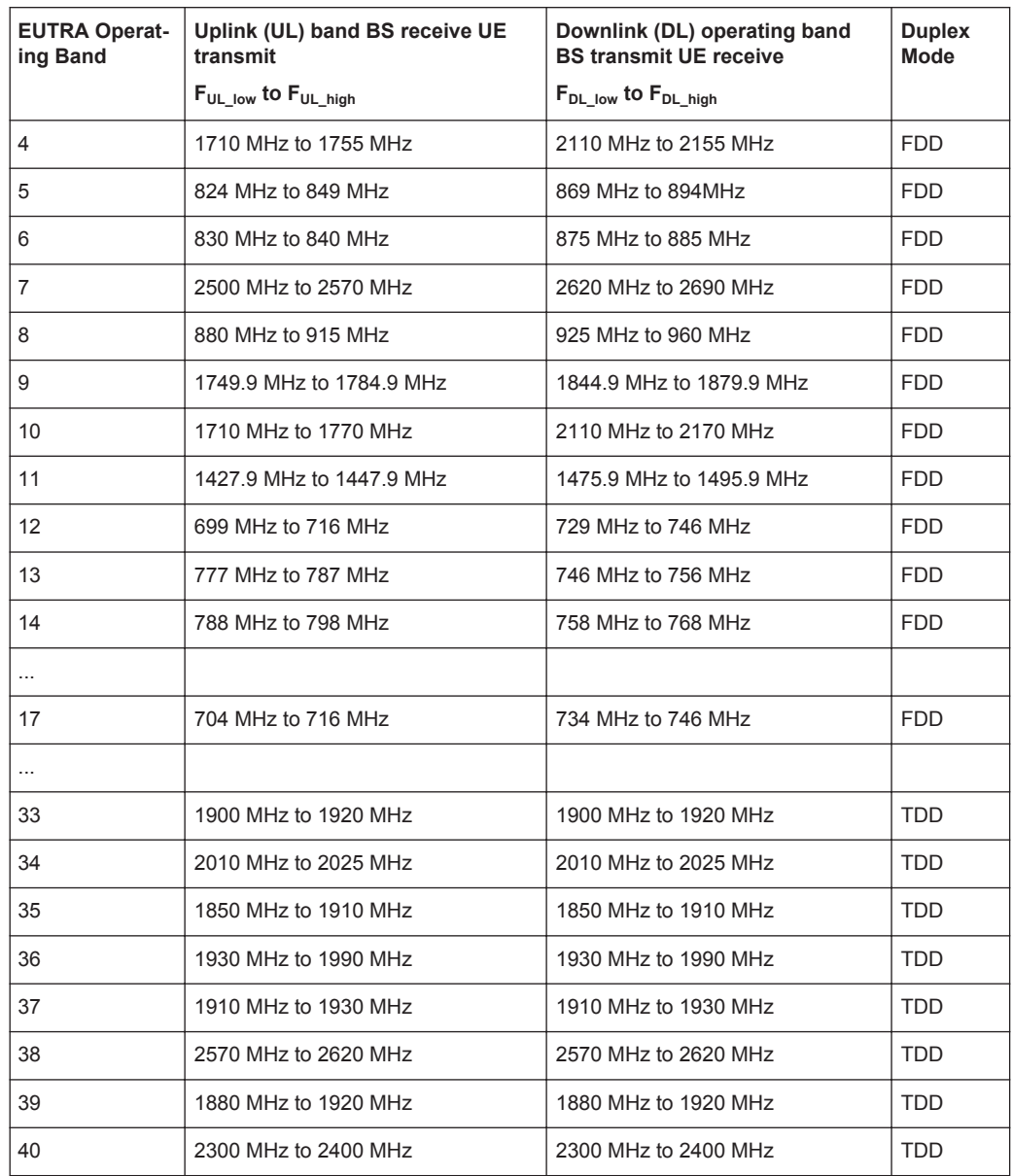

The measurements that have to be performed according to [TS 36.141](#page-661-0) for verifying a proper operation of systems apply to appropriate frequencies in the bottom, middle and top of the operating frequency band of the base station (BS). These frequencies are denoted as RF channels B (bottom), M (middle) and T (top).

#### **Reference Frequency**

When building up the measurement setups according to [TS 36.141](#page-661-0) it might be useful that all the instruments share a common reference clock. When you feed an external clock, the RF module configuration should be switched to external reference frequency.

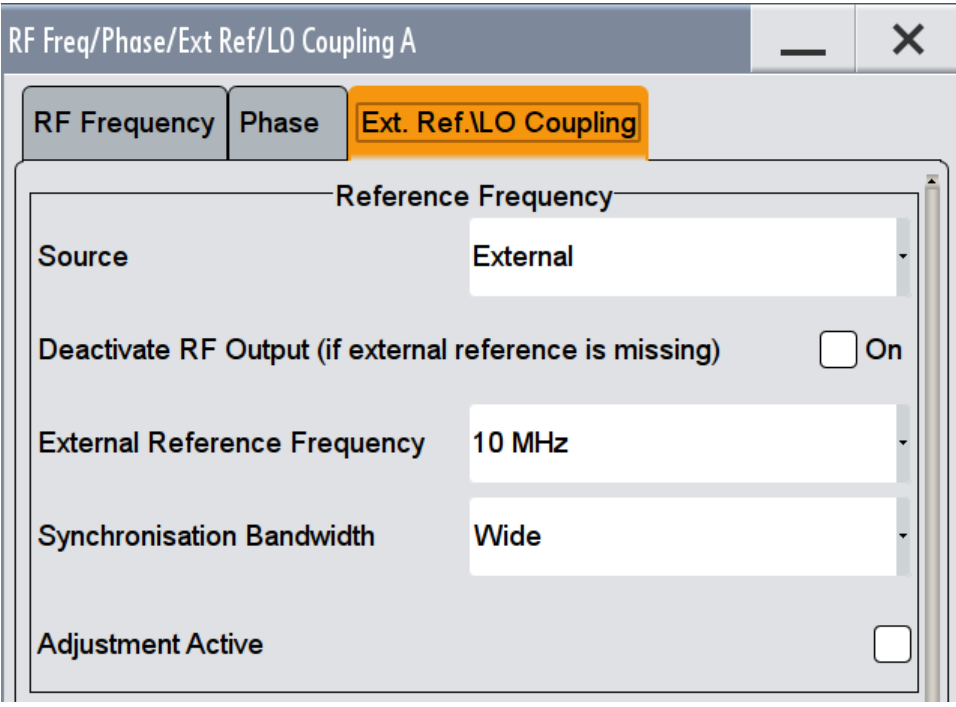

In the external reference mode an external signal with selectable frequency and defined level must be input at the REF IN connector. This signal is output at the REF OUT connector. The reference frequency setting is effective for both paths. For achieving very good reference sources of high spectral purity a wideband setting is provided.

#### **Baseband Clock**

The clock source is automatically switched to internal when the test case settings are activated.

#### **Improvement of signal quality**

Improvement of signal quality is possible via several settings:

- In the "I/Q Mod > I/Q Mod Settings" dialog, select a "Baseband Gain = 2 dB" to improve the ACLR performance
- In the "RF > RF Level > Automatic Level Control Settings" dialog, select STATE > SAMPLE&HOLD and select "Readjust" to recalibrate the RF output level. This is recommended for multi-transmitter measurements if in CW mode the signal/ intermodulation ratio is to be improved. With setting "Auto", the level control is automatically adapted to the operating con-

ditions, it may cause increased intermodulation, however.

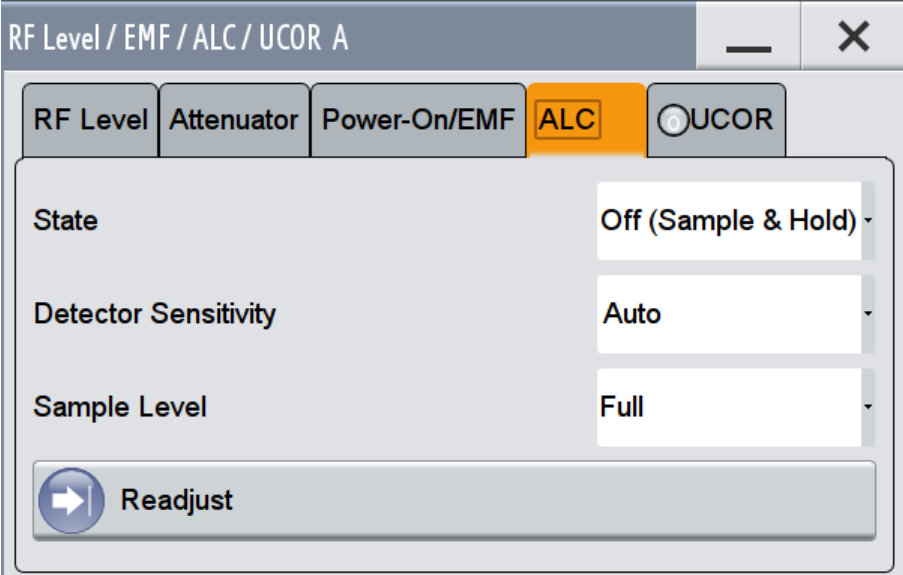

● To consider the frequency response of the test setup, select "RF > User Correction" and crate a list of correction values.

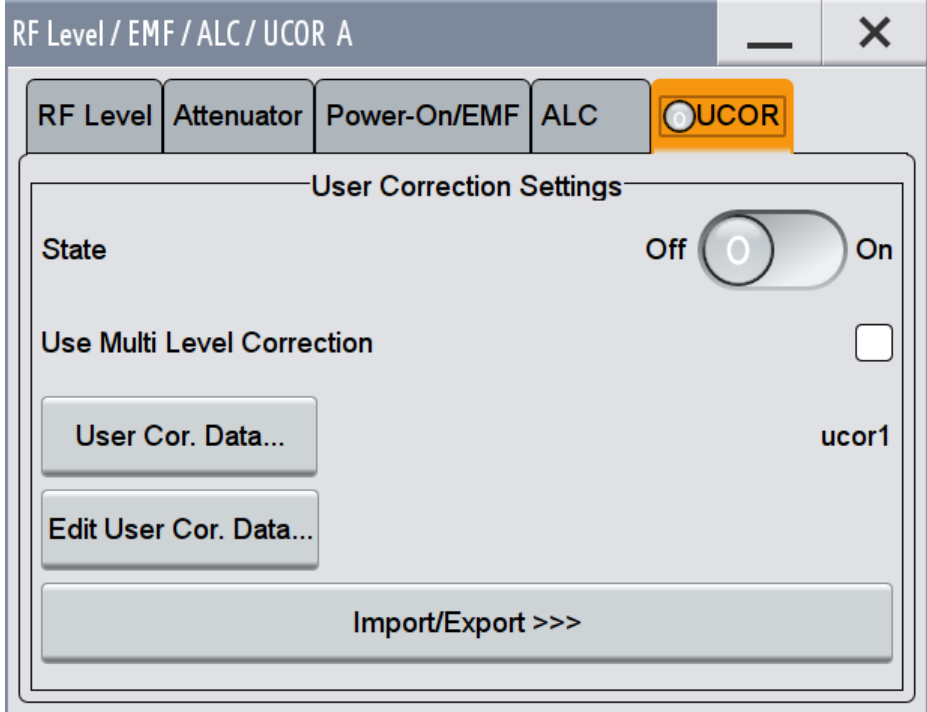

● To compensate cable loss and additionally inserted attenuator, adjust the RF level ("Status Bar > Level").

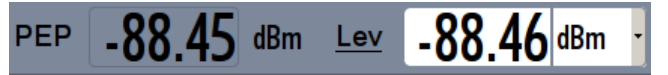

### **Virtual Resource Block (VRB) Offset**

In this implementation, the RBs are allocated by default at the left edge of the spectrum. However, some test cases do not require allocation of the entire bandwidth or RB allocation at a specific part of the bandwidth. Adjust the additional parameter "Offset VRB" to define the position of the RBs.

# **Example: Offset VRB**

"Channel Bandwidth" = 10 MHz, i.e. 50 RBs

"Allocated Resource Blocks" = 25

"Offset VRB" = 10

The RBs are offset by 10 RBs and allocated RBs start at position 11.

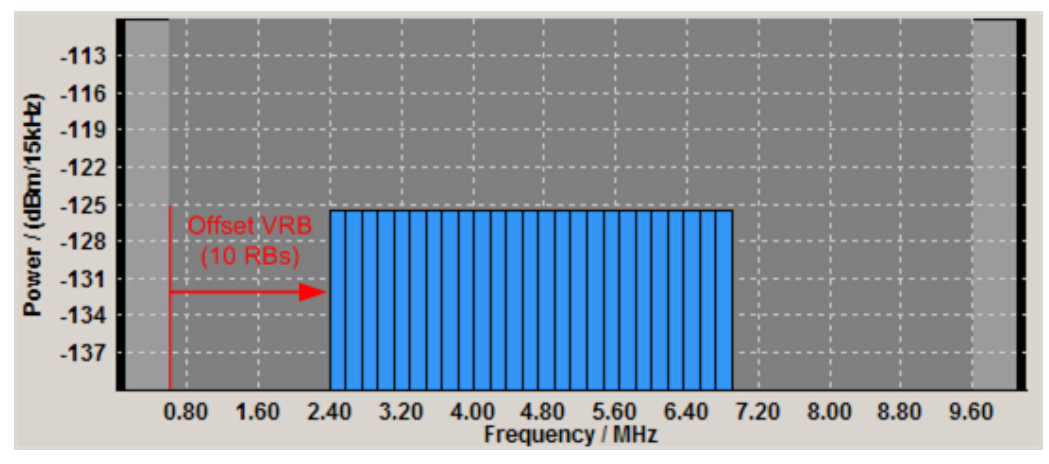

Use also the [SC-FDMA Time Plan](#page-268-0) to visualize the RB allocation for the wanted signal (path A) and the interfering signal (path B).

# **5.6 User Interface**

► To access the "Test Case Wizard" dialog, select "Baseband Block > EUTRA/LTE > Test Case Wizard".

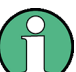

There is only one "Test Case Wizard" in the instrument, i.e. the same dialog can be accessed via each of the baseband blocks.

The "Test Case Wizard" dialog is divided into several tabs: the "Test Case" tab for selecting the test case, the "TMR" tab for settings regarding routing, trigger and marker configuration, one or more tabs with corresponding names comprising the additional parameters like the configuration of the wanted and interfering signals, AWGN and fading settings and the "Apply " button.

The graph symbolizes the interference scenario defined by power level and frequency offset. A permanent display shows a graph of the currently selected test case.

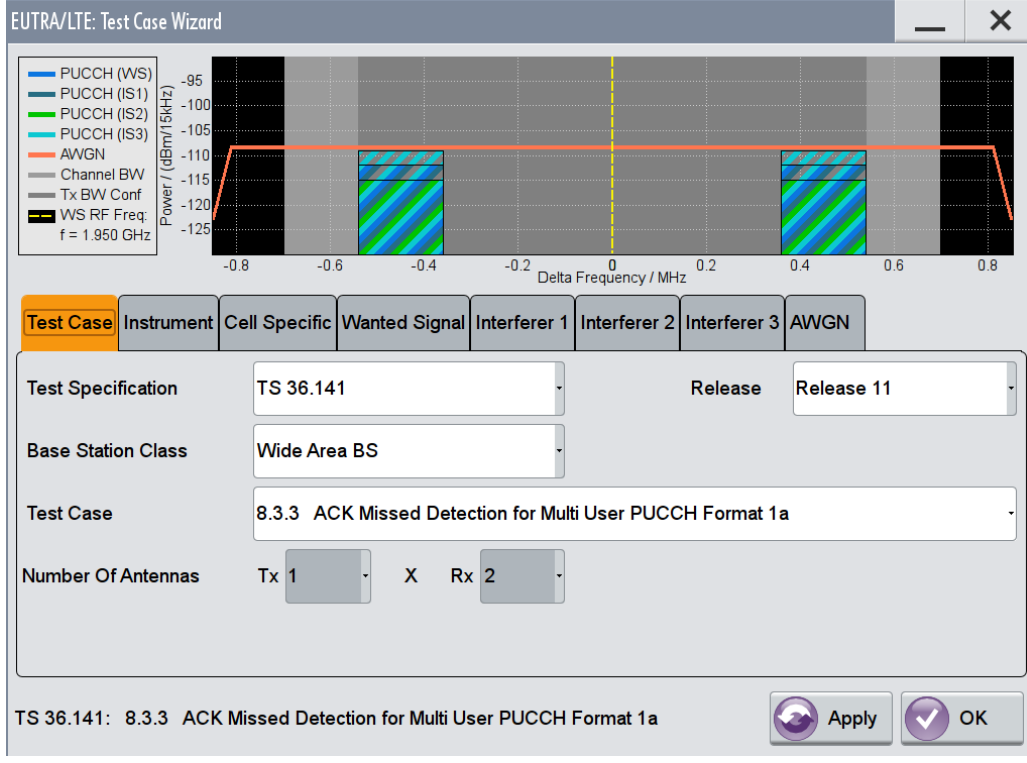

# **5.6.1 Test Case Settings**

This dialog comprises the settings for selecting the test case, the 3GPP test specification and release as well as other general settings.

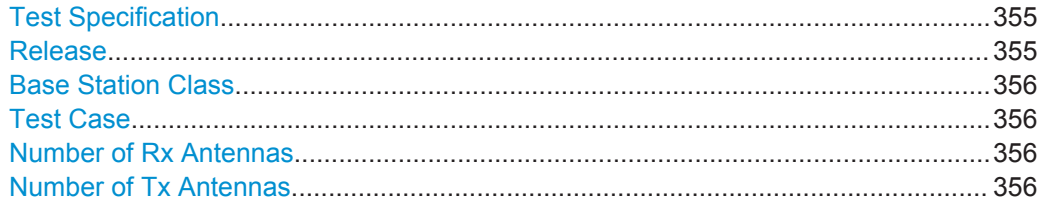

#### **Test Specification**

Selects the 3GPP test specification used as a guide line for the test cases.

#### Remote command:

[:SOURce<hw>]: BB: EUTRa: TCW: GS: SPEC on page 643

#### **Release**

Displays the 3GPP test specification release version used as a guide line for the test cases.

<span id="page-355-0"></span>Remote command: [\[:SOURce<hw>\]:BB:EUTRa:TCW:GS:RELease](#page-643-0) on page 644

#### **Base Station Class**

Determines whether the test is to be performed for a local area, home area, medium range or a wide area base station. The different base station classes are specified for different output power [\("Power Level"](#page-360-0) on page 361).

Remote command: [\[:SOURce<hw>\]:BB:EUTRa:TCW:GS:BSCLass](#page-644-0) on page 645

#### **Test Case**

Selects the test case.

**Note:** Not all test case are available for all instruments. The enabled test cases depend on the instrument's hardware (e.g. instrument equipped with one or two paths, etc) and/or the installed SW options (e.g. Fading Simulator, etc.).

See [Chapter 5.3, "Supported Test Cases", on page 345](#page-344-0) for an overview of the available test cases.

Remote command: [\[:SOURce<hw>\]:BB:EUTRa:TCW:TC](#page-652-0) on page 653

#### **Number of Rx Antennas**

For performance requirement tests, determines the number of the Rx antennas.

Remote command: [:SOURce<hw>]: BB: EUTRa: TCW: GS: RXANtennas on page 646

#### **Number of Tx Antennas**

For performance requirement tests, determines the number of the Tx antennas.

Remote command: [\[:SOURce<hw>\]:BB:EUTRa:TCW:GS:TXANtennas](#page-645-0) on page 646

# **5.6.2 Instrument Settings**

The "Instrument" dialog comprises instrument-related settings, like trigger and marker settings or routing related settings.

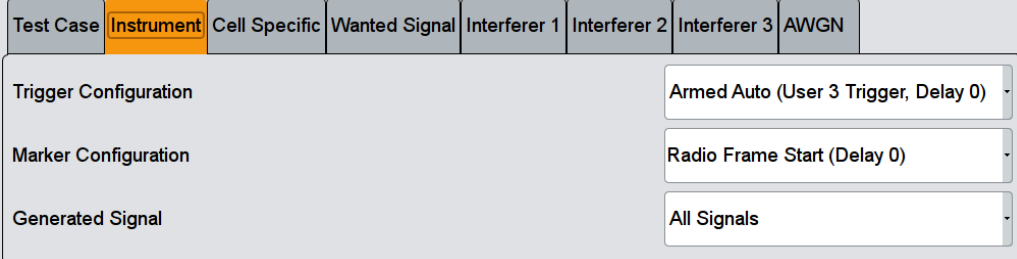

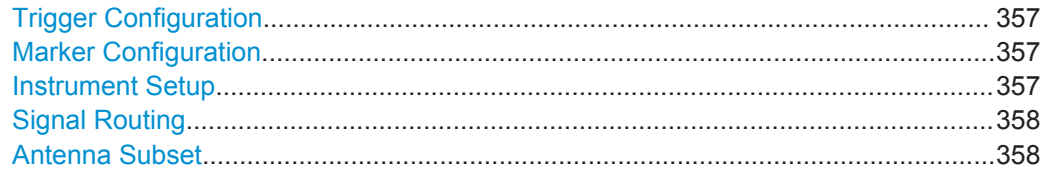

#### **Trigger Configuration**

Selects the trigger configuration. The trigger is used to synchronize the signal generator to the other equipment.

"Armed Auto (User 3 Trigger, Delay 0)"

The trigger settings are customized for the selected test case. The following settings apply:

- "Trigger Mode > Armed Auto"
- "Trigger Source > External Global Trigger 1"
- "Global Connector Settings > User 3 > Direction > Input" and "User 3 > Signal > Global Trigger 1"
- "Trigger Delay = 0" Thus, the base station frame timing is able to synchronize the signal generator by a periodic trigger.

"Unchanged" The current trigger settings of the signal generator are retained unchanged.

#### Remote command:

[\[:SOURce<hw>\]:BB:EUTRa:TCW:GS:TRIGgerconfig](#page-645-0) on page 646

#### **Marker Configuration**

Selects the marker configuration. The marker can be used to synchronize the measuring equipment to the signal generator.

"Radio Frame Start (Delay 0)"

The marker settings are customized for the selected test case. The following settings apply:

- "Marker Mode 1/2/3 > Radio Frame Start"
- "Global Connector Settings > User 1/2 > Direction > Output" and "User 1/2 > Signal > Baseband A Marker 1/2" "Local Connector Settings > T/M 2/3 > Direction > Output" and "T/M 2/3 > Signal > Marker A 1/2" Marker signals Marker 1 and Marker 2 are output at the local T/M 2/3 and global USER1/2 connectors
- "Marker Delay = 0"

"Unchanged" The current marker settings of the signal generator are retained unchanged.

Remote command:

[\[:SOURce<hw>\]:BB:EUTRa:TCW:GS:MARKerconfig](#page-644-0) on page 645

#### **Instrument Setup**

(two-path instruments only)

Determines whether only one or both paths are used.

```
Remote command:
```
[\[:SOURce<hw>\]:BB:EUTRa:TCW:GS:INSTsetup](#page-644-0) on page 645

#### **Signal Routing**

Selects the signal routing for baseband A signal which in most test cases represents the wanted signal.

"To RF A"

The baseband signal is routed to RF output A.

"To RF B"

(two-path instruments only) The baseband signal is routed to RF output B. **Tip:** Some transmitter tests like test case 7.2 require separate measurements on both Rx port. Use this feature to route the same baseband signal to the second RF output and perform the measurements.

Remote command:

[\[:SOURce<hw>\]:BB:EUTRa:TCW:GS:SIGRout](#page-645-0) on page 646

#### **Antenna Subset**

In test setups with more than two Rx antennas, determines the signal of which antenna couple ("Antenna 1 and 2" or "Antenna 3 and 4") or of all antennas is generated by the instrument.

Remote command: [\[:SOURce<hw>\]:BB:EUTRa:TCW:GS:ANTSubset](#page-643-0) on page 644

# **5.6.3 Frequency Allocation Settings**

Determines the frequency position of the wanted and the interfering signal.

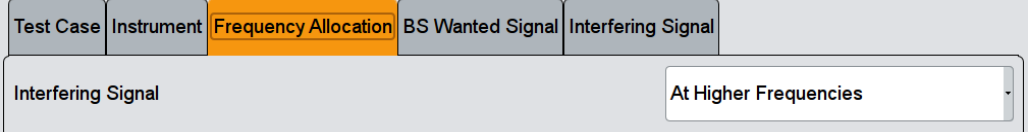

#### **Frequency Allocation of the Interfering signal**

Determines the frequency position of the wanted and the interfering signal.

#### **Example: Wanted and interfering signal within the same channel**

"Test Case" = 7.4 "In Channel Selectivity"

"Channel Bandwidth" = 1.4 MHz

The parameter "Frequency Allocation" determines the position of the allocated RBs within the channel. Allocation in the lower or higher frequencies is possible.

**"Frequency Allocation of the Interfering signal" = At Higher Resource Blocks**

**"Frequency Allocation of the Interfering signal" = At Lower Resource Blocks**

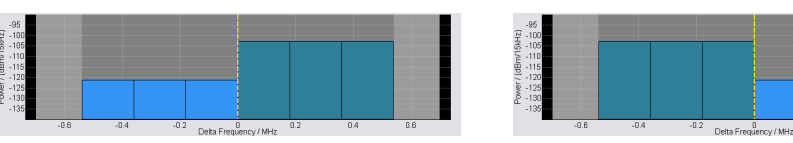

#### **Example: Interfering signal in the adjacent channel**

"Test Case" = 7.5A "Adjacent Channel Selectivity"

"Channel Bandwidth" = 1.4 MHz

The parameter "Frequency Allocation" determines the position of the wanted signal compared to the interfering signal. Allocation in the lower or higher frequencies is possible, i.e. the position of the allocated bandwidth of the wanted and the interfering signal can be mirrored.

**"Frequency Allocation of the Interfering signal" = At Higher Resource Blocks**

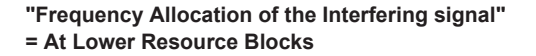

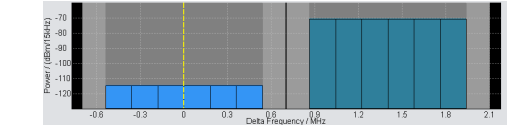

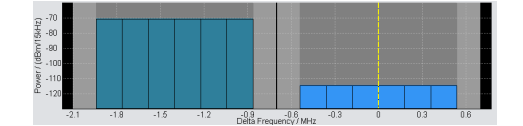

Remote command:

[\[:SOURce<hw>\]:BB:EUTRa:TCW:FA:FRALlocation](#page-642-0) on page 643 [\[:SOURce<hw>\]:BB:EUTRa:TCW:FA:RBALlocation](#page-642-0) on page 643

### **5.6.4 Wanted Signal and Cell-Specific Settings**

The following settings are available for almost all transmitter and receiver characteristics and performance requirements tests. Specific parameters are listed together with the description of the corresponding test case.

For the in-channel test cases 7.4, 8.2.2 and 8.3.3, the cell-specific settings apply also for the interfering signal, respectively for the signal of the stationary UE.

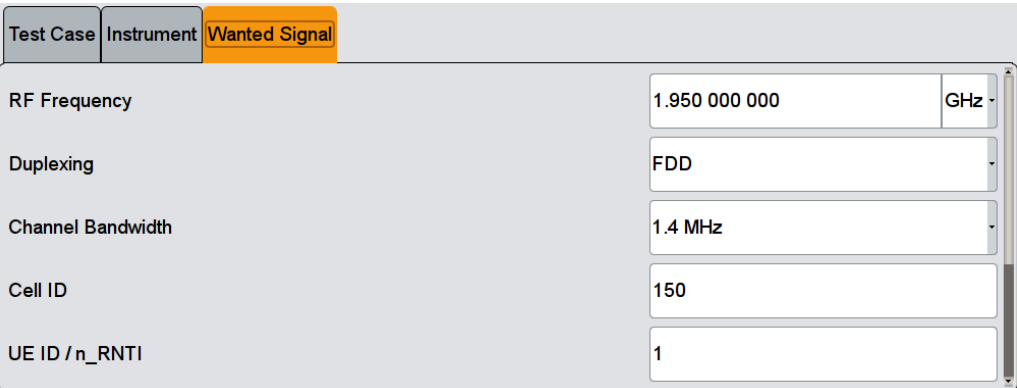

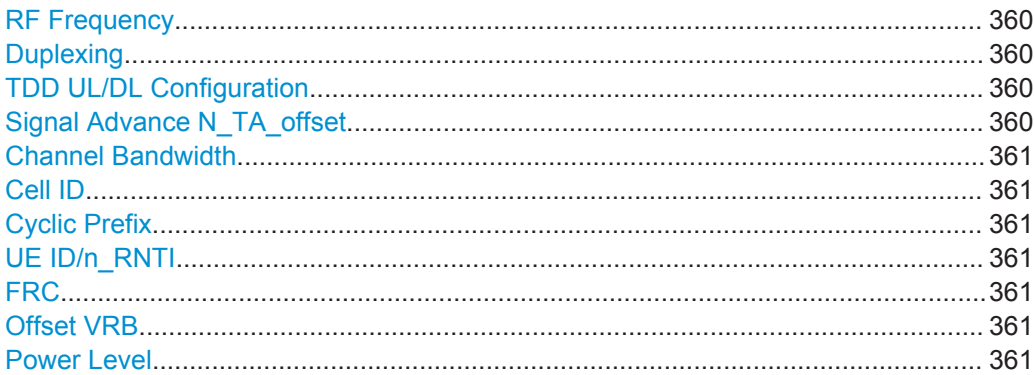

#### **RF Frequency**

Sets the RF frequency of the wanted signal.

Remote command: [\[:SOURce<hw>\]:BB:EUTRa:TCW:WS:RFFRequency](#page-658-0) on page 659

#### **Duplexing**

Selects whether TDD or FDD duplexing mode is used (see als[o"Duplexing"](#page-84-0) [on page 85](#page-84-0) ).

Remote command: [\[:SOURce<hw>\]:BB:EUTRa:TCW:WS:DUPLex](#page-654-0) on page 655

#### **TDD UL/DL Configuration**

For TDD mode, selects the UL/DL Configuration number (see also ["TDD UL/DL Con](#page-149-0)figuration" [on page 150](#page-149-0)).

Remote command:

[\[:SOURce<hw>\]:BB:EUTRa:TCW:WS:TDDConfig](#page-658-0) on page 659

#### **Signal Advance N\_TA\_offset**

Sets the parameter N<sub>TAoffset</sub> (see also ["Signal Advance N\\_TA\\_offset"](#page-92-0) on page 93).
User Interface

<span id="page-360-0"></span>Remote command: [\[:SOURce<hw>\]:BB:EUTRa:TCW:WS:NTAOffset](#page-656-0) on page 657

#### **Channel Bandwidth**

Selects the channel bandwidth (see also [Chapter 4.13.2, "Physical Settings",](#page-250-0) [on page 251](#page-250-0)).

Remote command: [:SOURce<hw>]: BB: EUTRa: TCW: WS: CHBW on page 655

### **Cell ID**

Sets the Cell ID (see als[oChapter 4.13.3, "Cell-Specific Settings", on page 254](#page-253-0) ).

Remote command: [\[:SOURce<hw>\]:BB:EUTRa:TCW:WS:CLID](#page-654-0) on page 655

#### **Cyclic Prefix**

Selects normal or extended cyclic prefix.

Remote command: [\[:SOURce<hw>\]:BB:EUTRa:TCW:WS:CYCPrefix](#page-654-0) on page 655

#### **UE ID/n\_RNTI**

Sets the UE ID/n\_RNTI.

Remote command: [:SOURce<hw>]: BB: EUTRa: TCW: WS: UEID on page 659

# **FRC**

Displays the fixed reference channel used. An overview of the FRCs and the cross-reference between the selected Channel Bandwidth and the FRC is given in the individual description of the test cases.

Remote command: [:SOURce<hw>]: BB: EUTRa: TCW: WS: FRC on page 656

#### **Offset VRB**

Sets the number of RB the allocated RB(s) are shifted with (see also [Example "Offset](#page-353-0) VRB" [on page 354\)](#page-353-0).

Remote command: [\[:SOURce<hw>\]:BB:EUTRa:TCW:WS:OVRB](#page-656-0) on page 657

# **Power Level**

Displays the power level, depending on the selected test case.

Remote command:

[\[:SOURce<hw>\]:BB:EUTRa:TCW:WS:PLEVel?](#page-657-0) on page 658

# **5.6.5 Apply Settings**

The "Apply" trigger a selective preset of the signal generator prior to presetting the setting according to the selected test case. Further modification of the generator settings is still possible. Signal generation starts with the first trigger event.

Use "Ok" to apply the settings and close the dialog.

#### **Apply Settings**

Activates the current settings of the test case wizard.

**Note:** The settings of the selected test case becomes active only after selecting "Apply Settings".

Initialization of the signal generator with the test case settings is performed by a partial selective reset that includes only the baseband, fading and AWGN module and the RF frequency and RF level settings. Other settings of the signal generator are not altered.

Before triggering the signal generator the user still can change these other settings. This is particularly useful when compensating for cable loss and additionally inserted attenuators by adjusting the RF power level offset is required.

Signal generation is started at the first trigger received by the generator. The RF output is not activated /deactivated by the test case wizard. Activate the "RF > State > On" at the beginning of the measurement.

**Note:** For safety reasons the RF is not active unless the button "RF ON" has been selected.

**Note:** The settings in the dialogs "EUTRA/LTE > Trigger/Marker/Clock" and in the "Global/Local Connector Settings" are not affected by the selective preset, if the parameter "Trigger/Marker Configuration" is set to "Unchanged".

# Remote command:

[:SOURce<hw>]: BB: EUTRa: TCW: APPLysettings on page 643

# **5.7 Transmitter Characteristics (TS 36.141, Chapter 6)**

The transmitter characteristics comprise the maximum output power, output power dynamics, transmitted signal quality, unwanted emissions and transmitter intermodulations. The "Test Case Wizard" supports the generation of signals in accordance with the transmitter intermodulations test case. A brief description about the unwanted emission tests is also provided (see [Chapter 5.7.3, "Introduction to the Unwanted](#page-362-0) [Emissions Tests", on page 363\)](#page-362-0).

# <span id="page-362-0"></span>**5.7.1 Required Options**

The table on Figure 5-5 lists the required options for performing the test cases according to [TS 36.141,](#page-661-0) Chapter 6.

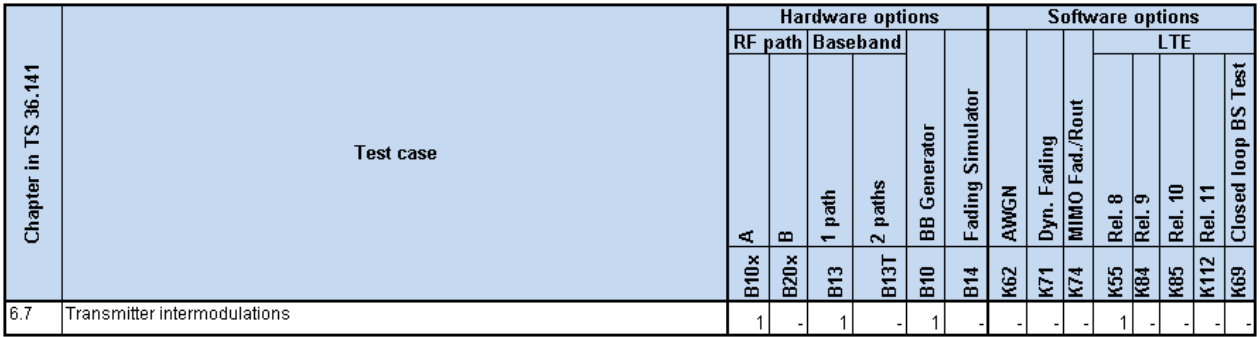

*Figure 5-5: Transmitter characteristics testing with R&S SMW: Required options*

# **5.7.2 Prior Considerations**

### **Test Models**

For the transmitter characteristic tests EUTRA test models (E-TM) are specified. For an overview of the test models, see ["EUTRA Test Models \(E-TM\) Downlink"](#page-114-0) [on page 115](#page-114-0).

# **Channels**

According to the [TS 36.141,](#page-661-0) the channels to test are located in the bottom (B), middle (M) and the top (T) of the supported frequency range of the base station. See [Table 5-4](#page-349-0) for an overview of the supported frequency operating bands.

#### **Filter Settings**

The 3GPP EUTRA/LTE specifications do not define a standardized transmit filter neither for the UE nor for the base station. Therefore, when a test case is activated, a filter type EUTRA/LTE with "Best ACP Optimization" is automatically selected.

# **Test Setup**

Transmitter tests require a separate measuring equipment, e.g. the Vector Signal Analyzer R&S FSV.

# **5.7.3 Introduction to the Unwanted Emissions Tests**

The unwanted emissions from the transmitter are divided into two main groups, the out-of-band (OOB) emissions and the spurious emissions. The out-of-band emissions are emissions on frequencies close to the frequency of the wanted signal. Spurious

<span id="page-363-0"></span>emissions are emissions caused by unwanted transmitter effects, like harmonics, parasitic emissions, intermodulation products and frequency conversion products.

**ACLR** 

The Adjacent Channel Leakage power Ratio (ACLR) is defined as the ratio between the power transmitted in the channel bandwidth of the wanted signal to the power of the unwanted emissions transmitted on the adjacent channel. The corresponding receiver requirement is the Adjacent Channel Selectivity (ACS), described in [Chapter 5.8.8, "Test Case 7.5A: Adjacent Channel Selectivity \(ACS\)",](#page-384-0) [on page 385](#page-384-0).

The test specification defines ACLR requirements for LTE and UTRA receivers. Different setting applies for paired and unpaired spectrum (see Table 5-5 and Table 5-6).

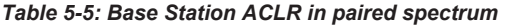

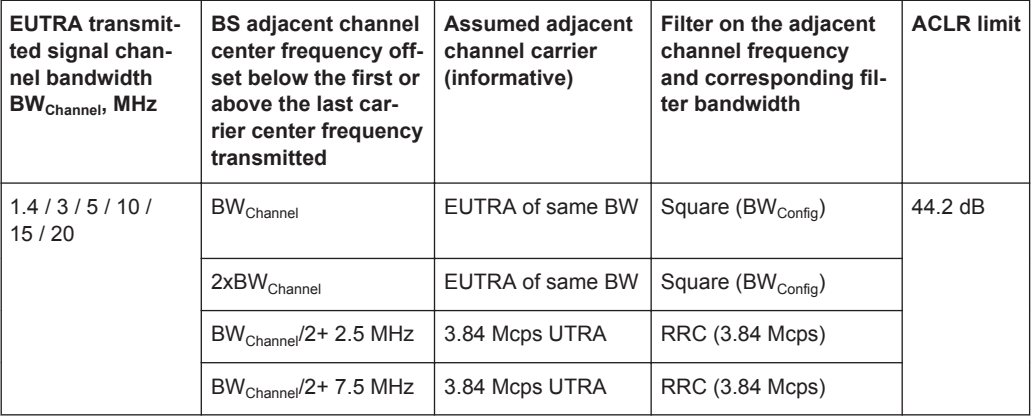

#### *Table 5-6: Base Station ACLR in unpaired spectrum with synchronized operation*

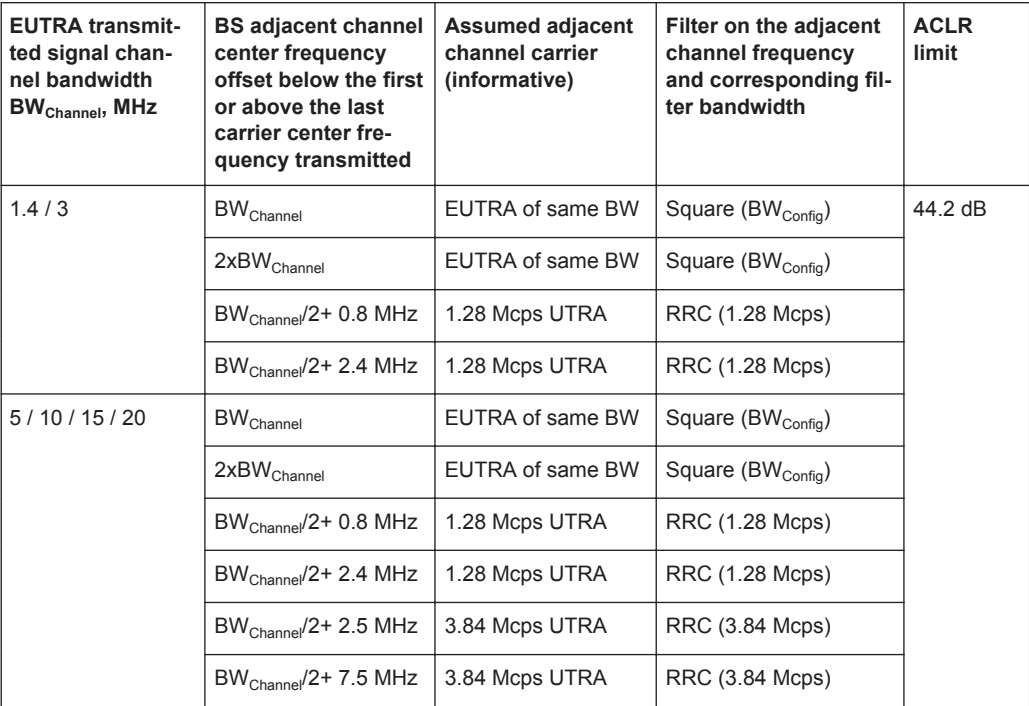

<span id="page-364-0"></span>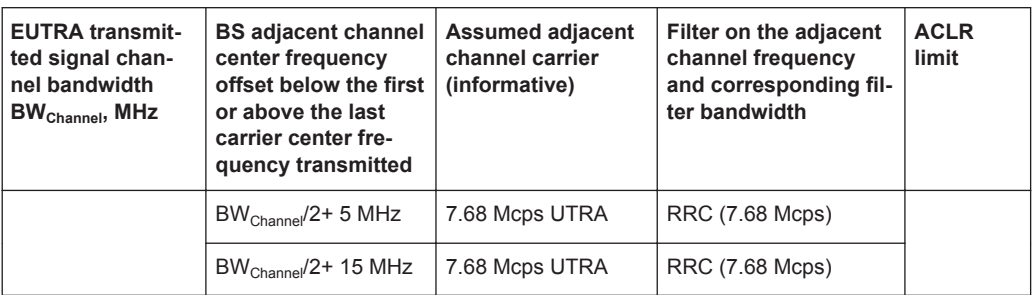

## **Operating Band Unwanted Emissions**

The 3GPP specification introduces the term operating band unwanted emissions instead of the spectrum mask. The operating band unwanted emissions requirements are defined from 10 MHz below the lowest frequency of the downlink [operat](#page-349-0)[ing band](#page-349-0) up to 10 MHz above the highest frequency of the operating band.

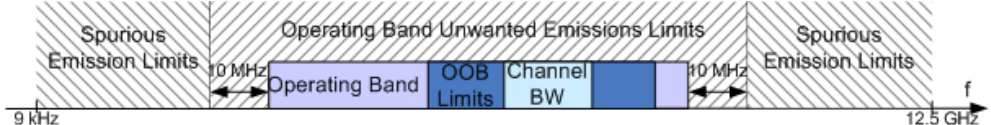

#### *Figure 5-6: Transmitter tests frequency limits*

The operating band unwanted emissions require a 100 kHz measurement bandwidth.

Spurious Emissions

The transmitter spurious emissions limits apply from 9 kHz to 12.5 GHz, excluding the frequency range defined for the operating band unwanted emissions (see Figure 5-6).

Refer to Table 5-7 for an overview of the general settings for the measurements. Additional requirements may apply for co-existence with other systems and/or colocation with other base stations. For detailed requirements, refer to the [TS 36.141](#page-661-0).

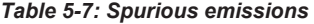

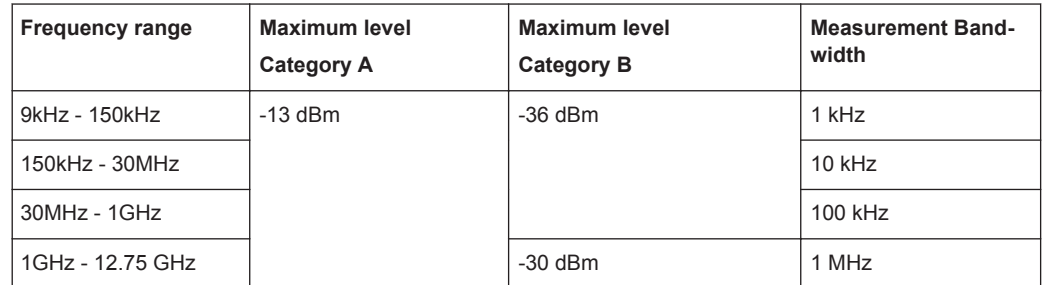

# **5.7.4 General Workflow for Carrying Out a Transmitter Test**

The following describes the general workflow, only the basic steps are listed. For detailed description about working with the analyzer and the base station, refer to the corresponding description.

<span id="page-365-0"></span>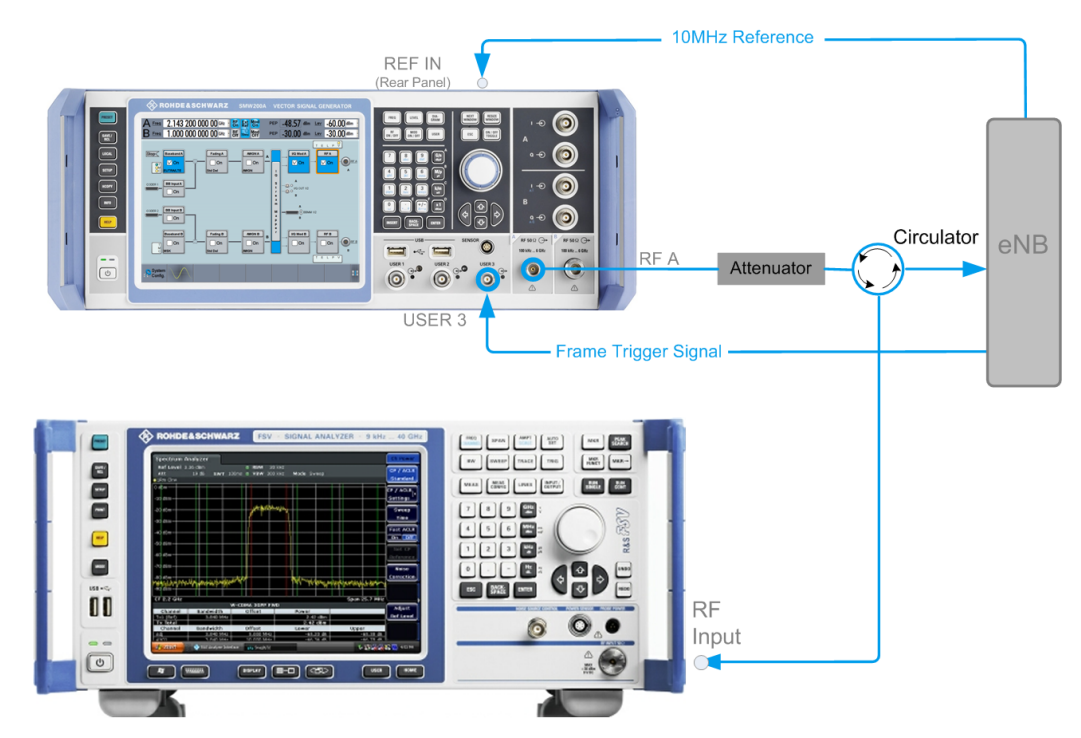

The basic test setup is illustrated on Figure 5-7.

*Figure 5-7: Test setup for Test case 6.7: Transmitter Intermodulation*

- 1. Set the base station to the basic state and configure it for the selected test case.
	- a) Initialize the base station,
	- b) Set the base station to test model E-TM1.1,
	- c) Set maximum transmit power,
	- d) Set the frequency.
- 2. Set the signal generator to the basic state
	- a) Preset the signal generator unless some settings (e.g. in terms of I/Q and RF blocks) have to be kept.
- 3. Set the analyzer to the basic state
- 4. Set the test case wizard
	- a) Select "Baseband Block > EUTRA/LTE > Test Case Wizard"
	- b) Select "Test Case 6.7: Transmitter Intermodulation". The parameters are preset according to [TS 36.141](#page-661-0)
	- c) Adjust the settings of the wanted signal (RF level and Channel Bandwidth).
	- d) Enter the test frequency (e.g. M). It must be the same as the base station has been set to.
	- e) Enter the Interfering Signal parameters.
	- f) Activate the settings with the "Apply Settings" button. The signal generator is now ready to start signal generation
- 5. Set the analyzer to the measurement frequency and perform further necessary settings.

Refer to the description of the analyzer for further information.

- <span id="page-366-0"></span>6. In the signal generator, switch on the RF output.
- 7. Start the measurement
	- a) Send a start trigger impulse from the base station to the signal generator and to the analyzer.

The signal generator outputs the test model interfering signal; Measurement procedures are started.

8. Calculate the result

The analyzer calculates the out-of-band emission and the spurious emission.

# **5.7.5 Interfering Signal Settings**

The following settings are common for the transmitter tests that require interfering signal (IS). Specific parameters are listed together with the description of the corresponding test case.

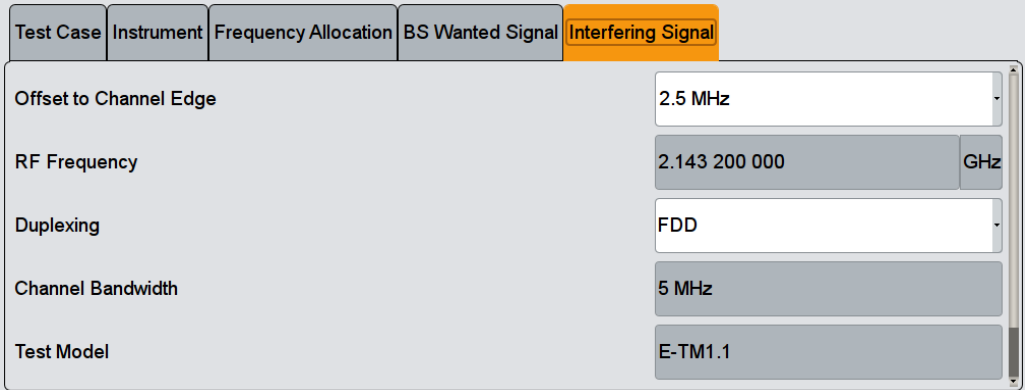

The interfering signal is an E-TM1.1 signal with 5 MHz channel bandwidth and center frequency relative to the carrier frequency of the wanted signal.

#### **Offset to Channel Edge**

Defines the offset of the interfering signal center frequency relative to edge of the wanted channel bandwidth. This parameter determines the carrier frequency of the interfering signal (see RF Frequency).

#### Remote command:

[\[:SOURce<hw>\]:BB:EUTRa:TCW:IS:OCEDge](#page-648-0) on page 649

#### **RF Frequency**

Displays the RF Frequency of the interfering signal, determined by the RF Frequency of the wanted signal and the selected Offset to Channel Edge.

The RF Frequency<sub>interfering signal</sub> is calculated as follows:

- For "Frequency Allocation > Interfering Signal > At Higher Frequencies" "RF Frequency<sub>interfering signal</sub>" = "RF Frequency<sub>wanted signal</sub>" + Delta
- For "Frequency Allocation > Interfering Signal > At Lower Frequencies"

"RF Frequency<sub>interfering signal</sub>" = "RF Frequency<sub>wanted signal</sub>" - Delta

Where for both cases **Delta** is calculated as follows:

 $Delta = "BW<sub>wanted signal</sub>''/2 + Offset<sub>interfering signal</sub>$ 

In "Test Case > 6.2.6", the Offset<sub>interfering signal</sub> = 2.5 MHz; in "Test Case > 6.2.7", Delta = "BWwanted signal".

## **Example: Calculation of RF Frequency in Test Case 6.7**

"BW $_{\text{wanted signal}}$ " = 1.4 MHz

"RF Frequency $_{\text{wanted signal}}$ " = 1 950 MHz

Offset $_{interferino signal}$  = 7.5 MHz

Delta =  $1.4/2 + 7.5 = 8.2$  MHz

For "Frequency Allocation > Interfering Signal > At Higher Frequencies": "RF Frequency $_{interfering signal}$ " = 1 950 + 8.2 = 1 958.2 GHz

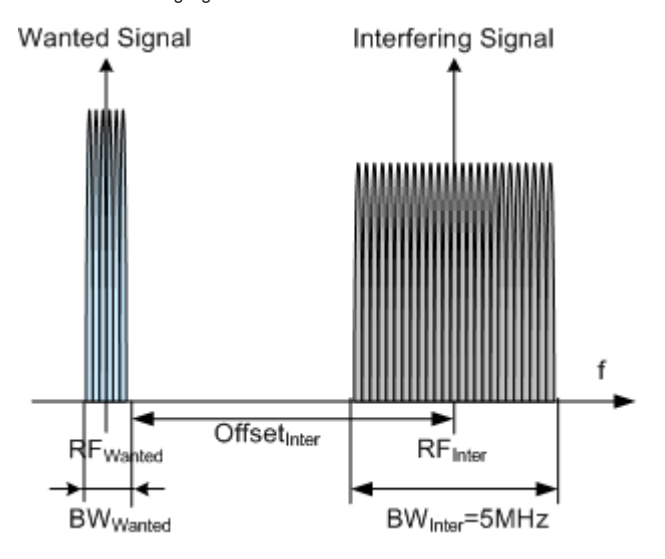

*Figure 5-8: Example: Offset to Channel Edge (Channel Bandwidth = 1.4 MHz)*

#### Remote command:

[\[:SOURce<hw>\]:BB:EUTRa:TCW:IS:RFFRequency](#page-649-0) on page 650

### **Channel Bandwidth**

Displays the channel bandwidth of the interfering signal.

#### Remote command:

[\[:SOURce<hw>\]:BB:EUTRa:TCW:IS:CHBW?](#page-646-0) on page 647 [:SOURce<hw>]: BB: EUTRa: TCW: IS2: CHBW? **ON page 647** 

### **Duplexing**

Selects whether TDD or FDD duplexing mode is used.

#### Remote command:

[\[:SOURce<hw>\]:BB:EUTRa:TCW:IS:DUPLex](#page-647-0) on page 648 [\[:SOURce<hw>\]:BB:EUTRa:TCW:IS2:DUPLex](#page-647-0) on page 648

# **Test Model**

Displays the test model. The interfering signal is generated according to E-TM1.1 test model.

Remote command:

[\[:SOURce<hw>\]:BB:EUTRa:TCW:IS:TMODel?](#page-649-0) on page 650

#### **Power Level/Power Level P-CPICH**

Displays the power level of the interfering signal.

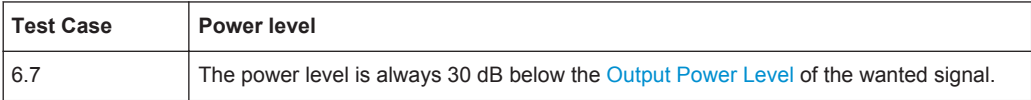

Remote command:

[\[:SOURce<hw>\]:BB:EUTRa:TCW:IS:PLEVel?](#page-648-0) on page 649

# **5.7.6 Test Case 6.7: Transmitter Intermodulation**

#### **Test Purpose**

The test purpose is to verify the ability of the BS transmitter to restrict the generation of intermodulation products in its nonlinear elements caused by presence of the own wanted signal and an interfering signal reaching the transmitter via the antenna [\(TS](#page-661-0) [36.141\)](#page-661-0).

# **Required Options**

See [Chapter 5.7.1, "Required Options", on page 363](#page-362-0).

#### **Test Setup**

#### See [Figure 5-7.](#page-365-0)

The RF output of the signal generator is connected to the analyzer via a circulator and external attenuator. The Tx signal of the base station is connected to the RF input of the analyzer via a circulator.

#### **Short Description**

The transmitter intermodulation test is intended to verify the ability of the BS transmitter to restrict the generation of intermodulation products in its nonlinear elements caused by presence of wanted signal and an interfering signal reaching the transmitter via the antenna.

The BS transmits signals in accordance with E-TM1.1 at maximum power and with channel bandwidth BW $_{\text{Channel}}$  corresponding to the maximum bandwidth supported by the base station. The interfering signal is an E-TM1.1 signal with 5 MHz channel bandwidth. The interfering signal power shall be 30 dB lower than the power of the wanted signal at the frequency offsets of ±2.5 MHz, ±7.5 MHz and ±12.5 MHz.

<span id="page-369-0"></span>The transmit intermodulation level shall not exceed the out-of-band emission requirements and transmitter spurious emissions requirements for all third and fifth order intermodulation products which appear in the frequency ranges defined in [Table 5-5](#page-363-0), [Table 5-6](#page-363-0) and [Table 5-7](#page-364-0). For detailed information about the operating band unwanted emissions, refer to section 6.6.3.5 in [TS 36.141](#page-661-0).

The test shall be done on three channels (B, M and T).

#### **User Interface**

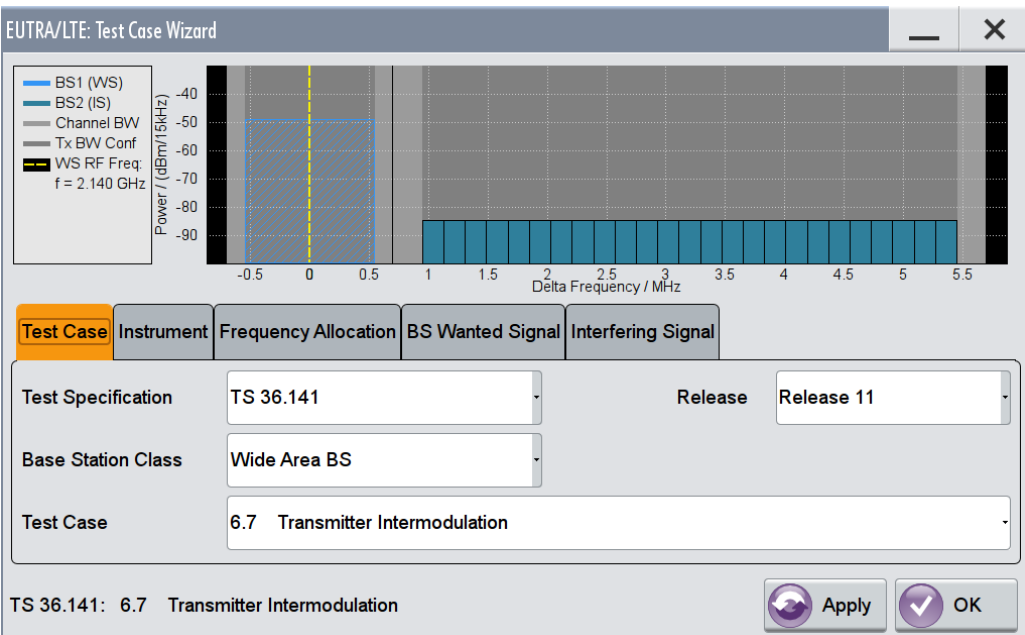

The settings of the interfering signal are described in [Chapter 5.7.5, "Interfering Signal](#page-366-0) [Settings", on page 367](#page-366-0).

### **Base Station Wanted Signal**

The common settings of the wanted signal are described in [Chapter 5.6.4, "Wanted](#page-358-0) [Signal and Cell-Specific Settings", on page 359.](#page-358-0)

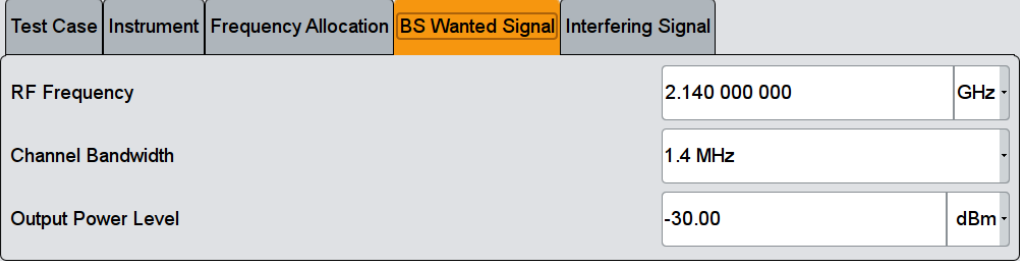

# **Output Power Level ← Base Station Wanted Signal**

Sets the output power level of the wanted signal. The power level of the interfering signal is always 30 dB lower than this level.

```
Remote command:
```
[\[:SOURce<hw>\]:BB:EUTRa:TCW:WS:OUPLevel](#page-656-0) on page 657

# **5.8 Receiver Characteristics (TS 36.141, Chapter 7)**

Most of the receiver tests can be performed with the signal generator only, i.e. without additional measurement equipment.

The receiver requirements are divided into the following main categories, intended to

- Prove the receiver's ability to receive the wanted signal:
	- [Chapter 5.8.5, "Test Case 7.2: Reference Sensitivity Level", on page 378](#page-377-0)
	- [Chapter 5.8.6, "Test Case 7.3: Dynamic range", on page 380](#page-379-0)
- Prove how susceptible the receiver is to different types of interfering signals:
	- [Chapter 5.8.7, "Test Case 7.4: In-channel selectivity \(ICS\)", on page 382](#page-381-0)
	- [Chapter 5.8.8, "Test Case 7.5A: Adjacent Channel Selectivity \(ACS\)",](#page-384-0) [on page 385](#page-384-0)
	- [Chapter 5.8.9, "Test Case 7.5B: Narrow-band blocking", on page 388](#page-387-0)
	- [Chapter 5.8.10, "Test Case 7.6: Blocking", on page 390](#page-389-0)
	- [Chapter 5.8.11, "Test Case 7.8: Receiver intermodulation ", on page 394](#page-393-0)

The several test cases shell cover a wide range of scenarios with different types of impairments on the wanted signal, that occur depending on the frequency offset between the wanted and the interfering signal.

# **5.8.1 Required Options**

The table on [Figure 5-5](#page-362-0) lists the required options for performing the test cases according to [TS 36.141,](#page-661-0) Chapter 7.

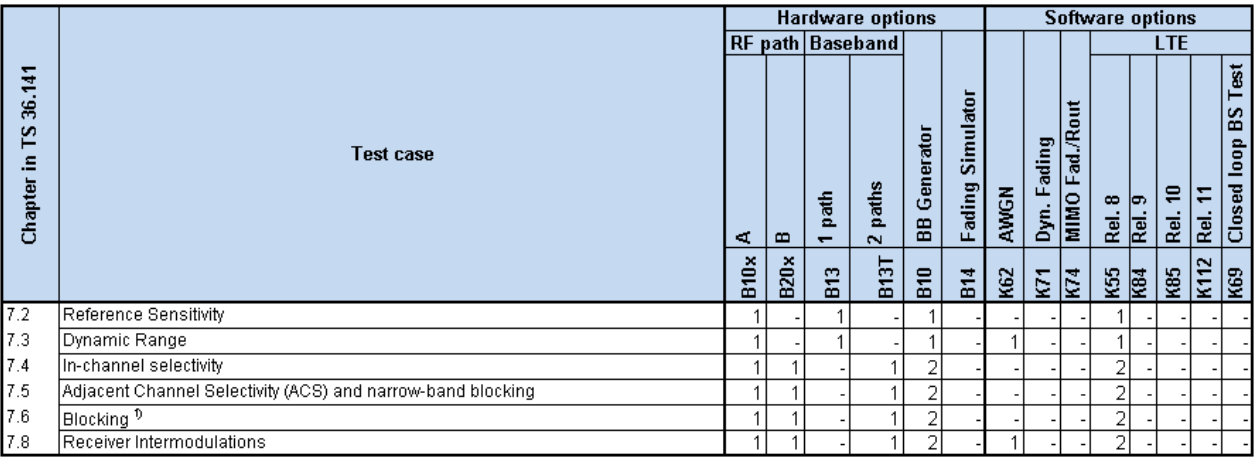

#### *Figure 5-9: Receiver characteristics testing with R&S SMW: Required options*

1) = CW blocking interferer tests require 1x R&S SMW with R&S SMW-B120 or an additional R&S®SGS100A

The following equipment and options are required, if **receiver characteristics tests** should be supported:

- 2x option Baseband Generator (R&S SMW-B10)
- 1x option Baseband Main Module (R&S SMW-B13T)
- 1x option Frequency (R&S SMW-B10x)
- 1x option Frequency (R&S SMW-B20x)
- 1x option Additive White Gaussian Noise AWGN (R&S SMW-K62)
- 2x option Digital Standard EUTRA/LTE (R&S SMW-K55)
- For CW blocking interferer tests:
	- 1x R&S SMW-B120 or
	- $-$  1x R&S®SGS100A

# **5.8.2 Prior Considerations**

#### **Fixed Reference Channels (FRC)**

The receiver tests use fixed reference channels (FRC) as defined in [TS 36.141,](#page-661-0) Annex A "Reference Measurement channels".

The following FRCs are defined for the receiver tests:

- FRC A1: A1-1 .. A1-5 (QPSK)
- FRC A2: A2-1 .. A2-3 (16QAM)

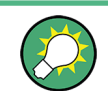

Refer to [Table 4-15](#page-289-0) for an overview of all supported FRC.

#### **Channels**

According to the [TS 36.141,](#page-661-0) the channels to test are located in the bottom (B), middle (M) and the top (T) of the supported frequency range of the base station. See [Table 5-4](#page-349-0) for an overview of the supported frequency operating bands.

### **Channel Bandwidth of the LTE Interfering Signal**

For all test cases using an interfering LTE signal, the bandwidth of the interfering signal shall be the same as the wanted signal, but at the most 5 MHz.

# **Reference Sensitivity Power Level PREFSENS**

 $P_{RFSSENS}$  depends on the channel bandwidth and the base station class as specified in [TS 36.104,](#page-660-0) subclause 7.2.1. The [Table 5-8](#page-372-0) gives an overview of the resulting power levels for the wanted signal per test case.

| <b>Channel</b><br>Bandwidth,<br><b>MHz</b> | <b>Base Station</b><br><b>Class</b> | Reference sensi-<br>tivity power level,<br>P <sub>REFSENS</sub> , dBm | <b>ACS Test</b><br>Case<br><b>Wanted signal</b><br>mean power,<br><b>dBm</b> | Narrow-band Blocking/<br><b>Blocking/Receiver Intermo-</b><br>dulation Test Case<br>Wanted signal mean power,<br><b>dBm</b> |
|--------------------------------------------|-------------------------------------|-----------------------------------------------------------------------|------------------------------------------------------------------------------|----------------------------------------------------------------------------------------------------|
| 1.4                                        | Wide Area BS                        | $-106.8$                                                              | $-95.8$                                                                      | $-100.8$                                                                                                    |
|                                            | Local Area BS /<br>Home Area BS     | $-98.8$                                                               | $-87.8$                                                                      | $-92.8$                                                                                                    |
|                                            | Medium Range<br><b>BS</b>           | $-101.8$                                                              | $-90.8$                                                                      | $-95.8$                                                                                                    |
| 3                                          | Wide Area BS                        | $-103.0$                                                              | $-95.0$                                                                      | $-97.0$                                                                                                    |
|                                            | Local Area BS /<br>Home Area BS     | $-95.0$                                                               | $-87.0$                                                                      | $-89.0$                                                                                                    |
|                                            | Medium Range<br><b>BS</b>           | $-98.0$                                                               | $-90.0$                                                                      | $-92.0$                                                                                                    |
| 5/10/15/20                                 | Wide Area BS                        | $-101.5$                                                              | $-95.5$                                                                      | $-95.5$                                                                                                    |
|                                            | Local Area BS /<br>Home Area BS     | $-93.5$                                                               | $-87.5$                                                                      | $-87.5$                                                                                                    |
|                                            | Medium Range<br><b>BS</b>           | $-96.5$                                                               | $-90.5$                                                                      | $-90.5$                                                                                                    |

<span id="page-372-0"></span>*Table 5-8: BS reference sensitivity levels*

#### **Power Settings**

The "Level Reference" parameter in the "Filter/Clipping/Power Settings" dialog is automatically set to "Frame RMS Power" for FDD Duplexing Mode and to "UL Part of Frame RMS Power" for TDD Duplexing Mode.

#### **Filter Settings**

The 3GPP EUTRA/LTE specifications do not define a standardized transmit filter neither for the UE nor for the base station. Therefore, when a test case is activated, a filter type EUTRA/LTE with "Best EVM Optimization" is automatically selected. Exceptions are the [Test Case 7.5A: Adjacent Channel Selectivity \(ACS\)](#page-384-0) and the [Test Case 7.5B:](#page-387-0) [Narrow-band blocking](#page-387-0) where a "Best ACP Optimization" filter is applied for shaping the interfering signal.

# **5.8.3 General Workflow for Carrying Out a Receiver Test**

The following instruction lists the general steps for performing a BS conformance test with the help of "Test Case Wizard". Specific requirements are described together with the individual test case.

<span id="page-373-0"></span>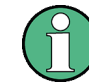

For detailed description about the configuration of the base station, refer to the corresponding description.

1. Connect the instrument and the DUT according to the corresponding test case setup.

See also [Chapter 5.4, "Standard Test Setups", on page 347.](#page-346-0)

- 2. Set the base station to the basic state
	- a) Initialize the base station
	- b) Set the frequency
	- c) Set the base station to receive the Fixed Reference Channel (for most receiver test cases)
- 3. Preset the signal generator to ensure a defined instrument state.
- 4. Configure the test case wizard
	- a) Select "Baseband Block > EUTRA/LTE > Test Case Wizard".
	- b) Select a test case, e.g. "TS 36.141: 7.3 Dynamic Range".
	- c) Enter additional required parameters, e.g. power class of base station.
	- d) Enter the test frequency, e.g. M. It must be the same as the base station has been set to.
	- e) Select "Apply Settings" to activate the settings.

The signal generator is now ready to start signal generation

- 5. Switch on RF output
- 6. If required, make additional settings (e.g. in the "I/Q Mod" or "RF" block) or change test case settings.
- 7. Start the measurement
	- a) Send a start trigger impulse from the base station to the signal generator.

The signal generator will start signal generation.

8. Calculate the result

The base station internally calculates the BER, BLER or Pd depending on the test case. This value is compared to the required value.

# **5.8.4 Interfering Signal Settings**

The following settings are available for almost all receiver tests, requiring an interfering signal (IS). Specific parameters are listed together with the description of the corresponding test case.

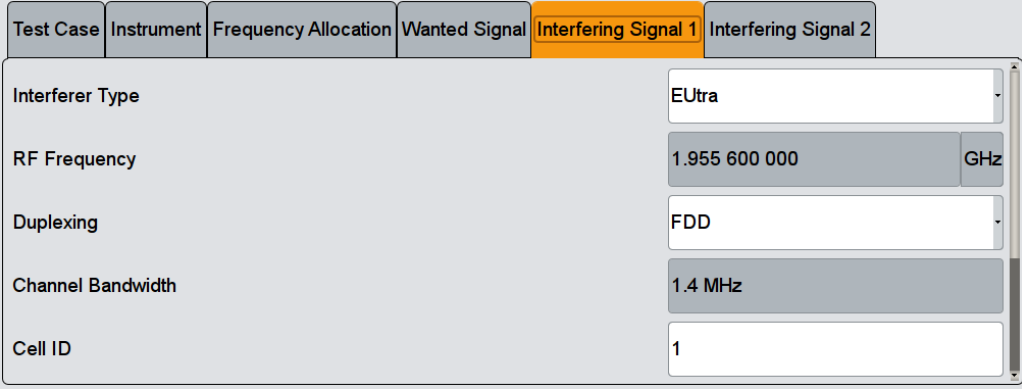

# **Interferer Type**

(enabled for Blocking and Receiver Intermodulation tests)

Selects the type of the interfering signal:

- For **Blocking** tests, the interfering signal can be an in-band EUTRA/LTE signal or out-of-band CW signal.
- For **Receiver Intermodulation** tests, the first interfering signal can be an EUTRA/LTE signal or narrow-band EUTRA signal. The second interfering signal is always a CW signal.

Remote command:

[:SOURce<hw>]: BB: EUTRa: TCW: IS: IFTYpe **on page 648** 

#### **RF Frequency**

Display the center frequency of the interfering signal.

The center frequency is calculated as follows:

- For "Frequency Allocation > Interfering Signal > At Higher Frequencies" "RF Frequency<sub>interfering signal</sub>" = "RF Frequency<sub>wanted signal</sub>" + Delta
- For "Frequency Allocation > Interfering Signal > At Lower Frequencies" "RF Frequency<sub>interfering signal</sub>" = "RF Frequency<sub>wanted signal</sub>" - Delta

Where for both cases Delta is calculated as follows:

Delta = "Channel Bandwidth<sub>wanted signal</sub>"/ $2 +$  Offset<sub>interfering signal</sub>

See also ["RF Frequency"](#page-366-0) on page 367.

# <span id="page-375-0"></span>**Example:**

"Channel Bandwidth<sub>wanted signal</sub>" = 5 MHz

"RF Frequency<sub>wanted signal</sub>" = 1 950 MHz

Offset<sub>interfering signal</sub> =  $2.5025$  MHz (see [Table 5-11](#page-385-0))

Delta =  $5/2$  + 2.5025 = 5.0025 MHz

For "Frequency Allocation > Interfering Signal > At Higher Frequencies": "RF Frequency $_{interfering\ signal}$ " = 1 950 + 5.0025 = 1 955.0025 MHz

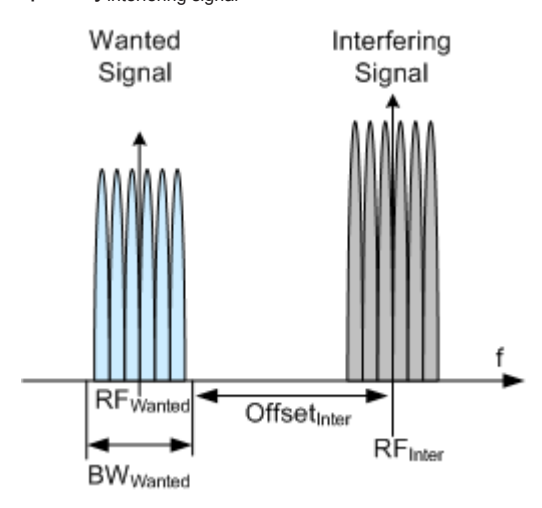

*Figure 5-10: Example: Adjacent Channel Selectivity (ACS), Channel BW = 1.4 MHz*

#### Remote command:

[\[:SOURce<hw>\]:BB:EUTRa:TCW:IS:RFFRequency](#page-649-0) on page 650

# **Duplexing**

Selects whether TDD or FDD duplexing mode is used.

#### Remote command:

[\[:SOURce<hw>\]:BB:EUTRa:TCW:IS:DUPLex](#page-647-0) on page 648

#### **TDD UL/DL Configuration**

For TDD mode, selects the UL/DL Configuration number.

Remote command: [\[:SOURce<hw>\]:BB:EUTRa:TCW:IS:TDDConfig](#page-649-0) on page 650

#### **Signal Advance N\_TA\_offset**

Sets the parameter  $N_{\text{Toffset}}$ .

See also ["Signal Advance N\\_TA\\_offset"](#page-92-0) on page 93.

Remote command:

[\[:SOURce<hw>\]:BB:EUTRa:TCW:IS:NTAOffset](#page-648-0) on page 649

#### **Channel Bandwidth**

Displays the channel bandwidth of the interfering signal. The interfering signal has the same bandwidth as the wanted signal, but at the most 5 MHz.

Remote command:

[\[:SOURce<hw>\]:BB:EUTRa:TCW:IS:CHBW?](#page-646-0) on page 647

# **Cell ID**

Sets the Cell ID for the interfering signal.

Remote command:

[\[:SOURce<hw>\]:BB:EUTRa:TCW:IS:CLID](#page-646-0) on page 647

#### **UE ID/n\_RNTI**

Sets the UE ID/n RNTI for the interfering signal.

Remote command:

[\[:SOURce<hw>\]:BB:EUTRa:TCW:IS:UEID](#page-650-0) on page 651

# **Number of Resource Blocks**

- The number of RBs used by the LTE interfering signal is set automatically:
- For **ACS and In-channel Selectivity measurements**, the number of RBs depends on the selected channel bandwidth for the wanted signal. The bandwidth of the interfering signal is equal to the bandwidth allocated for the wanted signal, but at the most 5 MHz.
- For **Narrow-band Blocking** tests, the interfering signal is a single resource block LTE signal.

Remote command:

[\[:SOURce<hw>\]:BB:EUTRa:TCW:IS:NRBLock?](#page-647-0) On page 648

#### **Offset VRB**

(Test Case 7.4 and 7.5 only)

The position of the RBs allocated by the LTE interfering signal is determined automatically, depending on the selected "Channel Bandwidth" and the RBs allocation of the wanted signal.

- For **in-channel testing**, the parameter "Offset VRB" is used to allocate the wanted and the interfering signal around the center frequency (see also [Figure 5-11](#page-382-0)).
- For **ACS testing**, the "Offset VRB" is fixed to 0.
- For **narrow band blocking testing**, the "Offset VRB" is set in the way, that depending on the "Frequency Allocation" of the interfering signal, the narrow-band LTE interfering signal is allocated at the most left or the most right subcarrier in the allocated channel bandwidth

Remote command:

[\[:SOURce<hw>\]:BB:EUTRa:TCW:IS:OVRB?](#page-648-0) on page 649

#### **Frequency Shift m**

(Test Case 7.5 only)

By default, the narrow-band LTE interfering signal is allocated at the most left (interfering signal at higher frequencies)/ most right (interfering signal at lower frequencies) subcarrier in the allocated channel bandwidth. However, the position of the interfering signal can be set by means of the parameter "Frequency Shift m", i.e. the allocated RB can be offset to a different center frequency (see [Figure 5-12](#page-387-0)).

<span id="page-377-0"></span>The parameter Interfering RB Center Frequency displays the center frequency of the resource block the interfering signal is currently allocated on.

The value range of the parameter depends on the selected "Channel Bandwidth", as defined in [Table 5-12](#page-388-0).

Remote command:

[\[:SOURce<hw>\]:BB:EUTRa:TCW:IS:FRSHift](#page-647-0) on page 648

#### **Interfering RB Center Frequency**

(for Narrow-band Block tests only)

Displays the center frequency of the single resource block interfering signal (see also [Figure 5-12\)](#page-387-0).

Remote command:

[\[:SOURce<hw>\]:BB:EUTRa:TCW:IS:RBCFrequency](#page-649-0) on page 650

# **Power Level**

The power level of the interfering LTE signal is set automatically depending on the selected channel bandwidth.

Remote command: [\[:SOURce<hw>\]:BB:EUTRa:TCW:IS:PLEVel?](#page-648-0) On page 649

# **5.8.5 Test Case 7.2: Reference Sensitivity Level**

### **Test Purpose**

To verify that at the BS Reference sensitivity level the throughput requirement shall be met for a specified reference measurement channel ([TS 36.141](#page-661-0)).

#### **Required Options**

See [Chapter 5.8.1, "Required Options", on page 371](#page-370-0).

#### **Test Setup**

See [Chapter 5.4.1, "Standard Test Setup - One Path", on page 347](#page-346-0)

# **Short Description**

The reference sensitivity level measurement is a test case that aims to verify the Noise Figure of the receivers. The test case uses FRCs with QPSK modulation.

The test shall be done on three channels (B, M and T). The selected "Channel Bandwidth" determines the used FRC and the "Wanted Signal Power Level". For channels larger than 5 MHz not all RBs are allocated; to adjust the position of the allocated RBs within the selected channel bandwidth, use the parameter "Offset VRB".

For the parameter in the [Table 5-8](#page-372-0) the throughput measured shall be equal or greater than 95%.

# **R&S®SMW-K55/-K69/-K81/-K84/-K85/-K112/-K113 Performing BS Tests According to TS 36.141**

Receiver Characteristics (TS 36.141, Chapter 7)

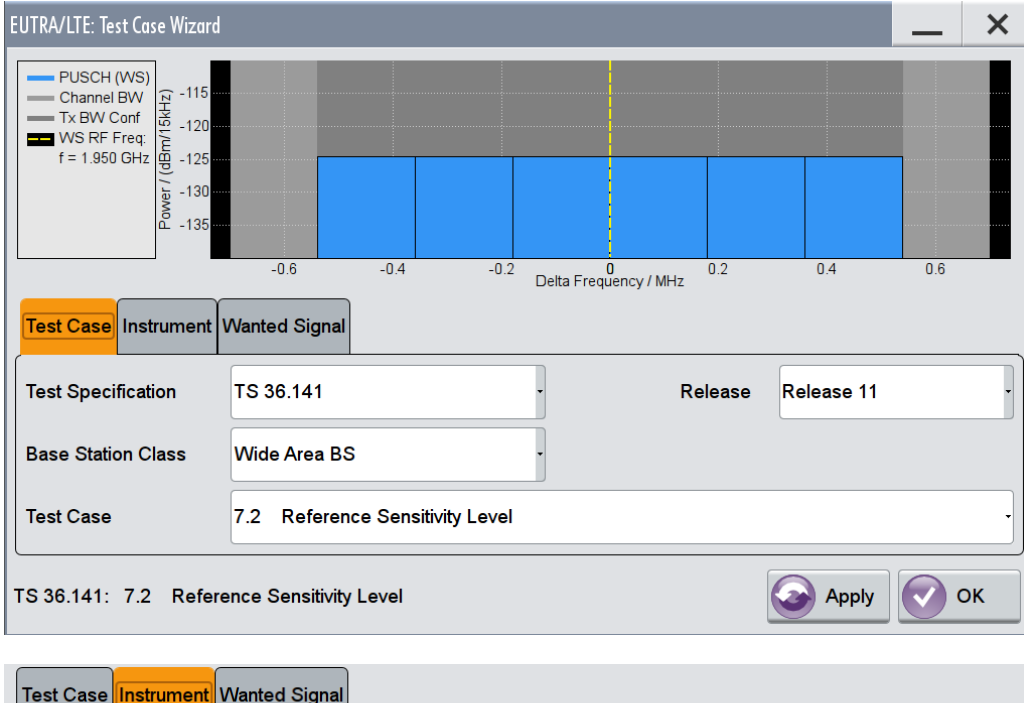

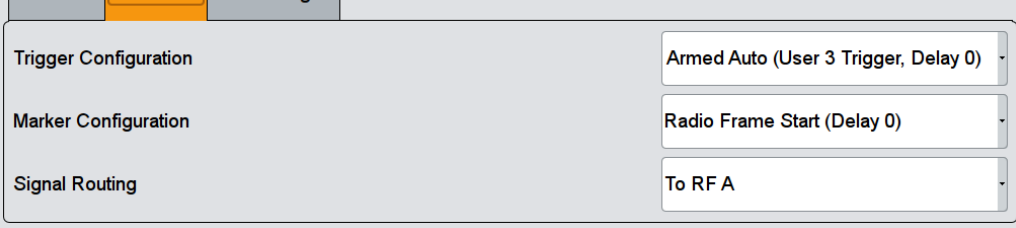

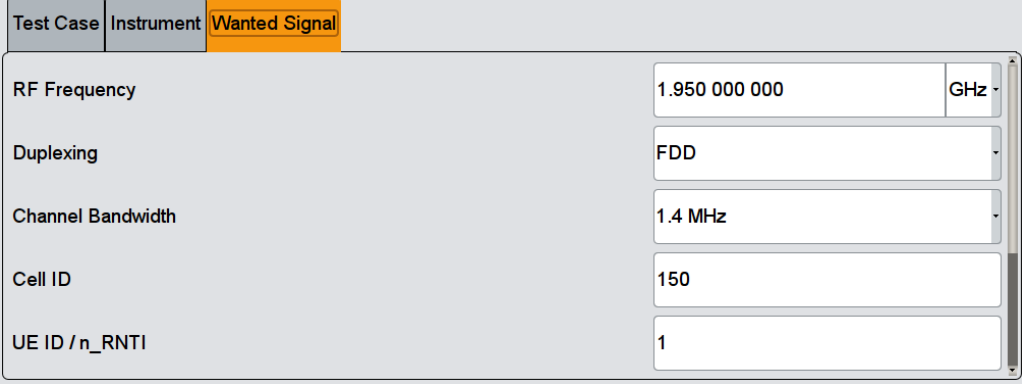

The general and instrument related settings are described in [Test Case Settings](#page-354-0) and [Instrument Settings](#page-355-0)

The settings of the wanted signal are described in [Chapter 5.6.4, "Wanted Signal and](#page-358-0) [Cell-Specific Settings", on page 359.](#page-358-0)

# <span id="page-379-0"></span>**5.8.6 Test Case 7.3: Dynamic range**

#### **Test Purpose**

To verify that at the BS receiver dynamic range, the relative throughput shall fulfil the specified limit ([TS 36.141\)](#page-661-0).

# **Required Options**

See [Chapter 5.8.1, "Required Options", on page 371](#page-370-0).

### **Test Setup**

See [Chapter 5.4.1, "Standard Test Setup - One Path", on page 347](#page-346-0)

#### **Short Description**

The dynamic range test case aims to stress the receiver and measure its capability to demodulate the useful signal even in the presence of a heavy interfering signal inside the received channel bandwidth. The test case uses FRCs with 16QAM modulation. The throughput measurements are performed for different level of the wanted and the interfering AWGN signals.

The test shall be done on three channels (B, M and T). The selected "Channel Bandwidth" determines the used FRC and the "Wanted Signal Power Level". For channels larger than 5 MHz not all RBs are allocated; to adjust the position of the allocated RBs within the selected channel bandwidth, use the parameter "Offset VRB".

For the parameter in the Table 5-9 the throughput shall be equal or greater than 95%.

| Channel<br>Bandwidth,<br><b>MHz</b> | <b>Reference Mea-</b><br>surements<br><b>Channel</b> | <b>Wanted signal</b><br>mean power,<br><b>dBm</b> | Interfering signal mean<br>power, dBm / BW <sub>Config</sub> | Type of interfering<br>signal |
|-------------------------------------|------------------------------------------------------|---------------------------------------------------|--------------------------------------------------------------|-------------------------------|
| 1.4                                 | <b>FRC A2-1</b>                                      | $-76.0$                                           | $-88.7$                                                      | AWGN                          |
| 3                                   | <b>FRC A2-2</b>                                      | $-72.1$                                           | $-84.7$                                                      | AWGN                          |
| 5                                   | <b>FRC A2-3</b>                                      | $-69.9$                                           | $-82.5$                                                      | AWGN                          |
| 10                                  | <b>FRC A2-3</b>                                      | $-69.9$                                           | $-79.5$                                                      | <b>AWGN</b>                   |
| 15                                  | <b>FRC A2-3</b>                                      | $-69.9$                                           | $-77.7$                                                      | <b>AWGN</b>                   |
| 20                                  | <b>FRC A2-3</b>                                      | $-69.9$                                           | $-76.4$                                                      | <b>AWGN</b>                   |

*Table 5-9: Dynamic range (Wide Area BS)*

For the parameters of the other base station classes (Local Area BS, Home BS and Medium Range BS), refer to [TS 36.141.](#page-661-0)

# **R&S®SMW-K55/-K69/-K81/-K84/-K85/-K112/-K113 Performing BS Tests According to TS 36.141**

Receiver Characteristics (TS 36.141, Chapter 7)

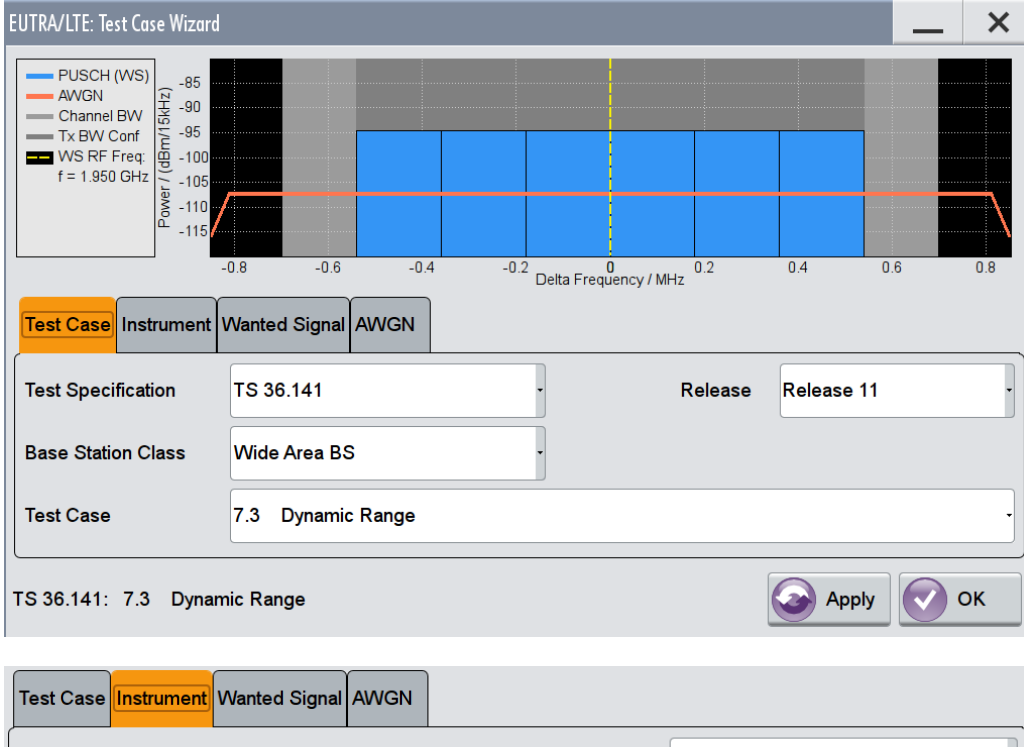

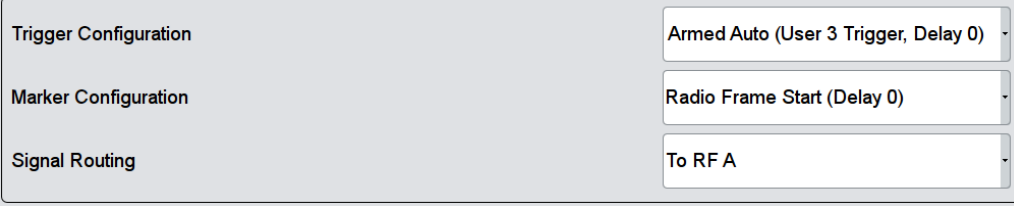

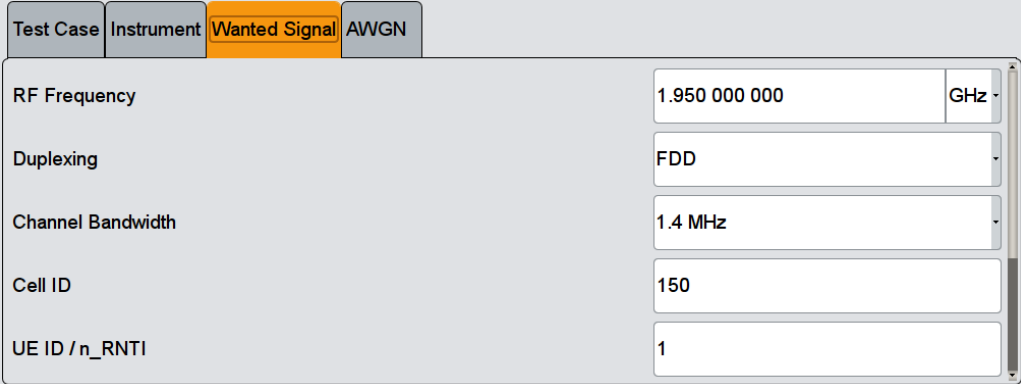

The general and instrument related settings are described in [Test Case Settings](#page-354-0) and [Instrument Settings](#page-355-0)

The settings of the wanted signal are described in [Chapter 5.6.4, "Wanted Signal and](#page-358-0) [Cell-Specific Settings", on page 359.](#page-358-0)

# **AWGN Configuration**

Comprises the settings of the interfering signal.

<span id="page-381-0"></span>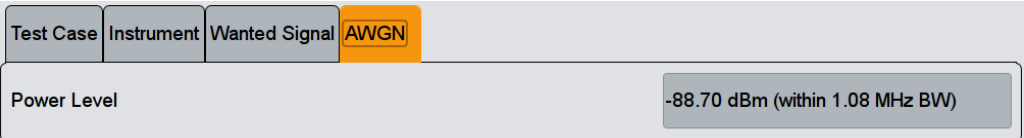

# **Power Level ← AWGN Configuration**

Displays the power level of the AWGN signal. The value is set automatically according to [Table 5-9](#page-379-0) and depending on the selected [Channel Bandwidth.](#page-360-0)

#### Remote command:

[\[:SOURce<hw>\]:BB:EUTRa:TCW:AWGN:PLEVel?](#page-642-0) on page 643

# **5.8.7 Test Case 7.4: In-channel selectivity (ICS)**

#### **Test Purpose**

The purpose of this test is to verify the BS receiver ability to suppress the IQ leakage ([TS 36.141\)](#page-661-0).

#### **Required Options**

See [Chapter 5.8.1, "Required Options", on page 371](#page-370-0).

### **Test Setup**

See [Chapter 5.4.1, "Standard Test Setup - One Path", on page 347](#page-346-0) or [Chapter 5.4.2,](#page-347-0) ["Standard Test Setup - Two Paths", on page 348](#page-347-0)

#### **Short Description**

In-channel selectivity (ICS) is a measure of the receiver ability to receive a "weak" wanted signal at its assigned Resource Block locations in the presence of a "strong" interfering signal. The interfering signal shall be an EUTRA/LTE signal with the same bandwidth as the wanted signal, but at the most 5 MHz. The wanted and the interfering signal are allocated around the center frequency (see [Figure 5-11\)](#page-382-0); to swap the position of the wanted and interfering signal, use the parameter "Frequency Allocation".

<span id="page-382-0"></span>**R&S®SMW-K55/-K69/-K81/-K84/-K85/-K112/-K113 Performing BS Tests According to TS 36.141**

Receiver Characteristics (TS 36.141, Chapter 7)

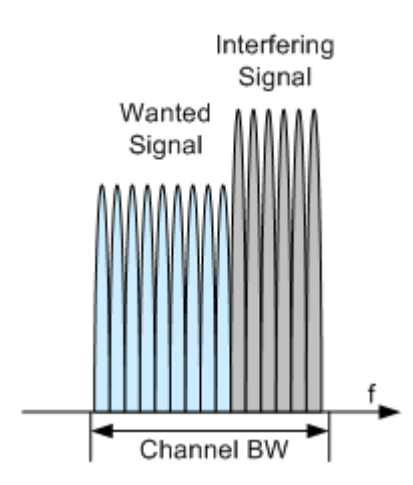

*Figure 5-11: Example: In-channel selectivity (ICS), Channel BW = 3 MHz, Frequency Allocation = Lower Frequency*

In a one-path instrument, the wanted and the interfering LTE signals are both generated using the same path. The interfering signal is simulated as an additional user equipment (UE). The level difference between the wanted and the interfering signals is handled in the baseband. As the interferer level is higher, it is used as a reference; the level of the wanted signal is set relatively lower to the interferer.

The test shall be done on three channels (B, M and T). The selected "Channel Bandwidth" determines the used FRC and the "Wanted Signal Power Level". For channels larger than 5 MHz not all RBs are allocated; to adjust the position of the allocated RBs within the selected channel bandwidth, use the parameter "Offset VRB".

For the parameter in the Table 5-10 the throughput shall be equal or greater than 95%.

| <b>Channel</b><br>Bandwidth,<br><b>MHz</b> | <b>Reference Mea-</b><br>surements<br><b>Channel</b> | <b>Wanted signal</b><br>mean power, dBm | Interfering signal<br>mean power, dBm /<br>$BW_{Config}$ | Type of interfering sig-<br>nal             |
|--------------------------------------------|------------------------------------------------------|-----------------------------------------|----------------------------------------------------------|---------------------------------------------|
| 1.4                                        | <b>FRC A1-4</b>                                      | $-105.5$                                | $-87$                                                    | 1.4 MHz EUTRA signal,<br>3 RBs              |
| 3                                          | <b>FRC A1-5</b>                                      | $-100.7$                                | $-84$                                                    | 3 MHz EUTRA signal, 6<br><b>RBs</b>         |
| 5                                          | <b>FRC A1-2</b>                                      | $-98.6$                                 | $-81$                                                    | 5 MHz EUTRA signal, 10<br><b>RBs</b>        |
| 10                                         | <b>FRC A1-3</b>                                      | $-97.1$                                 | $-77$                                                    | 10 MHz EUTRA signal,<br>25 RBs              |
| 15                                         | <b>FRC A1-3</b>                                      | $-97.1$                                 | $-77$                                                    | 15 MHz EUTRA signal,<br>25 RBs <sup>*</sup> |
| 20                                         | <b>FRC A1-3</b>                                      | $-97.1$                                 | $-77$                                                    | 20 MHz EUTRA signal,<br>25 RBs <sup>*</sup> |

*Table 5-10: In-channel selectivity (Wide Area BS)*

\*) Wanted and interfering signal are placed adjacently around the carrier frequency

For the parameters of the other base station classes (Local Area BS, Home BS and Medium Range BS), refer to [TS 36.141.](#page-661-0)

# **R&S®SMW-K55/-K69/-K81/-K84/-K85/-K112/-K113 Performing BS Tests According to TS 36.141**

Receiver Characteristics (TS 36.141, Chapter 7)

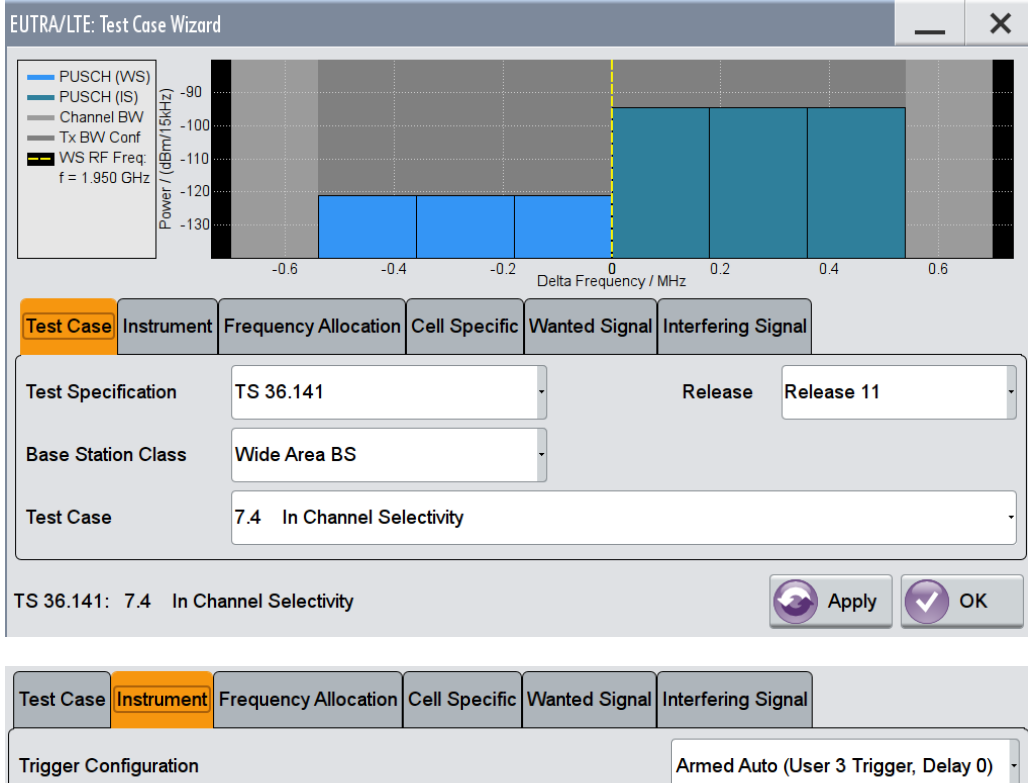

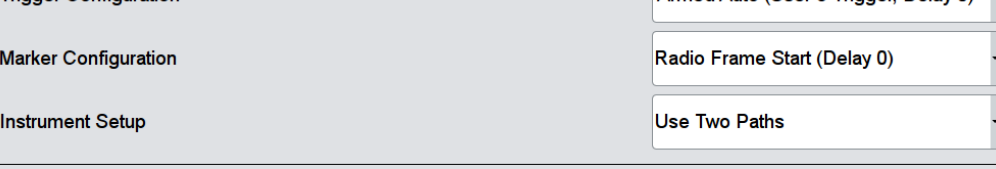

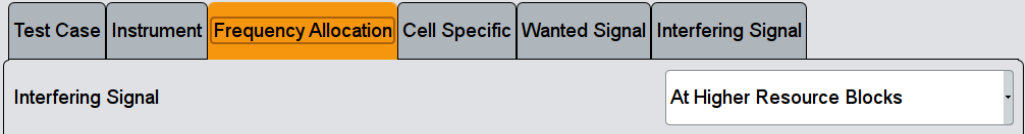

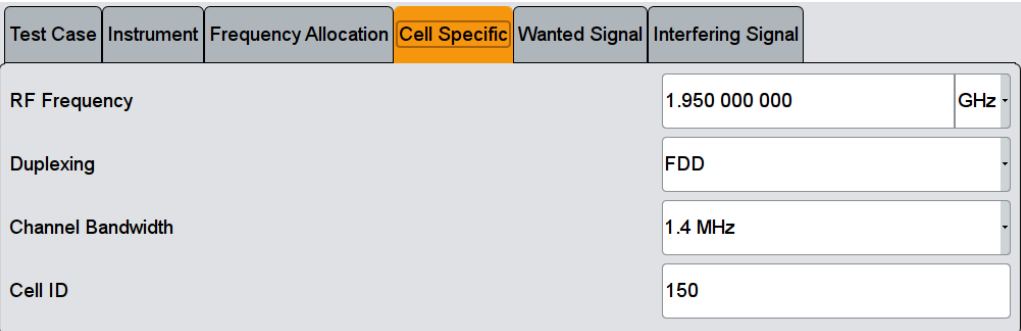

<span id="page-384-0"></span>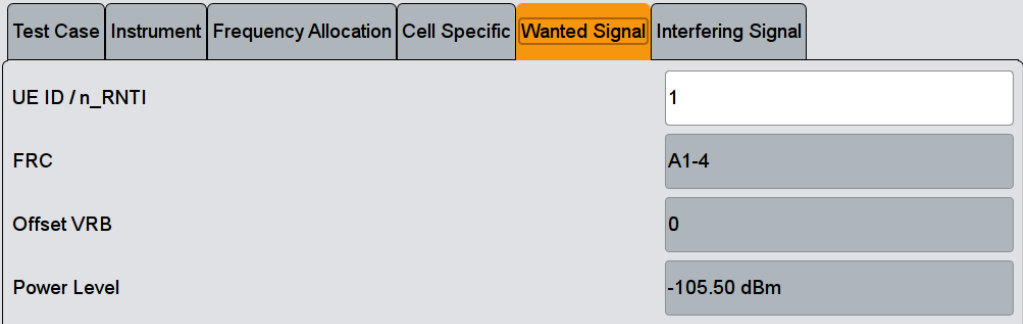

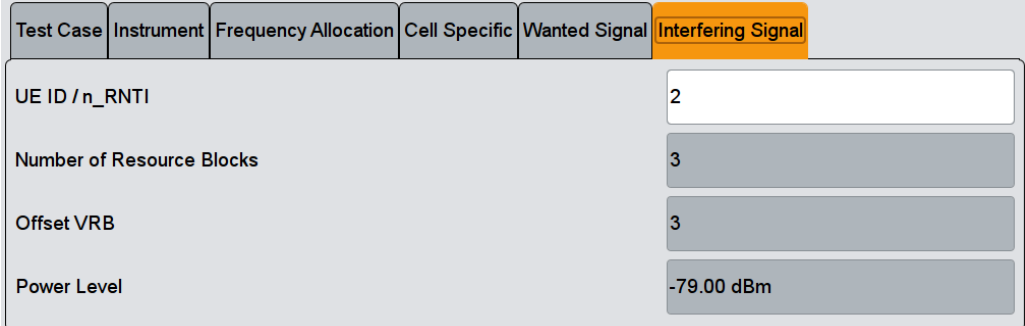

The general and instrument related settings are described in [Test Case Settings](#page-354-0) and [Instrument Settings](#page-355-0)

The cell-specific settings and the settings of the wanted signal are described in [Chap](#page-358-0)[ter 5.6.4, "Wanted Signal and Cell-Specific Settings", on page 359.](#page-358-0)

Refer to [Chapter 5.8.4, "Interfering Signal Settings", on page 374](#page-373-0) for description of the corresponding settings.

# **5.8.8 Test Case 7.5A: Adjacent Channel Selectivity (ACS)**

#### **Test Purpose**

To verify the ability of the BS receiver filter to suppress interfering signals in the channels adjacent to the wanted channel [\(TS 36.141](#page-661-0)).

#### **Required Options**

See [Chapter 5.8.1, "Required Options", on page 371](#page-370-0).

#### **Test Setup**

See [Chapter 5.4.2, "Standard Test Setup - Two Paths", on page 348](#page-347-0)

#### **Short Description**

The Adjacent Channel Selectivity (ACS) is a test case intended to verifies that a BS receiver is able to demodulate a "weak" useful signal being superimposed by a "strong" interfering signal in the adjacent channel.

<span id="page-385-0"></span>The wanted signal is a reference measurement channel FRC A1. The interfering signal shall be an EUTRA/LTE signal with the same bandwidth as the wanted signal, but at the most 5 MHz and a specified center frequency offset (see [Figure 5-10](#page-375-0)). The test shall be done on three channels (B, M and T).

For the parameter in the Table 5-11 the throughput shall be equal or greater than 95%.

*Table 5-11: Adjacent channel selectivity (Wide Area BS)*

| Channel<br>Bandwidth,<br><b>MHz</b> | <b>Wanted signal</b><br>mean power, dBm | Interfering sig-<br>nal mean<br>power, dBm | Interfering signal<br>center frequency off-<br>set from the lower<br>(upper) edge of the<br>wanted signal, MHz | <b>Type of interfering</b><br>signal |
|-------------------------------------|-----------------------------------------|--------------------------------------------|----------------------------------------------------------------------------------------------------|--------------------------------------|
| 1.4                                 | $P_{REESENS}$ + 11dB                    | -52                                        | ±0.7025                                                                                                    | 1.4 MHz EUTRA sig-<br>nal, 3 RBs     |
| 3                                   | $P_{RFFSENS}$ + 8dB                     | $-52$                                      | ±1.5075                                                                                                    | 3 MHz EUTRA signal,<br>6 RBs         |
| 5                                   | $P_{RFFSENS}$ + 6dB                     | $-52$                                      | ±2.5025                                                                                                    | 5 MHz EUTRA signal,<br>10 RBs        |
| 10                                  | $P_{REFSENS}$ + 6dB                     | $-52$                                      | ±2.5075                                                                                                    | 10 MHz EUTRA signal,<br>25 RBs       |
| 15                                  | $P_{REFSENS}$ + 6dB                     | $-52$                                      | ±2.5125                                                                                                    | 15 MHz EUTRA signal,<br>25 RBs       |
| 20                                  | $P_{RFFSENS}$ + 6dB                     | $-52$                                      | ±2.5025                                                                                                    | 20 MHz EUTRA signal,<br>25 RBs       |

P<sub>REFSENS</sub> depends on the channel bandwidth and the base station class as specified in [TS 36.104,](#page-660-0) subclause 7.2.1 (see [Table 5-8](#page-372-0)).

For the parameters of the other base station classes (Local Area BS, Home BS and Medium Range BS), refer to [TS 36.141.](#page-661-0)

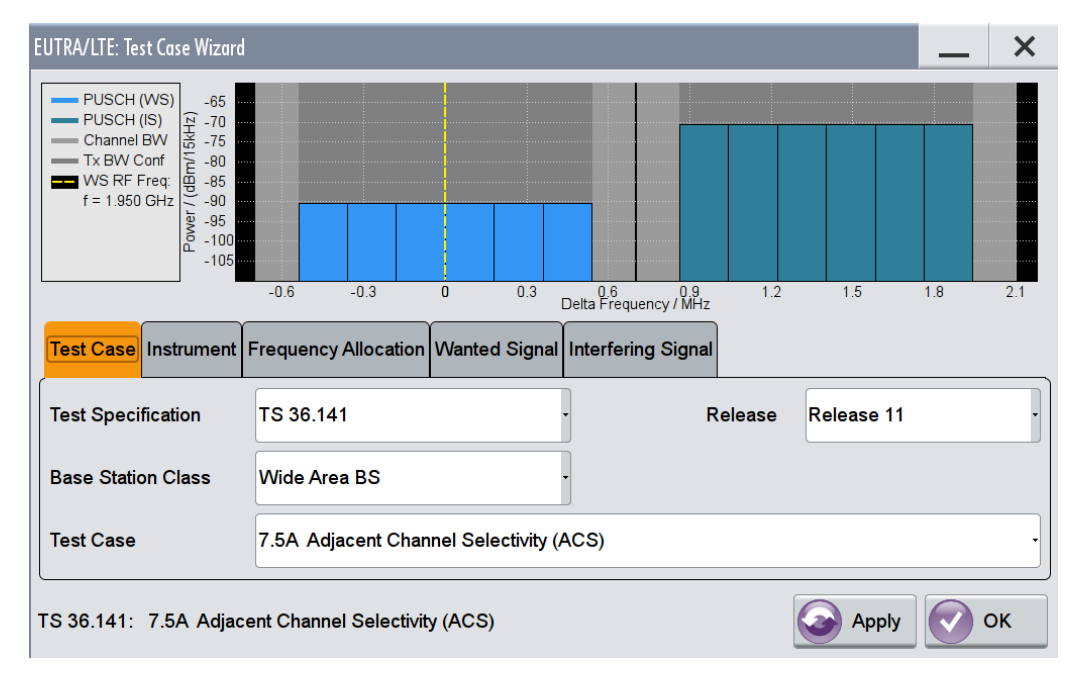

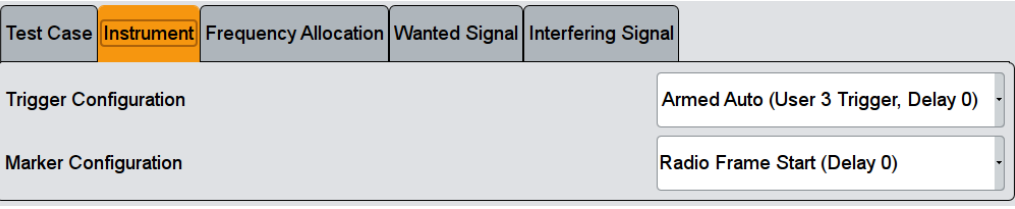

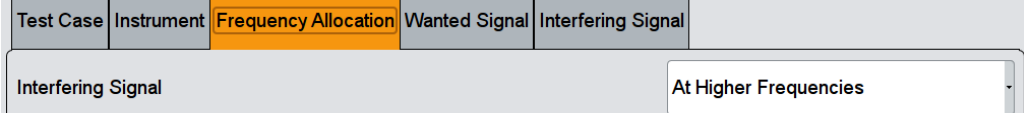

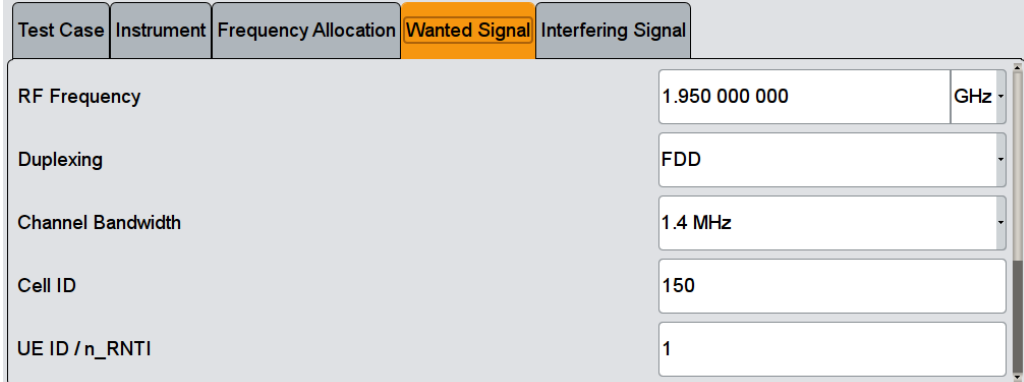

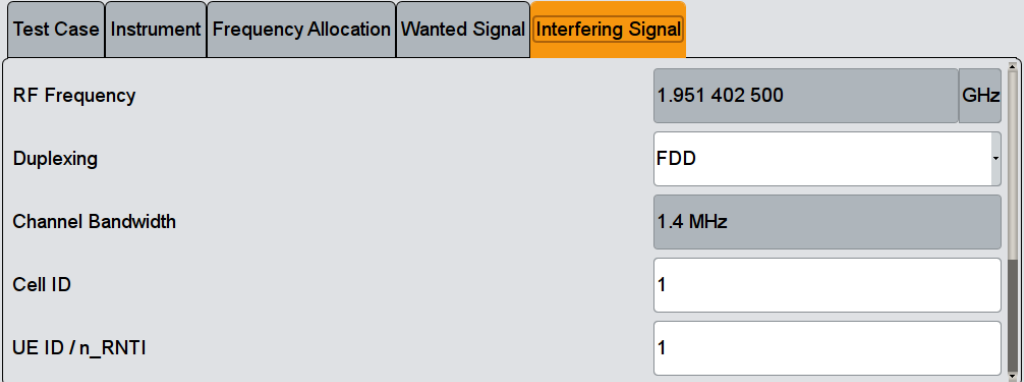

The general and instrument related settings are described in [Test Case Settings](#page-354-0) and [Instrument Settings](#page-355-0)

The settings of the wanted signal are described in [Chapter 5.6.4, "Wanted Signal and](#page-358-0) [Cell-Specific Settings", on page 359.](#page-358-0)

Refer to [Chapter 5.8.4, "Interfering Signal Settings", on page 374](#page-373-0) for description of the corresponding settings.

# <span id="page-387-0"></span>**5.8.9 Test Case 7.5B: Narrow-band blocking**

#### **Test Purpose**

To verify the ability of the BS receiver filter to suppress interfering signals in the channels adjacent to the wanted channel [\(TS 36.141](#page-661-0)).

### **Required Options**

See [Chapter 5.8.1, "Required Options", on page 371](#page-370-0).

### **Test Setup**

See [Chapter 5.4.2, "Standard Test Setup - Two Paths", on page 348](#page-347-0)

#### **Short Description**

The Narrow-band Blocking is a test case intended to verifies that a BS receiver is able to demodulate a "weak" useful signal being superimposed by a "strong" narrow-band interfering signal in the adjacent channel. The wanted signal is a reference measurement channel FRC A1. The interfering signal is a single resource block EUTRA/LTE signal in a channel with the same bandwidth as the wanted signal, but at the most 5 MHz. The interfering signal is located at a specified center frequency offset and the adjacently to the lower (upper) channel edge of the wanted signal (see Figure 5-12).

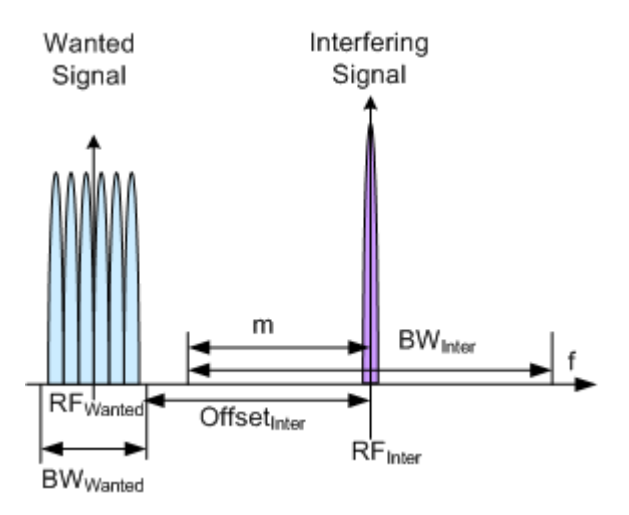

*Figure 5-12: Example: Narrow-band Blocking*

The test shall be done on three channels (B, M and T).

For the parameter in the [Table 5-12](#page-388-0) the throughput shall be equal or greater than 95%.

| <b>Channel Band-</b><br>width, MHz | <b>Wanted signal</b><br>mean power, dBm | <b>Interfering signal</b><br>mean power,<br>dBm | Interfering RB center<br>frequency offset to the<br>channel edge of the<br>wanted signal, kHz | Type of inter-<br>fering signal    |
|------------------------------------|-----------------------------------------|-------------------------------------------------|-----------------------------------------------------------------------------------------------|------------------------------------|
| 1.4                                | $P_{REFSENS}$ + 6dB                     | $-49$                                           | $252.5 + m*180$<br>$m=0, 1, 2, 3, 4, 5$                                                       | $1.4$ MHz<br>EUTRA signal,<br>1 RB |
| 3                                  |                                         |                                                 | 247.5+m*180,<br>m=0, 1, 2, 3, 4, 7, 10, 13                                                    | 3 MHz EUTRA<br>signal, 1 RB        |
| 5/10/15/20                         |                                         |                                                 | $342.5 + m*180.$<br>m=0, 1, 2, 3, 4, 9, 14, 19,<br>24                                         | 5 MHz EUTRA<br>signal, 1 RB        |

<span id="page-388-0"></span>*Table 5-12: Interfering signal for Narrowband blocking requirement (Wide Area BS)*

P<sub>REFSENS</sub> depends on the channel bandwidth as specified in [TS 36.104,](#page-660-0) subclause 7.2.1 (see [Table 5-8\)](#page-372-0).

For the parameters of the other base station classes (Local Area BS, Home BS and Medium Range BS), refer to [TS 36.141.](#page-661-0)

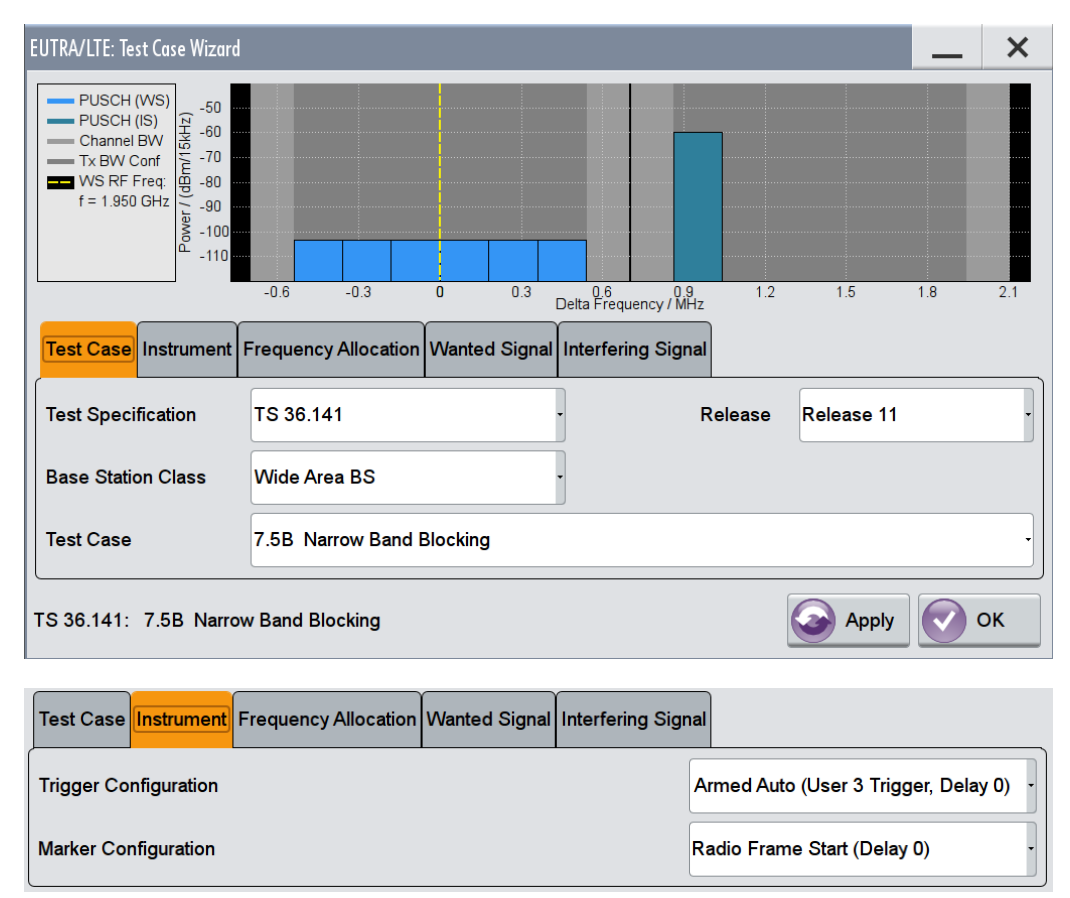

<span id="page-389-0"></span>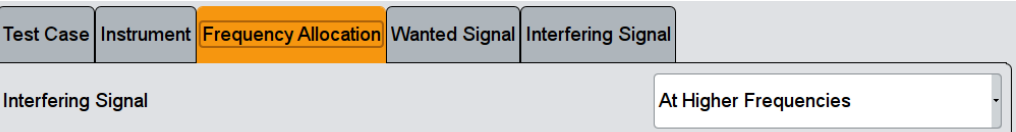

### Test Case | Instrument | Frequency Allocation Manted Signal | Interfering Signal

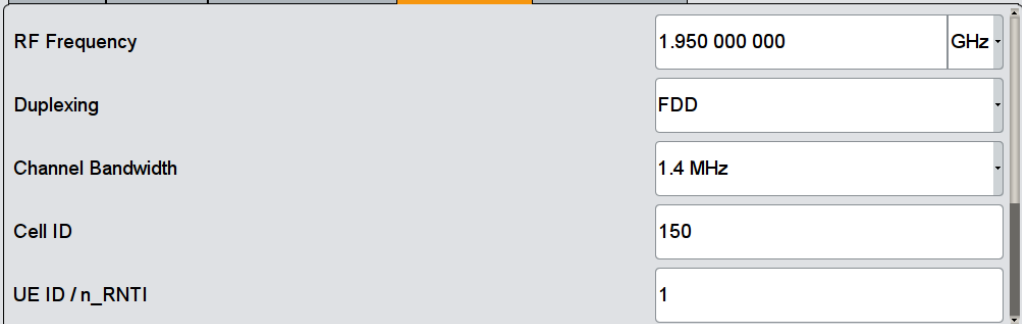

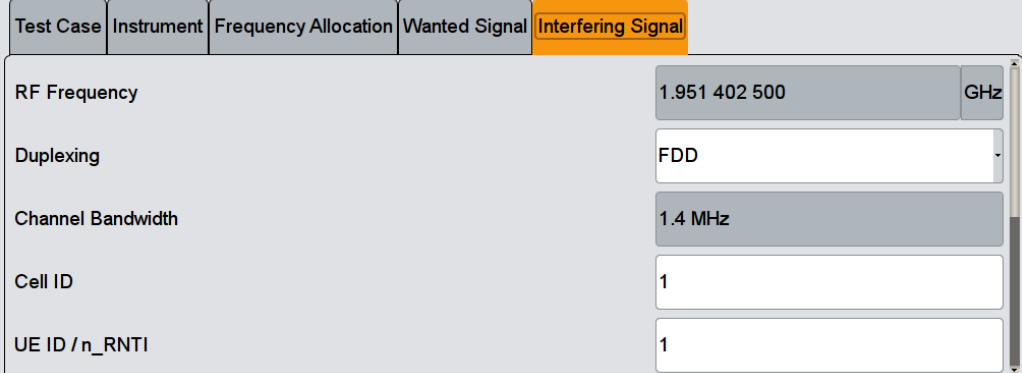

The general and instrument related settings are described in [Test Case Settings](#page-354-0) and [Instrument Settings](#page-355-0)

The settings of the wanted signal are described in [Chapter 5.6.4, "Wanted Signal and](#page-358-0) [Cell-Specific Settings", on page 359.](#page-358-0)

Refer to [Chapter 5.8.4, "Interfering Signal Settings", on page 374](#page-373-0) for description of the corresponding settings.

# **5.8.10 Test Case 7.6: Blocking**

# **Test Purpose**

The test stresses the ability of the BS receiver to withstand high-level interference from unwanted signals at specified frequency offsets without undue degradation of its sensitivity ([TS 36.141\)](#page-661-0).

### **Required Options**

See [Chapter 5.8.1, "Required Options", on page 371](#page-370-0).

#### **Test Setup**

The blocking test using a EUTRA/LTE interfering signal can be performed with one instrument, see [Chapter 5.4.2, "Standard Test Setup - Two Paths", on page 348.](#page-347-0) This setup can also be used for the CW interfering signal case but only for the CW signals with up to 3 GHz or 6 GHz carrier, depending on the installed option. For tests with CW with frequency greater than 6 GHz a second signal generator is necessary, like R&S SMF for instance.

#### **Short Description**

The blocking characteristics is a test case that verifies the ability of the receiver to demodulate a wanted signal in the presence of a strong interfering signal. The test is split into two scenarios:

- Test of in-band blocking, performed with an LTE interfering signal inside the operating band (see [Table 5-4](#page-349-0)), but not adjacent to the wanted signal.
- Test of out-of-band blocking, performed with a CW interfering signal with 1 MHz up to 12.750 GHz.

There is an additional (optional) blocking requirement for co-location with other base station.

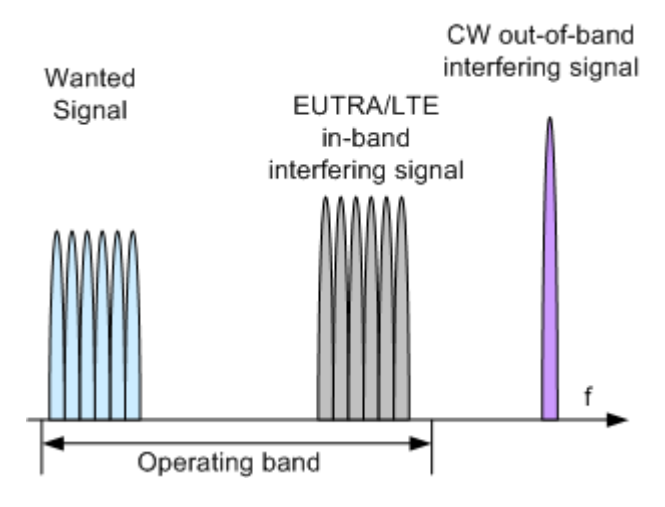

*Figure 5-13: Example: Blocking*

The test shall be done on one channel (M).

For the parameter in the Table 5-13 the throughput shall be equal or greater than 95%.

*Table 5-13: Blocking performance requirement (Wide Area BS)*

| Operating<br><b>Band</b>         | <b>Center Frequency of Interfering</b><br>Signal, MHz         | Interfering<br>Signal mean<br>power, dBm | <b>Wanted Signal</b><br>mean power,<br>dBm | Type of Inter-<br>fering Signal |
|----------------------------------|---------------------------------------------------------------|------------------------------------------|--------------------------------------------|---------------------------------|
| $1 - 7, 9 - 11,$<br>13-14, 33-40 | $(F_{UL \, low} - 20)$ to $(F_{UL \, high} + 20)$             | $-43$                                    | $P_{REFSENS}$ + 6dB                        | EUTRA/LTE*                      |
|                                  | 1 to $(F_{UL\_low} - 20)$<br>$(F_{UL \; high} + 20)$ to 12750 | $-15$                                    | $P_{REFSENS}$ + 6dB                        | <b>CW</b>                       |
|                                  | $\degree$ See Table 5-14                                      |                                          |                                            |                                 |

<span id="page-391-0"></span>

| Operating<br><b>Band</b> | <b>Center Frequency of Interfering</b><br>Signal, MHz             | Interfering<br>Signal mean<br>power, dBm | <b>Wanted Signal</b><br>mean power,<br><b>dBm</b> | Type of Inter-<br>fering Signal |
|--------------------------|-------------------------------------------------------------------|------------------------------------------|---------------------------------------------------|---------------------------------|
| 8                        | $(F_{UL \, low} - 20)$ to $(F_{UL \, high} + 10)$                 | $-43$                                    | $P_{REFSENS}$ + 6dB                               | EUTRA/LTE <sup>*</sup>          |
|                          | 1 to $(F_{UL\,low} - 20)$<br>(F <sub>UL high</sub> + 10) to 12750 | -15                                      | $P_{REFSENS}$ + 6dB                               | <b>CW</b>                       |
| 12                       | $(F_{UL, low} - 20)$ to $(F_{UL, high} + 12)$                     | -43                                      | $P_{REFSENS}$ + 6dB                               | EUTRA/LTE <sup>*</sup>          |
|                          | 1 to $(F_{UL\,low} - 20)$<br>$(F_{UL\_high} + 12)$ to 12750       | $-15$                                    | $P_{REFSENS}$ + 6dB                               | <b>CW</b>                       |
| 17                       | $(F_{UL\,low} - 20)$ to $(F_{UL\,high} + 18)$                     | $-43$                                    | $P_{REFSENS}$ + 6dB                               | EUTRA/LTE <sup>®</sup>          |
|                          | 1 to $(F_{UL\,low} - 20)$<br>(F <sub>UL high</sub> + 18) to 12750 | $-15$                                    | $P_{REFSENS}$ + 6dB                               | <b>CW</b>                       |
|                          | $\dot{\ }$ ) See Table 5-14                                       |                                          |                                                   |                                 |

*Table 5-14: EUTRA/LTE interfering signals for Blocking performance requirement*

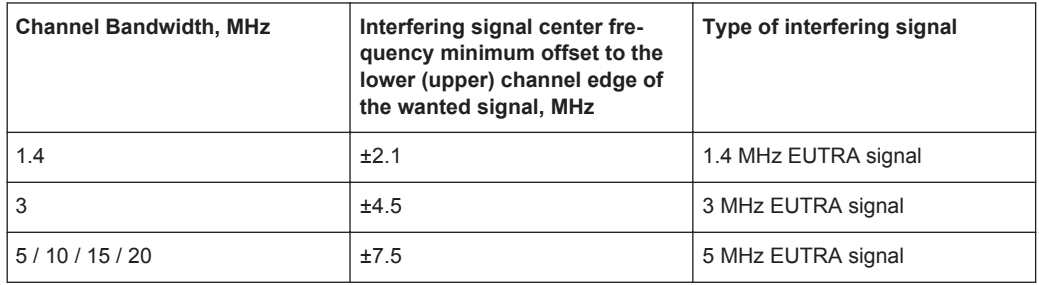

P<sub>REFSENS</sub> depends on the channel bandwidth as specified in [TS 36.104,](#page-660-0) subclause 7.2.1 (see [Table 5-8\)](#page-372-0).

For the parameters of the other base station classes (Local Area BS, Home BS and Medium Range BS), refer to [TS 36.141.](#page-661-0)

# **R&S®SMW-K55/-K69/-K81/-K84/-K85/-K112/-K113 Performing BS Tests According to TS 36.141**

Receiver Characteristics (TS 36.141, Chapter 7)

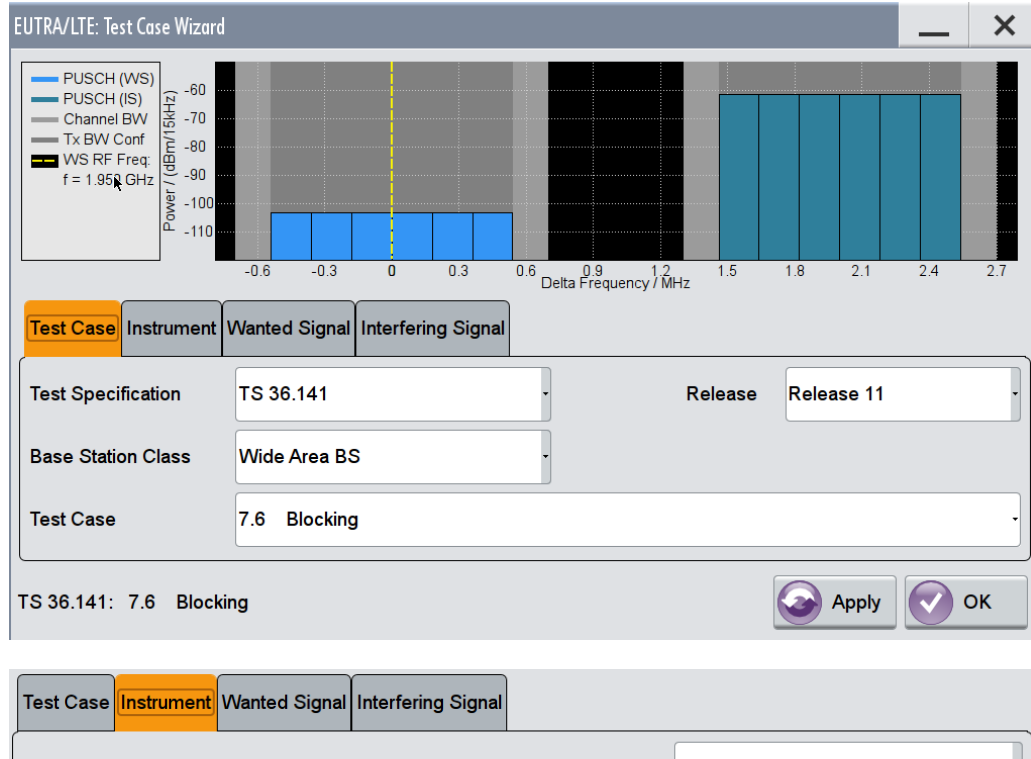

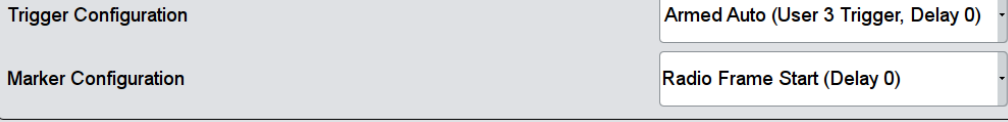

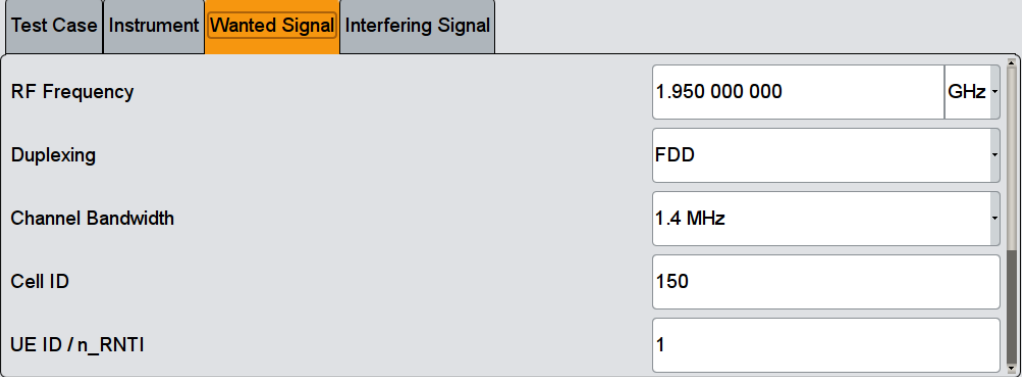

The general and instrument related settings are described in [Test Case Settings](#page-354-0) and [Instrument Settings](#page-355-0)

The settings of the wanted signal are described in [Chapter 5.6.4, "Wanted Signal and](#page-358-0) [Cell-Specific Settings", on page 359.](#page-358-0)

# **Interfering Signal**

The common settings of the interfering signal are described in [Chapter 5.8.4, "Interfer](#page-373-0)[ing Signal Settings", on page 374.](#page-373-0)

<span id="page-393-0"></span>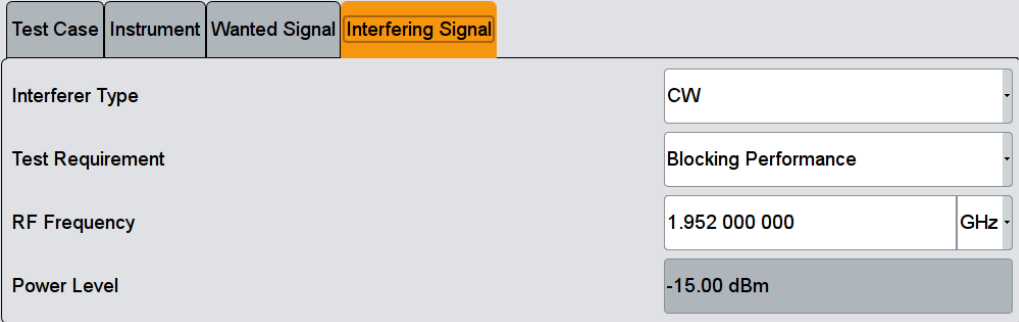

#### **Test Requirement**

For CW interfering signal, selects whether the standard out-of-band blocking requirements test is performed or the optional blocking scenario, when the BS is co-located with another BS in a different operating band.

Remote command: [\[:SOURce<hw>\]:BB:EUTRa:TCW:IS:TREQuire](#page-650-0) on page 651

# **5.8.11 Test Case 7.8: Receiver intermodulation**

### **Test Purpose**

The test purpose is to verify the ability of the BS receiver to inhibit the generation of intermodulation products in its non-linear elements caused by the presence of two high-level interfering signals at frequencies with a specific relationship to the frequency of the wanted signal [\(TS 36.141\)](#page-661-0).

### **Required Options**

See [Chapter 5.8.1, "Required Options", on page 371](#page-370-0).

#### **Test Setup**

See [Chapter 5.4.2, "Standard Test Setup - Two Paths", on page 348](#page-347-0).

# **Short Description**

The receiver intermodulation test is a test scenario with two interfering signals, one CW and one EUTRA/LTE signal. The center frequency of the interfering signals is selected so that the third and higher order mixing products falls inside of the band of the wanted signal. There is also a second narrow-band intermodulation scenario defined, where the EUTRA/LTE interfering signal is a narrow-band signal with single resource block allocation and the CW interfering signal is placed very close to the wanted one.

The test shall be done on three channels (B, M and T).

For the parameter in the [Table 5-15](#page-394-0) and [Table 5-16](#page-394-0) the throughput shall be equal or greater than 95%.

| <b>Wanted signal</b><br>mean power, dBm | Interfering signal<br>mean power, dBm | Interfering signal<br>center frequency<br>offset from the<br>channel edge of<br>the wanted signal,<br><b>MHz</b> | Type of interfering<br>signal |
|-----------------------------------------|---------------------------------------|----------------------------------------------------------------------------------------------------|-------------------------------|
| $P_{REFSENS}$ + 6dB                     | $-52$                                 | 2.1                                                                                                    | <b>CW</b>                     |
| $P_{RFFSENS}$ + 6dB                     | $-52$                                 | 4.9                                                                                                    | 1.4 MHz EUTRA<br>signal       |
| $P_{RFFSENS}$ + 6dB                     | $-52$                                 | 4.5                                                                                                    | <b>CW</b>                     |
| $P_{RFFSENS}$ + 6dB                     | $-52$                                 | 10.5                                                                                                    | 3 MHz EUTRA sig-<br>nal       |
| $P_{RFFSENS}$ + 6dB                     | $-52$                                 | 7.5                                                                                                    | <b>CW</b>                     |
| $P_{RFFSENS}$ + 6dB                     | $-52$                                 | 17.5                                                                                                    | 5 MHz EUTRA sig-<br>nal       |
| $P_{REFSENS}$ + 6dB                     | $-52$                                 | 7.5                                                                                                    | <b>CW</b>                     |
| $P_{REFSENS}$ + 6dB                     | $-52$                                 | 17.7                                                                                                    | 5 MHz EUTRA sig-<br>nal       |
| $P_{RFFSENS}$ + 6dB                     | $-52$                                 | 7.5                                                                                                    | <b>CW</b>                     |
| $P_{REFSENS}$ + 6dB                     | $-52$                                 | 18                                                                                                    | 5 MHz EUTRA sig-<br>nal       |
| $P_{REFSENS}$ + 6dB                     | $-52$                                 | 7.5                                                                                                    | <b>CW</b>                     |
| $P_{REFSENS}$ + 6dB                     | $-52$                                 | 18.2                                                                                                    | 5 MHz EUTRA sig-<br>nal       |
|                                         |                                       |                                                                                                    |                               |

<span id="page-394-0"></span>*Table 5-15: Intermodulation performance requirement (Wide Area BS)*

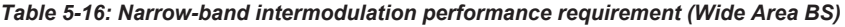

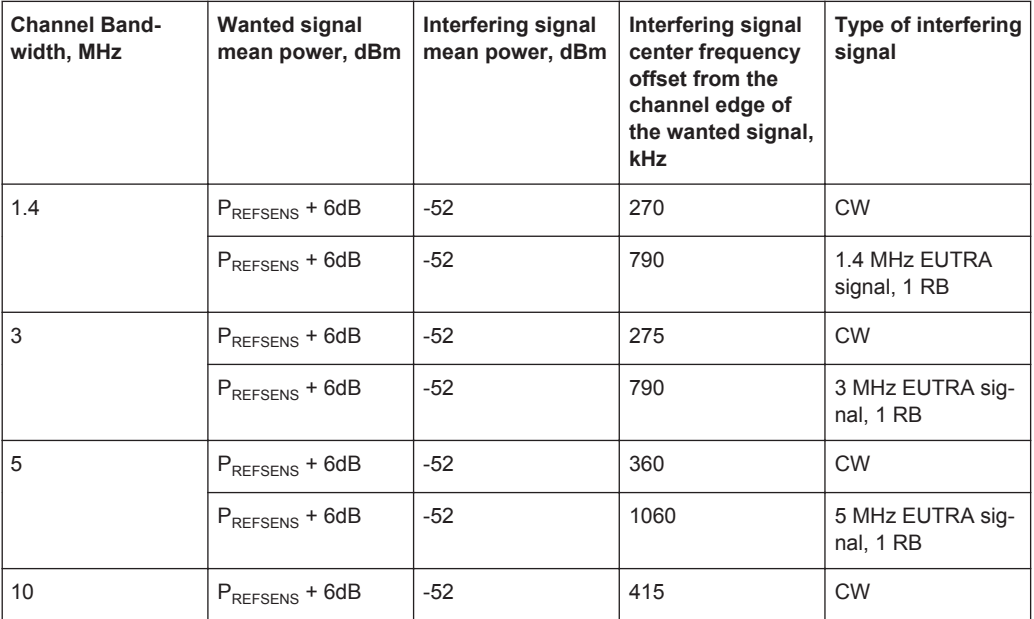

**R&S®SMW-K55/-K69/-K81/-K84/-K85/-K112/-K113 Performing BS Tests According to TS 36.141**

Receiver Characteristics (TS 36.141, Chapter 7)

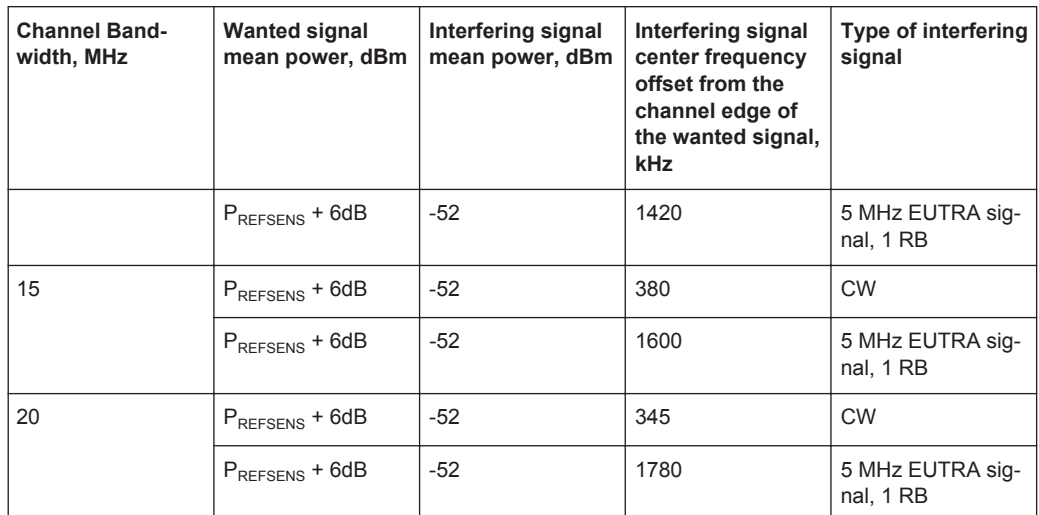

 $P_{RFSSENS}$  depends on the channel bandwidth as specified in [TS 36.104,](#page-660-0) subclause 7.2.1 (see [Table 5-8\)](#page-372-0).

For the parameters of the other base station classes (Local Area BS, Home BS and Medium Range BS), refer to [TS 36.141.](#page-661-0)

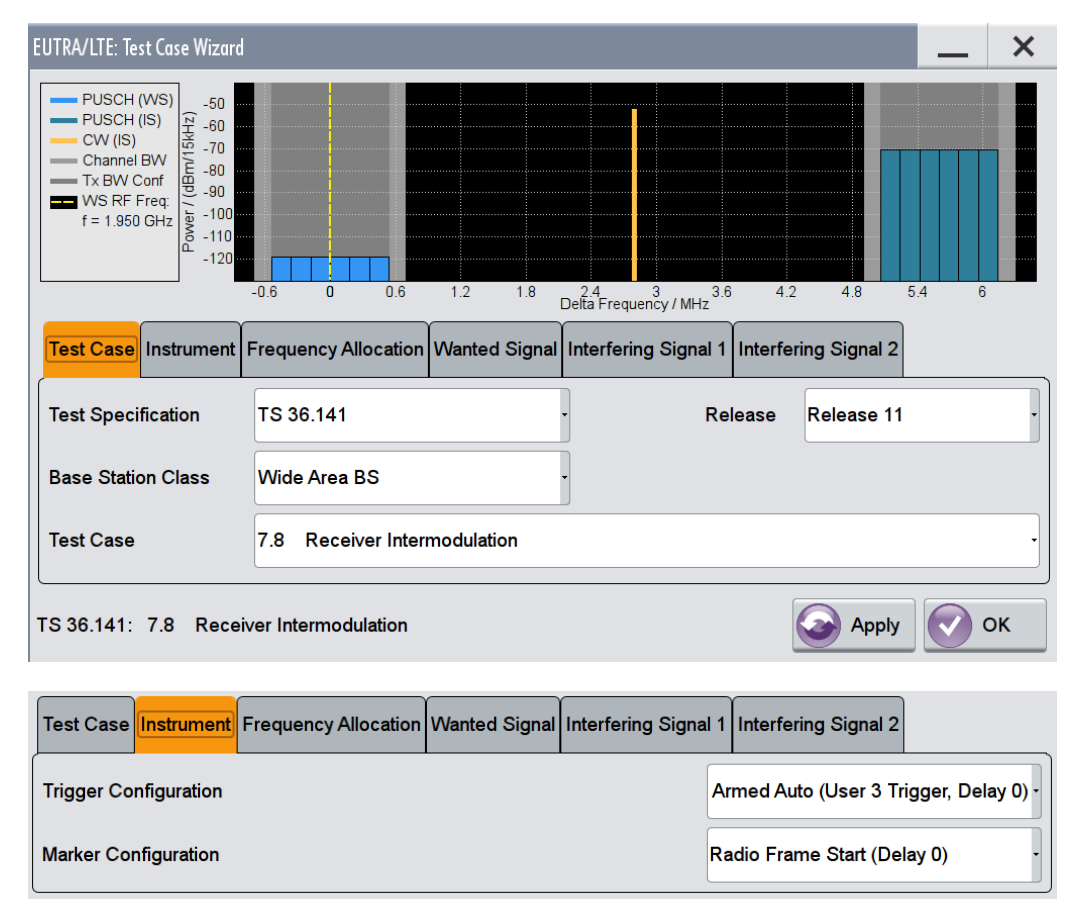
Receiver Characteristics (TS 36.141, Chapter 7)

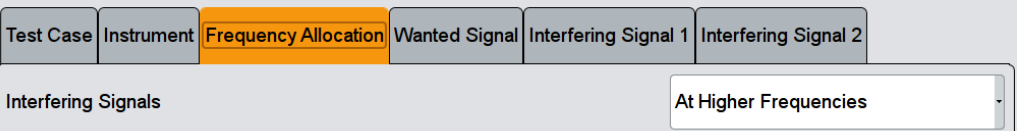

### Test Case│Instrument│Frequency Allocation <mark>Wanted Signal</mark>│Interfering Signal 1│Interfering Signal 2

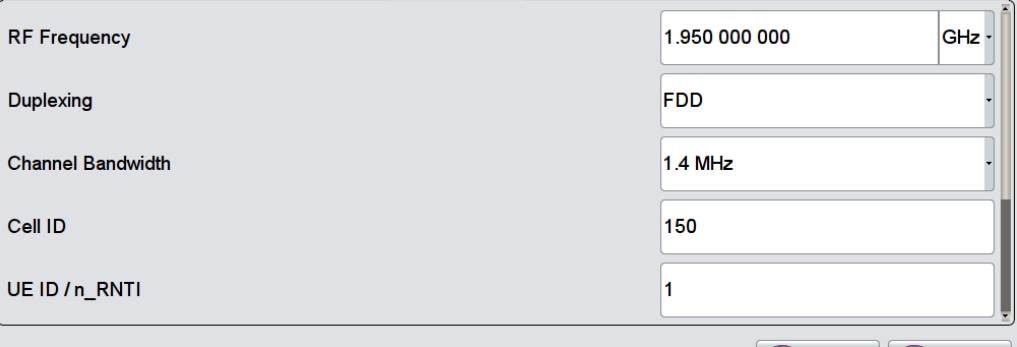

TS 36.141: 7.8 Receiver Intermodulation

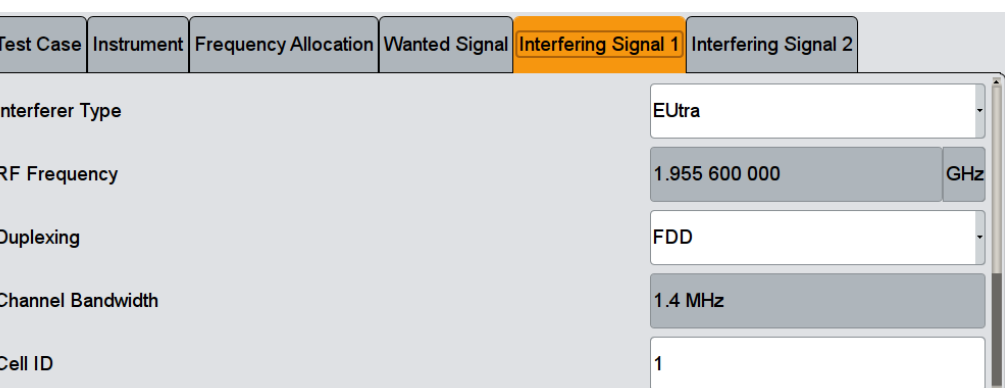

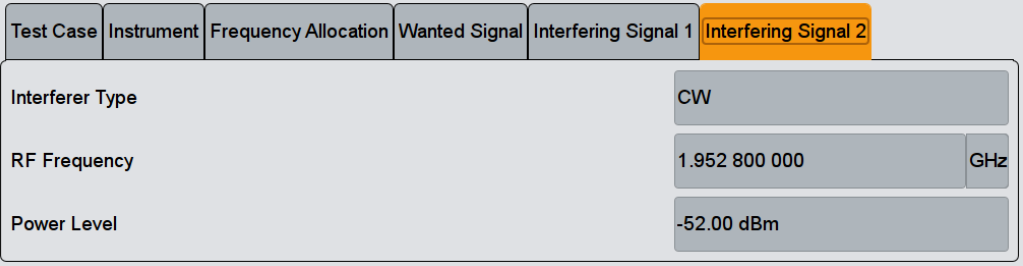

The general and instrument related settings are described in [Test Case Settings](#page-354-0) and [Instrument Settings](#page-355-0)

The settings of the wanted signal are described in [Chapter 5.6.4, "Wanted Signal and](#page-358-0) [Cell-Specific Settings", on page 359.](#page-358-0)

Refer to [Chapter 5.8.4, "Interfering Signal Settings", on page 374](#page-373-0) for description of the corresponding settings.

 $\blacktriangledown$  ok

**Apply** 

# <span id="page-397-0"></span>**5.9 Performance Requirements (TS 36.141, Chapter 8)**

The BS RF performance requirements are divided into three main groups:

- Performance requirements for PUSCH:
	- [Chapter 5.9.4, "Test Case 8.2.1: PUSCH in multipath fading propagation condi](#page-403-0)[tions on single antenna port", on page 404](#page-403-0)
	- [Chapter 5.9.5, "Test Case 8.2.2: UL timing adjustment", on page 407](#page-406-0)
	- [Chapter 5.9.6, "Test Case 8.2.3: HARQ-ACK multiplexed on PUSCH",](#page-411-0) [on page 412](#page-411-0)
	- [Chapter 5.9.7, "Test Case 8.2.4: High-Speed Train conditions", on page 414](#page-413-0)
- Performance requirements for PUCCH:
	- [Chapter 5.9.8, "Test Case 8.3.1: ACK missed detection for single user PUCCH](#page-417-0) format [1a", on page 418](#page-417-0)
	- [Chapter 5.9.9, "Test Case 8.3.2: CQI performance requirements for PUCCH](#page-419-0) format [2", on page 420](#page-419-0)
	- [Chapter 5.9.10, "Test Case 8.3.3: ACK missed detection for multi-user PUCCH](#page-421-0) format [1a", on page 422](#page-421-0)
	- [Chapter 5.9.11, "Test Case 8.3.4: ACK missed detection for PUCCH format 1b,](#page-426-0) [channel selection", on page 427](#page-426-0)
	- [Chapter 5.9.12, "Test Case 8.3.5: ACK missed detection for PUCCH format 3",](#page-428-0) [on page 429](#page-428-0)
	- [Chapter 5.9.13, "Test Case 8.3.6: NACK to ACK detection for PUCCH format](#page-431-0) [3", on page 432](#page-431-0)
	- [Chapter 5.9.14, "Test Case 8.3.7: ACK missed detection for PUCCH format 1a](#page-433-0) [transmission on two antenna ports", on page 434](#page-433-0)
	- [Chapter 5.9.15, "Test Case 8.3.8: CQI performance requirements for PUCCH](#page-435-0) [format 2 transmission on two antenna ports", on page 436](#page-435-0)
	- [Chapter 5.9.16, "Test Case 8.3.9: CQI performance for PUCCH format 2 with](#page-437-0) [DTX detection", on page 438](#page-437-0)
- Performance requirements for PRACH:
	- [Chapter 5.9.17, "Test Case 8.4.1: PRACH false alarm probability and missed](#page-439-0) [detection", on page 440](#page-439-0)

# **5.9.1 Required Options**

The table on [Figure 5-5](#page-362-0) lists the required options for performing the test cases according to [TS 36.141,](#page-661-0) Chapter 8.

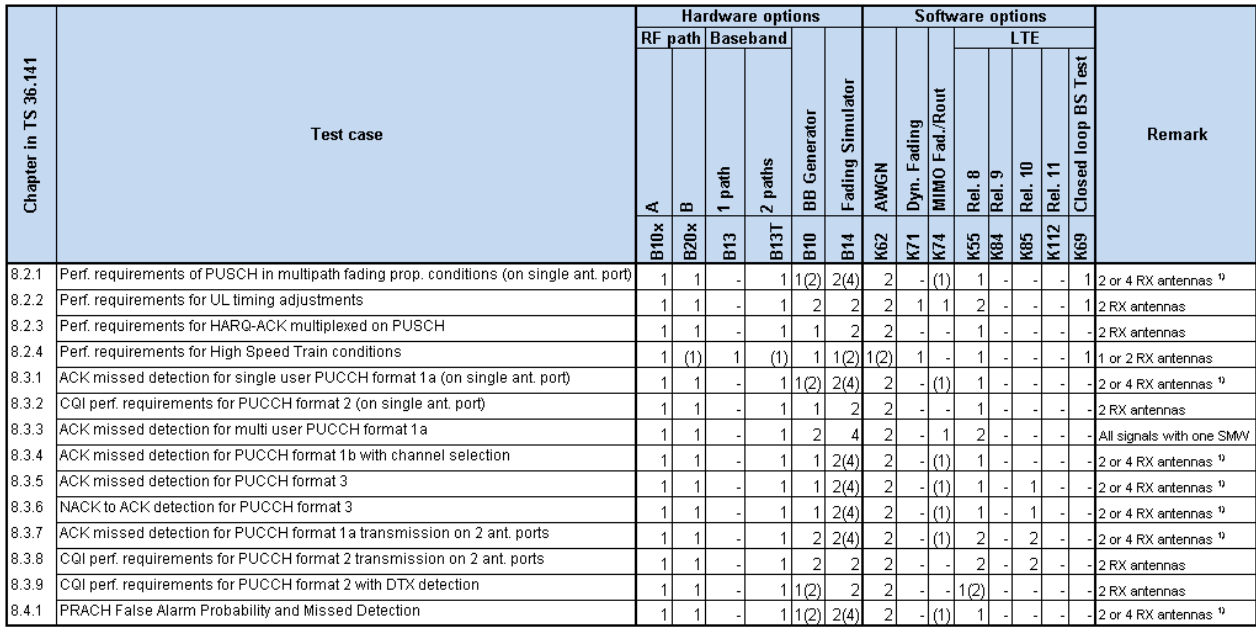

#### *Figure 5-14: Performance requirements testing with R&S SMW: Required options*

1) = Tests cases with more than 2 RX require additional RF upconverters. For example, 2xR&S®SGS100A or up to 6xR&S®SGT100A + 2xR&S SMW-K18

The following equipment and options are required, if **all performance requirements tests** should be supported:

- 2x option Baseband Generator (R&S SMW-B10)
- 1x option Baseband Main Module (R&S SMW-B13T)
- 1x option Frequency (R&S SMW-B10x)
- 1x option Frequency (R&S SMW-B20x)
- 4x option Fading Simulator (R&S SMW-B14)
- 1x option Fading Simulator Extension (R&S SMW-K71)
- 1x option MIMO Fading and Routing (R&S SMW-K74)
- 2 option Additive White Gaussian Noise AWGN (R&S SMW-K62)
- 2x option Digital Standard EUTRA/LTE (R&S SMW-K55)
- 2x option Digital Standard EUTRA/LTE Release 10 (LTE-Advanced) (R&S SMW-K85)
- 1x option LTE closed loop BS Test (R&S SMW-K69)
- For tests cases with more than 2 RX:
	- 2xR&S®SGS100A or
	- Up to  $6xR&S^@SGT100A + 2xR&S SMW-K18$

# <span id="page-399-0"></span>**5.9.2 Prior Considerations**

### **Fixed Reference Channels (FRC)**

The receiver tests use fixed reference channels (FRC) as defined in [TS 36.141,](#page-661-0) Annex A "Reference Measurement channels".

The following FRCs are defined for the performance tests:

- FRC A3: A3-1 .. A3-7 (QPSK)
- FRC A4: A4-1 .. A4-8 (16QAM)
- FRC A5: A5-1 .. A5-7 (64QAM)
- FRC A7: A7-1 .. A7-6 (16QAM for UL timing adjustment)
- FRC A8: A8-1 .. A8-6 (QPSK for UL timing adjustment)

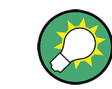

Refer to [Table 4-15](#page-289-0) for an overview of all supported FRC.

#### **Channels**

According to the [TS 36.141,](#page-661-0) the channels to test are located in the bottom (B), middle (M) and the top (T) of the supported frequency range of the base station. See [Table 5-4](#page-349-0) for an overview of the supported frequency operating bands.

### **Power Settings**

The "Level Reference" parameter in the "Filter/Clipping/Power Settings" dialog is automatically set to "UL Part of Frame RMS Power".

### **Filter Settings**

The 3GPP EUTRA/LTE specifications do not define a standardized transmit filter neither for the UE nor for the base station. Therefore, when a test case is activated, a filter type EUTRA/LTE with "Best EVM Optimization" is automatically selected.

### **AWGN Power Level**

The performance requirements tests are performed for a given SNR where the AWGN power level is determined per channel bandwidth and test case according to Table 5-17.

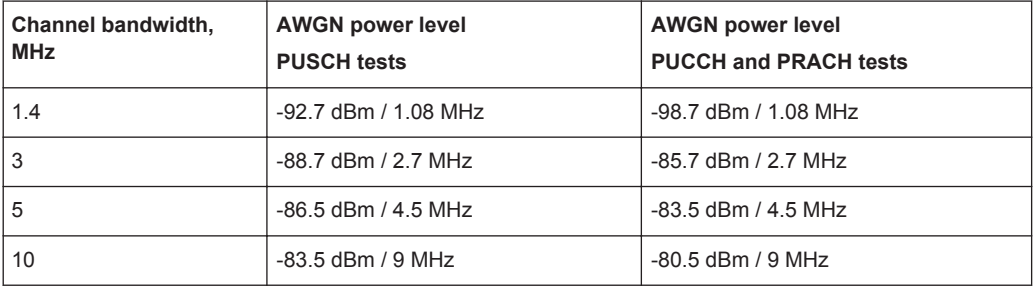

#### *Table 5-17: AWGN power level*

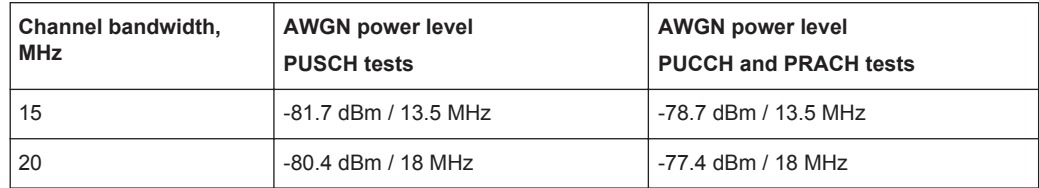

### **SNR Correction Factor**

The SNR correction factor is applied for **FRCs with not fully allocated RBs** and is calculated as follows:

SNR<sub>CorrectionFactor</sub>=10\*log<sub>10</sub>(#Allocated RBs/#Possible RBs), dB

*Table 5-18: SNR Correction Factor*

| Channel<br>Band-<br>width,<br><b>MHz</b> | <b>#Possible RBs</b> | SNR <sub>CorrectionFactor</sub> , dB<br>For FRC A3-1, A4-1,<br>A4-2 and A5-1 with 1<br>allocated RB | SNR <sub>CorrectionFactor</sub> , dB<br><b>PRACH Burst Format 0</b><br>to $3$ | SNR <sub>CorrectionFactor</sub> , dB<br><b>PRACH Burst For-</b><br>mat 4 |
|------------------------------------------|----------------------|----------------------------------------------------------------------------------------------------|-------------------------------------------------------------------------------|--------------------------------------------------------------------------|
| 1.4                                      | 6                    | $-7.78$                                                                                             | $-0.13$                                                                       | $-0.15$                                                                  |
| 3                                        | 15                   | $-11.76$                                                                                            | $-4.11$                                                                       | $-4.13$                                                                  |
| 5                                        | 25                   | $-13.98$                                                                                            | $-6.33$                                                                       | $-6.35$                                                                  |
| 10                                       | 50                   | $-16.99$                                                                                            | $-9.34$                                                                       | $-9.36$                                                                  |
| 15                                       | 75                   | $-18.75$                                                                                            | $-11.10$                                                                      | $-11.13$                                                                 |
| 20                                       | 100                  | $-20.00$                                                                                            | $-12.34$                                                                      | $-12.37$                                                                 |

The wanted signal power level is calculated according to the following formula:

Power Level<sub>WantedSignal</sub> = Power Level<sub>AWGN</sub> + SNR + SNR<sub>CorrectionFactor</sub>

### **Example: Test Case 8.2.1**

"Channel Bandwidth" = 1.4 MHz "Number of Rx Antennas" = 2 "Cyclic Prefix" = Normal "Propagation Conditions" = EVA 5Hz "FRC" = A3-1 "Fraction of maximum throughput" = 30% According to [Table 5-20](#page-404-0) the SNR = -2.1 dB According to Table 5-18 the  $SNR_{\text{CorrectionFactor}}$  = -7.78 dB According to [Table 5-17](#page-399-0) the Power Level<sub>AWGN</sub> = -92.7 dBm Power Level<sub>WantedSignal</sub> = Power Level<sub>AWGN</sub> + SNR + SNR<sub>CorrectionFactor</sub> = -92.7 - 2.1 - 7.78  $= -102.6$  dB

### <span id="page-401-0"></span>**HARQ-Feedback**

Some of the performance requirements test cases require a feedback signal from the base station. The R&S SMW equipped with the option R&S SMW-K69 is able to perform HARQ retransmissions and/or timing shifts according to the 3GPP specification.

Refer to [Chapter 3.4, "Realtime Feedback for Closed Loop BS Tests", on page 69](#page-68-0) for explanation of the scope of this feature as well as for detailed description of the different feedback modes.

# **5.9.3 Realtime Feedback Configuration, AWGN and Propagation Condition Settings**

#### **Realtime Feedback Configuration**

Comprises the settings of the realtime feedback message and the feedback line.

### **Realtime Feedback Mode ← Realtime Feedback Configuration**

Determines the feedback mode.

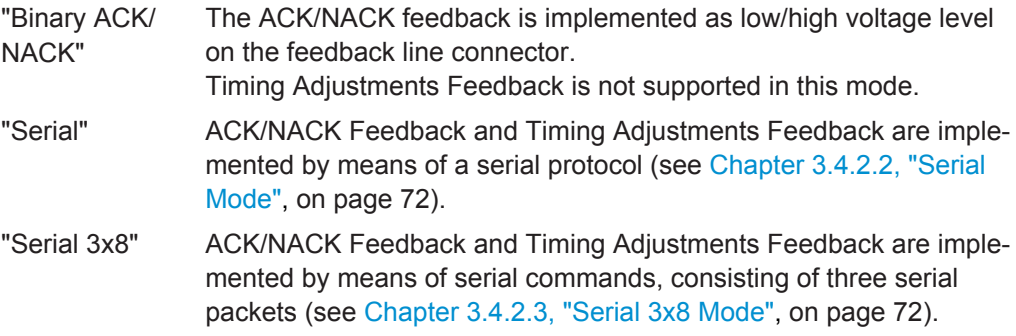

Remote command:

[\[:SOURce<hw>\]:BB:EUTRa:TCW:RTF:MODE](#page-652-0) on page 653

#### **Connector ← Realtime Feedback Configuration**

Determines the feedback line connector.

"Global (User 6)"

The following settings apply:

- "EUTRA/LTE > User Equipment > Realtime Feedback > Connector > Global"
- "Global Connector Settings > User 6 > Direction > Input" and "User 6 > Signal > Feedback"

### "Local (TM3)"

The following settings apply:

- "EUTRA/LTE > User Equipment > Realtime Feedback > Connector > Local"
- "Local Connector Settings > T/M 3 > Direction > Input" and "T/M 3 > Signal > Feedback"

<span id="page-402-0"></span>Remote command: [\[:SOURce<hw>\]:BB:EUTRa:TCW:RTF:CONNector](#page-651-0) On page 652

#### **Additional User Delay ← Realtime Feedback Configuration**

Determines the point in time when the feedback can be sent to the instrument.

For more information see [Chapter 3.4.3, "Timing Aspects", on page 75](#page-74-0).

Remote command: [\[:SOURce<hw>\]:BB:EUTRa:TCW:RTF:AUSDelay](#page-651-0) on page 652

#### **Baseband Selector ← Realtime Feedback Configuration**

("Serial" and "Serial 3x8" mode only)

This parameter is required for multiplexing serial commands for different baseband units to one feedback line. If the selector n is configured in the GUI for a specific baseband unit, the baseband unit will listen only to serial commands containing the selector n.

Remote command:

[\[:SOURce<hw>\]:BB:EUTRa:TCW:RTF:BBSelector](#page-651-0) on page 652

### **Serial Rate ← Realtime Feedback Configuration**

(Serial and Serial 3x8 mode only)

Determines the bit rate of the serial transmission. Possible rates are 115.2 kbps, 1.6 Mbps and 1.92 Mbps.

Remote command: [:SOURce<hw>]: BB: EUTRa: TCW: RTF: SERRate on page 653

#### **ACK Definition ← Realtime Feedback Configuration**

("Binary ACK/NACK" mode only)

Determines whether a high or a low binary level on the feedback line connector represents an ACK.

Remote command: [\[:SOURce<hw>\]:BB:EUTRa:TCW:RTF:ACKDefinition](#page-651-0) on page 652

#### **AWGN Configuration**

Comprises the settings of the AWGN signal.

### **Power Level ← AWGN Configuration**

Displays the AWGN power level. The value is determined according to [Table 5-17](#page-399-0) by the selected channel bandwidth.

Remote command:

[\[:SOURce<hw>\]:BB:EUTRa:TCW:AWGN:PLEVel?](#page-642-0) on page 643

### **Propagation Conditions**

Selects a predefined multipath fading propagation conditions. The settings of the fading simulator are adjusted according to the corresponding channel model as defined in [TS 36.141,](#page-661-0) Annex B.

<span id="page-403-0"></span>Remote command: [\[:SOURce<hw>\]:BB:EUTRa:TCW:WS:PROCondition](#page-657-0) on page 658

# **5.9.4 Test Case 8.2.1: PUSCH in multipath fading propagation conditions on single antenna port**

### **Test Purpose**

The test shall verify the receiver's ability to achieve throughput under multipath fading propagation conditions for a given SNR ([TS 36.141\)](#page-661-0).

### **Required Options**

See [Chapter 5.9.1, "Required Options", on page 398](#page-397-0).

#### **Test Setup**

The test setup for PUSCH tests with two Rx antennas is performed according to [Chap](#page-348-0)[ter 5.4.3, "Test Setup - Diversity Measurements", on page 349](#page-348-0).

The test setup with four Rx antennas requires additional instruments, see [Chap](#page-348-0)[ter 5.4.4, "Test Setup - Four Rx Antennas", on page 349](#page-348-0) (HARQ feedback line is not required).

### **Short Description**

The performance requirement of PUSCH is determined by a minimum required throughput for a given SNR. The throughput is measured by the base station under test and is expressed as a fraction of maximum throughput for the FRC's. HARQ retransmissions are assumed.

The characteristics of the wanted signal are adjusted according to the pre-defined FRC and the test parameter given in Table 5-19.

*Table 5-19: Test parameters for testing PUSCH*

| <b>Parameter</b>                     | Value                  |
|--------------------------------------|------------------------|
| Maximum number of HARQ transmissions | 4                      |
| RV sequence                          | 0, 2, 3, 1, 0, 2, 3, 1 |
| Uplink-downlink allocation for TDD   | Configuration 1 (2:2)  |

The [Table 5-20](#page-404-0) shows an example of the test requirements (channel bandwidth 1.4 MHz). Similar requirements exist for the different FRCs, channel bandwidths and antenna configurations. Refer to [TS 36.141](#page-661-0) for a detailed description of all test requirements.

| Cyclic<br>prefix | Propagation<br>conditions | <b>FRC</b> | Fraction of maxi-<br>mum throughput,<br>$\frac{0}{0}$ | SNR, dB<br>2 RX antennas | SNR, dB<br>4 RX antennas |
|------------------|---------------------------|------------|-------------------------------------------------------|--------------------------|--------------------------|
| Normal           | EPA 5Hz                   | $A3-2$     | 30                                                    | $-3.5$                   | $-6.0$                   |
|                  |                           |            | 70                                                    | 0.7                      | $-2.5$                   |
|                  |                           | $A4-3$     | 70                                                    | 11.2                     | 7.7                      |
|                  |                           | $A5-2$     | 70                                                    | 18.3                     | 15.0                     |
|                  | EVA 5Hz                   | $A3-1$     | 30                                                    | $-2.1$                   | $-4.4$                   |
|                  |                           |            | 70                                                    | 2.4                      | $-0.7$                   |
|                  |                           | $A4-1$     | 30                                                    | 5.0                      | 1.9                      |
|                  |                           |            | 70                                                    | 11.9                     | 8.4                      |
|                  |                           | $A5-1$     | 70                                                    | 19.2                     | 16.0                     |
|                  | EVA 70Hz                  | $A3-2$     | 30                                                    | $-3.3$                   | $-5.7$                   |
|                  |                           |            | 70                                                    | 1.3                      | $-2.1$                   |
|                  |                           | $A4-3$     | 30                                                    | 4.6                      | 1.4                      |
|                  |                           |            | 70                                                    | 12.5                     | 8.9                      |
|                  | ETU 70Hz*                 | $A3-1$     | 30                                                    | $-1.6$                   | $-4.2$                   |
|                  |                           |            | 70                                                    | 3.5                      | $-0.4$                   |
|                  | ETU 300Hz*                | $A3-1$     | 30                                                    | $-1.6$                   | $-4.0$                   |
|                  |                           |            | 70                                                    | 3.5                      | 0.0                      |
| Extended         | ETU 70Hz*                 | $A4-2$     | 30                                                    | 5.4                      | 2.2                      |
|                  |                           |            | 70                                                    | 14.1                     | 10.5                     |

<span id="page-404-0"></span>*Table 5-20: Test requirements for PUSCH, 1.4 MHz Channel Bandwidth (Number Tx Antennas = 1)*

\*) Not applicable for Local Area BS and Home BS.

# **R&S®SMW-K55/-K69/-K81/-K84/-K85/-K112/-K113 Performing BS Tests According to TS 36.141**

Performance Requirements (TS 36.141, Chapter 8)

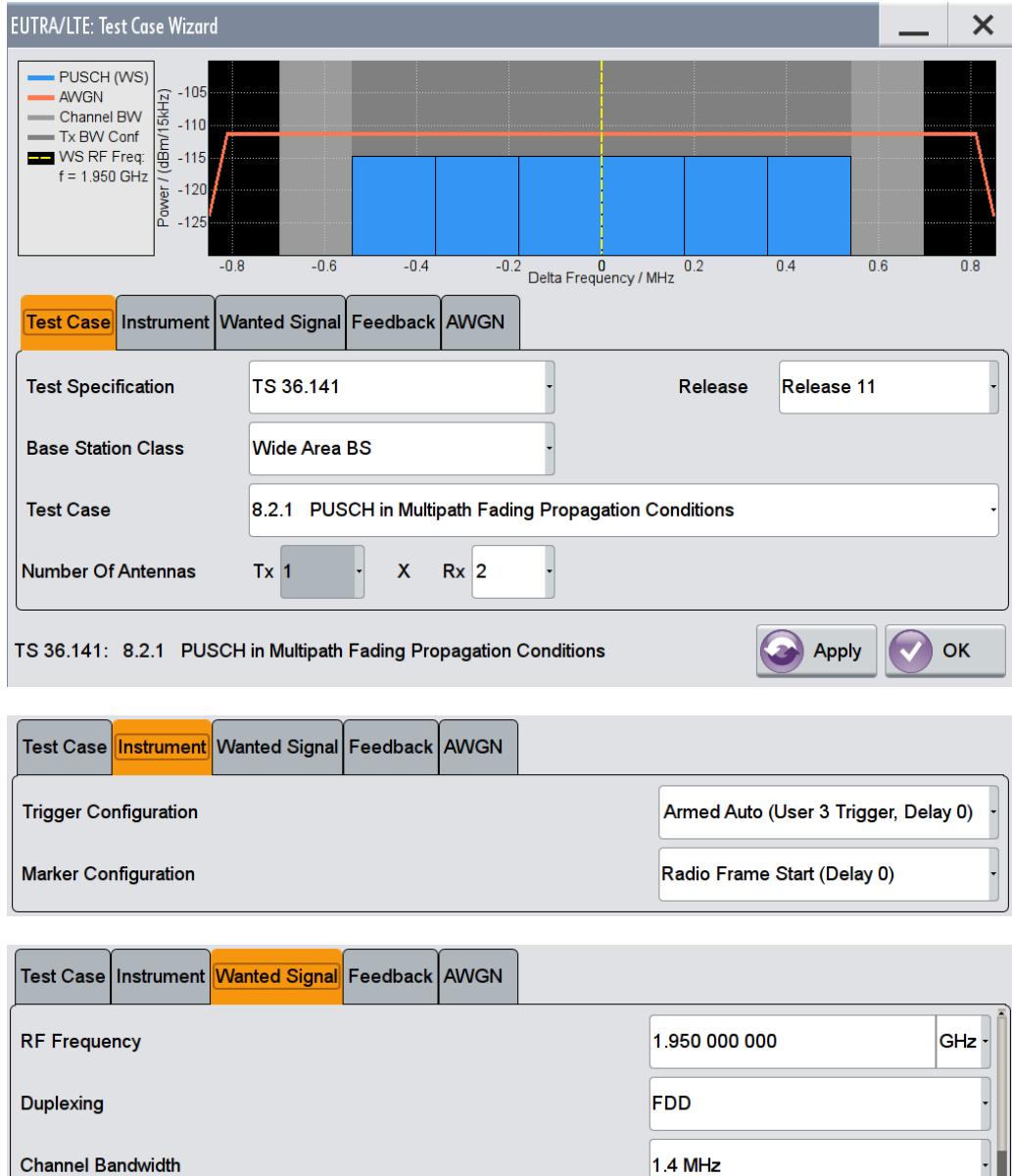

150

 $\vert$ 1

Cell ID

UE ID / n\_RNTI

 $\ddot{\phantom{0}}$ 

<span id="page-406-0"></span>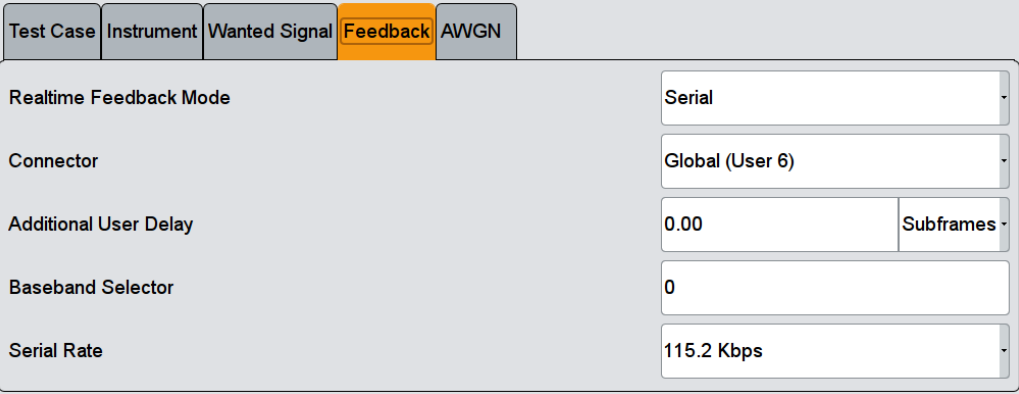

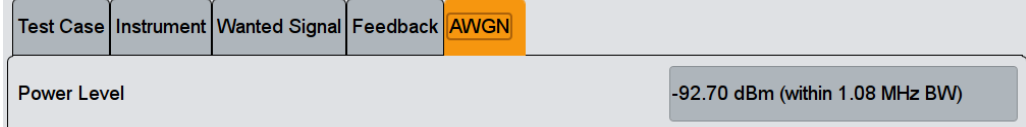

The general and instrument related settings are described in [Test Case Settings](#page-354-0) and [Instrument Settings](#page-355-0)

The settings of the wanted signal are described in [Chapter 5.6.4, "Wanted Signal and](#page-358-0) [Cell-Specific Settings", on page 359.](#page-358-0)

For description of the propagation conditions settings, the AWGN configuration, and the realtime feedback configuration refer to [Chapter 5.9.3, "Realtime Feedback Config](#page-401-0)[uration, AWGN and Propagation Condition Settings", on page 402](#page-401-0).

### **Fraction of Max. Throughput**

Selects the fraction of maximum throughput. Remote command:

[\[:SOURce<hw>\]:BB:EUTRa:TCW:WS:FMTHroughput](#page-655-0) on page 656

## **5.9.5 Test Case 8.2.2: UL timing adjustment**

### **Test Purpose**

The test shall verify the receiver's ability to achieve throughput measured for the moving UE at given SNR under moving propagation conditions ([TS 36.141](#page-661-0)).

### **Required Options**

See [Chapter 5.9.1, "Required Options", on page 398](#page-397-0).

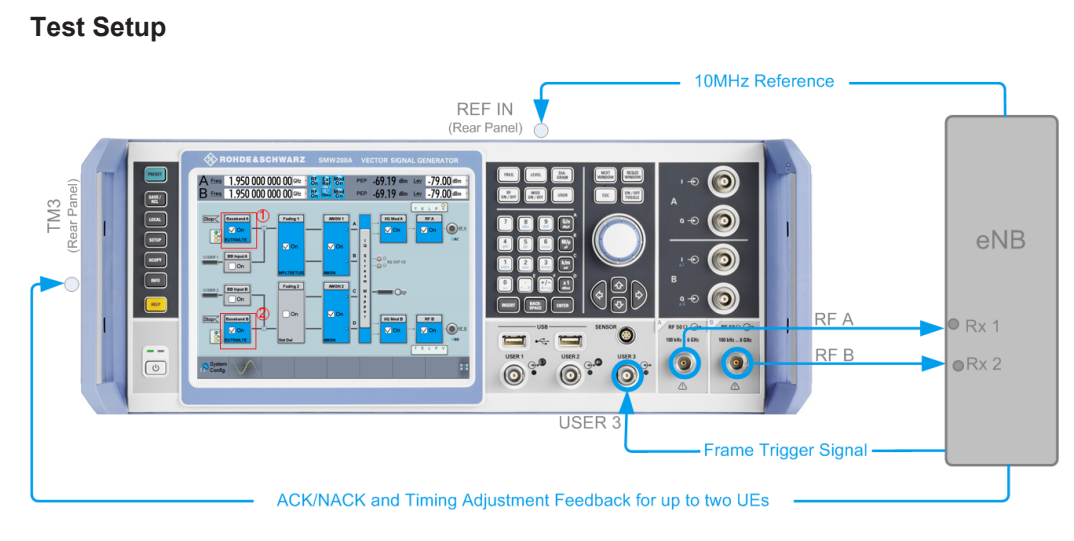

*Figure 5-15: Test Setup for test case 8.2.2 "UL Timing Adjustment"*

1 = Baseband A generates the signal of the moving UE

2 = Baseband B generates the signal of the stationary UE

### **Short Description**

For the UL timing adjustment test, the signal generator generated the signal of two user equipment (UEs); path A generates the signal of a moving UE and path B the signal of the stationary one. The throughput is measured by the base station under test.

The performance requirement of PUSCH is expressed as 70% of maximum throughput for the FRC measured for the moving UE at given SNR (see [Table 5-22\)](#page-408-0). HARQ retransmissions are assumed. The transmission of the sounding reference signal SRS is optional (see ["Transmit SRS"](#page-410-0) on page 411).

Two moving propagation scenarios are defined; test with scenario 2 are optional. For detailed description of the moving propagation conditions, refer to the description user manual "Fading Simulator".

The characteristics of the wanted signal (transmitted by moving UE) are adjusted according to the pre-defined FRC and the test parameter given in Table 5-21.

| rable J-21. rest parameters for testing OL uning adjustment             |                                                                                                    |  |  |  |  |  |
|-------------------------------------------------------------------------|----------------------------------------------------------------------------------------------------|--|--|--|--|--|
| <b>Parameter</b>                                                        | Value                                                                                                    |  |  |  |  |  |
| Maximum number of HARO transmissions                                    | 4                                                                                                    |  |  |  |  |  |
| RV sequence                                                             | 0, 2, 3, 1, 0, 2, 3, 1                                                                                                    |  |  |  |  |  |
| Uplink-downlink allocation for TDD                                      | Configuration 1 (2:2)                                                                                                    |  |  |  |  |  |
| Subframes in which PUSCH is transmitted                                 | For $FDD$<br>٠<br>Subframe $#0, #2, #4, #6, and #8$ in radio<br>frames<br>For $TDD$<br>$\bullet$<br>Subframe #2, #3, #7, #8 in each radio frame |  |  |  |  |  |
| Subframes in which SRS is transmitted<br>(SRS transmission is optional) | For FDD:<br>٠<br>Subframe #1 in radio frames<br>For TDD:<br>$\bullet$<br>UpPTS in each radio frame                                              |  |  |  |  |  |

*Table 5-21: Test parameters for testing UL timing adjustment*

<span id="page-408-0"></span>The Table 5-22 shows the test requirements. The test is performed with two Rx antennas and a normal cyclic prefix.

| <b>Channel Bandwidth, MHz</b> | Moving propagation condi-<br>tions | <b>FRC</b> | SNR, dB |
|-------------------------------|------------------------------------|------------|---------|
| 1.4                           | Scenario 1                         | $A7-1$     | 13.7    |
|                               | Scenario 2                         | $A8-1$     | $-1.6$  |
| 3                             | Scenario 1                         | $A7-2$     | 14.0    |
|                               | Scenario 2                         | $A8-2$     | $-1.2$  |
| 5                             | Scenario 1                         | $A7-3$     | 13.8    |
|                               | Scenario 2                         | $A8-3$     | $-1.3$  |
| 10                            | Scenario 1                         | $A7-4$     | 14.4    |
|                               | Scenario 2                         | $A8-4$     | $-1.5$  |
| 15                            | Scenario 1                         | $A7-5$     | 14.6    |
|                               | Scenario 2                         | $A8-5$     | $-1.5$  |
| 20                            | Scenario 1                         | $A7-6$     | 14.5    |
|                               | Scenario 2                         | $A8-6$     | $-1.5$  |

*Table 5-22: Test requirements for UL timing adjustment (two Rx antennas and normal cyclic prefix)*

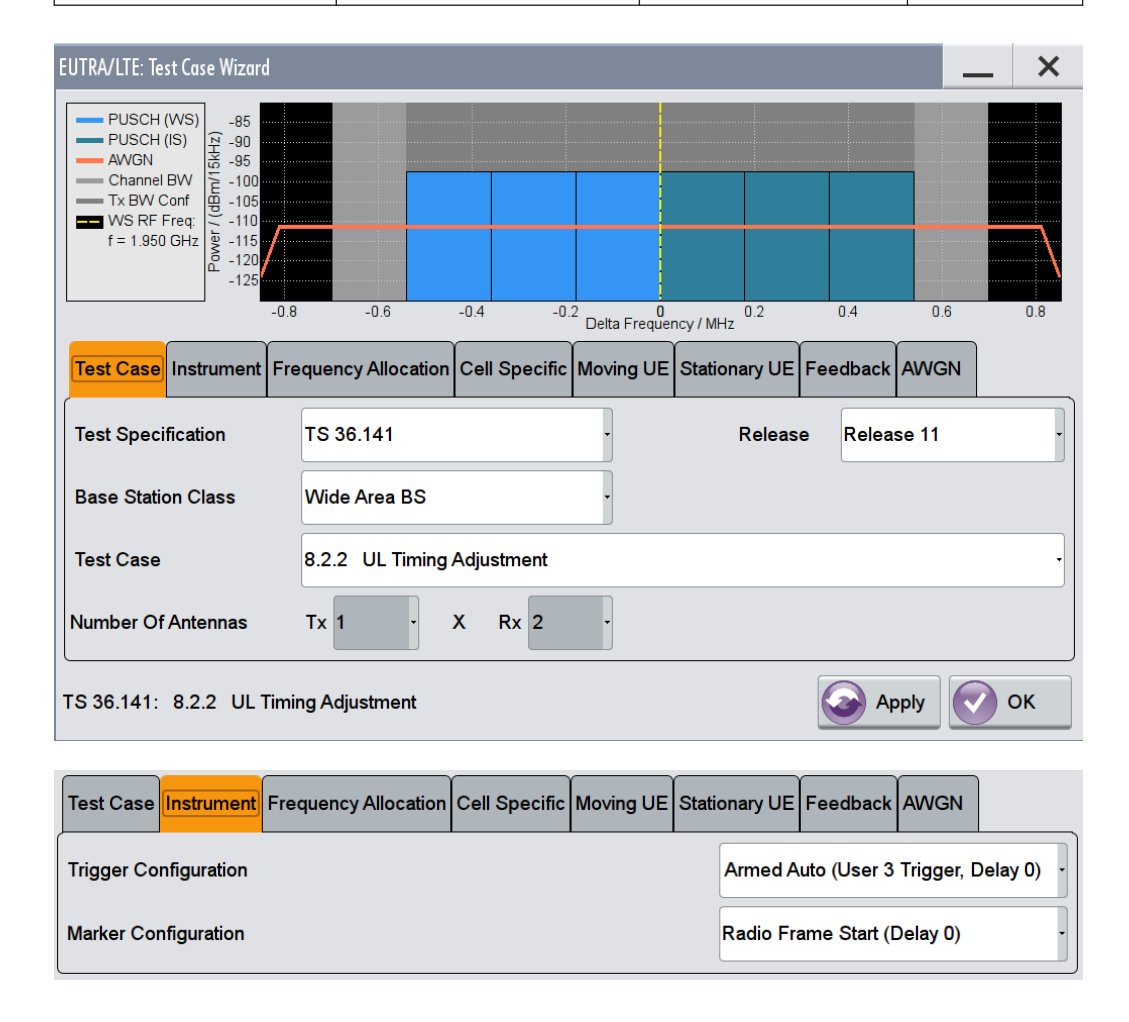

# **R&S®SMW-K55/-K69/-K81/-K84/-K85/-K112/-K113 Performing BS Tests According to TS 36.141**

Performance Requirements (TS 36.141, Chapter 8)

Apply V OK

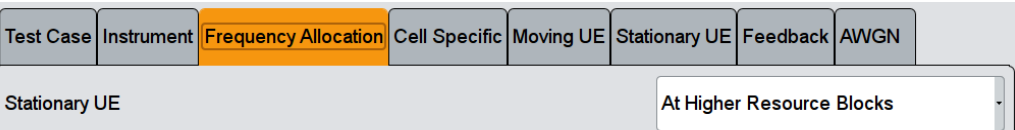

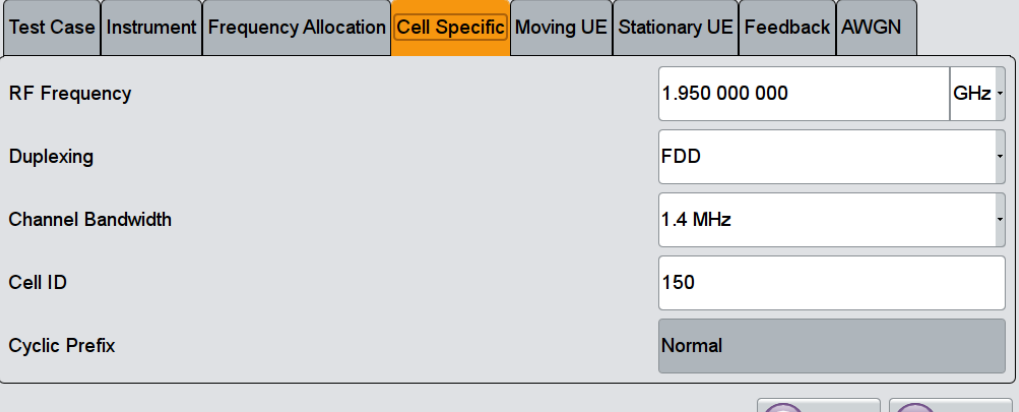

TS 36.141: 8.2.2 UL Timing Adjustment

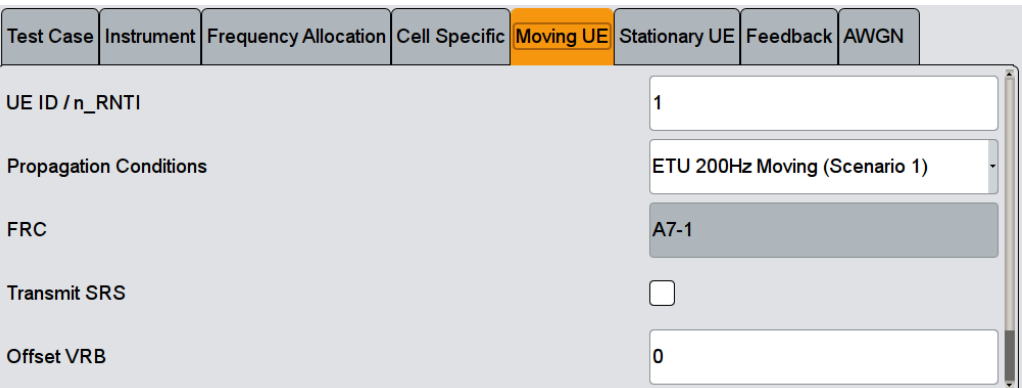

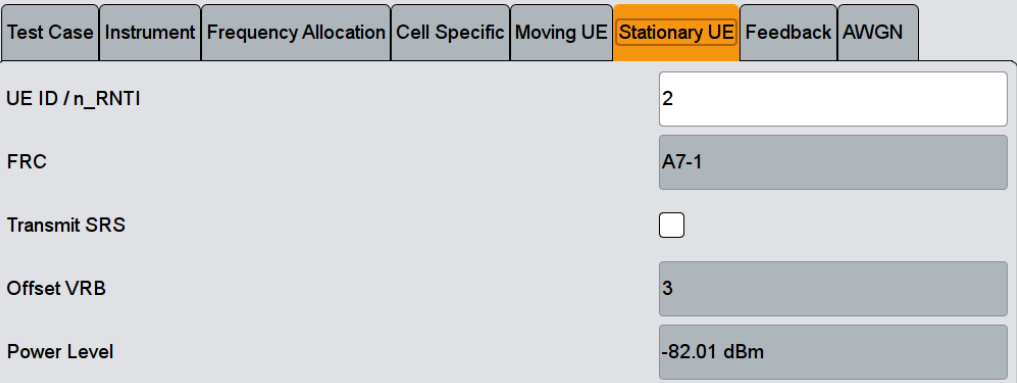

<span id="page-410-0"></span>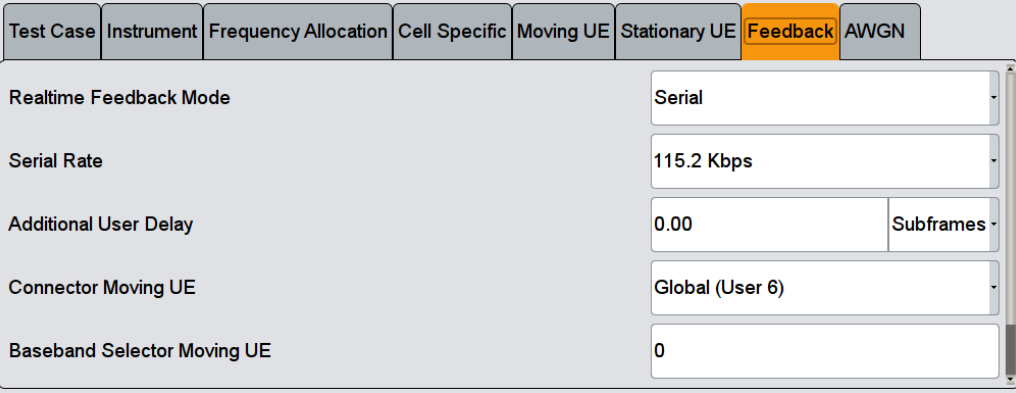

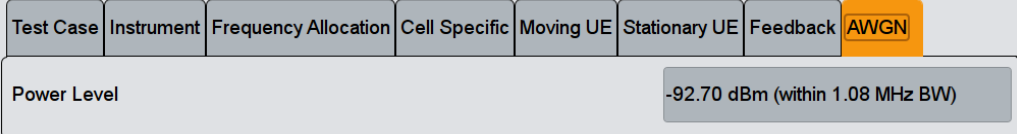

The general and instrument related settings are described in [Test Case Settings](#page-354-0) and [Instrument Settings](#page-355-0)

The cell-specific settings and the settings of the moving UE are described in [Chap](#page-358-0)[ter 5.6.4, "Wanted Signal and Cell-Specific Settings", on page 359.](#page-358-0)

For description of the propagation conditions settings, the AWGN configuration, and the realtime feedback configuration refer to [Chapter 5.9.3, "Realtime Feedback Config](#page-401-0)[uration, AWGN and Propagation Condition Settings", on page 402](#page-401-0).

#### **UE ID/n\_RNTI**

Sets the UE ID/n\_RNTI.

Remote command:

[\[:SOURce<hw>\]:BB:EUTRa:TCW:MUE:UEID](#page-658-0) on page 659 [\[:SOURce<hw>\]:BB:EUTRa:TCW:SUE:UEID](#page-658-0) on page 659

### **Transmit SRS**

Enables/disables the transmission of the SRS.

The SRS transmission is optional for this test case.

Remote command:

[:SOURce<hw>]: BB: EUTRa: TCW: MUE: TSRS on page 651 [\[:SOURce<hw>\]:BB:EUTRa:TCW:SUE:TSRS](#page-650-0) on page 651

### **Offset VRB**

Displays the number of RB the allocated RB(s) are shifted with.

Remote command:

[:SOURce<hw>]: BB: EUTRa: TCW: MUE: OVRB on page 657 [:SOURce<hw>]: BB: EUTRa: TCW: SUE: OVRB on page 657

#### **Connector Moving UE/Stationary UE**

Determines the feedback line connector.

<span id="page-411-0"></span>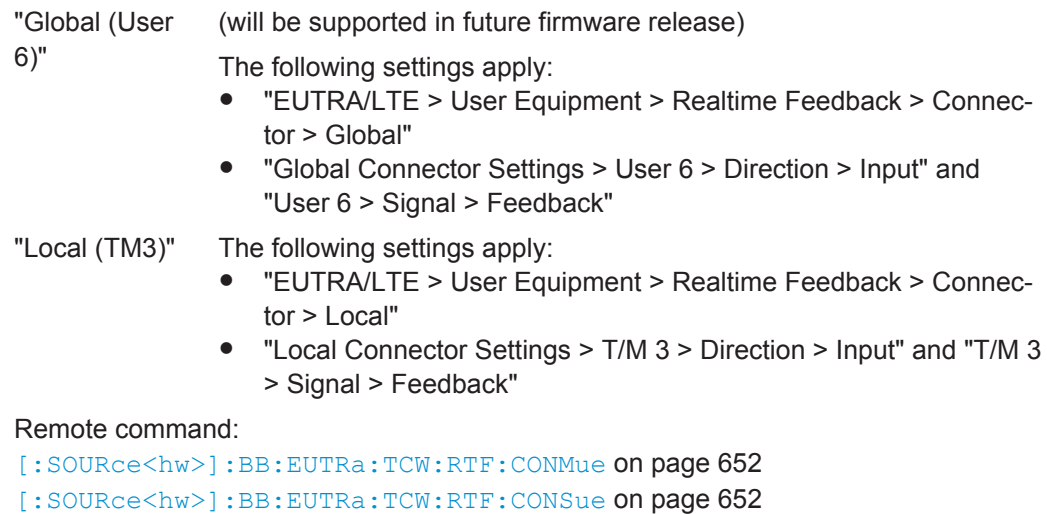

**Baseband Selector Moving UE**

("Serial" and "Serial 3x8" mode only)

This parameter is required for multiplexing serial commands for different baseband units to one feedback line. If the selector n is configured in the GUI for a specific baseband unit, the baseband unit will listen only to serial commands containing the selector n.

Remote command:

[\[:SOURce<hw>\]:BB:EUTRa:TCW:RTF:BBSMue](#page-651-0) on page 652 [\[:SOURce<hw>\]:BB:EUTRa:TCW:RTF:BBSSue](#page-651-0) on page 652

# **5.9.6 Test Case 8.2.3: HARQ-ACK multiplexed on PUSCH**

### **Test Purpose**

The test shall verify the receiver's ability to detect HARQ-ACK information multiplexed on PUSCH under multipath fading propagation conditions for a given SNR ([TS](#page-661-0) [36.141\)](#page-661-0).

### **Required Options**

See [Chapter 5.9.1, "Required Options", on page 398](#page-397-0).

#### **Test Setup**

See [Chapter 5.4.3, "Test Setup - Diversity Measurements", on page 349](#page-348-0) (HARQ feedback line is not required).

### **Short Description**

The performance requirement of HARQ-ACK multiplexed on PUSCH is determined by the two parameters: probability of false detection of the ACK and the probability of detection of ACK. The performance is measured by the required SNR at probability of

detection equal to 0.99. The probability of false detection of the ACK shall be 0.01 or less.

The Table 5-23 shows the test requirements. The tests are performed with two Rx antennas, normal cyclic prefix and propagation condition ETU70.

*Table 5-23: Test requirements for HARQ-ACK multiplexed on PUSCH (two Rx antennas, normal cyclic prefix and propagation condition ETU70)*

| Channel Bandwidth,<br><b>MHz</b> | <b>FRC</b> | <b>Index HARQ Offset</b> | SNR, dB |
|----------------------------------|------------|--------------------------|---------|
| 1.4                              | $A3-1$     | 8                        | 7.2     |
|                                  | $A4-3$     | 5                        | 14.4    |
| $\ensuremath{\mathsf{3}}$        | $A3-1$     | 8                        | 7.2     |
|                                  | $A4-4$     | 5                        | 13.5    |
| 5                                | $A3-1$     | 8                        | 7.1     |
|                                  | $A4-5$     | 5                        | 13.1    |
| 10                               | $A3-1$     | 8                        | 7.2     |
|                                  | $A4-6$     | 5                        | 12.9    |
| 15                               | $A3-1$     | 8                        | 7.3     |
|                                  | A4-7       | 5                        | 12.7    |
| 20                               | $A3-1$     | 8                        | 7.1     |
|                                  | $A4-8$     | 5                        | 12.6    |

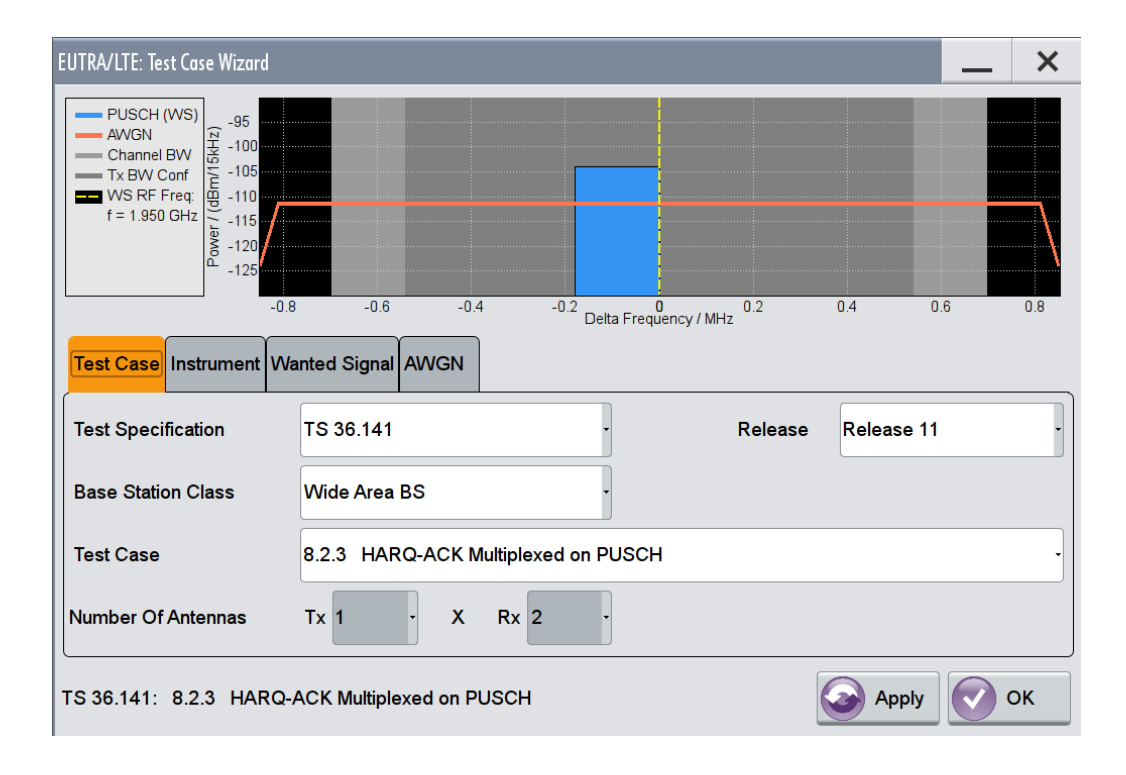

<span id="page-413-0"></span>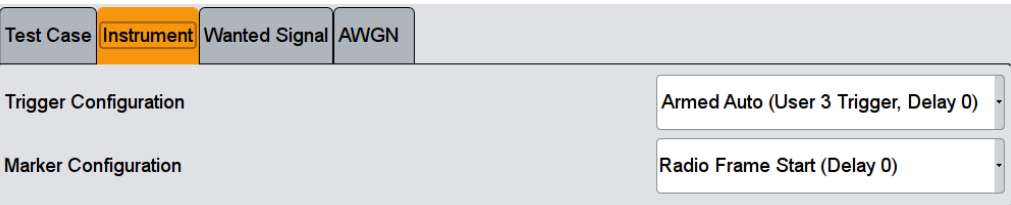

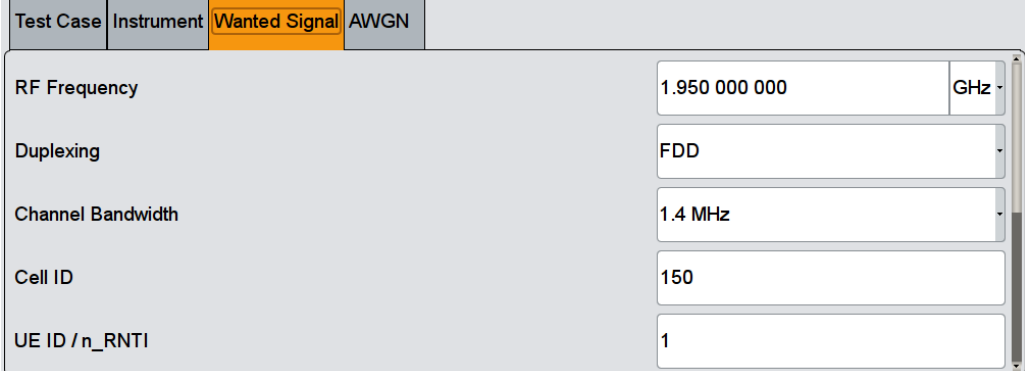

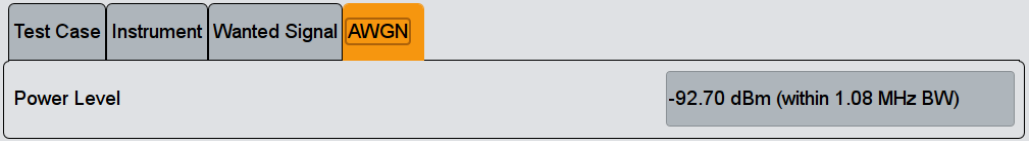

The general and instrument related settings are described in [Test Case Settings](#page-354-0) and [Instrument Settings](#page-355-0)

The settings of the wanted signal are described in [Chapter 5.6.4, "Wanted Signal and](#page-358-0) [Cell-Specific Settings", on page 359.](#page-358-0)

For description of the propagation conditions settings and the AWGN configuration, refer to ["Propagation Conditions"](#page-402-0) on page 403 and ["AWGN Configuration"](#page-402-0) [on page 403](#page-402-0).

# **5.9.7 Test Case 8.2.4: High-Speed Train conditions**

### **Test Purpose**

The test shall verify the receiver's ability to achieve throughput under High-Speed Train conditions for a given SNR ([TS 36.141](#page-661-0)).

### **Required Options**

See [Chapter 5.9.1, "Required Options", on page 398](#page-397-0).

### **Test Setup**

See [Chapter 5.4.3, "Test Setup - Diversity Measurements", on page 349](#page-348-0) and [Chap](#page-346-0)[ter 5.4.1, "Standard Test Setup - One Path", on page 347](#page-346-0) (additionally, a feedback line is required).

#### <span id="page-414-0"></span>**Short Description**

The performance requirement is determined by a minimum throughput for a given SNR. The requirement throughput is expressed as 30% and 70% of the maximum throughput for the FRC (see Table 5-24). HARQ retransmission is assumed. The tests are performed with one or two Rx antennas, normal cyclic prefix and propagation condition HST.

The test is optional.

The characteristics of the wanted signal are adjusted according to the pre-defined FRC and the test parameter given in Table 5-25.

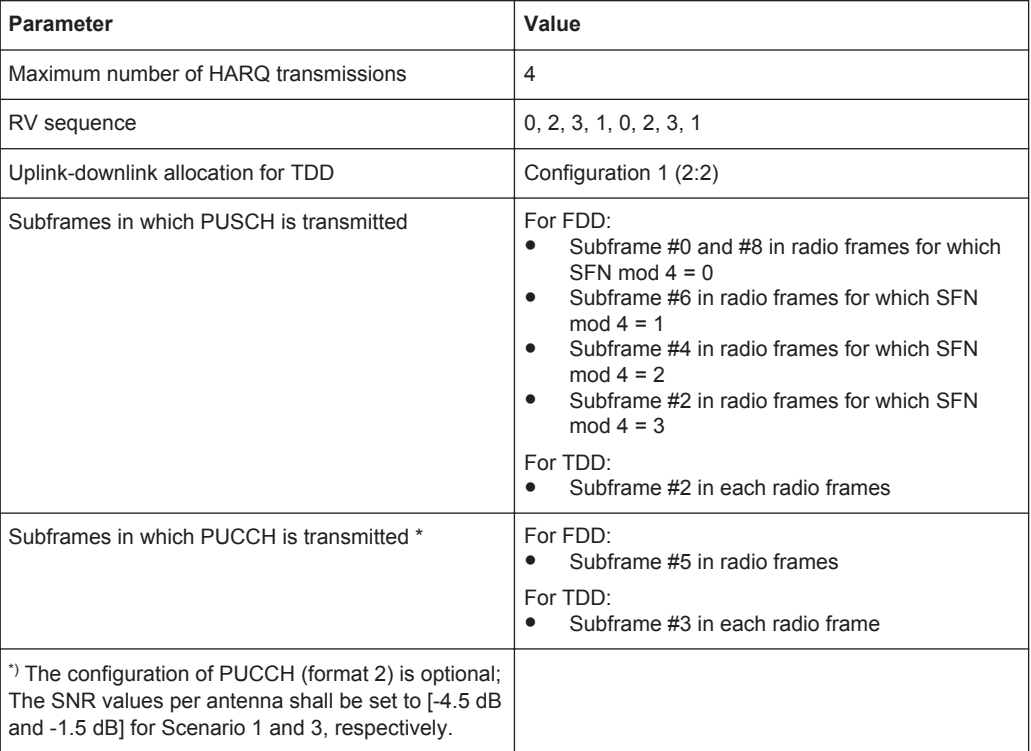

#### *Table 5-24: Test parameters for High-Speed Train conditions*

#### *Table 5-25: Test requirements for High-Speed Train conditions*

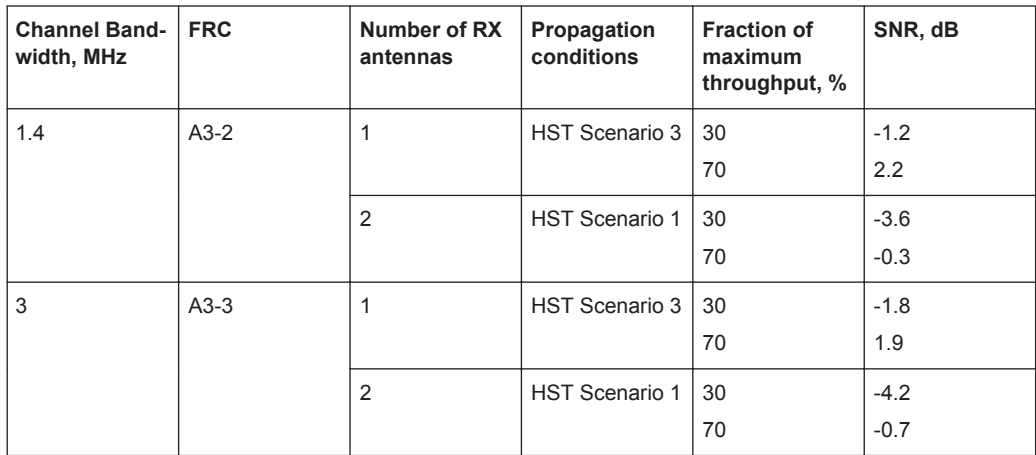

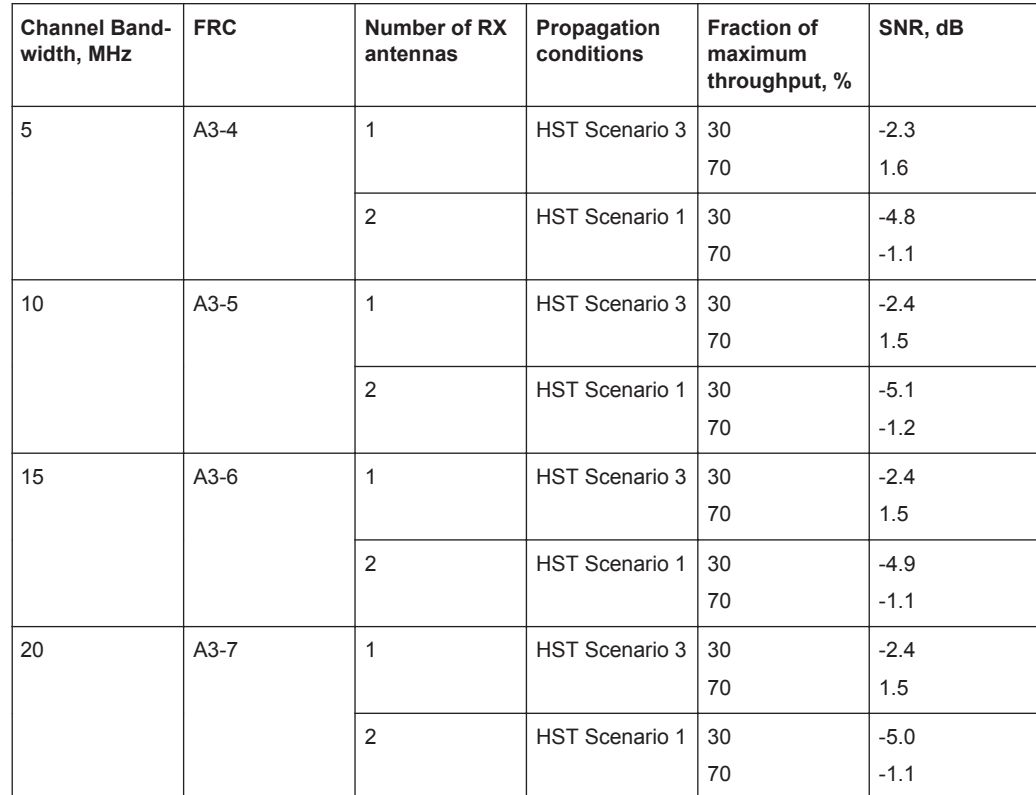

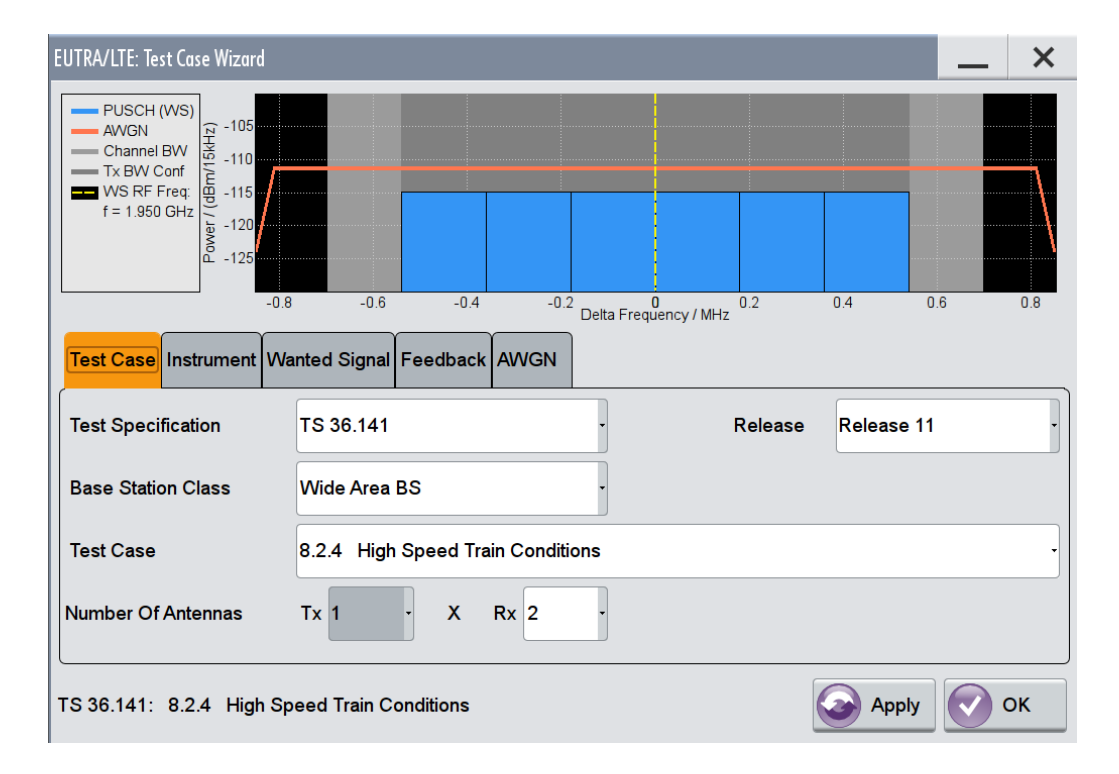

### **R&S®SMW-K55/-K69/-K81/-K84/-K85/-K112/-K113 Performing BS Tests According to TS 36.141**

Performance Requirements (TS 36.141, Chapter 8)

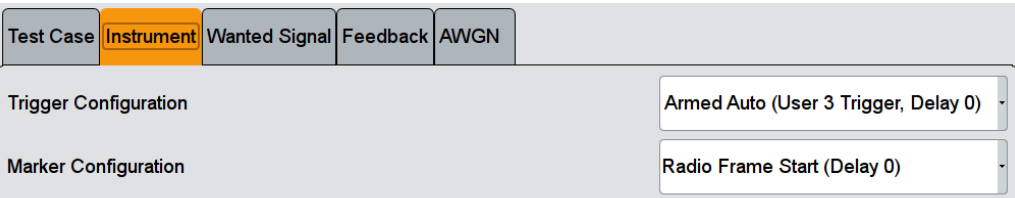

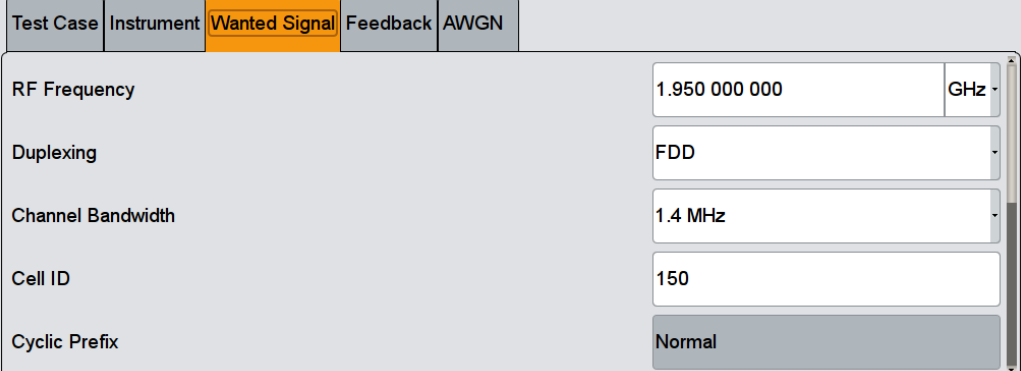

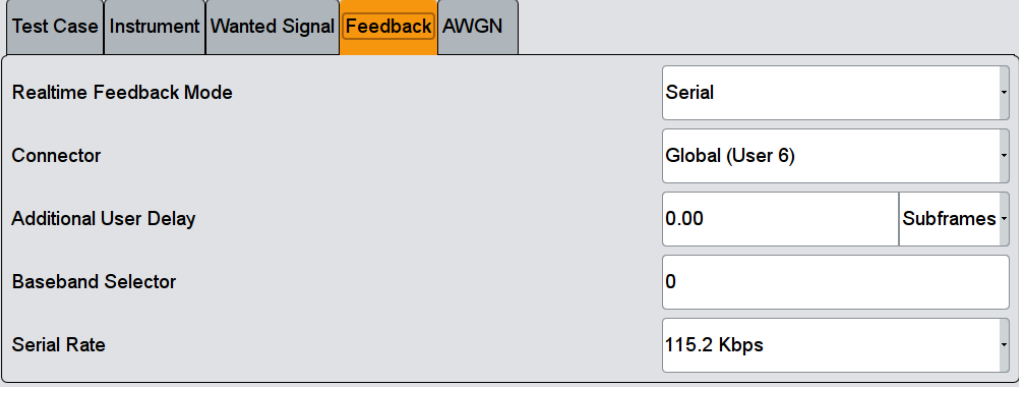

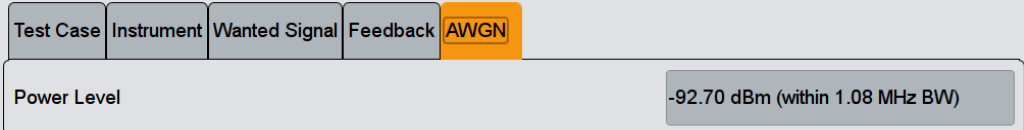

The general and instrument related settings are described in [Test Case Settings](#page-354-0) and [Instrument Settings](#page-355-0)

The settings of the wanted signal are described in [Chapter 5.6.4, "Wanted Signal and](#page-358-0) [Cell-Specific Settings", on page 359.](#page-358-0)

For description of the propagation conditions settings, the AWGN configuration, and the realtime feedback configuration refer to [Chapter 5.9.3, "Realtime Feedback Config](#page-401-0)[uration, AWGN and Propagation Condition Settings", on page 402](#page-401-0).

### **Additionally Configure PUCCH**

Enables the optional transmission of PUCCH format 2.

<span id="page-417-0"></span>The settings are configured according to [Table 5-25](#page-414-0); the PUCCH Power Level is calculated automatically.

Remote command: [\[:SOURce<hw>\]:BB:EUTRa:TCW:WS:ACPucch](#page-653-0) on page 654

#### **Power Level (PUSCH)**

Displays the resulting PUSCH power level.

Remote command: [\[:SOURce<hw>\]:BB:EUTRa:TCW:WS:PLPS?](#page-657-0) on page 658

#### **PUCCH Power Level**

(enabled for activated optional transmission of PUCCH format 2)

Displays the resulting PUCCH power level.

Remote command: [\[:SOURce<hw>\]:BB:EUTRa:TCW:WS:PLPC?](#page-657-0) on page 658

# **5.9.8 Test Case 8.3.1: ACK missed detection for single user PUCCH format 1a**

#### **Test Purpose**

The test shall verify the receiver's ability to detect ACK under multipath fading propagation conditions for a given SNR ([TS 36.141](#page-661-0)).

#### **Required Options**

See [Chapter 5.9.1, "Required Options", on page 398](#page-397-0).

#### **Test Setup**

The test setup with two Rx antennas is performed according to the standard setup, see [Chapter 5.4.3, "Test Setup - Diversity Measurements", on page 349](#page-348-0) (HARQ feedback line is not required).

The test setup with four Rx antennas requires additional instruments, see [Chap](#page-348-0)[ter 5.4.4, "Test Setup - Four Rx Antennas", on page 349](#page-348-0) (HARQ feedback line is not required).

### **Short Description**

The performance requirement of single user PUCCH for ACK missed detection is determined by the two parameters: probability of false detection of the ACK and the probability of detection of ACK. The performance is measured by the required SNR at probability of detection equal to 0.99. The probability of false detection of the ACK shall be 0.01 or less.

The [Table 5-26](#page-418-0) shows the test requirements for two and four Rx antennas.

| <b>Number</b><br>of RX<br>antennas | Cyclic<br>Prefix | Propaga-<br>tion Con-<br>ditions | $BW=1.4$<br><b>MHz</b> | BW=3MH<br>z | BW=5MH<br>z | <b>BW=10M</b><br><b>Hz</b> | <b>BW=15M</b><br>Hz | <b>BW=20M</b><br>Hz |
|------------------------------------|------------------|----------------------------------|------------------------|-------------|-------------|----------------------------|---------------------|---------------------|
| $\overline{2}$                     | Normal           | EPA <sub>5</sub>                 | $-1.9$                 | $-3.3$      | $-4.2$      | $-4.8$                     | $-4.7$              | $-4.5$              |
|                                    |                  | EVA <sub>5</sub>                 | $-3.9$                 | $-4.5$      | $-4.5$      | $-4.4$                     | $-4.5$              | $-4.5$              |
|                                    |                  | <b>EVA 70</b>                    | $-4.3$                 | $-4.6$      | $-4.6$      | $-4.5$                     | $-4.6$              | $-4.5$              |
|                                    |                  | <b>ETU 300</b>                   | $-4.4$                 | $-4.5$      | $-4.3$      | $-4.4$                     | $-4.6$              | $-4.6$              |
|                                    | Extended         | <b>ETU 70</b>                    | $-3.6$                 | $-3.7$      | $-3.5$      | $-3.7$                     | $-3.6$              | $-3.7$              |
| $\overline{4}$                     | Normal           | EPA <sub>5</sub>                 | $-7.3$                 | $-7.8$      | $-8.1$      | $-8.3$                     | $-8.3$              | $-8.4$              |
|                                    |                  | EVA <sub>5</sub>                 | $-8.2$                 | $-8.5$      | $-8.5$      | $-8.2$                     | $-8.3$              | $-8.3$              |
|                                    |                  | <b>EVA 70</b>                    | $-8.3$                 | $-8.4$      | $-8.4$      | $-8.2$                     | $-8.4$              | $-8.2$              |
|                                    |                  | <b>ETU 300</b>                   | $-8.1$                 | $-8.3$      | $-8.1$      | $-8.1$                     | $-8.3$              | $-8.2$              |
|                                    | Extended         | <b>ETU 70</b>                    | $-7.3$                 | $-7.5$      | $-7.3$      | $-7.5$                     | $-7.4$              | $-7.4$              |

<span id="page-418-0"></span>*Table 5-26: Required SNR for single user PUCCH format 1a demodulation tests*

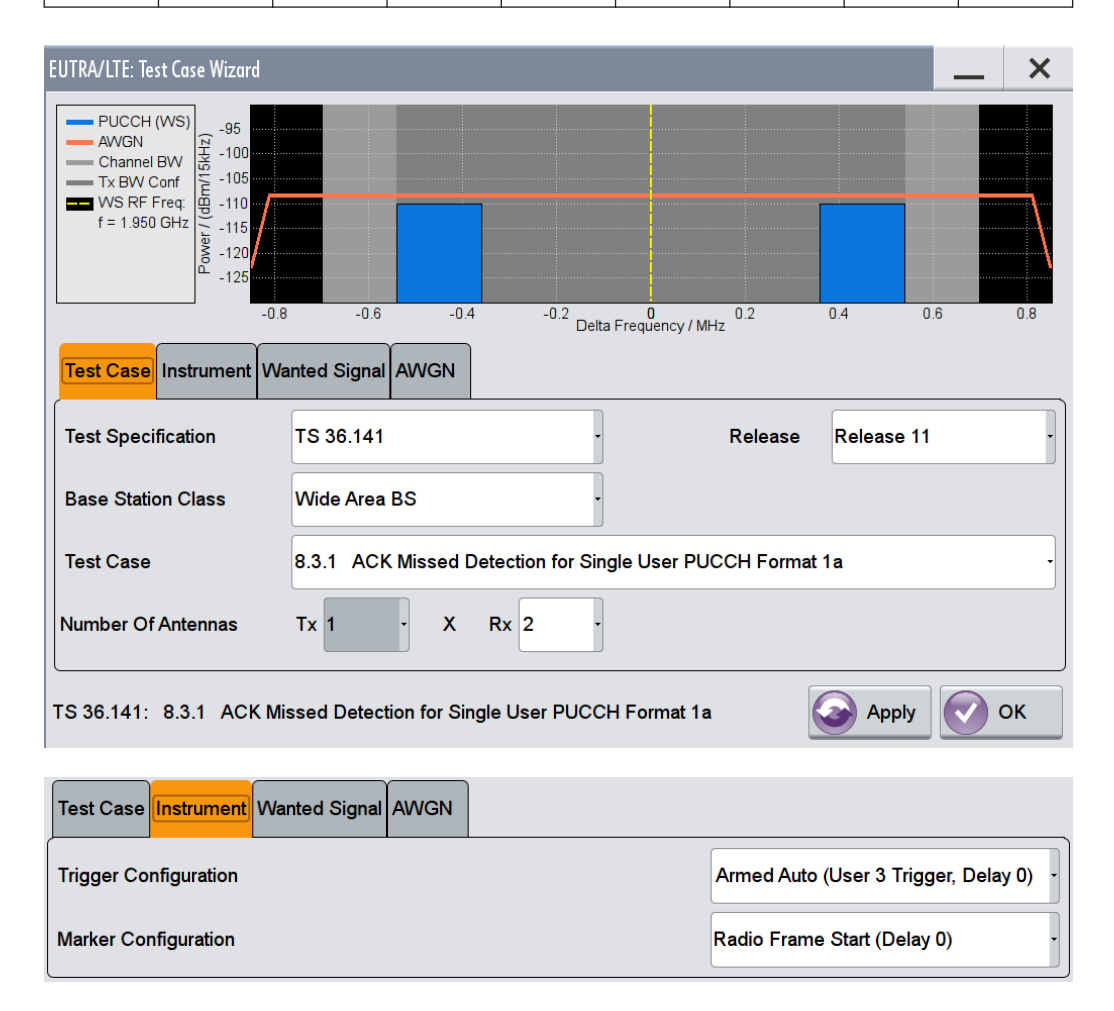

<span id="page-419-0"></span>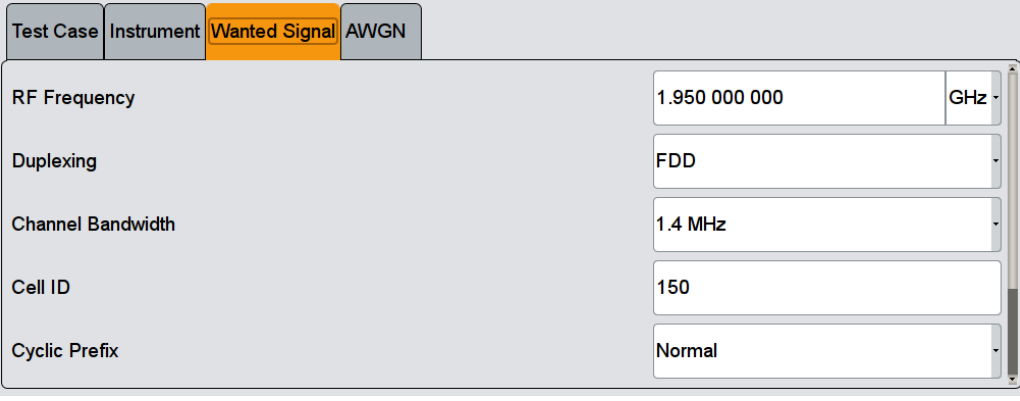

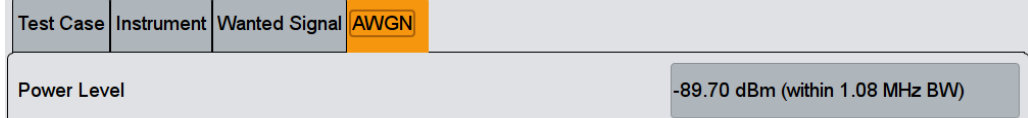

The general and instrument related settings are described in [Test Case Settings](#page-354-0) and [Instrument Settings](#page-355-0)

The settings of the wanted signal are described in [Chapter 5.6.4, "Wanted Signal and](#page-358-0) [Cell-Specific Settings", on page 359.](#page-358-0)

For description of the propagation conditions settings and the AWGN configuration, refer to ["Propagation Conditions"](#page-402-0) on page 403 and ["AWGN Configuration"](#page-402-0) [on page 403](#page-402-0).

# **5.9.9 Test Case 8.3.2: CQI performance requirements for PUCCH format 2**

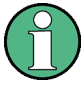

## **Renamed Test Case**

In [TS 36.141](#page-661-0) versions prior to version 8.9.0 this test case was called "CQI missed detection for PUCCH format 2".

### **Test Purpose**

The test shall verify the receiver's ability to detect CQI under multipath fading propagation conditions for a given SNR ([TS 36.141\)](#page-661-0).

#### **Required Options**

See [Chapter 5.9.1, "Required Options", on page 398](#page-397-0).

### **Test Setup**

See [Chapter 5.4.3, "Test Setup - Diversity Measurements", on page 349](#page-348-0) (HARQ feedback line is not required).

### **Short Description**

The performance requirement of PUCCH for CQI is determined by the BLER probability of detection of CQI. The performance is measured by the required SNR at BLER equal to 1%.

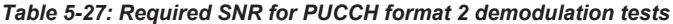

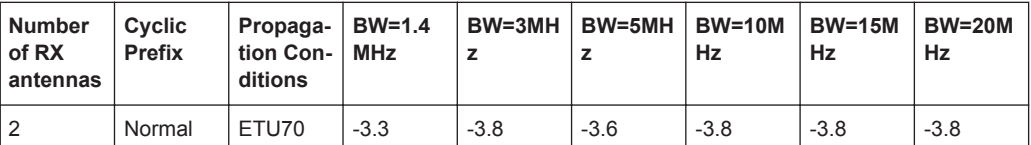

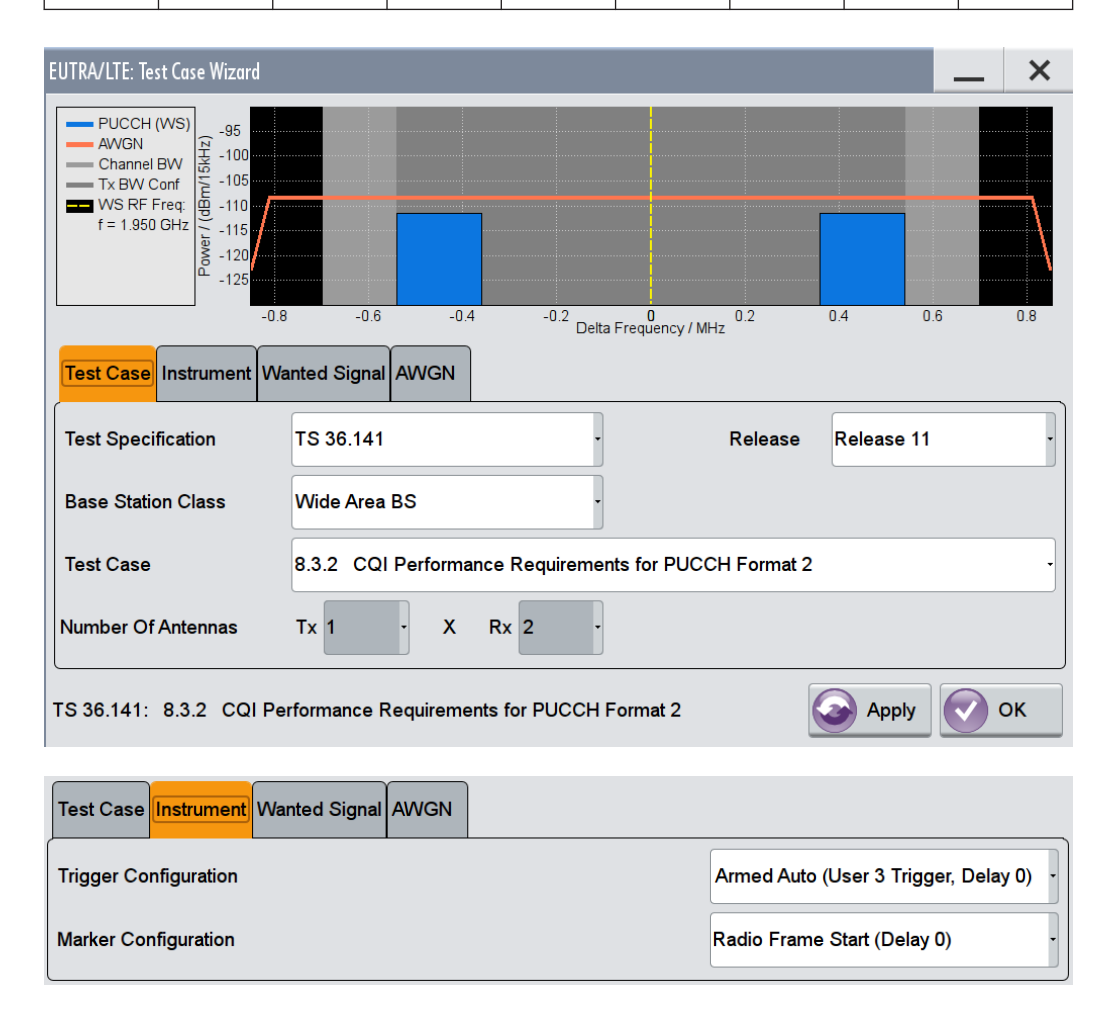

<span id="page-421-0"></span>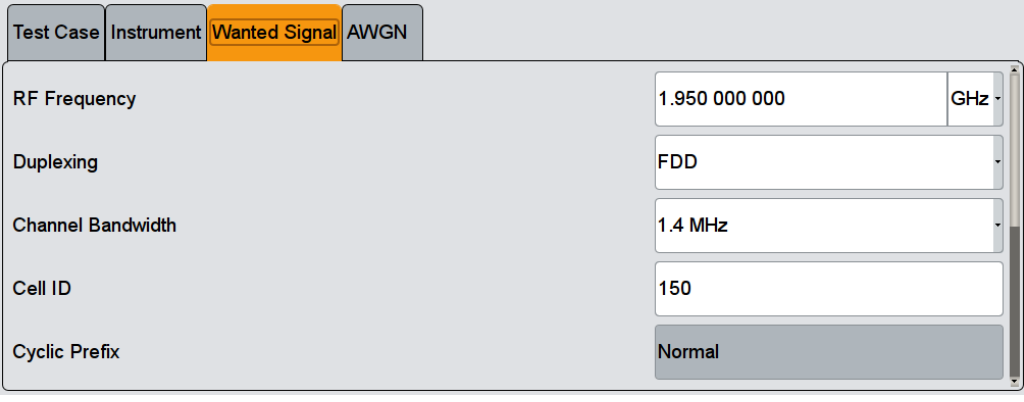

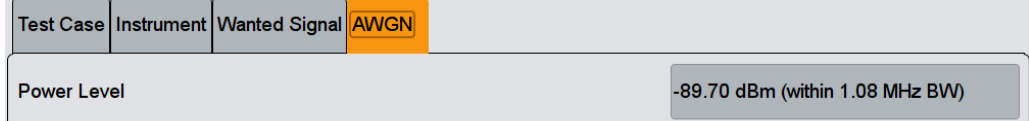

The general and instrument related settings are described in [Test Case Settings](#page-354-0) and [Instrument Settings](#page-355-0)

The settings of the wanted signal are described in [Chapter 5.6.4, "Wanted Signal and](#page-358-0) [Cell-Specific Settings", on page 359.](#page-358-0)

For description of the propagation conditions settings and the AWGN configuration, refer to ["Propagation Conditions"](#page-402-0) on page 403 and ["AWGN Configuration"](#page-402-0) [on page 403](#page-402-0).

# **5.9.10 Test Case 8.3.3: ACK missed detection for multi-user PUCCH format 1a**

### **Test Purpose**

The test shall verify the receiver's ability to detect ACK on the wanted signal at presence of three interfering signals under multipath fading propagation conditions for a given SNR [\(TS 36.141](#page-661-0)).

### **Required Options**

See [Chapter 5.9.1, "Required Options", on page 398](#page-397-0).

### **Test Setup**

The test setup requires a two-path instrument, synchronized via a reference frequency (see [Figure 5-16\)](#page-422-0). The base station provides its frame trigger signal to the signal generators.

<span id="page-422-0"></span>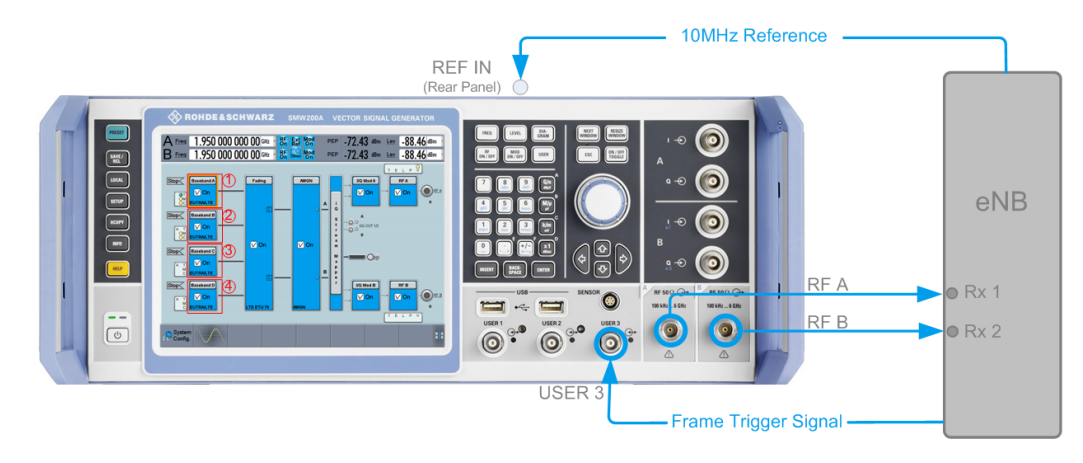

*Figure 5-16: Test Setup for test case 8.3.3 "ACK missed detection for multi-user PUCCH format 1a"*

- 1 = Baseband A generates the wanted UE signal
- 2 = Baseband B generates the interferer 1 signal
- 3 = Baseband C generates the interferer 2 signal
- 4 = Baseband D generates the interferer 3 signal

### **Short Description**

The performance is measured on the wanted signal by the required SNR at probability of detection equal to or greater than 0.99. The probability of false detection of the ACK shall be 0.01 or less. The statistics are kept by the base station under test.

Multi-user PUCCH test is performed only for 2 Rx antennas, Normal CP and for ETU70 propagation conditions (see Table 5-28). ACK/NAK repetitions are disabled for PUCCH transmission.

| <b>Number</b><br>of RX<br>antennas | Cyclic<br><b>Prefix</b> | Propaga-<br>tion Con-<br>ditions | ' Chan.<br><b>BW</b><br>$1.4$ MHz | Chan.<br><b>BW</b><br>3MHz | Chan.<br><b>BW</b><br>5MHz | Chan.<br><b>BW</b><br>10MHz | Chan.<br><b>BW</b><br>15MHz | Chan.<br><b>BW</b><br>20MHz |
|------------------------------------|-------------------------|----------------------------------|-----------------------------------|----------------------------|----------------------------|-----------------------------|-----------------------------|-----------------------------|
| າ                                  | Normal                  | ETU70                            | $-3.5$                            | $-3.8$                     | $-3.8$                     | $-4.0$                      | $-4.0$                      | $-3.8$                      |

*Table 5-28: Required SNR for multi-user PUCCH demodulation tests*

In multi-user PUCCH test, four signals are configured: one wanted signal and three interferers, which are transmitted via separate fading paths using relative power settings as defined in Table 5-29.

*Table 5-29: Test parameters for multi-user PUCCH case*

|               | <b>Cyclic shift</b><br>index<br>$(\delta = 0)$ | Orthogonal<br>cover index | <b>RS</b> orthogonal<br>cover /<br><b>ACK/NACK</b><br>orthogonal<br>cover | <b>Relative</b><br>power, dB | <b>Relative tim-</b><br>ing, ns |
|---------------|------------------------------------------------|---------------------------|---------------------------------------------------------------------------|------------------------------|---------------------------------|
| Tested signal | $\overline{4}$                                 | 0                         | 2                                                                         |                              | ۰                               |
| Interferer 1  | $\overline{2}$                                 | $\Omega$                  |                                                                           | 0                            | 0                               |
| Interferer 2  | 3                                              |                           |                                                                           | $-3$                         | 0                               |
| Interferer 3  | 4                                              | 2                         | 14                                                                        | 3                            | 0                               |

Presented resource index mapping for orthogonal cover and cyclic shift indices are for the first slot of the subframe. All above listed signals are transmitted on the same PUCCH resources, with different PUCCH channel indices as defined in [Table 5-29](#page-422-0).

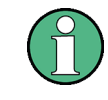

In the multi-user PUCCH test, the Test Case Wizard also sets the "Number of Cyclic Shifts" for the mixed format resource block  $(N_c\ncs'(1))$  to 0 and the cyclic shift incre-ment (Delta\_shift^PUCCH) to 2, as specified in [TS 36.141.](#page-661-0)

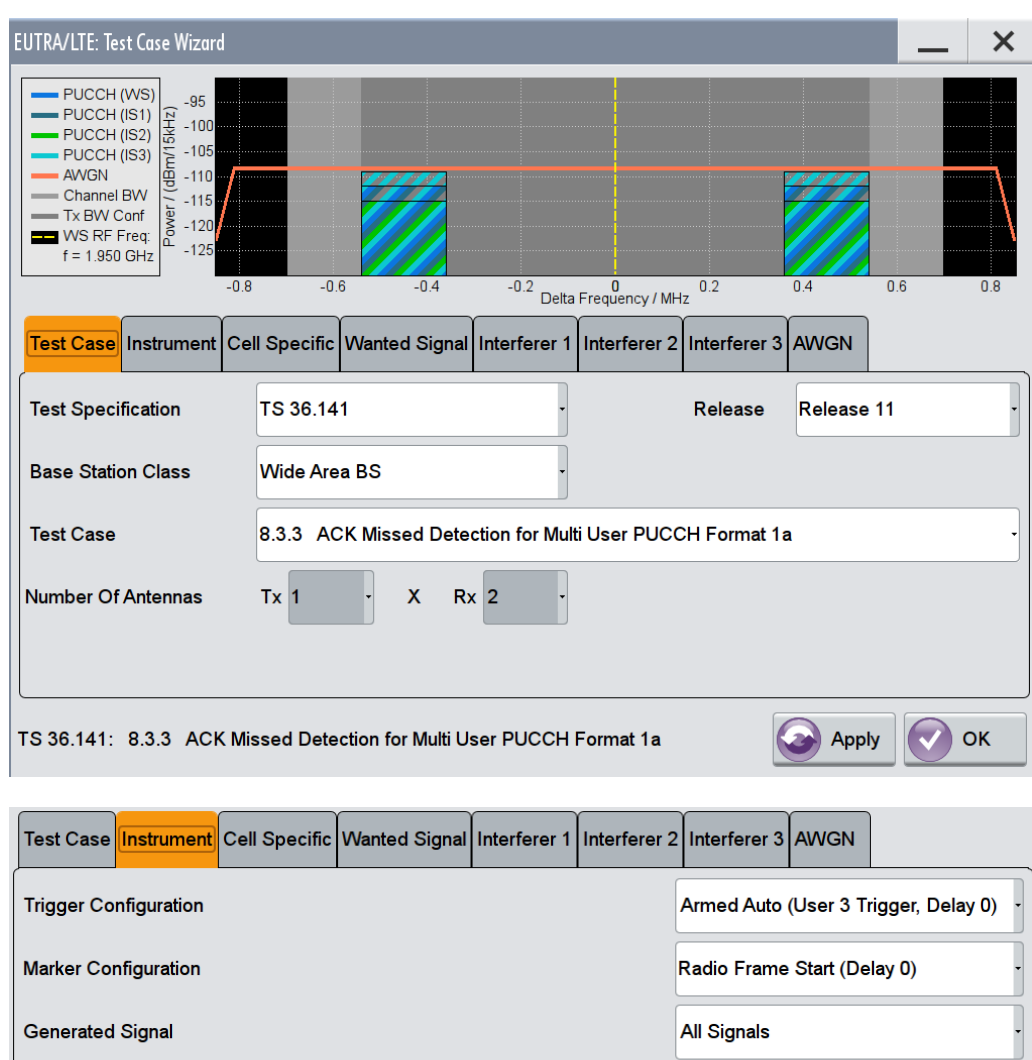

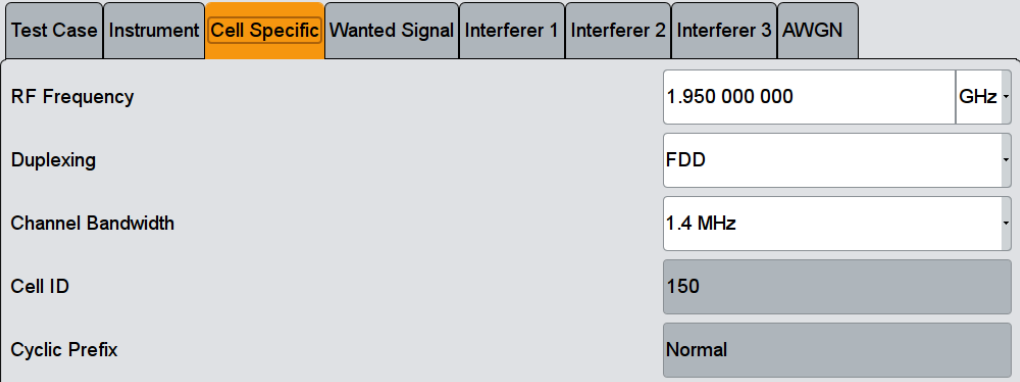

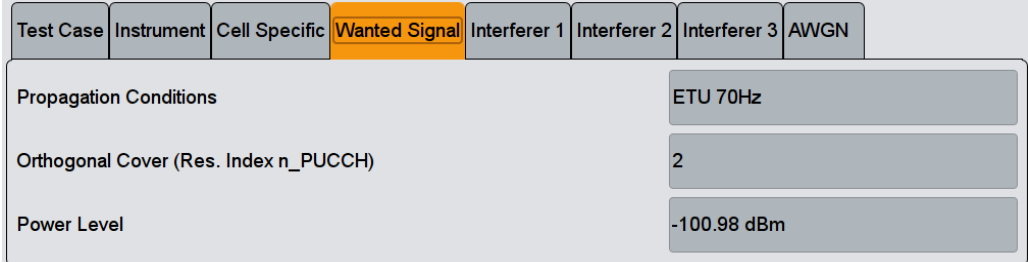

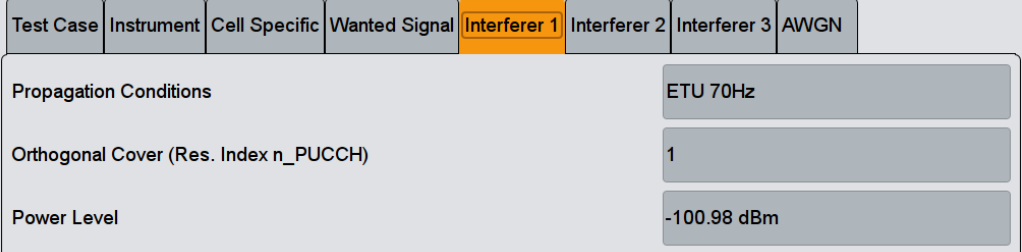

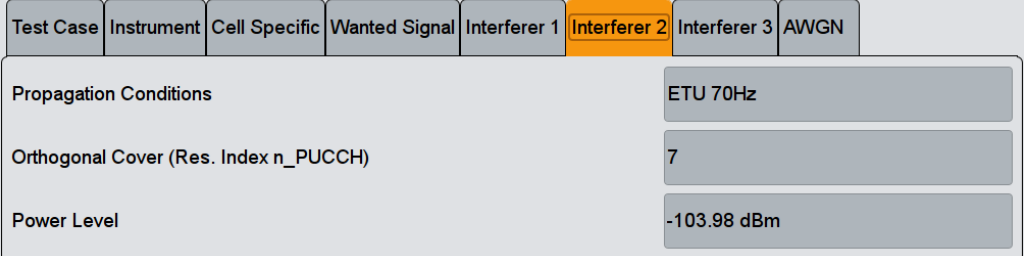

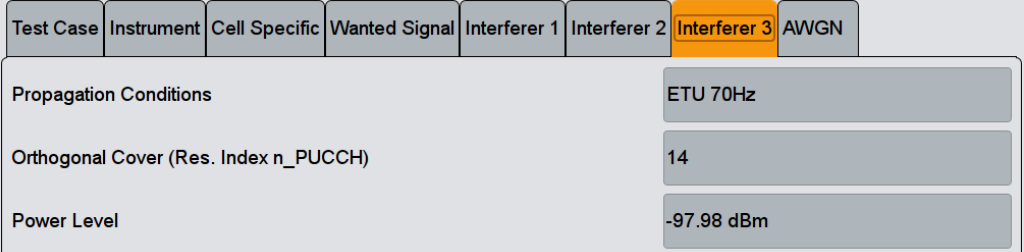

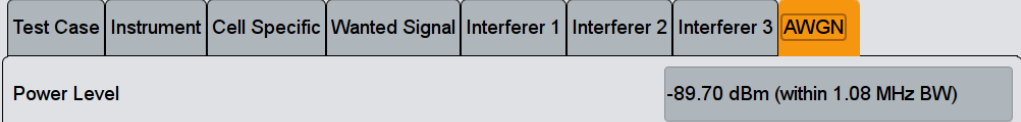

The general and instrument related settings are described in [Test Case Settings](#page-354-0) and [Instrument Settings](#page-355-0)

The common settings of the wanted signal are described in [Chapter 5.6.4, "Wanted](#page-358-0) [Signal and Cell-Specific Settings", on page 359.](#page-358-0)

For description of the propagation conditions settings and the AWGN configuration, refer to ["Propagation Conditions"](#page-402-0) on page 403 and ["AWGN Configuration"](#page-402-0) [on page 403](#page-402-0).

In the instrument, the power level of the interferer 3 is used as a reference, i.e. the power level of the wanted signal and the interferer 1 is 3 dB lower and the power level of the interferer 2 is 6 dB lower than the reference.

### **Generated Signal**

Determines which signals are generated by the instrument. The R&S SMW can generate all required signals out of one box.

In test setup with two instruments, the first R&S SMW should generate the "Wanted Signal, Interferer 1 and AWGN" signal and the second R&S SMW, the signal of "Interferers 2 and 3".

Remote command:

[\[:SOURce<hw>\]:BB:EUTRa:TCW:GS:GENSignals](#page-643-0) on page 644

#### **Propagation Conditions**

Displays the propagation conditions of the interfering signal.

Remote command:

[\[:SOURce<hw>\]:BB:EUTRa:TCW:IS:PRCOndition?](#page-657-0) On page 658

[\[:SOURce<hw>\]:BB:EUTRa:TCW:IS2:PRCOndition?](#page-657-0) On page 658

[\[:SOURce<hw>\]:BB:EUTRa:TCW:IS3:PRCOndition?](#page-657-0) on page 658

### **Orthogonal Cover (Res. Index n\_PUCCH) / Orthogonal Cover (Res. Index n\_PUCCH) Port 0/1**

Displays the used resource index n\_PUCCH.

The value is set automatically according to the RS orthogonal cover in [Table 5-29.](#page-422-0)

In test case 8.3.9, the number of ports is determined by the selected Number of  $Tx$ [Antennas.](#page-355-0)

Remote command:

```
[:SOURce<hw>]:BB:EUTRa:TCW:WS:ORTCover? On page 657
[:SOURce<hw>]:BB:EUTRa:TCW:IS:ORTCover? on page 657
[:SOURce<hw>]:BB:EUTRa:TCW:IS2:ORTCover? on page 657
[:SOURce<hw>]:BB:EUTRa:TCW:IS3:ORTCover? on page 657
[:SOURce<hw>]:BB:EUTRa:TCW:WS:ORTCover[:PORT<ch0>]? on page 657
```
### <span id="page-426-0"></span>**Interferer Type**

Displays the type of the interfering signal. Remote command: [\[:SOURce<hw>\]:BB:EUTRa:TCW:IS2:IFTYpe?](#page-647-0) On page 648

#### **RF Frequency**

Displays the center frequency of interfering signal.

Remote command: [\[:SOURce<hw>\]:BB:EUTRa:TCW:IS2:RFFRequency](#page-649-0) on page 650

#### **Power Level**

Displays the power level of the interfering signals.

Remote command:

[\[:SOURce<hw>\]:BB:EUTRa:TCW:IS2:PLEVel?](#page-648-0) on page 649 [\[:SOURce<hw>\]:BB:EUTRa:TCW:IS3:PLEVel?](#page-648-0) on page 649

# **5.9.11 Test Case 8.3.4: ACK missed detection for PUCCH format 1b, channel selection**

### **Test Purpose**

The test shall verify the receiver's ability to detect ACK bits under multipath fading propagation conditions for a given SNR ([TS 36.141\)](#page-661-0).

### **Required Options**

See [Chapter 5.9.1, "Required Options", on page 398](#page-397-0).

#### **Test Setup**

The test setup with two Rx antennas is performed according to the standard setup, see [Chapter 5.4.3, "Test Setup - Diversity Measurements", on page 349](#page-348-0) (HARQ feedback line is not required).

The test setup with four Rx antennas requires additional instruments, see [Chap](#page-348-0)[ter 5.4.4, "Test Setup - Four Rx Antennas", on page 349](#page-348-0) (HARQ feedback line is not required).

This test case is applicable to all BS.

The instrument generates a signal with 4 encoded ACK/NACK bits per subframe (AAAA).

#### **Short Description**

The performance requirement of PUCCH format 1b with Channel Selection for ACK missed detection is determined by:

- The probability of false detection of the ACK
- The probability of detection of ACK

The performance is measured on the wanted signal by the required SNR at probability of detection equal to 0.99. The fraction of false detection of the ACK shall be 0.01 or less. The statistics are kept by the base station under test.

*Table 5-30: Required SNR for PUCCH format 1b with channel Selection demodulation tests (Number of Tx antennas = 1)*

| Number of<br>RX anten-<br>nas | <b>Cyclic Pre-</b><br>fix | Propagation<br><b>Conditions</b> | <b>BW=1.4MHz</b><br>BW=3MHz<br>BW=5MHz | BW=10MHz | BW=15MHz | BW=20MHz |
|-------------------------------|---------------------------|----------------------------------|----------------------------------------|----------|----------|----------|
| $\overline{2}$                | Normal                    | EPA 5 Low                        |                                        | $-3.9$   | $-4.0$   | $-4.0$   |
|                               | Normal                    | EVA 70 Low                       | $\overline{\phantom{0}}$               | $-3.7$   | $-3.9$   | $-3.9$   |
| $\overline{4}$                | Normal                    | EPA 5 Low                        |                                        | $-7.8$   | $-7.9$   | $-8.0$   |
|                               | Normal                    | EVA 70 Low                       | $\overline{\phantom{a}}$               | $-7.7$   | $-7.9$   | $-7.9$   |

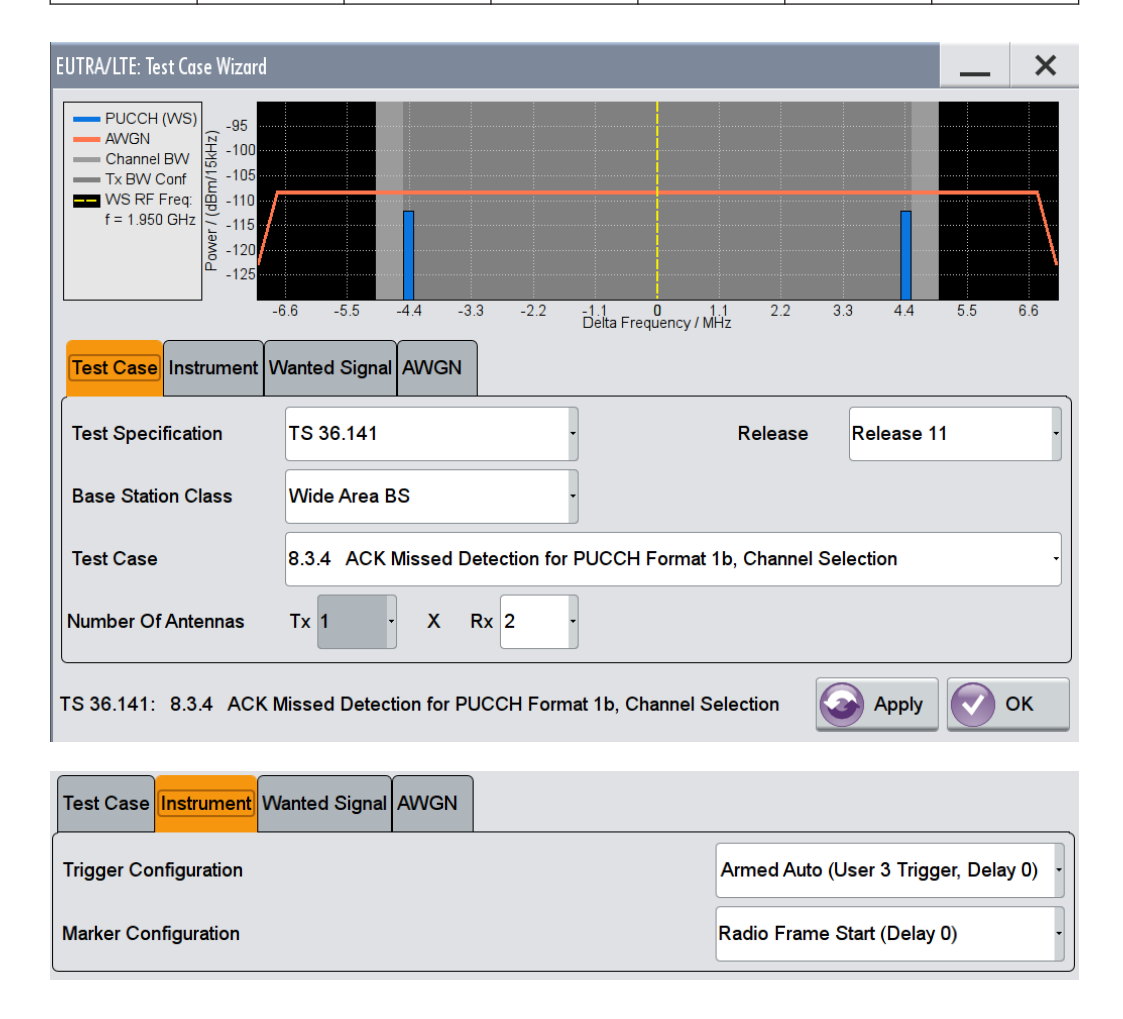

<span id="page-428-0"></span>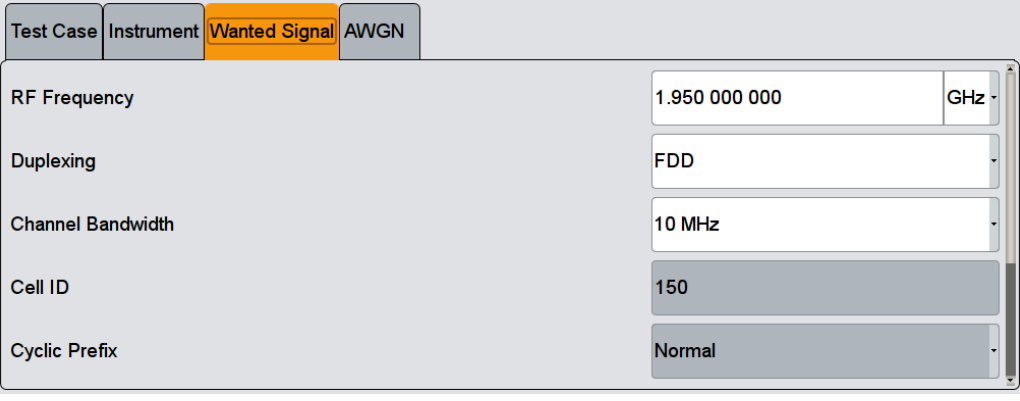

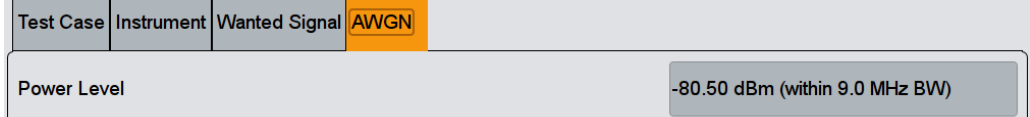

The general and instrument related settings are described in [Test Case Settings](#page-354-0) and [Instrument Settings](#page-355-0)

The common settings of the wanted signal are described in [Chapter 5.6.4, "Wanted](#page-358-0) [Signal and Cell-Specific Settings", on page 359.](#page-358-0)

For description of the propagation conditions settings and the AWGN configuration, refer to ["Propagation Conditions"](#page-402-0) on page 403 and ["AWGN Configuration"](#page-402-0) [on page 403](#page-402-0).

# **5.9.12 Test Case 8.3.5: ACK missed detection for PUCCH format 3**

### **Test Purpose**

The test shall verify the receiver's ability to detect ACK bits under codeword's from applicable codebook being randomly selected, multipath fading propagation conditions for a given SNR [\(TS 36.141](#page-661-0)).

### **Required Options**

See [Chapter 5.9.1, "Required Options", on page 398](#page-397-0).

#### **Test Setup**

The test setup with two Rx antennas is performed according to the standard setup, see [Chapter 5.4.3, "Test Setup - Diversity Measurements", on page 349](#page-348-0) (HARQ feedback line is not required).

The test setup with four Rx antennas requires additional instruments, see [Chap](#page-348-0)[ter 5.4.4, "Test Setup - Four Rx Antennas", on page 349](#page-348-0) (HARQ feedback line is not required).

This test case is applicable to all BS.

The instrument generates the required signal with 4 or 16 encoded ACK/NACK bits (AN bits) per subframe, as defined with the parameter [Number of ACK/NACK bits.](#page-431-0)

ACK/NACK repetition is disabled for PUCCH transmission. Random codewords selection is assumed.

### **Short Description**

The performance requirement of PUCCH format 3 for ACK missed detection is determined by:

- The probability of false detection of the ACK
- The probability of detection of ACK

The performance is measured on the wanted signal by the required SNR at probability of detection equal to 0.99. The fraction of false detection of the ACK shall be 0.01 or less. The statistics are kept by the base station under test.

*Table 5-31: Required SNR for PUCCH format 3 demodulation tests, 4AN bits (Number of Tx antennas = 1)*

| Number of<br>RX anten-<br>nas | <b>Cyclic Pre-</b><br>fix | Propagation<br><b>Conditions</b> | <b>BW=1.4MHz</b><br>BW=3MHz<br>BW=5MHz | BW=10MHz | BW=15MHz | BW=20MHz |
|-------------------------------|---------------------------|----------------------------------|----------------------------------------|----------|----------|----------|
| 2                             | Normal                    | EPA 5 Low                        |                                        | $-3.1$   | $-3.2$   | $-3.2$   |
|                               | Normal                    | EVA 70 Low                       |                                        | $-2.9$   | $-3.0$   | $-3.1$   |
| 4                             | Normal                    | EPA 5 Low                        |                                        | $-6.7$   | $-6.8$   | $-6.9$   |
|                               | Normal                    | EVA 70 Low                       |                                        | $-6.6$   | $-6.7$   | $-6.7$   |

*Table 5-32: Required SNR for PUCCH format 3 demodulation tests, 16AN bits (Number of Tx antennas = 1)*

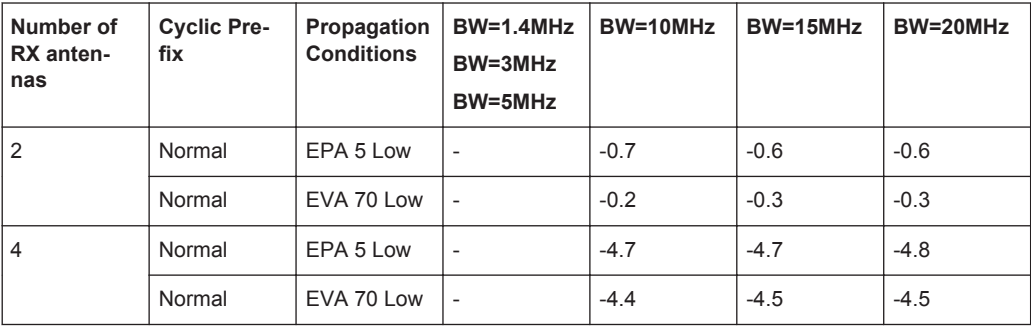

# **R&S®SMW-K55/-K69/-K81/-K84/-K85/-K112/-K113 Performing BS Tests According to TS 36.141**

Performance Requirements (TS 36.141, Chapter 8)

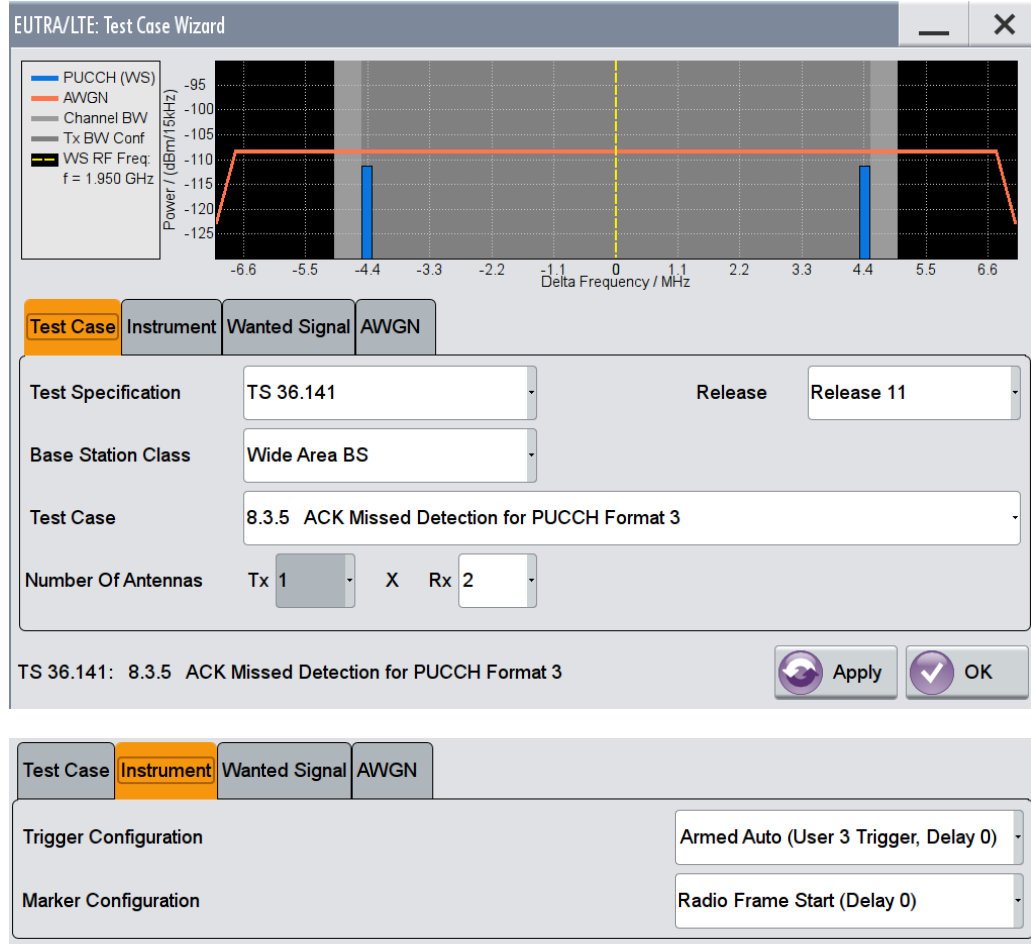

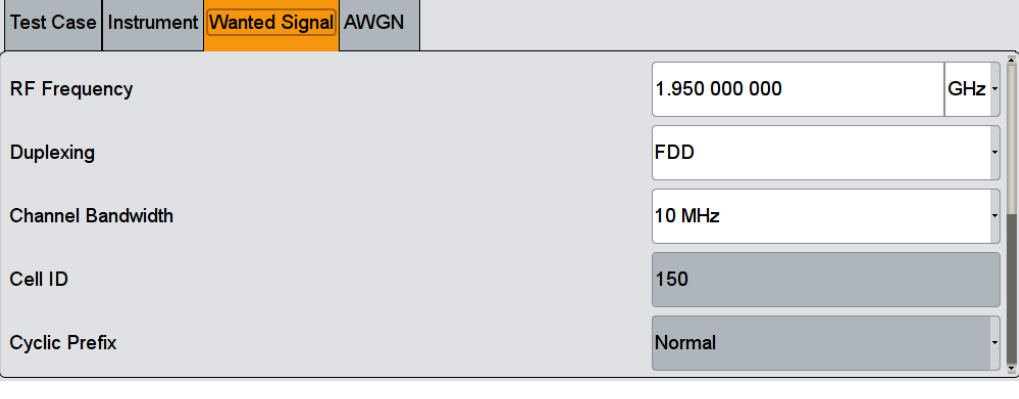

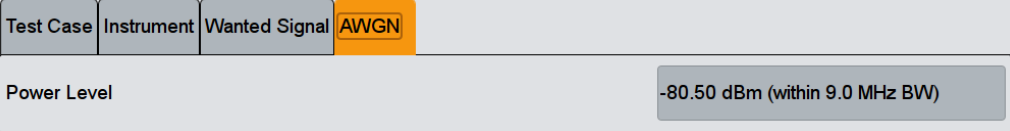

The general and instrument related settings are described in [Test Case Settings](#page-354-0) and [Instrument Settings](#page-355-0)

<span id="page-431-0"></span>The common settings of the wanted signal are described in [Chapter 5.6.4, "Wanted](#page-358-0) [Signal and Cell-Specific Settings", on page 359.](#page-358-0)

For description of the propagation conditions settings and the AWGN configuration, refer to ["Propagation Conditions"](#page-402-0) on page 403 and ["AWGN Configuration"](#page-402-0) [on page 403](#page-402-0).

#### **Number of ACK/NACK bits**

Determines the number of encoded AN bits per subframe.

"4" Applicable for TDD and FDD (see [Duplexing](#page-359-0))

"16" Applicable for TDD

Remote command:

[\[:SOURce<hw>\]:BB:EUTRa:TCW:WS:ANBits](#page-653-0) on page 654

### **ACK/NACK + SR Pattern**

Displays the used ACK/NACK + SR pattern, depending on the selected Number of ACK/NACK bits.

Remote command: [\[:SOURce<hw>\]:BB:EUTRa:TCW:WS:ANPattern?](#page-653-0) on page 654

# **5.9.13 Test Case 8.3.6: NACK to ACK detection for PUCCH format 3**

### **Test Purpose**

The test shall verify the receiver's ability not to falsely detect NACK bits, transmitted in codeword randomly selected from applicable codebook, as ACK bits under multipath fading propagation conditions for a given SNR ([TS 36.141\)](#page-661-0).

#### **Required Options**

See [Chapter 5.9.1, "Required Options", on page 398](#page-397-0).

### **Test Setup**

The test setup with two Rx antennas is performed according to the standard setup, see [Chapter 5.4.3, "Test Setup - Diversity Measurements", on page 349](#page-348-0) (HARQ feedback line is not required).

The test setup with four Rx antennas requires additional instruments, see [Chap](#page-348-0)[ter 5.4.4, "Test Setup - Four Rx Antennas", on page 349](#page-348-0) (HARQ feedback line is not required).

This test case is applicable to all BS.

The instrument generates the required signal with 16 encoded ACK/NACK bits (AN bits) per subframe.

ACK/NACK repetition is disabled for PUCCH transmission. Random codewords selection is assumed.
#### **Short Description**

The performance requirement of PUCCH format 3 for NACK to ACK detection is determined by:

- The probability of false detection of the ACK
- The probability of detection of ACK

The performance is measured on the wanted signal by the required SNR at probability of detection equal to 0.99. The fraction of false detection of the ACK shall be 0.01 or less. The statistics are kept by the base station under test.

*Table 5-33: Required SNR for PUCCH format 3 demodulation tests, 16AN bits (Number of Tx antennas = 1)*

| Number of<br>RX anten-<br>nas | <b>Cyclic Pre-</b><br>fix | Propagation<br><b>Conditions</b> | <b>BW=1.4MHz</b><br>BW=3MHz<br>BW=5MHz | BW=10MHz | BW=15MHz | BW=20MHz |
|-------------------------------|---------------------------|----------------------------------|----------------------------------------|----------|----------|----------|
| $\overline{2}$                | Normal                    | EPA 5 Low                        |                                        | 2.0      | 2.2      | $-2.1$   |
|                               | Normal                    | EVA 70 Low                       |                                        | 2.7      | 2.5      | $-2.5$   |
| $\overline{4}$                | Normal                    | EPA 5 Low                        |                                        | $-2.5$   | $-2.7$   | $-2.9$   |
|                               | Normal                    | EVA 70 Low                       |                                        | $-2.3$   | $-2.5$   | $-2.6$   |

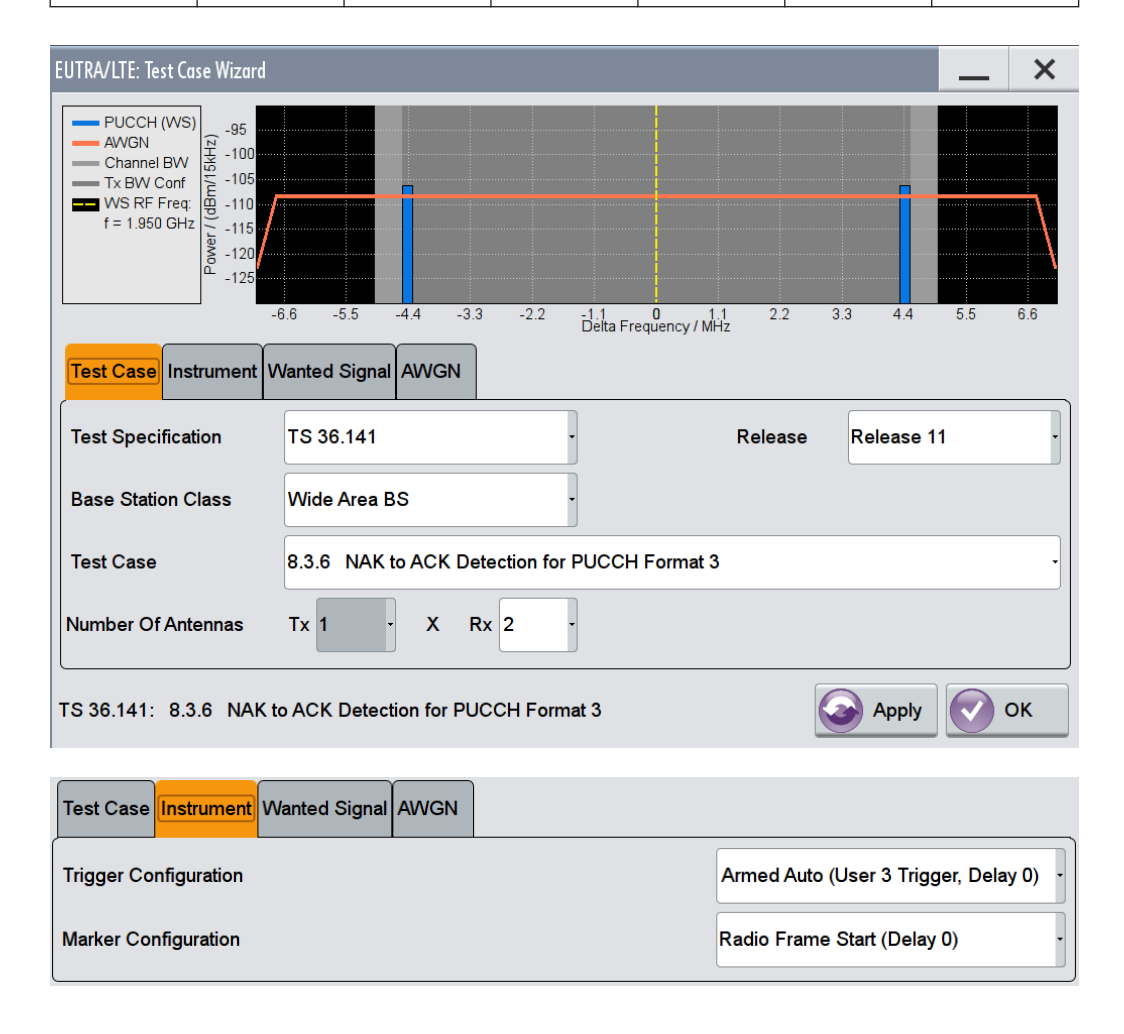

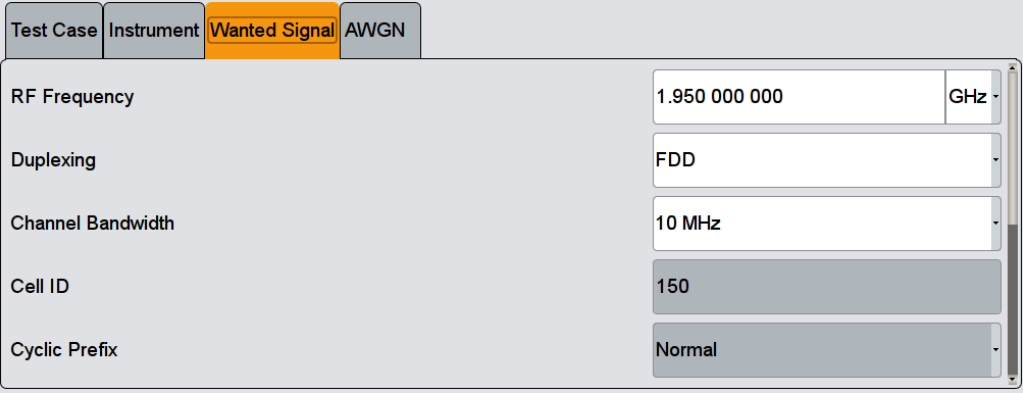

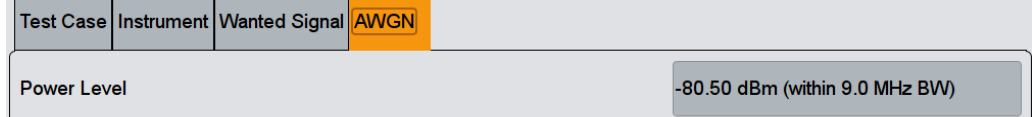

The general and instrument related settings are described in [Test Case Settings](#page-354-0) and [Instrument Settings](#page-355-0)

The common settings of the wanted signal are described in [Chapter 5.6.4, "Wanted](#page-358-0) [Signal and Cell-Specific Settings", on page 359.](#page-358-0)

For description of the propagation conditions settings and the AWGN configuration, refer to ["Propagation Conditions"](#page-402-0) on page 403 and ["AWGN Configuration"](#page-402-0) [on page 403](#page-402-0).

## **5.9.14 Test Case 8.3.7: ACK missed detection for PUCCH format 1a transmission on two antenna ports**

#### **Test Purpose**

The test shall verify the receiver's ability to detect ACK on the wanted signal at presence of three interfering signals under multipath fading propagation conditions for a given SNR [\(TS 36.141](#page-661-0)).

#### **Required Options**

See [Chapter 5.9.1, "Required Options", on page 398](#page-397-0).

#### **Test Setup**

The test setup requires a two-path instrument, synchronized via a reference frequency (see [Figure 5-16\)](#page-422-0). The base station provides its frame trigger signal to the signal generators.

#### **Short Description**

The performance is measured on the wanted signal by the required SNR at probability of detection equal to or greater than 0.99. The probability of false detection of the ACK shall be 0.01 or less. The statistics are kept by the base station under test.

Multi-user PUCCH test is performed for 2 and 4 Rx antennas and Normal CP (see [Table 5-28](#page-422-0)). ACK/NAK repetitions are disabled for PUCCH transmission.

| <b>Number</b><br>of RX<br>antennas | Cyclic<br>Prefix | Propaga-<br>tion Con-<br>ditions | Chan.<br><b>BW</b><br>1.4MHz | Chan.<br><b>BW</b><br>3MHz | Chan.<br><b>BW</b><br>5MHz | Chan.<br><b>BW</b><br>10MHz | Chan.<br><b>BW</b><br>15MHz | Chan.<br><b>BW</b><br>20MHz |
|------------------------------------|------------------|----------------------------------|------------------------------|----------------------------|----------------------------|-----------------------------|-----------------------------|-----------------------------|
| 2                                  | Normal           | EPA <sub>5</sub>                 | $-3.8$                       | $-4.1$                     | $-5.6$                     | $-5.7$                      | $-5.7$                      | $-5.9$                      |
|                                    |                  | ETU70                            | $-5.0$                       | $-5.1$                     | $-5.6$                     | $-5.1$                      | $-5.6$                      | $-5.6$                      |
| $\overline{4}$                     | Normal           | EPA <sub>5</sub>                 | $-7.7$                       | $-7.7$                     | $-8.5$                     | $-8.7$                      | $-8.7$                      | $-8.7$                      |
|                                    |                  | ETU70                            | $-8.2$                       | $-8.4$                     | $-8.5$                     | $-8.5$                      | $-8.6$                      | $-8.7$                      |

*Table 5-34: Required SNR for multi-user PUCCH demodulation tests*

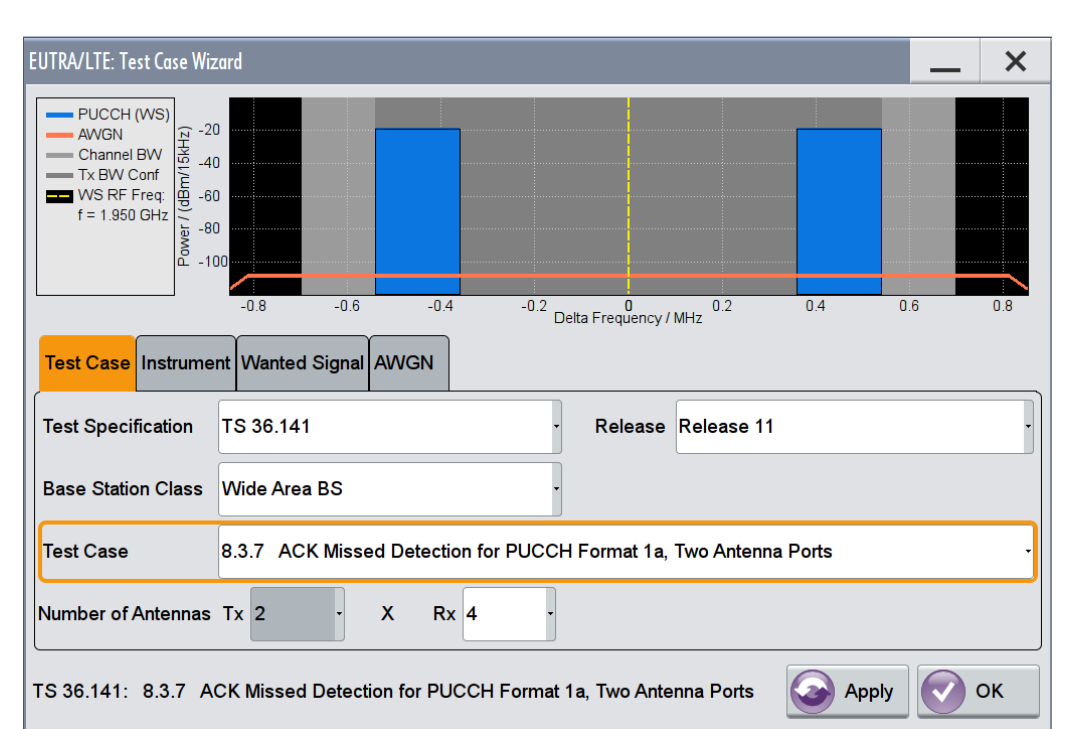

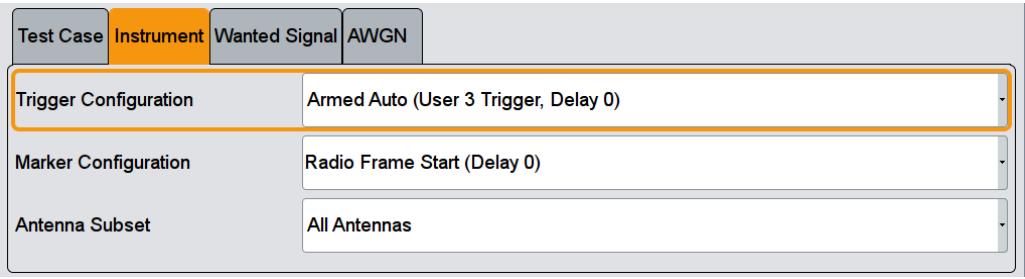

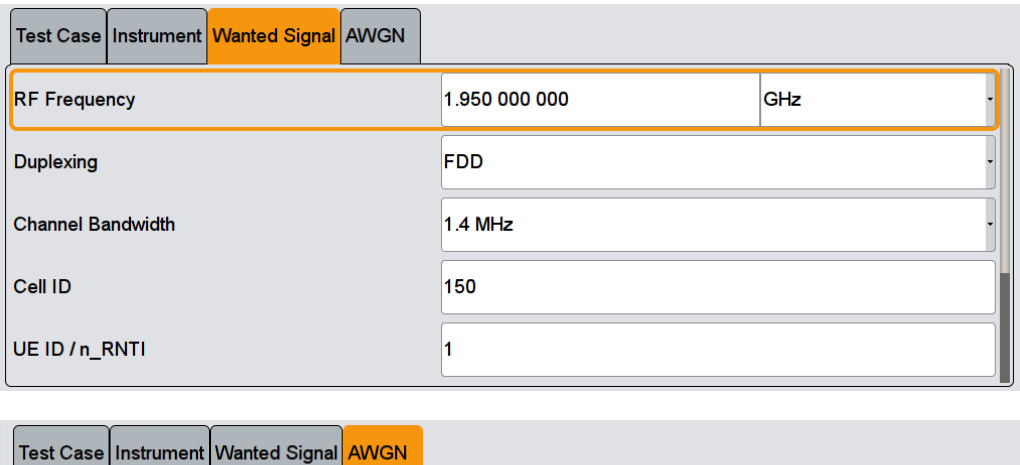

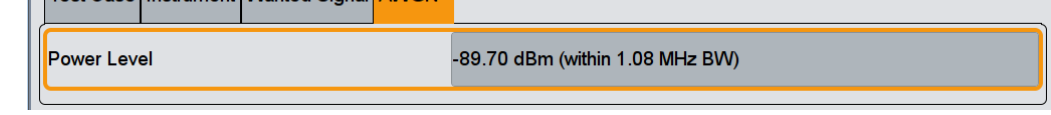

## **5.9.15 Test Case 8.3.8: CQI performance requirements for PUCCH format 2 transmission on two antenna ports**

#### **Test Purpose**

The test shall verify the receiver's ability to detect CQI under multipath fading propagation conditions for a given SNR ([TS 36.141\)](#page-661-0).

#### **Required Options**

See [Chapter 5.9.1, "Required Options", on page 398](#page-397-0).

#### **Test Setup**

See [Chapter 5.4.3, "Test Setup - Diversity Measurements", on page 349](#page-348-0) (HARQ feedback line is not required).

#### **Short Description**

The performance requirement of PUCCH format 2 for CQI is determined by the block error probability (BLER) of CQI. The performance is measured by the required SNR at BLER equal to 1%.

| TX anten-<br>nas | Number of   Number of<br>  RX antennas   Prefix | Cyclic | Propa-<br>gation<br>Condi-<br>tions | BW=1.<br>4MHz | $ BW=3$<br><b>MHz</b> | $BW=5$<br><b>MHz</b> | $BW=10$<br><b>MHz</b> | <b>BW=15</b><br><b>MHz</b> | <b>BW=20</b><br><b>MHz</b> |
|------------------|-------------------------------------------------|--------|-------------------------------------|---------------|-----------------------|----------------------|-----------------------|----------------------------|----------------------------|
|                  | 2                                               | Normal | EVA 5<br>Low                        | $-4.9$        | $-4.8$                | $-5.1$               | $-5.0$                | $-5.1$                     | $-5.1$                     |

*Table 5-35: Required SNR for PUCCH format 2 demodulation tests*

## **R&S®SMW-K55/-K69/-K81/-K84/-K85/-K112/-K113 Performing BS Tests According to TS 36.141**

Performance Requirements (TS 36.141, Chapter 8)

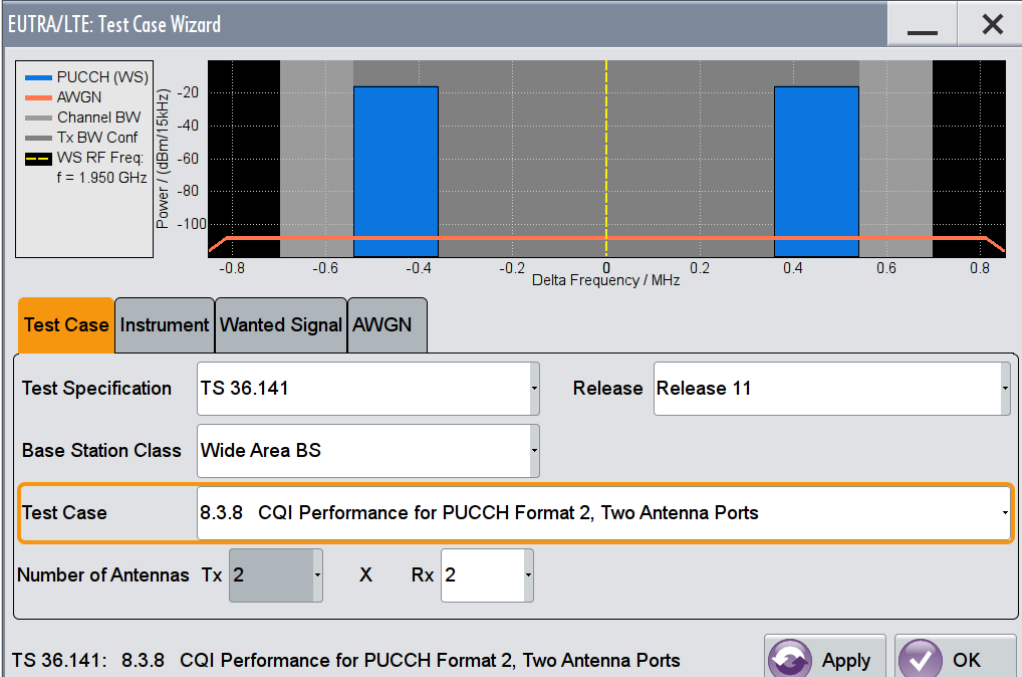

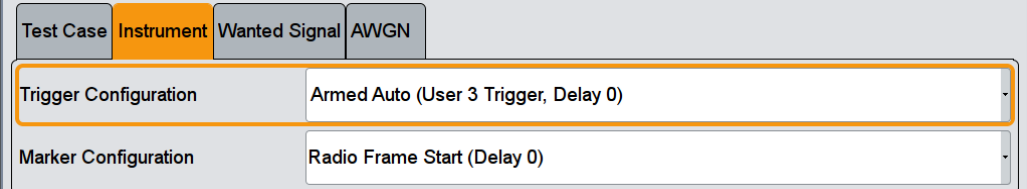

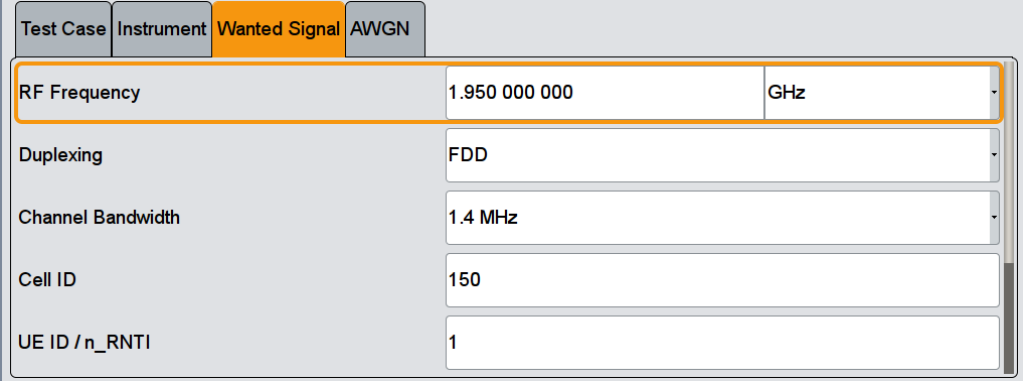

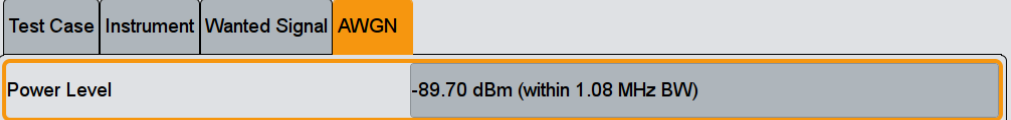

## **5.9.16 Test Case 8.3.9: CQI performance for PUCCH format 2 with DTX detection**

#### **Test Purpose**

The test shall verify the receiver's ability to detect CQI under multipath fading propagation conditions for a given SNR ([TS 36.141\)](#page-661-0).

#### **Required Options**

See [Chapter 5.9.1, "Required Options", on page 398](#page-397-0).

#### **Test Setup**

The test setup is performed according to the standard setup, see [Chapter 5.4.3, "Test](#page-348-0) [Setup - Diversity Measurements", on page 349](#page-348-0) (HARQ feedback line is not required).

This test case is optional and applicable to a BS supporting PUCCH format 2 with DTX.

#### **Short Description**

The performance requirement of PUCCH format 2 for CQI detection is determined by the block error probability (BLER) of CQI.

The performance is measured on the wanted signal by the required SNR at BLER of 1%.

*Table 5-36: Required SNR for PUCCH format 2 demodulation tests with DTX detection (Number of Rx antennas = 2)*

| <b>Number</b><br>of TX<br>antennas | Cyclic<br><b>Prefix</b> | Propaga-<br>tion Con-<br>ditions | $BW=1.4$<br><b>MHz</b> | BW=3MH<br>z | BW=5MH<br>z | <b>BW=10M</b><br>Hz | <b>BW=15M</b><br>Hz | <b>BW=20M</b><br>Hz |
|------------------------------------|-------------------------|----------------------------------|------------------------|-------------|-------------|---------------------|---------------------|---------------------|
|                                    | Normal                  | $EVA 5*$<br>Low                  | $-3.1$                 | $-3.4$      | $-3.8$      | $-3.4$              | $-3.6$              | $-3.6$              |
|                                    |                         | ETU 70**<br>Low                  | $-3.1$                 | $-3.4$      | $-3.2$      | $-3.5$              | $-3.3$              | $-3.5$              |
| $\overline{2}$                     |                         | EVA <sub>5</sub><br>Low          | $-4.5$                 | $-4.4$      | $-4.7$      | $-4.6$              | $-4.5$              | $-4.7$              |

\*) Not applicable for Wide Area BS and Medium Range BS

\*\*) Not applicable for Local Area BS and Home BS

#### **R&S®SMW-K55/-K69/-K81/-K84/-K85/-K112/-K113 Performing BS Tests According to TS 36.141**

Performance Requirements (TS 36.141, Chapter 8)

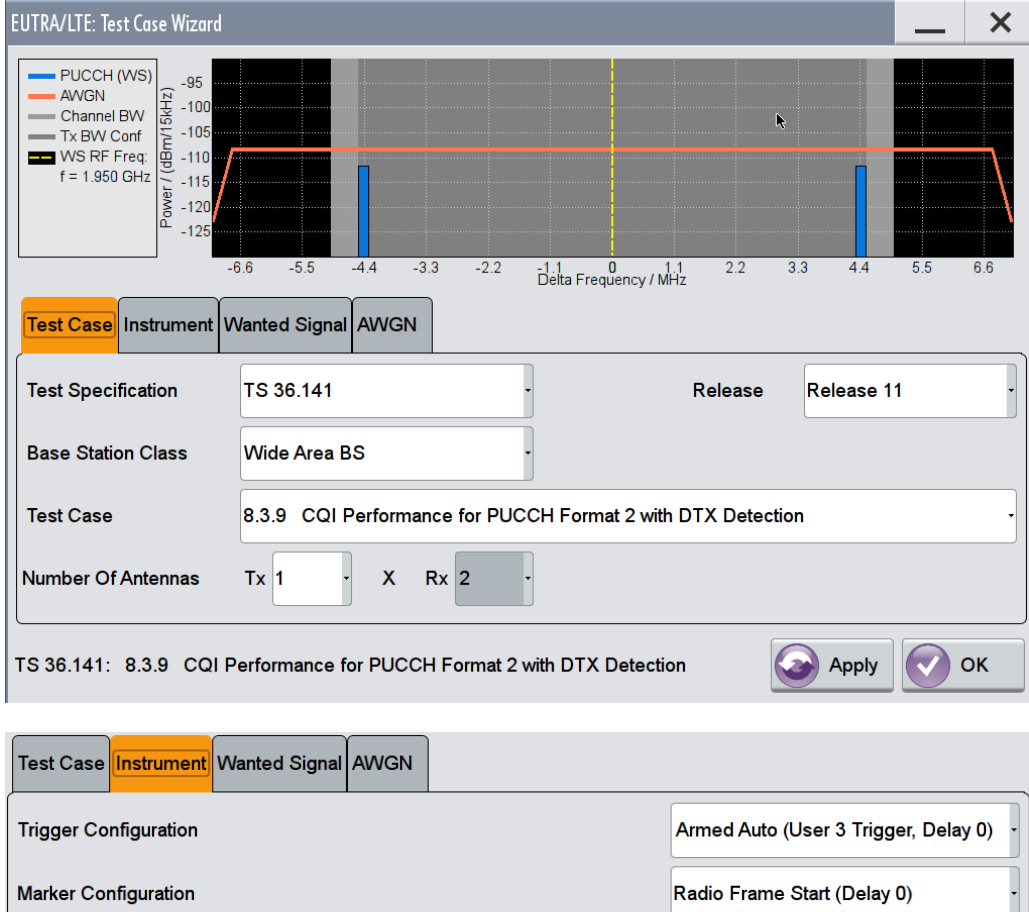

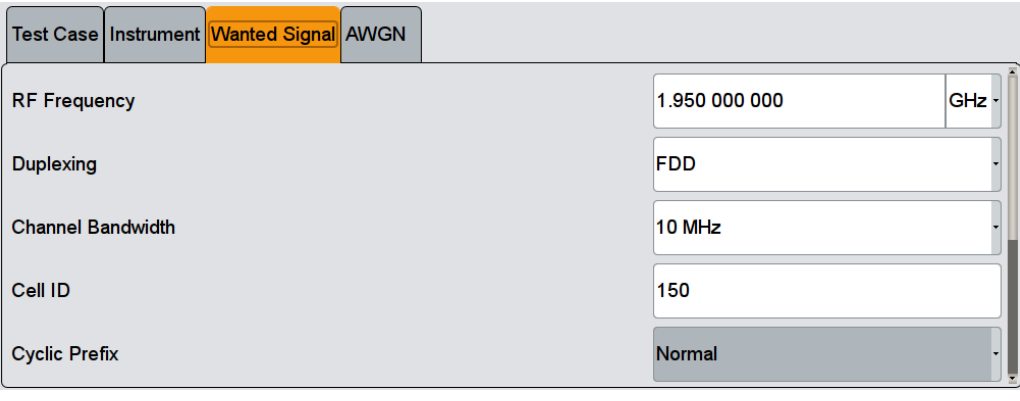

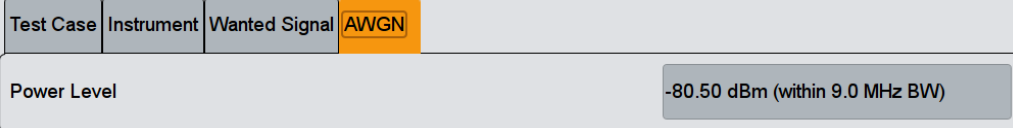

The general and instrument related settings are described in [Test Case Settings](#page-354-0) and [Instrument Settings](#page-355-0)

The common settings of the wanted signal are described in [Chapter 5.6.4, "Wanted](#page-358-0) [Signal and Cell-Specific Settings", on page 359.](#page-358-0)

For description of the propagation conditions settings and the AWGN configuration, refer to ["Propagation Conditions"](#page-402-0) on page 403 and ["AWGN Configuration"](#page-402-0) [on page 403](#page-402-0).

#### **Orthogonal Cover (Res. Index n\_PUCCH) Port 0/1**

Displays the used resource index n\_PUCCH for port 0 and port 1 respectively.

The number of ports is determined by the selected [Number of Tx Antennas.](#page-355-0)

Remote command:

[\[:SOURce<hw>\]:BB:EUTRa:TCW:WS:ORTCover\[:PORT<ch0>\]?](#page-656-0) on page 657

#### **CQI Pattern Port 0/1 (bin)**

Sets the CQI pattern per enabled port.

The number of ports is determined by the selected [Number of Tx Antennas.](#page-355-0)

Remote command:

[\[:SOURce<hw>\]:BB:EUTRa:TCW:WS:CQIPattern:PORT<ch0>](#page-654-0) on page 655

### **5.9.17 Test Case 8.4.1: PRACH false alarm probability and missed detection**

#### **Test Purpose**

The test shall verify the receiver's ability to detect PRACH preamble under multipath fading propagation conditions for a given SNR ([TS 36.141\)](#page-661-0)

#### **Required Options**

See [Chapter 5.9.1, "Required Options", on page 398](#page-397-0).

#### **Test Setup**

The test setup with two Rx antennas is performed according to the standard setup, see [Chapter 5.4.3, "Test Setup - Diversity Measurements", on page 349](#page-348-0) (HARQ feedback line is not required).

The test setup with four Rx antennas requires additional instruments, see [Chap](#page-348-0)[ter 5.4.4, "Test Setup - Four Rx Antennas", on page 349](#page-348-0) (HARQ feedback line is not required).

#### **Short Description**

The performance is measured by the total probability of false detection of the preamble (Pfa) and the probability of detection of preamble (Pd). For the SNRs defined in [Table 5-37](#page-440-0) and [Table 5-38](#page-440-0), the Pd shall be 99% or greater, Pfa shall be 0.1% or less. The statistics are kept by the base station under test. Ten preambles have to be transmitted.

The normal mode test is applicable to all BS. The high-speed mode test is applicable to high-speed BS.

| Number of<br>RX anten-<br>nas | Propaga-<br>tion condi-<br>tions | Frequency<br>offset. Hz | <b>Burst for-</b><br>mat 0 | <b>Burst for-</b><br>mat 1 | <b>Burst for-</b><br>mat 2 | <b>Burst for-</b><br>mat 3 | <b>Burst for-</b><br>mat 4 |
|-------------------------------|----------------------------------|-------------------------|----------------------------|----------------------------|----------------------------|----------------------------|----------------------------|
| 2                             | <b>AWGN</b>                      | $\Omega$                | $-13.9$                    | $-13.9$                    | $-16.1$                    | $-16.2$                    | $-6.9$                     |
|                               | <b>ETU 70</b>                    | 270                     | $-7.4$                     | $-7.2$                     | $-9.4$                     | $-9.5$                     | 0.5                        |
| $\overline{4}$                | <b>AWGN</b>                      | $\Omega$                | $-16.6$                    | $-16.4$                    | $-18.7$                    | $-18.5$                    | $-9.5$                     |
|                               | <b>ETU 70</b>                    | 270                     | $-11.5$                    | $-11.1$                    | $-13.5$                    | $-13.3$                    | $-4.5$                     |

<span id="page-440-0"></span>*Table 5-37: PRACH missed detection test requirements for Normal Mode; the SNR [dB] is given per burst format*

*Table 5-38: PRACH missed detection test requirements for High-speed Mode; the SNR [dB] is given per burst format*

| Number of<br>RX anten-<br>nas | Propagation<br>conditions | <b>Frequency</b><br>offset, Hz | <b>Burst for-</b><br>mat 0 | <b>Burst for-</b><br>mat 1 | <b>Burst for-</b><br>mat 2 | <b>Burst format</b><br>3 |
|-------------------------------|---------------------------|--------------------------------|----------------------------|----------------------------|----------------------------|--------------------------|
| $\overline{2}$                | <b>AWGN</b>               | $\mathbf 0$                    | $-13.8$                    | $-13.9$                    | $-16.0$                    | $-16.3$                  |
|                               | ETU 70                    | 270                            | $-6.8$                     | $-6.7$                     | $-8.7$                     | $-8.9$                   |
|                               | AWGN                      | 625                            | $-12.1$                    | $-12.0$                    | $-14.1$                    | $-14.1$                  |
|                               | <b>AWGN</b>               | 1340                           | $-13.1$                    | $-13.2$                    | $-15.2$                    | $-15.4$                  |
| $\overline{4}$                | AWGN                      | $\Omega$                       | $-16.6$                    | $-16.3$                    | $-18.6$                    | $-18.5$                  |
|                               | <b>ETU 70</b>             | 270                            | $-11.2$                    | $-10.8$                    | $-13.1$                    | $-13.1$                  |
|                               | <b>AWGN</b>               | 625                            | $-14.6$                    | $-14.3$                    | $-16.5$                    | $-16.5$                  |
|                               | <b>AWGN</b>               | 1340                           | $-15.6$                    | $-15.2$                    | $-17.5$                    | $-17.5$                  |

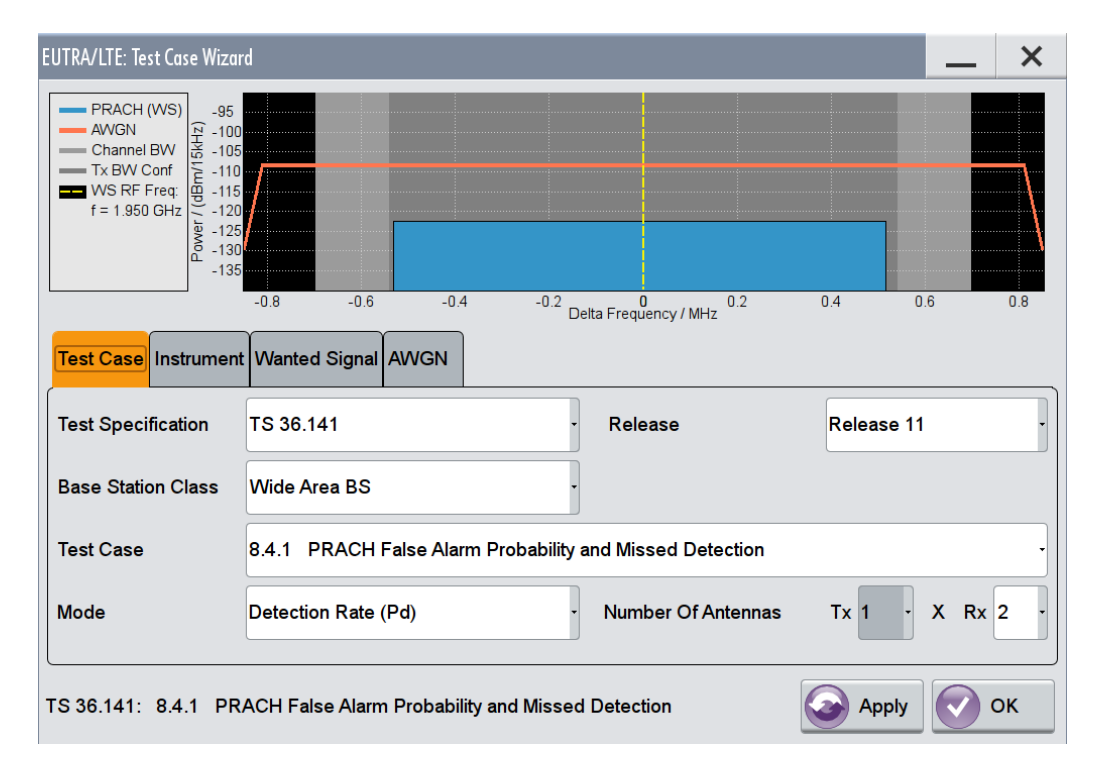

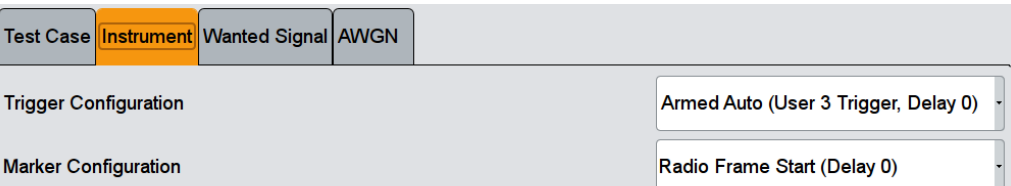

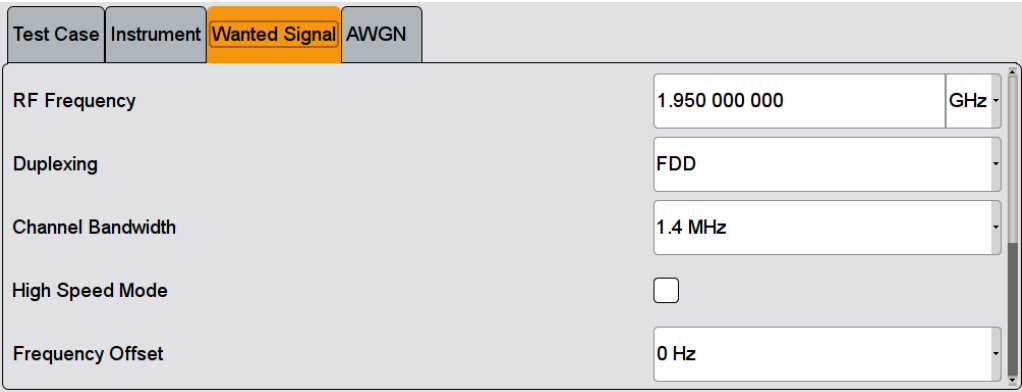

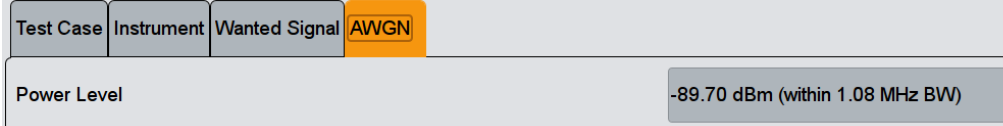

The general and instrument related settings are described in [Test Case Settings](#page-354-0) and [Instrument Settings](#page-355-0)

The common settings of the wanted signal are described in [Chapter 5.6.4, "Wanted](#page-358-0) [Signal and Cell-Specific Settings", on page 359.](#page-358-0)

For description of the propagation conditions settings and the AWGN configuration, refer to ["Propagation Conditions"](#page-402-0) on page 403 and ["AWGN Configuration"](#page-402-0) [on page 403](#page-402-0).

For detailed description of all available PRACH settings and the cross-reference between them, refer to [Chapter 4.15.10, "PRACH Configuration", on page 311](#page-310-0).

#### **Mode**

Determines the measurements type, Pfa or Pd, the signal is generated for.

In "Detection Rate (Pd)" and "Alternating Pd and Pfa" mode, the generated sequence is repeated cyclically. The first preamble is offset with start offset determined by [Timing](#page-442-0) [Offset Base Value](#page-442-0). From preamble to preamble, the timing offset ("Delta t") of the preambles is increased by 0.1 us.

"False Detection Rate (Pfa)" intended for measurement of the total probability of false detection of The generated signal is a noise like AWGN signal. This mode is the preamble (Pfa).

<span id="page-442-0"></span>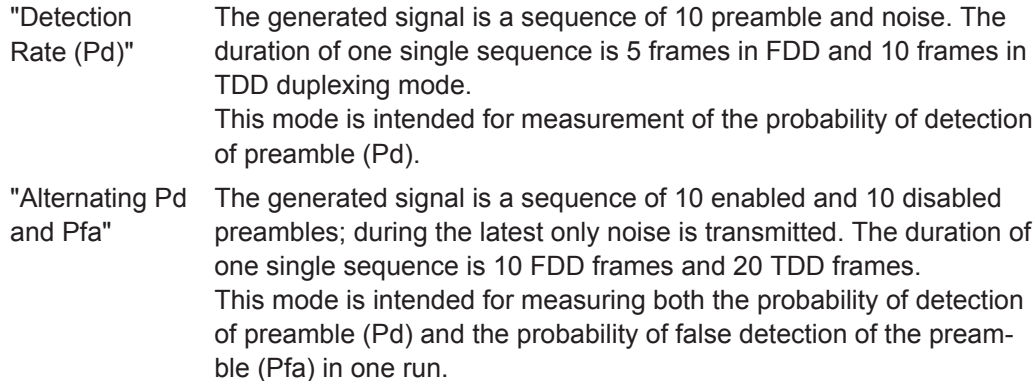

Remote command:

[\[:SOURce<hw>\]:BB:EUTRa:TCW:GS:MODE](#page-644-0) on page 645

#### **Configuration of Special Subframe**

(enabled for TDD duplexing mode only)

Sets the Special Subframe Configuration number (see also [Chapter 3.1.1.1, "OFDMA](#page-21-0) [Parameterization", on page 22](#page-21-0)).

#### Remote command:

[\[:SOURce<hw>\]:BB:EUTRa:TCW:WS:SPSFrame](#page-658-0) On page 659

#### **High Speed Mode**

Enables a high-speed mode (restricted preamble set) or the normal mode (unrestricted preamble set).

Remote command: [\[:SOURce<hw>\]:BB:EUTRa:TCW:WS:HSMode](#page-655-0) on page 656

#### **Frequency Offset**

Sets the frequency offset, as defined in [Table 5-37](#page-440-0) and [Table 5-38.](#page-440-0)

Remote command:

[\[:SOURce<hw>\]:BB:EUTRa:TCW:WS:FROFfset](#page-655-0) on page 656

#### **Burst Format**

Sets the burst format (see also ["Preamble Format \(Burst Format\)"](#page-311-0) on page 312).

Burst format 4 is enabled only for TDD duplexing mode, special subframe configurations 5 to 8 and disabled high-speed mode.

#### Remote command:

[\[:SOURce<hw>\]:BB:EUTRa:TCW:WS:BFORmat](#page-653-0) on page 654

#### **Timing Offset Base Value**

The timing offset base value is set to 50% of the Ncs. This value determines the start timing offset of the first preamble. From preamble to preamble, the timing offset ("Delta t") of the preambles is increased by 0.1 us and this sequence of timing offsets is restarted after 10 preambles.

Remote command:

[\[:SOURce<hw>\]:BB:EUTRa:TCW:WS:TIOBase?](#page-658-0) On page 659

# 6 Remote-Control Commands

The following commands are required to perform signal generation with the EUTRA/LTE options in a remote environment. We assume that the R&S SMW has already been set up for remote operation in a network as described in the R&S SMW documentation. A knowledge about the remote control operation and the SCPI command syntax are assumed.

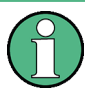

#### **Conventions used in SCPI command descriptions**

For a description of the conventions used in the remote command descriptions, see section "Remote Control Commands" in the R&S SMW user manual.

This subsystem contains commands for the primary and general settings of the EUTRA/LTE standard. These settings concern activation of the standard, setting the transmission direction, filter, clock, trigger and clipping settings, defining the frame configuration and the sequence length, as well as the preset setting.

The commands for defining the frame configuration for physical layer mode OFDMA and SC-FDMA are described in the next sections. The commands are divided up in this way to make the comprehensive SOURce: BB: EUTRa subsystem clearer.

#### **Common Suffixes**

The following common suffixes are used in remote commands:

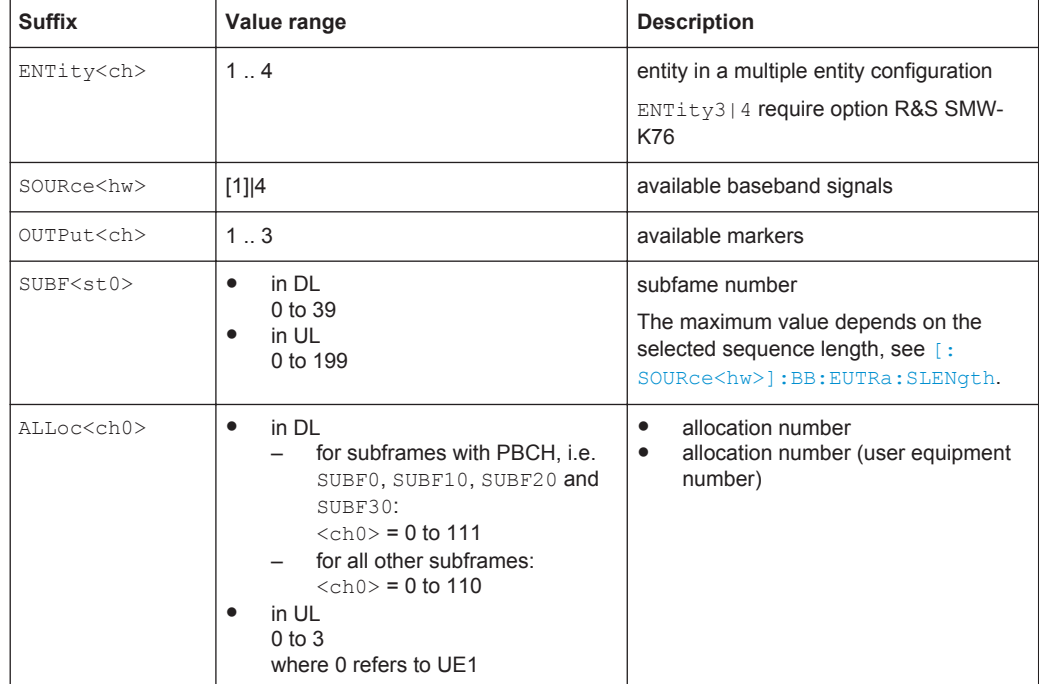

Primary Commands

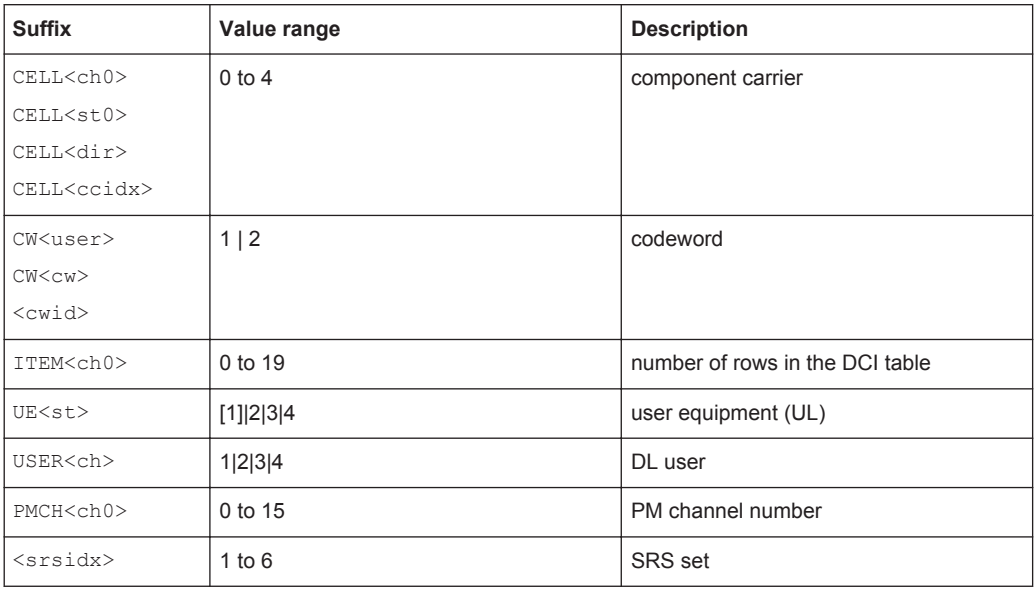

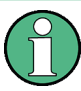

#### **Using SCPI command aliases for advanced mode with multiple entities**

You can address multiple entities configurations by using the SCPI commands starting with the keyword SOURce or the alias commands starting with the keyword ENTity.

Note that the meaning of the keyword SOURce<hw> changes in the second case.

For details, see section "SCPI Command Aliases for Advanced Mode with Multiple Entities" in the R&S SMW user manual.

#### **Programming examples**

This description provides simple programming examples. The purpose of the examples is to present **all** commands for a given task. In real applications, one would rather reduce the examples to an appropriate subset of commands.

The programming examples have been tested with a software tool which provides an environment for the development and execution of remote tests. To keep the example as simple as possible, only the "clean" SCPI syntax elements are reported. Non-executable command lines (e.g. comments) start with two // characters.

At the beginning of the most remote control program, an instrument (p)reset is recommended to set the instrument to a definite state. The commands \*RST and SYSTem:PRESet are equivalent for this purpose. \*CLS also resets the status registers and clears the output buffer.

The following commands specific to the EUTRA/LTE standard are described here:

## **6.1 Primary Commands**

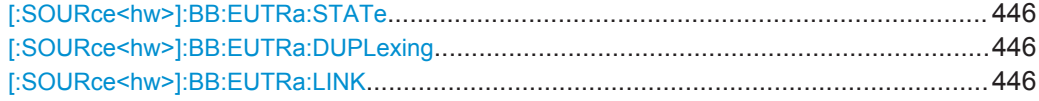

Primary Commands

<span id="page-445-0"></span>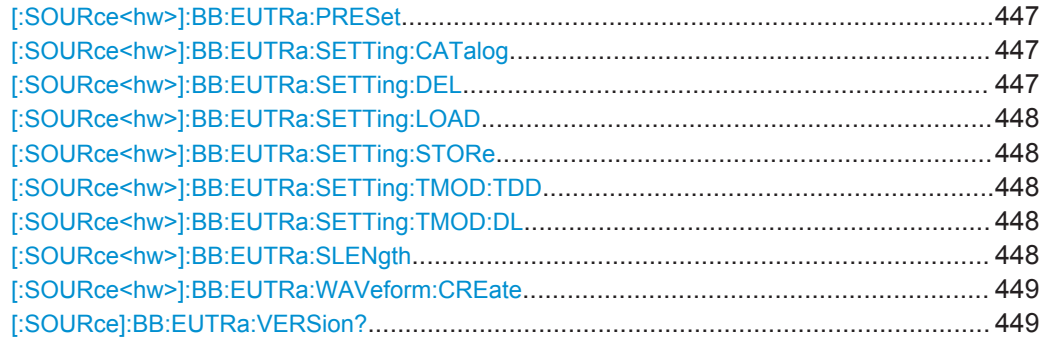

#### **[:SOURce<hw>]:BB:EUTRa:STATe** <State>

Activates the standard and deactivates all the other digital standards and digital modulation modes in the same path.

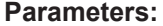

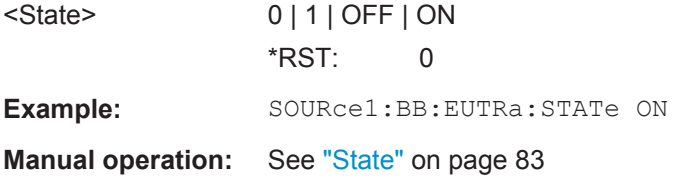

#### **[:SOURce<hw>]:BB:EUTRa:DUPLexing** <Duplexing>

Selects the duplexing mode. The duplexing mode determines how the uplink and downlink signal are separated.

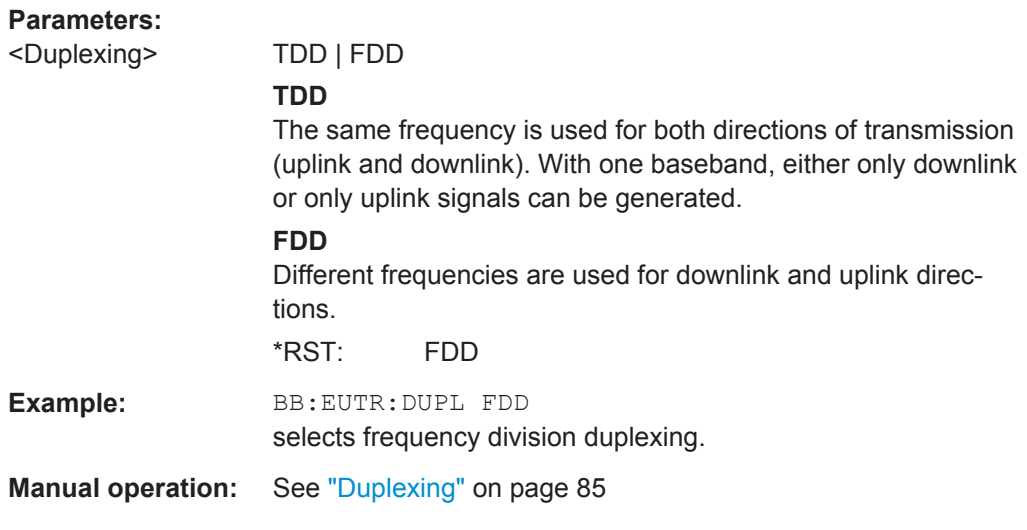

#### **[:SOURce<hw>]:BB:EUTRa:LINK** <Link>

Defines the transmission direction. The signal either corresponds to that of a base station (DOWN) or that of a subscriber station (UP).

<span id="page-446-0"></span>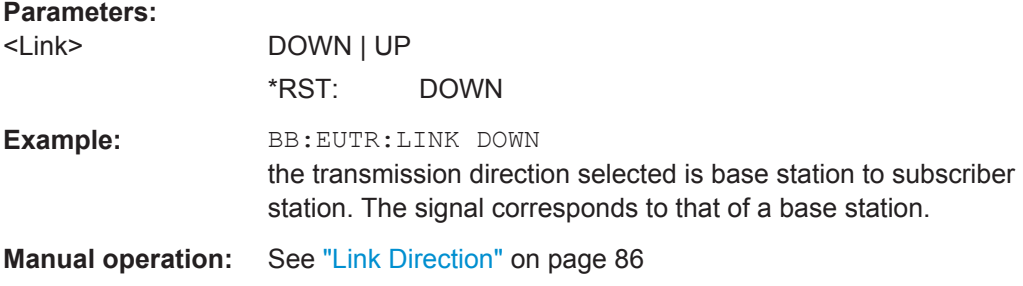

#### **[:SOURce<hw>]:BB:EUTRa:PRESet**

Sets the parameters of the digital standard to their default values  $(*RST$  values specified for the commands).

Not affected is the state set with the command SOURce<hw>:BB:EUTRa:STATe.

Example: SOURce1:BB:EUTRa:PRESet

**Manual operation:** See ["Set to Default"](#page-83-0) on page 84

#### **[:SOURce<hw>]:BB:EUTRa:SETTing:CATalog** <Catalog>

This command reads out the files with EUTRA/LTE settings in the default directory. The default directory is set using command MMEM:CDIRectory. Only files with the file extension \*.eutra will be listed.

#### **Parameters:**

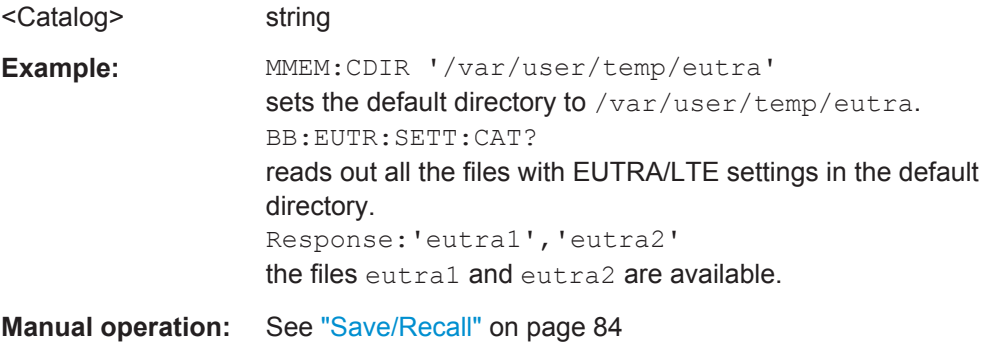

#### **[:SOURce<hw>]:BB:EUTRa:SETTing:DEL** <Filename>

Deletes the selected file with EUTRA/LTE settings. The directory is set using command MMEM:CDIRectory. A path can also be specified, in which case the files in the specified directory are read. The file extension may be omitted. Only files with the file extension \*.eutra will be deleted.

#### **Setting parameters:**

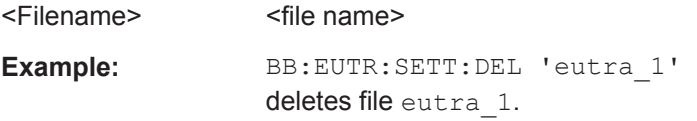

<span id="page-447-0"></span>Usage: Setting only **Manual operation:** See ["Save/Recall"](#page-83-0) on page 84

#### **[:SOURce<hw>]:BB:EUTRa:SETTing:LOAD** <Filename>

Loads the selected file with EUTRA/LTE settings. The directory is set using command MMEM:CDIRectory. A path can also be specified, in which case the files in the specified directory are read. The file extension may be omitted. Only files with the file extension \*.eutra will be loaded.

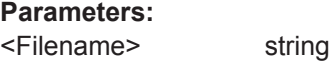

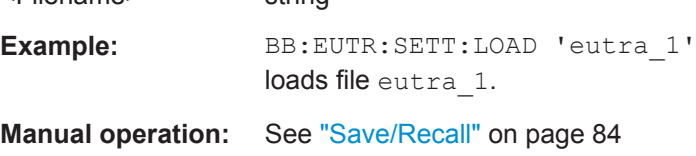

#### **[:SOURce<hw>]:BB:EUTRa:SETTing:STORe** <Filename>

Stores the current EUTRA/LTE settings into the selected file. The directory is set using command MMEM:CDIRectory. A path can also be specified, in which case the files in the specified directory are read. Only the file name has to be entered. EUTRA/LTE settings are stored as files with the specific file extension  $*$ . eutra.

#### **Parameters:**

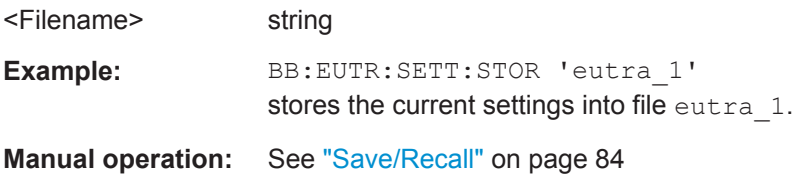

#### **[:SOURce<hw>]:BB:EUTRa:SETTing:TMOD:TDD** <Tdd> **[:SOURce<hw>]:BB:EUTRa:SETTing:TMOD:DL** <Filename>

The command selects an EUTRA test model (E-TM) defined by the standard for the downlink.

#### **Parameters:**

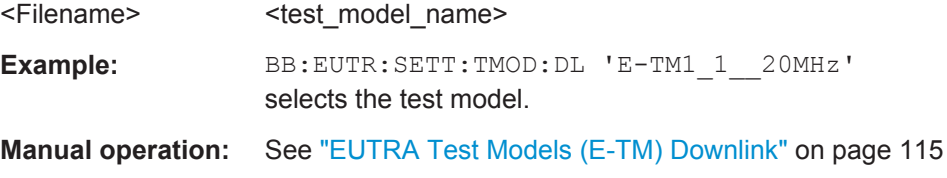

#### **[:SOURce<hw>]:BB:EUTRa:SLENgth** <SLength>

Sets the sequence length of the signal in number of frames. The signal is calculated in advance and output in the arbitrary waveform generator. The maximum number of frames is calculated as follows:

<span id="page-448-0"></span>Max. No. of Frames = Arbitrary waveform memory size/(sampling rate x 10 ms).

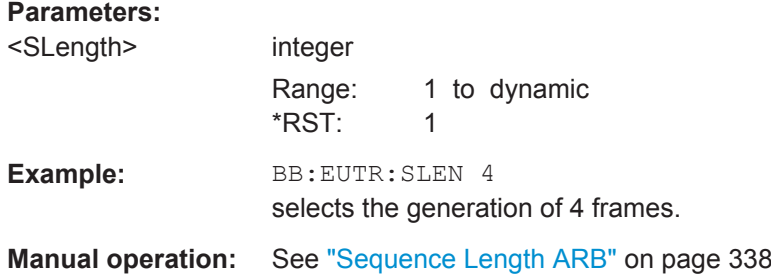

#### **[:SOURce<hw>]:BB:EUTRa:WAVeform:CREate** <Filename>

Creates a waveform using the current settings of the "EUTRA/LTE" dialog. The file is stored with the predefined file extension  $*$  . wv. The file name and the directory it is stored in are user-definable.

**Note:** Even for enabled Realtime Feedback, the waveform file is generated as if this functionality is disabled.

**Note:** The sequence length of the generated ARB file is determined by the selected SFN restart period ([\[:SOURce<hw>\]:BB:EUTRa:DL:PBCH:SRPeriod](#page-527-0)).

#### **Setting parameters:**

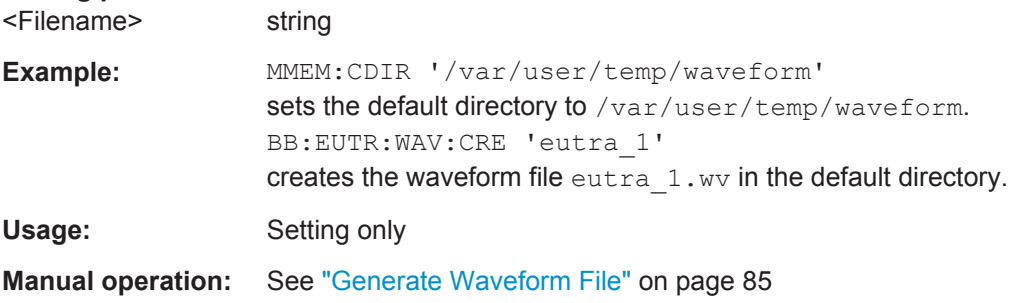

#### **[:SOURce]:BB:EUTRa:VERSion?**

The command queries the version of the 3GPP standard underlying the definitions.

#### **Return values:**

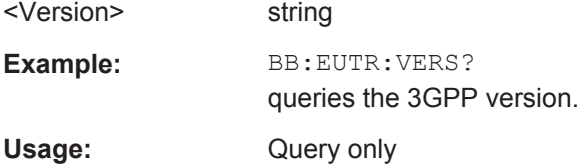

## **6.2 Filter/Clipping/Power Settings**

## **6.2.1 Filter Settings**

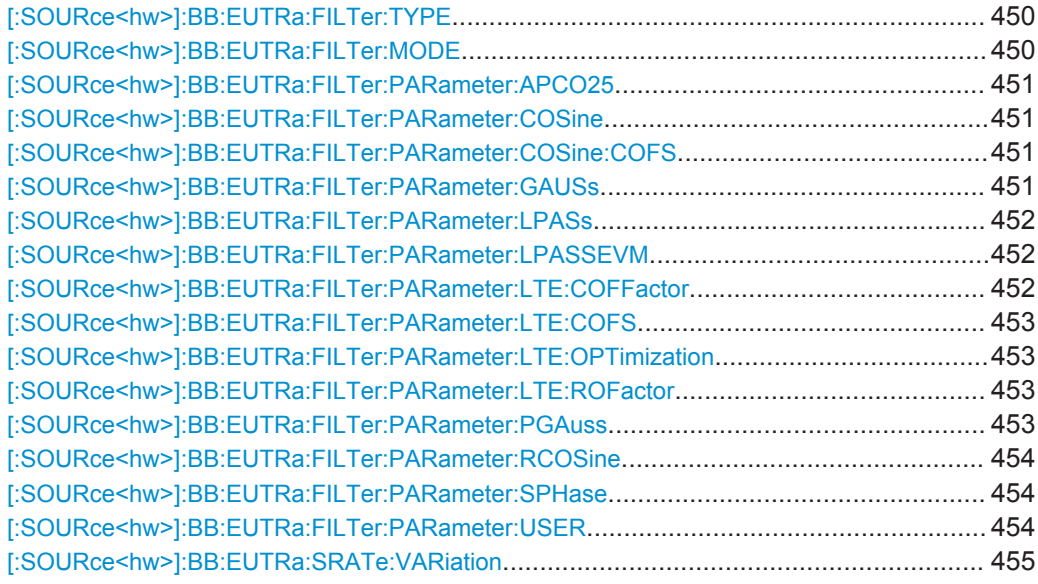

#### **[:SOURce<hw>]:BB:EUTRa:FILTer:TYPE** <Type>

Selects the baseband filter type.

#### **Parameters:**

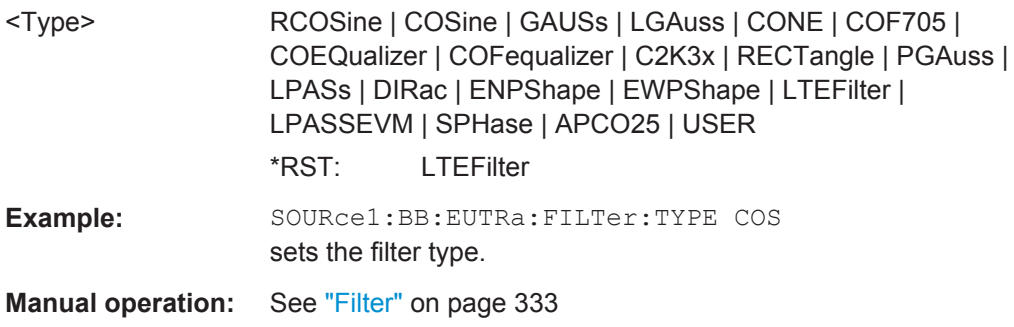

#### **[:SOURce<hw>]:BB:EUTRa:FILTer:MODE** <OptMode>

Selects an offline or realtime filter mode.

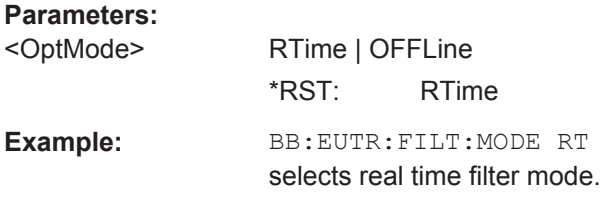

#### <span id="page-450-0"></span>**Manual operation:** See ["Filter Mode"](#page-335-0) on page 336

#### **[:SOURce<hw>]:BB:EUTRa:FILTer:PARameter:APCO25** <Apco25>

Sets the roll-off factor for the APCO25 filter type.

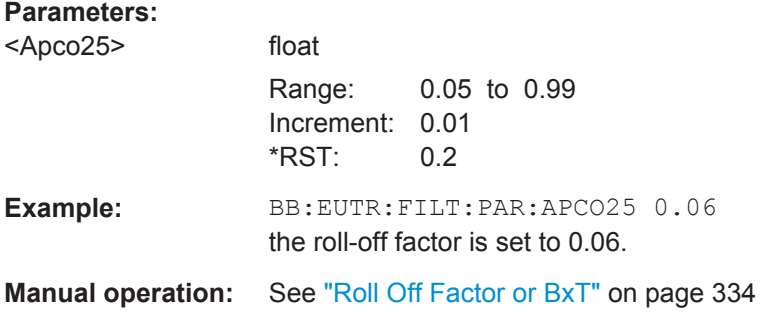

#### **[:SOURce<hw>]:BB:EUTRa:FILTer:PARameter:COSine** <Cosine>

Sets the roll-off factor for the Cosine filter type.

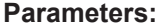

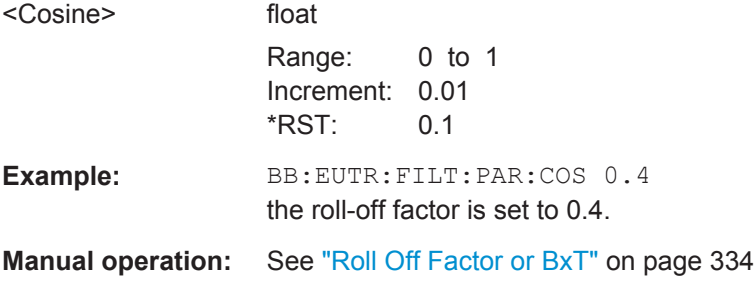

#### **[:SOURce<hw>]:BB:EUTRa:FILTer:PARameter:COSine:COFS** <Cofs>

Sets the "cut of frequency shift" value for the Cosine filter type.

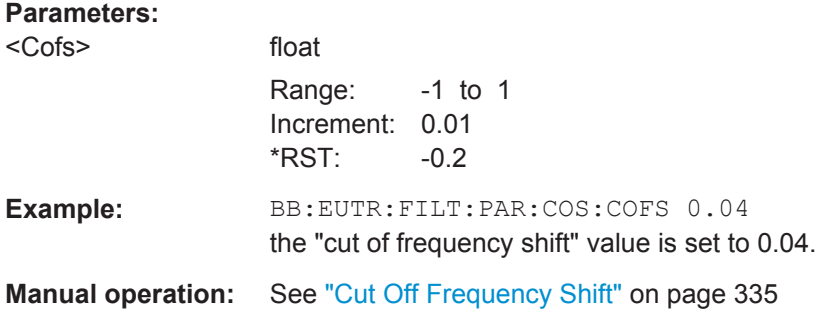

#### **[:SOURce<hw>]:BB:EUTRa:FILTer:PARameter:GAUSs** <Gauss>

Sets the BxT for the Gauss filter type (FSK).

<span id="page-451-0"></span>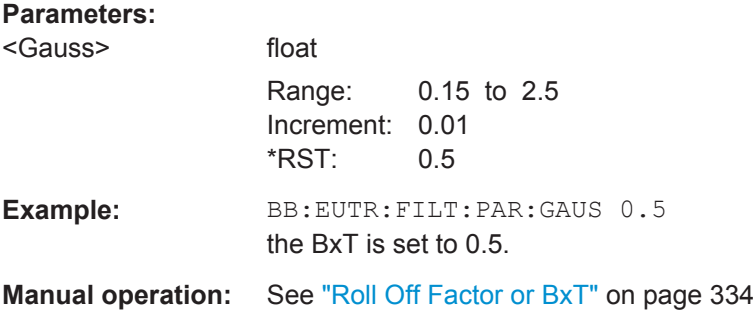

#### **[:SOURce<hw>]:BB:EUTRa:FILTer:PARameter:LPASs** <LPass>

Sets the cut off frequency factor for the Lowpass (ACP optimization) filter type.

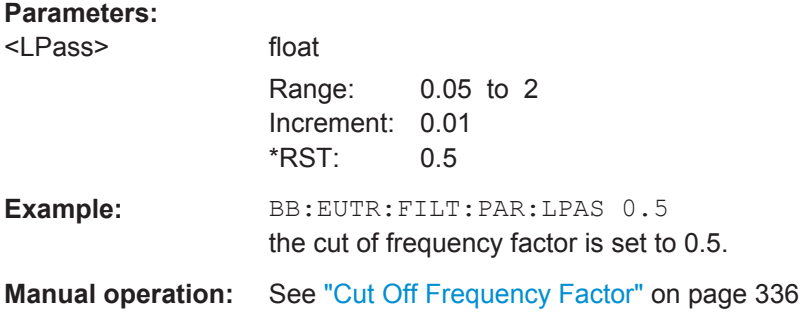

#### **[:SOURce<hw>]:BB:EUTRa:FILTer:PARameter:LPASSEVM** <CutoffFrequency>

Sets the cut off frequency factor for the Lowpass filter (EVM optimization) type.

#### **Parameters:**

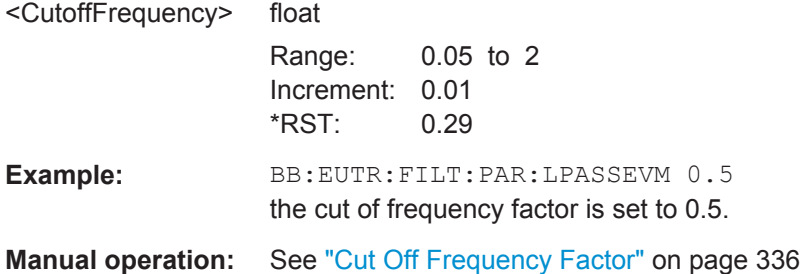

#### **[:SOURce<hw>]:BB:EUTRa:FILTer:PARameter:LTE:COFFactor** <CutoffFactor>

Sets the cut off frequency factor for the LTE filter type.

#### **Parameters:**

<CutoffFactor> float

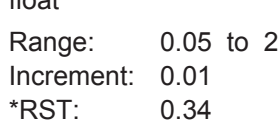

<span id="page-452-0"></span>**Example:** BB:EUTR:FILT:PAR:LTE:COFF 0.35 the cut-off frequency factor is set to 0.35. **Manual operation:** See ["Cut Off Frequency Factor"](#page-335-0) on page 336

#### **[:SOURce<hw>]:BB:EUTRa:FILTer:PARameter:LTE:COFS** <CutOffFreqShift>

Sets the "cut of frequency shift" value for the LTE filter type.

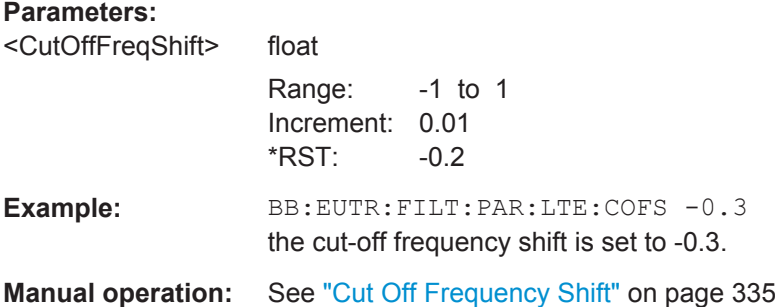

#### **[:SOURce<hw>]:BB:EUTRa:FILTer:PARameter:LTE:OPTimization** <Optimization>

Defines the applied EUTRA/LTE filter. Available are EVM, ACP, ACPN (ACP Narrow) and BENU (Best EVM, no upsampling).

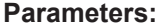

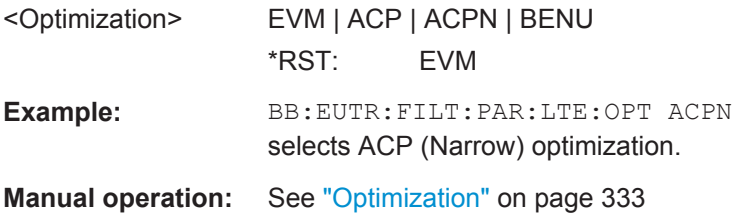

#### **[:SOURce<hw>]:BB:EUTRa:FILTer:PARameter:LTE:ROFactor** <RollOffFactor>

Sets the roll-off factor for the LTE filter type.

#### **Parameters:**

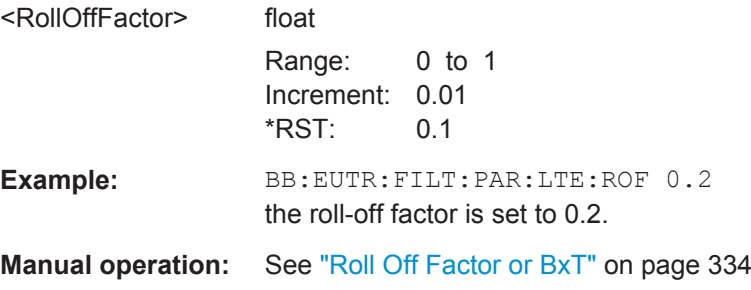

#### **[:SOURce<hw>]:BB:EUTRa:FILTer:PARameter:PGAuss** <PGauss>

Sets the BxT for the Gauss filter type (pure).

<span id="page-453-0"></span>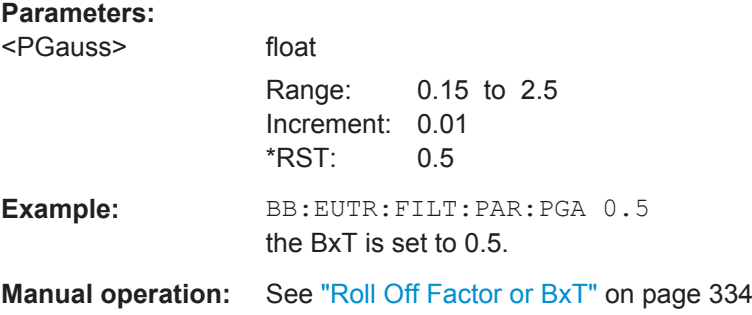

#### **[:SOURce<hw>]:BB:EUTRa:FILTer:PARameter:RCOSine** <RCosine>

Sets the roll-off factor for the Root Cosine filter type.

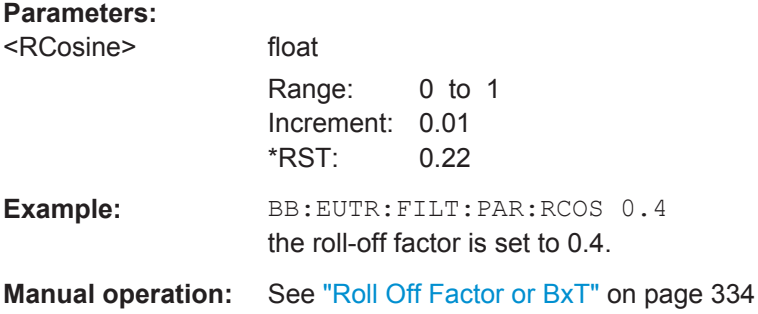

#### **[:SOURce<hw>]:BB:EUTRa:FILTer:PARameter:SPHase** <SPhase>

Sets the BxT for the Split Phase filter type.

#### **Parameters:**

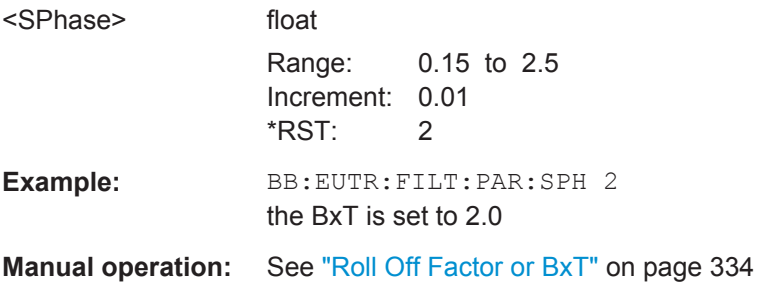

#### **[:SOURce<hw>]:BB:EUTRa:FILTer:PARameter:USER** <Filename>

The command selects the user-defined filter  $(* .\n *var*).$ 

The directory applicable to the following command is defined with the command MMEMory:CDIR. To access the files in this directory, only the file name is required, without the path and the file extension.

#### **Parameters:**

<Filename> string

<span id="page-454-0"></span>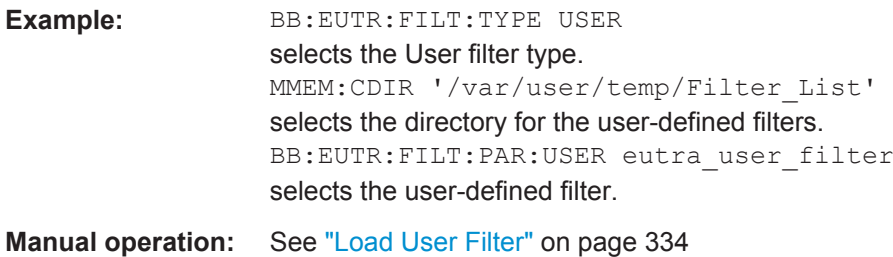

#### **[:SOURce<hw>]:BB:EUTRa:SRATe:VARiation** <Variation>

Enters the output sample rate.

A variation of this parameter only affects the ARB clock rate; all other signal parameters remain unchanged. If the sampling rate in the "General Settings" menu is changed, this parameter is reset to the chosen sampling rate.

#### **Parameters:**

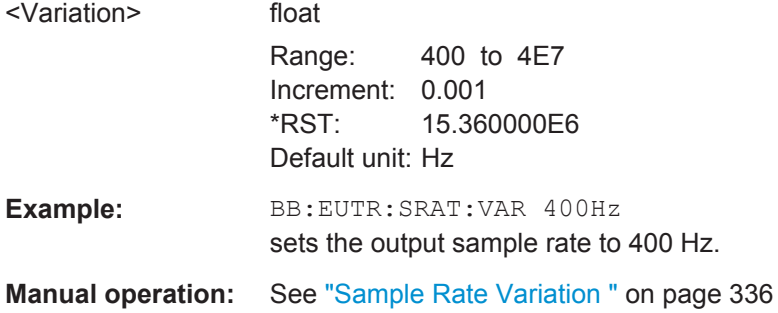

## **6.2.2 Clipping Settings**

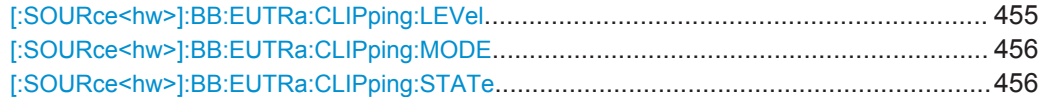

#### **[:SOURce<hw>]:BB:EUTRa:CLIPping:LEVel** <Level>

Sets the limit for level clipping.

#### **Parameters:**

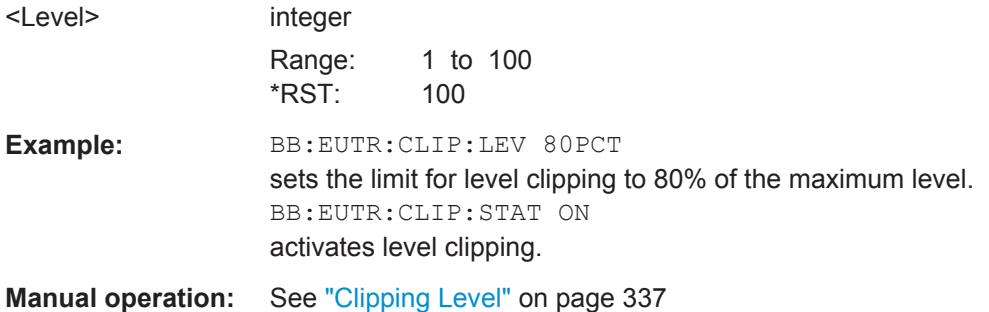

#### <span id="page-455-0"></span>**[:SOURce<hw>]:BB:EUTRa:CLIPping:MODE** <Mode>

Sets the method for level clipping.

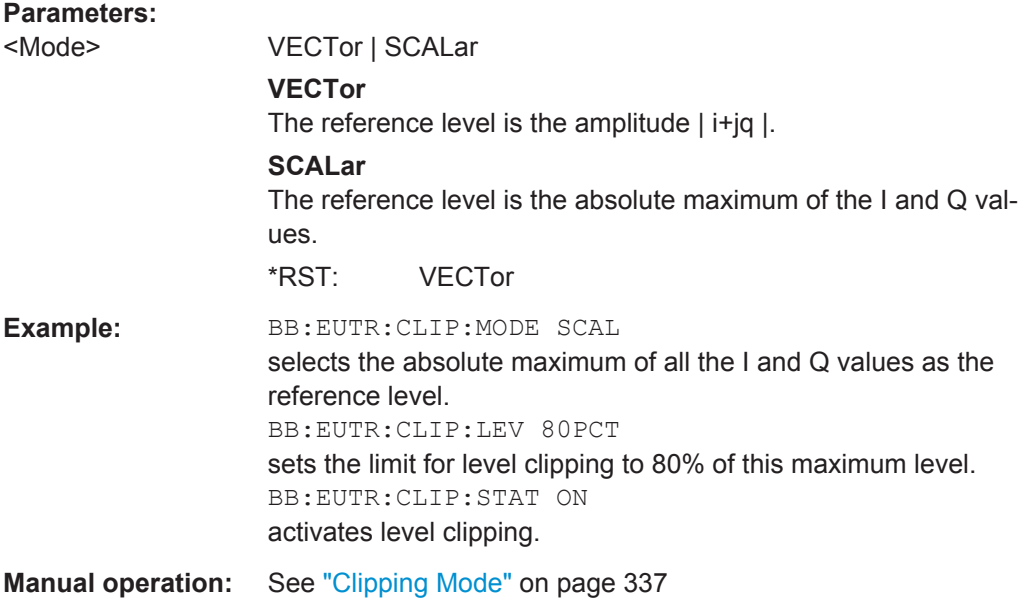

#### **[:SOURce<hw>]:BB:EUTRa:CLIPping:STATe** <State>

Activates level clipping (Clipping). The value is defined with the command [SOURce:]BB:EUTRa:CLIPping:LEVel, the mode of calculation with the command [SOURce:]BB:EUTRa:CLIPping:MODE.

#### **Parameters:**

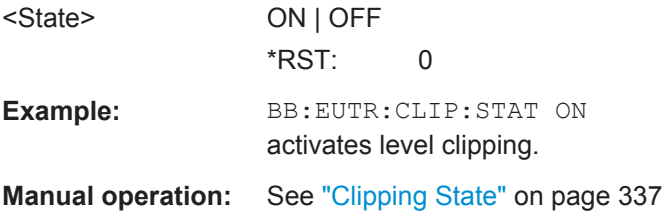

## **6.2.3 Time Domain Windowing Settings**

#### **[:SOURce<hw>]:BB:EUTRa:TDW:STATe** <State>

Activates/deactivates the time domain windowing.

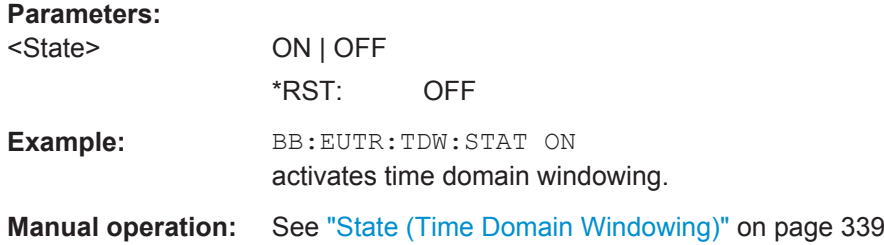

#### **[:SOURce<hw>]:BB:EUTRa:TDW:TRTime** <TransitionTime>

Sets the transition time when time domain windowing is active.

#### **Parameters:**

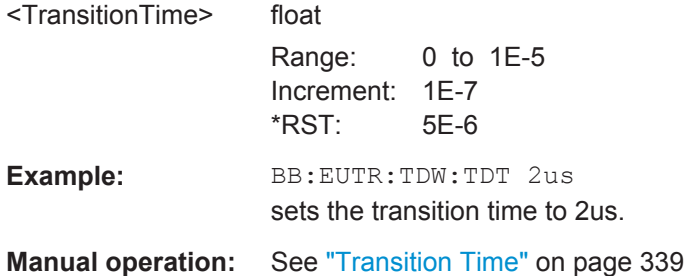

### **6.2.4 Power Settings**

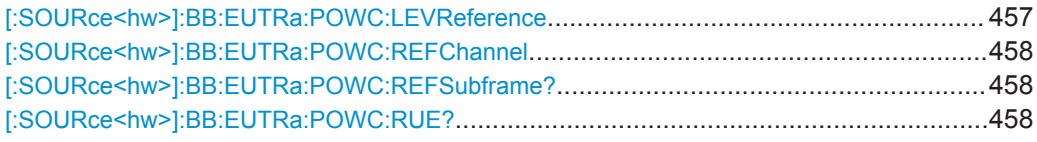

#### **[:SOURce<hw>]:BB:EUTRa:POWC:LEVReference** <LevelReference>

Defines the reference the "Level" display in the status bar is referring to.

#### **Parameters:**

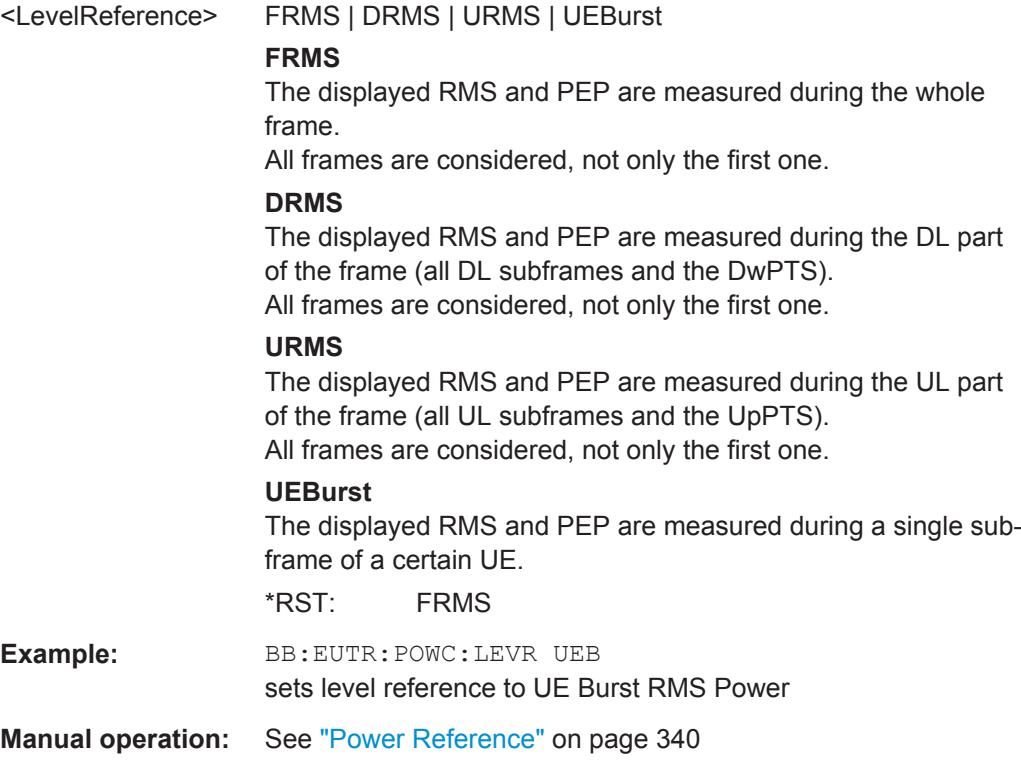

#### <span id="page-457-0"></span>**[:SOURce<hw>]:BB:EUTRa:POWC:REFChannel** <RefChannel>

Queries the channel type the measured RMS and PEP is referring to, if the Level Reference is set to "UE Burst RMS Power"

#### **Parameters:**

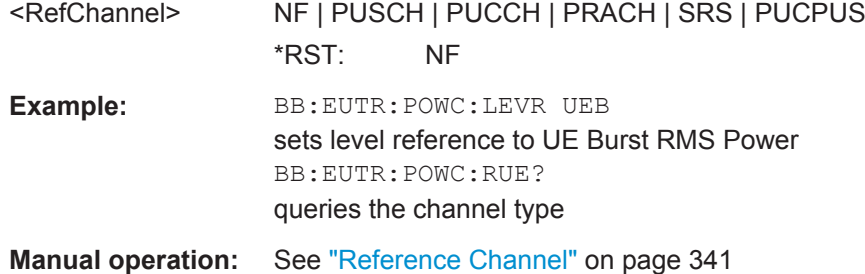

#### **[:SOURce<hw>]:BB:EUTRa:POWC:REFSubframe?**

Queries the subframe the measured RMS and PEP is referring to, if the Level Reference is set to "UE Burst RMS Power"

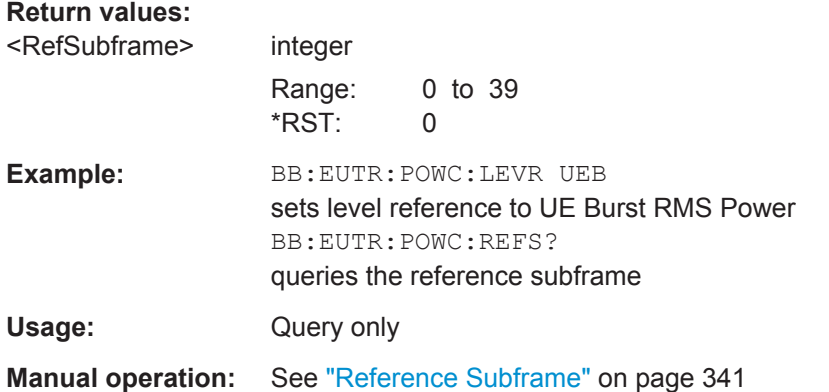

#### **[:SOURce<hw>]:BB:EUTRa:POWC:RUE?**

Queries the UE the measured RMS and PEP is referring to, if the Level Reference is set to "UE Burst RMS Power".

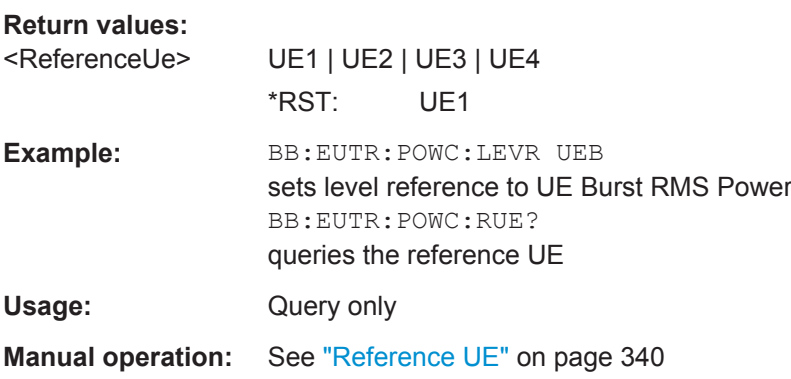

## **6.3 Clock Settings**

This section lists the remote control commands, necessary to configure the clock.

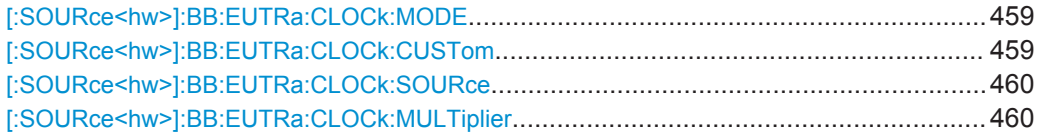

#### **[:SOURce<hw>]:BB:EUTRa:CLOCk:MODE** <Mode>

Enters the type of externally supplied clock.

#### **Parameters:**

<Mode> SAMPle | MSAMp | CUSTom **SAMPle** The sample clock is supplied via the clock connector. **MSAMp** A multiple of the clock is supplied and the clock is derived internally from it. **CUSTom** An external customer-specific clock is supplied via the clock

connector. The sample clock is derived internally from it. \*RST: SAMPle

**Example:** SOURce1:BB:EUTRa:CLOCk:MODE SAMPle **Manual operation:** See ["Clock Mode"](#page-97-0) on page 98

#### **[:SOURce<hw>]:BB:EUTRa:CLOCk:CUSTom** <Custom>

Specifies the sample clock for clock type Custom (BB: EUTRa: CLOCk: MODE CUSTom) in the case of an external clock source.

**Note:** Custom External Clock source in baseband B is only supported if baseband A is configured with EUTRA/LTE too. Furthermore the same settings for clock source and clock mode have to be set in baseband A and B. The user needs to take care of the correct settings.

#### **Parameters:**

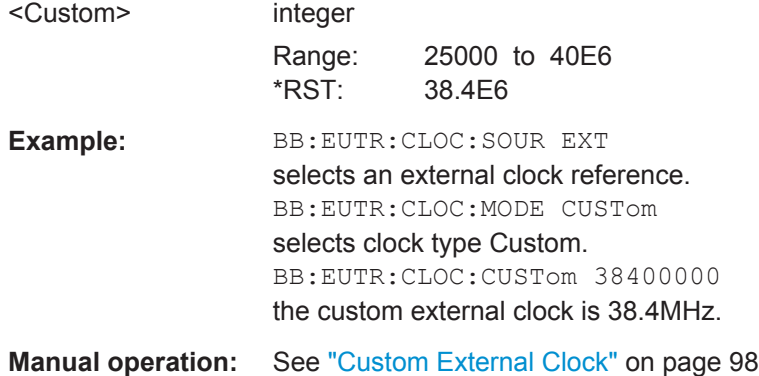

#### <span id="page-459-0"></span>**[:SOURce<hw>]:BB:EUTRa:CLOCk:SOURce** <Source>

Selects the clock source.

#### **Parameters:**

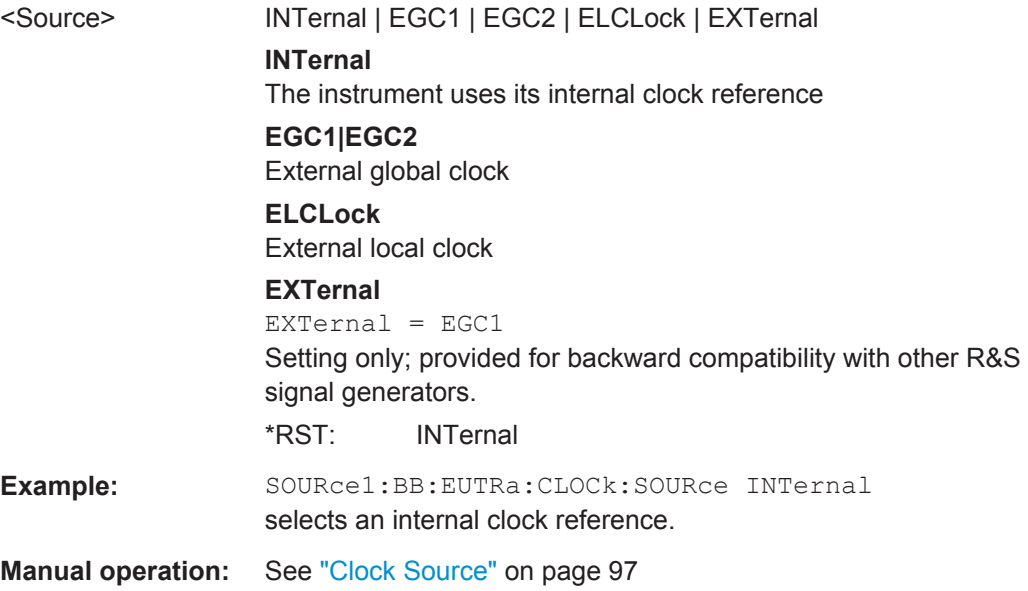

#### **[:SOURce<hw>]:BB:EUTRa:CLOCk:MULTiplier** <Multiplier>

Specifies the multiplier for clock type multiplied.

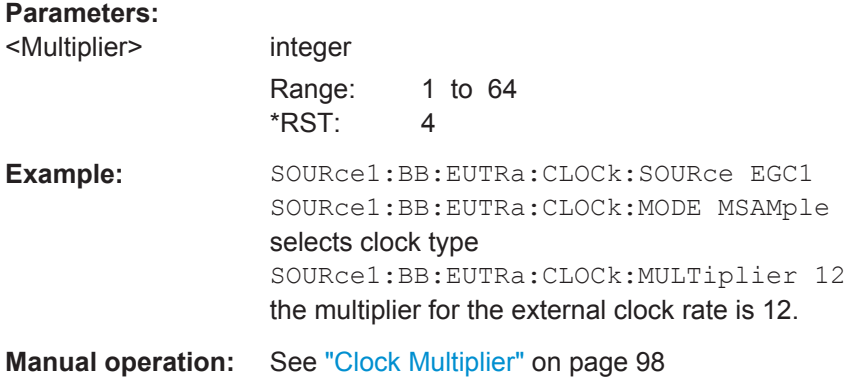

## **6.4 Timing Configuration**

#### **[:SOURce<hw>]:BB:EUTRa:TIMC:NTAoffset** <NtaOffset>

Sets the parameter  $N_{TA\text{ offset}}$  as defined in the 3GPP TS 36.211.

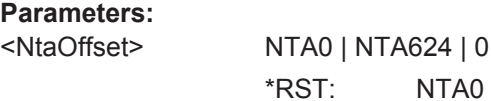

Trigger Settings

<span id="page-460-0"></span>**Example:** BB:EUTR:TIMC:NTA NTA0 sets parameter  $N_{TA \text{ offset}}$ **Manual operation:** See ["Signal Advance N\\_TA\\_offset"](#page-92-0) on page 93

## **6.5 Trigger Settings**

This section lists the remote control commands, necessary to configure the trigger.

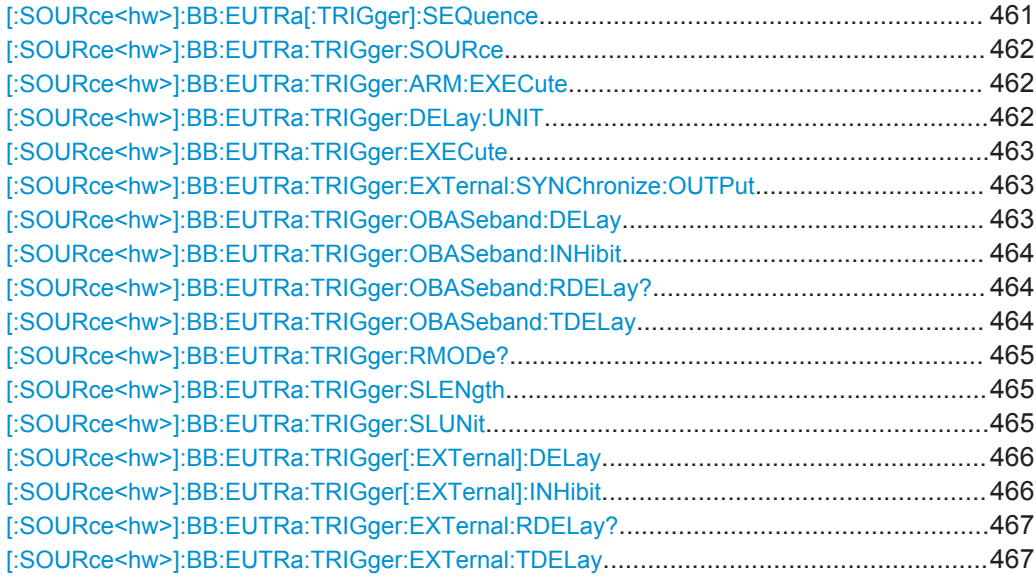

### **[:SOURce<hw>]:BB:EUTRa[:TRIGger]:SEQuence** <TriggerMode>

Selects the trigger mode.

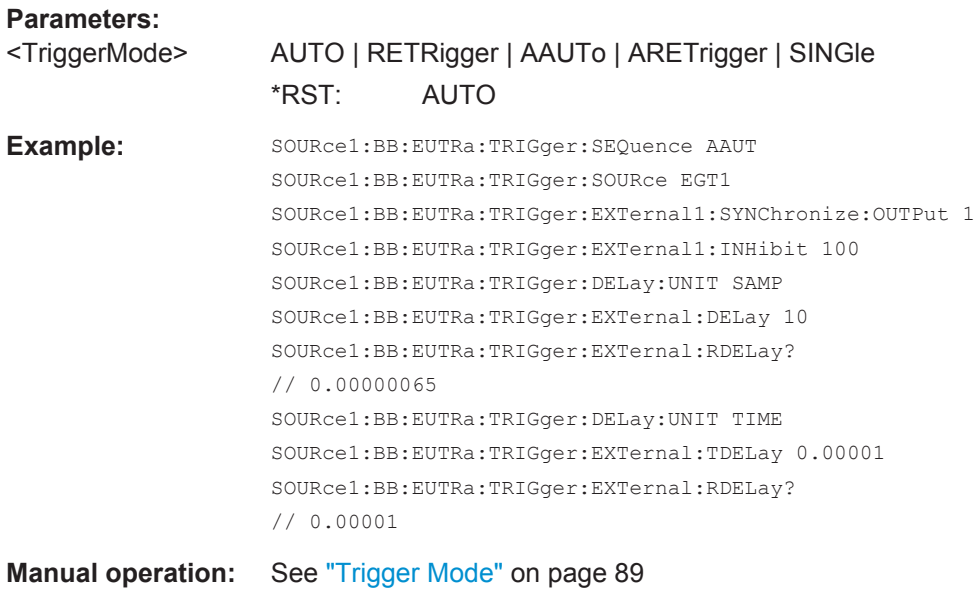

#### <span id="page-461-0"></span>**[:SOURce<hw>]:BB:EUTRa:TRIGger:SOURce** <Source>

Selects the trigger signal source and determines the way the triggering is executed. Provided are internal triggering by means of a command, external trigger signal via one of the provided local or global connectors and triggering by a signal from the other paths.

#### **Parameters:**

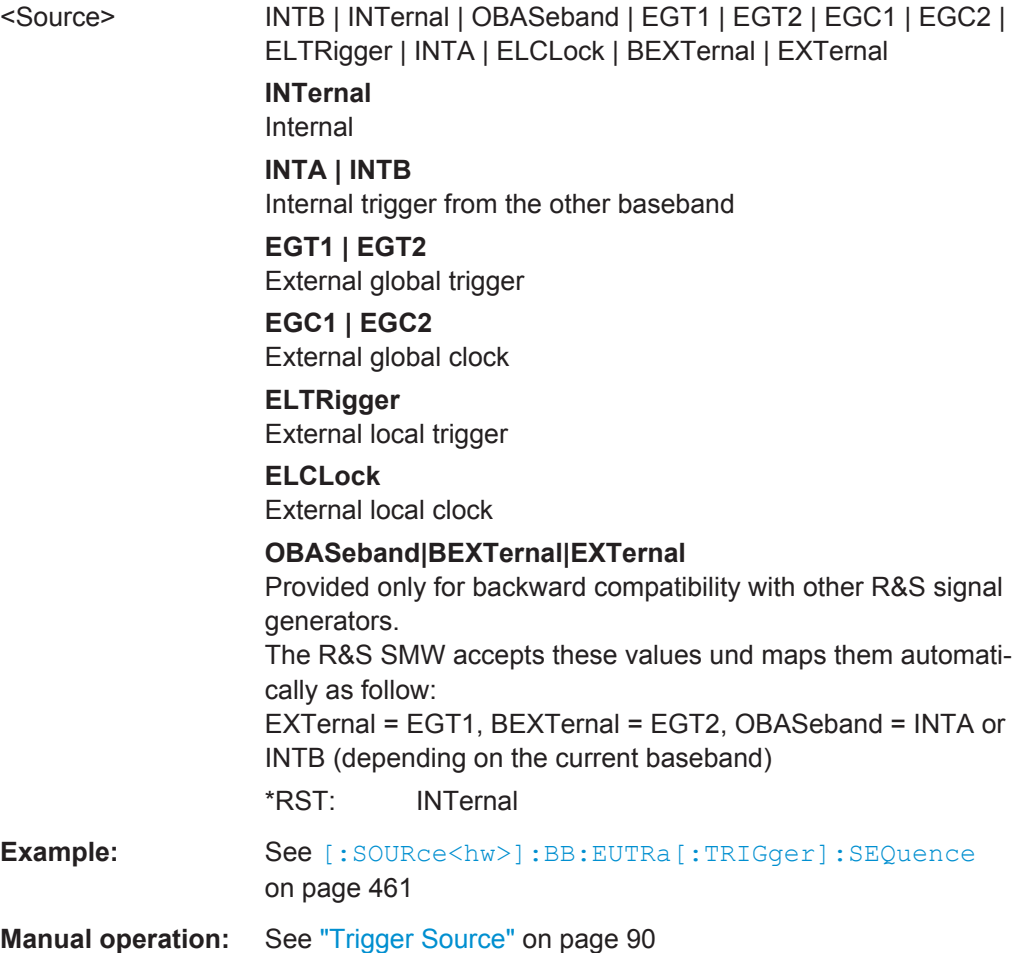

#### **[:SOURce<hw>]:BB:EUTRa:TRIGger:ARM:EXECute**

Stops signal generation for trigger modes "Armed\_Auto" and "Armed\_Retrigger". A subsequent internal or external trigger event restarts signal generation.

**Usage:** Event

**Manual operation:** See "Arm" [on page 90](#page-89-0)

#### **[:SOURce<hw>]:BB:EUTRa:TRIGger:DELay:UNIT** <DelUnit>

Defines the unit of the external and other baseband trigger delay.

<span id="page-462-0"></span>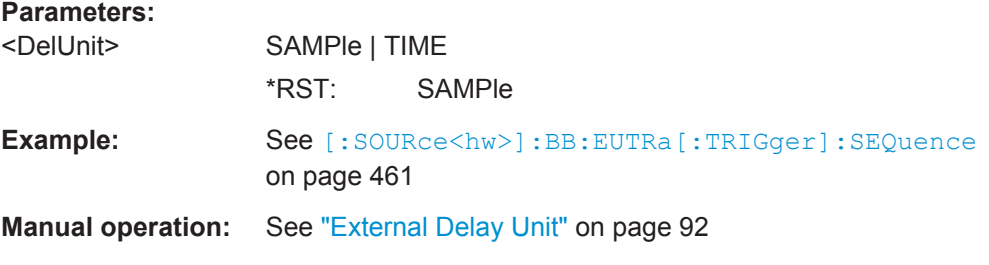

#### **[:SOURce<hw>]:BB:EUTRa:TRIGger:EXECute**

Executes a trigger.

Select internal trigger source with the command [: SOURce<hw>]:BB: EUTRa: [TRIGger:SOURce](#page-461-0) and set the trigger mode to a mode different than AUTO with the command [\[:SOURce<hw>\]:BB:EUTRa\[:TRIGger\]:SEQuence](#page-460-0).

Usage: Event

**Manual operation:** See ["Execute Trigger"](#page-89-0) on page 90

#### **[:SOURce<hw>]:BB:EUTRa:TRIGger:EXTernal:SYNChronize:OUTPut** <OutputState>

(enabled for Trigger Source External)

Enables/disables output of the signal synchronous to the external trigger event.

#### **Parameters:**

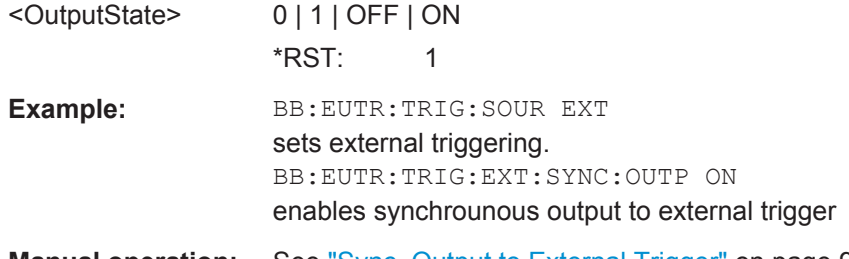

**Manual operation:** See ["Sync. Output to External Trigger"](#page-90-0) on page 91

#### **[:SOURce<hw>]:BB:EUTRa:TRIGger:OBASeband:DELay** <Delay>

Specifies the trigger delay (expressed as a number of samples) for triggering by the trigger signal from the other path.

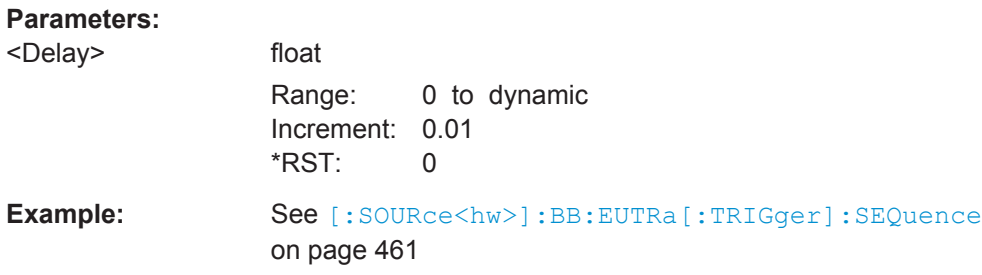

<span id="page-463-0"></span>**Manual operation:** See ["Trigger Delay/Specified Trigger Delay"](#page-91-0) on page 92

#### **[:SOURce<hw>]:BB:EUTRa:TRIGger:OBASeband:INHibit** <Inhibit>

Specifies the number of samples by which a restart is to be inhibited following a trigger event. This command applies only for triggering by the second path.

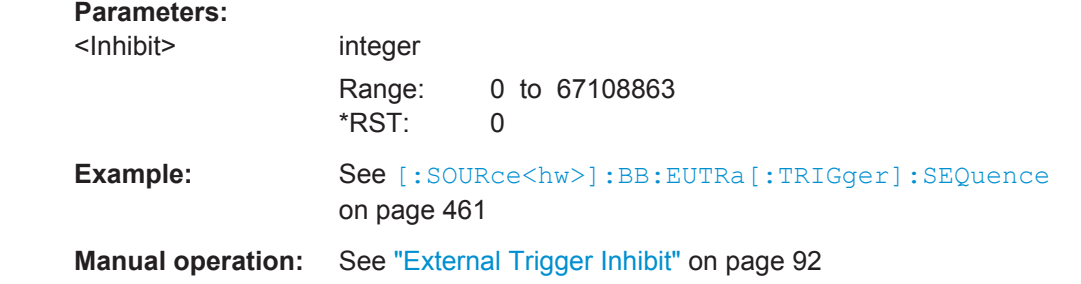

#### **[:SOURce<hw>]:BB:EUTRa:TRIGger:OBASeband:RDELay?**

Queries the actual trigger delay (expressed in time units) of the trigger signal from the second path (two-path instruments only).

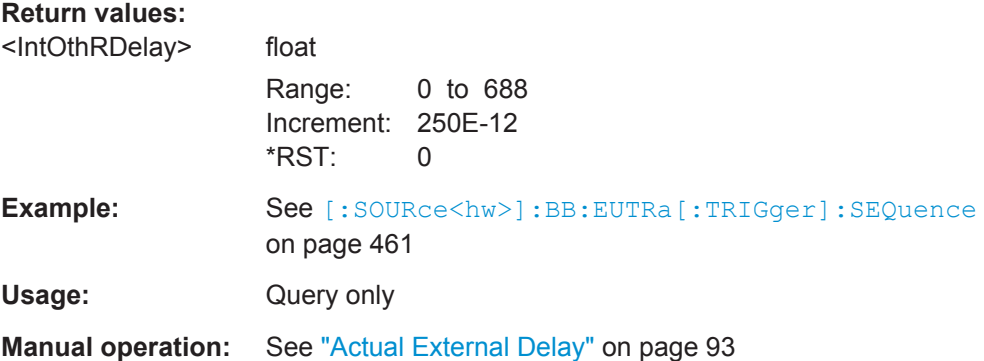

#### **[:SOURce<hw>]:BB:EUTRa:TRIGger:OBASeband:TDELay** <IntOthTDelay>

Specifies the trigger delay (expressed in time units) for triggering by the trigger signal from the other path (two-path instruments only).

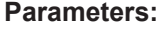

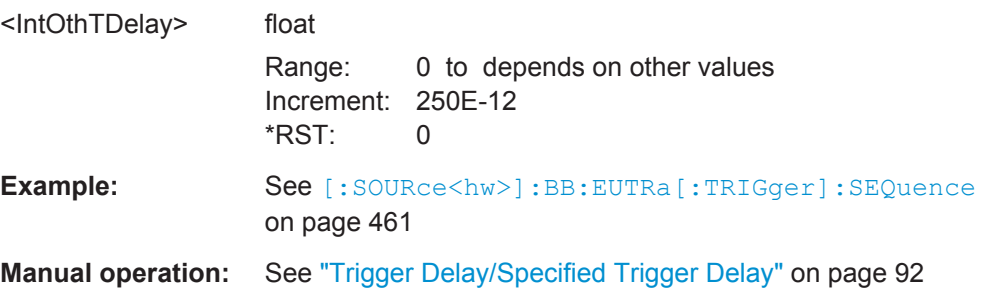

#### <span id="page-464-0"></span>**[:SOURce<hw>]:BB:EUTRa:TRIGger:RMODe?**

The command queries the current status of signal generation for all trigger modes with EUTRA/LTE modulation on.

**Return values:** 

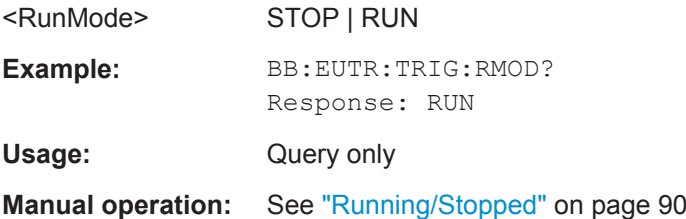

#### **[:SOURce<hw>]:BB:EUTRa:TRIGger:SLENgth** <SequenceLength>

Defines the length of the signal sequence to be output in the single trigger mode.

It is possible to output deliberately just part of the frame, an exact sequence of the frame, or a defined number of repetitions of the frame. The unit is defined with command [:SOURce<hw>]:BB:EUTRa:TRIGger:SLUNit.

#### **Parameters:**

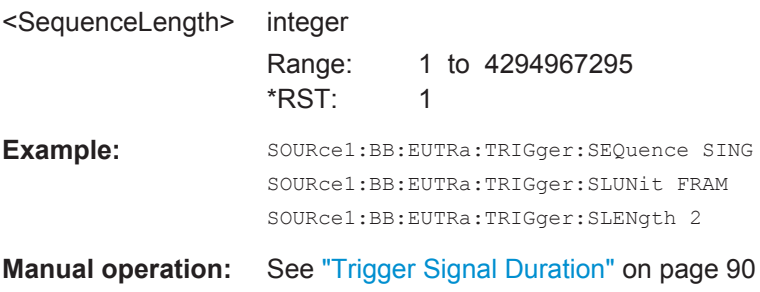

**[:SOURce<hw>]:BB:EUTRa:TRIGger:SLUNit** <SeqLenUnit>

Defines the unit for the entry of the signal sequence length.

<span id="page-465-0"></span>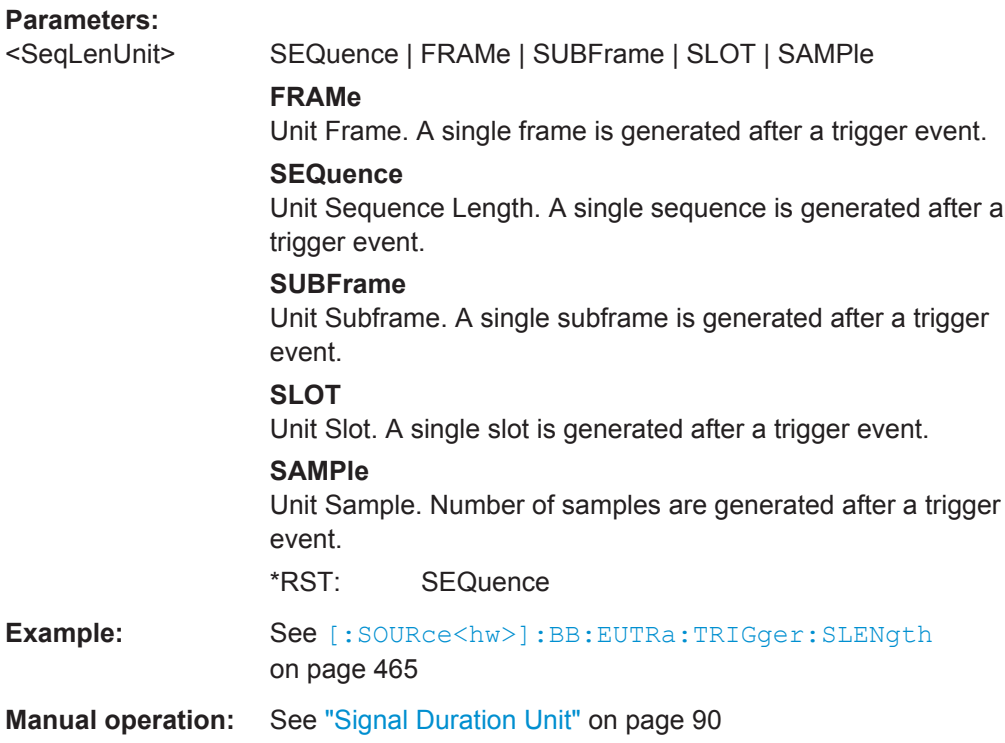

#### **[:SOURce<hw>]:BB:EUTRa:TRIGger[:EXTernal]:DELay** <Delay>

Sets the trigger delay.

#### **Parameters:**

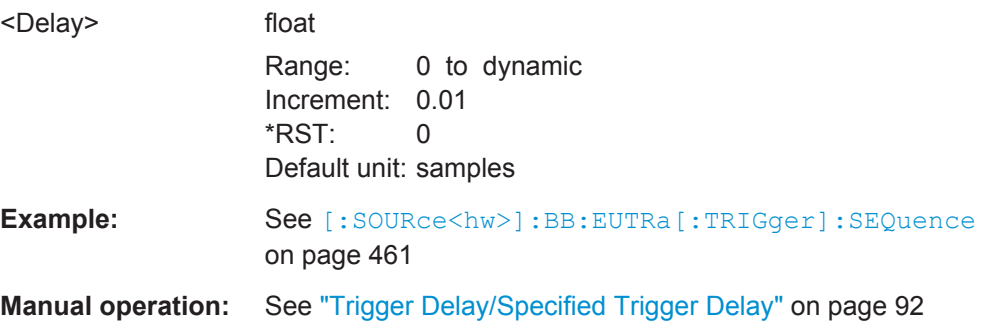

#### **[:SOURce<hw>]:BB:EUTRa:TRIGger[:EXTernal]:INHibit** <Inhibit>

Specifies the number of samples by which a restart is to be inhibited following an external trigger event.

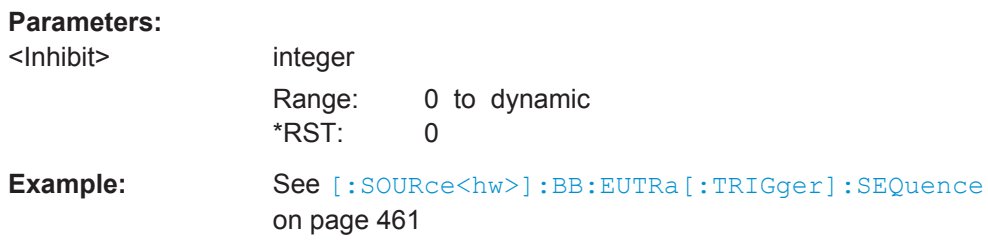

#### <span id="page-466-0"></span>**Manual operation:** See ["External Trigger Inhibit"](#page-91-0) on page 92

#### **[:SOURce<hw>]:BB:EUTRa:TRIGger:EXTernal:RDELay?**

Queries the time (in seconds) of an external trigger event is delayed for.

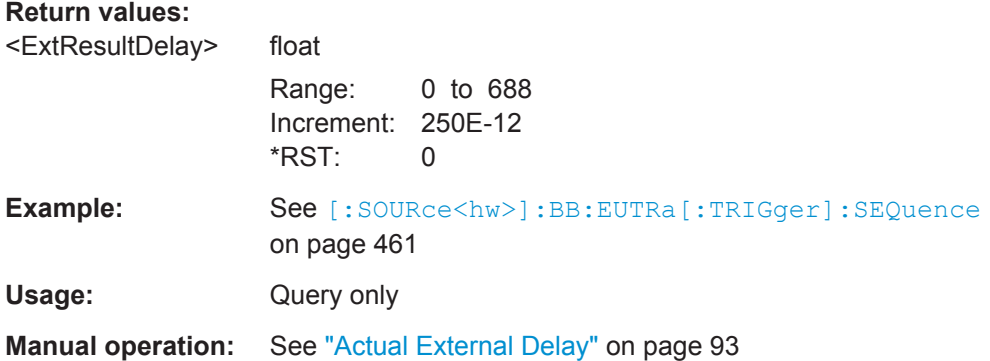

#### **[:SOURce<hw>]:BB:EUTRa:TRIGger:EXTernal:TDELay** <Delay>

Specifies the trigger delay (in seconds) for external triggering. The value affects all external trigger signals.

#### **Parameters:**

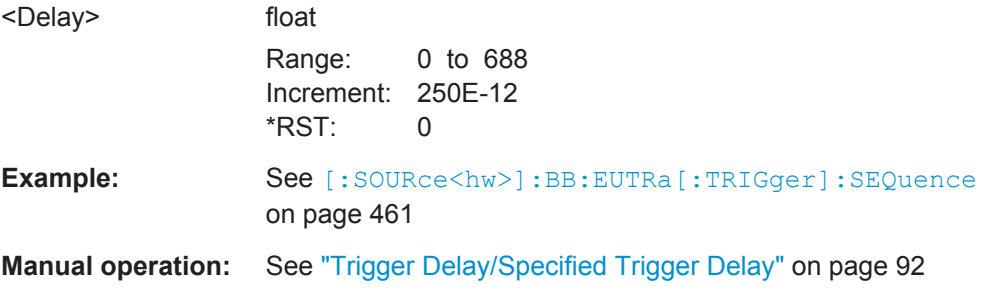

## **6.6 Marker Settings**

This section lists the remote control commands, necessary to configure the markers.

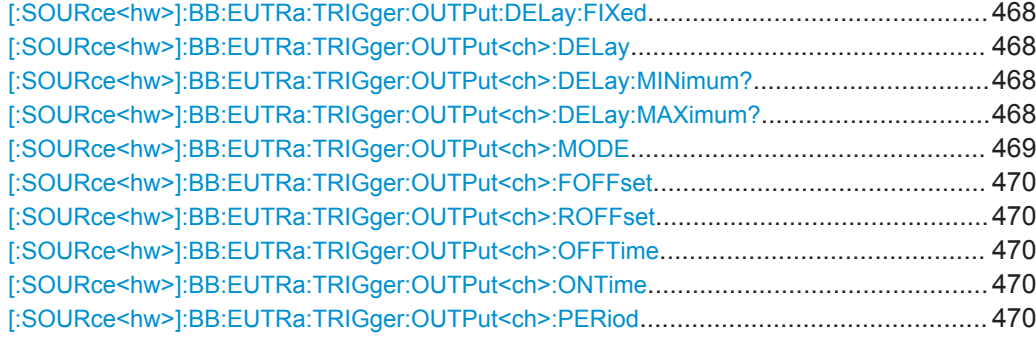

#### <span id="page-467-0"></span>**[:SOURce<hw>]:BB:EUTRa:TRIGger:OUTPut:DELay:FIXed** <Fixed>

Restricts the marker delay setting range to the dynamic range. In this range, the delay can be set without restarting the marker and signal (see  $[:\text{SOWRec} \leq \text{hw} >] : \text{BB}:$ EUTRa:TRIGger:OUTPut<ch>:DELay).

If the selected delay is outside this range, the maximum possible delay is set and an error message is generated.

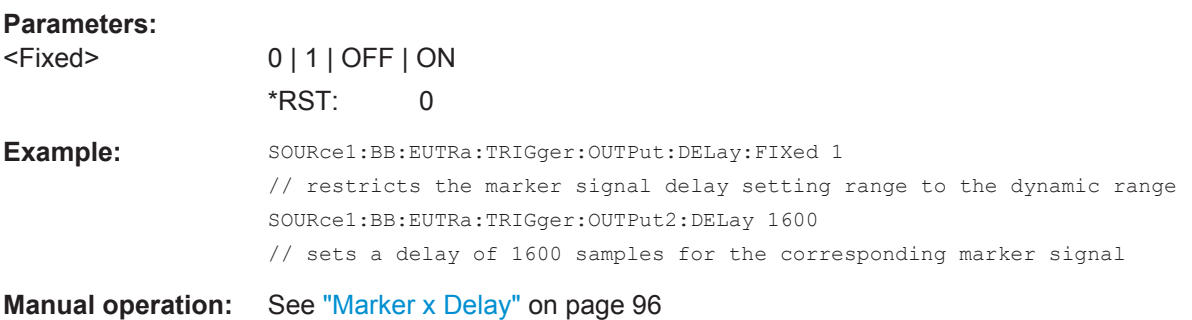

#### **[:SOURce<hw>]:BB:EUTRa:TRIGger:OUTPut<ch>:DELay** <Delay>

Defines the delay between the signal on the marker outputs and the start of the signal, expressed in terms of samples.

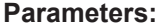

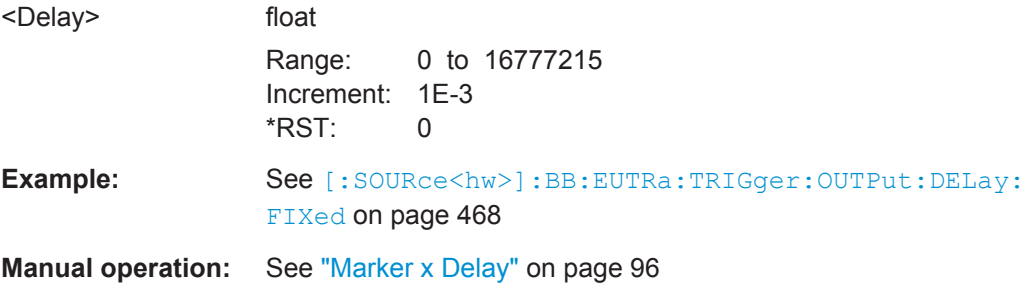

#### **[:SOURce<hw>]:BB:EUTRa:TRIGger:OUTPut<ch>:DELay:MINimum? [:SOURce<hw>]:BB:EUTRa:TRIGger:OUTPut<ch>:DELay:MAXimum?**

Queries the maximum marker delay for setting BB: EUTRa: TRIG: OUTP: DEL: FIX ON.

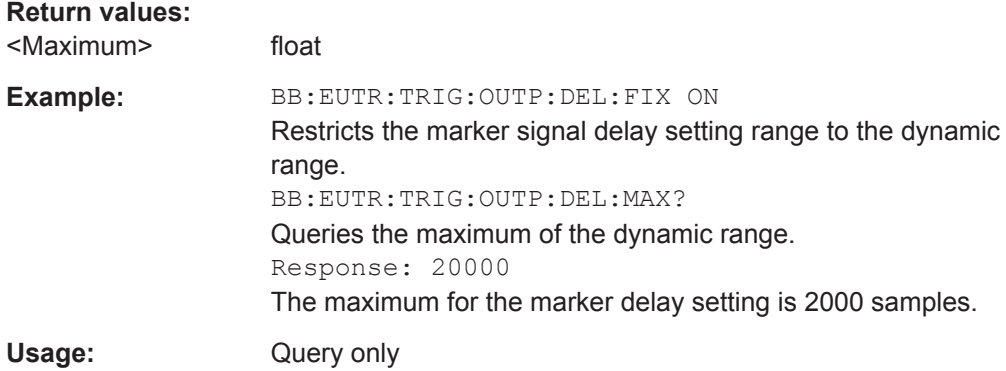
#### **Manual operation:** See ["Marker x Delay"](#page-95-0) on page 96

#### **[:SOURce<hw>]:BB:EUTRa:TRIGger:OUTPut<ch>:MODE** <Mode>

Defines the signal for the selected marker output.

#### **Parameters:**

<Mode> SUBFram | FRAM | RESTart | PERiod | RATio | FAP | | INTernal **SUBFram**

> A marker signal is generated at the start of each subframe. The rise and fall offsets are defined with the commands  $[$ : [SOURce<hw>\]:BB:EUTRa:TRIGger:OUTPut<ch>:FOFFset](#page-469-0) and [\[:SOURce<hw>\]:BB:EUTRa:TRIGger:OUTPut<ch>:](#page-469-0) [ROFFset](#page-469-0).

# **FAP**

The marker signal is high whenever a burst is active and low during inactive signal parts (such as the gaps between bursts in uplink mode or the uplink subframe in downlink TDD mode). This marker can be used to decrease the carrier leakage during inactive signal parts by feeding it into the pulse modulator.

#### **FRAM**

A marker signal is generated at the start of each radio frame. The rise and fall offsets are defined with the commands  $[$ : [SOURce<hw>\]:BB:EUTRa:TRIGger:OUTPut<ch>:FOFFset](#page-469-0) and [\[:SOURce<hw>\]:BB:EUTRa:TRIGger:OUTPut<ch>:](#page-469-0) [ROFFset](#page-469-0).

# **RESTart**

A marker signal is generated at the start of each ARB sequence. The rise and fall offsets are defined with the commands [\[:](#page-469-0) [SOURce<hw>\]:BB:EUTRa:TRIGger:OUTPut<ch>:FOFFset](#page-469-0) and [\[:SOURce<hw>\]:BB:EUTRa:TRIGger:OUTPut<ch>:](#page-469-0) [ROFFset](#page-469-0).

#### **PERiod**

A marker signal is generated at the beginning of every userdefined period. The period is defined with the command  $\lceil$ : [SOURce<hw>\]:BB:EUTRa:TRIGger:OUTPut<ch>:PERiod](#page-469-0) [on page 470](#page-469-0).

#### **RATio**

A marker signal corresponding to the Time Off / Time On specifi-cations in the commands [\[:SOURce<hw>\]:BB:EUTRa:](#page-469-0) [TRIGger:OUTPut<ch>:ONTime](#page-469-0) and [\[:SOURce<hw>\]:BB:](#page-469-0) [EUTRa:TRIGger:OUTPut<ch>:OFFTime](#page-469-0) is generated.

#### **INTernal**

Special marker signal for the real time feedback mode ([Chap](#page-68-0)[ter 3.4, "Realtime Feedback for Closed Loop BS Tests",](#page-68-0) [on page 69\)](#page-68-0) or for SFN Restart Period "3GPP (1024 Frames)". \*RST: FRAM

<span id="page-469-0"></span>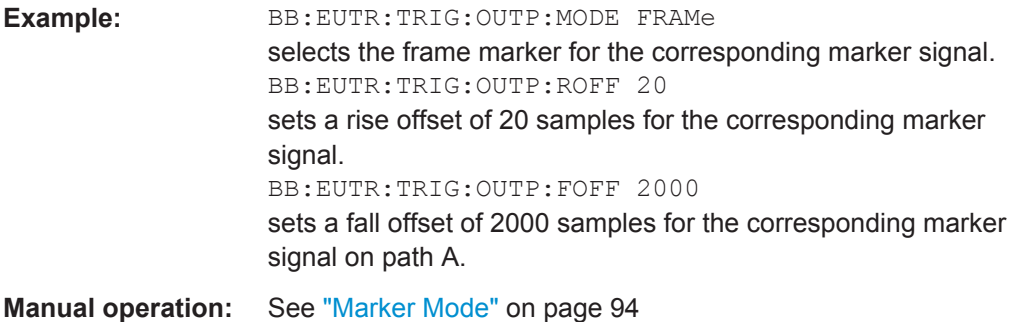

# **[:SOURce<hw>]:BB:EUTRa:TRIGger:OUTPut<ch>:FOFFset** <FallOffset> **[:SOURce<hw>]:BB:EUTRa:TRIGger:OUTPut<ch>:ROFFset** <RiseOffset>

Sets the rise offset for on/off ratio marker in number of samples.

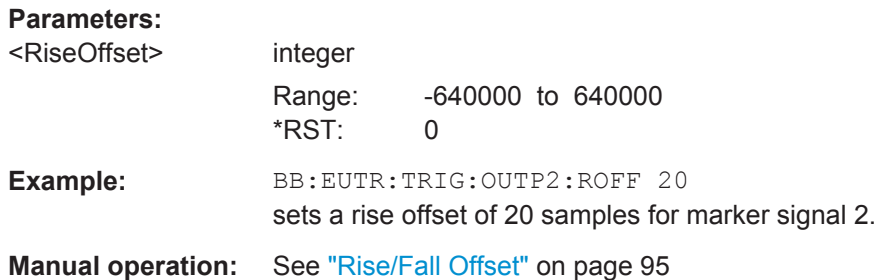

# **[:SOURce<hw>]:BB:EUTRa:TRIGger:OUTPut<ch>:OFFTime** <OffTime> **[:SOURce<hw>]:BB:EUTRa:TRIGger:OUTPut<ch>:ONTime** <OnTime>

Sets the number of samples in a period (ON time + OFF time) during which the marker signal in setting BB:EUTR:TRIGger:OUTPut:MODE RATio on the marker outputs is ON.

## **Parameters:**

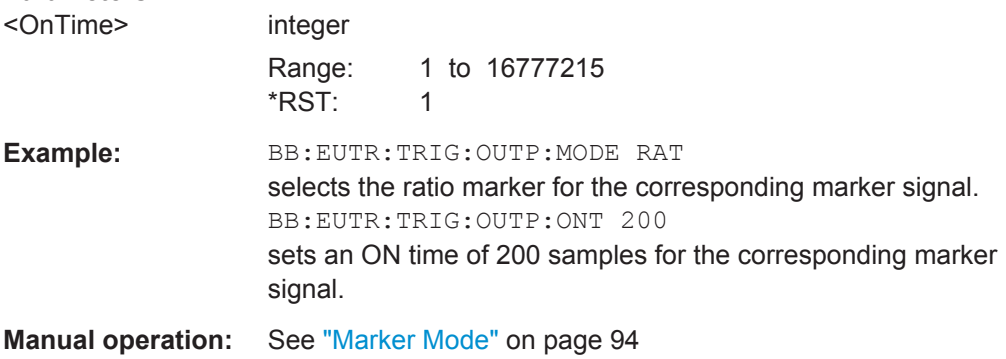

# **[:SOURce<hw>]:BB:EUTRa:TRIGger:OUTPut<ch>:PERiod** <Period>

Sets the repetition rate for the signal at the marker outputs, expressed in terms of samples. The setting is only valid for selection "USER" in BB: EUTR: TRIG: OUTP: MODE.

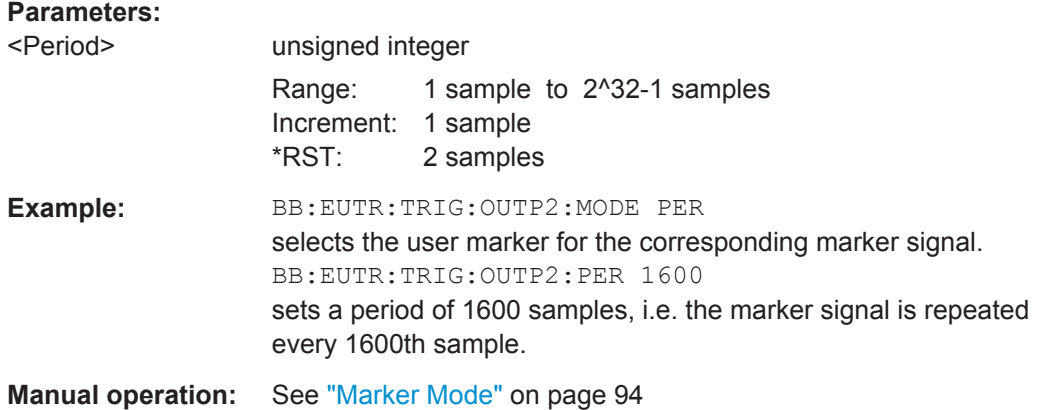

# **6.7 General EUTRA/LTE Settings**

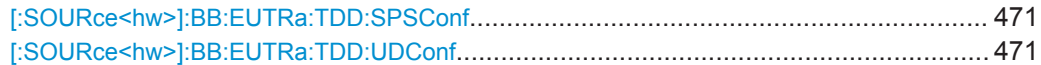

# **[:SOURce<hw>]:BB:EUTRa:TDD:SPSConf** <SpecSubfrConf>

(enabled for TDD duplexing mode only)

Sets the Special Subframe Configuration number, i.e. together with the parameter [\[:](#page-479-0) [SOURce<hw>\]:BB:EUTRa:DL:CPC](#page-479-0) defines the lengths of the DwPTS, the Guard Period and the UpPTS.

# **Parameters:**

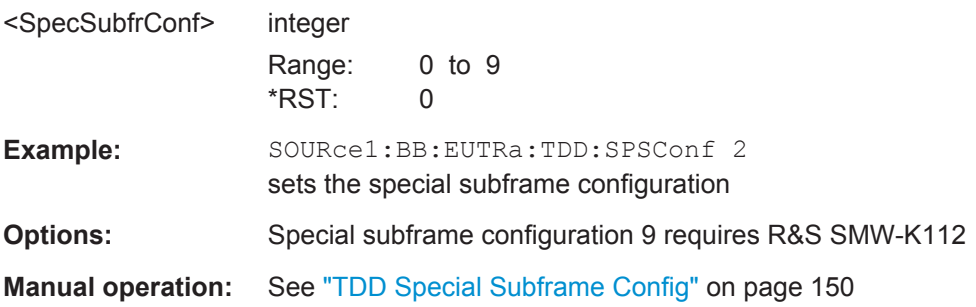

#### **[:SOURce<hw>]:BB:EUTRa:TDD:UDConf** <ULDLConf>

(enabled for TDD duplexing mode only)

Sets the Uplink-Downlink Configuration number, i.e. defines which subframe is used for downlink respectively uplink, and where the special subframes are located.

# **Parameters:** <ULDLConf>

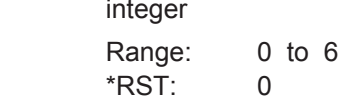

**Example:** :SOURce1:BB:EUTRa:TDD:UDConf 2 sets the UL/DL configuration **Manual operation:** See ["TDD UL/DL Configuration"](#page-149-0) on page 150

# **6.8 General EUTRA/LTE Downlink Settings**

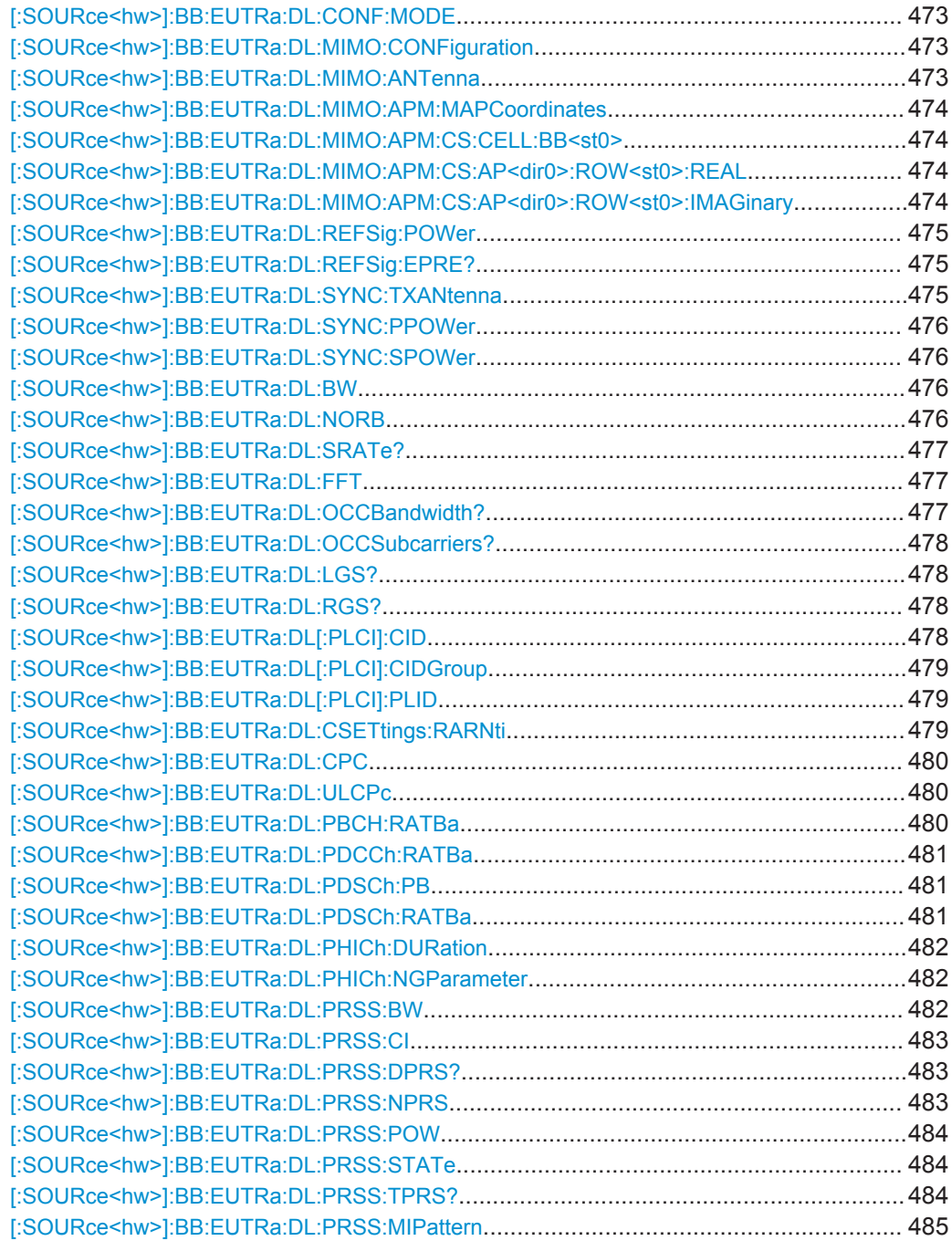

#### <span id="page-472-0"></span>**[:SOURce<hw>]:BB:EUTRa:DL:CONF:MODE** <Scheduling>

Determines how the scheduling of the different PDSCH allocations inside of the DL allocation table is performed.

#### **Parameters:**

<Scheduling> MANual | AUTO | ASEQuence

#### **MANual**

No cross-reference between the settings made for the PDCCH DCIs and the PDSCHs settings. Configure the PDSCH allocations manually.

#### **AUTO**

Precoding for spatial multiplexing according to 3GPP TS 36.211 and the selected parameters.

#### **ASEQuence**

According to the required HARQ processes and redundancy versions

\*RST: MANual

# **Example:** BB:EUTR:DL:CONF:MODE AUTO enables the generation of 3GPP compliant EUTRA/LTE signal and the PDSCH allocations are configured automatically according to the configuration of the PDCCH DCIs.

#### **[:SOURce<hw>]:BB:EUTRa:DL:MIMO:CONFiguration** <Configuration>

Sets the global MIMO configuration.

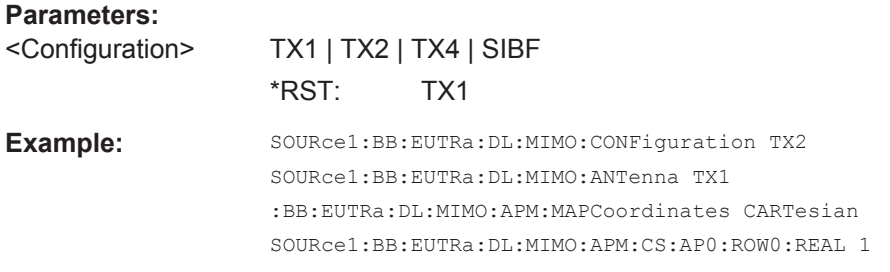

**Manual operation:** See ["Global MIMO Configuration"](#page-161-0) on page 162

#### **[:SOURce<hw>]:BB:EUTRa:DL:MIMO:ANTenna** <Antenna>

Sets the simulated antenna.

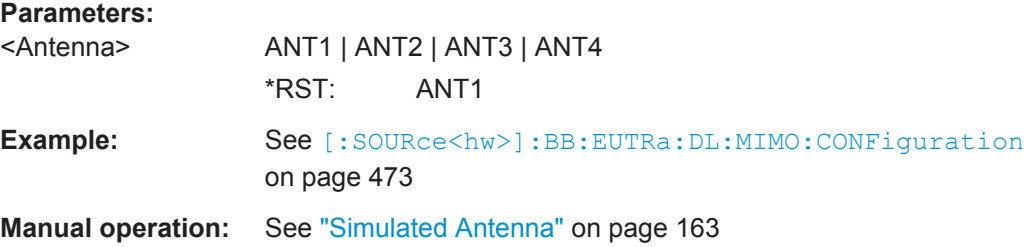

#### <span id="page-473-0"></span>**[:SOURce<hw>]:BB:EUTRa:DL:MIMO:APM:MAPCoordinates** <Type>

Switches between the Cartesian (Real/Imag.) and Cylindrical (Magn./Phase) coordinates representation.

**Parameters:**

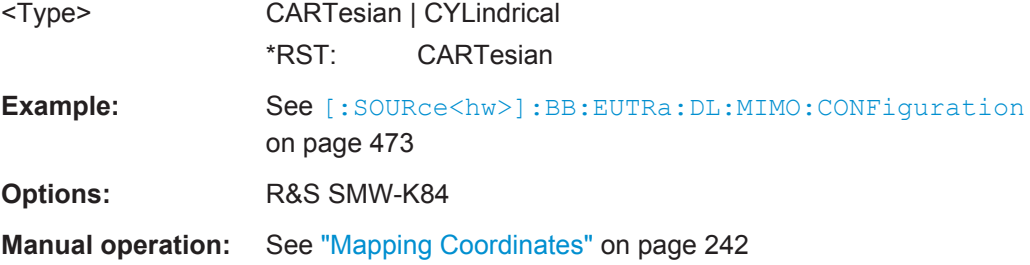

#### **[:SOURce<hw>]:BB:EUTRa:DL:MIMO:APM:CS:CELL:BB<st0>** <AntPortCCIndex>

Maps a component carrier to a baseband.

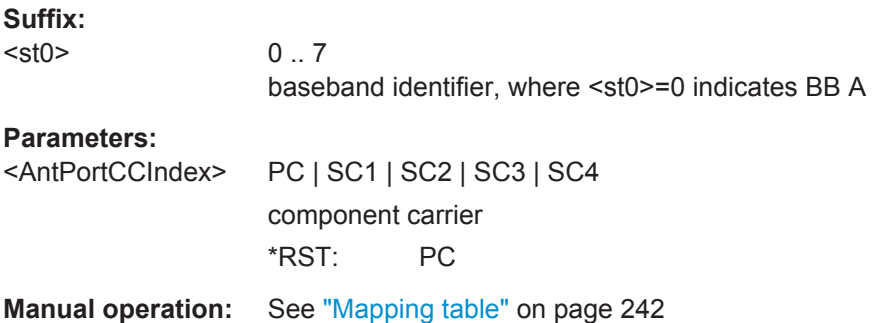

# **[:SOURce<hw>]:BB:EUTRa:DL:MIMO:APM:CS:AP<dir0>:ROW<st0>:REAL** <AntPortMapDat>

# **[:SOURce<hw>]:BB:EUTRa:DL:MIMO:APM:CS:AP<dir0>:ROW<st0>:IMAGinary** <AntPortMapDat>

Define the mapping of the antenna ports to the physical antennas.

#### **Suffix:**  <dir0>

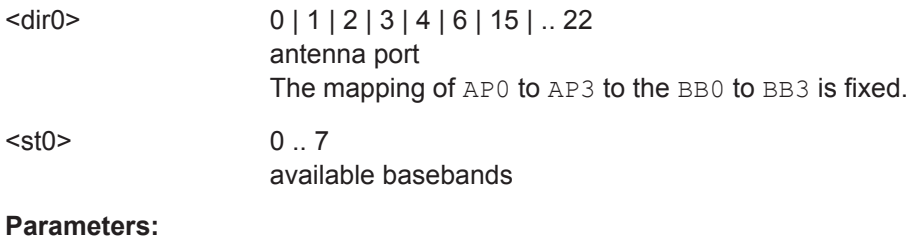

<AntPortMapDat> float

Range: -1 to 1 Increment: 0.01 \*RST: 0

<span id="page-474-0"></span>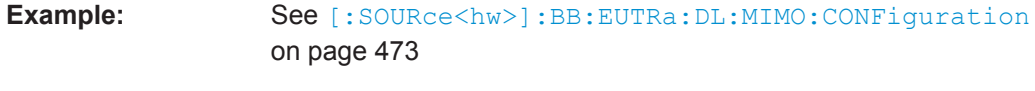

**Manual operation:** See ["Mapping table"](#page-241-0) on page 242

# **[:SOURce<hw>]:BB:EUTRa:DL:REFSig:POWer** <Power>

Sets the reference signal power.

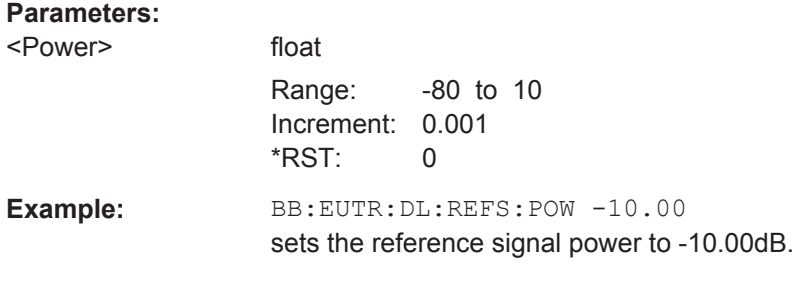

**Manual operation:** See ["Reference Signal Power"](#page-150-0) on page 151

# **[:SOURce<hw>]:BB:EUTRa:DL:REFSig:EPRE?**

Queries the RS Power per RE relative to Level Display.

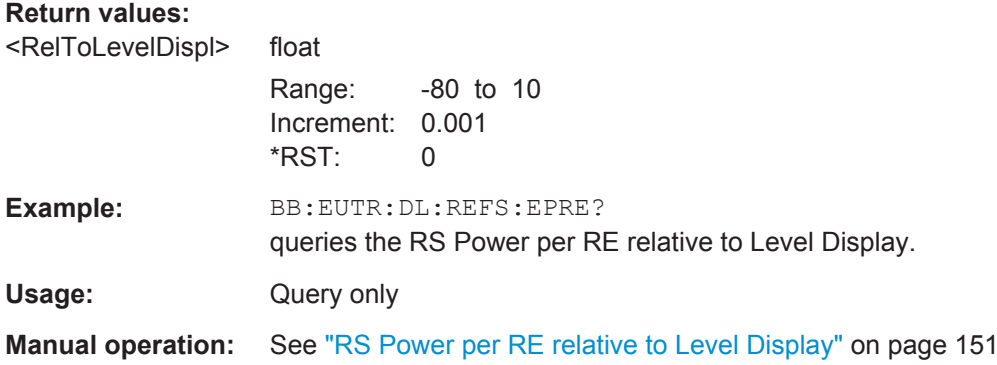

#### **[:SOURce<hw>]:BB:EUTRa:DL:SYNC:TXANtenna** <TxAntenna>

Defines on which antenna port the P-/S-SYNC is transmitted.

The available values depend on the number of configured antennas.

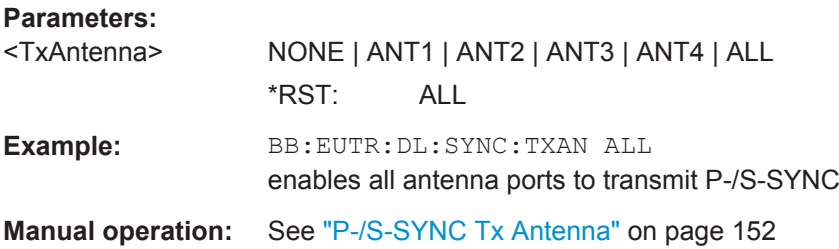

#### <span id="page-475-0"></span>**[:SOURce<hw>]:BB:EUTRa:DL:SYNC:PPOWer** <PPower>

Sets the power of the primary synchronization signal (P-SYNC).

# **Parameters:**

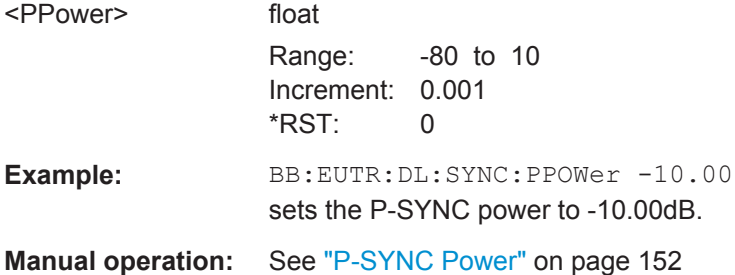

#### **[:SOURce<hw>]:BB:EUTRa:DL:SYNC:SPOWer** <SPower>

Sets the power of the secondary synchronization signal (S-SYNC).

#### **Parameters:**

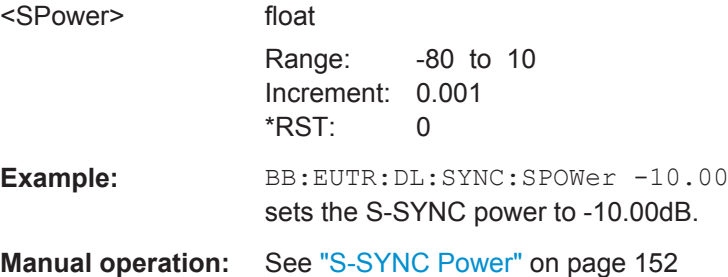

#### **[:SOURce<hw>]:BB:EUTRa:DL:BW** <Bw>

Sets the DL channel bandwidth.

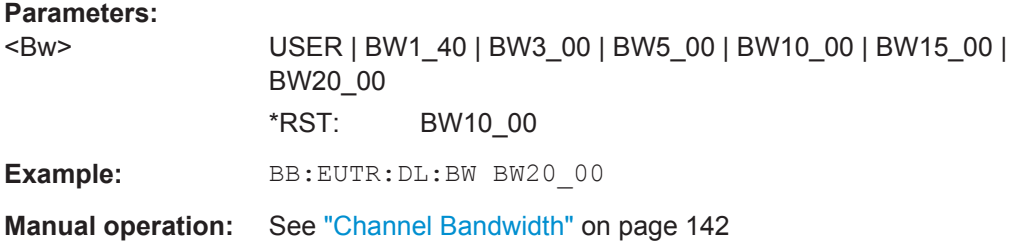

# **[:SOURce<hw>]:BB:EUTRa:DL:NORB** <Norb>

Selects the number of physical resource blocks per slot.

#### **Parameters:**

<Norb>
integrations

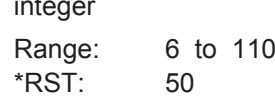

<span id="page-476-0"></span>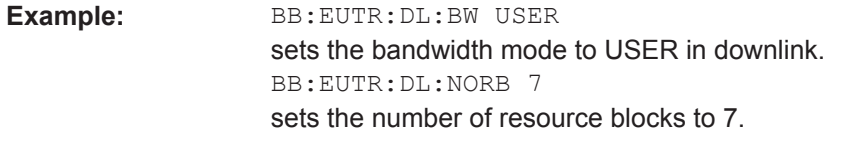

**Manual operation:** See ["Number of Resource Blocks Per Slot"](#page-142-0) on page 143

# **[:SOURce<hw>]:BB:EUTRa:DL:SRATe?**

Queries the sampling rate.

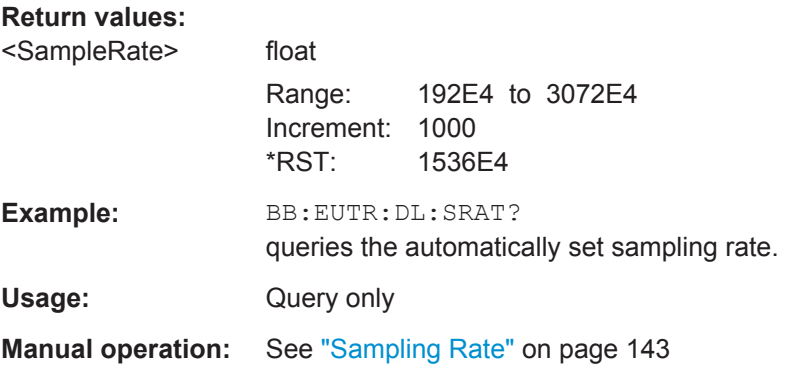

# **[:SOURce<hw>]:BB:EUTRa:DL:FFT** <Fft>

Sets the FFT (Fast Fourier Transformation) size. The available values depend on the selected number of resource blocks per slot.

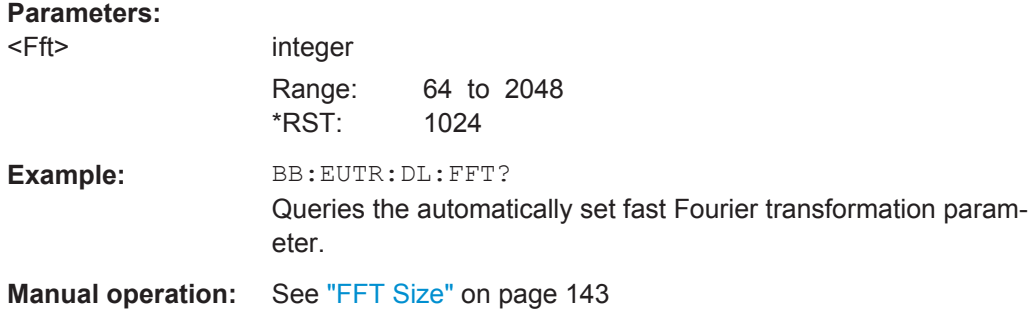

# **[:SOURce<hw>]:BB:EUTRa:DL:OCCBandwidth?**

Queries the of occupied bandwidth.

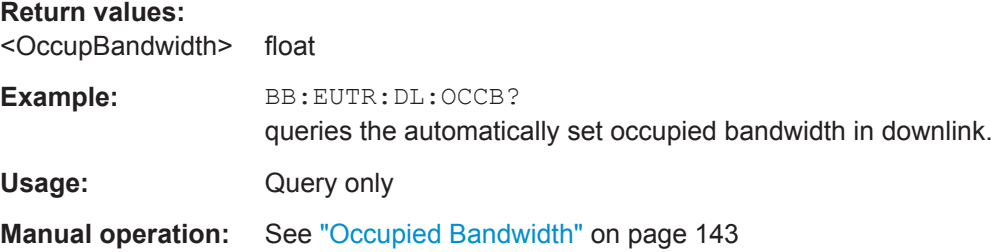

# <span id="page-477-0"></span>**[:SOURce<hw>]:BB:EUTRa:DL:OCCSubcarriers?**

Queries the occupied subcarriers.

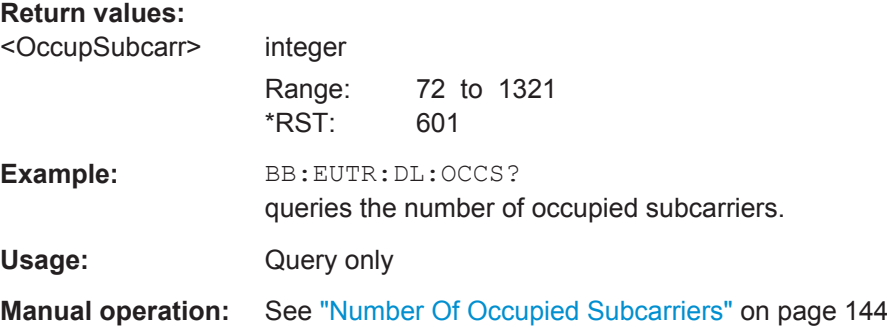

# **[:SOURce<hw>]:BB:EUTRa:DL:LGS?**

Queries the number of left guard subcarriers.

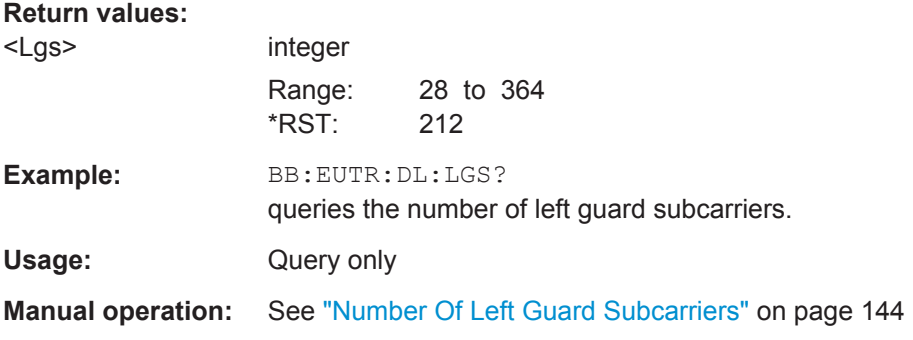

## **[:SOURce<hw>]:BB:EUTRa:DL:RGS?**

Queries the number of right guard subcarriers.

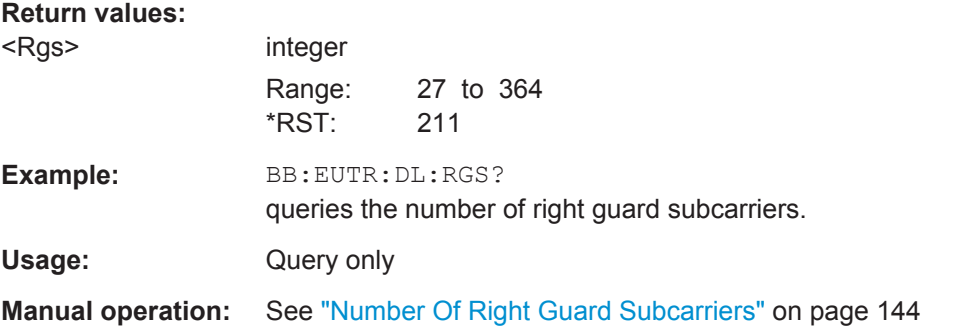

# **[:SOURce<hw>]:BB:EUTRa:DL[:PLCI]:CID** <CellId>

Sets the cell identity.

<span id="page-478-0"></span>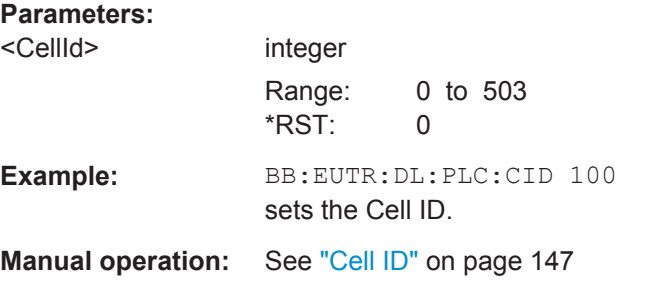

# **[:SOURce<hw>]:BB:EUTRa:DL[:PLCI]:CIDGroup** <CellIdGroup>

Sets the ID of the physical cell identity group.

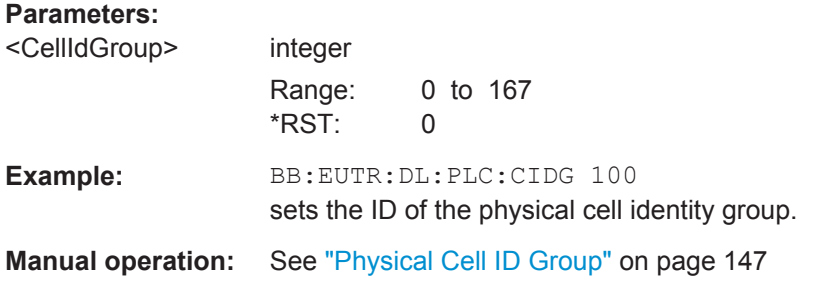

#### **[:SOURce<hw>]:BB:EUTRa:DL[:PLCI]:PLID** <PhysLayId>

Sets the identity of the physical layer within the selected physical cell identity group, set with the command [:SOURce<hw>]:BB:EUTRa:DL[:PLCI]:CIDGroup.

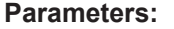

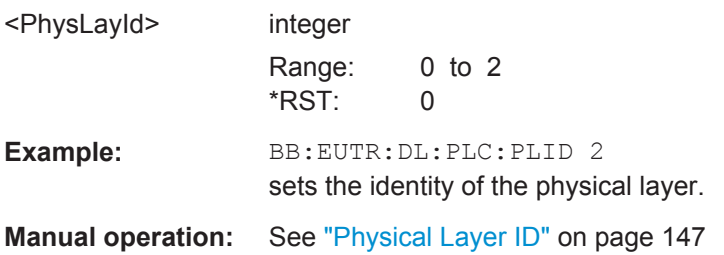

#### **[:SOURce<hw>]:BB:EUTRa:DL:CSETtings:RARNti** <RaRnti>

Sets the random-access response identity RA-RNTI.

The value selected here determines the value of the parameter "UE\_ID/n\_RNTI" in case a RA\_RNTI "User" is selected.

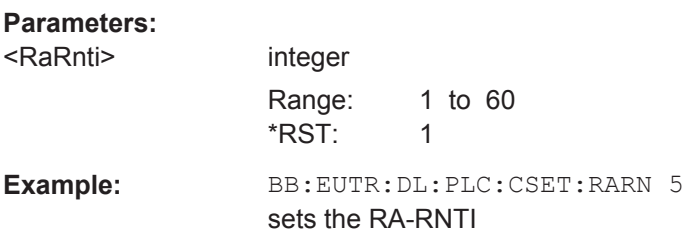

# <span id="page-479-0"></span>**Manual operation:** See "RA\_RNTI" [on page 150](#page-149-0)

# **[:SOURce<hw>]:BB:EUTRa:DL:CPC** <CyclicPrefix>

Sets the cyclic prefix length for all subframes.

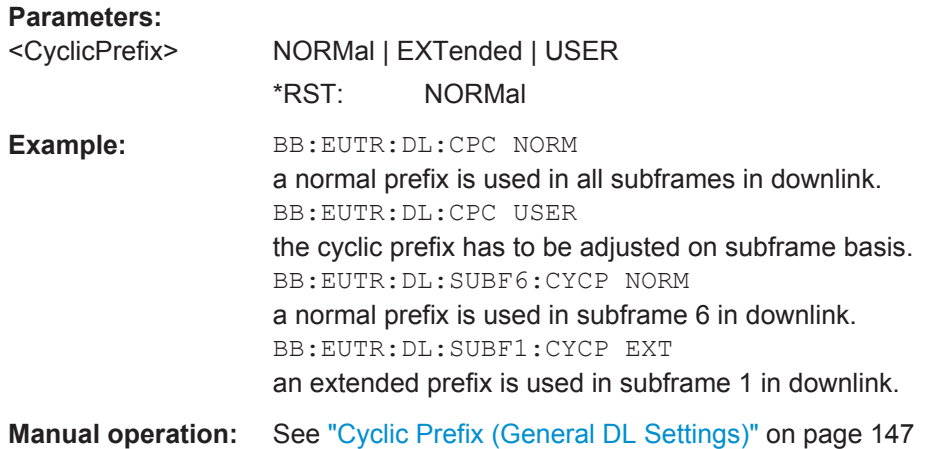

### **[:SOURce<hw>]:BB:EUTRa:DL:ULCPc** <GSCpcOppDir>

In TDD duplexing mode, sets the cyclic prefix for the opposite direction.

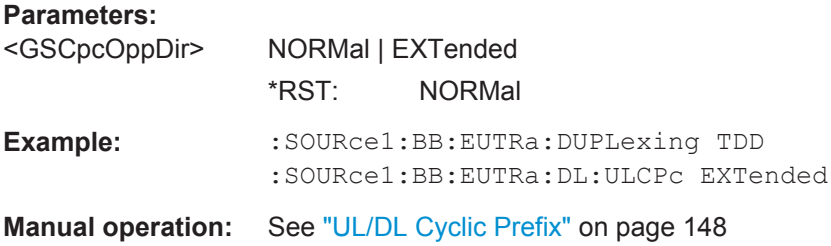

#### **[:SOURce<hw>]:BB:EUTRa:DL:PBCH:RATBa** <RatioPbPa>

Sets the transmit energy ratio among the resource elements allocated for PBCH in the OFDM symbols containing reference signal  $(P_1B)$  and such not containing one  $(P_1A)$ .

### **Parameters:**

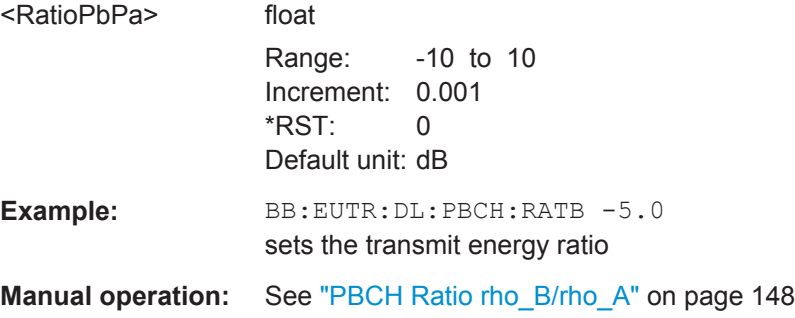

#### <span id="page-480-0"></span>**[:SOURce<hw>]:BB:EUTRa:DL:PDCCh:RATBa** <RatioPbBa>

Sets the transmit energy ratio among the resource elements allocated for PDCCH in the OFDM symbols containing reference signal (P\_B) and such not containing one  $(P_A)$ .

#### **Parameters:**

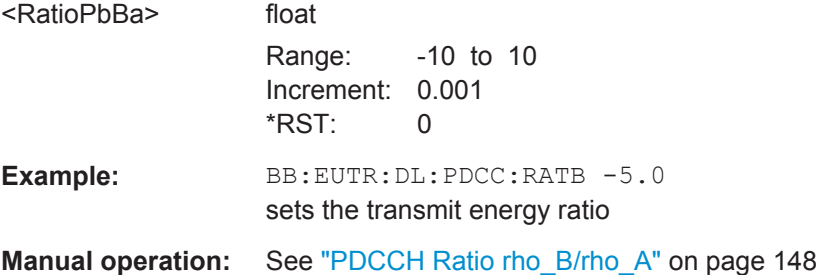

#### **[:SOURce<hw>]:BB:EUTRa:DL:PDSCh:PB** <Pb>

Sets the parameter PDSCH P\_B and defines the cell-specific ratio rho\_B/rho\_A according to 3GPP TS 36.213, Table 5.2-1.

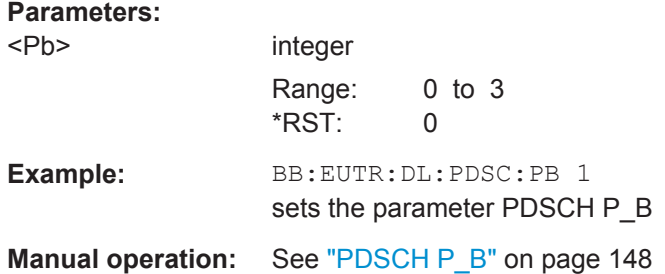

#### **[:SOURce<hw>]:BB:EUTRa:DL:PDSCh:RATBa** <RatioPbPa>

Sets the transmit energy ratio among the resource elements allocated for PDSCH in the OFDM symbols containing reference signal (P\_B) and such not containing one (P\_A).

#### **Parameters:**

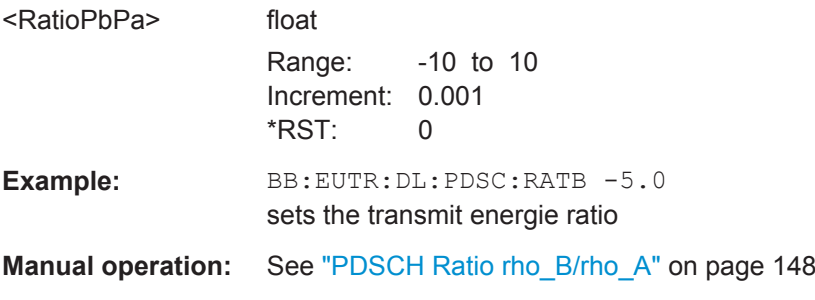

#### <span id="page-481-0"></span>**[:SOURce<hw>]:BB:EUTRa:DL:PHICh:DURation** <Duration>

Sets the PHICH duration, i.e. the allocation of the PHICH resource element groups over the OFDM symbols.

The value selected puts the lower limit of the size of the Control Region for PUCCH ([\[:SOURce<hw>\]:BB:EUTRa:DL\[:SUBF<st0>\]:ENCC:PCFich:CREGion](#page-537-0)) that is signaled by the PCFICH.

#### **Parameters:**

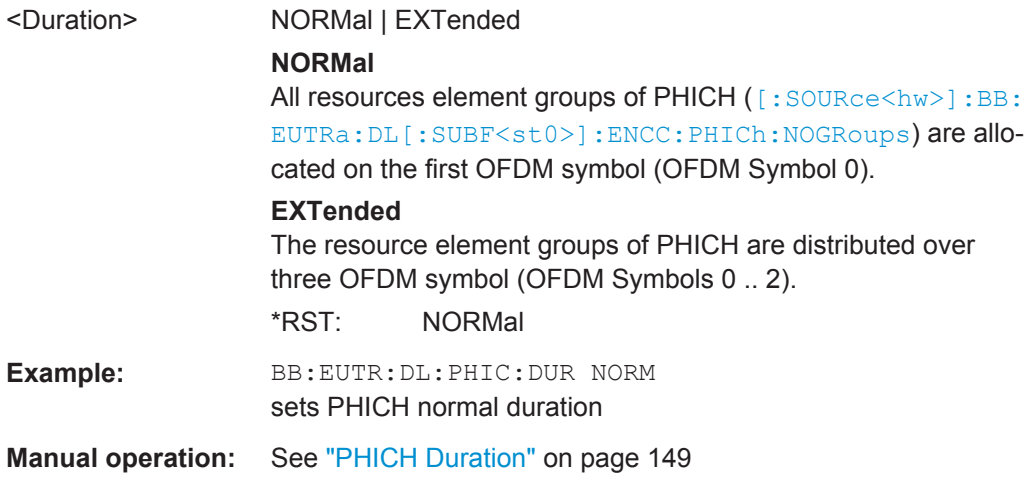

## **[:SOURce<hw>]:BB:EUTRa:DL:PHICh:NGParameter** <NgParameter>

Sets the parameter N\_g according to 3GPP TS 36.211, section 6.9 or enables the selection of user-defined value for the parameter "Number of PHICH Groups" (command [\[:SOURce<hw>\]:BB:EUTRa:DL\[:SUBF<st0>\]:ENCC:PHICh:NOGRoups](#page-538-0) [on page 539](#page-538-0)).

#### **Parameters:**

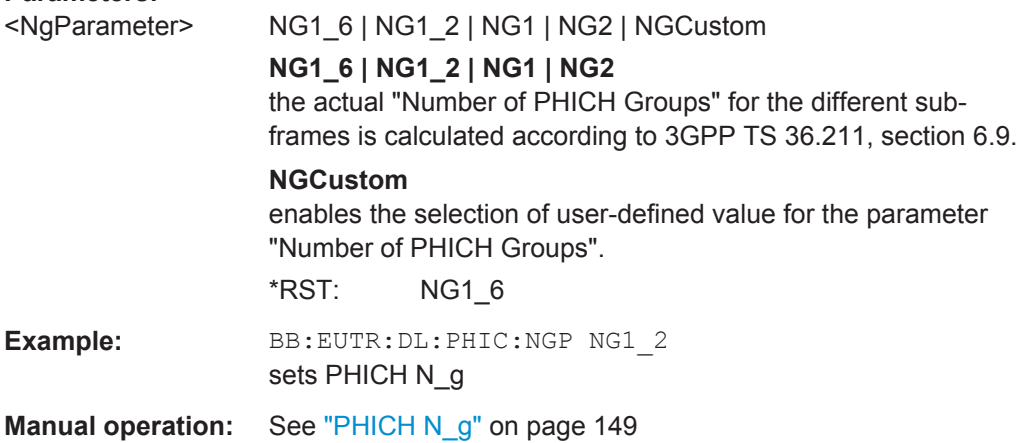

#### **[:SOURce<hw>]:BB:EUTRa:DL:PRSS:BW** <PrsBandwidth>

Defines the bandwidth in which the PRS is transmitted.

<span id="page-482-0"></span>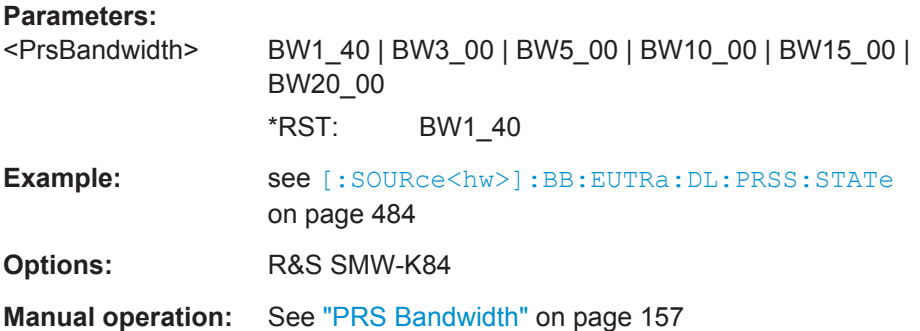

# **[:SOURce<hw>]:BB:EUTRa:DL:PRSS:CI** <ConfIdx>

Sets the PRS Configuration Index  $I_{PRS}$  as defined in 3GPP TS 36.211, table 6.10.4.3-1.

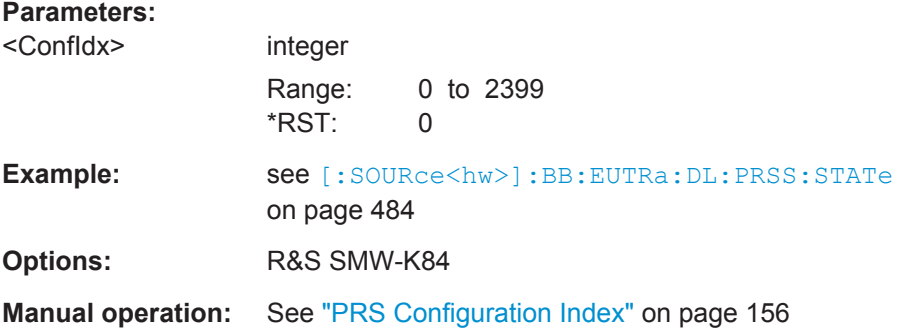

#### **[:SOURce<hw>]:BB:EUTRa:DL:PRSS:DPRS?**

Queries the subframe offset of the PRS generation (Delta<sub>PRS</sub>) as defined in 3GPP TS 36.211, table 6.10.4.3-1.

#### **Return values:**

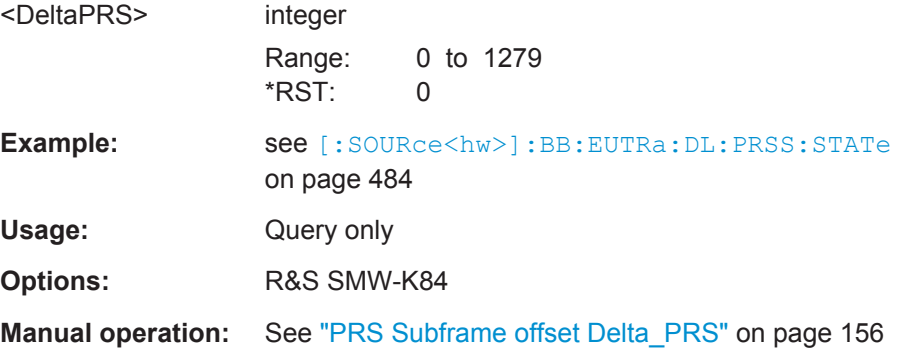

## **[:SOURce<hw>]:BB:EUTRa:DL:PRSS:NPRS** <NumberPRS>

Defines the number of consecutive DL subframes in that PRS are transmitted.

#### **Parameters:**

<NumberPRS> N1 | N2 | N4 | N6 \*RST: N1

<span id="page-483-0"></span>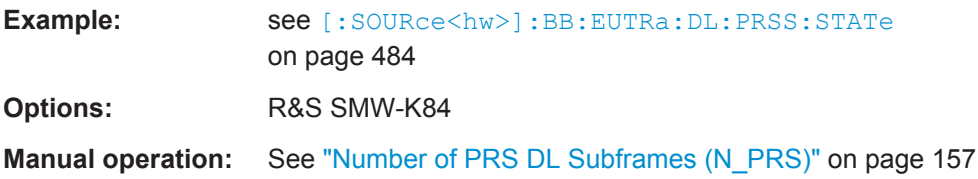

#### **[:SOURce<hw>]:BB:EUTRa:DL:PRSS:POW** <PrsPower>

Sets the power of a PRS resource element relative to the power of a common reference signal resource element.

# **Parameters:**

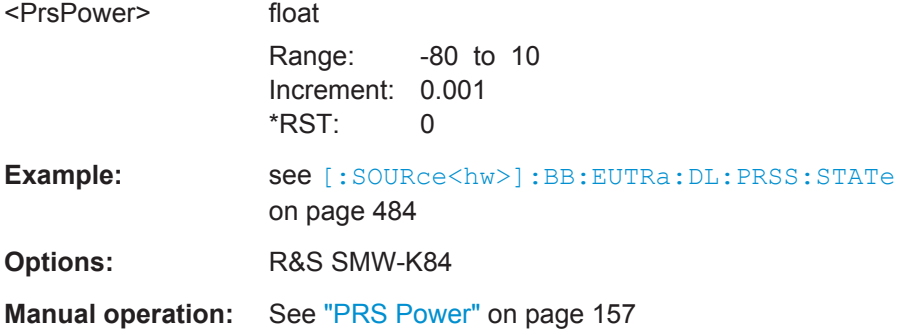

# **[:SOURce<hw>]:BB:EUTRa:DL:PRSS:STATe** <PrsState>

Enables the generation of the PRS.

# **Parameters:**

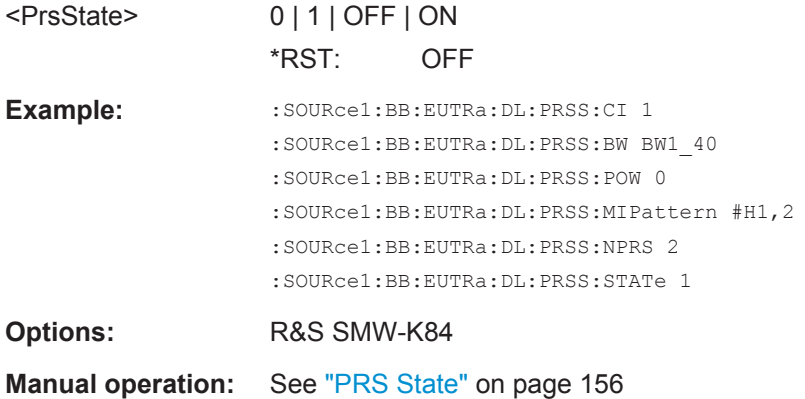

# **[:SOURce<hw>]:BB:EUTRa:DL:PRSS:TPRS?** <PeriodicityTPRS>

Queries the periodicity of the PRS generation  $(T_{PRS})$  as defined in 3GPP TS 36.211, table 6.10.4.3-1.

# **Parameters:**

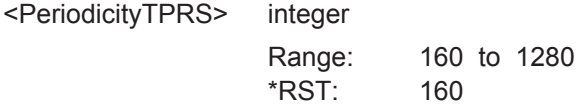

<span id="page-484-0"></span>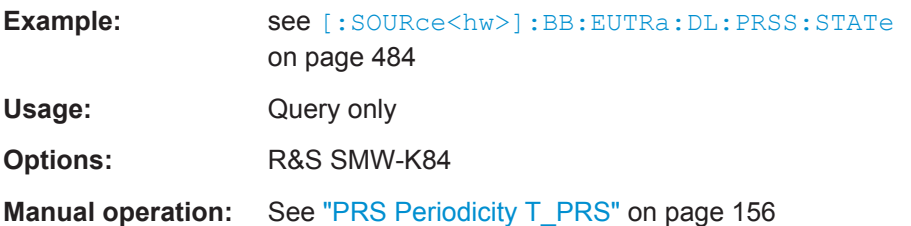

# **[:SOURce<hw>]:BB:EUTRa:DL:PRSS:MIPattern** <PrsMutingInfo>

Specifies a bit pattern that defines the muted and not muted PRS.

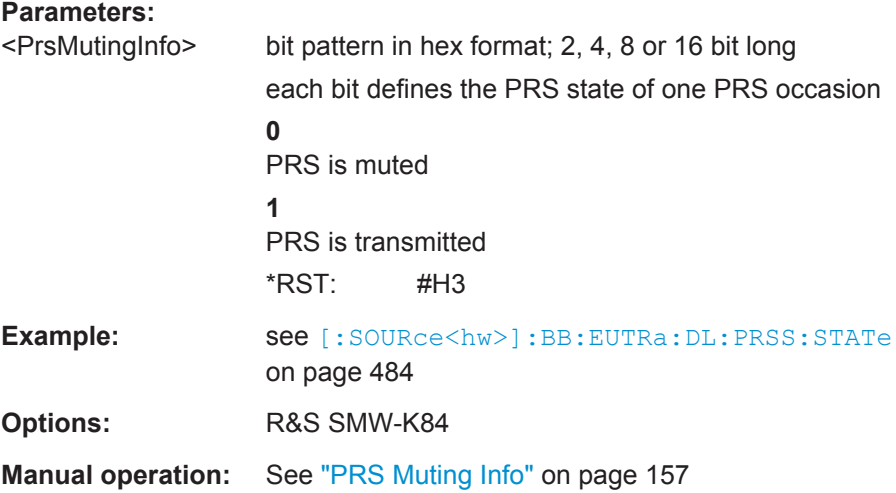

# **6.9 General EUTRA/LTE Uplink Settings**

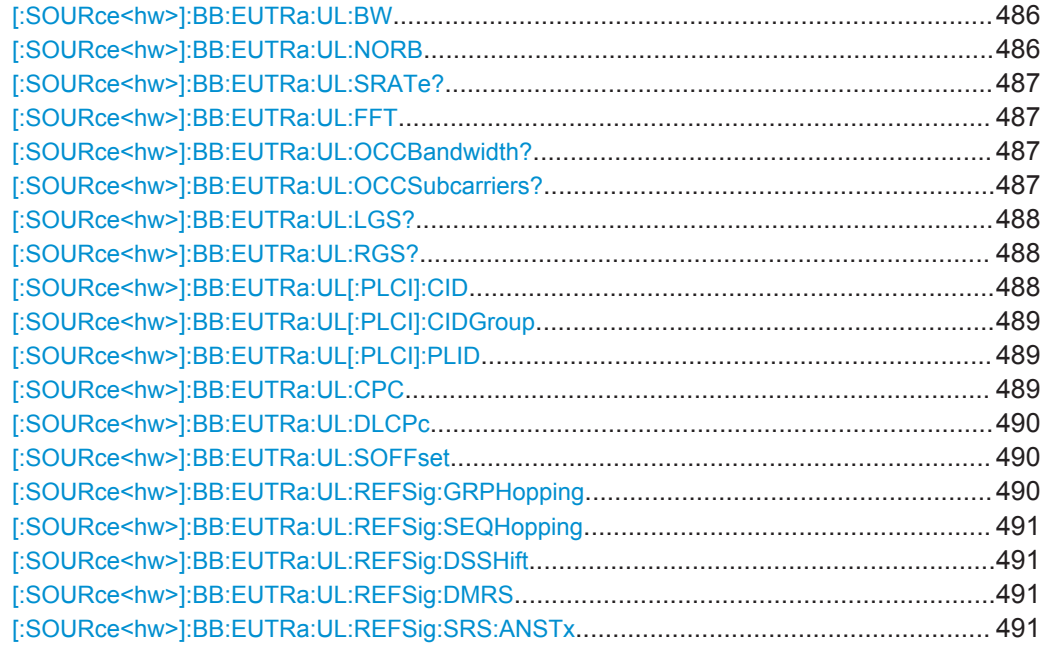

<span id="page-485-0"></span>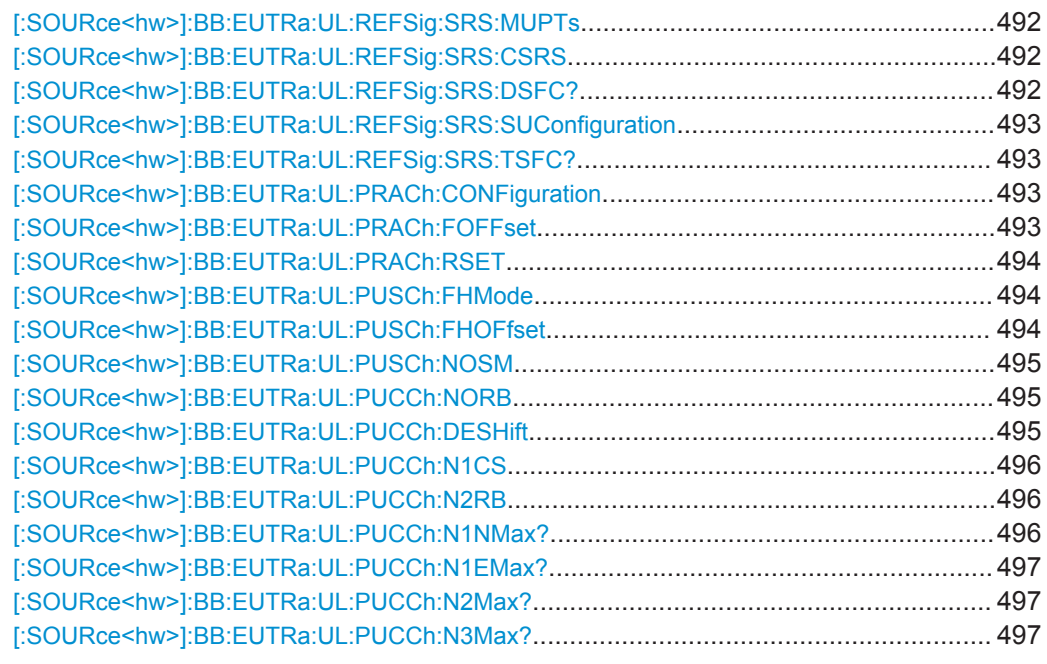

# [:SOURce<hw>]:BB:EUTRa:UL:BW <BandWidth>

Sets the UL channel bandwidth.

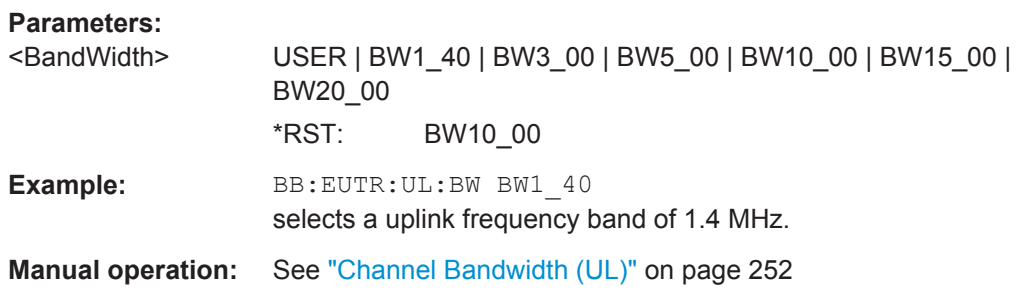

# **[:SOURce<hw>]:BB:EUTRa:UL:NORB** <NumResBlocks>

Selects the number of physical resource blocks per slot.

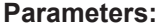

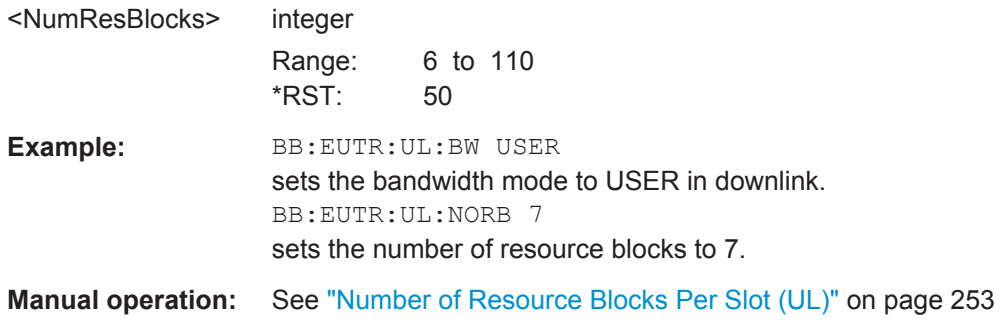

#### <span id="page-486-0"></span>**[:SOURce<hw>]:BB:EUTRa:UL:SRATe?**

Queries the sampling rate.

# **Return values:**  <SampRate> float Range: 192E4 to 3072E4 Increment: 1000 \*RST: 1536E4 **Example:** BB:EUTR:UL:SRAT? queries the automatically set sampling rate. Usage: Query only **Manual operation:** See ["Sampling Rate \(UL\)"](#page-252-0) on page 253

#### **[:SOURce<hw>]:BB:EUTRa:UL:FFT** <FftSize>

Sets the FFT (Fast Fourier Transformation) size. The available values depend on the selected number of resource blocks per slot.

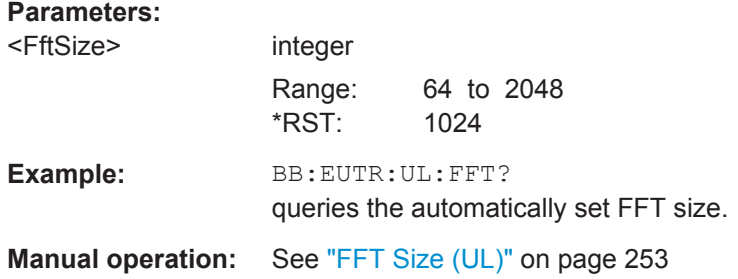

#### **[:SOURce<hw>]:BB:EUTRa:UL:OCCBandwidth?**

Queries the occupied bandwidth. This value is set automatically according to the selected number of resource blocks per slot.

### **Return values:**

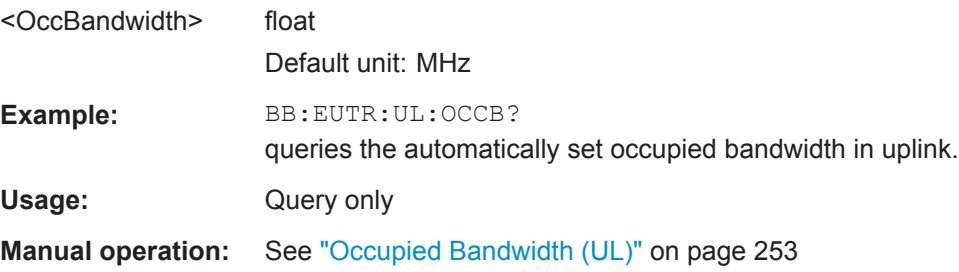

#### **[:SOURce<hw>]:BB:EUTRa:UL:OCCSubcarriers?**

Queries the occupied subcarriers. The value is set automatically according to the selected number of resource blocks per slot.

<span id="page-487-0"></span>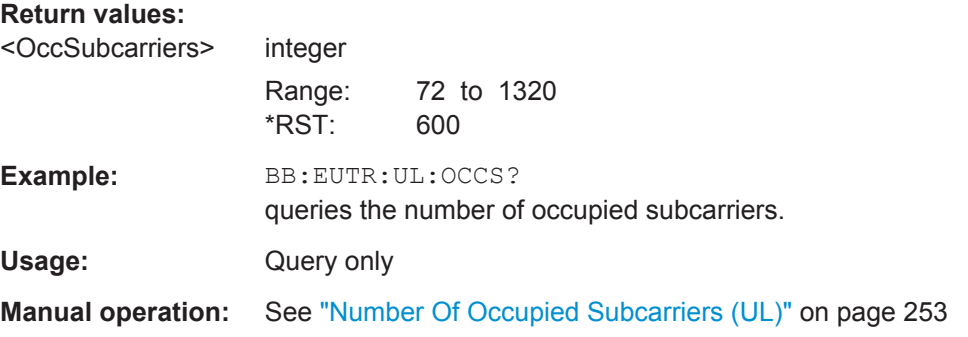

# **[:SOURce<hw>]:BB:EUTRa:UL:LGS?**

Queries the number of left guard subcarriers. The value is set automatically according to the selected number of resource blocks per slot.

#### **Return values:**

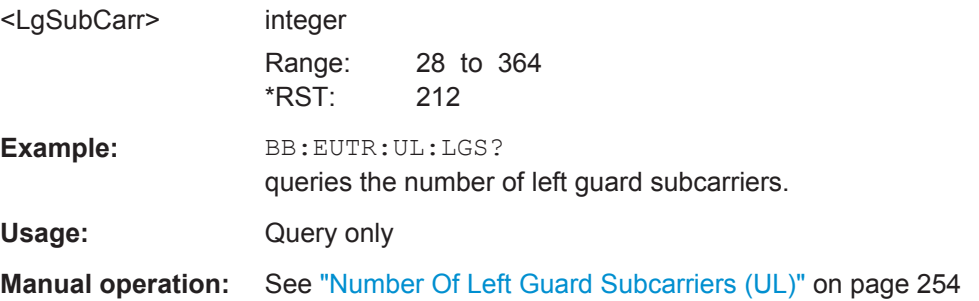

# **[:SOURce<hw>]:BB:EUTRa:UL:RGS?**

Queries the number of right guard subcarriers. The value is set automatically according to the selected number of resource blocks per slot.

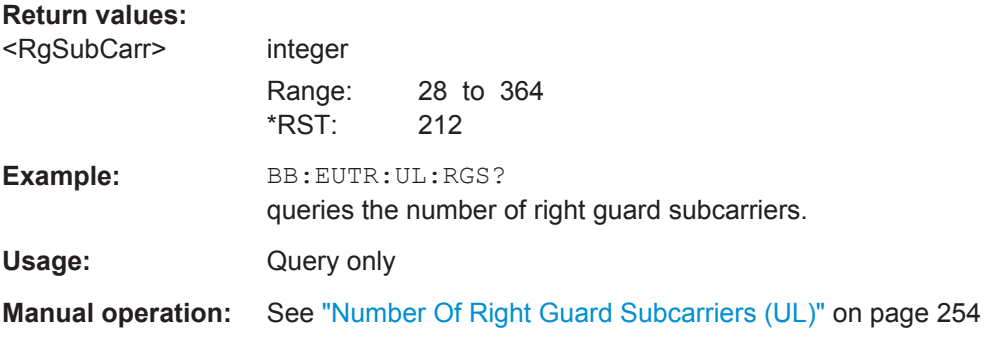

# **[:SOURce<hw>]:BB:EUTRa:UL[:PLCI]:CID** <CellId>

Sets the cell identity.

<span id="page-488-0"></span>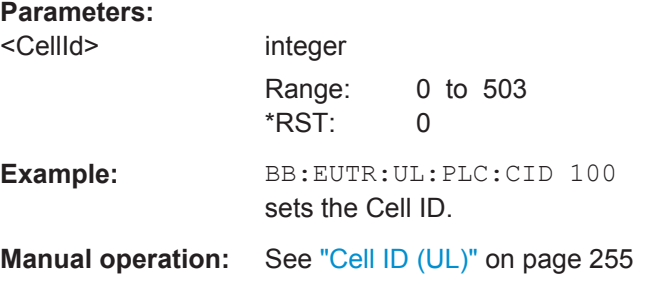

# **[:SOURce<hw>]:BB:EUTRa:UL[:PLCI]:CIDGroup** <PhysCellIdGroup>

Sets the ID of the physical cell identity group.

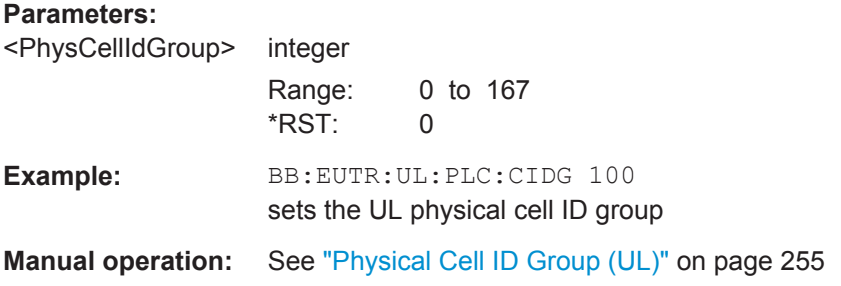

#### **[:SOURce<hw>]:BB:EUTRa:UL[:PLCI]:PLID** <PhysicalLayerId>

Sets the identity of the physical layer within the selected physical cell identity group, set with the command [:SOURce<hw>]:BB:EUTRa:UL[:PLCI]:CIDGroup.

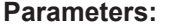

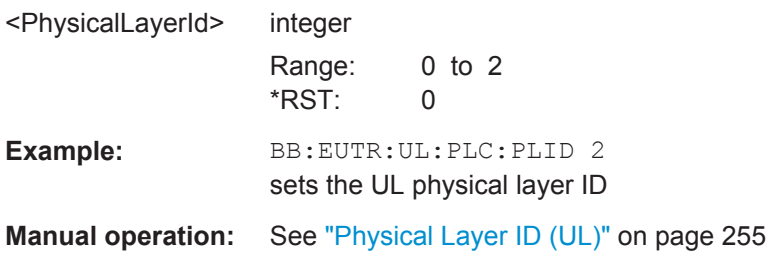

# **[:SOURce<hw>]:BB:EUTRa:UL:CPC** <CyclicPrefix>

Sets the cyclic prefix length for all subframes.

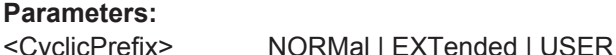

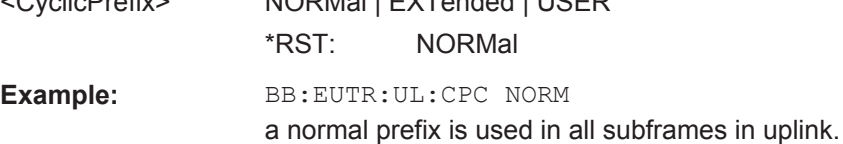

<span id="page-489-0"></span>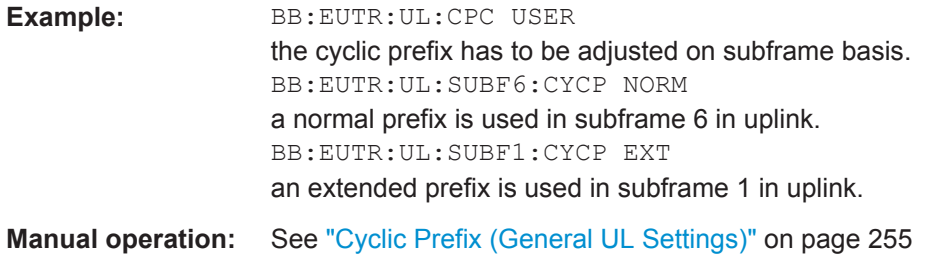

# **[:SOURce<hw>]:BB:EUTRa:UL:DLCPc** <GSCpcOppDir>

In TDD mode, determines the cyclic prefix for the appropriate opposite direction.

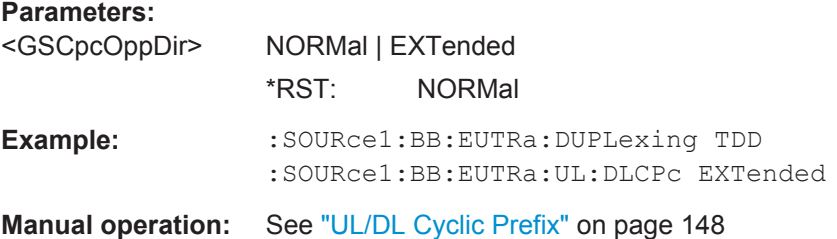

#### **[:SOURce<hw>]:BB:EUTRa:UL:SOFFset** <SfnOffset>

Set the start SFN value.

**Parameters:**

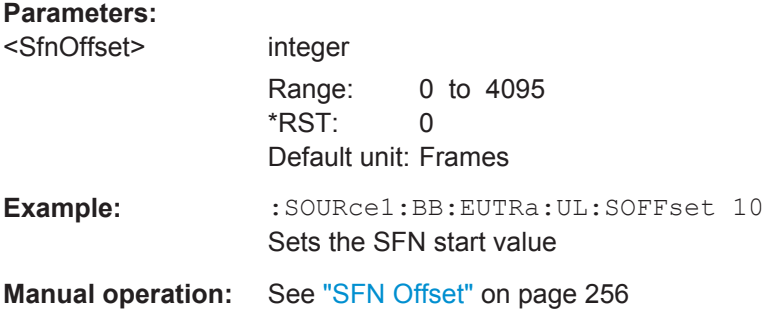

#### **[:SOURce<hw>]:BB:EUTRa:UL:REFSig:GRPHopping** <GroupHopping>

Enables/disables group hopping for the uplink reference signals demodulation reference signal (DRS) and sounding reference signal (SRS).

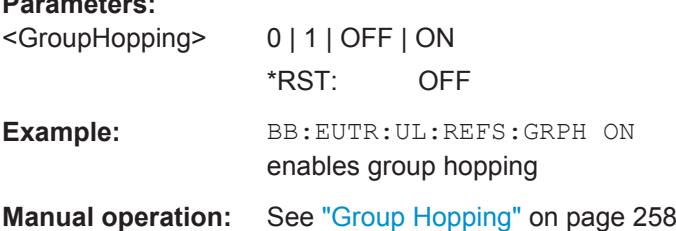

#### <span id="page-490-0"></span>**[:SOURce<hw>]:BB:EUTRa:UL:REFSig:SEQHopping** <SequenceHopping>

Enables/disables sequence hopping for the uplink reference signals demodulation reference signal (DRS) and sounding reference signal (SRS).

#### **Parameters:**

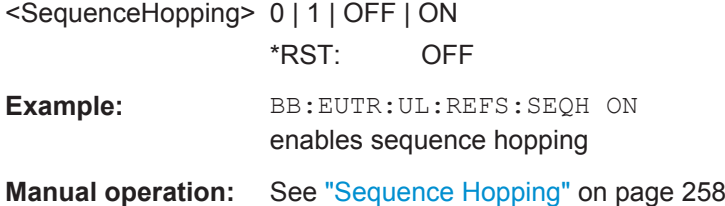

# **[:SOURce<hw>]:BB:EUTRa:UL:REFSig:DSSHift** <DeltaSeqShift>

Sets the delta sequence shift for PUSCH needed for the calculation of the group hopping pattern.

#### **Parameters:**

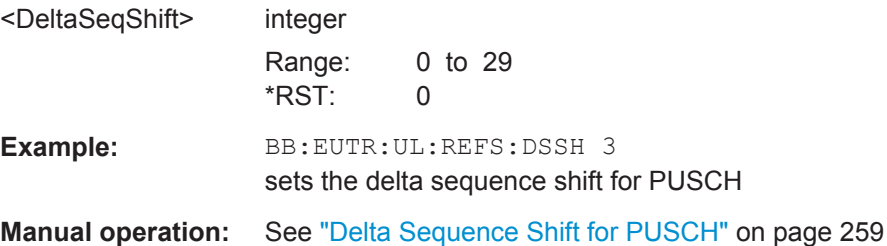

#### **[:SOURce<hw>]:BB:EUTRa:UL:REFSig:DMRS** <DrsDmrs>

Sets the part of the demodulation reference signal (DMRS) index which is broadcasted and therefore valid for the whole cell. This index applies when multiple shifts within a cell are used and is used by the calculation of the DMRS sequence.

#### **Parameters:**

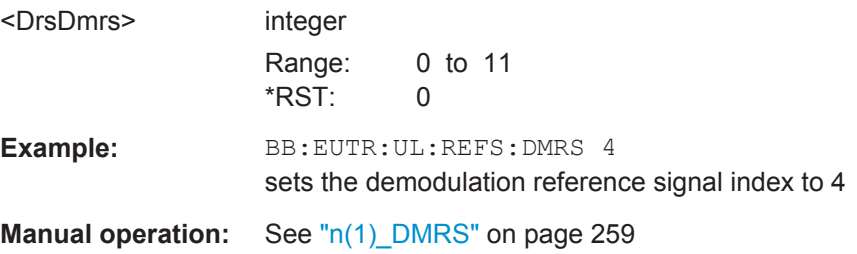

#### **[:SOURce<hw>]:BB:EUTRa:UL:REFSig:SRS:ANSTx** <AnSrsSimTxState>

Enables/disables simultaneous transmission of SRS (sounding reference signal) and ACK/NACK messages, i.e. transmission of SRS and PUCCH in the same subframe.

#### **Parameters:**

<AnSrsSimTxState> 0 | 1 | OFF | ON \*RST: OFF

<span id="page-491-0"></span>**Example:** BB:EUTR:UL:REFS:SRS:ANST ON **Manual operation:** See ["A/N + SRS simultaneous Tx"](#page-259-0) on page 260

#### **[:SOURce<hw>]:BB:EUTRa:UL:REFSig:SRS:MUPTs** <MaxUpPts>

Enables/disables the cell-specific parameter srsMaxUpPts.

If enabled, a SRS transmission in the UpPTS field (TDD) is made only in the frequency area that does not overlap with the frequency resources reserved for a possible PRACH preamble format 4 transmission.

This is done by reconfiguring the number of SRS resource blocks in the special subframes, which would otherwise be determined by C\_SRS and B\_SRS.

#### **Parameters:**

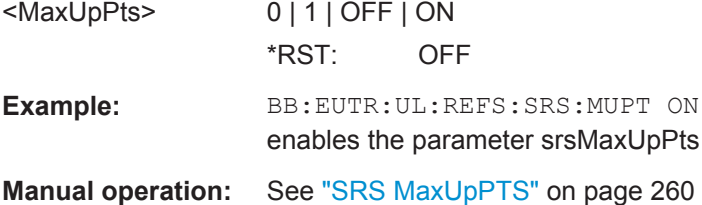

#### **[:SOURce<hw>]:BB:EUTRa:UL:REFSig:SRS:CSRS** <Csrs>

Sets the cell-specific parameter SRS Bandwidth Configuration  $(C_{SRS})$ .

#### **Parameters:**

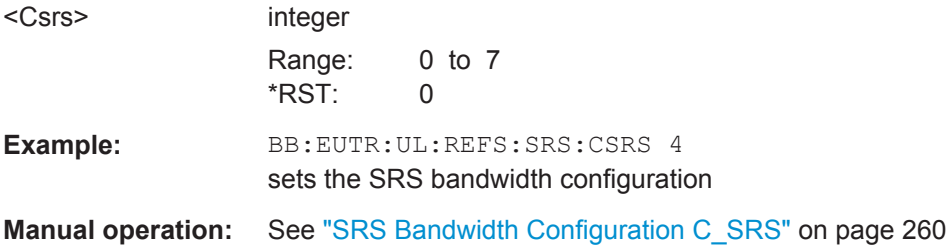

# **[:SOURce<hw>]:BB:EUTRa:UL:REFSig:SRS:DSFC?**

Queries the value for the cell-specific parameter transmission offset Delta<sub>SFC</sub> in subframes, depending on the selected SRS Subframe Configuration ([:SOURce<hw>]: BB:EUTRa:UL:REFSig:SRS:CSRS)and the Duplexing mode ([\[:SOURce<hw>\]:BB:](#page-445-0) [EUTRa:DUPLexing](#page-445-0)).

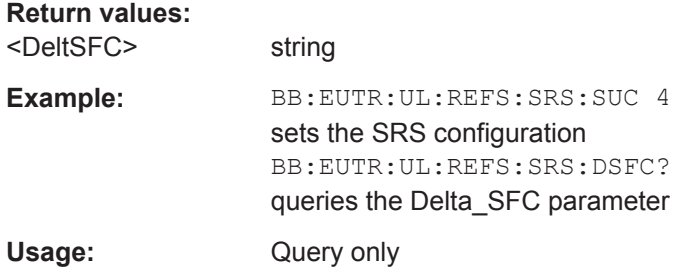

#### <span id="page-492-0"></span>**Manual operation:** See ["Transmission Offset Delta\\_SFC"](#page-259-0) on page 260

#### **[:SOURce<hw>]:BB:EUTRa:UL:REFSig:SRS:SUConfiguration** <SubFrameConfig>

Sets the cell-specific parameter SRS subframe configuration.

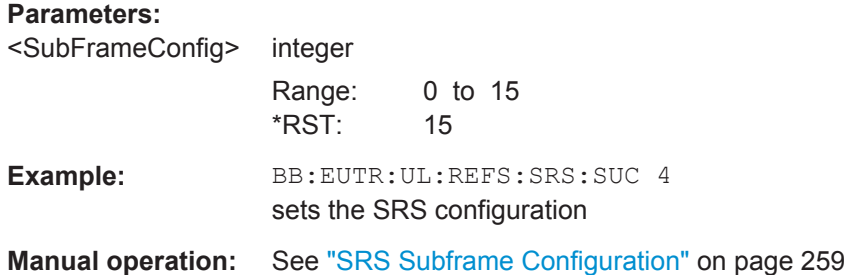

# **[:SOURce<hw>]:BB:EUTRa:UL:REFSig:SRS:TSFC?**

Queries the value for the cell-specific parameter configuration period  $T_{SFC}$  in subframes, depending on the selected SRS Subframe Configuration ([: SOURce<hw>]: [BB:EUTRa:UL:REFSig:SRS:CSRS](#page-491-0))and the Duplexing mode ([\[:SOURce<hw>\]:BB:](#page-445-0) [EUTRa:DUPLexing](#page-445-0)).

#### **Return values:**

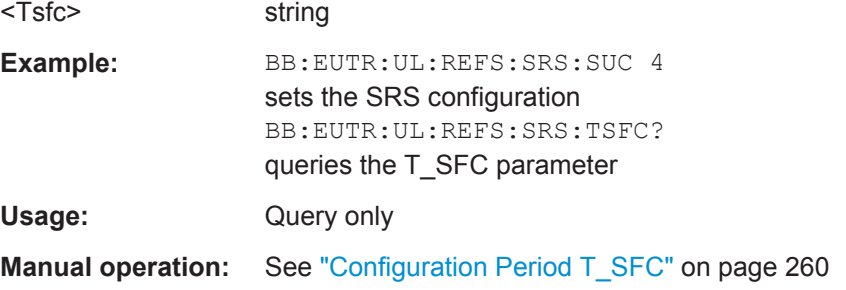

#### **[:SOURce<hw>]:BB:EUTRa:UL:PRACh:CONFiguration** <Configuration>

Sets the PRACH configuration number.

# **Parameters:**

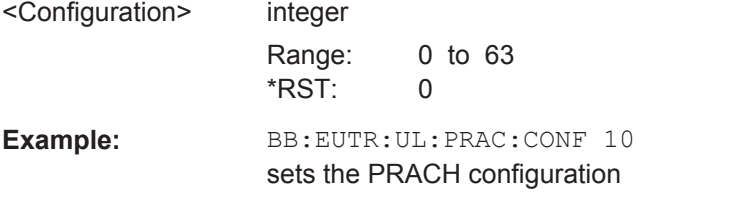

**Manual operation:** See ["PRACH Configuration"](#page-260-0) on page 261

#### **[:SOURce<hw>]:BB:EUTRa:UL:PRACh:FOFFset** <FrequencyOffset>

Sets the prach-FrequencyOffset n<sup>RA</sup><sub>PRBoffset</sub>

<span id="page-493-0"></span>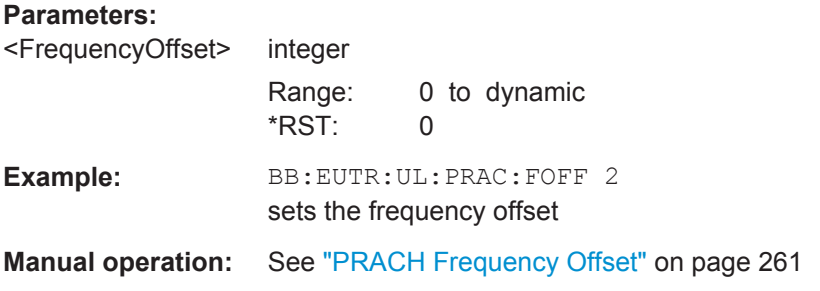

#### **[:SOURce<hw>]:BB:EUTRa:UL:PRACh:RSET** <RestrictedSet>

Enables/disables using of a restricted preamble set.

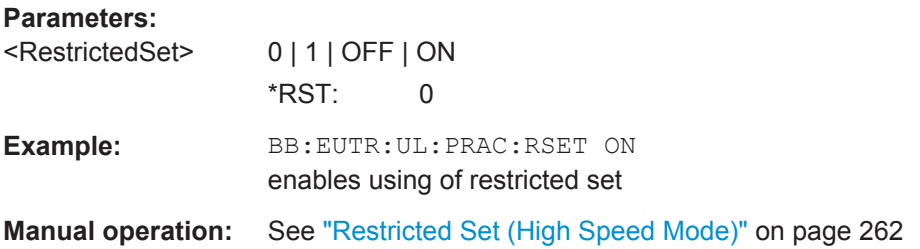

#### **[:SOURce<hw>]:BB:EUTRa:UL:PUSCh:FHMode** <FreqHoppingMode>

Sets the frequency hopping mode for PUSCH.

Frequency hopping is applied according to 3GPP TS36.213.

# **Parameters:**

<FreqHoppingMode> INTRa | INTer

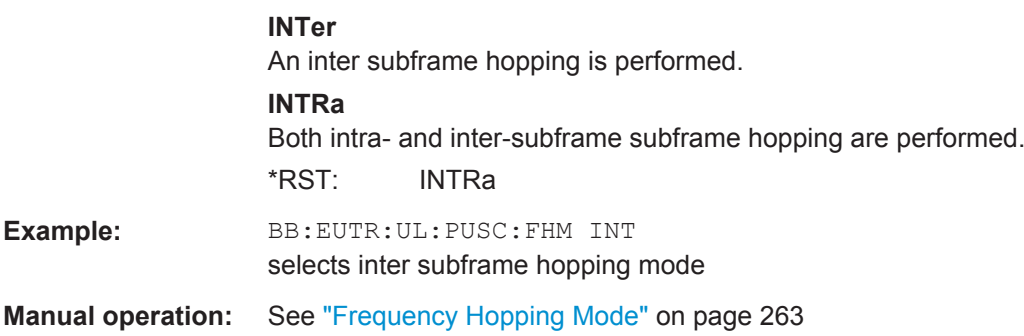

# **[:SOURce<hw>]:BB:EUTRa:UL:PUSCh:FHOFfset** <FHoppOffset>

Sets the PUSCH Hopping Offset N<sub>RB</sub>HO.

The PUSCH Hopping Offset determines the first physical resource block and the maximum number of physical resource blocks available for PUSCH transmission if PUSCH frequency hopping is used.

<span id="page-494-0"></span>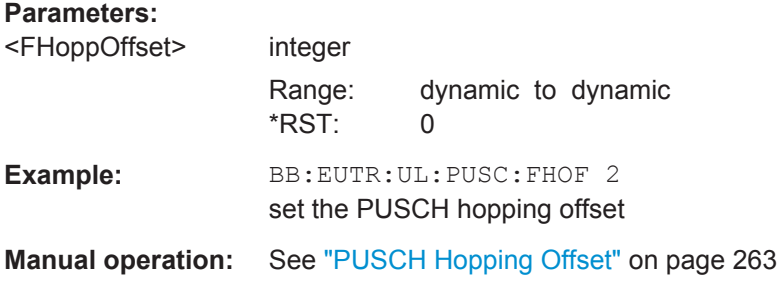

#### **[:SOURce<hw>]:BB:EUTRa:UL:PUSCh:NOSM** <SubBandCount>

Sets the number of sub-bands (Nsb) into that the total range of physical resource blocks available for PUSCH transmission is divided. The frequency hopping is performed at sub-band level.

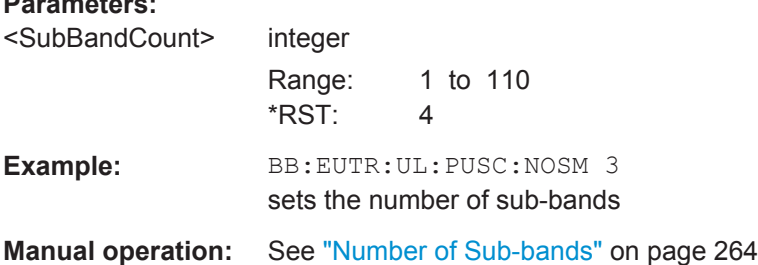

#### **[:SOURce<hw>]:BB:EUTRa:UL:PUCCh:NORB** <RbCount>

Sets the PUCCH region in terms of reserved resource blocks, located at the edges of the channel bandwidth.

# **Parameters:**

**Parameters:**

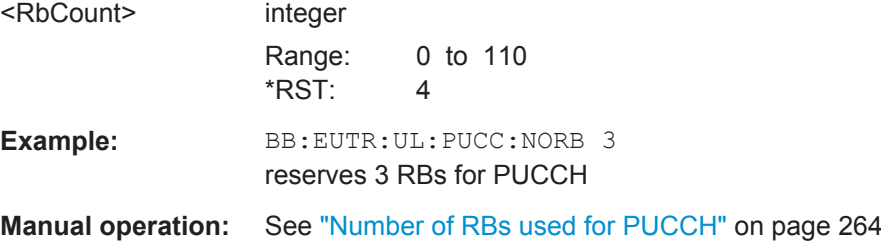

#### **[:SOURce<hw>]:BB:EUTRa:UL:PUCCh:DESHift** <DeltaShift>

Sets the delta shift parameter.

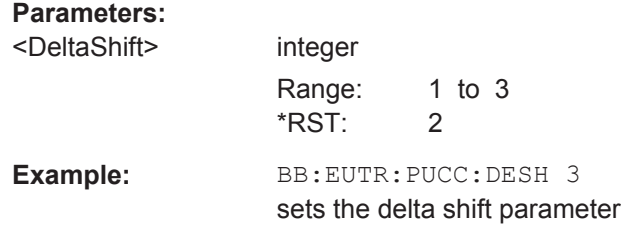

<span id="page-495-0"></span>**Manual operation:** See "Delta Shift" [on page 265](#page-264-0)

#### **[:SOURce<hw>]:BB:EUTRa:UL:PUCCh:N1CS** <N1Cs>

Sets the number of cyclic shifts used for PUCCH format 1/1a/1b in a resource block used for a combination of the formats 1/1a/1b and 2/2a/2b.

## **Parameters:**

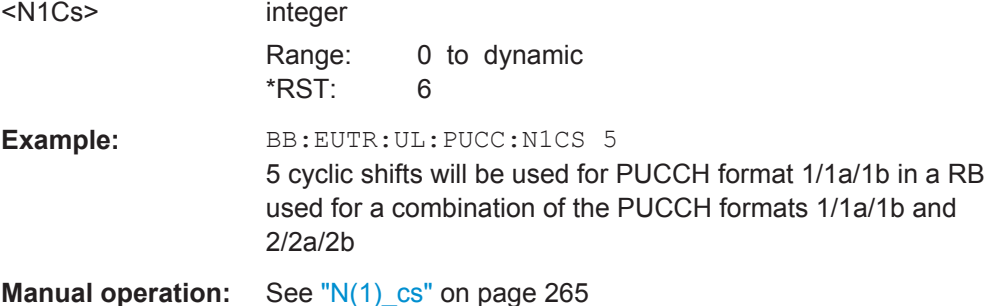

#### **[:SOURce<hw>]:BB:EUTRa:UL:PUCCh:N2RB** <N2Rb>

Sets bandwidth in terms of resource blocks that are reserved for PUCCH formats 2/2a/2b transmission in each subframe.

#### **Parameters:**

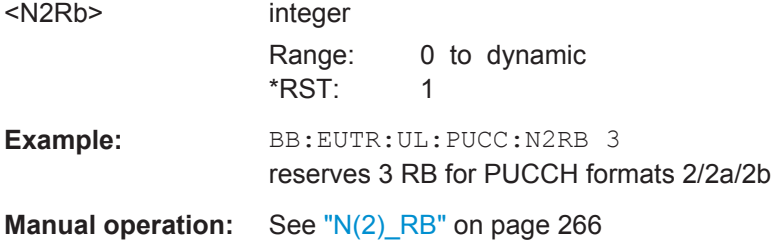

# **[:SOURce<hw>]:BB:EUTRa:UL:PUCCh:N1NMax?**

Queries the range of the possible PUCCH format 1/1a/1b transmissions from different users in one subframe and in case of normal CP.

#### **Return values:**

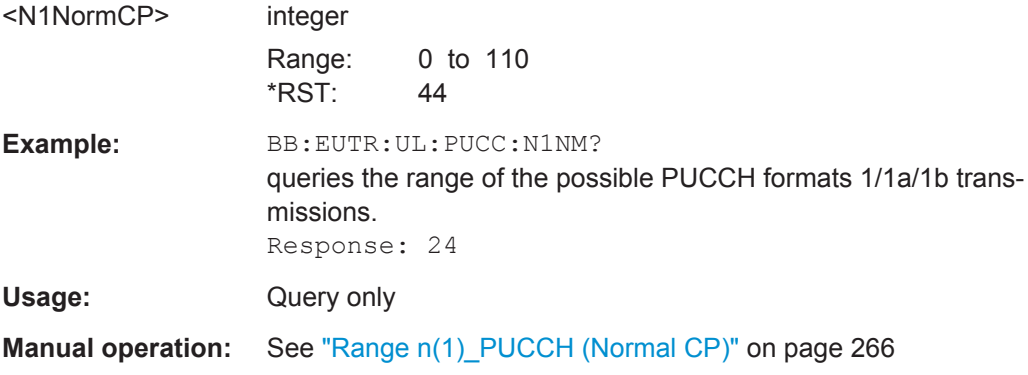

#### <span id="page-496-0"></span>**[:SOURce<hw>]:BB:EUTRa:UL:PUCCh:N1EMax?**

Queries the range of the possible PUCCH format 1/1a/1b transmissions from different users in one subframe and in case of extended CP.

#### **Return values:**

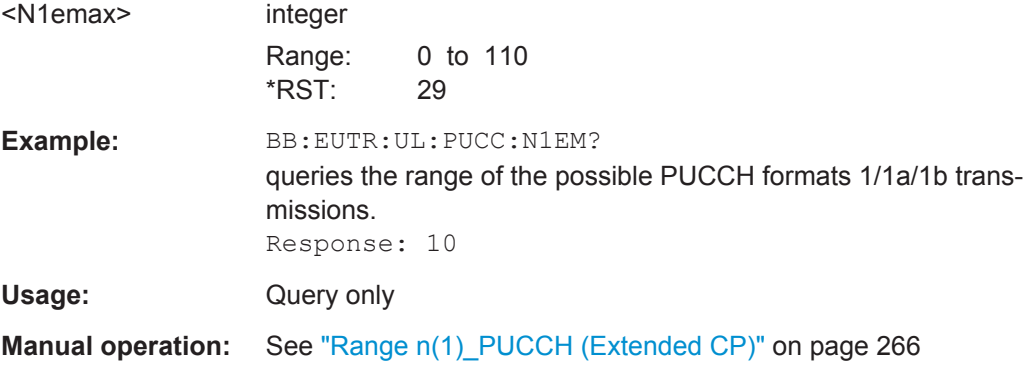

# **[:SOURce<hw>]:BB:EUTRa:UL:PUCCh:N2Max?**

Queries the range of possible number of PUCCH format 2/2a/2b transmissions from different users in one subframe.

# **Return values:**

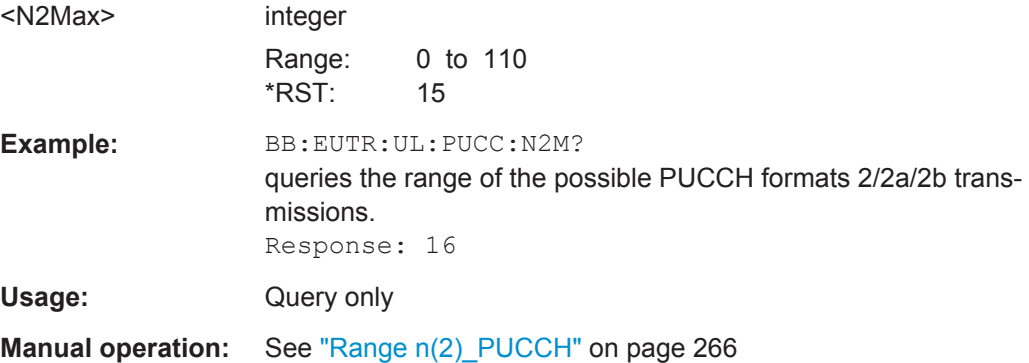

## **[:SOURce<hw>]:BB:EUTRa:UL:PUCCh:N3Max?**

Queries the range of possible number of PUCCH format 3 transmissions from different users in one subframe.

#### **Return values:**

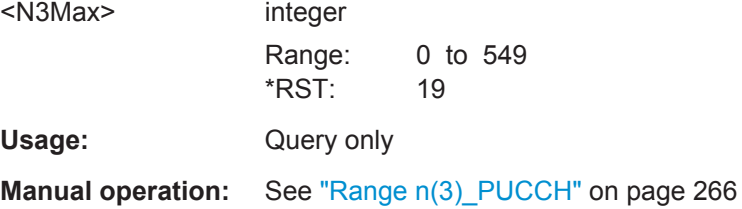

# **6.10 DL Frame Configuration**

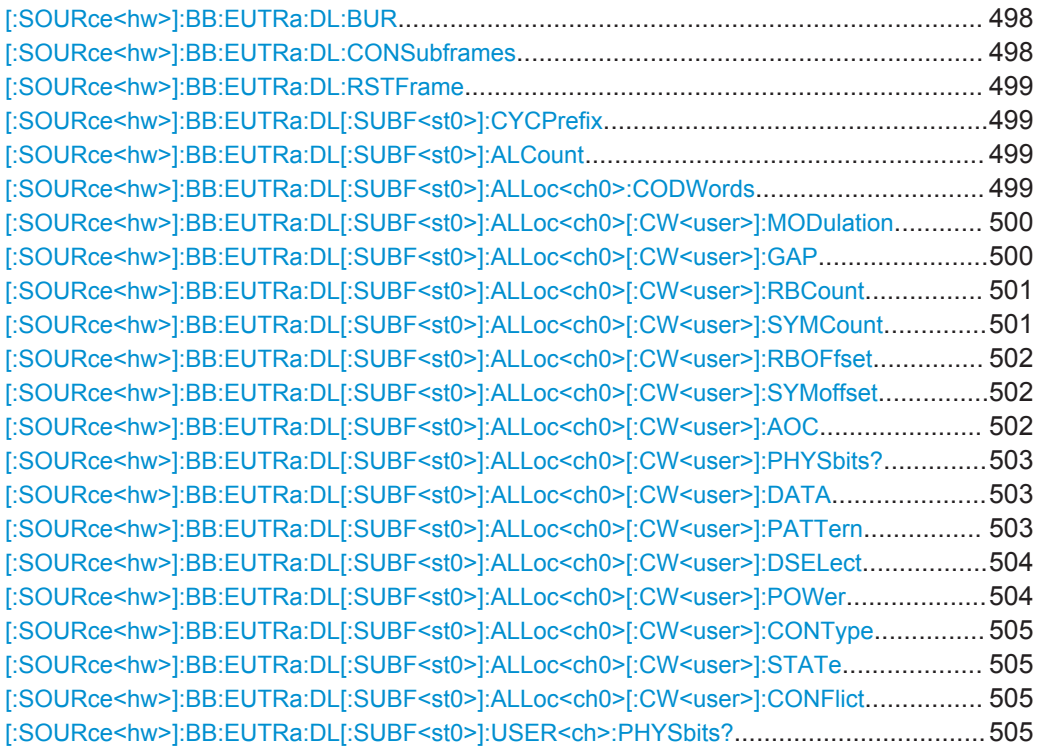

# **[:SOURce<hw>]:BB:EUTRa:DL:BUR** <Bur>

Selects either to fill unscheduled resource elements and subframes with dummy data or DTX.

# **Parameters:**

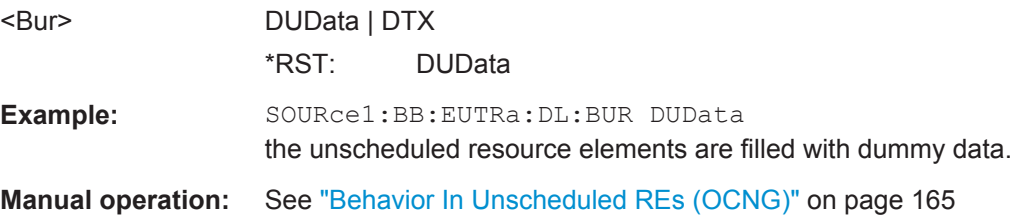

# **[:SOURce<hw>]:BB:EUTRa:DL:CONSubframes** <ConSubFrames>

Sets the number of configurable subframes.

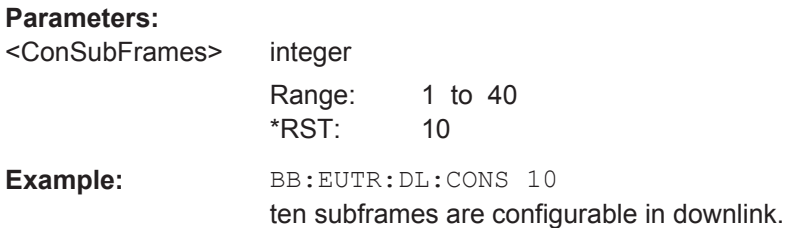

<span id="page-498-0"></span>**Manual operation:** See ["No Of Configurable \(DL\) Subframes"](#page-164-0) on page 165

#### **[:SOURce<hw>]:BB:EUTRa:DL:RSTFrame**

Resets all subframe settings of the selected link direction to the default values.

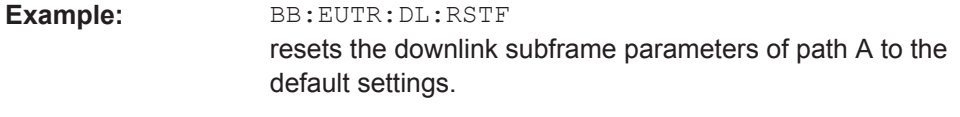

**Manual operation:** See ["Reset All Subframes"](#page-164-0) on page 165

#### **[:SOURce<hw>]:BB:EUTRa:DL[:SUBF<st0>]:CYCPrefix** <CycPrefix>

(enabled for BB:EUTR:DL:CPC USER only)

Sets the cyclic prefix for the according subframe.

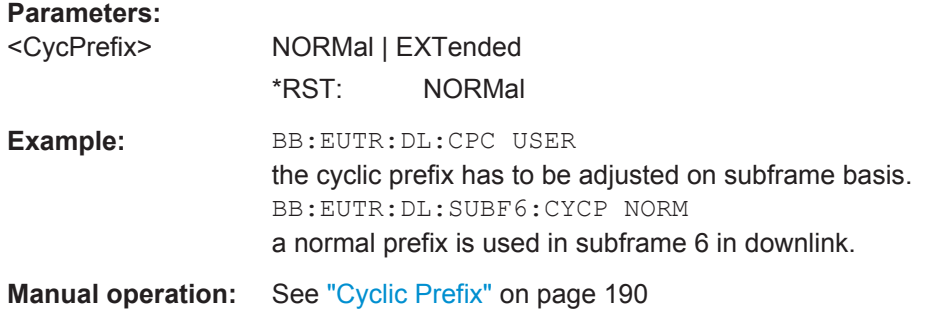

#### **[:SOURce<hw>]:BB:EUTRa:DL[:SUBF<st0>]:ALCount** <AllocCount>

Sets the number of scheduled allocations in the selected subframe. The maximum number of allocations that can be scheduled depends on the number of the selected resource blocks.

#### **Parameters:**

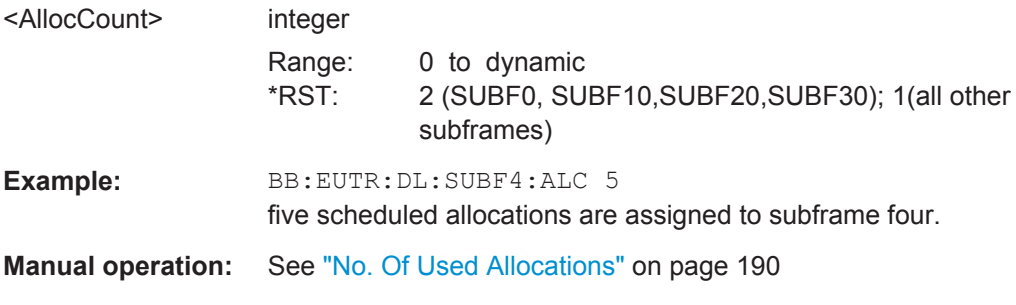

# **[:SOURce<hw>]:BB:EUTRa:DL[:SUBF<st0>]:ALLoc<ch0>:CODWords** <CodeWords>

Sets the number of codewords for an allocation.

<span id="page-499-0"></span>Two codewords are available for global MIMO configuration with two or more antennas.

#### **Parameters:**

<CodeWords> 1 | 2 Range: 1 to 2 \*RST: 1 **Manual operation:** See "Codeword" [on page 191](#page-190-0)

# **[:SOURce<hw>]:BB:EUTRa:DL[:SUBF<st0>]:ALLoc<ch0>[:CW<user>]: MODulation** <Modulation>

Sets the modulation scheme for the allocation.

# **Parameters:**

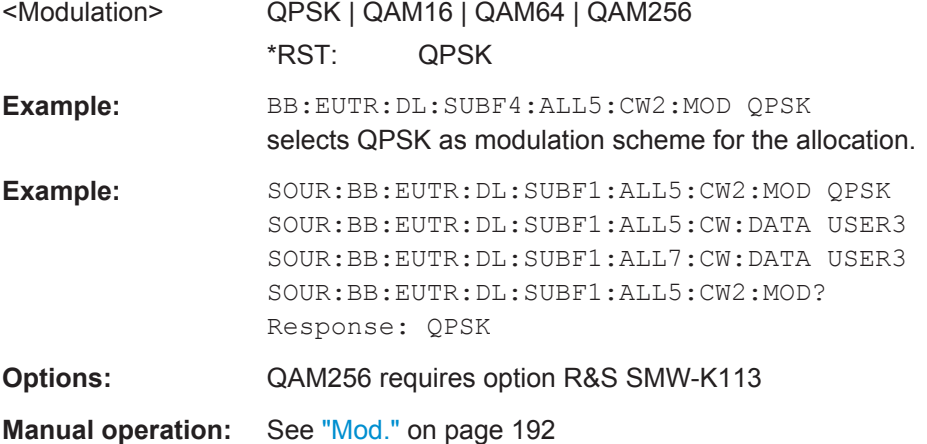

# **[:SOURce<hw>]:BB:EUTRa:DL[:SUBF<st0>]:ALLoc<ch0>[:CW<user>]:GAP** <VrbGap>

Enables/disables the unitization of distributed Virtual Resource Blocks (VBR) and determines whether the first or the second VRB gap is applied. The VRB-to-PRB mapping and the calculation of the VRB gap values are performed according to 3GPP TS 36.211.

<span id="page-500-0"></span>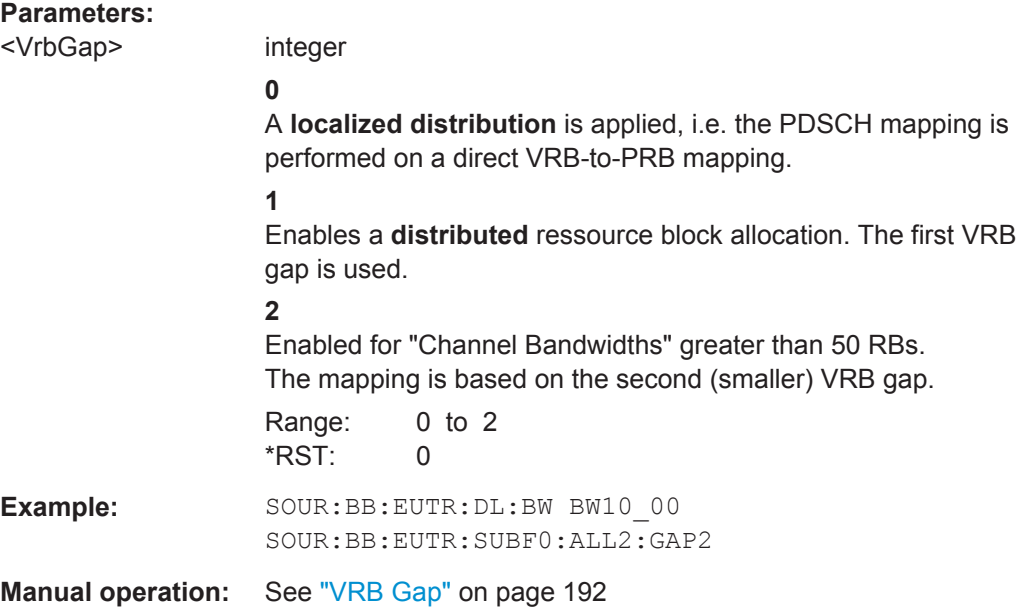

# **[:SOURce<hw>]:BB:EUTRa:DL[:SUBF<st0>]:ALLoc<ch0>[:CW<user>]:RBCount** <ResBlockCount>

Sets the size of the selected allocation in resource blocks (per slot).

For allocations with two codewords, the number of resource blocks for the second codeword is automatically set to the number of resource blocks set for the first one.

#### **Parameters:**

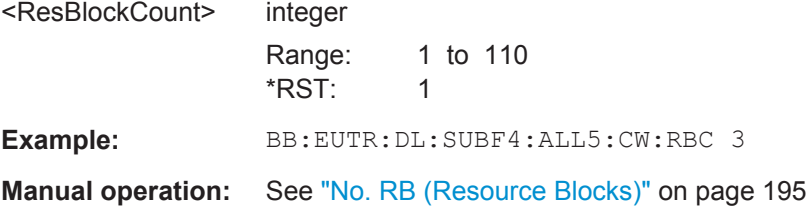

# **[:SOURce<hw>]:BB:EUTRa:DL[:SUBF<st0>]:ALLoc<ch0>[:CW<user>]: SYMCount** <SymCount>

Sets the size of the selected allocation in OFDM symbols.

For content type PBCH, PDCCH and PDSCH, this value is set automatically.

For allocations with two codewords, the number of symbols for the second codeword is automatically set to number of symbols set for the first one.

# **Parameters:**

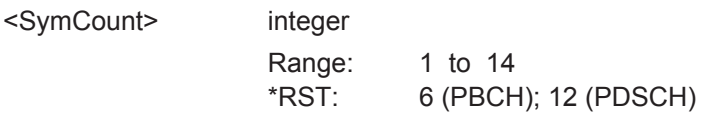

<span id="page-501-0"></span>**Example:** For FDD mode and content type PDSCH, this value is set automatically in a way that the allocation always fills the complete subframe with consideration of the symbol offset. SOUR:BB:EUTR:DL:SUBF1:CYCP NORM SOUR:BB:EUTR:DL:SUBF2:ALL2:CW2:SYM 2 SOUR:BB:EUTR:DL:SUBF1:ALL2:CW2:SYMC 12 **Manual operation:** See "No. Sym." [on page 195](#page-194-0)

**[:SOURce<hw>]:BB:EUTRa:DL[:SUBF<st0>]:ALLoc<ch0>[:CW<user>]:RBOFfset** <ResBlockOffset>

Queries the start resource block of the selected allocation.

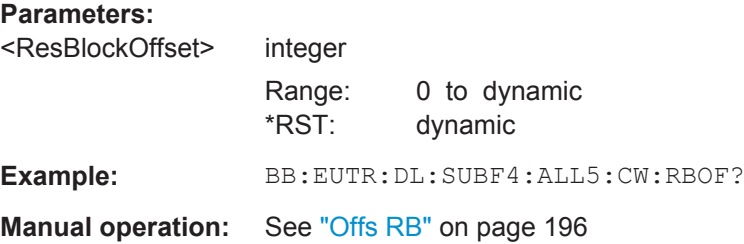

# **[:SOURce<hw>]:BB:EUTRa:DL[:SUBF<st0>]:ALLoc<ch0>[:CW<user>]:SYMoffset** <SymOffset>

Sets the start OFDM symbol of the selected allocation.

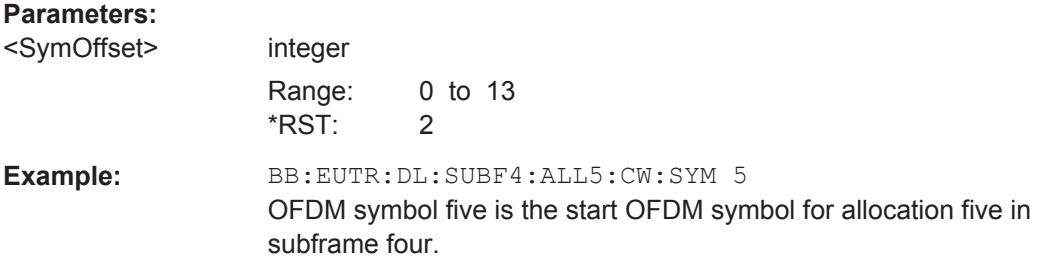

**Manual operation:** See "Offs Sym." [on page 196](#page-195-0)

# **[:SOURce<hw>]:BB:EUTRa:DL[:SUBF<st0>]:ALLoc<ch0>[:CW<user>]:AOC** <Aoc>

Sets whether automatic offset calculation is used or not.

#### **Parameters:**

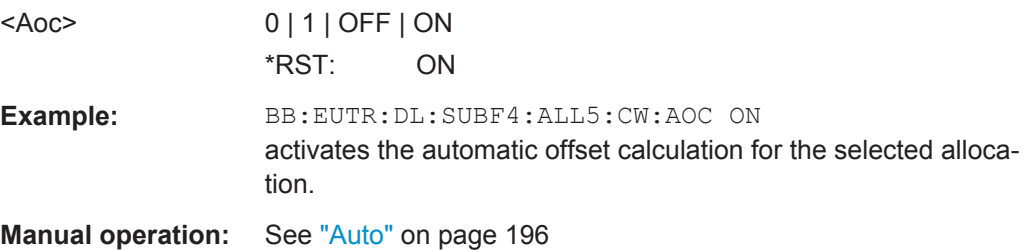

# <span id="page-502-0"></span>**[:SOURce<hw>]:BB:EUTRa:DL[:SUBF<st0>]:ALLoc<ch0>[:CW<user>]: PHYSbits?**

Queries the number of physical bits for the selected allocation. The value is set automatically according to the current allocation settings.

# **Return values:**

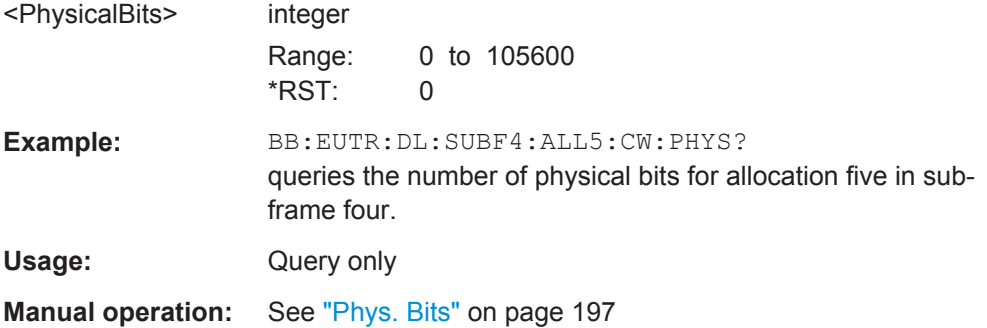

## **[:SOURce<hw>]:BB:EUTRa:DL[:SUBF<st0>]:ALLoc<ch0>[:CW<user>]:DATA** <Data>

Sets the data source for the selected allocation.

For allocations with two codewords, the data source for the second codeword is automatically set to the data source set for the first one.

#### **Parameters:**

<Data> USER1 | USER2 | USER3 | USER4 | PN9 | PN11 | PN15 | PN16 | PN20 | PN21 | PN23 | PATTern | DLISt | ZERO | ONE | MIB | MCCH | MTCH **MIB** for PBCH allocation only

Indicates that the PBCH transmits real MIB data (see also [\[:](#page-526-0) [SOURce<hw>\]:BB:EUTRa:DL:PBCH:MIB](#page-526-0) on page 527).

\*RST: dynamic

**Example:** BB:EUTR:DL:SUBF4:ALL5:CW:DATA PN9 PN9 is the data source for the selected allocation.

**Manual operation:** See ["Data Source"](#page-196-0) on page 197

# **[:SOURce<hw>]:BB:EUTRa:DL[:SUBF<st0>]:ALLoc<ch0>[:CW<user>]:PATTern** <Pattern>

Selects the bit pattern for the PATTern selection. The maximum length is 64 bits.

# **Parameters:**

<Pattern> <bit pattern>

\*RST: #H0,1

DL Frame Configuration

<span id="page-503-0"></span>**Example:** BB:EUTR:DL:SUBF4:ALL5:CW:DATA PATT BB:EUTR:DL:SUBF4:ALL5:CW:PATT #H3F,8 defines the bit pattern. **Manual operation:** See ["Data Source"](#page-196-0) on page 197

# **[:SOURce<hw>]:BB:EUTRa:DL[:SUBF<st0>]:ALLoc<ch0>[:CW<user>]:DSELect** <DSelect>

Selects the data list for the DLISt data source selection.

The lists are stored as files with the fixed file extensions  $*$ .  $dm$  iqd in a directory of the user's choice. The directory applicable to the following commands is defined with the command MMEMory:CDIR. To access the files in this directory, you only have to give the file name, without the path and the file extension.

#### **Parameters:**

<DSelect> string

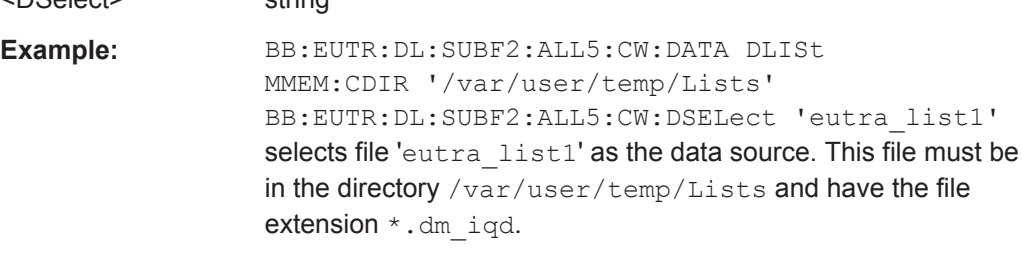

**Manual operation:** See ["Data Source"](#page-196-0) on page 197

# **[:SOURce<hw>]:BB:EUTRa:DL[:SUBF<st0>]:ALLoc<ch0>[:CW<user>]:POWer** <Power>

Sets the power  $P_{PDSCH}$  respectively  $P_{PBCH}$  for the selected allocation. The power of the PDCCH allocation  $P_{PDCCH}$  is read-only. The value is set with the command  $[$  : [SOURce<hw>\]:BB:EUTRa:DL\[:SUBF<st0>\]:ENCC:PDCCh:POWer](#page-539-0).

For allocations with two codewords, the power for the second codeword is automatically set to the power set for first one.

#### **Parameters:**

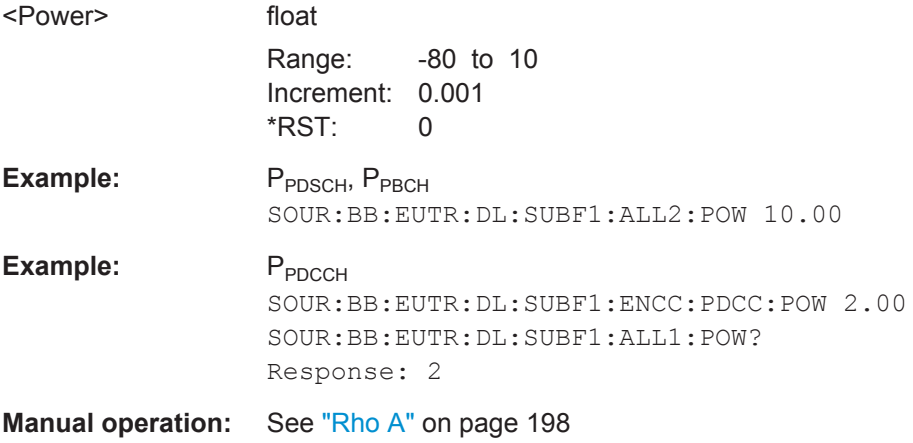
DL Frame Configuration

## **[:SOURce<hw>]:BB:EUTRa:DL[:SUBF<st0>]:ALLoc<ch0>[:CW<user>]:CONType** <ConType>

Selects the type for the selected allocation.

PBCH can be configured in subframe 0 only.

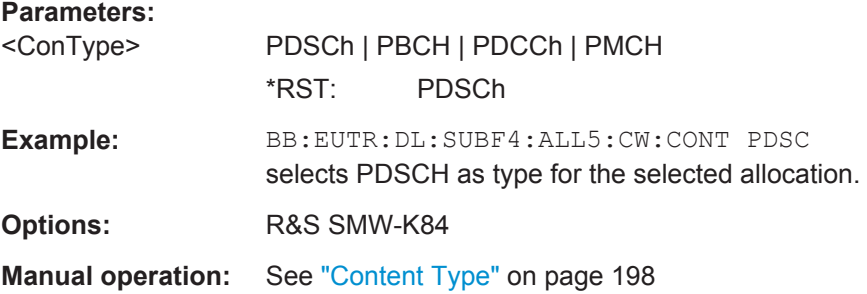

## **[:SOURce<hw>]:BB:EUTRa:DL[:SUBF<st0>]:ALLoc<ch0>[:CW<user>]:STATe** <State>

Sets the allocation state to active or inactive.

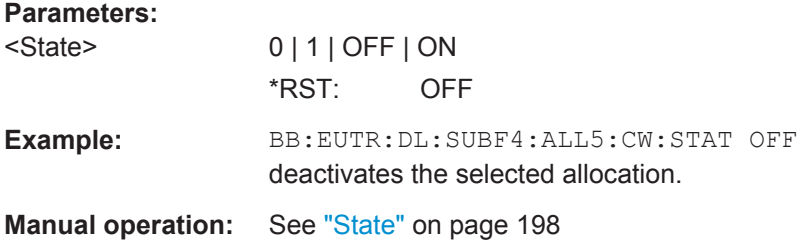

# **[:SOURce<hw>]:BB:EUTRa:DL[:SUBF<st0>]:ALLoc<ch0>[:CW<user>]:CONFlict** <Conflict>

Indicates a conflict between two allocations.

#### **Parameters:**

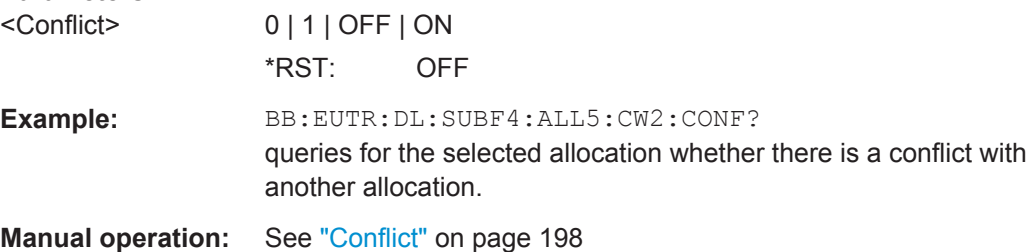

## **[:SOURce<hw>]:BB:EUTRa:DL[:SUBF<st0>]:USER<ch>:PHYSbits?**

Queries the size of the selected allocation in bits and considering the subcarriers that are used for other signals or channels with higher priority.

<span id="page-505-0"></span>If a User 1...4 is selected for the "Data Source" in the allocation table for the corresponding allocation, the value of the parameter "Number of Physical Bits" is the sum of the "Physical Bits" of all single allocations that belong to the same user in the selected subframe.

#### **Return values:**

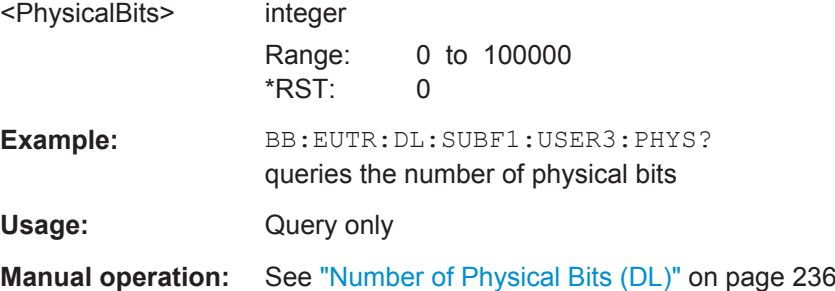

# **6.11 DL MBFSN Settings**

Configuration of the MBSFN settings requires the option R&S SMW-K84.

## **Example: Enabling and configuring MBSFN transmission**

The following is a simple example on how to configure an MBSFN signal.

```
SOURce1:BB:EUTRa:DUPLexing FDD
SOURce1:BB:EUTRa:LINK DOWN
SOURce1:BB:EUTRa:SLENgth 512
SOURce1:BB:EUTRa:DL:BW BW1_40
SOURce1:BB:EUTRa:DL:MBSFn:MODE MIX
SOURce1:BB:EUTRa:DL:MBSFn:UEC C5
SOURce1:BB:EUTRa:DL:MBSFn:RHOA 0
SOURce1:BB:EUTRa:DL:MBSFn:SC:APER AP8
SOURce1:BB:EUTRa:DL:MBSFn:SC:AOFFset 2
SOURce1:BB:EUTRa:DL:MBSFn:SC:AMODe F4
SOURce1:BB:EUTRa:DL:MBSFn:SC:AVAL 11184810
SOURce1:BB:EUTRa:DL:MBSFn:AI:MCCH:STATe 1
SOURce1:BB:EUTRa:DL:MBSFn:AI:ID 0
SOURce1:BB:EUTRa:DL:MBSFn:AI:NMRL 2
SOURce1:BB:EUTRa:DL:MBSFn:AI:MCCH:RPER RP128
SOURce1:BB:EUTRa:DL:MBSFn:AI:MCCH:MPER MP512
SOURce1:BB:EUTRa:DL:MBSFn:AI:MCCH:NRC NRC2
SOURce1:BB:EUTRa:DL:MBSFn:AI:MCCH:NSI 4
SOURce1:BB:EUTRa:DL:MBSFn:AI:MCCH:OFFS 0
SOURce1:BB:EUTRa:DL:MBSFn:AI:MCCH:MCS MCS2
```

```
SOURce1:BB:EUTRa:DL:MBSFn:AI:MCCH:DATA PN9
SOURce1:BB:EUTRa:DL:MBSFn:AI:MCCH:NPATtern #H0,1
SOURce1:BB:EUTRa:DL:MBSFn:AI:MCCH:NOFFset 0
SOURce1:BB:EUTRa:DL:MBSFn:AI:NIND?
// Response: 2
SOURce1:BB:EUTRa:DL:MBSFn:AI:MCCH:AVAL?
// Response: 11184810
SOURce1:BB:EUTRa:DL:MBSFn:AI:MCCH:MODulation?
Response: QPSK
SOURce1:BB:EUTRa:DL:MBSFn:AI:MCCH:TBSize?
// Response: 2216
```
SOURce1:BB:EUTRa:DL:MBSFn:MTCH:CSAP AP64 SOURce1:BB:EUTRa:DL:MBSFn:MTCH:NPMChs 3 SOURce1:BB:EUTRa:DL:MBSFn:PMCH0:SASTart 0 SOURce1:BB:EUTRa:DL:MBSFn:PMCH1:SPERiod SPRF8 SOURce1:BB:EUTRa:DL:MBSFn:PMCH0:MCSTwo 0 SOURce1:BB:EUTRa:DL:MBSFn:PMCH0:MCS 5 SOURce1:BB:EUTRa:DL:MBSFn:PMCH0:MOD? // QPSK SOURce1:BB:EUTRa:DL:MBSFn:PMCH0:MCSTwo 1 SOURce1:BB:EUTRa:DL:MBSFn:PMCH0:MOD? // QAM16 SOURce1:BB:EUTRa:DL:MBSFn:PMCH0:DATA PN9 SOURce1:BB:EUTRa:DL:MBSFn:PMCH0:STATe 1 SOURce1:BB:EUTRa:DL:MBSFn:PMCH1:SPERiod SPRF8 SOURce1:BB:EUTRa:DL:MBSFn:PMCH2:SPERiod SPRF8

#### SOURce1:BB:EUTRa:STATe 1

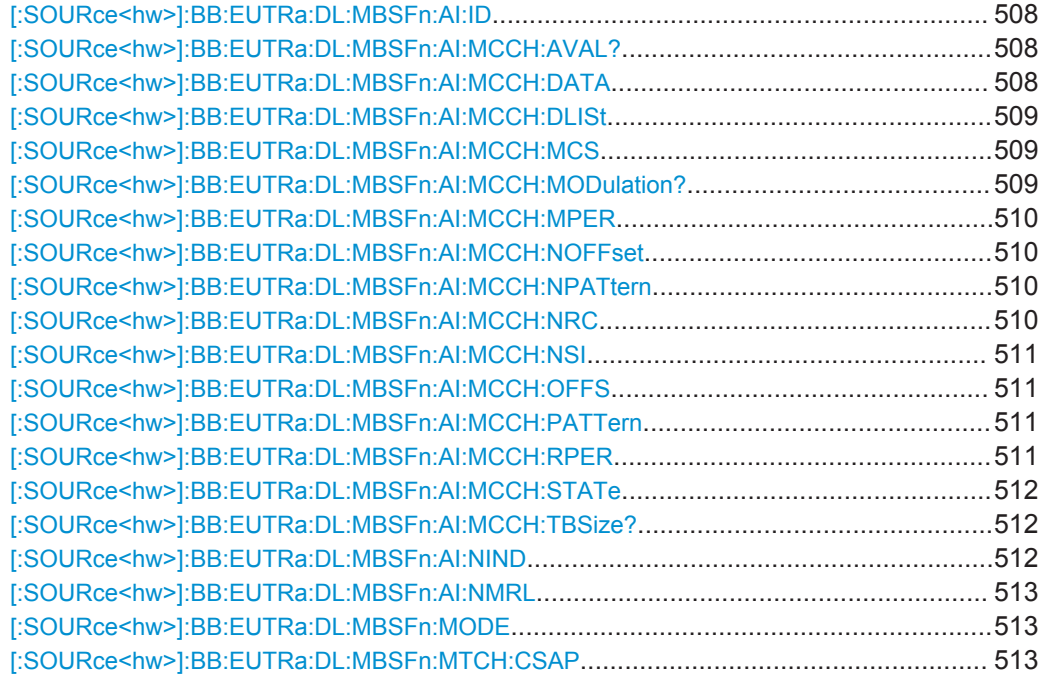

<span id="page-507-0"></span>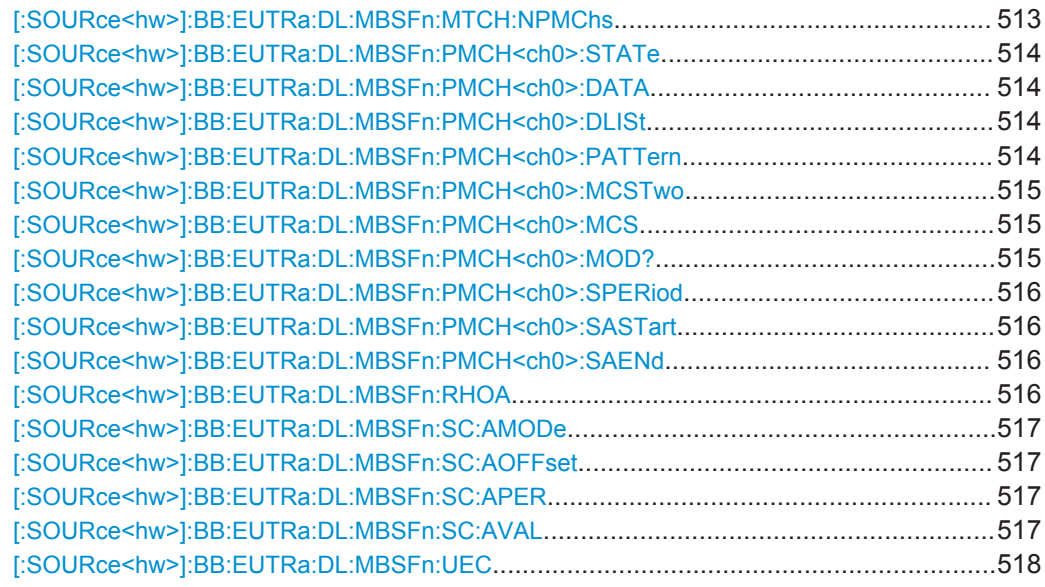

## **[:SOURce<hw>]:BB:EUTRa:DL:MBSFn:AI:ID** <AreaID>

Defines the MBSFN area ID, parameter  $N_{\text{id}}^{\text{MBSFN}}$ .

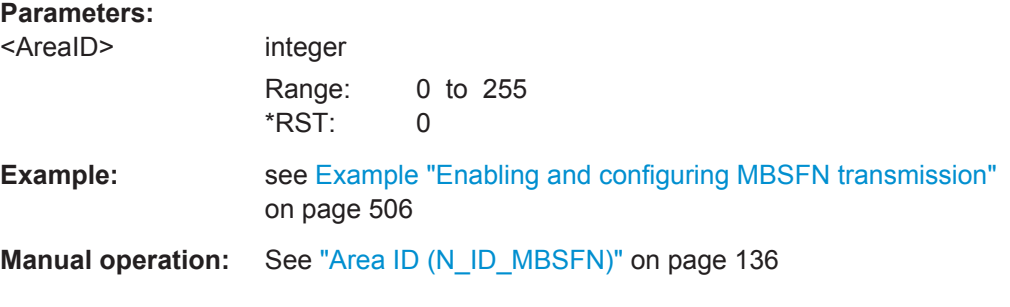

## **[:SOURce<hw>]:BB:EUTRa:DL:MBSFn:AI:MCCH:AVAL?** <AllocationValue>

Indicates the subframes of the radio frames indicated by the "MCCH repetition period" and the "MCCH offset", that may carry MCCH.

## **Parameters:**

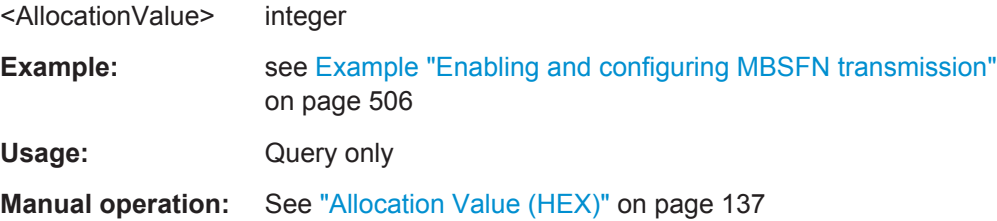

## **[:SOURce<hw>]:BB:EUTRa:DL:MBSFn:AI:MCCH:DATA** <DataSource>

Sets the data source used for the MCCH.

<span id="page-508-0"></span>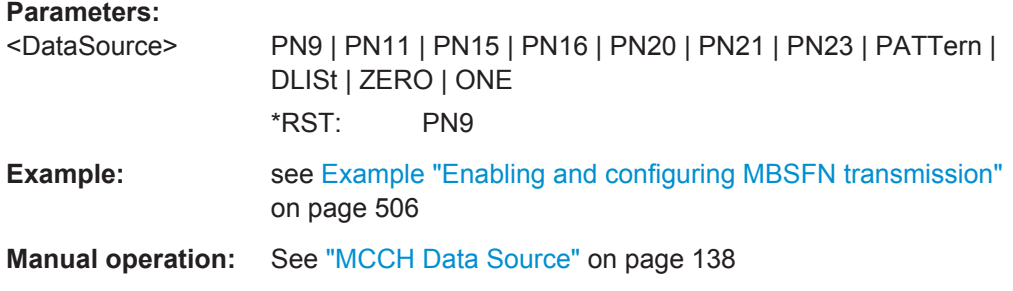

## **[:SOURce<hw>]:BB:EUTRa:DL:MBSFn:AI:MCCH:DLISt** <DataList>

Sets the data list used as data source for MCCH.

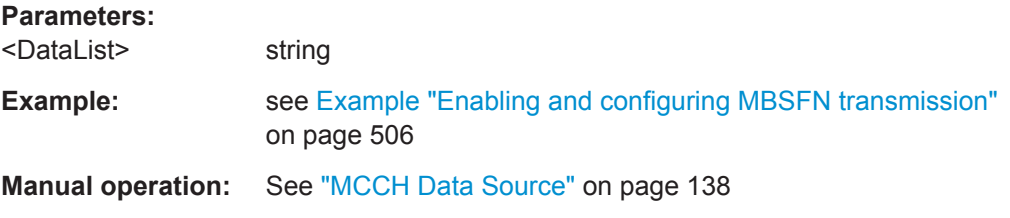

## **[:SOURce<hw>]:BB:EUTRa:DL:MBSFn:AI:MCCH:MCS** <MCS>

Defines the Modulation and Coding Scheme (MCS) applicable for the subframes indicated by the "MCCH Allocation value" and for the first subframe of each MCH scheduling period (which may contain the MCH scheduling information provided by MAC).

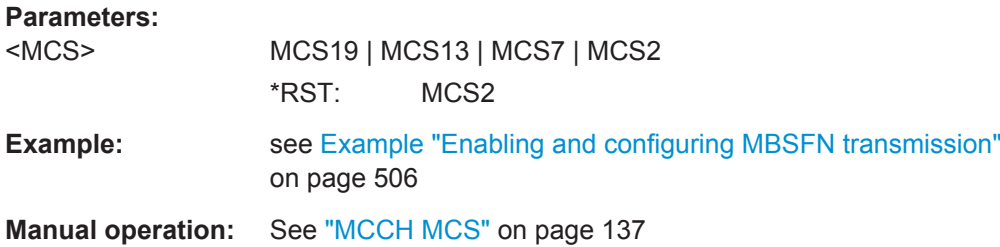

#### **[:SOURce<hw>]:BB:EUTRa:DL:MBSFn:AI:MCCH:MODulation?** <Modulation>

Queries the values as determined by the "MCCH MCS".

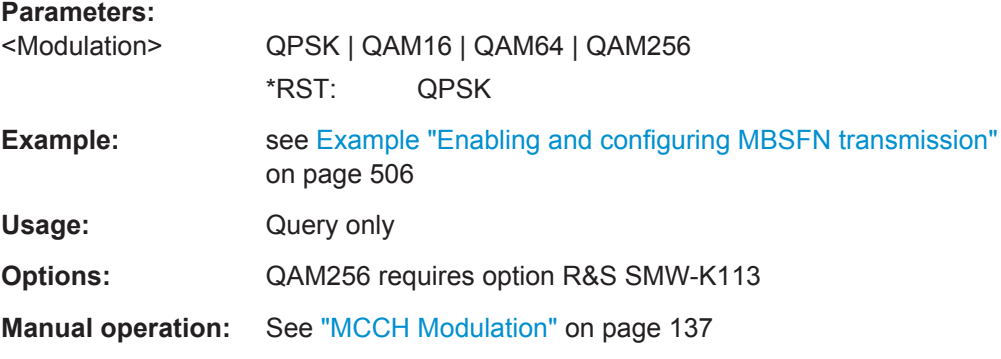

#### <span id="page-509-0"></span>**[:SOURce<hw>]:BB:EUTRa:DL:MBSFn:AI:MCCH:MPER** <ModifPeriod>

Sets the MCCH Modification Period.

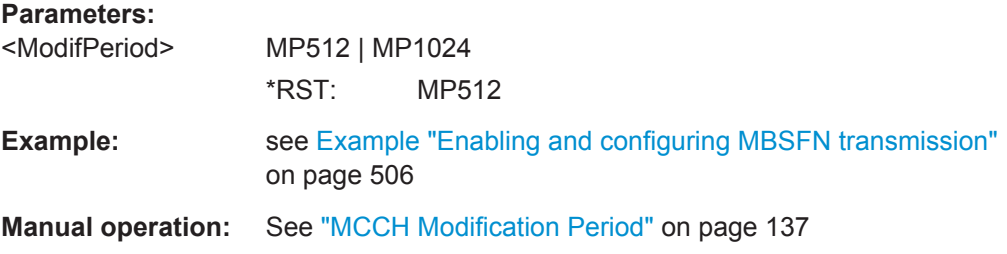

## **[:SOURce<hw>]:BB:EUTRa:DL:MBSFn:AI:MCCH:NOFFset** <NotifOffset>

Defines, together with the [:SOURce<hw>]:BB:EUTRa:DL:MBSFn:AI:MCCH:NRC, the radio frames in which the MCCH information change notification is scheduled.

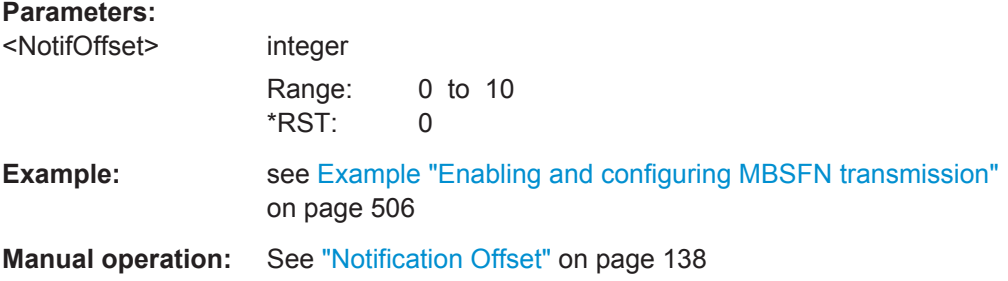

## **[:SOURce<hw>]:BB:EUTRa:DL:MBSFn:AI:MCCH:NPATtern** <NotifPattern>

Sets the pattern for the notification bits sent on PDCCH DCI format 1c.

## **Parameters:**

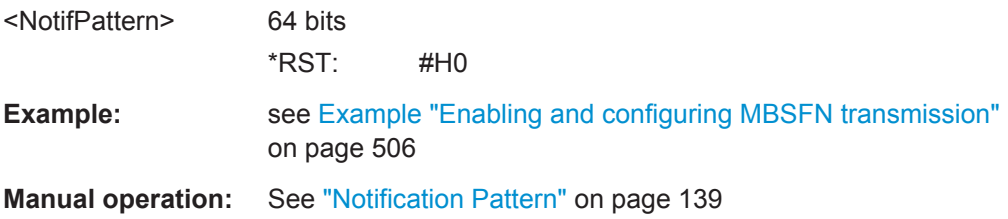

## **[:SOURce<hw>]:BB:EUTRa:DL:MBSFn:AI:MCCH:NRC** <NotifRepetCoeff>

Selects the current change notification repetition period common for all MCCHs that are configured.

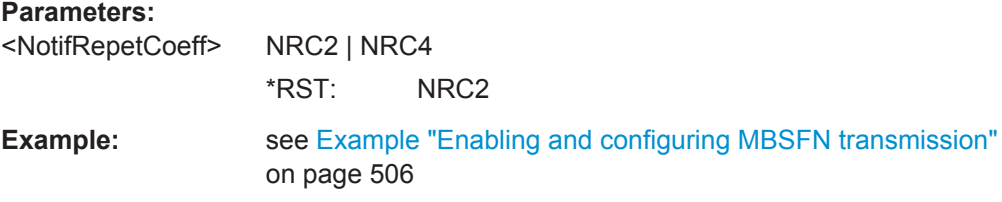

<span id="page-510-0"></span>**Manual operation:** See ["Notification Repetition Coefficient"](#page-137-0) on page 138

#### **[:SOURce<hw>]:BB:EUTRa:DL:MBSFn:AI:MCCH:NSI** <Index>

Defines the subframe used to transmit MCCH change notifications on PDCCH.

In FDD: Value 1, 2, 3, 4, 5 and 6 correspond with subframe #1, #2, #3, #6, #7 and #8 respectively

In TDD: Value 1, 2, 3, 4 and 5 correspond with subframe #3, #4, #7, #8 and #9respectively

## **Parameters:**

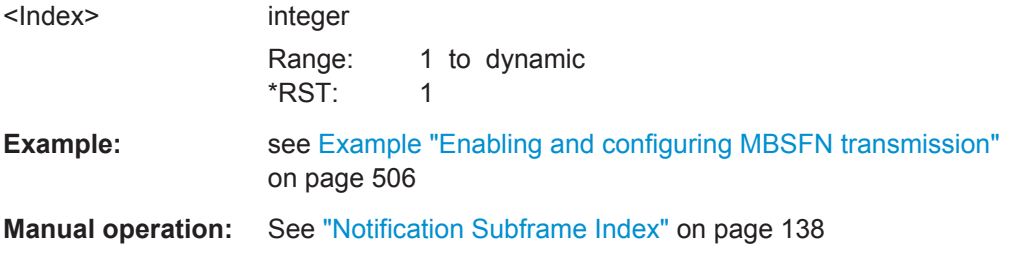

## **[:SOURce<hw>]:BB:EUTRa:DL:MBSFn:AI:MCCH:OFFS** <McchOffset>

Indicates, together with the [:SOURce<hw>]:BB:EUTRa:DL:MBSFn:AI:MCCH: RPER, the radio frames in which MCCH is scheduled.

#### **Parameters:**

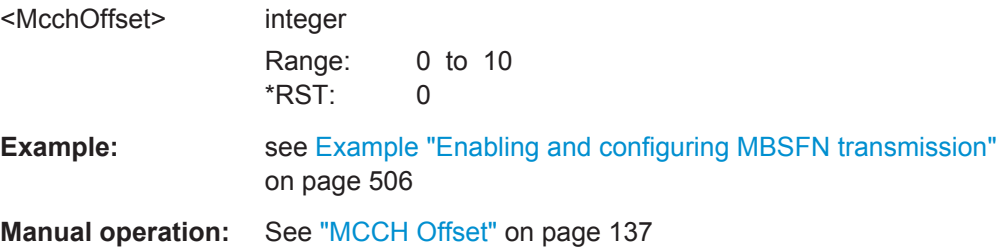

## **[:SOURce<hw>]:BB:EUTRa:DL:MBSFn:AI:MCCH:PATTern** <Pattern>

Sets the pattern used as data source for the MCCH.

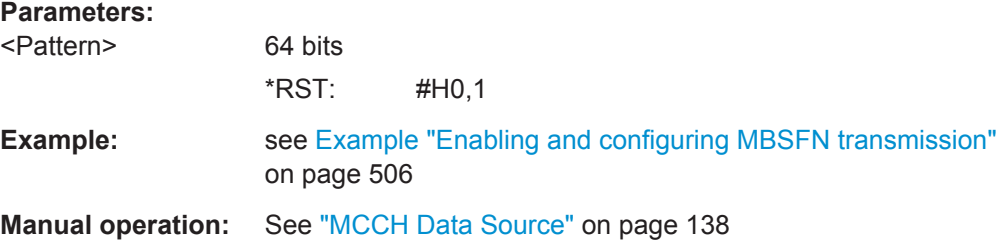

## **[:SOURce<hw>]:BB:EUTRa:DL:MBSFn:AI:MCCH:RPER** <RepetPeriod>

Defines the interval between transmissions of MCCH information in radio frames.

<span id="page-511-0"></span>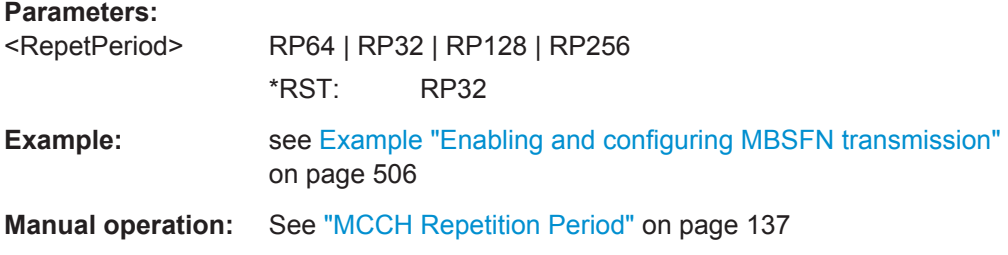

## **[:SOURce<hw>]:BB:EUTRa:DL:MBSFn:AI:MCCH:STATe** <McchState>

Enables/disables the MCCH.

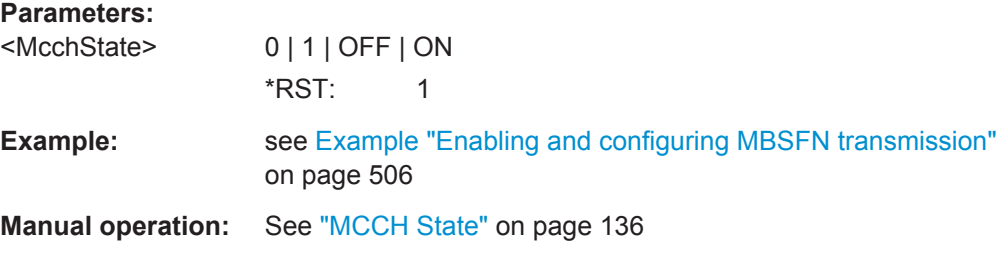

## **[:SOURce<hw>]:BB:EUTRa:DL:MBSFn:AI:MCCH:TBSize?** <TB\_Size>

Queries the values as determined by the "MCCH MCS".

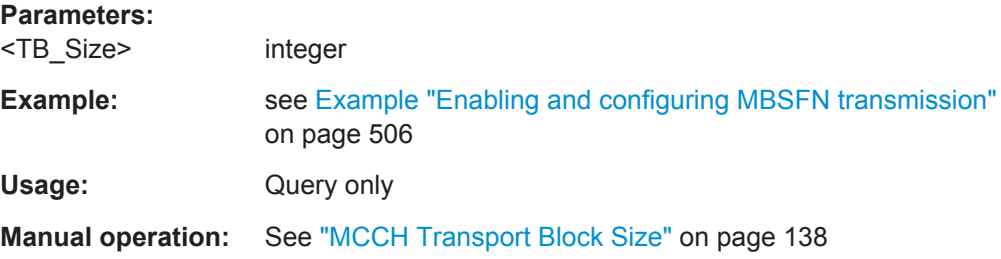

## **[:SOURce<hw>]:BB:EUTRa:DL:MBSFn:AI:NIND** <NotifIndicator>

Defines which PDCCH bit is used to notify the UE about change of the MCCH applicable for this MBSFN area.

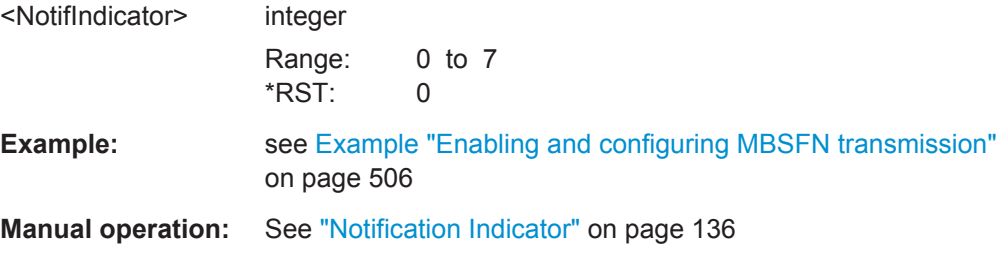

#### <span id="page-512-0"></span>**[:SOURce<hw>]:BB:EUTRa:DL:MBSFn:AI:NMRL** <RegionLength>

Defines how many symbols from the beginning of the subframe constitute the non-MBSFN region.

#### **Parameters:**

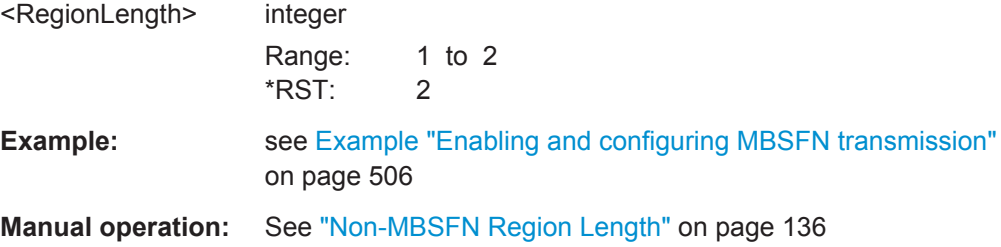

## **[:SOURce<hw>]:BB:EUTRa:DL:MBSFn:MODE** <MbsfnMode>

Enables the MBSFN transmission and selects a mixed MBSFN Mode.

#### **Parameters:**

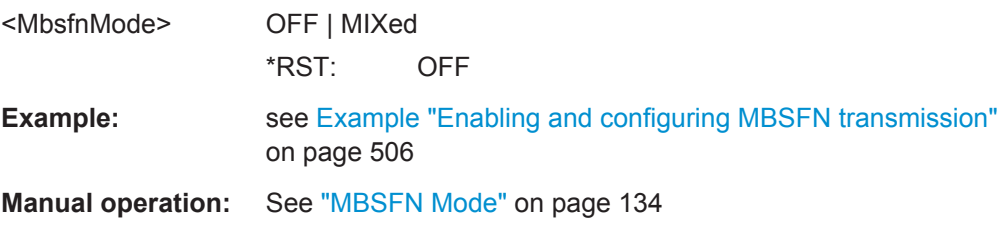

## **[:SOURce<hw>]:BB:EUTRa:DL:MBSFn:MTCH:CSAP** <AllocPeriod>

Defines the period during which resources corresponding with field *commonSF-Alloc* are divided between the (P)MCH that are configured for this MBSFN area.

#### **Parameters:**

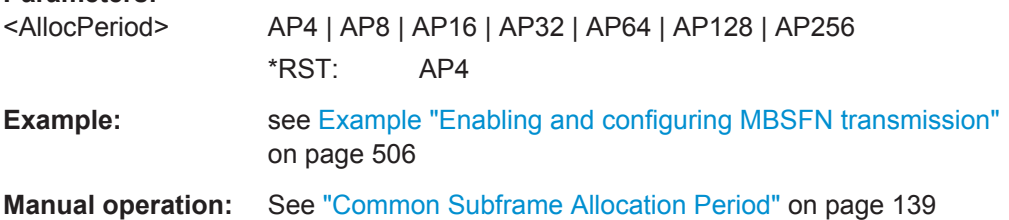

#### **[:SOURce<hw>]:BB:EUTRa:DL:MBSFn:MTCH:NPMChs** <NumOfPMCHs>

Defines the number of PMCHs in this MBSFN area.

## **Parameters:**

<NumOfPMCHs> int Range: 1 to 15 Increment: 1 \*RST: 1

<span id="page-513-0"></span>**Example:** see [Example "Enabling and configuring MBSFN transmission"](#page-505-0) [on page 506](#page-505-0)

**Manual operation:** See ["Number of PMCHs"](#page-138-0) on page 139

# **[:SOURce<hw>]:BB:EUTRa:DL:MBSFn:PMCH<ch0>:STATe** <PmchState>

Enables/disables the selected PMCH/MTCH.

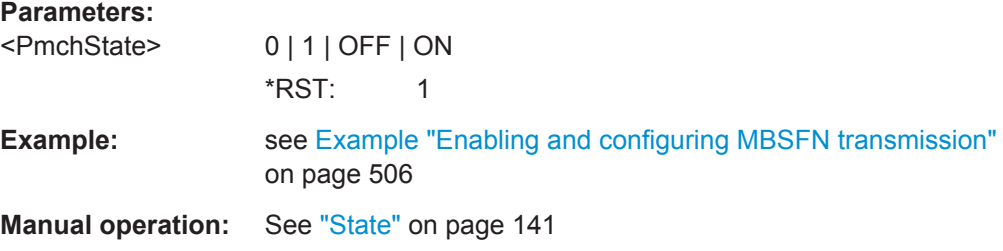

#### **[:SOURce<hw>]:BB:EUTRa:DL:MBSFn:PMCH<ch0>:DATA** <DataSource>

Sets the data source for the selected PMCH/MTCH.

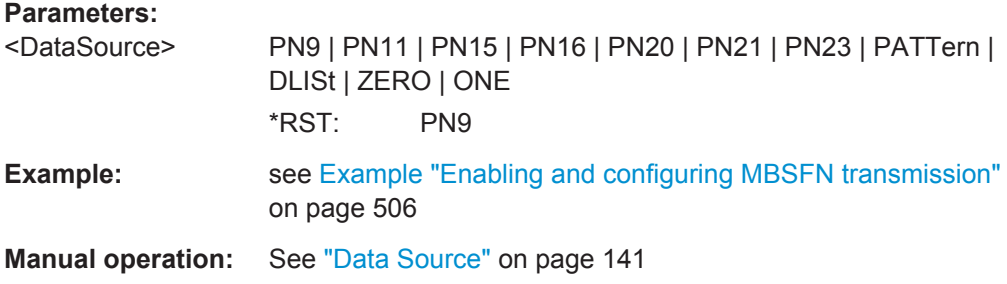

## **[:SOURce<hw>]:BB:EUTRa:DL:MBSFn:PMCH<ch0>:DLISt** <DataList>

Sets the data list of the data source for the selected PMCH/MTCH.

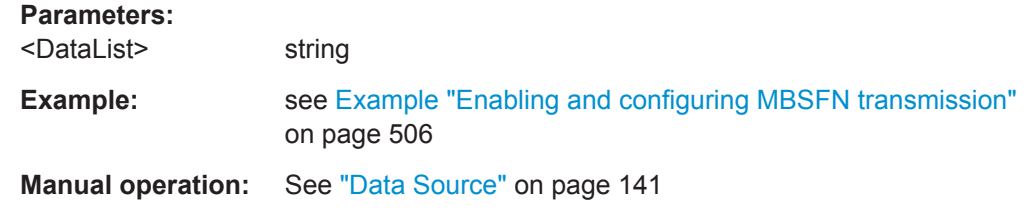

### **[:SOURce<hw>]:BB:EUTRa:DL:MBSFn:PMCH<ch0>:PATTern** <Pattern>

Sets the pattern of the data source for the selected PMCH/MTCH.

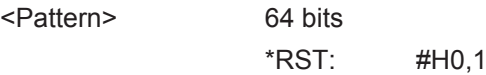

<span id="page-514-0"></span>**Example:** see [Example "Enabling and configuring MBSFN transmission"](#page-505-0) [on page 506](#page-505-0)

**Manual operation:** See ["Data Source"](#page-140-0) on page 141

## **[:SOURce<hw>]:BB:EUTRa:DL:MBSFn:PMCH<ch0>:MCSTwo** <PmchMcsTwo>

Defines which of the two tables defined in [TS 36.213](#page-661-0) is used to specify the used modulation and coding scheme.

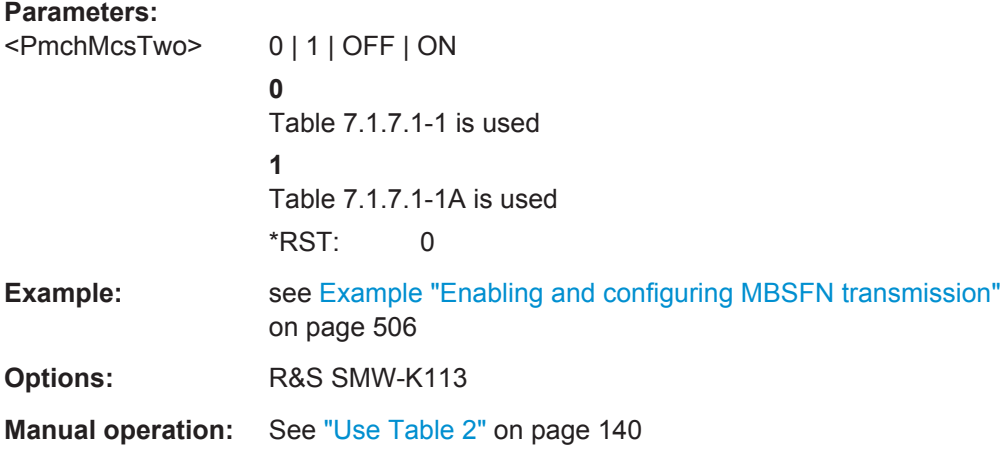

## **[:SOURce<hw>]:BB:EUTRa:DL:MBSFn:PMCH<ch0>:MCS** <MCS>

Sets the modulation and coding scheme (MCS) applicable for the subframes of the (P)MCH.

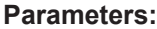

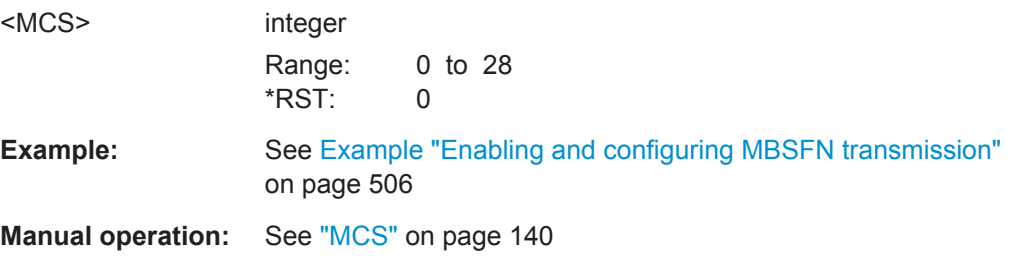

## **[:SOURce<hw>]:BB:EUTRa:DL:MBSFn:PMCH<ch0>:MOD?**

Queries the used modulation.

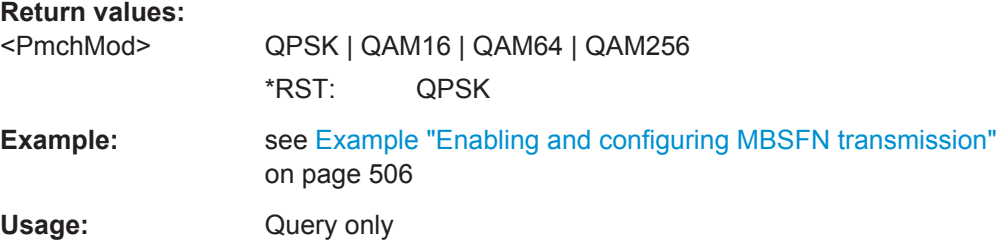

<span id="page-515-0"></span>**Options:** QAM256 requires option R&S SMW-K113

**Manual operation:** See ["Modulation"](#page-140-0) on page 141

## **[:SOURce<hw>]:BB:EUTRa:DL:MBSFn:PMCH<ch0>:SPERiod** <SchedPeriod>

Defines the MCH scheduling period, i.e. the periodicity used for providing MCH scheduling information at lower layers (MAC) applicable for an MCH.

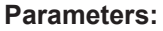

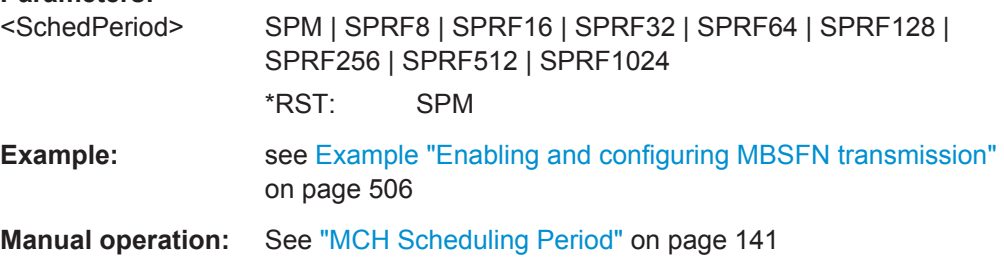

**[:SOURce<hw>]:BB:EUTRa:DL:MBSFn:PMCH<ch0>:SASTart** <AllocStart> **[:SOURce<hw>]:BB:EUTRa:DL:MBSFn:PMCH<ch0>:SAENd** <AllocEnd>

Defines the first/last subframe allocated to this (P)MCH within a period identified by field *commonSF-Alloc*.

### **Parameters:**

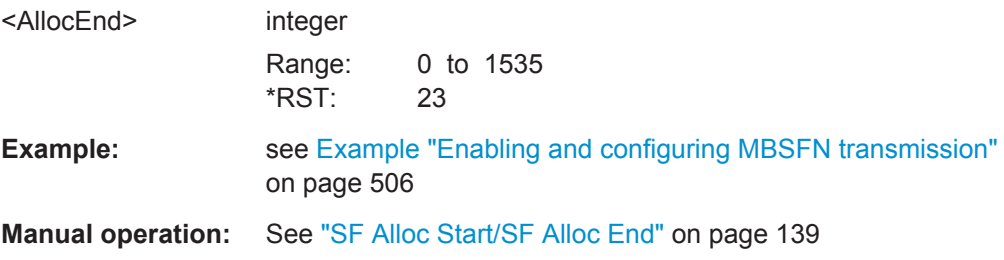

## **[:SOURce<hw>]:BB:EUTRa:DL:MBSFn:RHOA** <RhoA>

Defines the power of the MBSFN channels relative to the common Reference Signals.

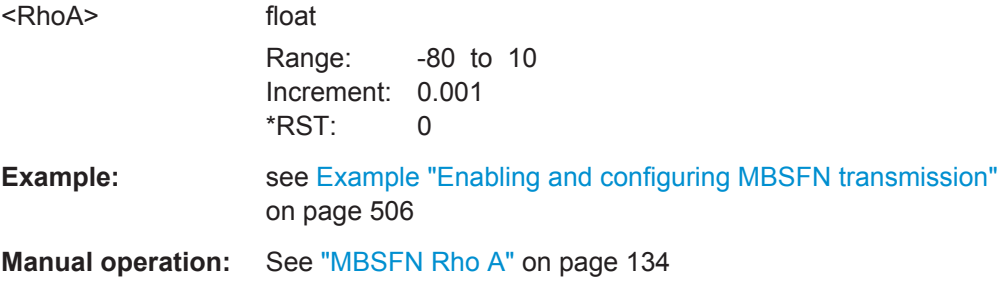

# <span id="page-516-0"></span>**[:SOURce<hw>]:BB:EUTRa:DL:MBSFn:SC:AMODe** <AllocationMode>

Defines whether MBSFN periodic scheduling is 1 or 4 frames.

## **Parameters:**

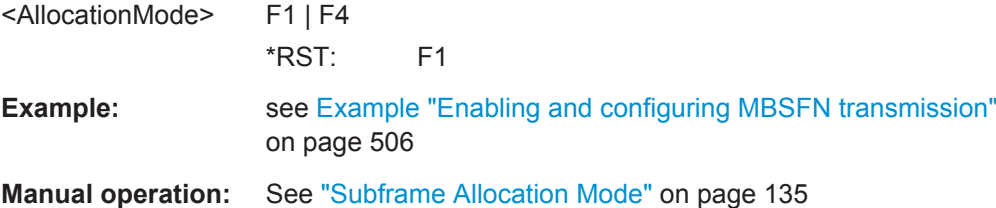

## **[:SOURce<hw>]:BB:EUTRa:DL:MBSFn:SC:AOFFset** <Offset>

Sets the Radio Frame Allocation Offset

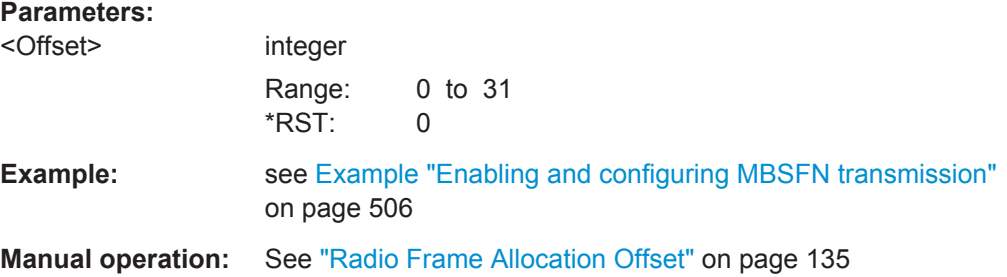

## **[:SOURce<hw>]:BB:EUTRa:DL:MBSFn:SC:APER** <AllocPeriod>

Sets the Radio Frame Allocation Period.

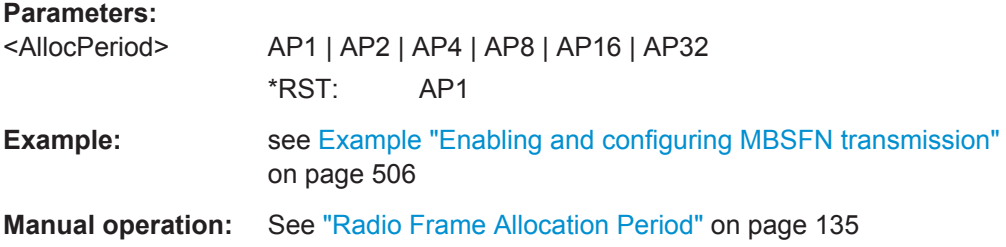

## **[:SOURce<hw>]:BB:EUTRa:DL:MBSFn:SC:AVAL** <AllocationValue>

Defines which MBSFN subframes are allocated.

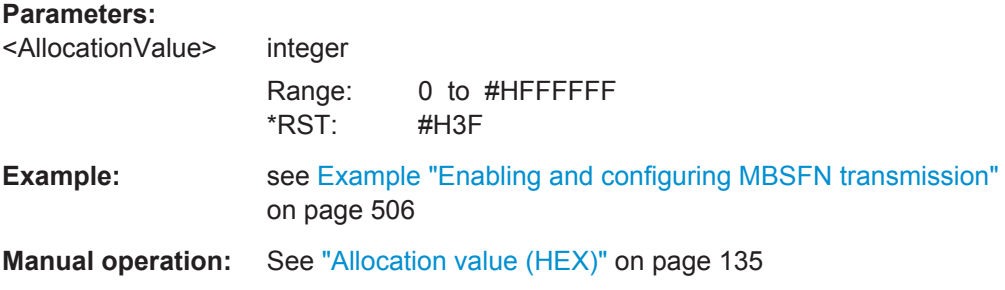

#### <span id="page-517-0"></span>**[:SOURce<hw>]:BB:EUTRa:DL:MBSFn:UEC** <UeCategory>

Defines the UE category as defined in 3GPP TS 36.306.

**Parameters:**

<UeCategory> USER | C1 | C2 | C3 | C5 | C4 \*RST: C5 **Example:** see [Example "Enabling and configuring MBSFN transmission"](#page-505-0) [on page 506](#page-505-0)

**Manual operation:** See ["UE Category"](#page-133-0) on page 134

# **6.12 DL Carrier Aggregation Settings**

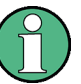

Carrier Aggregation is LTE-A (LTE Rel. 10) feature enabled for instruments equipped with software options R&S SMW-K55 and R&S SMW-K85.

## **Example: Enabling and configuring DL Carrier Aggregation**

The following is an example on how to configure and enable DL carrier aggregation signal.

```
*RST
SCONfiguration:APPLy 
SCONfiguration:MODE ADV
SCONfiguration:FADing MIMO2X2X2
SCONfiguration:BASeband:SOURce COUP
SCONfiguration:APPLy 
SCONfiguration:OUTPut:MAPPing:RF1:MODE ADD
```

```
SCONfiguration:OUTPut:MAPPing:RF2:MODE ADD
SCONfiguration:OUTPut:MAPPing:RF1:STReam3:STATe 1
SCONfiguration:OUTPut:MAPPing:RF2:STReam4:STATe 1
SCONfiguration:OUTPut:MAPPing:IQOutput1:STReam3:STATe 0
SCONfiguration:OUTPut:MAPPing:IQOutput2:STReam4:STATe 0
SCONfiguration:OUTPut:MAPPing:STReam3:FOFFset 20000000
SCONfiguration:OUTPut:MAPPing:STReam4:FOFFset 20000000
```

```
SOURce1:BB:EUTRa:DUPLexing FDD
SOURce1:BB:EUTRa:LINK DOWN
SOURce1:BB:EUTRa:DL:CONF:MODE AUTO
SOURce1:BB:EUTRa:DL:MIMO:CONFiguration?
// Response: TX2
SOURce1:BB:EUTRa:DL:CA:STATe?
// Response: 1
SOURce1:BB:EUTRa:DL:CA:CELL0:STATe?
// Response: 1
```

```
SOURce1:BB:EUTRa:DL:CA:CELL1:STATe?
// Response: 1
SOURce1:BB:EUTRa:DL:CA:CELL0:ID 0
SOURce1:BB:EUTRa:DL:CA:CELL0:BW BW10_00
SOURce1:BB:EUTRa:DL:CA:CELL0:SCINdex 0
SOURce1:BB:EUTRa:DL:CA:CELL0:CIF 1
SOURce1:BB:EUTRa:DL:CA:CELL0:PSTart 2
SOURce1:BB:EUTRa:DL:CA:CELL0:TDELay?
// Response: 0
SOURce1:BB:EUTRa:DL:CA:CELL1:INDEx?
// Response: 1
SOURce1:BB:EUTRa:DL:CA:CELL1:SCINdex 0
SOURce1:BB:EUTRa:DL:CA:CELL1:CIF 1
SOURce1:BB:EUTRa:DL:MIMO:APM:CS:CINDex0?
// Response: 0
SOURce1:BB:EUTRa:DL:MIMO:APM:CS:CINDex1?
// Response: 0
SOURce1:BB:EUTRa:DL:MIMO:APM:CS:CINDex2?
// Response: 1
SOURce1:BB:EUTRa:DL:MIMO:APM:CS:CINDex3?
// Response: 1
```

```
SOURce1:BB:EUTRa:DL:SUBF0:ENCC:PDCCh:EXTC:APPend 
SOURce1:BB:EUTRa:DL:SUBF0:ENCC:PDCCh:EXTC:SITem 0
SOURce1:BB:EUTRa:DL:SUBF0:ENCC:PDCCh:EXTC:ITEM0:DCIFmt F2
SOURce1:BB:EUTRa:DL:SUBF0:ENCC:PDCCh:EXTC:ITEM0:DCIConf:CIField 0
SOURce1:BB:EUTRa:DL:SUBF0:ENCC:PDCCh:EXTC:ITEM0:DCIConf:RAHR 131071
SOURce1:BB:EUTRa:DL:SUBF0:ENCC:PDCCh:EXTC:SITem 1
SOURce1:BB:EUTRa:DL:SUBF0:ENCC:PDCCh:EXTC:ITEM1:DCIFmt F2
SOURce1:BB:EUTRa:DL:SUBF0:ENCC:PDCCh:EXTC:ITEM1:DCIConf:CIField 1
SOURce1:BB:EUTRa:DL:SUBF0:ENCC:PDCCh:EXTC:ITEM1:DCIConf:RAHR 10000
SOURce1:BB:EUTRa:STATe 1
```

```
SOURce1:FSIMulator:STANdard LMETU70M
SOURce1:FSIMulator:STATe 1
SOURce2:FSIMulator:STANdard LMETU70M
SOURce2:FSIMulator:STATe 1
OUTPut1:STATe 1
OUTPut2:STATe 1
```
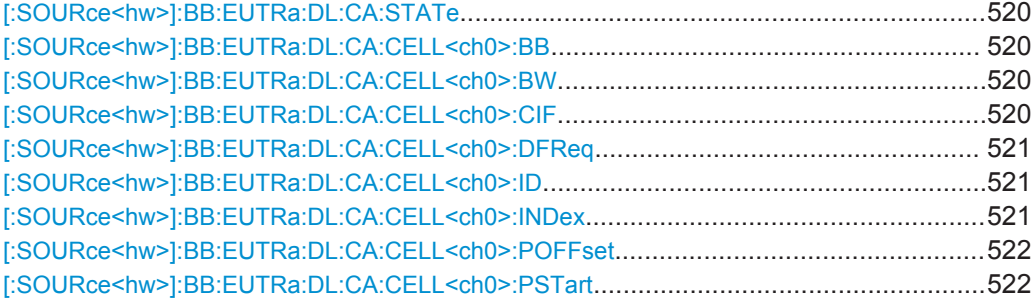

<span id="page-519-0"></span>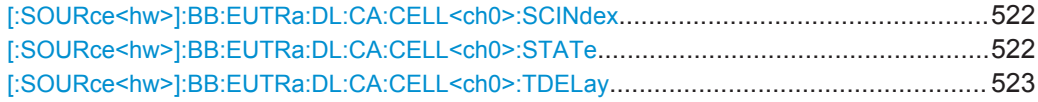

## **[:SOURce<hw>]:BB:EUTRa:DL:CA:STATe** <CaGlobalState>

Enables/disables the generation of several component carriers.

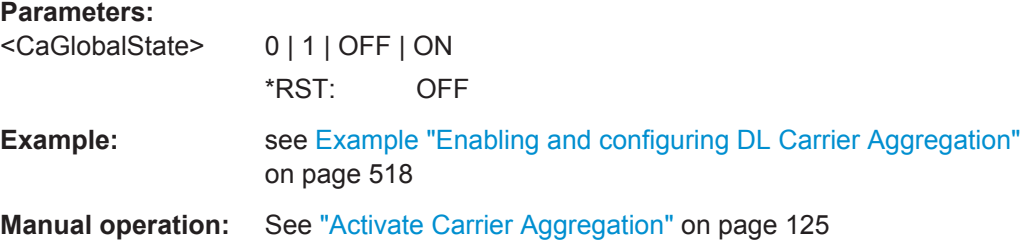

## **[:SOURce<hw>]:BB:EUTRa:DL:CA:CELL<ch0>:BB** <BasebandPath>

Determines the baseband block that generates the selected component carrier.

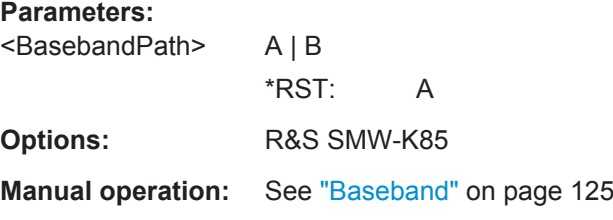

## **[:SOURce<hw>]:BB:EUTRa:DL:CA:CELL<ch0>:BW** <Bandwidth>

Sets the bandwidth of the corresponding component carrier/SCell.

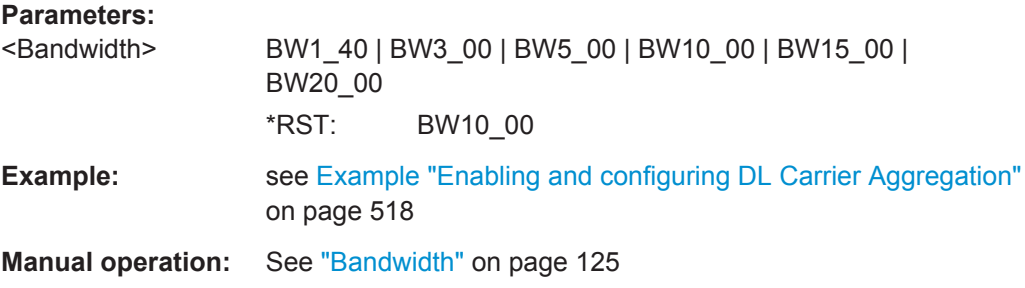

## **[:SOURce<hw>]:BB:EUTRa:DL:CA:CELL<ch0>:CIF** <CifPresent>

Defines whether the CIF is included in the PDCCH DCI formats transmitted from the corresponding SCell.

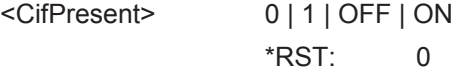

<span id="page-520-0"></span>**Example:** see [Example "Enabling and configuring DL Carrier Aggregation"](#page-517-0) [on page 518](#page-517-0)

**Manual operation:** See ["CIF Present"](#page-125-0) on page 126

## **[:SOURce<hw>]:BB:EUTRa:DL:CA:CELL<ch0>:DFReq** <DeltaFreq>

Sets the frequency offset between the central frequency of corresponding SCell and the frequency of the PCell.

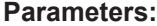

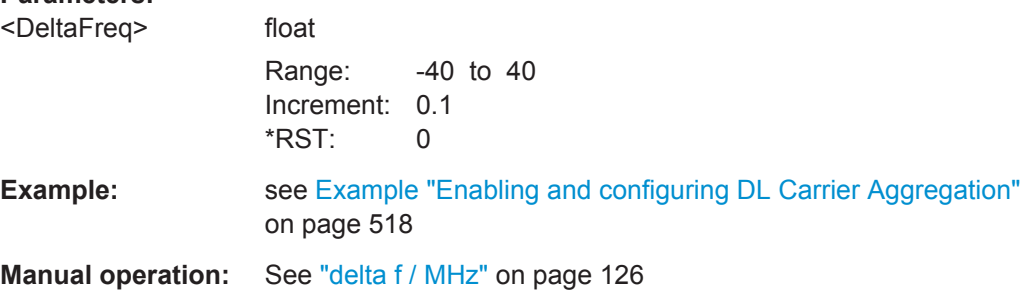

# **[:SOURce<hw>]:BB:EUTRa:DL:CA:CELL<ch0>:ID** <PhysicalCellId>

Sets the physical Cell ID of the corresponding SCell.

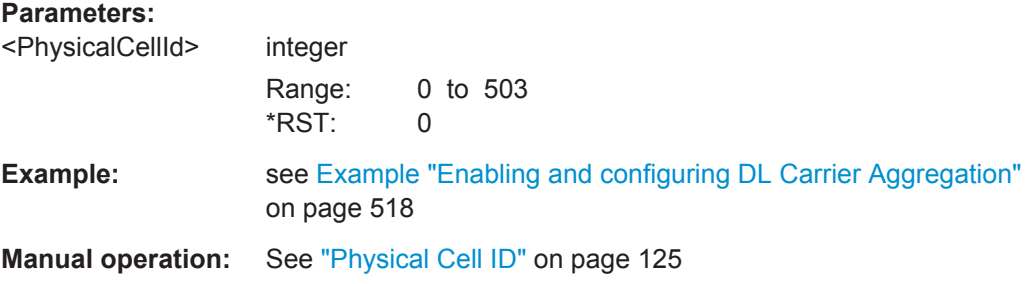

## **[:SOURce<hw>]:BB:EUTRa:DL:CA:CELL<ch0>:INDex** <CellIndex>

Sets the cell index of the corresponding SCell.

The cell index of the PCell is always 0.

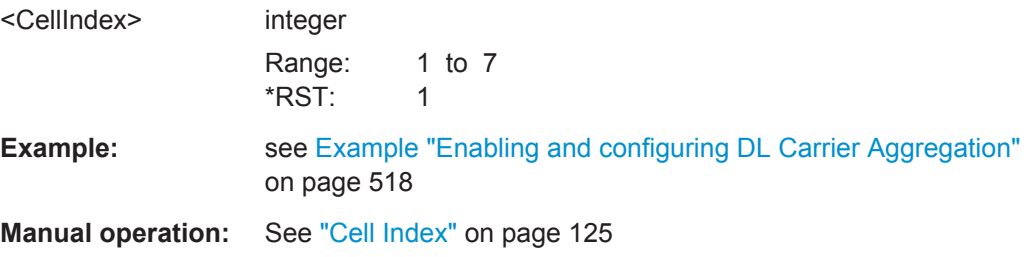

## <span id="page-521-0"></span>**[:SOURce<hw>]:BB:EUTRa:DL:CA:CELL<ch0>:POFFset** <PowerOffset>

Sets the power offset of the SCells relative to the power level of the PCell.

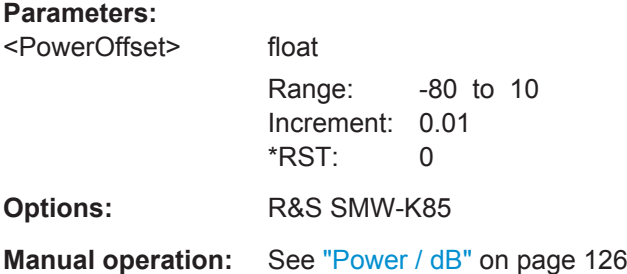

## **[:SOURce<hw>]:BB:EUTRa:DL:CA:CELL<ch0>:PSTart** <PdschStart>

Sets the starting symbol of the PDSCH for the corresponding SCell.

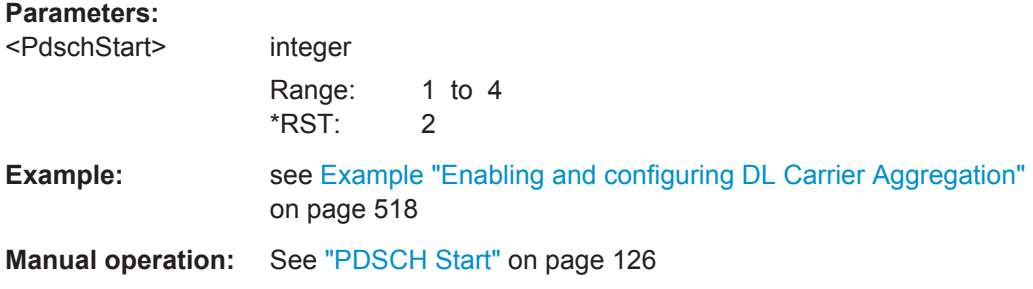

## **[:SOURce<hw>]:BB:EUTRa:DL:CA:CELL<ch0>:SCINdex** <SchedCellIndex>

Defines the component carrier/cell that signals the UL and DL grants for the selected SCell.

## **Parameters:**

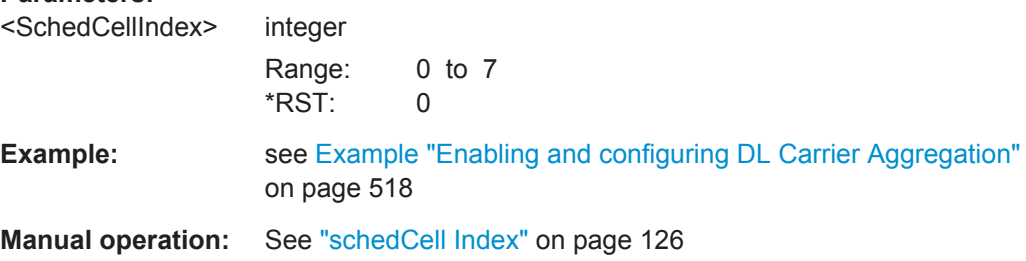

## **[:SOURce<hw>]:BB:EUTRa:DL:CA:CELL<ch0>:STATe** <CellState>

Activates/deactivates the component carrier/SCell.

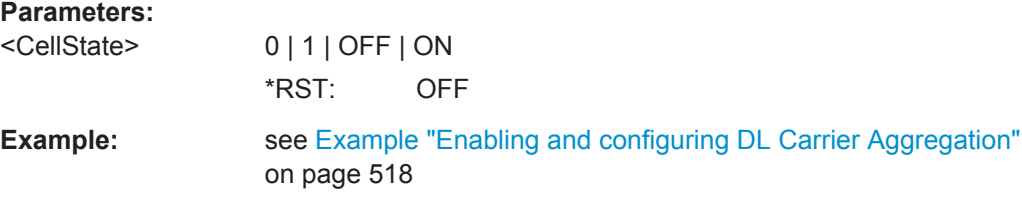

<span id="page-522-0"></span>**Manual operation:** See "State" [on page 127](#page-126-0)

**[:SOURce<hw>]:BB:EUTRa:DL:CA:CELL<ch0>:TDELay** <TimeDelay>

Sets the time delay of the SCell relative to the PCell.

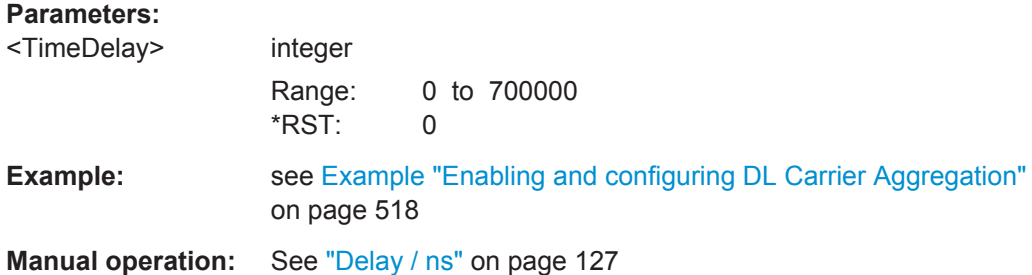

# **6.13 CSI-RS Settings**

## **Example: Enabling a CSI-RS transmission**

The following is a simple example on how to configure a CSI-RS transmission.

```
SOURce1:BB:EUTRa:DUPLexing FDD
SOURce1:BB:EUTRa:LINK DOWN
SOURce1:BB:EUTRa:DL:CSIS:ZP 4112
SOURce1:BB:EUTRa:DL:CSIS:ZPI 5
SOURce1:BB:EUTRa:DL:CSIS:ZPDelta?
// Response: 0
SOURce1:BB:EUTRa:DL:CSIS:ZPT?
// Response: 10
SOURce1:BB:EUTRa:DL:CSIS:STATe ON
SOURce1:BB:EUTRa:DL:CSIS:NAP AP1
SOURce1:BB:EUTRa:DL:CSIS:SFI 1
SOURce1:BB:EUTRa:DL:CSIS:CONFig 0
SOURce1:BB:EUTRa:DL:CSIS:SFDelta?
// Response: 1
SOURce1:BB:EUTRa:DL:CSIS:SFT?
// Response: 5
SOURce1:BB:EUTRa:DL:CSIS:POW 0.5
SOURce1:BB:EUTRa:DL:SFSelection 1
SOURce1:BB:EUTRa:DL:SUBF1:ALCount 2
SOURce1:BB:EUTRa:DL:SUBF1:ALLoc1:CW1:PHYSbits?
// Response: 276
SOURce1:BB:EUTRa:DL:SUBF1:ALLoc1:CAW ON
// Response: 272
SOURce1:BB:EUTRa:DL:USER1:CAW:STATe ON
SOURce1:BB:EUTRa:STATe 1
```
CSI-RS Settings

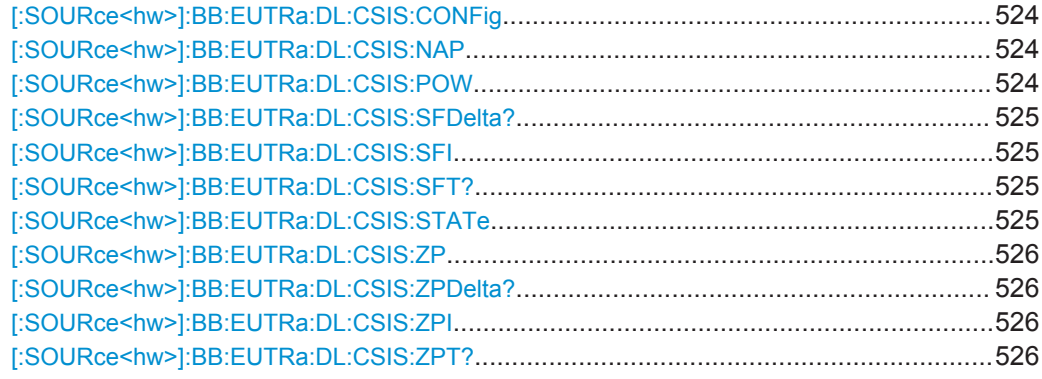

## **[:SOURce<hw>]:BB:EUTRa:DL:CSIS:CONFig** <CsiRsConfig>

Defines the CSI-RS configuration used for the current cell and for which the UE assumes non-zero transmission power.

## **Parameters:**

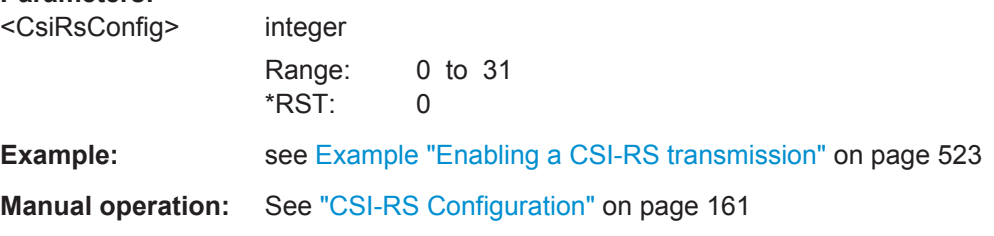

## **[:SOURce<hw>]:BB:EUTRa:DL:CSIS:NAP** <CsiRsNumAp>

Defines the number of antenna ports the CSI-RS are transmitted on.

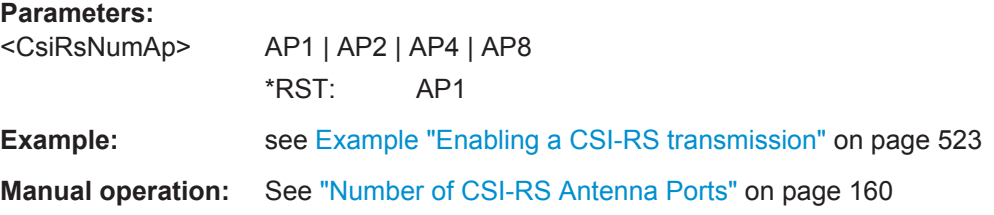

## **[:SOURce<hw>]:BB:EUTRa:DL:CSIS:POW** <CsiRsPow>

Boosts the CSI-RS power compared to the cell-specific reference signals.

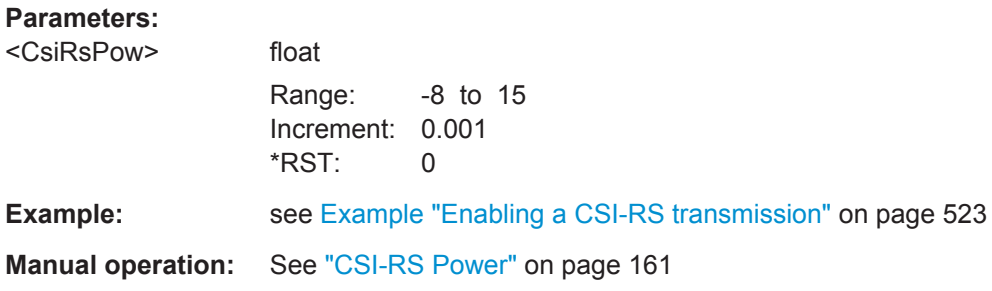

## <span id="page-524-0"></span>**[:SOURce<hw>]:BB:EUTRa:DL:CSIS:SFDelta?**

Sets the parameter subframe offset  $\Delta_{\text{CSLRS}}$  for cell-specific CSI-RS.

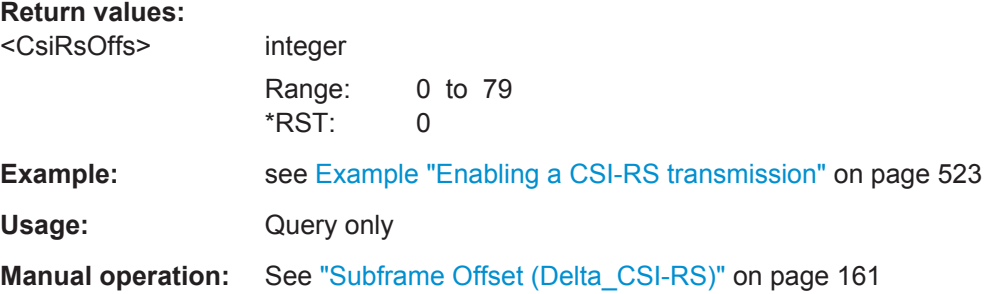

## **[:SOURce<hw>]:BB:EUTRa:DL:CSIS:SFI** <CsiRsSfConf>

Sets the parameter  $I_{CSI-RS}$  for cell-specific CSI-RS.

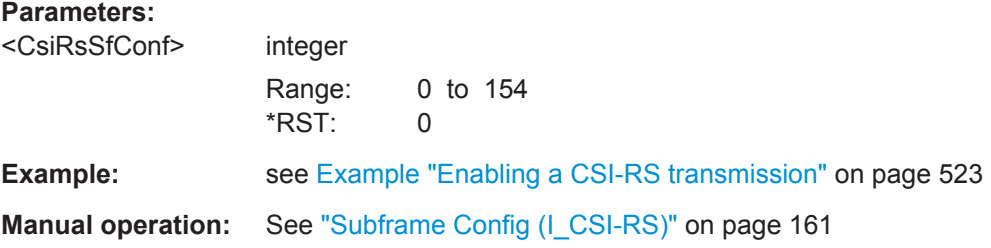

## **[:SOURce<hw>]:BB:EUTRa:DL:CSIS:SFT?**

Sets the parameter subframe configuration period  $T_{CSI-RS}$  for cell-specific CSI-RS.

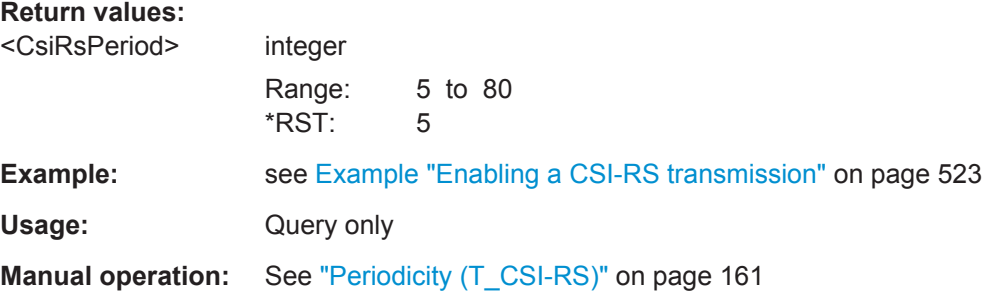

# **[:SOURce<hw>]:BB:EUTRa:DL:CSIS:STATe** <CsiRsState>

Enables the transmission of a CSI-RS.

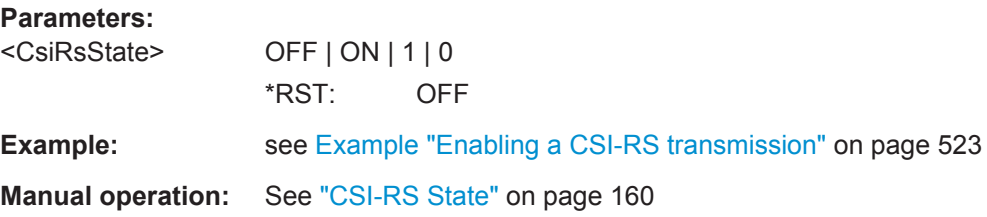

## <span id="page-525-0"></span>**[:SOURce<hw>]:BB:EUTRa:DL:CSIS:ZP** <ZeroPow>

Sets the used CSI-RS configurations in the zero transmission power subframes.

#### **Parameters:**

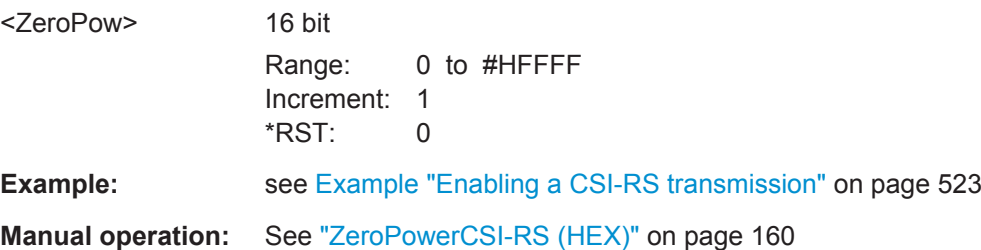

## **[:SOURce<hw>]:BB:EUTRa:DL:CSIS:ZPDelta?**

Sets the parameter subframe offset  $\Delta_{CSI-RS}$  for CSI-RS with zero transmission power.

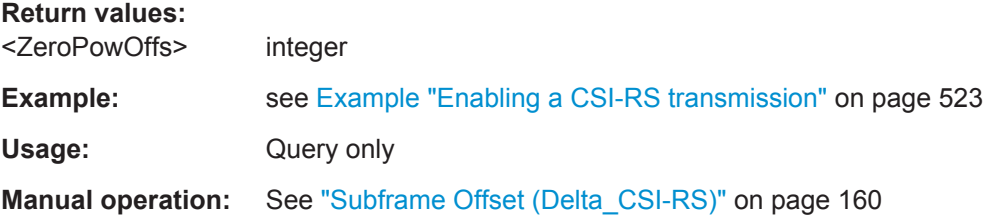

## **[:SOURce<hw>]:BB:EUTRa:DL:CSIS:ZPI** <ZeroPowConf>

Sets the parameter  $I_{CSI-RS}$  for CSI-RS with zero transmission power.

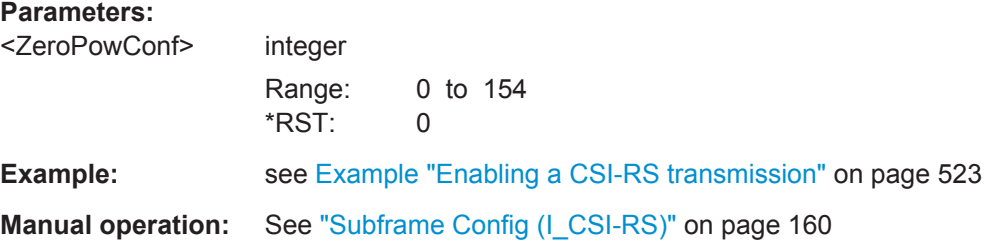

## **[:SOURce<hw>]:BB:EUTRa:DL:CSIS:ZPT?**

Sets the parameter subframe configuration period  $T_{CSI-RS}$  for CSI-RS with zero transmission power.

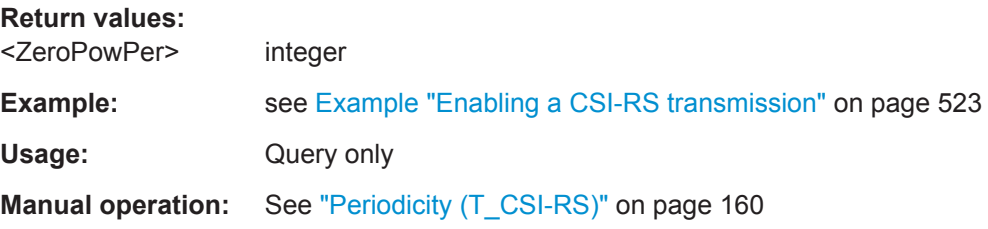

# **6.14 Enhanced PBCH, PDSCH, PMCH Settings**

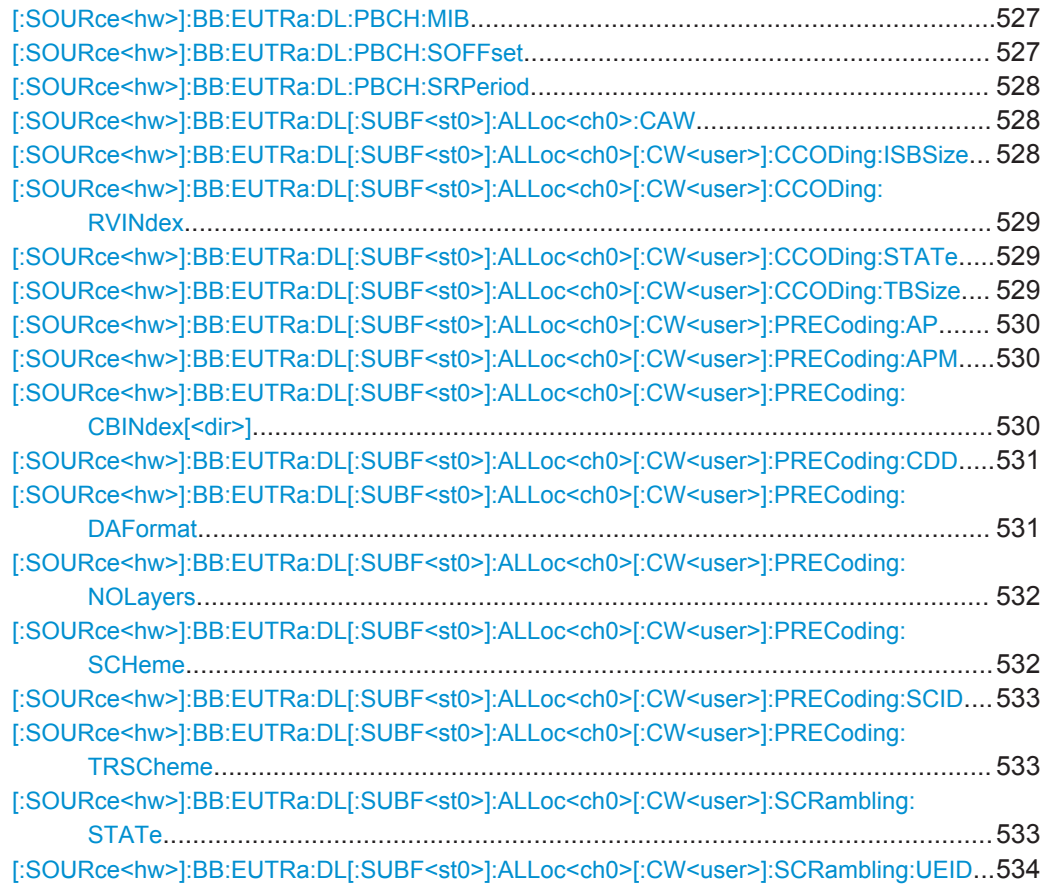

## **[:SOURce<hw>]:BB:EUTRa:DL:PBCH:MIB** <State>

(for PBCH only)

**Parameters:**

Enables/disables transmission of real MIB data.

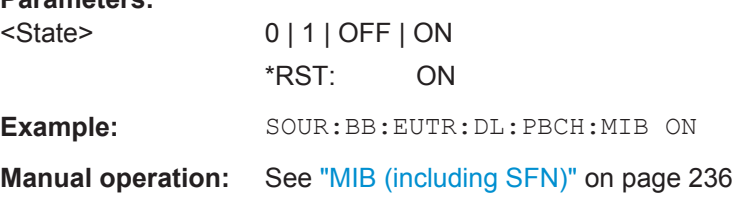

## **[:SOURce<hw>]:BB:EUTRa:DL:PBCH:SOFFset** <SfnOffset>

Sets an offset for the start value of the SFN (System Frame Number).

<span id="page-527-0"></span>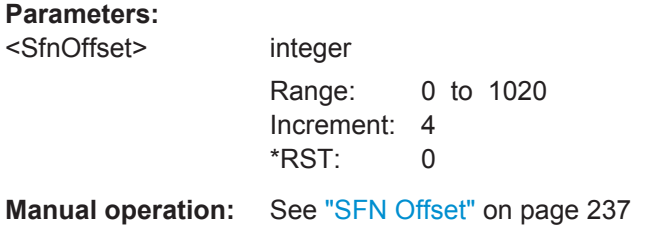

## **[:SOURce<hw>]:BB:EUTRa:DL:PBCH:SRPeriod** <SfnRestPeriod>

Determines the time span after which the SFN (System Frame Number) restarts.

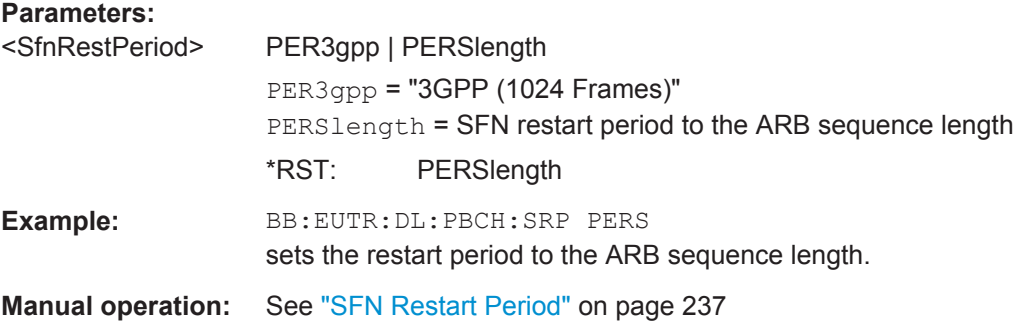

## **[:SOURce<hw>]:BB:EUTRa:DL[:SUBF<st0>]:ALLoc<ch0>:CAW** <DlCsiAware>

Determines the way the PDSCH is processed.

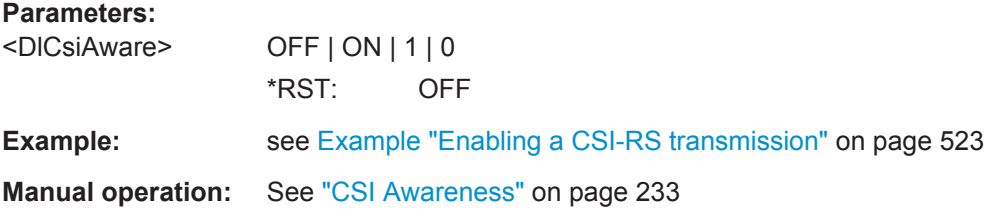

# **[:SOURce<hw>]:BB:EUTRa:DL[:SUBF<st0>]:ALLoc<ch0>[:CW<user>]:CCODing: ISBSize** <SoftBufSize>

Sets the size of the IR soft buffer.

# **Parameters:**

<SoftBufSize> integer

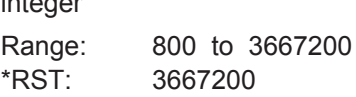

<span id="page-528-0"></span>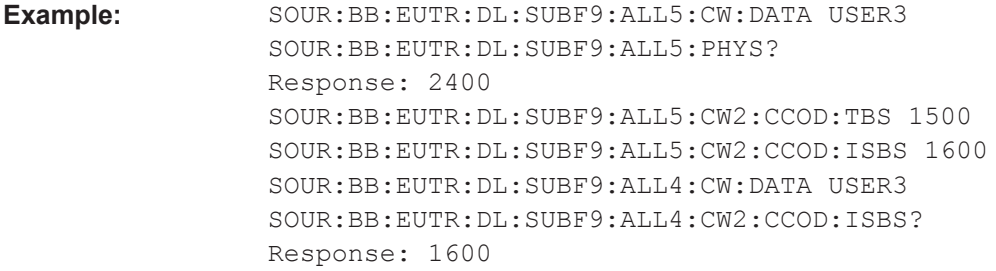

**Manual operation:** See ["IR Soft Buffer Size \(PDSCH\)"](#page-237-0) on page 238

## **[:SOURce<hw>]:BB:EUTRa:DL[:SUBF<st0>]:ALLoc<ch0>[:CW<user>]:CCODing: RVINdex** <RedundVersIndex>

Sets the redundancy version index.

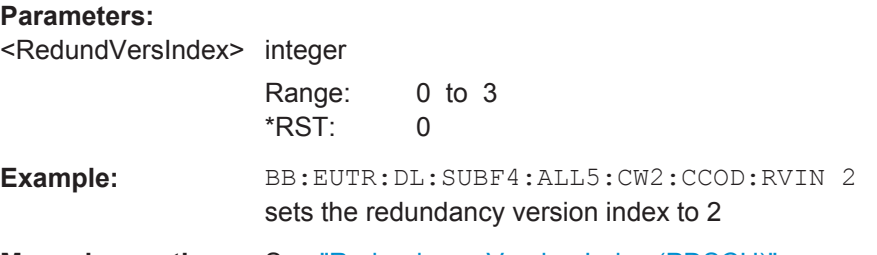

**Manual operation:** See ["Redundancy Version Index \(PDSCH\)"](#page-237-0) on page 238

# **[:SOURce<hw>]:BB:EUTRa:DL[:SUBF<st0>]:ALLoc<ch0>[:CW<user>]:CCODing: STATe** <State>

Enables/disables channel coding for the selected allocation and codeword.

#### **Parameters:**

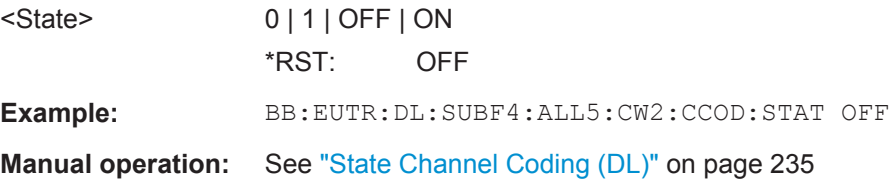

**[:SOURce<hw>]:BB:EUTRa:DL[:SUBF<st0>]:ALLoc<ch0>[:CW<user>]:CCODing: TBSize** <TranspBlockSize>

Sets the size of the transport block.

**Note:** The parameter depends on the content type and the global MIMO configuration.

#### **Parameters:**

<TranspBlockSize> integer Range: 1 to 1E7 \*RST: 1500

<span id="page-529-0"></span>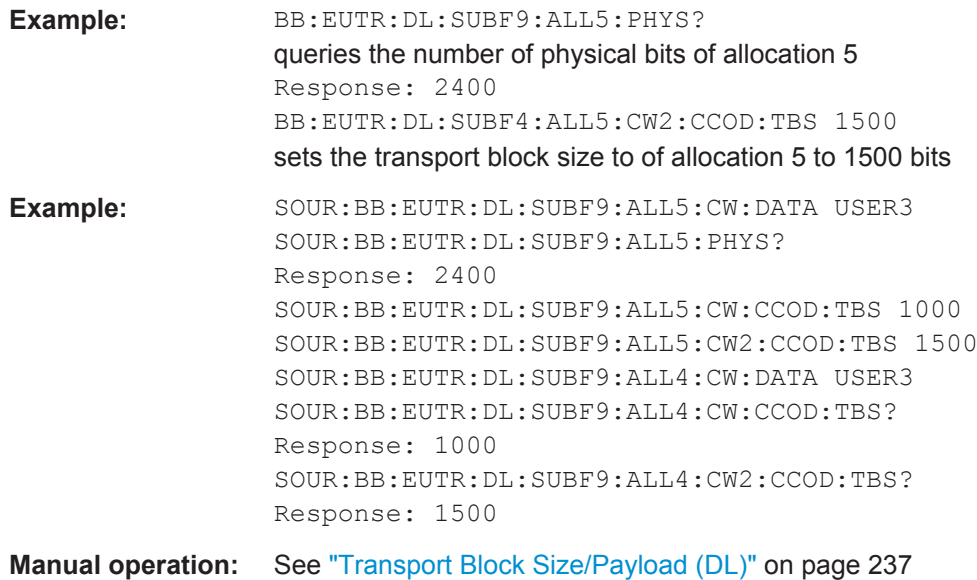

**[:SOURce<hw>]:BB:EUTRa:DL[:SUBF<st0>]:ALLoc<ch0>[:CW<user>]: PRECoding:AP <AntennaPorts>** 

Sets the antenna port(s) for the selected transmission mode.

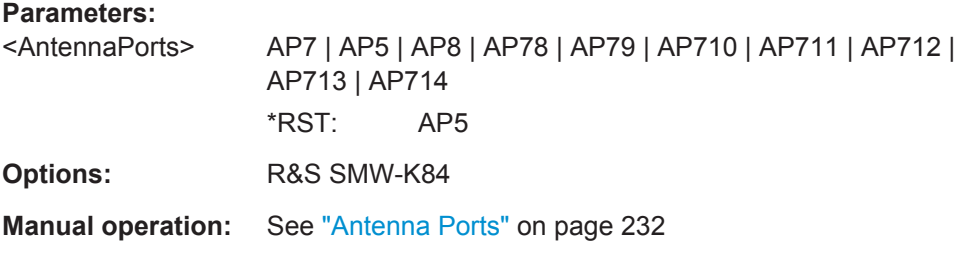

## **[:SOURce<hw>]:BB:EUTRa:DL[:SUBF<st0>]:ALLoc<ch0>[:CW<user>]: PRECoding:APM <AntPortMap>**

Sets the way that the logical antenna ports are mapped to the physical Tx-antennas. See [Chapter 4.12, "DL Antenna Port Mapping Settings", on page 238.](#page-237-0)

# **Parameters:**

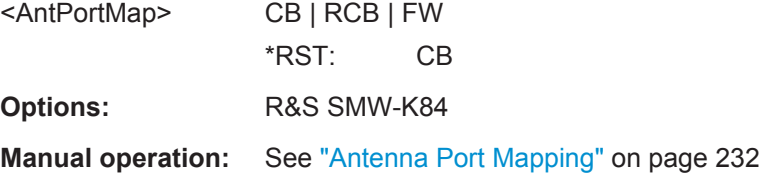

## **[:SOURce<hw>]:BB:EUTRa:DL[:SUBF<st0>]:ALLoc<ch0>[:CW<user>]: PRECoding:CBINdex[<dir>]** <CodeBookIndex>

Sets the codebook index for the selected allocation.

<span id="page-530-0"></span>The combination of codebook index and the selected number of layers determines the codebook matrix used for precoding.

# **Suffix:**

<dir>

1|2 In a multi layer transmission scheme (TxMode 9), determines the codebook index

# **Parameters:**

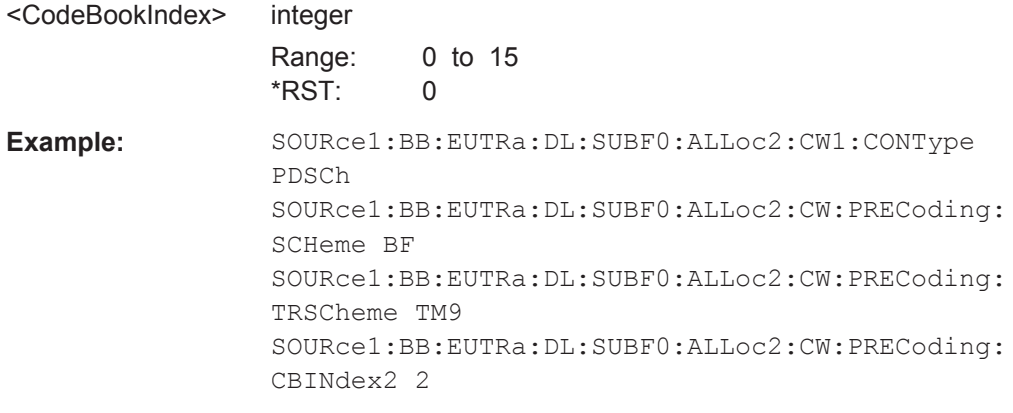

**Manual operation:** See ["Codebook Index/Codebook Index 2"](#page-231-0) on page 232

## **[:SOURce<hw>]:BB:EUTRa:DL[:SUBF<st0>]:ALLoc<ch0>[:CW<user>]: PRECoding:CDD** <CyclicDelayDiv>

Sets the CDD for the selected allocation.

The combination of cyclic delay diversity and the selected number of layers determines the precoding parameters for spatial multiplexing.

#### **Parameters:**

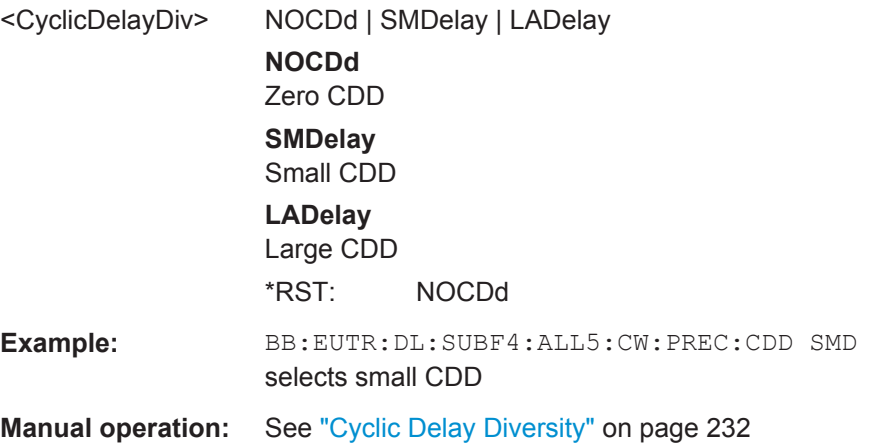

# **[:SOURce<hw>]:BB:EUTRa:DL[:SUBF<st0>]:ALLoc<ch0>[:CW<user>]: PRECoding:DAFormat** <DataFormat>

Switches between the Cartesian (Real/Imag.) and Cylindrical (Magn./Phase) coordinates representation.

# <span id="page-531-0"></span>**Parameters:**

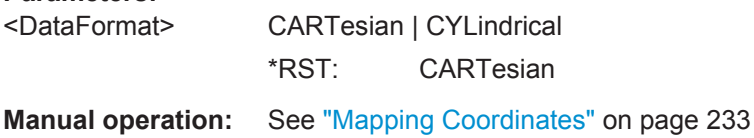

# **[:SOURce<hw>]:BB:EUTRa:DL[:SUBF<st0>]:ALLoc<ch0>[:CW<user>]: PRECoding:NOLayers** <NoLayers>

Sets the number of layers for the selected allocation.

#### **Parameters:**

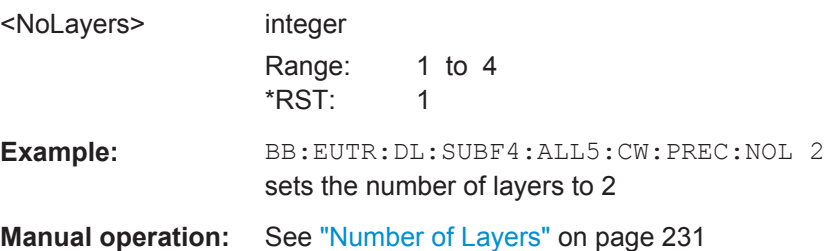

## **[:SOURce<hw>]:BB:EUTRa:DL[:SUBF<st0>]:ALLoc<ch0>[:CW<user>]: PRECoding:SCHeme** <Scheme>

(available for the first codeword only)

Selects the precoding scheme.

The available selections depend on the selected content type.

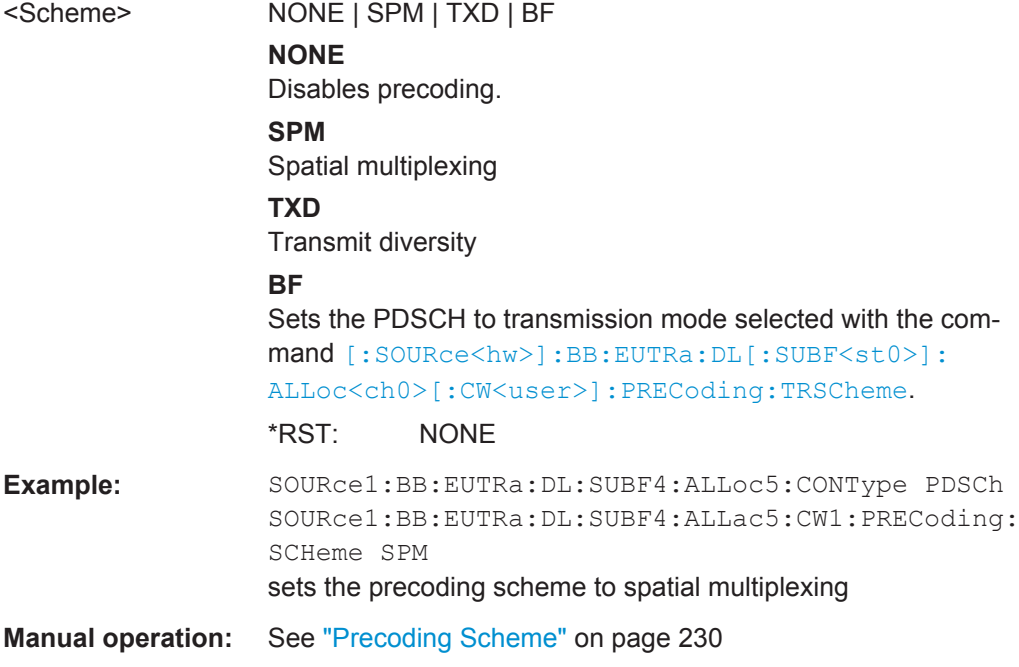

## <span id="page-532-0"></span>**[:SOURce<hw>]:BB:EUTRa:DL[:SUBF<st0>]:ALLoc<ch0>[:CW<user>]: PRECoding:SCID <ScrambIdentity>**

Sets the scrambling identity according to 36.211, sec. 6.10.3.1.

This value is used for initialization of the sequence used for generation of the UE-specific reference signals.

## **Parameters:**

<ScrambIdentity> integer

Range: 0 to 1 \*RST: 0

**Manual operation:** See "Scrambling Identity n SCID" on page 231

## **[:SOURce<hw>]:BB:EUTRa:DL[:SUBF<st0>]:ALLoc<ch0>[:CW<user>]: PRECoding:TRSCheme** <TransmissScheme>

Determines the transmission mode (see also [Table 3-4](#page-43-0)).

## **Parameters:**

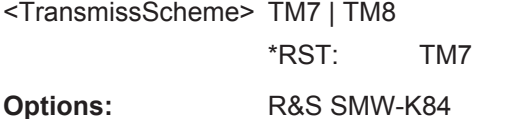

**Manual operation:** See ["Transmission Scheme"](#page-229-0) on page 230

## **[:SOURce<hw>]:BB:EUTRa:DL[:SUBF<st0>]:ALLoc<ch0>[:CW<user>]: SCRambling:STATe** <State>

Enables/disables the bit-level scrambling.

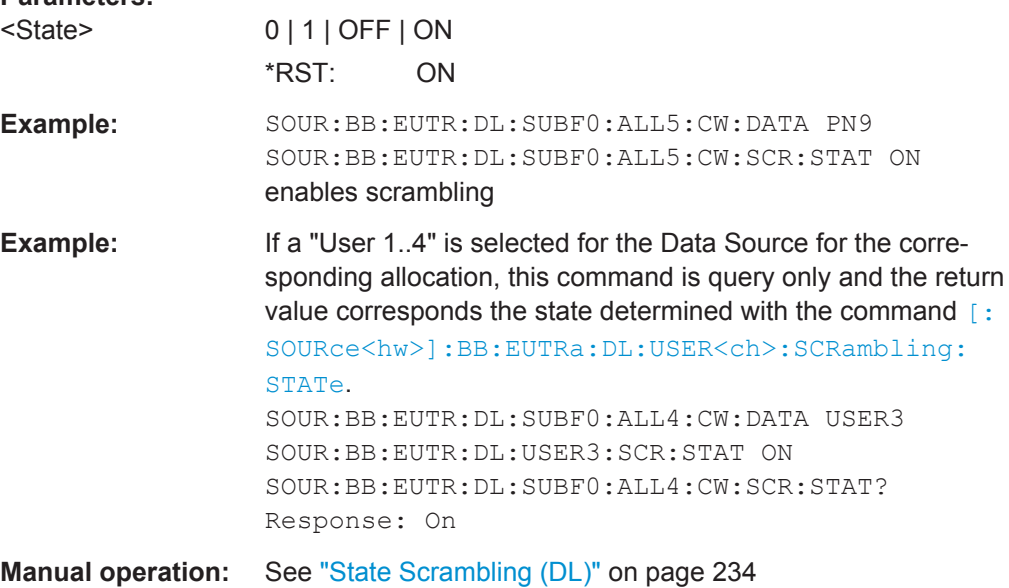

# <span id="page-533-0"></span>**[:SOURce<hw>]:BB:EUTRa:DL[:SUBF<st0>]:ALLoc<ch0>[:CW<user>]: SCRambling:UEID** <Ueid>

Sets the user equipment identifier (n\_RNTI) of the user to which the PDSCH transmission is intended. The UE ID is used to calculate the scrambling sequence.

## **Parameters:**

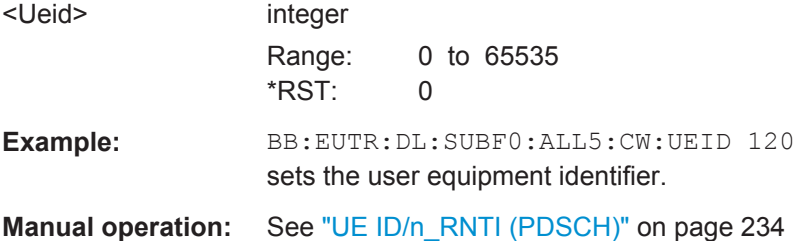

# **6.15 Enhanced PCFICH, PHICH and PDCCH Configuration**

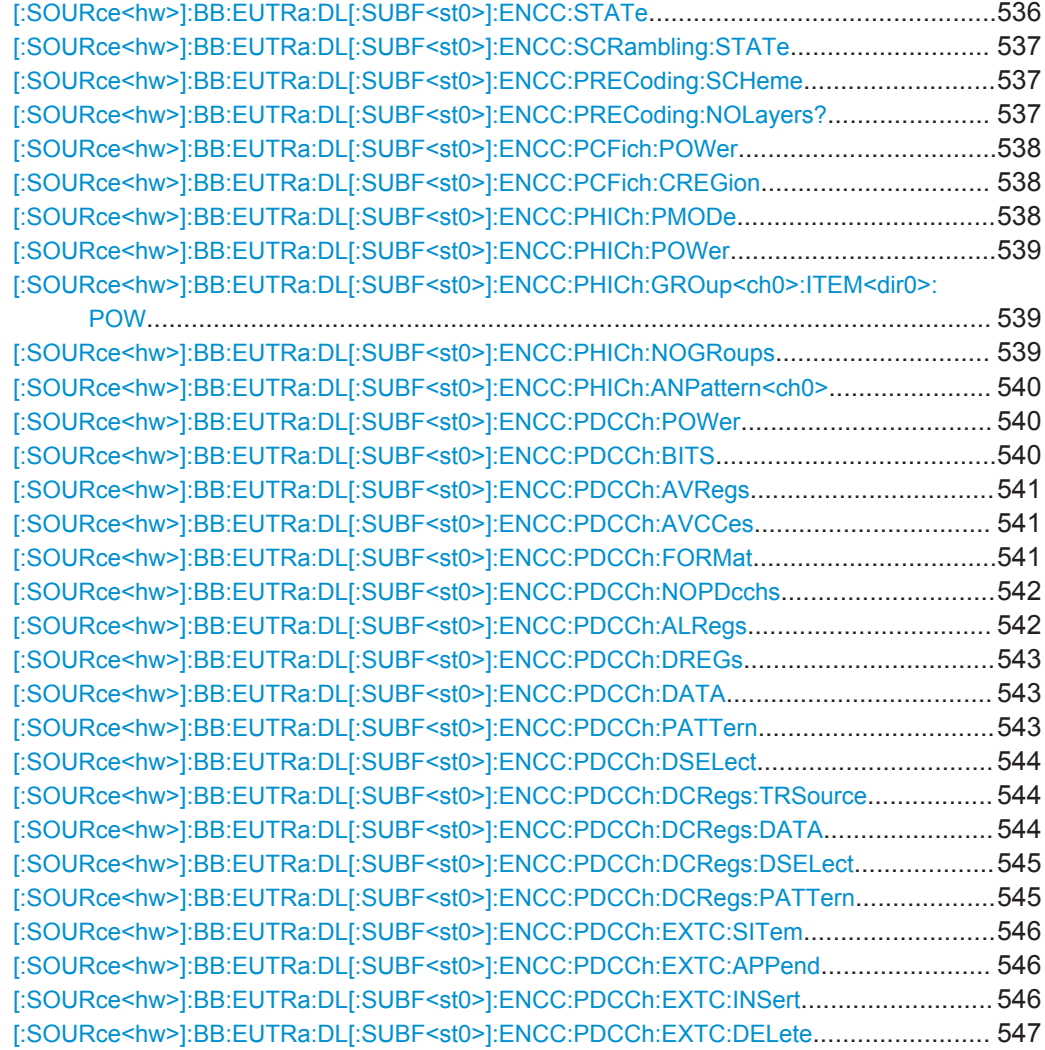

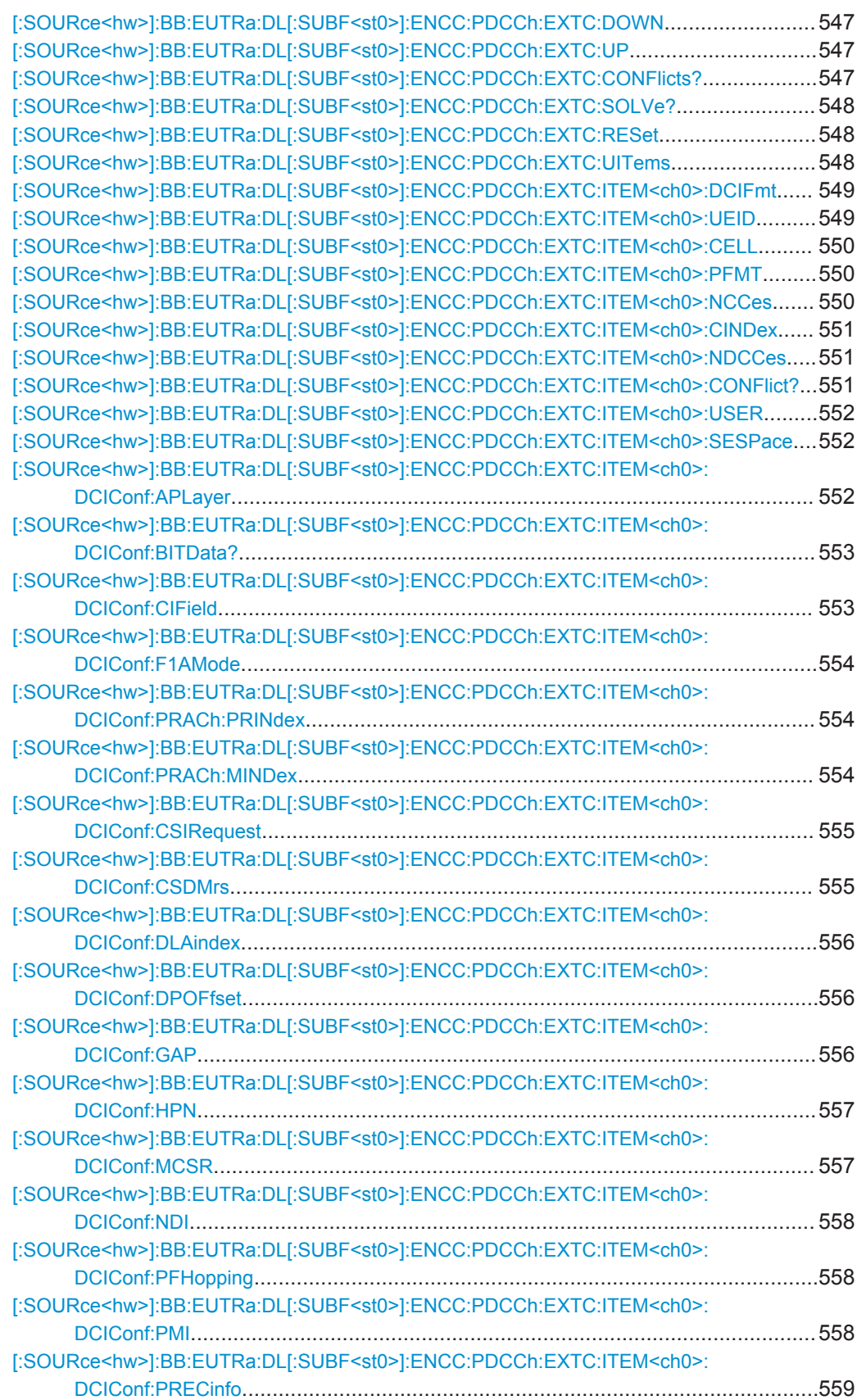

<span id="page-535-0"></span>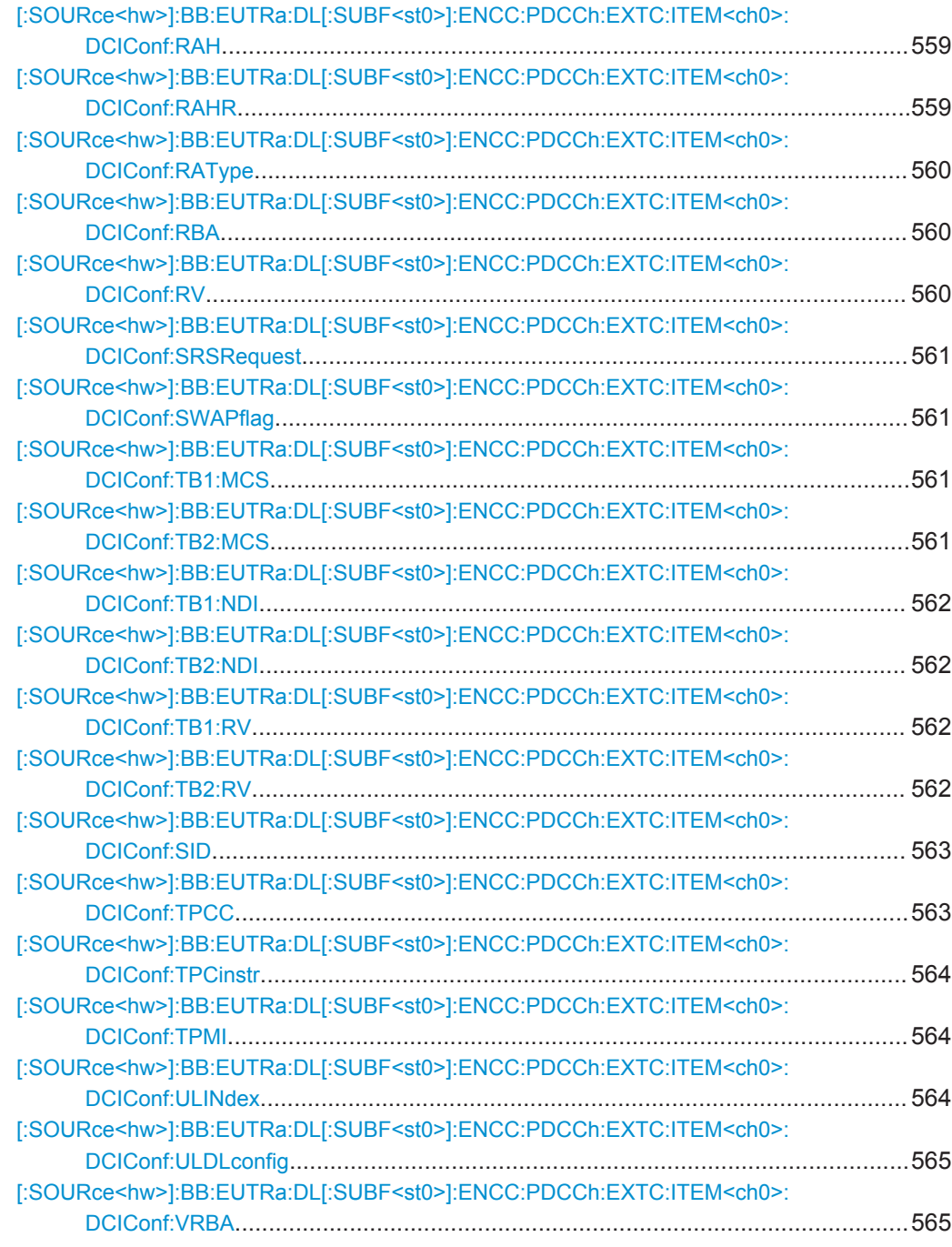

## **[:SOURce<hw>]:BB:EUTRa:DL[:SUBF<st0>]:ENCC:STATe** <State>

Enables/disables the PDCCH, PCFICH and PHICH allocation.

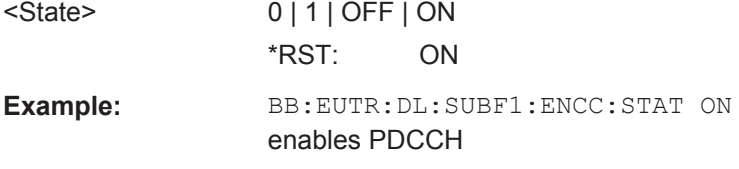

<span id="page-536-0"></span>**Manual operation:** See "State" [on page 199](#page-198-0)

## **[:SOURce<hw>]:BB:EUTRa:DL[:SUBF<st0>]:ENCC:SCRambling:STATe** <State>

Enables/disables the scrambling of the enhanced channels.

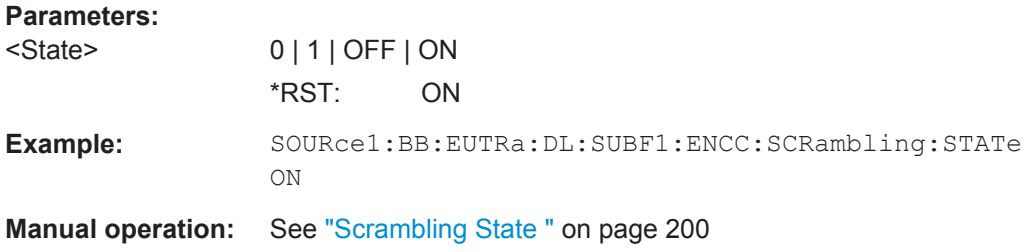

## **[:SOURce<hw>]:BB:EUTRa:DL[:SUBF<st0>]:ENCC:PRECoding:SCHeme** <Scheme>

Selects the precoding scheme for PDCCH.

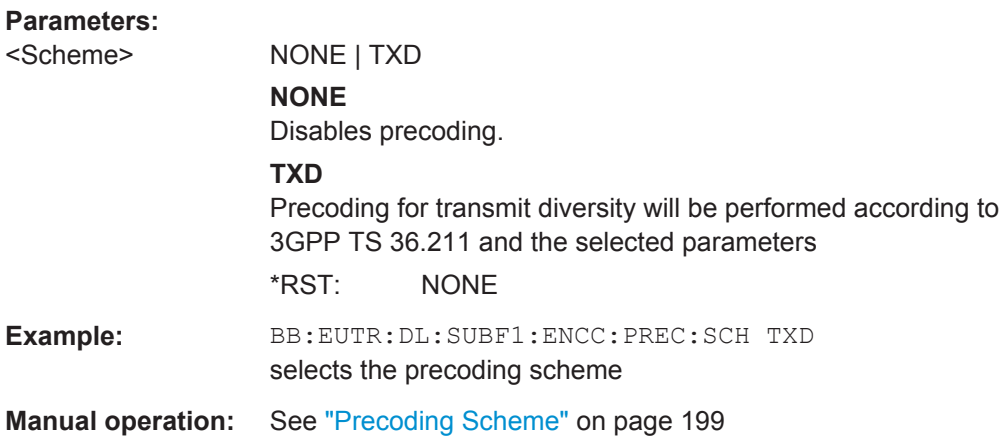

## **[:SOURce<hw>]:BB:EUTRa:DL[:SUBF<st0>]:ENCC:PRECoding:NOLayers?**

Queries the number of layers for PDCCH.

This value is fixed to 1 for PDCCH.

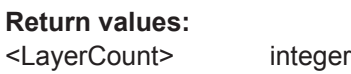

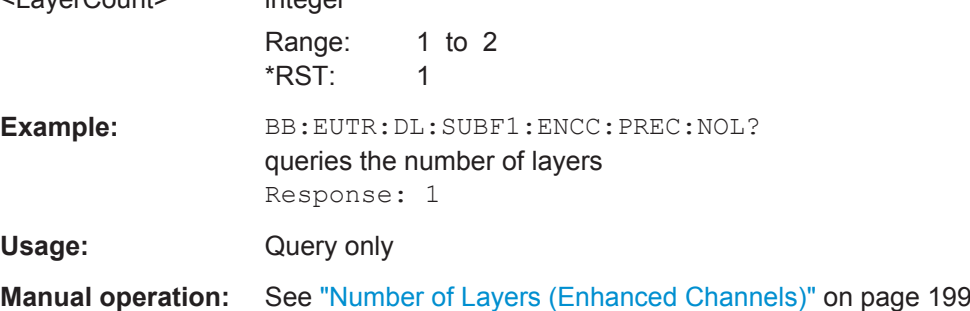

#### <span id="page-537-0"></span>**[:SOURce<hw>]:BB:EUTRa:DL[:SUBF<st0>]:ENCC:PCFich:POWer** <Power>

Sets the power of the PCFICH  $(P_{PCFICH})$ .

#### **Parameters:**

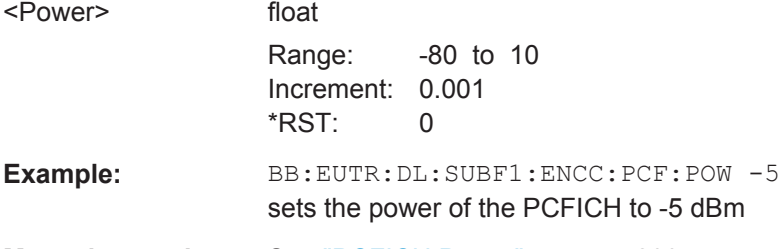

**Manual operation:** See ["PCFICH Power"](#page-199-0) on page 200

## **[:SOURce<hw>]:BB:EUTRa:DL[:SUBF<st0>]:ENCC:PCFich:CREGion** <ControlRegion>

Sets the number of OFDM Symbols to be used for PDCCH.

#### **Parameters:**

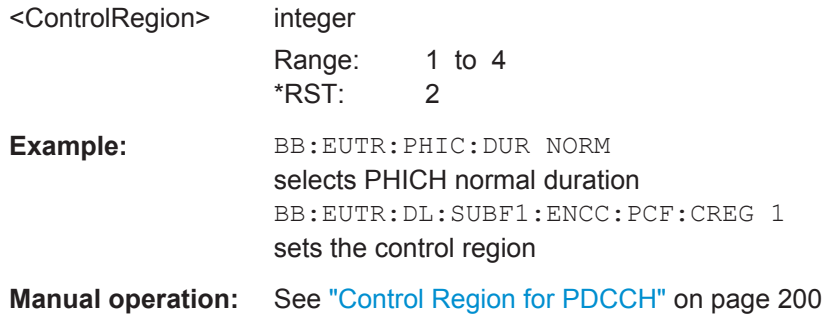

## **[:SOURce<hw>]:BB:EUTRa:DL[:SUBF<st0>]:ENCC:PHICh:PMODe** <PowerMode>

Determines whether all PHICH in a PHICH group are send with the same power or enables the adjustment of each  $P_{PHICH}$  individually.

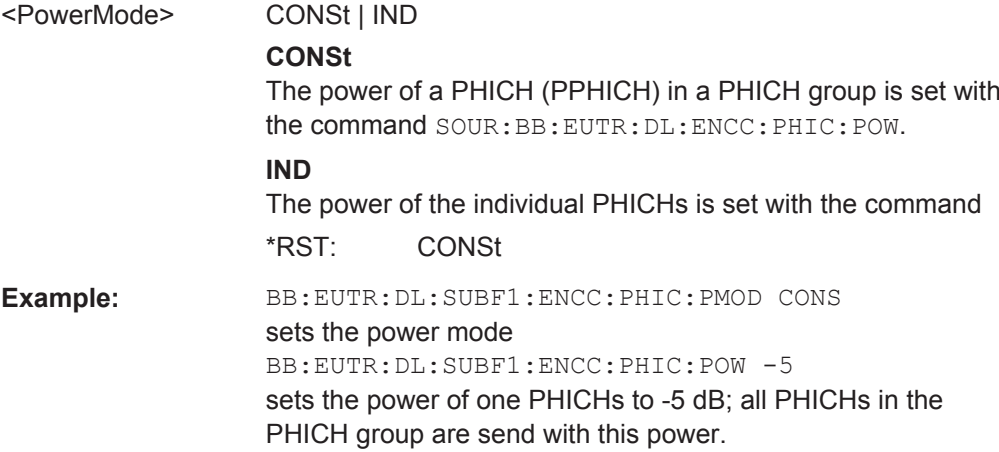

<span id="page-538-0"></span>**Manual operation:** See ["Power Mode"](#page-201-0) on page 202

#### **[:SOURce<hw>]:BB:EUTRa:DL[:SUBF<st0>]:ENCC:PHICh:POWer** <Power>

Sets the power of one PHICH ( $P_{PHICH}$ ) in a PHICH group, i.e. the total power of one PHICH group is the sum of the power of the transmitted PHICHs within this group.

## **Parameters:**

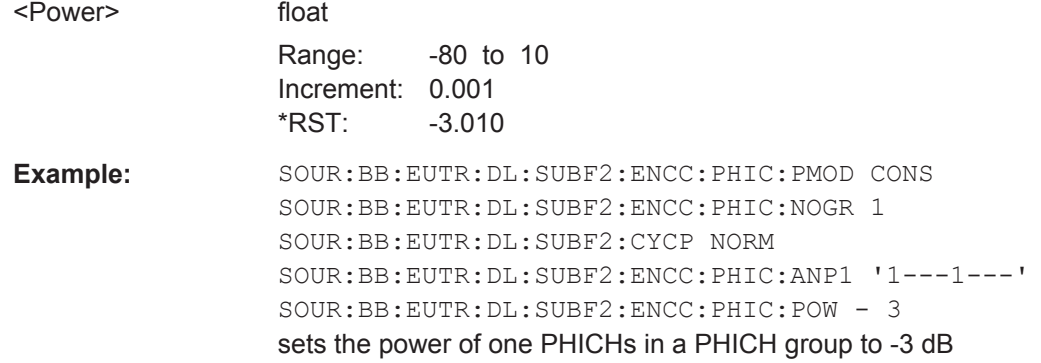

**Manual operation:** See ["PHICH Power"](#page-201-0) on page 202

## **[:SOURce<hw>]:BB:EUTRa:DL[:SUBF<st0>]:ENCC:PHICh:GROup<ch0>: ITEM<dir0>:POW** <Power>

Sets the power of the individual PHICHs.

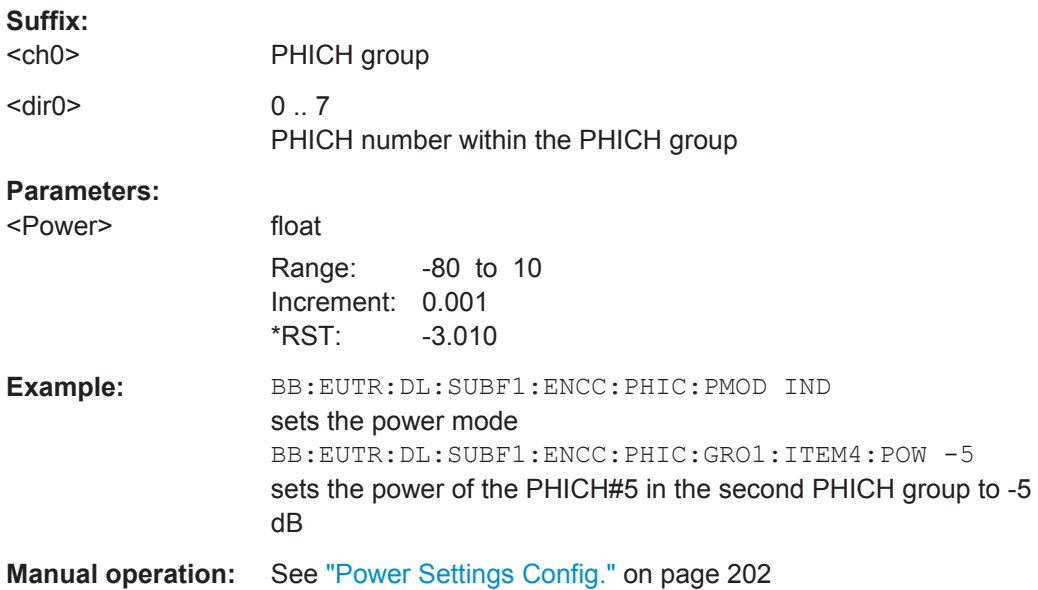

## **[:SOURce<hw>]:BB:EUTRa:DL[:SUBF<st0>]:ENCC:PHICh:NOGRoups** <GroupCount>

Sets the number of available PHICH groups.

<span id="page-539-0"></span>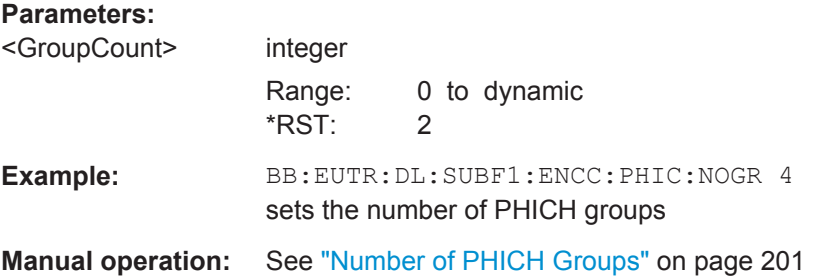

## **[:SOURce<hw>]:BB:EUTRa:DL[:SUBF<st0>]:ENCC:PHICh:ANPattern<ch0>** <AnPattern>

Sets the ACK/NACK pattern for the corresponding PHICH group.

A "1" indicates an ACK, a "0" - a NACK, a "-" indicates DTX.

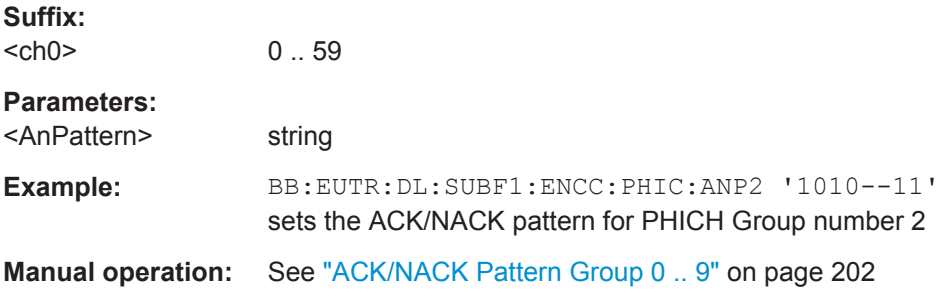

## **[:SOURce<hw>]:BB:EUTRa:DL[:SUBF<st0>]:ENCC:PDCCh:POWer** <Power>

Sets the power of the PDCCH  $(P_{PDCCH})$ .

The value set with this parameter is also displayed in the allocation table for the corresponding allocation.

#### **Parameters:**

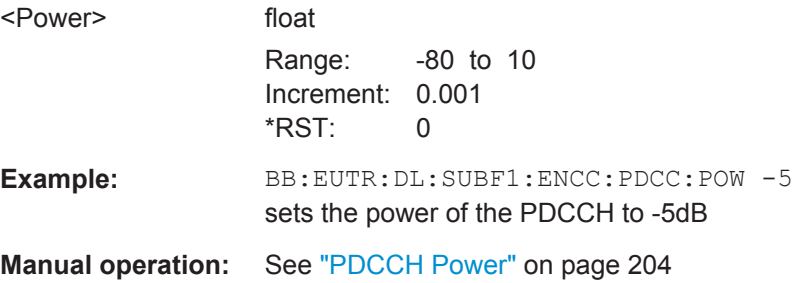

## **[:SOURce<hw>]:BB:EUTRa:DL[:SUBF<st0>]:ENCC:PDCCh:BITS** <PhysBits>

Defines the number of bits allocated for PDCCH.

**Parameters:** <PhysBits>

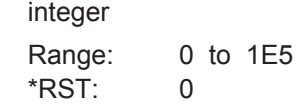
**Example:** BB:EUTR:DL:SUBF1:ENCC:STAT ON enables PDCCH. BB:EUTR:DL:SUBF1:ENCC:PDCC:BITS? queries the number of bits Response: 3144

**Manual operation:** See ["Number of Bits / REGs / CCEs \(PDCCH\)"](#page-203-0) on page 204

## **[:SOURce<hw>]:BB:EUTRa:DL[:SUBF<st0>]:ENCC:PDCCh:AVRegs** <AvailRegionCoun>

Defines the number of the REGs that are available for the PDCCH allocation.

#### **Parameters:**

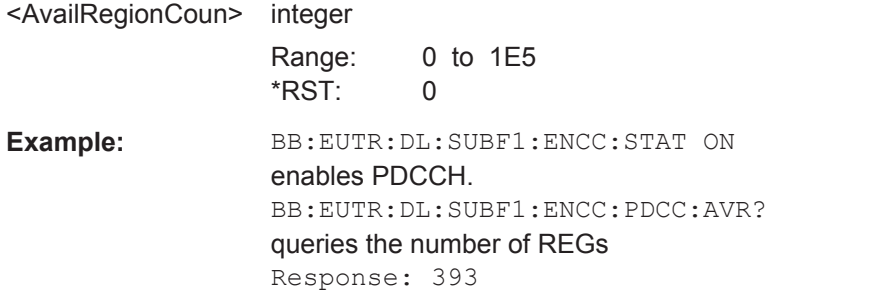

**Manual operation:** See ["Number of available REGs \(PDCCH\)"](#page-204-0) on page 205

# **[:SOURce<hw>]:BB:EUTRa:DL[:SUBF<st0>]:ENCC:PDCCh:AVCCes** <AvailCceCount>

Queries the number of the control channel elements (CCEs) that are available for the PDCCH allocation.

## **Parameters:**

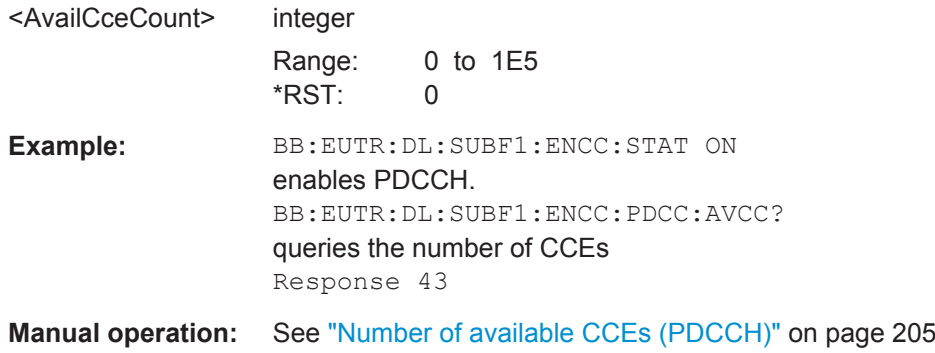

**[:SOURce<hw>]:BB:EUTRa:DL[:SUBF<st0>]:ENCC:PDCCh:FORMat** <Format> Sets the PDCCH format.

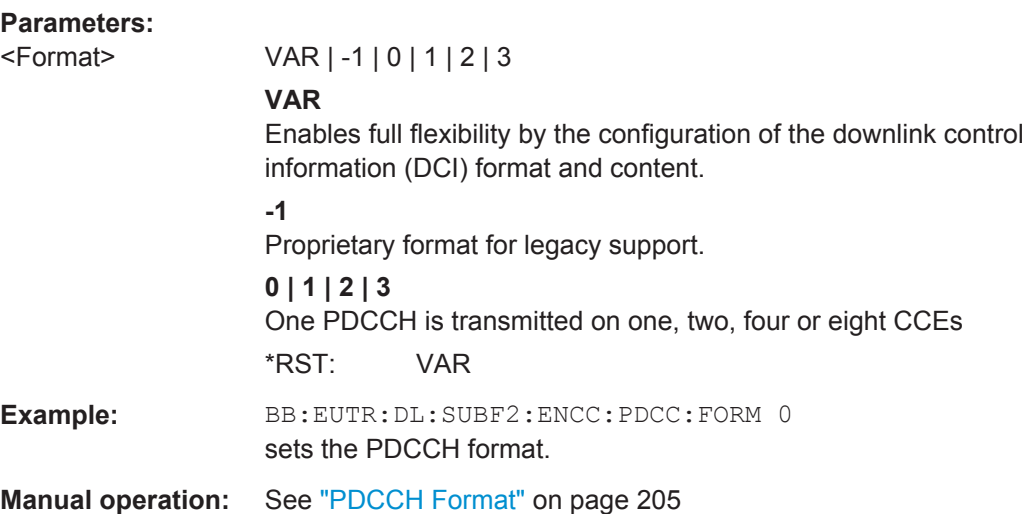

# **[:SOURce<hw>]:BB:EUTRa:DL[:SUBF<st0>]:ENCC:PDCCh:NOPDcchs** <PdcchCount>

Sets the number of PDCCHs to be transmitted.

#### **Parameters:**

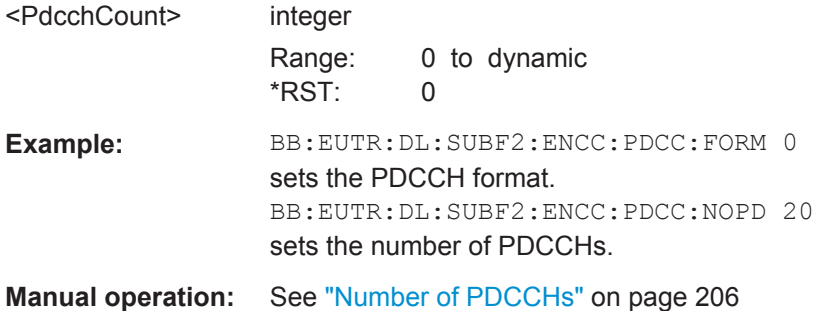

# **[:SOURce<hw>]:BB:EUTRa:DL[:SUBF<st0>]:ENCC:PDCCh:ALRegs** <AllocRegionCoun>

Defines the number of REGs that are actually allocated for PDCCH transmission  $(HREGs$  allocated $_{PDCCH}$ ).

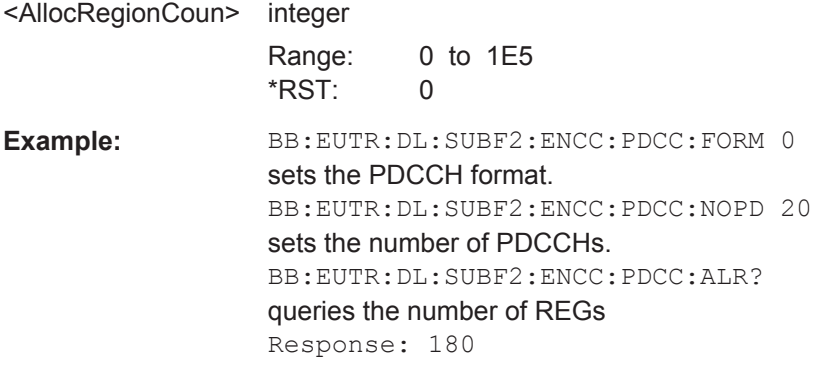

**Manual operation:** See ["Number of REGs allocated to PDCCH"](#page-205-0) on page 206

**[:SOURce<hw>]:BB:EUTRa:DL[:SUBF<st0>]:ENCC:PDCCh:DREGs** <DummyRegsCount>

Defines the number of REGs that are available for the PDCCH allocation but are not allocated.

#### **Parameters:**

<DummyRegsCount> integer

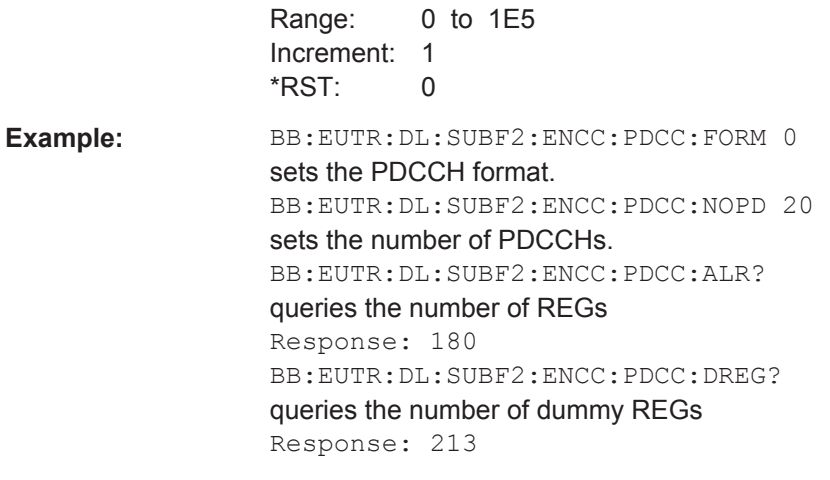

**Manual operation:** See ["Number of Dummy REGs"](#page-205-0) on page 206

## **[:SOURce<hw>]:BB:EUTRa:DL[:SUBF<st0>]:ENCC:PDCCh:DATA** <Data>

Selects the data source for PDCCH.

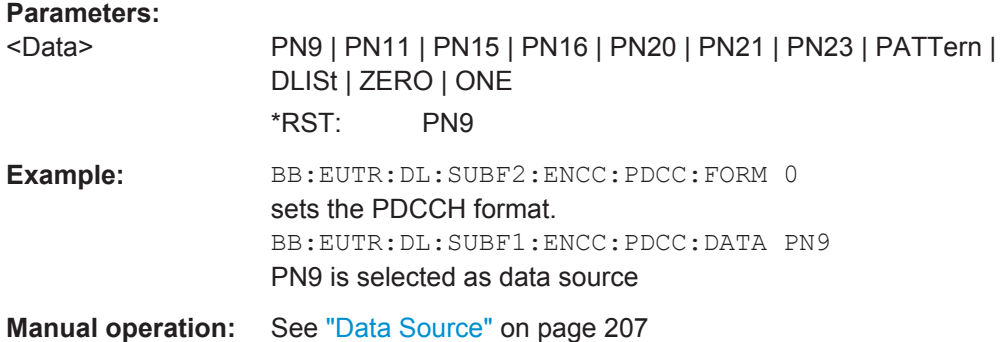

#### **[:SOURce<hw>]:BB:EUTRa:DL[:SUBF<st0>]:ENCC:PDCCh:PATTern** <Pattern>

Selects the bit pattern for the PATT selection.

**Parameters:**

<Pattern> <bit pattern> \*RST: #H0,1

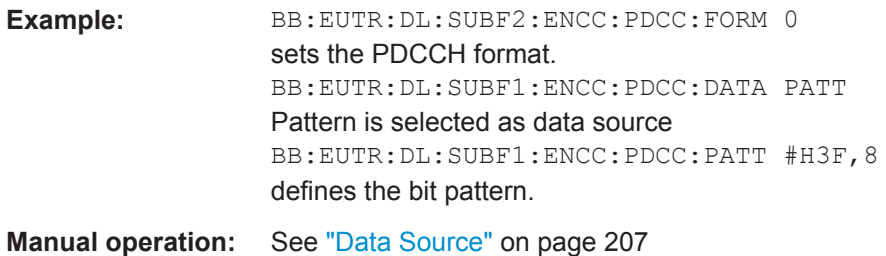

# **[:SOURce<hw>]:BB:EUTRa:DL[:SUBF<st0>]:ENCC:PDCCh:DSELect** <Filename>

Selects the data list for the DLISt data source selection.

The lists are stored in a directory of the user's choice. The directory applicable to the following commands is defined with the command  $M\text{MEMory:CDIR}$ . To access the files in this directory, you only have to give the file name, without the path and the file extension.

#### **Parameters:**

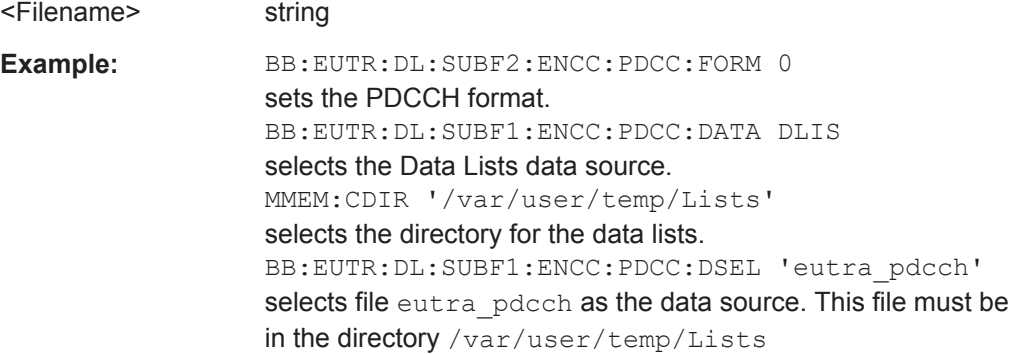

## **[:SOURce<hw>]:BB:EUTRa:DL[:SUBF<st0>]:ENCC:PDCCh:DCRegs:TRSource** <TranSource>

Sets the behavior of the dummy REGs, i.e. determines whether dummy data or DTX is transmitted.

#### **Parameters:**

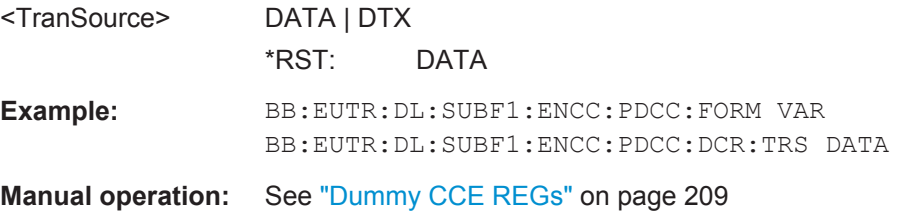

# **[:SOURce<hw>]:BB:EUTRa:DL[:SUBF<st0>]:ENCC:PDCCh:DCRegs:DATA** <Data>

Selects the data source for PDCCH.

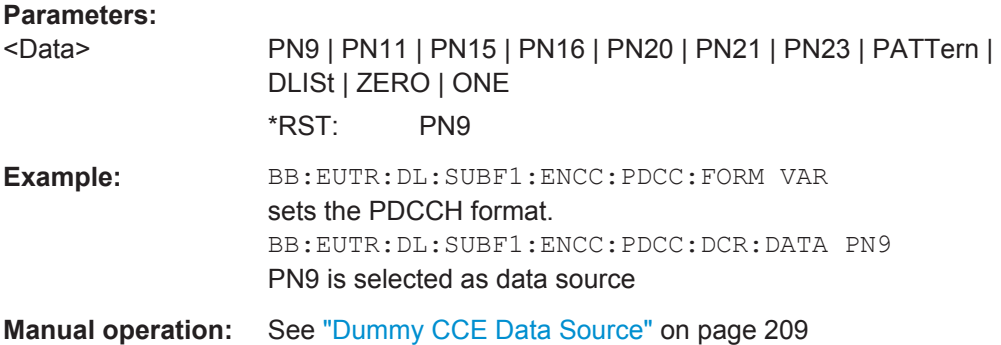

## **[:SOURce<hw>]:BB:EUTRa:DL[:SUBF<st0>]:ENCC:PDCCh:DCRegs:DSELect** <Filename>

Selects the data list for the DLISt data source selection.

The lists are stored in a directory of the user's choice. The directory applicable to the following commands is defined with the command MMEMory: CDIR. To access the files in this directory, you only have to give the file name, without the path and the file extension.

#### **Parameters:**

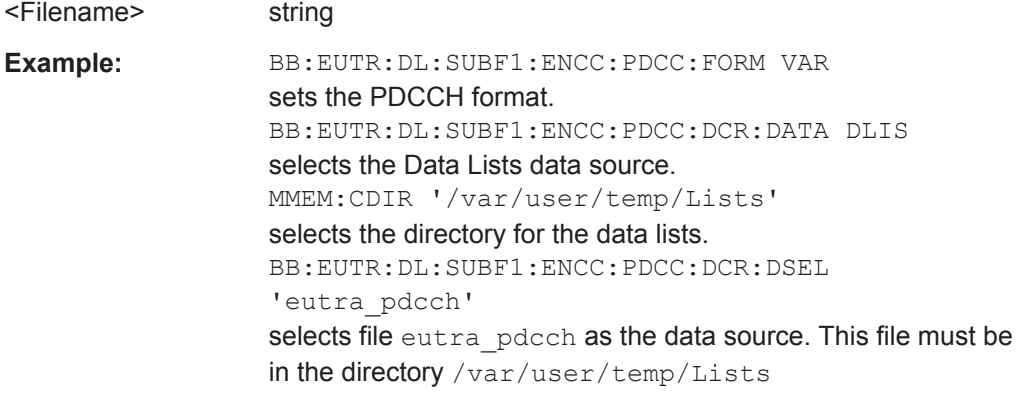

**Manual operation:** See ["Dummy CCE Data Source"](#page-208-0) on page 209

# **[:SOURce<hw>]:BB:EUTRa:DL[:SUBF<st0>]:ENCC:PDCCh:DCRegs:PATTern** <Pattern>

Selects the bit pattern for the PATT selection.

# **Parameters:**

<Pattern>
<br/>
<br/>
<br/>
<br/>
<br/>
<br/>
<br/>
<br/>
<br/>
<br/>
<br/>
<br/>
<br/>
<br/>
<br/>
<br/>
<br/>
<br/>
<<br/>
<<br/>
<<br/>
<<br/>
<t<br/>
<t<br/>
<t<br/>
<t<br/>
<t<br/>
<t<t<t<t<t<td<td<td<td<td<td<td<td<t \*RST: #H0,1

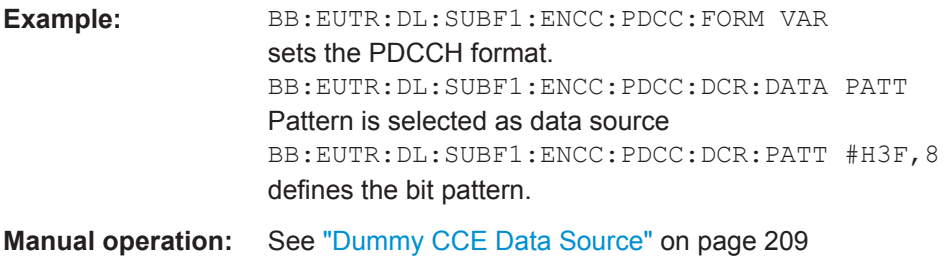

# **[:SOURce<hw>]:BB:EUTRa:DL[:SUBF<st0>]:ENCC:PDCCh:EXTC:SITem** <SelectedItem>

Selects an PDCCH item, i.e. a row in the DCI table.

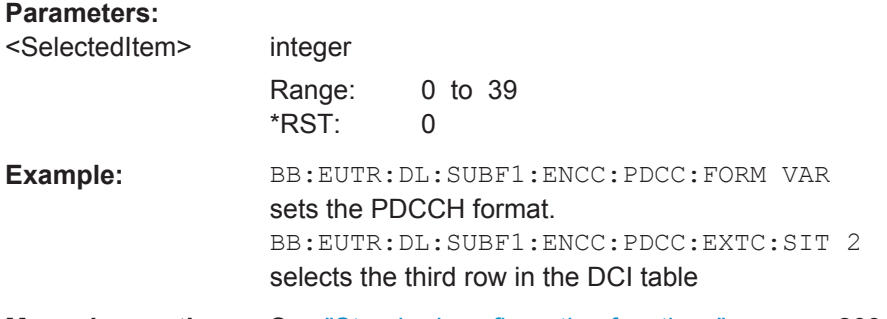

**Manual operation:** See ["Standard configuration functions"](#page-208-0) on page 209

#### **[:SOURce<hw>]:BB:EUTRa:DL[:SUBF<st0>]:ENCC:PDCCh:EXTC:APPend**

Adds a new row at the end of the DCI table.

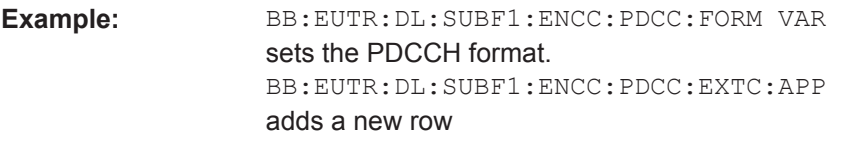

**Manual operation:** See ["Standard configuration functions"](#page-208-0) on page 209

#### **[:SOURce<hw>]:BB:EUTRa:DL[:SUBF<st0>]:ENCC:PDCCh:EXTC:INSert**

Insert a new row before the currently selected item.

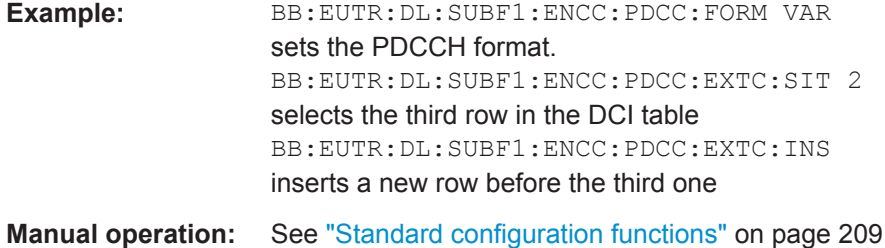

#### **[:SOURce<hw>]:BB:EUTRa:DL[:SUBF<st0>]:ENCC:PDCCh:EXTC:DELete**

Deletes the selected row.

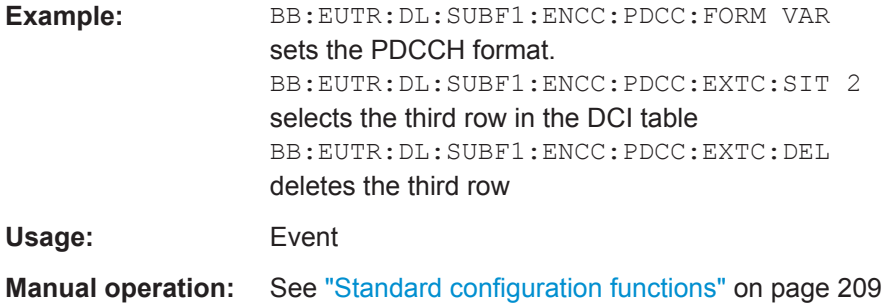

# **[:SOURce<hw>]:BB:EUTRa:DL[:SUBF<st0>]:ENCC:PDCCh:EXTC:DOWN [:SOURce<hw>]:BB:EUTRa:DL[:SUBF<st0>]:ENCC:PDCCh:EXTC:UP**

Moves the selected row down or up.

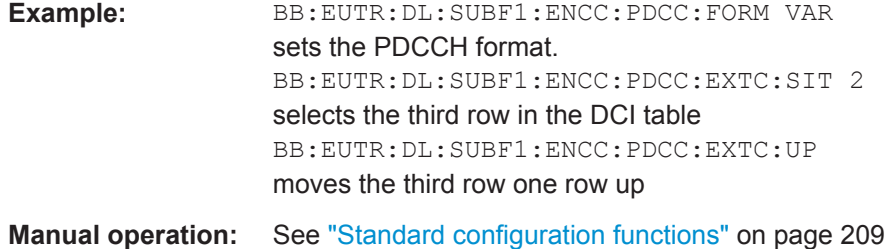

#### **[:SOURce<hw>]:BB:EUTRa:DL[:SUBF<st0>]:ENCC:PDCCh:EXTC:CONFlicts?**

Queries the number of conflicts between the DCI formats.

To query whether there is a conflict in one particular PDCCH item, use the command [\[:SOURce<hw>\]:BB:EUTRa:DL\[:SUBF<st0>\]:ENCC:PDCCh:EXTC:ITEM<ch0>:](#page-550-0) CONFlict? [on page 551.](#page-550-0)

#### **Return values:**

<NoOfConf> integer

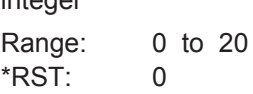

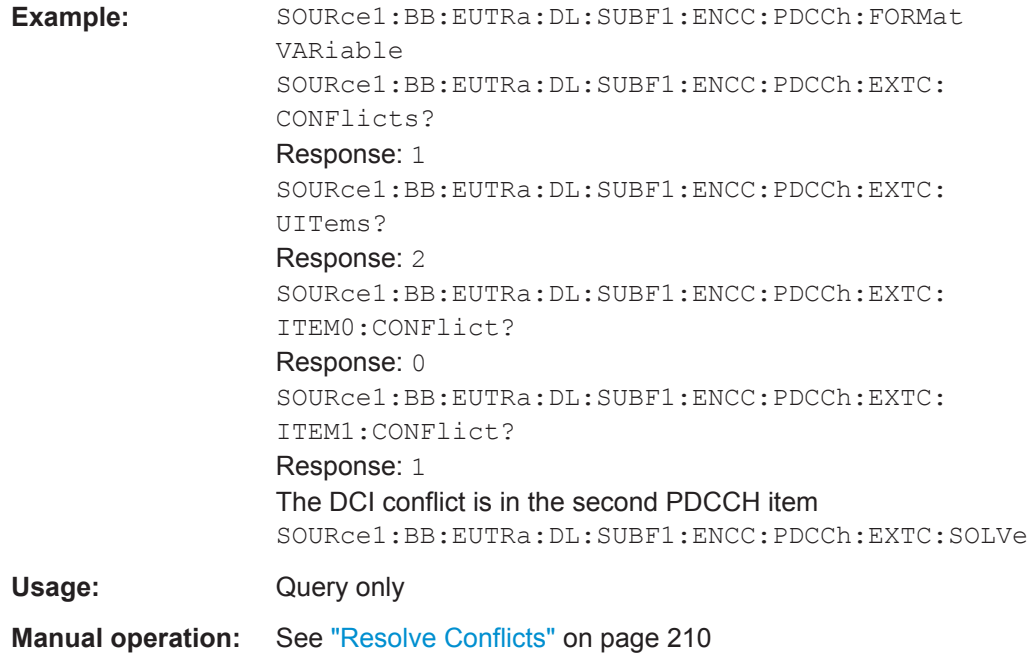

#### **[:SOURce<hw>]:BB:EUTRa:DL[:SUBF<st0>]:ENCC:PDCCh:EXTC:SOLVe?**

Triggers a built-in algorithm that re-assigns automatically the CCE values depending on the configured "Search Space"; previously configured CCE values will not be maintained.

If the conflict cannot be resolved automatically, the values are left unchanged.

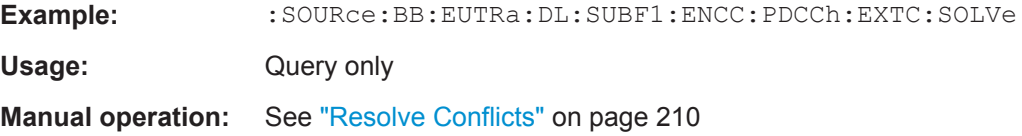

#### **[:SOURce<hw>]:BB:EUTRa:DL[:SUBF<st0>]:ENCC:PDCCh:EXTC:RESet**

Resets the table.

**Example:** BB:EUTR:DL:SUBF1:ENCC:PDCC:FORM VAR sets the PDCCH format. BB:EUTR:DL:SUBF1:ENCC:PDCC:EXTC:RES resets the table

**Manual operation:** See "Reset" [on page 210](#page-209-0)

## **[:SOURce<hw>]:BB:EUTRa:DL[:SUBF<st0>]:ENCC:PDCCh:EXTC:UITems** <UsedItems>

Queries the number of used PDCCH items.

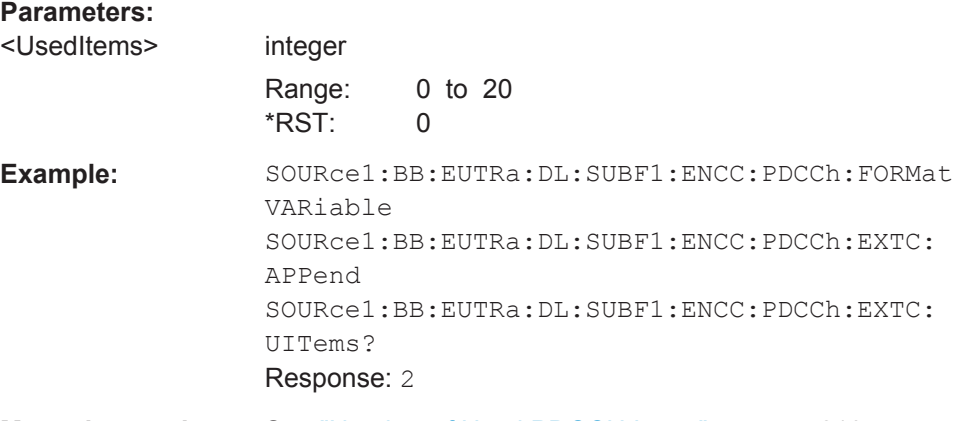

**Manual operation:** See ["Number of Used PDCCH Items"](#page-209-0) on page 210

# **[:SOURce<hw>]:BB:EUTRa:DL[:SUBF<st0>]:ENCC:PDCCh:EXTC:ITEM<ch0>: DCIFmt** <DciFormat>

Sets the DCI format for the selected PDCCH.

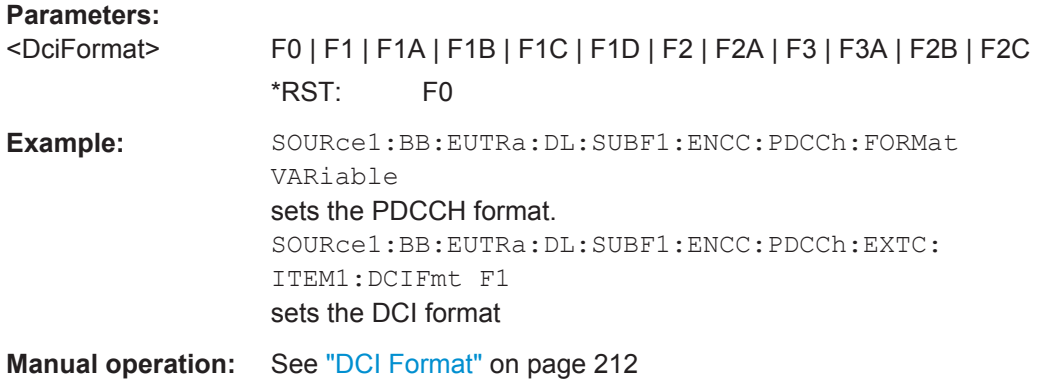

# **[:SOURce<hw>]:BB:EUTRa:DL[:SUBF<st0>]:ENCC:PDCCh:EXTC:ITEM<ch0>: UEID** <Ueid>

Sets the n\_RNTI for the selected PDCCH.

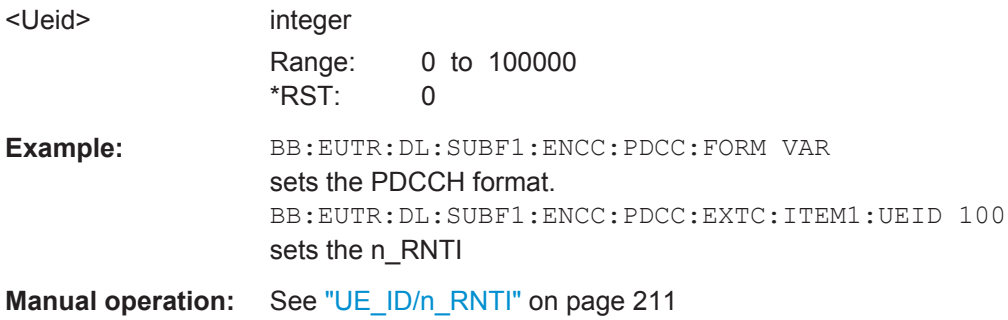

#### **[:SOURce<hw>]:BB:EUTRa:DL[:SUBF<st0>]:ENCC:PDCCh:EXTC:ITEM<ch0>: CELL** <CellIdx>

Determines the component carrier the corresponding DCI is transmitted on.

#### **Parameters:**

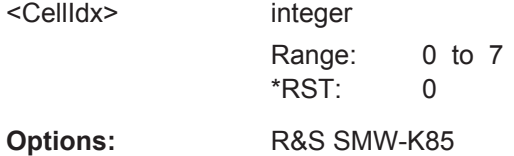

**Manual operation:** See "Cell Index" [on page 211](#page-210-0)

## **[:SOURce<hw>]:BB:EUTRa:DL[:SUBF<st0>]:ENCC:PDCCh:EXTC:ITEM<ch0>: PFMT** <Format>

Sets the PDCCH format for the selected PDCCH.

#### **Parameters:**

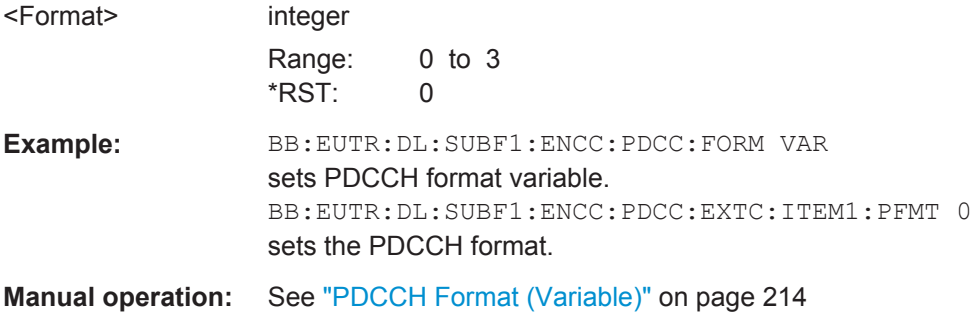

# **[:SOURce<hw>]:BB:EUTRa:DL[:SUBF<st0>]:ENCC:PDCCh:EXTC:ITEM<ch0>: NCCes** <CceCount>

Defines the number of control channel elements used for the transmission of the PDCCH.

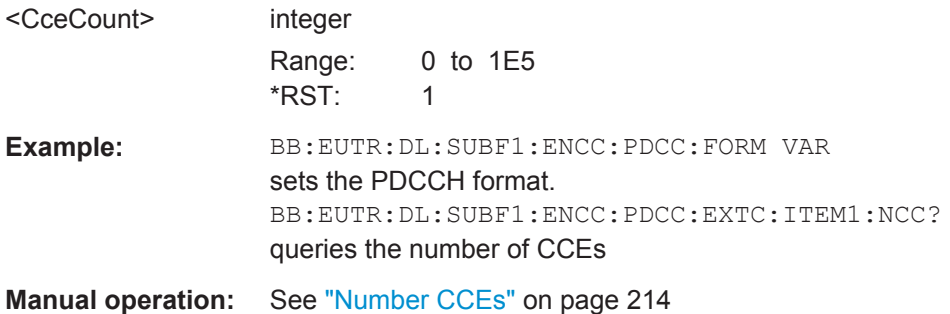

## <span id="page-550-0"></span>**[:SOURce<hw>]:BB:EUTRa:DL[:SUBF<st0>]:ENCC:PDCCh:EXTC:ITEM<ch0>: CINDex** <CceIndex>

Sets the CCE start index.

# **Parameters:**

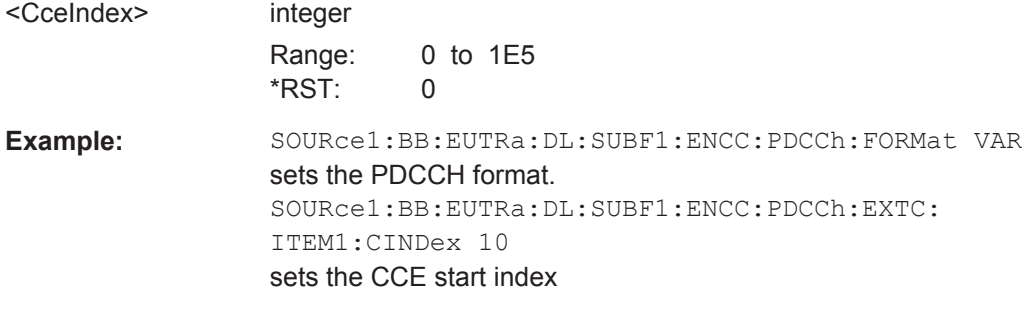

**Manual operation:** See ["CCE Index"](#page-213-0) on page 214

# **[:SOURce<hw>]:BB:EUTRa:DL[:SUBF<st0>]:ENCC:PDCCh:EXTC:ITEM<ch0>: NDCCes** <DummyCceCount>

Defines the number of dummy CCEs that are appended to the PDCCH.

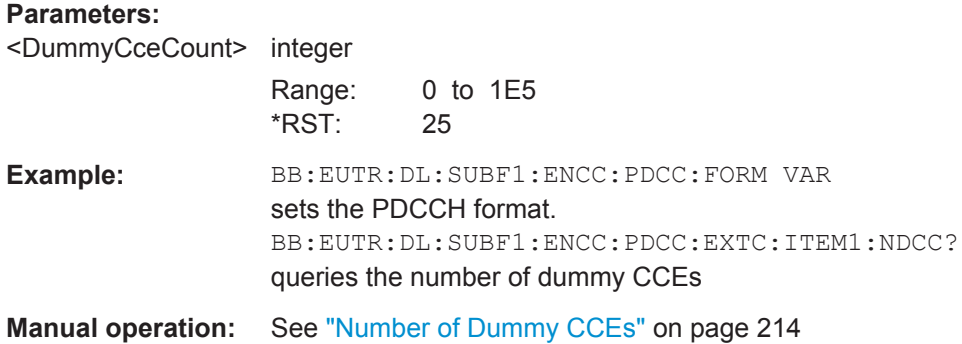

### **[:SOURce<hw>]:BB:EUTRa:DL[:SUBF<st0>]:ENCC:PDCCh:EXTC:ITEM<ch0>: CONFlict?**

Indicates a conflict between two DCI formats.

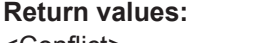

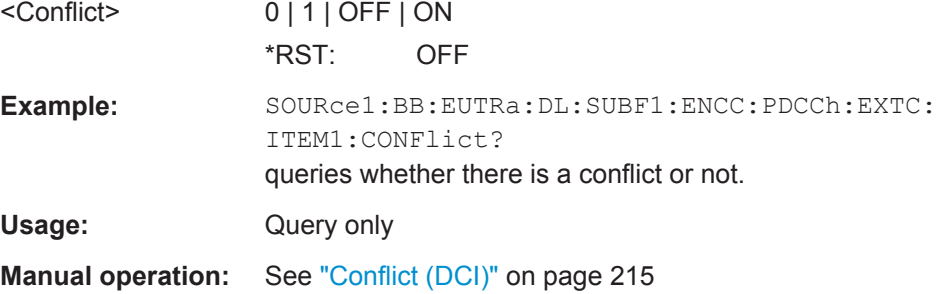

### **[:SOURce<hw>]:BB:EUTRa:DL[:SUBF<st0>]:ENCC:PDCCh:EXTC:ITEM<ch0>: USER** <User>

Selects the User the DCI is dedicated to.

The available DCI Formats depend on the value of this parameter.

# **Parameters:** <User> USER1 | USER2 | USER3 | USER4 | PRNTi | SIRNti | RARNti | NONE | U1E | U2E | U3E | UE4 \*RST: USER1 **Return values:**  <User> USER1 | USER2 | USER3 | USER4 | PRNTi | SIRNti | RARNti | NONE | U1SPs | U2SPs | U3SPs | U4SPs | U1E | U2E | U3E | UE4 Range: USER1 to NONE \*RST: USER1 **Example:** SOURce1:BB:EUTRa:DL:SUBF1:ENCC:PDCCh:EXTC: ITEM1:USER USER2

the DCI is dedicated to User 2

**Manual operation:** See "User" [on page 211](#page-210-0)

**Options:** R&S SMW-K113

# **[:SOURce<hw>]:BB:EUTRa:DL[:SUBF<st0>]:ENCC:PDCCh:EXTC:ITEM<ch0>: SESPace** <SearchSpace>

If enabled, this parameter configures the PDCCH DCI to be transmitted within the common or UE-specific search space.

#### **Parameters:**

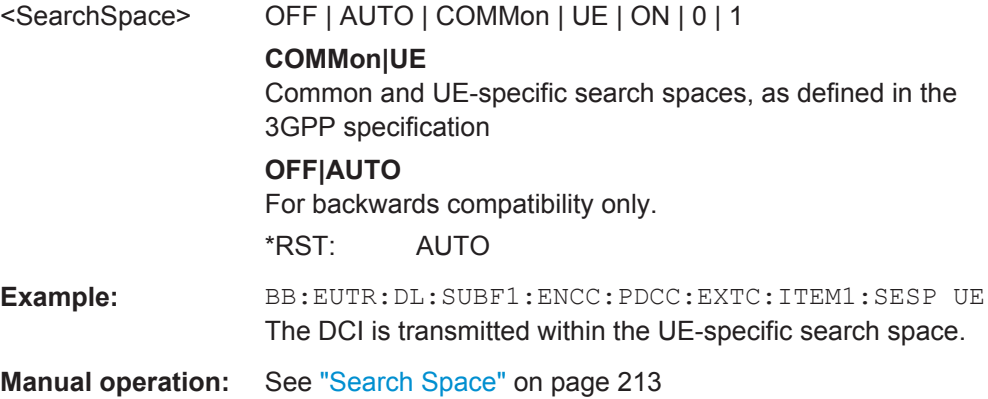

# **[:SOURce<hw>]:BB:EUTRa:DL[:SUBF<st0>]:ENCC:PDCCh:EXTC:ITEM<ch0>: DCIConf:APLayer** <ApLayerId>

Sets the DCI Format 2C field antenna port(s), layer, scrambling Id.

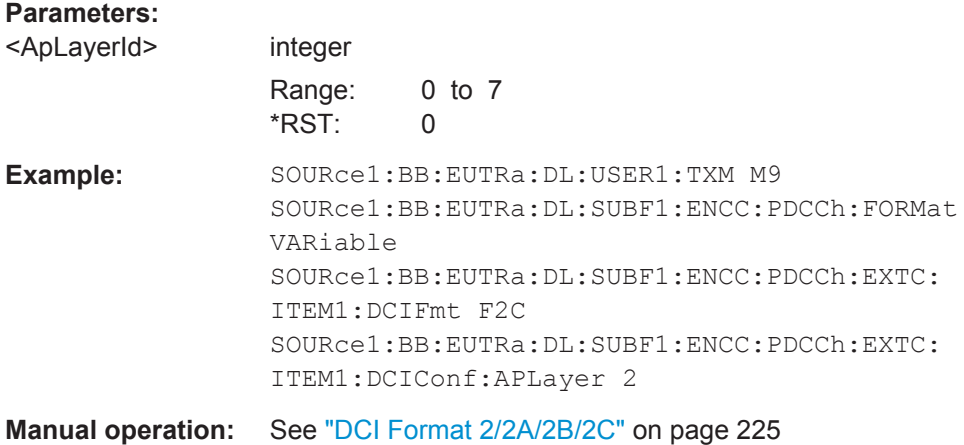

## **[:SOURce<hw>]:BB:EUTRa:DL[:SUBF<st0>]:ENCC:PDCCh:EXTC:ITEM<ch0>: DCIConf:BITData?**

Queries the resulting bit data as selected with the DCI format parameters.

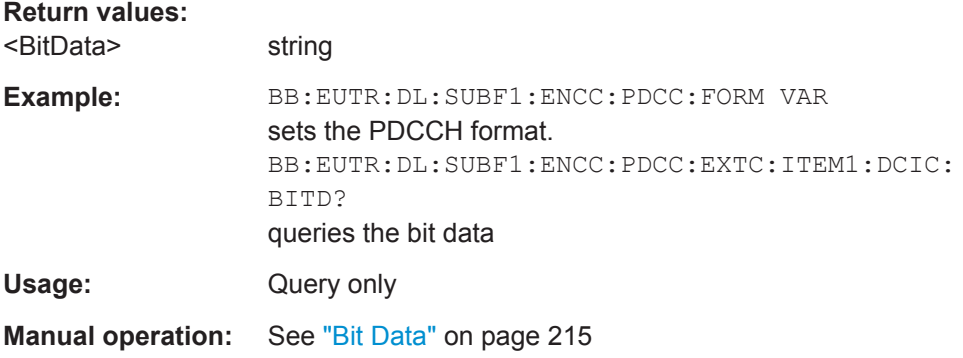

# **[:SOURce<hw>]:BB:EUTRa:DL[:SUBF<st0>]:ENCC:PDCCh:EXTC:ITEM<ch0>: DCIConf:CIField** <CaIndField>

The CIF is present in **each** DCI Format and identifies the component carrier that carries the PDSCH or PUSCH for the particular PDCCH in the cross-carrier approach (see [Figure 3-28\)](#page-46-0).

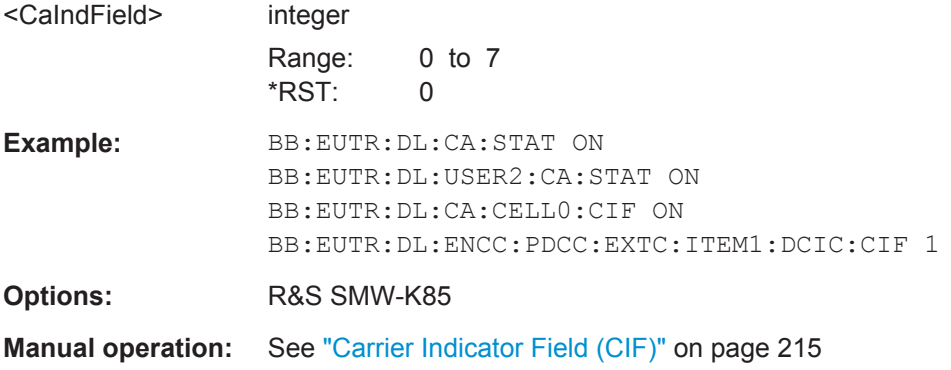

### **[:SOURce<hw>]:BB:EUTRa:DL[:SUBF<st0>]:ENCC:PDCCh:EXTC:ITEM<ch0>: DCIConf:F1AMode** <Format1aMode>

Selects the mode of the DCI format.

#### **Parameters:**

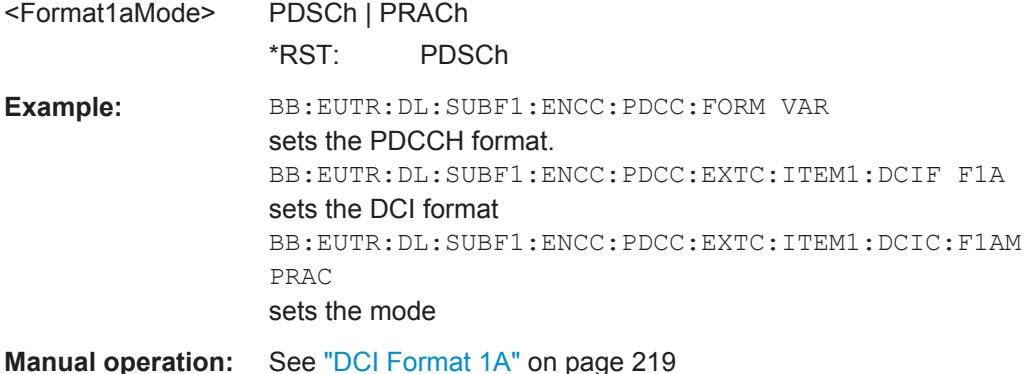

#### **[:SOURce<hw>]:BB:EUTRa:DL[:SUBF<st0>]:ENCC:PDCCh:EXTC:ITEM<ch0>: DCIConf:PRACh:PRINdex** <PreambleIndex>

(PRACH mode only)

Sets the DCI Format 1A field Preamble index.

# **Parameters:**

<PreambleIndex> integer Range: 0 to 63 \*RST: 0 **Example:** BB:EUTR:DL:SUBF1:ENCC:PDCC:FORM VAR sets the PDCCH format. BB:EUTR:DL:SUBF1:ENCC:PDCC:EXTC:ITEM1:DCIF F1A sets the DCI format BB:EUTR:DL:SUBF1:ENCC:PDCC:EXTC:ITEM1:F1AM PRAC sets the mode BB:EUTR:DL:SUBF1:ENCC:PDCC:EXTC:ITEM1:DCIC: PRAC:PRIN 10 sets the preamble index

**Manual operation:** See ["DCI Format 1A"](#page-218-0) on page 219

# **[:SOURce<hw>]:BB:EUTRa:DL[:SUBF<st0>]:ENCC:PDCCh:EXTC:ITEM<ch0>: DCIConf:PRACh:MINDex** <MaskIndex>

(PRACH mode only)

Sets the DCI Format 1A field PRACH Mask Index.

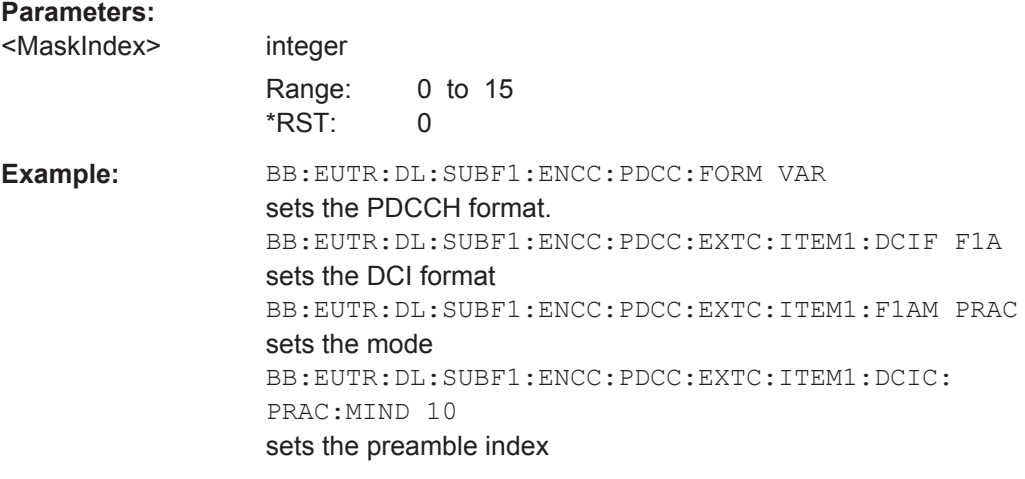

**Manual operation:** See ["DCI Format 1A"](#page-218-0) on page 219

# **[:SOURce<hw>]:BB:EUTRa:DL[:SUBF<st0>]:ENCC:PDCCh:EXTC:ITEM<ch0>: DCIConf:CSIRequest** <CsiRequest>

Sets the DCI Format 0 field CSI/CQI Request.

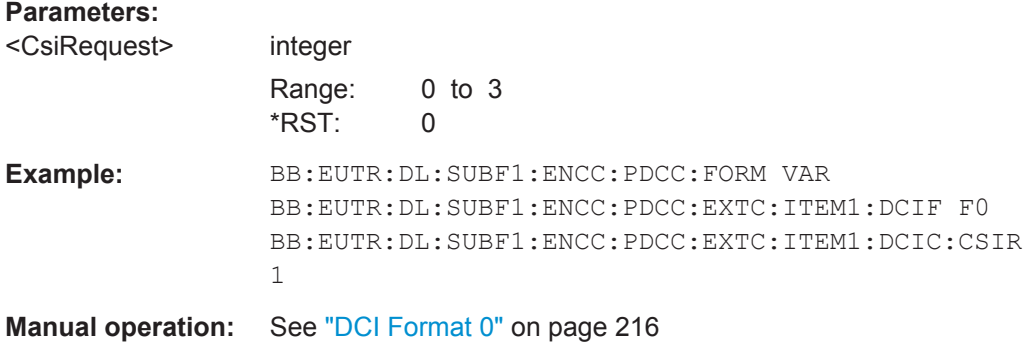

# **[:SOURce<hw>]:BB:EUTRa:DL[:SUBF<st0>]:ENCC:PDCCh:EXTC:ITEM<ch0>: DCIConf:CSDMrs** <CyclicShftDmRs>

Sets the DCI Format 0 field cyclic shift for DMRS.

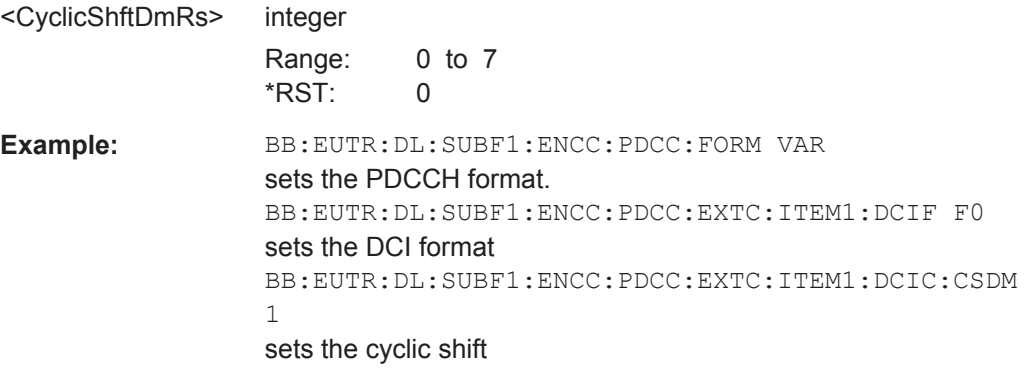

**Manual operation:** See ["DCI Format 0"](#page-215-0) on page 216

**[:SOURce<hw>]:BB:EUTRa:DL[:SUBF<st0>]:ENCC:PDCCh:EXTC:ITEM<ch0>: DCIConf:DLAindex** <DlAssignIndex>

(Enabled for TDD mode only)

Sets the DCI Format 0/1A/1B/1D/2/2A field downlink assignment index.

#### **Parameters:**

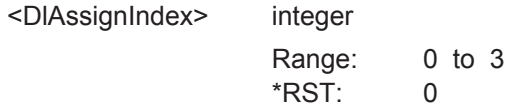

**Example:** BB: EUTR: DUPL TDD selects TDD mode. BB:EUTR:DL:SUBF1:ENCC:PDCC:FORM VAR sets the PDCCH format. BB:EUTR:DL:SUBF1:ENCC:PDCC:EXTC:ITEM1:DCIF F0 sets the DCI format BB:EUTR:DL:SUBF1:ENCC:PDCC:EXTC:ITEM1:DCIC:DLA 1 sets the downlink assignment index

**Manual operation:** See ["DCI Format 0"](#page-215-0) on page 216

# **[:SOURce<hw>]:BB:EUTRa:DL[:SUBF<st0>]:ENCC:PDCCh:EXTC:ITEM<ch0>: DCIConf:DPOFfset** <DpOffset>

Sets the DCI Format 1D field downlink power offset.

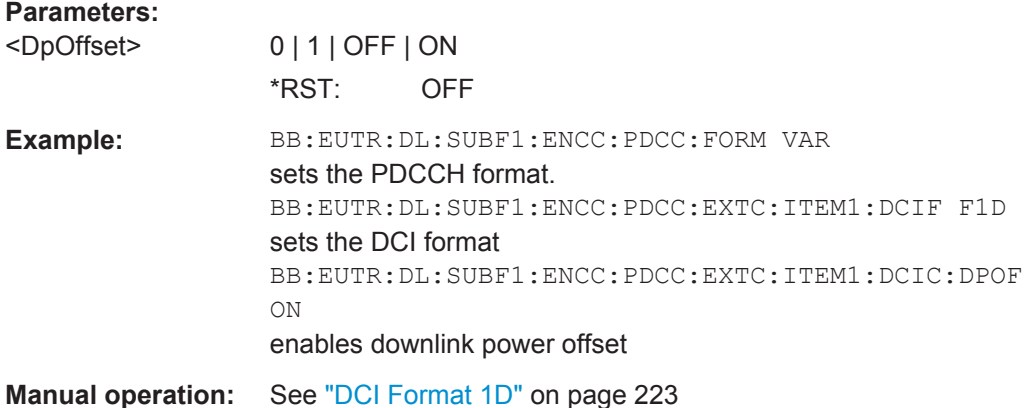

# **[:SOURce<hw>]:BB:EUTRa:DL[:SUBF<st0>]:ENCC:PDCCh:EXTC:ITEM<ch0>: DCIConf:GAP** <Gap>

Sets the DCI Format 1A/1B/1C/1D field GAP value.

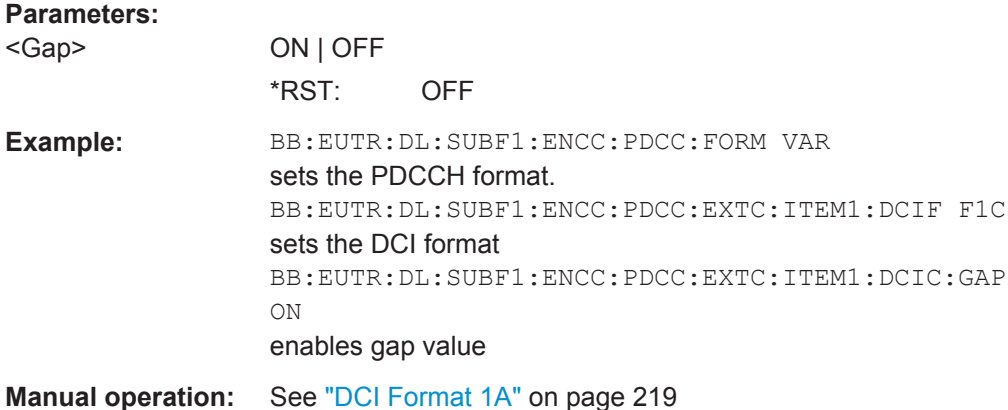

## **[:SOURce<hw>]:BB:EUTRa:DL[:SUBF<st0>]:ENCC:PDCCh:EXTC:ITEM<ch0>: DCIConf:HPN** <HarqProcessNumb>

Sets the DCI Format 1/1A/1B/1D/2/2A field HARQ process number.

## **Parameters:**

<HarqProcessNumb> integer

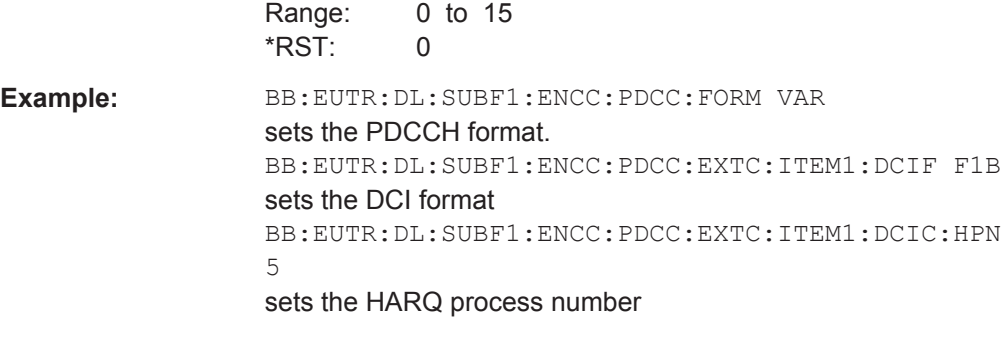

**Manual operation:** See ["DCI Format 1"](#page-216-0) on page 217

# **[:SOURce<hw>]:BB:EUTRa:DL[:SUBF<st0>]:ENCC:PDCCh:EXTC:ITEM<ch0>: DCIConf:MCSR** <Mcsr>

Sets the DCI Format 0/1/1A/1B/1C/1D field Modulation and Coding Scheme.

#### **Parameters:** <Mcsr> integer

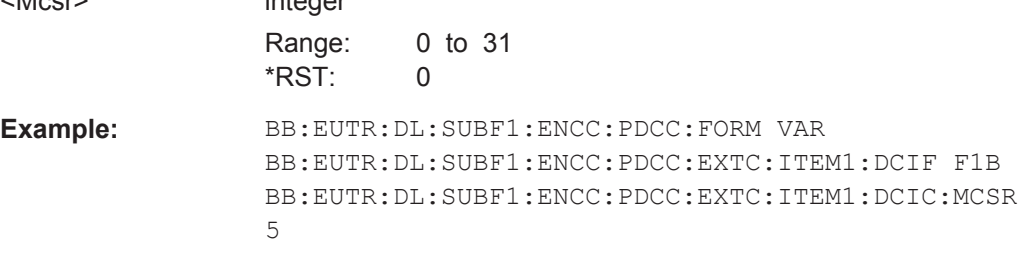

**Manual operation:** See ["DCI Format 0"](#page-215-0) on page 216

## **[:SOURce<hw>]:BB:EUTRa:DL[:SUBF<st0>]:ENCC:PDCCh:EXTC:ITEM<ch0>: DCIConf:NDI** <NewDataIndicat>

Sets the DCI Format 0/1/1A/1B/1D field New Data Indicator.

#### **Parameters:**

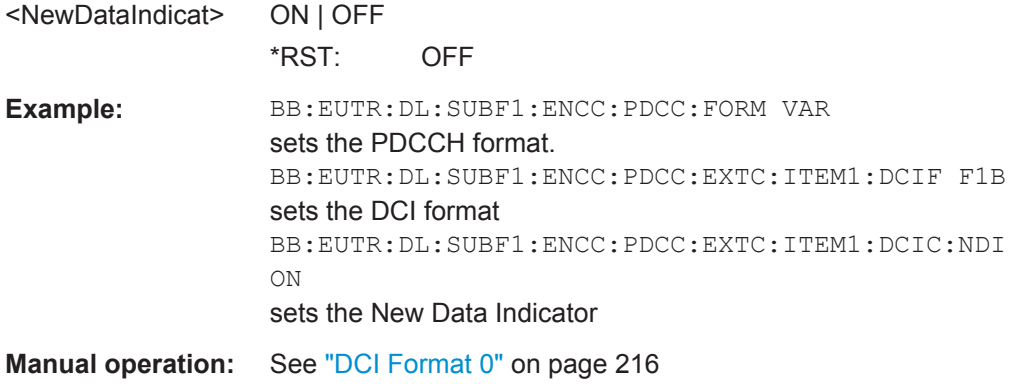

## **[:SOURce<hw>]:BB:EUTRa:DL[:SUBF<st0>]:ENCC:PDCCh:EXTC:ITEM<ch0>: DCIConf:PFHopping** <FreqHopState>

Sets the DCI Format 0 field PUSCH Frequency Hopping.

#### **Parameters:**

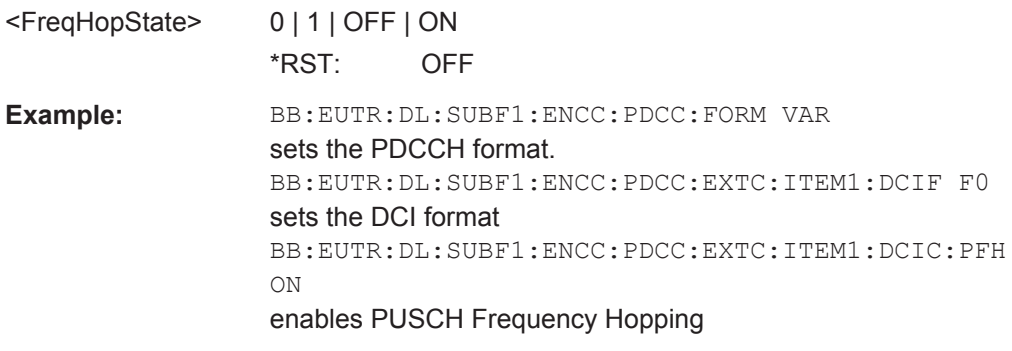

**Manual operation:** See ["DCI Format 0"](#page-215-0) on page 216

# **[:SOURce<hw>]:BB:EUTRa:DL[:SUBF<st0>]:ENCC:PDCCh:EXTC:ITEM<ch0>: DCIConf:PMI** <PmiState>

Sets the DCI Format 1B field PMI Confirmation for Precoding.

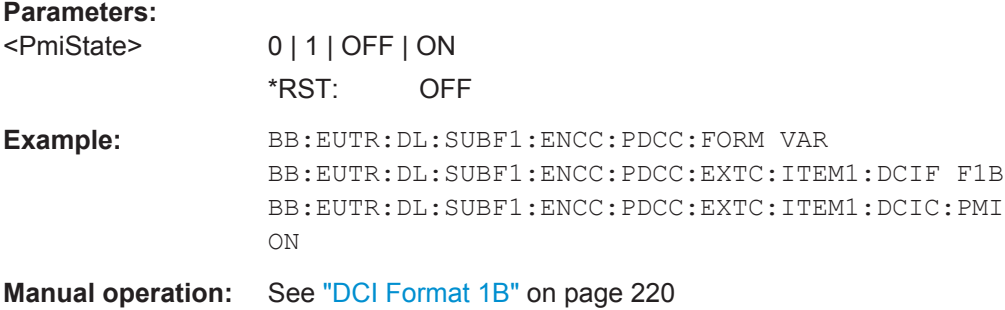

# **[:SOURce<hw>]:BB:EUTRa:DL[:SUBF<st0>]:ENCC:PDCCh:EXTC:ITEM<ch0>: DCIConf:PRECinfo** <PrecodingInfo>

Sets the DCI Format 2/2A field Precoding Information.

#### **Parameters:**

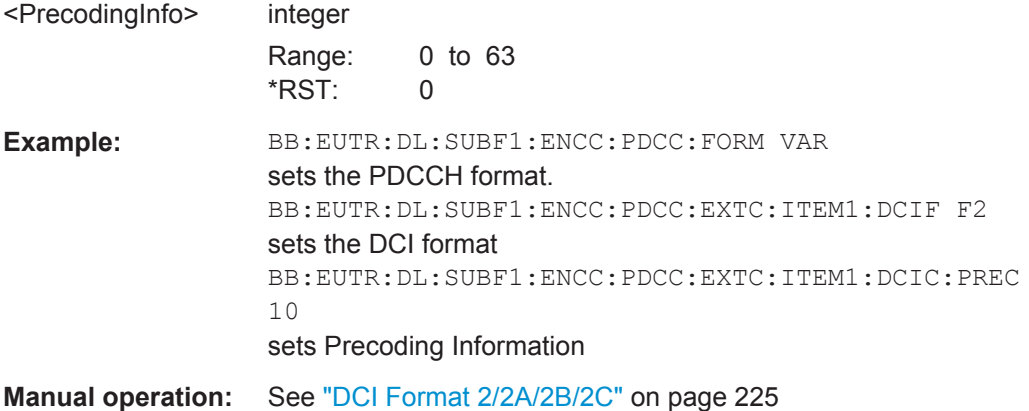

## **[:SOURce<hw>]:BB:EUTRa:DL[:SUBF<st0>]:ENCC:PDCCh:EXTC:ITEM<ch0>: DCIConf:RAH <ResAllocHeader>**

(Enabled for Channel Bandwidth > 10RBs)

Sets the DCI Format 1/2/2A field Resource Allocation Header.

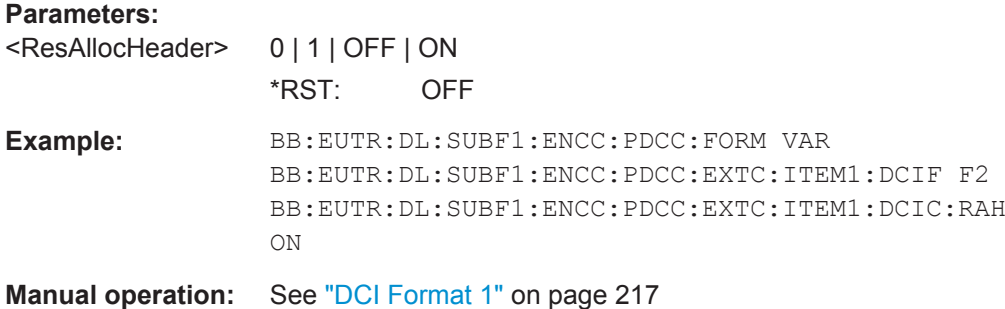

## **[:SOURce<hw>]:BB:EUTRa:DL[:SUBF<st0>]:ENCC:PDCCh:EXTC:ITEM<ch0>: DCIConf:RAHR** <Rahr>

Sets the DCI Format 0 field Resource Block Assignment and Hopping Resource Allocation.

#### **Parameters:**

<Rahr> integer

Range: 0 to dynamic \*RST: 0

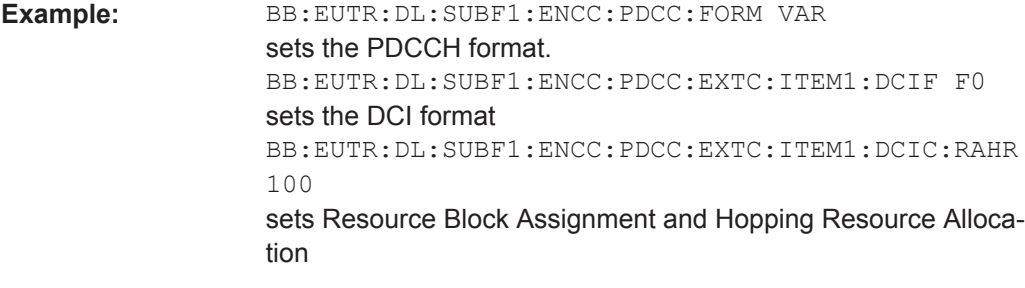

**Manual operation:** See ["DCI Format 0"](#page-215-0) on page 216

# **[:SOURce<hw>]:BB:EUTRa:DL[:SUBF<st0>]:ENCC:PDCCh:EXTC:ITEM<ch0>: DCIConf:RAType <ResAllocType>**

Sets the DCI Format 0 field Resource Allocation Type.

#### **Parameters:**

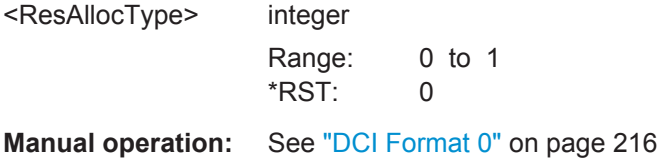

# **[:SOURce<hw>]:BB:EUTRa:DL[:SUBF<st0>]:ENCC:PDCCh:EXTC:ITEM<ch0>: DCIConf:RBA** <ResBlockAssign>

Sets the DCI Format 0/1/1A/1B/1C/1D/2/2A field Resource Block Assignment.

# **Parameters:**

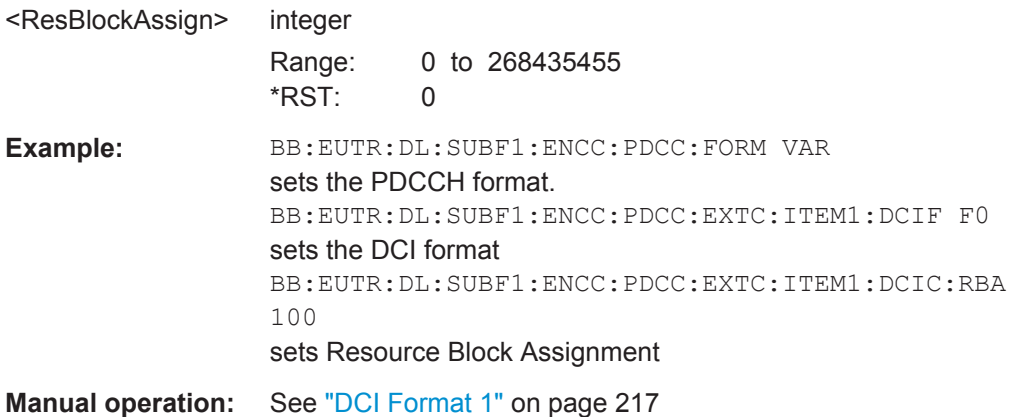

# **[:SOURce<hw>]:BB:EUTRa:DL[:SUBF<st0>]:ENCC:PDCCh:EXTC:ITEM<ch0>: DCIConf:RV** <RedundVersion>

Sets the DCI Format 1/1A/1B/1D field Redundancy Version.

# **Parameters:**

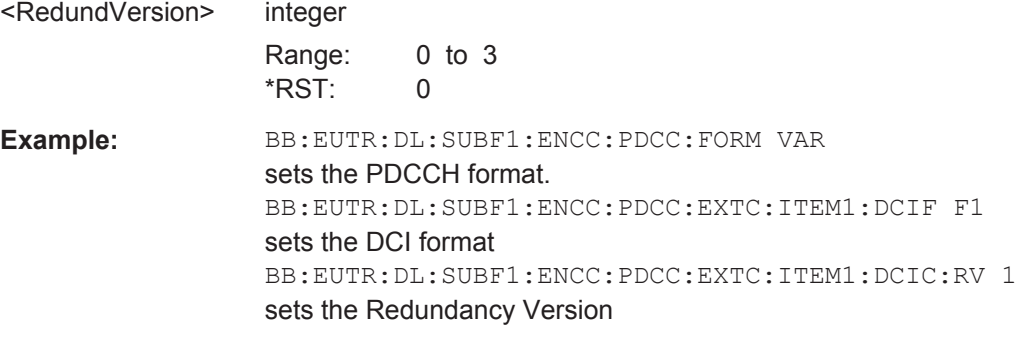

**Manual operation:** See ["DCI Format 1"](#page-216-0) on page 217

## **[:SOURce<hw>]:BB:EUTRa:DL[:SUBF<st0>]:ENCC:PDCCh:EXTC:ITEM<ch0>: DCIConf:SRSRequest** <SrsRequest>

Sets the DCI Format 1A field SRS Request.

## **Parameters:**

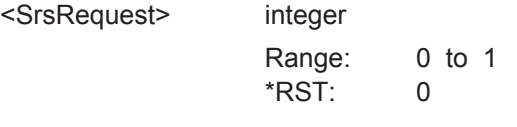

**Manual operation:** See ["DCI Format 1A"](#page-218-0) on page 219

# **[:SOURce<hw>]:BB:EUTRa:DL[:SUBF<st0>]:ENCC:PDCCh:EXTC:ITEM<ch0>: DCIConf:SWAPflag** <SwapFlag>

Sets the DCI Format 2/2A field Transport Block to Codeword Swap Flag.

#### **Parameters:**

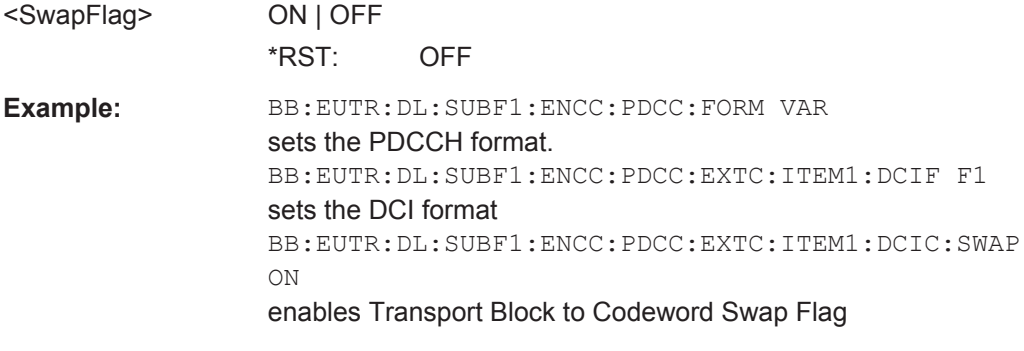

**Manual operation:** See ["DCI Format 2/2A/2B/2C"](#page-224-0) on page 225

# **[:SOURce<hw>]:BB:EUTRa:DL[:SUBF<st0>]:ENCC:PDCCh:EXTC:ITEM<ch0>: DCIConf:TB1:MCS** <Mcs> **[:SOURce<hw>]:BB:EUTRa:DL[:SUBF<st0>]:ENCC:PDCCh:EXTC:ITEM<ch0>: DCIConf:TB2:MCS** <Mcs>

Sets the DCI Format 2/2A field Modulation and Coding Scheme.

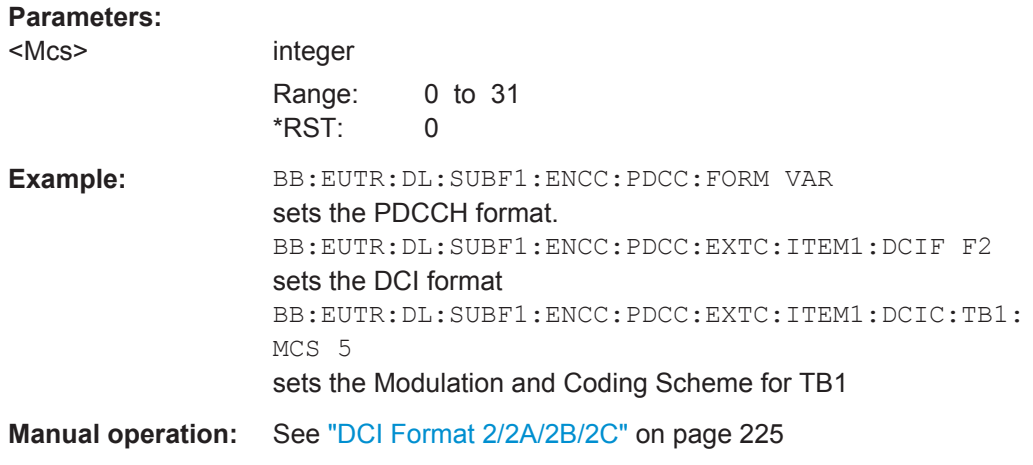

**[:SOURce<hw>]:BB:EUTRa:DL[:SUBF<st0>]:ENCC:PDCCh:EXTC:ITEM<ch0>: DCIConf:TB1:NDI <NewDataIndicat>** 

**[:SOURce<hw>]:BB:EUTRa:DL[:SUBF<st0>]:ENCC:PDCCh:EXTC:ITEM<ch0>: DCIConf:TB2:NDI** <NewDataIndicat>

Sets the DCI Format 2/2A field New Data Indicator.

#### **Parameters:**

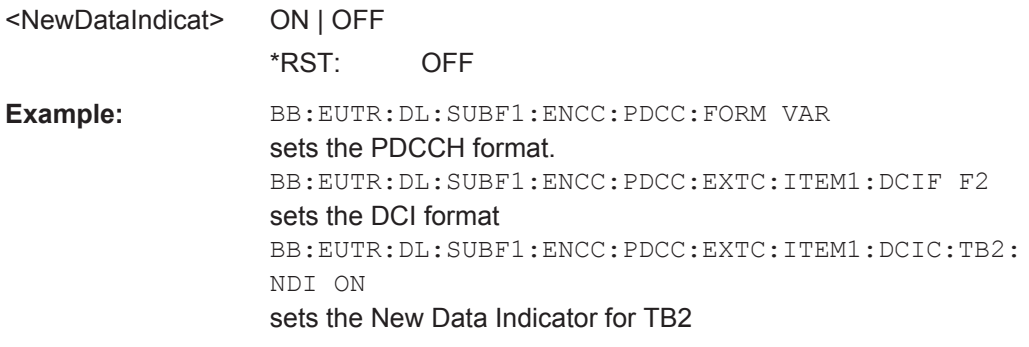

**Manual operation:** See ["DCI Format 2/2A/2B/2C"](#page-224-0) on page 225

**[:SOURce<hw>]:BB:EUTRa:DL[:SUBF<st0>]:ENCC:PDCCh:EXTC:ITEM<ch0>: DCIConf:TB1:RV** <RedundVersion> **[:SOURce<hw>]:BB:EUTRa:DL[:SUBF<st0>]:ENCC:PDCCh:EXTC:ITEM<ch0>:**

**DCIConf:TB2:RV <RedundVersion>** 

Sets the DCI Format 2/2A field Redundancy Version.

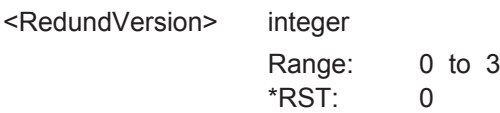

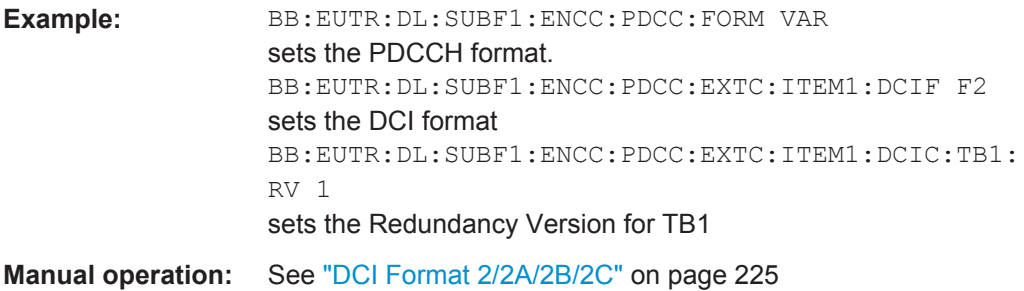

# **[:SOURce<hw>]:BB:EUTRa:DL[:SUBF<st0>]:ENCC:PDCCh:EXTC:ITEM<ch0>: DCIConf:SID** <ScramIdent>

Enables/disables the DCI Format 2B field Scrambling Identity.

#### **Parameters:**

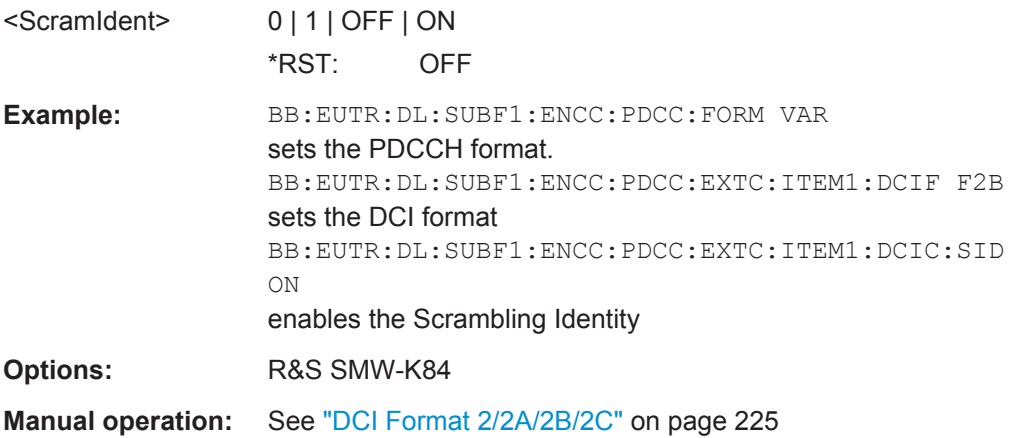

## **[:SOURce<hw>]:BB:EUTRa:DL[:SUBF<st0>]:ENCC:PDCCh:EXTC:ITEM<ch0>: DCIConf:TPCC** <TpcCommand>

Sets the DCI Format 0/1/1A/1B/1D/2/2A field TPC Command for PUSCH.

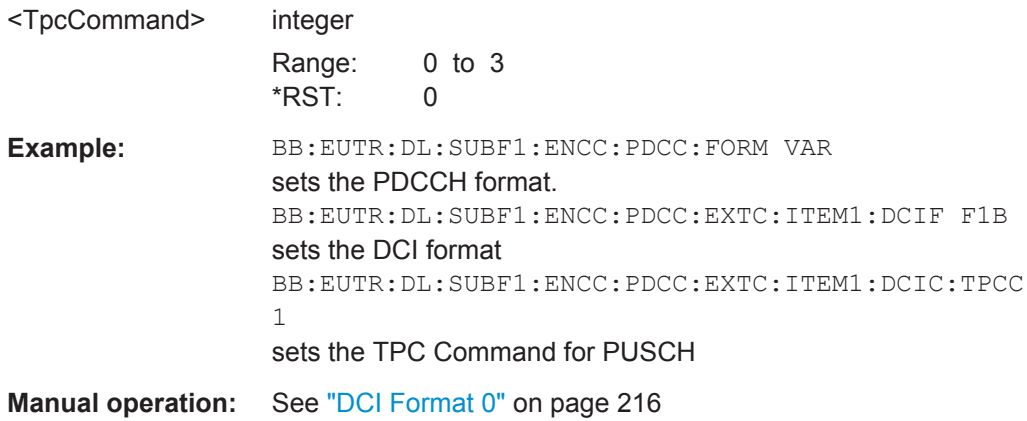

## **[:SOURce<hw>]:BB:EUTRa:DL[:SUBF<st0>]:ENCC:PDCCh:EXTC:ITEM<ch0>: DCIConf:TPCinstr** <TpcCommand>

Sets the DCI Format 3/3A field TPC Command.

#### **Parameters:**

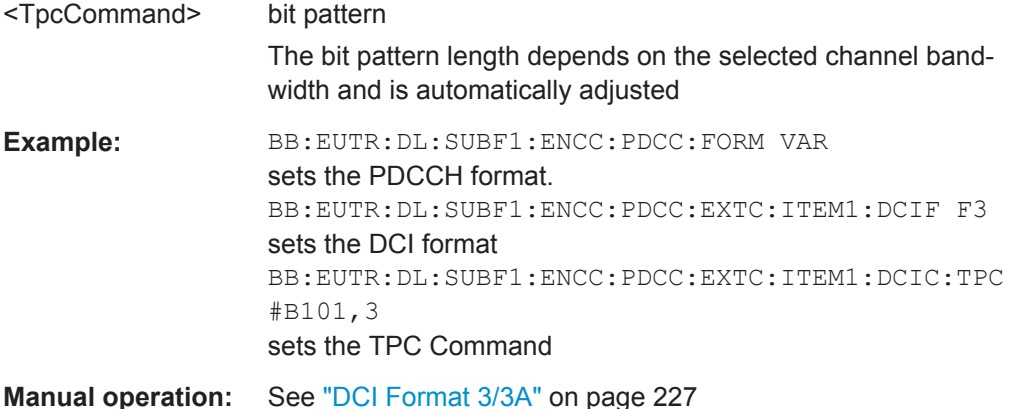

## **[:SOURce<hw>]:BB:EUTRa:DL[:SUBF<st0>]:ENCC:PDCCh:EXTC:ITEM<ch0>: DCIConf:TPMI** <Tpmi>

Sets the DCI Format 1B/1D field TPMI Information for Precoding.

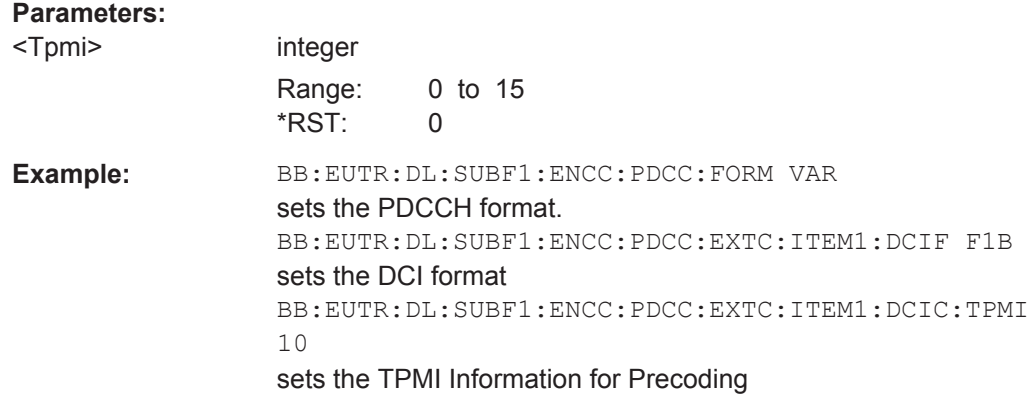

**Manual operation:** See ["DCI Format 1B"](#page-219-0) on page 220

# **[:SOURce<hw>]:BB:EUTRa:DL[:SUBF<st0>]:ENCC:PDCCh:EXTC:ITEM<ch0>: DCIConf:ULINdex** <UlIndex>

(Enabled for TDD mode and UL/DL Configuration 0)

Sets the DCI Format 1B/1D field UL Index.

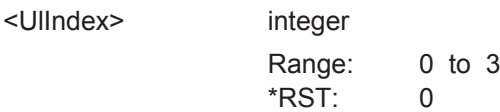

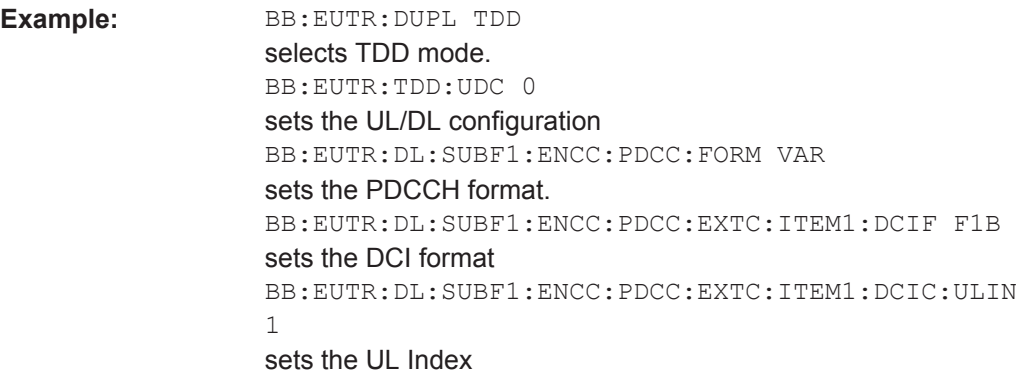

**Manual operation:** See ["DCI Format 0"](#page-215-0) on page 216

# **[:SOURce<hw>]:BB:EUTRa:DL[:SUBF<st0>]:ENCC:PDCCh:EXTC:ITEM<ch0>: DCIConf:ULDLconfig** <DciUlDlCfg>

Sets the UL/DL configuration numbers.

Each UL/DL configuration number consists of 3 bits and indicates one of the configurations listed in [Figure 3-6.](#page-22-0)

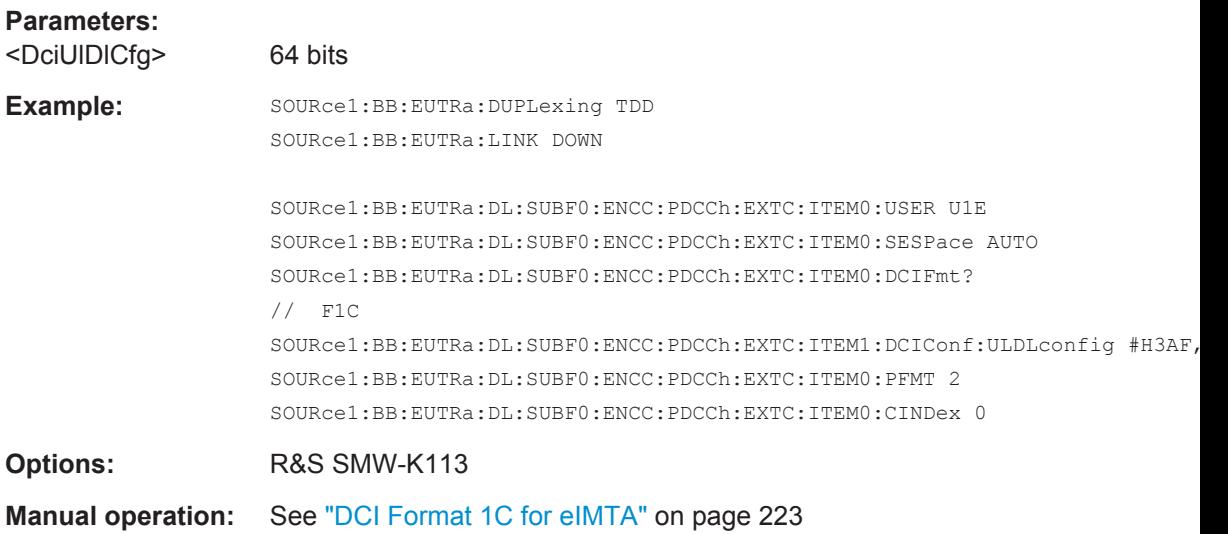

# **[:SOURce<hw>]:BB:EUTRa:DL[:SUBF<st0>]:ENCC:PDCCh:EXTC:ITEM<ch0>: DCIConf:VRBA** <VrbAssignState>

Sets the DCI Format 1A/1B/1D field Localized/Distributed VRB Assignment.

**Parameters:**

<VrbAssignState> ON | OFF \*RST: OFF

Auto Sequence Settings

<span id="page-565-0"></span>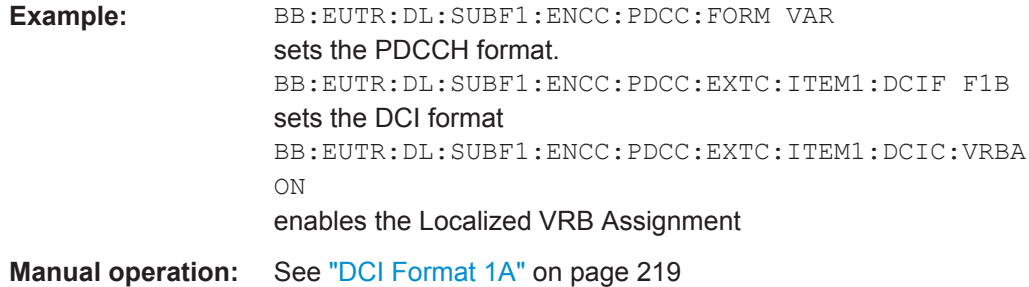

# **6.16 Auto Sequence Settings**

Using the auto sequence mode requires the option R&S SMW-K112.

#### **Example: How to enable and configure the auto sequence mode**

```
:SCONfiguration:MODE ADV
:SCONfiguration:FADing MIMO2X2x2
:SCONfiguration:BASeband:SOURce COUP
:SCONfiguration:APPLy
:SOURce1:BB:EUTRa:DL:CONF:MODE ASEQ
:SOURce1:BB:EUTRa:DL:CA:CELL0:CIF 1
:SOURce1:BB:EUTRa:DL:CA:CELL1:CIF 1
:SOURce1:BB:EUTRa:DL:USER1:CELL0:TXM M9
:SOURce1:BB:EUTRa:DL:USER1:CELL1:TXM M9
:SOURce1:BB:EUTRa:DL:USER2:CELL0:TXM M7
:SOURce1:BB:EUTRa:DL:USER2:CELL1:TXM M7
:SOURce1:BB:EUTRa:DL:USER1:STATe 1
:SOURce1:BB:EUTRa:DL:USER2:STATe 1
:SOURce1:BB:EUTRa:DL:USER1:AS:DL:AFSeq 1
:SOURce1:BB:EUTRa:DL:USER1:AS:DL:NHIDs 8
:SOURce1:BB:EUTRa:DL:USER1:AS:DL:NHTRans 4
:SOURce1:BB:EUTRa:DL:USER1:AS:DL:INDI 1
:SOURce1:BB:EUTRa:DL:USER1:AS:DL:SKPRocess 1
:SOURce1:BB:EUTRa:DL:USER1:AS:DL:USUBframe0 1
:SOURce1:BB:EUTRa:DL:USER1:AS:DL:USUBframe1 1
:SOURce1:BB:EUTRa:DL:USER1:AS:UL:AFSeq 1
:SOURce1:BB:EUTRa:DL:USER1:AS:UL:NHTRans 4
:SOURce1:BB:EUTRa:DL:USER1:AS:DL:SNDI 1
:SOURce1:BB:EUTRa:DL:USER1:AS:APPLy 
:SOURce1:BB:EUTRa:DL:USER1:AS:ARBLen?
// 32
:SOURce1:BB:EUTRa:DL:USER1:AS:ASLength
```
Auto Sequence Settings

```
:SOURce1:BB:EUTRa:DL:USER1:AS:DL:CELL0:MCSMode FIX
:SOURce1:BB:EUTRa:DL:USER1:AS:DL:CELL0:FMCS 30
:SOURce1:BB:EUTRa:DL:USER1:AS:DL:CELL0:RVCSequence "0,1,2,3"
:SOURce1:BB:EUTRa:DL:USER1:AS:DL:CELL0:SEQelem0:SUBFrame?
1/0:SOURce1:BB:EUTRa:DL:USER1:AS:DL:CELL0:SEQelem0:HARQ?
// 0
:SOURce1:BB:EUTRa:DL:USER1:AS:DL:CELL0:SEQelem0:TB1:NDI?
// 1
:SOURce1:BB:EUTRa:DL:USER1:AS:DL:CELL0:SEQelem1:TB1:NDI?
// 1
:SOURce1:BB:EUTRa:DL:USER1:AS:DL:CELL0:URLCounter?
// 0
:SOURce1:BB:EUTRa:DL:USER1:AS:UL:CELL0:VULTxpow 1
:SOURce1:BB:EUTRa:DL:USER1:AS:UL:CELL0:SEQelem2:SUBFrame?
112:SOURce1:BB:EUTRa:DL:USER1:AS:UL:CELL0:SEQelem2:RBA?
1/0:SOURce1:BB:EUTRa:DL:USER1:AS:UL:CELL0:SEQelem2:NDI?
// 1
:SOURce1:BB:EUTRa:DL:USER1:AS:UL:CELL0:SEQelem2:PTPC 2
:SOURce1:BB:EUTRa:DL:USER1:AS:DL:CELL1:MCSMode TCR
:SOURce1:BB:EUTRa:DL:USER1:AS:DL:CELL1:TCR 0.333
:SOURce1:BB:EUTRa:DL:USER1:AS:DL:CELL1:TMOD QAM64
:SOURce1:BB:EUTRa:DL:USER1:AS:DL:CELL1:SELement 2
[:SOURce<hw>]:BB:EUTRa:DL:USER<ch>:AS:ARBLen?..................................................568
[:SOURce<hw>]:BB:EUTRa:DL:USER<ch>:AS:ASLength..................................................568
[:SOURce<hw>]:BB:EUTRa:DL:USER<ch>:AS:DL:AFSeq.................................................569
[:SOURce<hw>]:BB:EUTRa:DL:USER<ch>:AS:UL:AFSeq.................................................569
[:SOURce<hw>]:BB:EUTRa:DL:USER<ch>:AS:DL:NHIDs................................................. 569
[:SOURce<hw>]:BB:EUTRa:DL:USER<ch>:AS:DL:NHTRans.............................................569
[:SOURce<hw>]:BB:EUTRa:DL:USER<ch>:AS:UL:NHTRans.............................................569
[:SOURce<hw>]:BB:EUTRa:DL:USER<ch>:AS:DL:SKPRocess..........................................569
[:SOURce<hw>]:BB:EUTRa:DL:USER<ch>:AS:DL:INDI.................................................... 570
[:SOURce<hw>]:BB:EUTRa:DL:USER<ch>:AS:UL:INDI.................................................... 570
[:SOURce<hw>]:BB:EUTRa:DL:USER<ch>:AS:DL:USUBframe<st0>................................. 570
[:SOURce<hw>]:BB:EUTRa:DL:USER<ch>:AS:APPLy......................................................570
[:SOURce<hw>]:BB:EUTRa:DL:USER<ch>:AS:DL:CELL<st0>:MCSMode.......................... 570
[:SOURce<hw>]:BB:EUTRa:DL:USER<ch>:AS:DL:CELL<st0>:FMCS.................................571
[:SOURce<hw>]:BB:EUTRa:DL:USER<ch>:AS:DL:CELL<st0>:TCR................................... 571
[:SOURce<hw>]:BB:EUTRa:DL:USER<ch>:AS:DL:CELL<st0>:TMOD................................ 571
[:SOURce<hw>]:BB:EUTRa:DL:USER<ch>:AS:DL:CELL<st0>:RVCSequence.................... 572
[:SOURce<hw>]:BB:EUTRa:DL:USER<ch>:AS:DL:CELL<st0>:SEQelem<dir0>:HARQ........ 572
[:SOURce<hw>]:BB:EUTRa:DL:USER<ch>:AS:DL:CELL<st0>:SEQelem<dir0>:
      SUBFrame..........................................................................................................572
[:SOURce<hw>]:BB:EUTRa:DL:USER<ch>:AS:UL:CELL<st0>:SEQelem<dir0>:
      SUBFrame..........................................................................................................572
```
<span id="page-567-0"></span>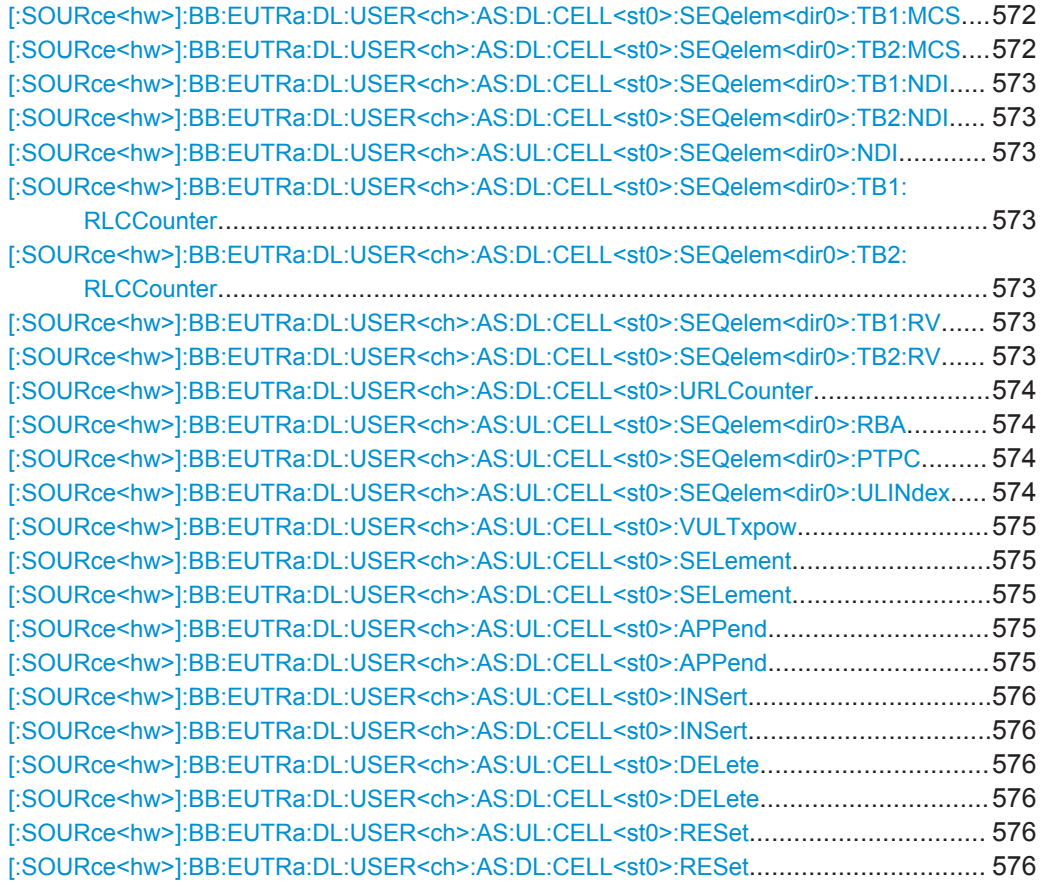

# **[:SOURce<hw>]:BB:EUTRa:DL:USER<ch>:AS:ARBLen?**

Queries the suggested ARB sequence length.

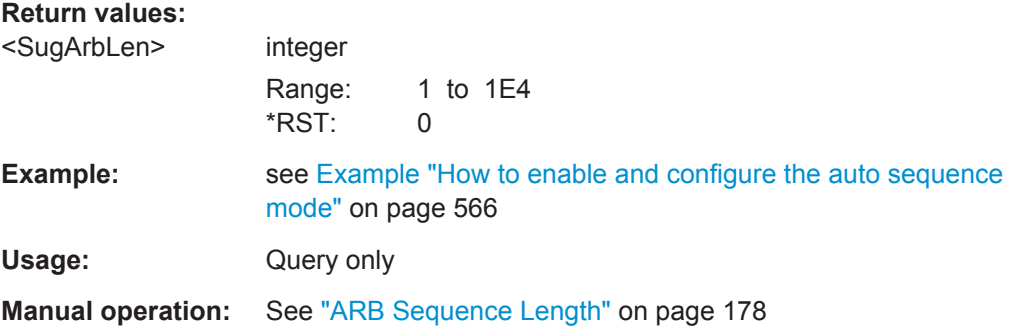

# **[:SOURce<hw>]:BB:EUTRa:DL:USER<ch>:AS:ASLength**

Adjusts the ARB sequence length.

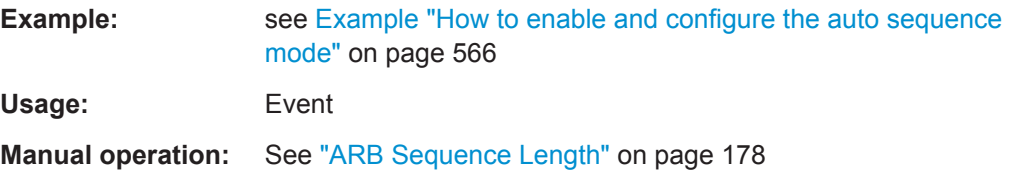

# <span id="page-568-0"></span>**[:SOURce<hw>]:BB:EUTRa:DL:USER<ch>:AS:DL:AFSeq** <AutofillSeq> **[:SOURce<hw>]:BB:EUTRa:DL:USER<ch>:AS:UL:AFSeq** <AutofillSeq>

Enables the automatic configuration of the DCIs.

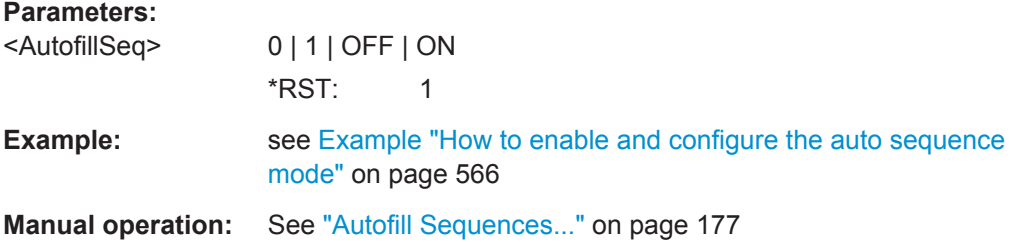

# **[:SOURce<hw>]:BB:EUTRa:DL:USER<ch>:AS:DL:NHIDs** <NumHARQIds>

Sets the number of HARQ process IDs.

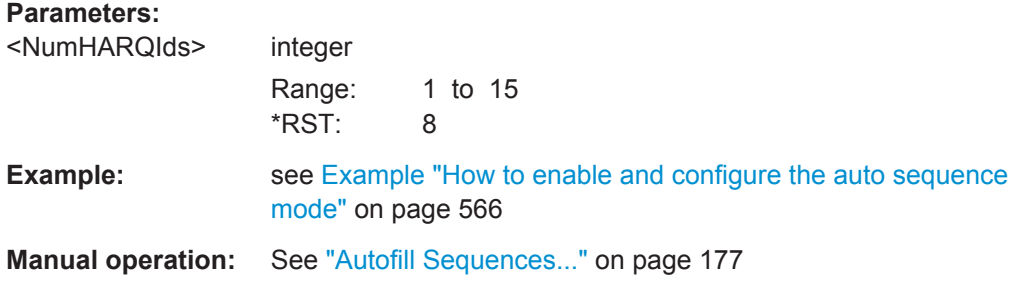

**[:SOURce<hw>]:BB:EUTRa:DL:USER<ch>:AS:DL:NHTRans** <NumHARQTrans> **[:SOURce<hw>]:BB:EUTRa:DL:USER<ch>:AS:UL:NHTRans** <NumHARQTrans>

Sets the number of HARQ transmissions.

#### **Parameters:**

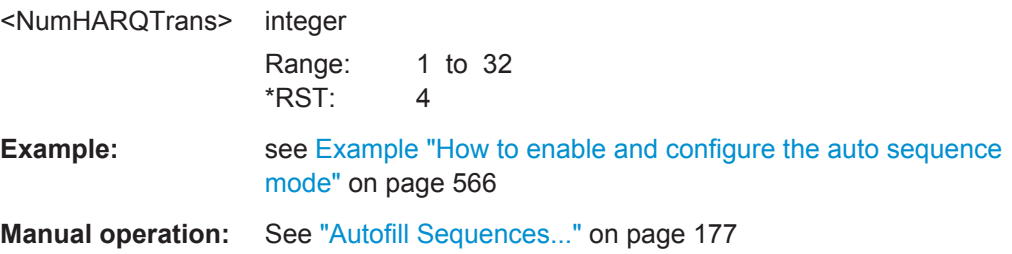

#### **[:SOURce<hw>]:BB:EUTRa:DL:USER<ch>:AS:DL:SKPRocess** <SkipProc>

Skips HARQ process at unused subframes.

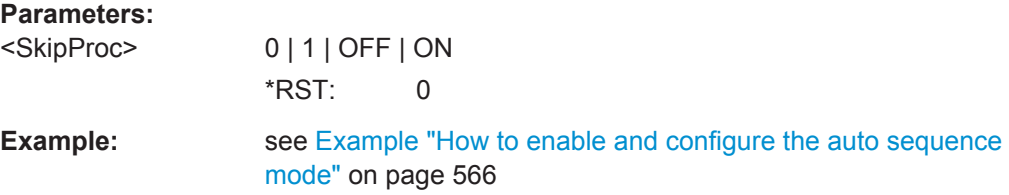

<span id="page-569-0"></span>**Manual operation:** See ["Autofill Sequences..."](#page-176-0) on page 177

**[:SOURce<hw>]:BB:EUTRa:DL:USER<ch>:AS:DL:INDI** <StartingNDI> **[:SOURce<hw>]:BB:EUTRa:DL:USER<ch>:AS:UL:INDI** <StartingNDI>

Sets the new data indicator flag at the beginning of the sequence.

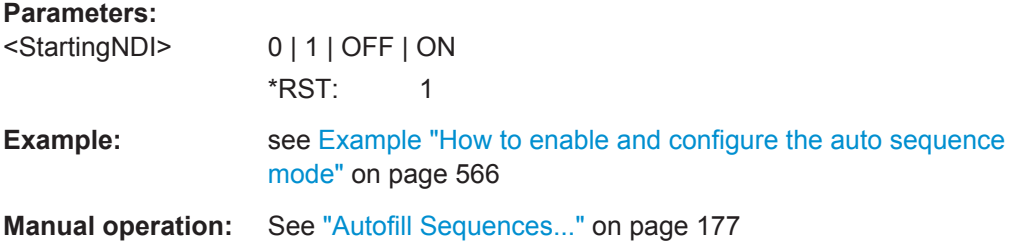

#### **[:SOURce<hw>]:BB:EUTRa:DL:USER<ch>:AS:DL:USUBframe<st0>** <UseSubfr>

Sets the downlink subframes to be used for the HARQ transmission.

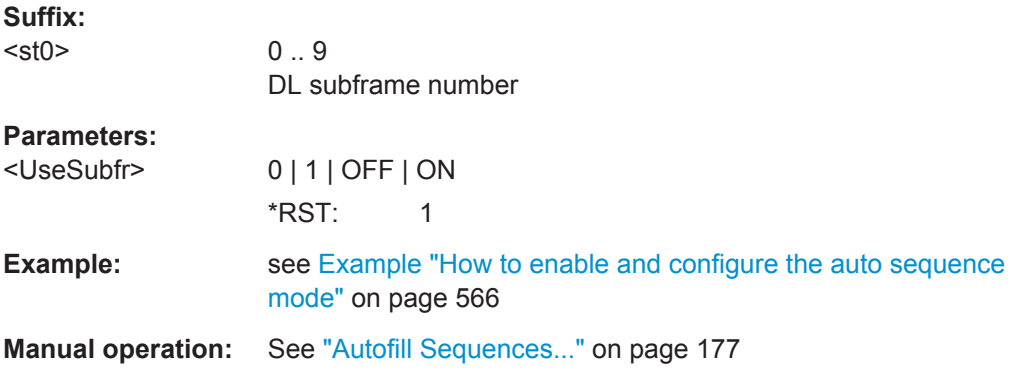

#### **[:SOURce<hw>]:BB:EUTRa:DL:USER<ch>:AS:APPLy**

Applies the selected auto sequence settings.

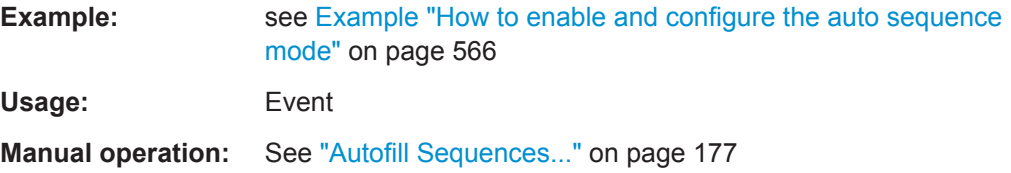

### **[:SOURce<hw>]:BB:EUTRa:DL:USER<ch>:AS:DL:CELL<st0>:MCSMode** <McsMode>

Sets how the Modulation and Coding Scheme is configured.

## **Parameters:**

<McsMode> MANual | FIXed | TCR \*RST: TCR

Auto Sequence Settings

<span id="page-570-0"></span>**Example:** see [Example "How to enable and configure the auto sequence](#page-565-0) mode" [on page 566](#page-565-0)

**Manual operation:** See ["MCS Mode"](#page-178-0) on page 179

# **[:SOURce<hw>]:BB:EUTRa:DL:USER<ch>:AS:DL:CELL<st0>:FMCS** <FixedMcs>

Sets the MCS value.

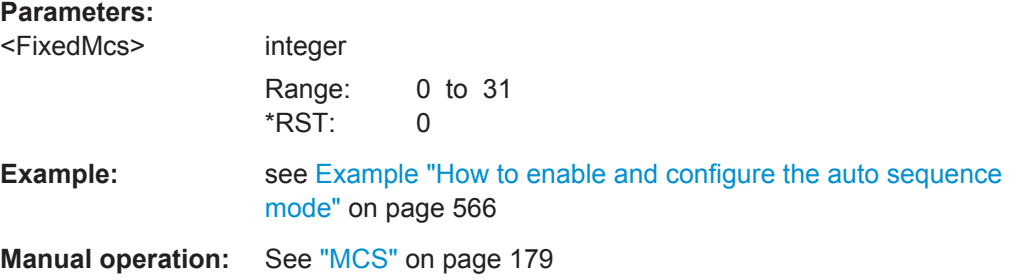

### **[:SOURce<hw>]:BB:EUTRa:DL:USER<ch>:AS:DL:CELL<st0>:TCR** <TargetCR>

Sets the target code rate.

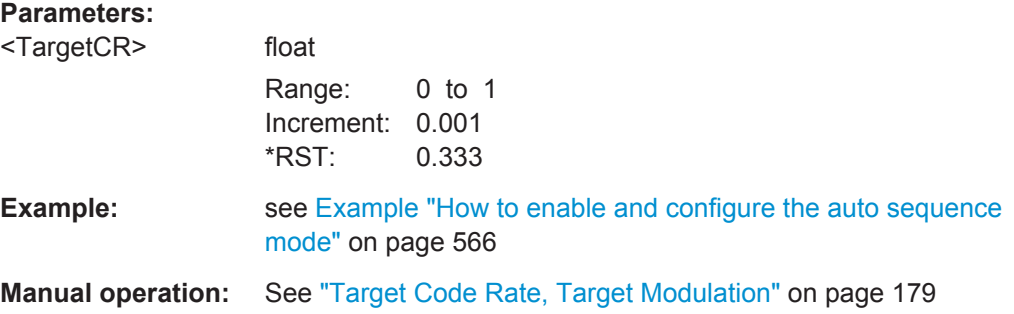

# **[:SOURce<hw>]:BB:EUTRa:DL:USER<ch>:AS:DL:CELL<st0>:TMOD** <TargetMod>

Sets the target moduilation.

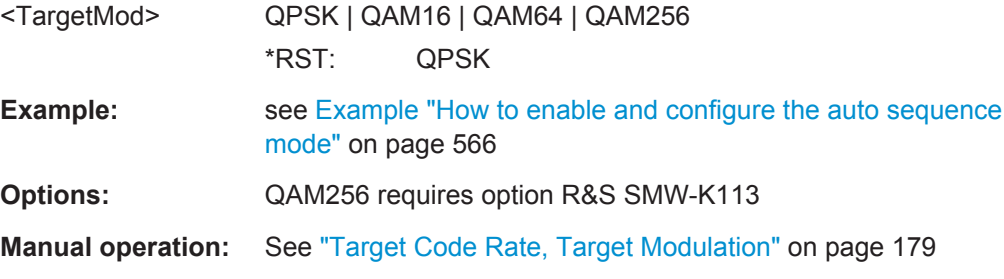

## <span id="page-571-0"></span>**[:SOURce<hw>]:BB:EUTRa:DL:USER<ch>:AS:DL:CELL<st0>:RVCSequence** <RVCodingSeq>

Sets the redundancy version sequence.

#### **Parameters:**

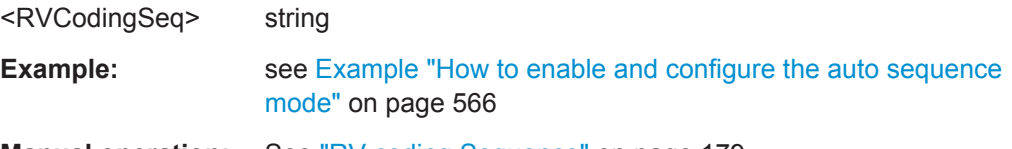

# **Manual operation:** See ["RV coding Sequence"](#page-178-0) on page 179

## **[:SOURce<hw>]:BB:EUTRa:DL:USER<ch>:AS:DL:CELL<st0>:SEQelem<dir0>: HARQ** <HARQProc>

Sets the HARQ process.

# **Parameters:**

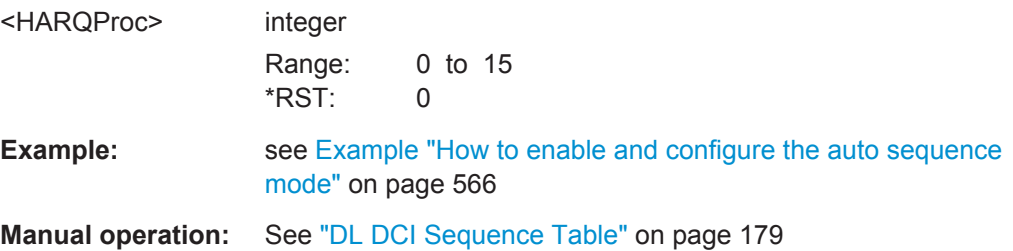

# **[:SOURce<hw>]:BB:EUTRa:DL:USER<ch>:AS:DL:CELL<st0>:SEQelem<dir0>: SUBFrame** <DLSubfrNo>

**[:SOURce<hw>]:BB:EUTRa:DL:USER<ch>:AS:UL:CELL<st0>:SEQelem<dir0>: SUBFrame** <ASeqSubfrNo>

Sets the subframe number.

# **Parameters:**

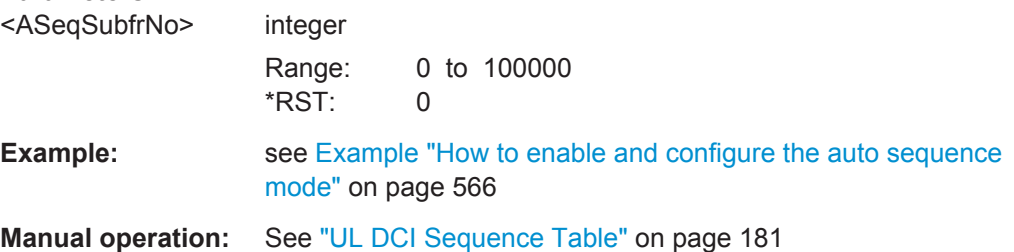

# **[:SOURce<hw>]:BB:EUTRa:DL:USER<ch>:AS:DL:CELL<st0>:SEQelem<dir0>: TB1:MCS** <DlMcs> **[:SOURce<hw>]:BB:EUTRa:DL:USER<ch>:AS:DL:CELL<st0>:SEQelem<dir0>: TB2:MCS <DIMcs>**

Sets the MCS.

<span id="page-572-0"></span>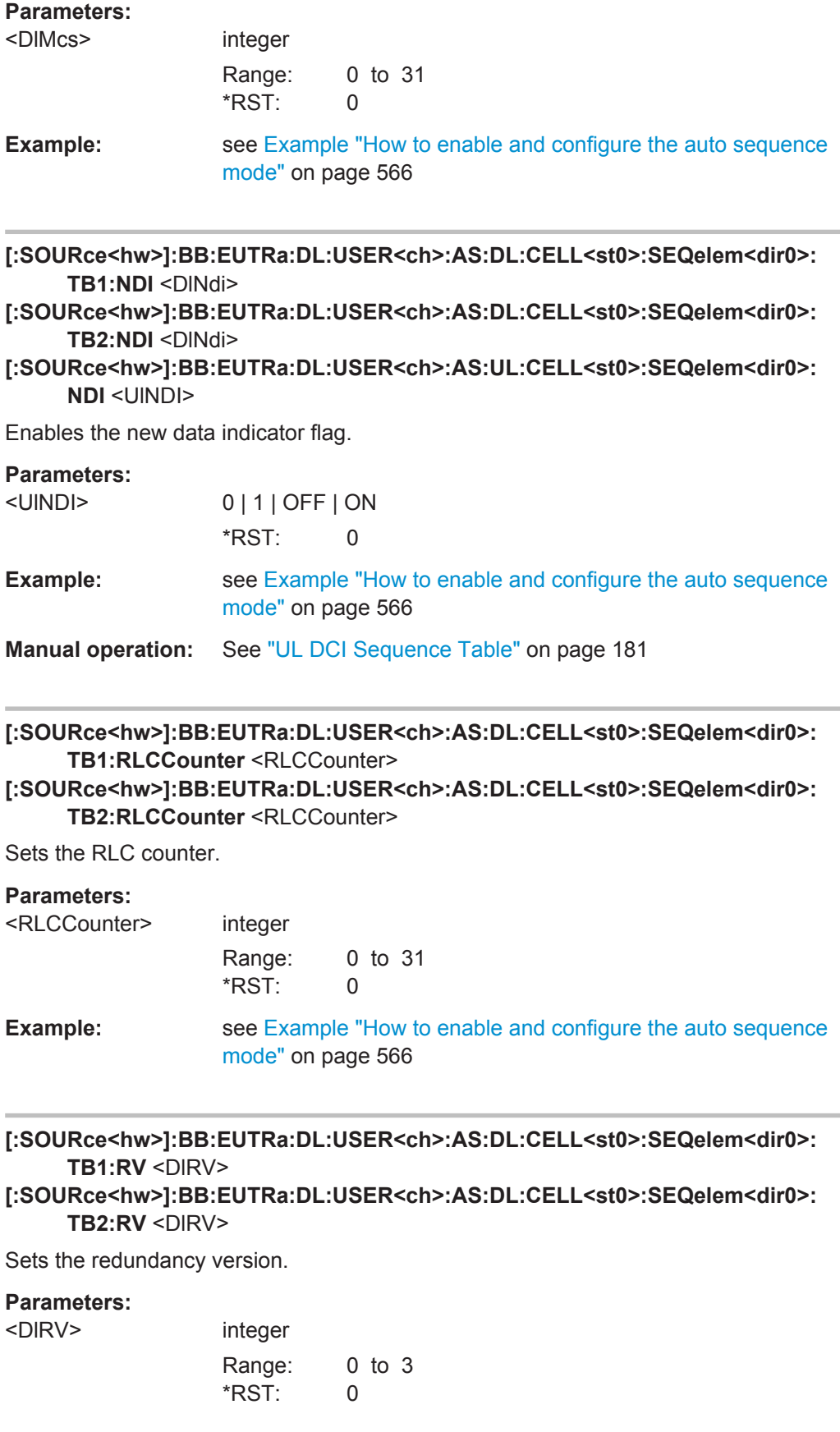

Auto Sequence Settings

<span id="page-573-0"></span>**Example:** see [Example "How to enable and configure the auto sequence](#page-565-0) mode" [on page 566](#page-565-0)

**[:SOURce<hw>]:BB:EUTRa:DL:USER<ch>:AS:DL:CELL<st0>:URLCounter** <UseRLCCounter>

Enables/disables the use of RLC counter.

#### **Parameters:**

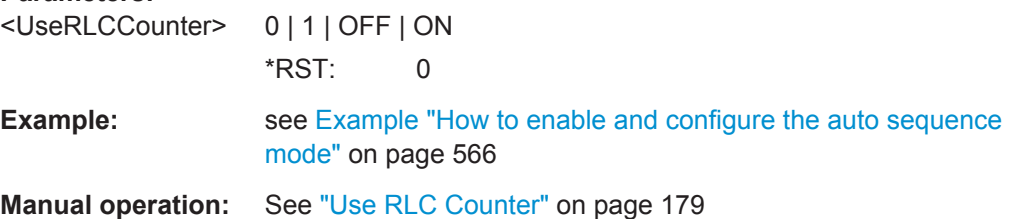

# **[:SOURce<hw>]:BB:EUTRa:DL:USER<ch>:AS:UL:CELL<st0>:SEQelem<dir0>: RBA** <UlRBA>

Sets the UL RBA.

# **Parameters:**

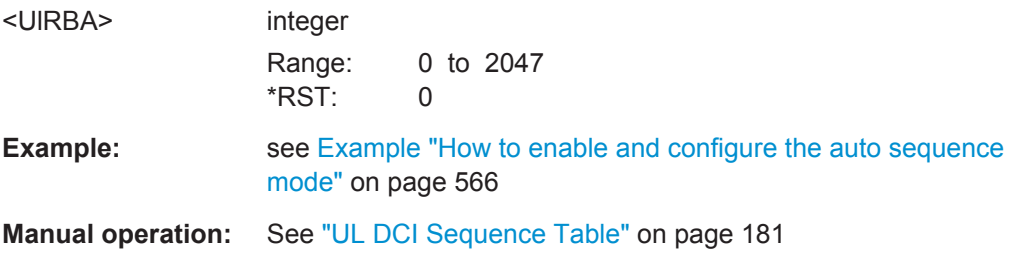

# **[:SOURce<hw>]:BB:EUTRa:DL:USER<ch>:AS:UL:CELL<st0>:SEQelem<dir0>: PTPC** <PuschTpc>

Sets the PUSCH TPC.

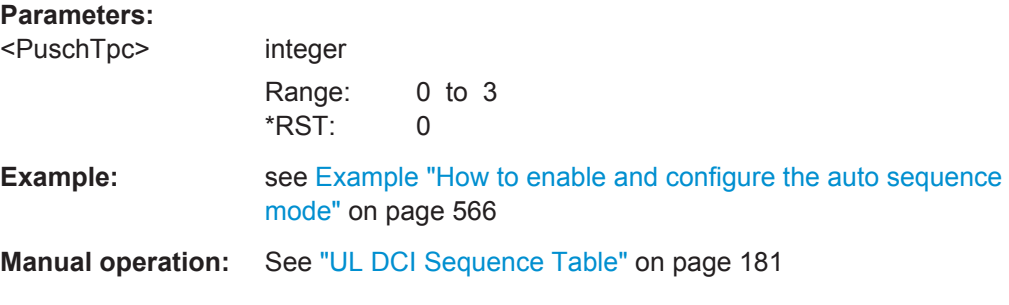

# **[:SOURce<hw>]:BB:EUTRa:DL:USER<ch>:AS:UL:CELL<st0>:SEQelem<dir0>: ULINdex** <UlIndex>

In TDD mode and with "UL/DL Configuration = 0", sets the parameter UL Index.

<span id="page-574-0"></span>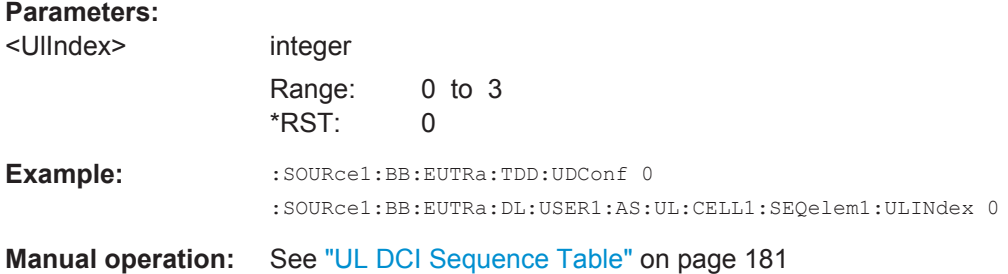

# **[:SOURce<hw>]:BB:EUTRa:DL:USER<ch>:AS:UL:CELL<st0>:VULTxpow** <VaryULTxPow>

Enables variation of the UL Tx power.

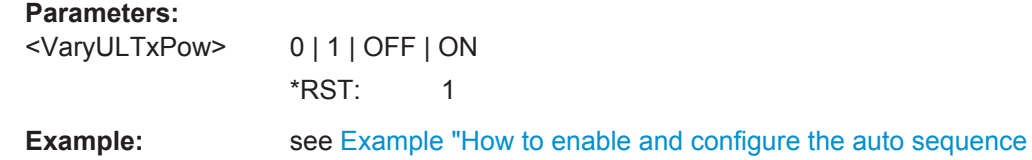

mode" [on page 566](#page-565-0)

**Manual operation:** See ["Vary UL Tx Power and RBA"](#page-179-0) on page 180

# **[:SOURce<hw>]:BB:EUTRa:DL:USER<ch>:AS:UL:CELL<st0>:SELement** <SelElem>

**[:SOURce<hw>]:BB:EUTRa:DL:USER<ch>:AS:DL:CELL<st0>:SELement** <SelElem>

Selects a table element (i.e. table row).

# **Parameters:**

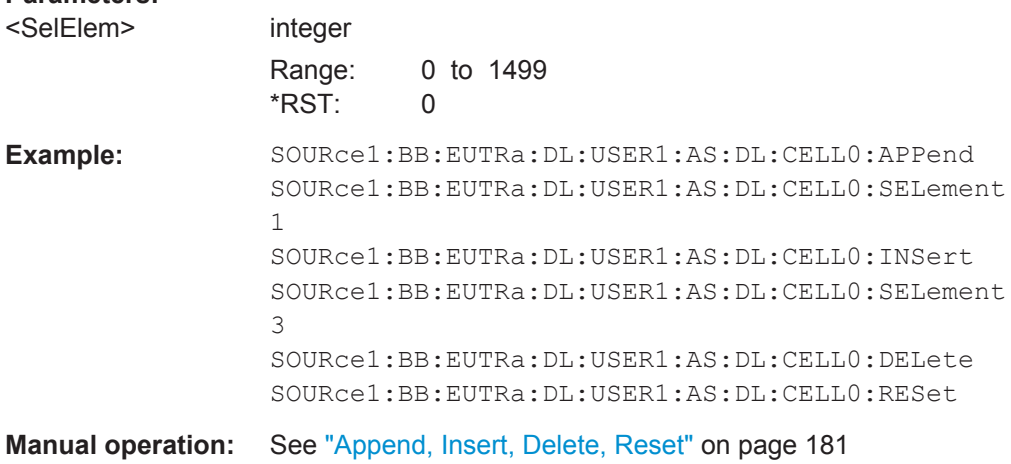

# **[:SOURce<hw>]:BB:EUTRa:DL:USER<ch>:AS:UL:CELL<st0>:APPend [:SOURce<hw>]:BB:EUTRa:DL:USER<ch>:AS:DL:CELL<st0>:APPend**

Appends a table element at the end of the table.

UL Frame Configuration

<span id="page-575-0"></span>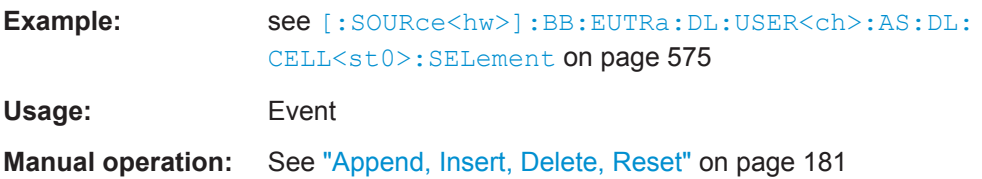

# **[:SOURce<hw>]:BB:EUTRa:DL:USER<ch>:AS:UL:CELL<st0>:INSert [:SOURce<hw>]:BB:EUTRa:DL:USER<ch>:AS:DL:CELL<st0>:INSert**

Inserts a table element before the selected one.

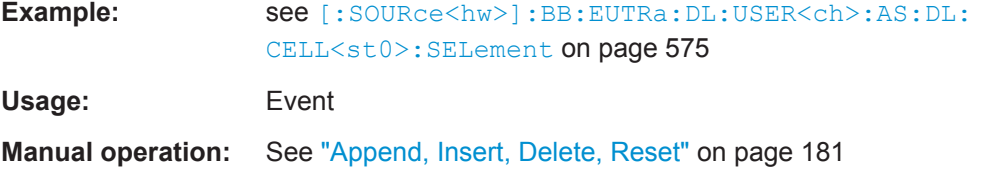

# **[:SOURce<hw>]:BB:EUTRa:DL:USER<ch>:AS:UL:CELL<st0>:DELete [:SOURce<hw>]:BB:EUTRa:DL:USER<ch>:AS:DL:CELL<st0>:DELete**

Deletes the selected table element.

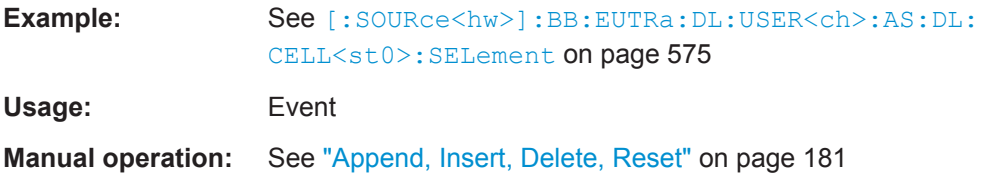

# **[:SOURce<hw>]:BB:EUTRa:DL:USER<ch>:AS:UL:CELL<st0>:RESet [:SOURce<hw>]:BB:EUTRa:DL:USER<ch>:AS:DL:CELL<st0>:RESet**

Resets the DCI table, i.e. removes all table elements.

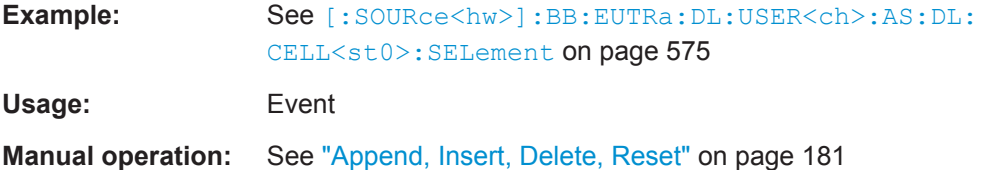

# **6.17 UL Frame Configuration**

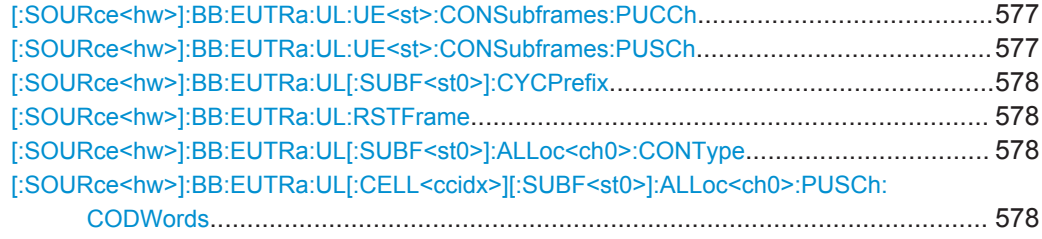
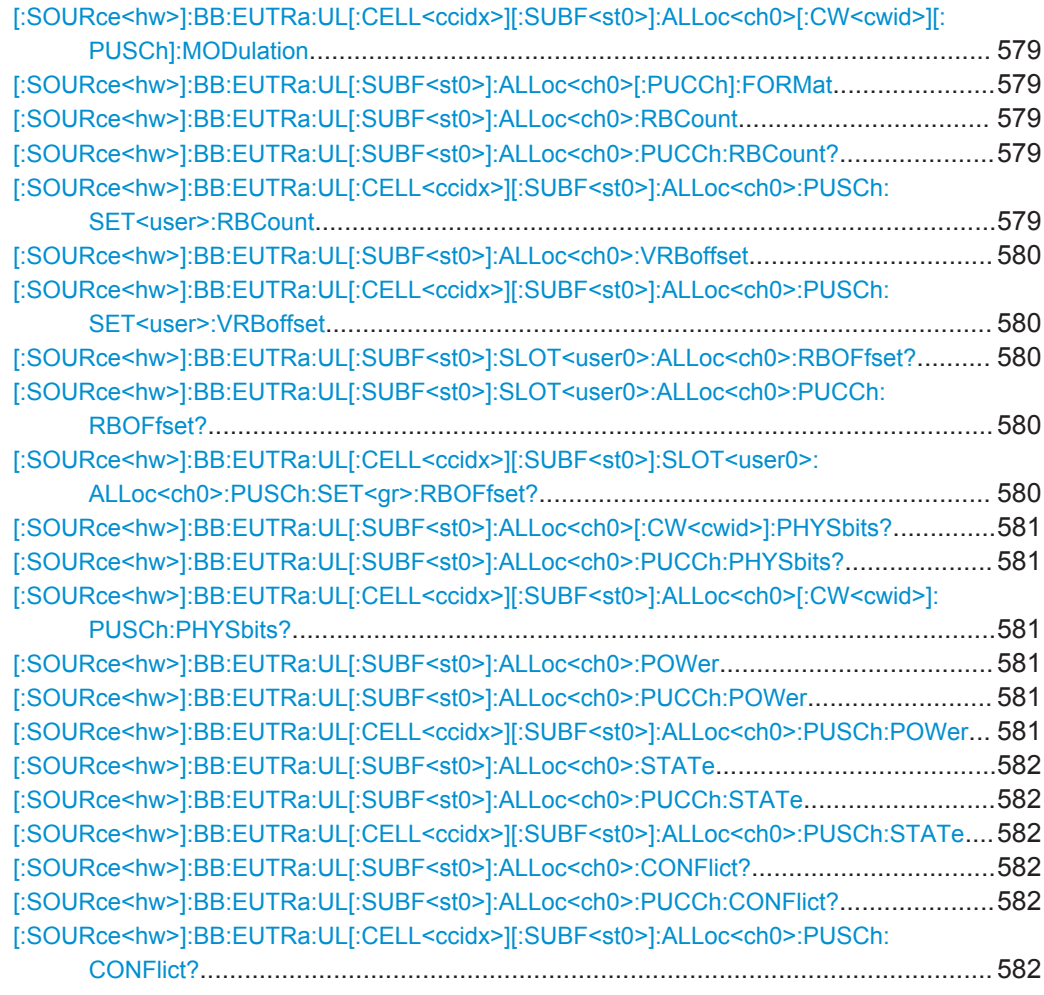

### **[:SOURce<hw>]:BB:EUTRa:UL:UE<st>:CONSubframes:PUCCh** <ConfSubf> **[:SOURce<hw>]:BB:EUTRa:UL:UE<st>:CONSubframes:PUSCh** <ConfSubframes>

Sets the number of configurable subframes.

### **Parameters:**

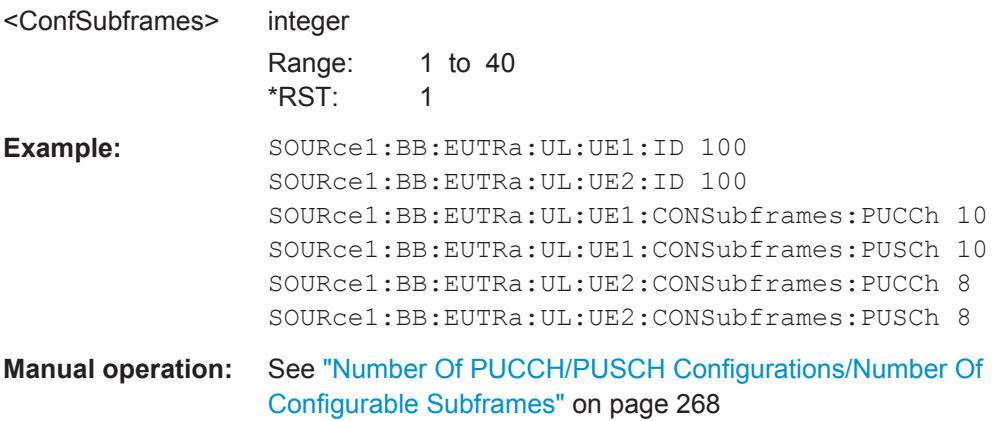

#### **[:SOURce<hw>]:BB:EUTRa:UL[:SUBF<st0>]:CYCPrefix** <CyclicPrefix>

(enabled for BB:EUTR:UL:CPC USER only)

Sets the cyclic prefix for the selected subframe.

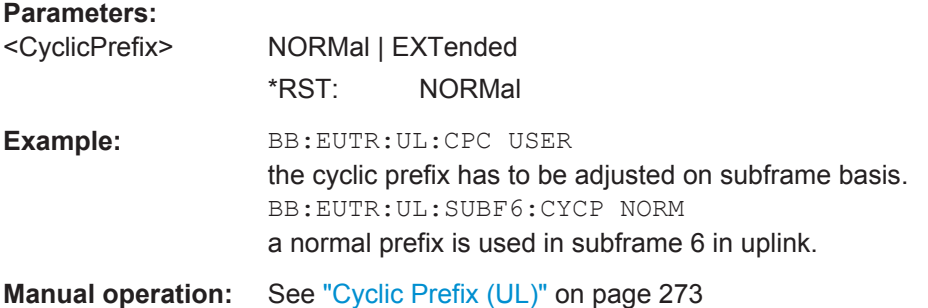

### **[:SOURce<hw>]:BB:EUTRa:UL:RSTFrame**

Resets all subframe settings of the selected link direction to the default values.

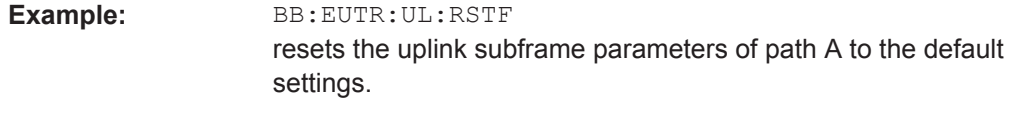

**Manual operation:** See ["Reset All Subframes"](#page-272-0) on page 273

### **[:SOURce<hw>]:BB:EUTRa:UL[:SUBF<st0>]:ALLoc<ch0>:CONType** <ContentType>

Selects the content type for the selected allocation.

#### **Parameters:**

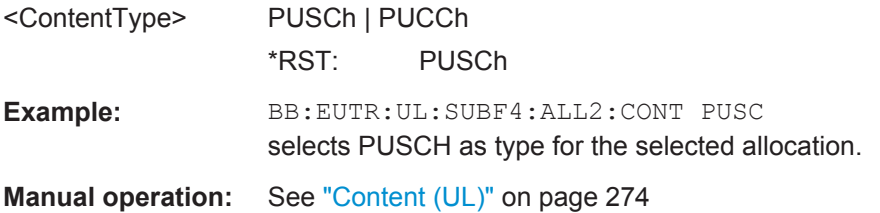

**[:SOURce<hw>]:BB:EUTRa:UL[:CELL<ccidx>][:SUBF<st0>]:ALLoc<ch0>: PUSCh:CODWords <NumOfCodeWords>** 

Sets the number of the used codeword.

#### **Parameters:**

<NumOfCodeWords> integer

Range: 1 to 2 \*RST: 1

<span id="page-578-0"></span>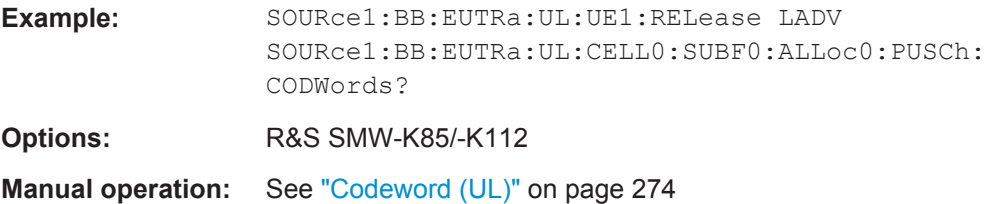

### **[:SOURce<hw>]:BB:EUTRa:UL[:CELL<ccidx>][:SUBF<st0>]:ALLoc<ch0>[: CW<cwid>][:PUSCh]:MODulation** <Modulation>

Selects the modulation scheme for the allocation.

#### **Suffix:**

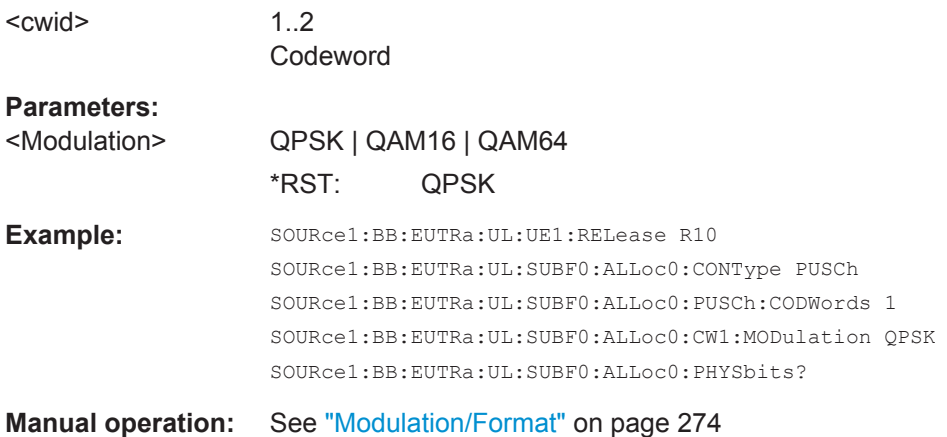

### **[:SOURce<hw>]:BB:EUTRa:UL[:SUBF<st0>]:ALLoc<ch0>[:PUCCh]:FORMat** <Format>

Sets the PUCCH Format.

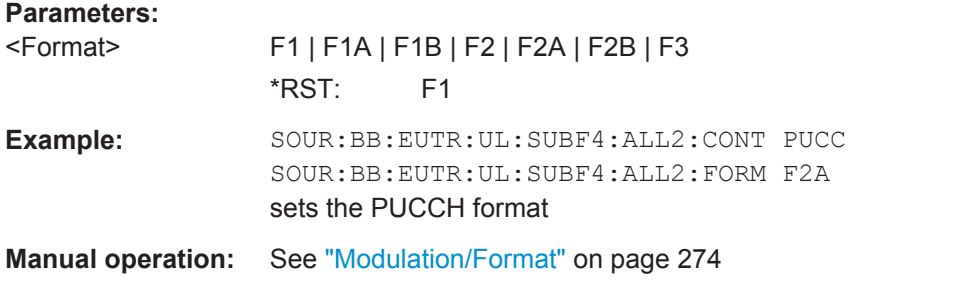

### **[:SOURce<hw>]:BB:EUTRa:UL[:SUBF<st0>]:ALLoc<ch0>:RBCount** <ResBlockCount>

**[:SOURce<hw>]:BB:EUTRa:UL[:SUBF<st0>]:ALLoc<ch0>:PUCCh:RBCount? [:SOURce<hw>]:BB:EUTRa:UL[:CELL<ccidx>][:SUBF<st0>]:ALLoc<ch0>: PUSCh:SET<user>:RBCount** <NumberOfRBs>

Sets the size of the selected allocation in resource blocks (per slot).

<span id="page-579-0"></span>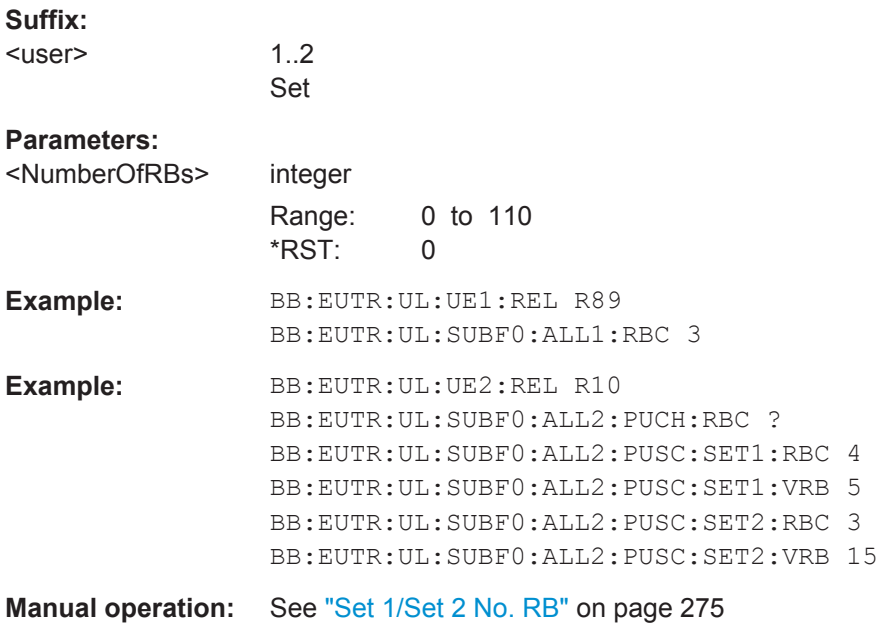

### **[:SOURce<hw>]:BB:EUTRa:UL[:SUBF<st0>]:ALLoc<ch0>:VRBoffset** <VrbOffset> **[:SOURce<hw>]:BB:EUTRa:UL[:CELL<ccidx>][:SUBF<st0>]:ALLoc<ch0>: PUSCh:SET<user>:VRBoffset** <NumberOfVRBs>

Sets the virtual resource block offset of the selected subframe.

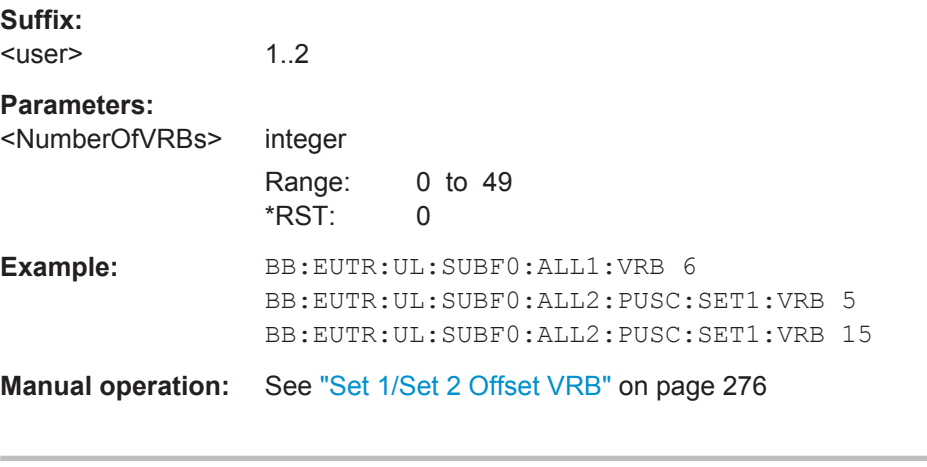

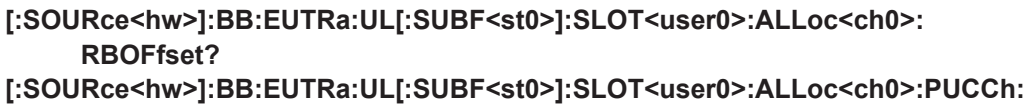

```
RBOFfset?
```

```
[:SOURce<hw>]:BB:EUTRa:UL[:CELL<ccidx>][:SUBF<st0>]:SLOT<user0>:
     ALLoc<ch0>:PUSCh:SET<gr>:RBOFfset?
```
Queries the start resource block of the selected allocation in slot n of the subframe.

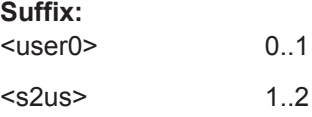

<span id="page-580-0"></span>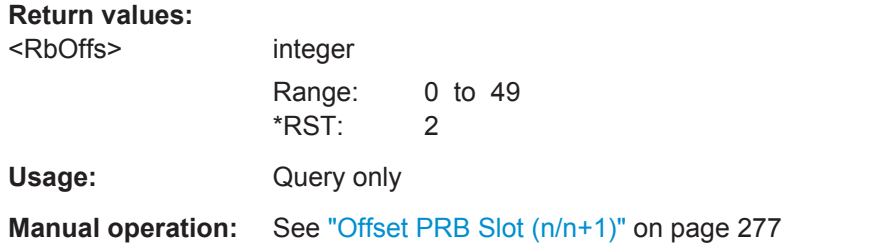

### **[:SOURce<hw>]:BB:EUTRa:UL[:SUBF<st0>]:ALLoc<ch0>[:CW<cwid>]: PHYSbits?**

**[:SOURce<hw>]:BB:EUTRa:UL[:SUBF<st0>]:ALLoc<ch0>:PUCCh:PHYSbits? [:SOURce<hw>]:BB:EUTRa:UL[:CELL<ccidx>][:SUBF<st0>]:ALLoc<ch0>[: CW<cwid>]:PUSCh:PHYSbits?**

Queries the number of physical bits for the selected allocation.

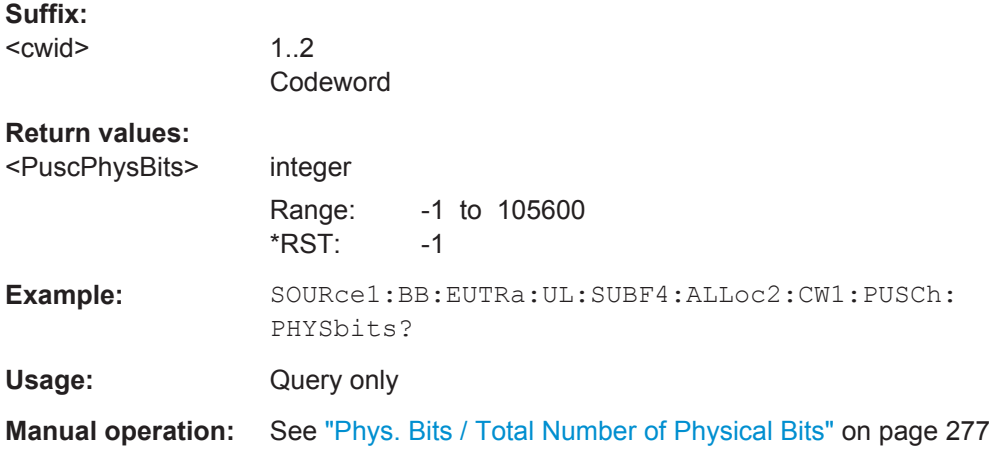

**[:SOURce<hw>]:BB:EUTRa:UL[:SUBF<st0>]:ALLoc<ch0>:POWer** <Power> **[:SOURce<hw>]:BB:EUTRa:UL[:SUBF<st0>]:ALLoc<ch0>:PUCCh:POWer** <PuccPower>

### **[:SOURce<hw>]:BB:EUTRa:UL[:CELL<ccidx>][:SUBF<st0>]:ALLoc<ch0>: PUSCh:POWer** <PuscPower>

Sets the power for the selected allocation.

### **Parameters:**

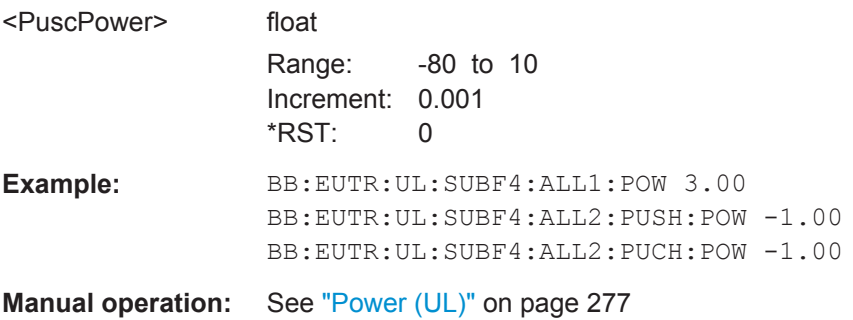

<span id="page-581-0"></span>**[:SOURce<hw>]:BB:EUTRa:UL[:SUBF<st0>]:ALLoc<ch0>:STATe** <State> **[:SOURce<hw>]:BB:EUTRa:UL[:SUBF<st0>]:ALLoc<ch0>:PUCCh:STATe** <PuccState>

**[:SOURce<hw>]:BB:EUTRa:UL[:CELL<ccidx>][:SUBF<st0>]:ALLoc<ch0>: PUSCh:STATe** <PuscState>

Sets the allocation state to active or inactive.

**Note:** Disabling an allocation deactivate the PUSCH/PUCCH and the corresponding demodulation reference signal, but does not affect other allocations of the UE or the sounding reference signal.

#### **Parameters:**

<PuscState> 0 | 1 | OFF | ON \*RST: dynamic **Manual operation:** See "State (UL)" [on page 277](#page-276-0)

**[:SOURce<hw>]:BB:EUTRa:UL[:SUBF<st0>]:ALLoc<ch0>:CONFlict? [:SOURce<hw>]:BB:EUTRa:UL[:SUBF<st0>]:ALLoc<ch0>:PUCCh:CONFlict? [:SOURce<hw>]:BB:EUTRa:UL[:CELL<ccidx>][:SUBF<st0>]:ALLoc<ch0>: PUSCh:CONFlict?**

Indicates a conflict between two allocations.

**Return values:** 

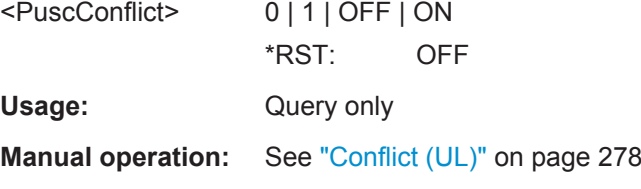

## **6.18 UL Carrier Aggregation Settings**

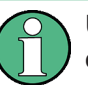

UL Carrier Aggregation is an LTE-A (LTE Rel. 11) feature enabled for instruments equipped with software options R&S SMW-K55 and R&S SMW-K112.

UL Carrier Aggregation Settings

#### **Example: Activating UL carrier aggregation**

```
SCONfiguration:APPLy 
SCONfiguration:MODE ADV
SCONfiguration:FADing MIMO2X2X2
SCONfiguration:BASeband:SOURce COUP
SCONfiguration:APPLy
```

```
SOURce1:BB:EUTRa:LINK UP
SOURce1:BB:EUTRa:UL:CA:CELL0:DUPLexing FDD
```

```
SOURce1:BB:EUTRa:UL:CA:CELL1:INDex 5
SOURce1:BB:EUTRa:UL:CA:CELL1:ID 10
SOURce1:BB:EUTRa:UL:CA:CELL1:BW BW20_00
SOURce1:BB:EUTRa:UL:CA:CELL1:SUConfiguration 0
SOURce1:BB:EUTRa:UL:CA:CELL1:CSRS 7
SOURce1:BB:EUTRa:UL:CA:CELL1:DMRS 0
SOURce1:BB:EUTRa:UL:CA:CELL1:TDELay 0
```

```
SOURce1:BB:EUTRa:UL:SUBF0:ALLoc0:PUCCh:STATe 1
SOURce1:BB:EUTRa:STATe 1
OUTPut1:STATe 1
OUTPut2:STATe 1
```
### **[:SOURce<hw>]:BB:EUTRa:UL:CA:STATe** <ULCaGlobState>

Enables UL carrier aggregation.

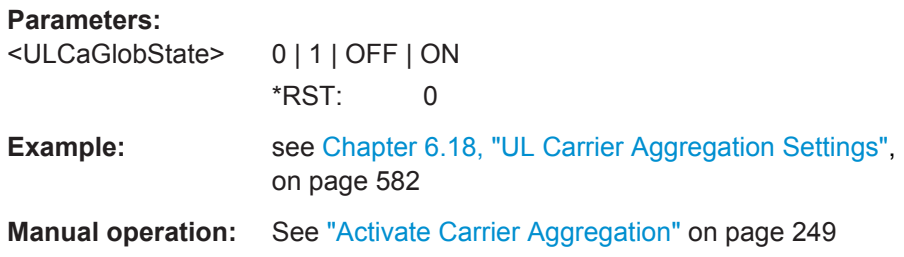

#### **[:SOURce<hw>]:BB:EUTRa:UL:CA:CELL<ch0>:INDex** <ULCaCellIndex>

Sets the cell index of the corresponding SCell.

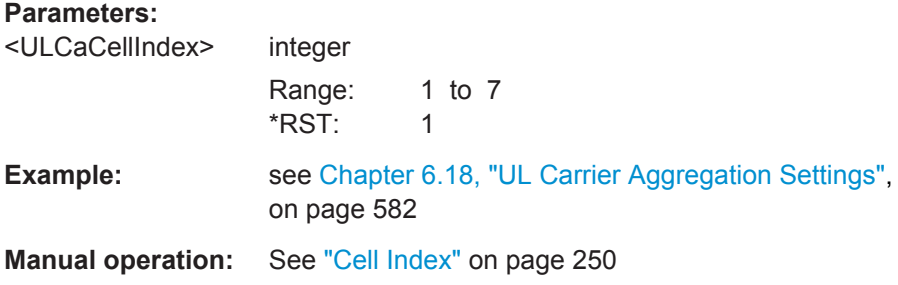

#### **[:SOURce<hw>]:BB:EUTRa:UL:CA:CELL<ch0>:ID** <ULCaPhyCellId>

Sets the physical Cell ID of the PCell and the SCells.

#### **Parameters:**

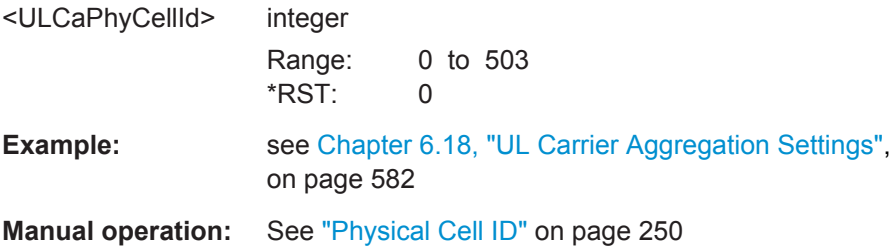

### **[:SOURce<hw>]:BB:EUTRa:UL:CA:CELL<ch0>:BW** <ULCaBw>

Sets the bandwidth of the corresponding component carrier.

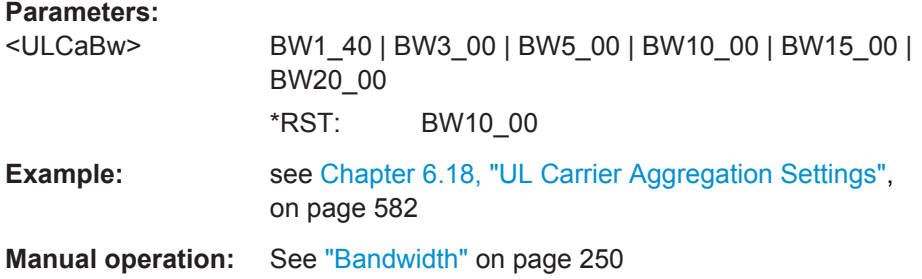

### **[:SOURce<hw>]:BB:EUTRa:UL:CA:CELL<ch0>:DFReq** <ULCaDeltaF>

Sets the frequency offset between the central frequency of corresponding SCell and the frequency of the PCell.

#### **Parameters:**

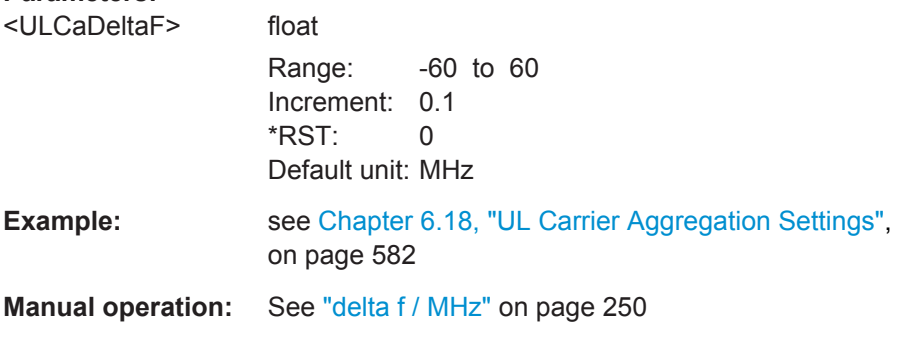

### **[:SOURce<hw>]:BB:EUTRa:UL:CA:CELL<ch0>:DUPLexing** <ULCaDuplexMode>

Selects the duplexing mode of the component carriers.

**Parameters:** <ULCaDuplexMode> TDD | FDD \*RST: FDD

UL Carrier Aggregation Settings

**Example:** see [Chapter 6.18, "UL Carrier Aggregation Settings",](#page-581-0) [on page 582](#page-581-0)

**Manual operation:** See "Duplexing" [on page 250](#page-249-0)

**[:SOURce<hw>]:BB:EUTRa:UL:CA:CELL<ch0>:UDConf** <ULCaTddULDLConf>

Sets the Uplink-Downlink Configuration number.

### **Parameters:**

<ULCaTddULDLConf>integer

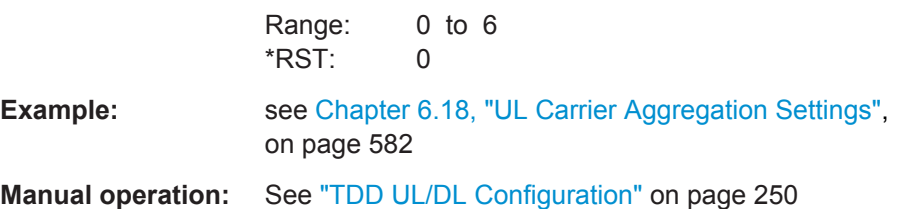

**[:SOURce<hw>]:BB:EUTRa:UL:CA:CELL<ch0>:SUConfiguration** <ULCaSrsSubfConf>

Sets the SRS subframe configuration per component carrier.

#### **Parameters:**

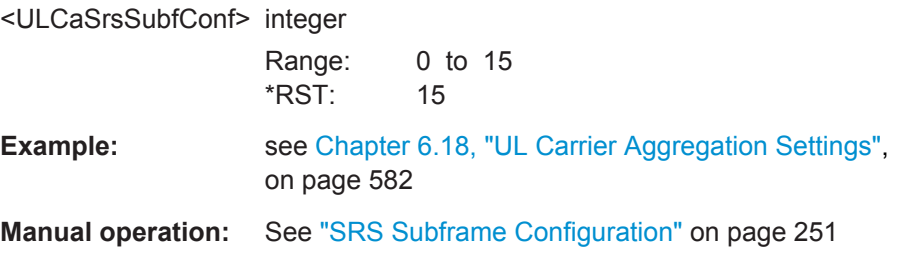

### **[:SOURce<hw>]:BB:EUTRa:UL:CA:CELL<ch0>:DMRS** <ULCaN1Dmrs>

Sets the parameter n(1) DMRS per component carrier.

### **Parameters:**

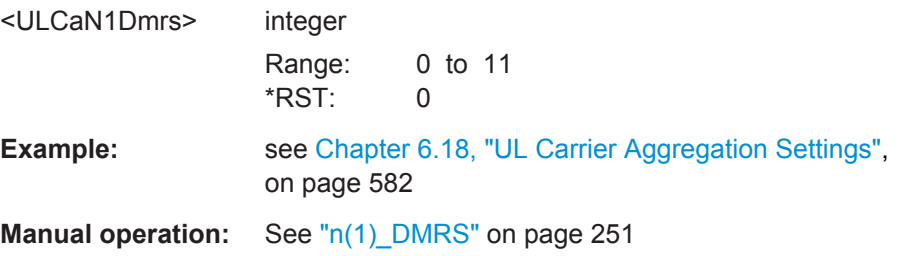

### **[:SOURce<hw>]:BB:EUTRa:UL:CA:CELL<ch0>:SPSConf** <ULCaTddSSConf>

Sets the Special Subframe Configuration number.

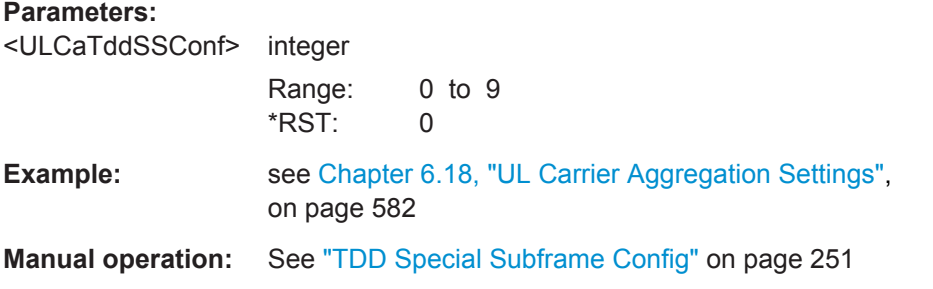

### **[:SOURce<hw>]:BB:EUTRa:UL:CA:CELL<ch0>:CSRS** <ULCaSrsCSRS>

Sets the parameter SRS Bandwidth Configuration per component carrier.

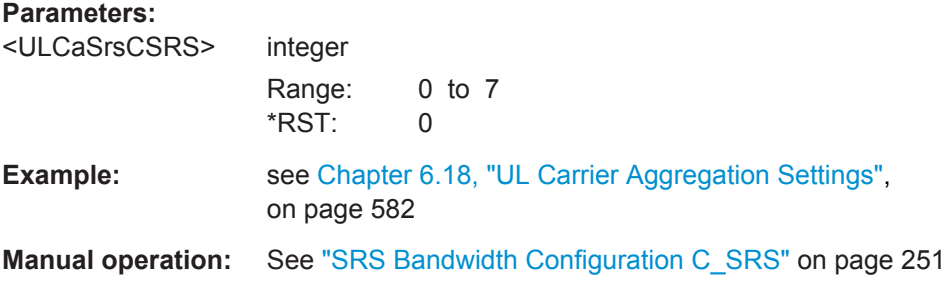

#### **[:SOURce<hw>]:BB:EUTRa:UL:CA:CELL<ch0>:TDELay** <TimeDelay>

Sets the time delay of the SCell relative to the PCell.

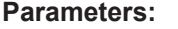

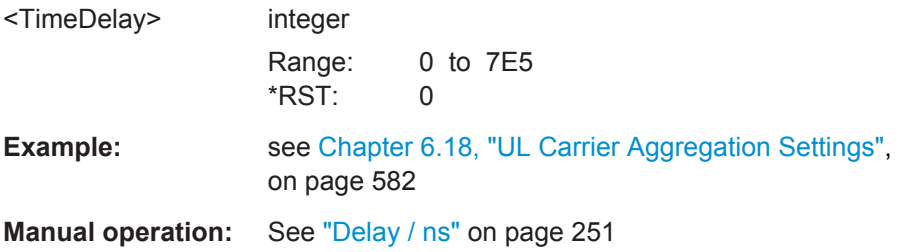

#### **[:SOURce<hw>]:BB:EUTRa:UL:CA:CELL<ch0>:STATe** <ULCaCellState>

Activates the corresponding component carrier.

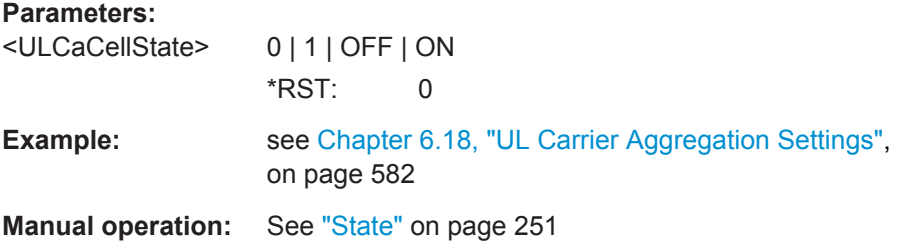

## **6.19 UL Enhanced Settings**

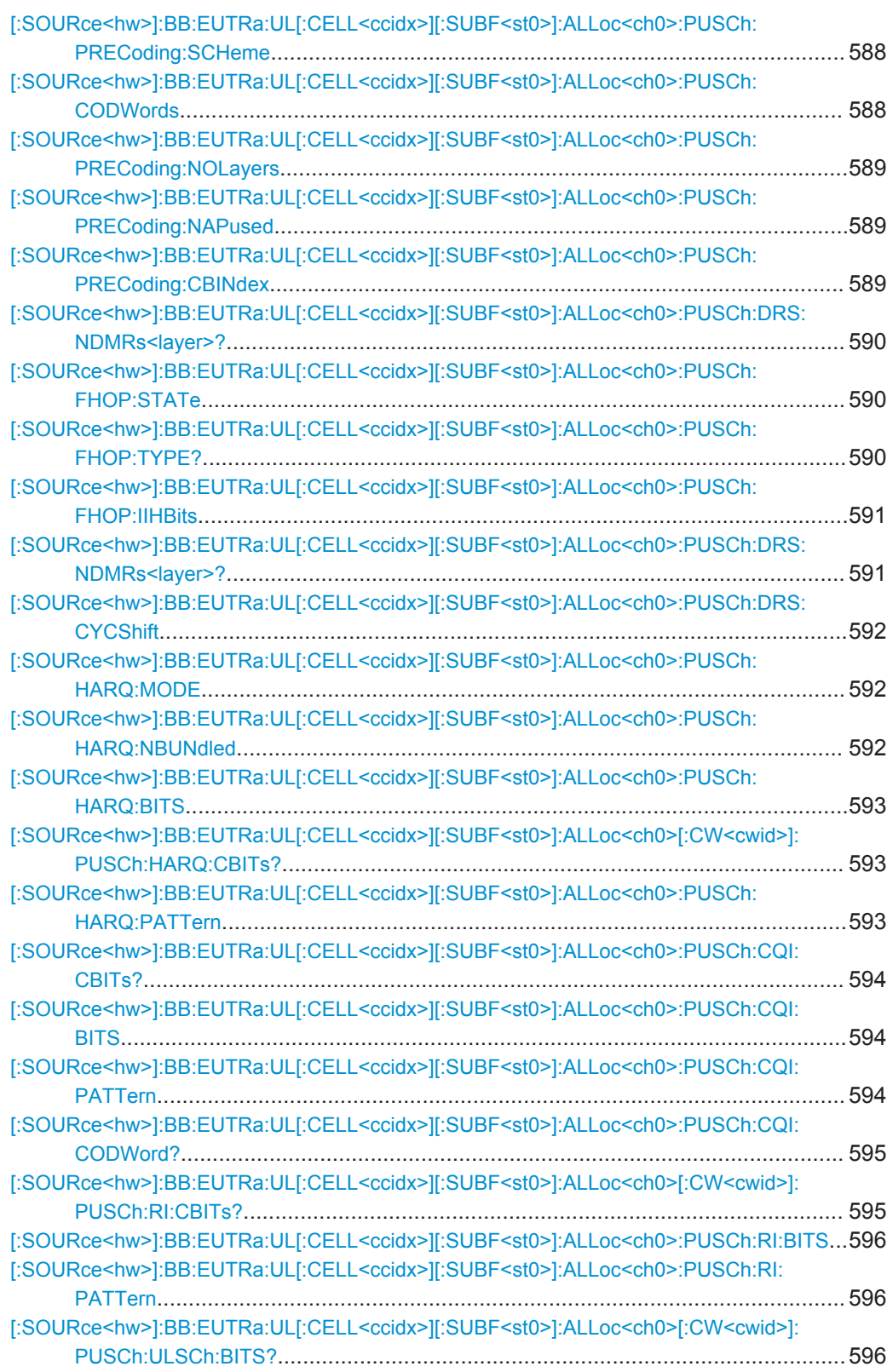

UL Enhanced Settings

<span id="page-587-0"></span>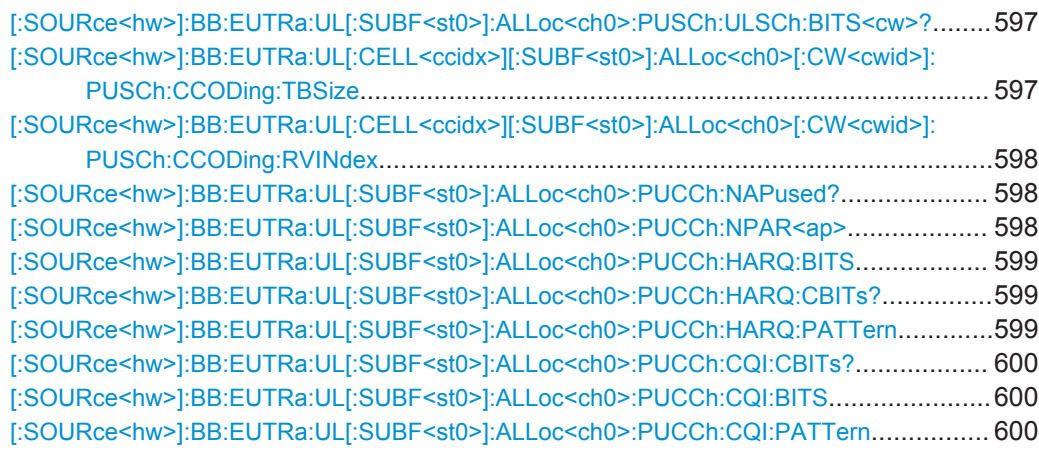

### **[:SOURce<hw>]:BB:EUTRa:UL[:CELL<ccidx>][:SUBF<st0>]:ALLoc<ch0>: PUSCh:PRECoding:SCHeme** <PrecodingScheme>

Sets the PUSCH precoding scheme.

<PrecodingScheme> NONE | SPM

### **Parameters:**

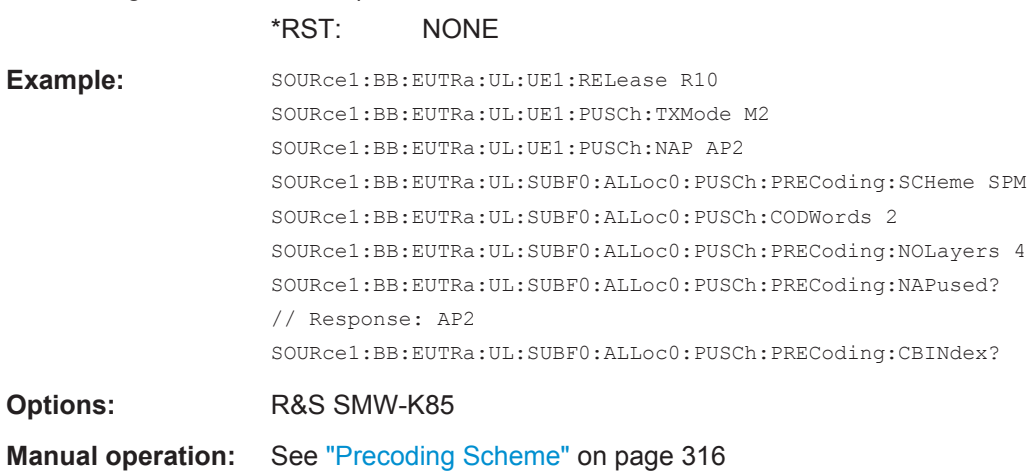

### **[:SOURce<hw>]:BB:EUTRa:UL[:CELL<ccidx>][:SUBF<st0>]:ALLoc<ch0>: PUSCh:CODWords <NumOfCodeWords>**

Sets the number of the used codeword.

### **Parameters:**

<NumOfCodeWords> integer

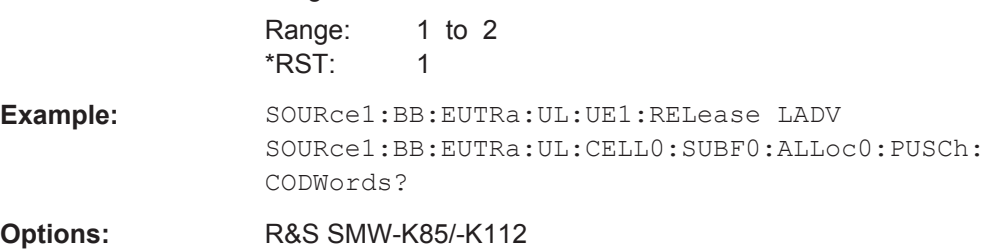

UL Enhanced Settings

<span id="page-588-0"></span>**Manual operation:** See ["Codeword \(UL\)"](#page-273-0) on page 274

**[:SOURce<hw>]:BB:EUTRa:UL[:CELL<ccidx>][:SUBF<st0>]:ALLoc<ch0>: PUSCh:PRECoding:NOLayers** <NumberOfLayers>

Sets the number of layers used by the PUSCh precoding.

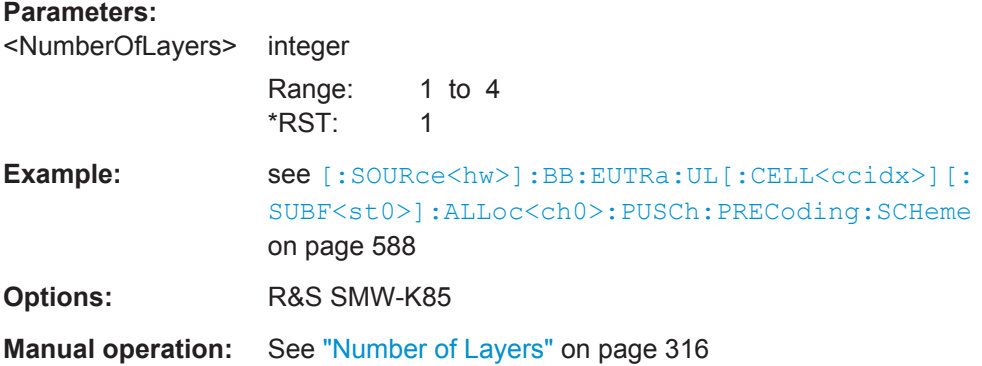

### **[:SOURce<hw>]:BB:EUTRa:UL[:CELL<ccidx>][:SUBF<st0>]:ALLoc<ch0>: PUSCh:PRECoding:NAPused** <NumUsedAntPorts>

Sets the number of antenna ports the PUSCH transmission uses.

### **Parameters:**

<NumUsedAntPorts> AP1 | AP2 | AP4  $*$ DCT $\cdot$  AD1

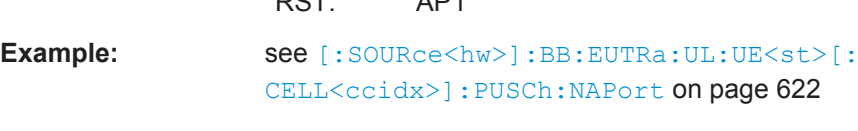

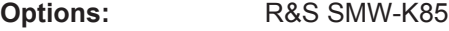

**Manual operation:** See ["Number of Used Antenna Port"](#page-315-0) on page 316

### **[:SOURce<hw>]:BB:EUTRa:UL[:CELL<ccidx>][:SUBF<st0>]:ALLoc<ch0>: PUSCh:PRECoding:CBINdex** <CodeBookIndex>

Sets the codebook index.

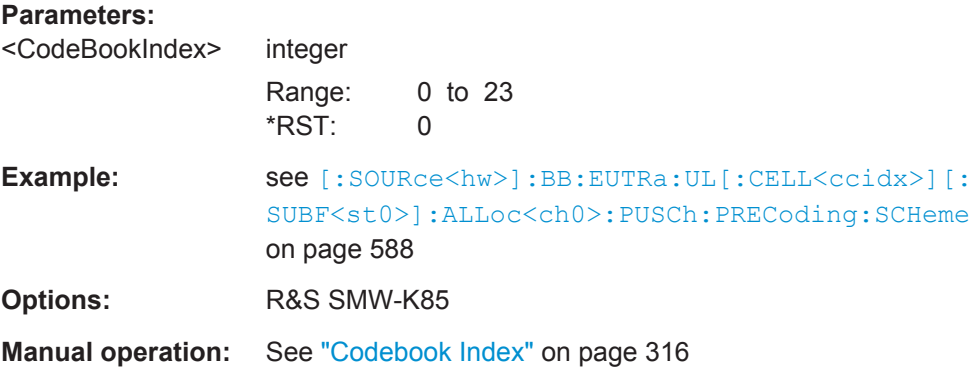

### <span id="page-589-0"></span>**[:SOURce<hw>]:BB:EUTRa:UL[:CELL<ccidx>][:SUBF<st0>]:ALLoc<ch0>: PUSCh:DRS:NDMRs<layer>?**

Queries the parameter  $n(2)$  DMRS,λ (Layer λ).

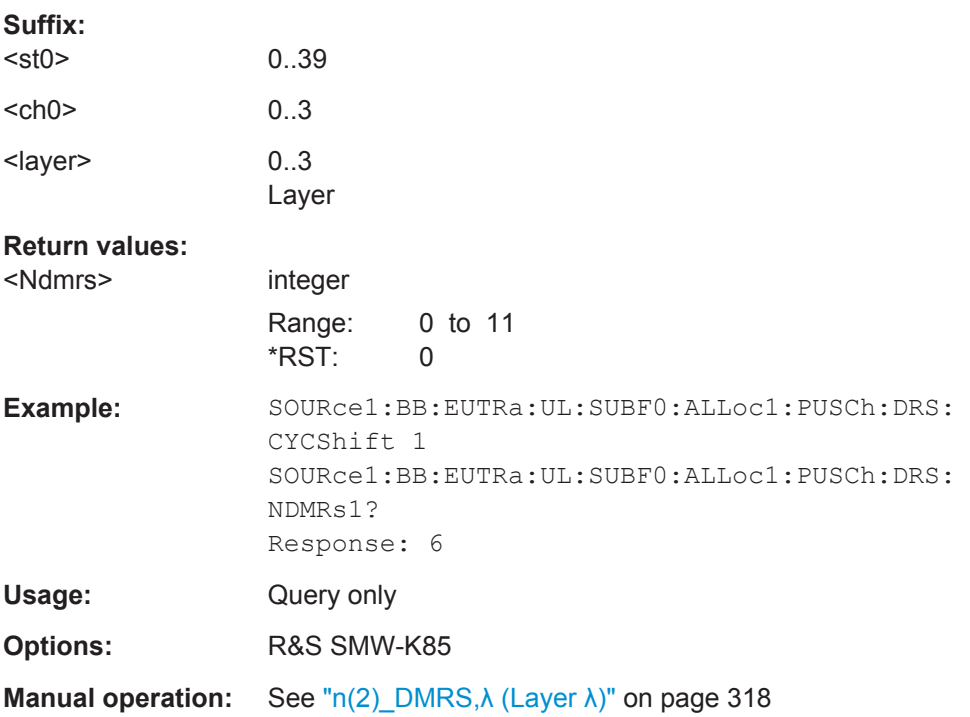

### **[:SOURce<hw>]:BB:EUTRa:UL[:CELL<ccidx>][:SUBF<st0>]:ALLoc<ch0>: PUSCh:FHOP:STATe** <State>

Enables/disables frequency hopping for PUSCH.

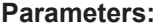

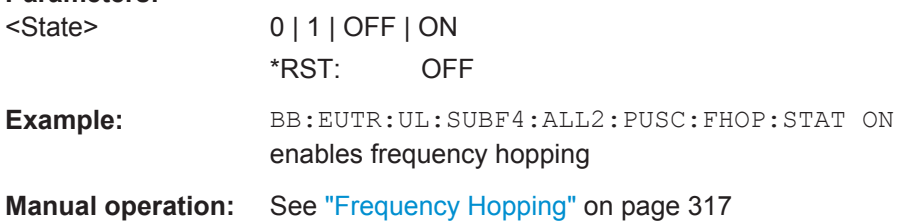

### **[:SOURce<hw>]:BB:EUTRa:UL[:CELL<ccidx>][:SUBF<st0>]:ALLoc<ch0>: PUSCh:FHOP:TYPE?**

Queries the frequency hopping type used, as defined in 3GPP TS36.213.

**Return values:** 

<Type> TP1 | TP2 | NONE \*RST: NONE

UL Enhanced Settings

<span id="page-590-0"></span>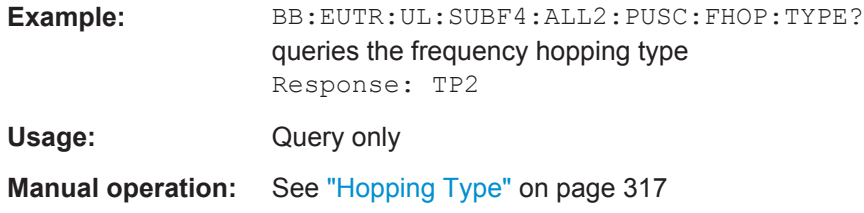

### **[:SOURce<hw>]:BB:EUTRa:UL[:CELL<ccidx>][:SUBF<st0>]:ALLoc<ch0>:** PUSCh:FHOP:IIHBits <InfoInHoppBits>

Sets the information in hopping bits according to the PDCCH DCI format 0 hopping bit definition.

### **Parameters:**

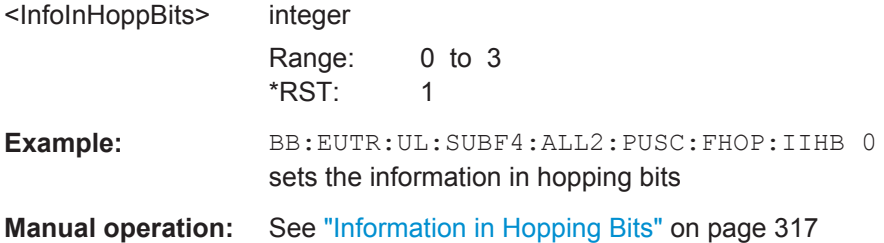

### **[:SOURce<hw>]:BB:EUTRa:UL[:CELL<ccidx>][:SUBF<st0>]:ALLoc<ch0>: PUSCh:DRS:NDMRs<layer>?**

Queries the parameter n(2)\_DMRS,λ (Layer λ).

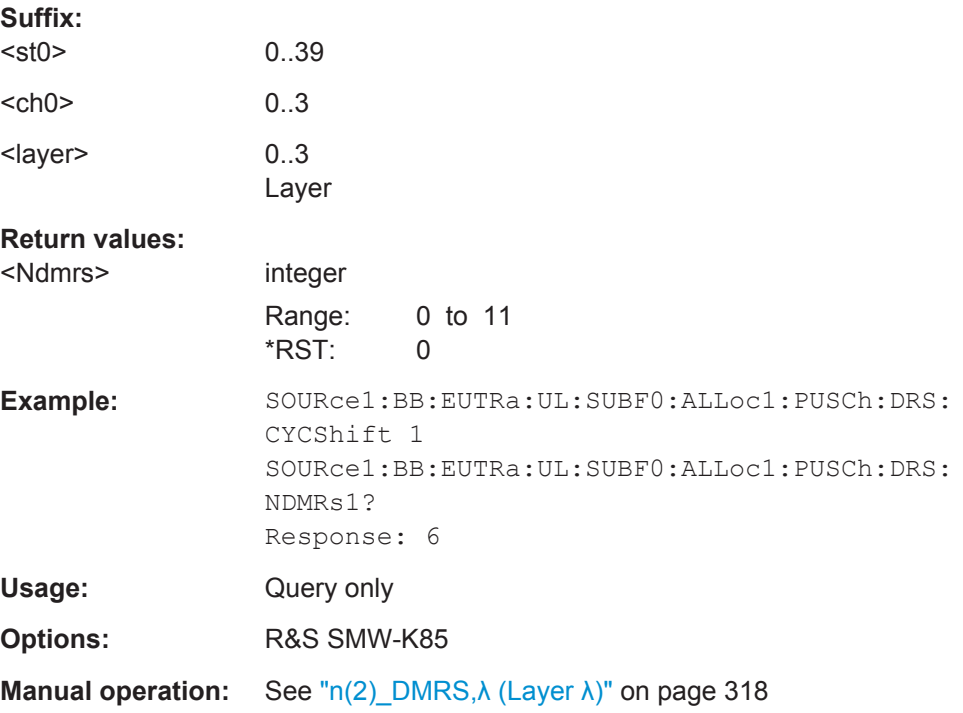

### <span id="page-591-0"></span>**[:SOURce<hw>]:BB:EUTRa:UL[:CELL<ccidx>][:SUBF<st0>]:ALLoc<ch0>: PUSCh:DRS:CYCShift** <Cyclicshift>

Sets the cyclic shift field in the uplink related DCI formats.

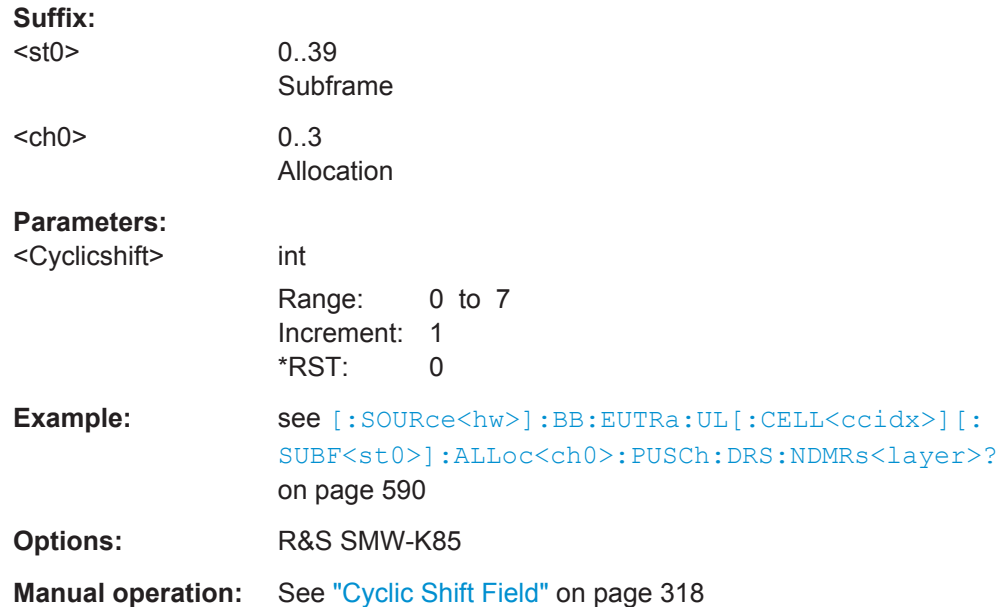

### **[:SOURce<hw>]:BB:EUTRa:UL[:CELL<ccidx>][:SUBF<st0>]:ALLoc<ch0>: PUSCh:HARQ:MODE** <Mode>

Sets the ACK/NACK mode to Multiplexing or Bundling according to 3GPP TS 36.212, chapter 5.2.2.6.

ACK/NACK mode Bundling is defined for TDD duplexing mode only.

#### **Parameters:**

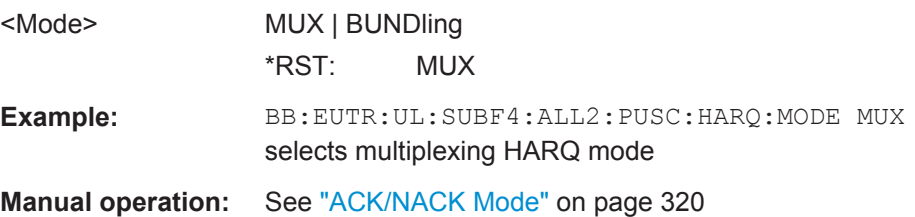

### **[:SOURce<hw>]:BB:EUTRa:UL[:CELL<ccidx>][:SUBF<st0>]:ALLoc<ch0>:** PUSCh:HARQ:NBUNdled <N\_Bundled>

Sets the parameter N\_bundled.

### **Parameters:**

<N\_Bundled> integer

Range: 1 to 6 \*RST: 1

UL Enhanced Settings

<span id="page-592-0"></span>**Example:** BB:EUTR:UL:SUBF4:ALL2:PUSC:HARQ:MODE BUND BB:EUTR:UL:SUBF4:ALL2:PUSC:HARQ:NBUN 2

**Manual operation:** See ["N\\_bundled"](#page-319-0) on page 320

### **[:SOURce<hw>]:BB:EUTRa:UL[:CELL<ccidx>][:SUBF<st0>]:ALLoc<ch0>: PUSCh:HARQ:BITS <Bits>**

Sets the number of ACK/NACK bits.

Set this parameter to 0 to deactivate the ACK/NACK transmission for the corresponding subframe.

#### **Parameters:**

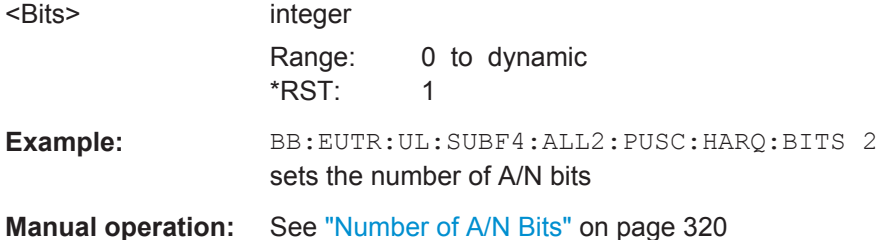

### **[:SOURce<hw>]:BB:EUTRa:UL[:CELL<ccidx>][:SUBF<st0>]:ALLoc<ch0>[: CW<cwid>]:PUSCh:HARQ:CBITs?**

Queries the number of coded ACK/NACK bits per codeword.

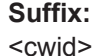

1..2 Codeword

### **Return values:**

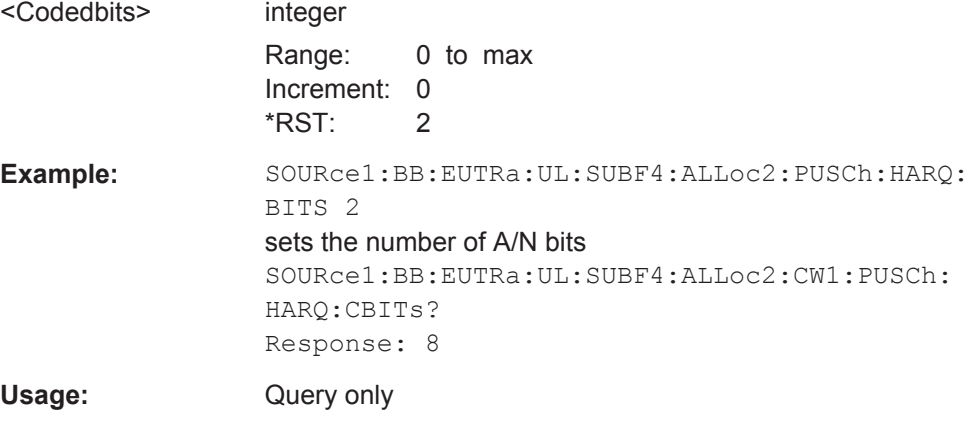

**Manual operation:** See ["Number of Coded A/N Bits \(CW\)"](#page-320-0) on page 321

### **[:SOURce<hw>]:BB:EUTRa:UL[:CELL<ccidx>][:SUBF<st0>]:ALLoc<ch0>: PUSCh:HARQ:PATTern** <Pattern>

Sets the ACK/NACK pattern for the PUSCH.

<span id="page-593-0"></span>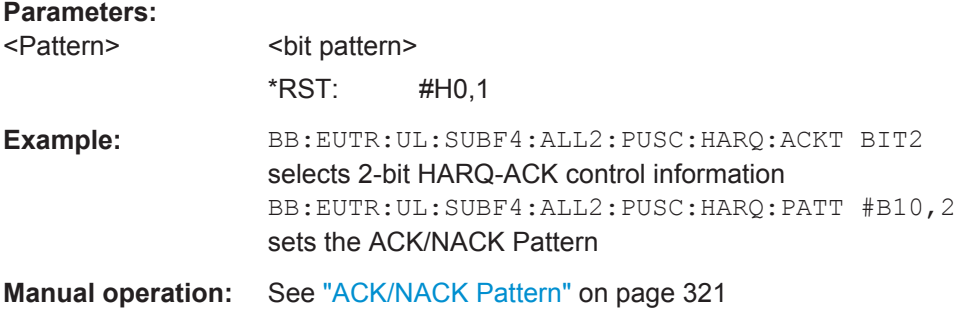

### **[:SOURce<hw>]:BB:EUTRa:UL[:CELL<ccidx>][:SUBF<st0>]:ALLoc<ch0>: PUSCh:CQI:CBITs?**

Queries the number of coded CQI bits.

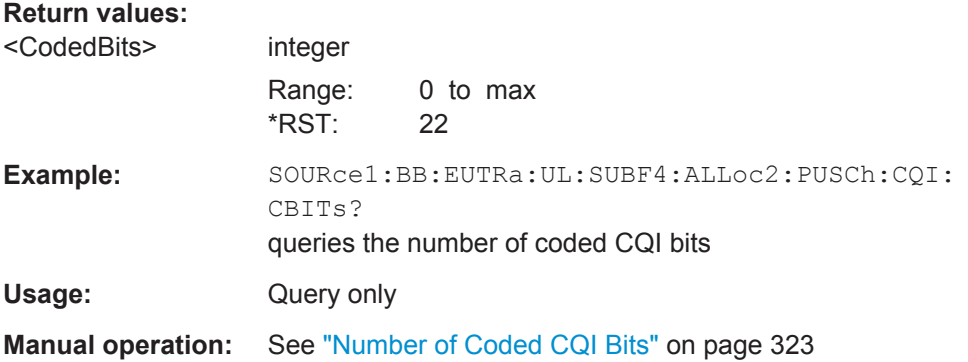

### **[:SOURce<hw>]:BB:EUTRa:UL[:CELL<ccidx>][:SUBF<st0>]:ALLoc<ch0>: PUSCh:CQI:BITS <Bits>**

Sets the number of CQI bits before channel coding.

#### **Parameters:**

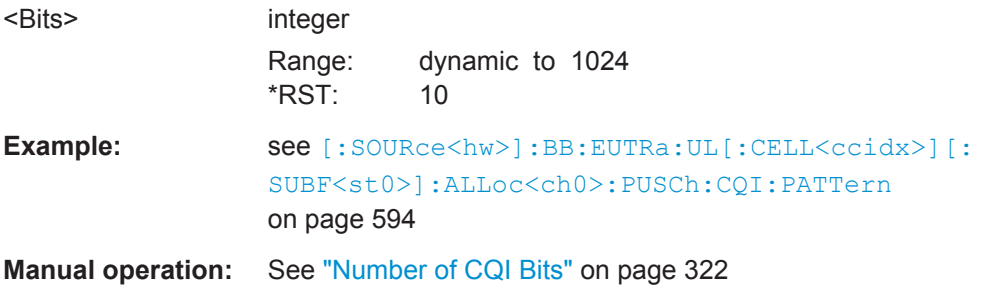

### **[:SOURce<hw>]:BB:EUTRa:UL[:CELL<ccidx>][:SUBF<st0>]:ALLoc<ch0>: PUSCh:CQI:PATTern** <Pattern>

Sets the CQI pattern for the PUSCH.

The length of the pattern is determined by the number of CQI bits ( $[:source < h w>$ ): BB:EUTRa:UL[:CELL<ccidx>][:SUBF<st0>]:ALLoc<ch0>:PUSCh:CQI:BITS).

<span id="page-594-0"></span>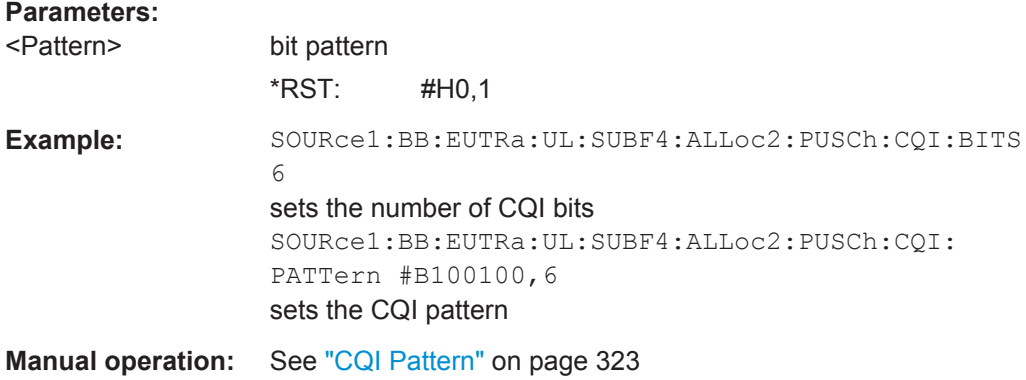

### **[:SOURce<hw>]:BB:EUTRa:UL[:CELL<ccidx>][:SUBF<st0>]:ALLoc<ch0>: PUSCh:CQI:CODWord?**

Queries the codeword the CQI is mapped to.

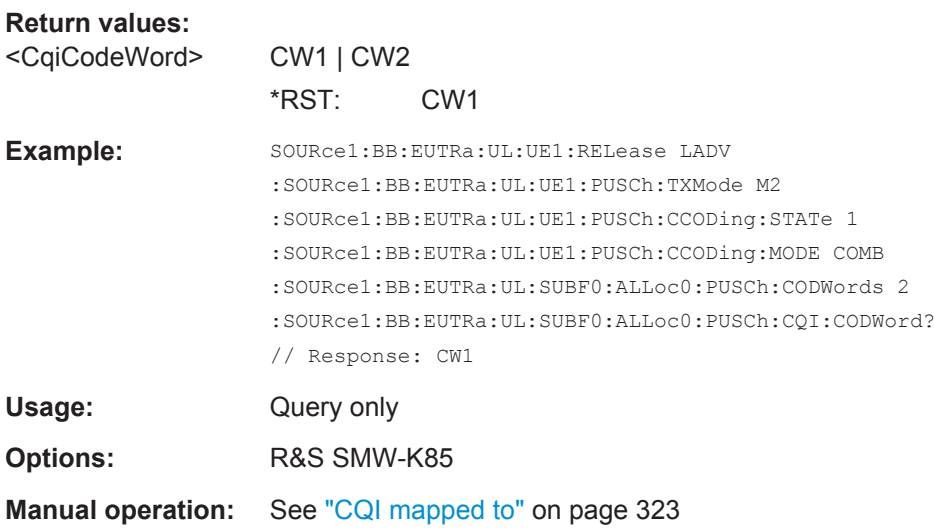

### **[:SOURce<hw>]:BB:EUTRa:UL[:CELL<ccidx>][:SUBF<st0>]:ALLoc<ch0>[: CW<cwid>]:PUSCh:RI:CBITs?**

Queries the number of coded RI bits per codeword.

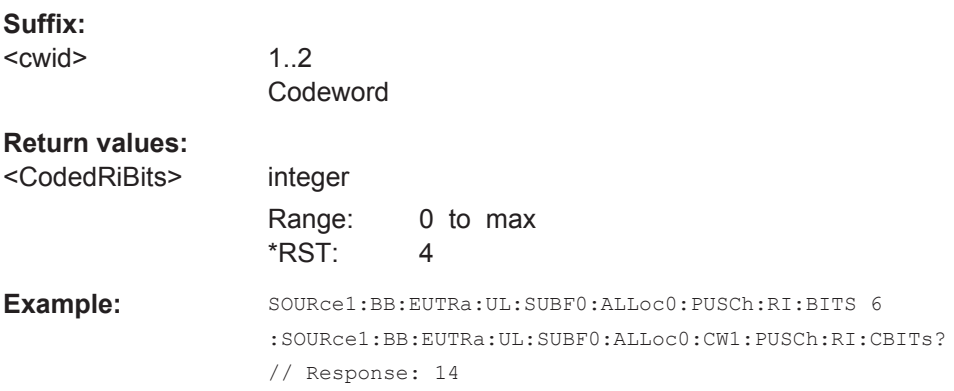

UL Enhanced Settings

<span id="page-595-0"></span>Usage: Query only

**Manual operation:** See ["Number of Coded RI Bits \(CW\)"](#page-321-0) on page 322

### **[:SOURce<hw>]:BB:EUTRa:UL[:CELL<ccidx>][:SUBF<st0>]:ALLoc<ch0>: PUSCh:RI:BITS <Bits>**

Sets the number of rank indication (RI) bits.

Set this parameter to 0 to deactivate the RI for the corresponding subframe.

## **Parameters:** <Bits> integer Range: 0 to 512 \*RST: 1 **Example:** BB:EUTR:UL:SUBF4:ALL2:PUSC:CQI:BITS 2 sets the number of RI bits **Manual operation:** See ["Number of RI Bits"](#page-320-0) on page 321

### **[:SOURce<hw>]:BB:EUTRa:UL[:CELL<ccidx>][:SUBF<st0>]:ALLoc<ch0>: PUSCh:RI:PATTern** <Pattern>

Sets the RI pattern for the PUSCH.

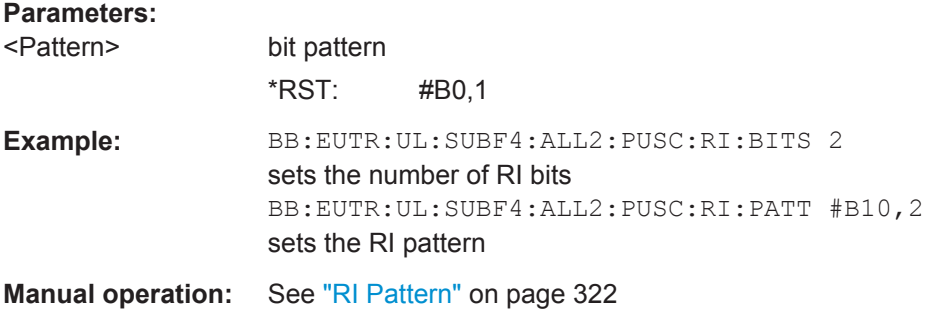

### **[:SOURce<hw>]:BB:EUTRa:UL[:CELL<ccidx>][:SUBF<st0>]:ALLoc<ch0>[: CW<cwid>]:PUSCh:ULSCh:BITS?**

Queries the number of physical bits used for UL-SCH transmission.

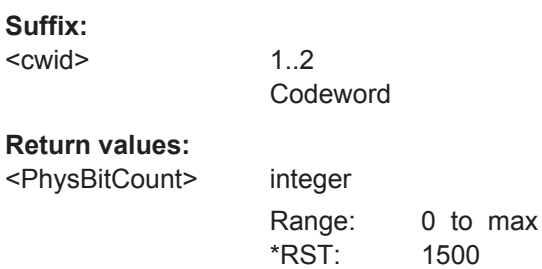

UL Enhanced Settings

<span id="page-596-0"></span>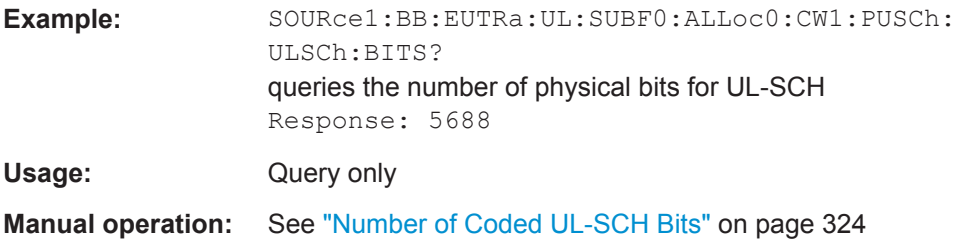

### **[:SOURce<hw>]:BB:EUTRa:UL[:SUBF<st0>]:ALLoc<ch0>:PUSCh:ULSCh: BITS<cw>?**

Queries the number of physical bits used for UL-SCH transmission.

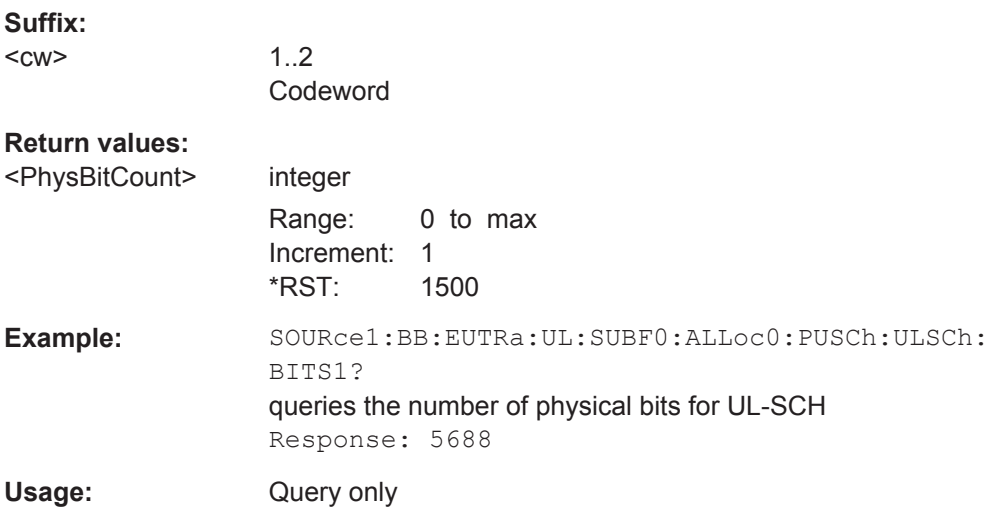

### **[:SOURce<hw>]:BB:EUTRa:UL[:CELL<ccidx>][:SUBF<st0>]:ALLoc<ch0>[: CW<cwid>]:PUSCh:CCODing:TBSize** <TranspBlockSize>

Sets the size of the transport block.

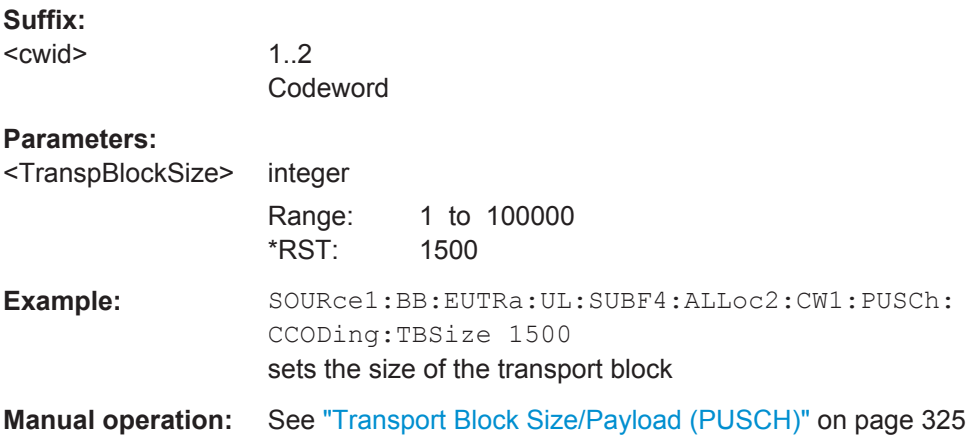

### <span id="page-597-0"></span>**[:SOURce<hw>]:BB:EUTRa:UL[:CELL<ccidx>][:SUBF<st0>]:ALLoc<ch0>[: CW<cwid>]:PUSCh:CCODing:RVINdex** <RedundVersIndex>

Sets the redundancy version index.

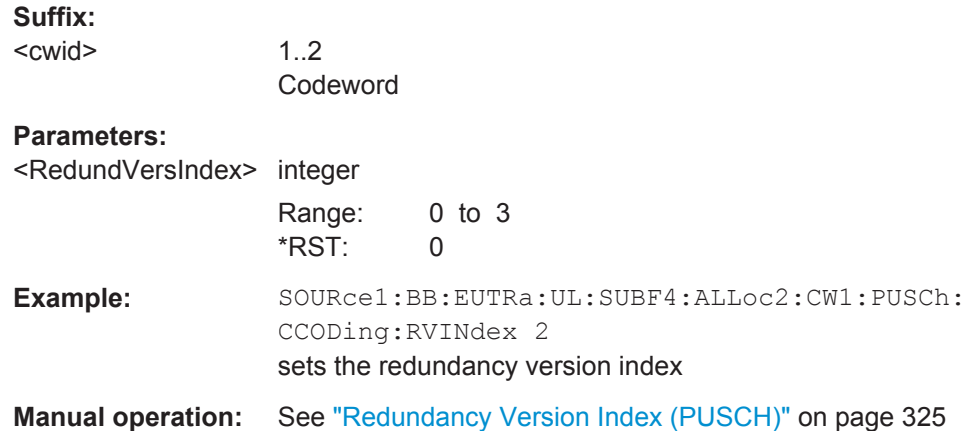

### **[:SOURce<hw>]:BB:EUTRa:UL[:SUBF<st0>]:ALLoc<ch0>:PUCCh:NAPused?**

Queries the number of antenna ports used for transmissions of the current PUCCH format.

### **Return values:**

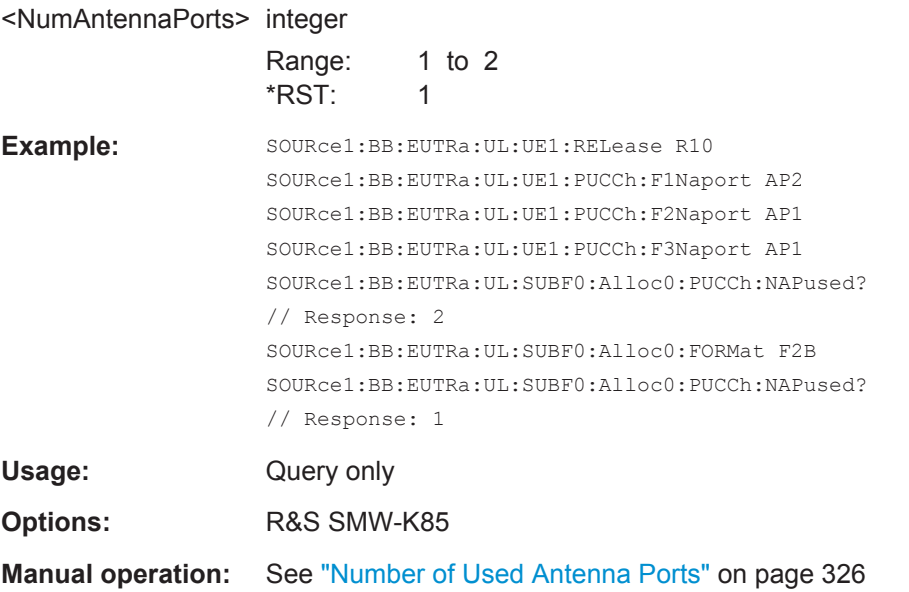

### **[:SOURce<hw>]:BB:EUTRa:UL[:SUBF<st0>]:ALLoc<ch0>:PUCCh:NPAR<ap>** <NPar>

Sets the resource index for PUCCH format 1/1a/1b, 2/2a/2b and 3.

UL Enhanced Settings

<span id="page-598-0"></span>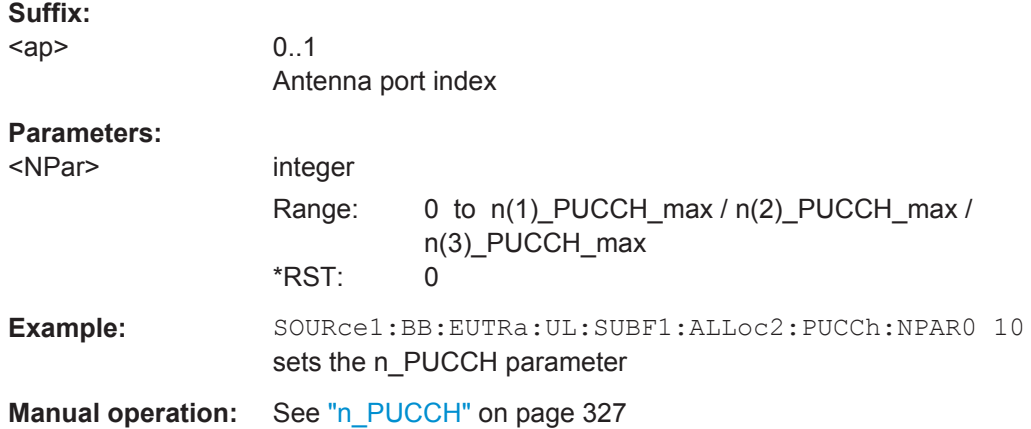

### **[:SOURce<hw>]:BB:EUTRa:UL[:SUBF<st0>]:ALLoc<ch0>:PUCCh:HARQ:BITS** <Bits>

(enabled for PUCCH format 3 only)

Sets the number of ACK/NACK+SR+CSI bits before channel coding.

**Parameters:**

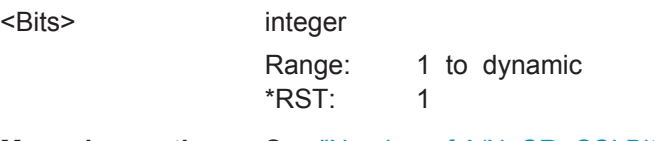

**Manual operation:** See ["Number of A/N+SR+CSI Bits"](#page-329-0) on page 330

### **[:SOURce<hw>]:BB:EUTRa:UL[:SUBF<st0>]:ALLoc<ch0>:PUCCh:HARQ:CBITs?**

(enabled for PUCCH format 3 only)

Queries the number of coded ACK/NACK+SR+CSI bits.

#### **Return values:**

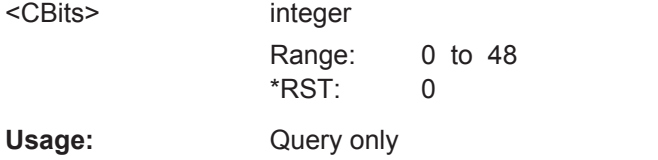

**Manual operation:** See ["Number of Coded A/N+SR+CSI Bits"](#page-329-0) on page 330

### **[:SOURce<hw>]:BB:EUTRa:UL[:SUBF<st0>]:ALLoc<ch0>:PUCCh:HARQ: PATTern <Pattern>**

Sets the PUCCH ACK/NACK pattern or ACK/NACK + SR pattern per subframe.

### **Parameters:**

<Pattern> <32-bit pattern> \*RST: #H0,1

<span id="page-599-0"></span>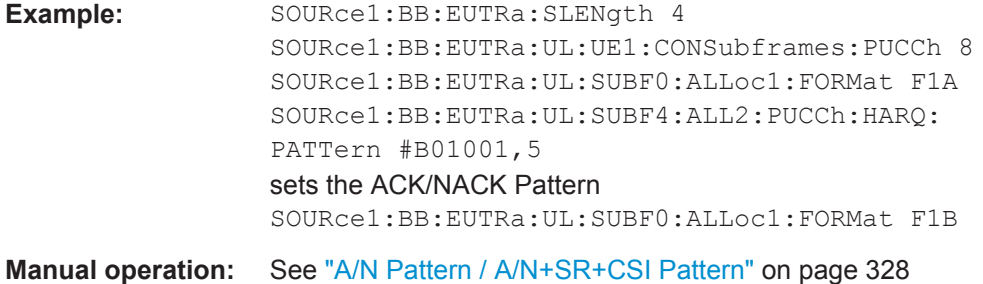

### **[:SOURce<hw>]:BB:EUTRa:UL[:SUBF<st0>]:ALLoc<ch0>:PUCCh:CQI:CBITs?**

Queries the number of coded CQI bits.

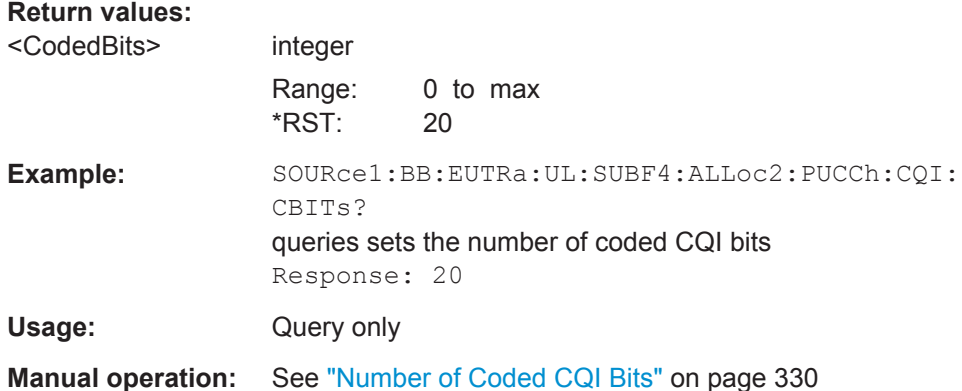

### **[:SOURce<hw>]:BB:EUTRa:UL[:SUBF<st0>]:ALLoc<ch0>:PUCCh:CQI:BITS** <Bits>

Sets the number of CQI bits before channel coding.

#### **Parameters:**

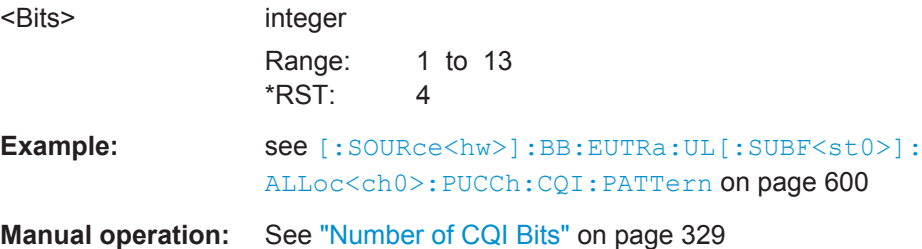

### **[:SOURce<hw>]:BB:EUTRa:UL[:SUBF<st0>]:ALLoc<ch0>:PUCCh:CQI:PATTern** <Pattern>

Sets the CQI pattern for the PUCCH.

The length of the pattern is determined by the number of CQI bits ( $[:SOWRec]<sub>:</sub>$ ) : BB:EUTRa:UL[:SUBF<st0>]:ALLoc<ch0>:PUCCh:CQI:BITS).

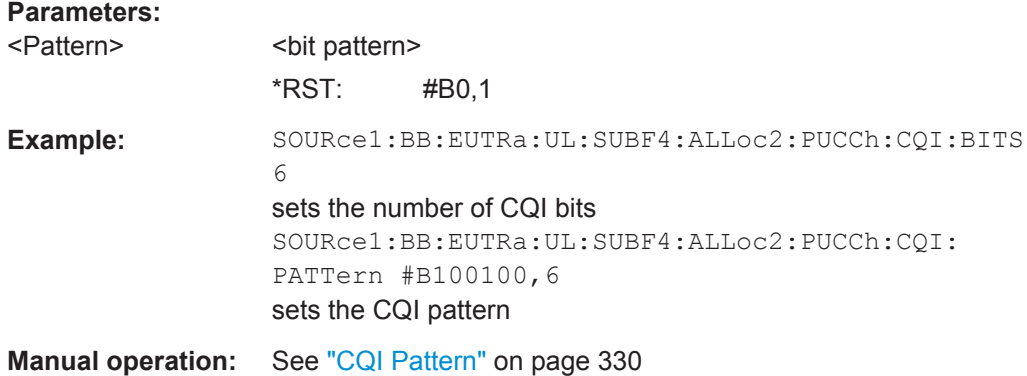

# **6.20 Configure User**

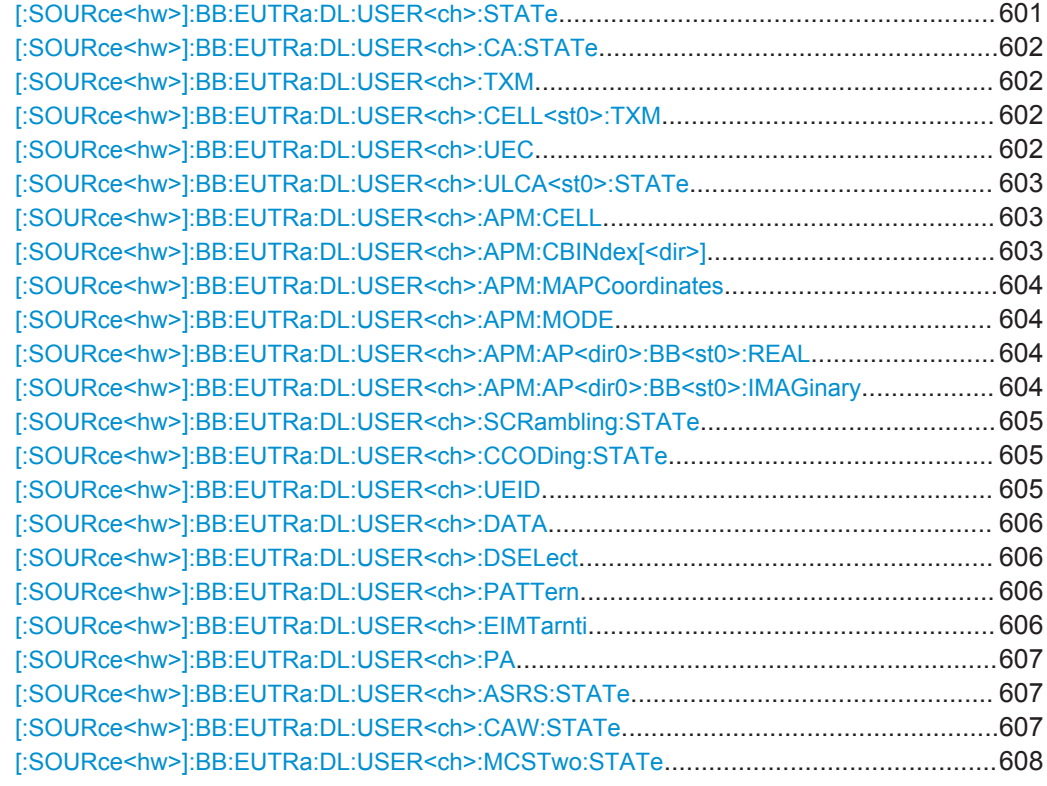

### **[:SOURce<hw>]:BB:EUTRa:DL:USER<ch>:STATe** <UserState>

Enables/disables an user.

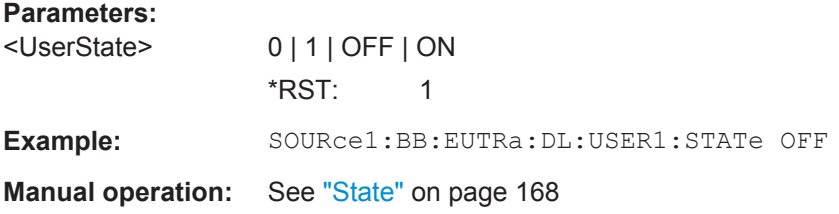

Configure User

#### <span id="page-601-0"></span>**[:SOURce<hw>]:BB:EUTRa:DL:USER<ch>:CA:STATe** <State>

Enables/disables carrier aggregation for the selected user.

**Parameters:**

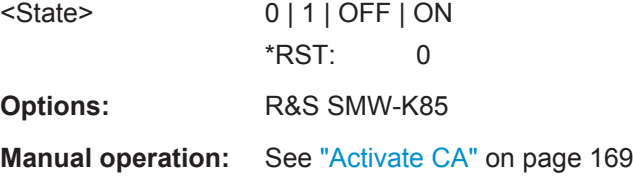

#### **[:SOURce<hw>]:BB:EUTRa:DL:USER<ch>:TXM** <TxMode>

Sets the transmission mode of the according user as defined in 3GPP TS 36.213, section 7.1.

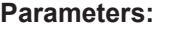

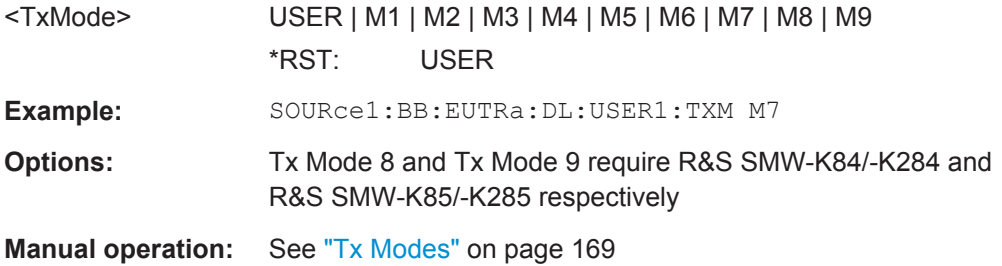

### **[:SOURce<hw>]:BB:EUTRa:DL:USER<ch>:CELL<st0>:TXM** <TxMode>

Sets the transmission mode of the user per cell.

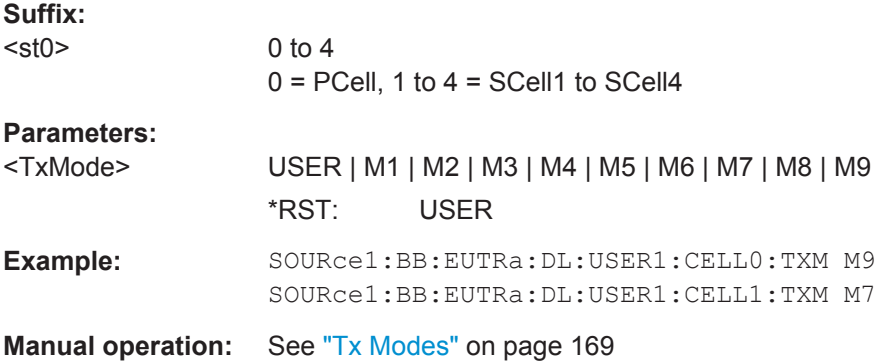

#### **[:SOURce<hw>]:BB:EUTRa:DL:USER<ch>:UEC** <UECategory>

Sets the UE Category.

**Parameters:** <UECategory> USER | C1 | C2 | C3 | C4 | C5 \*RST: USER **Manual operation:** See ["UE Category"](#page-169-0) on page 170

#### <span id="page-602-0"></span>**[:SOURce<hw>]:BB:EUTRa:DL:USER<ch>:ULCA<st0>:STATe** <CuUlCaState>

Sets the state of the associated UL carriers, if carrier aggregation is enabled.

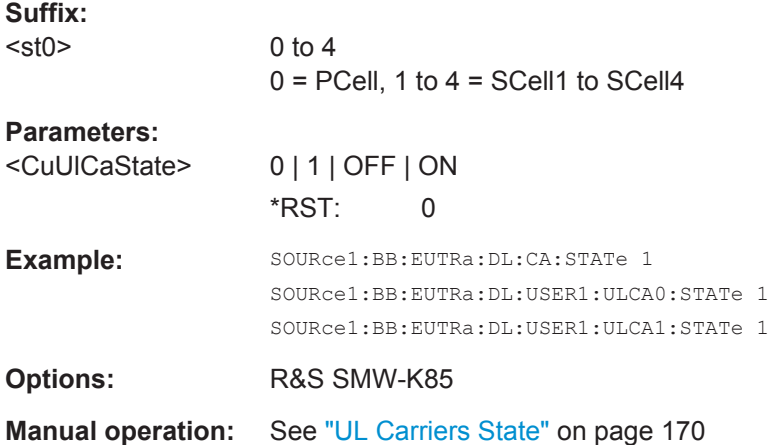

#### **[:SOURce<hw>]:BB:EUTRa:DL:USER<ch>:APM:CELL** <SelCompCar>

Sets the cell the antenna port mapping is related to, if a carrier aggregation is enabled.

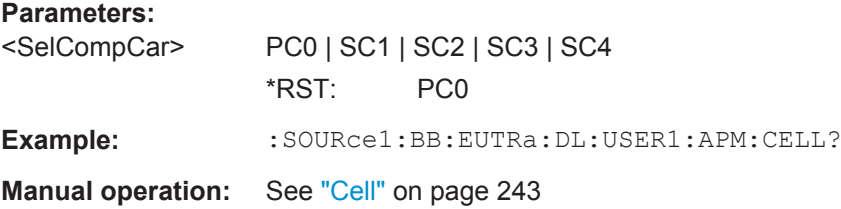

### **[:SOURce<hw>]:BB:EUTRa:DL:USER<ch>:APM:CBINdex[<dir>]** <CodeBookIndex>

Sets the codebook index for mapping mode Codebook.

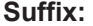

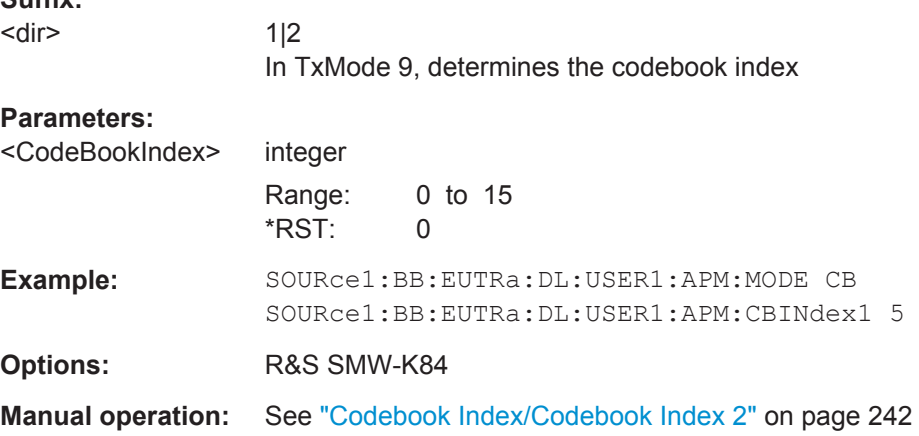

#### <span id="page-603-0"></span>**[:SOURce<hw>]:BB:EUTRa:DL:USER<ch>:APM:MAPCoordinates** <MapCoord>

Switches between the Cartesian (Real/Imag.) and Cylindrical (Magn./Phase) coordinates representation.

#### **Parameters:**

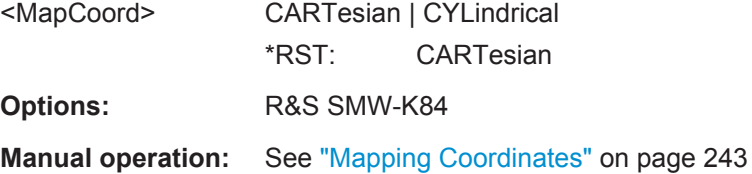

#### **[:SOURce<hw>]:BB:EUTRa:DL:USER<ch>:APM:MODE** <AntPortMap>

Defines the antenna port mapping method, see ["Mapping Methods"](#page-240-0) on page 241.

### **Parameters:**

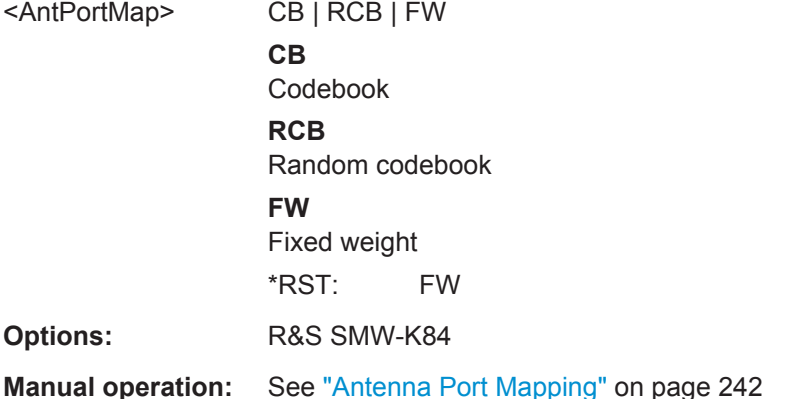

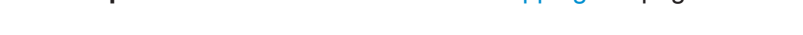

### **[:SOURce<hw>]:BB:EUTRa:DL:USER<ch>:APM:AP<dir0>:BB<st0>:REAL** <AntPortMapData>

**[:SOURce<hw>]:BB:EUTRa:DL:USER<ch>:APM:AP<dir0>:BB<st0>:IMAGinary** <AntPortMapData>

Defines the mapping of the antenna ports to the physical antennas.

#### **Suffix:**

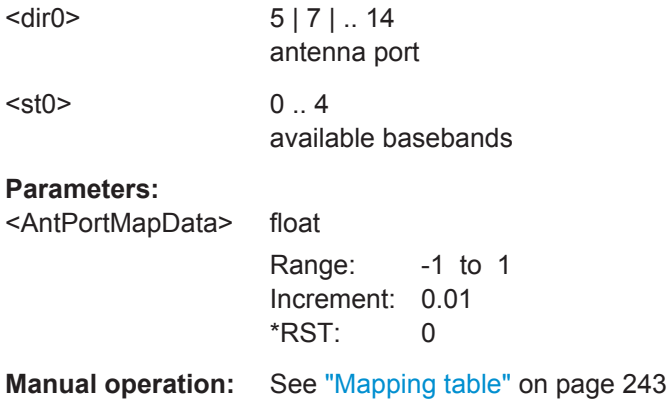

#### <span id="page-604-0"></span>**[:SOURce<hw>]:BB:EUTRa:DL:USER<ch>:SCRambling:STATe** <State>

Enables/disables scrambling for all allocations belonging to the selected user.

In the allocation table, the scrambling state of all allocations for which User 1...4 is selected as "Data Source" is set to the value set with this parameter.

## **Parameters:**

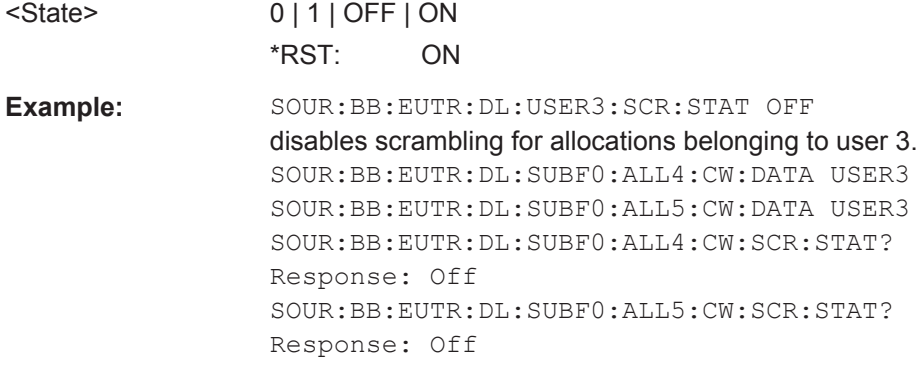

**Manual operation:** See ["Scrambling State"](#page-169-0) on page 170

#### **[:SOURce<hw>]:BB:EUTRa:DL:USER<ch>:CCODing:STATe** <State>

Enables/disables channel coding for all allocations belonging to the selected user.

In the allocation table, the Channel Coding State of all allocations for which User 1...4 is selected as "Data Source" is set to the value set with this parameter.

#### **Parameters:**

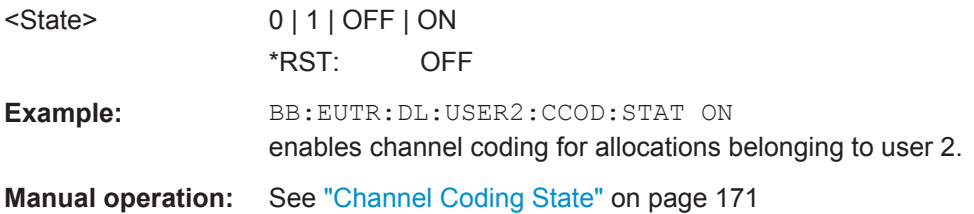

#### **[:SOURce<hw>]:BB:EUTRa:DL:USER<ch>:UEID** <Ueid>

Sets the user equipment ID.

#### **Parameters:**

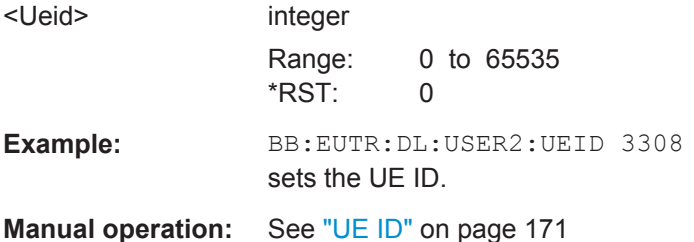

#### <span id="page-605-0"></span>**[:SOURce<hw>]:BB:EUTRa:DL:USER<ch>:DATA** <Data>

Selects the data source for the selected user configuration.

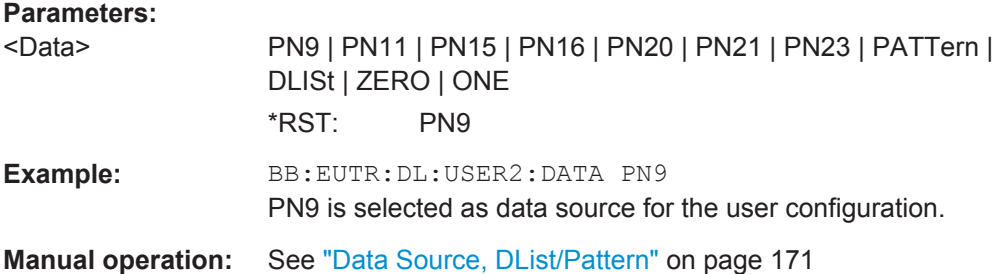

### **[:SOURce<hw>]:BB:EUTRa:DL:USER<ch>:DSELect** <DSelect>

Selects the data list for the DLISt data source selection.

The lists are stored as files with the fixed file extensions  $*$ .  $dm$  iqd in a directory of the user's choice. The directory applicable to the following commands is defined with the command MMEMory:CDIR. To access the files in this directory, you only have to give the file name, without the path and the file extension.

### **Parameters:**

**Parameters:**

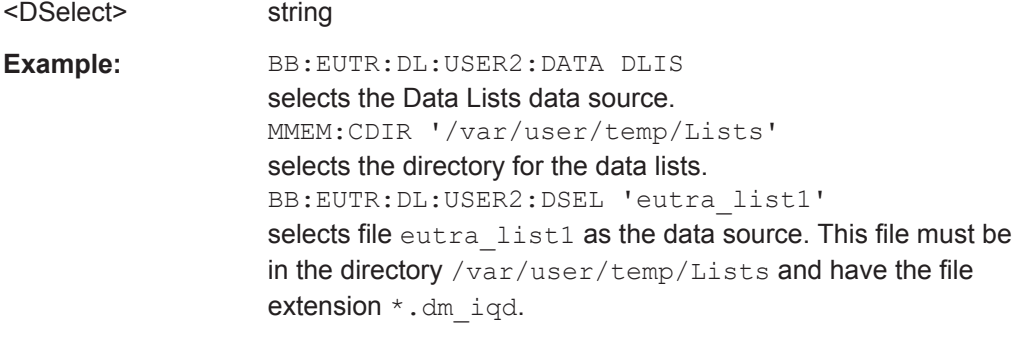

**Manual operation:** See ["Data Source, DList/Pattern"](#page-170-0) on page 171

#### **[:SOURce<hw>]:BB:EUTRa:DL:USER<ch>:PATTern** <Pattern>

Selects the bit pattern for the PATT selection. The maximum length is 64 bits.

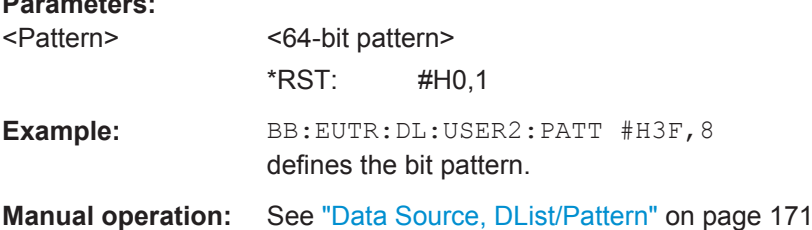

#### **[:SOURce<hw>]:BB:EUTRa:DL:USER<ch>:EIMTarnti** <EIMTARnti>

Sets the dedicated eIMTA-RNTI.

Configure User

<span id="page-606-0"></span>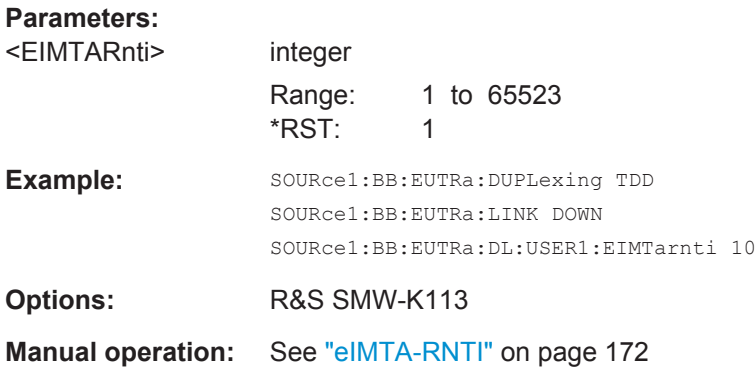

#### **[:SOURce<hw>]:BB:EUTRa:DL:USER<ch>:PA** <Power>

Sets PDSCH power factor according to [TS 36.213](#page-661-0), chapter 5.2.

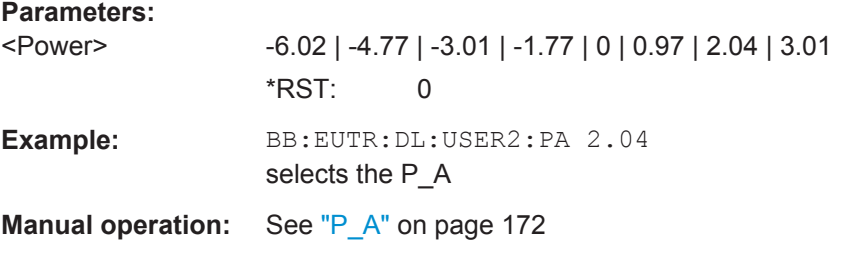

### **[:SOURce<hw>]:BB:EUTRa:DL:USER<ch>:ASRS:STATe** <CuApSrsState>

Enables/disables an aperiodic transmission of SRS for the selected user.

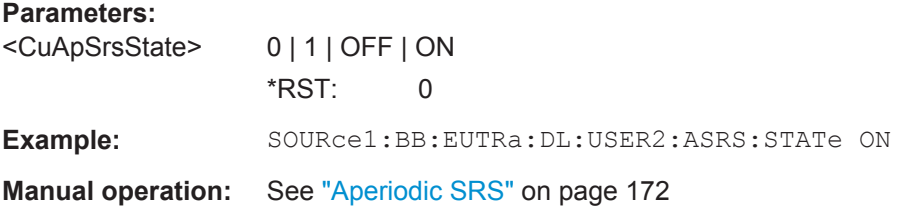

#### **[:SOURce<hw>]:BB:EUTRa:DL:USER<ch>:CAW:STATe** <CuCsiAware>

Enables/disables the CSI awareness for the selected user.

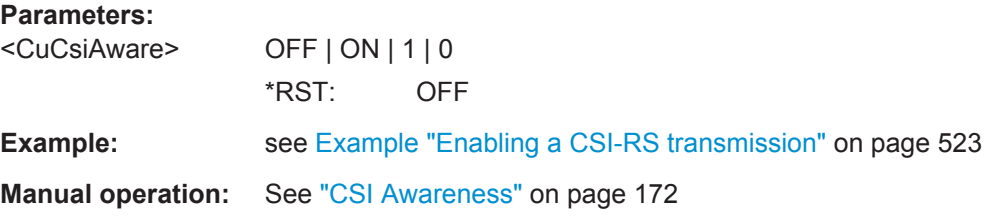

#### <span id="page-607-0"></span>**[:SOURce<hw>]:BB:EUTRa:DL:USER<ch>:MCSTwo:STATe** <McsTab2>

Defines which of the two tables defined in [TS 36.213](#page-661-0) is used to specify the used modulation and coding scheme.

#### **Parameters:**

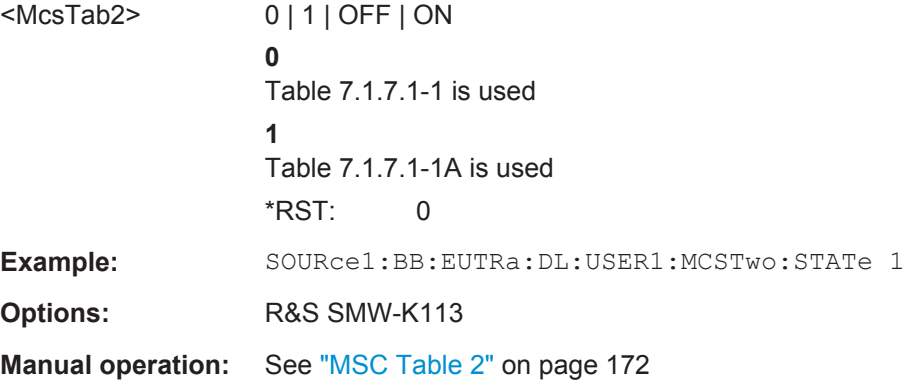

## **6.21 Dummy Data Configuration**

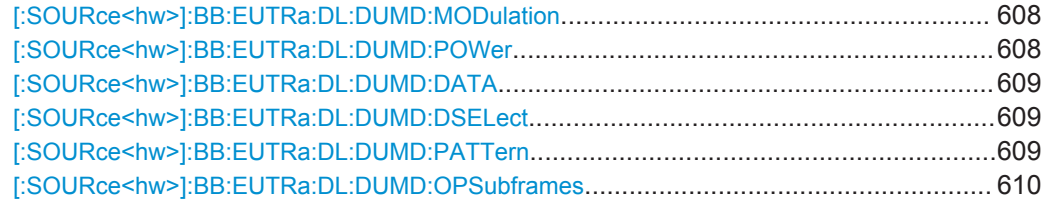

### **[:SOURce<hw>]:BB:EUTRa:DL:DUMD:MODulation** <Modulation>

Selects modulation for dummy data.

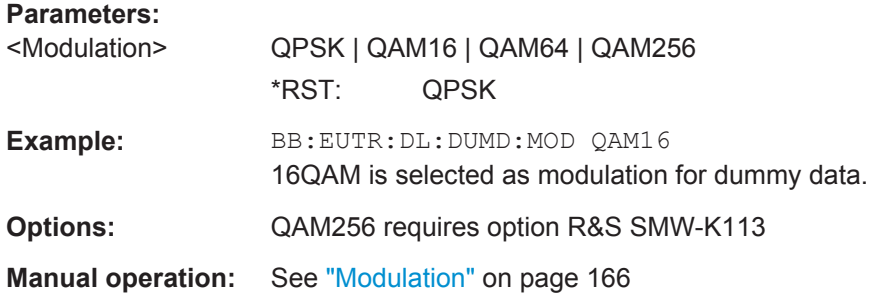

#### **[:SOURce<hw>]:BB:EUTRa:DL:DUMD:POWer** <Power>

Sets the power for dummy data.

Dummy Data Configuration

<span id="page-608-0"></span>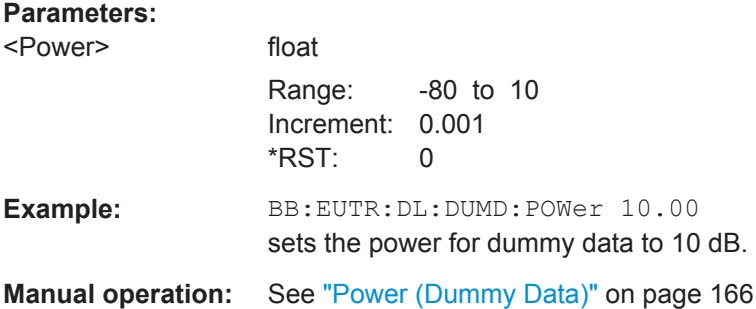

### **[:SOURce<hw>]:BB:EUTRa:DL:DUMD:DATA** <Data>

Selects the data source for dummy data.

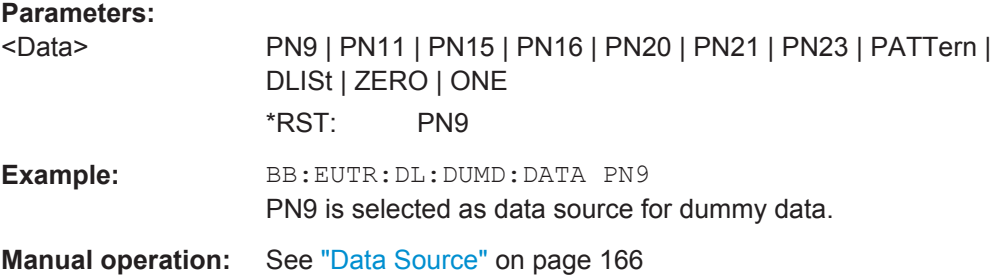

#### **[:SOURce<hw>]:BB:EUTRa:DL:DUMD:DSELect** <Filename>

Selects the data list for the DLISt data source selection.

The lists are stored as files with the fixed file extensions  $*$ .  $dm$  iqd in a directory of the user's choice. The directory applicable to the following commands is defined with the command MMEMory:CDIR. To access the files in this directory, you only have to give the file name, without the path and the file extension.

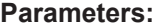

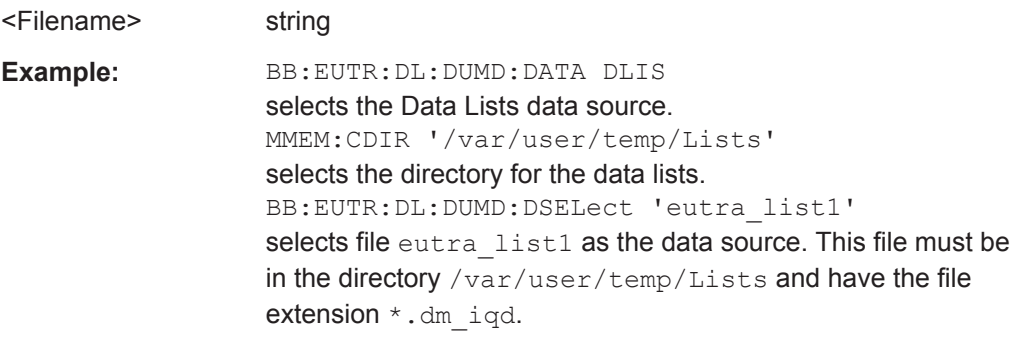

**Manual operation:** See ["Data Source"](#page-165-0) on page 166

#### **[:SOURce<hw>]:BB:EUTRa:DL:DUMD:PATTern** <Pattern>

Selects the bit pattern for the PATTern selection. The maximum length is 64 bits.

<span id="page-609-0"></span>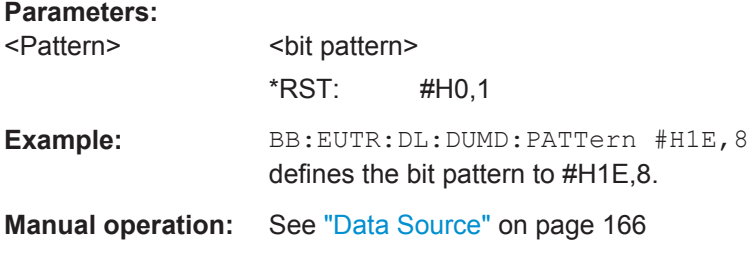

#### **[:SOURce<hw>]:BB:EUTRa:DL:DUMD:OPSubframes** <OmitPrsSf>

If the OCNG is used, you can disable (omit) the OCNG transmission in the non-muted PRS subframes.

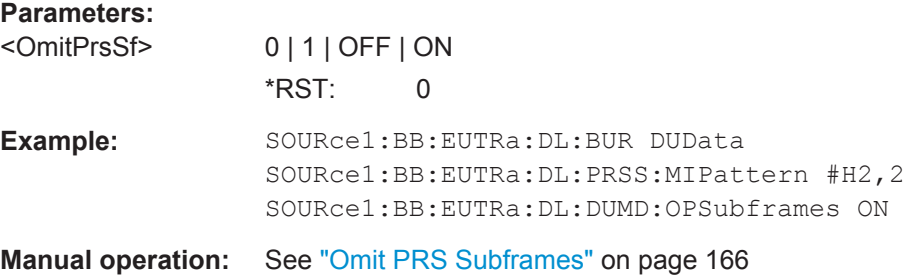

## **6.22 SPS Configuration**

#### **[:SOURce<hw>]:BB:EUTRa:DL:USER<ch>:SPS:STATe** <UsrSpsState>

Enables SPS (semi-persistence scheduling).

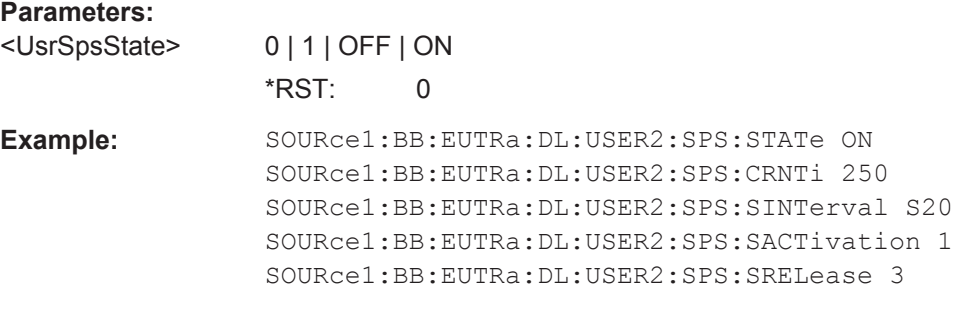

**Manual operation:** See ["Activate SPS"](#page-186-0) on page 187

### **[:SOURce<hw>]:BB:EUTRa:DL:USER<ch>:SPS:CRNTi** <UserSpsCRnti>

Sets the SPS C-RNTI parameter.

#### **Parameters:**

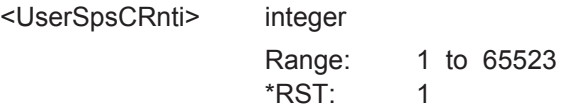

User Equipment

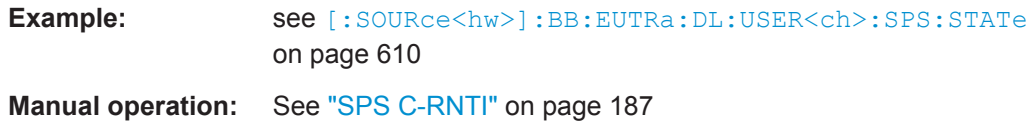

### **[:SOURce<hw>]:BB:EUTRa:DL:USER<ch>:SPS:SINTerval** <UserSpsInt>

Defines the SPS interval.

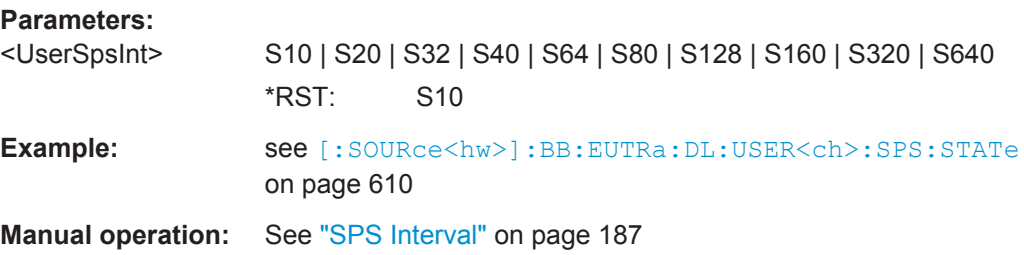

**[:SOURce<hw>]:BB:EUTRa:DL:USER<ch>:SPS:SACTivation** <UsrSpsActSubfr> **[:SOURce<hw>]:BB:EUTRa:DL:USER<ch>:SPS:SRELease** <UsrSpsRelSubfr>

Defines the start and end subframes of the semi-persistent scheduling.

#### **Parameters:**

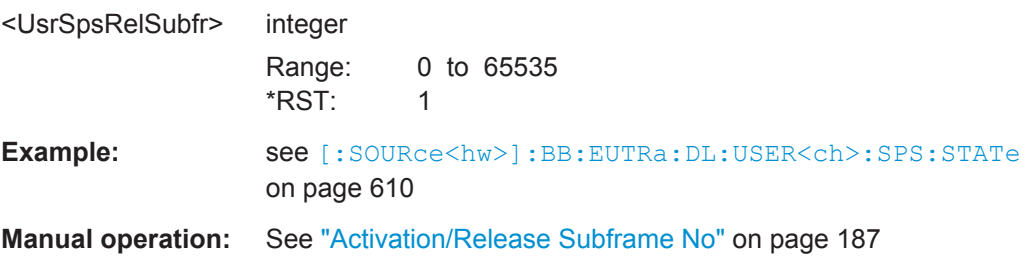

## **6.23 User Equipment**

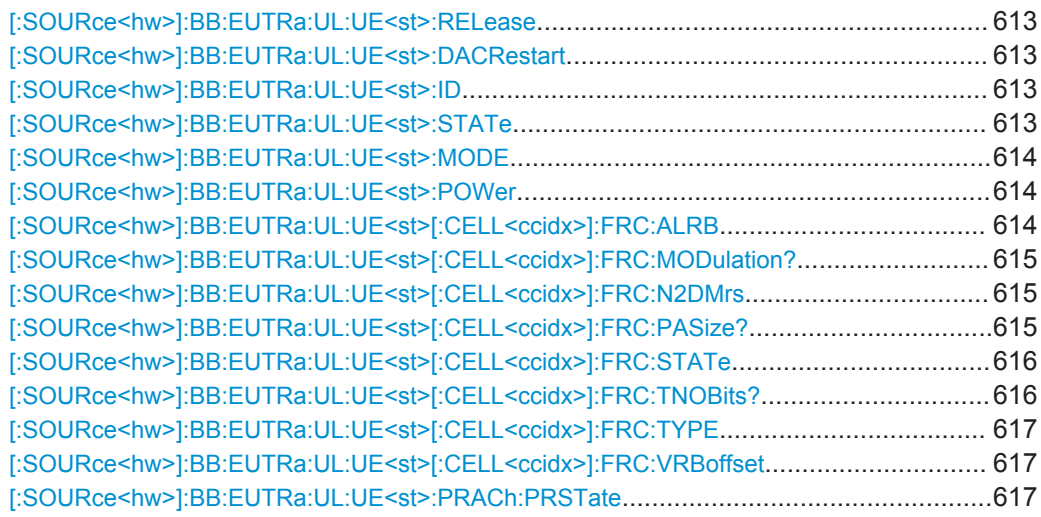

User Equipment

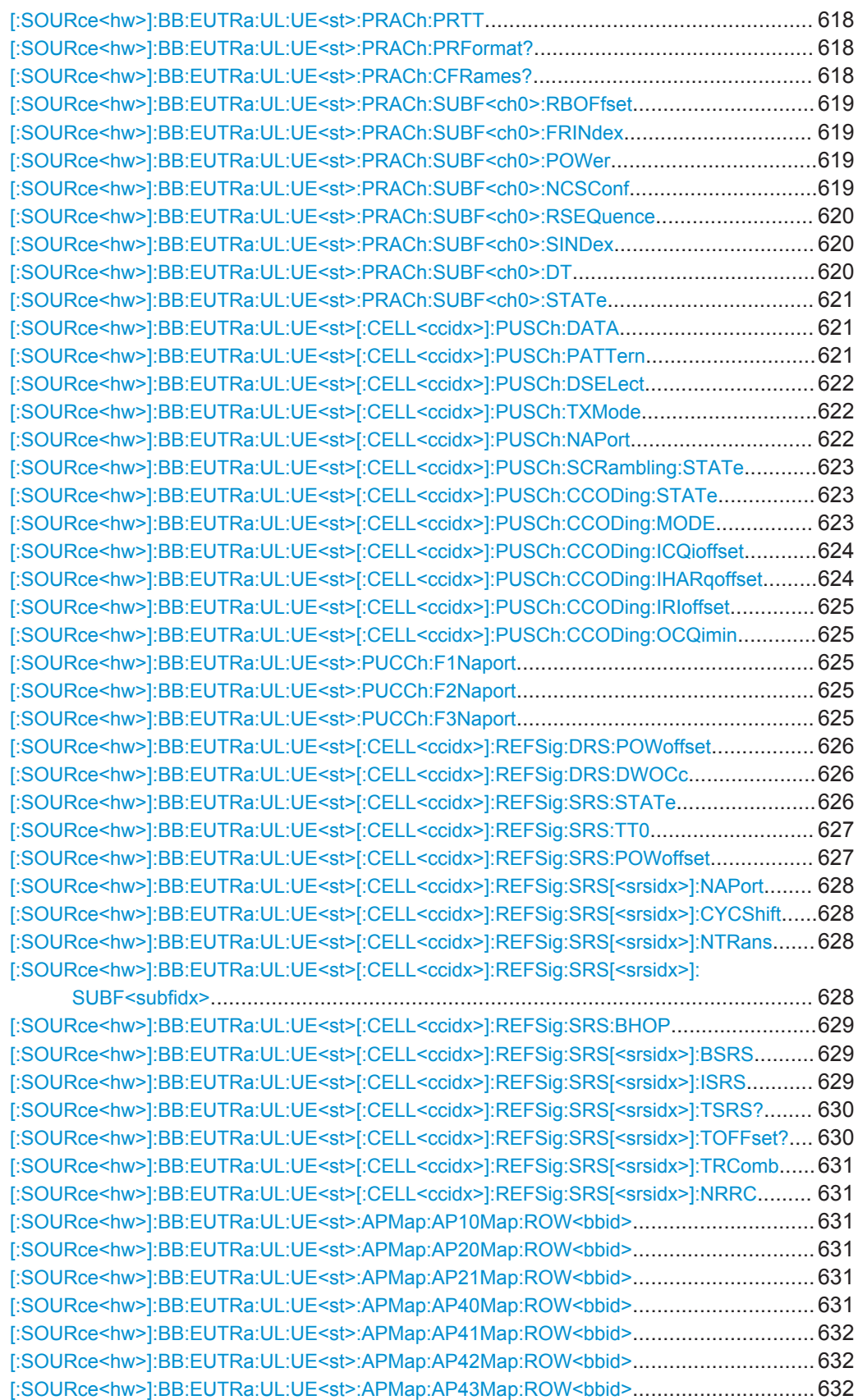
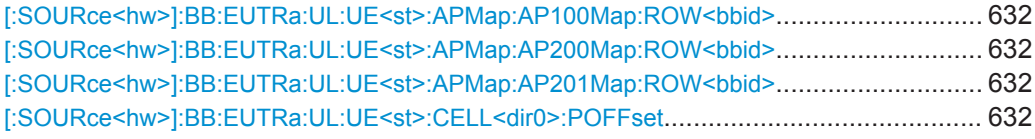

### **[:SOURce<hw>]:BB:EUTRa:UL:UE<st>:RELease** <Release>

Determines whether the selected UE is a LTE Release 8/9 or a LTE-Advanced UE.

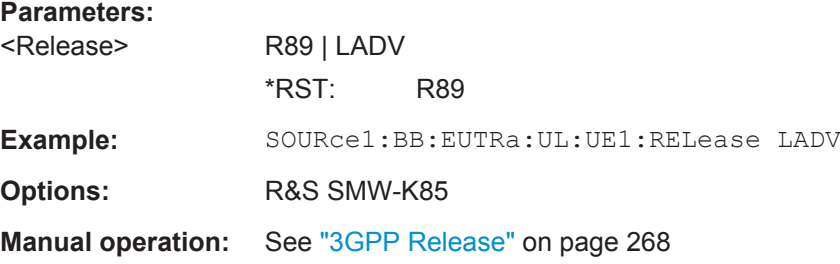

### **[:SOURce<hw>]:BB:EUTRa:UL:UE<st>:DACRestart** <RestartState>

If activated, the data source, the ACK/NACK pattern, the CQI pattern and RI are restarted every subframe.

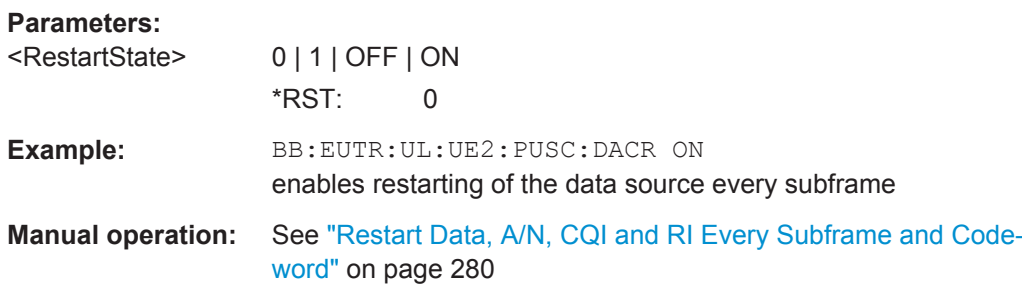

### **[:SOURce<hw>]:BB:EUTRa:UL:UE<st>:ID** <Id>

Sets the radio network temporary identifier (RNTI) of the UE.

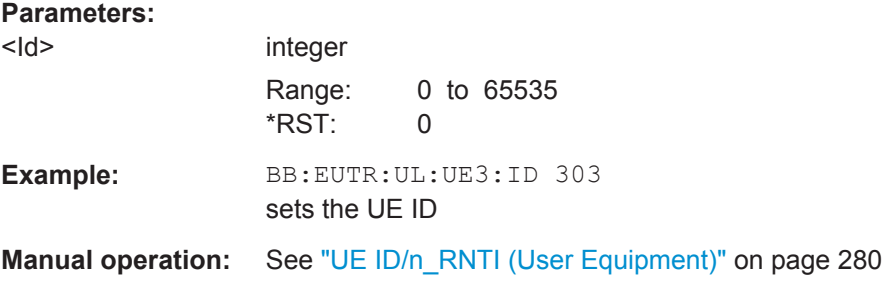

### **[:SOURce<hw>]:BB:EUTRa:UL:UE<st>:STATe** <State>

Selects the user equipment state.

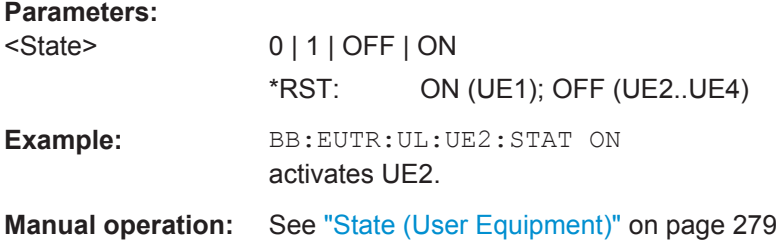

### **[:SOURce<hw>]:BB:EUTRa:UL:UE<st>:MODE** <Mode>

Selects whether the user equipment is in standard or in PRACH mode.

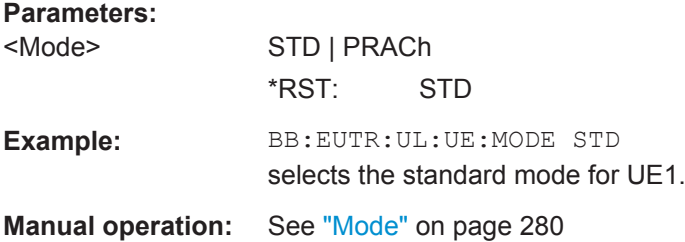

### **[:SOURce<hw>]:BB:EUTRa:UL:UE<st>:POWer** <Power>

Sets the power level of the selected UE.

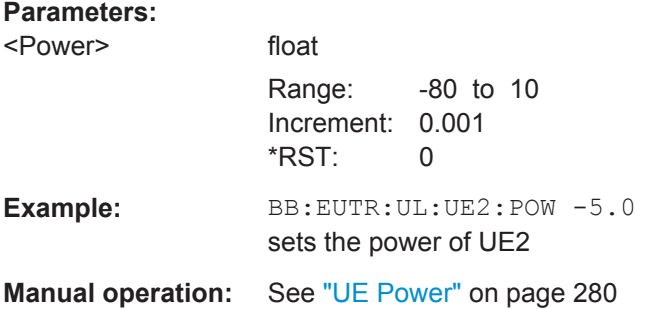

### **[:SOURce<hw>]:BB:EUTRa:UL:UE<st>[:CELL<ccidx>]:FRC:ALRB** <AllocResBlocks>

Queries the number of the allocated resource blocks for the selected FRC.

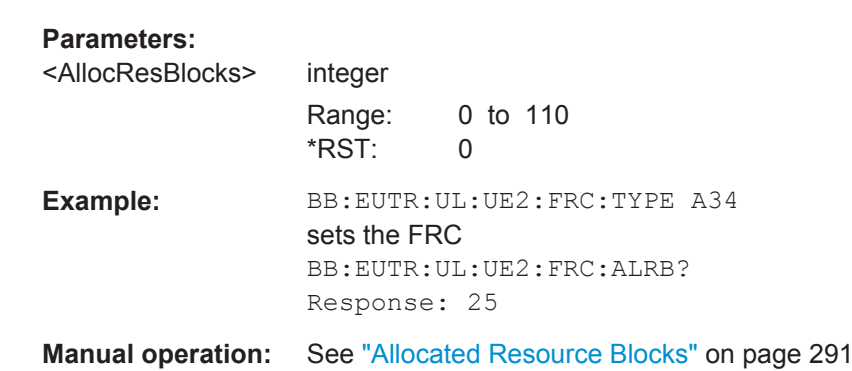

#### **[:SOURce<hw>]:BB:EUTRa:UL:UE<st>[:CELL<ccidx>]:FRC:MODulation?**

Queries the modulation for the selected FRC ([\[:SOURce<hw>\]:BB:EUTRa:UL:](#page-616-0) [UE<st>\[:CELL<ccidx>\]:FRC:TYPE](#page-616-0) on page 617).

**Return values:** 

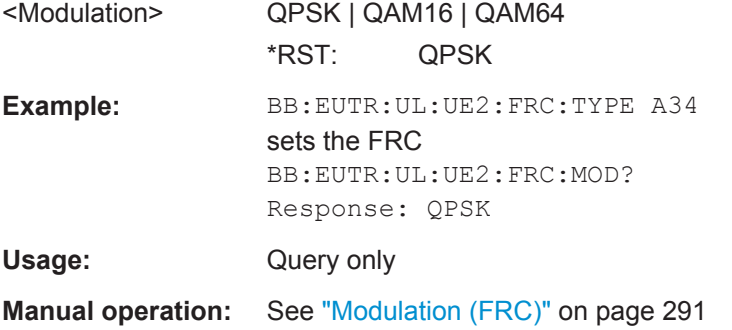

### **[:SOURce<hw>]:BB:EUTRa:UL:UE<st>[:CELL<ccidx>]:FRC:N2DMrs** <N2Dmrs>

Sets the UE specific part of the demodulation reference signal (DMRS) index for all PUSCH allocation of the selected UE in all subframes.

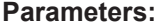

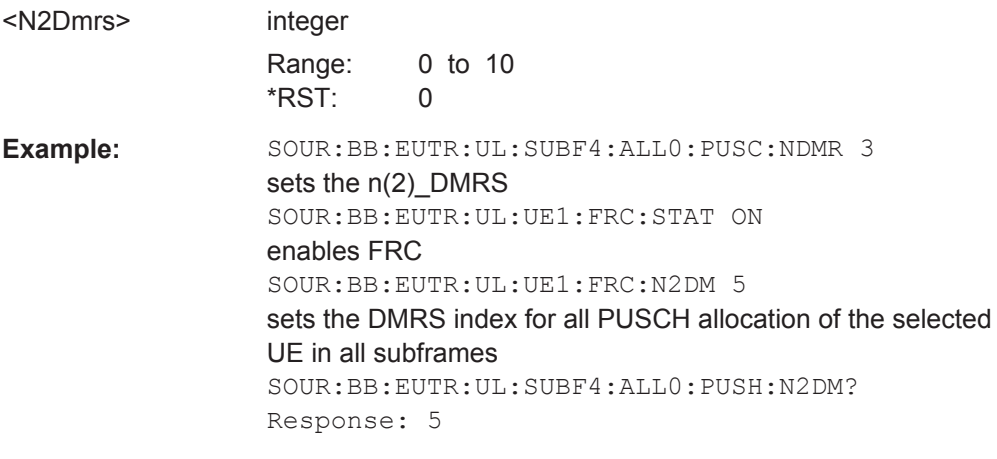

**Manual operation:** See "n(2) DMRS (FRC)" on page 292

### **[:SOURce<hw>]:BB:EUTRa:UL:UE<st>[:CELL<ccidx>]:FRC:PASize?**

Queries the payload size for the selected FRC ([\[:SOURce<hw>\]:BB:EUTRa:UL:](#page-616-0) [UE<st>\[:CELL<ccidx>\]:FRC:TYPE](#page-616-0) on page 617).

#### **Return values:**

<PayloadSize> integer

Range: 0 to 2E5 \*RST: 0

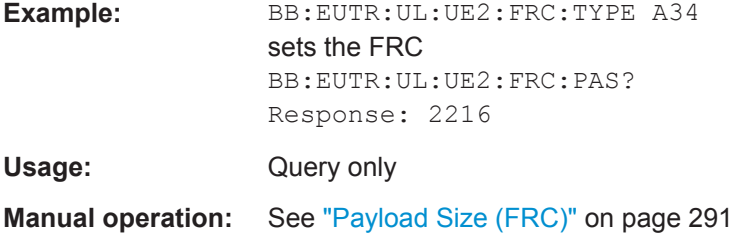

#### **[:SOURce<hw>]:BB:EUTRa:UL:UE<st>[:CELL<ccidx>]:FRC:STATe** <State>

Enables/disables FRC configuration.

Enabling FRC configuration sets some parameters to their predefined values, i.e. several parameters are displayed as read-only. Reconfiguration of the values of this parameters is possible only after disabling the FRC configuration.

The FRC State is disabled and cannot be enabled, if a user defined cyclic prefix (BB:EUTR:UL:CPC USER) is selected.

### **Parameters:**

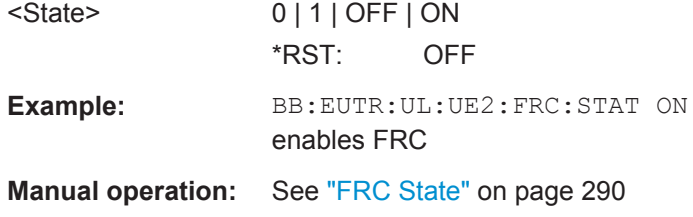

### **[:SOURce<hw>]:BB:EUTRa:UL:UE<st>[:CELL<ccidx>]:FRC:TNOBits?**

Queries the total number of physical bits available for the PUSCH allocation per subframe in case the PUSCH is not shortened because of SRS or because it is transmitted in a cell-specific SRS subframe.

#### **Return values:**

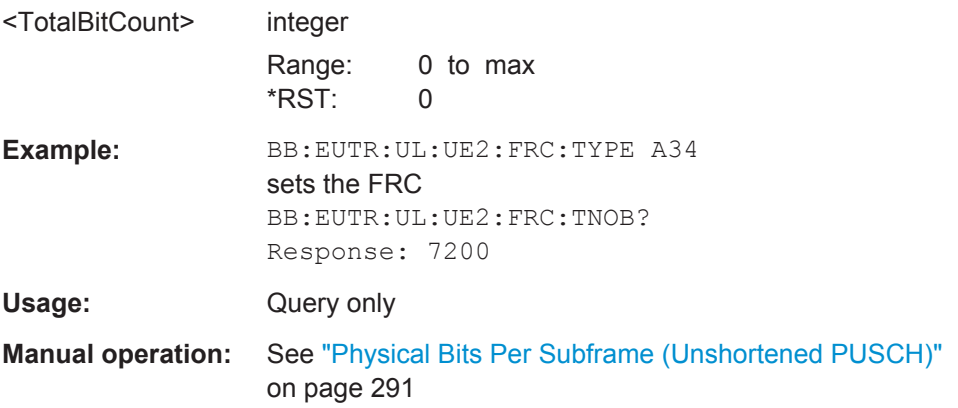

#### <span id="page-616-0"></span>**[:SOURce<hw>]:BB:EUTRa:UL:UE<st>[:CELL<ccidx>]:FRC:TYPE** <Type>

Selects a predefined fixed reference channel according to 3GPP TS 36.141, Annex A, respectively 3GPP TS 36.521-1, Annex A.

#### **Parameters:**

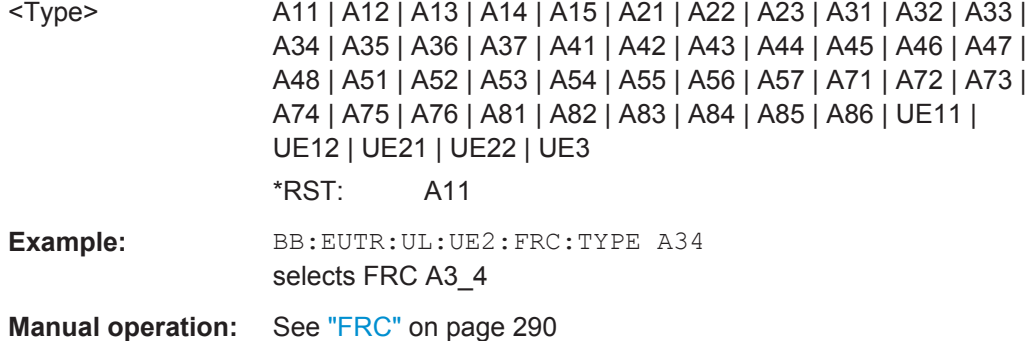

### **[:SOURce<hw>]:BB:EUTRa:UL:UE<st>[:CELL<ccidx>]:FRC:VRBoffset** <VrbOffset>

Sets the virtual resource block (VRB) offset for all PUSCH allocation of the selected UE in all subframes.

#### **Parameters:**

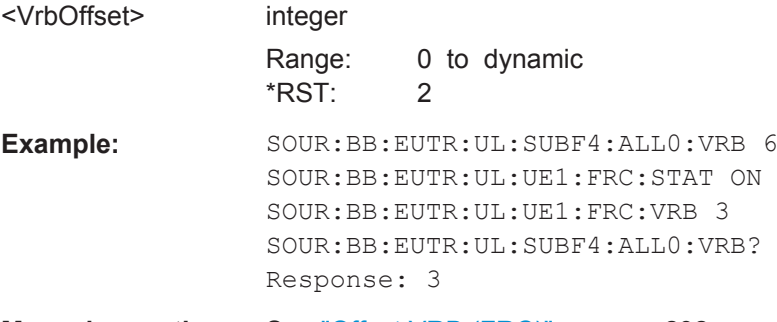

**Manual operation:** See ["Offset VRB \(FRC\)"](#page-291-0) on page 292

#### **[:SOURce<hw>]:BB:EUTRa:UL:UE<st>:PRACh:PRSTate** <State>

Activates Power Ramping for the PRACH preamble. The start and the end of the preamble is cyclically extended and multiplied with a ramping function (sin^2).

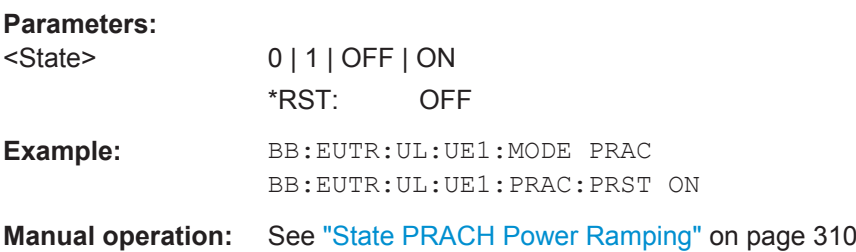

#### **[:SOURce<hw>]:BB:EUTRa:UL:UE<st>:PRACh:PRTT** <TransitionTime>

Defines the transition time from beginning of the extended preamble to the start of the preamble itself.

#### **Parameters:**

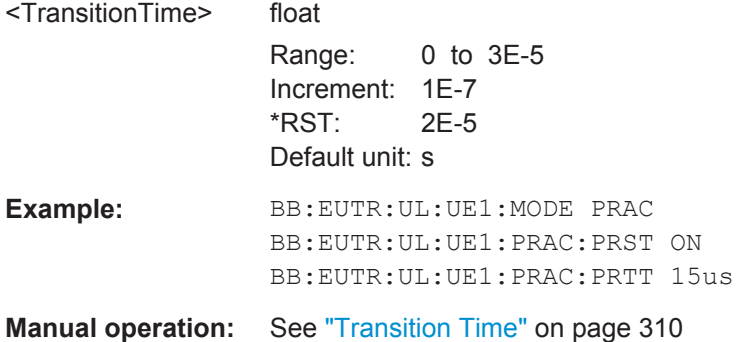

#### **[:SOURce<hw>]:BB:EUTRa:UL:UE<st>:PRACh:PRFormat?**

Queries the preamble format.

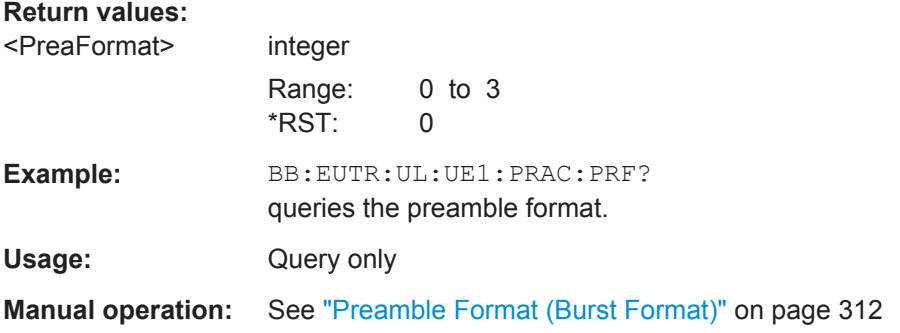

### **[:SOURce<hw>]:BB:EUTRa:UL:UE<st>:PRACh:CFRames?**

Queries the number of configurable frames.

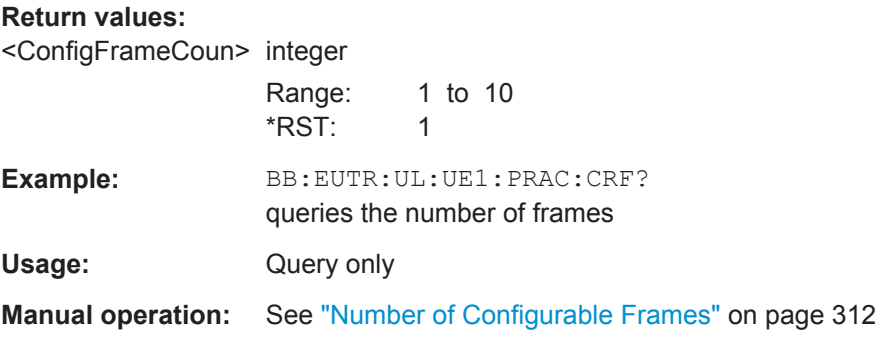

#### **[:SOURce<hw>]:BB:EUTRa:UL:UE<st>:PRACh:SUBF<ch0>:RBOFfset** <RbOffset>

Queries the starting RB, as set with the command  $[:\texttt{SOURce}\langle\texttt{hw}\rangle]:\texttt{BB:EUTRA:UL}:$ [PRACh:FOFFset](#page-492-0).

**Parameters:**

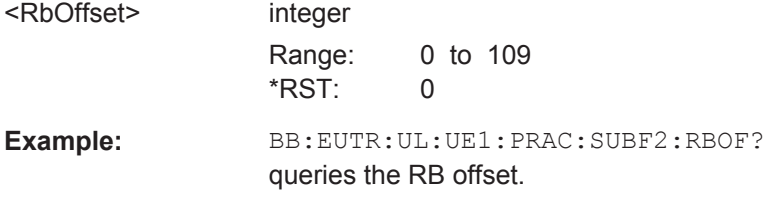

**Manual operation:** See "RB Offset" [on page 312](#page-311-0)

### **[:SOURce<hw>]:BB:EUTRa:UL:UE<st>:PRACh:SUBF<ch0>:FRINdex** <FreqResIndex>

(enabled in TDD duplexing mode only)

Sets the frequency resource index  $f_{RA}$  for the selected subframe.

#### **Parameters:**

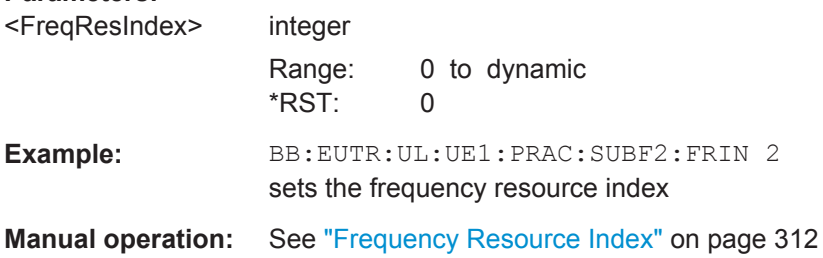

#### **[:SOURce<hw>]:BB:EUTRa:UL:UE<st>:PRACh:SUBF<ch0>:POWer** <Power>

Sets the PRACH power relative to the UE power. The PRACH power can be adjusted independently for every configured preamble.

#### **Parameters:**

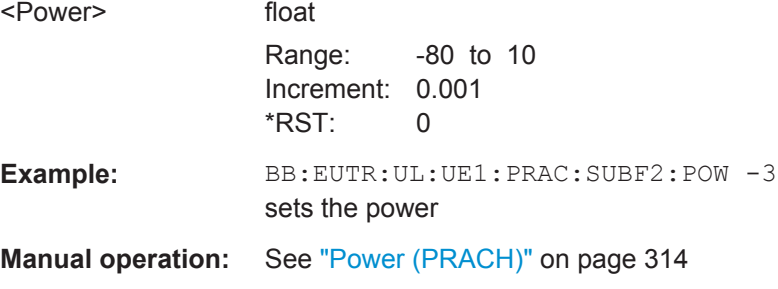

### **[:SOURce<hw>]:BB:EUTRa:UL:UE<st>:PRACh:SUBF<ch0>:NCSConf** <NcsConfig>

Selects the Ncs configuration of the selected subframe.

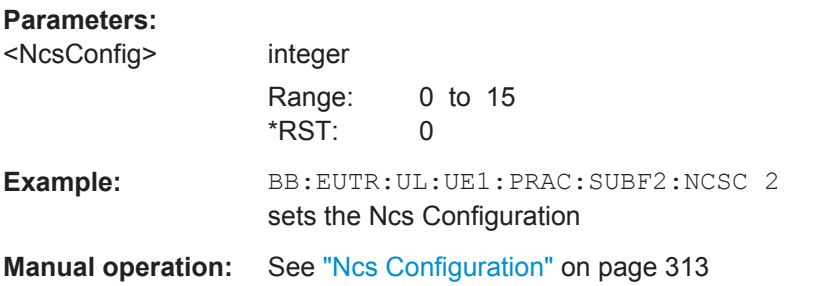

### **[:SOURce<hw>]:BB:EUTRa:UL:UE<st>:PRACh:SUBF<ch0>:RSEQuence** <RootSequence>

Selects the logical root sequence index for the selected subframe.

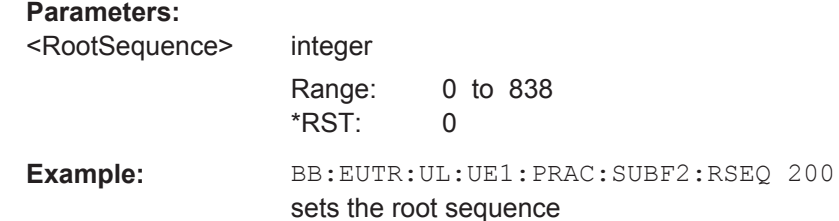

**Manual operation:** See ["Logical Root Sequence Index"](#page-312-0) on page 313

### **[:SOURce<hw>]:BB:EUTRa:UL:UE<st>:PRACh:SUBF<ch0>:SINDex** <SequenceIndex>

Selects the sequence index v.

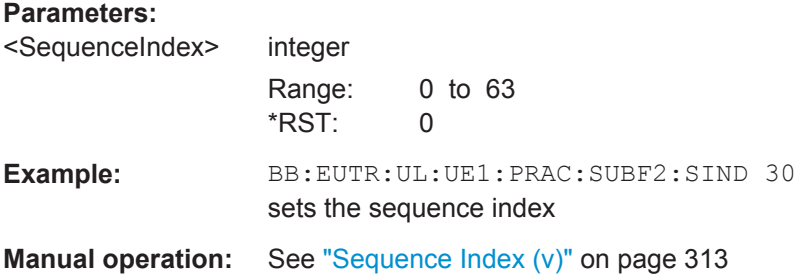

### **[:SOURce<hw>]:BB:EUTRa:UL:UE<st>:PRACh:SUBF<ch0>:DT** <DeltaTime>

Sets the parameter delta t in us.

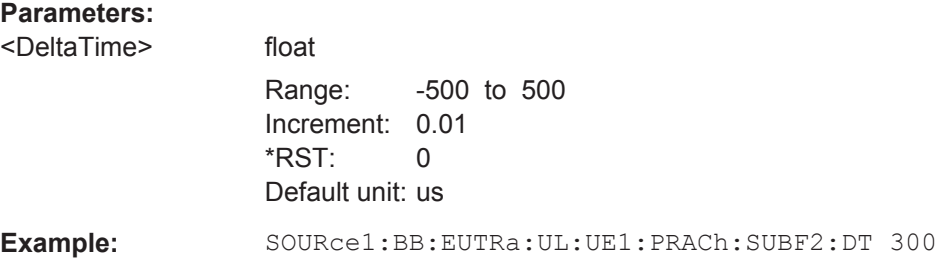

#### **Manual operation:** See "Delta t/us" [on page 313](#page-312-0)

#### **[:SOURce<hw>]:BB:EUTRa:UL:UE<st>:PRACh:SUBF<ch0>:STATe** <State>

Enables/disables the PRACH for the selected subframe.

The subframes available for configuration depend on the selected PRACH configuration.

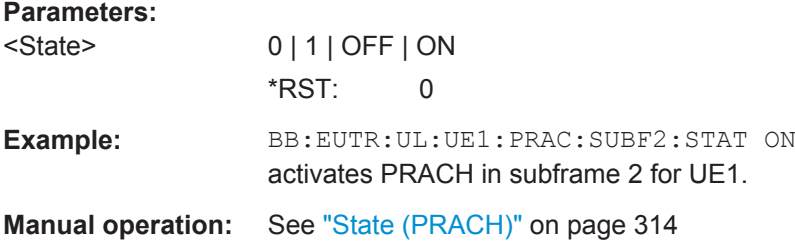

#### **[:SOURce<hw>]:BB:EUTRa:UL:UE<st>[:CELL<ccidx>]:PUSCh:DATA** <Data>

Selects the data source for Physical Uplink Shared Channel (PUSCH) of the selected UE. For the selected UE, this data source will be used for the PUSCH channel in every subframe where this channel is configured.

#### **Parameters:**

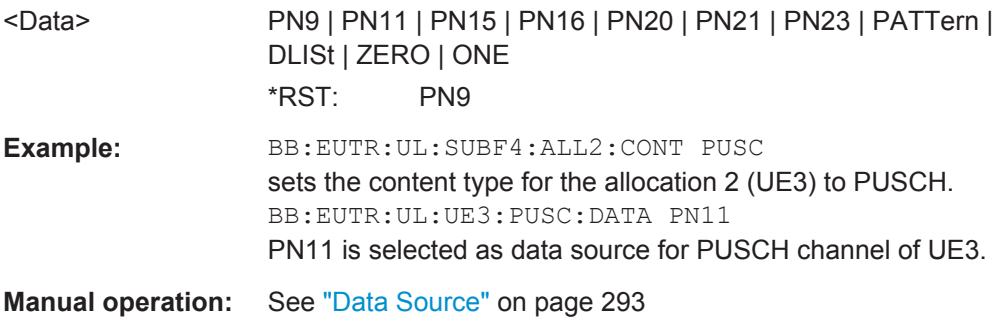

### **[:SOURce<hw>]:BB:EUTRa:UL:UE<st>[:CELL<ccidx>]:PUSCh:PATTern** <Pattern>

Selects the bit pattern for the PATTern selection. The maximum length is 64 bits.

#### **Parameters:**

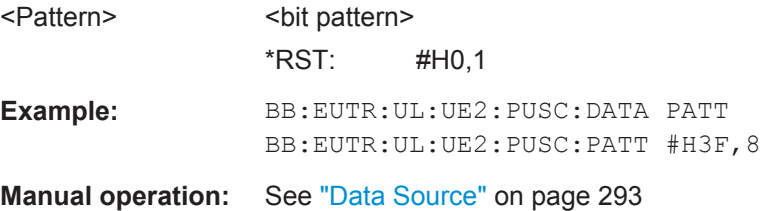

### <span id="page-621-0"></span>**[:SOURce<hw>]:BB:EUTRa:UL:UE<st>[:CELL<ccidx>]:PUSCh:DSELect** <Filename>

Selects the data list for the DLISt data source selection.

The lists are stored as files with the fixed file extensions  $*$ .  $dm$  iqd in a directory of the user's choice. The directory applicable to the following commands is defined with the command MMEMory:CDIR. To access the files in this directory, you only have to give the file name, without the path and the file extension.

#### **Parameters:**

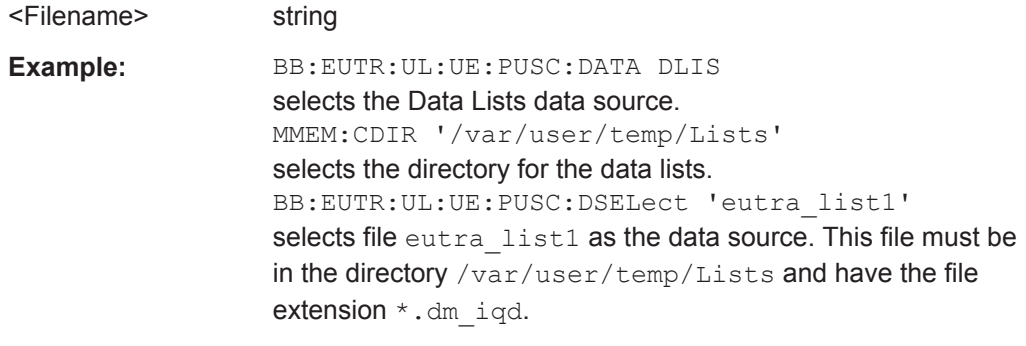

**Manual operation:** See ["Data Source"](#page-292-0) on page 293

### **[:SOURce<hw>]:BB:EUTRa:UL:UE<st>[:CELL<ccidx>]:PUSCh:TXMode** <TxMode>

For Release 10 UEs, sets the PUSCH transmission mode according to 3GPP TS 36.213 [5].

#### **Parameters:**

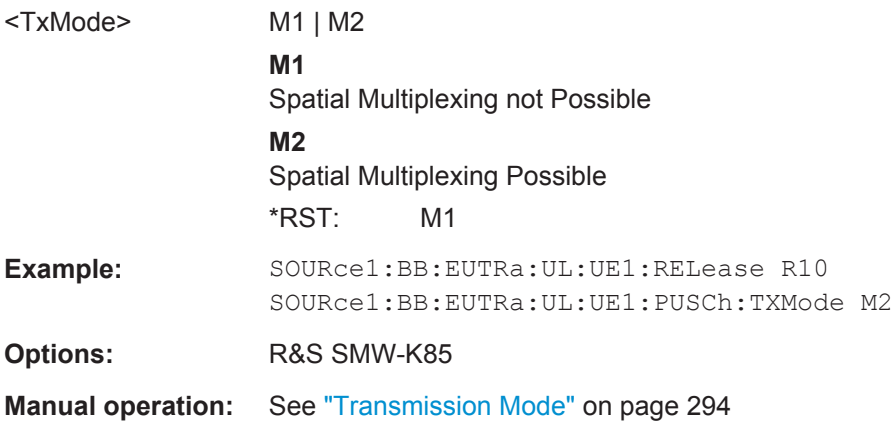

### **[:SOURce<hw>]:BB:EUTRa:UL:UE<st>[:CELL<ccidx>]:PUSCh:NAPort** <NumAPs>

Sets the number of antenna ports for PUSCH transmission the UE is general configured for.

Use the command [\[:SOURce<hw>\]:BB:EUTRa:UL\[:CELL<ccidx>\]\[:](#page-588-0) [SUBF<st0>\]:ALLoc<ch0>:PUSCh:PRECoding:NAPused](#page-588-0) on page 589 to query the number of used antenna ports.

# **Parameters:** <NumAPs> AP1 | AP2 | AP4 \*RST: AP1 **Example:** SOURce1:BB:EUTRa:UL:UE1:RELease R10 SOURce1:BB:EUTRa:UL:UE1:PUSCh:NAP AP2 SOURce1:BB:EUTRa:UL:SUBF0:ALLoc0:PUSCh:PRECoding:NAPused? // Response: AP2 **Options:** R&S SMW-K85 **Manual operation:** See ["Max. Number of Antenna Ports for PUSCH"](#page-293-0) on page 294

### **[:SOURce<hw>]:BB:EUTRa:UL:UE<st>[:CELL<ccidx>]:PUSCh:SCRambling: STATe** <State>

Enables/disables scrambling for all PUSCH allocations of the corresponding UE.

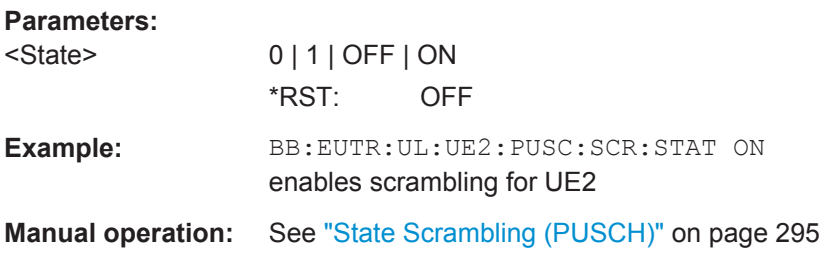

### **[:SOURce<hw>]:BB:EUTRa:UL:UE<st>[:CELL<ccidx>]:PUSCh:CCODing:STATe** <State>

Enables/disables channel coding and multiplexing of data and control information for all PUSCH allocations of the corresponding UE.

#### **Parameters:**

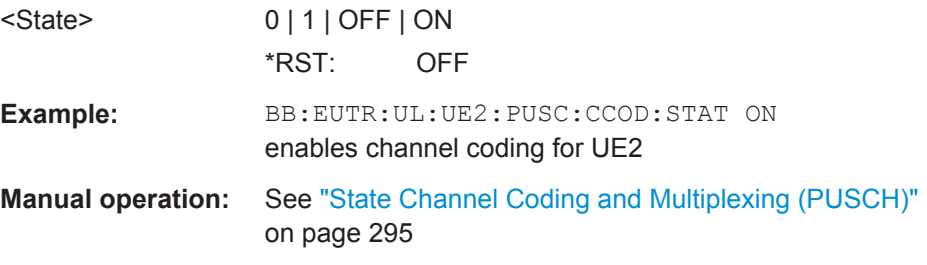

### **[:SOURce<hw>]:BB:EUTRa:UL:UE<st>[:CELL<ccidx>]:PUSCh:CCODing:MODE** <Mode>

Defines the information transmitted on the PUSCH.

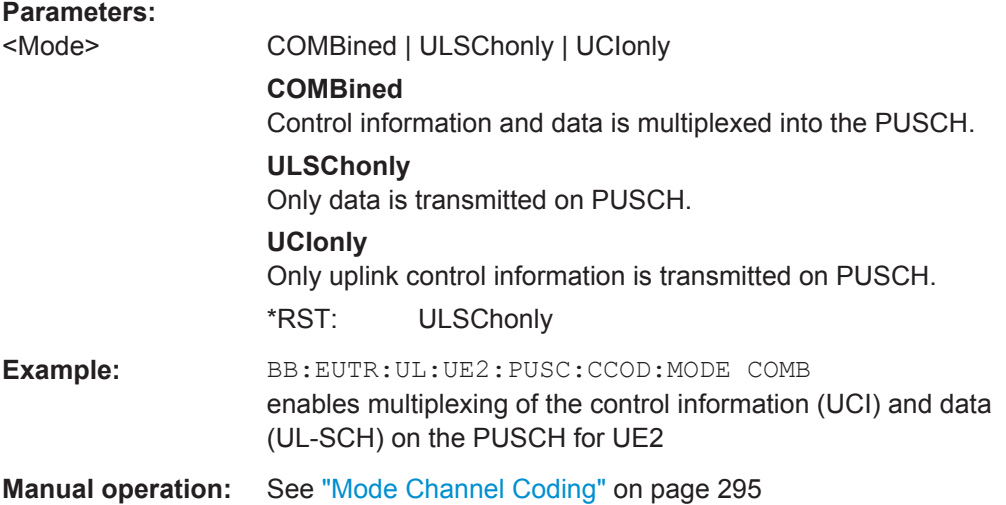

### **[:SOURce<hw>]:BB:EUTRa:UL:UE<st>[:CELL<ccidx>]:PUSCh:CCODing: ICQioffset** <IcqiOffset>

Sets the CQI offset index for control information MCS offset determination according to 3GPP TS 36.213, chapter 8.6.3.

### **Parameters:**

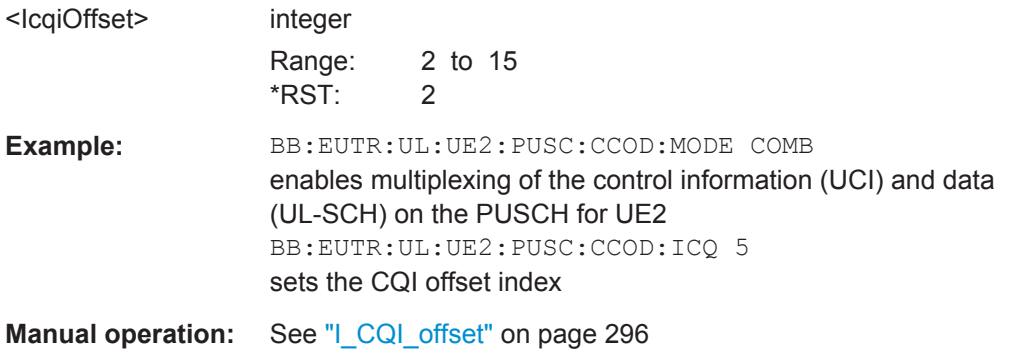

## **[:SOURce<hw>]:BB:EUTRa:UL:UE<st>[:CELL<ccidx>]:PUSCh:CCODing: IHARqoffset** <IHarqOffset>

Sets the HARQ-ACK offset index for control information MCS offset determination according to 3GPP TS 36.213, chapter 8.6.3.

### **Parameters:**

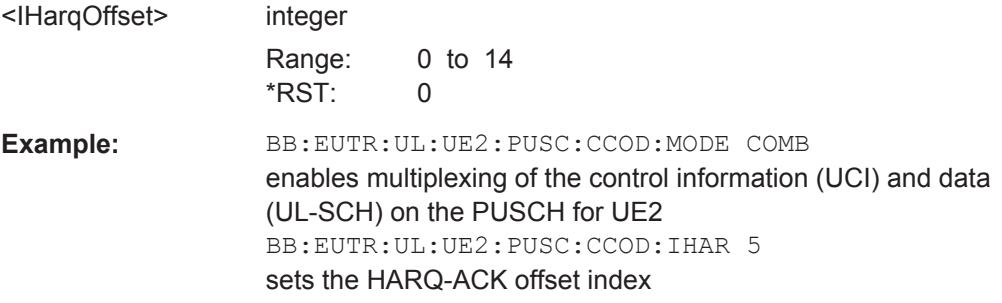

**Manual operation:** See ["I\\_HARQ\\_offset"](#page-294-0) on page 295

**[:SOURce<hw>]:BB:EUTRa:UL:UE<st>[:CELL<ccidx>]:PUSCh:CCODing: IRIoffset** <IRIOffset>

Sets the RI offset index for control information MCS offset determination.

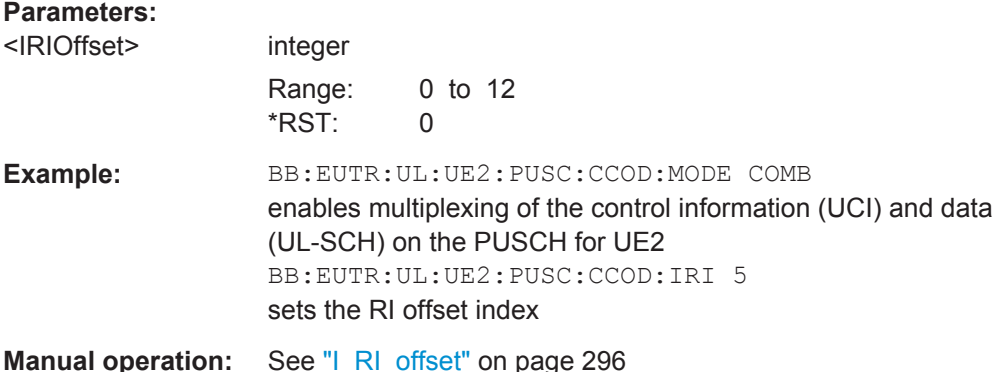

### **[:SOURce<hw>]:BB:EUTRa:UL:UE<st>[:CELL<ccidx>]:PUSCh:CCODing: OCQimin** <ChanCodOCQIMin>

For PUSCH channel coding and multiplexing mode UCI only, sets the parameter O\_CQI-Min.

#### **Parameters:**

<ChanCodOCQIMin> integer

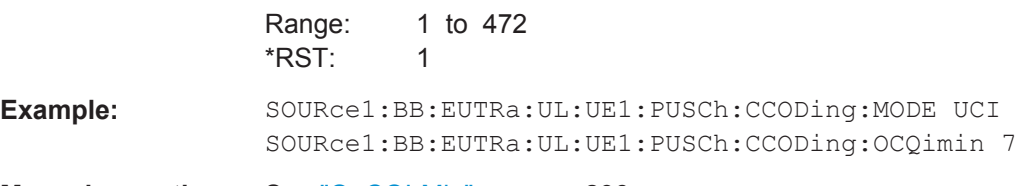

**Manual operation:** See ["O\\_CQI-Min"](#page-295-0) on page 296

**[:SOURce<hw>]:BB:EUTRa:UL:UE<st>:PUCCh:F1Naport** <NumAPs> **[:SOURce<hw>]:BB:EUTRa:UL:UE<st>:PUCCh:F2Naport** <NumAPs> **[:SOURce<hw>]:BB:EUTRa:UL:UE<st>:PUCCh:F3Naport** <NumAPs>

For Release 10 UEs, sets the number of antenna ports used for every PUCCH format transmission.

#### **Parameters:**

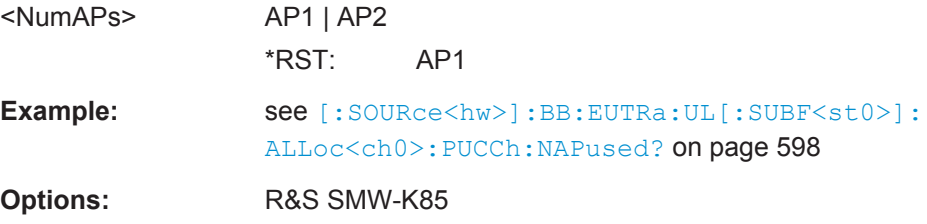

**Manual operation:** See ["Number of Antenna Ports for PUCCH Format 1/1a/1b,](#page-287-0) 2/2a/2b, 3" [on page 288](#page-287-0)

### **[:SOURce<hw>]:BB:EUTRa:UL:UE<st>[:CELL<ccidx>]:REFSig:DRS:POWoffset** <PowerOffset>

Sets the power offset of the Demodulation Reference Signal (DRS) relative to the power level of the PUSCH/PUCCH allocation of the corresponding subframe.

#### **Parameters:**

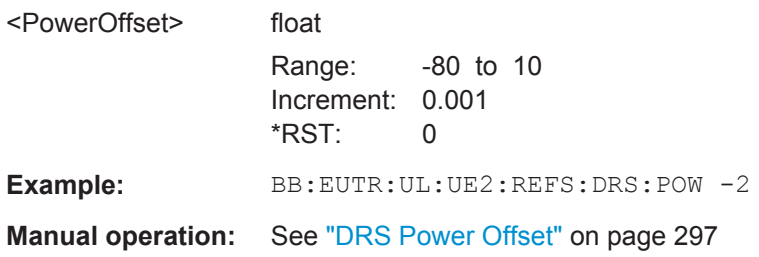

### **[:SOURce<hw>]:BB:EUTRa:UL:UE<st>[:CELL<ccidx>]:REFSig:DRS:DWOCc** <DmrsWithOcc>

For Release 10 UEs, activate demodulation reference signal (DRS) with an orthogonal cover code (OCC) for one antenna port.

### **Parameters:**

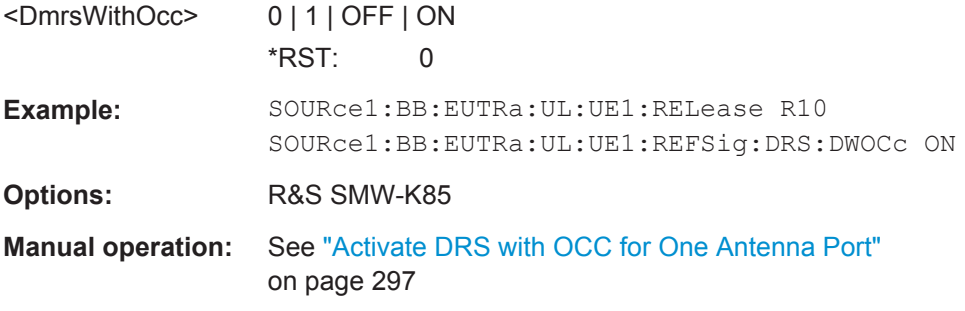

### **[:SOURce<hw>]:BB:EUTRa:UL:UE<st>[:CELL<ccidx>]:REFSig:SRS:STATe** <State>

Enables sending of SRS for the corresponding UE.

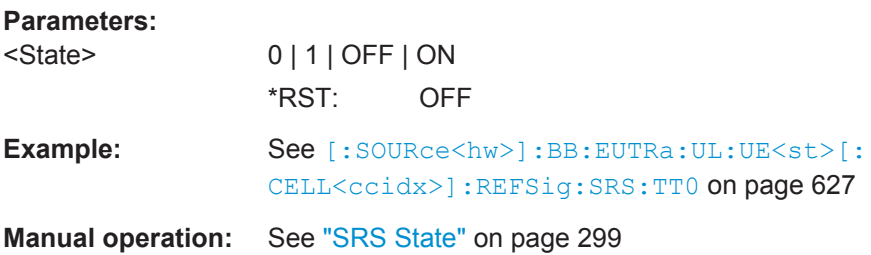

<span id="page-626-0"></span>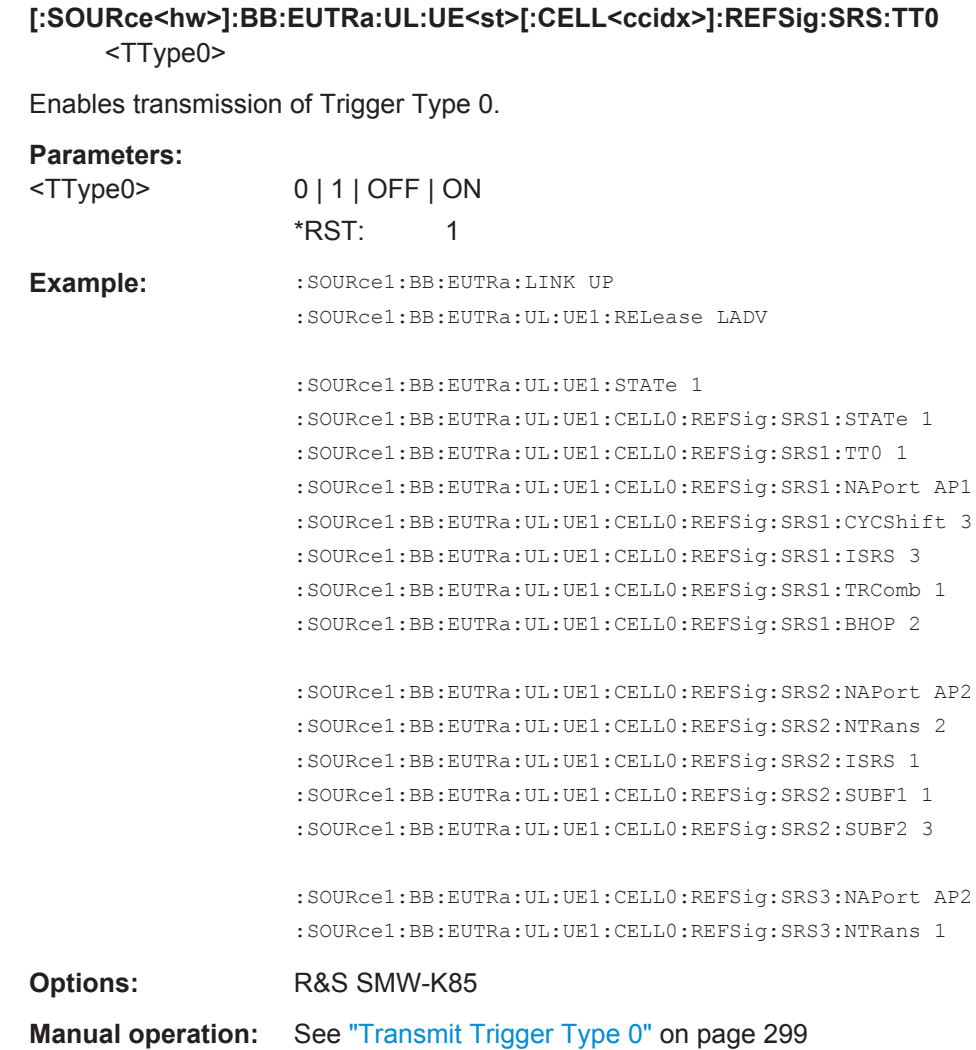

### **[:SOURce<hw>]:BB:EUTRa:UL:UE<st>[:CELL<ccidx>]:REFSig:SRS:POWoffset** <PowerOffset>

Sets the power offset of the Sounding Reference Signal (SRS) relative to the power of the corresponding UE.

### **Parameters:**

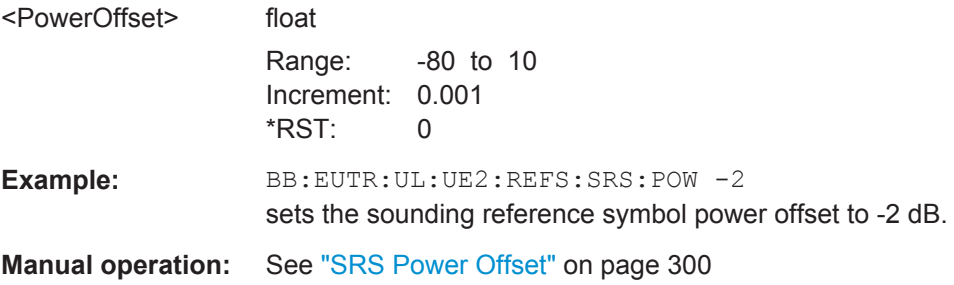

### <span id="page-627-0"></span>**[:SOURce<hw>]:BB:EUTRa:UL:UE<st>[:CELL<ccidx>]:REFSig:SRS[<srsidx>]: NAPort <NumAPs>**

Sets the number of antenna ports  $(N_{ap})$  used for every SRS transmission.

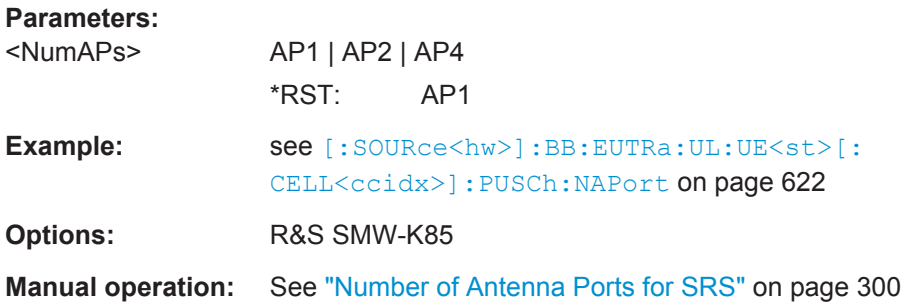

### **[:SOURce<hw>]:BB:EUTRa:UL:UE<st>[:CELL<ccidx>]:REFSig:SRS[<srsidx>]: CYCShift** <CyclicShift>

Sets the cyclic shift used for the generation of the sounding reference signal CAZAC sequence.

#### **Parameters:**

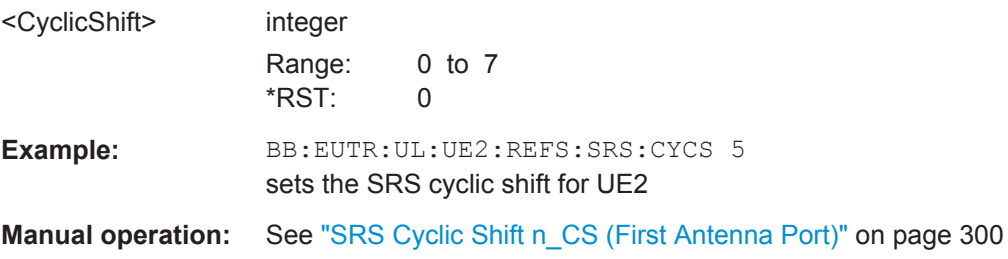

### **[:SOURce<hw>]:BB:EUTRa:UL:UE<st>[:CELL<ccidx>]:REFSig:SRS[<srsidx>]: NTRans** <Transmissions>

Sets the number of SRS transmissions.

#### **Parameters:**

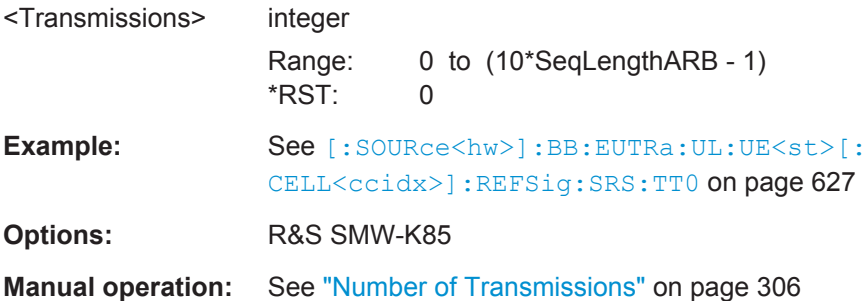

## **[:SOURce<hw>]:BB:EUTRa:UL:UE<st>[:CELL<ccidx>]:REFSig:SRS[<srsidx>]: SUBF<subfidx>** <Subframe>

Sets the subframes in that SRS is transmitted.

<span id="page-628-0"></span>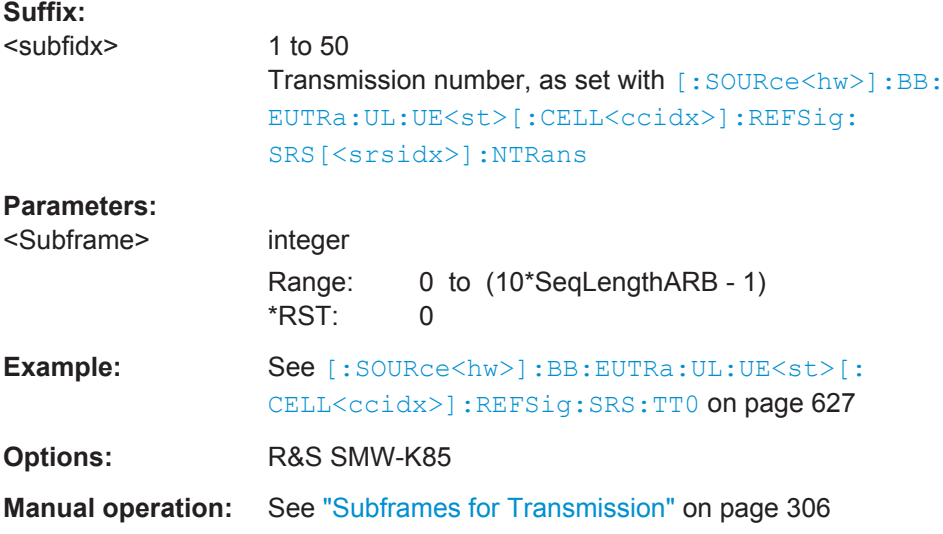

### **[:SOURce<hw>]:BB:EUTRa:UL:UE<st>[:CELL<ccidx>]:REFSig:SRS:BHOP** <BandwidthHopp>

Sets the UE specific parameter frequency hopping bandwidth  $b_{hop}$ .

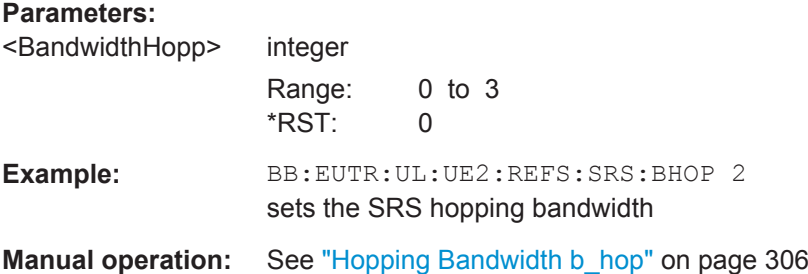

### **[:SOURce<hw>]:BB:EUTRa:UL:UE<st>[:CELL<ccidx>]:REFSig:SRS[<srsidx>]: BSRS <Bsrs>**

Sets the UE specific parameter SRS Bandwidth  $B_{SRS}$ .

#### **Parameters:**

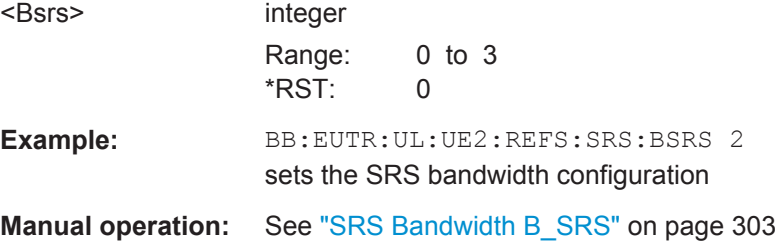

### **[:SOURce<hw>]:BB:EUTRa:UL:UE<st>[:CELL<ccidx>]:REFSig:SRS[<srsidx>]: ISRS** <Isrs>

Sets the UE specific parameter SRS configuration index  $I_{SRS}$ .

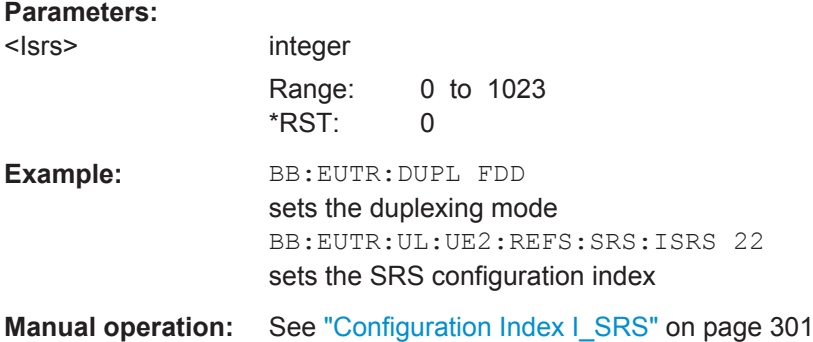

### **[:SOURce<hw>]:BB:EUTRa:UL:UE<st>[:CELL<ccidx>]:REFSig:SRS[<srsidx>]: TSRS?**

Queries the UE specific parameter SRS periodicity  $T<sub>SRS</sub>$ .

The value depends on the selected SRS configuration index  $I_{SRS}$  ([\[:SOURce<hw>\]:](#page-628-0) [BB:EUTRa:UL:UE<st>\[:CELL<ccidx>\]:REFSig:SRS\[<srsidx>\]:ISRS](#page-628-0)) and duplexing mode ([\[:SOURce<hw>\]:BB:EUTRa:DUPLexing](#page-445-0)) as defined in the 36.213, Table 8.2-1 (FDD) and 8.2-2 (TDD) respectively.

#### **Return values:**

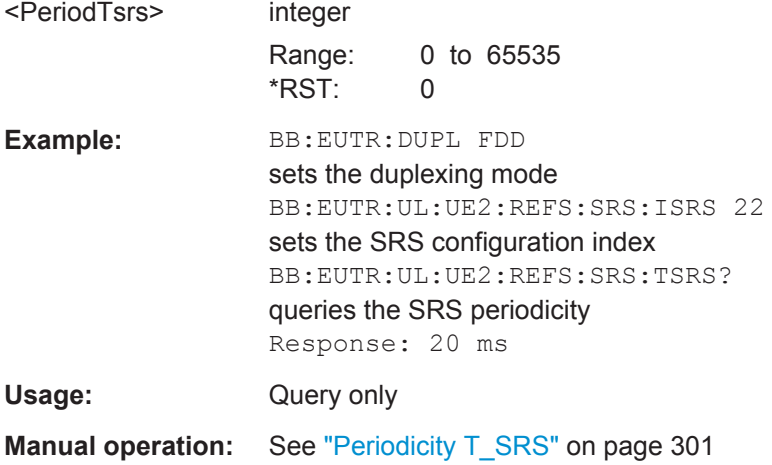

### **[:SOURce<hw>]:BB:EUTRa:UL:UE<st>[:CELL<ccidx>]:REFSig:SRS[<srsidx>]: TOFFset?**

Queries the UE specific parameter SRS subframe offset  $T_{\text{offset}}$ .

#### **Return values:**

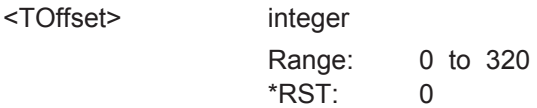

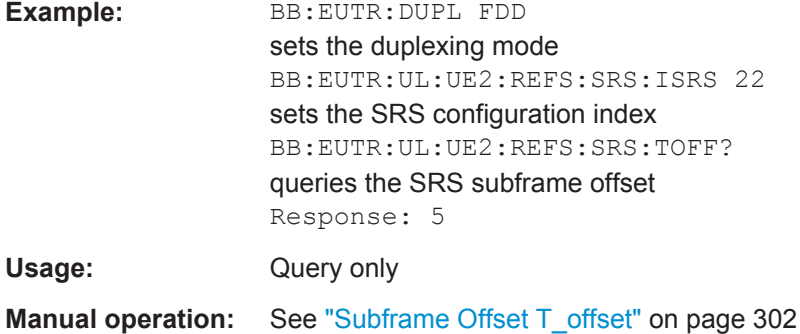

### **[:SOURce<hw>]:BB:EUTRa:UL:UE<st>[:CELL<ccidx>]:REFSig:SRS[<srsidx>]: TRComb** <TransmComb>

Sets the UE specific parameter transmission combn  $k_{TC}$ .

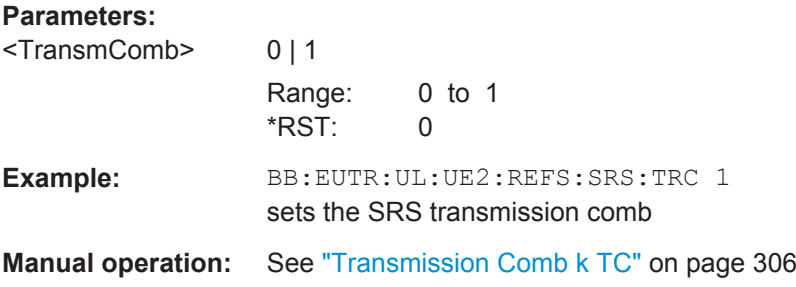

### **[:SOURce<hw>]:BB:EUTRa:UL:UE<st>[:CELL<ccidx>]:REFSig:SRS[<srsidx>]: NRRC <Nrrc>**

Sets the UE specific parameter frqDomainPosition  $n_{RRC}$ 

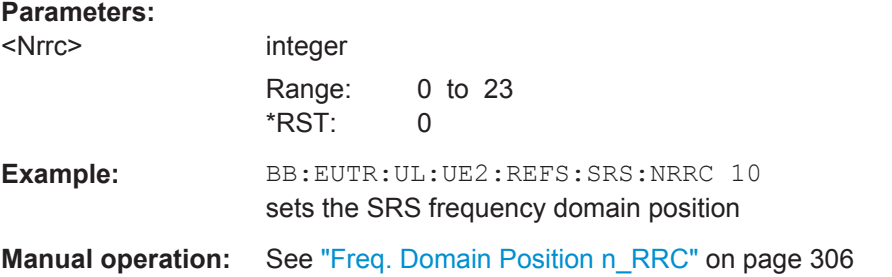

### **[:SOURce<hw>]:BB:EUTRa:UL:UE<st>:APMap:AP10Map:ROW<bbid>** <AntPortMapping>

**[:SOURce<hw>]:BB:EUTRa:UL:UE<st>:APMap:AP20Map:ROW<bbid>** <AntPortMapping>

**[:SOURce<hw>]:BB:EUTRa:UL:UE<st>:APMap:AP21Map:ROW<bbid>** <AntPortMapping>

**[:SOURce<hw>]:BB:EUTRa:UL:UE<st>:APMap:AP40Map:ROW<bbid>** <AntPortMapping>

<span id="page-631-0"></span>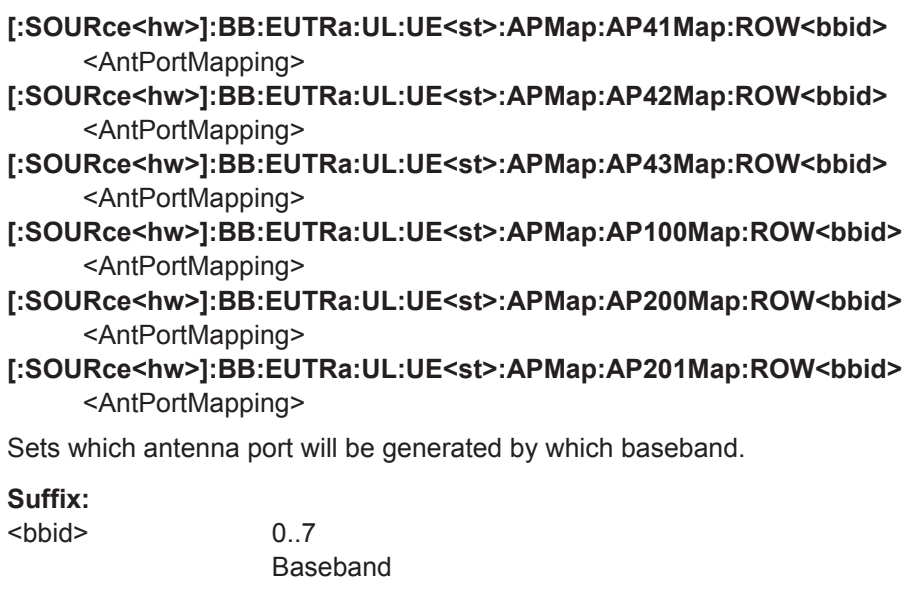

### **Parameters:**

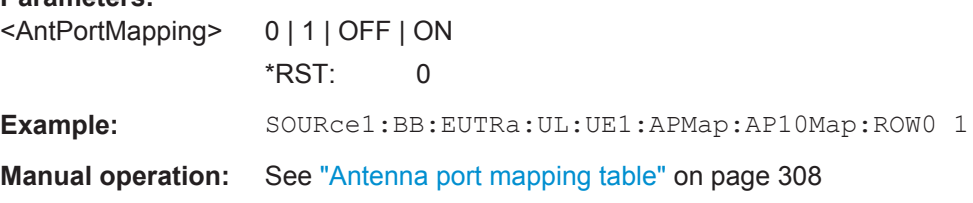

### **[:SOURce<hw>]:BB:EUTRa:UL:UE<st>:CELL<dir0>:POFFset** <UeCcPowerOffs>

Sets a power offset of the selected PCell or SCell.

### **Parameters:**

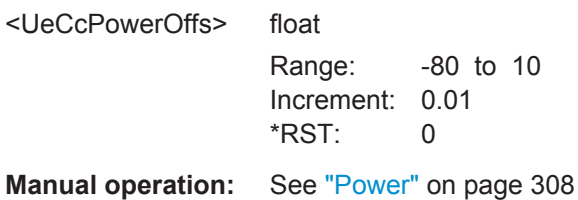

# **6.24 Realtime Feedback**

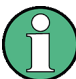

The Realtime Feedback Configuration is enabled only for UE1 in instruments equipped with the option R&S SMW-K69.

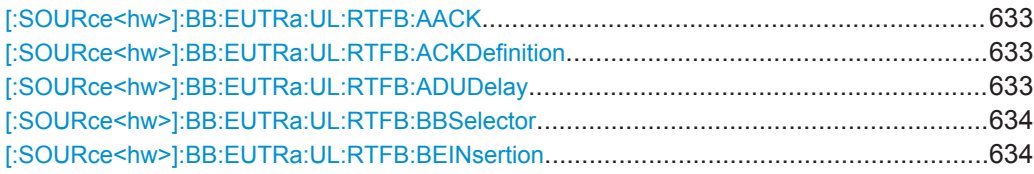

Realtime Feedback

<span id="page-632-0"></span>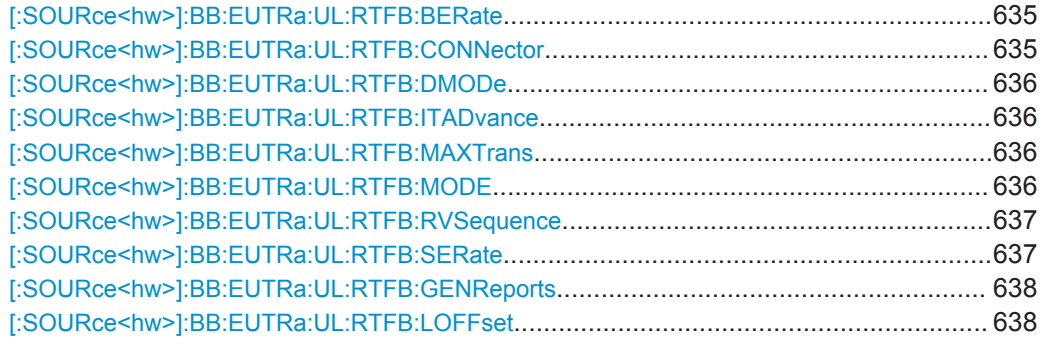

### **[:SOURce<hw>]:BB:EUTRa:UL:RTFB:AACK** <AssumeACK>

If this parameter is enabled, the signal generator will not use any external HARQ feedback from the device under test for its HARQ processes until an ACK command is received the first time.

For detailed description, refer to ["Assume ACK until first received ACK command"](#page-283-0) [on page 284](#page-283-0).

### **Parameters:**

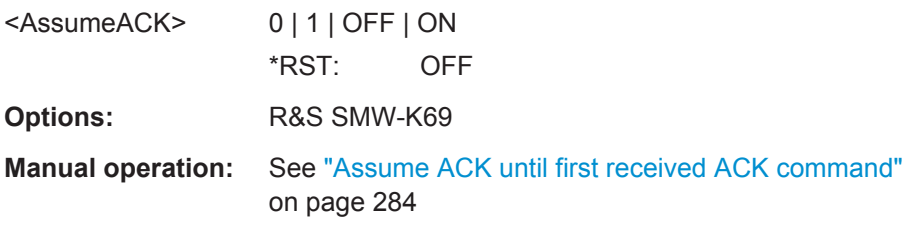

#### **[:SOURce<hw>]:BB:EUTRa:UL:RTFB:ACKDefinition** <AckDefinition>

(Binary ACK/NACK mode only)

Determines whether a high or a low binary level on the feedback line connector represents an ACK.

### **Parameters:**

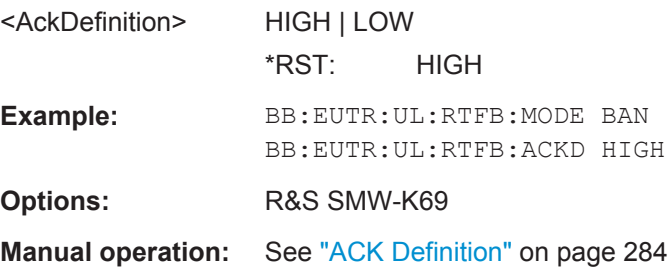

### **[:SOURce<hw>]:BB:EUTRa:UL:RTFB:ADUDelay** <AddUserDelay>

Determines the point in time when the feedback can be sent to the instrument.

Realtime Feedback

<span id="page-633-0"></span>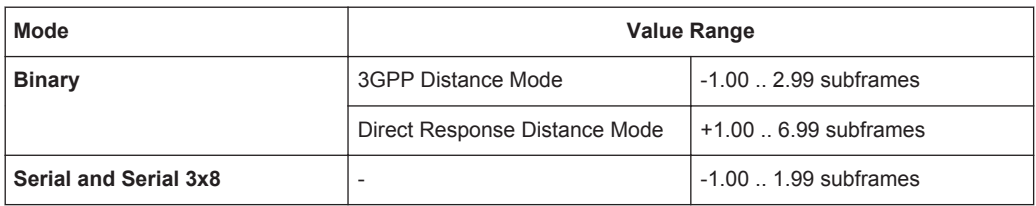

### **Parameters:**

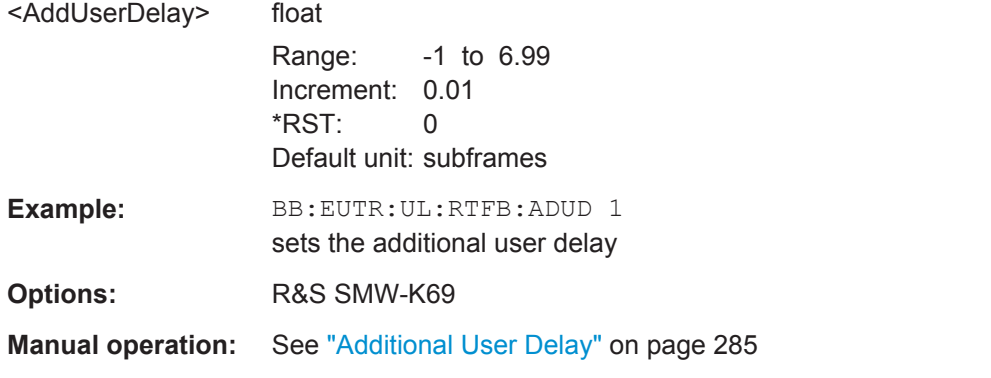

### **[:SOURce<hw>]:BB:EUTRa:UL:RTFB:BBSelector** <BasebandSelect>

(Serial mode only)

Needed for multiplexing serial commands for different baseband units to one feedback line. If the selector n is configured in the GUI for a specific baseband unit, the baseband unit will listen only to serial commands containing the selector n.

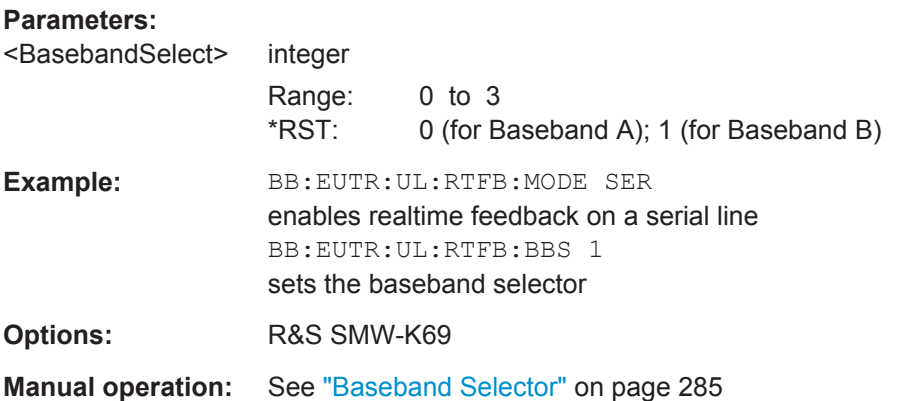

#### **[:SOURce<hw>]:BB:EUTRa:UL:RTFB:BEINsertion** <BlockErrInsert>

Enables/disables the statistical insertion of block errors into PUSCH packets.

The block error insertion can be enabled for a single HARQ process or for all processes.

In the single HARQ process case, the used process is always the one that corresponds to the first activated PUSCH.

**Parameters:**

<span id="page-634-0"></span>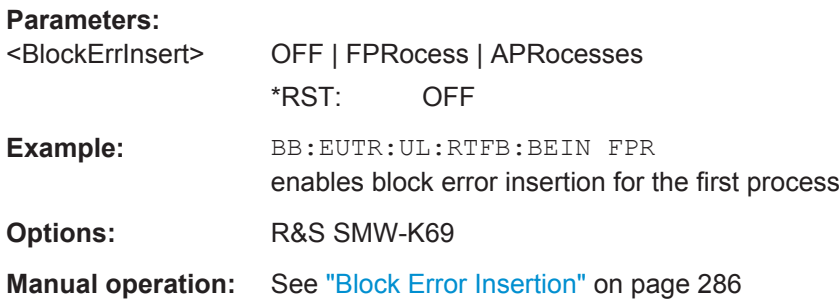

### **[:SOURce<hw>]:BB:EUTRa:UL:RTFB:BERate** <BlockErrRate>

Block error rate for the statistical insertion of block errors.

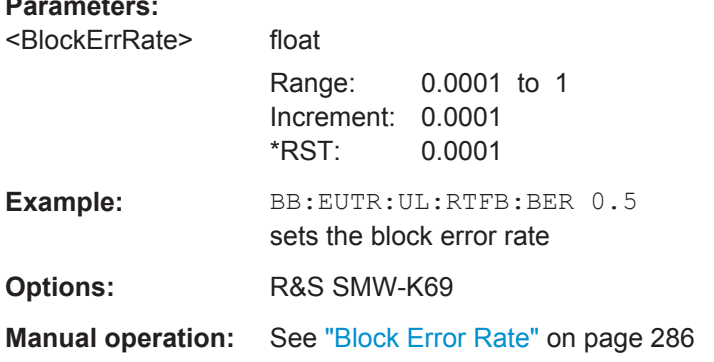

### **[:SOURce<hw>]:BB:EUTRa:UL:RTFB:CONNector** <Connector>

Determines the feedback line connector.

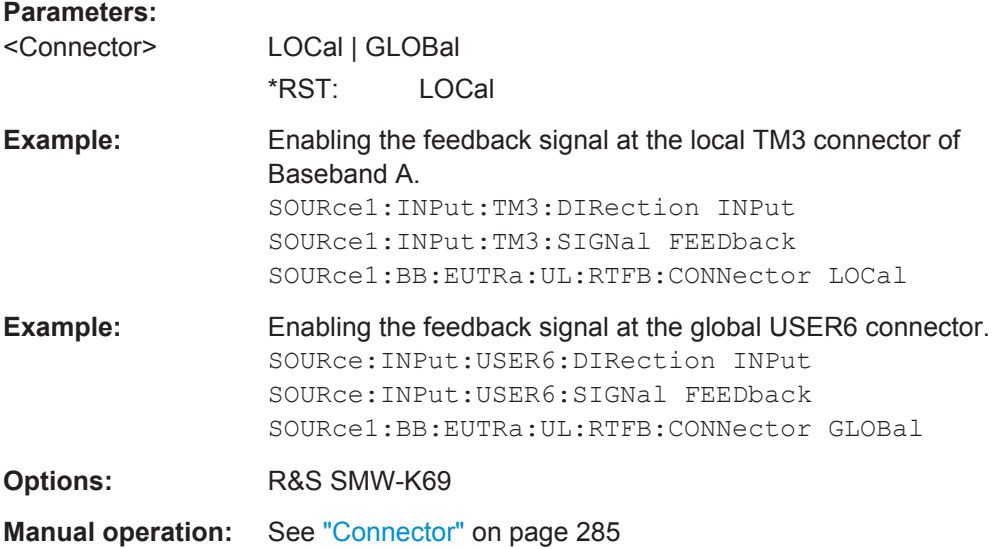

#### <span id="page-635-0"></span>**[:SOURce<hw>]:BB:EUTRa:UL:RTFB:DMODe** <DistanceMode>

Determines how the number of the uplink subframe is calculated, in which the signaled feedback has the desired effect.

#### **Parameters:**

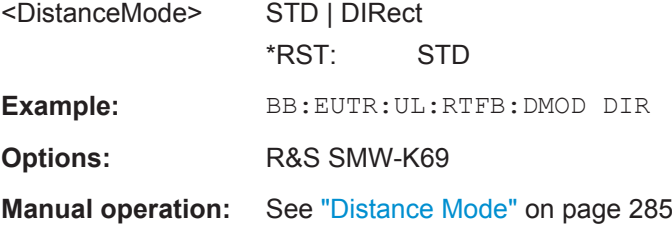

#### **[:SOURce<hw>]:BB:EUTRa:UL:RTFB:ITADvance** <InitTimAdvance>

The initial timing advance of the uplink signal (at the output of the instrument's baseband unit) in units of 16  $T_s$ .

#### **Parameters:**

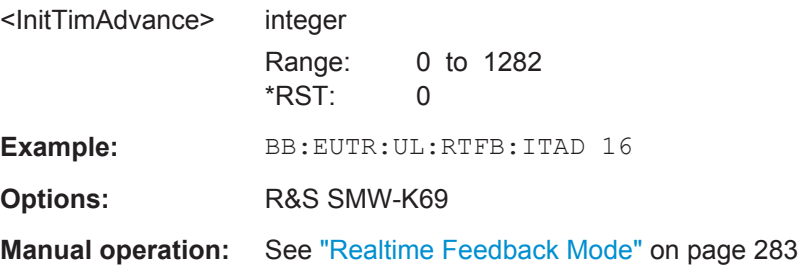

#### **[:SOURce<hw>]:BB:EUTRa:UL:RTFB:MAXTrans** <MaxTransmission>

After this maximum number of transmissions (incl. first transmission), the first redundancy version of the redundancy version sequence is used even in case of NACK.

#### **Parameters:**

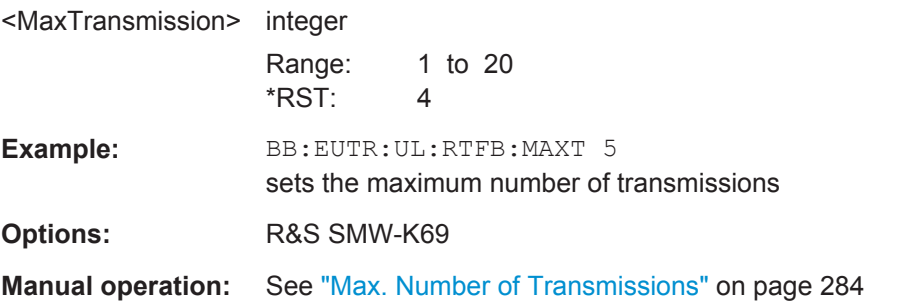

### **[:SOURce<hw>]:BB:EUTRa:UL:RTFB:MODE** <Mode>

Enables realtime feedback and determines the mode (binary or serial).

<span id="page-636-0"></span>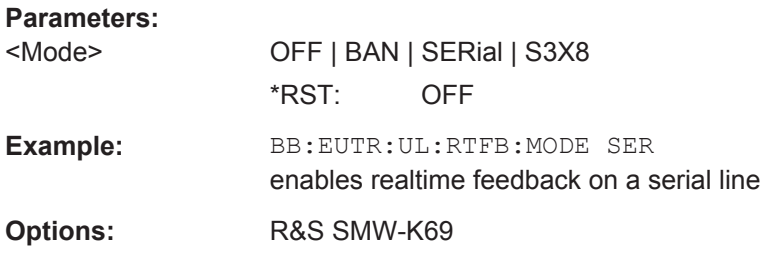

#### **[:SOURce<hw>]:BB:EUTRa:UL:RTFB:RVSequence** <RedVersSequence>

Determines the sequence of redundancy versions for the individual HARQ processes.

Unless otherwise requested by serial feedback commands, the first value in the sequence of redundancy versions is used each time an ACK is received or for the very first transmission of a process.

The sequence of redundancy versions is read out cyclically, i.e. whenever a NACK is received and a retransmission is requested, the next redundancy version in the sequence is used.

The first value in the sequence is used again even in case a NACK is received, if the maximum number of transmissions (BB: EUTR: UL: RTFB: MAXT) in a process was reached.

#### **Parameters:**

<RedVersSequence> string

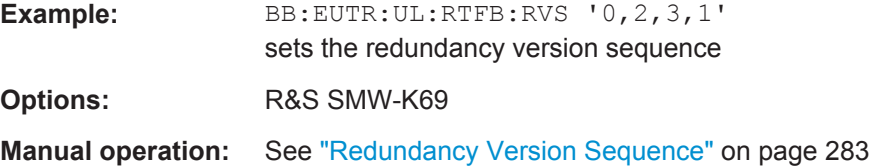

#### **[:SOURce<hw>]:BB:EUTRa:UL:RTFB:SERate** <SerialRate>

(Serial mode only)

Determines the bit rate of the serial transmission.

#### **Parameters:**

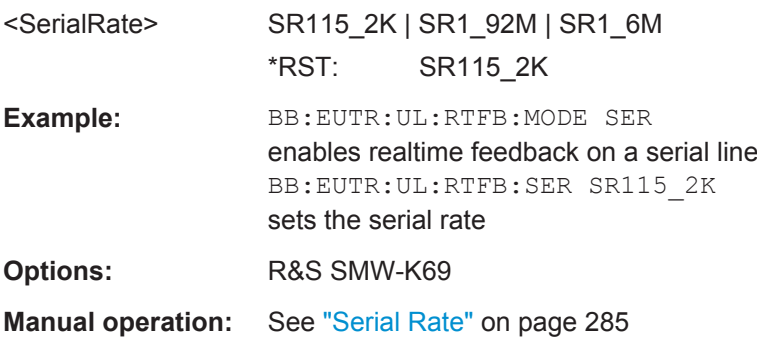

#### <span id="page-637-0"></span>**[:SOURce<hw>]:BB:EUTRa:UL:RTFB:GENReports** <GenDebugReports>

Triggers the instrument to create and store transmission and/or reception realtime feedback debug reports.

#### **Parameters:**

**Parameters:**

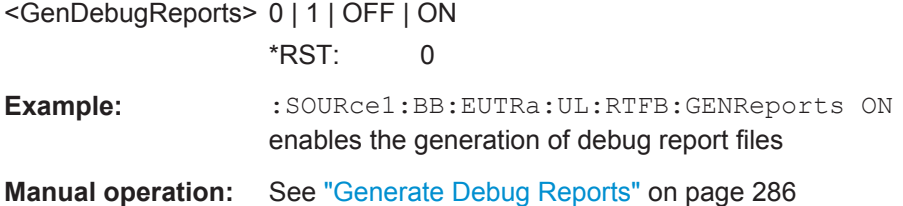

### **[:SOURce<hw>]:BB:EUTRa:UL:RTFB:LOFFset** <LoggingOffs>

Delays the start time for generation of the debug report files.

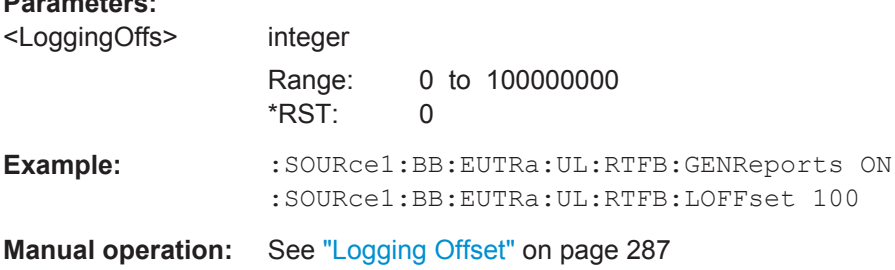

# **6.25 LTE Logfiles Generation**

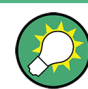

Logfile generation requires the SW option R&S SMW-K81.

#### **Example: Logfiles Generation**

SOURce1:BB:EUTRa:LOGGen:OUTPut '/var/user/temp/logfiles'

```
SOURce1:BB:EUTRa:LOGGen:LFP "EUtraLog_0"
SOURce1:BB:EUTRa:LOGGen:DL:EDLoggong ON
SOURce1:BB:EUTRa:LOGGen:DL:PBCH ON
SOURce1:BB:EUTRa:LOGGen:DL:LOGP9 ON
SOURce1:BB:EUTRa:LOGGen:STATe ON
SOURce1:BB:EUTRa:STATe ON
```
### **[:SOURce<hw>]:BB:EUTRa:LOGGen:STATe** <LoggingState>

Enables/disables logfile generation.

LTE Logfiles Generation

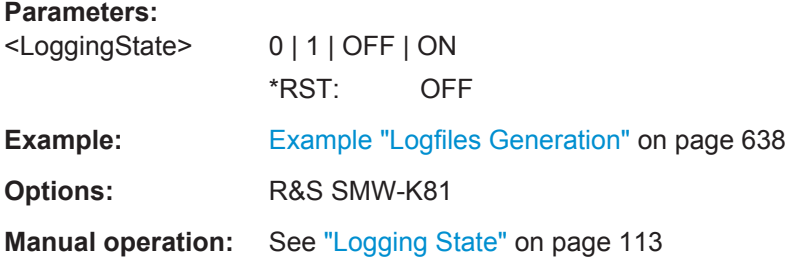

### **[:SOURce<hw>]:BB:EUTRa:LOGGen:OUTPut** <OutputPath>

Selects the network directory the logged files are stored in.

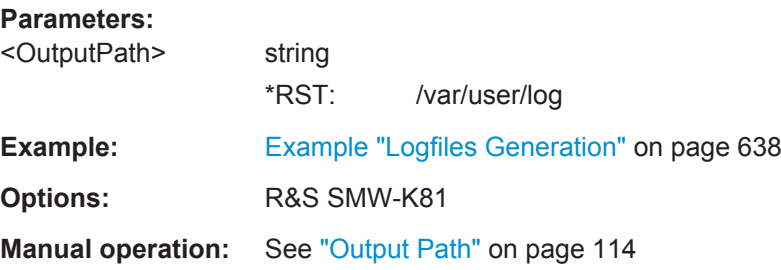

### **[:SOURce<hw>]:BB:EUTRa:LOGGen:LFP** <Preamble>

Sets the preamble added to the file name.

See [Chapter 4.7.2.1, "File Names", on page 103](#page-102-0) for a description of the file naming convention used.

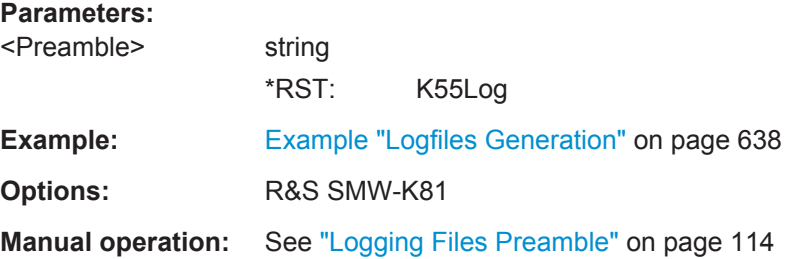

### **[:SOURce<hw>]:BB:EUTRa:LOGGen:GSLogfile** <GenSumLog>

Enables the generation of a summary logfile.

### **Parameters:**

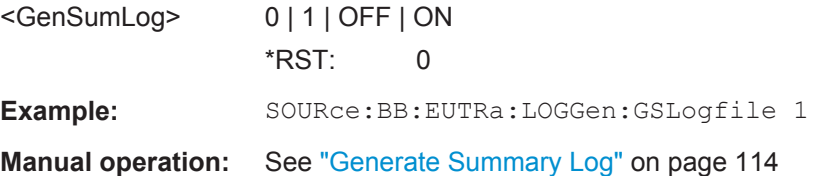

### **[:SOURce<hw>]:BB:EUTRa:LOGGen:DL:EDLogging** <ExtDciLog> **[:SOURce<hw>]:BB:EUTRa:LOGGen:UL:EULogging** <ExtUciLog>

Enables the generation of a logfile with extended information regarding the DCI/UCI mapping.

#### **Parameters:**

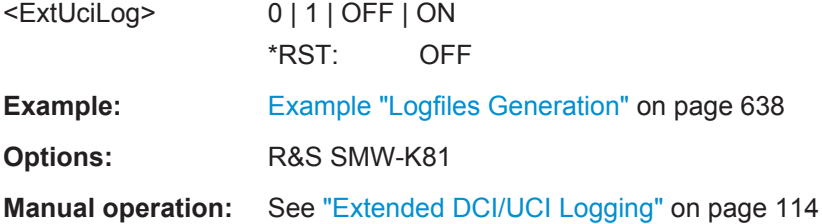

```
[:SOURce<hw>]:BB:EUTRa:LOGGen:DL:EALL
[:SOURce<hw>]:BB:EUTRa:LOGGen:UL:EALL
[:SOURce<hw>]:BB:EUTRa:LOGGen:DL:DALL
[:SOURce<hw>]:BB:EUTRa:LOGGen:UL:DALL
```
Enables/disables all logging points.

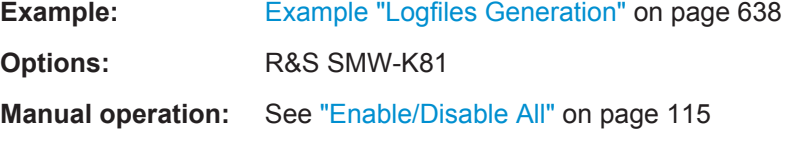

**[:SOURce<hw>]:BB:EUTRa:LOGGen:DL:LOGPoint<ch0>** <LogPointState> **[:SOURce<hw>]:BB:EUTRa:LOGGen:UL:LOGPoint<ch0>** <LogPointState>

Enables/disables one particular logging point.

Refer to [Chapter 4.7.1, "Signal Processing Chains and Logging Points", on page 99](#page-98-0) for description on the available logging points.

#### **Parameters:**

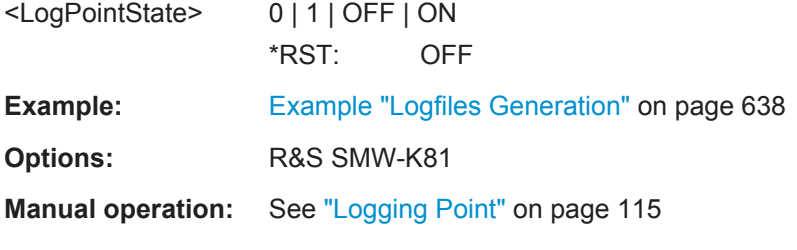

**[:SOURce<hw>]:BB:EUTRa:LOGGen:DL:ENCC** <EnccLogState> **[:SOURce<hw>]:BB:EUTRa:LOGGen:DL:PBCH** <PbchLogState> **[:SOURce<hw>]:BB:EUTRa:LOGGen:DL:PDSCh** <PdschLogState> **[:SOURce<hw>]:BB:EUTRa:LOGGen:DL:PMCH** <State> **[:SOURce<hw>]:BB:EUTRa:LOGGen:UL:PUSDrs** <PuschDrsLog> **[:SOURce<hw>]:BB:EUTRa:LOGGen:UL:PUCDrs** <PuschDrsLog> **[:SOURce<hw>]:BB:EUTRa:LOGGen:UL:SRS** <SrsState>

**[:SOURce<hw>]:BB:EUTRa:LOGGen:UL:PUCCh** <PucchLogState> **[:SOURce<hw>]:BB:EUTRa:LOGGen:UL:PUSCh** <PuschLogState>

Enables the channel or reference signal for that logfiles are generated.

#### **Parameters:**

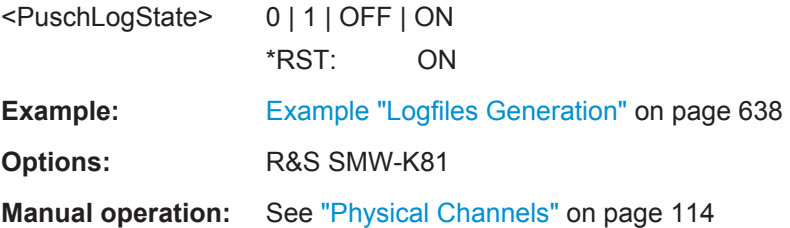

# **6.26 Test Case Wizard Remote-Control Commands**

The signal generator gives you the opportunity to generate predefined settings which enable tests on base stations in conformance with the 3G standard EUTRA/LTE. It offers a selection of predefined settings according to Test Cases in TS 36.141. The settings take effect only after execution of command [: SOURce<hw>]:BB:EUTRa: [TCW:APPLysettings](#page-642-0).

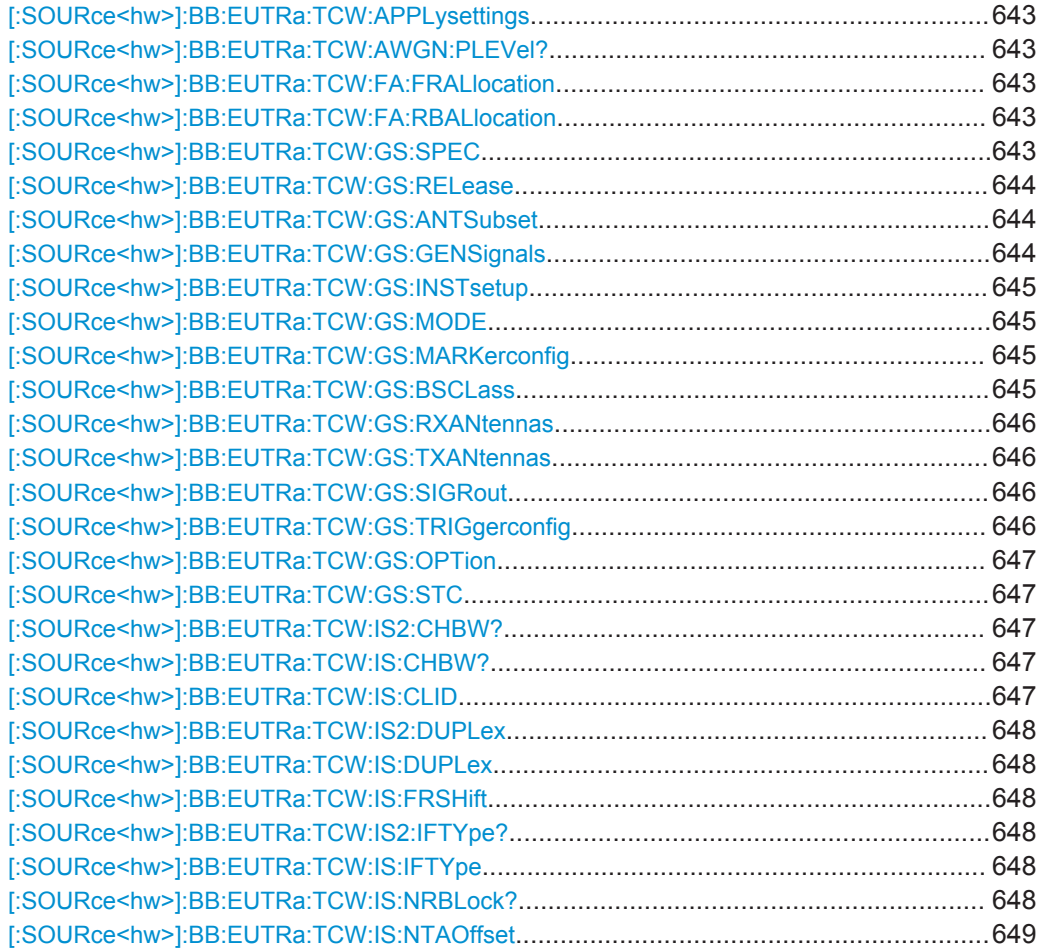

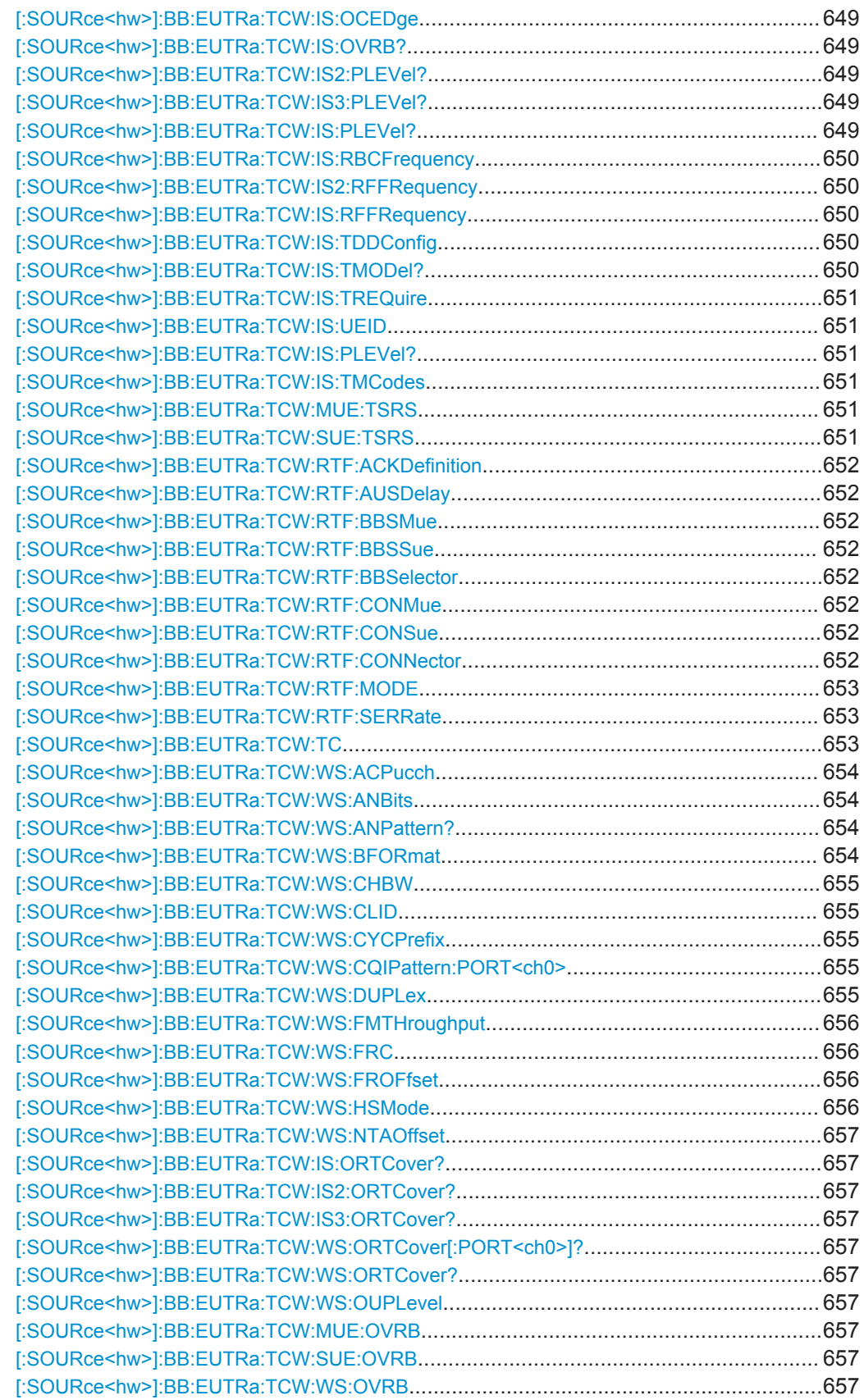

<span id="page-642-0"></span>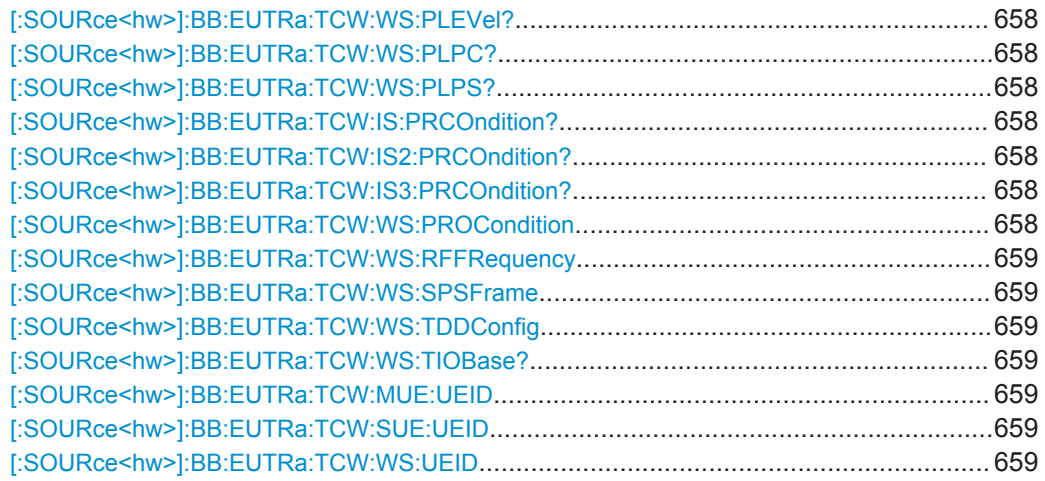

### **[:SOURce<hw>]:BB:EUTRa:TCW:APPLysettings**

Activates the current settings of the test case wizard.

**Note:** The settings of the selected test case becomes active only after executing this command.

**Usage:** Event **Manual operation:** See ["Apply Settings"](#page-361-0) on page 362

### **[:SOURce<hw>]:BB:EUTRa:TCW:AWGN:PLEVel?**

Queries the AWGN power level.

**Return values:**  <PowerLevel> string Usage: Query only **Manual operation:** See ["Power Level"](#page-381-0) on page 382

**[:SOURce<hw>]:BB:EUTRa:TCW:FA:FRALlocation** <FrequencyAlloc> **[:SOURce<hw>]:BB:EUTRa:TCW:FA:RBALlocation** <ResBlockAlloc>

Determines the frequency position of the wanted and interfering signal.

#### **Parameters:**

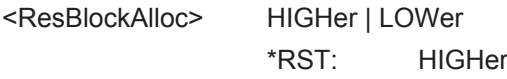

**Manual operation:** See ["Frequency Allocation of the Interfering signal"](#page-357-0) on page 358

### **[:SOURce<hw>]:BB:EUTRa:TCW:GS:SPEC** <GsSpec>

Selects the 3GPP test specification used as a guide line for the test cases.

<span id="page-643-0"></span>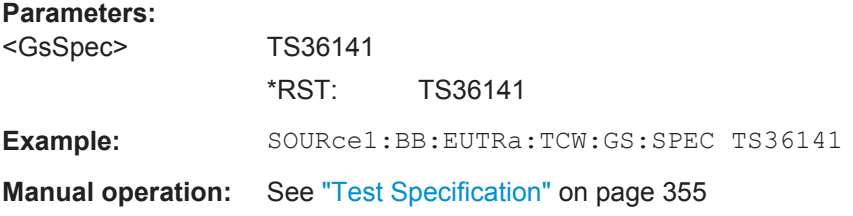

#### **[:SOURce<hw>]:BB:EUTRa:TCW:GS:RELease** <Release>

Sets the 3GPP test specification used as a guide line for the test cases.

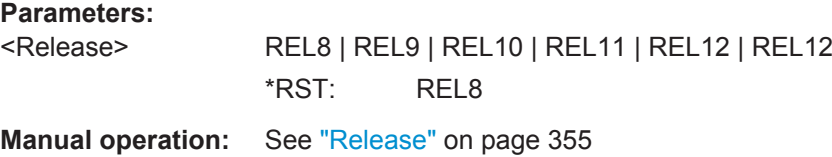

### **[:SOURce<hw>]:BB:EUTRa:TCW:GS:ANTSubset** <AntennaSubset>

Enabled for test setups with four Rx antennas

Determines the signal of which antenna couple, Antenna 1 and 2 (AS12) or Antenna 3 and 4 (AS34), is generated by the instrument.

#### **Parameters:**

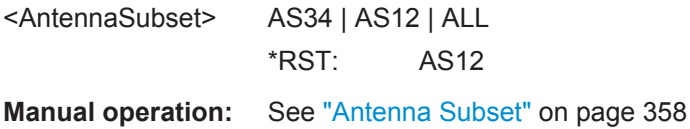

### **[:SOURce<hw>]:BB:EUTRa:TCW:GS:GENSignals** <GeneratedSignal>

Determines the signal generated by the instrument.

#### **Parameters:**

<GeneratedSignal> WSIF1AWGN | IF23 | ALL

#### **WSIF1AWGN**

Wanted Signal, Interfer 1 and AWGN only; required in test setup with two instrument

### **WSIF1AWGN**

Interferes 2 and 3 only; required in test setup with two instrument

### **ALL**

the instrument generates all required signals \*RST: WSIF1AWGN

**Manual operation:** See ["Generated Signal"](#page-425-0) on page 426

#### <span id="page-644-0"></span>**[:SOURce<hw>]:BB:EUTRa:TCW:GS:INSTsetup** <InstrumentSetup>

Determines whether one or both paths are used.

#### **Parameters:**

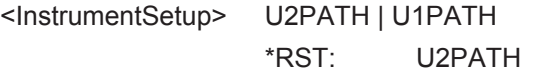

**Manual operation:** See ["Instrument Setup"](#page-356-0) on page 357

#### **[:SOURce<hw>]:BB:EUTRa:TCW:GS:MODE** <Mode>

Determines the measurements type, Pfa or Pd, the signal is generated for, see ["Mode"](#page-441-0) [on page 442](#page-441-0).

#### **Parameters:**

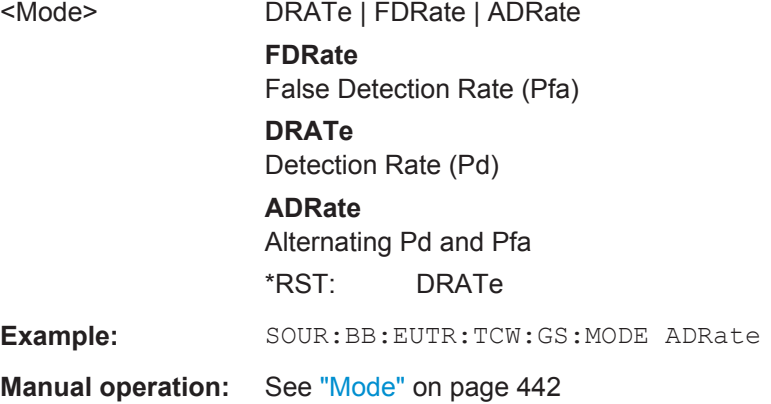

### **[:SOURce<hw>]:BB:EUTRa:TCW:GS:MARKerconfig** <MarkerConfig>

Selects the marker configuration. The marker can be used to synchronize the measuring equipment to the signal generator.

#### **Parameters:**

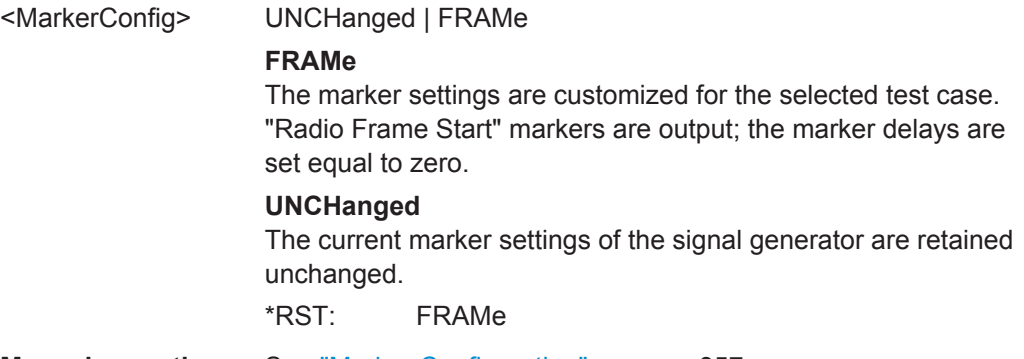

**Manual operation:** See ["Marker Configuration"](#page-356-0) on page 357

#### **[:SOURce<hw>]:BB:EUTRa:TCW:GS:BSCLass** <BsClass>

Sets the base station class.

<span id="page-645-0"></span>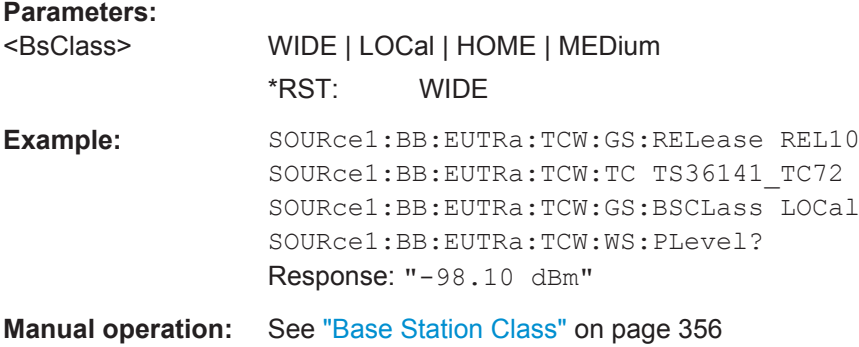

#### **[:SOURce<hw>]:BB:EUTRa:TCW:GS:RXANtennas** <NumOfRXAntennas>

For performance requirement tests, determines the number of the Rx antennas.

### **Parameters:**

<NumOfRXAntennas>ANT4 | ANT2 | ANT1 \*RST: ANT1

**Manual operation:** See ["Number of Rx Antennas"](#page-355-0) on page 356

#### **[:SOURce<hw>]:BB:EUTRa:TCW:GS:TXANtennas** <NumOfTxAntennas>

For performance requirement tests, determines the number of the Tx antennas.

#### **Parameters:**

**Parameters:**

<NumOfTxAntennas> ANT1 | ANT2

\*RST: ANT1

**Example:** SOURce1:BB:EUTRa:TCW:GS:TXANtennas ANT1

**Manual operation:** See ["Number of Tx Antennas"](#page-355-0) on page 356

#### **[:SOURce<hw>]:BB:EUTRa:TCW:GS:SIGRout** <SignalRouting>

Selects the signal routing for baseband A signal which in most test cases represents the wanted signal.

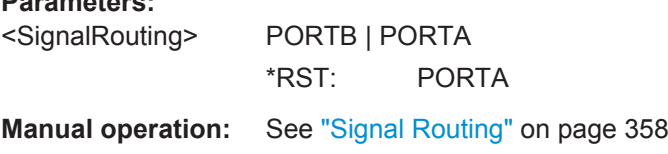

### **[:SOURce<hw>]:BB:EUTRa:TCW:GS:TRIGgerconfig** <TriggerConfig>

Selects the trigger configuration. The trigger is used to synchronize the signal generator to the other equipment.

### <span id="page-646-0"></span>**Parameters:**

<TriggerConfig> UNCHanged | AAUTo

#### **UNCHanged**

The current trigger settings of the signal generator are retained unchanged.

### **AAUTo**

The trigger settings are customized for the selected test case. The trigger setting "Armed Auto" with external trigger source "External Trigger 1" is used; the trigger delay is set equal to zero. Thus, the base station frame timing is able to synchronize the signal generator by a periodic trigger.

\*RST: AAUTo

**Manual operation:** See ["Trigger Configuration"](#page-356-0) on page 357

#### **[:SOURce<hw>]:BB:EUTRa:TCW:GS:OPTion** <Option>

Selects one of the two test case options.

#### **Parameters:**

<Option> OPT1 | OPT2 \*RST: OPT1

#### **[:SOURce<hw>]:BB:EUTRa:TCW:GS:STC** <SubtestCase>

Selects the subtest case.

### **Parameters:**

<SubtestCase> STC1 | STC2 | STC4 | STC3 \*RST: STC1

### **[:SOURce<hw>]:BB:EUTRa:TCW:IS2:CHBW? [:SOURce<hw>]:BB:EUTRa:TCW:IS:CHBW?**

Queries the channel bandwidth of the interfering signal.

#### **Return values:**

<ChanBandwidth> BW20\_00 | BW10\_00 | BW5\_00 | BW3\_00 | BW1\_40 | BW15\_00

Usage: Query only

**Manual operation:** See ["Channel Bandwidth"](#page-367-0) on page 368

### **[:SOURce<hw>]:BB:EUTRa:TCW:IS:CLID** <CellID>

Sets the Cell ID for the interfering signal.

### <span id="page-647-0"></span>**Parameters:**

<CellID> integer Range: 0 to 503  $*RST: 1$ 

**Manual operation:** See "Cell ID" [on page 377](#page-376-0)

### **[:SOURce<hw>]:BB:EUTRa:TCW:IS2:DUPLex** <Duplexing> **[:SOURce<hw>]:BB:EUTRa:TCW:IS:DUPLex** <Duplex>

Selects whether TDD or FDD duplexing mode is used.

#### **Parameters:**

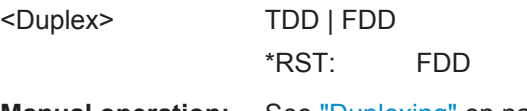

# **Manual operation:** See "Duplexing" [on page 368](#page-367-0)

### **[:SOURce<hw>]:BB:EUTRa:TCW:IS:FRSHift** <FrequencyShift>

Sets the value of the parameter Frequency Shift m.

# **Parameters:**

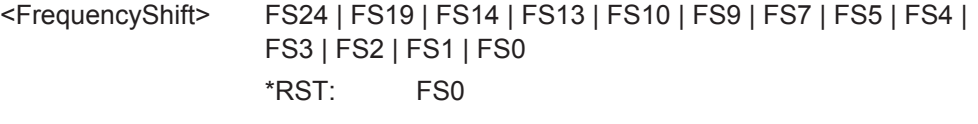

**Manual operation:** See ["Frequency Shift m"](#page-376-0) on page 377

### **[:SOURce<hw>]:BB:EUTRa:TCW:IS2:IFTYpe? [:SOURce<hw>]:BB:EUTRa:TCW:IS:IFTYpe** <InterfererType>

Selects the type of the interfering signal:

- For **Blocking** tests, the interfering signal can be an in-band EUTRA/LTE signal (EUTra) or out-of-band CW signal (CW).
- For **Receiver Intermodulation** tests, the first interfering signal can be an EUTRA/LTE signal (EUTra) or narrow-band EUTRA signal (NEUTra). The second interfering signal is always a CW signal (CW).

### **Parameters:**

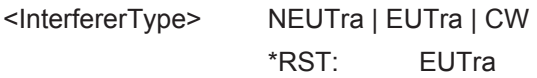

**Manual operation:** See ["Interferer Type"](#page-374-0) on page 375

### **[:SOURce<hw>]:BB:EUTRa:TCW:IS:NRBLock?**

Queries the number of RBs used by the LTE interfering signal.
<span id="page-648-0"></span>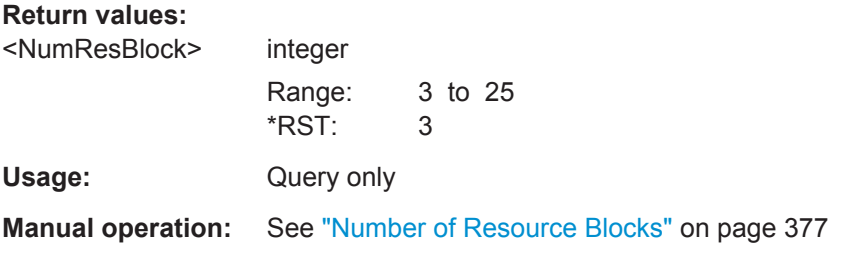

# **[:SOURce<hw>]:BB:EUTRa:TCW:IS:NTAOffset** <SigAdvNTAoffset>

Sets the parameter  $N_{\text{TAoffset}}$ .

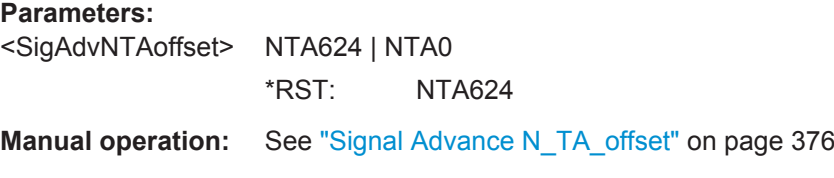

# **[:SOURce<hw>]:BB:EUTRa:TCW:IS:OCEDge** <OffsChannelEdge>

Defines the offset of the interfering signal center frequency relative to edge of the wanted channel bandwidth.

# **Parameters:**

<OffsChannelEdge> OCE12\_5 | OCE7\_5 | OCE2\_5 \*RST: OCE2\_5 **Manual operation:** See ["Offset to Channel Edge"](#page-366-0) on page 367

# **[:SOURce<hw>]:BB:EUTRa:TCW:IS:OVRB?**

Sets the offset VRB.

# **Return values:**

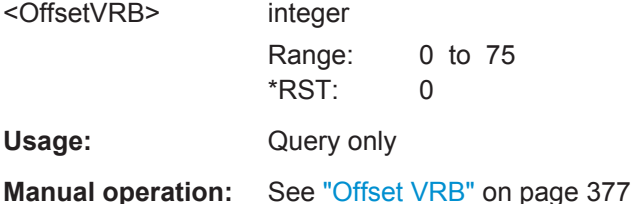

```
[:SOURce<hw>]:BB:EUTRa:TCW:IS2:PLEVel?
[:SOURce<hw>]:BB:EUTRa:TCW:IS3:PLEVel?
[:SOURce<hw>]:BB:EUTRa:TCW:IS:PLEVel?
```
Queries the power level of the interfering signal.

# **Return values:**

<PowerLevel> string

Usage: Query only

# <span id="page-649-0"></span>**Manual operation:** See ["Power Level/Power Level P-CPICH"](#page-368-0) on page 369

### **[:SOURce<hw>]:BB:EUTRa:TCW:IS:RBCFrequency** <RBlockCentFreq>

Queries the center frequency of the single resource block interfering signal.

**Parameters:**

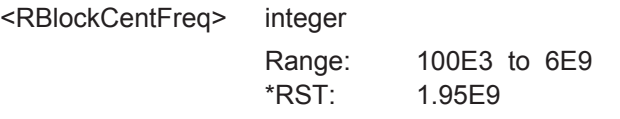

**Manual operation:** See ["Interfering RB Center Frequency"](#page-377-0) on page 378

# **[:SOURce<hw>]:BB:EUTRa:TCW:IS2:RFFRequency** <RfFrequency> **[:SOURce<hw>]:BB:EUTRa:TCW:IS:RFFRequency** <RfFrequency>

Queries the center frequency of the interfering signal.

# **Parameters:**

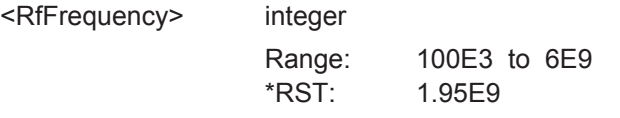

**Manual operation:** See ["RF Frequency"](#page-366-0) on page 367

# **[:SOURce<hw>]:BB:EUTRa:TCW:IS:TDDConfig** <TddConfig>

For TDD mode, selects the UL/DL Configuration number.

### **Parameters:**

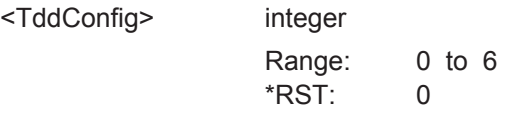

**Manual operation:** See ["TDD UL/DL Configuration"](#page-375-0) on page 376

# **[:SOURce<hw>]:BB:EUTRa:TCW:IS:TMODel?**

Queries the test model. The interfering signal is generated according to E-TM1.1 test model.

**Return values:** 

<TestModel> TM1\_1

Usage: Query only

**Manual operation:** See ["Test Model"](#page-368-0) on page 369

# <span id="page-650-0"></span>**[:SOURce<hw>]:BB:EUTRa:TCW:IS:TREQuire** <TestRequire>

Selects whether the standard out-of-band blocking requirements test is performed (BLPE) or the optional blocking scenario, when the BS is co-located with another BS in a different operating band (COBS).

### **Parameters:**

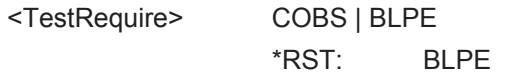

**Manual operation:** See ["Test Requirement"](#page-393-0) on page 394

# **[:SOURce<hw>]:BB:EUTRa:TCW:IS:UEID** <UE\_ID\_nRNTI>

Sets the UE ID/n RNTI for the interfering signal.

# **Parameters:**

<UE\_ID\_nRNTI> integer Range: 0 to 65535  $*RST: 1$ 

**Manual operation:** See ["UE ID/n\\_RNTI"](#page-376-0) on page 377

# **[:SOURce<hw>]:BB:EUTRa:TCW:IS:PLEVel?**

Queries the power level of the AWGN signal  $(I_{\text{oh}})$ 

**Return values:** 

<PowerLevel> string

Usage: Query only

# **[:SOURce<hw>]:BB:EUTRa:TCW:IS:TMCodes** <TestModel1Codes>

Selects a predefined test model 1 signal.

### **Parameters:**

<TestModel1Codes> COD4 | COD8 | COD16 | COD32 | COD64 \*RST: COD4

# **[:SOURce<hw>]:BB:EUTRa:TCW:MUE:TSRS** <TransmitSRS> **[:SOURce<hw>]:BB:EUTRa:TCW:SUE:TSRS** <TransmitSRS>

Enables/disables the transmission of the SRS.

The SRS transmission is optional for this test case.

# **Parameters:**

<TransmitSRS> 0 | 1 | OFF | ON \*RST: 0

**Manual operation:** See ["Transmit SRS"](#page-410-0) on page 411

# <span id="page-651-0"></span>**[:SOURce<hw>]:BB:EUTRa:TCW:RTF:ACKDefinition** <AckDefinition>

Determines whether a high or a low binary level on the feedback line connector represents an ACK.

### **Parameters:**

<AckDefinition> LOW | HIGH

\*RST: HIGH

**Manual operation:** See ["ACK Definition"](#page-402-0) on page 403

# **[:SOURce<hw>]:BB:EUTRa:TCW:RTF:AUSDelay** <AddUserDelay>

Determines the point in time when the feedback can be sent to the instrument.

### **Parameters:**

<AddUserDelay> float Range: -1 to 2.99 Increment: 0.01  $*$ RST $\cdot$  0

**Manual operation:** See ["Additional User Delay"](#page-402-0) on page 403

# **[:SOURce<hw>]:BB:EUTRa:TCW:RTF:BBSMue** <BBSelectMovUE> **[:SOURce<hw>]:BB:EUTRa:TCW:RTF:BBSSue** <BBSelectStatUE> **[:SOURce<hw>]:BB:EUTRa:TCW:RTF:BBSelector** <BBSelector>

This parameter is required for multiplexing serial commands for different baseband units to one feedback line. If the selector n is configured in the GUI for a specific baseband unit, the baseband unit will listen only to serial commands containing the selector n.

# **Parameters:**

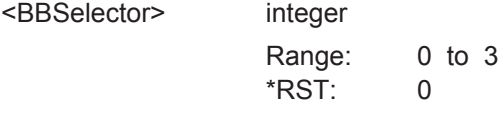

**Manual operation:** See ["Baseband Selector"](#page-402-0) on page 403

**[:SOURce<hw>]:BB:EUTRa:TCW:RTF:CONMue** <ConnectorMovUE> **[:SOURce<hw>]:BB:EUTRa:TCW:RTF:CONSue** <ConnectorStatUE> **[:SOURce<hw>]:BB:EUTRa:TCW:RTF:CONNector** <Connector>

Determines the feedback line connector.

# **Parameters:**

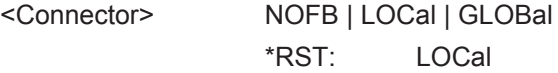

**Manual operation:** See "Connector" [on page 402](#page-401-0)

### <span id="page-652-0"></span>**[:SOURce<hw>]:BB:EUTRa:TCW:RTF:MODE** <Mode>

Determines the feedback mode.

# **Parameters:**

<Mode> SER3X8 | SER | BIN

### **BIN**

Binary ACK/NACK The ACK/NACK feedback is implemented as low/high voltage level on the feedback line connector.

# **SER**

**Serial** ACK/NACK Feedback and Timing Adjustments Feedback are implemented by means of a serial protocol.

# **SER3X8**

Serial 3x8 ACK/NACK Feedback and Timing Adjustments Feedback are implemented by means of a serial commands, consisting of three serial packets. \*RST: SER

**Manual operation:** See ["Realtime Feedback Mode"](#page-401-0) on page 402

# **[:SOURce<hw>]:BB:EUTRa:TCW:RTF:SERRate** <SerialRate>

Sets the bit rate of the serial transmission. Possible rates are 115.2 kbps, 1.6 Mbps and 1.92 Mbps.

# **Parameters:**

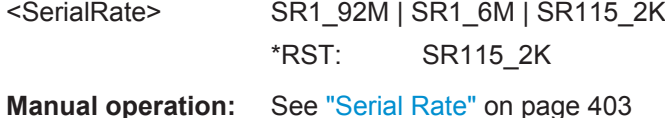

# **[:SOURce<hw>]:BB:EUTRa:TCW:TC** <TestCase>

Selects the test case.

# **Parameters:**

<TestCase> TS36141\_TC839 | TS36141\_TC834 | TS36141\_TC835 | TS36141\_TC836 | TS36141\_TC67 | TS36141\_TC72 | TS36141\_TC73 | TS36141\_TC74 | TS36141\_TC75A | TS36141\_TC75B | TS36141\_TC76 | TS36141\_TC78 | TS36141\_TC821 | TS36141\_TC822 | TS36141\_TC823 | TS36141\_TC824 | TS36141\_TC831 | TS36141\_TC832 | TS36141\_TC833 | TS36141\_TC841 | TS36141\_TC838 | TS36141\_TC837 \*RST: TS36141\_TC72

**Manual operation:** See "Test Case" [on page 356](#page-355-0)

# <span id="page-653-0"></span>**[:SOURce<hw>]:BB:EUTRa:TCW:WS:ACPucch** <AddConfigPUCCH>

Enables the optional transmission of PUCCH format 2.

# **Parameters:**

<AddConfigPUCCH> 0 | 1 | OFF | ON \*RST: 0

**Manual operation:** See ["Additionally Configure PUCCH"](#page-416-0) on page 417

# **[:SOURce<hw>]:BB:EUTRa:TCW:WS:ANBits** <AckNackBits>

In performance requirement test cases, sets the number of encoded ACK/NACK bits per subframe.

# **Parameters:**

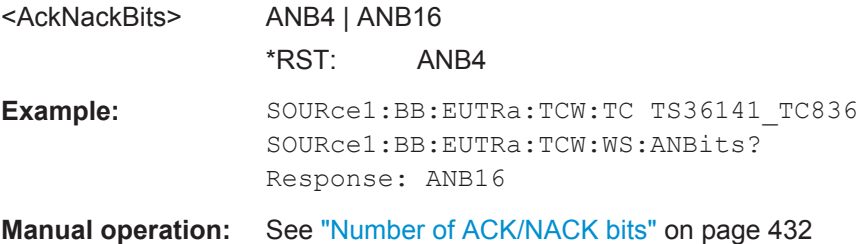

# **[:SOURce<hw>]:BB:EUTRa:TCW:WS:ANPattern?**

In performace requirement test cases, queries the ACK/NACK + SR pattern bits.

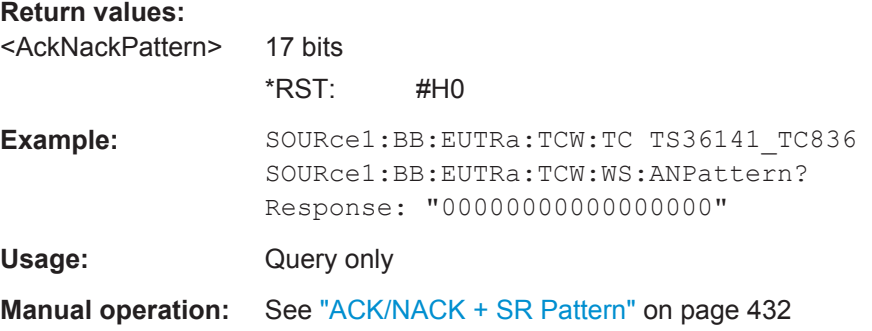

# **[:SOURce<hw>]:BB:EUTRa:TCW:WS:BFORmat** <BurstFormat>

Sets the burst format.

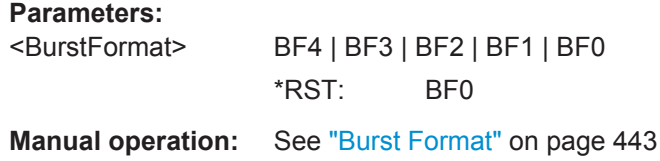

### <span id="page-654-0"></span>**[:SOURce<hw>]:BB:EUTRa:TCW:WS:CHBW** <ChanBandwidth>

Selects the channel bandwidth.

# **Parameters:**

<ChanBandwidth> BW20\_00 | BW10\_00 | BW5\_00 | BW3\_00 | BW1\_40 | BW15\_00 \*RST: BW1\_40

**Manual operation:** See ["Channel Bandwidth"](#page-360-0) on page 361

# **[:SOURce<hw>]:BB:EUTRa:TCW:WS:CLID** <CellId>

Sets the Cell ID.

# **Parameters:**

<CellId> integer Range: 0 to 503 \*RST: 150 **Manual operation:** See "Cell ID" [on page 361](#page-360-0)

# **[:SOURce<hw>]:BB:EUTRa:TCW:WS:CYCPrefix** <CyclicPrefix>

Selects normal or extended cyclic prefix.

# **Parameters:**

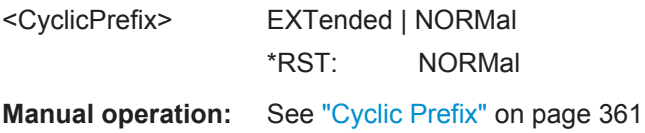

# **[:SOURce<hw>]:BB:EUTRa:TCW:WS:CQIPattern:PORT<ch0>** <CqiPattern>

In performance test cases, sets the CQI Pattern.

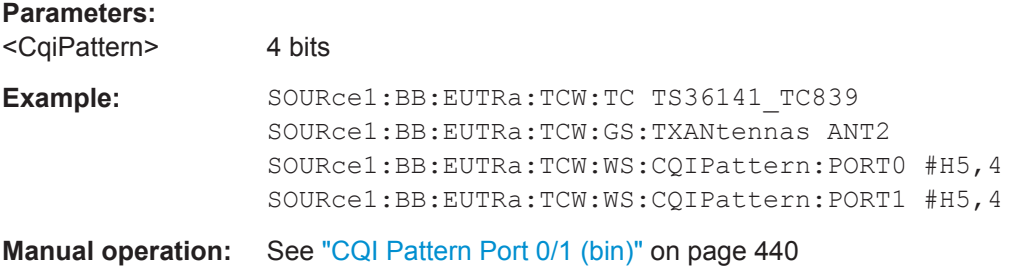

# **[:SOURce<hw>]:BB:EUTRa:TCW:WS:DUPLex** <Duplex>

Selects whether TDD or FDD duplexing mode is used.

<span id="page-655-0"></span>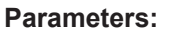

<Duplex> TDD | FDD \*RST: FDD **Manual operation:** See "Duplexing" [on page 360](#page-359-0)

# **[:SOURce<hw>]:BB:EUTRa:TCW:WS:FMTHroughput** <FractMaxThrough>

Selects the fraction of maximum throughput.

**Parameters:** <FractMaxThrough> FMT70 | FMT30 \*RST: FMT30 **Manual operation:** See ["Fraction of Max. Throughput"](#page-406-0) on page 407

# **[:SOURce<hw>]:BB:EUTRa:TCW:WS:FRC** <FRC>

Queries the fixed reference channel used.

# **Parameters:**

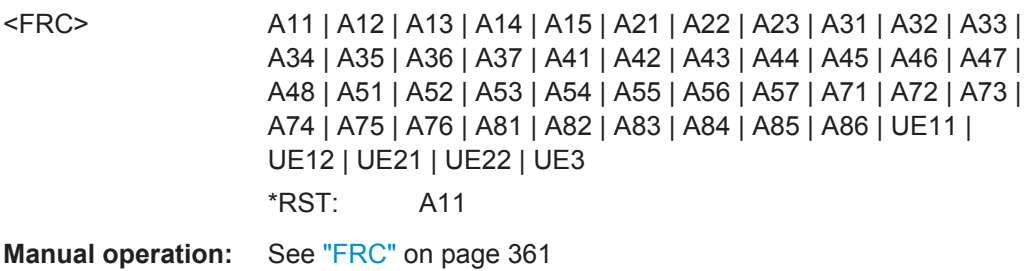

# **[:SOURce<hw>]:BB:EUTRa:TCW:WS:FROFfset** <FreqOffset>

Sets the frequency offset.

# **Parameters:**

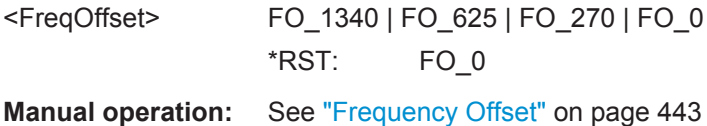

# **[:SOURce<hw>]:BB:EUTRa:TCW:WS:HSMode** <HighSpeedMode>

Enables/disables high speed mode.

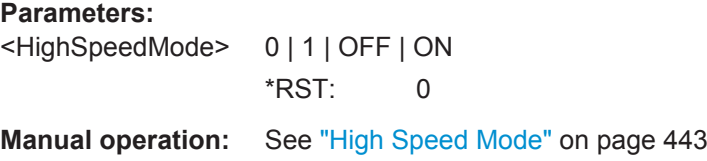

# <span id="page-656-0"></span>**[:SOURce<hw>]:BB:EUTRa:TCW:WS:NTAOffset** <SigAdvNTAoffset>

Sets the parameter  $N_{\text{TAoffset}}$ .

### **Parameters:**

<SigAdvNTAoffset> NTA624 | NTA0 \*RST: NTA624

**Manual operation:** See ["Signal Advance N\\_TA\\_offset"](#page-359-0) on page 360

# **[:SOURce<hw>]:BB:EUTRa:TCW:IS:ORTCover? [:SOURce<hw>]:BB:EUTRa:TCW:IS2:ORTCover? [:SOURce<hw>]:BB:EUTRa:TCW:IS3:ORTCover? [:SOURce<hw>]:BB:EUTRa:TCW:WS:ORTCover[:PORT<ch0>]? [:SOURce<hw>]:BB:EUTRa:TCW:WS:ORTCover?**

Queries the used resource index n\_PUCCH.

# **Return values:**

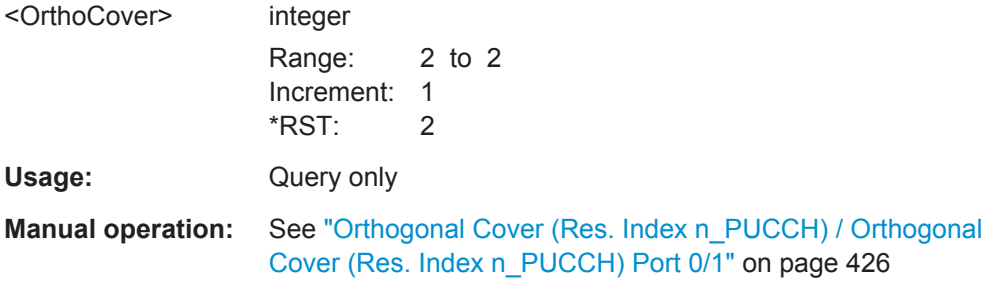

# **[:SOURce<hw>]:BB:EUTRa:TCW:WS:OUPLevel** <OutPowerLevel>

The settings of the selected test case becomes active only after selecting "Apply Settings".

# **Parameters:**

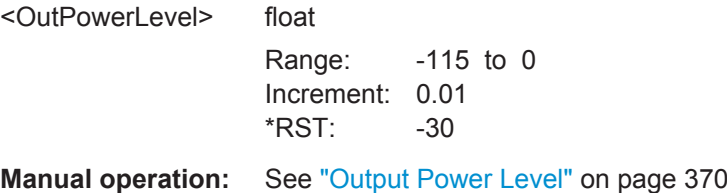

**[:SOURce<hw>]:BB:EUTRa:TCW:MUE:OVRB** <OffsetVRB> **[:SOURce<hw>]:BB:EUTRa:TCW:SUE:OVRB** <OffsetVRB> **[:SOURce<hw>]:BB:EUTRa:TCW:WS:OVRB** <OffsetVRB>

Sets the number of RB the allocated RB(s) are shifted with.

# **Parameters:**

<OffsetVRB> integer Range: 0 to 75 \*RST: 0

# <span id="page-657-0"></span>**Manual operation:** See ["Offset VRB"](#page-360-0) on page 361

### **[:SOURce<hw>]:BB:EUTRa:TCW:WS:PLEVel?**

Queries the Power Level.

**Return values:**  <PowerLevel> string

Usage: Query only

**Manual operation:** See ["Power Level"](#page-360-0) on page 361

# **[:SOURce<hw>]:BB:EUTRa:TCW:WS:PLPC?**

Queries the resulting PUCCH power level by activated optional transmission of PUCCH format 2.

# **Return values:**

<PowerLevelPUCCH>string

Usage: Query only

**Manual operation:** See ["PUCCH Power Level"](#page-417-0) on page 418

# **[:SOURce<hw>]:BB:EUTRa:TCW:WS:PLPS?**

Queries the resulting PUSCH power level.

**Return values:**  <PowerLevelPUSCH>string

Usage: Query only

**Manual operation:** See ["Power Level \(PUSCH\)"](#page-417-0) on page 418

# **[:SOURce<hw>]:BB:EUTRa:TCW:IS:PRCOndition? [:SOURce<hw>]:BB:EUTRa:TCW:IS2:PRCOndition? [:SOURce<hw>]:BB:EUTRa:TCW:IS3:PRCOndition? [:SOURce<hw>]:BB:EUTRa:TCW:WS:PROCondition** <PropagationCond>

Selects a predefined multipath fading propagation conditions. The settings of the fading simulator are adjusted according to the corresponding channel model as defined in 3GPP TS 36.141, Annex B.

# **Parameters:**

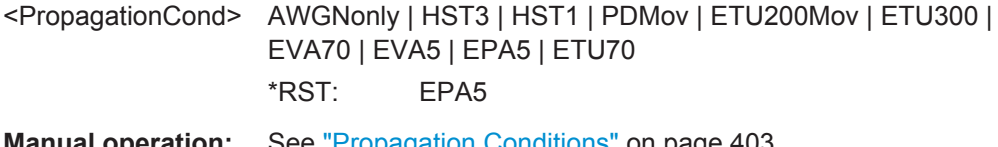

**Manual operation:** See ["Propagation Conditions"](#page-402-0) on page 403

## <span id="page-658-0"></span>**[:SOURce<hw>]:BB:EUTRa:TCW:WS:RFFRequency** <RfFrequency>

Sets the RF frequency of the wanted signal.

# **Parameters:**

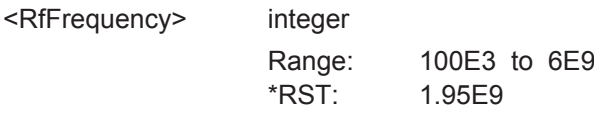

**Manual operation:** See ["RF Frequency"](#page-359-0) on page 360

# **[:SOURce<hw>]:BB:EUTRa:TCW:WS:SPSFrame** <SpecSubframe>

In TDD duplexing mode, sets the Special Subframe Configuration number.

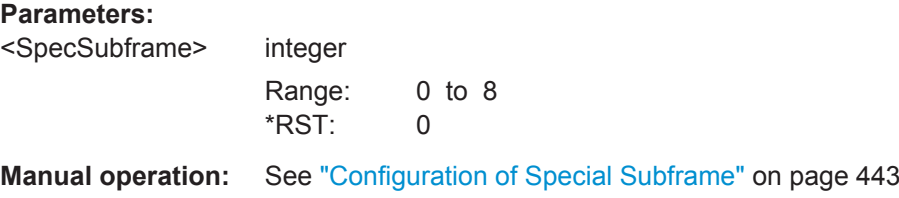

# **[:SOURce<hw>]:BB:EUTRa:TCW:WS:TDDConfig** <TddConfig>

For TDD mode, selects the UL/DL Configuration number.

# **Parameters:**

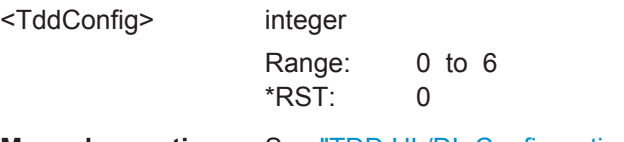

**Manual operation:** See ["TDD UL/DL Configuration"](#page-359-0) on page 360

# **[:SOURce<hw>]:BB:EUTRa:TCW:WS:TIOBase?**

Queries the timing offset base value.

# **Return values:**

<TimingOffsBase> float Range: 0 to 500 Increment: 0.01 \*RST: 0

### Usage: Query only

**Manual operation:** See ["Timing Offset Base Value"](#page-442-0) on page 443

**[:SOURce<hw>]:BB:EUTRa:TCW:MUE:UEID** <UE\_ID\_nRNTI> **[:SOURce<hw>]:BB:EUTRa:TCW:SUE:UEID** <UE\_ID\_nRNTI> **[:SOURce<hw>]:BB:EUTRa:TCW:WS:UEID** <UE\_ID\_nRNTI> Sets the UE ID/n\_RNTI.

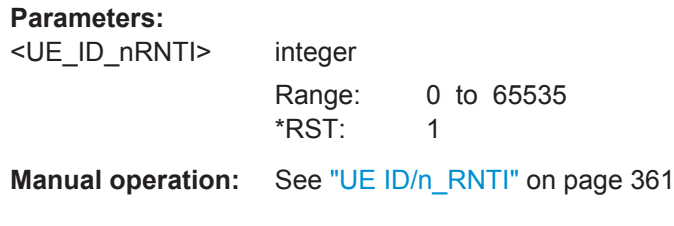

# Glossary: 3GPP Specifications, References, Documents with Further Information

# **Symbols**

**[17]:** Rohde&Schwarz

C. Gessner, "Long Term Evolution. A concise introduction to LTE and its measurement requirements", ISBN 978-3-939837-11-4, First edition 2011

**1MA166:** Rohde&Schwarz Application Note [1MA166](http://www.rohde-schwarz.com/appnotes/1MA166) "Testing LTE-Advanced"

**1MA169:** Rohde&Schwarz White Paper [1MA169](http://www.rohde-schwarz.com/appnotes/1MA169) "LTE-Advanced Technology Introduction"

**1MA232:** Rohde&Schwarz White Paper [1MA232](http://www.rohde-schwarz.com/appnotes/1MA232) "LTE-Advanced (3GPP Rel. 11) Technology Introduction"

**1MA252:** Rohde&Schwarz White Paper [1MA252](http://www.rohde-schwarz.com/appnotes/1MA252) "LTE-Advanced (3GPP Rel. 12) Technology Introduction"

# **T**

**TR 25.892:** "Feasibility study for Orthogonal Frequency Division Multiplexing (OFDM) for UTRAN enhancement"

**TR 25.913:** "Requirements for Evolved UTRA (E-UTRA) and Evolved UTRAN (E-UTRAN)"

**TR 36.912 V 9.1.0:** "Technical Specification Group Radio Access Network; Feasibility study for further advancements for E-UTRA (LTE-Advanced), Release 9", December 2009

**TS 25.141:** "Base Station (BS) conformance testing (FDD)"

**TS 36.101:** "Evolved Universal Terrestrial Radio Access (E-UTRA); User Equipment (UE) radio transmission and reception"

**TS 36.104:** "Evolved Universal Terrestrial Radio Access (E-UTRA); Base Station (BS) radio transmission and reception"

**TS 36.106:** "Evolved Universal Terrestrial Radio Access (E-UTRA); FDD repeater radio transmission and reception"

**TS 36.113:** "Evolved Universal Terrestrial Radio Access (E-UTRA); Base Station (BS) and repeater ElectroMagnetic Compatibility (EMC)"

**TS 36.124:** "Evolved Universal Terrestrial Radio Access (E-UTRA); ElectroMagnetic Compatibility (EMC) requirements for mobile terminals and ancillary equipment"

**TS 36.133:** "Evolved Universal Terrestrial Radio Access (E-UTRA); Requirements for support of radio resource management"

**TS 36.141:** "Evolved Universal Terrestrial Radio Access (E-UTRA); Base Station (BS) conformance testing"

**TS 36.143:** "Evolved Universal Terrestrial Radio Access (E-UTRA); FDD repeater conformance testing"

**TS 36.211:** "Evolved Universal Terrestrial Radio Access (E-UTRA); Physical Channels and Modulation"

**TS 36.212:** "Evolved Universal Terrestrial Radio Access (E-UTRA); Multiplexing and channel coding"

**TS 36.213:** "Evolved Universal Terrestrial Radio Access (E-UTRA); Physical layer procedures"

**TS 36.214:** "Evolved Universal Terrestrial Radio Access (E-UTRA); Physical layer; Measurements"

**TS 36.306:** "Evolved Universal Terrestrial Radio Access (E-UTRA); User Equipment (UE) radio access capabilities"

**TS 36.331:** "Evolved Universal Terrestrial Radio Access (E-UTRA); Radio Resource Control (RRC); Protocol specification"

**TS 36.521:** "Evolved Universal Terrestrial Radio Access (E-UTRA); User Equipment (UE) conformance specification; Radio transmission and reception; Part 1, 2, 3"

**TS 36.523:** "Evolved Universal Terrestrial Radio Access (E-UTRA); User Equipment (UE) conformance specification; Part 1, 2, 3"

# **List of Commands**

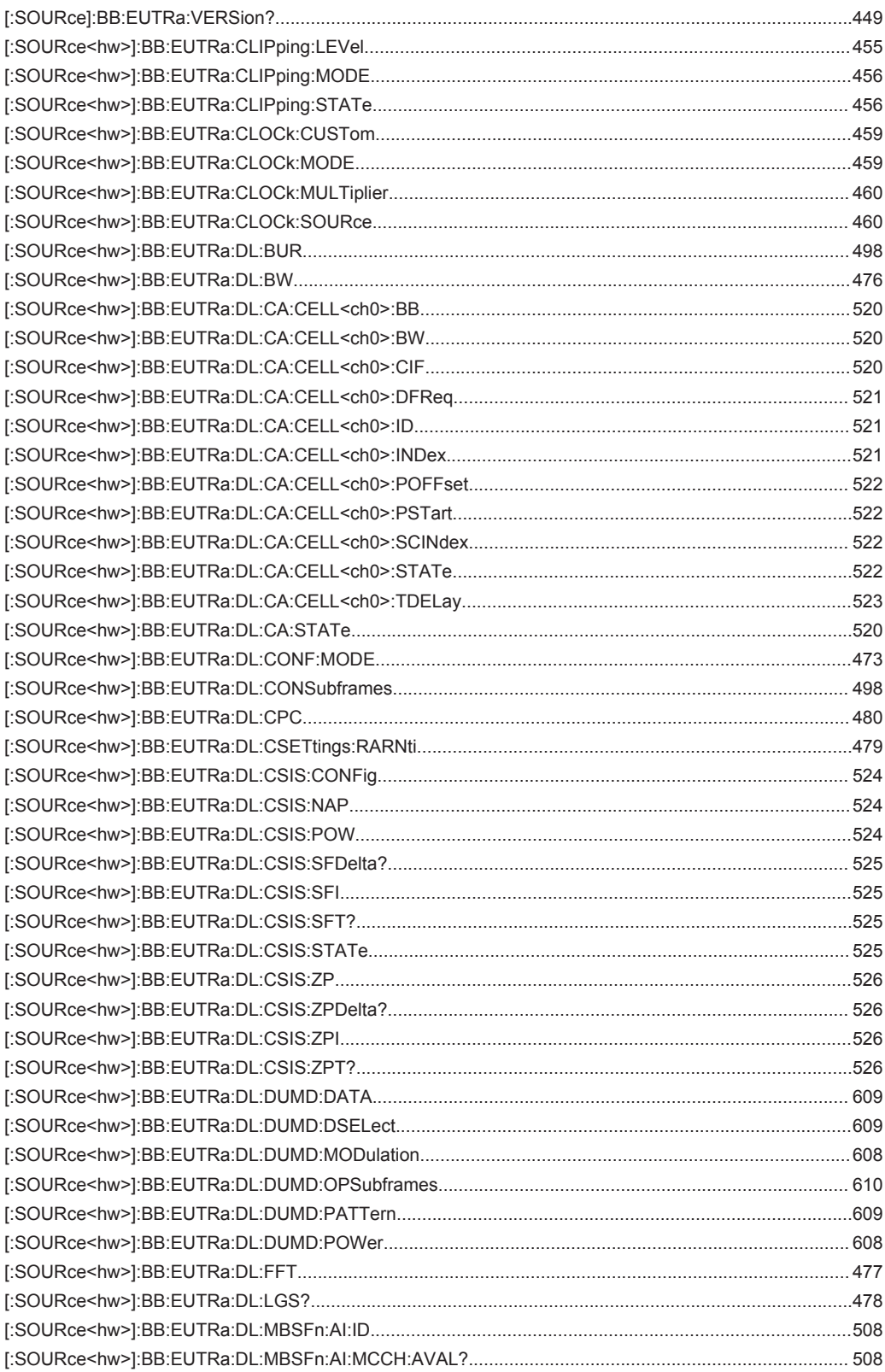

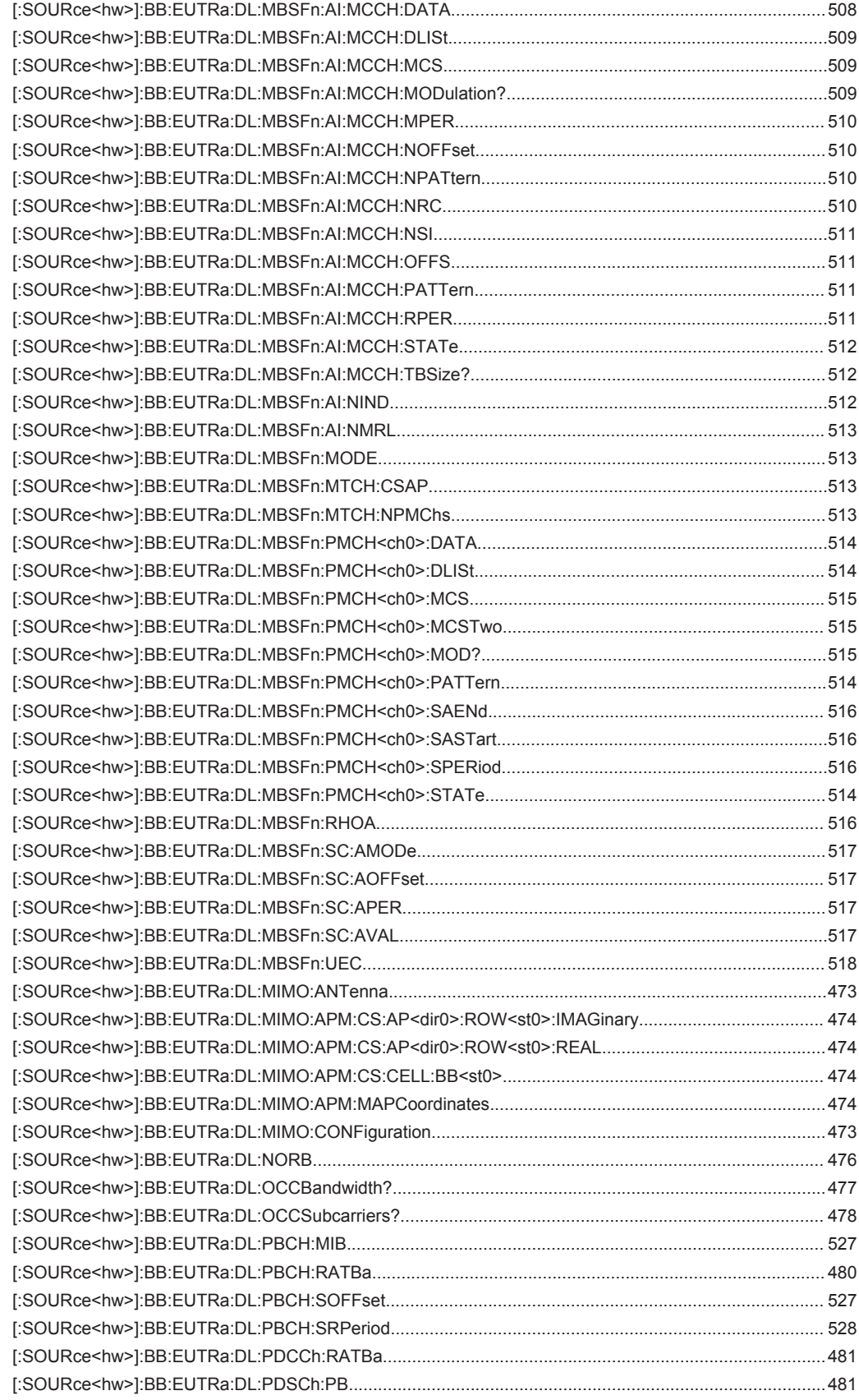

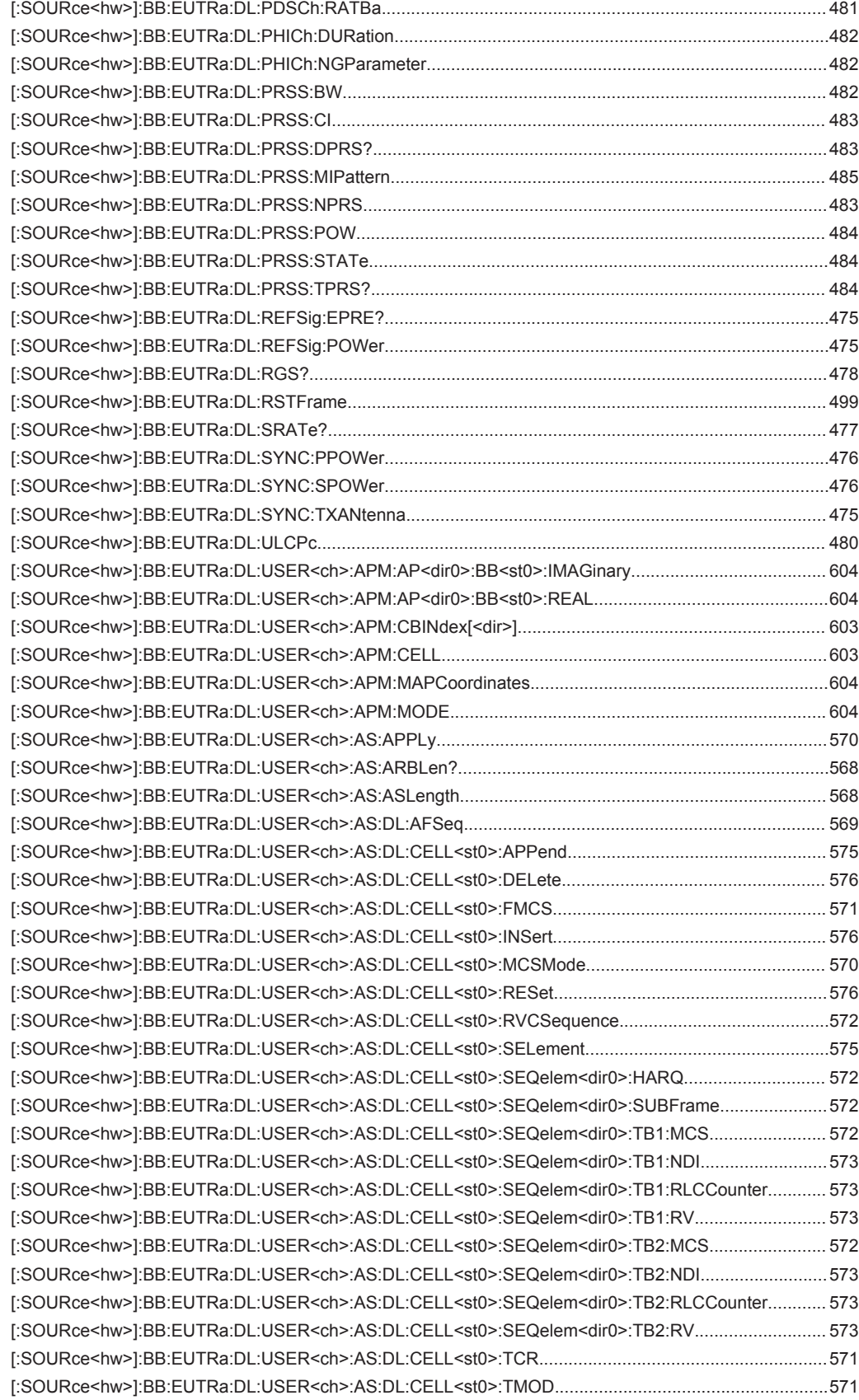

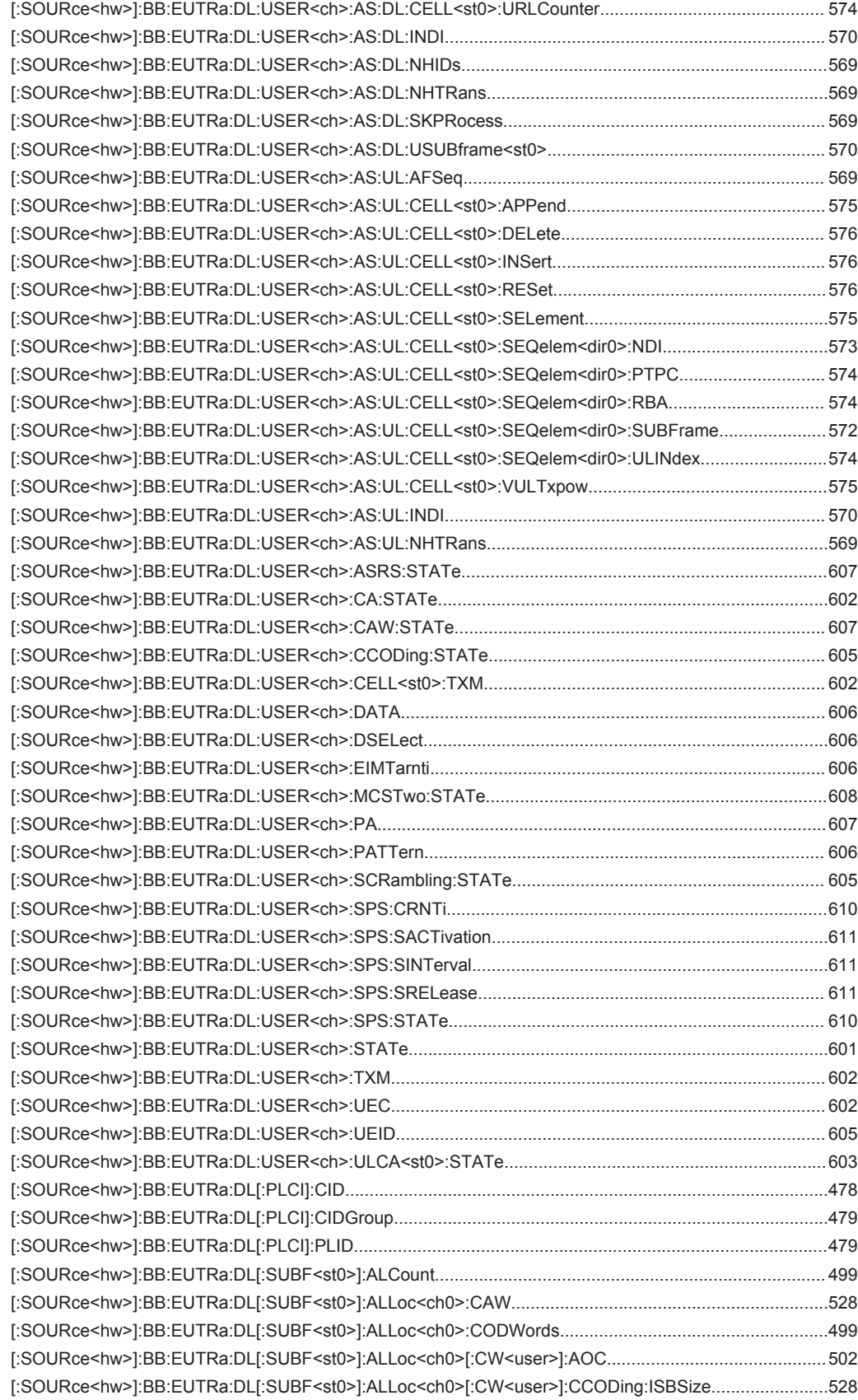

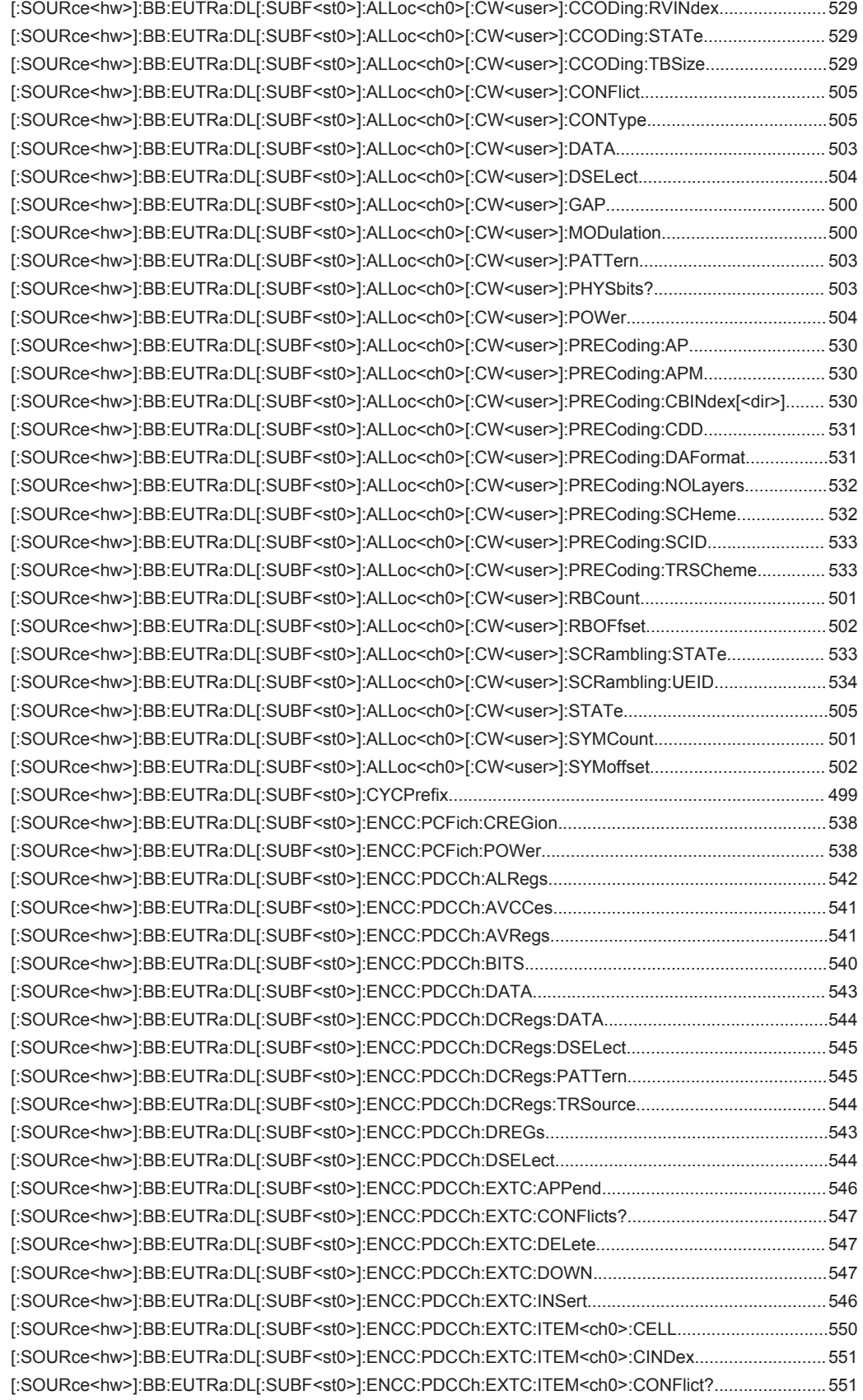

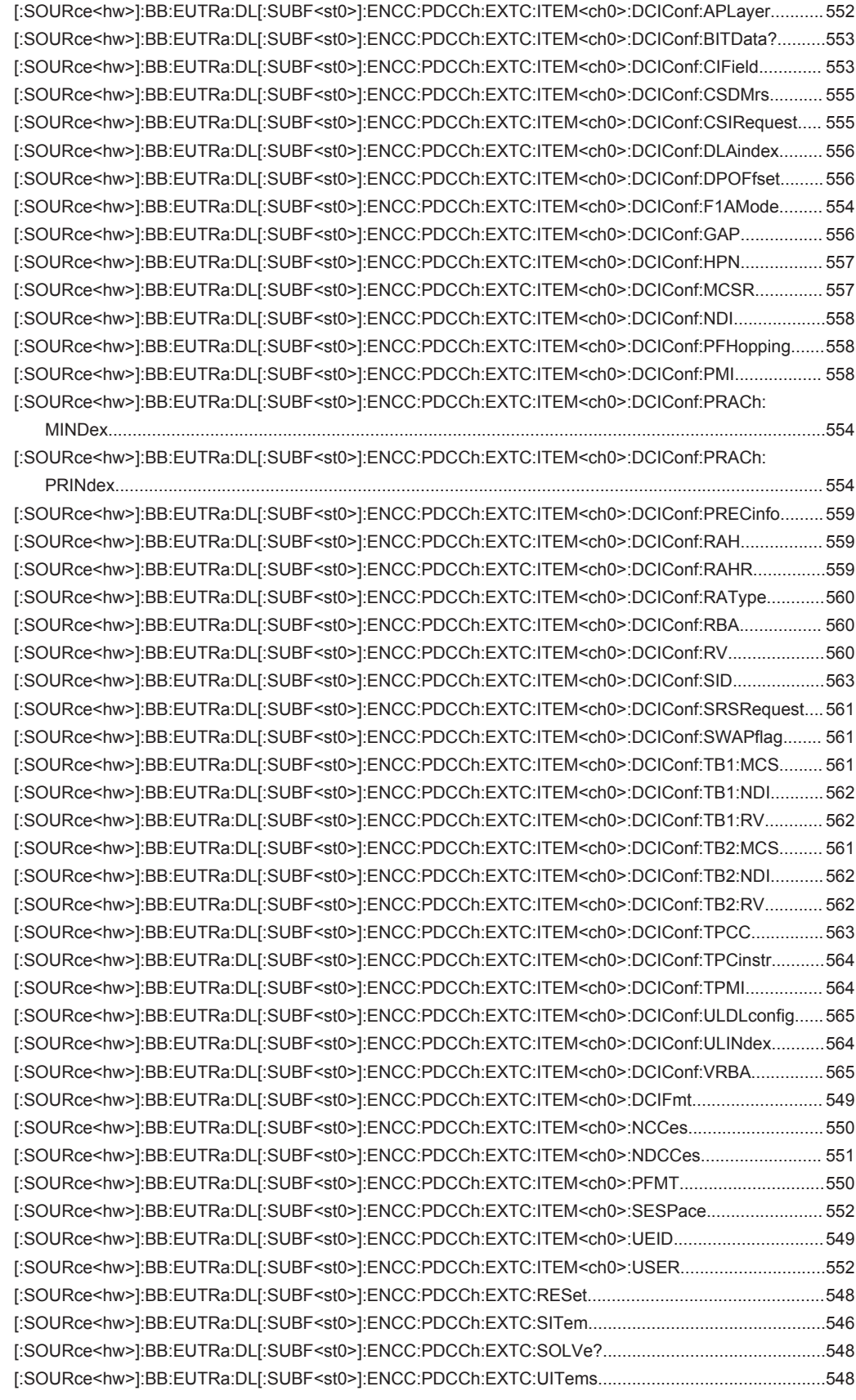

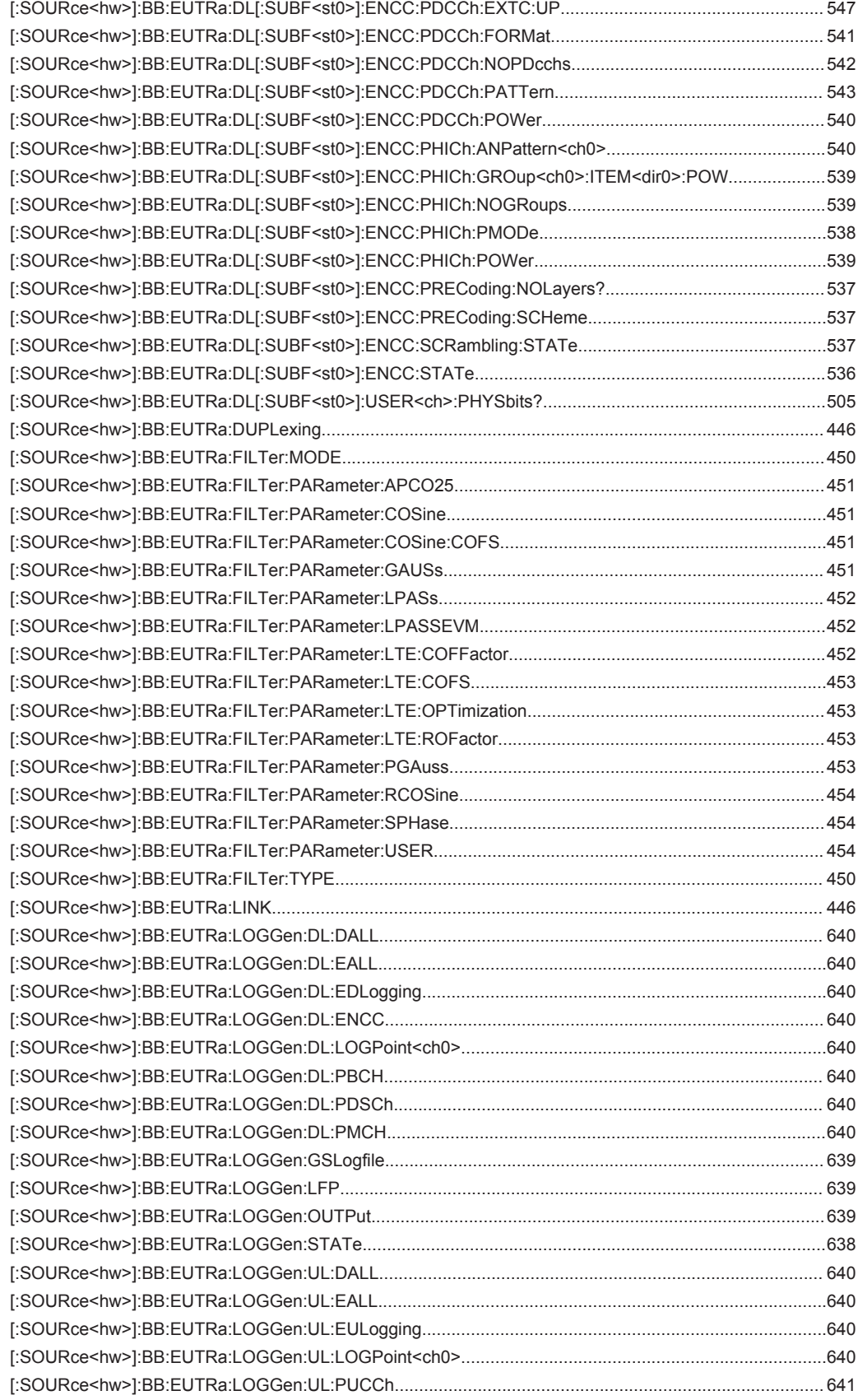

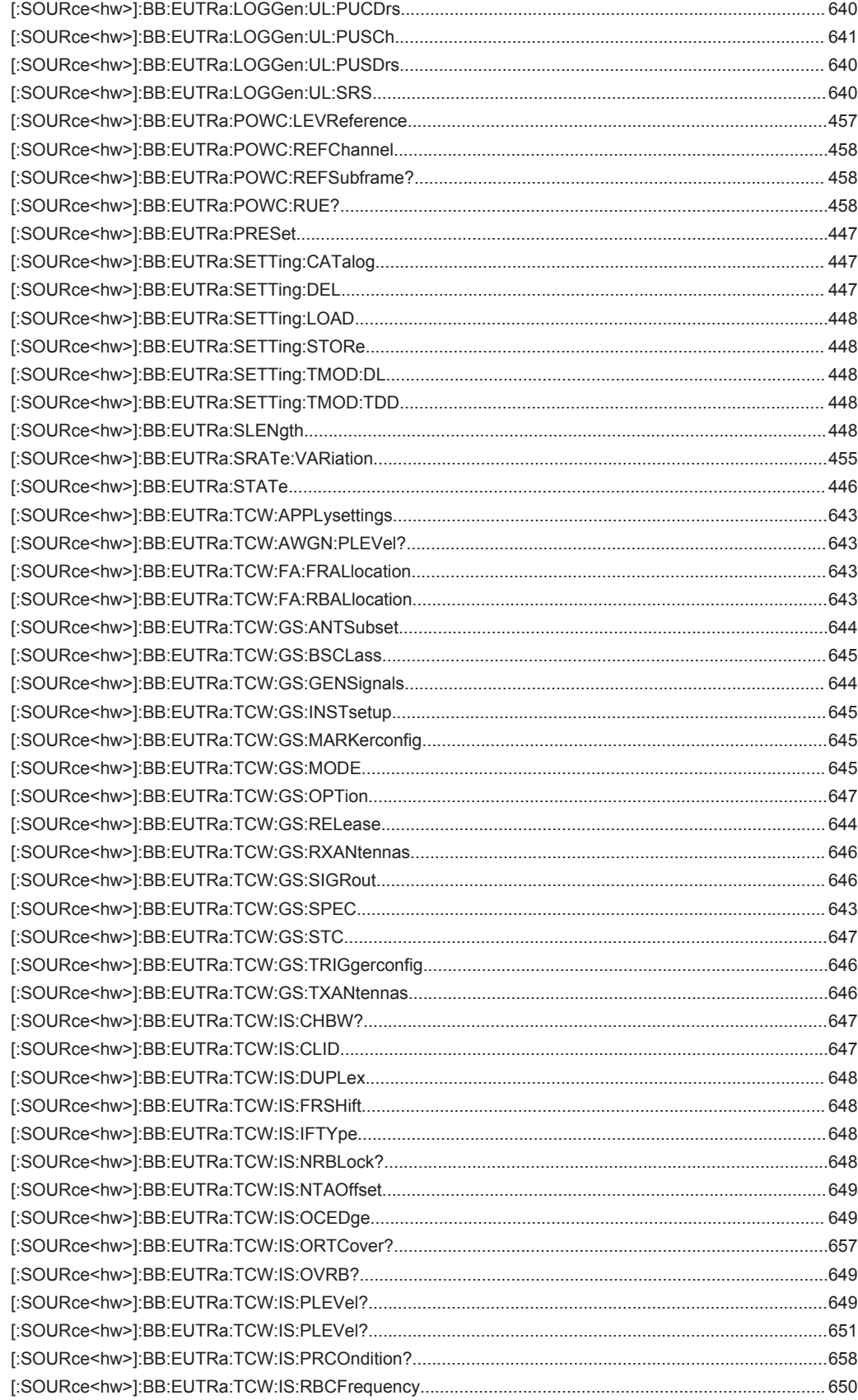

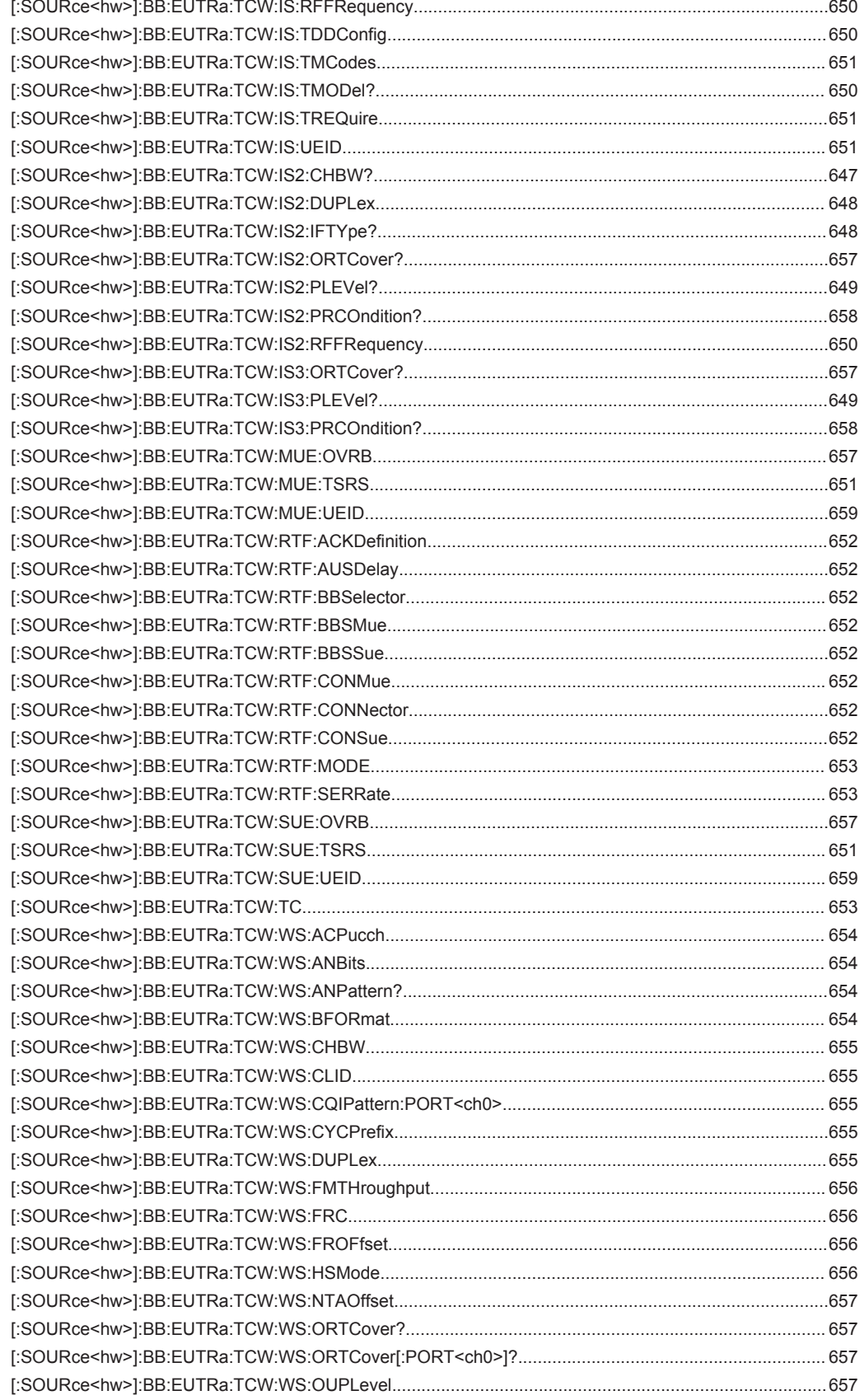

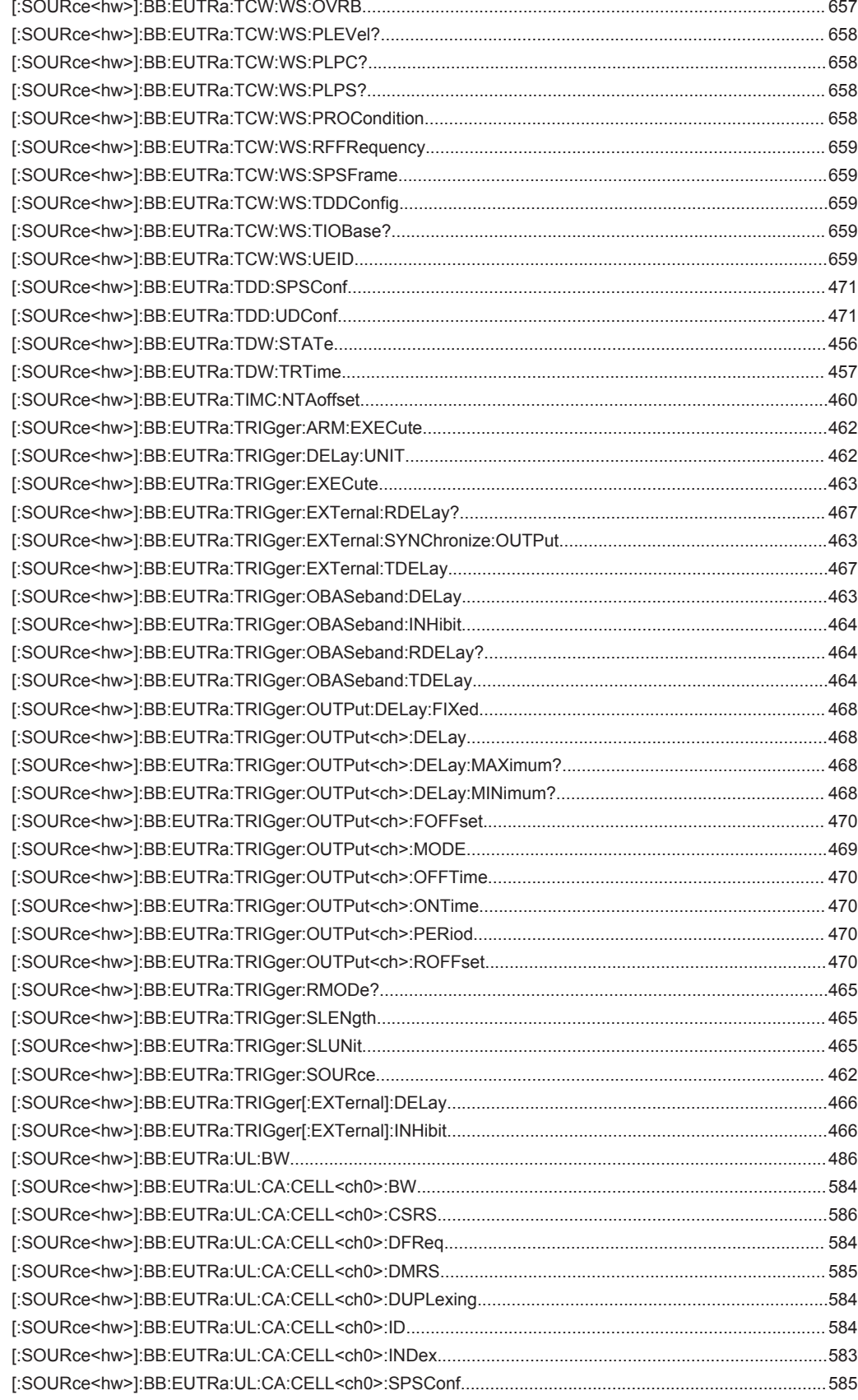

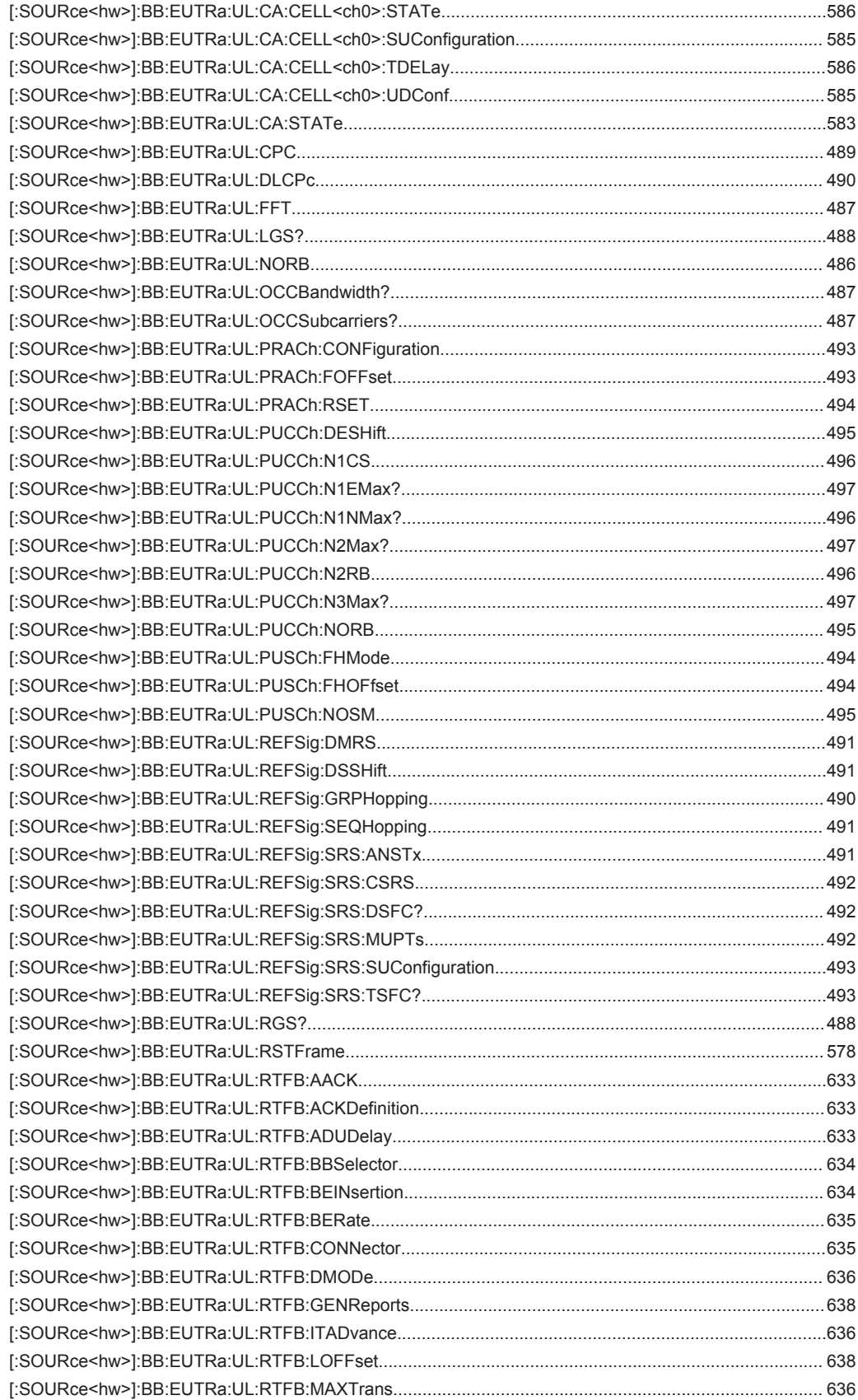

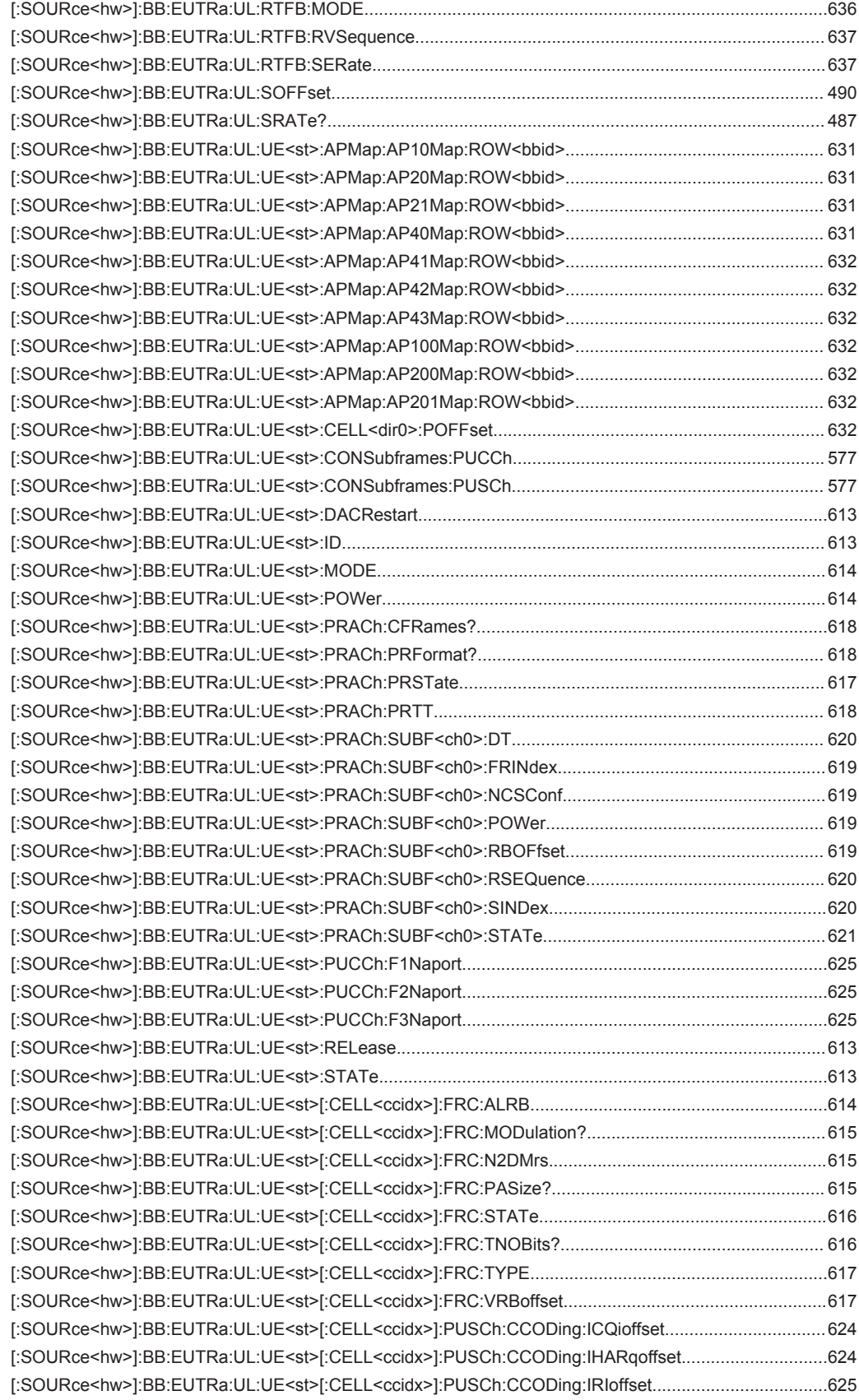

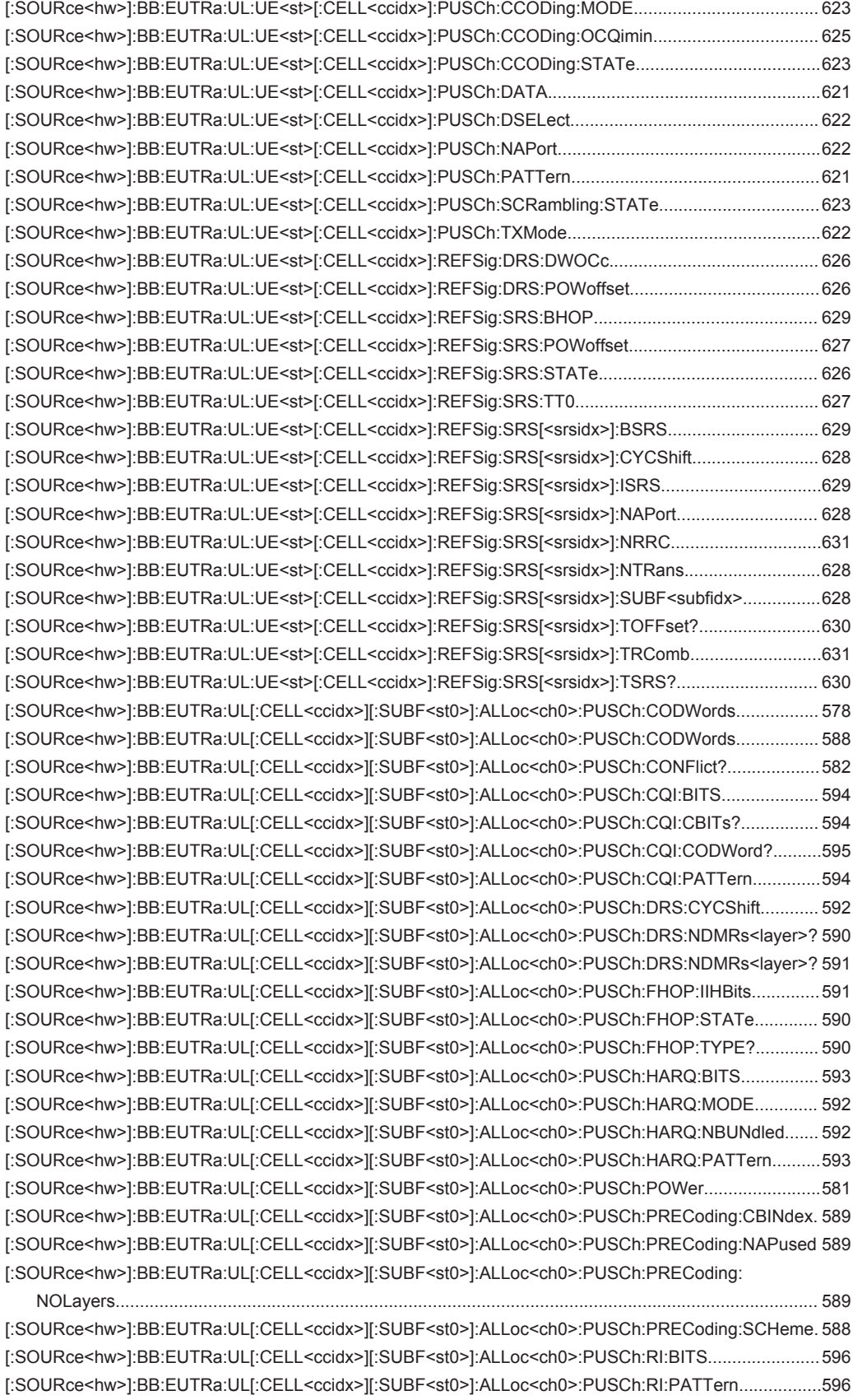

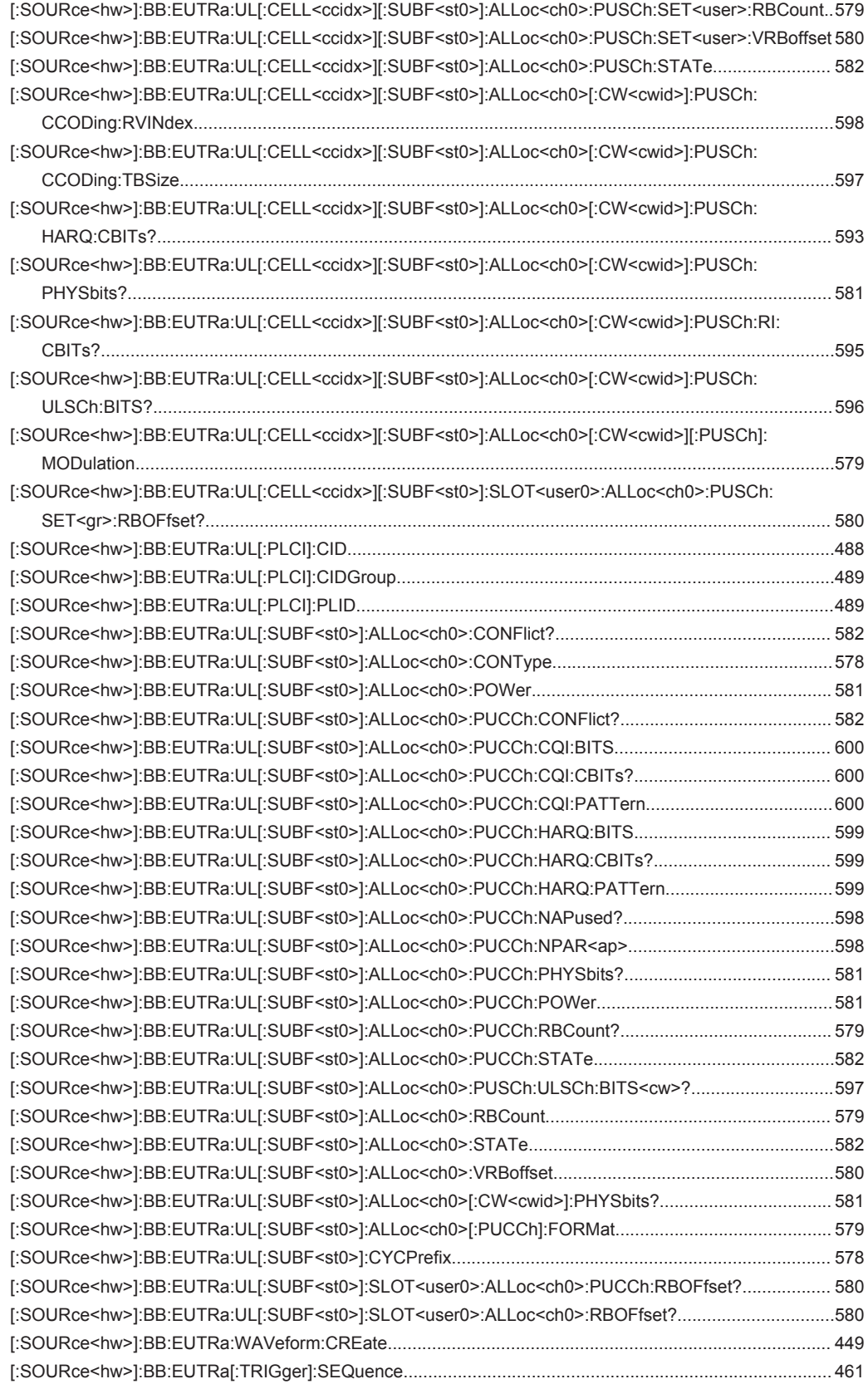

# Index

# $\mathbf{A}$

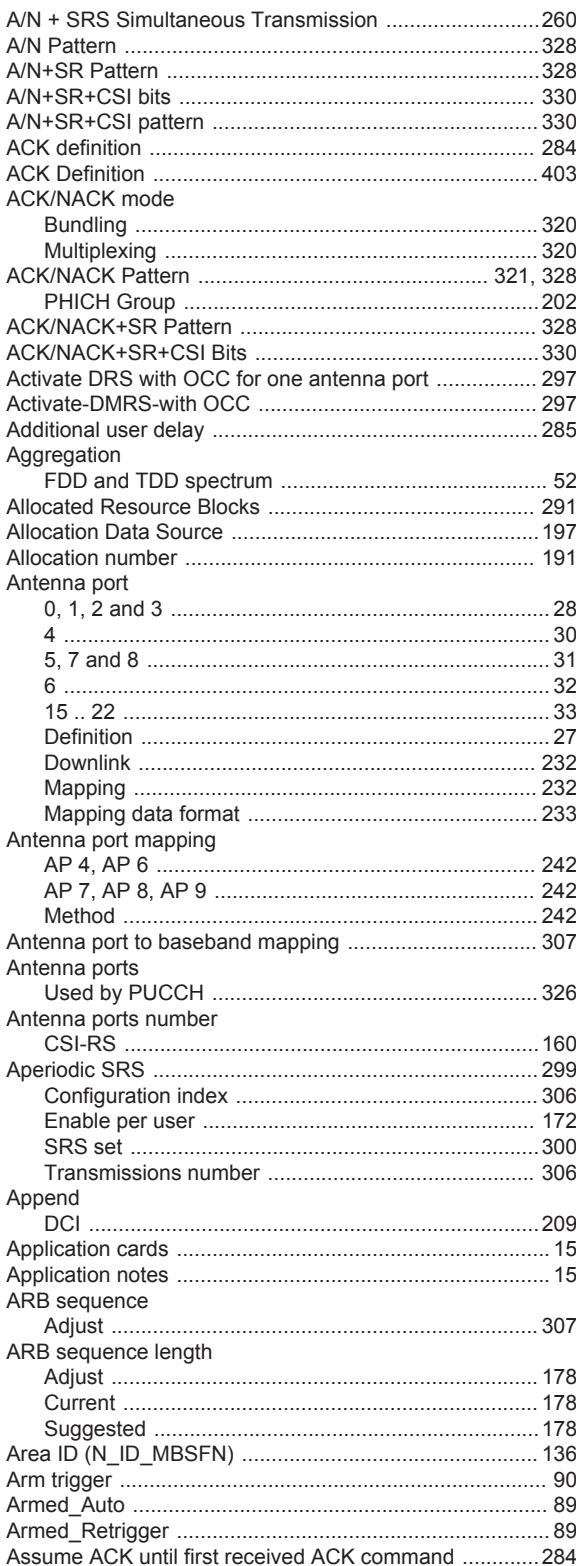

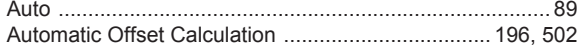

# $\, {\bf B}$

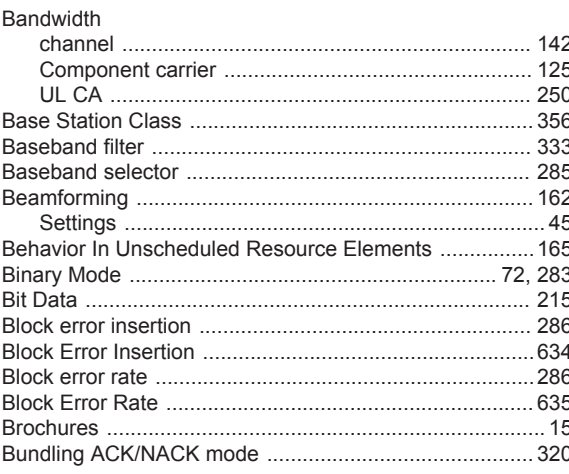

# $\mathbf C$

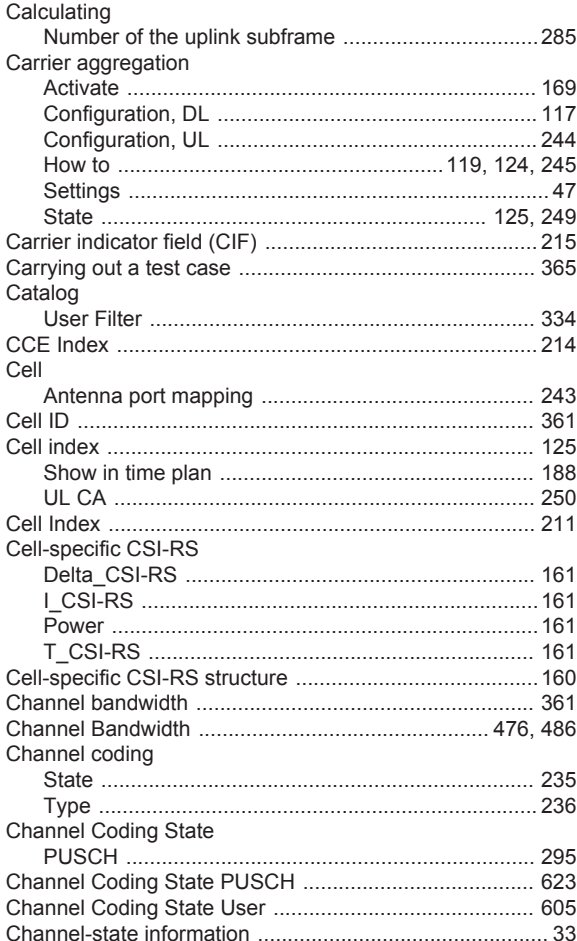

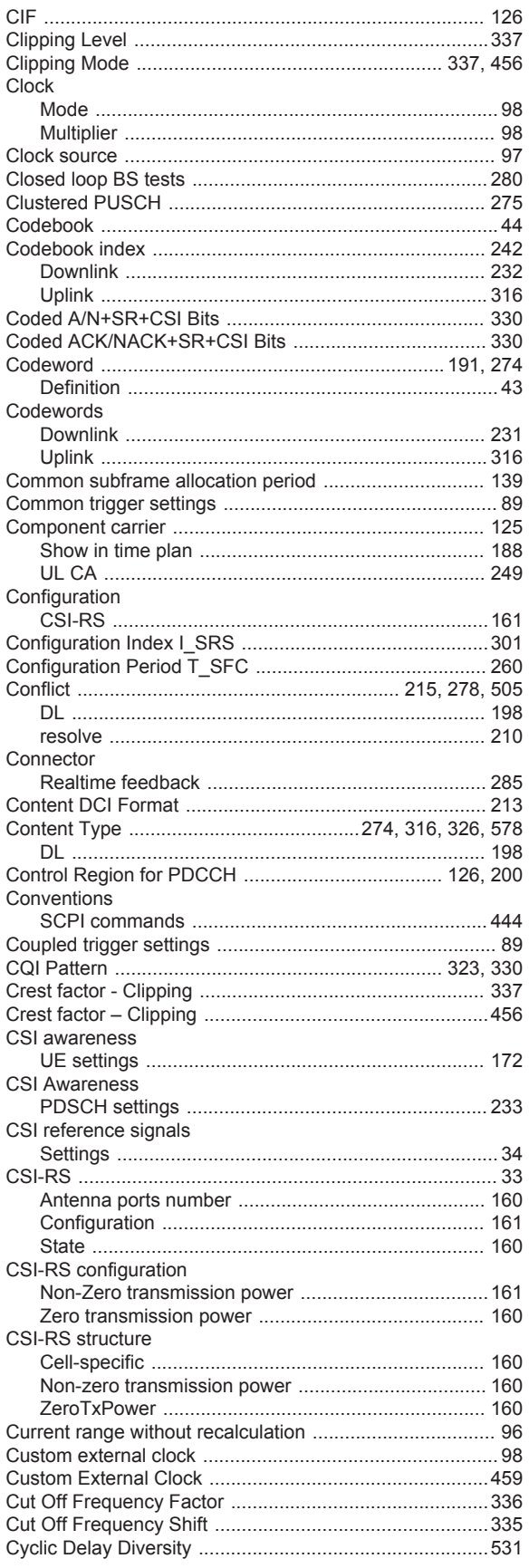

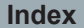

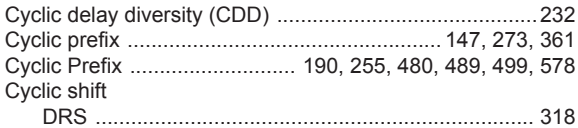

# $\mathsf D$

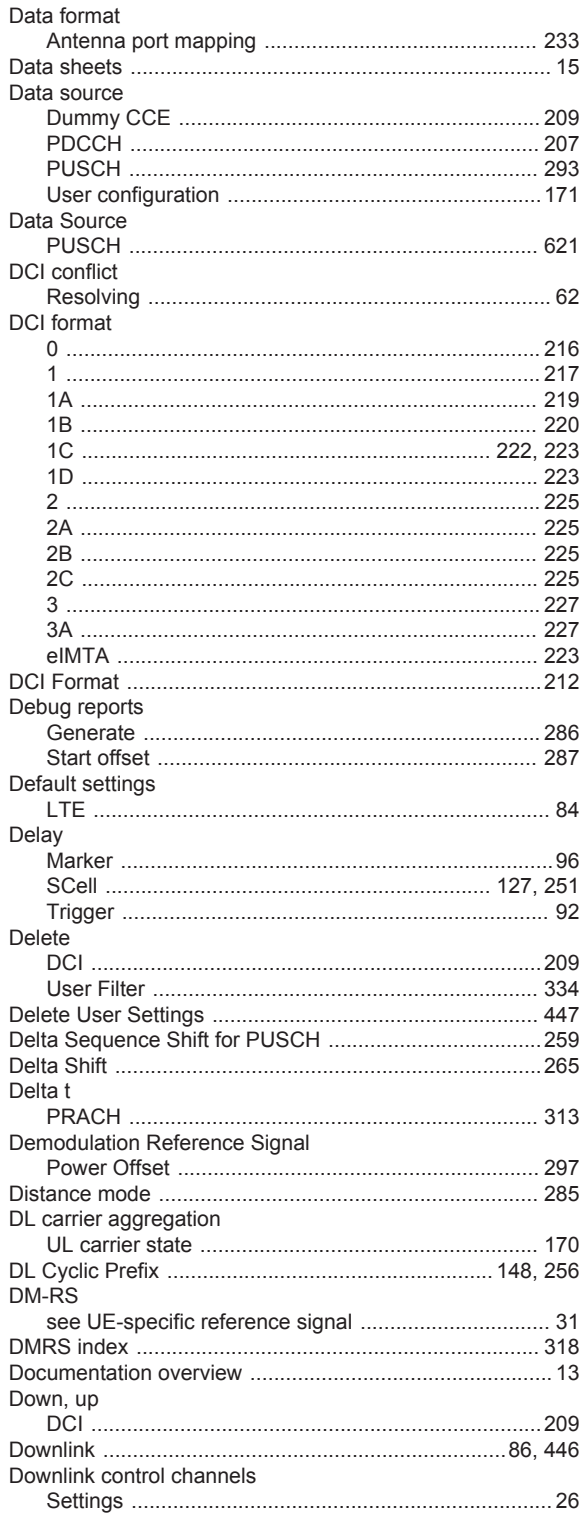

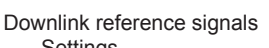

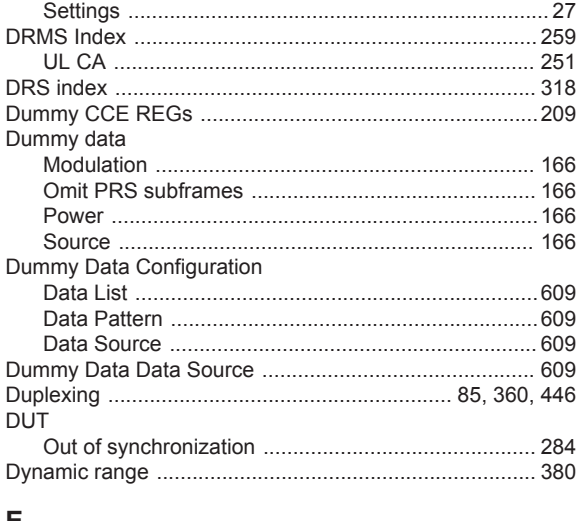

# $\overline{E}$

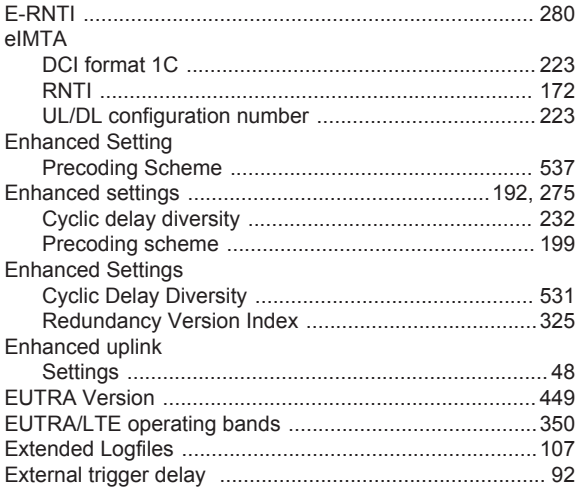

# $\bar{\mathsf{F}}$

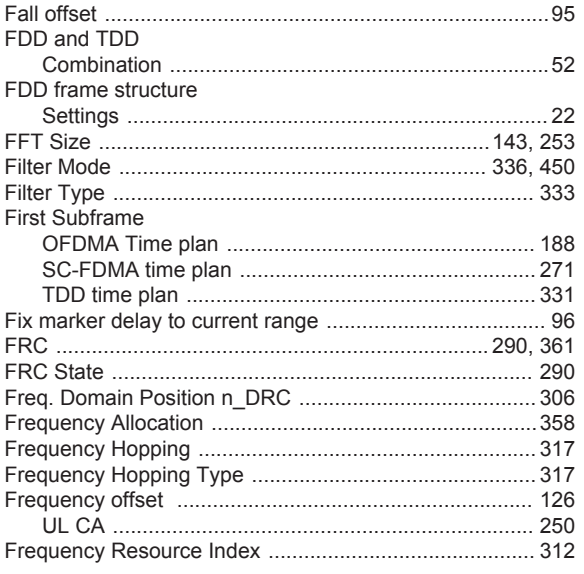

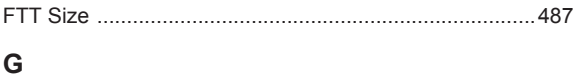

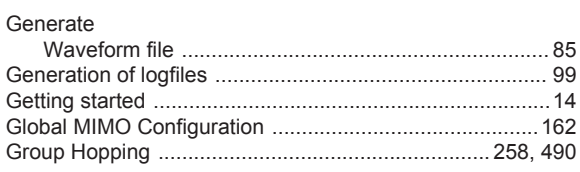

# $\mathsf H$

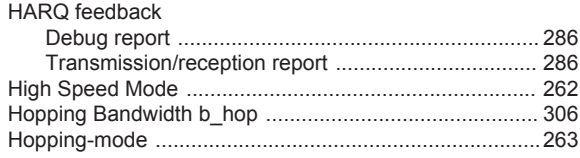

# $\mathbf{I}$

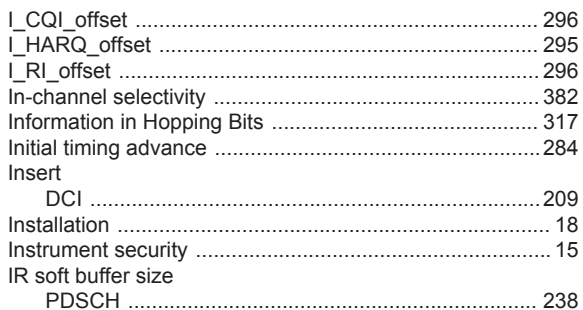

# $\mathsf{L}% _{0}\left( \mathsf{L}_{0}\right) ^{\ast }=\mathsf{L}_{0}\left( \mathsf{L}_{0}\right) ^{\ast }$

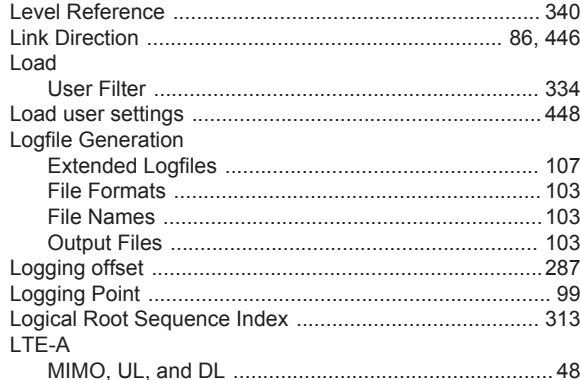

# M

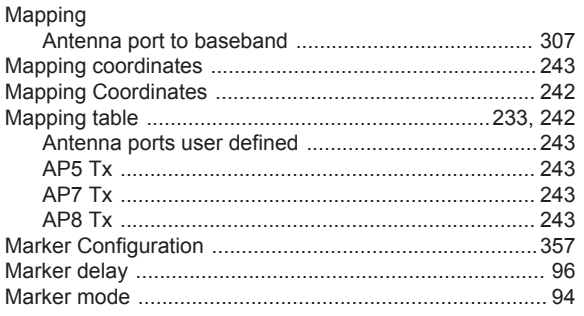

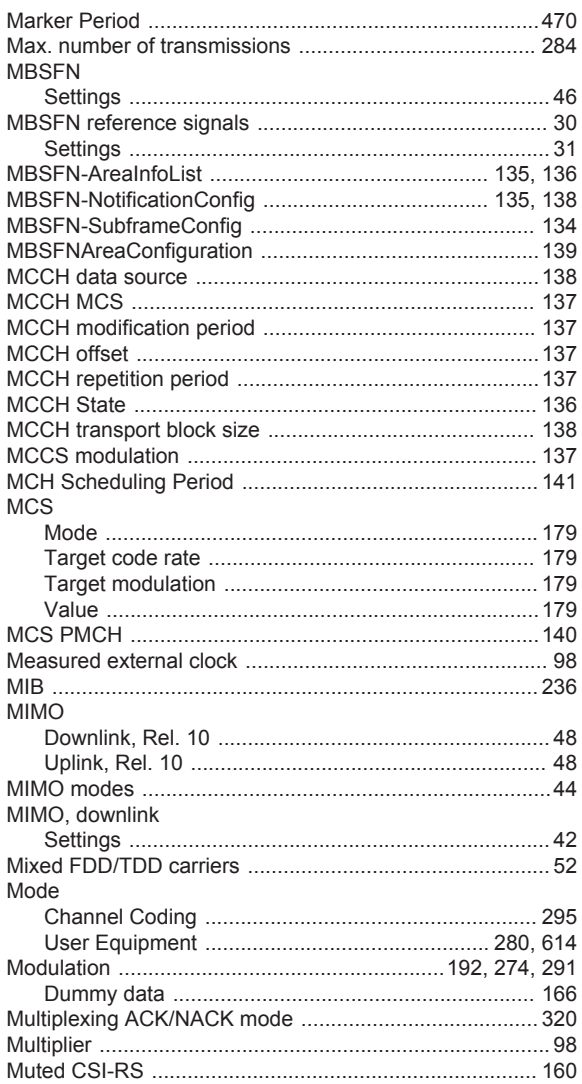

# $\overline{\mathsf{N}}$

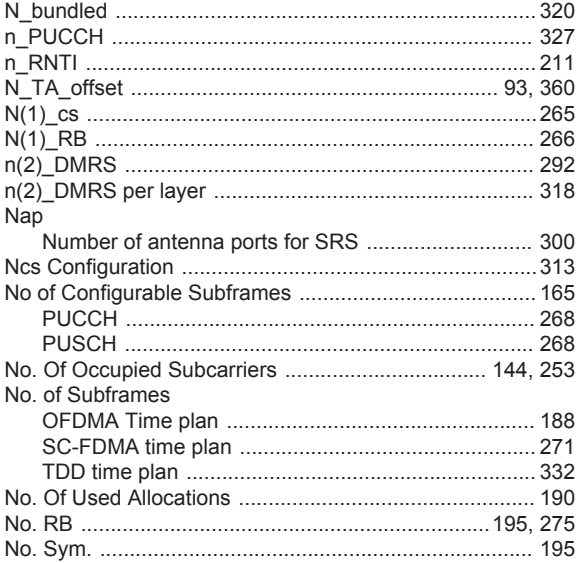

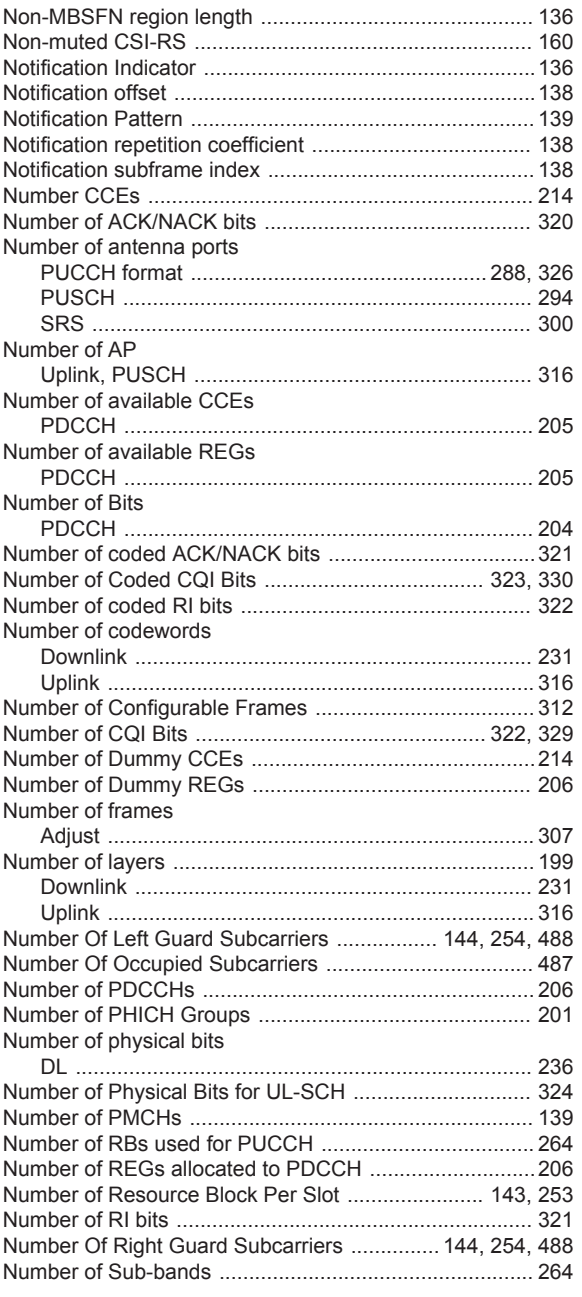

# $\overline{O}$

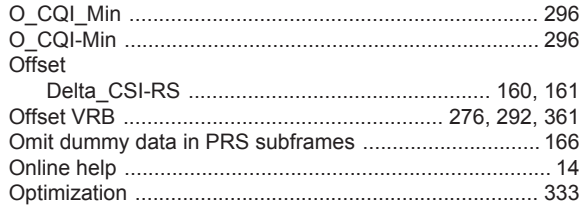

# $\mathsf{P}$

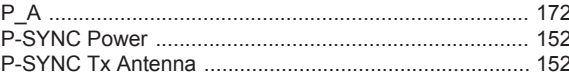

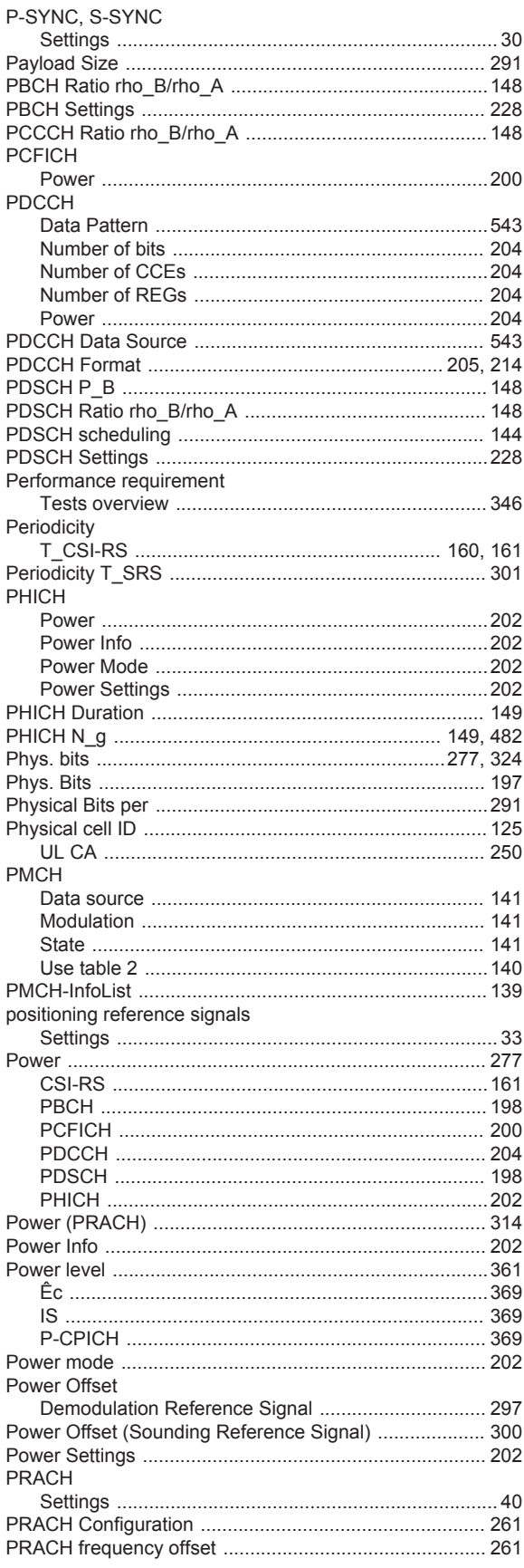

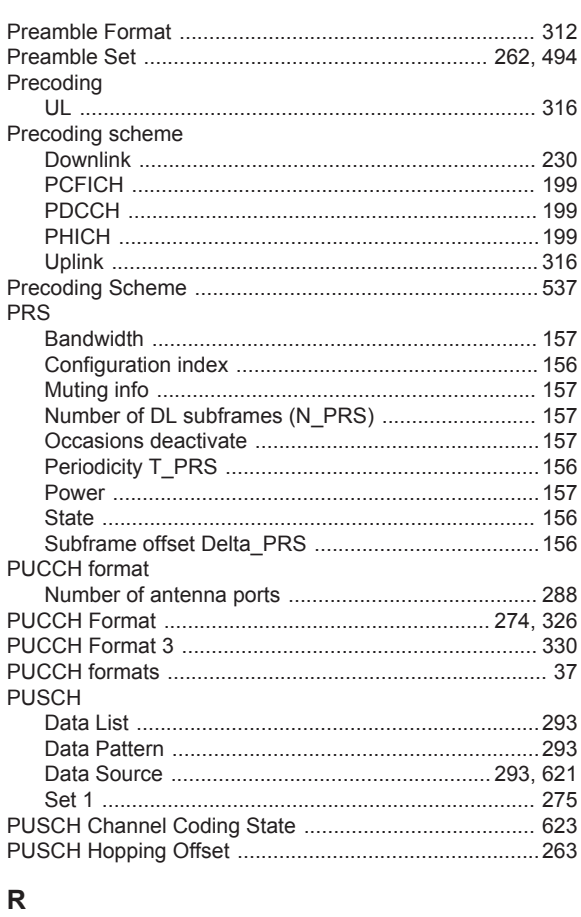

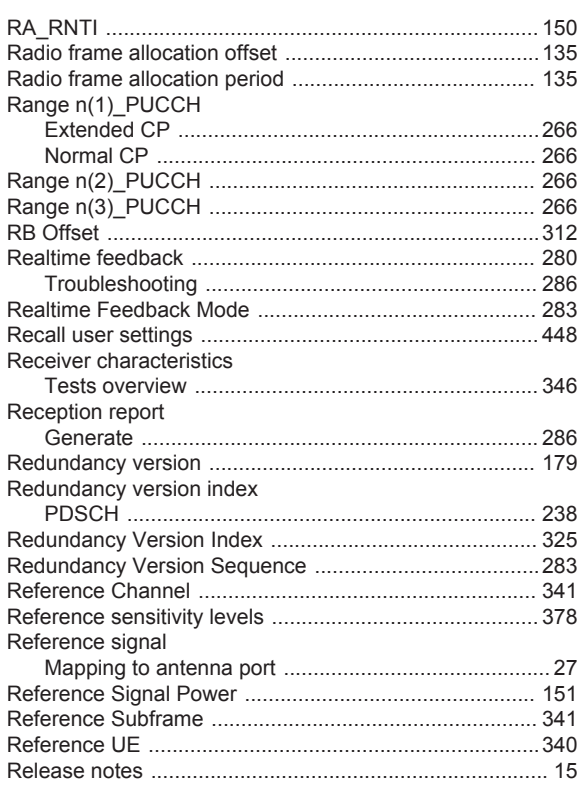

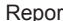

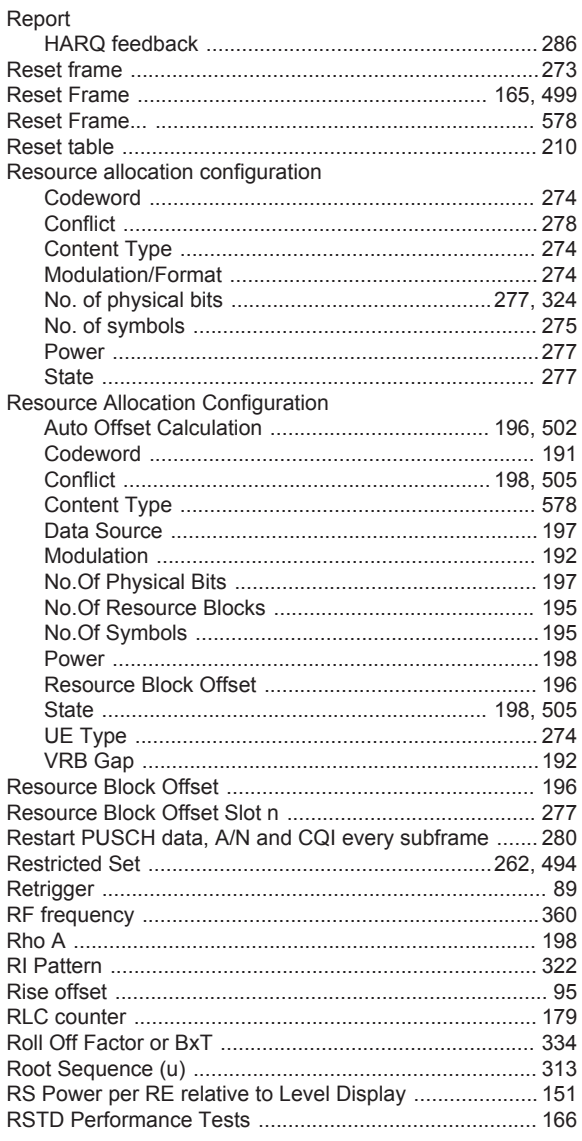

# S

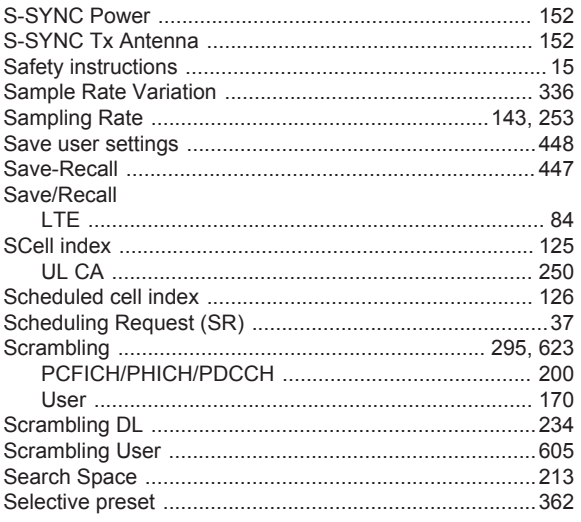

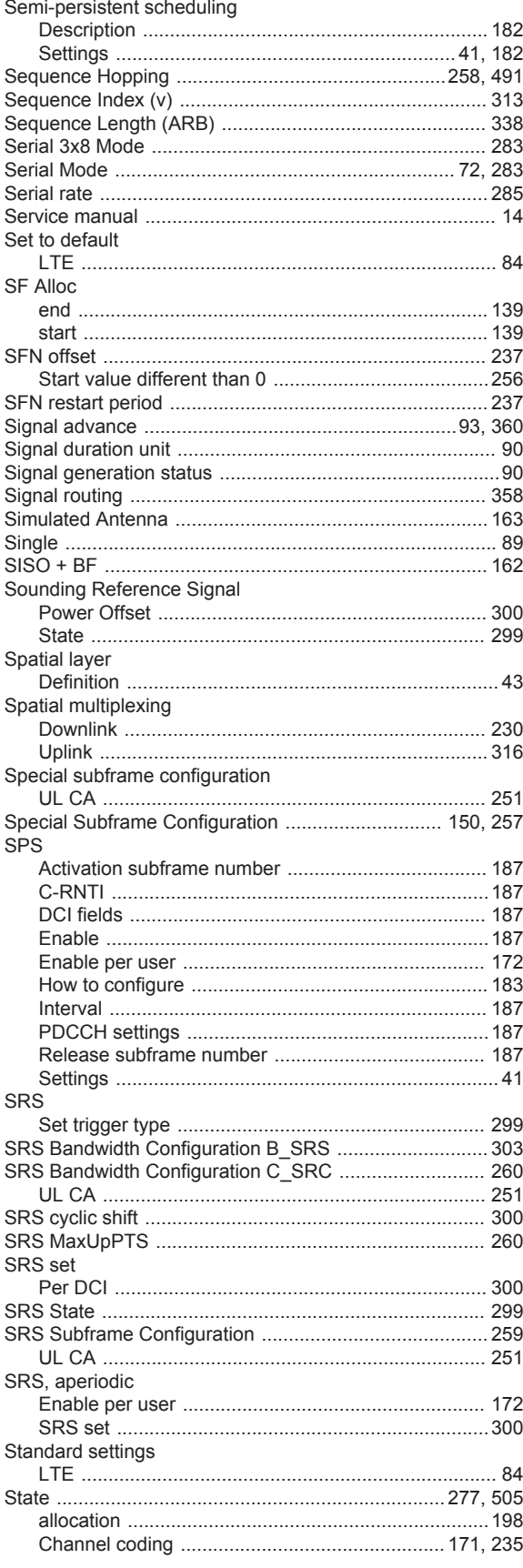

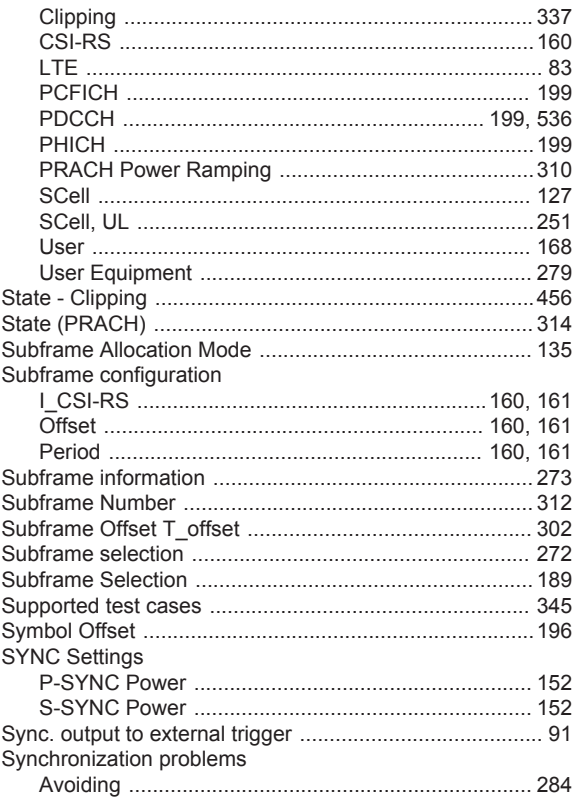

# $\mathsf T$

# TDD frame structure

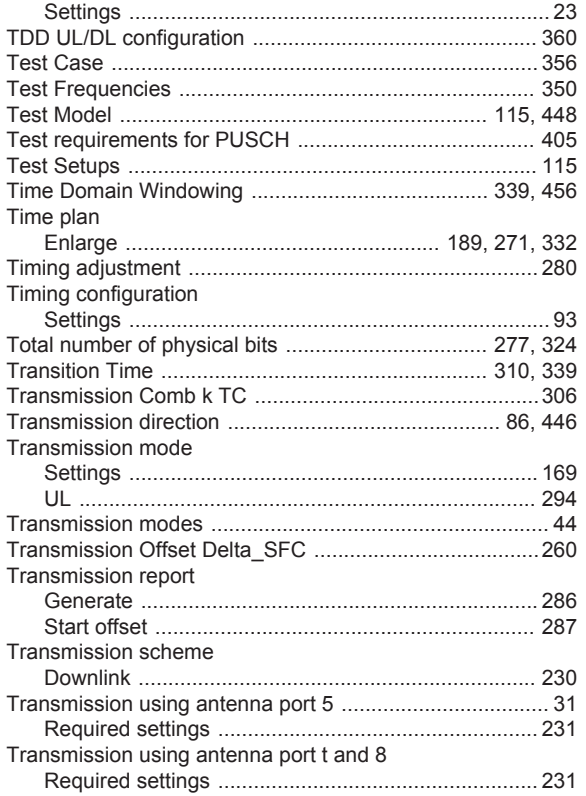

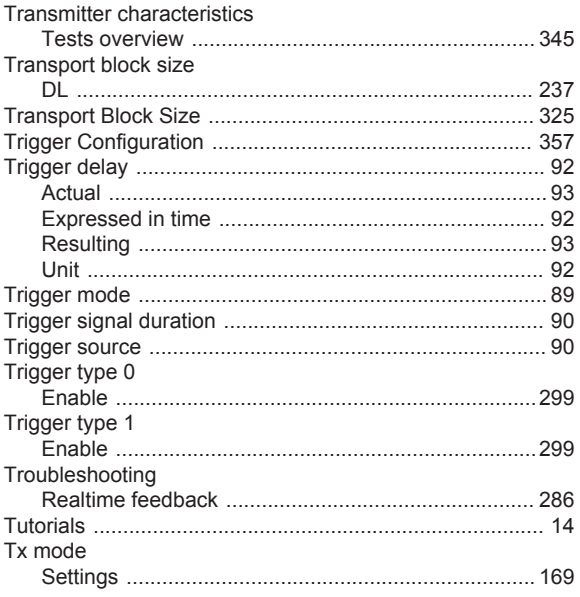

# $\sf U$

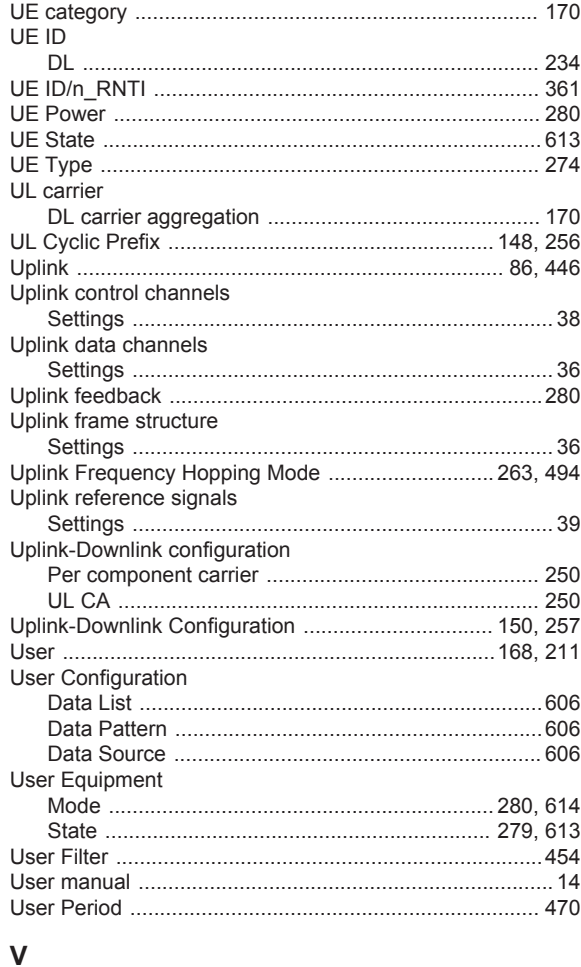

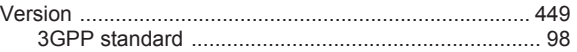

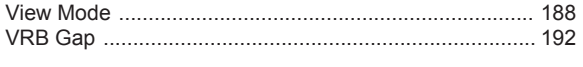

# W

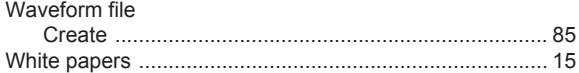

# Z

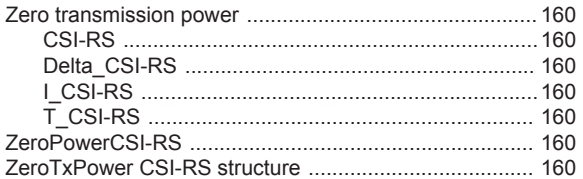